TBM

**System i** システム管理 バックアップおよび回復

バージョン *6* リリース *1*

SD88-5008-09 (英文原典:SC41-5304-09)

TBM

**System i**

システム管理 バックアップおよび回復

バージョン *6* リリース *1*

SD88-5008-09 (英文原典:SC41-5304-09)

#### ご注意

本書および本書で記述する製品をご使用になる前に、 611 [ページの『付録](#page-632-0) E. 特記事項』 を必ずお 読みください。

本書は、IBM i5/OS のバージョン 6、リリース 1、モディフィケーション 0 (プロダクト番号 5761-SS1)、および新 しい版で明記されていない限り、以降のすべてのリリースおよびモディフィケーションに適用されます。このバージ ョンは、すべての RISC モデルで稼働するとは限りません。また CISC モデルでは稼働しません。

本書は、SD88-5008-08 の改訂版です。

IBM 発行のマニュアルに関する情報のページ

http://www.ibm.com/jp/manuals/

こちらから、日本語版および英語版のオンライン・ライブラリーをご利用いただけます。また、マニュアルに関する ご意見やご感想を、上記ページよりお送りください。今後の参考にさせていただきます。

(URL は、変更になる場合があります)

お客様の環境によっては、資料中の円記号がバックスラッシュと表示されたり、バックスラッシュが円記号と表示さ れたりする場合があります。

 原 典: SC41-5304-09 System i Systems management Recovering your system Version 6 Release 1 発 行: 日本アイ・ビー・エム株式会社 担 当: ナショナル・ランゲージ・サポート

第1刷 2008.2

# 目次

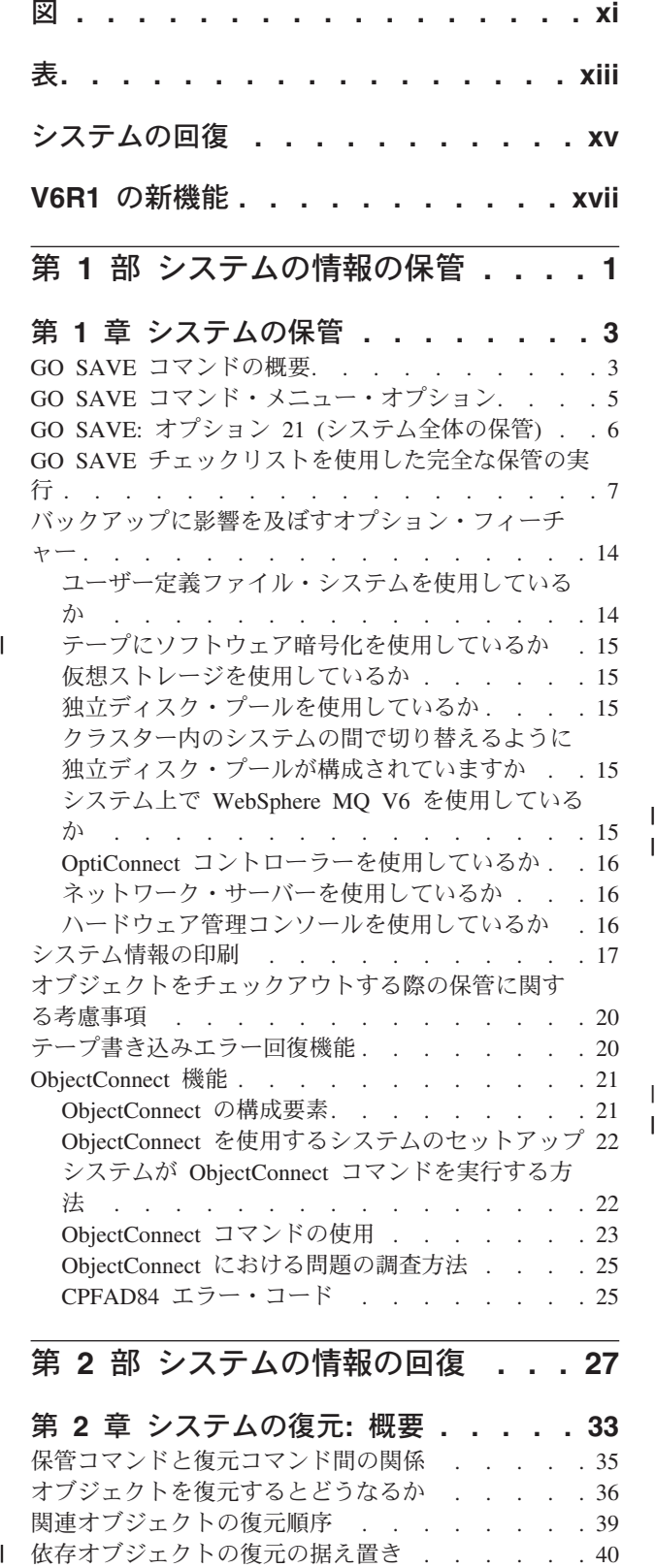

第 **2** [部 システムの情報の回復](#page-48-0) **. . . [27](#page-48-0)**

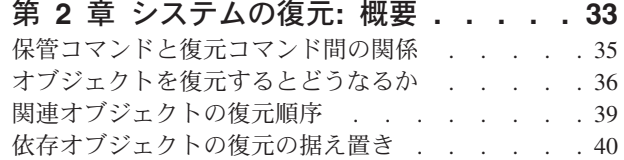

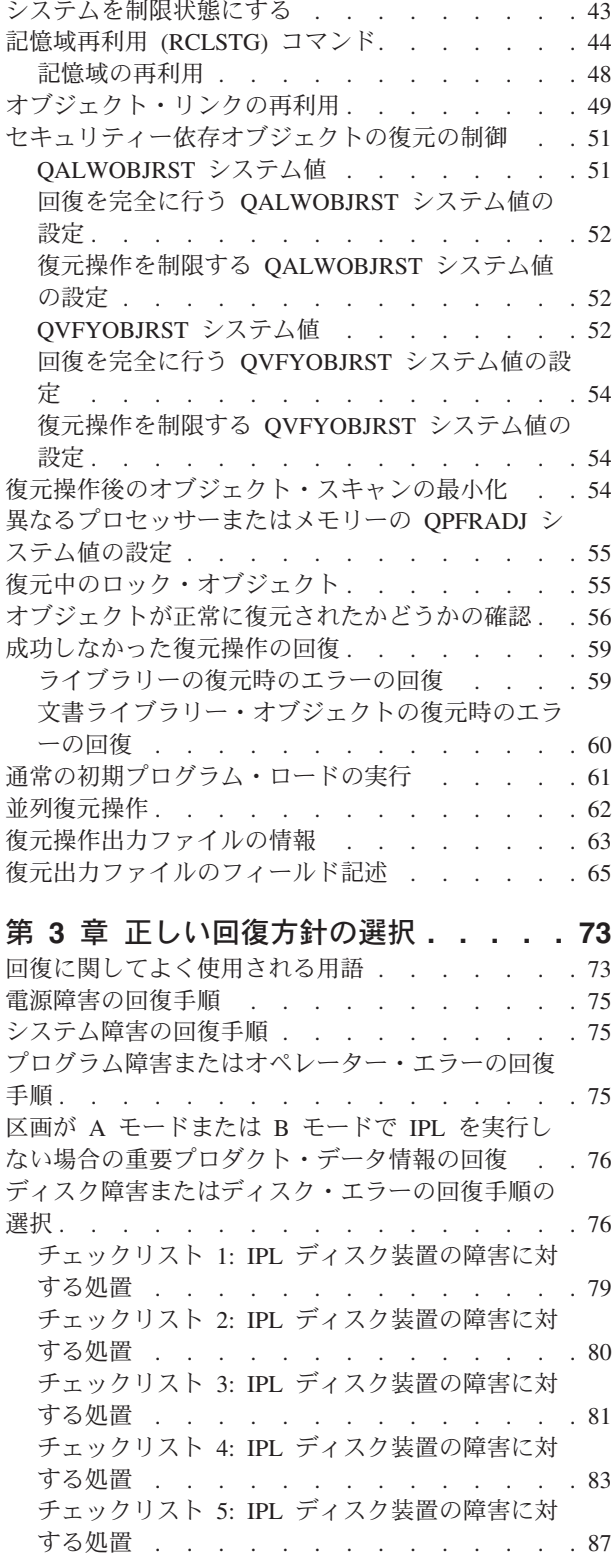

 $\vert$  $\overline{\phantom{a}}$ 

チェックリスト 6: IPL [装置でないディスク装置](#page-112-0) [の障害に対する処置 または基本ユーザー補助記憶](#page-112-0) [域プール内のディスク装置の障害に対する処置](#page-112-0) . [91](#page-112-0) チェックリスト 7: IPL [装置でないディスク装置](#page-113-0) の障害に対する処置 [. . . . . . . . . . 92](#page-113-0) チェックリスト 8: IPL [装置でないディスク装置](#page-114-0) の障害に対する処置 [. . . . . . . . . . 93](#page-114-0) | チェックリスト 9: IPL [装置でないディスク装置](#page-116-0) の障害に対する処置 [. . . . . . . . . . 95](#page-116-0) チェックリスト 10: IPL [装置でないディスク装置](#page-120-0) の障害に対する処置 [. . . . . . . . . . 99](#page-120-0) チェックリスト 11: [基本補助記憶域プール・デ](#page-125-0) [ィスク装置内の障害に対する処置](#page-125-0). . . . . . [104](#page-125-0) チェックリスト 12: [基本補助記憶域プール・デ](#page-126-0) [ィスク装置内の障害に対する処置](#page-126-0). . . . . . [105](#page-126-0) チェックリスト 13: [基本補助記憶域プール・デ](#page-128-0) [ィスク装置内の障害に対する処置](#page-128-0). . . . . . [107](#page-128-0) チェックリスト 14: IPL [装置でないディスク装](#page-130-0) 置の障害に対する処置 [. . . . . . . . . 109](#page-130-0) チェックリスト 15: IPL [装置でないディスク装](#page-131-0) 置の障害に対する処置 [. . . . . . . . . 110](#page-131-0) チェックリスト 16: IPL [装置でないディスク装](#page-132-0) 置の障害に対する処置 [. . . . . . . . . 111](#page-132-0) チェックリスト 17: [独立補助記憶域プール・デ](#page-133-0) [ィスクの障害に対する処置](#page-133-0) . . . . . . . . [112](#page-133-0) チェックリスト 18: [独立補助記憶域プール・デ](#page-134-0) [ィスク装置内の障害に対する処置](#page-134-0). . . . . . [113](#page-134-0) チェックリスト 19: [独立補助記憶域プール・デ](#page-135-0) [ィスク装置内の障害に対する処置](#page-135-0). . . . . . [114](#page-135-0) チェックリスト 20: [完全なシステム消失後のシ](#page-137-0) ステム全体の回復 [. . . . . . . . . . . 116](#page-137-0) チェックリスト 21: [独立補助記憶域プールを含](#page-142-0) [んでいる完全なシステム消失後のシステム全体の](#page-142-0) 回復 . . . . . . . . . . . . . . 121 チェックリスト 22: [別の論理区画への論理区画](#page-146-0) の復元. . . . . . . . . . . . . . 125 チェックリスト 23: [キャッシュ・カードの障害](#page-149-0) に対する処置 . . . . . . . . . . . 128 [ユーザー情報の回復手順の選択](#page-150-0) . . . . . . . [129](#page-150-0) チェックリスト 24: [コマンドを使用したユーザ](#page-152-0) ー情報の回復 [. . . . . . . . . . . . 131](#page-152-0) チェックリスト 25: [「復元」メニューのオプシ](#page-157-0) ョン 21 の使用[. . . . . . . . . . . . 136](#page-157-0) チェックリスト 26: [「復元」メニューのオプシ](#page-160-0) ョン 22 および 23 の使用 [. . . . . . . . 139](#page-160-0) チェックリスト 27: [操作援助機能のバックアッ](#page-163-0) [プ・テープを使用したユーザー情報の回復](#page-163-0). . . [142](#page-163-0)

#### 第 **4** [章 ライセンス内部コードの回復](#page-168-0) **[147](#page-168-0)**

[ライセンス内部コードのロードの準備](#page-170-0) . . . . . [149](#page-170-0) タスク 1: [ライセンス内部コードのロードの準備](#page-170-0) [149](#page-170-0) タスク 2: [システムの電源遮断](#page-171-0) . . . . . . [150](#page-171-0) タスク 3a: [システムが代替装置から初期プログ](#page-171-0) ラム・ロード (IPL) [を実行するための準備](#page-171-0) . . [150](#page-171-0)

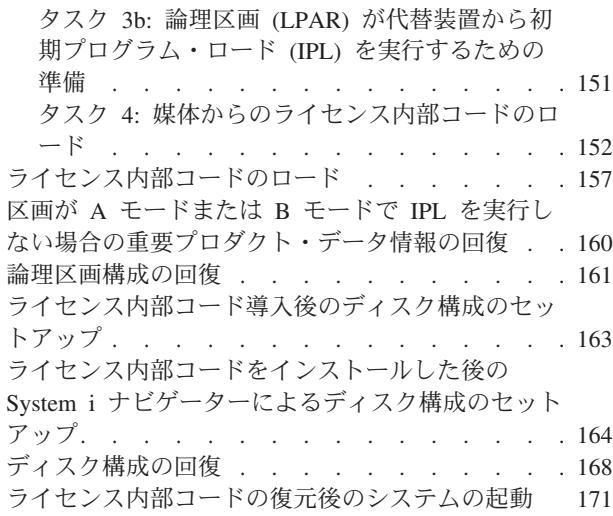

|

#### 第 **5** [章 オペレーティング・システムの](#page-194-0)

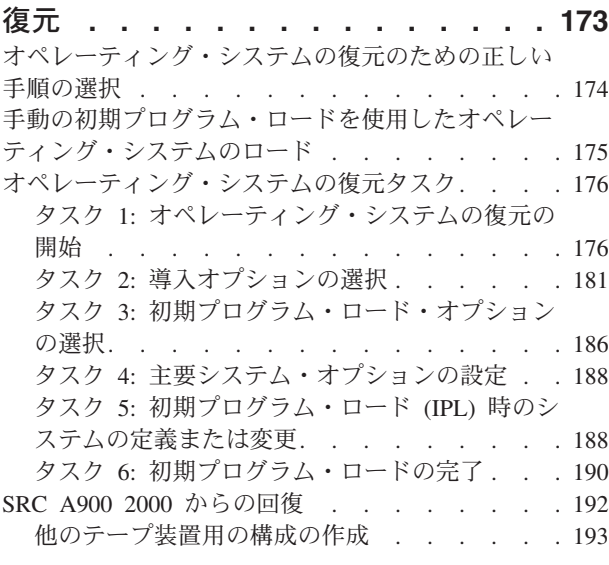

#### 第 **6** [章 異常終了したシステムの始動](#page-216-0) **[195](#page-216-0)**

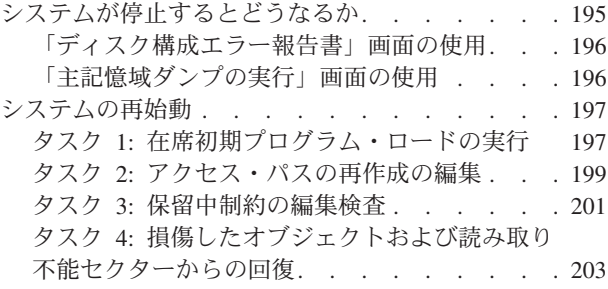

#### 第 **7** [章 ユーザー補助記憶域プール内の](#page-232-0)

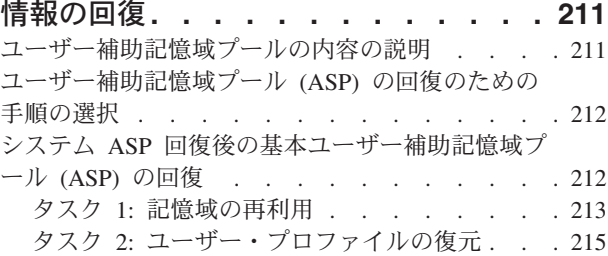

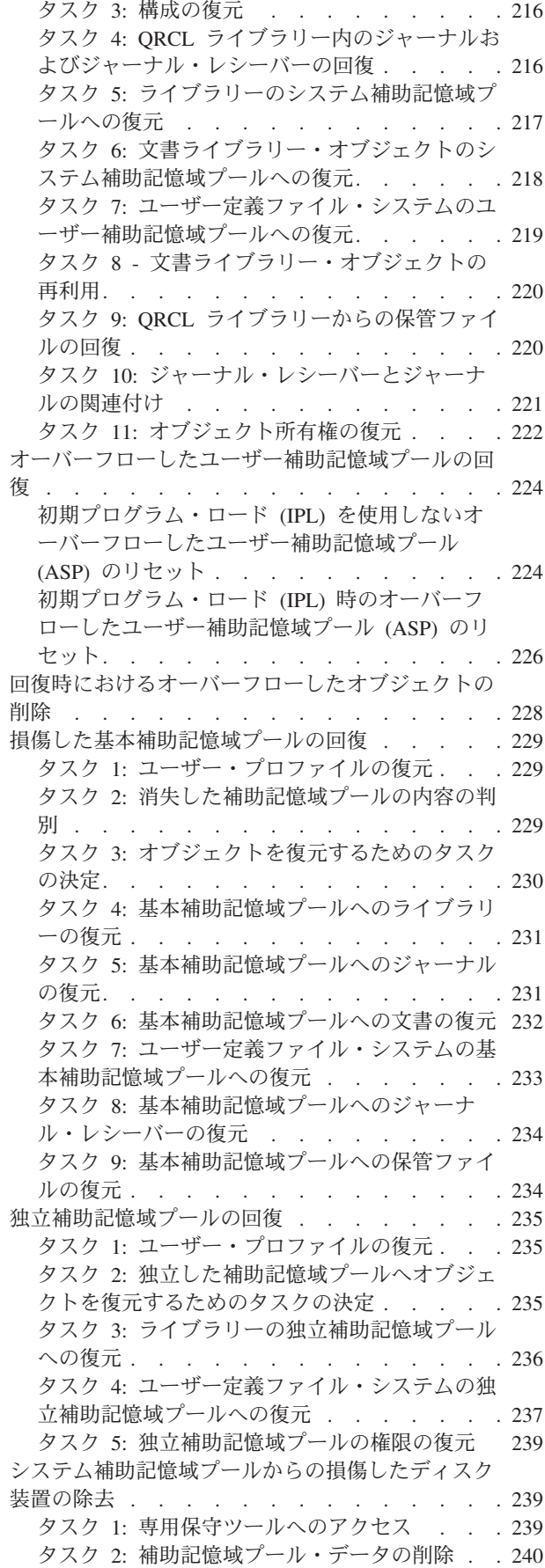

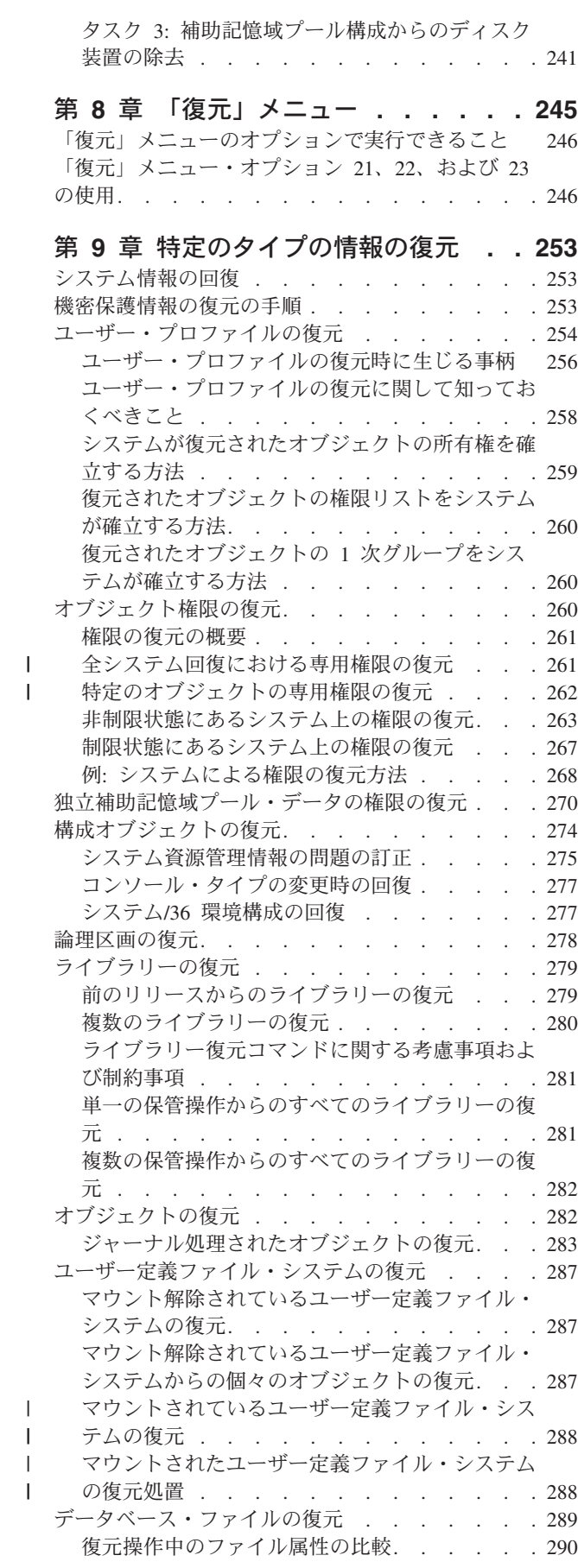

||

 $\frac{1}{1}$ 

 $\parallel$  $\vert$ 

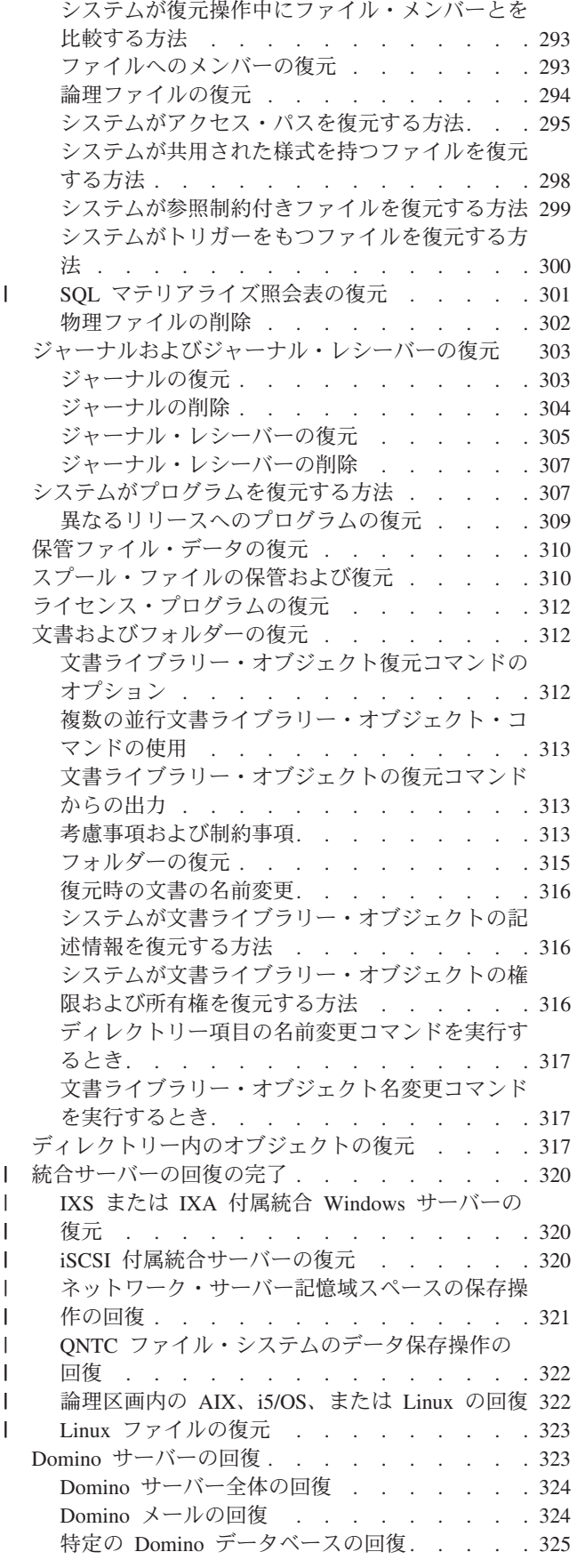

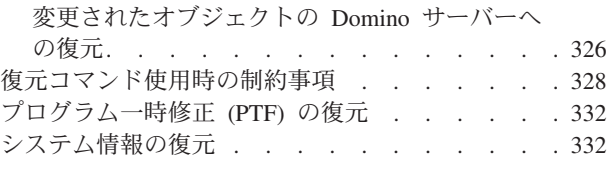

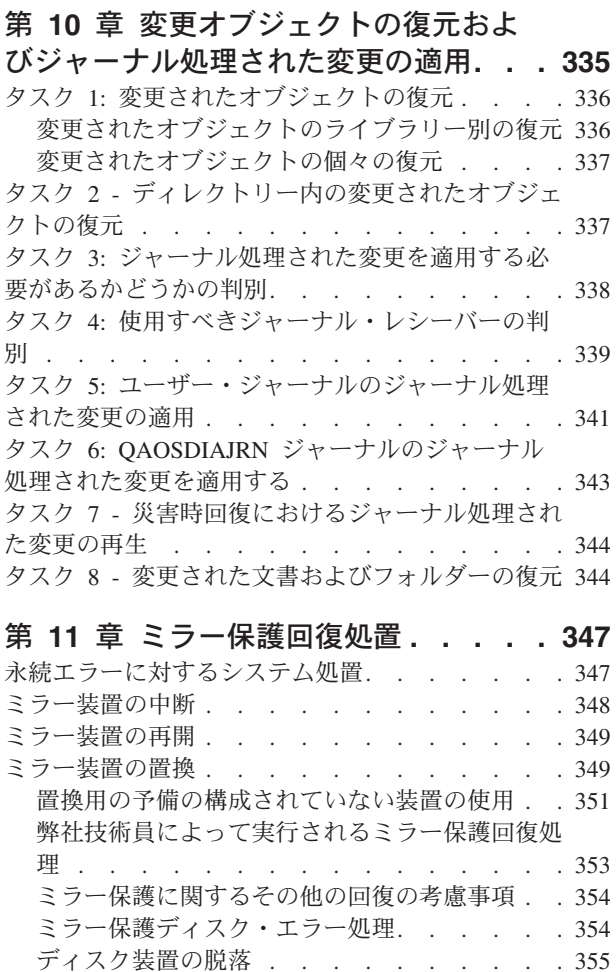

| |

#### 第 **12** [章 操作援助機能テープを使用し](#page-386-0)

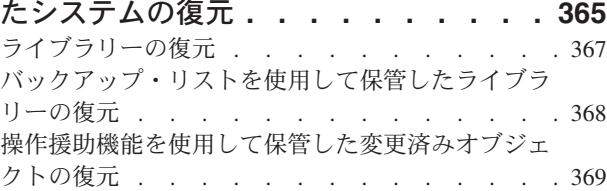

装置の保管 . [. . . . . . . . . . . . . 356](#page-377-0) 装置の復元 . . . . . . . . . . . . 356 [活動中のミラー保護された](#page-378-0) IPL 装置の障害 . . [357](#page-378-0) 装置 1 の不明の状況[. . . . . . . . . . 359](#page-380-0) [正しくないライセンス内部コード導入の表示](#page-381-0) . . [360](#page-381-0) リモート IPL [装置ミラーリングの回復](#page-382-0) . . . . . [361](#page-382-0) リモート IPL [装置の障害発生後の回復](#page-382-0) . . . . [361](#page-382-0) [システムにおけるローカル](#page-382-0) IPL 装置失敗後の回 復 [. . . . . . . . . . . . . . . . 361](#page-382-0) ミラー保護 IPL [装置の回復機能の使用](#page-384-0). . . . [363](#page-384-0)

### 第 **13** [章 記憶域の保管媒体からのシス](#page-392-0)

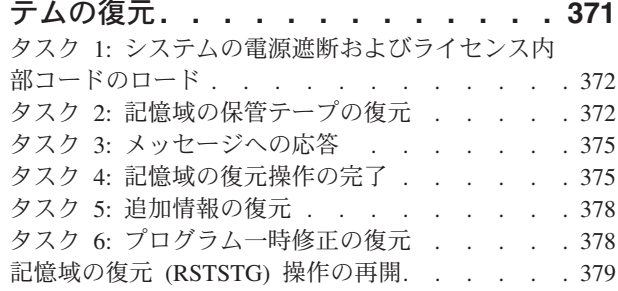

#### 第 **14** [章 暗号化バックアップと暗号化](#page-402-0) |

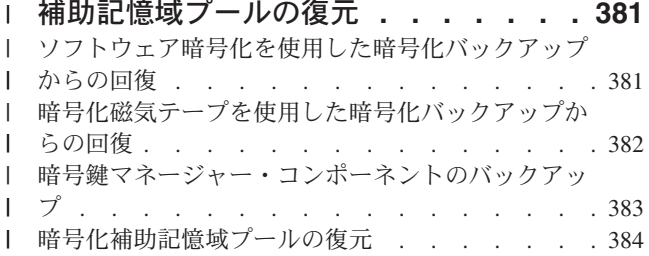

# 第 **3** [部 リリース間サポート](#page-408-0) **. . . . [387](#page-408-0)**

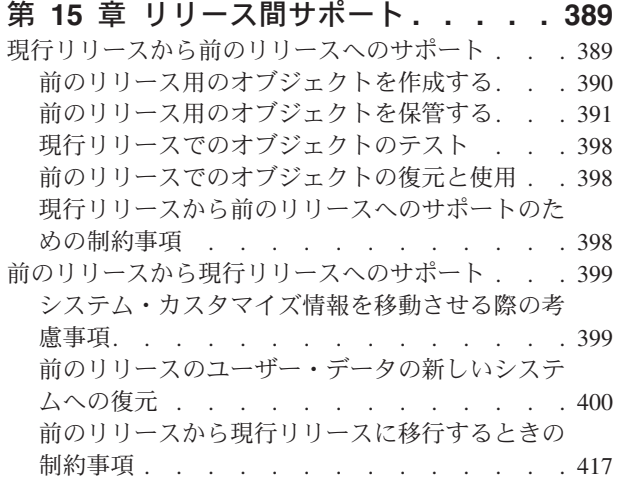

### 第 **16** [章 システムの同期化](#page-440-0)**:** 計画とプロ

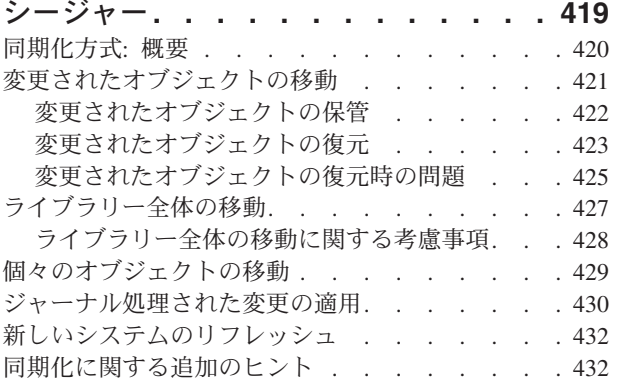

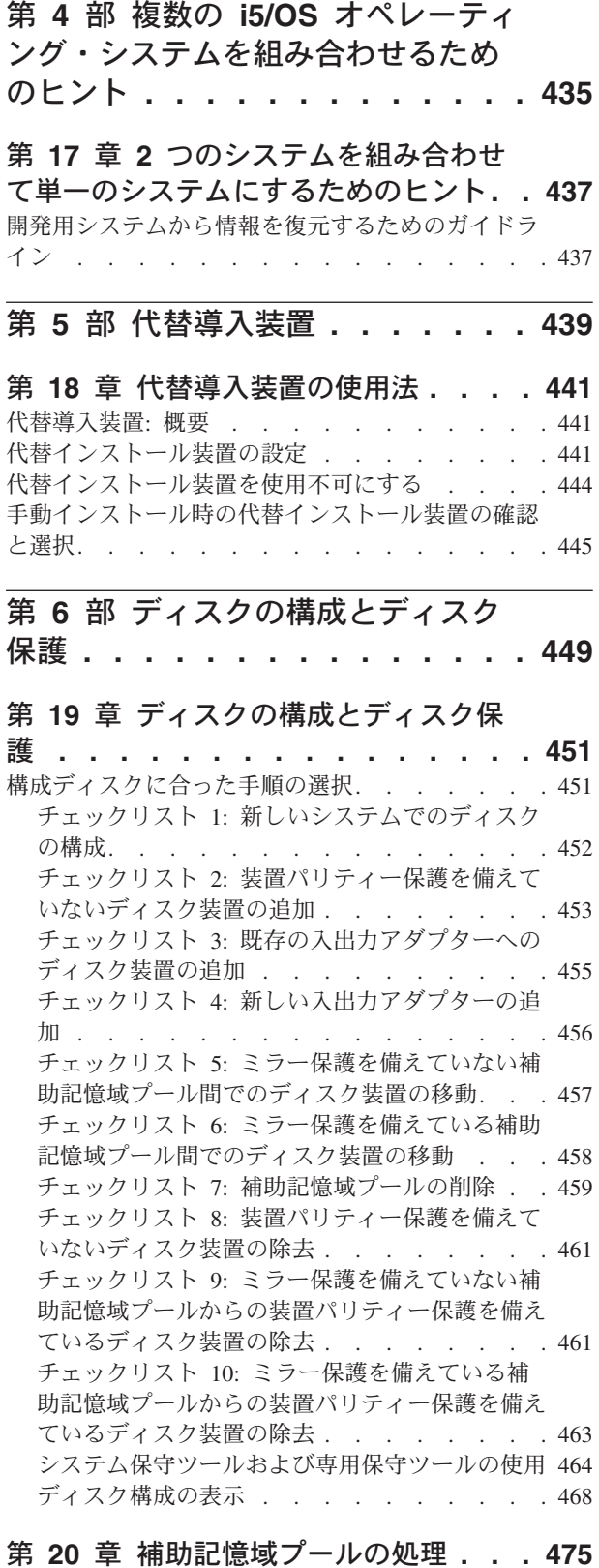

#### [既存の補助記憶域プールへのディスク装置の追加](#page-496-0) [475](#page-496-0) | [暗号化されていない補助記憶域プールの作成](#page-499-0) . . . [478](#page-499-0) [暗号化されている補助記憶域プールの作成](#page-502-0). . . . [481](#page-502-0) [補助記憶域プールの記憶域しきい値の変更](#page-504-0). . . . [483](#page-504-0) [システム補助記憶域プールの記憶域しきい値の変更](#page-505-0) [484](#page-505-0)

||

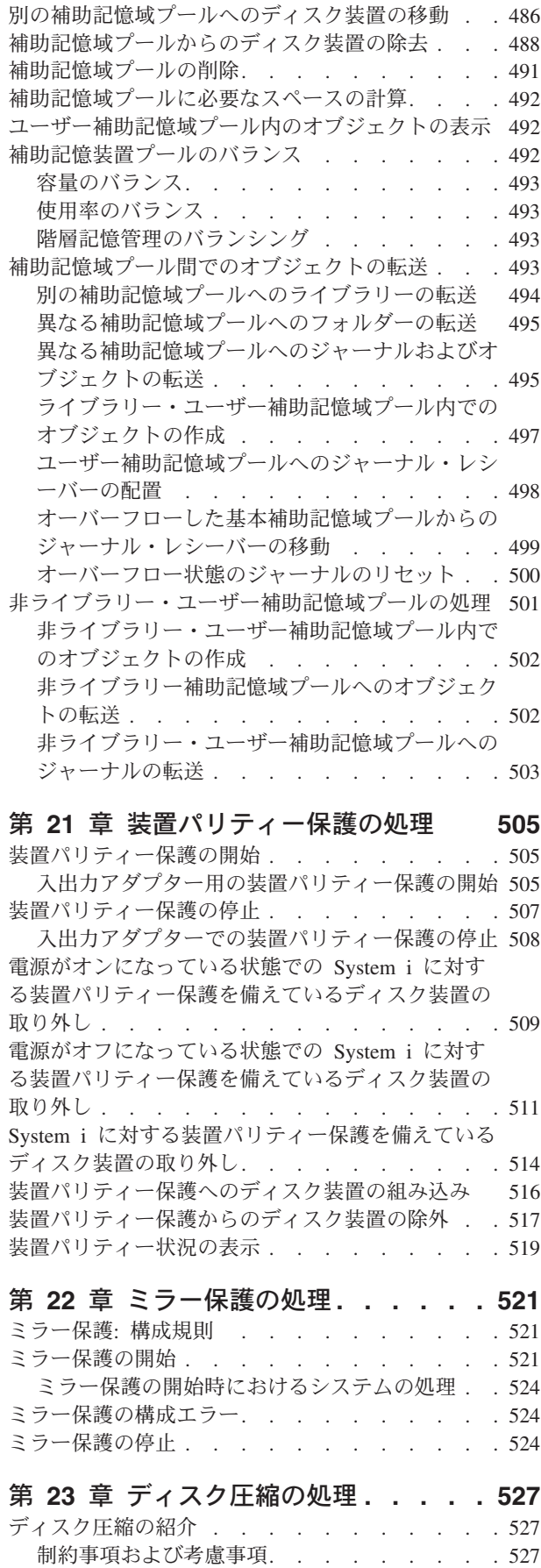

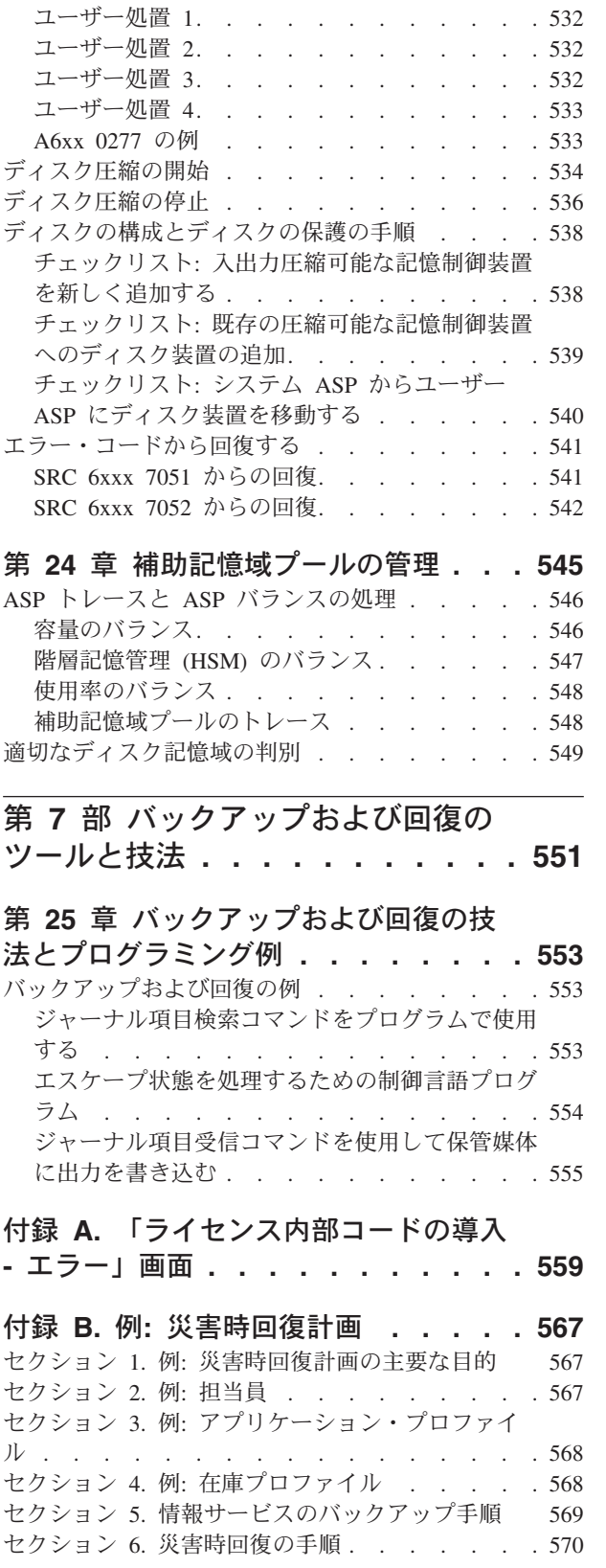

ディスク圧縮および容量[. . . . . . . . . 528](#page-549-0) [ディスク装置が満杯の場合の考慮事項](#page-550-0) . . . . [529](#page-550-0) [ディスク装置満杯](#page-551-0) 448 参照コード A6xx 0277 [に対するシステムの応答方法](#page-551-0) . . . . . . . [530](#page-551-0) SRC コード A6xx 0277 [. . . . . . . . . . 531](#page-552-0)

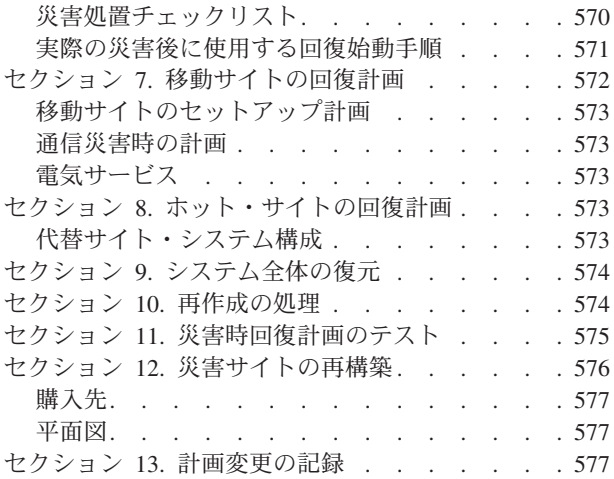

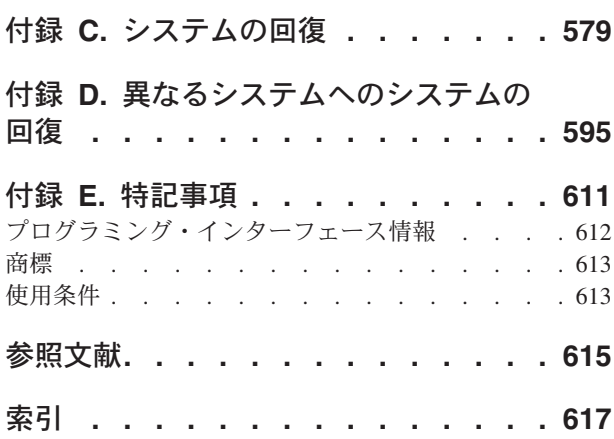

# <span id="page-12-0"></span>図

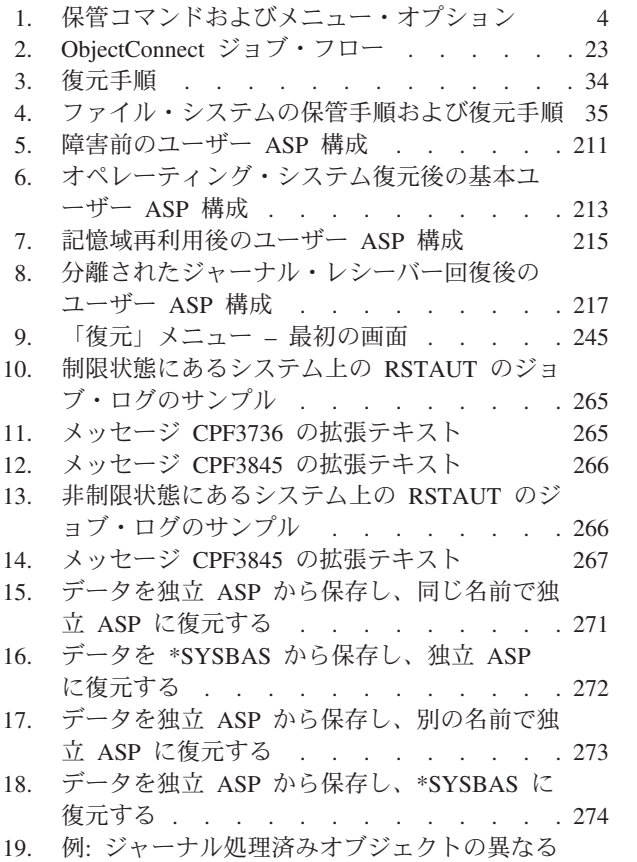

[ライブラリーへの復元](#page-307-0) . . . . . . . . [286](#page-307-0)

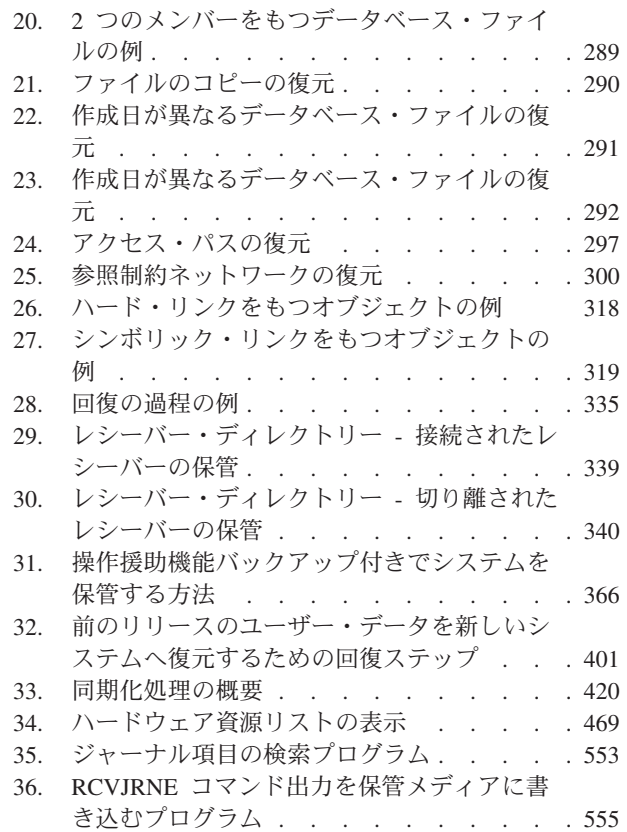

# <span id="page-14-0"></span>表

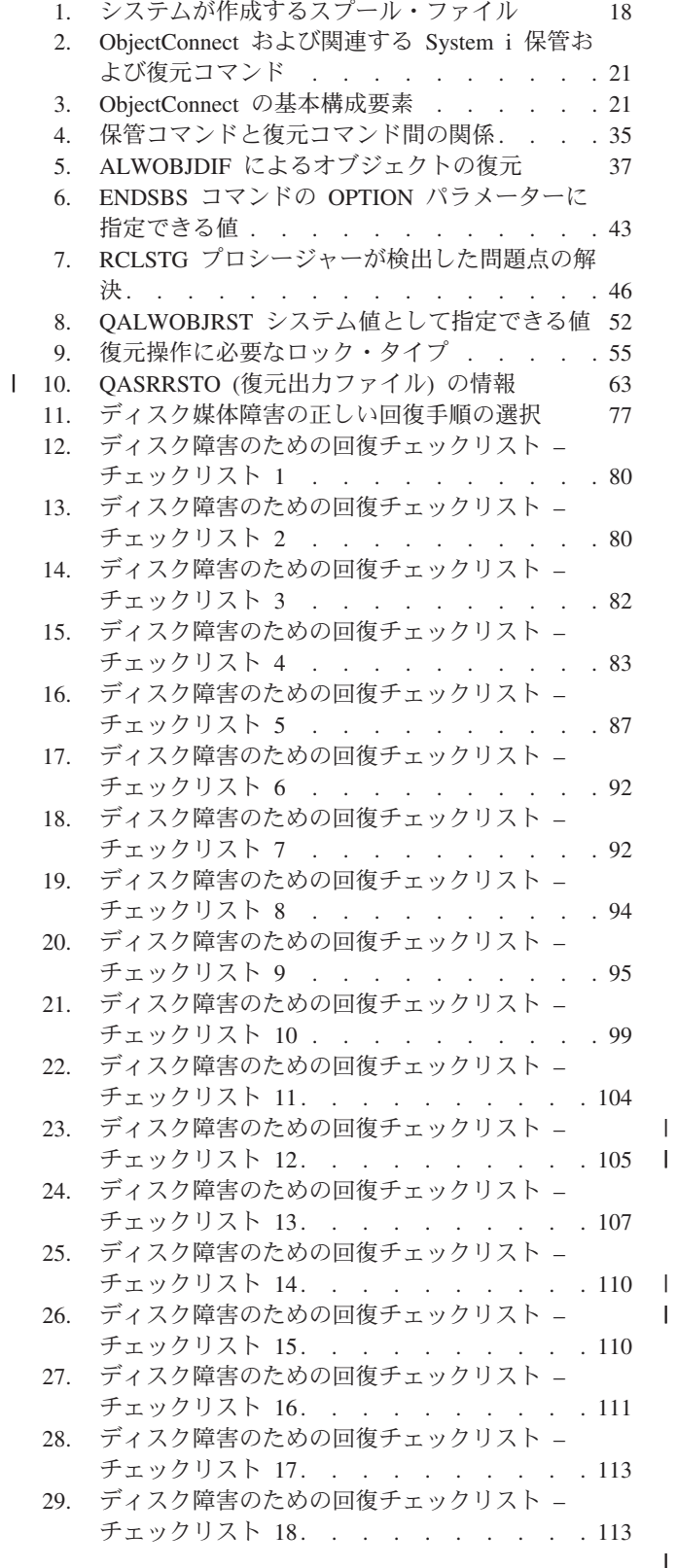

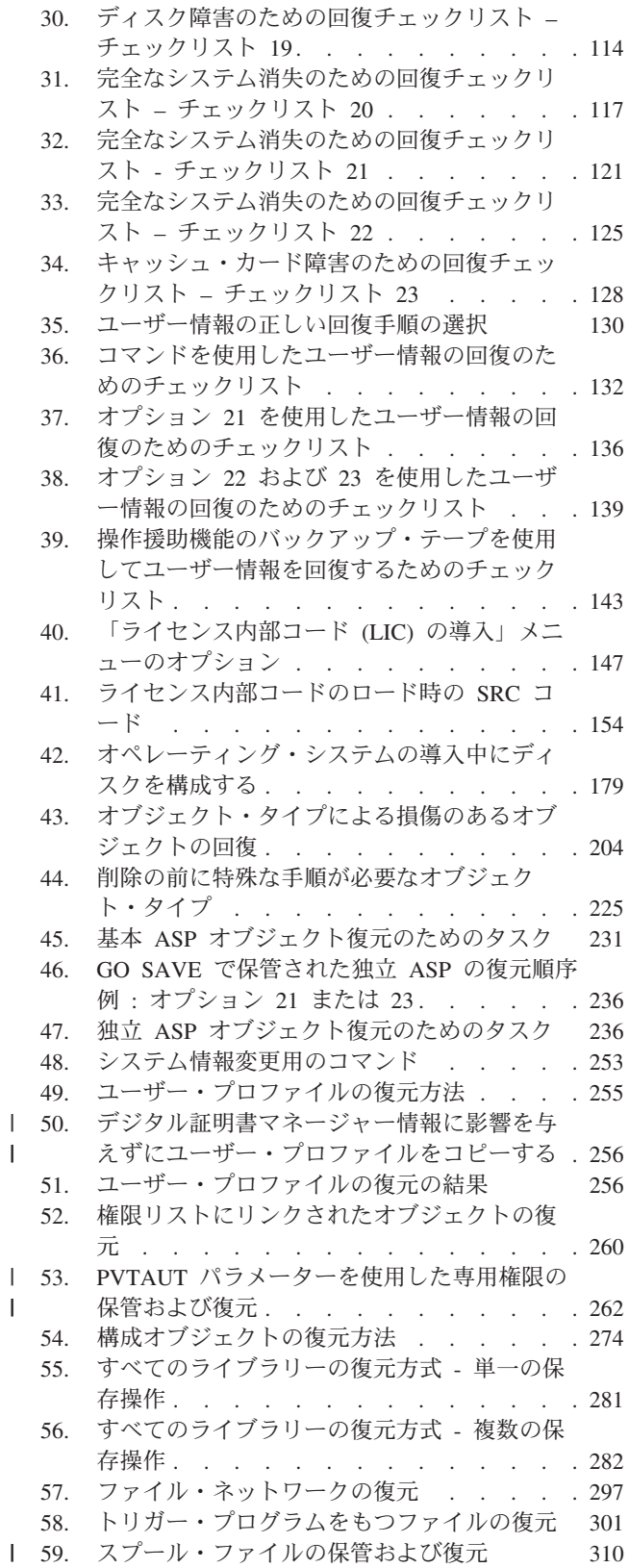

 $\bar{\mathbf{I}}$ 

 $\frac{1}{1}$ 

||

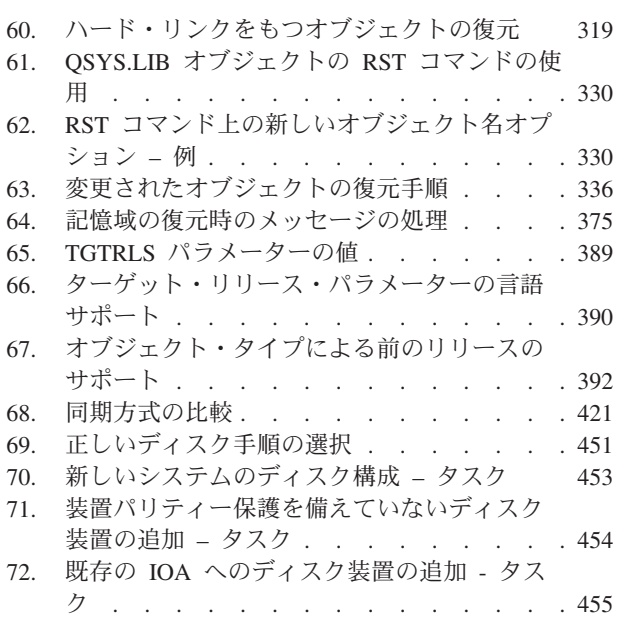

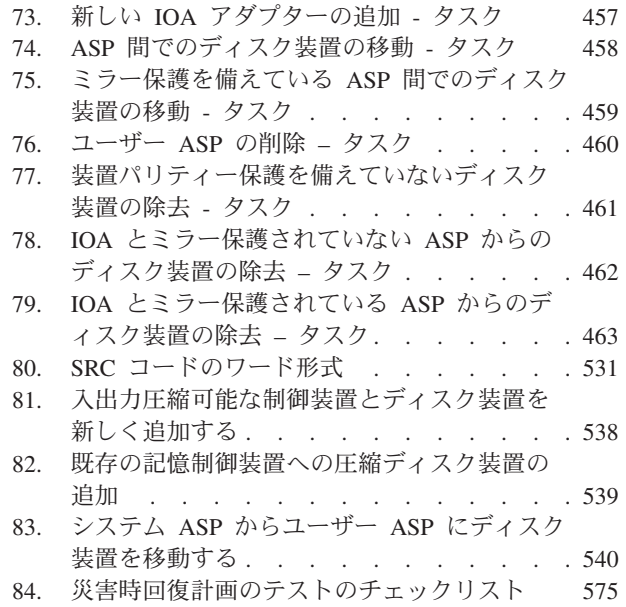

# <span id="page-16-0"></span>システムの回復

このトピックでは、 System i™ 環境のバックアップと回復のオプションについての一般的な情報を提供し | ます。本書は、システムで使用可能なオプションを説明および比較対照し、それらのオプションの詳細につ | いて説明されている個所を示します。「バックアップおよび回復」の PDF (SD88-5008、フィーチャー・コ | ード 8007) の印刷版の注文は、 i5/OS® ソフトウェアのアップグレードの注文時または新規ハードウェア | の注文時に行うことができます。 |

このトピックでは、以下の情報について説明します。

- v GO SAVE コマンドを使用してシステムを保管する手順。
- v System i の別のリリースへの復元。
- v 正しい回復方針の選択。
- v システムに情報を回復する手順。
- v 装置パリティー保護の手順。
- v ミラー保護の手順。

# <span id="page-18-0"></span>**V6R1** の新機能

| システムの回復トピック・コレクションの新規情報または著しく変更された情報について説明します。|

### 「バックアップおよび回復」**PDF** タイトルの変更 |

V6R1 では、「バックアップおよび回復」PDF は「バックアップおよび回復」に変更されました。「バッ | クアップおよび回復」は、i5/OS Information Center トピックと印刷用 PDF の両方で使用できます。 |

### **IPL** 関連の機能拡張 |

POWER6 モデルに入出力プロセッサー (IOP) がないアダプターに取り付けられている場合に限り、ファイ | バー・チャネル・インターフェースに接続されているテープ装置から、IPL タイプ D を実行することがで | | きます。他のシステム・モデルおよび構成の場合、ファイバー・チャネル・インターフェースによって接続 されているテープ装置を代替導入装置としてセットアップする必要があります。詳しくは、 441 [ページの](#page-462-0) | | [『代替導入装置](#page-462-0): 概要』を参照してください。

76 ページの『区画が A モードまたは B モードで IPL [を実行しない場合の重要プロダクト・データ情報](#page-97-0) | [の回復』で](#page-97-0)は、スクラッチ導入 (D モードの IPL) 中に、フレキシブル・サービス・プロセッサー (FSP) | から重要プロダクト・データ (VPD) を回復するための手順を文書化しています。 |

#### システムによるプログラム復元方法の機能拡張

システムは、\*MODULE、\*PGM、および \*SRVPGM オブジェクトを作成します。これらのオブジェクト は、それらが作成または変換されたシステムの最新のハードウェア機能を活用するものです。新しいハード ウェア機能は、直ちに使用することができます。 307 [ページの『システムがプログラムを復元する方法』を](#page-328-0) 参照してください。

プログラム・オブジェクトの内部オブジェクト形式は、i5/OS V6R1 と以前のリリースでは異なります。 309 [ページの『異なるリリースへのプログラムの復元』を](#page-330-0)参照してください。

#### ファイル・レベルのバックアップ

SAV コマンドを使用して統合サーバー上の個々のファイルおよびディレクトリーを保存し、RST コマンド を使用してそれらのファイルを復元できます。この機能をファイル・レベルのバックアップ と呼びます。 詳細については、以下のトピックを参照してください。

- v 323 ページの『Linux [ファイルの復元』](#page-344-0)
- v 320 ページの『iSCSI [付属統合サーバーの復元』](#page-341-0)
- v 320 ページの『IXS または IXA 付属統合 Windows [サーバーの復元』](#page-341-0)

#### 据え置きされた復元

物理ファイルおよび論理ファイルを任意の順序で復元することができます。

ライブラリーの復元 (RSTLIB) コマンドおよびオブジェクトの復元 (RSTOBJ) コマンドは、基礎となって |

| いるファイルがない従属データベース・ファイルの復元を据え置く新しいパラメーターによって機能拡張さ

れました。据え置きオブジェクトは、論理ファイルまたは SQL マテリアライズ照会表 (MQT) です。 |

新しい据え置きオブジェクトの復元 (RSTDFROBJ) コマンドを使用して、従属先のオブジェクトが使用可 能になった据え置きオブジェクトの復元を完了することができます。

新しい据え置き ID の除去 (RMVDFRID) コマンドを使用して、据え置きされた復元に関連するすべての据 え置きオブジェクト情報を除去できます。

据え置きされた復元について詳しくは、以下のトピックを参照してください。

- 39 [ページの『関連オブジェクトの復元順序』](#page-60-0)
- v 40 [ページの『依存オブジェクトの復元の据え置き』](#page-61-0)
- v 56 [ページの『オブジェクトが正常に復元されたかどうかの確認』](#page-77-0)
- v 217 ページの『タスク 5: [ライブラリーのシステム補助記憶域プールへの復元』](#page-238-0)
- v 294 [ページの『論理ファイルの復元』](#page-315-0)
- v 301 ページの『SQL [マテリアライズ照会表の復元』](#page-322-0)

#### ジャーナル処理されたライブラリー

ジャーナル処理されたライブラリーを保存および復元し、エントリーのジャーナル処理をやり直すことで迅 速にジャーナル処理されたオブジェクトを回復することができます。ライブラリーのジャーナル処理の開始 (STRJRNLIB) コマンドを使用して、ライブラリーのジャーナル処理を開始します。ジャーナル処理された 変更の適用 (APYJRNCHG) コマンドを使用して、ライブラリーの変更をやり直します。

ジャーナル処理されたライブラリーに作成、移動、または復元されたデータベース・ファイル、データ域、 およびデータ待ち行列などのオブジェクトのジャーナル処理は、自動的に開始することができます。ライブ ラリーの継承規則により、自動的にジャーナル処理が開始されるオブジェクト、および使用されるジャーナ ル処理属性が決定されます。

詳細については、以下のトピックを参照してください。

- v 283 [ページの『ジャーナル処理されたオブジェクトの復元』](#page-304-0)
- v 344 ページの『タスク 7 [災害時回復におけるジャーナル処理された変更の再生』](#page-365-0)
- v 503 [ページの『非ライブラリー・ユーザー補助記憶域プールへのジャーナルの転送』](#page-524-0)

#### ユーザー定義ファイル・システムの復元

SAV および RST コマンドで OBJ または PATTERN パラメーターを使用して、マウント解除されたユー | ザー定義ファイル・システム (UDFS) からオブジェクトを削除します。 |

以前は、UDFS 情報と UDFS 内のオブジェクトの両方を保存するには、保存操作を行う前に UDFS をマ ウント解除する必要がありました。マウントされている UDFS を保存すると、UDFS 内のオブジェクトは 保存されますが、UDFS 情報は保存されませんでした。このリリースでは、UDFS 構造と UDFS 内のオブ ジェクトの両方が保存されます。これにより、UDFS 情報と UDFS 内のオブジェクトの両方を復元できる ようになりました。

詳細については、以下のトピックを参照してください。

- v 287 [ページの『マウント解除されているユーザー定義ファイル・システムの復元』](#page-308-0)
- v 288 [ページの『マウントされているユーザー定義ファイル・システムの復元』](#page-309-0)
- v 288 [ページの『マウントされたユーザー定義ファイル・システムの復元処置』](#page-309-0)

#### セキュリティー・オブジェクトの復元

保管および復元コマンドで PVTAUT(\*YES) パラメーターを指定することで、オブジェクトの専用権限を保 | 管および復元できます。 |

すべてのユーザー・プロファイルを復元するときに、デジタル証明書マネージャー (DCM) データを除外す |

- るのであれば、ユーザー・プロファイルの復元 (RSTUSRPRF) コマンドで、OMITSECDTA パラメーター |
- に \*DCM 値を指定します。権限リストを除外するには、OMITSECDTA パラメーターに \*AUTL 値を指定 |
- します。機能の使用に関する情報を除外するには、OMITSECDTA パラメーターに \*FCNUSG を指定しま | す。 |

詳しくは、以下のトピックを参照してください。

- 262 [ページの『特定のオブジェクトの専用権限の復元』](#page-283-0)
- v 254 [ページの『ユーザー・プロファイルの復元』](#page-275-0)

### 暗号化されたバックアップ

メディアを紛失したり、盗まれた場合に、顧客の個人情報や機密データが流出するのを防ぐために、磁気テ ープ・メディアに保存するバックアップを暗号化することができます。バックアップの暗号化を実行するに は、以下の 2 つの方法があります。

- v 磁気テープ装置の暗号化を使用したハードウェアの暗号化。磁気テープ装置の暗号化には、保管/復元コ マンドまたはBackup Recovery and Media Services (BRMS) を使用できます。
- v BRMS を使用したソフトウェアの暗号化。

ユーザー補助記憶域プール (ASP) および独立 ASP 内のデータを暗号化することもできます。

暗号化されたバックアップからの復元について詳しくは、以下のトピックを参照してください。

- 176 ページの『タスク 1: [オペレーティング・システムの復元の開始』](#page-197-0)
- v 381 [ページの『ソフトウェア暗号化を使用した暗号化バックアップからの回復』](#page-402-0)
- v 382 [ページの『暗号化磁気テープを使用した暗号化バックアップからの回復』](#page-403-0)
- v 383 [ページの『暗号鍵マネージャー・コンポーネントのバックアップ』](#page-404-0)

#### 暗号化補助記憶域プール

ディスクの暗号化によって、ユーザー補助記憶域プール (ASP) および独立 ASP に保管されたデータを暗 号化することができます。ディスクの暗号化は、ディスク・ドライブとのデータ伝送を保護します。また、 そのディスク・ドライブが盗まれたり、別人に転売されたりしても、データが盗まれないようにします。詳 しくは、 384 [ページの『暗号化補助記憶域プールの復元』お](#page-405-0)よび 481 [ページの『暗号化されている補助記](#page-502-0) [憶域プールの作成』を](#page-502-0)参照してください。

### 出力ファイルの復元

いくつかの復元コマンドおよびオブジェクト・リストの復元 (QSRRSTO) API では、出力ファイルの QASRRSTO (復元) を使用します。詳しくは、 63 [ページの『復元操作出力ファイルの情報』を](#page-84-0)参照してく ださい。

#### 新機能または変更点を知る方法

技術的な変更が行われた部分を確認するには、以下の情報を使用してください。

- > という画像は、新規または変更情報の最初に付けられます。
- ≪ という画像は、新規または変更情報の終わりに付けられます。

PDF ファイルでは、新規および変更情報の左の余白にリビジョン・バー (|) が付いています。

このリリースの他の新機能または変更点については、「プログラム資料説明書」を参照してください。

# <span id="page-22-0"></span>第 **1** 部 システムの情報の保管

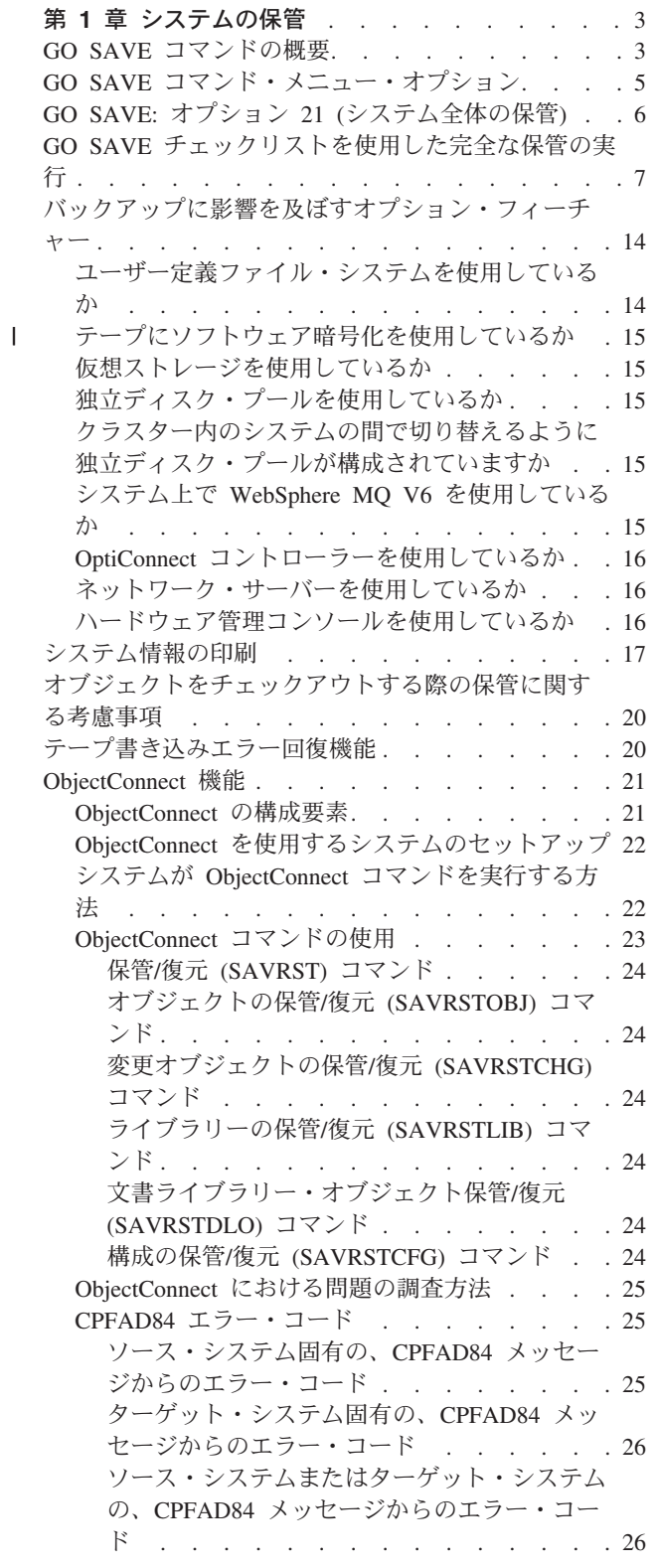

# <span id="page-24-0"></span>第 **1** 章 システムの保管

System i モデルを初めて使用する場合は、このトピック・コレクションの指示に従い、ご使用のシステム についてのすべての情報を保管してください。これは、GO SAVE メニュー・オプションを使用して行え ます。

i5/OS Information Center の システムのバックアップのトピックを参照するか、システム全体のバックアッ プ方法に関する情報を印刷してください。

## **GO SAVE** コマンドの概要

GO SAVE コマンドは、システム全体、または定期的に変更されるシステムの一部を保管するために使用 します。

GO SAVE コマンドを使用すると、システム全体のバックアップを簡単に確実に行うことができます。GO SAVE コマンドは、どんなバックアップ手法を使用するにせよ、システムを簡単にバックアップできる 「保管」メニューを提供します。システムをインストールしたら、すぐに GO SAVE コマンドのメニュ ー・オプション 21 を使用するようにお勧めします。

GO SAVE コマンドのメニュー・オプション 21 は、すべての保管戦略の基礎です。このオプションによ り、システム上のすべてのデータを完全に保管することができます。いったんメニュー・オプション 21 を 使用すると、他のメニュー・オプションで、システムの一部を保管したり、手動の保管プロセスを使用する ことができます。

その他、保管プロセスを自動化する Backup, Recovery, and Media Services (BRMS) を使用する方法もあり ます。BRMS は、バックアップおよび回復のための包括的で簡単な解決法を提供します。

重要**:** 必ず、SAVSYS コマンドや、GO SAVE メニューのオプション 21 または 22 を使用する前に、す べてのライセンス内部コード PTF (修正) が永続的に適用されるようにしておいてください。

次の図では、システムの一部およびシステム全体を保管するために使用できるコマンドおよびメニュー・オ プションを示しています。

<span id="page-25-0"></span>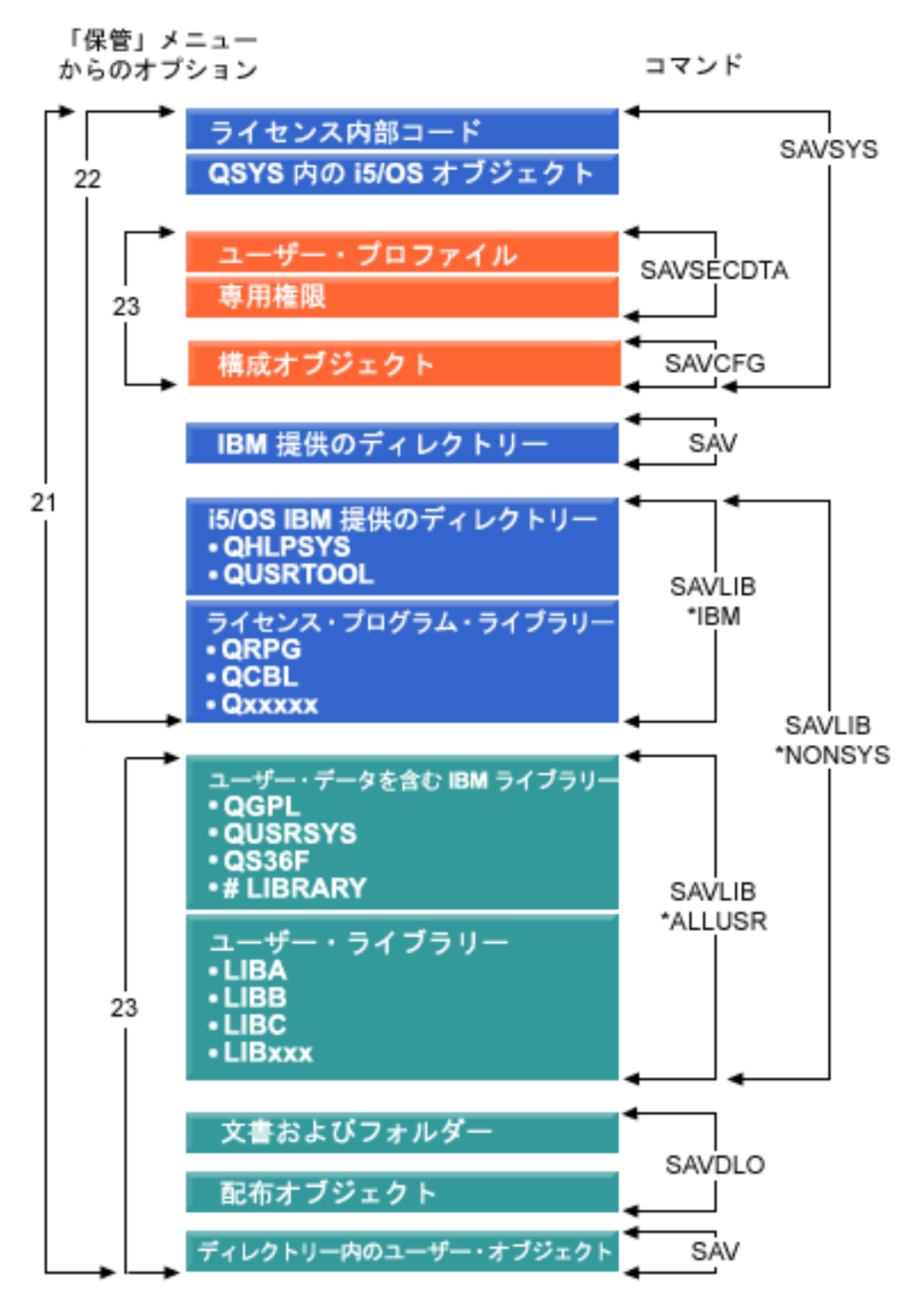

図 *1.* 保管コマンドおよびメニュー・オプション

次に、 GO SAVE コマンドのメニュー・オプションの使用方法についての概要と手順を説明します。

- v GO SAVE コマンド・メニュー・オプションの概要では、 GO SAVE コマンドの開始方法、およびさま ざまな GO SAVE オプションについて説明します。
- v 「GO SAVE チェックリスト全体の表示」では、 GO SAVE 操作のすべてのステップを見ることができ ます。
- **4** System i: システム管理 バックアップおよび回復

<span id="page-26-0"></span>v GO SAVE チェックリスト全体の表示では、GO SAVE 操作のすべてのステップについて説明します。 これらのステップには、実際の使用環境に適さないものも含まれます。

# **GO SAVE** コマンド・メニュー・オプション

ここでは、GO SAVE コマンドと、一般的にユーザーがよく使用するメニュー・オプションについて説明 します。

GO SAVE コマンド・メニューにアクセスするには、コマンド行から GO SAVE と入力します。「保管」 |

メニューには、オプション 21、オプション 22、およびオプション 23 が、他の多数の保管オプションとと |

| もに表示されます。単一の正符号 (+) は、コマンド・ブロンブトを使用せずにそのオプションを実行する | とシステムが制限状態になること、つまり、そのメニュー・オブションを選択した場合、システム上では他 | のいかなるものも実行されないことを意味します。コマンド・プロンプトを使用すれば、システムを制限状 態にする ENDSBS コマンドをスキップすることができます。 |

二重の正符号 (++) は、そのオプションを実行するにはシステムを制限状態にする必要があることを示しま | す。オプションの一部として実行される ENDSBS コマンドをスキップすることはできません。 |

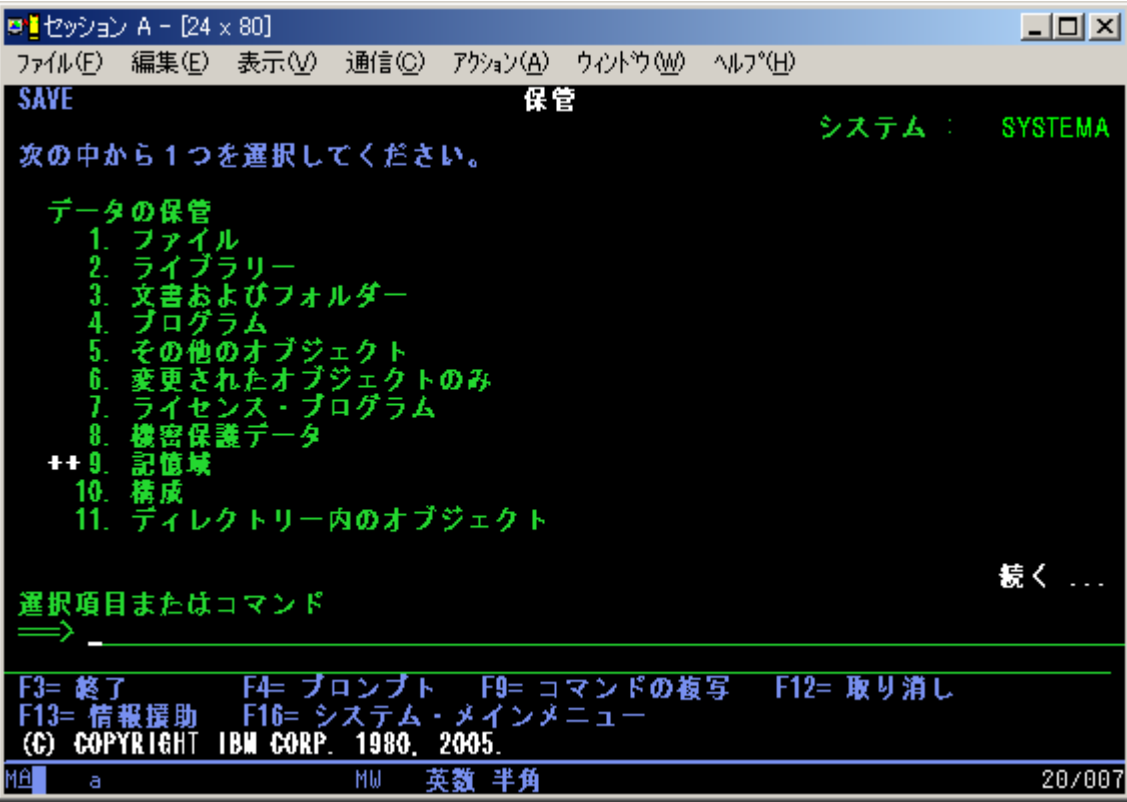

<span id="page-27-0"></span>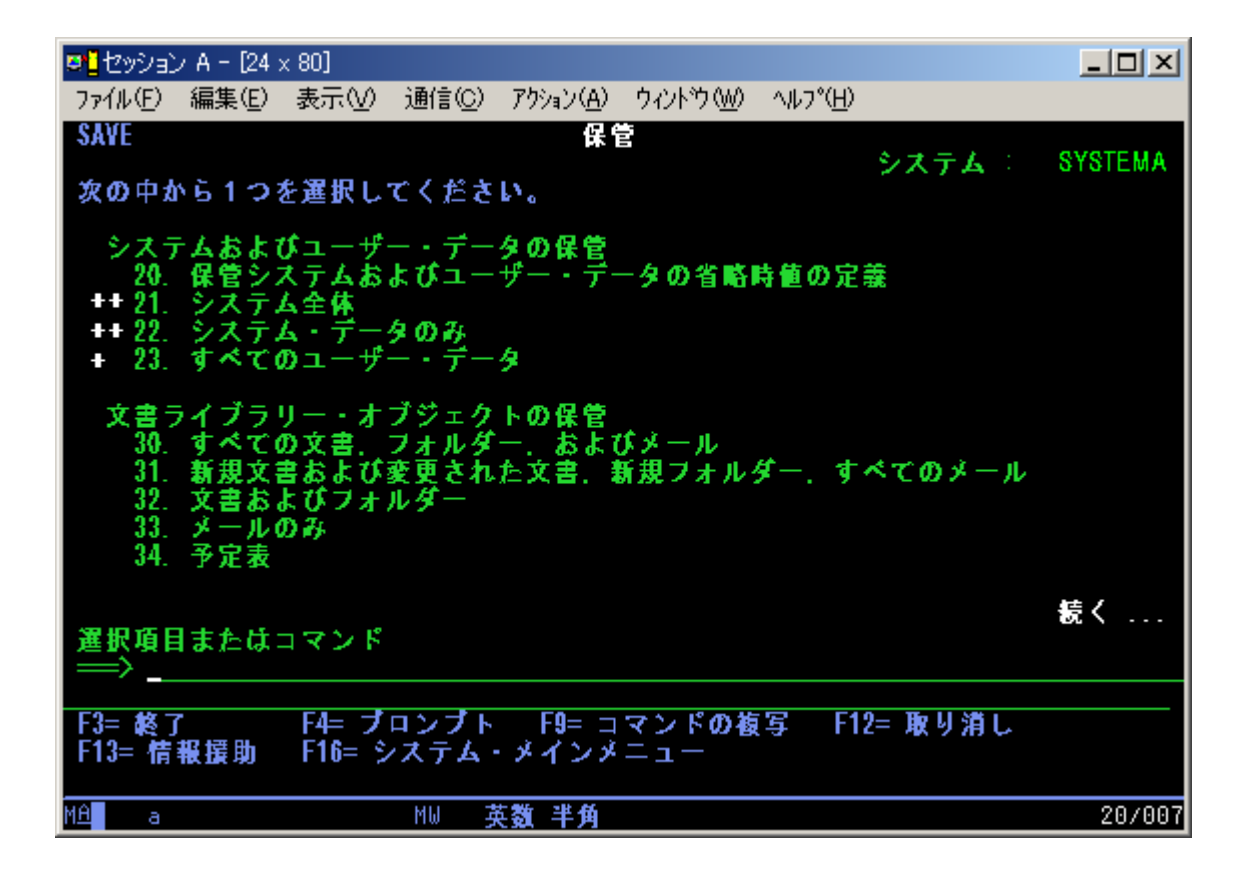

# **GO SAVE:** オプション **21 (**システム全体の保管**)**

オプション 21 は、システム上にあるすべてのものを保管し、そのシステム上にユーザーがいなくても保管 を実行できるようにします。

 $\,$ | オプション 21 は、ネットワーク・サーバーをオフに変更すれば、IBM® i5/OS Integrated Server Support オプションを使用する Domino® サーバーや統合サーバーなどの追加のライセンス・プログラムのデータを | すべて保管します。 また、論理区画に保管されているデータをバックアップすることもできます。ゲスト |  $\,$ l 論理区画に Linux® または AIX® をインストールしてある場合、ネットワーク・サーバーをオフに変更す れば、その区画をバックアップできます。 |

オプション 21 は、ご使用のシステムを制限状態に置きます。これはつまり、保管が開始された場合、だれ もそのシステムにアクセスすることができず、バックアップだけがそのシステム上で実行されることを意味 します。このオプションは、小規模システムの場合は夜間に、大規模システムの場合は週末に実行するのが 最善です。無人保管を予定している場合は、システムが安全な場所にあることを確認してください。保管を スケジュールした後は、バックアップを開始するワークステーションは、保管が完了するまで使用できませ  $h<sub>o</sub>$ 

注**:** 独立 ASP (System i ナビゲーターでは独立ディスク・プールとも呼ばれる) にある情報を保管する場 合、オプション 21 を使用する前に独立 ASP がオンになっているか確認してください。

| 保存/復元マスター鍵を設定してある場合には、システム全体を保管すると、そのマスター鍵も保管されま す。 |

<span id="page-28-0"></span>ヒント**:** ハードウェア管理コンソール (HMC) を使用している場合には、リモート・ロケーションにいなが | らオプション 21 を使用して、システムの保管を実行することができます。例えば、オフィスで HMC の | | 共有コンソールを開いておき、それから、別の場所に移動して、そこから共有セッションにリンクするとい ったことなどができます。 |

オプション 番号 説明 フマンド 21 サーバー全体 (QMNSAVE) ENDSBS SBS(\*ALL) OPTION(\*IMMED) CHGMSGQ MSGQ(QSYSOPR) DLVRY(\*BREAK or \*NOTIFY) SAVSYS SAVLIB LIB(\*NONSYS) ACCPTH(\*YES) SAVDLO DLO(\*ALL) FLR(\*ANY) SAV DEV('/QSYS.LIB/*media-device-name*.DEVD') + OBJ(('/\*') ('/QSYS.LIB' \*OMIT) +  $('/QDLS' *OMIT))^1$  UPDHST $(*YES)$ STRSBS SBSD(*controlling-subsystem*) 1 SAVSYS コマンドと SAVLIB LIB(\*NONSYS) コマンドの両方で保管されるため、 QSYS.LIB ファイル・システムを 省略 (OMIT) しています。 SAVDLO コマンドで保管するため、 QDLS ファイル・システムを省略 (OMIT) していま す。

『GO SAVE チェックリストを使用した完全な保管の実行』 は、 GO SAVE コマンドのメニュー・オプ ション 21 を使用してシステム全体を保管するための、1 ステップごとの命令を表示します。

# **GO SAVE** チェックリストを使用した完全な保管の実行

このチェックリストを使用して、完全な保管操作を行ってください。

GO SAVE コマンドのメニュー・オプション 21、22、および 23 については、次のチェックリストを使用 してください。必要であれば、オプションを選択してください。選択すると、手順の実行中にシステム情報 を印刷することができます。『システム情報の印刷』トピックに、「保管」メニュー・オプション・コマン ドでシステム情報を自動印刷しない場合のシステム情報の印刷方法についての詳細な説明がありますので、 ご覧ください。

このチェックリストにあるステップの中には、ご使用のシステム構成に適用されないものが含まれている場 合があります。実際の環境でオプションのフィーチャーを使用するかどうかを判断するには、「バックアッ プに影響を及ぼすオプション・フィーチャーの識別」を参照してください。ご使用のシステムの構成状態が 不明の場合は、担当のシステム管理者にお問い合わせください。

このチェックリストの代わりに、実際の保管環境に合わせて一連の手順を作成する場合は、『GO SAVE バックアップのカスタマイズ』を使用してください。

重要**:** ハードウェア管理コンソール (HMC) を使用している場合には、 GO SAVE: オプション 21 を使 用してシステムの完全な保管を得るだけでなく、 HMC もバックアップする必要があります。『HMC の バックアップと復元』を参照してください。

1. バックアップ・テープおよびシステム・データ保管 (GO SAVE のオプション 21 または 22) にソフ トウェア暗号化を使用する場合は、保管/復元マスター鍵を設定してから、保管操作を実行します。保 管/復元マスター鍵は、SAVSYS 操作または GO SAVE 操作での保管時に他のすべてのマスター鍵を 暗号化するために使用される専用マスター鍵です。詳細については、『Loading and setting the save/restore master key』を参照してください。 | | | | |

2. \*SAVSYS および \*JOBCTL 特殊権限を持ち、異なるタイプのシステム資源をリストするための権限も 持つユーザー・プロファイルを指定してサインオンします。(QSECOFR ユーザー・プロファイルには

これらすべての権限が含まれています。) これによって、システムを必要な状態に置き、すべてのもの を保管する上で必要な権限を確実にもつことになります。

- 3. システムの完全保管から仮想イメージを除外するには、以下のいずれかの方法を使用してください。仮 想イメージでは、イメージ・カタログ・エントリーにデータが含まれていなくても、オプション 21 の 保管操作を完了するのにかなり時間がかかることがあります。
	- v 属性変更 (CHGATR) コマンドを使用することによって、イメージ・カタログ・ディレクトリーを保 管不可としてマークします。たとえば、 CHGATR OBJ('/MYINFO') ATR(\*ALWSAV) VALUE(\*NO)
	- v イメージ・カタログのロード (LODIMGCLG) コマンドを使用することによって、そのイメージ・カ タログを作動可能状態にします。作動可能状況のイメージ・カタログは、保管操作から除外されま す。
	- v 有人保管操作においては、オブジェクト保管 (SAV) コマンドでイメージ・カタログ・ディレクトリ ーを除外するよう指定することができます。
- 4. 独立補助記憶域プール (ASP) を使用しており、それらをオプション 21 または 23 による保管の対象 に含める場合は、それらを使用可能にしてください。 | |
	- 注**:** システムに地理的にミラー保護された独立 ASP が含まれている場合、できれば、それらを使用不 可にすることによって、この GO SAVE オプションから除去するようにしてください。地理的に ミラー保護された独立 ASP は、この GO SAVE 操作とは別個にミラー保護する必要がありま す。

地理的にミラー保護された ASP が GO SAVE 操作中にも使用可能状態のままの場合、システム が制限状態になる際に地理時ミラー保護は中断されます。保管操作後にミラーリングを再開する際 には、完全な同期が必要になります。同期プロセスには、時間がかかることがあります。

5. クラスター化された環境での操作中に、独立 ASP をフェイルオーバーを発生させずに保管したい場 合、またはノードごとにクラスター環境を保管したい場合、装置クラスター・リソース・グループを終 了し、サブシステムの終了前にクラスター化を終了しなければなりません。

クラスター・リソース・グループ終了 (ENDCRG) コマンドおよびクラスター・ノード終了 (ENDCLUNOD) コマンドを使用します。

- 6. OptiConnect 制御装置がある場合には、保管操作の前に、それをオフに構成変更してください。 OptiConnect 制御装置は、サブシステムを終了してシステム全体の保管を実行するか、または QSOC サブシステムを終了させる任意の保管を実行する前に、オフに構成変更しなければなりません。サブシ ステムを終了する前に OptiConnect 制御装置をオフに構成変更していなければ、 OptiConnect 制御装 置は障害状況になり、システムはそれらに損傷を受けたというマークを付けて、保管を行いません。 詳細については、『論理区画のネットワーキング』を参照してください。
- 7. IBM WebSphere® MQ for Multiplatforms V6 (5724-H72) を使用している場合には、システムを保管す る前に WebSphere MQ V6 を休止する必要があります。 WebSphere MQ の資料に関する情報につい

ては、[WebSphere MQ](http://www.ibm.com/software/integration/wmq/library/library53.html) (www.ibm.com/software/integration/wmq/library/library53.html) を参照してく ださい。

8. 保管手順をすぐに実行しようとする場合は、システム上で実行されているジョブがないことを、活動ジ ョブの処理 (WRKACTJOB) コマンドを入力して確認します。

保管手順を後で実行しようと計画している場合、システムが使用不能になる時を知らせるメッセージを すべてのユーザーに送ります。

9. ご使用のシステムの在席保管を実行するには、ステップ 11 に進んでください。

- 10. 不在時保管操作を実行するには、次のステップを行います。不在時保管操作では、メッセージに応答が ないために保管操作が停止してしまうことを防ぎます。
	- a. 応答リスト順序番号を表示して、使用できる番号を見つけます。 WRKRPYLE
	- b. MSGID(CPA3708) が応答リストにない場合、それを追加します。 *xxxx* には、1 から 9999 までの 未使用の順序番号が入ります。

ADDRPYLE SEQNBR(xxxx) + MSGID(CPA3708) + RPY('G')

- c. 保管媒体として仮想ディスクを使用している場合には、応答リスト MSGID(OPT149F) の中で自動 ロードを指定することにより、無人保管操作を中断するメッセージを受信することがないようにし てください。必要に応じて、仮想媒体がオートロード・フィーチャーを使用して、使用可能なディ スク・ストレージに、最後にロードしたイメージと同じ容量の追加のイメージを作成します。
- d. 応答リストを使用し、送信される中断メッセージを通知するには、以下のようにジョブを変更しま す。

CHGJOB INQMSGRPY(\*SYSRPYL) BRKMSG(\*NOTIFY)

- 注**:** また、メニュー・オプション 21、22、または 23 が選択されるたびに必ず応答リストを使用する ように、省略時値を設定することもできます。 省略時値を設定するには、「保管」メニューから オプション 20 を選択します。 システム応答リストの使用オプションで YES を指定してくださ い。
- 11. コマンド・プロンプトで GO SAVE と入力して、「保管」メニューを表示します。 |
	- 12. 「保管」メニューでオプション (21、22、または 23) を選択して、 Enter キーを押します。

プロンプト画面に、選択したメニュー・オプションの機能の説明が表示されます。

13. 「コマンド省略時値の指定」プロンプト画面を読んだ後、 Enter キーを押して処理を続行します。

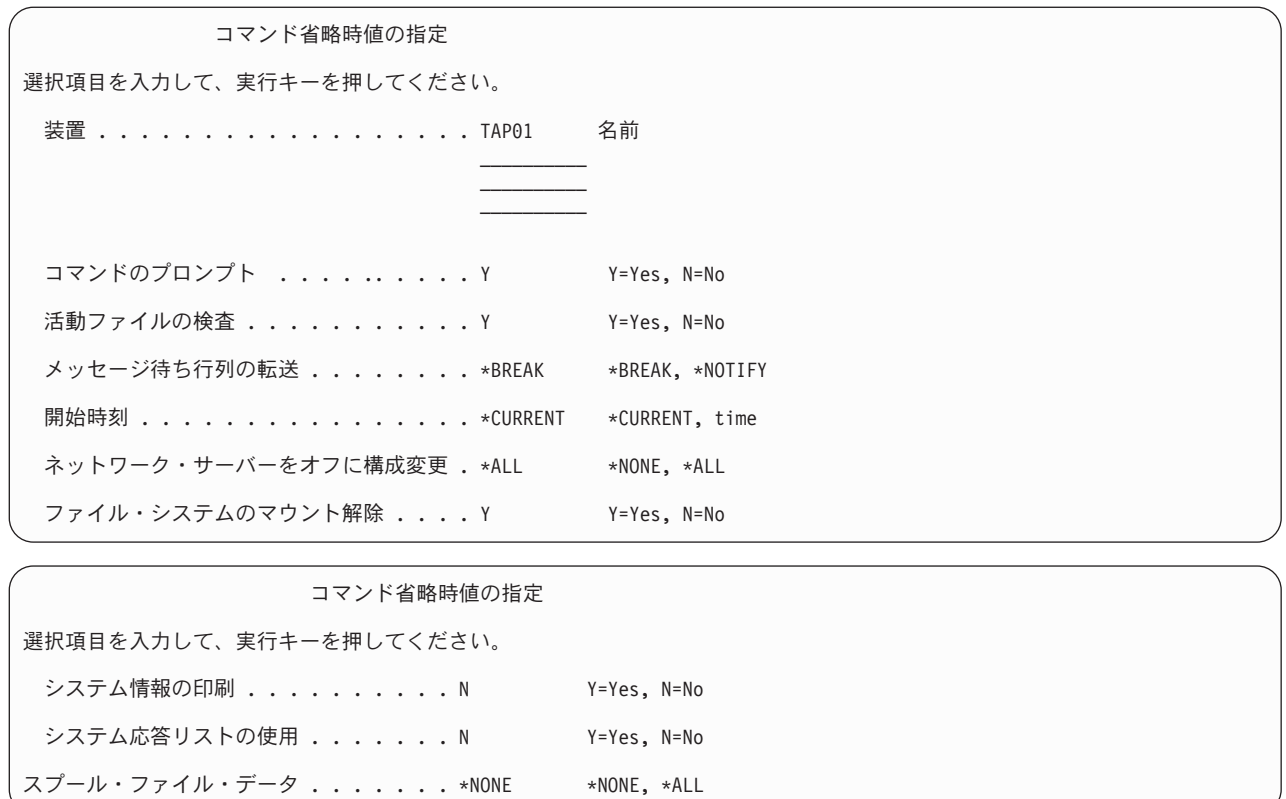

- | 14. 「装置」プロンプトで、選択項目を入力します。テープ媒体装置名は 4 つまで指定することができま す。複数の装置を指定した場合、現行のテープがいっぱいになると、システムは自動的に次のテープ装 置に切り替えます。DVD-RAM 光媒体装置、テープ媒体ライブラリー装置、または仮想テープ装置を 1 つだけ選択することができます。 | | |
- オプション 21 および 22 の最初の装置は、代替 IPL 装置であることが必要です。別のシステムに導 入するために媒体を作成している場合、その装置はシステムの代替 IPL 装置と互換性がなければなり ません。これにより、ライセンス内部コードおよびオペレーティング・システムを復元する必要がある 場合に、システムが確実に SAVSYS 媒体を読み取ることができるようになります。 | | | |
	- 15. 「コマンドのプロンプト」プロンプトで、選択項目を入力します。不在時保管操作を実行したい場合、 N (いいえ) を指定します。SAV*xx* コマンドで省略時値を変更したい場合は Y (はい) を指定してくだ さい。
	- 16. 「活動ファイルの検査」プロンプトに選択項目を入力します。活動ファイルが保管媒体上にある場合に システムに警告を出させるには、 Y (はい) を指定します。受け取る警告に応じて、以下の選択を行い ます。
		- v 保管操作を取り消す。
		- v 新しい媒体を挿入して再びそのコマンドを試行する。
		- v 現行の媒体を初期設定して再びそのコマンドを試行する。
		- 注**:** 保管に DVD-RAM 光媒体を使用する場合、システムは同一の活動ファイルを検出したときに、照 会メッセージを QSYSOPR メッセージ待ち行列に送信します。システムは検出した 1 つ 1 つの 活動ファイルに対して照会メッセージを送信します。

警告を出さずに保管媒体上のすべての活動ファイルをシステムが上書きできるようにしたい場合は、 N (いいえ) を指定します。

17. 「メッセージ待ち行列の転送」プロンプトで、選択項目を入力します。不在時保管操作を行いたい場合 は \*NOTIFY を指定します。これは、通信メッセージによって保管操作が停止してしまうのを防ぎま す。 \*NOTIFY を指定すると、重大度 99 のメッセージでも保管操作と関連がなければ保管プロセス を中断することなく、 QSYSOPR メッセージ待ち行列に送られます。たとえば、新しいボリュームを 装てんするように要求するメッセージは、保管操作のジョブに関連しているので保管操作を中断しま す。これらのメッセージに応答するまで、続行されません。

応答を必要とする重大度 99 のメッセージが処理を中断するようにしたい場合には、 \*BREAK を指定 してください。

- 18. 「開始時刻」プロンプトに選択項目を入力します。保管操作を 24 時間後までに開始するように計画す ることができます。たとえば、現在の時刻が金曜日の午後 4:30 であるとします。開始時刻を 2:30 に 指定すると、保管操作は土曜日の午前 2:30 に開始されます。
	- 注**:**
		- a. 保管操作のスケジュールを立てるために、システムはジョブ遅延 (DLYJOB) コマンドを使用し ます。ワークステーションは、メニュー・オプションを要求する時から保管操作が完了するま で使用できません。
		- b. ワークステーションが安全な場所にあることを確認してください。 ワークステーションは、ジ ョブの開始を待ってサインオンしたままです。ジョブを取り消すためにシステム要求機能を使 用する場合、ワークステーションは「保管」メニューを表示します。ユーザー・プロファイル および権限はサインオンしたままです。
		- c. QINACTITV システム値が \*NONE であることを確認してください。 QINACTITV の値が \*NONE 以外の値である場合には、ワークステーションは指定された時間でオフに構成変更さ れます。この値を \*NONE に変更する時に、元の値をメモしておいてください。
		- d. 遅延開始を指定して保管操作を不在時に実行したい場合、以下のことを行ったかどうかを確認 してください。
			- システム応答リストをセットアップする。
			- v QINACTITV システム値に \*NONE を指定する。
			- v 「メッセージ待ち行列の転送」を \*NOTIFY に指定する。
			- v あらゆる中断メッセージに \*NOTIFY を指定する。
			- v 「コマンドのプロンプト」に N と応答する。
			- v 「活動ファイルの検査」に N と応答する。
- | 19. 「ネットワーク・サーバーをオフに構成変更」プロンプトに選択項目を入力します。統合サーバーを使 用している場合、保管手順を始める前に、ネットワーク・サーバー記述をオフに構成変更することがで きます。ネットワーク・サーバーの例としては、IBM Extended Integrated Server Support for i5/OS を 使用して実行される Windows® または Linux オペレーティング・システムや、ゲスト区画で実行され る Linux または AIX などがあげられます。  $\blacksquare$ | | |
- 以下のいずれかのオプションを選択して、保管操作の開始前にオフに構成変更し、保管操作の完了後に オンに構成変更する必要のあるホスト・ネットワーク・サーバーを指定してください。 | |
- **\*NONE** |

|  $\blacksquare$ |

ネットワーク・サーバーはいずれもオフに構成変更されません。システムが制限状態にあるた め、ネットワーク・サーバーのデータは保管されません。個々のオブジェクトを保管するには システムに対するアクティブな接続が必要です。

**\*ALL** 保管操作を開始する前に、すべてのネットワーク・サーバーをオフに構成変更します。保管操 |

作の時間は短くなりますが、ネットワーク・サーバー・データは個々のオブジェクトを回復す ることができる形式では保管されません。ネットワーク・サーバーからのみ、すべてのデータ を復元することができます。 | | |

| 20. 「ファイル・システムのマウント解除」のプロンプトに選択項目を入力してください。すべての動的マ ウント・ファイル・システムをマウント解除したい場合には、 Y (はい) を指定します。このステップ を実行することによって、ユーザー定義ファイル・システム (UDFS) およびそれらに関連するオブジ ェクトを保管できるようになります。 | | |

注**:** 保管操作が完了した後、システムが再度ファイル・システムをマウントすることはありません。

- すべての動的マウント・ファイル・システムをマウント解除したくない場合には、 N (いいえ) を指定 |
- します。マウント時に保管されるすべての UDFS について、ファイル・システム属性が保管されま |
- す。マウントされたそれらのファイル UDFS を復元時に再作成するには、RST コマンドで |
- RBDMFS(\*UDFS) パラメーターを指定する必要があります。 |
	- 21. 「印刷システム情報」プロンプトに選択項目を入力してください。システム情報を印刷したい場合は Y (はい) を指定してください。システム情報は、災害時回復に役立つことがあります。『システム情報 の印刷』トピックで、自動 GO SAVE コマンド・メニュー・オプション機能を使用せずに、システム 情報を手動で印刷する方法を説明しています。
	- 22. 「システム応答リストの使用」プロンプトに選択項目を入力します。システムが照会メッセージを送信 する時にシステム応答リストを使用したいときは、 Y (はい) を指定します。
- | 23. 「スプール・ファイル・データ」プロンプトに選択項目を入力します。このバックアップで保管対象の 出力待ち行列のスプール・ファイル・データを保管するかどうか指定します。使用できる選択項目は次 の通りです。  $\blacksquare$ |
- **\*NONE** |

|

- スプール・ファイル・データは、一切、保管されません。
- **\*ALL** 保管対象のそれぞれの出力待ち行列について、保管可能なすべてのスプール・ファイル・デー タが保管されます。 | |
- 注**:** スプール・ファイルを保管すると、より多くの保管媒体が必要となり、保管に要する時間が増す場 合があります。  $\blacksquare$ |
	- 24. Enter キーを押します。後の開始時刻を選択した場合、画面にはメッセージ CPI3716 が表示されま す。そのメッセージは、保管操作が要求された時刻とそれが開始される時刻を示します。画面は、保管 操作が完了するまで使用できません。入力禁止標識が現れる場合があります。ここまでで、保管操作を セットアップするステップを完了しました。

後の開始時刻を選択しなかった場合は、ステップ 25 に進みます。QSYSOPR メッセージ待ち行列転送 の値が重大度レベル 60 以下の \*BREAK である場合には、サブシステムの終了 (ENDSBS) メッセー ジに応答しなければなりません。このことは、不在時保管操作を実行して \*CURRENT の開始時刻を 指定しようと計画している場合でも、あてはまります。

- 25. システム・プロンプトの「コマンドのプロンプト」で Y と応答すると、「サブシステムの終了」画面 が表示されます。変更を入力して Enter キーを押してください。システムがサブシステムを終了する とき、以下のメッセージが表示されます。QSYSOPR メッセージ待ち行列が重大度レベル 60 以下で \*BREAK に設定されていれば、それらに応答しなければなりません。各メッセージは少なくとも 2 回 表示されます。 Enter キーを押して、各メッセージに応答します。
	- a. CPF0994 ENDSBS SBS(\*ALL) コマンド処理中
	- b. CPF0968 システムは制約された条件で終了した

「コマンドのプロンプト」プロンプトに N と応答した場合、 27 のステップに進んでください。

- 26. システムが保管操作の各主要ステップを実行しようとしているとき、そのステップのプロンプト画面が 表示されます。プロンプトの表示までの時間は、長くかかる場合があります。
- 注**:** 独立 ASP が使用可能な場合には、オプション 21 および 23 のための追加プロンプトが表示され ます (『独立 ASP を保管する』トピックを参照)。

オプション 21 (システム全体) では、次のようなプロンプト画面が表示されます。

```
ENDSBS SBS(*ALL) OPTION(*IMMED)
SAVSYS
SAVLIB LIB(*NONSYS) ACCPTH(*YES)
SAVDLO DLO(*ALL) FLR(*ANY)
SAV DEV('/QSYS.LIB/media-device-name.DEVD') +
    OBJ(('/*') ('/QSYS.LIB' *OMIT) +
        ('/QDLS' *OMIT)) +
    UPDHST(*YES)
STRSBS SBSD(controlling-subsystem)
```
| |

```
オプション 22 (システム・データのみ) の場合、次のようなプロンプト画面が表示されます。
```

```
ENDSBS SBS(*ALL) OPTION(*IMMED)
SAVSYS
SAVLIB LIB(*IBM) ACCPTH(*YES)
SAV DEV('/QSYS.LIB/media-device-name.DEVD') +
    OBJ(('/QIBM/ProdData') +
        ('/QOpenSys/QIBM/ProdData')) +
    UPDHST(*YES)
STRSBS SBSD(controlling-subsystem)
```
オプション 23 (すべてのユーザー・データ) の場合、次のようなプロンプト画面が表示されます。

```
ENDSBS SBS(*ALL) OPTION(*IMMED)
SAVSECDTA
SAVCFG
SAVLIB LIB(*ALLUSR) ACCPTH(*YES)
SAVDLO DLO(*ALL) FLR(*ANY)
SAV DEV('/QSYS.LIB/media-device-name.DEVD') +
    OBJ(('/*') ('/QSYS.LIB' *OMIT) +
         ('/QDLS' * OMIT) +('/QIBM/ProdData' *OMIT) +
         ('/QOpenSys/QIBM/ProdData' *OMIT)) +
    UPDHST(*YES)
STRSBS SBSD(controlling-subsystem)
```
それぞれのプロンプト画面に変更を入力して、Enter キーを押します。

27. 次のボリュームを装てんするよう要求するメッセージがシステムから送られるとき、そのメッセージ に応答して次のテープを装てんします。例えば、以下のようなメッセージが表示される場合は、次のボ リュームを装てんしてから R を入力して、再度、実行します (操作を取り消す場合は C を入力しま す)。

(C R) 装置が作動不能であるか、あるいは次のボリュームが取り付けられていない。

重要**:** 回復不能な媒体エラーが SAVLIB プロシージャーで発生する場合は、『SAVLIB 操作中の媒 体エラーからの回復方法』を参照してください。

- 28. 保管操作のためにユーザー定義ファイル・システムをマウント解除した場合には、この時点でそれらを マウントします。
- 29. QINACTITV システム値を元の値に変更します。この値は、ステップ 18 c でメモしておいた値です。

<span id="page-35-0"></span>30. 保管操作が完了したら、ジョブ・ログを印刷します。ジョブ・ログには保管操作についての情報が含ま れています。これを使用して、すべてのオブジェクトが保管されたことを検査します。次のどちらかを 入力してください。

DSPJOBLOG \* \*PRINT

または

SIGNOFF \*LIST

保管操作が完了しました。すべての媒体を確かめて、安全で取り出しやすい場所に保管されていること を確認してください。

- 31. 保管操作を実行する前にクラスター化を終了した場合は、クラスター化がすでに活動状態であるノード から保管ノード上でクラスター化を再始動してください。
- 詳細については、クラスター資源サービスのオンライン・ヘルプまたは『i5/OSClusters technology』を 参照してください。 | |
	- 32. 装置クラスター・リソース・グループを再始動して復元できるようにします。
	- 33. ファイル・システムをマウント解除することを選択した場合、独立 ASP が保管された時点で、 Qdefault.UDFS はマウント解除されています。その独立 ASP を再び使用するには、 Qdefault.UDFS を 再びマウントしてください。このステップは、保管する 独立 ASP ごとに実行します。
- MOUNT TYPE(\*UDFS) MFS('/dev/*iasp\_name*/Qdefault.UDFS') MNTOVRDIR('/*iasp-name*') |

## バックアップに影響を及ぼすオプション・フィーチャー

| バックアップに影響を及ぼすオブション・フィーチャーとして、ユーザー定義のファイル、仮想ストレー Ⅰ ジ、暗号鍵、独立ディスク・ブール、ネットワーク・サーバーなどがあります。

# ユーザー定義ファイル・システムを使用しているか

ユーザー定義ファイル・システム (UDFS) は、ユーザーが作成し管理するファイル・システムです。シス テム上に UDFS があるかどうかを調べるには、以下のいずれかの方法を使用します。

#### **System i** ナビゲーターを使用する場合**:**

**System i** ナビゲーターを使用して、「システム」 → 「ファイル・システム」 → 「統合ファイル・システ ム」 → 「ルート」 → 「**dev**」 → 「**QASP***xx*」の順に展開するか、または、独立ディスク・プール名を選択 します。UDFS オブジェクトが存在する場合は、それらが右側のペインに表示されます。

#### 文字ベース・インターフェースを使用する場合**:**

以下のステップを実行して、システム上にユーザー定義ファイル・システムがあるかどうか確認します。

- 1. コマンド行で wrklnk '/dev' を指定します。
- 2. 「オブジェクト・リンクの処理」画面で、オプション 5 (表示) を選択し、dev ディレクトリーの内容 を表示します。
- 3. QASP*xx* で始まるオブジェクト・リンクか独立ディスク・プールの名前を探し、オプション 5 を選択し て、補助記憶域プール (ASP) 内の UDFS を表示します。
# □ テープにソフトウェア暗号化を使用しているか

バックアップ・テープおよびシステム・データ保管 (GO SAVE のオプション 21 または 22) にソフトウ | | ェア暗号化を使用する場合は、保管/復元マスター鍵を設定してから、保管操作を実行します。詳細につい l ては、『Loading and setting the save/restore master key』のトピックを参照してください。

# 仮想ストレージを使用しているか

仮想媒体は、システム・ディスク装置に直接格納されているテープ、CD イメージ、または DVD イメー ジをシミュレートします。イメージ・カタログの中に仮想イメージを格納しているかどうかを調べるには、 次のようにします。

- 1. コマンド行で WRKIMGCLG を指定します。
	- 注**:** 「イメージ・カタログの処理 (WRKIMGCLG)」ウィンドウに、イメージ・カタログの名前、状況、 および仮想タイプが表示されます。

# 独立ディスク・プールを使用しているか

独立ディスク・プールは、システム上のストレージの残りの部分とは独立してオンラインにしたりオフライ ンにしたりできるディスク装置の集まりです。必要な権限が付与されているなら、システム上に独立ディス ク・プールが構成されているかどうかを確認することができます。 **System i** ナビゲーターを使用して、 「システム」 → 「構成およびサービス」 → 「ハードウェア」 → 「ディスク装置」 → 「ディスク・プー ル」フォルダーの順に展開します。独立ディスク・プールには、33 から 255 までの番号が付けられていま す。

# クラスター内のシステムの間で切り替えるように独立ディスク・プールが構 成されていますか

System i クラスターは、単一のシステムとして動作する 1 つ以上のシステムまたは論理区画の集まりまた はグループです。必要な権限が付与されているなら、クラスター内のシステムの間で独立ディスク・プール を切り替え可能かどうかを確認できます。

- 1. **System i** ナビゲーターを使用して、「システム」 → 「構成およびサービス」 → 「ハードウェア」 → 「ディスク装置」→「ディスク・プール」フォルダーの順に展開します。
- 2. 独立ディスク・プールには、33 から 255 までに含まれる番号が付けられます。独立ディスク・プール をマウスの右ボタンでクリックしてから、「プロパティー」を選択してください。
- 3. 独立ディスク・プールがシステム間で切り替えられるように構成されている場合には、「ディスク・プ ールのプロパティー **(Disk Pool Properties)**」ページの「一般」タブに、「切り替え可能**:** はい **(Switchable: Yes)**」というフィールドが表示されます。

# システム上で **WebSphere MQ V6** を使用しているか

IBM WebSphere MQ for Multiplatforms V6 (WebSphere MQ V6) (5724-H72) ライセンス・プログラムは、 メッセージ・キューを使用した間接的なプログラム間通信をコーディングするためのアプリケーション・プ ログラミング・サービスを提供します。それを使用することによってプログラムは、例えば、 z/OS® オペ レーティング・システムと i5/OS オペレーティング・システムとの間などで、プラットフォームに関係な く相互に通信することができます。

WebSphere MQ V6 がインストールされているかどうかを確認するには、次のいずれかを実行してくださ い。

#### **System i** ナビゲーターを使用する場合**:**

**System i** ナビゲーターを使用して、ご使用のシステム → 「構成およびサービス」 → 「ソフトウェア」 → 「インストール済みプロダクト」の順に展開します。

#### 文字ベース・インターフェースを使用する場合**:**

- 1. コマンド行で GO LICPGM を指定します。
- 2. オプション 10 (導入済みライセンス・プログラムの表示) を指定して、インストールされているライセ ンス・プログラムを表示します。

WebSphere MQ V6 がインストールされている場合、ライセンス・プログラム 5761-SS1 の説明欄に 5724-H72 が表示されます。

WebSphere MQ がインストールされている場合、キュー・マネージャーの処理 (WRKMQM) コマンド を使用することにより、キュー・マネージャーが構成されているかどうかを確認できます。

# **OptiConnect** コントローラーを使用しているか

OptiConnect は、ローカル環境内にある複数のシステムの間の高速相互接続を提供するシステム域ネットワ ークです。

OptiConnect がインストールされているかどうかを確認するには、次のいずれかを実行します。

#### **System i** ナビゲーターを使用する場合**:**

**System i** ナビゲーターを使用して、ご使用のシステム → 「構成およびサービス」 → 「ソフトウェア」 → 「インストール済みプロダクト」の順に展開します。 OptiConnect は、プロダクト 5761-SS1 のオプショ ン 23「i5/OS - OptiConnect」です。

#### 文字ベース・インターフェースを使用する場合**:**

- 1. コマンド行で GO LICPGM を指定します。
- 2. オプション 10 を指定して、インストールされているライセンス・プログラムを表示します。
- 3. OptiConnect がインストールされている場合、ライセンス・プログラム 5761-SS1 の説明欄の下に OptiConnect が表示されます。

# ネットワーク・サーバーを使用しているか

l System i 製品上で他のオペレーティング・システムを実行できるようにするためのソリューションはいく つかあります。例えば、統合サーバー・ソリューションを使用して x86 ベースの Linux オペレーティン | グ・システムまたは Windows オペレーティング・システムを実行する方法や、論理区画で Linux または | AIX を実行する方法などがあります。 |

# ハードウェア管理コンソールを使用しているか

System i5™ モデル 5*xx* を使用している場合は、システムにハードウェア管理コンソール (HMC) が備わっ ていることがあります。 HMC は、Capacity on Demand または論理区画を使用している場合に必要です。

# システム情報の印刷

システム情報を印刷することにより、システムの回復中に役立つ、システムに関する貴重な情報が提供され ます。特に、SAVSYS 媒体を使った回復が行えず、自分の配布媒体を使用しなければならない場合に役立 ちます。

この情報を印刷するには、 \*ALLOBJ、\*IOSYSCFG、および \*JOBCTL 権限が必要であり、たくさんのス プール・ファイル・リストが作成されます。バックアップを実行するたびにこの情報を印刷する必要はあり ません。しかし、システムに関する重要な情報が変更されるときには必ず印刷してください。

- 1. 現在のディスク構成を印刷します。これは、モデルのアップグレードを計画している場合や、ミラー保 護を使用している場合に必要不可欠です。この情報は独立 ASP を回復する必要がある場合にも必要不 可欠です。以下のことを実行してください。
	- a. \*SERVICE 特殊権限をもつユーザー・プロファイルでサインオンします。
	- b. コマンド行に STRSST と入力して、Enter キーを押します。
	- c. 保守ツール・ユーザー ID および保守ツール・パスワードを指定します。大文字小文字は区別して ください。
	- d. 「システム保守ツール (SST)」画面でオプション 3 **(**ディスク装置の処理**)** を選択します。
	- e. 「ディスク装置の処理」画面でオプション 1 **(**ディスク構成の表示**)** を選択します。
	- f. 「ディスク構成の表示」画面でオプション 3 **(**ディスク構成保護の表示**)** を選択します。
	- g. 各画面で PRINT キーを使用して、その画面 (複数も可) を印刷します。
	- h. 「システム保守ツールの終了」画面が表示されるまで F3 を押します。
	- i. 「システム保守ツールの終了」画面が表示された時点で、Enter キーを押します。
- 2. 論理区画を使用する場合、論理区画構成情報を印刷します。
	- a. 1 次区画で、コマンド行に STRSST と入力し、 Enter キーを押します。
	- b. SST を使用している場合は、オプション 5 **(**システム区画の処理**)** を選択し、 Enter キーを押しま す。 DST を使用している場合は、オプション 11 **(**システム区画の処理**)** を選択し、 Enter キーを 押します。
	- c. 「システム区画の処理」メニューで、オプション 1 **(**区画情報の表示**)** を選択します。
	- d. 「区画情報の表示」メニューですべてのシステム入出力資源を表示するには、オプション 5 を選択 します。
	- e. 表示する詳細のレベル・フィールドで、\*ALL と入力して詳細のレベルを ALL に設定します。
	- f. F6 を押してシステム入出力構成を印刷します。
	- g. オプション 1 を選択して、Enter キーを押し、スプール・ファイルに印刷します。
	- h. F12 を押して、「区画情報の表示」メニューに戻ります。
	- i. オプション 2 **(**区画処理構成の表示**)** を選択します。
	- j. 「区画処理構成の表示」画面で、 F6 を押してその処理構成を印刷します。
	- k. F12 を押して、「区画情報の表示」画面に戻ります。
	- l. オプション 7 **(**通信オプションの表示**)** を選択します。
	- m. F6 を押して通信構成を印刷します。
	- n. オプション 1 を選択して、Enter キーを押し、スプール・ファイルに印刷します。
	- o. コマンド行に戻り、これら 3 つのスプール・ファイルを印刷します。
- 3. クラスター化された環境で操作する場合は、クラスター構成情報を印刷します。クラスター情報を印 刷するには、以下のコマンドを使用してください。
- a. クラスター情報の表示 ― DSPCLUINF DETAIL(\*FULL) OUTPUT(\*PRINT)
- b. クラスター資源グループの表示 ― DSPCRGINF CLUSTER(*cluster-name*) CRG(\*LIST) OUTPUT(\*PRINT)
- 4. 独立 ASP が構成済みの場合は、独立 ASP 名と独立 ASP 番号の関係を記録します。 System i ナビ ゲーターでこの情報を検索できます。ディスク装置フォルダーで、ディスク・プールを選択してくださ  $\mathcal{U}^{\lambda}$
- 5. 機密保護担当者のような、 \*ALLOBJ 特殊権限をもつユーザー・プロファイルでサインオンします。 正しい権限をもっている場合にのみ、システムによって情報がリストされます。 \*ALLOBJ 権限より 下位の権限をもつユーザーとしてサインオンすると、これらのステップでいくつかのリストを印刷でき ないことがあります。システム上の全フォルダーのリストを印刷するためには、その前にシステム・デ ィレクトリー内にも登録されなければなりません。
- 6. 活動記録ログを使用するか、それを保持することが必要な場合、以下のことを行ってください。
	- a. システム・ログ QHST を表示します。これは、活動記録ログを自動的に最新の日付順にします。 次のように入力します。

DSPLOG LOG(QHST) OUTPUT(\*PRINT)

b. システム・ログのすべてのコピーを表示します。

WRKF FILE(QSYS/QHST\*)

リストを見て、後で必要になると思われるログのすべてのコピーを保管したことを確認します。

- 注**:** 活動記録 (QHST) ログには、作成された日付や最後の変更日時などの情報が含まれています。 活動記録 (QHST) ログについての詳細な情報を得るには、「ファイルの処理」画面でオプショ ン 8 (ファイル記述の表示) を選択します。
- c. ログの日付の混乱を避けるためには、「ファイルの処理」画面で削除オプションを選択します。現 行のものを除くすべてのシステム・ログのコピーを削除します。このステップによって、SAVSYS コマンドのパフォーマンスは向上します。
- 7. システム情報を印刷します。これは以下の 2 つの方式によって行うことができます。
	- a. GO SAVE コマンドを使用し、「コマンドの省略時値の指定」画面の、「印刷システム情報」プロ ンプトで Y を選択します。
	- b. PRTSYSINF コマンドを使用します。

次の表は、システムが作成するスプール・ファイルについて説明しています。PRTSYSINF コマンド は、空のスプール・ファイルを作成しません。一部のオブジェクトや情報のタイプがシステム上に存在 していない場合は、下記に示されているファイルがそろっていない可能性があります。

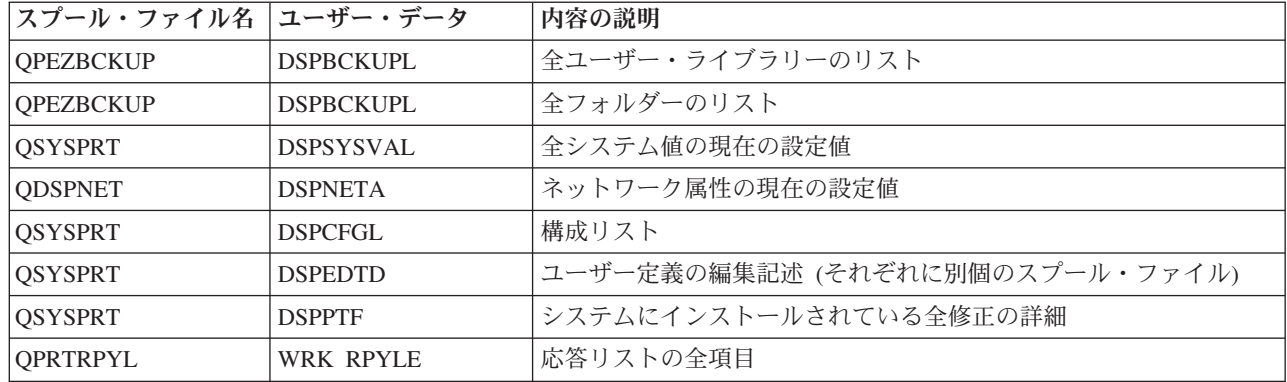

表 *1.* システムが作成するスプール・ファイル

|

表 *1.* システムが作成するスプール・ファイル *(*続き*)*

| スプール・ファイル名                                          | ユーザー・データ         | 内容の説明                                                                                                    |
|-----------------------------------------------------|------------------|----------------------------------------------------------------------------------------------------|
| <b>QSYSPRT</b>                                      | <b>DSPRCYAP</b>  | アクセス・パス回復時間の設定値                                                                                                    |
| <b>QSYSPRT</b>                                      | <b>DSPSRVA</b>   | サービス属性の設定値                                                                                                    |
| <b>OSYSPRT</b>                                      | <b>DSPNWSSTG</b> | ネットワーク・サーバー記憶域スペースの情報                                                                                                    |
| <b>QSYSPRT</b>                                      | <b>DSPPWRSCD</b> | 電源オン/オフのスケジュール                                                                                                    |
| <b>OSYSPRT</b>                                      | <b>DSPHDWRSC</b> | ハードウェア構成報告書(*CMN や *LWS などの資源タイプごとに<br>別個のスプール・ファイル)                                                                                                    |
| <b>QSYSPRT</b>                                      | <b>WRKOPTCFG</b> | 光ディスク装置記述 (システムに光ディスク装置があり、このコマン<br>ドの実行時に光ディスク・サポートが開始している場合)                                                                                                    |
| <b>QSYSPRT</b>                                      | <b>DSPRJECFG</b> | リモート・ジョブ入力構成                                                                                                    |
| <b>OPDSTSRV</b>                                     | <b>DSPDSTSRV</b> | SNADS 構成                                                                                                    |
| <b>QPRTSBSD</b>                                     | <b>DSPSBSD</b>   | サブシステム記述 (システム上のサブシステム記述ごとに別個のスプ<br>ール・ファイル)                                                                                                    |
| <b>QSYSPRT</b>                                      | <b>DSPSFWRSC</b> | インストール済みのライセンス・プログラム (ソフトウェア資源リス<br>$\vdash$                                                                                                    |
| <b>QPRTOBJD</b>                                     | <b>DSPOBJD</b>   | システム上にあるすべてのジャーナルのリスト                                                                                                    |
| <b>QPDSPJNA</b>                                     | <b>WRKJRNA</b>   | QUSRSYS ライブラリー内にないジャーナルごとのジャーナル属性<br>(ジャーナルごとに別個のファイル)。 QUSRSYS ライブラリー内に<br>あるジャーナルは通常、IBM 提供のものです。自分のジャーナルが<br>QUSRSYS ライブラリー内にある場合、それらのジャーナルについ<br>ては手動で情報を印刷しなければなりません。 |
| <b>QSYSPRT</b>                                      | <b>CHGCLNUP</b>  | 自動終結処置の設定値                                                                                                    |
| <b>QPUSRPRF</b>                                     | <b>DSPUSRPRF</b> | OSECOFR ユーザー・プロファイルの現行値                                                                                                    |
| QPRTJOBD                                            | <b>DSPJOBD</b>   | QDFTJOBD ジョブ記述の現行値                                                                                                    |
| QPJOBLOG                                            | <b>PRTSYSINF</b> | このジョブのジョブ・ログ <sup>1</sup>                                                                                                    |
| ご使用のシステムでは、このスプール・ファイルが QEZJOBLOG 出力待ち行列にあることがあります。 |                  |                                                                                                    |

- 8. ルート (/) ディレクトリー内にあるディレクトリーのリストを印刷します。
	- DSPLNK OBJ('/\*') OUTPUT(\*PRINT)
- 9. QSYSPRT 印刷ファイルのような、修正したすべての IBM 提供のオブジェクトを印刷します。
- 10. 構成情報を含んでいる CL プログラムの保守を行う場合は、構成ソースの検索 (RTVCFGSRC) コマン ドを使用して、その CL プログラムが現行のものであるかを確認してください。

RTVCFGSRC CFGD(\*ALL) CFGTYPE(\*ALL) + SRCFILE(QGPL/QCLSRC) + SRCMBR(SYSCFG)

11. これらのスプール・ファイルを印刷します。この情報を、バックアップ・ログまたは保管システム媒体 が将来参照できるように保持します。そのリストを印刷しないことを選んだ場合、スプール・ファイ ル・コピー (CPYSPLF) コマンドを使用してそれらをデータベース・ファイルにコピーします。これを 実行する方法については[、スプール・ファイルの保管を](#page-331-0)参照してください。これらのデータベース・フ ァイルが、「保管」メニュー・オプションの実行時に保管したライブラリー内にあることを確認してく ださい。

# オブジェクトをチェックアウトする際の保管に関する考慮事項

このトピックでは、オブジェクトをチェックアウトしたときの保管に関する考慮事項について説明します。

System i ナビゲーターまたはオブジェクトのチェックアウト (CHKOUT) コマンドを使用して特定のユー ザーにオブジェクトをチェックアウトする場合、保管を実行する前に、それらのチェックアウトしたオブジ ェクトをチェックインしてください。オブジェクトをユーザーにチェックアウトすると、他のユーザーは、 そのオブジェクトを読むことはできても更新することはできません。ヒストリー・アップデート UPDHST(\*YES) を指定する保管の間に、オブジェクトがチェックアウトされた状態のままになっている と、ヒストリー・アップデート機能がオブジェクトの属性を変更できないため、そのオブジェクトに関して メッセージ CPFA09E が送られることになります。

# テープ書き込みエラー回復機能

テープ書き込みエラー回復機能とは、メディア書き込みエラーから回復して、別のボリュームで保管操作を 継続する機能です。

データがテープ装置に送られたが、メディア・エラーが発生したためにデータがドライブ・バッファーに残 っていてメディアに書き込まれていない場合、そのデータを再書き込みするためには、主ストアの中で大量 のデータを追跡する必要があります。追跡の必要なデータの量は非常に大きい場合があり、メモリー・リソ ースをかなり消費することになります。最近のテープ・デバイスには大容量のデータ・バッファー (128 MB 以上) が含まれており、さらにはデータを 3 分の 1 のオーダーにするデータ圧縮機能もあるため、メ ディア・エラーから回復するために追跡するデータが 384 MB を超える場合もあります。

テープ書き込みエラーの回復機能を使用する場合、パフォーマンスの問題が発生することがあります。それ は、データ追跡にメモリーが必要になるため、また各テープ装置ごとに実際に追跡できるデータの量に制限 があるためです。保管に関して潜在的なパフォーマンス上の問題のため、テープ書き込みエラー回復機能 は、デフォルトでは無効になっています。テープ書き込みエラー回復機能を使用する場合は、それを有効に する必要があります。

注**:** テープ書き込みエラー回復機能が有効になっている場合、ソフトウェア暗号化を使用できません。 |

#### テープ書き込みエラー回復機能を有効**/**無効にする

テープ書き込みエラー回復機能は、ライブラリー QTEMP または QUSRSYS のいずれかの中に、保管操作 で使用する装置記述と同じ名前でデータ域を作成することによって有効になります。そのデータ域は、長さ が 128 バイト以上の TYPE(\*CHAR) として作成します。位置 20 の文字を 『Y』 に変更するとテープ書 き込みエラー回復機能が有効になり、 『N』 にすると無効になります。ライブラリー QTEMP の中にデ ータ域を作成すると、テープ書き込みエラー回復機能は、その QTEMP ライブラリーの中にデータ域を作 成するジョブによって実行される保管操作に対してのみ使用されます。データ域をライブラリー QUSRSYS の中に作成すると、テープ書き込みエラー回復機能は、そのデータ域が作成される対象となるデバイスを使 用するすべての保管操作によって使用されます。オペレーティング・システムは、まず QTEMP の中にデ ータ域があるかどうかを調べるため、ライブラリー QUSRSYS 中にデータ域が存在する場合でも、特定の ジョブに関してテープ書き込みエラー回復機能を有効にしたり無効にしたりすることができます。

例: テープ書き込みエラー回復機能を有効にする

CRTDTAARA DTAARA(QTEMP/TAPMLB01) TYPE(\*CHAR) LEN(128) CHGDTAARA DTAARA(QTEMP/TAPMLB01 (20 1)) VALUE('Y')

例: テープ書き込みエラー回復機能を無効にする CHGDTAARA DTAARA(QTEMP/TAPMLB01 (20 1)) VALUE('N')

# **ObjectConnect** 機能

ObjectConnect は、システム間でオブジェクトを簡単かつ効率よく移動させる一連の制御言語 (CL) コマン ドです。

ObjectConnect は、 i5/OS オペレーティング・システムに組み込まれています。これは、「ライセンス・プ ログラムの導入」画面で選択してインストールします。

ObjectConnect コマンドを使用すると、システムは保管ファイルや配布待ち行列を使用せずに、オブジェク トをターゲット・システムへ直接移動します。ObjectConnect を使用すると、他の方式を使ってシステム間 のオブジェクト移動を行うよりもパフォーマンスが向上します。さらに ObjectConnect は移動中のオブジェ クトの中間コピーを格納するために、追加のディスク・スペースを必要とはしません。

ObjectConnect コマンドは、保管および復元コマンドと密接に関連しています。ObjectConnect コマンドは、 ほとんど同じパラメーターをサポートしています。表 2 は、 ObjectConnect コマンドとそれに関連する System i 保管および復元コマンドのリストを示しています。 23 ページの『ObjectConnect [コマンドの使](#page-44-0) [用』で](#page-44-0)は、それぞれのコマンドによって実行される機能について説明しています。オンライン・コマンド・ ヘルプでは、各コマンドのパラメーターについて説明しています。

表 *2. ObjectConnect* および関連する *System i* 保管および復元コマンド

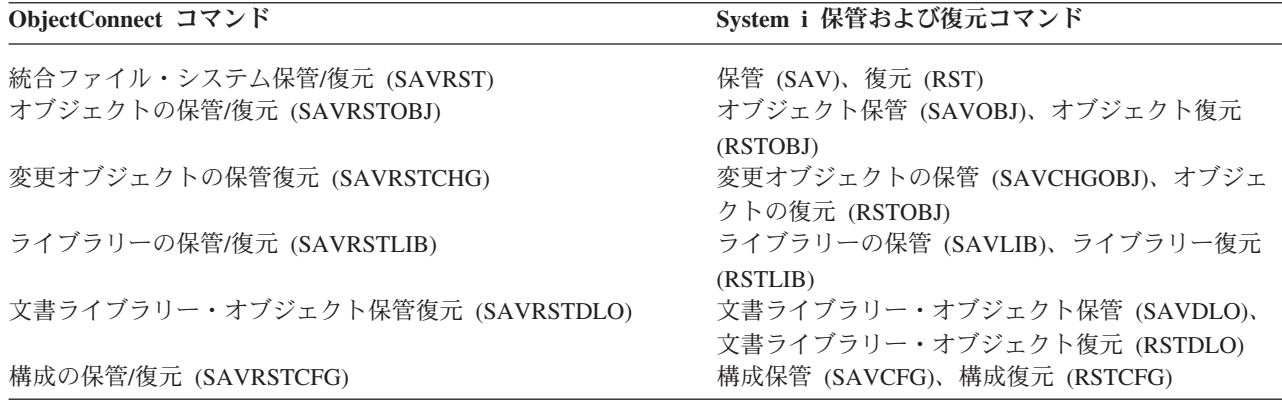

ObjectConnect 機能を使用するには、ソース・システムとターゲット・システムの両方に ObjectConnect を インストールしなければなりません。それらのシステムは、以下の方式のいずれかを使って接続する必要が あります。

- v 拡張プログラム間通信 (APPC) および拡張対等通信ネットワーク機能® (APPN\*) によるローカル・エリ ア・ネットワーク (LAN) またはリモート通信回線
- l AnyNet\* または Enterprise Extender サポート付き伝送制御プロトコル/インターネット・プロトコル (TCP/IP) を使用した LAN またはリモート通信回線 |
	- v OptiConnect を使用した光ファイバー・バス

# **ObjectConnect** の構成要素

この表は、ObjectConnect の基本構成要素をリストしたものです。

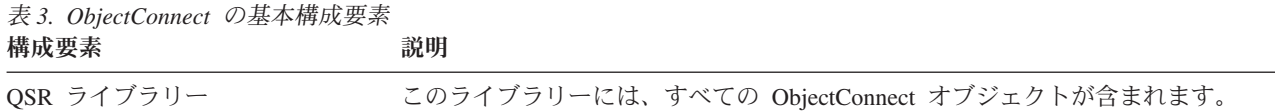

表 *3. ObjectConnect* の基本構成要素 *(*続き*)* 構成要素 さいかん かいこう 説明

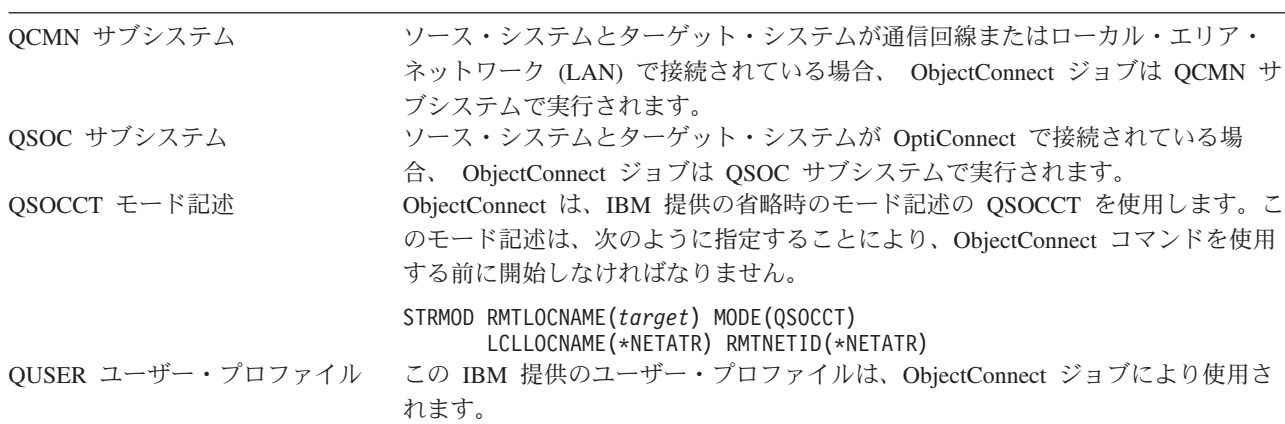

# **ObjectConnect** を使用するシステムのセットアップ

ObjectConnect をインストールし終わったら、ObjectConnect を実行するよう、システムをセットアップしな ければなりません。いくつかのタスクを 1 回だけ実行します。そのほかのタスクは定期的に実行し、 ObjectConnect コマンドに備えて準備します。

最初に行うこと*:* システムが通信回線またはローカル・エリア・ネットワーク (LAN) で接続されている場 合、通信項目を QCMN サブシステムに追加します。両方のシステムで以下の行を入力します。

ADDCMNE SBSD(QCMN) DEV(\*ALL) DFTUSR(QUSER) MODE(QSOCCT)

光ファイバー・バスを使用している場合は、 OptiConnect を参照してください。

*ObjectConnect* コマンドを実行する前に行うこと*:* システムを始動するときには必ず ObjectConnect 環境も 始動しなければなりません。これらのタスクは、始動プロシージャーに組み込んだり、または手動で実行す ることができます。

システムが通信回線または LAN で接続されている場合には、以下のステップを実行します。

- 1. QCMN サブシステムが始動していることを確認する。
- 2. 接続を必ずオンに構成変更し、活動状態にする。
- 3. 以下の行を入力してモード記述を開始する。

STRMOD RMTLOCNAME(*target*) MODE(QSOCCT) LCLLOCNAME(\*NETATR) RMTNETID(\*NETATR)

# システムが **ObjectConnect** コマンドを実行する方法

ObjectConnect コマンドを出すと、システムは ObjectConnect ジョブを開始し、ターゲット・システムとの 会話を設定します。

23 [ページの図](#page-44-0) 2 に、ジョブのフローを示します。

<span id="page-44-0"></span>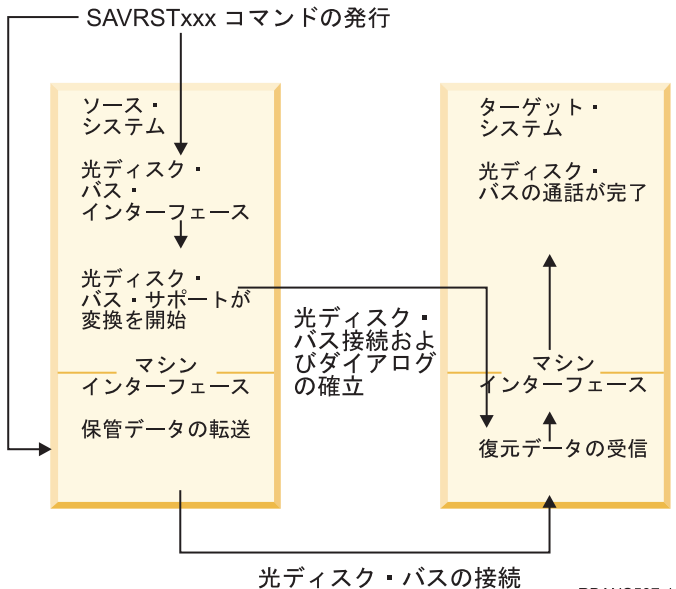

**RBANS507-1** 

ObjectConnect ジョブは、サブシステムで操作を行い表示することができます。システムが通信サポートと リンクされている場合は、 WRKACTJOB SBS(QCMN) と入力してください。システムが OptiConnect とリンク されている場合には、 WRKACTJOB SBS(QSOC) と入力してください。「活動ジョブの処理」画面が表示され ます。

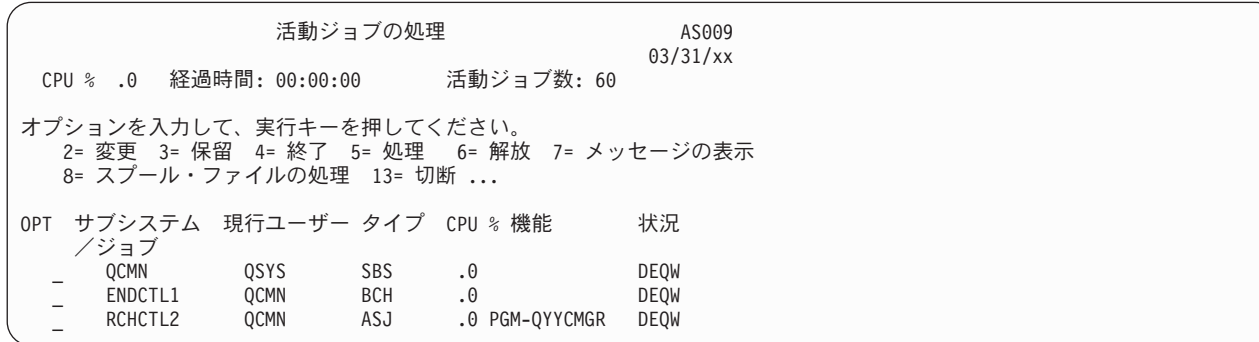

構成状況処理 (WRKCFGSTS) コマンドを使用すると、通信またはローカル・エリア・ネットワーク (LAN) リンク上の活動を参照することができます。

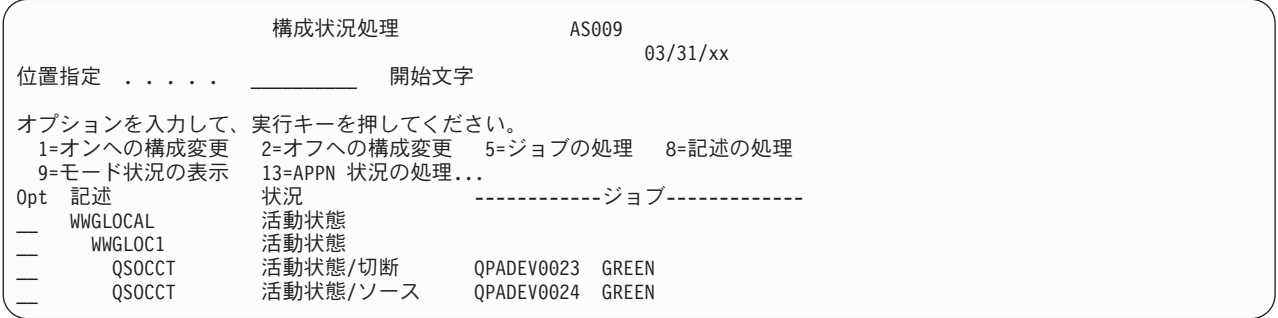

# **ObjectConnect** コマンドの使用

このトピックでは、ObjectConnect コマンドによって実行される特定の機能を示します。

図 *2. ObjectConnect* ジョブ・フロー

これらのコマンドでリモート・ロケーション名 (RMTLOCNAME) パラメーターを使用して、保管されるオ ブジェクトの復元先を指定できます。システムは、データを指定の場所に転送する方法 (通信回線または光 ファイバー接続) を判別します。 ObjectConnect は、制限状態では実行できません。

### 保管**/**復元 **(SAVRST)** コマンド

SAVRST コマンドを使用して、ディレクトリー内の 1 つまたは複数のオブジェクトを保管し、それらを別 のシステムに送って復元することができます。また、ディレクトリー全体 (システム全体と混同しないこ と) を保管することもできます。 SAVRST コマンドは、オブジェクト保管 (SAV) コマンドと同じオプシ ョンをサポートしています。

## オブジェクトの保管**/**復元 **(SAVRSTOBJ)** コマンド

SAVRSTOBJ コマンドを使用して、 1 つまたは複数のオブジェクトを保管し、それらを別のシステムに送 って復元することができます。SAVRSTOBJ コマンドは、OMITOBJ パラメーターの使用を含め、 SAVOBJ コマンドと同じオプションをサポートしています。

### 変更オブジェクトの保管**/**復元 **(SAVRSTCHG)** コマンド

SAVRSTCHG コマンドを使用して、 1 つまたは複数の変更オブジェクトを保管し、それらを別のシステム に送って復元することができます。

このコマンドを使用する例として、2 つの異なるシステムでの重複ファイル・セットを保守したいという状 況があります。SAVRST*xxx* コマンドは、SAV*xxx* コマンドとほぼ同じオプションをサポートしています。

# ライブラリーの保管**/**復元 **(SAVRSTLIB)** コマンド

SAVRSTLIB コマンドを使用して、 1 つまたは複数のライブラリーを保管し、それらを別のシステムに送 って復元することができます。

SAVRSTLIB コマンドは、OMITLIB パラメーターおよび OMITOBJ パラメーターの使用を含め、ライブラ リー保管 (SAVLIB) コマンドと同じオプションをサポートしています。このコマンドの LIB パラメーター に総称値を使用することもできます。

## 文書ライブラリー・オブジェクト保管**/**復元 **(SAVRSTDLO)** コマンド

SAVRSTDLO コマンドを使用して、1 つまたは複数の文書ライブラリー・オブジェクトを保管し、それら を別のシステムに送って復元することができます。

SAVRSTDLO コマンドは、文書ライブラリー・オブジェクト保管 (SAVDLO) コマンドと同じオプション をサポートしています。

### 構成の保管**/**復元 **(SAVRSTCFG)** コマンド

SAVRSTCFG コマンドを使用して、 1 つまたは複数の構成オブジェクトを保管し、それらを別のシステム に送って復元することができます。

SAVRSTCFG コマンドは、構成保管 (SAVCFG) および構成復元 (RSTCFG) コマンドと同じオプションと パラメーターのほとんどをサポートしています。

SAVRSTCFG コマンドを使用して構成をコピーする場合、システムは以下のオブジェクト・タイプを保 管、復元します。

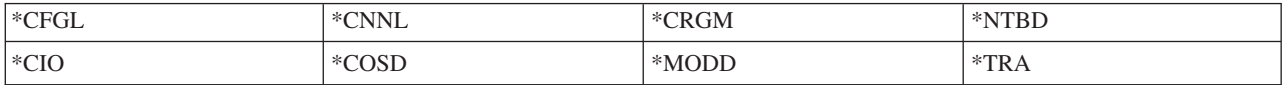

# **ObjectConnect** における問題の調査方法

このトピックでは、ObjectConnect における問題の解決方法についての情報を提供します。

すべての ObjectConnect コマンドが失敗したときは、以下のタスクを実行します。

- v 正しいサブシステムが活動状態であることを確認する。
- v システム間の接続が活動状態であることを確認する。
- v 正しいリモート・ロケーション名が指定されていることを確認する。

もっと特定の問題であると思われる場合は、以下のステップを実行します。

- 1. 失敗したジョブ、またはソース・システムとターゲット・システム両方のジョブ・ログを見つける。 保 管完了メッセージと復元完了メッセージの間には、情報を提供するメッセージが存在することがありま す。このメッセージ ID は CPFAD87 です。このメッセージがある場合には、 F1 を使用してターゲッ ト・システム上のジョブ・ログの名前を決めるための詳細なメッセージを表示してください。
- 2. ターゲット・システムについてのジョブ・ログ情報を表示し、次のメッセージを見つける。

ロケーション &1 からの対応するソース情報。(Corresponding source information from location &1)

- 3. F1 を使用して詳細メッセージを表示する。 この詳細情報には、ジョブ名およびソース・ジョブの数が 示されます。
- 4. 両システムについてのジョブ・ログ情報を検査し、メッセージがないかを調べる。 メッセージにはそれ ぞれ、必要と思われる場合には 2 次的なテキストが含まれており、推奨される処置を示しています。

問題が ObjectConnect または通信上の問題であることが判明したら、 OptiConnect のトピックを参照して ください。

# **CPFAD84** エラー・コード

ソース・システムかターゲット・システムのいずれかで CPFAD84 メッセージが出されたら、下記のエラ ー・コードを参照して問題を調べてください。さらに、問題分析 (ANZPRB) コマンドを使用すれば問題を 報告できます。

### ソース・システム固有の、**CPFAD84** メッセージからのエラー・コード

CPFAD84 メッセージで出力されるソース・システム固有のエラー・コードの一覧を以下に示します。

- **SRC1** 不明なメッセージ・タイプをソース・システムで受け取ったか、ターゲット・システムから送られ てきた。 ObjectConnect では、ターゲット・システムがエスケープ、完了、診断、または通知とい ったタイプのメッセージ以外のメッセージを送ることを想定していません。
- **SRC2** ターゲット・システムから送られたメッセージの数がゼロである。 ObjectConnect では、成功また は失敗を示すメッセージを最低 1 つは受け取ることを想定しています。ターゲット・システムが 何もメッセージを送らない場合、これはエラーとなります。
- **SRC3** このメッセージ内の無効なコードが、マシン・インターフェース (MI) より上の受信応答で送られ た。これは、ターゲット・システム上の何かが失敗して、処理を続行できなくなったことを示して います。ターゲット・システム上のスプール・ファイルを調べてください。
- **SRC4** 保管操作を開始できない。保管コードが送ったエスケープ・メッセージに、その保管コードが保管 操作を開始できないことが示されています。これは、送信側の問題である場合もあれば、受信側の 問題である場合もあります。vlog を調べてからもう一度試してください。同時に実行している保管 操作または復元操作の数が、実行可能な限界を超えていることもあります。

### ターゲット・システム固有の、**CPFAD84** メッセージからのエラー・コード

CPFAD84 メッセージで出力されるターゲット・システム固有のエラー・コードの一覧を以下に示します。

- **TGT1** スプール・ファイルが無効です。これは、スプール・ファイルにあるメッセージが予期しない順序 になっていることを示します。このエラーは、 ObjectConnect の通知メッセージ CPFAD85 がスプ ール・ファイル内にない場合にも生じることがあります。
- **TGT2** 「強制終了」メッセージを起動システムのマシン・インターフェース (MI) より下から受け取っ た。このシステムはバスを介してのみ実行します。これは、ターゲット・システムが何らかの理由 で終了し、そのシステムがこれ以上データが送られないことをターゲット・システムに知らせたこ とを意味します。ソース・システムのジョブ・ログを参照してください。
- **TGT3** 応答送信が、要求受信の後に失敗した。ターゲット・システムは、バスを介した実行中に機能チェ ックを受け取りました。
- **TGT4** バスを介した実行中に機能チェックを受け取ったが、ソース・システムからは何の情報も受け取ら なかった。
- **TGT5** 復元操作を開始することができない。復元コードが送ったエスケープ・メッセージに、その復元コ ードが保管操作を開始できないことが示されています。これは、送信側の問題である場合もあれ ば、受信側の問題である場合もあります。vlog を調べてからもう一度試してください。同時に実行 している保管操作または復元操作の数が、実行可能な限界を超えていることもあります。

# ソース・システムまたはターゲット・システムの、**CPFAD84** メッセージからのエラ ー・コード

CPFAD84 メッセージで出力されるソース・システムまたはターゲット・システムのエラー・コードの一覧 を以下に示します。

- **F4BE** マシン・インターフェース (MI) より下から送られてきた。これは、ジョブの有効な終了が行われ たことを示します。たとえば、ソース・システムはオブジェクトの保管/復元 (SAVRSTOBJ) コマ ンドによって保管操作を開始します。ライブラリー内に保管するべきデータがないことが分かる と、ソース・システムはオブジェクトが保管されなかったことを示すメッセージを送ります。ソー ス・システムは、転送されているデータがないことを知らせるメッセージをターゲット・システム に送ります。それによって、ターゲット・システム上のジョブはデータを待つ代わりに終了するこ とになります。
- **FxBF** MI より下から無効なエラー・メッセージを受け取った。これは CPF389C エラー・メッセージ内 で受け取った可能性があります。これは、予期されるエラー・コードではありません。 vlog を調 べてから、その要求をもう一度試してください。
- **0000** 通常、これは有効な機能コードまたは戻りコードを示すものですが、このような状況では何か通常 では起きないことが失敗したことを示します。バスを介して実行している場合には、バス管理機能 はその操作を有効な状態で完了していますが、何か別のことが失敗しました。再び要求を実行して ください。

# 第 **2** 部 システムの情報の回復

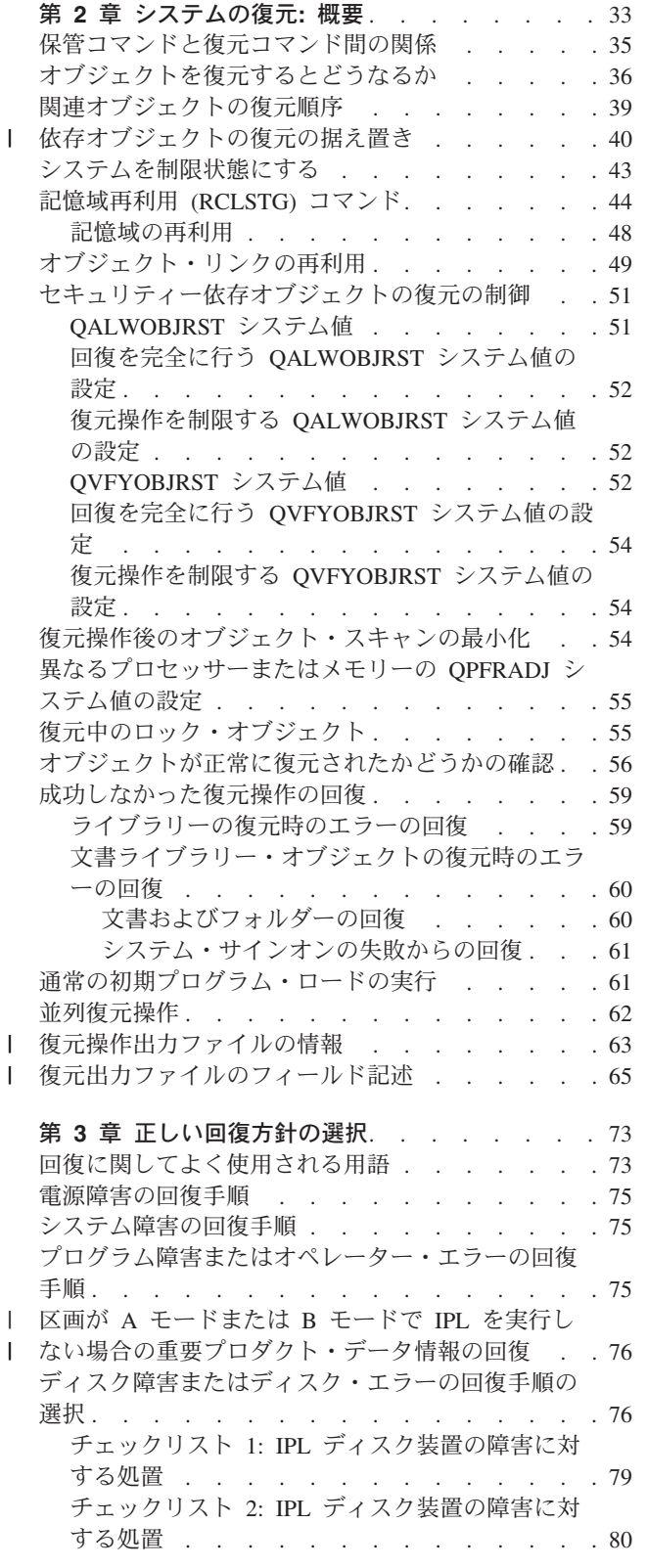

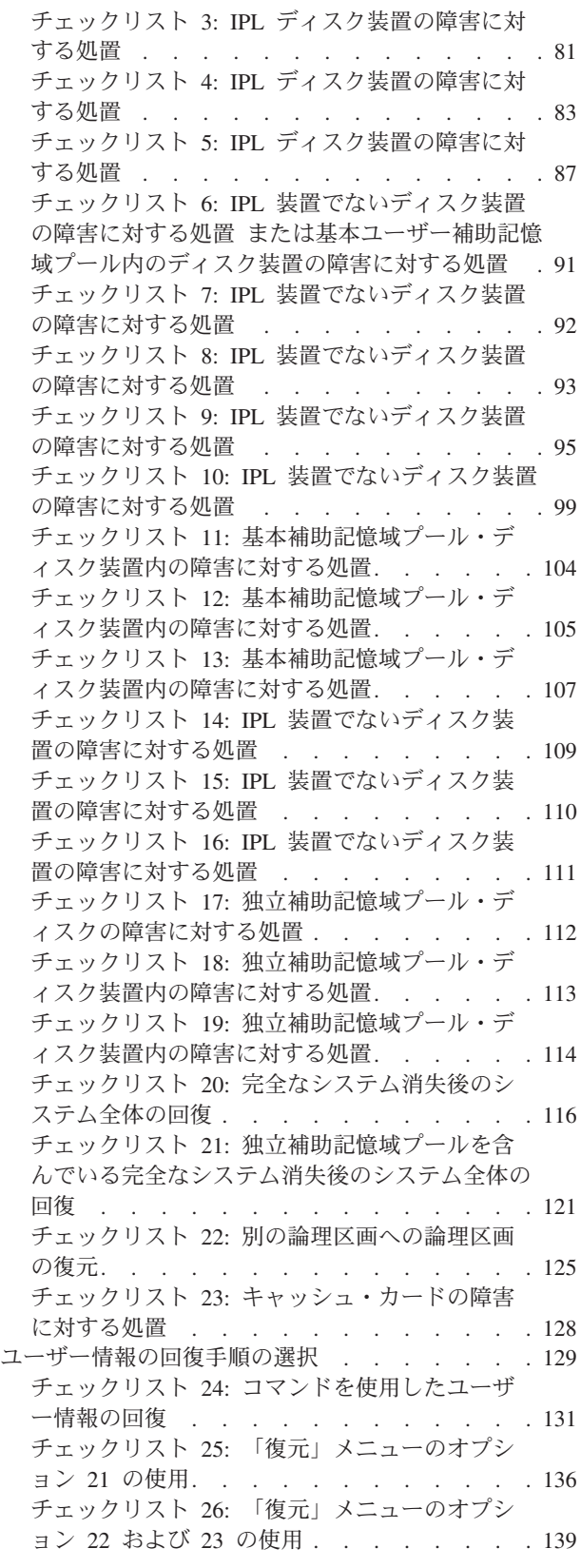

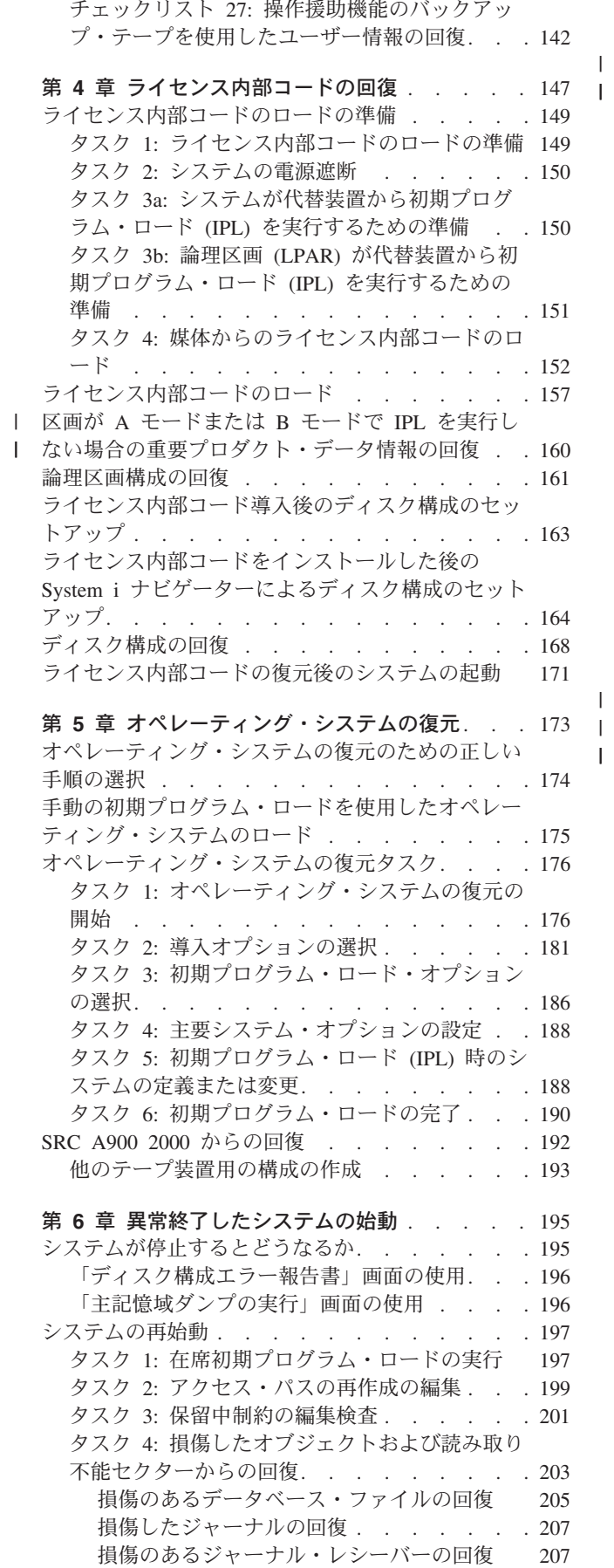

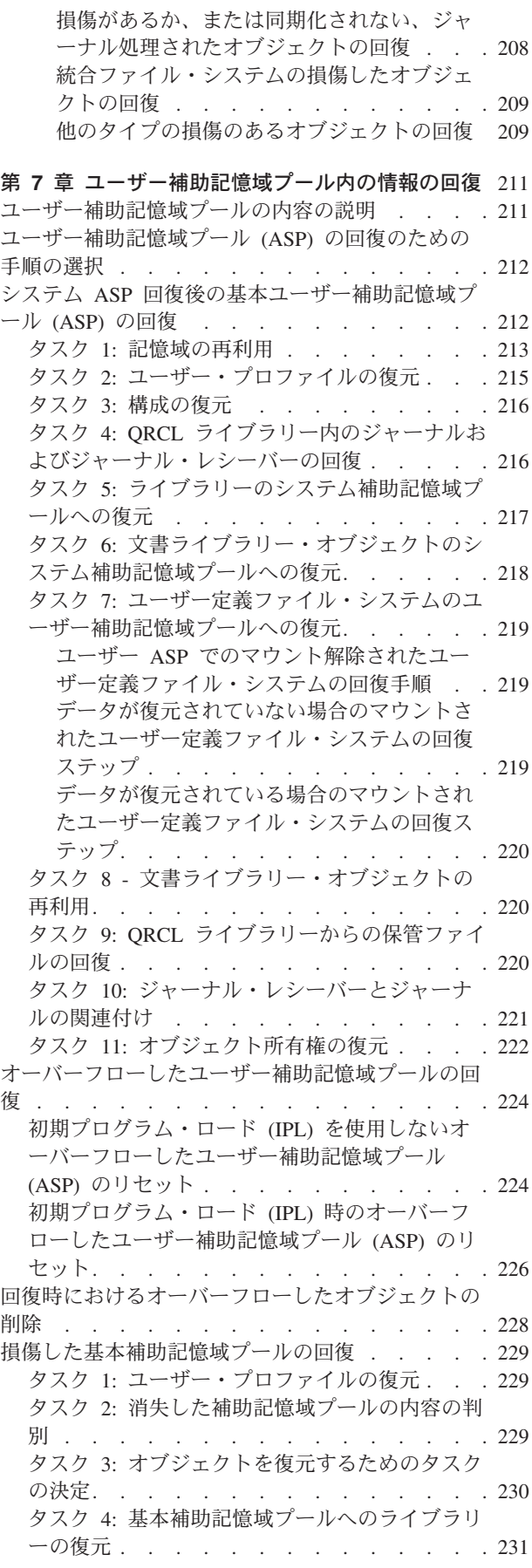

| |

 $\|$ 

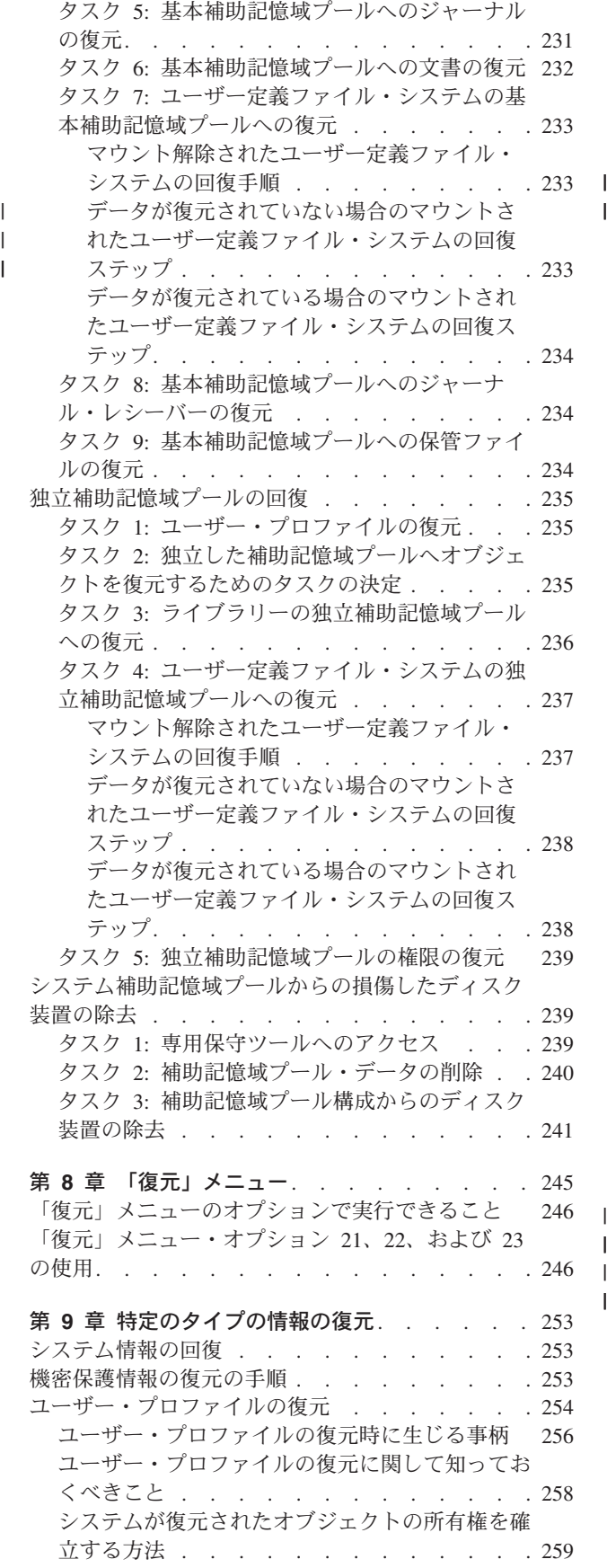

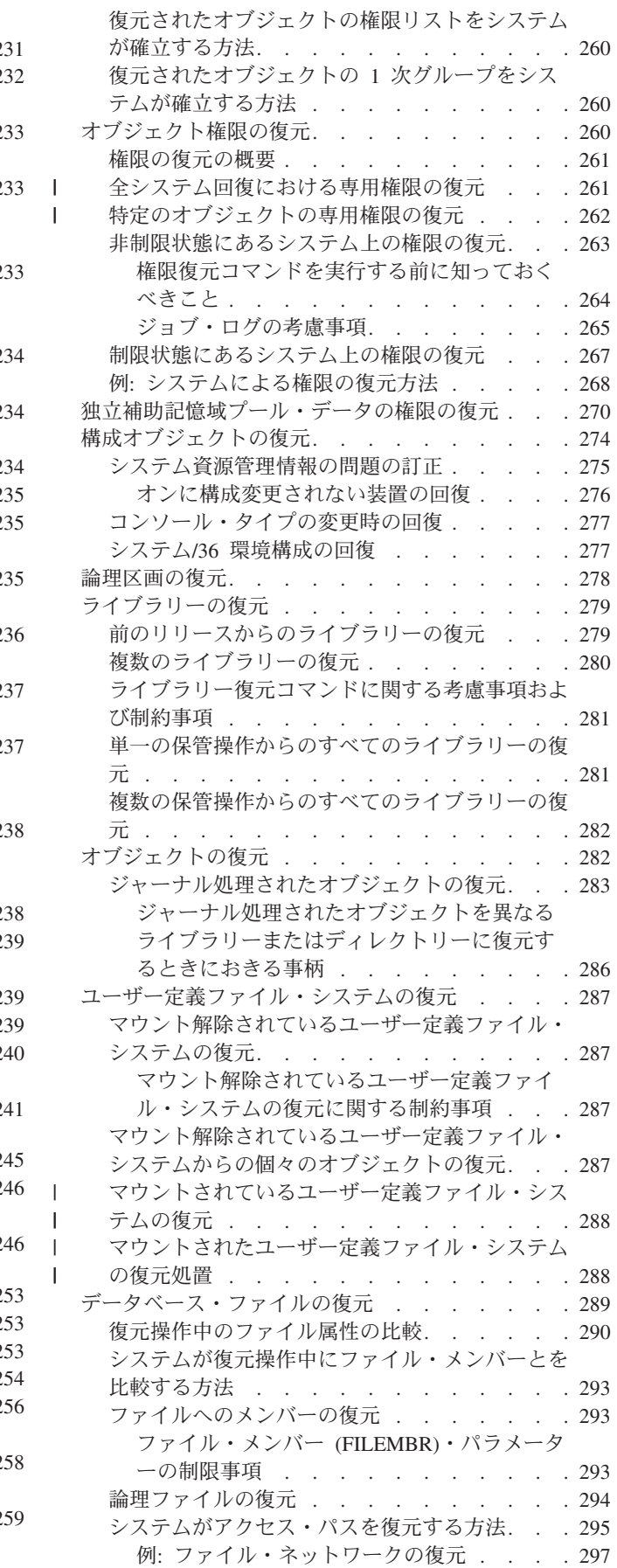

 $\|$ |  $\| \cdot \|$  $\|$ 

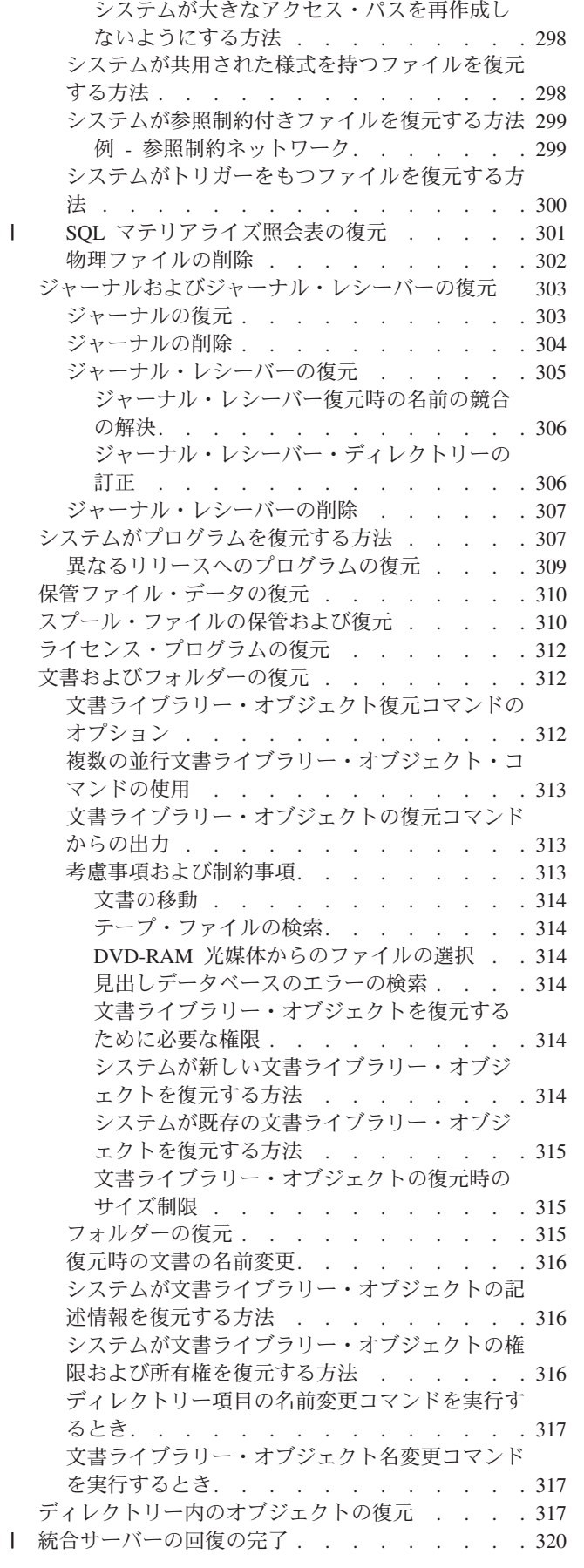

|<br>|<br>|<br>|<br>|

**30** System i: システム管理 バックアップおよび回復

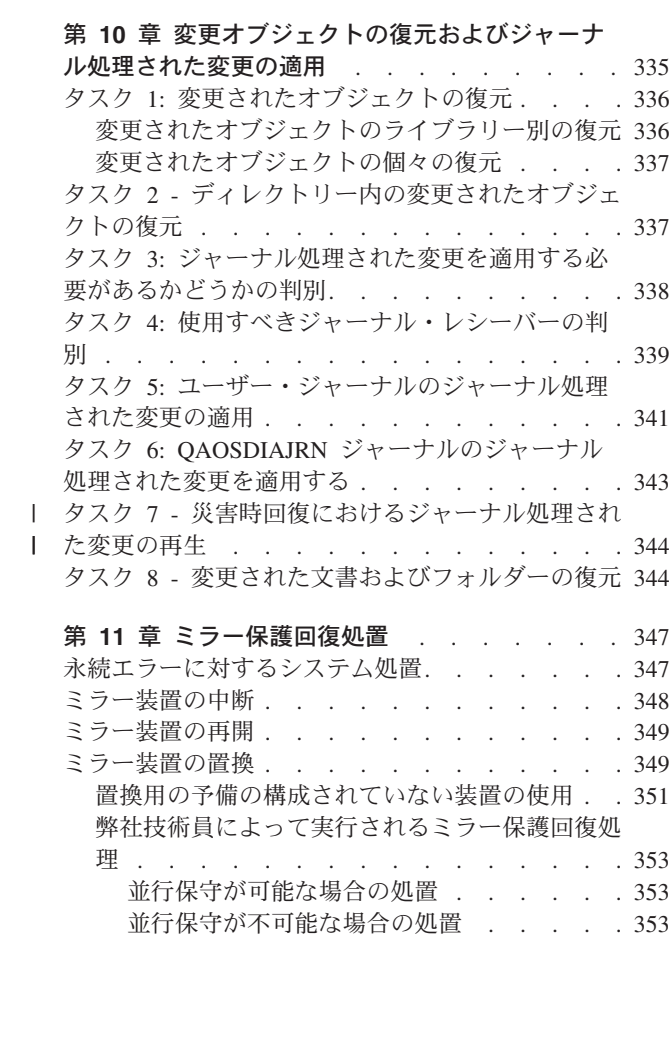

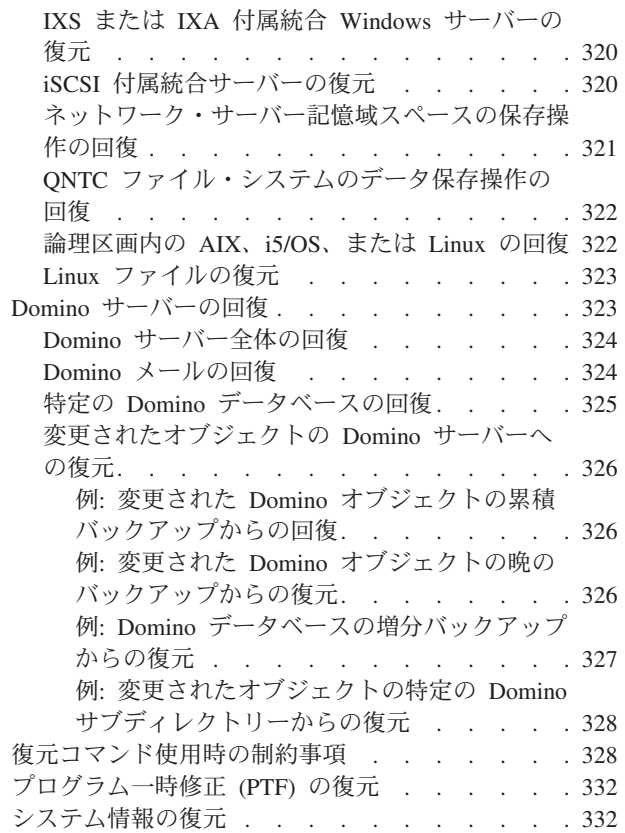

 $\|$ ||  $\,$   $\,$  $\,$   $\,$  $\|$ 

 $\mathsf I$ 

|||

 $\mathsf I$ 

 $\mathsf I$  $\mathsf I$ 

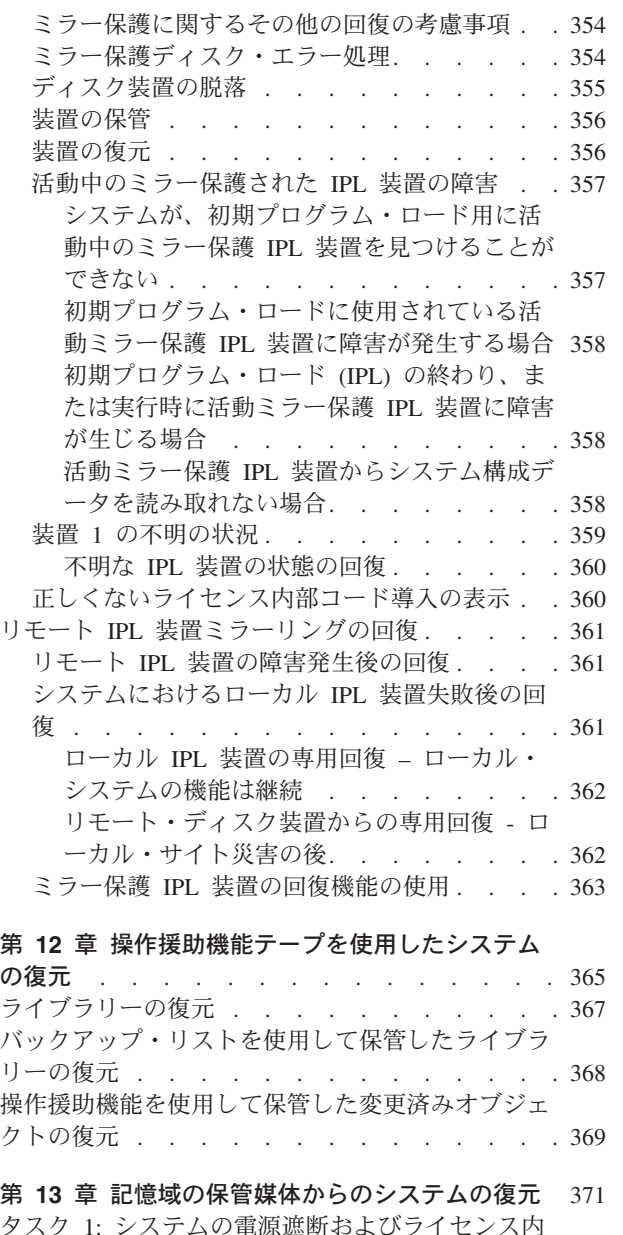

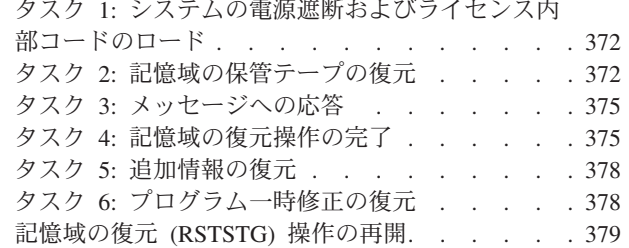

#### 第 **14** [章 暗号化バックアップと暗号化補助記憶域](#page-402-0) |

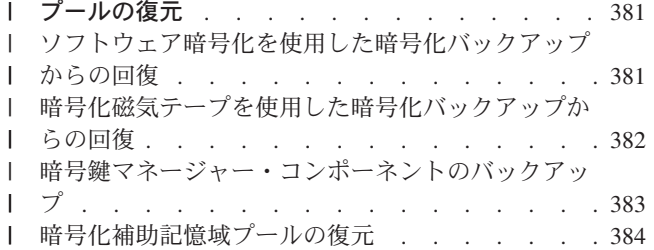

# <span id="page-54-0"></span>第 **2** 章 システムの復元**:** 概要

このトピック・コレクションでは、情報の復元に使用できるメニュー・オプションおよびコマンドと、さま ざまなファイル・システムで使用できる復元コマンドについての情報を提供します。

34 [ページの図](#page-55-0) 3 には、情報の復元に使用できるメニュー・オプションおよびコマンドが示されています。 さらに、通常の情報の復元の順序が、最初から最後まで順番に示されています。 35 [ページの図](#page-56-0) 4では、さ まざまなファイル・システムにある情報に対して使用できる復元コマンドが示されています。

ご使用のシステムを保管する方法についての広範囲の情報をご覧ください。これらの図を比較してみると、 保管方法と復元方法の関係がわかります。 これらの図を使用すると、復元する必要のあるものと、その復 元の方法を理解することができます。 73 ページの『第 3 [章 正しい回復方針の選択』の](#page-94-0)トピックの情報を 使用して、状況に適した回復方法を計画してください。

<span id="page-55-0"></span>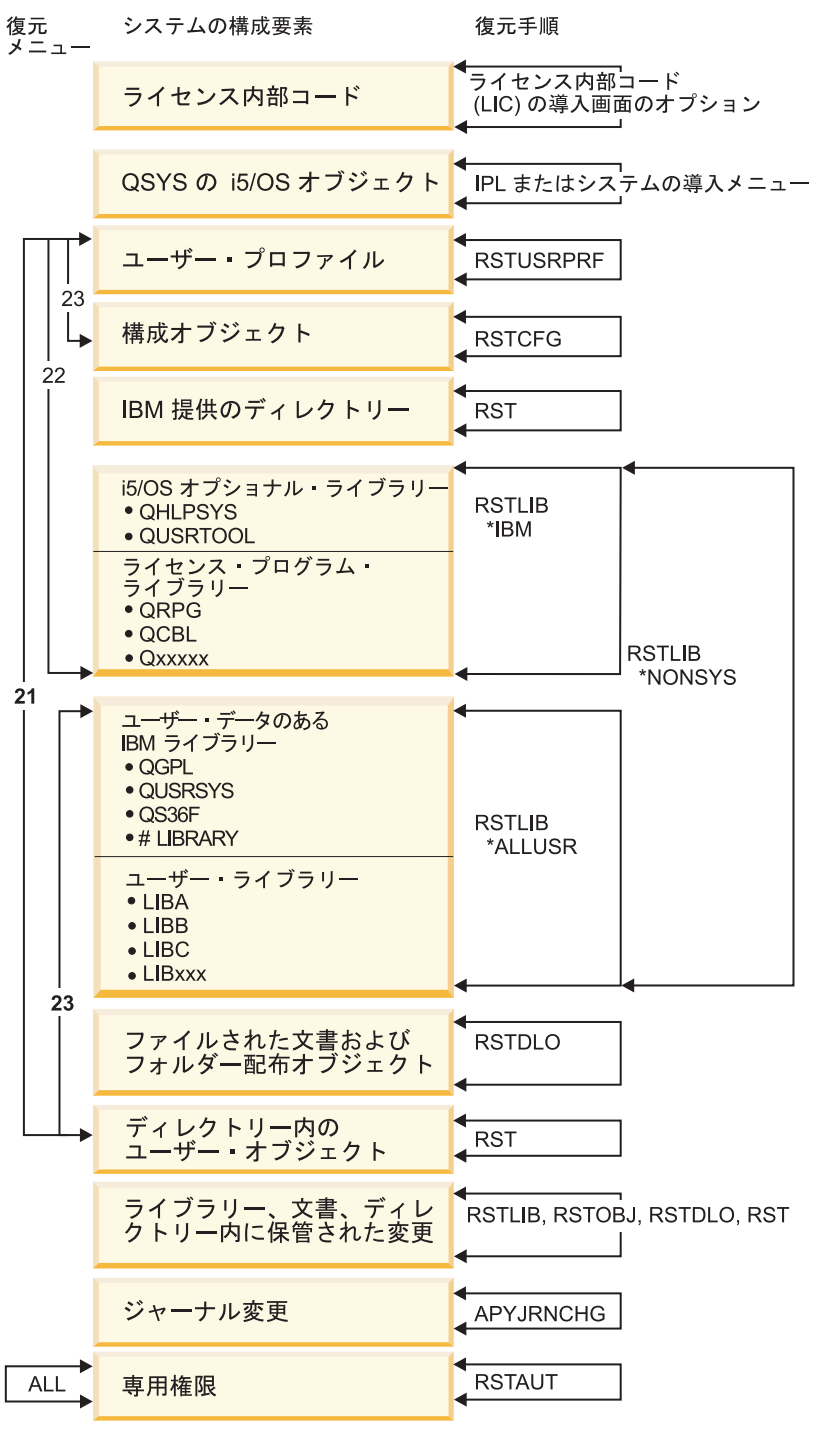

**RBANS508-2** 

図 *3.* 復元手順

注**:** さらにオブジェクト復元 (RSTOBJ) コマンドも、ライブラリー復元 (RSTLIB) コマンドが表示されて いるところでオブジェクトを復元するのに使用できます。

<span id="page-56-0"></span>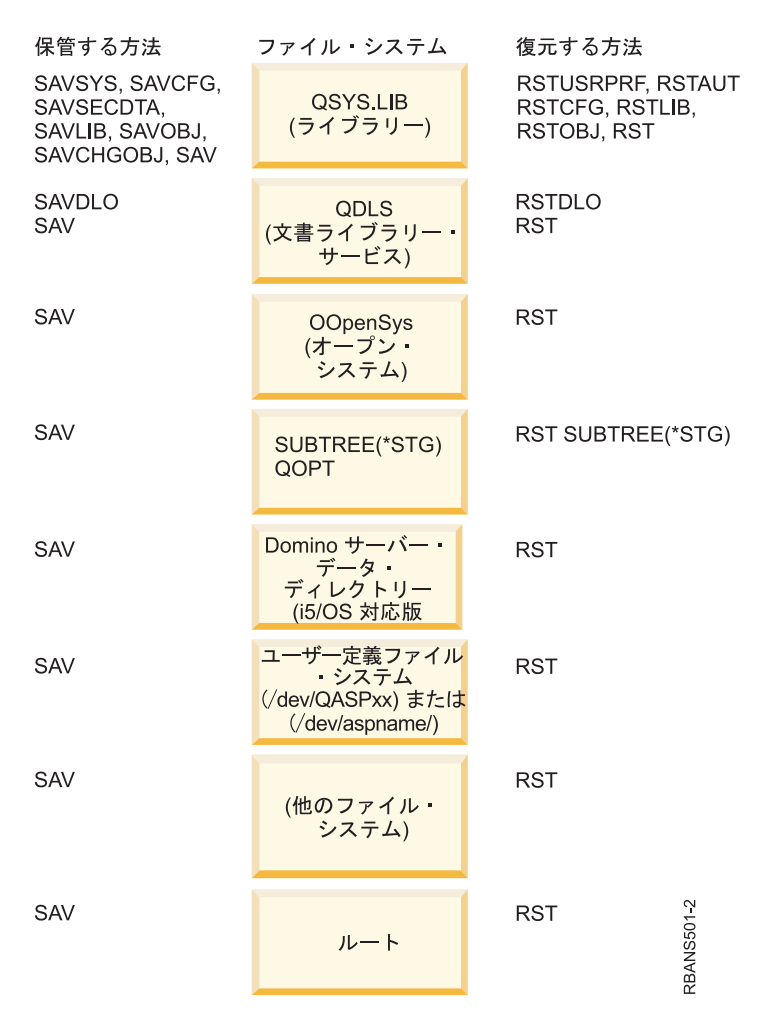

図 *4.* ファイル・システムの保管手順および復元手順

# 保管コマンドと復元コマンド間の関係

オブジェクトの保管方法によって、使用できる保管コマンドが分かります。

表 *4.* 保管コマンドと復元コマンド間の関係

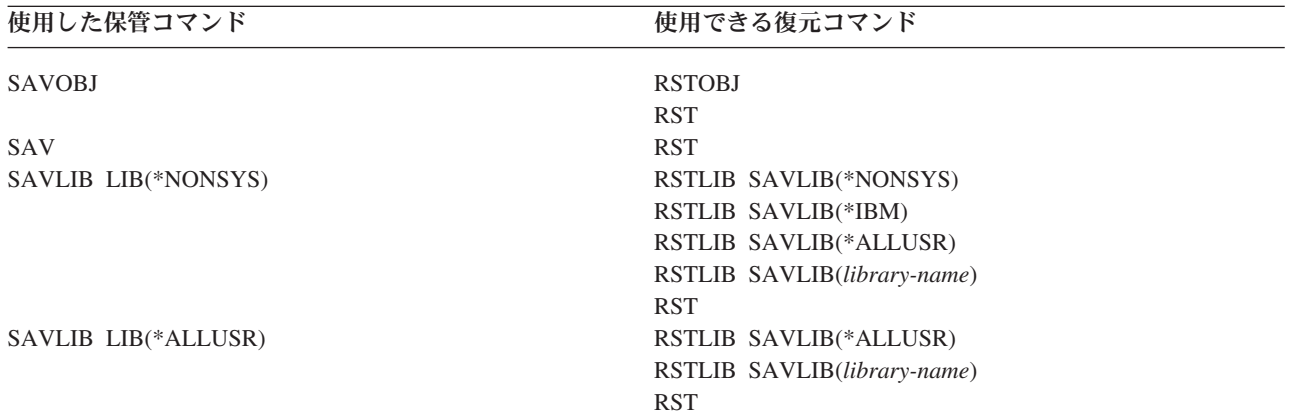

<span id="page-57-0"></span>表 *4.* 保管コマンドと復元コマンド間の関係 *(*続き*)*

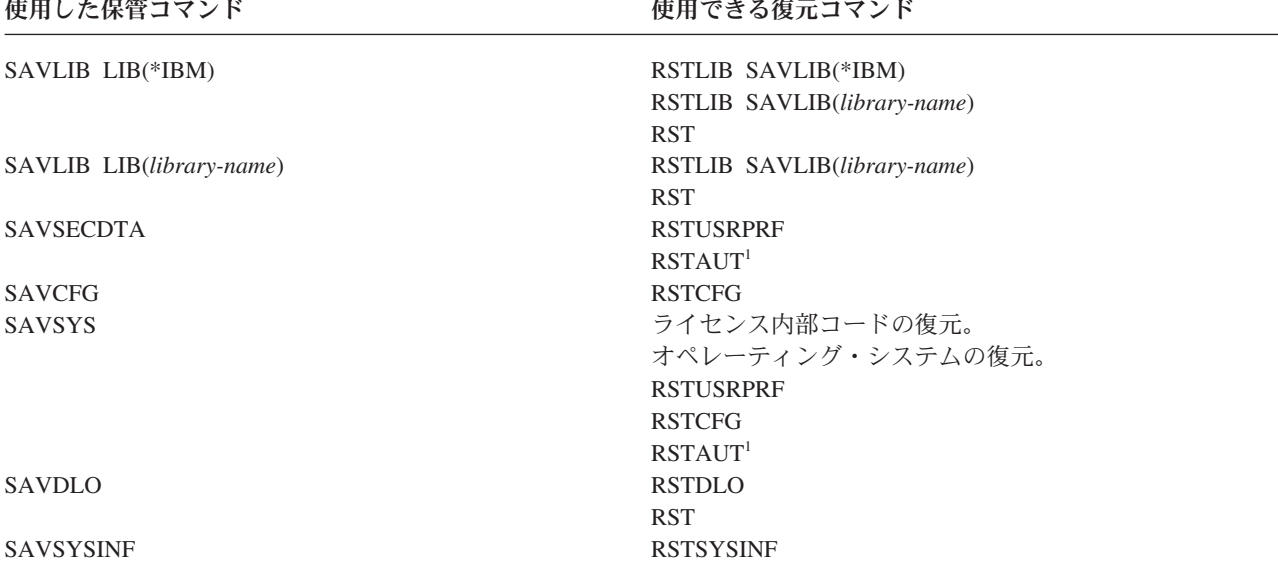

**<sup>1</sup>** ユーザー・プロファイル復元 (RSTUSRPRF) コマンドは、権限情報を一時テーブルに復元します。権限復元 (RSTAUT) コマンドは、RSTUSRPRF コマンドの一部として作成されたテーブルを使用して、専用権限を再付 与します。

#### 関連概念

147 ページの『第 4 [章 ライセンス内部コードの回復』](#page-168-0)

ライセンス内部コードは、System i アーキテクチャーにおいてハードウェアのすぐ上にある層のことで す。

173 ページの『第 5 [章 オペレーティング・システムの復元』](#page-194-0)

この情報は、オペレーティング・システムの回復に使用します。

#### 関連タスク

217 ページの『タスク 5: [ライブラリーのシステム補助記憶域プールへの復元』](#page-238-0) ライブラリーをシステム補助記憶域プール (ASP) に復元する前に、復元するライブラリーを判別しま す。

### 関連情報

サーバーのバックアップ

# オブジェクトを復元するとどうなるか

オブジェクトを復元すると、いくつかの条件に応じて、システムは異なった処置を行います。

このシステムのオブジェクトは、コンテナーに似ています。オブジェクトは、たとえばオブジェクトの所有 者、最後に保管された時刻など、コンテナーそのものに関する情報を持っています。この情報は、オブジェ クト記述を表示 (DSPOBJD コマンド) する際に表示されます。オブジェクトには、データベース・ファイ ルのレコードまたはプログラムの命令などの内容もあります。

オブジェクトを復元すると、以下の条件に応じて、システムは異なった処置を行います。

- 復元されるオブジェクトがすでに存在するかどうか
- v 復元コマンド上のオブジェクト差異可能 (ALWOBJDIF) パラメーター
- v オブジェクトが別のシステムで保管されたものかどうか (プロセッサーの製造番号)

セキュリティーに関連した多少の例外はありますが、オブジェクトの内容は常に復元されます。オブジェク トが存在する場合、システムは、システム・コピーと媒体コピーについてのオブジェクト記述情報を比較し て処置を決定します。大部分の情報について、情報の媒体バージョンが復元されます。共通権限やオブジェ クトの所有者など、機密保持に関連した情報の場合は、システム・バージョンは変更されずに残ります。オ ブジェクトのサイズやその復元の日付などいくつかの場合には、システムはオブジェクトの復元時に値を決 定します。

復元コマンド上のオブジェクト差異可能 (ALWOBJDIF) パラメーターは、主にセキュリティー保護および 保全性の保護のためのものです。たとえば、システムのセキュリティーが重視される場合は、所有者が変更 されたオブジェクトをだれかが復元しようとした際に特別の処置が必要になることがあります。あるいは、 データベース・ファイルのメンバー情報が一致していない場合に、データの整合性に問題が発生することも あります。 ALWOBJDIF パラメーターを使用して、これらの問題を防ぐことができます。

ALWOBJDIF パラメーターの省略時値は \*NONE です。これは、オブジェクトの媒体バージョンとシステ ム・バージョンに重大な差異があった場合に、システムが特別の処置を行うようにさせるということを意味 します。通常は、省略時値を使うようにしてください。ただし、災害時回復など、別のシステムに情報を復 元している場合は、 ALWOBJDIF(\*ALL) を指定してください。

ALWOBJDIF パラメーターには、4 個までの値を組み合わせて指定することにより、復元操作で使用する 差異の特定のタイプ (\*FILELVL、\*AUTL、\*OWNER、および \*PGP) を設定できます。 \*FILELVL の値を 指定すると、システム上の物理ファイルのファイル・レベル ID またはメンバー・レベル ID が保管メデ ィア上の物理ファイルのものと異なっている場合に、物理ファイル・データの復元が試みられます。 \*AUTL の値を指定すると、権限リストの差異が考慮されます。 \*OWNER の値を指定すると、オブジェク ト所有権の差異が考慮されます。 \*PGP の値を指定すると、1 次グループの差異が考慮されます。

ALWOBJDIF(\*FILELVL \*AUTL \*OWNER \*PGP) と指定した場合と ALWOBJDIF(\*ALL) と指定した場合 を比較すると、前者の場合には、オブジェクトのすべての差異が許可されるだけでなく、システム上の物理 ファイルのファイル・レベル ID またはメンバー・レベル ID が保管メディア上の物理ファイルのものと 異なっている場合に、物理ファイルの復元を試みるという利点があります。

表 5 では、ALWOBJDIF パラメーターの働きの例を示します。

表 *5. ALWOBJDIF* によるオブジェクトの復元: 媒体上の値とシステム上の値が異なる場合の ALWOBJDIF パラメー ターによる結果

復元操作後のオブジェクトの値

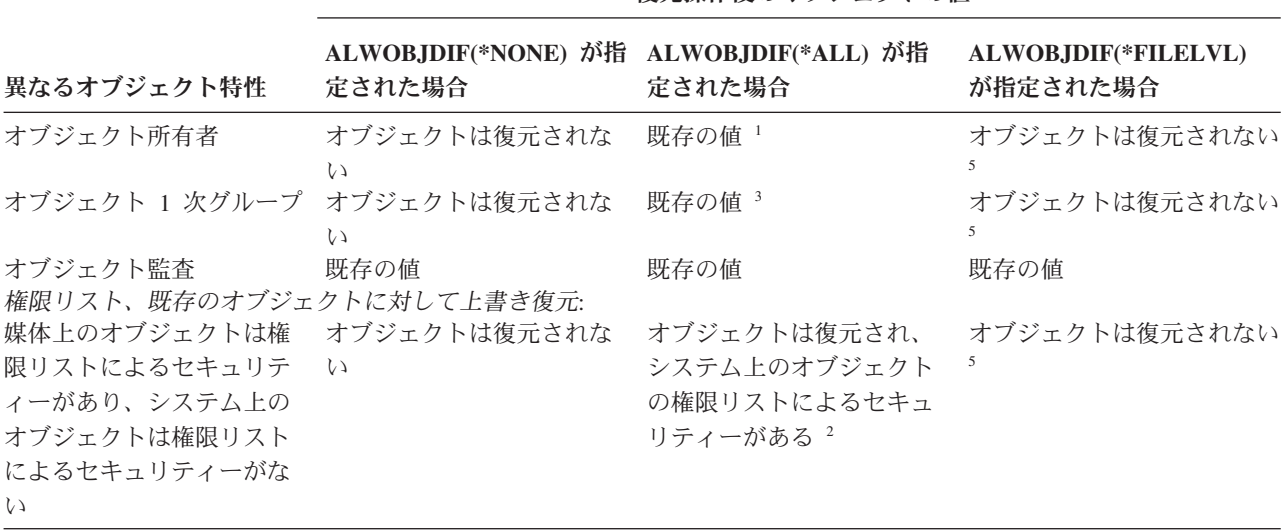

表 *5. ALWOBJDIF* によるオブジェクトの復元 *(*続き*)*: 媒体上の値とシステム上の値が異なる場合の ALWOBJDIF パ ラメーターによる結果

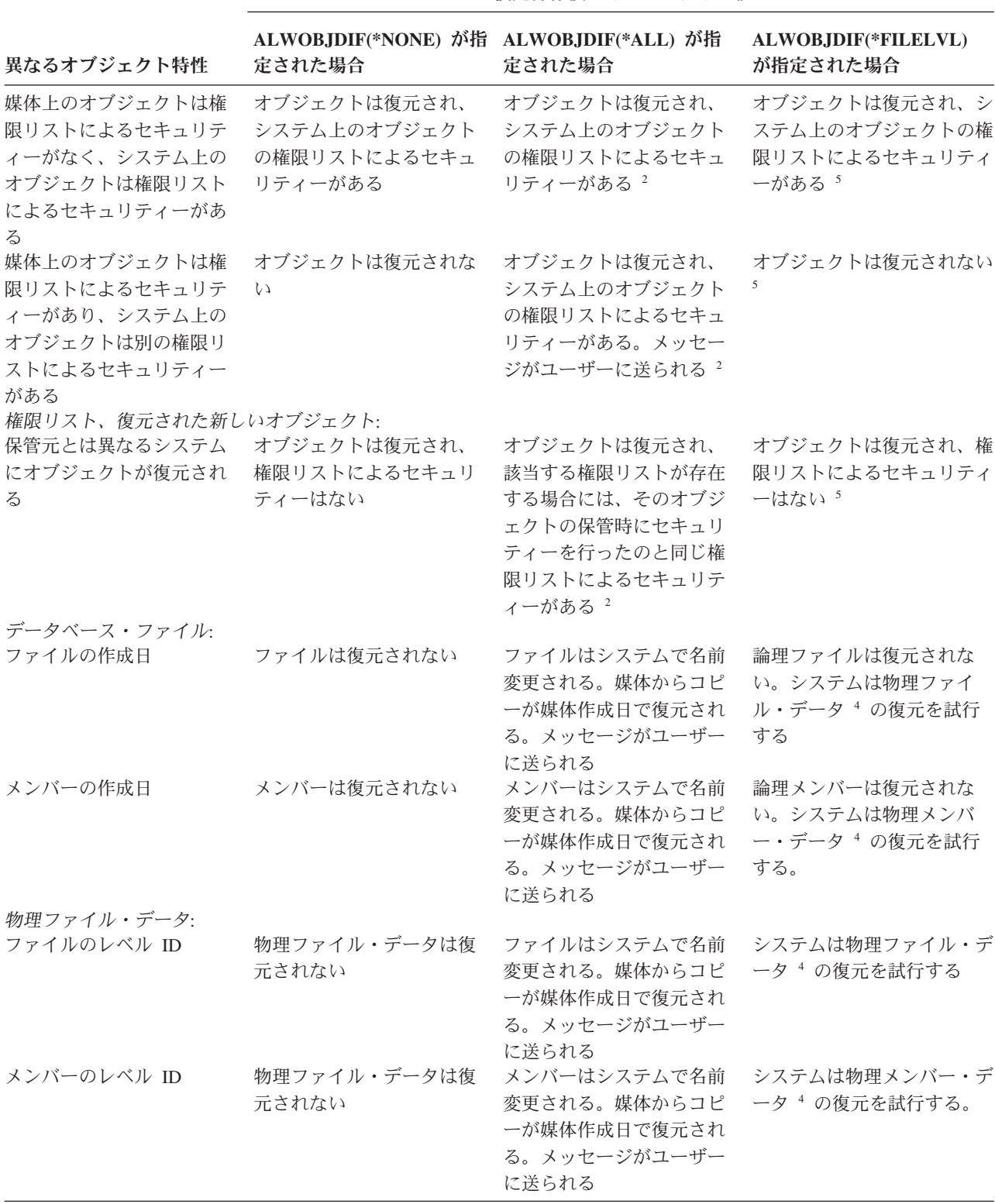

復元操作後のオブジェクトの値

<span id="page-60-0"></span>表 *5. ALWOBJDIF* によるオブジェクトの復元 *(*続き*)*: 媒体上の値とシステム上の値が異なる場合の ALWOBJDIF パ ラメーターによる結果

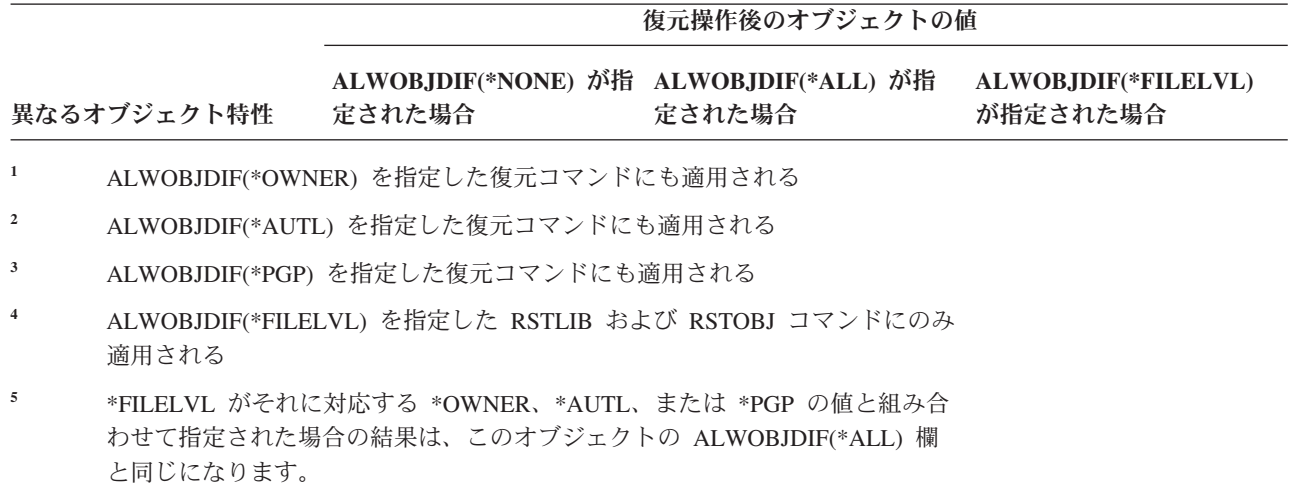

#### 関連概念

259 [ページの『システムが復元されたオブジェクトの所有権を確立する方法』](#page-280-0) QNTC ファイル・システム内のオブジェクトを除き、システム上のほとんどのオブジェクトには、所有 者が存在します。

260 [ページの『復元されたオブジェクトの権限リストをシステムが確立する方法』](#page-281-0) このトピックは、オブジェクトが権限リストにリンクされている場合に、すでに存在しているオブジェ クトを復元するとどうなるかを示しています。文書またはフォルダーを復元している場合は、これらの 規則は当てはまりません。

307 [ページの『システムがプログラムを復元する方法』](#page-328-0)

システムへのプログラムの復元には、機密が漏えいする危険性が伴います。復元されたプログラムが意 図していない機能を実行するために変更されるか、プログラムが強力なユーザー・プロファイルの権限 を借用する可能性があります。

#### 関連タスク

290 [ページの『復元操作中のファイル属性の比較』](#page-311-0) システム上に存在するデータベース・ファイルまたはメンバーを復元する場合、システムは、システ ム・コピーと媒体コピーの作成日が同じになることを予期します。 同じでない場合、システムは、保管 されたコピーの内容がシステム上のコピーの様式と一致していることを確認できません。

423 [ページの『変更されたオブジェクトの復元』](#page-444-0) このステップを使用して、変更されたオブジェクトを既存のシステムに復元します。

# 関連オブジェクトの復元順序

一部のオブジェクトは、他のオブジェクトに依存します。例えば、SQL マテリアライズ照会表 (MQT) | は、物理データベース・ファイルですが、論理ファイルおよび SQL ビューと同様、他のファイルに依存し | ます。関連オブジェクトが同じライブラリーまたはディレクトリーにある場合、システムは正しい順序で関 | | 連オブジェクトを復元します。関連オブジェクトがいくつかの異なるライブラリーまたはディレクトリーに | ある場合は、ユーザー自身が正しい順序で復元するか、あるいは、復元後に回復ステップを追加実行する必 要があります。 |

可能であれば、次の順序でオブジェクトを復元してください。

- <span id="page-61-0"></span>| • ジャーナル処理済みオブジェクトの前にジャーナル。ジャーナルされたオブジェクトを復元しようとす る時に、ジャーナルがシステム上に存在していない場合には、ジャーナルの復元後にジャーナリングを 再始動する必要があります。物理ファイル・ジャーナル処理開始 (STRJRNPF) コマンド、ジャーナル・ アクセス・パスの開始 (STRJRNAP) コマンド、オブジェクト・ジャーナル処理開始 (STRJRNOBJ) コマ | | |
- ンド、ジャーナル開始 (STRJRN) コマンド、またはジャーナル・ライブラリー開始 (STRJRNLIB) コマ |
- ンドを使用します。 |
	- v ジャーナル・レシーバーの前にジャーナル。ジャーナル・レシーバーを復元しようとする時に、ジャー ナルがシステム上に存在していない場合には、ジャーナルの復元後にジャーナル・レシーバーをジャー ナルと関連付ける必要があります。ジャーナルの処理 (WRKJRN) コマンドを使用します。
- l 論理ファイルまたは MQT の前に物理ファイル。基本となる物理ファイルがシステム上に存在しない場 合には、論理ファイルまたは MQT を復元することはできません。 |

#### 関連概念

283 [ページの『ジャーナル処理されたオブジェクトの復元』](#page-304-0)

このセクションでは、ジャーナル処理されたオブジェクト (例えば、ライブラリー、データ域、データ 待ち行列、データベース・ファイル、および統合ファイル・システム・オブジェクト) の復元オプショ ン、および QDFTJRN データ域におけるジャーナル処理オプションの使用方法について説明します。

295 [ページの『システムがアクセス・パスを復元する方法』](#page-316-0)

データベース・ファイルの記述には、アクセス・パスの記述が含まれています (存在する場合)。データ ベース・ファイルを保管するとき、ファイルとともにアクセス・パスも保管される場合があります。保 管されるかされないかは、ファイルのタイプ、アクセス・パスのタイプ、および保管操作を実行した方 法によって異なります。

『依存オブジェクトの復元の据え置き』

データベースの論理ファイル、索引、SQL のマテリアライズ照会表 (MQT) など、他のファイルに対し て依存性のあるものの復元を据え置きすることができます。

294 [ページの『論理ファイルの復元』](#page-315-0)

論理ファイルを復元する場合、システムは論理ファイルの記述を使用して、基礎になっているファイル との関係を確立します。例えば、データベース・ビューまたは索引は論理ファイルです。

317 [ページの『ディレクトリー内のオブジェクトの復元』](#page-338-0)

復元 (RST) コマンドを使用して、オブジェクト保管 (SAV) コマンドを指定して保管したオブジェクト を復元できます。

### 関連タスク

303 [ページの『ジャーナルおよびジャーナル・レシーバーの復元』](#page-324-0) 一般的に、ジャーナルおよびジャーナル・レシーバーは、保存元である同じライブラリーにしか復元で きません。ただし、遠隔ジャーナル・ネットワークの一部であるジャーナル・レシーバーだけは例外で す。このようなレシーバーは多くの場合、遠隔レシーバー・ライブラリーにも復元することができま す。

217 ページの『タスク 5: [ライブラリーのシステム補助記憶域プールへの復元』](#page-238-0) ライブラリーをシステム補助記憶域プール (ASP) に復元する前に、復元するライブラリーを判別しま す。

# □ 依存オブジェクトの復元の据え置き

データベースの論理ファイル、索引、SQL のマテリアライズ照会表 (MQT) など、他のファイルに対して | 依存性のあるものの復元を据え置きすることができます。 |

V6R1 より前のリリースでは、基礎になっているファイルとは別のライブラリーにあるファイルの復元は、 | 管理が困難でした。論理ファイルを持つライブラリーが、その基礎となる物理ファイルを持つライブラリー | より先に復元された場合には、論理ファイルは復元されません。論理ファイルを復元するには、物理ファイ | ルを復元した後で、媒体から 1 回以上復元を試みる必要があります。マテリアライズ照会表 (MQT) は、 | 基礎となるファイルに対して依存性を持つ物理ファイルです。MQT は、その基礎となるファイルが 1 つ | でも欠落していると復元できません。 |

基礎となるファイルまたはメンバーが欠落している論理ファイルおよび MQT の復元を据え置きすること | | ができます。据え置きされた論理ファイルはキャッシュされ、その基礎となるファイルが利用可能になった 後でキャッシュから復元されます。MQT のデータ・スペースを 1 回で媒体から復元できるように、据え | 置き MQT が作成されます。基礎となるファイルが利用可能になるまで論理ファイルや MQT の復元を据 | え置くことによって、媒体を 1 回通過すれば復元操作が完了するため、時間の節約になります。 |

基礎となるファイルが欠落したデータベース・ファイルの復元を据え置くには、ライブラリー復元 | (RSTLIB) またはオブジェクト復元 (RSTOBJ) コマンドで据え置き ID (DFRID) パラメーターを指定しま | す。同じ据え置き ID を複数の復元操作に対して指定することによって、一連の据え置きファイル間に関 | 連を持たせることができます。 |

基礎となるファイルが利用可能になったら、据え置きオブジェクトの復元 (RSTDFROBJ) コマンドに同じ | 据え置き ID を指定して、据え置きしたオブジェクトの復元を完了します。依存 (据え置き) ファイルに使 | 用した据え置き ID と同じ ID を使用して、欠落した基礎となるファイルを復元すると、システムはその | Ⅰ とき据え置きしたファイルの復元の完了を自動的に試行します。|

据え置きできるオブジェクトは、論理ファイルまたは MQT です。据え置き論理ファイルは、復元操作が | 完了するまで作成されません。据え置き MQT が作成されますが、復元操作が完了するまでは、基礎にな | っているファイルへのアクセスが必要な MQT 上で関数を実行できません。 |

据え置きされた復元操作が完了した後は、据え置き ID 除去 (RMVDFRID) コマンドを使用して据え置きフ | ァイルに関する情報をキャッシュから除去します。異なる据え置き ID を使用、または据え置き ID を使 | 用しないで作成または復元した同じ名前のファイルがある場合は、RMVDFRID コマンドを使用してくださ | い。 |

システム保管 (\*SAVSYS) 特殊権限を持っていて、RSTLIB コマンドを以下のパラメーターとともに使用す | ると、システムは QRSTLIB の DFRID パラメーター値を使用して、基礎となるファイルが欠落したオブ | ジェクトの復元を据え置きます。 |

- v ライブラリー保管 (SAVLIB) パラメーターに、\*NONSYS、\*ALLUSR、または \*IBM の値を指定しま す。 | |
- | DFRID パラメーターに \*DFT を指定するか、または DFRID パラメーターを省略します。

この場合、据え置きファイルの管理はシステムが行います。その他の場合は、DFRID パラメーターを省略 | Ⅰ すると、依存データベース・ファイルを管理する必要があります。|

推奨**:** 同じ据え置き ID を使用して複数の操作を同時に実行できます。RSTDFROBJ および RMVDFRID | コマンドを使用する前に、その据え置き ID に関する全ての復元操作が完了するのを待ちます。復元 の実行中に RSTDFROBJ コマンドを発行すると、処理のオーバーヘッドが増加する原因になること があります。復元の実行中に RMVDFRID コマンドを発行すると、レコードが早く破棄されすぎる 場合があります。 | | | |

# □ 据え置き復元の例

| このコマンドは、保管されたすべての非システム・ライブラリーをテーブからシステムに復元します。印刷 | 出力では、据え置きしたすべてのオブジェクト、および復元されたライブラリー数と復元されなかったライ ブラリー数を示す最終完了メッセージをリストしています。この例では、システムは特殊な据え置き ID | の値を QRSTLIB に使用しています。これは、別のライブラリー内における依存関係が復元される前に復 | 元された依存ファイルを据え置きするためです。システムは、基礎となるファイルが最終的に復元されたと | | きに、据え置きファイルの自動復元を試行します。

RSTLIB SAVLIB(\*NONSYS) DEV(TAP01) OUTPUT(\*PRINT) DFRID(\*DFT) |

| この例では、アルファベット順に保管されたライブラリーが保管される様子を示します。ライブラリー | LFLIB には、基礎となるファイルがライブラリー PFLIB 内にあるファイルがあります。LFLIB にあるフ ァイルは、PFLIB にあるファイルが復元されるまで復元できません。LFLIB にあるファイルを据え置きす | るため、据え置き ID を指定します。RSTDFROBJ コマンドを使用して、これらのファイルの復元操作を | 完了します。このコマンドで据え置き ID を指定しない場合、LFLIB のファイルを復元するために、テー | | ブを巻き戻したり再ロードしたりする必要があります。

(LFLIB の前のライブラリーを復元) | RSTLIB SAVLIB(LFLIB) DEV(TAPE01) ENDOPT(\*LEAVE) DFRID(ABC) | (LFLIB と PFLIB の間にあるライブラリーを復元) | RSTLIB SAVLIB(PFLIB) DEV(TAPE01) ENDOPT(\*LEAVE) DFRID(ABC) | (PFLIB の後のライブラリーを復元) | RSTDFROBJ DFRID(ABC) |

RMVDFRID コマンドは、復元操作中に据え置かれたオブジェクトに関する情報を除去します。 |

RMVDFRID DFRID(ABC) |

#### 関連概念 |

56 [ページの『オブジェクトが正常に復元されたかどうかの確認』](#page-77-0) |

- ジョブ・ログまたは出力ファイルを使用して、正常に復元されたオブジェクトを判別することができま す。 | |
- 294 [ページの『論理ファイルの復元』](#page-315-0) |
- 論理ファイルを復元する場合、システムは論理ファイルの記述を使用して、基礎になっているファイル との関係を確立します。例えば、データベース・ビューまたは索引は論理ファイルです。 | |

#### 関連タスク |

- 301 ページの『SQL [マテリアライズ照会表の復元』](#page-322-0) |
- $\mathbf{I}$ SQL マテリアライズ照会表 (MQT) は、論理ファイルと同様、他のファイルとの依存関係を持つ物理フ | ァイルです。基礎になっているファイルまたはメンバーが欠落している論理ファイルおよび MQT の復 | 元は据え置くことができます。 |
- 280 [ページの『複数のライブラリーの復元』](#page-301-0) |
- ライブラリー復元 (RSTLIB) コマンドを使用して、複数のライブラリーを復元することができます。 |

#### 関連情報 |

- ライブラリー復元 (RSTLIB) コマンド |
- オブジェクト復元 (RSTOBJ) コマンド |
- 遅延オブジェクト復元 (RSTDFROBJ) コマンド |
- 遅延 ID の除去 (RMVDFRID) コマンド |

# <span id="page-64-0"></span>システムを制限状態にする

ほとんどの回復手順では、システムで他の活動が行われていないことが必要になります。制御サブシステム を除くすべてのサブシステムが、システム上で非活動状態である場合、これを制限状態にあるといいます。

サブシステム終了 (ENDSBS) コマンドを使用して、システムを制限状態にします。 サブシステムの終了方 法を次のように指定できます。

表 *6. ENDSBS* コマンドの *OPTION* パラメーターに指定できる値

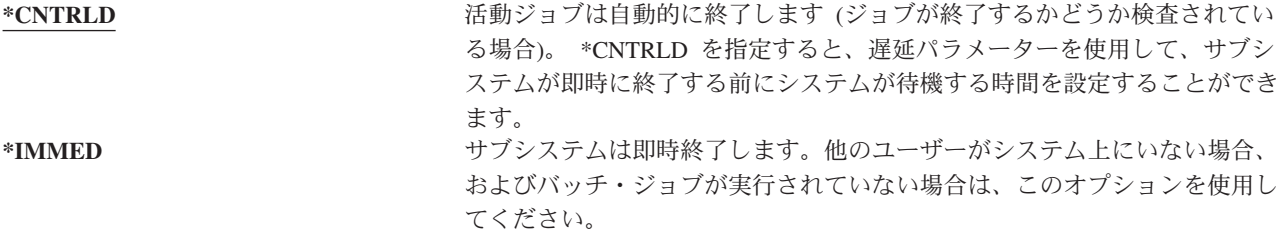

注**:** システム上に活動ジョブが存在しない場合でも、 QSYSWRK (サブシステム・モニター) サブシステム および QCALSRV (カレンダー・サーバー) サブシステムなどの、システム提供のサブシステムにおい てジョブが実行されている場合があります。 すべてのサブシステムは、これらのジョブを最初に終了 させなくても即時に終了させることが可能です。このサブシステムが異常終了したことを示すメッセー ジが表示されます。

システムを制限状態にするには、以下の手順に従ってください。

- 1. システムを制限状態にする前に、すべてのユーザーがサインオフし、すべてのジョブが終了しているこ とを確認してください。
- 2. サブシステム終了の通知を受けるためには、以下のコマンドを入力して Enter キーを押してください。 CHGMSGQ MSGQ(QSYSOPR) DLVRY(\*BREAK) SEV(60)
- 3. すべてのサブシステムを終了するには、以下のコマンドを入力します。

ENDSBS SBS(\*ALL) OPTION(\*CNTRLD) DELAY(600)

注**:** 遅延パラメーターには、ほとんどのジョブを正常に終了させるために必要なシステム時刻の秒数を 指定します。大規模で使用率の高いシステムの場合、遅延を長くしなければならない場合がありま す。

サブシステムの終了手順が進行中であることを知らせるメッセージが出されます。システムが制限状態にな ると、最終メッセージが出されます。

#### 関連タスク

205 [ページの『損傷のあるデータベース・ファイルの回復』](#page-226-0) システムがデータベース・オブジェクトのある部分についてすべてのディスク・セグメントを分析して いるときに特別な初期プログラム・ロード (IPL) を実行すると、データベース・ファイルに対するいく つかのタイプのオブジェクト・レベルの損傷を回復することができます。

215 ページの『タスク 2: [ユーザー・プロファイルの復元』](#page-236-0)

以下の手順でユーザー・プロファイルを復元します。

254 [ページの『ユーザー・プロファイルの復元』](#page-275-0)

復元は、単一のユーザー・プロファイル、ユーザー・プロファイルのリスト、またはすべてのユーザ

<span id="page-65-0"></span>ー・プロファイルといった単位で実行することができます。ユーザー・プロファイルの復元は、あるシ ステムから別のシステムにユーザーを移動したり、損傷を受けたユーザー・プロファイルを復元するた めに実行します。

281 [ページの『単一の保管操作からのすべてのライブラリーの復元』](#page-302-0)

単一のコマンドまたはメニュー・オプションを使用して保管されたすべてのライブラリーを復元するに は、以下のステップを使用します。

375 ページの『タスク 4: [記憶域の復元操作の完了』](#page-396-0) 記憶域の復元操作を完了するには、以下の手順に従ってください。

378 ページの『タスク 5: [追加情報の復元』](#page-399-0)

変更されたオブジェクト、変更された文書ライブラリー・オブジェクト (DLO)、またはディレクトリー 内の変更されたオブジェクトを復元する場合、まず最初にユーザー・プロファイルを復元しなければな りません。

# 記憶域再利用 **(RCLSTG)** コマンド

RCLSTG コマンドを使用して、消失したオブジェクトまたは損傷したオブジェクトのアドレス指定能力を 回復できます。これによって、損傷したオブジェクトを識別し、復元することができます。

記憶域再利用中に権限リストの損傷が検出された場合、損傷した権限リストによってセキュリティー依存オ ブジェクトはシステム権限リスト QRCLAUTL に関連付けられます。

RCLSTG には 4 つのパラメーターがあります。これらのパラメーターを使用すると、以下の方法で再利用 機能を実行できます。

#### **SELECT**

実行する再利用機能のすべてまたはサブセットを指定します。

**OMIT** 省略する再利用機能のサブセットを指定します。

#### **ASPDEV**

- v システム補助記憶域プール (ASP) およびすべての基本 ASP を再利用。システム ASP の ASP 番号は 1。基本 ASP の ASP 番号は 2 から 32 まで。
- v 特定の独立 ASP を再利用。独立 ASP には装置名があり、番号は 32 より大きい。

#### **ESTIMATE**

RCLSTG コマンドの実行に要する合計時間を見積もります。

注**:** RCLSTG プロシージャーでは、補助記憶装置が必要です。すでに補助記憶域のほとんどを使用してい る場合には、 RCLSTG プロシージャーが正常に完了しない可能性があります。

記憶域を再利用するとどうなるか*:* RCLSTG コマンドの目的は、以下のことを確実に行うことです。

- v 補助記憶装置に永続的に常駐するオブジェクトをアクセス可能にする。
- v すべての補助記憶装置が正常に使用されているか、または使用できるようにする。

システムは、補助記憶装置に永続的に常駐するすべてのオブジェクトを検査し、消失または損傷がないかど うか調べます。

- v オブジェクトがライブラリーやディレクトリーを指し示していない場合、オブジェクトは、そのオブジ ェクト・タイプに基づいて IBM 提供のライブラリーまたはディレクトリーに入れられます。システム は、オブジェクトに関する次のような情報を検索できない可能性があります。
	- プログラム一時修正 (PTF) 状況
- 保管および復元情報
- オブジェクト属性およびテキスト記述
- v 通常はライブラリー (QSYS.LIB ファイル・システム) 内に常駐するオブジェクトの場合、システムは以 下のタスクを実行します。
	- 同じ名前およびオブジェクト・タイプを持つ消失したオブジェクトがすでに回復 (QRCL) ライブラリ ー内にある場合は、システムは、検出したばかりのそのオブジェクトに新しい名前を付けます。名前 の形式は、QRCL*nnnnn* です。 *nnnnn* は固有の番号です。元のオブジェクト名は、QRCL ライブラリー にあるオブジェクトのテキスト記述内にあります。
		- 注**:** ジャーナルおよびジャーナル・レシーバーの名前を変更することはできません。システムが同一 の名前をもつ 2 つのジャーナル (またはジャーナル・レシーバー) を検出し、その両方を QRCL ライブラリーに入れなくてはならない場合、システムはどちらかのジャーナル (またはジャーナ ル・レシーバー) の名前を変更します。一度名前を変更したジャーナルまたはジャーナル・レシー バーの名前を元に戻すことはできません。以前のバージョンを正しい名前を使用して復元する か、ジャーナルまたはジャーナル・レシーバーを再構築する必要があります。このため、固有の 命名規則を単にライブラリーだけでなく、システム全体を通じて、ジャーナルおよびジャーナ ル・レシーバーに対して使用しなければなりません。
	- 消失した物理ファイルにデータが存在している場合には、システムはファイルを再構築して、それを QRCL ライブラリー内に入れます。物理ファイルを使用するには、正しい属性を指定した物理ファイ ルを正しいライブラリーに再構築します。次に、 QRCL ライブラリー内の再構築したファイルからの データを新しい物理ファイルにコピーします。再構築されたファイルのデータは不完全である可能性 があります。
	- 独立 ASP には、独自の固有 QRCL ライブラリーとして QRCL*nnnnn* があります (*nnnnn* は 1 次 ASP の番号)。 QRCL ライブラリーにあるオブジェクトのテキスト記述によって、再構築が行われた ことが示されます。
	- ユーザー・ドメイン・オブジェクトを QRCL ライブラリー内に入れておくことができるのは、 QALWUSRDMN システム値に QRCL が含まれている場合か、\*ALL が指定されている場合に限られ ます。それ以外の場合、消失したユーザー・ドメイン・オブジェクトは削除されます。大部分のオブ ジェクトは、システム・ドメイン・オブジェクトです。ユーザー・ドメイン・オブジェクトのタイプ は、\*USRSPC、\*USRIDX、または \*USRQ です。
	- オブジェクトに所有者がいない場合には、そのオブジェクトはオブジェクト・タイプに基づいて IBM 提供のユーザー・プロファイルに割り当てられます。大部分のオブジェクトは、QDFTOWN ユーザ ー・プロファイルに割り当てられます。
	- ライブラリー内のオブジェクトの記述にアクセスできない場合、ライブラリーは再構築されます。
	- オブジェクトが損傷した権限リストまたは権限ホルダーによってセキュリティーが保護されている場 合、システムは QRCLAUTL をオブジェクトの権限リストにします。権限リスト・オブジェクト表示 (DSPAUTLOBJ) コマンドを使用すると、 QRCLAUTL 権限リストでセキュリティーが保護されたオ ブジェクトを判別することができます。
- v 消失したオブジェクトが「ルート」ファイル・システムに入っていた場合、オブジェクトは /QReclaim ディレクトリーに入れられます。
- 消失したオブジェクトが QOpenSys ファイル・システムに入っていた場合は、オブジェクトは /QOpenSys/QReclaim ディレクトリーに入れられます。
- v ディレクトリー内にあるオブジェクトの損傷がひどく、これ以上使用するのが無理である場合、そのオ ブジェクトは削除されます。 RCLSTG コマンドが損傷したオブジェクトを再作成することはありませ  $h_{\alpha}$
- v 消失したオブジェクトが、以前はユーザー定義ファイル・システム (UDFS) 内にあった場合、そのオブ ジェクトは UDFS の「ルート」(/) ディレクトリー内にある QReclaim ディレクトリーに入れられま す。
- v ディレクトリー内にあった消失したオブジェクトは、その元の位置にもとづいた適切な QReclaim ディ レクトリーに入れることができないと、そのオブジェクトが置かれている ASP 内の特殊ファイル・シス テムの「ルート」・ディレクトリーに入れられます。この特殊ファイル・システムは、必要に応じて RCLSTG により作成されます。作成されるファイル・システムの名前は '/dev/QASPxx/QReclaimFS.udfs' ('*xx*' はシステムおよび基本 ASP 番号) となります。ファイル・システムの名前は '/dev/*iasp-name*/QReclaimFS.udfs' となります。 *iasp-name* は独立 ASP の名前です。
- 「ルート」(/) ディレクトリー、OOpenSys、または UDFS 内にあるオブジェクトの場合、システムが重 複名または識別不能のオブジェクト所有者に対して取る処置は、 QSYS.LIB ファイル・システム内のオ ブジェクトに対して取る処置と同じです。

*rclstg* プロシージャーの実行後にすべきこと*:* 表 7 には、 RCLSTG プロシージャーが検出した問題点を探 す個所と、その問題を訂正する方法の両方が説明されています。

表 *7. RCLSTG* プロシージャーが検出した問題点の解決

| | | |

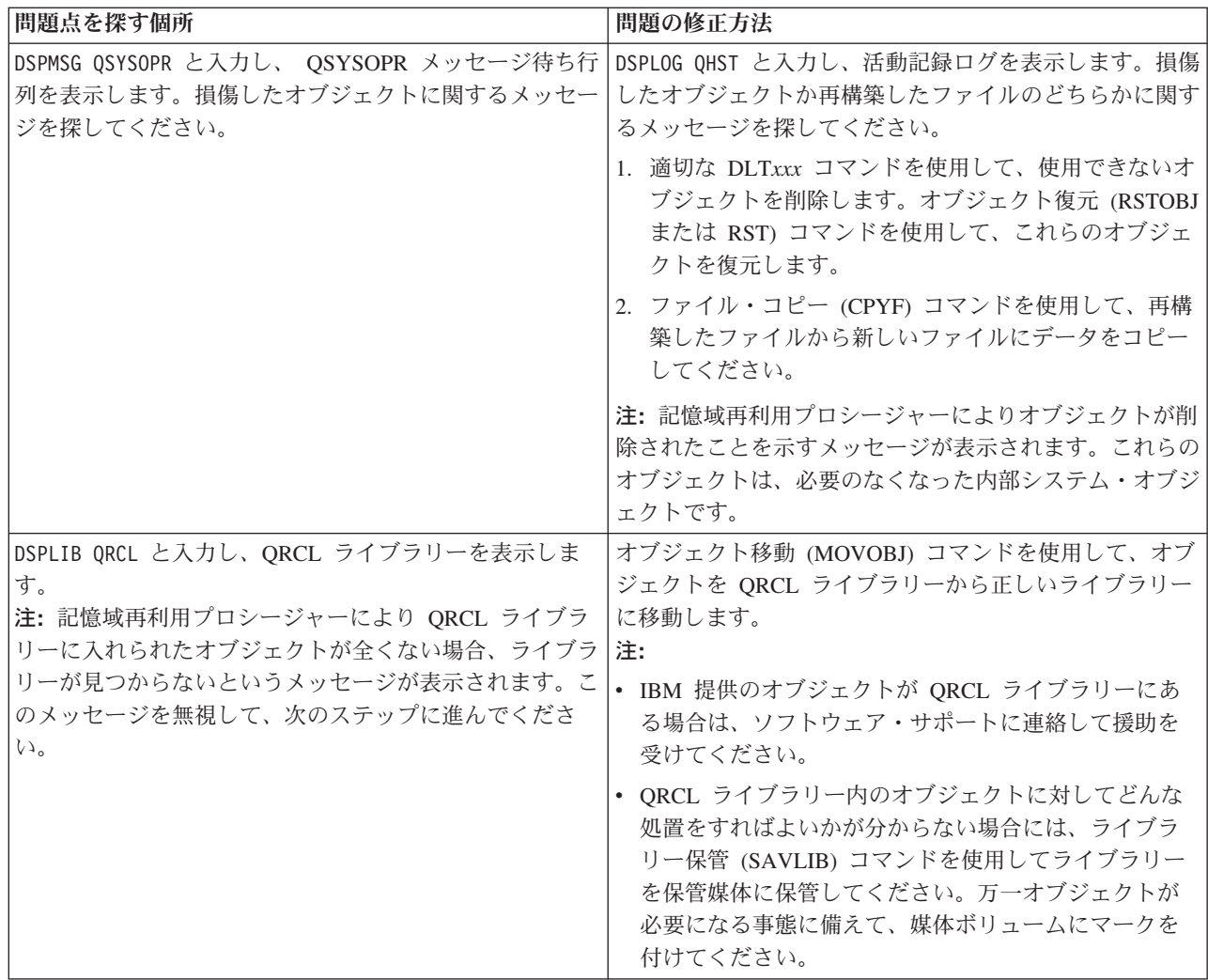

表 *7. RCLSTG* プロシージャーが検出した問題点の解決 *(*続き*)*

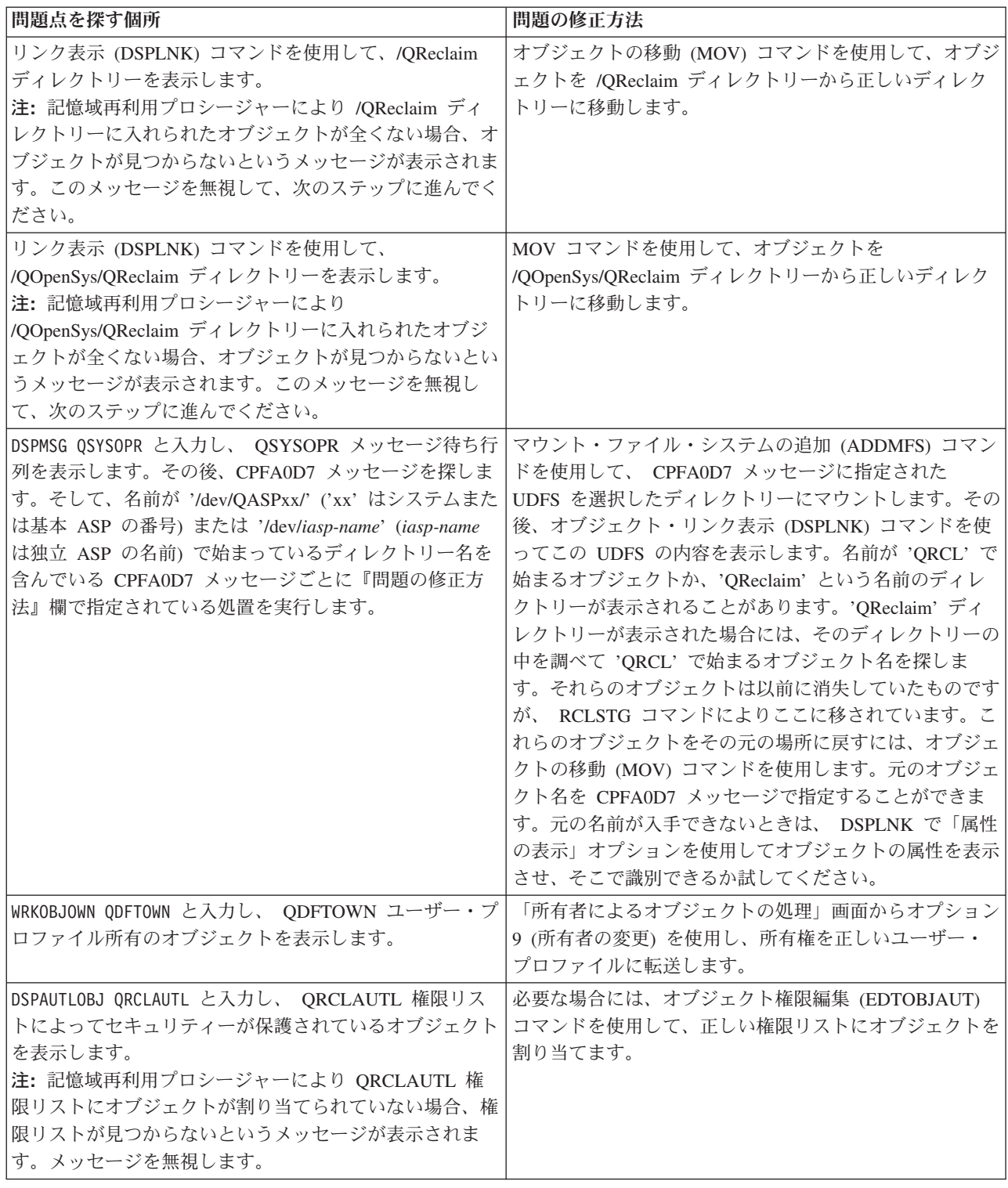

## 関連概念

49 [ページの『オブジェクト・リンクの再利用』](#page-70-0)

オブジェクト・リンクの再利用 (RCLLNK) コマンドは、「ルート」(/)、QOpenSys、およびマウントさ れたユーザー定義のファイル・システム (UDFS) にあるオブジェクトを再利用します。

関連タスク

<span id="page-69-0"></span>209 [ページの『統合ファイル・システムの損傷したオブジェクトの回復』](#page-230-0)

統合ファイル・システムの損傷したオブジェクトを回復するには、記憶域再利用 (RCLSTG) コマンドを 実行します。システムを制限状態にすることなく損傷したオブジェクトを回復するために、オブジェク ト・リンクの再利用 (RCLLNK) コマンドを使用することができます。オブジェクトがジャーナル処理 されなかった場合は、以下の回復ステップを実行します。

213 [ページの『タスク](#page-234-0) 1: 記憶域の再利用』

次のステップを使用して、記憶域を再利用します。

#### 関連情報

権限リストの復元

スプール・ファイル記憶域の再利用

「ルート」(/)、QOpenSys、およびユーザー定義ファイル・システムの再利用

### 記憶域の再利用

**\_\_\_\_\_\_\_\_\_\_\_\_\_\_\_\_\_\_**

記憶域を再利用するには、以下のステップに従ってください。システムの一部またはシステム全体の記憶域 を再利用することができます。

- 1. 記憶域再利用 (RCLSTG) コマンドに対して権限をもつユーザー・プロファイルを使用してシステムにサ インオンします。コンソールでサインオンするか、またはジョブ転送 (TFRJOB) コマンドを使用して、 制御サブシステムにジョブを転送します。
- 2. DSPSYSVAL QALWUSRDMN と入力します。現在の値に QRCL (記憶域の再利用) ライブラリーが含まれてい ないか、または \*ALL が指定されていない場合は、 CHGSYSVAL コマンドを使用してこのシステム値 のライブラリー・リストに QRCL を追加してください。現在の値をここに書き留めてください。
- 3. DSPSYSVAL QCTLSBSD と入力し、制御サブシステム名を表示させます。現在の値をここに書き留めてくだ さい。 **\_\_\_\_\_\_\_\_\_\_\_\_\_\_\_\_\_**
- 4. システムおよび基本補助記憶域プール (ASP) の記憶域を再利用する場合は、システムが制限された状況 にあることを確認してください。 制限された状況にするには、 43 [ページの『システムを制限状態にす](#page-64-0) [る』の](#page-64-0)トピックにある手順に従ってください。
	- 注**:** 独立 ASP を使用する場合、まずそれらの独立 ASP を使用不可にする必要があります。独立ディス ク・プールを使用不可にするには、構成変更 (VRYCFG) コマンドまたは System i ナビゲーターを 使用します。独立 ASP が使用可能状態のままになっていると、 SYSBAS 再利用操作によって再構 築される SYSBAS 相互参照ファイルが 1 次 ASP に含まれているため、 SYSBAS の再利用パフ ォーマンスが低下します。

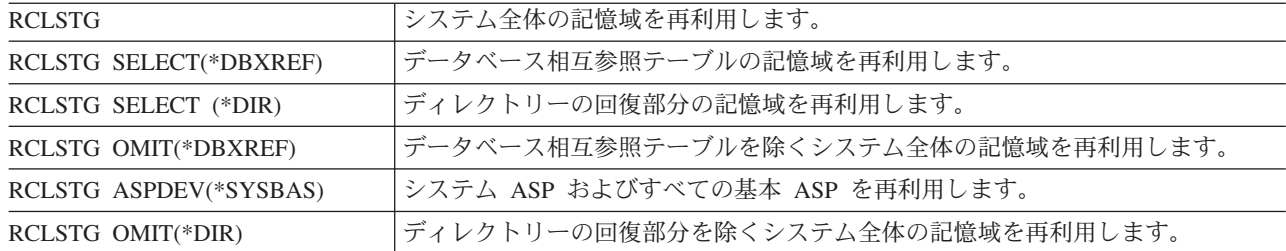

5. 記憶域の再利用プロセスは、以下のいずれかのコマンドを入力して開始します。

注**:** 統合ファイル・システムを再利用する代替コマンドについては、 49 [ページの『オブジェクト・リン](#page-70-0) [クの再利用』](#page-70-0) を参照してください。

- <span id="page-70-0"></span>6. 独立 ASP がある場合、 VRYCFG コマンドを使用することによってそれらを使用可能にしてくださ い。
- 7. 独立 ASP は、以下のコマンドのいずれかを使用することによって一度に 1 つずつ再利用してくださ  $\mathcal{V}^{\lambda}$

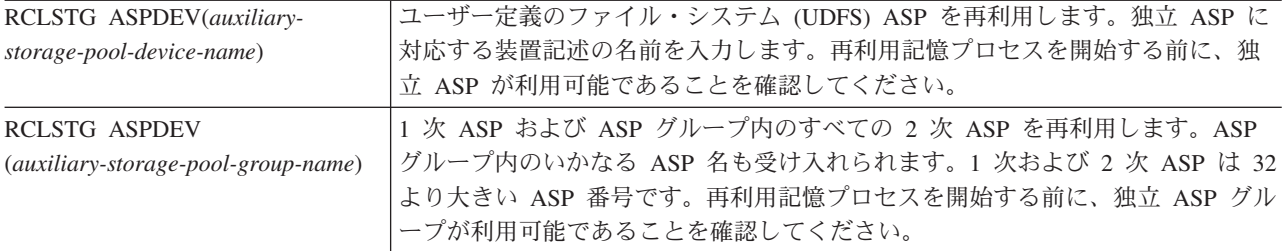

- 注**:** 必要なら、 SYSBAS のストレージを再利用して制御サブシステムを始動した後、並行して独立デ ィスク・プールのストレージを再利用することができます。そのためには、各 UDFS ASP および 各 1 次 ASP ごとにストレージの再利用をサブミットします。
- 8. システム値変更 (CHGSYSVAL) コマンドを使用して、QALWUSRDMN システム値を元の設定に戻して ください。(この設定値はステップ [2](#page-69-0) でメモしておいたものです。)
- 9. 記憶域の再利用プロシージャーが完了した後で、以下のコマンドを入力して制御サブシステムを開始し てください。

STRSBS SBSD(*controlling-subsystem*)

(この制御サブシステムの名前は、ステップ [3](#page-69-0) でメモしておいたものです。)

# オブジェクト・リンクの再利用

オブジェクト・リンクの再利用 (RCLLNK) コマンドは、「ルート」(/)、QOpenSys、およびマウントされた ユーザー定義のファイル・システム (UDFS) にあるオブジェクトを再利用します。

RCLLNK コマンドには 3 つのパラメーターがあります。これらのパラメーターを使用すると、以下の方法 で再利用機能を実行できます。

**OBJ** 再利用するオブジェクトを指定します。

#### **SUBTREE**

OBJ パラメーターによって指定されたオブジェクトがディレクトリーの場合、サブツリー内のオブ ジェクトを再利用するかどうかを指定します。

#### **DMGOBJOPT**

再利用の際、損傷したオブジェクトをどう処理するかを指定します。

以下の例を使用して、RCLLNK コマンドが「ルート」(/)、QOpenSys、および UDFS にあるオブジェクト を再利用する状況をよりよく理解してください。

#### ディレクトリー・サブツリー内のオブジェクトの問題を解決する

この例では、既知の問題は 1 つのオブジェクトに限定されます。このオブジェクトは損傷していて使用不 能で、媒体からこのオブジェクトのバックアップ版を復元することもできません。通常のファイル・システ ム操作を中断せずにこの問題を迅速に解決するには、以下のコマンドを使用します。

RCLLNK OBJ('/MyDir/MyBadObject') SUBTREE(\*NONE)

ここで、'/MyDir/MyBadObject' は損傷して使用不能なオブジェクトです。

### ディレクトリー・サブツリーに存在する問題を解決する

この例では、既知の問題はディレクトリー・サブツリー内のオブジェクト・グループに限定されます。通常 のファイル・システム操作を中断せずに、この問題を早急に解決する必要があります。ディレクトリー・サ ブツリー内のオブジェクトを再利用するには、以下のコマンドを使用します。

RCLLNK OBJ('/MyApplicationInstallDirectory') SUBTREE(\*ALL),

ここで、'/MyApplicationInstallDirectory' は、この問題が含まれるサブツリーの「ルート」(/) ディレクトリ ーです。

# 「ルート」**(/)**、**QOpenSys**、およびマウントされたユーザー定義のファイル・システム 内の損傷したオブジェクトをすべて見つける

この例では、ディスク障害により多くのオブジェクトが損傷したとします。損傷したオブジェクトを正しく 回復する方法を決定する前に、それらを特定する必要があります。解決策として損傷したオブジェクトを特 定する必要がありますが、それらのオブジェクトに対する処置は不要で、通常のファイル・システム操作を 中断してはなりません。損傷したオブジェクトを特定するには、以下のコマンドを使用します。

RCLLNK OBJ('/') SUBTREE(\*ALL) DMGOBJOPT(\*KEEP \*KEEP)

損傷したオブジェクトを特定する際に、損傷したオブジェクト以外の問題も同時に解決されます。

# 「ルート」**(/)**、**QOpenSys**、およびマウントされたユーザー定義のファイル・システム 内の損傷したオブジェクトをすべて削除する

この例では、ディスク障害により多くのオブジェクトが損傷したとします。損傷したオブジェクトを削除 し、それらのバックアップ・コピーが媒体から正しく復元されるようにする必要があります。損傷したオブ ジェクトを削除するには、以下のコマンドを使用します。

#### RCLLNK OBJ('/') SUBTREE(\*ALL) DMGOBJOPT(\*DELETE \*DELETE)

通常のファイル・システム操作を中断せずに、損傷したオブジェクトが削除されます。さらに、損傷したオ ブジェクトが削除される際に、損傷以外の問題も同時に解決されます。

#### 関連概念

44 [ページの『記憶域再利用](#page-65-0) (RCLSTG) コマンド』

RCLSTG コマンドを使用して、消失したオブジェクトまたは損傷したオブジェクトのアドレス指定能力 を回復できます。これによって、損傷したオブジェクトを識別し、復元することができます。

#### 関連タスク

209 [ページの『統合ファイル・システムの損傷したオブジェクトの回復』](#page-230-0)

統合ファイル・システムの損傷したオブジェクトを回復するには、記憶域再利用 (RCLSTG) コマンドを 実行します。システムを制限状態にすることなく損傷したオブジェクトを回復するために、オブジェク ト・リンクの再利用 (RCLLNK) コマンドを使用することができます。オブジェクトがジャーナル処理 されなかった場合は、以下の回復ステップを実行します。

#### 関連情報
<span id="page-72-0"></span>オブジェクト・リンクの再利用 (RCLLNK) コマンド

## セキュリティー依存オブジェクトの復元の制御

セキュリティー依存オブジェクトの復元を制御するために、 2 つのシステム値を使用できます。

それら 2 つのシステム値は以下のとおりです。

- v オブジェクト復元可能操作 (QALWOBJRST)
- 復元時のオブジェクト検査 (QVFYOBJRST)

#### 関連概念

307 [ページの『システムがプログラムを復元する方法』](#page-328-0)

システムへのプログラムの復元には、機密が漏えいする危険性が伴います。復元されたプログラムが意 図していない機能を実行するために変更されるか、プログラムが強力なユーザー・プロファイルの権限 を借用する可能性があります。

#### 関連情報

システム値

ディジタル署名

スキャンのサポート

# **QALWOBJRST** システム値

QALWOBJRST システム値を使用して、任意のだれかがシステム状態オブジェクトまたは権限を借用する オブジェクトを復元することを防ぐことができます。

QALWOBJRST システム値によって、セキュリティー依存オブジェクトがシステムに復元可能かどうかが 判別されます。これを使用することにより、システムがディジタル署名を付けてオブジェクトを復元する方 法を判別できます。このシステム値は、プログラム、サービス・プログラム、モジュール、および構造化照 会言語 (SQL) パッケージに対して有効です。

システム出荷時の QALWOBJRST システム値は、\*ALL です。システムを正常にインストールするために は、この値が必要です。

- 注**:** 一部のシステム活動を実行する前には、QALWOBJRST 値を \*ALL に設定することが重要です。以下 に例を示します。
	- 新しいリリースの i5/OS ライセンス・プログラムのインストール
	- 新しいライセンス・プログラムのインストール
	- システムの回復

QALWOBJRST 値が \*ALL でない場合は、以上の活動が失敗することがあります。

プログラム一時修正 (PTF) を適用する場合、QALWOBJRST 値を \*ALWPTF に設定します。

システム・セキュリティーを確実にするには、システムの活動が完了してから QALWOBJRST 値を通常設 定に戻します。 QALWOBJRST システム値を変更する前にすべての復元操作が完了したことを確認してく ださい。そうでない場合には、正常に復元されないオブジェクトが出てくる可能性があります。

QALWOBJRST システム値には、\*ALL または \*NONE を指定した時以外は、複数の値を指定することが できます。

表 *8. QALWOBJRST* システム値として指定できる値

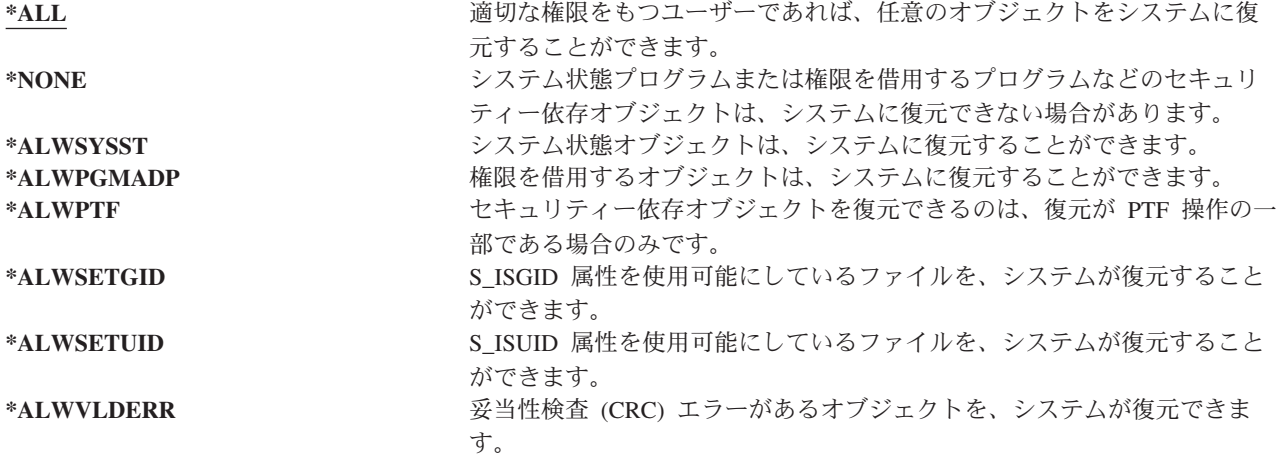

## 回復を完全に行う **QALWOBJRST** システム値の設定

回復を完全に行う QALWOBJRST システム値の設定方法の手順を学習できます。

- 1. WRKSYSVAL QALWOBJRST と入力し、Enter キーを押します。
- 2. 「システム値の処理」画面が表示されます。 QALWOBJRST の横のオプション欄に 5 (表示) を入力 し、Enter キーを押します。
- 3. 「システム値の表示」画面が表示されます。 回復の完了後に使用できるように、現行の設定値をメモし ます。値が \*ALL の場合には、回復のために値を変更する必要はありません。ステップ 6 に進んでく ださい。
- 4. F12 を押して、「システム値の処理」画面に戻ります。 QALWOBJRST の横のオプション欄に 2 (変 更) を入力し、Enter キーを押します。
- 5. 「システム値変更」画面が表示されます。 \*ALL を入力して、Enter キーを押します。
- 6. F12 を押して、「システム値の処理」画面を取り消します。

## 復元操作を制限する **QALWOBJRST** システム値の設定

復元操作を制限する QALWOBJRST システム値の設定方法の手順について学習できます。

- 1. WRKSYSVAL QALWOBJRST と入力し、Enter キーを押します。
- 2. 「システム値の処理」画面が表示されます。 QALWOBJRST の横のオプション欄に 2 (変更) を入力 し、Enter キーを押します。
- 3. 「システム値変更」画面が表示されます。 回復を完全に行う QALWOBJRST システム値の設定方法の トピックの、ステップ 3 で書き留めた値を入力します。Enter キーを押します。
- 4. F12 を押して、「システム値の処理」画面を取り消します。

# **QVFYOBJRST** システム値

オブジェクトの整合性および最初の状態を検査できるように、ディジタル署名を追加することができます。

以下のオブジェクトが、 QVFYOBJRST システム値によって影響を受けます。

- $\cdot$  \*CMD
- $\cdot$  \*PGM
- \*SRVPGM
- \*SQLPKG
- \*MODULE
- \*STMF (Java™ プログラムに付加されているもの)

QVFYOBJRST システム値を使用して、IBM が署名していないオブジェクトを検査するには、まずディジ タル証明書マネージャー (DCM) (i5/OS オプション 34) をインストールしなければなりません。DCM が インストールされていない場合、復元されるユーザー状態オブジェクトにディジタル署名が含まれていて も、システムはそれらを署名されていないオブジェクトとして扱います。この値への変更を有効にするため にシステムを再始動する必要はありません。

QVFYOBJRST システム値を使用することにより、復元操作中にオブジェクトの署名検査を制御できます。 QVFYOBJRST システム値には、以下の 5 つのオプションがあります (オプション 3 が省略時値です)。

1. 復元時に署名を検査しません。

有効な IBM 生成署名がないシステム状態または継承状態オブジェクトを復元するオプションはこれだ けです。

署名された多数のオブジェクトを復元するため、何らかの許容できる理由で署名検査が失敗してしまう 場合を除き、このオプションは使用しないでください。有効な署名がないシステム状態または継承状態 オブジェクトの復元を許可すると、システムの整合性が損なわれる危険があります。このオプションを 選択して、そのようなオブジェクトの復元をシステムで行う場合、オブジェクトを復元した後で必ず直 前の値に戻してください。

2. 検査**:** 署名のないオブジェクトを復元します**;** 署名のあるオブジェクトは、その署名が無効であっても 復元します。

署名されていないユーザー状態オブジェクトを復元します。署名が有効でなくても、署名されたユーザ ー状態オブジェクトを復元します。有効な IBM 生成署名がないシステム状態または継承状態オブジェ クトは復元しません。有効ではない署名を持つ特定のオブジェクトを復元する場合に限り、このオプシ ョンを使用してください。一般的に、システムで有効ではない署名を持つオブジェクトを復元するのは 危険です。

3. 検査**:** 署名のないオブジェクトを復元します**;** 署名のあるオブジェクトは、その署名が有効な場合にの み復元します。

署名されていないユーザー状態オブジェクトを復元します。署名が有効な場合に限り、署名されたユー ザー状態オブジェクトを復元します。有効な IBM 生成署名がないシステム状態または継承状態オブジ ェクトは復元しません。

4. 検査**:** 署名のないオブジェクトは復元しません**;** 署名のあるオブジェクトは、その署名が無効であって も復元します。

署名されていないユーザー状態オブジェクトは復元しません。署名が有効でなくても、署名されたユー ザー状態オブジェクトを復元します。有効な IBM 生成署名がないシステム状態または継承状態オブジ ェクトは復元しません。

5. 検査**:** 署名のないオブジェクトは復元しません**;** 署名のあるオブジェクトは、その署名が有効な場合に のみ復元します。

署名されていないユーザー状態オブジェクトは復元しません。署名が有効な場合に限り、署名されたユ ーザー状態オブジェクトを復元します。有効な IBM 生成署名がないシステム状態または継承状態オブ ジェクトは復元しません。このオプションは最も制限の多いものです。信頼できるソースが署名したオ ブジェクトだけを復元する場合に使用してください。

重要**:** 次のようなシステム活動を実行する前には、QVFYOBJRST 値を 1 に設定することが重要です。

- 新しいリリースの i5/OS ライセンス・プログラムのインストール
- v システムの回復

QVFYOBJRST 値が 1 でない場合は、以上の活動が失敗することがあります。

## 回復を完全に行う **QVFYOBJRST** システム値の設定

回復を完全に行う QVFYOBJRST システム値の設定方法の手順を学習できます。

- 1. WRKSYSVAL QVFYOBJRST と入力し、Enter キーを押します。
- 2. 「システム値の処理」画面が表示されます。 QVFYOBJRST の横のオプション欄に 5 (表示) を入力 し、Enter キーを押します。
- 3. 「システム値の表示」画面が表示されます。 回復の完了後に使用できるように、現行の設定値をメモし ます。値が 1 の場合には、回復のために値を変更する必要はありません。ステップ 6 に進んでくださ  $V_{\lambda}$
- 4. F12 を押して、「システム値の処理」画面に戻ります。 QVFYOBJRST の横のオプション欄に 2 (変 更) を入力し、Enter キーを押します。
- 5. 「システム値変更」画面が表示されます。値に 1 を入力して、Enter キーを押します。
- 6. F12 を押して、「システム値の処理」画面を取り消します。

## 復元操作を制限する **QVFYOBJRST** システム値の設定

復元操作を制限する QVFYOBJRST システム値の設定方法の手順を学習できます。

- 1. WRKSYSVAL QVFYOBJRST と入力し、Enter キーを押します。
- 2. 「システム値の処理」画面が表示されます。 QVFYOBJRST の横のオプション欄に 2 (変更) を入力 し、Enter キーを押します。
- 3. 「システム値変更」画面が表示されます。 回復を完全に行う QVFYOBJRST システム値の設定方法の トピックの、ステップ 3 で書き留めた値を入力します。Enter キーを押します。

# 復元操作後のオブジェクト・スキャンの最小化

オブジェクトの復元後、それらのオブジェクトの最初のアクセス時にスキャンを実行させない方法について 学習できます。

V5R3 の i5/OS には、統合ファイル・システム内のオブジェクトをスキャンしてウィルスやファイル使用 率などを検索する機能があります。このサポートの一部として、統合ファイル・システムのオブジェクトの スキャン属性を指定して、それらが決してスキャンされないようにしたり、あるいはオブジェクトが変更後 にのみスキャンしたりすることができます。デフォルトのスキャン属性値の場合、その統合ファイル・シス テムに対してオブジェクト・スキャンがインプリメントされている場合に、オブジェクトがスキャンされま す。さらにこの機能と共に、ファイル・システム・スキャン制御 (QSCANFSCTL) システム値が導入され ました。 QSCANFSCTL のデフォルト・オプションの場合、すべてのオブジェクトは、そのオブジェクト を決してスキャンしないように、または変更後にしかスキャンしないようにスキャン属性が設定されている 場合であっても、そのオブジェクトの復元後の最初のアクセス時にスキャンされます。

オブジェクトを決してスキャンしないように、またはオブジェクトの変更後にのみスキャンするようにスキ ャン属性を設定した場合、信頼できる (トラステッド) ソースからオブジェクトを復元する際、または保管 操作の一部としてスキャンが実行された場合の保管から復元する際に、それらのオブジェクトを復元後、最 初のアクセスでスキャンを実行させたくない場合があります。復元後にスキャンが実行されないようにする

ためには、復元操作が開始される前に QSCANFSCTL システム値に \*NOPOSTRST を指定する必要があり ます。復元操作が完了したなら、それ以降の復元操作において、オブジェクトの復元後の最初のアクセス時 に、属性の指定によらずオブジェクトがスキャンされるようにするため、 QSCANFSCTL システム値の \*NOPOSTRST オプションを削除してください。

#### 復元操作後のオブジェクト・スキャンを最小化するための **QSCANFSCTL** システム値の設定

- 1. WRKSYSVAL QSCANFSCTL と入力して、Enter キーを押します。
- 2. 「システム値の処理」画面が表示されます。 QSCANFSCTL の横のオプション欄に 5 (表示) を入力 し、Enter キーを押します。
- 3. 「システム値の表示」画面が表示されます。 回復の完了後に使用できるように、現行の設定値をメモし ます。 \*NOPOSTRST の値がすでに指定されている場合には、回復のために値を変更する必要はありま せん。ステップ 6 に進んでください。
- 4. F12 を押して、「システム値の処理」画面に戻ります。 QSCANFSCTL の横のオプション欄に 2 (変 更) を入力し、Enter キーを押します。
- 5. 「システム値変更」画面が表示されます。 \*NOPOSTRST と入力します。現在 \*NONE が指定されてい る場合は、その \*NONE の値を置き換えます。その他の値が指定されている場合は、 \*NOPOSTRST を 付加的な値として追加します。 Enter キーを押します。
- 6. F12 を押して、「システム値の処理」画面を取り消します。

# 異なるプロセッサーまたはメモリーの **QPFRADJ** システム値の設定

異なるプロセッサーまたはメモリーの QPFRADJ システム値を設定することができます。

- 1. WRKSYSVAL QPFRADJ と入力し、Enter キーを押します。
- 2. 「システム値の処理」画面が表示されます。 QPFRADJ の横のオプション欄に 2 (変更) を入力し、 Enter キーを押します。
- 3. 「システム値変更」画面が表示されます。 値を 2 (IPL 時に調整および自動調整) に変更して、Enter キーを押します。
- 4. F12 を押して、「システム値の処理」画面を取り消します。

## 復元中のロック・オブジェクト

一般に、オブジェクトは復元されている間はロックされて、読み取り操作が禁止されます。指定された時間 内にシステムがオブジェクトに対してロックを獲得できなかった場合は、そのオブジェクトは復元されませ ん。メッセージがジョブ・ログに送られます。

表 9 に、オブジェクトの復元に必要なロックのタイプを示します。

表 *9.* 復元操作に必要なロック・タイプ

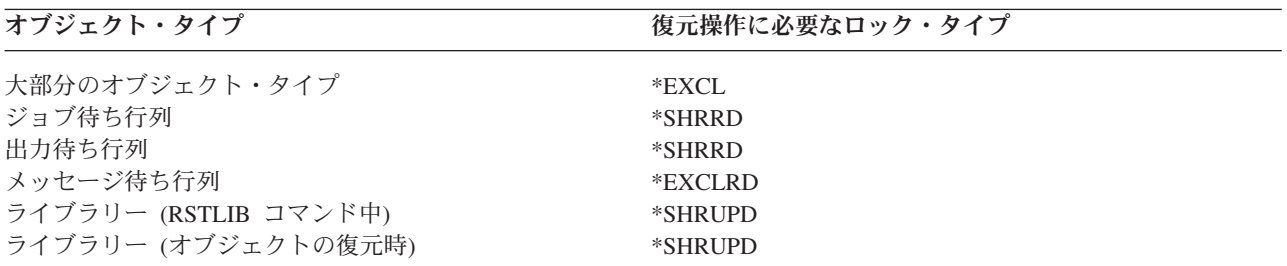

<span id="page-77-0"></span>実行中のオリジナル・プログラム・モデル (OPM) プログラムを復元すると、プログラムは異常終了するこ とがあります。

# オブジェクトが正常に復元されたかどうかの確認

ジョブ・ログまたは出力ファイルを使用して、正常に復元されたオブジェクトを判別することができます。

注**:** システムは名前が QAPZ で始まるファイルをライブラリー QGPL および QUSRSYS に復元しません。 これらのファイルが復元されなかったことを知らせる診断メッセージは出されません。

ジョブ・ログの使用*:* 復元コマンドは、復元されたオブジェクトと復元されなかったオブジェクトの数を示 | | す、以下のメッセージを送信します。

#### **CPC370E** |

|

|

|

|

|

|

|

 $\blacksquare$ 

|

|

| | 媒体から復元されたオブジェクト数。

#### **CPC370F** |

保管ファイルから復元されたオブジェクト数。

#### **CPC3703** |

ライブラリーに復元されたオブジェクト数。

#### **CPC371C** |

完了済みの据え置きオブジェクト数。

#### **CPC9023** |

媒体から復元された文書ライブラリー・オブジェクト数。

#### **CPC9053** |

保管ファイルから復元された文書ライブラリー・オブジェクト数。

#### **CPF37C1** |

完了済みの据え置きオブジェクトと完了していない据え置きオブジェクトの数。

#### **CPF3773** |

ライブラリーに復元されたオブジェクトと復元されなかったオブジェクトの数。

#### **CPF3839** |

メディアから復元されたオブジェクトと復元されなかったオブジェクトの数。

#### **CPF383E** |

保管ファイルから復元されたオブジェクトと復元されなかったオブジェクトの数。

#### **CPF9003** |

復元された文書ライブラリー・オブジェクトと復元されなかった文書ライブラリー・オブジェクト の数。

#### **CPF909B** |

保管ファイルから復元された文書ライブラリー・オブジェクトと復元されなかった文書ライブラリ ー・オブジェクトの数。 | |

#### **CPI373B** |

すべての完了済み据え置きオブジェクト。 |

#### **CPI373C** |

残っている据え置きオブジェクト数。 |

これらのメッセージは、復元したオブジェクトの数と復元しなかったオブジェクトの数を知らせます。オブ ジェクトは、指定された選択値に適合する場合に限りカウントされます。たとえば、ライブラリー LIB1 に 75 個のオブジェクトがあったとします。これらのオブジェクトのうち 74 個の名前が ORD の文字で始 まっていて、 RSTOBJ OBJ(ORD\*) OBJTYPE(\*ALL) SAVLIB(LIB1) と指定したとします。すべてのオブジェク トが正常に復元された場合に出される完了メッセージは、 74 個のオブジェクトがライブラリー LIB1 に 復元されたことを知らせます。復元されなかったオブジェクトが 1 つあることは知らされません。

たとえば、ライブラリー DB1 に従属ファイルを持つオブジェクトが 20 個あるとします。 RSTLIB |

SAVLIB(DB1) RSTLIB(DB2) DFRID(D1) と指定します。 5 つのオブジェクトが従属ファイルを持つために復 |

元できない場合、メッセージ CPI373C によって、5 つの据え置きオブジェクトが復元されずに残っている |

ことが示されます。 |

|

| | | |

以下のいずれかの状態になると、診断メッセージが送信されます。

#### オブジェクトが復元不能の場合

システムがオブジェクトを正常に復元できない原因には、以下のものがあります。

- v オブジェクトがシステム上に存在していて、使用中である。オブジェクトの復元には、排他ロッ クが必要です。
- v オブジェクトが保管中か、別のジョブによって復元されている。
- 媒体上のオブジェクトが損傷している。
- v ユーザーがオブジェクトを復元するために必要な権限を所有していない。
- オブジェクトに有効な署名がない。
- v オブジェクト・タイプが独立補助記憶域プール (ASP) でサポートされていない。
- ユーザー・プロファイルがシステム上に存在していない。
- v システムが妥当性検査エラーを検出した。
- v 据え置きファイルは復元できません。

#### セキュリティー情報が変更された場合

一部の条件のもとでは、システムは以下のタスクを行うことができます。

- v 共通権限および専用権限の取り消し。
- v オブジェクト所有権の変更。
- v オブジェクトの 1 次グループの変更。
- 権限リストへリンクしない。

#### 整合性の変更が発生した場合

- 保管操作時にジャーナル処理中であったオブジェクトに対して、またはオブジェクトのジャーナ ル処理が開始するはずであることを QDFTJRN データ域またはジャーナル処理されたライブラ リーの継承規則が示している場合に、そのオブジェクトに対してジャーナル処理を開始できなか った。
	- v 削除されて再作成された物理ファイルの上に論理ファイルが復元された。
	- v QAUDJRN (監査) ジャーナルがシステムにより作成された。 メッセージ CPF7088 が出されま す。オペレーティング・システムを復元する際、QAUDLVL システム値が \*NONE でない場 合、 QAUDJRN が存在しなければシステムがこれを作成します。これによって、システムのセ キュリティー監査が再度開始されます。

出力ファイルの使用方法*:* 大部分の復元コマンドは、復元された内容を示す出力を作成します。この出力を 印刷装置 (OUTPUT(\*PRINT))、データベース・ファイル (OUTPUT(\*OUTFILE))、ストリーム・ファイル、

またはユーザー・スペースに指定することができます。省略時の復元コマンドでは、出力ファイルを作成し ません。出力の要求は、復元コマンドの実行のたびに行わなければなりません。あるいは、復元コマンドの OUTPUT パラメーターの省略時の値は、コマンド省略時値変更 (CHGCMDDFT) コマンドで変更すること が可能です。

出力を印刷して保管することができます。または、出力ファイルの情報を分析し、報告するプログラムを作 成することができます。

OUTPUT パラメーターは、次のコマンドで使用することができます。

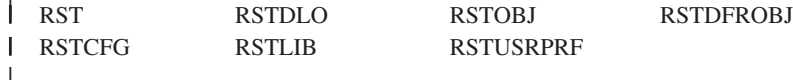

| 復元コマンドが出力に使用するモデル・データベース出力ファイルの名前については、各復元コマンドの Information Center トピックを参照してください。 RSTLIB コマンド、RSTOBJ コマンド、および | QSRRSTO API は、QASRRSTO 復元出力ファイルを使用します。 |

注**:**

- v 指定した出力ファイルは、すべての復元操作において使用されます。そのため、システムは出力ファ イルを操作の一部として復元することはできません。復元操作の実行方法によっては、出力ファイル のジョブ・ログに CPF379D メッセージが表示されることがあります。復元操作の完了後に出力ファ イルを復元する場合は、オブジェクト復元 (RSTOBJ) コマンドを使用します。
- RST コマンドは、出力を出力ファイルではなく、ストリーム・ファイルまたはユーザー・スペース に入れます。
- v ライブラリー復元 (RSTLIB)、 RSTOBJ、および RST コマンドには、出力ファイルの詳細度を指定 する出力情報のタイプ (INFTYPE) パラメーターがあります。

#### 関連概念

40 [ページの『依存オブジェクトの復元の据え置き』](#page-61-0)

データベースの論理ファイル、索引、SQL のマテリアライズ照会表 (MQT) など、他のファイルに対し て依存性のあるものの復元を据え置きすることができます。

283 [ページの『ジャーナル処理されたオブジェクトの復元』](#page-304-0)

このセクションでは、ジャーナル処理されたオブジェクト (例えば、ライブラリー、データ域、データ 待ち行列、データベース・ファイル、および統合ファイル・システム・オブジェクト) の復元オプショ ン、および QDFTJRN データ域におけるジャーナル処理オプションの使用方法について説明します。

#### 関連資料

63 [ページの『復元操作出力ファイルの情報』](#page-84-0)

この表は、QASRRSTO (復元操作) 出力ファイルの形式を示しています。ライブラリー復元 (RSTLIB)、 オブジェクト復元 (RSTOBJ)、構成復元 (RSTCFG)、据え置きオブジェクトの復元 (RSTDFROBJ)、ユー ザー・プロファイルの復元 (RSTUSRPRF) の各コマンド、およびオブジェクト・リストの復元 (QSRRSTO) API で、 QASRRSTO 出力ファイルが使用されます。

#### 関連情報

保管 (SAV) および復元 (RST) コマンドの出力の解釈

Restore Object List (QSRRSTO) API

## 成功しなかった復元操作の回復

オブジェクトの復元を試行中にエラーを検出、または操作の中断が原因で、復元操作が成功しない場合があ ります。そのオブジェクトが復元操作の前にシステム上に存在していた場合には、正常に行われなかった復 元操作によって損傷を受けることがあります。

エラーが発生するとオブジェクトは復元されません。エラーには回復が可能であるエラーと可能でないエラ ーがあります。

回復可能な復元操作のエラー*:* あるオブジェクトを復元できなくても、エラーは回復可能です。次のような 処理が行われます。

- 復元されなかった各オブジェクトについて、診断メッセージがジョブ・ログへ送られます。メッセージ ID は、オブジェクトが復元されなかった理由により異なります。
- エラーに関連している各オブジェクトは復元されません。ただし、同じ復元操作に含まれている他のオ ブジェクトは復元されます。
- v 正しく復元されたオブジェクトの保管および復元状況情報だけが更新されます。
- 正しく復元されたオブジェクト数のカウントと、復元されなかったオブジェクト数のカウントが診断メ ッセージでユーザーに送られます。

回復不能な復元操作のエラー*:* エラーが回復不能な場合は、次のような処理が行われます。

- 各オブジェクトについて、診断メッセージがジョブ・ログへ送られます。
- v 各オブジェクトの保管および復元状況情報は更新されません。
- v エラー条件を知らせる診断メッセージがユーザーに送られます。
- v 復元コマンドが即時に終了します。その他のオブジェクトは復元されません。

## ライブラリーの復元時のエラーの回復

以下は、エラーが発生したときの復元操作のための、基本的なライブラリーの回復手順です。

復元操作時に発生するエラーの中には、操作を停止させるものがあります。以下に、このタイプのエラーを 2 例示します。

- v 回復不能な媒体エラー。
- 保管操作を実行中のユーザーのユーザー・プロファイルに指定された、あるいは復元中のオブジェクト を所有しているユーザー・プロファイルに指定された最大記憶域を超えた。

エラーによって復元操作が停止した場合には、エラー条件を訂正した後、終了した個所から復元操作を再始 動することができます。たとえば、最大記憶域を超過した場合、ユーザー・プロファイルの MAXSTG パ ラメーターを大きくすることができます。

RSTLIB コマンドで STRLIB パラメーターを使用して、復元操作を再始動することができます。ただし、 STRLIB パラメーターは復元操作に \*NONSYS、 \*ALLUSR、または \*IBM が指定されている場合のみ有 効です。

復元操作の基本的な回復ステップは以下のとおりです。

- 1. ジョブ・ログを調べて、前の RSTLIB SAVLIB (\*NONSYS、\*IBM、または \*ALLUSR) が正常に行われ なかったライブラリーを調べます。 正常復元完了メッセージに示されている、最後に復元されたライブ ラリーを探します。
- 2. SAVLIB LIB (\*NONSYS、\*ALLUSR、または \*IBM) 媒体の媒体ボリュームを装てんします。
- 3. 以下を入力して、Enter キーを押してください。
	- RSTLIB SAVLIB(\*NONSYS, \*IBM or \*ALLUSR) DEV(*media-device-name*) ENDOPT(\*LEAVE) STRLIB(*library-name*) OMITLIB(*library-name*)
	- v 訂正不能な媒体エラーが原因で復元操作が停止した場合、 STRLIB および OMITLIB パラメーター の *library-name* は、復元操作が失敗したライブラリーとなります。これにより、指定したライブラリ ーの次のライブラリーから操作が開始します。
	- v 失敗の原因が媒体エラーとは無関係な場合、 STRLIB および OMITLIB パラメーターの *library-name* は、正常に復元された最後のライブラリーの名前になります。これにより、エラーの原因となったラ イブラリーから操作が開始します。
- 4. 開始ライブラリーを含んでいるボリュームを装てんするよう要求されます。
- 5. 復元操作が完了した後で、正常に復元されなかったライブラリーを、前の保管操作の際の媒体を使って 復元します。

注**:** 次回の保管から、媒体エラーのある媒体ボリュームを除外することを考慮してください。

# 文書ライブラリー・オブジェクトの復元時のエラーの回復

以下は、エラーが発生したときの復元操作のための、基本的な文書ライブラリー・オブジェクト (DLO) の 回復手順です。

復元操作時に発生するエラーの中には、操作を停止させるものがあります。以下に、このタイプのエラーを 2 例示します。

- v 回復不能な媒体エラー。
- 保管操作を実行中のユーザーのユーザー・プロファイルに指定された、あるいは復元中のオブジェクト を所有しているユーザー・プロファイルに指定された最大記憶域を超えた。

発生したエラーが原因で復元操作が停止した場合には、エラー条件を訂正した後、終了した場所から復元操 作を再開することができます。たとえば、最大記憶域を超過した場合、ユーザー・プロファイルの MAXSTG パラメーターを大きくすることができます。

RSTDLO DLO(\*ALL)SAVFLR(\*ANY) コマンド実行時に回復不能なエラーが発生した場合には、障害の発 生個所を判別してから、復元操作を続行する必要があります。

ジョブ・ログを調べて、障害が配布オブジェクトで発生したのか、フォルダーで発生したのかを判別しま す。ジョブ・ログによって障害の発生個所を識別でき場合があります。フォルダーでエラーが発生した場合 は、『文書およびフォルダーの回復』のトピックへ進んでください。

#### 文書およびフォルダーの回復

RSTDLO プロシージャーの途中で回復不能なエラーが発生した場合には、文書ライブラリー・オブジェク ト復元 (RSTDLO) コマンドで SAVFLR パラメーターを使用すれば、その手順をやり直すことができま す。

復元操作の基本的な回復ステップは以下のとおりです。

1. ジョブ・ログを調べて、RSTDLO DLO (\*ALL) コマンドが失敗した場所を判別します。 ジョブ・ログ により、どのフォルダーが復元に失敗したか識別します。

注**:** メールの復元中に障害が発生した場合、すべての文書とフォルダーを復元しなければなりません。

- <span id="page-82-0"></span>2. 復元に失敗したフォルダーの次にある最初のフォルダーを見つけます。 最後の SAVDLO OUTPUT (\*PRINT または \*OUTFILE) 操作中に作成されたリストを使用するか、または DSPTAP DATA (\*SAVRST) コマンドを使用して、次に続く第 1 レベルのフォルダーを調べます。第 1 レベルのフォル ダーを見つけるには、オブジェクト・タイプ \*FLR を見つけます。文書またはフォルダー情報 欄を見 てください。第 1 レベルのフォルダーの名前には斜線 (/) は含まれていません。
- 3. SAVDLO DLO (\*ALL) 保管媒体の最初の媒体ボリュームをロードします。
	- 注**:** 第 1 レベルの 300 フォルダーの各セットは、必ず SAVDLO 媒体の最初のボリュームで開始しな ければなりません。 SAVDLO 保管媒体のセットの各ボリュームは、順序どおりにロードしなけれ ばなりません。
- 4. 第 1 レベルの各フォルダーに対して以下のコマンドを入力して、Enter キーを押します。

RSTDLO DLO(\*ALL) SAVFLR(*folder-name-list*) DEV(media-device-name)

ここで、*folder-name-list* には、ステップ 2 で説明されているリストで識別された第 1 レベル・フォル ダーの名前があります。第 1 レベル・フォルダーは最大 300 まで指定可能です。

このステップを、300 個の第 1 レベル・フォルダーのセットごとに繰り返します。

#### システム・サインオンの失敗からの回復

i5/OS の回復後、初期プログラム・ロード (IPL) が実行される前に、複数の復元操作を同時実行するために 追加のワークステーションを使用している場合には、それらのワークステーションにサインオンできないこ とがあります。

メッセージ CPF4101 を受け取っていたかもしれません。

ライブラリー *xxx* 内にファイル *xxx* が見つからないか、インライン・データ・ファイルが欠落しています。 (File *xxx* in library *xxx* not found or inline data file missing.)

このライブラリーがすでにシステムに復元済みの場合は、 QSYSLIBL システム値を編集することによって 問題を解決できます。 CHGSYSVAL コマンドを使用し、欠落しているライブラリーを QSYSLIBL に追加 してください (すでにリストに含まれている場合も含む)。そして追加したライブラリーを除去する操作を 実行します。

別の方法として、 QSYSLIBL および QUSRLIBL のシステム値に示されているライブラリーが復元済みの 場合は、システムの IPL を実行することによってサインオンの問題を解決することができます。

# 通常の初期プログラム・ロードの実行

回復の終了後、ユーザーが通常活動を再開する前に通常の初期プログラム・ロード (IPL) を実行します。

通常 IPL を実行するには、以下のステップを実行します。

1. システムを通常モードにします。

#### 論理区画を使用していますか**?**

論理区画を使用している場合、 IPL を実行したい論理区画のコンソール上で以下のステップを実行しま す。

- a. コマンド行に STRSST と入力し、Enter キーを押します。
- b. 「システム保守ツール」画面で、システム区画の処理のためにオプション 5 を選択して、 Enter キ ーを押します。
- c. 「システム区画の処理」画面で、区画状況の処理のためにオプション 2 を選択して、 Enter キーを 押します。
- d. 「区画状況の処理」画面で、**OPT** 欄に 9 と入力して、通常モードを選択します。Enter キーを押し ます。
- e. 「システム保守ツールの終了」画面が表示されるまで F3 を押します。「システム保守ツールの終 了」画面上で Enter キーを押します。

ハードウェア管理コンソール (HMC) で論理区画を使用している場合、 IPL を実行したい論理区画のコ ンソール上で以下のステップを実行します。

- a. HMC で「管理環境 **(Management Environment)**」を展開します。
- b. サーバーを展開します。
- c. 「サーバーおよび区画 **(Server and Partition)**」を展開します。
- d. 「サーバー管理 **(Server Management)**」をクリックします。
- e. 「区画」を展開します。
- f. 区画を選択します。
- g. 区画を右クリックし、「プロパティー」を選択します。
- h. 「区画のプロパティー (Partition Properties)」ウィンドウで、「設定」タブをクリックします。
- i. ブート・カテゴリーの下で「キーロック位置」を「通常」に変更します。
- j. 「**OK**」ボタンをクリックします。
- 2. サインオンしているユーザーおよび活動状態のジョブがないことを確認します。
- 3. 論理区画を使用していない場合、次のステップに進みます。 論理区画を使用しており、1 次区画でこの コマンドを実行する場合には、必ずすべての 2 次区画の電源をオフにしてください。
- 4. 以下のコマンドを入力して、Enter キーを押してください。 PWRDWNSYS OPTION(\*IMMED) RESTART(\*YES)
- 5. IPL が完了したら、システムにサインオンします。
- 6. QTCP または QSNADS などの、始動が必要なすべてのサブシステムを始動します。 STRSBS SBSD(*subsystem-name*)

## 並列復元操作

複数の装置を同時に使用しながら復元操作を実行できます。この方法で復元されるデータは、並列形式で保 管されていなければなりません。

ライブラリー復元 (RSTLIB)、オブジェクト復元 (RSTOBJ)、および復元 (RST) コマンドを媒体定義と共に 使用して、並列復元を実行することができます。 RSTLIB コマンドとともに媒体定義を使用することによ り、媒体定義を使用して保管された \*ALLUSR、\*IBM、および \*NONSYS ライブラリーを復元できます。

並列保管からの復元が、通常はより高速です。このことは、直列保管操作からの復元よりも、ライブラリー 全体の復元、または磁気テープ・ファイルの最初の方に保管されたオブジェクトの復元の場合にあてはまり ます。ただし、直列保管操作からの復元よりも、並列保管からの個々のオブジェクトの復元の方が非常に時 間がかかる場合もあります。復元されるオブジェクトが磁気テープ・ファイルの終わりの方に保管されてい る場合に、このような現象が起こります。

保管操作で使用された装置よりも少ない装置を使用している場合も、並列保管から復元できます。ただし、 必要とされるボリューム交換が多くなるため、 IBM はこの方法を推奨しません。また、 IBM はパフォー <span id="page-84-0"></span>マンス上の理由でもお勧めしません。制約がある中でファイルを復元する場合は、保管に利用するのと同じ 数の復元装置を使用しなければなりません。少ない装置しか使用しない復元操作は、個々のオブジェクトを 復元する場合にのみ利用してください。少ない装置しか使用しない復元操作は、システム回復の計画とし て、または大量のデータを復元するためには使用しないでください。可能ならいつでも、保管操作時に使用 したのと同じ数の装置を復元操作時にも使用してください。

テープ表示 (DSPTAP) コマンドは、すべての媒体ファイルにシステムが保管したオブジェクトのリストを 表示します。 1 つの媒体ファイルがあれば、並列保管操作中にシステムが保管したオブジェクトをすべて 表示することができます。またこのリストは、データを復元するのに必要な多数の媒体ファイルを表示しま す。ただし、システムが保管した任意のオブジェクトを復元するためには、すべての媒体ファイルが必要で す。これには複数のボリュームが含まれることがあります。

IBM は、同じオブジェクトを保管および復元する場合には、同じ媒体定義オブジェクトを使用することを お勧めします。復元時に別の媒体定義オブジェクトを使用する場合には、その媒体定義オブジェクト内で、 同じ数の媒体ファイルが定義されていることを確認してください。媒体ファイル定義の数が、記憶域媒体上 に存在する数と異なる場合には、エラー・メッセージが表示されます。

#### 関連情報

Create Media Definition (QSRCRTMD, QsrCreateMediaDefinition) API

# □ 復元操作出カファイルの情報

この表は、QASRRSTO (復元操作) 出力ファイルの形式を示しています。ライブラリー復元 (RSTLIB)、オ | ブジェクト復元 (RSTOBJ)、構成復元 (RSTCFG)、据え置きオブジェクトの復元 (RSTDFROBJ)、ユーザ | ー・プロファイルの復元 (RSTUSRPRF) の各コマンド、およびオブジェクト・リストの復元 (QSRRSTO) | API で、 QASRRSTO 出力ファイルが使用されます。 |

未使用のフィールド (設定されていないフィールド) には、数値フィールドの場合にはゼロ、文字フィール | | ドの場合には空白が入ります。

| $\overline{\phantom{a}}$ | 識別コード         | 型(バイト)    | フィールド         |
|--------------------------|---------------|-----------|---------------|
| $\overline{\phantom{a}}$ | <b>RSRECR</b> | CHAR(1)   | レコード・タイプ      |
| $\overline{\phantom{a}}$ | <b>RSOSTA</b> | CHAR(1)   | 状況            |
| $\overline{\phantom{a}}$ | <b>RSOMSG</b> | CHAR(7)   | メッセージ ID      |
|                          | <b>RSOSEC</b> | CHAR(1)   | セキュリティー・メッセージ |
| $\overline{\phantom{a}}$ | <b>RSNAME</b> | CHAR(10)  | オブジェクト名       |
| $\overline{\phantom{a}}$ | <b>RSMNAM</b> | CHAR(10)  | メンバー名         |
|                          | <b>RSTYPE</b> | CHAR(8)   | オブジェクト・タイプ    |
| $\overline{\phantom{a}}$ | <b>RSATTR</b> | CHAR(10)  | オブジェクト属性      |
| $\overline{\phantom{a}}$ | <b>RSSIZE</b> | ZONED(15) | サイズ           |
| $\overline{\phantom{a}}$ | <b>RSOOWN</b> | CHAR(10)  | 所有者           |
| $\overline{\phantom{a}}$ | <b>RSOTXT</b> | CHAR(50)  | テキスト          |
| $\overline{\phantom{a}}$ | <b>RSRPLV</b> | CHAR(704) | 置換変数          |
| $\overline{\phantom{a}}$ | <b>RSOLIB</b> | CHAR(10)  | 保管ライブラリー名     |
| $\overline{\phantom{a}}$ | <b>RSOASP</b> | ZONED(2)  | ライブラリー ASP 番号 |
|                          | <b>RSOSEQ</b> | ZONED(4)  | 順序番号          |

表 *10. QASRRSTO (*復元出力ファイル*)* の情報 |

表 *10. QASRRSTO (*復元出力ファイル*)* の情報 *(*続き*)* |

| 識別コード         | 型(バイト)     | フィールド               |
|---------------|------------|---------------------|
| <b>RSLABL</b> | CHAR(17)   | ファイル・ラベル            |
| <b>RSSVDT</b> | CHAR(13)   | 保管日時                |
| <b>RSRSDT</b> | CHAR(13)   | 復元日時                |
| <b>RSVLID</b> | CHAR(450)  | ボリューム ID            |
| <b>RSODEV</b> | CHAR(40)   | 装置名                 |
| <b>RSOSVF</b> | CHAR(10)   | 保管ファイル名             |
| <b>RSOSFL</b> | CHAR(10)   | 保管ファイル・ライブラリー名      |
| <b>RSOCMD</b> | CHAR(10)   | 復元コマンド              |
| <b>RSSYSN</b> | CHAR(8)    | システム名               |
| <b>RSORRL</b> | CHAR(6)    | 復元リリース              |
| <b>RSOSRL</b> | CHAR(6)    | 保管リリース              |
| <b>RSOPGP</b> | CHAR(10)   | 1次グループ              |
| RSOSQ2        | ZONED(10)  | ラージ・シーケンス番号         |
| <b>RSONLB</b> | CHAR(10)   | 復元ライブラリー名           |
| <b>RSOFMT</b> | CHAR(1)    | 保管形式                |
| <b>RSOMFN</b> | ZONED(3)   | メディア・ファイル番号         |
| <b>RSOTMF</b> | ZONED(3)   | メディア・ファイル総数         |
| <b>RSOMDN</b> | CHAR(10)   | メディア定義名             |
| <b>RSOMDL</b> | CHAR(10)   | メディア定義ライブラリー名       |
| <b>RSOVLC</b> | ZONED(3)   | ボリュームの数             |
| <b>RSOVLL</b> | ZONED(3)   | ボリュームの長さ            |
| <b>RSOVLD</b> | CHAR(2400) | ボリューム ID (完全)       |
| <b>RSOOPT</b> | CHAR(256)  | 光ディスク・ファイル          |
| RSOAS1        | CHAR(10)   | ASP 名               |
| RSOAS2        | ZONED(5)   | ASP 番号              |
| <b>RSOPRT</b> | CHAR(1)    | 部分トランザクションの有無       |
| <b>RSOJN</b>  | CHAR(10)   | ジャーナル名              |
| <b>RSOJL</b>  | CHAR(10)   | ジャーナル・ライブラリー名       |
| <b>RSOJRN</b> | CHAR(10)   | ジャーナル・レシーバー名        |
| <b>RSOJRL</b> | CHAR(10)   | ジャーナル・レシーバー・ライブラリー名 |
| <b>RSOJRA</b> | CHAR(10)   | ジャーナル・レシーバー ASP     |
| <b>RSOPFL</b> | CHAR(10)   | スプール・ファイル名          |
| <b>RSOPFN</b> | ZONED(6)   | スプール・ファイル番号         |
| <b>RSOPJB</b> | CHAR(10)   | スプール・ファイル・ジョブ名      |
| <b>RSOPUN</b> | CHAR(10)   | スプール・ファイル・ユーザー名     |
| <b>RSOPJN</b> | CHAR(6)    | スプール・ファイル・ジョブ番号     |
| <b>RSOPJS</b> | CHAR(8)    | スプール・ファイル・ジョブ・システム名 |
| <b>RSOPCD</b> | CHAR(7)    | スプール・ファイル作成日        |
| <b>RSOPCT</b> | CHAR(6)    | スプール・ファイル作成時刻       |
| <b>RSOPQN</b> | CHAR(10)   | スプール・ファイル出力キュー名     |

<span id="page-86-0"></span>表 *10. QASRRSTO (*復元出力ファイル*)* の情報 *(*続き*)* |

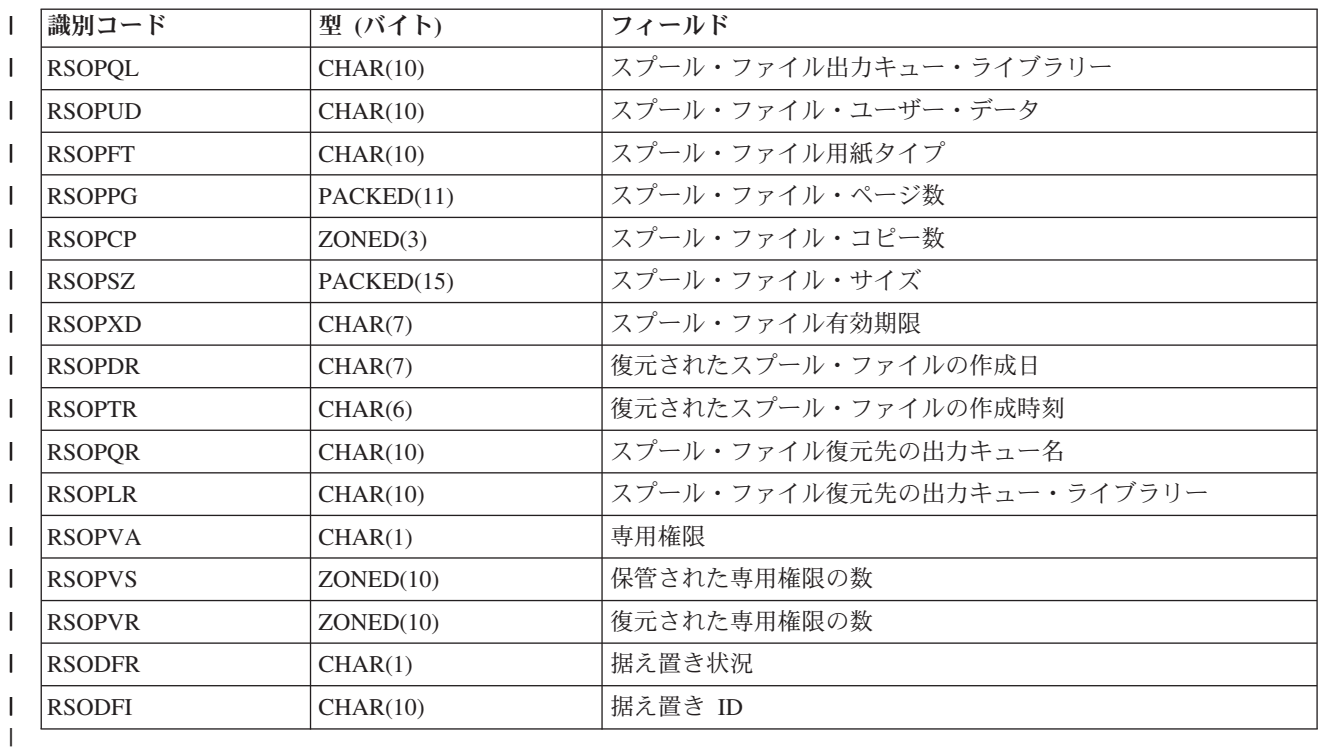

#### 関連概念 |

56 [ページの『オブジェクトが正常に復元されたかどうかの確認』](#page-77-0) |

ジョブ・ログまたは出力ファイルを使用して、正常に復元されたオブジェクトを判別することができま す。 | |

# □ 復元出カファイルのフィールド記述

この表は、QASRRSTO (復元操作) 出力ファイルの復元 (RST) 出力フィールドに指定できる値を示してい | | ます。

#### **ASP** 名 |

| | | |  $\blacksquare$ 

|

|

復元されたときのオブジェクトの補助記憶域プール (ASP) 装置名。示される値は、次のとおりで す。

#### **\*SYSBAS**

システムおよび基本補助記憶域プール

装置名 独立した補助記憶域プールの名前

#### **ASP** 番号 |

復元されたときのオブジェクトの補助記憶域プール (ASP)。示される値は、次のとおりです。

- **1** システム ASP。  $\mathbf{L}$
- **2-32** 基本ユーザー ASP  $\mathbf{L}$

# ||| **33-255** 独立 ASP  $\mathbf{L}$

据え置き **ID** |

データベース・ファイルの復元を据え置くために使用される識別コード

<span id="page-87-0"></span>│ 据え置き状況

- データベース・ファイルの復元が据え置かれているかどうかを示します。示される値は、次のとお りです。 | |
	- **'0'** オブジェクトの復元が据え置かれていません。
- $\mathbf{I}$ **'1'** データベース・ファイルの復元が据え置かれています。
	- **'2'** 据え置きデータベース・ファイルの復元が完了しました。
- | 装置名 復元操作の実行に使用される装置の名前。このフィールドには装置名のリストが入ります。各装置 名は CHAR(10) で、1 から 4 台の装置をリストできます。 |||| |

ファイル・ラベル |

- 復元操作で使用される媒体ファイルのファイル・ラベル。保管ファイルが使用されていた場合、こ のフィールドはブランクです。
- ジャーナル・ライブラリー名 |
- 保管されたときにオブジェクトがジャーナル処理されたジャーナルを含むライブラリーの名前
- ジャーナル名 |

 $\blacksquare$ |

 $\mathbf{I}$ 

 $\mathbf{I}$ 

|

 $\blacksquare$ 

| |

> | |

> |

|

|  $\blacksquare$ 

|||

 $\mathbf{I}$  $\mathbf{L}$ 

|

|

|

保管されたときにオブジェクトがジャーナル処理されたライブラリーの名前

- ジャーナル・レシーバー **ASP** |
	- オブジェクトを回復する際にジャーナル変更内容を適用するために必要となる、最古のジャーナ ル・レシーバーが含まれている補助記憶域プール (ASP) の名前
- □ ジャーナル・レシーバー・ライブラリー名
- オブジェクトを回復する際にジャーナル変更内容を適用するために必要となる、最古のジャーナ ル・レシーバーが含まれているライブラリーの名前
- ジャーナル・レシーバー名 |

オブジェクトを回復する際にジャーナル変更内容を適用するために必要となる、最古のジャーナ ル・レシーバーの名前  $\blacksquare$ 

- │ ラージ順序番号
	- 媒体上のファイルの順序番号。復元媒体が磁気テープでない場合、この値は 0 になります。
- ライブラリー **ASP** 番号 |

オブジェクトが復元されたライブラリーの補助記憶域プール (ASP)。示される値は、次のとおりで す。

- $\mathbf{I}$ **1** システム ASP。
	- **2-32** 基本ユーザー ASP
	- **-1** 独立 ASP。 独立 ASP 番号については、「**ASP** 番号」フィールドを参照してください。
- 媒体定義ライブラリー名 |
	- 復元操作に使用される媒体定義を含むライブラリーの名前
- 媒体定義名 |
	- 復元操作に使用される媒体定義の名前

│ 媒体ファイル番号

ライブラリーを並列形式で保管する場合に、この媒体ファイルを識別するための番号。このフィー ルドが有効になるのは、「保管形式」フィールドが '1' (保管形式が並列である) の場合に限られま | |

す。保管媒体が磁気テープでない場合、この値は 0 になります。

## <span id="page-88-0"></span>メンバー名 |

| |

| |

|

|

 $\blacksquare$ 

 $\blacksquare$ 

復元されたデータベース・ファイル・メンバーの名前。オブジェクトがデータベース・ファイルで ないか、INFTYPE(\*MBR) が指定されていないか、レコードがデータベース・ファイルの合計レコ ードである場合、このフィールドはブランクになります。  $\blacksquare$ 

## メッセージ識別コード |

このオブジェクトに発行されたエラー・メッセージ、またはこのライブラリーに発行されたエラー または完了メッセージのメッセージ識別コード

#### 復元された専用権限の数 |

オブジェクトに復元された専用権限の数

#### 保管された専用権限の数 |

- オブジェクトで保管された専用権限の数
- オブジェクト属性 |

復元されたオブジェクトの属性

#### オブジェクト名 |

復元されたオブジェクトの名前。

オブジェクト・タイプ |

オブジェクトのタイプ。 |

#### 光ディスク・ファイル |

復元操作で使用された光ディスク・ファイルの名前。光ディスクを使用しない復元操作の場合、こ のフィールドはブランクです。このフィールドは、可変長フィールドです。 | |

Ⅰ 所有者 復元されたオブジェクトを所有するユーザー・プロファイルの名前

#### 部分トランザクションあり |

このオブジェクトが 1 つ以上の部分トランザクションとともに保管されたかどうかを示します。 部分トランザクションとともに保管されたオブジェクトを復元する場合、ジャーナル変更内容を適 用または除去するまでは、オブジェクトを使用することはできません。ジャーナル変更内容を適用 または除去するには、「ジャーナル名」フィールドによって識別されるジャーナル、および「ジャ ーナル・レシーバー名」フィールドによって識別されるもので開始されるジャーナル・レシーバー が必要になります。示される値は、次のとおりです。  $\blacksquare$ | | | | |

- **'0'** オブジェクトは部分トランザクションなしで保管されました。
- **'1'** オブジェクトが 1 つ以上の部分トランザクションとともに保管されました。

## **1** 次グループ |

復元されたオブジェクトの 1 次グループの名前

#### 専用権限 |

||

 $\mathbf{I}$  $\mathbf{I}$ 

 $\blacksquare$ 

| |

||

 $\mathsf{I}$  $\mathbf{L}$ 

|

保管された専用権限が復元するように要求されたかどうかを示します。示される値は、次のとおり です。

- **'0'** PVTAUT(\*NO) が指定されました。
- **'1'** PVTAUT(\*YES) が指定されました。

## レコード・タイプ |

出力ファイル・レコードのタイプ。示される値は、次のとおりです。

- **'1'** オブジェクト情報  $\mathbf{L}$
- ||**'2'** ライブラリー情報  $\mathbf{L}$

**'3'** 復元操作。このレコード・タイプは、複数のライブラリー復元操作の末尾に表示されま す。

#### 置換変数 |

<span id="page-89-0"></span>| |

| |

| | | | | | |

| | | |

|

|

|

 $\mathbf{I}$ 

 $\mathbf{L}$ 

|

|

| |

||

 $\mathbf{I}$  $\mathbf{I}$ 

「メッセージ識別コード」フィールドで識別されるメッセージのメッセージ・データ。このフィー ルドは、可変長フィールドです。

#### 復元コマンド |

操作を実行するときに使用されたコマンド。示される値は、次のとおりです。

#### **RSTCFG**

復元構成操作

#### **RSTDFROBJ**

復元据え置きオブジェクト

#### **RSTLIB**

復元ライブラリー操作

#### **RSTOBJ**

復元オブジェクト操作

#### **RSTUSRPRF**

復元ユーザー・プロファイル操作

#### 復元日時 |

オブジェクトが CYYMMDDHHMMSS 形式で復元された時刻

#### □ 復元ライブラリー名

オブジェクトが復元されたライブラリーの名前

#### 復元リリース |

- オブジェクトが復元されたオペレーティング・システムのリリース・レベル。このフィールドは、 VvRrMm 形式で、以下が含まれています。 | |
- **Vv** 文字 V に 1 文字のバージョン番号が続きます。 |||
	- **Rr** 文字 R に 1 文字のリリース番号が続きます。
		- **Mm** 文字 M に 1 文字のモディフィケーション番号が続きます。

#### 保管日時 |

オブジェクトが CYYMMDDHHMMSS 形式で保管された時刻

#### 保管ファイル名 |

復元操作に使用された保管ファイルの名前

保管ファイル・ライブラリー名 |

復元操作に使用された保管ファイルを含むライブラリーの名前

#### 保管形式 |

データが直列形式で保管されたか、並列形式で保管されたかを示します。示される値は、次のとお りです。

- **'0'** 保管形式は直列です。
- **'1'** 保管形式は並列です。

#### 保管リリース |

オブジェクトが保管されたオペレーティング・システムのターゲット・リリース・レベル。このフ ィールドは、VvRrMm 形式で、以下が含まれています。 | |

- <span id="page-90-0"></span>**Vv** 文字 V に 1 文字のバージョン番号が続きます。  $\mathbf{I}$
- **Rr** 文字 R に 1 文字のリリース番号が続きます。  $\mathbf{I}$
- ||| **Mm** 文字 M に 1 文字のモディフィケーション番号が続きます。  $\mathbf{I}$
- 保管されたライブラリー名 |
	- 保管されたときにオブジェクトが含まれていたライブラリーの名前

#### セキュリティー・メッセージ |

- このオブジェクトにあらゆるセキュリティー・メッセージが送信されたかどうかを示します。示さ れる値は、次のとおりです。
- **'0'** このオブジェクトにセキュリティー・メッセージが送信されませんでした。
- **'1'** このオブジェクトに 1 つ以上のセキュリティー・メッセージが送信されました。

#### 順序番号 |

|

| |

||

 $\mathbf{I}$  $\mathbf{I}$ 

| | |

 $\overline{1}$  $\mathbf{I}$ 

 $\blacksquare$ 

 $\blacksquare$ 

- 媒体上の磁気テープ・ファイルの順序番号。示される値は、次のとおりです。
- **-5** 順序番号が 9999 より大きくなっています。「ラージ順序番号 **(Large sequence number)**」フィールドの値を使用します。
- **0** 使用された媒体は磁気テープではありませんでした。

**1-9999** 磁気テープ・ファイルの順序番号

# サイズ オブジェクトのサイズ。 |||

- スプール・ファイル・コピー |
- スプール・ファイルのコピー数 |
- □ スプール・ファイル作成日
	- スプール・ファイルが作成された日付
- スプール・ファイル作成時刻 |
	- スプール・ファイルが作成された時刻
- スプール・ファイル有効期限 | 復元されたスプール・ファイルの有効期限  $\blacksquare$
- スプール・ファイル・フォーム・タイプ | スプール・ファイルのフォーム・タイプ |
- スプール・ファイル・ジョブ名
- スプール・ファイルを所有するジョブの名前 | |
- スプール・ファイル・ジョブ番号 |
- スプール・ファイルを所有するジョブの番号 |
- スプール・ファイル・ジョブ・システム名 |
- スプール・ファイルを所有するジョブが実行されたシステムの名前 |
- スプール・ファイル名 |
- スプール・ファイルの名前 |
- スプール・ファイル番号 |
- スプール・ファイルを所有するジョブ内での、スプール・ファイルの番号  $\blacksquare$
- スプール・ファイル出力キュー・ライブラリー |
- 保管されたときにスプール・ファイルが含まれていた出力キュー・ライブラリーの名前 |

#### <span id="page-91-0"></span>□ スプール・ファイル出力キュー名

- 保管されたときにスプール・ファイルが含まれていた出力キューの名前
- スプール・ファイル・ページ |

|

|

|

|

|

|

|

 $\blacksquare$ 

|

- スプール・ファイルのページ数 |
- □ 復元されたスプール・ファイル作成日 復元されたスプール・ファイルが作成された日付 |
- 復元されたスプール・ファイル作成時刻 |
	- 復元されたスプール・ファイルが作成された時刻
- 出力キュー・ライブラリーに復元されたスプール・ファイル | スプール・ファイルが復元された出力キュー・ライブラリーの名前 |
- 出力キュー名に復元されたスプール・ファイル |
	- スプール・ファイルが復元された出力キューの名前
- スプール・ファイル・サイズ |
- スプール・ファイルのサイズ。 |
- スプール・ファイル・ユーザー・データ |
	- スプール・ファイルのユーザー・データ
- スプール・ファイル・ユーザー名 |
- スプール・ファイルを所有するユーザーの名前。
- 状況 オブジェクトが正常に復元されたかどうかを示します。示される値は、次のとおりです。
- **'0'** オブジェクトは正常に復元されませんでした。  $\mathbf{I}$
- ||||| **'1'** オブジェクトは正常に復元されました。  $\mathbf{L}$
- $\mathbf{L}$ **'2'** オブジェクトは復元動作から除外されました。
- $\mathbf{L}$ **'3'** オブジェクトは復元されたが、変換されませんでした。
- システム名 |

復元操作が実行されたシステムの名前

- テキスト |
	- オブジェクトのテキスト記述

│ 合計媒体ファイル

- 並列形式で保管されたライブラリー用に作成された媒体ファイル数の合計。 このフィールドが有  $\mathbf{I}$ | 効になるのは、「保管形式」フィールドが '1' (保管形式が並列である) の場合に限られます。保管 | 媒体が磁気テープでない場合、この値は 0 になります。 |
- ボリューム数 |

「ボリューム識別コード **(**完全**)**」フィールドにあるボリューム識別コードの数。

- ボリューム識別コード |
- この復元操作中に使用されるボリューム識別コードのリスト。リストには、1 から 75 個の 6 文 字ボリューム識別コードを含めることができます。リストにあるボリューム識別コードの数を確認 するには、「ボリューム数」フィールドを参照してください。このフィールドは、可変長フィール ドです。 | | | |
- ボリューム識別コード **(**完全**)** |
	- この復元操作中に使用されるボリューム識別コードのリスト。リストには、1 から 75 のボリュー
- <span id="page-92-0"></span>ムを含めることができます。リストにあるボリューム識別コードの数を確認するには、「ボリュー |
- ム数」フィールドを参照してください。このフィールドは、可変長フィールドです。 |
- ボリューム長 |

 $\|$ 

「ボリューム識別コード **(**完全**)**」フィールドにある各ボリューム識別コードの長さ

# 第 **3** 章 正しい回復方針の選択

この情報を使用して、対象のシステムを回復するための正しい手順を判断してください。

回復を始める前に、以下のタスクを実行する必要があります。

- v 問題の原因を正しく理解する。原因を理解することによって、正しい回復ステップを選択しやすくなり ます。
- 回復を計画する。「ディスク障害またはディスク・エラーの回復手順の選択」トピックの 77 [ページの表](#page-98-0) [11](#page-98-0)を使用して、状況に適した回復チェックリストを探す。
- v チェックリストのコピーを作成し、各ステップを完了するごとに確認する。
- v 今後の参照に備えてチェックリストを保持する。
- v 実行済みの処置および回復のためにこれから行う処置を記録する。この記録は、後で援助を求める場合 に必要です。
- v ハードウェアまたはソフトウェアの保守を必要とする問題の場合には、サービス担当員の取った処置を 理解しておく。次のような質問を率直にお尋ねください。
	- ディスク装置を置き換えたかどうか。置き換えた場合、どのディスク装置か。
	- ライセンス内部コードは復元されたか。復元された場合、「ライセンス内部コード (LIC) 導入」メニ ューのどのオプションを使用したか。
	- ディスク構成を回復する必要があったか。正常に回復されたか。
	- 障害の発生したディスクからポンプ (データをコピー) できるか。どの程度成功するか。

# 回復に関してよく使用される用語

ここでは、ユーザーがサービス担当員またはソフトウェア・サポートと状況を検討する際に知っておいた方 がよい用語を紹介します。

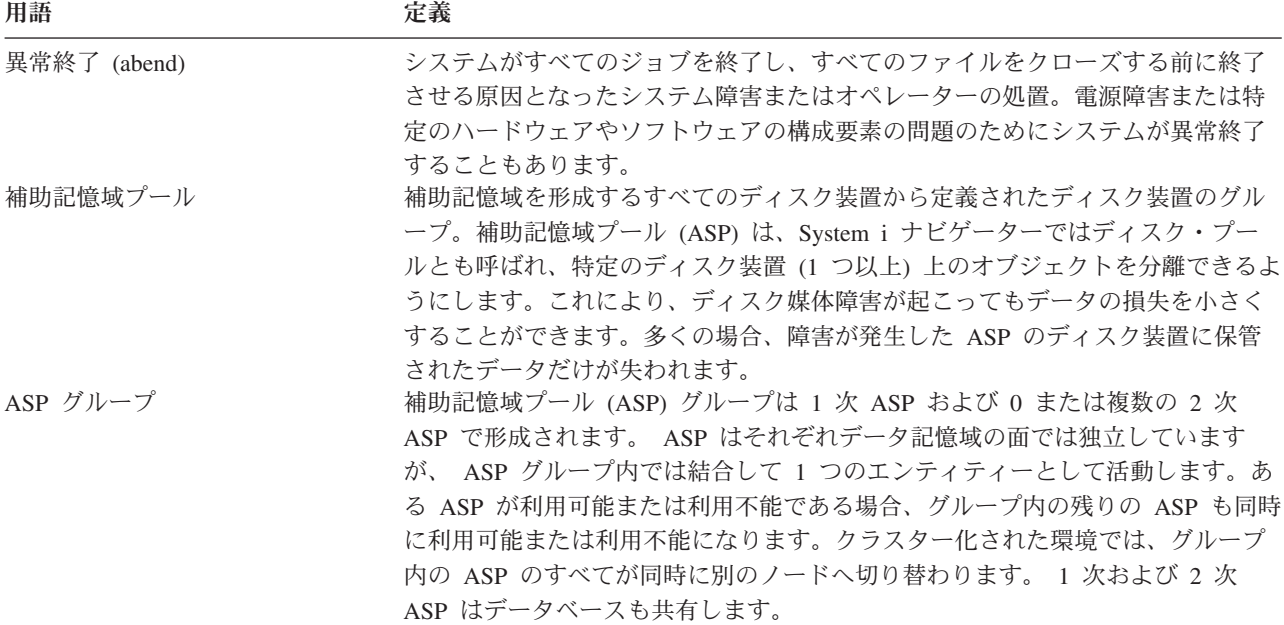

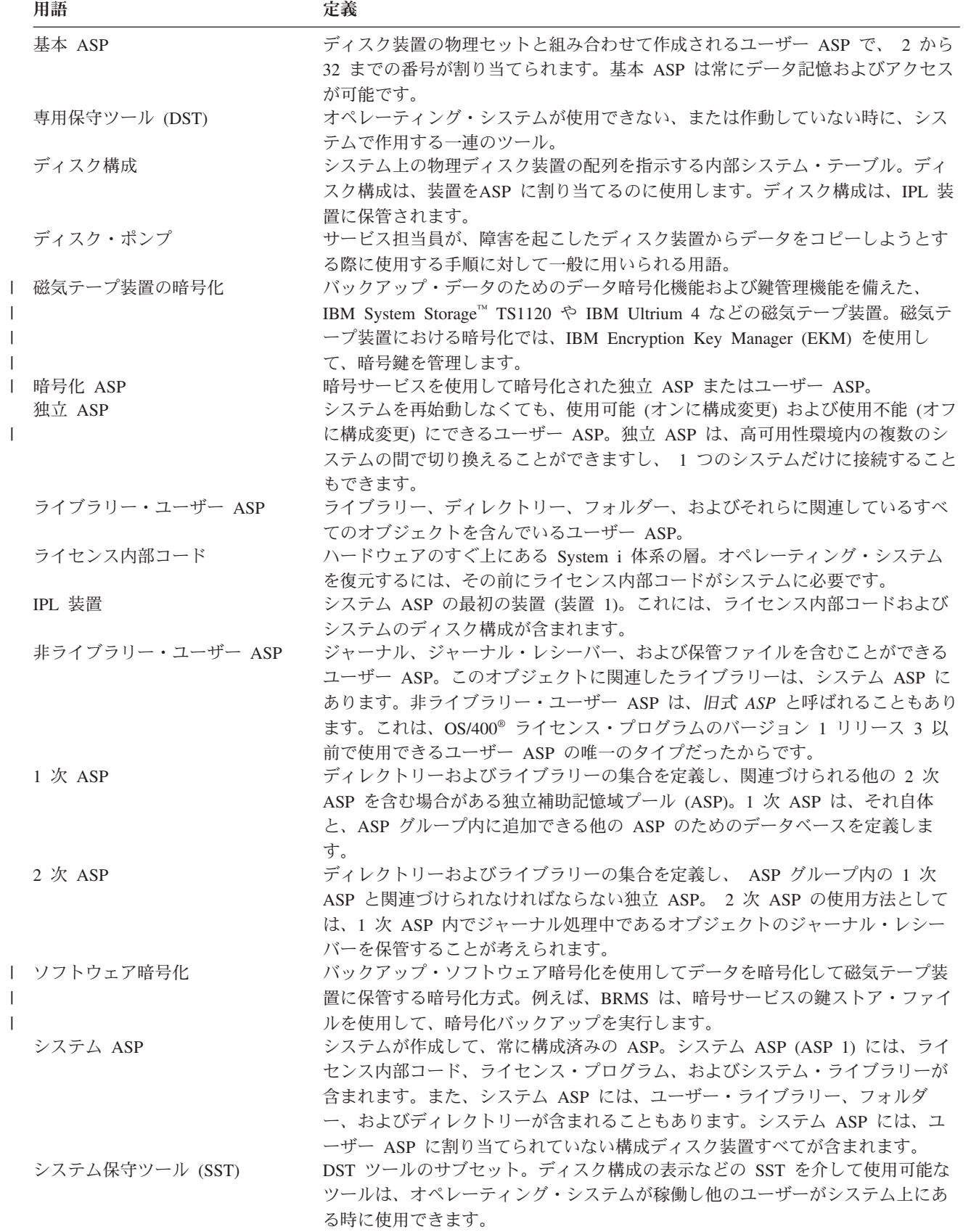

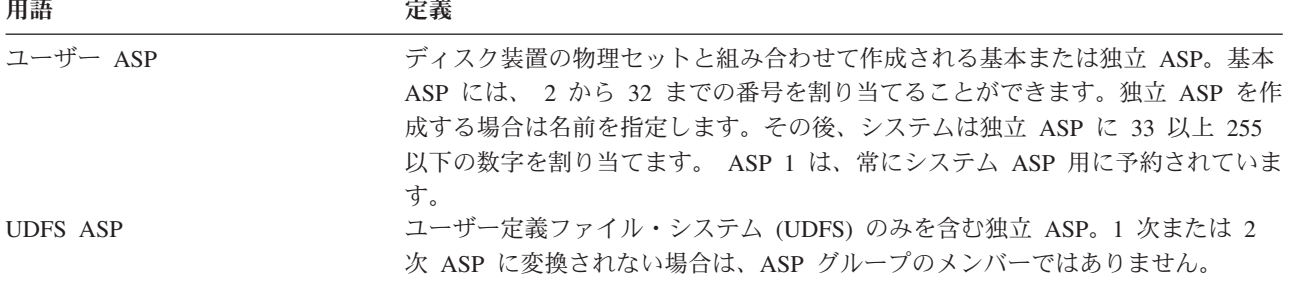

#### 関連情報

シングル・システム独立ディスク・プールを計画する

## 電源障害の回復手順

停電のためにシステムが停止した場合には、システム再始動の際、特別な手順に従う必要があります。

頻繁に電源異常が発生する場合には、システム用の無停電電源装置の使用を考慮してください。

ワークステーションでの停電が原因でシステムが定期的にエラー回復を実行している場合、ワークステーシ ョンへの通信の消失に対処できるように、アプリケーションを修正する必要があります。

#### 関連概念

553 ページの『第 25 [章 バックアップおよび回復の技法とプログラミング例』](#page-574-0) いくつかの技法を使用して、バックアップおよび回復処理を支援し、管理することができます。

## システム障害の回復手順

システム障害とは、システムの異常終了を引き起こす問題であり、ハードウェア (ただし、ディスクを除 く) またはオペレーティング・システム・ソフトウェアのどちらかに障害があります。

サービス担当員が問題を解決した後、以下の手順に従って異常終了したシステムを始動してください。

サービス担当員がディスク装置を置き換えた場合、 76 [ページの『ディスク障害またはディスク・エラーの](#page-97-0) [回復手順の選択』ト](#page-97-0)ピックの情報を使用して、正しい回復手順を判別してください。

#### 関連概念

195 ページの『第 6 [章 異常終了したシステムの始動』](#page-216-0)

この情報は、システムが異常終了した後にそれを始動する場合に使用してください。

# プログラム障害またはオペレーター・エラーの回復手順

プログラムによるオブジェクトの更新が正しくないため、またはユーザーがオブジェクトを削除してしまっ たために、オブジェクトを回復する必要が生じることがあります。

復元するオブジェクトの種類については、 253 ページの『第 9 [章 特定のタイプの情報の復元』の](#page-274-0)トピック を参照してください。オブジェクトの中には、特別な考慮事項や特定の順序で復元する必要のあるものがあ ります。

システム上に存在しないオブジェクトを復元する場合、オブジェクトの専用権限はオブジェクトとともに復 元されません。以下のタスクの 1 つを行うことができます。

- <span id="page-97-0"></span>v 専用権限を手動で再構築する。この場合、「オブジェクト権限編集 (EDTOBJAUT)」画面を使用しま す。
- v 以下の手順を使用して専用権限を復元する。
	- 1. 最新の SAVSYS または SAVSECDTA テープからすべてのユーザー・プロファイルを復元する。 RSTUSRPRF と入力します。ユーザー・プロファイルを復元するには、制限状態であることが必要で す。
	- 2. 回復しなければならないオブジェクトを復元する。
	- 3. 権限の復元する。 RSTAUT と入力します。任意の時点でシステム上で実行できる権限復元 (RSTAUT) コマンドは 1 つだけです。

# 区画が **A** モードまたは **B** モードで **IPL** を実行しない場合の重要プロダク | □ ト・データ情報の回復

重要プロダクト・データ (VPD) 情報には、IPL 装置であるディスク装置に関する情報が含まれています。 |

VPD 情報が失われると、区画が A モードまたは B モードで IPL を実行しない場合があります。 D モ | ードで「ディスク装置の処理」サービス機能を使用して、VPD 情報を最新表示してください。 |

| 1. 「ディスク装置の処理」画面でオプション 8 (システムの重要プロダクト・データの更新) を入力しま す。以下の確認画面が表示されます。 |

システム重要プロダクト・データの更新 下記のディスク装置情報は IPL 装置を識別するもので、 その場所はシステム重要プロダクト・データに 書き込まれます。 重要プロダクト・データの書き込みを確認するためには、 実行キーを押してください。 製造<br>番号 ASP 装置 番号 タイプ 型式<br>1 1 \$\$\$\$\$\$\$\$\$\$\$ \$\$\$\$ \$\$\$  $1 \qquad 1 \qquad$  \$\$\$\$\$\$\$\$\$\$

- この画面で、IPL 装置が識別されます。 |
- 2. Enter キーを押して、VPD を最新表示します。 |
- VPD 情報を更新すると、A モードまたは B モードで区画の IPL を実行することができます。 |
- 関連情報 |

| | | | | | | | | | | | | |

新しいサーバーまたは論理区画への i5/OS および関連するソフトウェアのインストール |

## ディスク障害またはディスク・エラーの回復手順の選択

ディスク装置の障害または破損が原因でシステムを回復する場合には、この情報を利用して、実行する必要 がある処置を判別してください。

注**:** ディスクに関する問題が発生していることを示すシステム参照コード (SRC) を受け取った場合は、サ ービス担当員が到着する前に初期プログラム・ロード (IPL) を実行しないでください。IPL を実行して しまうと、サービス担当員が損傷したディスク装置からデータを回復できなくなってしまう可能性があ ります。

ディスク障害の回復のステップは、以下の条件によって異なります。

- <span id="page-98-0"></span>v どの装置が障害を起こしたか。
- v ディスク保護 (たとえば、装置パリティー保護またはミラー保護) が活動状態かどうか。
- v ユーザー補助記憶域プール (ASP) が構成されているかどうか。
- v 一部のディスク上のセクターが損傷したか、それとも全部か。ディスク装置を置き換えなければならな い場合、サービス担当員はディスク装置を置き換える際に、そこから情報をコピーしようとします。こ の手順をディスク・ポンプということがあります。

表 11 を使用して、システムで発生した障害に応じた、適切な回復手順を判別してください。図表で自分の 状況を探すには、データが(ディスク・ポンプの結果として)正常にコピーされたかどうかをサービス担当 員に問い合わせてください。

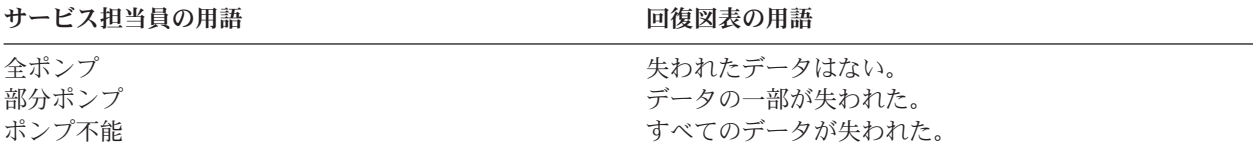

ディスクの交換を必要としないディスク・エラーの回復*:* ディスク装置のタイプによっては、自動的にエラ ーから回復するため、交換の必要がないものがあります。ただし場合によっては、ディスク装置がセクター の再割り当てをする前にセクターが損傷しており、なんらかのオブジェクトの損傷が生じていることがあり ます。オブジェクトの損傷が生じており、ディスク・セクターの再割り当てが行われたことを知らせるメッ セージが出された場合は、 表 11 の障害装置のデータ消失 欄の値である「一部」に相当すると見なされま す。

ディスク・エラーの回復時に、サービス担当員にディスク装置を交換してもらう必要のなかった場合には、 通常ではサービス担当員が行うタスクをユーザー自身が行うことが必要な場合があります。該当するチェッ クリストをコピーして、次のように印を付けてください。

- 1. 「新しいディスク装置を接続」してから、すぐにタスクを開始する。
- 2. チェックリストに「ディスク装置データの復元」と記されたタスクが含まれている場合は、そのタスク を省略する。

| 障害装置のデ<br>ータ消失 | 障害装置の使用可能度<br>保護 | ユーザー APS<br>の構成の有無 | 実行する手順                                                |
|----------------|------------------|--------------------|-------------------------------------------------------|
| 適用外            | ミラー保護            | 適用外 1              | 109 ページの『チェックリスト 14:<br>IPL 装置でないディスク装置の障害<br>に対する処置』 |
| 滴用外            | 装置パリティー保護        | 適用外 1              | 110 ページの『チェックリスト 15:<br>IPL 装置でないディスク装置の障害<br>に対する処置』 |
| なし             | なし               | 適用外 1              | 79 ページの『チェックリスト 1: IPL<br>ディスク装置の障害に対する処置』            |
| 一部 2           | なし               | 適用外 1              | 80 ページの『チェックリスト 2: IPL<br>ディスク装置の障害に対する処置』            |
| すべて            | なし               | いいえ                | 81 ページの『チェックリスト 3: IPL<br>ディスク装置の障害に対する処置』            |
|                |                  |                    |                                                       |

表 *11.* ディスク媒体障害の正しい回復手順の選択

| タイプ                                                                          | ータ消失 | 障害の発生した装置の 障害装置のデ 障害装置の使用可能度<br>保護 | ユーザー APS<br>の構成の有無 | 実行する手順                                                                                         |
|------------------------------------------------------------------------------|------|------------------------------------|--------------------|------------------------------------------------------------------------------------------------|
| IPL 装置。オーバーフ すべて<br>ロー状態の基本 ASP<br>は存在しない 3                                  |      | なし                                 | はい                 | 83 ページの『チェックリスト 4: IPL<br>ディスク装置の障害に対する処置』                                                     |
| IPL 装置。1 つまたは すべて<br>複数の基本 ASP がオ<br>ーバーフロー状態 3。                             |      | なし                                 | はい                 | 87 ページの『チェックリスト 5: IPL<br>ディスク装置の障害に対する処置』                                                     |
| システム ASP 内の非 なし<br>IPL 装置 4                                                  |      | なし                                 | 適用外 1              | 91 ページの『チェックリスト 6: IPL<br>装置でないディスク装置の障害に対<br>する処置 または基本ユーザー補助記<br>憶域プール内のディスク装置の障害<br>に対する処置」 |
| システム ASP 内の非 一部 <sup>2</sup><br>IPL 装置 4                                     |      | なし                                 | 適用外 1              | 92 ページの『チェックリスト 7: IPL<br>装置でないディスク装置の障害に対<br>する処置』                                            |
| システム ASP 内の非 すべて<br>IPL 装置 4                                                 |      | なし                                 | いいえ                | 93 ページの『チェックリスト 8: IPL<br>装置でないディスク装置の障害に対<br>する処置』                                            |
| システム ASP 内の非 すべて<br>IPL 装置 4。 オーバー<br>フロー状態の基本<br>ASP は存在しない<br>$_{\circ}^3$ |      | なし                                 | はい                 | 95 ページの『チェックリスト 9: IPL<br>装置でないディスク装置の障害に対<br>する処置』                                            |
| システム ASP 内の非 すべて<br>IPL 装置 4。1 つまた<br>は複数の基本 ASP が<br>オーバーフロー状態              |      | なし                                 | はい                 | 99 ページの『チェックリスト 10:<br>IPL 装置でないディスク装置の障害<br>に対する処置』                                           |
| 基本 ASP のディスク なし<br>装置                                                        |      | なし                                 | はい                 | 91 ページの『チェックリスト 6: IPL<br>装置でないディスク装置の障害に対<br>する処置 または基本ユーザー補助記<br>憶域プール内のディスク装置の障害<br>に対する処置』 |
| 基本 ASP のディスク 一部 <sup>2</sup><br>装置                                           |      | なし                                 | はい                 | 104 ページの『チェックリスト 11:<br>基本補助記憶域プール・ディスク装<br>置内の障害に対する処置』                                       |
| 基本 ASP のディスク すべて<br>装置。オーバーフロー<br>状態にない、障害のあ<br>る装置 3。                       |      | なし                                 | はい                 | 105 ページの『チェックリスト 12:<br>基本補助記憶域プール・ディスク装<br>置内の障害に対する処置」                                       |
| 基本 ASP のディスク すべて<br>装置。オーバーフロー<br>状態にある、障害のあ<br>る装置 3。                       |      | なし                                 | はい                 | 107 ページの『チェックリスト 13:<br>基本補助記憶域プール・ディスク装<br>置内の障害に対する処置』                                       |

表 *11.* ディスク媒体障害の正しい回復手順の選択 *(*続き*)*

<span id="page-100-0"></span>表 *11.* ディスク媒体障害の正しい回復手順の選択 *(*続き*)*

| 障害の発生した装置の<br>タイプ                    | 障害装置のデ<br>ータ消失 | 障害装置の使用可能度<br>保護 | ユーザー APS<br>の構成の有無 | 実行する手順                                                   |
|--------------------------------------|----------------|------------------|--------------------|----------------------------------------------------------|
| 独立 ASP のディスク なし<br>装置                |                | なし               | はい                 | 112 ページの『チェックリスト 17:<br>独立補助記憶域プール・ディスクの<br>障害に対する処置』    |
| 独立 ASP のディスク 一部 <sup>2</sup><br>装置   |                | なし               | はい                 | 113 ページの『チェックリスト 18:<br>独立補助記憶域プール・ディスク装<br>置内の障害に対する処置』 |
| 独立 ASP のディスク すべて<br>装置               |                | なし               | はい                 | 114 ページの『チェックリスト 19:<br>独立補助記憶域プール・ディスク装<br>置内の障害に対する処置』 |
| 入出力プロセッサー<br>(IOP) 内のキャッシ<br>ュ・ストレージ | 一部             | 滴用外              | 適用外 1              | 128 ページの『チェックリスト 23:<br>キャッシュ・カードの障害に対する<br>処置』          |

**<sup>1</sup>** ユーザー ASP の構成にかかわりなく、回復手順は同じです。

- **<sup>2</sup>** サービス担当員による障害ディスク装置からのデータの保管が部分的しか成功しなかった場合は、障害装置上 のデータは完全に消失した状態と見なす必要があります。
- **<sup>3</sup>** 『Resetting an overflowed user ASP without an IPL』トピックのステップ [4](#page-246-0) で、ユーザー ASP がオーバーフ ロー状態であるかどうかを判別する方法について説明しています。
- **<sup>4</sup>** システム ASP の装置に障害が起こり、すぐに装置を交換できない場合には、 111 [ページの『チェックリスト](#page-132-0) 16: IPL [装置でないディスク装置の障害に対する処置』ト](#page-132-0)ピックの手順を使用してください。この手順を使用 すると、システムを操作に戻すことができます。ディスク記憶域が減少し、システム ASP 内のすべてのデー タを回復する必要があります。

# チェックリスト **1: IPL** ディスク装置の障害に対する処置

このチェックリストは、IPL ディスク装置で障害が発生したがデータは一切失われなかった場合の回復ステ ップの順序を示します。

このチェックリストを使用するのは、問題が次の状態である場合です。

#### 障害が発生した装置

IPL 装置

#### データの消失

なし

#### 構成済みのユーザー **ASP**

適用外

回復を開始する前に、このチェックリストのコピーを作成してください。ユーザーおよびサービス技術員が 回復ステップを実行したら、該当する個所に書き込んでください。このチェックリストは、回復処置に関す る貴重な記録になります。これにより、回復後に発生する問題が診断しやすくなります。また、バックアッ プ方法を検討する際にも役立ちます。

チェックリストのほとんどのステップでは、この資料の他のトピックが参照されています。特定のステップ の実行方法についての詳細が必要な場合は、これらのタスクを参照してください。ステップの中には、状況 に当てはまらない場合に実行する必要がないもの (たとえば、変更オブジェクトの復元) もあります。

<span id="page-101-0"></span>注**:** IPL 装置に障害が発生し、オペレーション・コンソール (LAN) が構成された配布媒体から回復する場 合、回復には別のタイプのオペレーション・コンソールを使用する必要がある場合があります。

| 作業                                                                                   | 処置                                                                               | 詳細についての参照箇所                                                      |
|--------------------------------------------------------------------------------------|----------------------------------------------------------------------------------|------------------------------------------------------------------|
| サービス担当員により実行される処置                                                                    |                                                                                  |                                                                  |
| タスク 1                                                                                | ディスク装置データを保管します。                                                                 |                                                                  |
| タスク 2                                                                                | 新しいディスク装置を接続します。                                                                 |                                                                  |
| ライセンス内部コードを、オプション 4 (ラ<br>タスク 3<br>イセンス内部コードの導入とディスク装置デ<br>ータの復元)を使用してインストールしま<br>す。 |                                                                                  | 149 ページの『ライセンス内部コード<br>のロードの準備』および 157 ページの<br>『ライセンス内部コードのロード』。 |
| タスク 4                                                                                | ディスク装置のデータを復元します。                                                                |                                                                  |
| ユーザーにより実行される処置                                                                       |                                                                                  |                                                                  |
| タスク 5                                                                                | この時点で初期プログラム・ロード (IPL) を<br>実行しなければなりません。システムの異常<br>終了後にシステムを始動する手順に従ってく<br>ださい。 | 195 ページの『第 6 章 異常終了した<br>システムの始動』、タスク 1 からタス<br>ク 4。             |

表 *12.* ディスク障害のための回復チェックリスト *–* チェックリスト *1*

#### 関連情報

操作コンソール

# チェックリスト **2: IPL** ディスク装置の障害に対する処置

このチェックリストは、IPL ディスク装置で障害が発生してデータの一部が失われた場合の回復ステップの 順序を示します。

このチェックリストを使用するのは、問題が次の状態である場合です。

障害が発生した装置

IPL 装置

## データの消失

一部

## 構成済みのユーザー **ASP**

適用外

チェックリストのほとんどのステップでは、このトピックの他のタスクが参照されています。特定のステッ プの実行方法についての詳細が必要な場合は、これらのトピックを参照してください。ステップの中には、 状況に当てはまらない場合に実行する必要がないもの (たとえば、変更オブジェクトの復元) もあります。

注**:** IPL 装置に障害が発生し、オペレーション・コンソール (LAN) が構成された配布媒体から回復する場 合、回復には別のタイプのオペレーション・コンソールを使用する必要がある場合があります。

| 作業                | 処置               | 詳細についての参照箇所 |
|-------------------|------------------|-------------|
| サービス担当員により実行される処置 |                  |             |
| タスク 1             | ディスク装置データを保管します。 |             |
| タスク 2             | 新しいディスク装置を接続します。 |             |

表 *13.* ディスク障害のための回復チェックリスト *–* チェックリスト *2*

<span id="page-102-0"></span>表 *13.* ディスク障害のための回復チェックリスト *–* チェックリスト *2 (*続き*)*

| 作業             | 処置                                                                                                    | 詳細についての参照箇所                                                      |
|----------------|----------------------------------------------------------------------------------------------------|------------------------------------------------------------------|
| タスク 3          | ライセンス内部コードを、オプション 4 (ライ<br>センス内部コードの導入とディスク装置デー<br>夕の復元)を使用してインストールします。                                                                 | 149 ページの『ライセンス内部コード<br>のロードの準備』および 157 ページの<br>『ライセンス内部コードのロード』。 |
| タスク 4          | ディスク装置のデータを復元します。                                                                                                    |                                                                  |
| ユーザーにより実行される処置 |                                                                                                    |                                                                  |
| タスク 5          | この時点で初期プログラム・ロード (IPL) を<br>実行しなければなりません。システムの異常<br>終了後にシステムを始動する手順に従ってく<br>ださい。                                                        | 195 ページの『第6章 異常終了した<br>システムの始動』、タスク 1 からタス<br>ク 4。               |
| タスク 6          | オペレーティング・システムを復元します。<br>簡略導入操作を実行しています。<br>注: 損傷を受けたいくつかのオブジェクトがあ らタスク 6。<br>る可能性があります。オペレーティング・シ<br>ステムの復元を完全に実行しなければならな<br>い可能性があります。 | 173 ページの『第5章オペレーティ<br>ング・システムの復元』、タスク 1か                         |
| タスク7           | オペレーティング・システムを配布テープを<br>使用して復元した場合、アクセス・パス回復<br>時間やシステム応答リストなどのシステム情<br>報が省略時の値にリセットされた可能性があ<br>ります。これらの値を検査して、必要に応じ<br>て訂正してください。      | 253 ページの『システム情報の回復』                                              |
| タスク 8          | 記憶域を再利用します。                                                                                                    | 44 ページの『記憶域再利用 (RCLSTG)<br>コマンド』                                 |
| タスク 9          | 損傷の大きさを判別します。 損傷したオブジ<br>ェクトだけを回復するか、システム全体を復<br>元するかを決定します。このステップは省略<br>しないでください。                                                      | 203 ページの『タスク 4: 損傷したオブ<br>ジェクトおよび読み取り不能セクター<br>からの回復』            |
| タスク 10         | システム全体の復元操作を行うことを決定し<br>た場合は、ユーザー情報を復元する正しい手<br>順を判別してください。                                                                             | 129 ページの『ユーザー情報の回復手<br>順の選択』                                     |
| タスク 11         | 損傷したオブジェクトだけを回復しようとす<br>る場合には、 203 ページの『タスク 4: 損傷<br>したオブジェクトおよび読み取り不能セクタ<br>ーからの回復』で説明されているタスクを実<br>行してください。                           |                                                                  |

#### 関連情報

操作コンソール

# チェックリスト **3: IPL** ディスク装置の障害に対する処置

このチェックリストは、IPL ディスク装置で障害が発生してデータがすべて失われた場合の回復ステップの 順序を示します。

このチェックリストを使用するのは、問題が次の状態である場合です。

障害が発生した装置

IPL 装置

#### データの消失

すべて

#### 構成済みのユーザー **ASP**

いいえ

回復を開始する前に、このチェックリストのコピーを作成してください。ユーザーおよびサービス技術員が 回復ステップを実行したら、該当する個所に書き込んでください。このチェックリストは、回復処置に関す る貴重な記録になります。これにより、回復後に発生する問題が診断しやすくなります。また、バックアッ プ方法を検討する際にも役立ちます。

チェックリストのほとんどのステップでは、この資料の他のトピックが参照されています。特定のステップ の実行方法についての詳細が必要な場合は、これらのタスクを参照してください。ステップの中には、状況 に当てはまらない場合に実行する必要がないもの (たとえば、変更オブジェクトの復元) もあります。

注**:** IPL 装置に障害が発生し、オペレーション・コンソール (LAN) が構成された配布媒体から回復する場 合、回復には別のタイプのオペレーション・コンソールを使用する必要がある場合があります。

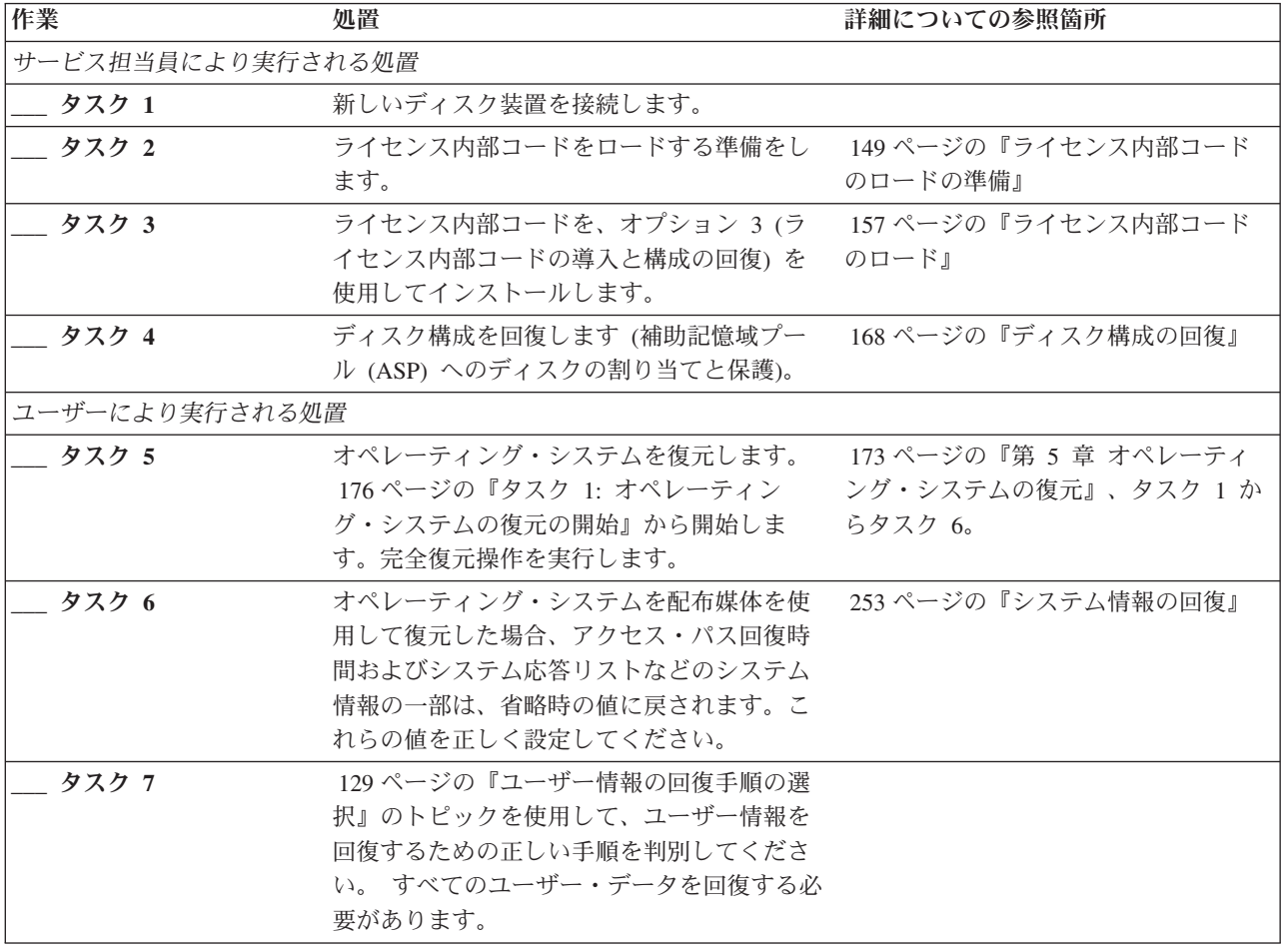

表 *14.* ディスク障害のための回復チェックリスト *–* チェックリスト *3*

## 関連情報

操作コンソール

# <span id="page-104-0"></span>チェックリスト **4: IPL** ディスク装置の障害に対する処置

このチェックリストは、IPL ディスク装置で障害が発生してデータがすべて失われた場合の回復ステップの 順序を示します。ユーザー補助記憶域プールが構成されています。

このチェックリストを使用するのは、問題が次の状態である場合です。

障害が発生した装置

IPL 装置

データの消失

| | |

すべて

#### 構成済みのユーザー **ASP**

はい

基本ユーザー **ASP** のオーバーフロー

いいえ

重要**:** システム補助記憶域プール (ASP) 内のディスク装置を置き換えた場合、システムは基本ユーザー ASP 内のオブジェクトに対してアドレッシングできなくなります。文書ライブラリー・オブジェクト (DLO) 以外のオブジェクトのオブジェクト所有権を回復するには、すべての基本ユーザー ASP 内のすべ てのオブジェクトに対し、所有権を手動で割り振る必要があります。以下の条件が当てはまる場合は、完全 回復すべき状況として対処し、保管媒体からすべての情報を復元することをお勧めします。

- v 基本ユーザー ASP に多数のオブジェクトがある
- v システムを完全にバックアップしてある

これを行う場合は、 116 ページの『チェックリスト 20: [完全なシステム消失後のシステム全体の回復』の](#page-137-0) トピックで説明されている手順に従って、システムを回復します。

回復を開始する前に、このチェックリストのコピーを作成してください。ユーザーおよびサービス担当員が 回復ステップを実行したら、該当する個所にチェック・マークを付けてください。このチェックリストは、 回復処置に関する貴重な記録になります。これにより、回復後に発生する問題が診断しやすくなります。ま た、バックアップ方法を検討する際にも役立ちます。

チェックリストのほとんどのステップでは、この資料の他のトピックが参照されています。特定のステップ の実行方法についての詳細が必要な場合は、これらのタスクを参照してください。ステップの中には、状況 に当てはまらない場合に実行する必要がないもの (たとえば、変更オブジェクトの復元) もあります。

注**:** IPL 装置に障害が発生し、オペレーション・コンソール (LAN) が構成された配布媒体から回復する場 合、回復には別のタイプのオペレーション・コンソールを使用する必要がある場合があります。

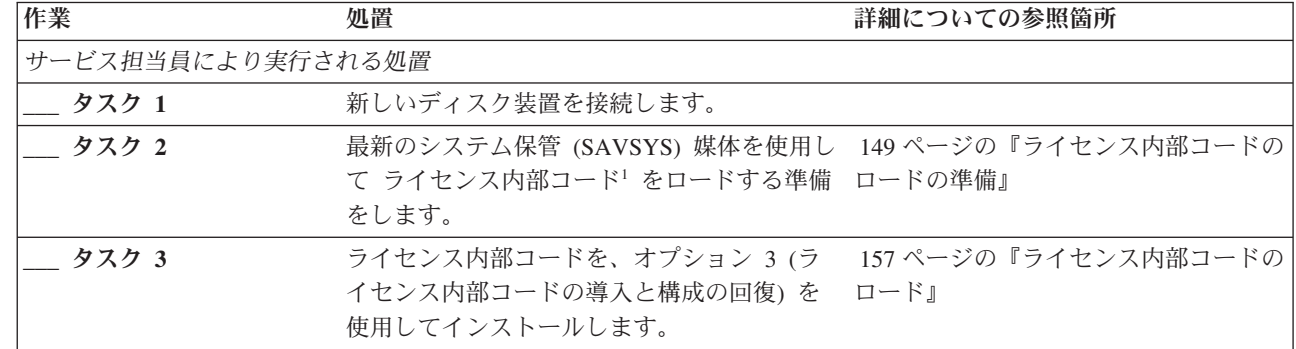

表 *15.* ディスク障害のための回復チェックリスト *–* チェックリスト *4*

表 *15.* ディスク障害のための回復チェックリスト *–* チェックリスト *4 (*続き*)*

| 作業             | 処置                                                                                                    | 詳細についての参照箇所                                                                                                  |
|----------------|----------------------------------------------------------------------------------------------------|----------------------------------------------------------------------------------------------------|
| _ タスク 4        | ディスク構成を回復します (ASP へのディス 168 ページの『ディスク構成の回復』<br>クの割り当てと保護)。                                                                                                    |                                                                                                    |
| ユーザーにより実行される処置 |                                                                                                    |                                                                                                    |
| タスク 5          | 暗号化されている磁気テープ装置を使用する<br>場合は、暗号鍵マネージャー (EKM) が実行<br>中で、テープ・ライブラリーに接続されてい<br>ることを確認してから、回復操作を開始して<br>ください。EKM には、回復操作に必要な暗<br>号鍵が含まれています。暗号化されている磁<br>気テープ装置を使用していない場合は、この<br>ステップは省略します。 | 382 ページの『暗号化磁気テープを使用<br>した暗号化バックアップからの回復」                                                                    |
| タスク 6          | オペレーティング・システムを復元します。<br>176 ページの『タスク 1: オペレーティン<br>グ・システムの復元の開始』から開始しま<br>す。完全復元操作を実行します。                                                                                               | 173 ページの『第5章 オペレーティン<br>グ・システムの復元』、タスク 1 から<br>タスク 6。                                                        |
| タスク 7          | 暗号化されたバックアップからの復元中に、<br>ターゲット・システム上の保管/復元マスタ<br>ー・キー値がソース・システム上の保管/復元<br>キーに一致しない場合は、保管/復元マスタ<br>ー・キーを設定してすべてのマスター・キー<br>を回復する必要があります。                                                  | 381 ページの『ソフトウェア暗号化を使<br>用した暗号化バックアップからの回復』<br>および「暗号化」information center ト<br>ピック内の『保管/復元マスター鍵のロ<br>ードおよび設定』 |
| タスク 8          | オペレーティング・システムを配布媒体を使<br>用して復元した場合、アクセス・パス回復時<br>間およびシステム応答リストなどのシステム<br>情報の一部は、省略時の値に戻されます。こ<br>れらの値を正しく設定してください。                                                                       | 253 ページの『システム情報の回復』                                                                                          |
| タスク 9          | 必要に応じて、WRKSYSVAL コマンドを使<br>用して QALWOBJRST システム値を変更し<br>ます。以前の値をここに記入してください。                                                                                                    | 51 ページの『セキュリティー依存オブ<br>ジェクトの復元の制御』                                                                           |
| タスク 10         | 必要に応じて、WRKSYSVAL コマンドを使 51ページの『セキュリティー依存オブ<br>用して QVFYOBJRST システム値を変更しま ジェクトの復元の制御』<br>す。以前の値をここに記入してください。                                                                              |                                                                                                    |
| タスク 11         | 必要に応じて、ジョブ・ログが満杯のときに<br>それを折り返すかどうかを制御するシステム<br>値を変更します。システム値処理コマンドを<br>使用して WRKSYSVAL QJOBMSGQFL と入<br>力します。現在の値をここに記入してくださ<br>い。 ________ その後、その値を<br>*PRTWRAP に変更します。                | i5/OS Information Centerの『システム<br>値』トピック                                                                     |
| タスク 12         | システム値の変更後、コマンド SIGNOFF<br>*LIST を使ってサインオフします。その後、<br>新しく作成したパスワードを使って、新しい<br>値が有効になるように QSECOFR としてサイ<br>ンオンし直します。                                                                      | 211 ページの『ユーザー補助記憶域プー<br>ルの内容の説明』                                                                             |

表 *15.* ディスク障害のための回復チェックリスト *–* チェックリスト *4 (*続き*)*

 $\|$  $\|$  $\|$ |  $\|$  $\|$  $\|$  $\|$ 

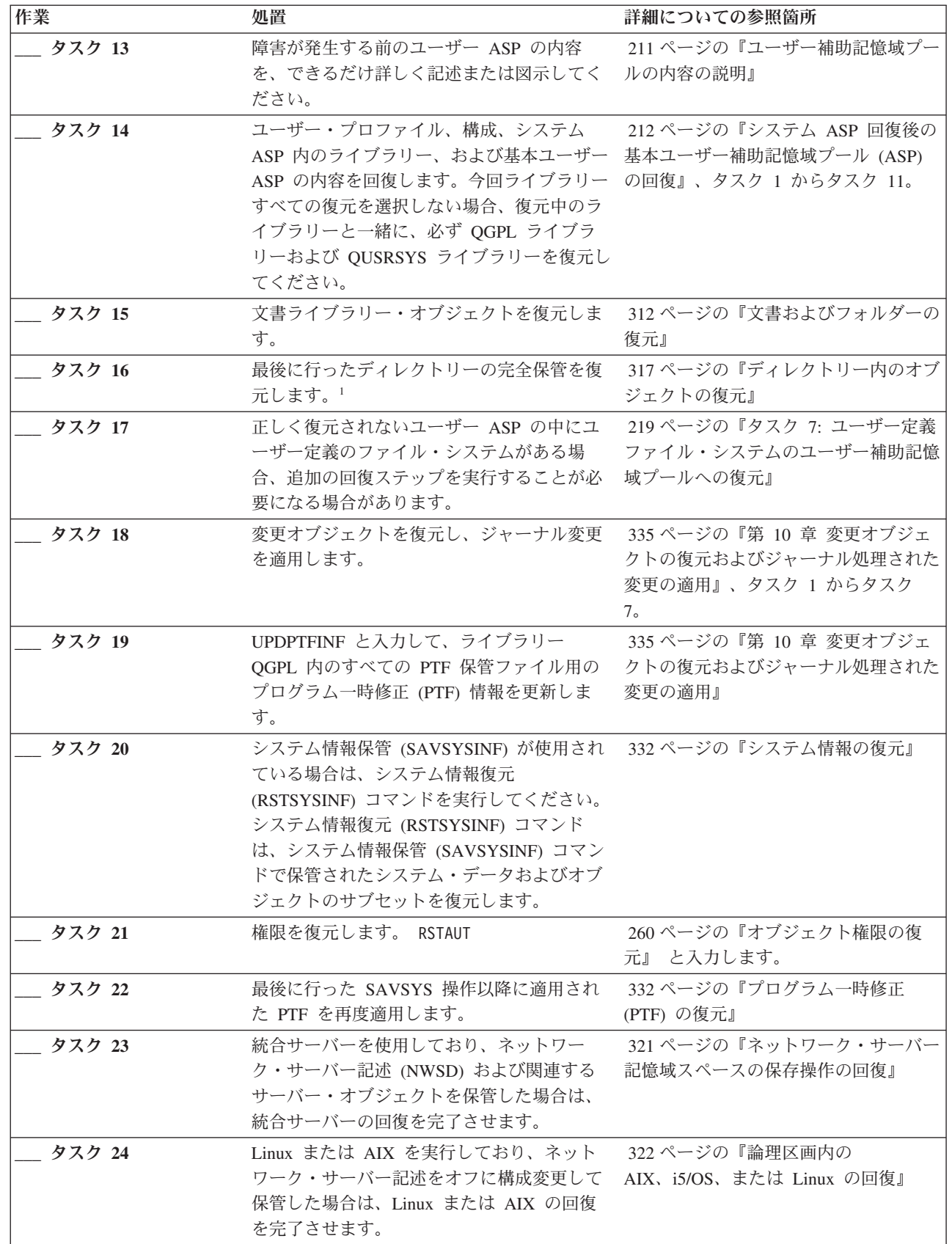

表 *15.* ディスク障害のための回復チェックリスト *–* チェックリスト *4 (*続き*)*

| 作業       | 処置                                                                           | 詳細についての参照箇所           |
|----------|------------------------------------------------------------------------------|-----------------------|
| _ タスク 25 | 必要に応じて、WRKSYSVAL コマンドを使                                                      | 51 ページの『セキュリティー依存オブ   |
|          | 用して QALWOBJRST システム値を元の値<br>に戻します。                                           | ジェクトの復元の制御』           |
| _ タスク 26 | 必要に応じて、WRKSYSVAL コマンドを使                                                      | 51 ページの『セキュリティー依存オブ   |
|          | 用して QVFYOBJRST システム値を元の値に ジェクトの復元の制御』                                        |                       |
|          | 戻します。                                                                        |                       |
| タスク 27   | 必要に応じて、WRKSYSVAL コマンドを使                                                      | 『システム値』               |
|          | 用して QJOBMSGQFL システム値を元の値                                                     |                       |
|          | に戻します。                                                                       |                       |
| タスク 28   | 次のどちらかを実行します。                                                                |                       |
|          | SIGNOFF *LIST                                                                |                       |
|          | または                                                                          |                       |
|          | DSPJOBLOG * * PRINT                                                          |                       |
|          | ジョブ・ログを調べて、すべてのオブジェク                                                         |                       |
|          | トが復元されたことを確かめてください。ジ                                                         |                       |
|          | ョブ・ログには、復元操作の情報が含められ                                                         |                       |
|          | ています。すべてのオブジェクトが復元され                                                         |                       |
|          | たことを検査するには、ジョブの残りのスプ<br>ール出力があればそれとともに、ジョブ・ロ                                 |                       |
|          | グを印刷用にスプールします。                                                               |                       |
|          | メッセージ CPC3703 が正常に復元されたラ                                                     |                       |
|          | イブラリーごとにジョブ・ログに送られま                                                          |                       |
|          | す。メッセージ CPF3773 は、復元されたオ                                                     |                       |
|          | ブジェクトの数を通知します。オブジェクト                                                         |                       |
|          | はさまざまな理由から復元されない場合があ<br>ります。すべてのエラー・メッセージを検査                                 |                       |
|          | して、エラーを訂正し、それからそれらのオ                                                         |                       |
|          | ブジェクトを媒体から復元してください。                                                          |                       |
| タスク 29   | この時点で IPL を実行しなければなりませ                                                       | 61 ページの『通常の初期プログラム・   |
|          | $\mathcal{W}$ 。                                                              | ロードの実行』               |
| タスク 30   | 統合サーバーを使用しており、個々のファイ                                                         | 322 ページの『QNTC ファイル・シス |
|          | ルを QNTC ディレクトリーに保管した場合                                                       | テムのデータ保存操作の回復』        |
|          | は、統合サーバーの回復を完了させます。                                                          |                       |
| タスク 31   | IBM DB2 <sup>®</sup> Content Manager OnDemand for<br>i5/OS がインストールされている場合は、次 |                       |
|          | のコマンドを入力して Content Manager                                                   |                       |
|          | OnDemand のジャーナル処理を完了させま                                                      |                       |
|          | す。                                                                           |                       |
|          | CALL QRDARS/QRLCSTRJ PARM('RLC')                                             |                       |
|          | CALL QRDARS/QRLCSTRJ PARM('RLR')<br>CALL QRDARS/QRLCSTRJ PARM('RLO')         |                       |
| タスク 32   | Cryptographic Device Manager ライセンス・                                          |                       |
|          | プログラム (5733-CY2) がインストールされ                                                   |                       |
|          | ている場合は、コマンド CALL                                                             |                       |
|          | QCCADEV/QCCAELOAD を実行します。                                                    |                       |
表 *15.* ディスク障害のための回復チェックリスト *–* チェックリスト *4 (*続き*)*

| 作業            | 処置                                                   | 詳細についての参照箇所         |
|---------------|------------------------------------------------------|---------------------|
| <b>タスク 33</b> | ジョブ・ログまたは復元操作からの出力を見                                 | 56 ページの『オブジェクトが正常に復 |
|               | て、すべてのオブジェクトの復元が正常に実 元されたかどうかの確認』                    |                     |
|               | 行されたことを確認します。                                        |                     |
|               | 以下のメッセージが表示されることがあります。                               |                     |
|               | CPD377A: Object not restored, /QNTC.                 |                     |
|               | これらのオブジェクトは、それらのファイル・システムが初期プログラム・ロード (IPL) 時にマウントされ |                     |
|               | るまでは復元できません。上記のメッセージは無視することができます。さらに別の回復作業で、これらの     |                     |
|               | オブジェクトを復元するためのステップについて説明します。                         |                     |

#### 関連情報

操作コンソール

# チェックリスト **5: IPL** ディスク装置の障害に対する処置

このチェックリストは、IPL ディスク装置で障害が発生してデータがすべて失われた場合の回復ステップの 順序を示します。ユーザー補助記憶域プールが構成されていて、基本ユーザー ASP がオーバーフローして います。

このチェックリストを使用するのは、問題が次の状態である場合です。

#### 障害が発生した装置

IPL 装置

# データの消失

すべて

## 構成済みのユーザー **ASP**

はい

### 基本ユーザー **ASP** のオーバーフロー はい

重要**:** システム補助記憶域プール (ASP) 内のディスク装置を置き換えた場合、システムは基本ユーザー ASP 内のオブジェクトに対してアドレッシングできなくなります。文書ライブラリー・オブジェクト (DLO) 以外のオブジェクトのオブジェクト所有権を回復するには、すべての基本ユーザー ASP 内のすべ てのオブジェクトに対し、所有権を手動で割り振る必要があります。以下の条件が当てはまる場合は、完全 回復すべき状況として対処し、保管媒体からすべての情報を復元することをお勧めします。

- ユーザー ASP に多数のオブジェクトがある
- v システムを完全にバックアップしてある

これを行う場合、 116 ページの『チェックリスト 20: [完全なシステム消失後のシステム全体の回復』で](#page-137-0)説 明されている手順に従って、システムを回復します。

表 *16.* ディスク障害のための回復チェックリスト *–* チェックリスト *5*

| 作業                | 処置               | 詳細についての参照箇所 |
|-------------------|------------------|-------------|
| サービス担当員により実行される処置 |                  |             |
| タスク 1             | 新しいディスク装置を接続します。 |             |

表 *16.* ディスク障害のための回復チェックリスト *–* チェックリスト *5 (*続き*)*

| 作業                                                                                                 | 処置                                                                                                    | 詳細についての参照箇所                                                                                                 |
|----------------------------------------------------------------------------------------------------|----------------------------------------------------------------------------------------------------|----------------------------------------------------------------------------------------------------|
| タスク 2<br>-1<br>$\mathbf{I}$<br>I                                                                   | 最新のシステム保管 (SAVSYS) 媒体を使用し<br>て、ライセンス内部コードをロードする準備<br>をします。                                                                                                    | 149 ページの『ライセンス内部コード<br>のロードの準備』                                                                             |
| <b>_ タスク 3</b>                                                                                     | ライセンス内部コードを、オプション 3 (ラ<br>イセンス内部コードの導入と構成の回復)を<br>使用してインストールします。                                                                                                    | 157 ページの『ライセンス内部コード<br>のロード』                                                                                |
| タスク 4                                                                                              | ディスク構成を回復します (ASP へのディス 168 ページの『ディスク構成の回復』<br>クの割り当てと保護)。                                                                                                    |                                                                                                    |
| ユーザーにより実行される処置                                                                                     |                                                                                                    |                                                                                                    |
| __ タスク 5<br>I.<br>I.<br>$\mathsf{l}$<br><b>I</b>                                                   | 暗号化されている磁気テープ装置を使用する<br>場合は、暗号鍵マネージャー (EKM) が実行<br>中で、テープ・ライブラリーに接続されてい<br>ることを確認してから、回復操作を開始して<br>ください。EKM には、回復操作に必要な暗<br>号鍵が含まれています。暗号化されている磁<br>気テープ装置を使用していない場合は、この<br>ステップは省略します。 | 382 ページの『暗号化磁気テープを使<br>用した暗号化バックアップからの回<br>復』                                                               |
| タスク 6                                                                                              | オペレーティング・システムを復元します。<br>176 ページの『タスク 1: オペレーティン<br>グ・システムの復元の開始』から開始しま<br>す。完全復元操作を実行します。                                                                                               | 173 ページの『第5章 オペレーティ<br>ング・システムの復元』、タスク 1か<br>らタスク 6。                                                        |
| タスク 7<br>$\mathbf{I}$<br>I<br><sup>1</sup><br>$\overline{\phantom{a}}$<br>$\overline{\phantom{a}}$ | 暗号化されたバックアップからの復元中に、<br>ターゲット・システム上の保管/復元マスタ<br>ー・キー値がソース・システム上の保管/復元<br>キーに一致しない場合は、保管/復元マスタ<br>ー・キーを設定してすべてのマスター・キー<br>を回復する必要があります。                                                  | 381 ページの『ソフトウェア暗号化を<br>使用した暗号化バックアップからの回<br>復』および「暗号化」information center<br>トピック内の『保管/復元マスター鍵の<br>ロードおよび設定』 |
| タスク 8                                                                                              | オペレーティング・システムを配布媒体を使<br>用して復元した場合、アクセス・パス回復時<br>間およびシステム応答リストなどのシステム<br>情報の一部は、省略時の値にリセットされた<br>可能性があります。これらの値を検査して、<br>必要に応じて訂正してください。                                                 | 253 ページの『システム情報の回復』                                                                                         |
| タスク 8                                                                                              | 必要に応じて、QALWOBJRST システム値を<br>変更します。以前の値をここに記入してくだ<br>さい。                                                                                                    | 51 ページの『セキュリティー依存オブ<br>ジェクトの復元の制御』                                                                          |
| タスク 10                                                                                             | 必要に応じて、QVFYOBJRST システム値を<br>変更します。以前の値をここに記入してくだ<br>さい。________                                                                                                    | 51 ページの『セキュリティー依存オブ<br>ジェクトの復元の制御』                                                                          |
| タスク 11                                                                                             | 必要に応じて、ジョブ・ログが満杯のときに<br>それを折り返すかどうかを制御するシステム<br>値を変更します。システム値処理コマンドを<br>使用して WRKSYSVAL QJOBMSGQFL と入<br>力します。現在の値をここに記入してくださ<br>い。_________ その後、その値を<br>*PRTWRAP に変更します。                | i5/OS Information Centerの『システム<br>値』トピック                                                                    |

表 *16.* ディスク障害のための回復チェックリスト *–* チェックリスト *5 (*続き*)*

| 作業            | 処置                                                                                                    | 詳細についての参照箇所                                                                           |
|---------------|----------------------------------------------------------------------------------------------------|---------------------------------------------------------------------------------------|
| _ タスク 12      | システム値の変更後、コマンド SIGNOFF<br>*LIST を使ってサインオフします。その後、<br>新しく作成したパスワードを使って、新しい<br>値が有効になるように QSECOFR としてサイ<br>ンオンし直します。                                                                                     | 211 ページの『ユーザー補助記憶域プ<br>ールの内容の説明』                                                      |
| タスク 13        | 障害が発生する前のユーザー ASP の内容<br>を、できるだけ詳しく記述または図示してく<br>ださい。                                                                                                    | 211 ページの『ユーザー補助記憶域プ<br>ールの内容の説明』                                                      |
| タスク 14        | ユーザー・プロファイル、構成、システム<br>ASP 内のライブラリー、およびオーバーフロ<br>ー状態でないユーザー ASP の内容を回復し<br>ます。今回ライブラリーすべての復元を選択<br>しない場合、復元中のライブラリーと一緒<br>に、必ず QGPL ライブラリーおよび<br>QUSRSYS ライブラリーを復元してくださ<br>$\mathcal{U}^{\mathcal{A}}$ | 212 ページの『システム ASP 回復後<br>の基本ユーザー補助記憶域プール<br>(ASP) の回復』、タスク 1 からタスク<br>11 <sub>o</sub> |
| タスク 15        | オーバーフローしたユーザー ASP 内のオブ<br>ジェクトを回復します。                                                                                                    | 229 ページの『損傷した基本補助記憶<br>域プールの回復』、タスク 1 からタス<br>ク9。                                     |
| _ タスク 16      | 文書ライブラリー・オブジェクトをシステム<br>ASP および DLO をもつオーバーフローした<br>任意のユーザー ASP に復元します。                                                                                                    | 312 ページの『文書およびフォルダー<br>の復元』                                                           |
| _ タスク 17      | 最後に行ったディレクトリーの完全保管を復<br>元します。1                                                                                                    | 317 ページの『ディレクトリー内のオ<br>ブジェクトの復元』                                                      |
| <b>タスク 18</b> | 正しく復元されないユーザー ASP の中にユ<br>ーザー定義のファイル・システム (UDFS) が<br>ある場合、追加の回復ステップを実行するこ<br>とが必要になる場合があります。                                                                                                    | 219 ページの『タスク 7: ユーザー定義<br>ファイル・システムのユーザー補助記<br>憶域プールへの復元』                             |
| タスク 19        | 変更オブジェクトを復元し、ジャーナル変更<br>を適用します。                                                                                                    | 335 ページの『第 10 章 変更オブジェ<br>クトの復元およびジャーナル処理され<br>た変更の適用』                                |
| タスク 20        | UPDPTFINF と入力して、ライブラリー<br>QGPL 内のすべての PTF 保管ファイル用の<br>プログラム一時修正 (PTF) 情報を更新しま<br>す。                                                                                                    | 335 ページの『第 10 章 変更オブジェ<br>クトの復元およびジャーナル処理され<br>た変更の適用』                                |
| タスク 21        | システム情報保管 (SAVSYSINF) が使用され<br>ている場合は、システム情報復元<br>(RSTSYSINF) コマンドを実行してください。<br>システム情報復元 (RSTSYSINF) コマンド<br>は、システム情報保管 (SAVSYSINF) コマン<br>ドで保管されたシステム・データおよびオブ<br>ジェクトのサブセットを復元します。                    | 332 ページの『システム情報の復元』                                                                   |
| タスク 22        | 権限を復元します。 RSTAUT                                                                                                    | 260 ページの『オブジェクト権限の復<br>元』 と入力します。                                                     |
| タスク 23        | 最後に行った SAVSYS 操作以降に適用され<br>た PTF を再度適用します。                                                                                                    | 332 ページの『プログラム一時修正<br>(PTF) の復元』                                                      |

表 *16.* ディスク障害のための回復チェックリスト *–* チェックリスト *5 (*続き*)*

| 作業       | 処置                                                                                                    | 詳細についての参照箇所                             |
|----------|----------------------------------------------------------------------------------------------------|-----------------------------------------|
| タスク 24   | 統合サーバーを使用しており、ネットワー<br>ク・サーバー記述 (NWSD) および関連するサ ー記憶域スペースの保存操作の回復』<br>ーバー・オブジェクトを保管した場合は、統<br>合サーバーの回復を完了させます。                                                                                      | 321 ページの『ネットワーク・サーバ                     |
| タスク 25   | Linux または AIX を実行しており、ネットワ 322 ページの『論理区画内の<br>ーク・サーバー記述をオフに構成変更して保 AIX、i5/OS、または Linux の回復』<br>管した場合は、Linux または AIX の回復を完<br>了させます。                                                                |                                         |
| タスク 26   | 必要に応じて、WRKSYSVAL コマンドを使 51ページの『セキュリティー依存オブ<br>用して QALWOBJRST システム値を元の値に ジェクトの復元の制御』<br>戻します。                                                                                                    |                                         |
| _ タスク 27 | 必要に応じて、WRKSYSVAL コマンドを使<br>用して QVFYOBJRST システム値を元の値に ジェクトの復元の制御』<br>戻します。                                                                                                    | 51 ページの『セキュリティー依存オブ                     |
| タスク 28   | 必要に応じて、WRKSYSVAL コマンドを使<br>用して QJOBMSGQFL システム値を元の値に<br>戻します。                                                                                                    | 『システム値』                                 |
| タスク 29   | 次のどちらかを実行します。<br>SIGNOFF *LIST                                                                                                    |                                         |
|          | または<br>DSPJOBLOG * * PRINT                                                                                                    |                                         |
|          | ジョブ・ログを調べて、すべてのオブジェク<br>トが復元されたことを確かめてください。ジ<br>ョブ・ログには、復元操作の情報が含められ<br>ています。すべてのオブジェクトが復元され<br>たことを検査するには、ジョブの残りのスプ<br>ール出力があればそれとともに、ジョブ・ロ<br>グを印刷用にスプールします。                                     |                                         |
|          | メッセージ CPC3703 が正常に復元されたラ<br>イブラリーごとにジョブ・ログに送られま<br>す。メッセージ CPF3773 は、復元されたオ<br>ブジェクトの数を通知します。オブジェクト<br>はさまざまな理由から復元されない場合があ<br>ります。すべてのエラー・メッセージを検査<br>して、エラーを訂正し、それからそれらのオ<br>ブジェクトを媒体から復元してください。 |                                         |
| タスク 30   | この時点で通常の初期プログラム・ロード<br>(IPL) を実行しなければなりません。                                                                                                    | 61 ページの『通常の初期プログラム・<br>ロードの実行』          |
| タスク 31   | 統合サーバーを使用しており、個々のファイ<br>ルを QNTC ディレクトリーに保管した場合<br>は、統合サーバーの回復を完了させます。                                                                                                    | 322 ページの『QNTC ファイル・シス<br>テムのデータ保存操作の回復』 |

表 *16.* ディスク障害のための回復チェックリスト *–* チェックリスト *5 (*続き*)*

| 作業            | 処置                                                                                                    | 詳細についての参照箇所           |
|---------------|----------------------------------------------------------------------------------------------------|-----------------------|
| <b>タスク 32</b> | IBM DB2 Content Manager OnDemand for<br>i5/OS がインストールされている場合は、次<br>のコマンドを入力して Content Manager<br>OnDemand のジャーナル処理を完了させま<br>す。 |                       |
|               | CALL QRDARS/QRLCSTRJ PARM('RLC')<br>CALL QRDARS/QRLCSTRJ PARM('RLR')<br>CALL QRDARS/QRLCSTRJ PARM('RLO')                       |                       |
| タスク 33        | Cryptographic Device Manager ライセンス・プ<br>ログラム (5733-CY2) がインストールされて<br>いる場合は、コマンド CALL<br>QCCADEV/QCCAELOAD を実行します。             |                       |
| タスク 34        | ジョブ・ログまたは復元操作からの出力を見<br>て、すべてのオブジェクトの復元が正常に実  元されたかどうかの確認』<br>行されたことを確認します。                                                    | - 56 ページの『オブジェクトが正常に復 |
|               | 以下のメッセージが表示されることがあります。                                                                                                    |                       |
|               | CPD377A: Object not restored, /QNTC.                                                                                           |                       |
|               | これらのオブジェクトは、それらのファイル・システムが IPL 時にマウントされるまでは復元できません。<br>さらに別の回復作業で、これらのオブジェクトを復元するためのステップについて説明します。                             |                       |

# チェックリスト **6: IPL** 装置でないディスク装置の障害に対する処置 また は基本ユーザー補助記憶域プール内のディスク装置の障害に対する処置

このチェックリストは、IPL 装置以外のディスク装置で障害が発生したがデータは一切失われなかった場合 の回復ステップの順序を示します。

このチェックリストを使用するのは、問題が次の状態である場合です。

### 障害が発生した装置

システム ASP 内の IPL 装置以外のディスク装置または基本ユーザー ASP 内のディスク装置

### データの消失

なし

#### 構成済みのユーザー **ASP**

適用外

回復を開始する前に、このチェックリストのコピーを作成してください。ユーザーおよびサービス技術員が 回復ステップを実行したら、該当する個所に書き込んでください。このチェックリストは、回復処置に関す る貴重な記録になります。これにより、回復後に発生する問題が診断しやすくなります。また、バックアッ プ方法を検討する際にも役立ちます。

チェックリストのほとんどのステップでは、この資料の他のトピックが参照されています。特定のステップ の実行方法についての詳細が必要な場合は、これらのタスクを参照してください。ステップの中には、状況 に当てはまらない場合に実行する必要がないもの (たとえば、変更オブジェクトの復元) もあります。

表 *17.* ディスク障害のための回復チェックリスト *–* チェックリスト *6*

| 作業                | 処置                                    | 詳細についての参照箇所                 |  |
|-------------------|---------------------------------------|-----------------------------|--|
| サービス担当員により実行される処置 |                                       |                             |  |
| タスク 1             | ディスク装置データを保管します。                      |                             |  |
| タスク 2             | 新しいディスク装置を接続します。                      |                             |  |
| タスク 3             | データを、新しいディスク装置に復元しま                   |                             |  |
|                   | す。                                    |                             |  |
| ユーザーにより実行される処置    |                                       |                             |  |
| タスク 4             | 初期プログラム・ロード (IPL) を実行しま               | 195 ページの『第6章 異常終了した         |  |
|                   | す。システムの異常終了後にシステムを始動<br>する手順に従ってください。 | システムの始動』、タスク 1 からタス<br>ク 4。 |  |

## チェックリスト **7: IPL** 装置でないディスク装置の障害に対する処置

このチェックリストは、IPL 装置以外のディスク装置で障害が発生してデータの一部が失われた場合の回復 ステップの順序を示します。

このチェックリストを使用するのは、問題が次の状態である場合です。

#### 障害が発生した装置

システム補助記憶域プール (ASP) 内の IPL 装置以外のディスク装置

#### データの消失

一部

#### 構成済みのユーザー **ASP**

適用外

回復を開始する前に、このチェックリストのコピーを作成してください。ユーザーおよびサービス技術員が 回復ステップを実行したら、該当する個所に書き込んでください。このチェックリストは、回復処置に関す る貴重な記録になります。これにより、回復後に発生する問題が診断しやすくなります。また、バックアッ プ方法を検討する際にも役立ちます。

チェックリストのほとんどのステップでは、この資料の他のトピックが参照されています。特定のステップ の実行方法についての詳細が必要な場合は、これらのタスクを参照してください。ステップの中には、状況 に当てはまらない場合に実行する必要がないもの (たとえば、変更オブジェクトの復元) もあります。

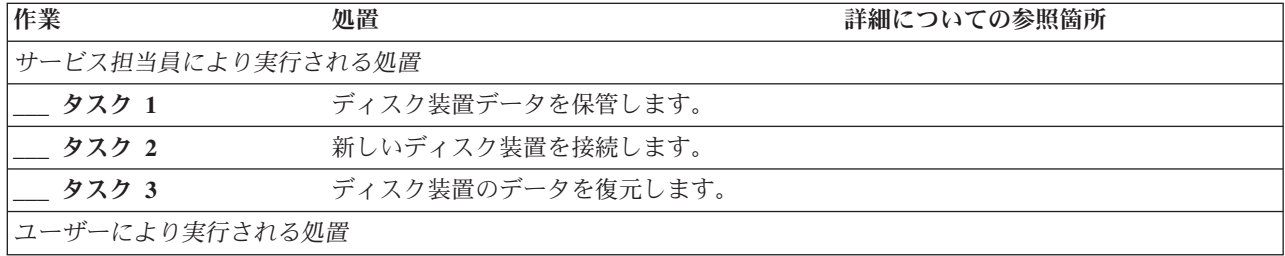

表 *18.* ディスク障害のための回復チェックリスト *–* チェックリスト *7*

表 *18.* ディスク障害のための回復チェックリスト *–* チェックリスト *7 (*続き*)*

| 作業                      | 処置                                                                                                    | 詳細についての参照箇所                                                                                                   |
|-------------------------|----------------------------------------------------------------------------------------------------|----------------------------------------------------------------------------------------------------|
| タスク 4<br>$\overline{1}$ | 暗号化されている磁気テープ装置を使用する<br>場合は、暗号鍵マネージャー (EKM) が実行<br>中で、テープ・ライブラリーに接続されてい<br>ることを確認してから、回復操作を開始して<br>ください。EKM には、回復操作に必要な暗<br>号鍵が含まれています。暗号化されている磁<br>気テープ装置を使用していない場合は、この<br>ステップは省略します。 | 382 ページの『暗号化磁気テープを使用<br>した暗号化バックアップからの回復』                                                                     |
| タスク 5                   | オペレーティング・システムを復元します。<br>176 ページの『タスク 1: オペレーティン<br>グ・システムの復元の開始』から開始しま<br>す。完全復元操作を実行します。                                                                                               | 173 ページの『第5章 オペレーティン<br>グ・システムの復元』、タスク 1 から<br>タスク 6。                                                         |
| タスク 6                   | 暗号化されたバックアップからの復元中に、<br>ターゲット・システム上の保管/復元マスタ<br>ー・キー値がソース・システム上の保管/復元<br>キーに一致しない場合は、保管/復元マスタ<br>ー・キーを設定してすべてのマスター・キー<br>を回復する必要があります。                                                  | 381 ページの『ソフトウェア暗号化を使<br>用した暗号化バックアップからの回復』<br>および Information Center トピック「暗<br>号化」内の『保管/復元マスター鍵のロ<br>ードおよび設定』 |
| タスク 7                   | オペレーティング・システムを配布媒体を使<br>用して復元した場合、アクセス・パス回復時<br>間およびシステム応答リストなどのシステム<br>情報の一部は、省略時の値にリセットされた<br>可能性があります。これらの値を検査して、<br>必要に応じて訂正してください。                                                 | 253 ページの『システム情報の回復』                                                                                           |
| タスク 8                   | 記憶域を再利用します。                                                                                                    | 44 ページの『記憶域再利用 (RCLSTG)<br>コマンド』                                                                              |
| _ タスク 9                 | 損傷の大きさを判別します。損傷したオブジ<br>ェクトだけを回復するか、システム全体を復<br>元するかを決定します。このステップは省略<br>しないでください。                                                                                                    | 203 ページの『タスク 4: 損傷したオブ<br>ジェクトおよび読み取り不能セクターか<br>らの回復』                                                         |
| タスク 10                  | 完全な復元操作を行う場合には、ユーザー情<br>報の回復のための正しい手順を判別してくだ<br>さい。                                                                                                    | 129 ページの『ユーザー情報の回復手順<br>の選択』                                                                                  |
| タスク 11                  | 損傷したオブジェクトだけを回復する場合に<br>203 ページの『タスク 4: 損傷したオブ<br>は、<br>ジェクトおよび読み取り不能セクターからの<br>回復』で説明されているタスクを実行してく<br>ださい。                                                                            |                                                                                                    |

# チェックリスト **8: IPL** 装置でないディスク装置の障害に対する処置

このチェックリストは、IPL 装置以外のディスク装置で障害が発生してデータがすべて失われた場合の回復 ステップの順序を示します。

このチェックリストを使用するのは、問題が次の状態である場合です。

### 障害が発生した装置

システム補助記憶域プール (ASP) 内の IPL 装置以外のディスク装置

### データの消失

|

すべて

### 構成済みのユーザー **ASP**

いいえ

チェックリストのほとんどのステップでは、この資料の他のトピックが参照されています。特定のステップ の実行方法についての詳細が必要な場合は、これらのトピックを参照してください。ステップの中には、状 況に当てはまらない場合に実行する必要がないもの (たとえば、変更オブジェクトの復元) もあります。

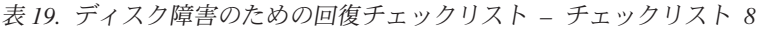

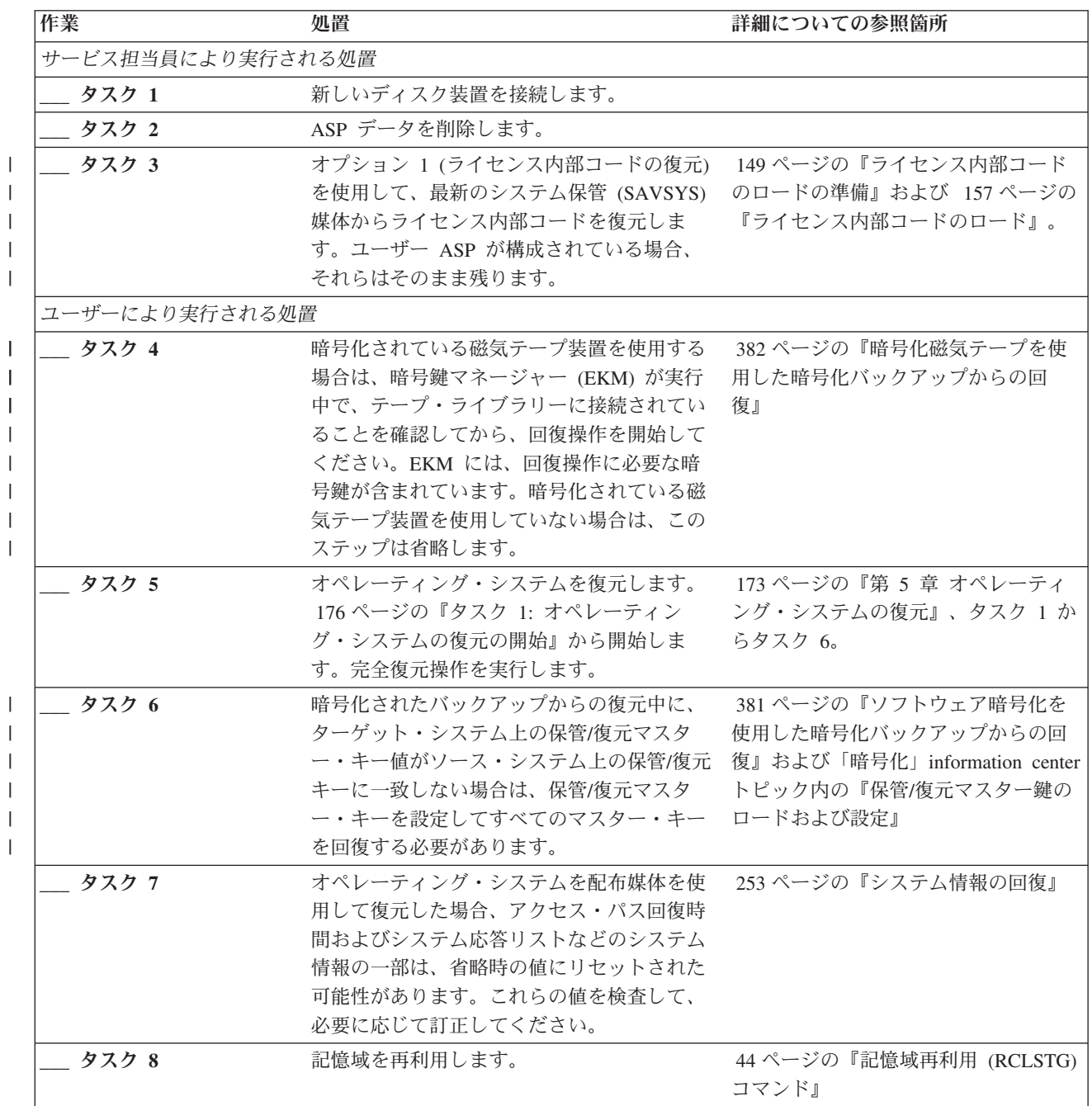

表 *19.* ディスク障害のための回復チェックリスト *–* チェックリスト *8 (*続き*)*

| 作業    | 処置                     | 詳細についての参照箇所 |
|-------|------------------------|-------------|
| タスク 9 | 129 ページの『ユーザー情報の回復手順の選 |             |
|       | 択』 を使用して、ユーザー情報の回復の正し  |             |
|       | い手順を判別してください。          |             |

## チェックリスト **9: IPL** 装置でないディスク装置の障害に対する処置

このチェックリストは、IPL 装置以外のディスク装置で障害が発生してデータがすべて失われた場合の回復 ステップの順序を示します。ユーザー補助記憶域プール (ASP) が構成されています。

このチェックリストを使用するのは、問題が次の状態である場合です。

### 障害が発生した装置

システム補助記憶域プール (ASP) 内の IPL 装置以外のディスク装置

データの消失

| | | | |

すべて

構成済みのユーザー **ASP**

はい

ユーザー **ASP** のオーバーフロー

いいえ

重要**:** ASP 内のディスク装置を置き換えた場合、システムはユーザー ASP 内のオブジェクトに対してア ドレッシングできなくなります。文書ライブラリー・オブジェクト (DLO) 以外のオブジェクトのオブジェ クト所有権を回復するには、すべてのユーザー ASP 内のすべてのオブジェクトに対し、所有権を手動で割 り振る必要があります。以下の条件が当てはまる場合は、完全回復すべき状況として対処し、保管媒体から すべての情報を復元することをお勧めします。

- ユーザー ASP に多数のオブジェクトがある
- v システムを完全にバックアップしてある

これを行う場合、 116 ページの『チェックリスト 20: [完全なシステム消失後のシステム全体の回復』で](#page-137-0)説 明されている手順に従って、システムを回復します。

| 作業                | 処置                                                                                                    | 詳細についての参照箇所                                                      |
|-------------------|----------------------------------------------------------------------------------------------------|------------------------------------------------------------------|
| サービス担当員により実行される処置 |                                                                                                    |                                                                  |
| タスク 1             | 障害が発生した装置を含む ASP のデータを<br>削除します。                                                                                      |                                                                  |
| タスク 2             | 障害が発生したディスク装置を交換します。                                                                                                  |                                                                  |
| タスク 3             | 代わりのディスク装置を正しい ASP に追加<br>することにより、そのディスク装置の構成を<br>行います。                                                               |                                                                  |
| タスク 4             | オプション 1 (ライセンス内部コードの復元)<br>を使用して、最新のシステム保管 (SAVSYS)<br>媒体からライセンス内部コードを復元しま<br>す。ユーザー ASP が構成されている場合、<br>それらはそのまま残ります。 | 149 ページの『ライセンス内部コード<br>のロードの準備』および 157 ページの<br>『ライセンス内部コードのロード』。 |

表 *20.* ディスク障害のための回復チェックリスト *–* チェックリスト *9*

表 *20.* ディスク障害のための回復チェックリスト *–* チェックリスト *9 (*続き*)*

| 作業             | 処置                                                                                                    | 詳細についての参照箇所                                                                                                 |
|----------------|----------------------------------------------------------------------------------------------------|----------------------------------------------------------------------------------------------------|
| ユーザーにより実行される処置 |                                                                                                    |                                                                                                    |
| タスク 5          | 暗号化されている磁気テープ装置を使用する<br>場合は、暗号鍵マネージャー (EKM) が実行<br>中で、テープ・ライブラリーに接続されてい<br>ることを確認してから、回復操作を開始して<br>ください。EKM には、回復操作に必要な暗号<br>鍵が含まれています。暗号化されている磁気<br>テープ装置を使用していない場合は、このス<br>テップは省略します。 | 382 ページの『暗号化磁気テープを使<br>用した暗号化バックアップからの回<br>復』                                                               |
| タスク 6          | オペレーティング・システムを復元します。<br>176 ページの『タスク 1: オペレーティング・<br>システムの復元の開始』から開始します。完<br>全復元操作を実行します。                                                                                               | 173 ページの『第5章 オペレーティ<br>ング・システムの復元』、タスク 1 か<br>らタスク 6。                                                       |
| タスク 7          | 暗号化されたバックアップからの復元中に、<br>ターゲット・システム上の保管/復元マスタ<br>ー・キー値がソース・システム上の保管/復元<br>キーに一致しない場合は、保管/復元マスタ<br>ー・キーを設定してすべてのマスター・キー<br>を回復する必要があります。                                                  | 381 ページの『ソフトウェア暗号化を<br>使用した暗号化バックアップからの回<br>復』および「暗号化」information center<br>トピック内の『保管/復元マスター鍵の<br>ロードおよび設定』 |
| タスク 8          | オペレーティング・システムを配布媒体を使<br>用して復元した場合、アクセス・パス回復時<br>間およびシステム応答リストなどのシステム<br>情報の一部は、省略時の値にリセットされた<br>可能性があります。これらの値を検査して、<br>必要に応じて訂正してください。                                                 | 253 ページの『システム情報の回復』                                                                                         |
| タスク 9          | 必要に応じて、QALWOBJRST システム値を<br>変更します。以前の値をここに記入してくだ<br>さい。                                                                                                    | 51 ページの『セキュリティー依存オブ<br>ジェクトの復元の制御』                                                                          |
| <b>タスク 10</b>  | 必要に応じて、QVFYOBJRST システム値を<br>変更します。以前の値をここに記入してくだ<br>さい。                                                                                                    | 51 ページの『セキュリティー依存オブ<br>ジェクトの復元の制御』                                                                          |
| タスク 11         | 必要に応じて、ジョブ・ログが満杯のときに<br>それを折り返すかどうかを制御するシステム 値』 トピック<br>値を変更します。システム値処理コマンドを<br>使用して WRKSYSVAL QJOBMSGQFL と入<br>力します。現在の値をここに記入してくださ<br>い。 _________ その後、その値を<br>*PRTWRAP に変更します。       | i5/OS Information Centerの『システム                                                                              |
| タスク 12         | システム値の変更後、コマンド SIGNOFF<br>*LIST を使ってサインオフします。その後、<br>新しく作成したパスワードを使って、新しい<br>値が有効になるように QSECOFR としてサイ<br>ンオンし直します。                                                                      | 211 ページの『ユーザー補助記憶域プ<br>ールの内容の説明』                                                                            |
| タスク 13         | 障害が発生する前のユーザー ASP の内容<br>を、できるだけ詳しく記述または図示してく ールの内容の説明』<br>ださい。                                                                                                    | 211 ページの『ユーザー補助記憶域プ                                                                                         |

表 *20.* ディスク障害のための回復チェックリスト *–* チェックリスト *9 (*続き*)*

| 作業     | 処置                                                                                                    | 詳細についての参照箇所                                                                           |
|--------|----------------------------------------------------------------------------------------------------|---------------------------------------------------------------------------------------|
| タスク 14 | ユーザー・プロファイル、構成、システム<br>ASP 内のライブラリー、および基本ユーザー<br>ASP の内容を回復します。今回ライブラリー<br>すべての復元を選択しない場合、復元中のラ<br>イブラリーと一緒に、必ず QGPL ライブラリ<br>ーおよび QUSRSYS ライブラリーを復元して<br>ください。                     | 212 ページの『システム ASP 回復後<br>の基本ユーザー補助記憶域プール<br>(ASP) の回復』、タスク 1 からタスク<br>11 <sub>o</sub> |
| タスク 15 | 文書ライブラリー・オブジェクトをシステム<br>ASP に復元します。                                                                                                    | 312 ページの『文書およびフォルダー<br>の復元』                                                           |
| タスク 16 | 最後に行ったディレクトリーの完全保管を復<br>元します。1                                                                                                    | 317 ページの『ディレクトリー内のオ<br>ブジェクトの復元』                                                      |
| タスク 17 | 正しく復元されないユーザー ASP の中にユ<br>ーザー定義のファイル・システム (UDFS) が<br>ある場合、追加の回復ステップを実行するこ<br>とが必要になる場合があります。                                                                                       | 219 ページの『タスク 7: ユーザー定義<br>ファイル・システムのユーザー補助記<br>憶域プールへの復元』                             |
| タスク 18 | 変更オブジェクトを復元し、ジャーナル変更<br>を適用します。                                                                                                    | 335 ページの『第 10 章 変更オブジェ<br>クトの復元およびジャーナル処理され<br>た変更の適用』、タスク 1 からタスク<br>$7\degree$      |
| タスク 19 | UPDPTFINF と入力して、ライブラリー<br>QGPL 内のすべての PTF 保管ファイル用の<br>プログラム一時修正 (PTF) 情報を更新しま<br>す。                                                                                                 | 335 ページの『第 10 章 変更オブジェ<br>クトの復元およびジャーナル処理され<br>た変更の適用』                                |
| タスク 20 | システム情報保管 (SAVSYSINF) が使用され<br>ている場合は、システム情報復元<br>(RSTSYSINF) コマンドを実行してください。<br>システム情報復元 (RSTSYSINF) コマンド<br>は、システム情報保管 (SAVSYSINF) コマン<br>ドで保管されたシステム・データおよびオブ<br>ジェクトのサブセットを復元します。 | 332 ページの『システム情報の復元』                                                                   |
| タスク 21 | 権限を復元します。 RSTAUT                                                                                                    | 260 ページの『オブジェクト権限の復<br>元』 と入力します。                                                     |
| タスク 22 | 最後に行った SAVSYS 操作以降に適用され<br>た PTF を再度適用します。                                                                                                    | 332 ページの『プログラム一時修正<br>(PTF) の復元』                                                      |
| タスク 23 | 統合サーバーを使用しており、個々のファイ<br>ルを ONTC ディレクトリーに保管した場合<br>は、統合サーバーの回復を完了させます。                                                                                                    | 322 ページの『QNTC ファイル・シス<br>テムのデータ保存操作の回復』                                               |
| タスク 24 | Linux または AIX を実行しており、ネットワ 322 ページの『論理区画内の<br>ーク・サーバー記述をオフに構成変更して保<br>管した場合は、Linux または AIX の回復を完<br>了させます。                                                                          | AIX、i5/OS、または Linux の回復』                                                              |
| タスク 25 | 必要に応じて、WRKSYSVAL コマンドを使用 51ページの『セキュリティー依存オブ<br>して QALWOBJRST システム値を元の値に戻 ジェクトの復元の制御』<br>します。                                                                                        |                                                                                       |

 $\|$  $\|$ 

表 *20.* ディスク障害のための回復チェックリスト *–* チェックリスト *9 (*続き*)*

| 作業            | 処置                                                                   | 詳細についての参照箇所                        |
|---------------|----------------------------------------------------------------------|------------------------------------|
| タスク 26        | 必要に応じて、WRKSYSVAL コマンドを使用 51ページの『セキュリティー依存オブ                          |                                    |
|               | して QVFYOBJRST システム値を元の値に戻 ジェクトの復元の制御』                                |                                    |
|               | します。                                                                 |                                    |
| タスク 27        | 必要に応じて、WRKSYSVAL コマンドを使用<br>して QJOBMSGQFL システム値を元の値に戻                | 『システム値』                            |
|               | します。                                                                 |                                    |
| タスク 28        | 次のどちらかを実行します。                                                        |                                    |
|               | SIGNOFF *LIST                                                        |                                    |
|               | または                                                                  |                                    |
|               | DSPJOBLOG * * PRINT                                                  |                                    |
|               | ジョブ・ログを調べて、すべてのオブジェク                                                 |                                    |
|               | トが復元されたことを確かめてください。ジ                                                 |                                    |
|               | ョブ・ログには、復元操作の情報が含められ                                                 |                                    |
|               | ています。すべてのオブジェクトが復元され                                                 |                                    |
|               | たことを検査するには、ジョブの残りのスプ                                                 |                                    |
|               | ール出力があればそれとともに、ジョブ・ロ<br>グを印刷用にスプールします。                               |                                    |
|               |                                                                      |                                    |
|               | メッセージ CPC3703 が正常に復元されたラ<br>イブラリーごとにジョブ・ログに送られま                      |                                    |
|               | す。メッセージ CPF3773 は、復元されたオブ                                            |                                    |
|               | ジェクトの数を通知します。オブジェクトは                                                 |                                    |
|               | さまざまな理由から復元されない場合があり                                                 |                                    |
|               | ます。すべてのエラー・メッセージを検査し                                                 |                                    |
|               | て、エラーを訂正し、それからそれらのオブ                                                 |                                    |
|               | ジェクトを媒体から復元してください。                                                   |                                    |
| タスク 29        | この時点で通常の初期プログラム・ロード<br>(IPL) を実行しなければなりません。                          | 61 ページの『通常の初期プログラム・<br>ロードの実行』     |
| タスク 30        | 統合サーバーを使用しており、個々のファイ 322 ページの『QNTC ファイル・シス                           |                                    |
|               | ルを ONTC ディレクトリーに保管した場合                                               | テムのデータ保存操作の回復』                     |
|               | は、統合サーバーの回復を完了させます。                                                  |                                    |
| タスク 31        | IBM DB2 Content Manager OnDemand for                                 |                                    |
|               | i5/OS がインストールされている場合は、以<br>下のコマンドを入力して、Content Manager               |                                    |
|               | OnDemand のジャーナル処理を完了させま                                              |                                    |
|               | す。                                                                   |                                    |
|               | CALL QRDARS/QRLCSTRJ PARM('RLC')                                     |                                    |
|               | CALL QRDARS/QRLCSTRJ PARM('RLR')<br>CALL QRDARS/QRLCSTRJ PARM('RLO') |                                    |
| タスク 32        | Cryptographic Device Manager ライセンス・プ                                 |                                    |
|               | ログラム (5733-CY2) がインストールされて                                           |                                    |
|               | いる場合は、コマンド CALL                                                      |                                    |
|               | QCCADEV/QCCAELOAD を実行します。                                            |                                    |
| <b>タスク 33</b> | ジョブ・ログまたは復元操作からの出力を見<br>て、すべてのオブジェクトの復元が正常に実                         | 56ページの『オブジェクトが正常に復<br>元されたかどうかの確認』 |
|               | 行されたことを確認します。                                                        |                                    |

表 *20.* ディスク障害のための回復チェックリスト *–* チェックリスト *9 (*続き*)*

| 作業 | 饥置                                   | 詳細についての参照箇所                                                                                              |
|----|--------------------------------------|----------------------------------------------------------------------------------------------------|
|    | 以下のメッセージが表示されることがあります。               |                                                                                                    |
|    | CPD377A: Object not restored, /QNTC. |                                                                                                    |
|    | ステップについて説明します。                       | これらのオブジェクトは、そのファイル・システムが IPL 時にマウントされるまでは復元できません。上記 <br>のメッセージは無視してもかまいません。さらに別の回復作業で、これらのオブジェクトを復元するための |

## チェックリスト **10: IPL** 装置でないディスク装置の障害に対する処置

このチェックリストは、IPL 装置以外のディスク装置で障害が発生してデータがすべて失われた場合の回復 ステップの順序を示します。ユーザー補助記憶域プール (ASP) が構成されていて、基本ユーザー ASP が オーバーフローしています。

このチェックリストを使用するのは、問題が次の状態である場合です。

障害が発生した装置

システム補助記憶域プール (ASP) 内の IPL 装置以外のディスク装置

- データの消失 すべて
- 構成済みのユーザー **ASP**

はい

基本ユーザー **ASP** のオーバーフロー

はい

重要**:** ASP 内のディスク装置を置き換えた場合、システムはユーザー ASP 内のオブジェクトに対してア ドレッシングできなくなります。文書ライブラリー・オブジェクト (DLO) 以外のオブジェクトのオブジェ クト所有権を回復するには、すべてのユーザー ASP 内のすべてのオブジェクトに対し、所有権を手動で割 り振る必要があります。以下の条件が当てはまる場合は、完全回復すべき状況として対処し、保管媒体から すべての情報を復元することをお勧めします。

- ユーザー ASP に多数のオブジェクトがある
- v システムを完全にバックアップしてある

これを行う場合、 116 ページの『チェックリスト 20: [完全なシステム消失後のシステム全体の回復』で](#page-137-0)説 明されている手順に従って、システムを回復します。

| 作業                | 処置                                                                                                    | 詳細についての参照箇所 |
|-------------------|----------------------------------------------------------------------------------------------------|-------------|
| サービス担当員により実行される処置 |                                                                                                    |             |
| タスク 1             | 障害が発生したディスク装置をシステムから<br>物理的に除去します。                                                                               |             |
| タスク 2             | 障害が発生した装置を含む ASP のデータを<br>削除します。ユーザーがシステム ASP 内の<br>データを削除すると、システムもオーバーフ<br>ロー状態の基本ユーザー ASP 内のすべての<br>データを削除します。 |             |

表 *21.* ディスク障害のための回復チェックリスト *–* チェックリスト *10*

表 *21.* ディスク障害のための回復チェックリスト *–* チェックリスト *10 (*続き*)*

| 作業             | 処置                                                                                                    | 詳細についての参照箇所                                                                                                  |
|----------------|----------------------------------------------------------------------------------------------------|----------------------------------------------------------------------------------------------------|
| タスク 3          | 置換ディスク装置をインストールします。                                                                                                    |                                                                                                    |
| タスク 4          | 「ディスク装置の処理」画面で『構成装置の<br>置き換え』機能を選択して、置換ディスク装<br>置を構成します。                                                                                                    |                                                                                                    |
| タスク 5          | オプション 1 (ライセンス内部コードの復元)<br>を使用して、最新のシステム保管 (SAVSYS)<br>媒体からライセンス内部コードを復元しま<br>す。ユーザー ASP が構成されており、かつ<br>オーバーフローしていないと、それはそのま<br>ま残ります。                                                  | 149 ページの『ライセンス内部コード<br>のロードの準備』および 157 ページの<br>『ライセンス内部コードのロード』。                                             |
| ユーザーにより実行される処置 |                                                                                                    |                                                                                                    |
| タスク 6          | 暗号化されている磁気テープ装置を使用する<br>場合は、暗号鍵マネージャー (EKM) が実行<br>中で、テープ・ライブラリーに接続されてい<br>ることを確認してから、回復操作を開始して<br>ください。EKM には、回復操作に必要な暗<br>号鍵が含まれています。暗号化されている磁<br>気テープ装置を使用していない場合は、この<br>ステップは省略します。 | 382 ページの『暗号化磁気テープを使<br>用した暗号化バックアップからの回<br>復』                                                                |
| タスク 7          | オペレーティング・システムを復元します。<br>176 ページの『タスク 1: オペレーティン<br>グ・システムの復元の開始』から開始しま<br>す。完全復元操作を実行します。                                                                                               | 173 ページの『第5章 オペレーティ<br>ング・システムの復元』、タスク 1 か<br>らタスク 6。                                                        |
| タスク 8          | 暗号化されたバックアップからの復元中に、<br>ターゲット・システム上の保管/復元マスタ<br>ー・キー値がソース・システム上の保管/復元<br>キーに一致しない場合は、保管/復元マスタ<br>ー・キーを設定してすべてのマスター・キー<br>を回復する必要があります。                                                  | 381 ページの『ソフトウェア暗号化を<br>使用した暗号化バックアップからの回<br>復』および「暗号化」 information center<br>トピック内の『保管/復元マスター鍵の<br>ロードおよび設定』 |
| タスク 9          | オペレーティング・システムを配布媒体を使<br>用して復元した場合、アクセス・パス回復時<br>間やシステム応答リストなどのシステム情報<br>の一部が省略時の値にリセットされた可能性<br>があります。これらの値を検査して、必要に<br>応じて訂正してください。                                                    | 253 ページの『システム情報の回復』                                                                                          |
| タスク 10         | 必要に応じて、QALWOBJRST システム値を<br>変更します。以前の値をここに記入してくだ ジェクトの復元の制御』<br>さい。__________                                                                                                    | 51 ページの『セキュリティー依存オブ                                                                                          |
| タスク 11         | 必要に応じて、QVFYOBJRST システム値を 51ページの『セキュリティー依存オブ<br>変更します。以前の値をここに記入してくだ ジェクトの復元の制御』<br>さい。                                                                                                  |                                                                                                    |

表 *21.* ディスク障害のための回復チェックリスト *–* チェックリスト *10 (*続き*)*

| 作業                   | 処置                                                                                                    | 詳細についての参照箇所                                                                      |
|----------------------|----------------------------------------------------------------------------------------------------|----------------------------------------------------------------------------------|
| ■ タスク 12<br>_ タスク 13 | 必要に応じて、ジョブ・ログが満杯のときに i5/OS Information Centerの『システム<br>それを折り返すかどうかを制御するシステム<br>値を変更します。システム値処理コマンドを<br>使用して WRKSYSVAL QJOBMSGQFL と入<br>力します。現在の値をここに記入してくださ<br>い。_________ その後、その値を<br>*PRTWRAP に変更します。<br>システム値の変更後、コマンド SIGNOFF<br>*LIST を使ってサインオフします。その後、<br>新しく作成したパスワードを使って、新しい | 値』トピック                                                                           |
| タスク 14               | 値が有効になるように QSECOFR としてサイ<br>ンオンし直します。<br>障害が発生する前のユーザー ASP の内容<br>を、できるだけ詳しく記述または図示してく ールの内容の説明』                                                                                                    | 211 ページの『ユーザー補助記憶域プ                                                              |
| タスク 15               | ださい。<br>ユーザー・プロファイル、構成、システム<br>ASP 内のライブラリー、およびオーバーフロ 基本ユーザー補助記憶域プール (ASP)<br>ー状態でない基本ユーザー ASP の内容を回<br>復します。今回ライブラリーすべての復元を<br>選択しない場合、復元中のライブラリーと一<br>緒に、必ず QGPL ライブラリーおよび<br>QUSRSYS ライブラリーを復元してくださ<br>$\mathcal{L}$                                                              | 212 ページの『システム ASP 回復後の<br>の回復』、タスク 1 からタスク 11。                                   |
| _ タスク 16             | オーバーフローした基本ユーザー ASP 内の<br>オブジェクトを回復します。                                                                                                    | 229 ページの『損傷した基本補助記憶<br>域プールの回復』、タスク 1 からタス<br>ク 9。                               |
| _ タスク 17             | 文書ライブラリー・オブジェクトをシステム<br>ASP および DLO をもつオーバーフローした の復元』<br>任意の基本ユーザー ASP に復元します。                                                                                                    | 312 ページの『文書およびフォルダー                                                              |
| _ タスク 18             | 最後に行ったディレクトリーの完全保管を復<br>元します。1                                                                                                    | 317 ページの『ディレクトリー内のオ<br>ブジェクトの復元』                                                 |
| タスク 19               | 正しく復元されないユーザー ASP の中にユ<br>ーザー定義のファイル・システム (UDFS) が ファイル・システムのユーザー補助記<br>ある場合、追加の回復ステップを実行するこ<br>とが必要になる場合があります。                                                                                                    | 219 ページの『タスク 7: ユーザー定義<br>憶域プールへの復元』                                             |
| タスク 20               | 変更オブジェクトを復元し、ジャーナル変更<br>を適用します。                                                                                                    | 335 ページの『第 10 章 変更オブジェ<br>クトの復元およびジャーナル処理され<br>た変更の適用』、タスク 1 からタスク<br>$7\degree$ |
| タスク 21               | UPDPTFINF と入力して、ライブラリー<br>QGPL 内のすべての PTF 保管ファイル用の<br>プログラム一時修正 (PTF) 情報を更新しま<br>す。                                                                                                    |                                                                                  |

表 *21.* ディスク障害のための回復チェックリスト *–* チェックリスト *10 (*続き*)*

| 作業     | 処置                                                                                                    | 詳細についての参照箇所                                 |
|--------|----------------------------------------------------------------------------------------------------|---------------------------------------------|
| タスク 22 | システム情報保管 (SAVSYSINF) が使用され<br>ている場合は、システム情報復元<br>(RSTSYSINF) コマンドを実行してください。<br>システム情報復元 (RSTSYSINF) コマンド<br>は、システム情報保管 (SAVSYSINF) コマン<br>ドで保管されたシステム・データおよびオブ<br>ジェクトのサブセットを復元します。<br>注: 独立 ASP がある場合は、この時点でこ<br>のステップを実行しないでください。 | 332 ページの『システム情報の復元』                         |
| タスク 23 | 権限を復元します。 RSTAUT                                                                                                    | 260 ページの『オブジェクト権限の復<br>元』 と入力します。           |
| タスク 24 | 最後に行った SAVSYS 操作以降に適用され<br>た PTF を再度適用します。                                                                                                    | 332 ページの『プログラム一時修正<br>(PTF) の復元』            |
| タスク 25 | 統合サーバーを使用しており、ネットワー<br>ク・サーバー記述 (NWSD) および関連する<br>サーバー・オブジェクトを保管した場合は、<br>統合サーバーの回復を完了させます。                                                                                                    | 321 ページの『ネットワーク・サーバ<br>ー記憶域スペースの保存操作の回復』    |
| タスク 26 | Linux または AIX を実行しており、ネット<br>ワーク・サーバー記述をオフに構成変更して<br>保管した場合は、Linux または AIX の回復<br>を完了させます。                                                                                                    | 322 ページの『論理区画内の<br>AIX、i5/OS、または Linux の回復』 |
| タスク 27 | 必要に応じて、WRKSYSVAL コマンドを使<br>用して QALWOBJRST システム値を元の値<br>に戻します。                                                                                                    | 51 ページの『セキュリティー依存オブ<br>ジェクトの復元の制御』          |
| タスク 28 | 必要に応じて、WRKSYSVAL コマンドを使<br>用して QVFYOBJRST システム値を元の値に ジェクトの復元の制御』<br>戻します。                                                                                                    | 51 ページの『セキュリティー依存オブ                         |
| タスク 29 | 必要に応じて、WRKSYSVAL コマンドを使<br>用して QJOBMSGQFL システム値を元の値<br>に戻します。                                                                                                    | 『システム値』                                     |

 $\|$ |  $\|$  $\|$  $\|$  $\,$   $\,$  $\overline{\phantom{a}}$  $\overline{\phantom{a}}$ 

表 *21.* ディスク障害のための回復チェックリスト *–* チェックリスト *10 (*続き*)*

| 作業          | 処置                                                                   | 詳細についての参照箇所                    |
|-------------|----------------------------------------------------------------------|--------------------------------|
| タスク 30      | 次のどちらかを実行します。                                                        |                                |
|             | SIGNOFF *LIST                                                        |                                |
|             | または                                                                  |                                |
|             | DSPJOBLOG * * PRINT                                                  |                                |
|             |                                                                      |                                |
|             | ジョブ・ログを調べて、すべてのオブジェク<br>トが復元されたことを確かめてください。ジ                         |                                |
|             | ョブ・ログには、復元操作の情報が含められ                                                 |                                |
|             | ています。すべてのオブジェクトが復元され                                                 |                                |
|             | たことを検査するには、ジョブの残りのスプ                                                 |                                |
|             | ール出力があればそれとともに、ジョブ・ロ                                                 |                                |
|             | グを印刷用にスプールします。                                                       |                                |
|             | メッセージ CPC3703 が正常に復元されたラ                                             |                                |
|             | イブラリーごとにジョブ・ログに送られま                                                  |                                |
|             | す。メッセージ CPF3773 は、復元されたオ<br>ブジェクトの数を通知します。オブジェクト                     |                                |
|             | はさまざまな理由から復元されない場合があ                                                 |                                |
|             | ります。すべてのエラー・メッセージを検査                                                 |                                |
|             | して、エラーを訂正し、それからそれらのオ                                                 |                                |
|             | ブジェクトを媒体から復元してください。                                                  |                                |
| タスク 31      | この時点で通常の初期プログラム・ロード<br>(IPL) を実行します。                                 | 61 ページの『通常の初期プログラム·<br>ロードの実行』 |
| タスク 32      | 統合サーバーを使用しており、個々のファイ                                                 | 322 ページの『QNTC ファイル・シス          |
|             | ルを QNTC ディレクトリーに保管した場合<br>は、統合サーバーの回復を完了させます。                        | テムのデータ保存操作の回復』                 |
| タスク 33      | IBM DB2 Content Manager OnDemand for                                 |                                |
|             | i5/OS がインストールされている場合は、次                                              |                                |
|             | のコマンドを入力して Content Manager<br>OnDemand のジャーナル処理を完了させま                |                                |
|             | す。                                                                   |                                |
|             | CALL QRDARS/QRLCSTRJ PARM('RLC')                                     |                                |
|             | CALL QRDARS/QRLCSTRJ PARM('RLR')<br>CALL QRDARS/QRLCSTRJ PARM('RLO') |                                |
| タスク 34      | Cryptographic Device Manager ライセンス・                                  |                                |
|             | プログラム (5733-CY2) がインストールされ                                           |                                |
|             | ている場合は、コマンド CALL                                                     |                                |
|             | QCCADEV/QCCAELOAD を実行します。                                            |                                |
| タスク 35      | ジョブ・ログまたは復元操作からの出力を見                                                 | 56ページの『オブジェクトが正常に復             |
|             | て、すべてのオブジェクトの復元が正常に実<br>行されたことを確認します。                                | 元されたかどうかの確認』                   |
| $\mathbf 1$ | 以下のメッセージが表示されることがあります。                                               |                                |
|             | CPD377A: Object not restored, /QNTC.                                 |                                |
|             | これらのオブジェクトは、そのファイル・システムが IPL 時にマウントされるまでは復元できません。上記                  |                                |
|             | のメッセージは無視することができます。さらに別の回復作業で、これらのオブジェクトを復元するための                     |                                |
|             | ステップについて説明します。                                                       |                                |

# チェックリスト **11:** 基本補助記憶域プール・ディスク装置内の障害に対す る処置

このチェックリストは、基本補助記憶域プール (ASP) で障害が発生してデータの一部が失われた場合の回 復ステップの順序を示します。

このチェックリストを使用するのは、問題が次の状態である場合です。

障害が発生した装置

基本 ASP

### データの消失

一部

チェックリストのほとんどのステップでは、このトピックの他のタスクが参照されています。特定のステッ プの実行方法についての詳細が必要な場合は、これらのトピックを参照してください。ステップの中には、 状況に当てはまらない場合に実行する必要がないもの(たとえば、変更オブジェクトの復元)もあります。

表 *22.* ディスク障害のための回復チェックリスト *–* チェックリスト *11*

| 作業                | 処置                                                                                                    | 詳細についての参照箇所                                           |
|-------------------|----------------------------------------------------------------------------------------------------|-------------------------------------------------------|
| サービス担当員により実行される処置 |                                                                                                    |                                                       |
| タスク 1             | ディスク装置を保管します。                                                                                                |                                                       |
| タスク 2             | 新しいディスク装置を接続します。                                                                                             |                                                       |
| タスク 3             | ディスク装置のデータを復元します。                                                                                            |                                                       |
| ユーザーにより実行される処置    |                                                                                                    |                                                       |
| タスク 4             | この時点で初期プログラム・ロード (IPL) を<br>実行しなければなりません。システムの異常<br>終了後にシステムを始動する手順に従ってく<br>ださい。                             | 195 ページの『第 6 章 異常終了した<br>システムの始動』、タスク 1 からタス<br>ク 4。  |
| タスク 5             | 記憶域を再利用します。                                                                                                  | 44 ページの『記憶域再利用 (RCLSTG)<br>コマンド』                      |
| タスク 6             | 損傷の大きさを判別します。損傷したオブジ<br>ェクトだけを回復するか、システム全体を復<br>元するかを決定します。このステップは省略<br>しないでください。                            | 203 ページの『タスク 4: 損傷したオブ<br>ジェクトおよび読み取り不能セクター<br>からの回復』 |
| タスク 7             | 完全な復元操作を行う場合には、ユーザー情<br>報の回復のための正しい手順を判別してくだ<br>さい。                                                          | 129 ページの『ユーザー情報の回復手<br>順の選択』                          |
| タスク 8             | 損傷したオブジェクトだけを回復する場合に<br>203 ページの『タスク 4: 損傷したオブ<br>は、<br>ジェクトおよび読み取り不能セクターからの<br>回復』で説明されているタスクを実行してく<br>ださい。 |                                                       |

# チェックリスト **12:** 基本補助記憶域プール・ディスク装置内の障害に対す る処置

このチェックリストは、基本補助記憶域プール (ASP) で障害が発生してデータがすべて失われた場合の回 復ステップの順序を示します。

このチェックリストを使用するのは、問題が次の状態である場合です。

#### 障害が発生した装置

オーバーフロー状態ではない基本 ASP

### データの消失

すべて

回復を開始する前に、このチェックリストのコピーを作成してください。ユーザーおよびサービス技術員が 回復ステップを実行したら、該当する個所に書き込んでください。このチェックリストは、回復処置に関す る貴重な記録になります。これにより、回復後に発生する問題が診断しやすくなります。また、バックアッ プ方法を検討する際にも役立ちます。

チェックリストのほとんどのステップでは、この資料の他のトピックが参照されています。特定のステップ の実行方法についての詳細が必要な場合は、これらのタスクを参照してください。ステップの中には、状況 に当てはまらない場合に実行する必要がないもの (たとえば、変更オブジェクトの復元) もあります。

| 作業             | 処置                                                                                                   | 詳細についての参照箇所                        |  |
|----------------|----------------------------------------------------------------------------------------------------|------------------------------------|--|
|                | サービス担当員により実行される処置                                                                                    |                                    |  |
| タスク 1          | 障害が発生したディスク装置をシステムから<br>物理的に除去します。                                                                   |                                    |  |
| ■ タスク 2        | 障害が発生した装置を含む ASP のデータを<br>削除します。                                                                     |                                    |  |
| タスク 3          | 置換ディスク装置をインストールします。                                                                                  |                                    |  |
| タスク 4          | 「ディスク装置の処理」画面で『構成装置の<br>置き換え』機能を選択して、置換ディスク装<br>置を構成します。                                             |                                    |  |
| ユーザーにより実行される処置 |                                                                                                    |                                    |  |
| タスク 5          | この時点で初期プログラム・ロード (IPL) を 195 ページの『第6章 異常終了した<br>実行しなければなりません。システムの異常<br>終了後にシステムを始動する手順に従ってく<br>ださい。 | システムの始動』、タスク 1 からタス<br>ク 4。        |  |
| タスク 6          | 以下を入力してユーザー・プロファイルを復<br>元します。 RSTUSRPRF USRPRF(*ALL)<br>DEV(TAP01)                                   | 254 ページの『ユーザー・プロファイ<br>ルの復元』       |  |
| タスク 7          | 必要に応じて、QALWOBJRST システム値を<br>変更します。以前の値をここに記入してくだ<br>さい。                                              | 51 ページの『セキュリティー依存オブ<br>ジェクトの復元の制御』 |  |
| タスク 8          | 必要に応じて、QVFYOBJRST システム値を<br>変更します。以前の値をここに記入してくだ ジェクトの復元の制御』<br>さい。                                  | 51 ページの『セキュリティー依存オブ                |  |

表 *23.* ディスク障害のための回復チェックリスト *–* チェックリスト *12*

表 *23.* ディスク障害のための回復チェックリスト *–* チェックリスト *12 (*続き*)*

 $\|$ 

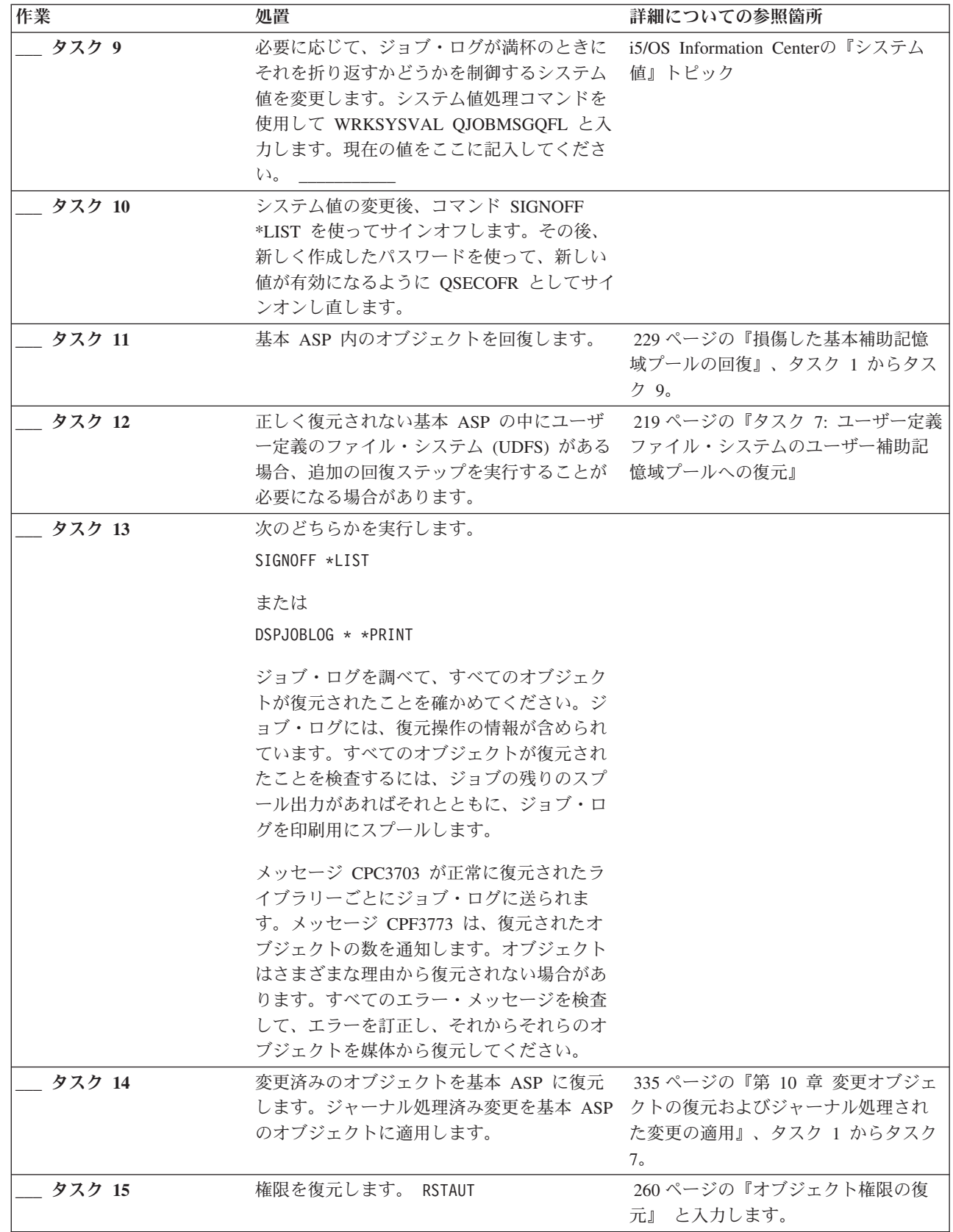

表 *23.* ディスク障害のための回復チェックリスト *–* チェックリスト *12 (*続き*)*

| 作業     | 処置                                                                        | 詳細についての参照箇所                          |
|--------|---------------------------------------------------------------------------|--------------------------------------|
| タスク 16 | 必要に応じて、WRKSYSVAL コマンドを使<br>用して QALWOBJRST システム値を元の値<br>に戻します。             | 51 ページの『セキュリティー依存オブ<br>ジェクトの復元の制御』   |
| タスク 17 | 必要に応じて、WRKSYSVAL コマンドを使<br>用して QVFYOBJRST システム値を元の値に ジェクトの復元の制御』<br>戻します。 | 51 ページの『セキュリティー依存オブ                  |
| タスク 18 | 必要に応じて、WRKSYSVAL コマンドを使<br>用して QJOBMSGQFL システム値を元の値に<br>戻します。             | 『システム値』                              |
| タスク 19 | この時点で初期プログラム・ロード (IPL) を<br>実行しなければなりません。                                 | 61 ページの『通常の初期プログラム・<br>ロードの実行』       |
| タスク 20 | ジョブ・ログまたは復元操作からの出力を見<br>て、すべてのオブジェクトの復元が正常に実<br>行されたことを確認します。             | 56ページの『オブジェクトが正常に復<br>- 元されたかどうかの確認』 |

# チェックリスト **13:** 基本補助記憶域プール・ディスク装置内の障害に対す る処置

このチェックリストは、基本補助記憶域プール (ASP) でオーバーフローが発生してデータがすべて失われ た場合の回復ステップの順序を示します。

このチェックリストを使用するのは、問題が次の状態である場合です。

### 障害が発生した装置

オーバーフロー状態にある基本 ASP

### データの消失

すべて

回復を開始する前に、このチェックリストのコピーを作成してください。ユーザーおよびサービス技術員が 回復ステップを実行したら、該当する個所に書き込んでください。このチェックリストは、回復処置に関す る貴重な記録になります。これにより、回復後に発生する問題が診断しやすくなります。また、バックアッ プ方法を検討する際にも役立ちます。

チェックリストのほとんどのステップでは、この資料の他のトピックが参照されています。特定のステップ の実行方法についての詳細が必要な場合は、これらのタスクを参照してください。ステップの中には、状況 に当てはまらない場合に実行する必要がないもの (たとえば、変更オブジェクトの復元) もあります。

| 作業                | 処置                                 | 詳細についての参照箇所 |
|-------------------|------------------------------------|-------------|
| サービス担当員により実行される処置 |                                    |             |
| タスク 1             | 障害が発生したディスク装置をシステムから<br>物理的に除去します。 |             |
| タスク 2             | 障害が発生した装置を含む ASP のデータを<br>削除します。   |             |
| タスク 3             | 置換ディスク装置をインストールします。                |             |

表 *24.* ディスク障害のための回復チェックリスト *–* チェックリスト *13*

表 *24.* ディスク障害のための回復チェックリスト *–* チェックリスト *13 (*続き*)*

| 作業             | 処置                                                                                                    | 詳細についての参照箇所                                                |
|----------------|----------------------------------------------------------------------------------------------------|------------------------------------------------------------|
| タスク 4          | 「ディスク装置の処理」画面で『構成装置の<br>置き換え』機能を選択して、置換ディスク装<br>置を構成します。                                                                                                    |                                                            |
| ユーザーにより実行される処置 |                                                                                                    |                                                            |
| タスク 5          | この時点で初期プログラム・ロード (IPL) を 195 ページの『第6章 異常終了したシ<br>実行しなければなりません。システムの異常 ステムの始動』<br>終了後にシステムを始動する手順に従ってく<br>ださい。                                                                                                    |                                                            |
| タスク 6          | 記憶域を再利用します。                                                                                                    | 44 ページの『記憶域再利用 (RCLSTG)<br>コマンド』                           |
| タスク 7          | オーバーフローしたオブジェクトを削除しま<br>す。                                                                                                    | 228 ページの『回復時におけるオーバー<br>フローしたオブジェクトの削除』                    |
| タスク 8          | 必要に応じて、QALWOBJRST システム値を 51ページの『セキュリティー依存オブ<br>変更します。以前の値をここに記入してくだ ジェクトの復元の制御』<br>さい。                                                                                                    |                                                            |
| タスク 9          | 必要に応じて、QVFYOBJRST システム値を 51ページの『セキュリティー依存オブ<br>変更します。以前の値をここに記入してくだ ジェクトの復元の制御』<br>さい。                                                                                                    |                                                            |
| タスク 10         | 必要に応じて、ジョブ・ログが満杯のときに i5/OS Information Centerの『システム<br>それを折り返すかどうかを制御するシステム 値』トピック<br>値を変更します。システム値処理コマンドを<br>使用して WRKSYSVAL QJOBMSGQFL と入<br>力します。現在の値をここに記入してくださ<br>い。____________ その後、その値を<br>*PRTWRAP に変更します。 |                                                            |
| タスク 11         | システム値の変更後、コマンド SIGNOFF<br>*LIST を使ってサインオフします。その後、<br>新しく作成したパスワードを使って、新しい<br>値が有効になるように QSECOFR としてサ<br>インオンし直します。                                                                                                |                                                            |
| タスク 12         | 基本 ASP 内のオブジェクトを回復します。                                                                                                    | 229 ページの『損傷した基本補助記憶域<br>ブールの回復』、タスク 1 からタスク<br>$9^{\circ}$ |
| タスク 13         | 正しく復元されないユーザー ASP の中にユ<br>ーザー定義のファイル・システム (UDFS) が<br>ある場合、追加の回復ステップを実行するこ<br>とが必要になる場合があります。                                                                                                    | 219 ページの『タスク 7: ユーザー定義<br>ファイル・システムのユーザー補助記憶<br>域プールへの復元』  |
| タスク 14         | 変更済みのオブジェクトを基本 ASP に復元<br>します。ジャーナル処理済み変更を基本 ASP クトの復元およびジャーナル処理された<br>のオブジェクトに適用します。                                                                                                    | 335 ページの『第 10 章 変更オブジェ<br>変更の適用』、タスク 1 からタスク<br>$7\degree$ |
| タスク 15         | 権限を復元します。 RSTAUT                                                                                                    | 260 ページの『オブジェクト権限の復<br>元』 と入力します。                          |
| タスク 16         | 必要に応じて、QALWOBJRST システム値を<br>変更します。                                                                                                    | 51 ページの『セキュリティー依存オブ<br>ジェクトの復元の制御』                         |

表 *24.* ディスク障害のための回復チェックリスト *–* チェックリスト *13 (*続き*)*

| 作業     | 処置                                                                                                    | 詳細についての参照箇所                    |
|--------|----------------------------------------------------------------------------------------------------|--------------------------------|
| タスク 17 | 必要に応じて、QVFYOBJRST システム値を                                                                                                    | 51 ページの『セキュリティー依存オブ            |
|        | 変更します。                                                                                                    | ジェクトの復元の制御』                    |
| タスク 18 | 必要に応じて、WRKSYSVAL コマンドを使<br>用して QJOBMSGQFL システム値を元の値<br>に戻します。                                                                                                    | 『システム値』                        |
| タスク 19 | 次のどちらかを実行します。                                                                                                    |                                |
|        | SIGNOFF *LIST                                                                                                    |                                |
|        | または                                                                                                    |                                |
|        | DSPJOBLOG * * PRINT                                                                                                    |                                |
|        | ジョブ・ログを調べて、すべてのオブジェク<br>トが復元されたことを確かめてください。ジ<br>ョブ・ログには、復元操作の情報が含められ<br>ています。すべてのオブジェクトが復元され<br>たことを検査するには、ジョブの残りのスプ<br>ール出力があればそれとともに、ジョブ・ロ<br>グを印刷用にスプールします。                                     |                                |
|        | メッセージ CPC3703 が正常に復元されたラ<br>イブラリーごとにジョブ・ログに送られま<br>す。メッセージ CPF3773 は、復元されたオ<br>ブジェクトの数を通知します。オブジェクト<br>はさまざまな理由から復元されない場合があ<br>ります。すべてのエラー・メッセージを検査<br>して、エラーを訂正し、それからそれらのオ<br>ブジェクトを媒体から復元してください。 |                                |
| タスク 20 | この時点で通常の IPL を実行しなければな<br>りません。                                                                                                    | 61 ページの『通常の初期プログラム・<br>ロードの実行』 |
| タスク 21 | ジョブ・ログまたは復元操作からの出力を見 56ページの『オブジェクトが正常に復<br>て、すべてのオブジェクトの復元が正常に実 元されたかどうかの確認』<br>行されたことを確認します。                                                                                                    |                                |

# チェックリスト **14: IPL** 装置でないディスク装置の障害に対する処置

このチェックリストは、IPL 装置以外の、ミラー保護されたディスク装置で障害が発生した場合の回復ステ ップの順序を示します。

このチェックリストを使用するのは、問題が次の状態である場合です。

### 障害が発生した装置

任意

### ミラー保護

はい

回復を開始する前に、このチェックリストのコピーを作成してください。ユーザーおよびサービス技術員が 回復ステップを実行したら、該当する個所に書き込んでください。このチェックリストは、回復処置に関す る貴重な記録になります。これにより、回復後に発生する問題が診断しやすくなります。また、バックアッ プ方法を検討する際にも役立ちます。

チェックリストのほとんどのステップでは、この資料の他のトピックが参照されています。特定のステップ の実行方法についての詳細が必要な場合は、これらのタスクを参照してください。ステップの中には、状況 に当てはまらない場合に実行する必要がないもの (たとえば、変更オブジェクトの復元) もあります。

注**:** ほとんどの障害の場合、システムを一度停止して再始動する必要はありません。システムを継続して稼 働させた状態で、サービス担当員が障害を起こした構成要素を修理することができます。

| 作業                | 処置                   | 詳細についての参照箇所            |
|-------------------|----------------------|------------------------|
| サービス担当員により実行される処置 |                      |                        |
| __ タスク 1          | 障害が発生したディスク装置を交換します。 |                        |
| タスク 2             | ミラー保護を再開します。         |                        |
| ユーザーにより実行される処置    |                      |                        |
| △ タスク 3           | ディスク構成が正しいことを確認します。  | 521 ページの『第 22 章 ミラー保護の |

表 *25.* ディスク障害のための回復チェックリスト *–* チェックリスト *14*

### 関連概念

347 ページの『第 11 [章 ミラー保護回復処置』](#page-368-0)

ミラー保護が行われているシステムでは、エラーによる影響と障害による影響は異なります。ミラー保 護を行っているシステムで障害が起こった場合は、構成されている保護レベルによって回復手順が影響 を受けます。

[処理』](#page-542-0)

### チェックリスト **15: IPL** 装置でないディスク装置の障害に対する処置

このチェックリストは、IPL 装置以外の、装置パリティー保護されたディスク装置で障害が発生した場合の 回復ステップの順序を示します。

このチェックリストを使用するのは、問題が次の状態である場合です。

#### 障害が発生した装置

任意

### 装置パリティー保護

はい

チェックリストのほとんどのステップでは、このトピックの他のタスクが参照されています。特定のステッ プの実行方法についての詳細が必要な場合は、これらのトピックを参照してください。ステップの中には、 状況に当てはまらない場合に実行する必要がないもの (たとえば、変更オブジェクトの復元) もあります。

注**:** ほとんどの障害の場合、システムを一度停止して再始動する必要はありません。システムを継続して稼 働させた状態で、サービス担当員が障害を起こした構成要素を修理することができます。

表 *26.* ディスク障害のための回復チェックリスト *–* チェックリスト *15*

| 作業                | 処置               | 詳細についての参照箇所 |
|-------------------|------------------|-------------|
| サービス担当員により実行される処置 |                  |             |
| ___ タスク 1         | 新しいディスク装置を接続します。 |             |

表 *26.* ディスク障害のための回復チェックリスト *–* チェックリスト *15 (*続き*)*

| 作業             | 処置                                   | 詳細についての参照箇所            |
|----------------|--------------------------------------|------------------------|
| タスク 2          | 障害が発生した装置パリティーのディスク装<br>置データを再作成します。 |                        |
|                |                                      |                        |
| ユーザーにより実行される処置 |                                      |                        |
| タスク 3          | ディスク構成が正しいことを確認します。                  | 505 ページの『第 21 章 装置パリティ |
|                |                                      | ー保護の処理』                |

### 関連概念

505 ページの『第 21 [章 装置パリティー保護の処理』](#page-526-0)

システム保守ツール (SST) および専用保守ツール (DST) を使用して、システムの装置パリティー保護 の処理を行うことができます。

### チェックリスト **16: IPL** 装置でないディスク装置の障害に対する処置

このチェックリストは、システム補助記憶域プール (ASP) 内の IPL 装置以外のディスク装置で障害が発生 した場合の回復ステップの順序を示します。

このチェックリストを使用するのは、問題が次の状態である場合です。

#### 障害が発生した装置

システム補助記憶域プール (ASP) 内の IPL 装置以外のディスク装置

データの消失

| | | | | | | | |

適用外。ディスク装置はすぐには交換できません

回復を開始する前に、このチェックリストのコピーを作成してください。ユーザーおよびサービス技術員が 回復ステップを実行したら、該当する個所に書き込んでください。このチェックリストは、回復処置に関す る貴重な記録になります。これにより、回復後に発生する問題が診断しやすくなります。また、バックアッ プ方法を検討する際にも役立ちます。

チェックリストのほとんどのステップでは、この資料の他のトピックが参照されています。特定のステップ の実行方法についての詳細が必要な場合は、これらのトピックを参照してください。ステップの中には、状 況に当てはまらない場合に実行する必要がないもの (たとえば、変更オブジェクトの復元) もあります。

表 *27.* ディスク障害のための回復チェックリスト *–* チェックリスト *16*

| 作業             | 処置                                                                                                    | 詳細についての参照箇所                                   |
|----------------|----------------------------------------------------------------------------------------------------|-----------------------------------------------|
| ユーザーにより実行される処置 |                                                                                                    |                                               |
| タスク 1          | 障害が発生したディスク装置を構成か<br>ら除去します。                                                                                                    | 488 ページの『補助記憶域プールから<br>のディスク装置の除去』            |
| タスク 2          | 暗号化されている磁気テープ装置を使<br>用する場合は、暗号鍵マネージャー<br>(EKM) が実行中で、テープ・ライブ<br>ラリーに接続されていることを確認し<br>てから、回復操作を開始してくださ<br>い。EKM には、回復操作に必要な暗<br>号鍵が含まれています。暗号化されて<br>いる磁気テープ装置を使用していない<br>場合は、このステップは省略します。 | 382 ページの『暗号化磁気テープを使<br>用した暗号化バックアップからの回<br>復』 |

表 *27.* ディスク障害のための回復チェックリスト *–* チェックリスト *16 (*続き*)*

| 作業    | 処置                                                                                                    | 詳細についての参照箇所                            |
|-------|----------------------------------------------------------------------------------------------------|----------------------------------------|
| タスク 3 | の復元)を使用して、最新のシステム のロードの準備』および 157 ページ<br>保管 (SAVSYS) 媒体からライセンス - の『ライセンス内部コードのロード』<br>内部コードを復元します。                                                                                                    | オプション 1 (ライセンス内部コード 149ページの『ライセンス内部コード |
| タスク 4 | オペレーティング・システムを復元し 173 ページの『第5章 オペレーティ<br>ます。 176 ページの『タスク 1: オ ング・システムの復元』、タスク 1<br>ペレーティング・システムの復元の開 からタスク 6。<br>始』から開始します。完全復元操作を<br>実行します。                                                                            |                                        |
| タスク 5 | 暗号化されたバックアップからの復元 381 ページの『ソフトウェア暗号化を<br>中に、ターゲット・システム上の保<br>管/復元マスター・キー値がソース・ 後』および「暗号化」information<br>システム上の保管/復元キーに一致し center トピック内の『保管/復元マス<br>ない場合は、保管/復元マスター・キ ター鍵のロードおよび設定』<br>ーを設定してすべてのマスター・キー<br>を回復する必要があります。 | 使用した暗号化バックアップからの回                      |
| タスク 6 | オペレーティング・システムを配布媒 - 253 ページの『システム情報の回復』<br>体を使用して復元した場合、アクセ<br>ス・パス回復時間およびシステム応答<br>リストなどのシステム情報の一部は、<br>省略時の値にリセットされた可能性が<br>あります。これらの値を検査して、必<br>要に応じて訂正してください。                                                        |                                        |
| タスク 7 | 129 ページの『ユーザー情報の回復手<br>順の選択』 を使用して、ユーザー情<br>報の回復の正しい手順を判別してくだ<br>さい。                                                                                                    |                                        |

## チェックリスト **17:** 独立補助記憶域プール・ディスクの障害に対する処置

このチェックリストは、独立補助記憶域プール (ASP) が失敗したが、データが消失していない状態から回 復するために使用する必要があるステップの順序を示しています。独立 ASP は高可用性環境で使用されま す。

このチェックリストを使用するのは、問題が次の状態である場合です。

### 障害が発生した装置

独立 ASP のディスク装置

### データの消失

なし

### 構成済みのユーザー **ASP**

はい

回復を開始する前に、このチェックリストのコピーを作成してください。ユーザーおよびサービス技術員が 回復ステップを実行したら、該当する個所に書き込んでください。このチェックリストは、回復処置に関す る貴重な記録になります。これにより、回復後に発生する問題が診断しやすくなります。また、バックアッ プ方法を検討する際にも役立ちます。

チェックリストのほとんどのステップでは、この資料の他のトピックが参照されています。特定のステップ の実行方法についての詳細が必要な場合は、これらのトピックを参照してください。ステップの中には、状 況に当てはまらない場合に実行する必要がないもの (たとえば、変更オブジェクトの復元) もあります。

表 *28.* ディスク障害のための回復チェックリスト *–* チェックリスト *17*

| 作業                | 処置                  | 詳細についての参照箇所                                                                          |  |
|-------------------|---------------------|--------------------------------------------------------------------------------------|--|
| サービス担当員により実行される処置 |                     |                                                                                      |  |
| タスク 1             | ディスク装置データを保管します。    |                                                                                      |  |
| タスク 2             | 新しいディスク装置を接続します。    |                                                                                      |  |
| タスク 3             | データを、新しいディスク装置に復元しま |                                                                                      |  |
|                   | す。                  |                                                                                      |  |
|                   | ユーザーにより実行される処置      |                                                                                      |  |
| タスク 4             | 独立 ASP をオンに構成変更します。 | 独立 ASP をオンに構成変更するには、<br>構成変更 (VRYCFG) コマンドまたは<br>System i ナビゲーター・インターフェ<br>ースを使用します。 |  |

# チェックリスト **18:** 独立補助記憶域プール・ディスク装置内の障害に対す る処置

このチェックリストは、独立補助記憶域プール (ASP) が失敗し、一部のデータが消失している状態から回 復するために使用する必要があるステップの順序を示しています。

このチェックリストを使用するのは、問題が次の状態である場合です。

### 障害が発生した装置

独立 ASP

### データの消失

一部

### 構成済みのユーザー **ASP**

はい

チェックリストのほとんどのステップでは、この資料の他のトピックが参照されています。特定のステップ の実行方法についての詳細が必要な場合は、これらのトピックを参照してください。ステップの中には、状 況に当てはまらない場合に実行する必要がないもの (たとえば、変更オブジェクトの復元) もあります。

表 *29.* ディスク障害のための回復チェックリスト *–* チェックリスト *18*

| 作業                | 処置                  | 詳細についての参照箇所                                                                           |
|-------------------|---------------------|---------------------------------------------------------------------------------------|
| サービス担当員により実行される処置 |                     |                                                                                       |
| タスク 1             | ディスク装置を保管します。       |                                                                                       |
| タスク 2             | 新しいディスク装置を接続します。    |                                                                                       |
| タスク 3             | ディスク装置のデータを復元します。   |                                                                                       |
| ユーザーにより実行される処置    |                     |                                                                                       |
| タスク 4             | 独立 ASP をオンに構成変更します。 | 独立 ASP をオンに構成変更するに<br>は、構成変更 (VRYCFG) コマンドまた<br>は System i ナビゲーター・インターフ<br>ェースを使用します。 |

表 *29.* ディスク障害のための回復チェックリスト *–* チェックリスト *18 (*続き*)*

| 作業    | 処置                                                                                | 詳細についての参照箇所                                            |
|-------|-----------------------------------------------------------------------------------|--------------------------------------------------------|
| タスク 5 | 記憶域を再利用します。                                                                       | 44 ページの『記憶域再利用 (RCLSTG)<br>コマンド』                       |
| タスク 6 | 損傷の大きさを判別します。損傷したオブジ<br>ェクトだけを回復するか、システム全体を復<br>元するかを決定します。このステップは省略<br>しないでください。 | 203 ページの『タスク 4: 損傷したオブ<br>ジェクトおよび読み取り不能セクター<br>からの回復』  |
| タスク 7 | 先に進む場合、独立 ASP データに対する復<br>元操作を続行します。                                              | 235 ページの『独立補助記憶域プール<br>の回復』                            |
| タスク 8 | 変更されたオブジェクトを復元し、ジャーナ<br>ル処理済みの変更を独立 ASP に適用しま<br>す。                               | 335 ページの『第 10 章 変更オブジェ<br>クトの復元およびジャーナル処理され<br>た変更の適用』 |
| タスク 9 | 権限を復元します。<br><b>RSTAUT</b>                                                        | 260 ページの『オブジェクト権限の復<br>元』 と入力します。                      |

## チェックリスト **19:** 独立補助記憶域プール・ディスク装置内の障害に対す る処置

このチェックリストは、独立補助記憶域プール (ASP) が失敗し、すべてのデータが消失している状態から 回復するために使用する必要があるステップの順序を示しています。

このチェックリストを使用するのは、問題が次の状態である場合です。

### 障害が発生した装置

独立 ASP

### データの消失

すべて

### 構成済みのユーザー **ASP**

はい

回復を開始する前に、このチェックリストのコピーを作成してください。ユーザーおよびサービス技術員が 回復ステップを実行したら、該当する個所に書き込んでください。このチェックリストは、回復処置に関す る貴重な記録になります。これにより、回復後に発生する問題が診断しやすくなります。また、バックアッ プ方法を検討する際にも役立ちます。

チェックリストのほとんどのステップでは、この資料の他のトピックが参照されています。特定のステップ の実行方法についての詳細が必要な場合は、これらのトピックを参照してください。ステップの中には、状 況に当てはまらない場合に実行する必要がないもの (たとえば、変更オブジェクトの復元) もあります。

| 作業                | 処置                                 | 詳細についての参照箇所 |
|-------------------|------------------------------------|-------------|
| サービス担当員により実行される処置 |                                    |             |
| タスク 1             | 障害が発生したディスク装置をシステムから物<br>理的に除去します。 |             |
| タスク 2             | 障害が発生した装置を含む ASP のデータを削<br>除します。   |             |
| タスク 3             | 置換ディスク装置をインストールします。                |             |

表 *30.* ディスク障害のための回復チェックリスト *–* チェックリスト *19*

表 *30.* ディスク障害のための回復チェックリスト *–* チェックリスト *19 (*続き*)*

| 作業             | 処置                                                                                                    | 詳細についての参照箇所                                                                          |
|----------------|----------------------------------------------------------------------------------------------------|--------------------------------------------------------------------------------------|
| タスク 4          | 「ディスク装置の処理」画面で『構成装置の置<br>き換え』機能を選択して、置換ディスク装置を<br>構成します。                                                                                            |                                                                                      |
| ユーザーにより実行される処置 |                                                                                                    |                                                                                      |
| タスク 5          | 独立 ASP をオンに構成変更します。                                                                                                    | 独立 ASP をオンに構成変更するには、<br>構成変更 (VRYCFG) コマンドまたは<br>System i ナビゲーター・インターフェー<br>スを使用します。 |
| タスク 6          | 必要に応じて、QALWOBJRST システム値を変 51 ページの『セキュリティー依存オブジ<br>更します。以前の値をここに記入してくださ                                                                              | ェクトの復元の制御』                                                                           |
| タスク7           | 必要に応じて、QVFYOBJRST システム値を変<br>更します。以前の値をここに記入してくださ<br>$\mathcal{V}^{\mathcal{I}^{\circ}}$                                                            | 51 ページの『セキュリティー依存オブジ<br>ェクトの復元の制御』                                                   |
| タスク 8          | 必要に応じて、ジョブ・ログが満杯のときにそ 『システム値』<br>れを折り返すかどうかを制御するシステム値を<br>変更します。システム値処理コマンドを使用し<br>て WRKSYSVAL QJOBMSGQFL と入力しま<br>す。現在の値をここに記入してください。              |                                                                                      |
| タスク 9          | システム値の変更後、コマンド SIGNOFF<br>*LIST を使ってサインオフします。その後、新<br>しく作成したパスワードを使って、新しい値が<br>有効になるように QSECOFR としてサインオ<br>ンし直します。                                  |                                                                                      |
| タスク 10         | 独立 ASP 内のオブジェクトを回復します。<br>注: 独立 ASP 内でオブジェクトに権限が与え<br>られているユーザー・プロファイルが分かって<br>いる場合、それぞれのプロファイルを指定で<br>き、 USRPRF *ALL を処理するようにシステ<br>ムを制限しなくても済みます。 | 235 ページの『独立補助記憶域プールの<br>回復』                                                          |
| タスク 11         | 変更されたオブジェクトを復元し、ジャーナル<br>処理済みの変更を独立 ASP に適用します。                                                                                                    | 335 ページの『第 10 章 変更オブジェク<br>トの復元およびジャーナル処理された変<br>更の適用』                               |
| タスク 12         | 権限を復元します。 RSTAUT                                                                                                    | 260 ページの『オブジェクト権限の復<br>元』と入力します。                                                     |

<span id="page-137-0"></span>表 *30.* ディスク障害のための回復チェックリスト *–* チェックリスト *19 (*続き*)*

| 作業     | 処置                                                                                                    | 詳細についての参照箇所                        |
|--------|----------------------------------------------------------------------------------------------------|------------------------------------|
| タスク 13 | 次のどちらかを実行します。<br>SIGNOFF *LIST                                                                                                    |                                    |
|        | または<br>DSPJOBLOG * * PRINT                                                                                                    |                                    |
|        | ジョブ・ログを調べて、すべてのオブジェクト<br>が復元されたことを確かめてください。ジョ<br>ブ・ログには、復元操作の情報が含められてい<br>ます。すべてのオブジェクトが復元されたこと<br>を検査するには、ジョブの残りのスプール出力<br>があればそれとともに、ジョブ・ログを印刷用<br>にスプールします。 |                                    |
|        | メッセージ CPF3773 は、復元されたオブジェ<br>クトの数を通知します。オブジェクトはさまざ<br>まな理由から復元されない場合があります。す<br>べてのエラー・メッセージを検査して、エラー<br>を訂正し、それからそれらのオブジェクトを媒<br>体から復元してください。                  |                                    |
| タスク 14 | 必要に応じて、WRKSYSVAL コマンドを使用 51ページの『セキュリティー依存オブジ<br>して QALWOBJRST システム値を元の値に戻<br>します。                                                                              | ェクトの復元の制御』                         |
| タスク 15 | 必要に応じて、WRKSYSVAL コマンドを使用<br>して QVFYOBJRST システム値を元の値に戻<br>します。                                                                                                  | 51 ページの『セキュリティー依存オブジ<br>ェクトの復元の制御』 |
| タスク 16 | 必要に応じて、WRKSYSVAL コマンドを使用<br>して QJOBMSGQFL システム値を元の値に戻<br>します。                                                                                                  | 『システム値』                            |
| タスク 17 | ジョブ・ログまたは復元操作からの出力を見<br>て、すべてのオブジェクトの復元が正常に実行 されたかどうかの確認』<br>されたことを確認します。                                                                                      | 56 ページの『オブジェクトが正常に復元               |

## チェックリスト **20:** 完全なシステム消失後のシステム全体の回復

このチェックリストを使用するのは、システム全体を i5/OS ライセンス・プログラムの同じバージョンを 実行している別のシステムに復元しなければならない場合です。このチェックリストは、アップグレードを 実行している場合には使用しないでください。

注**:** 回復しなければならないシステムに独立補助記憶域プール (ASP) が含まれている場合、 121 [ページの](#page-142-0) 『チェックリスト 21: [独立補助記憶域プールを含んでいる完全なシステム消失後のシステム全体の回](#page-142-0) [復』ト](#page-142-0)ピックを参照してください。

重要**:** ハードウェア管理コンソール (HMC) を使用している場合には、回復作業で以下のタスクを実行す る前に HMC を回復する必要があります。

回復を開始する前に、このチェックリストのコピーを作成してください。ユーザーおよびサービス担当員が 回復ステップを実行したら、該当する個所にチェック・マークを付けてください。このチェックリストは、

回復処置に関する貴重な記録になります。これにより、回復後に発生する問題が診断しやすくなります。ま た、バックアップ方法を検討する際にも役立ちます。

チェックリストのほとんどのステップでは、この資料の他のトピックが参照されています。特定のステップ の実行方法についての詳細が必要な場合は、これらのトピックを参照してください。ステップの中には、状 況に当てはまらない場合に実行する必要がないもの (たとえば、変更オブジェクトの復元) もあります。

表 *31.* 完全なシステム消失のための回復チェックリスト *–* チェックリスト *20*

|

 $\overline{1}$ 

|

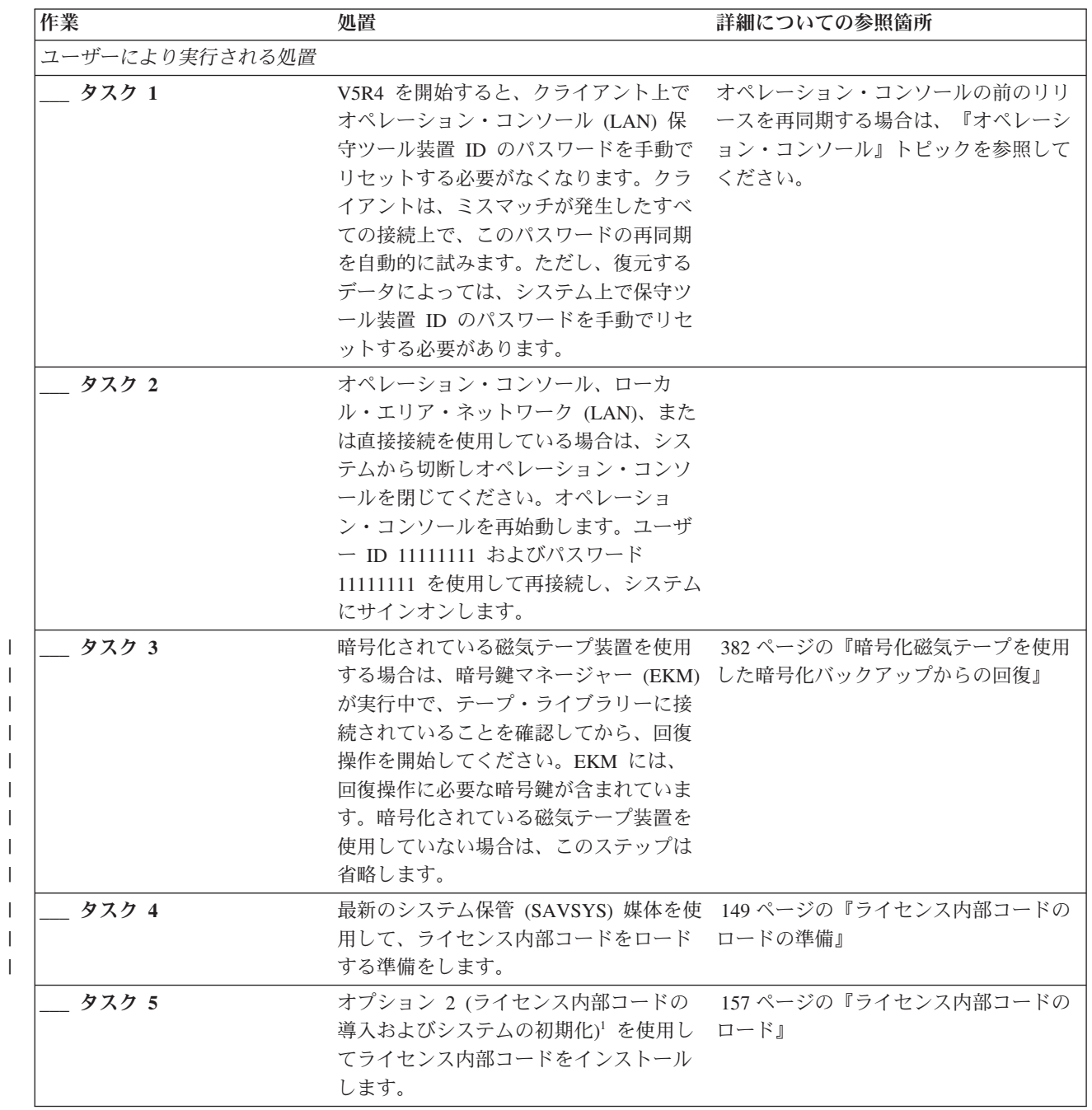

表 *31.* 完全なシステム消失のための回復チェックリスト *–* チェックリスト *20 (*続き*)*

 $\|$  $\bar{\mathbb{I}}$ 

 $\overline{\phantom{a}}$  $\|$  $\|$  $\|$  $\|$  $\|$  $\|$ 

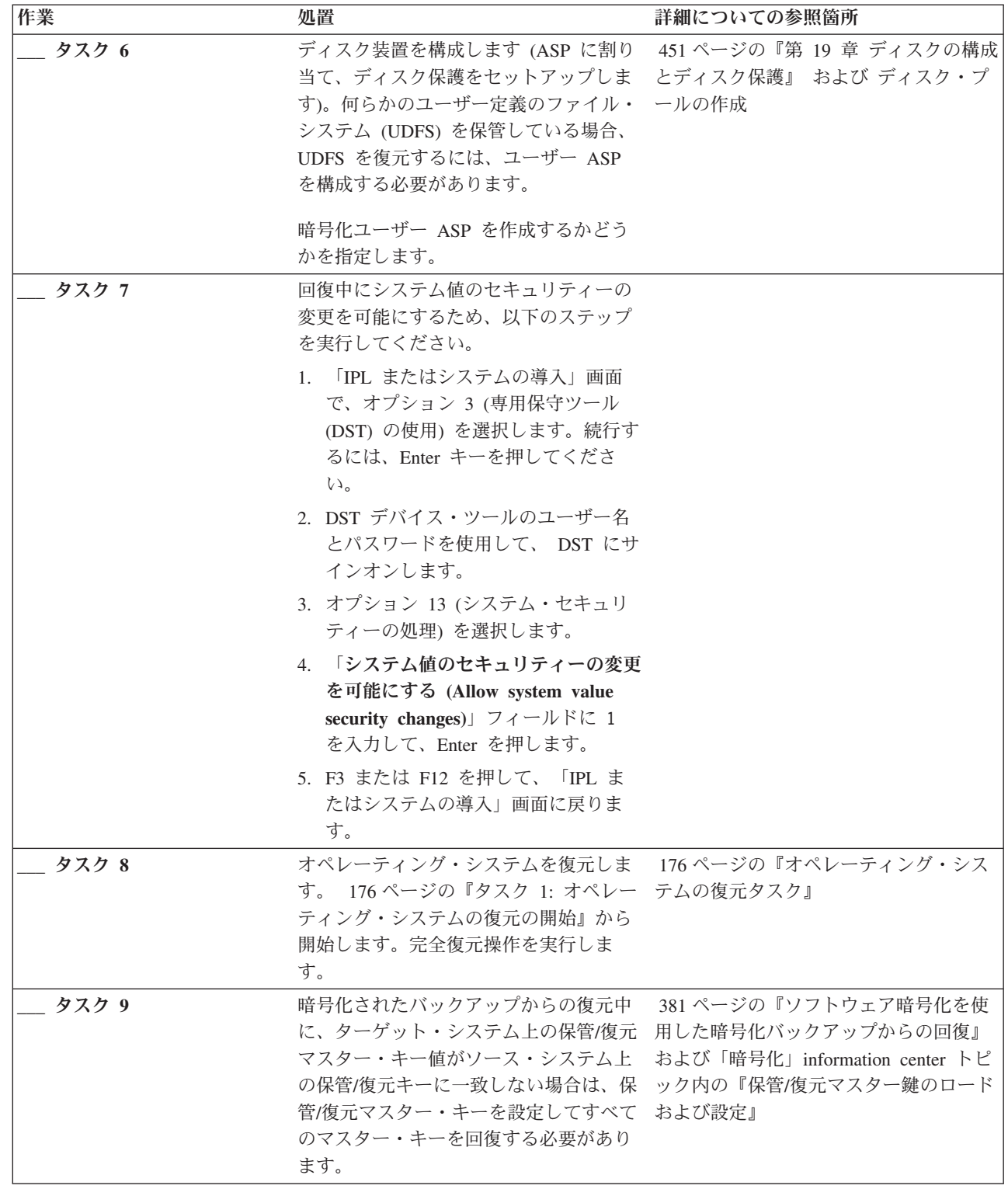

表 *31.* 完全なシステム消失のための回復チェックリスト *–* チェックリスト *20 (*続き*)*

| 作業     | 処置                                                                                                    | 詳細についての参照箇所         |
|--------|----------------------------------------------------------------------------------------------------|---------------------|
| タスク 10 | オペレーティング・システムを配布媒体<br>を使用して復元した場合、アクセス・パ<br>ス回復時間およびシステム応答リストな<br>どのシステム情報の一部は、省略時の値<br>にリセットされた可能性があります。こ<br>れらの値を検査して、必要に応じて訂正<br>してください。                                                                                                    | 253 ページの『システム情報の回復』 |
| タスク 11 | 保管媒体からユーザー情報を回復しま 129 ページの『ユーザー情報の回復手順<br>す。変更済みのオブジェクトを復元して の選択』<br>ジャーナル項目を適用します。異なるシ<br>ステムまたは異なる論理区画に復元する<br>場合は、RSTxxx コマンドに<br>ALWOBJDIF(*ALL) を指定する必要があり<br>ます。<br>注: Backup Recovery and Media Services<br>(BRMS) を使用する場合には、BRMS 回<br>復報告書を参照して、ユーザー情報を回<br>復してください。 |                     |
| タスク 12 | テープから復元された QSECOFR プロフ 256ページの『ユーザー・プロファイル<br>ァイルのパスワードがわからない場合<br>は、サインオフする前に、以下のように<br>変更します。CHGUSRPRF USRPRF(QSECOFR)<br>PASSWORD(new-password)                                                                                                    | の復元時に生じる事柄』         |
| タスク 13 | 配布媒体から復元した場合は、システム 253 ページの『システム情報の回復』<br>情報を正しい設定値に復元します。                                                                                                    |                     |

表 *31.* 完全なシステム消失のための回復チェックリスト *–* チェックリスト *20 (*続き*)*

|                                                                | 作業     | 処置                                                                                                    | 詳細についての参照箇所                                         |
|----------------------------------------------------------------|--------|----------------------------------------------------------------------------------------------------|-----------------------------------------------------|
|                                                                | タスク 14 | 次のどちらかを実行します。                                                                                                    |                                                     |
|                                                                |        | SIGNOFF *LIST                                                                                                    |                                                     |
|                                                                |        | または                                                                                                    |                                                     |
|                                                                |        | DSPJOBLOG * * PRINT                                                                                                    |                                                     |
|                                                                |        | ジョブ・ログを調べて、すべてのオブジ<br>ェクトが復元されたことを確かめてくだ<br>さい。ジョブ・ログには、復元操作の情<br>報が含められています。すべてのオブジ<br>ェクトが復元されたことを検査するに<br>は、ジョブの残りのスプール出力があれ<br>ばそれとともに、ジョブ・ログを印刷用<br>にスプールします。                                     |                                                     |
|                                                                |        | メッセージ CPC3703 が正常に復元され<br>たライブラリーごとにジョブ・ログに送<br>られます。メッセージ CPF3773 は、復<br>元されたオブジェクトの数を通知しま<br>す。オブジェクトはさまざまな理由から<br>復元されない場合があります。すべての<br>エラー・メッセージを検査して、エラー<br>を訂正し、それからそれらのオブジェク<br>トを媒体から復元してください。 |                                                     |
|                                                                | タスク 15 | なりません。                                                                                                    | この時点で通常の IPL を実行しなければ 61ページの『通常の初期プログラム・ロ<br>ードの実行』 |
| J.<br>$\mathbf{I}$<br>$\mathbf{I}$<br>$\overline{\phantom{a}}$ | タスク 16 | 統合サーバーを使用しており、個々のフ 322 ページの『QNTC ファイル・システ<br>ァイルを QNTC ディレクトリーに保管<br>した場合は、統合サーバーの回復を完了<br>させます。                                                                                                    | ムのデータ保存操作の回復」                                       |
|                                                                | タスク 17 | IBM DB2 Content Manager OnDemand<br>for i5/OS がインストールされている場合<br>は、次のコマンドを入力して Content<br>Manager OnDemand のジャーナル処理を<br>完了させます。                                                                         |                                                     |
|                                                                |        | CALL QRDARS/QRLCSTRJ PARM('RLC')<br>CALL QRDARS/QRLCSTRJ PARM('RLR')<br>CALL QRDARS/QRLCSTRJ PARM('RLO')                                                                                               |                                                     |
| <b>I</b><br>$\overline{\phantom{a}}$                           | タスク 18 | Cryptographic Device Manager ライセン<br>ス・プログラム (5733-CY2) がインスト<br>ールされている場合は、コマンド CALL<br>QCCADEV/QCCAELOAD を実行します。                                                                                     |                                                     |
|                                                                | タスク 19 | ジョブ・ログまたは復元操作からの出力<br>を見て、すべてのオブジェクトの復元が<br>正常に実行されたことを確認します。                                                                                                    | 56ページの『オブジェクトが正常に復元<br>されたかどうかの確認』                  |

## 関連情報

i5/OS および関連ソフトウェアのアップグレードまたは置き換え

<span id="page-142-0"></span>■ ハードウェア管理コンソール (HMC) の管理

クラスターのバックアップおよび回復

# チェックリスト **21:** 独立補助記憶域プールを含んでいる完全なシステム消 失後のシステム全体の回復

このチェックリストを使用するのは、独立 ASP を含んでいるシステム全体を、 i5/OS ライセンス・プロ グラムの同じバージョンを実行している別のシステムに復元しなければならない場合です。このチェックリ ストは、アップグレードを実行している場合には使用しないでください。

注**:** 独立 ASP があるクラスター化システムを復元する場合、このチェックリストとともにシナリオ: 地理 | 的ミラーリング環境でのバックアップの実行のトピックを参照してください。 |

重要**:** ハードウェア管理コンソール (HMC) を使用している場合には、回復作業で以下のタスクを実行す る前に HMC を回復する必要があります。

回復を開始する前に、このチェックリストのコピーを作成してください。ユーザーおよびサービス担当員が 回復ステップを実行したら、該当する個所にチェック・マークを付けてください。このチェックリストは、 回復処置に関する貴重な記録になります。これにより、回復後に発生する問題が診断しやすくなります。ま た、バックアップ方法を検討する際にも役立ちます。

チェックリストのほとんどのステップでは、この資料の他のトピックが参照されています。特定のステップ の実行方法についての詳細が必要な場合は、これらのトピックを参照してください。ステップの中には、状 況に当てはまらない場合に実行する必要がないもの (たとえば、変更オブジェクトの復元) もあります。

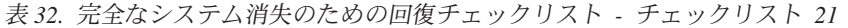

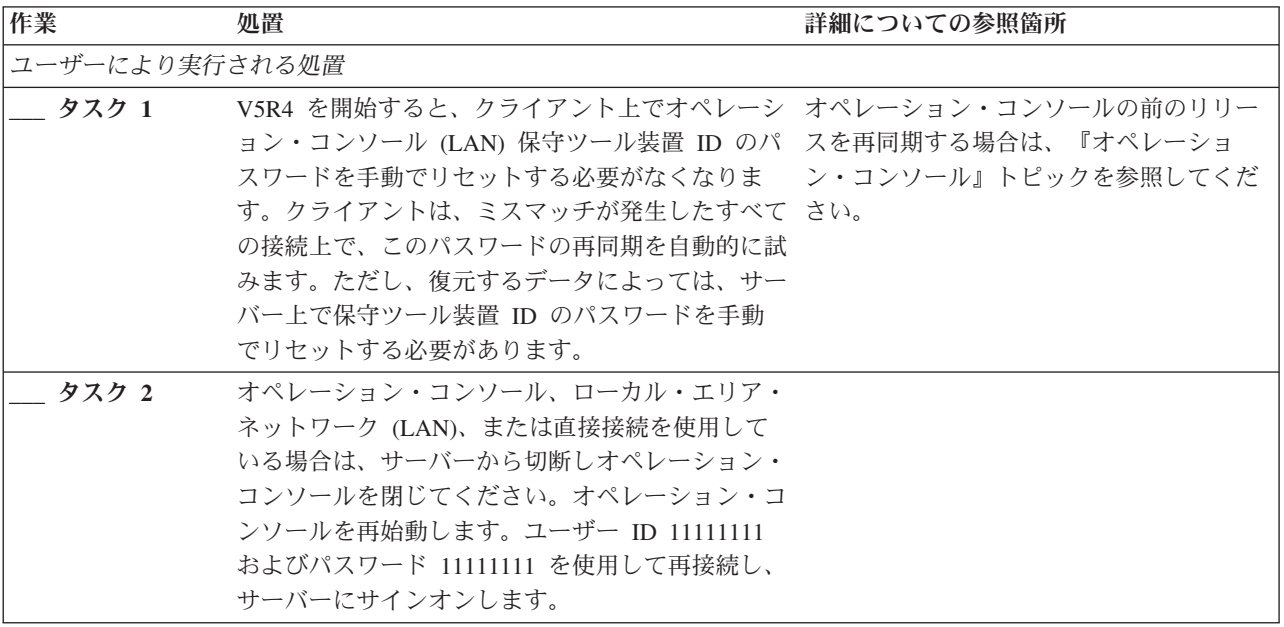

表 *32.* 完全なシステム消失のための回復チェックリスト *-* チェックリスト *21 (*続き*)*

 $\,$   $\,$ 

 $\overline{\phantom{a}}$ | |  $\|$ |  $\|$  $\|$ 

 $\,$   $\,$  $\|$ 

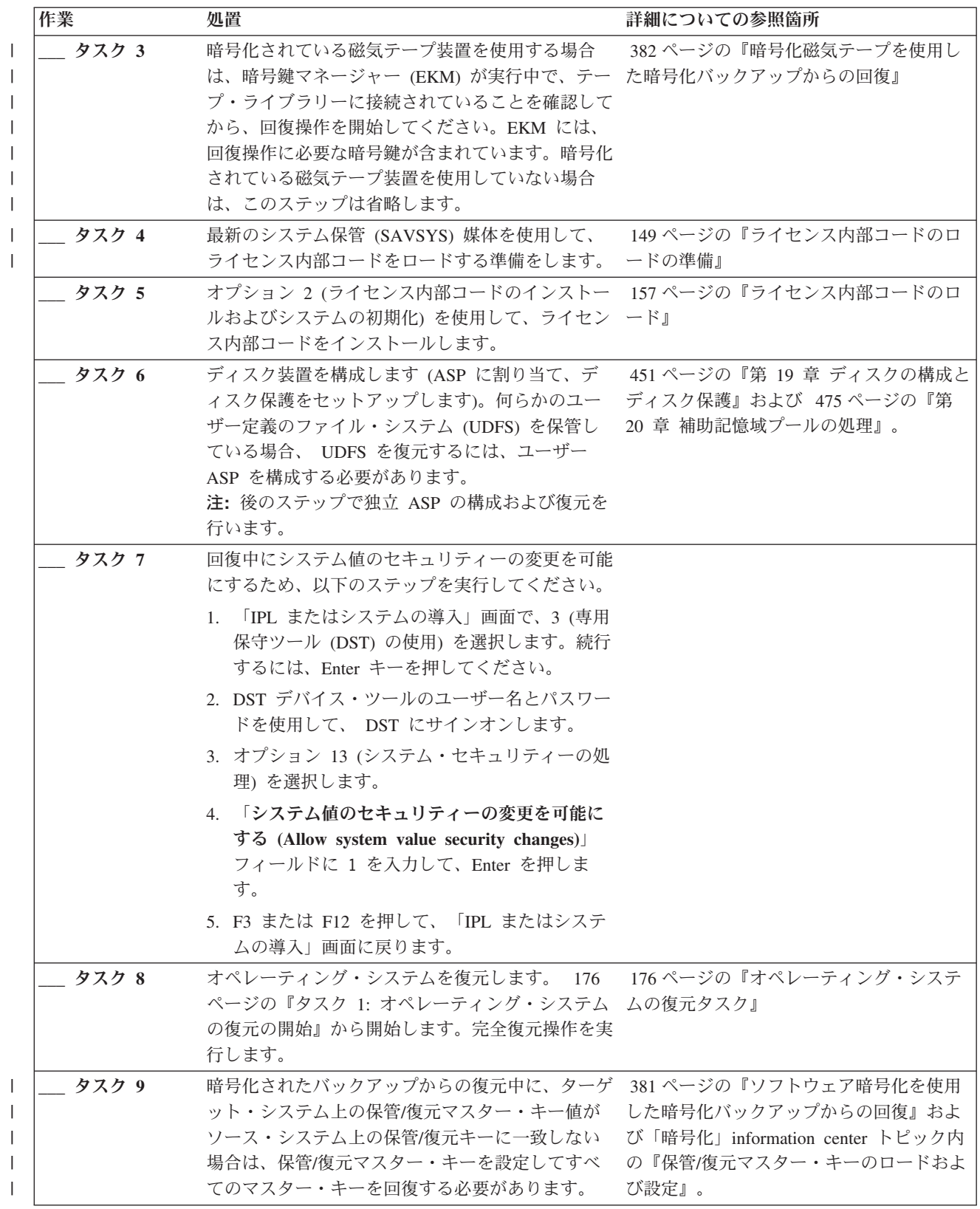
表 *32.* 完全なシステム消失のための回復チェックリスト *-* チェックリスト *21 (*続き*)*

| 作業     | 処置                                                            | 詳細についての参照箇所 |
|--------|---------------------------------------------------------------|-------------|
| タスク 10 | オペレーティング・システムを配布媒体を使用して 253ページの『システム情報の回復』                    |             |
|        | 復元した場合、アクセス・パス回復時間およびシス                                       |             |
|        | テム応答リストなどのシステム情報の一部は、省略                                       |             |
|        | 時の値にリセットされた可能性があります。これら                                       |             |
|        | の値を検査して、必要に応じて訂正してください。                                       |             |
| タスク 11 | 保管媒体からユーザー情報を回復します。変更済み 129 ページの『ユーザー情報の回復手順の                 |             |
|        | のオブジェクトを復元してジャーナル項目を適用し 選択』                                   |             |
|        | ます。異なるシステムまたは異なる論理区画に復元                                       |             |
|        | する場合には、 ALWOBJDIF(*ALL) を RSTxxx コマ                           |             |
|        | ンド上で、および SRM(*NONE) を構成復元                                     |             |
|        | (RSTCFG) コマンド上で指定する必要があります。                                   |             |
|        | 注: 独立 ASP を構成するまで、権限の復元を待つ                                    |             |
|        | こともできます。 RSTAUT プロンプトを出し、<br>SAVASPDEV(*SYSBAS) を指定することもできます。 |             |
|        | これにより、独立 ASP の復元手順を完了している                                     |             |
|        | 間に、ユーザーはシステムおよび基本 ASP 内のオ                                     |             |
|        | ブジェクトにアクセスできます。どちらのオプショ                                       |             |
|        | ンも再度サーバーを制限することを回避します。                                        |             |
|        | 注: Backup Recovery and Media Services (BRMS)                  |             |
|        | を使用する場合には、BRMS 回復報告書を参照し                                      |             |
|        | て、ユーザー情報を回復してください。                                            |             |
| タスク 12 | テープから復元された QSECOFR プロファイルの 256ページの『ユーザー・プロファイルの               |             |
|        | パスワードがわからない場合は、サインオフする前 復元時に生じる事柄』                            |             |
|        | に、以下のように変更します。CHGUSRPRF                                       |             |
|        | USRPRF(QSECOFR) PASSWORD(new-password)                        |             |
| タスク 13 | 配布媒体から復元した場合は、システム情報を正し 253ページの『システム情報の回復』                    |             |
|        | い設定値に復元します。                                                   |             |
| タスク 14 | 次のどちらかを実行します。                                                 |             |
|        | SIGNOFF *LIST                                                 |             |
|        |                                                               |             |
|        | または                                                           |             |
|        | DSPJOBLOG * * PRINT                                           |             |
|        | ジョブ・ログを調べて、すべてのオブジェクトが復                                       |             |
|        | 元されたことを確かめてください。ジョブ・ログに                                       |             |
|        | は、復元操作の情報が含められています。すべての                                       |             |
|        | オブジェクトが復元されたことを検査するには、ジ                                       |             |
|        | ョブの残りのスプール出力があればそれとともに、                                       |             |
|        | ジョブ・ログを印刷用にスプールします。                                           |             |
|        | メッセージ CPC3703 が正常に復元されたライブラ                                   |             |
|        | リーごとにジョブ・ログに送られます。メッセージ                                       |             |
|        | CPF3773 は、復元されたオブジェクトの数を通知                                    |             |
|        | します。オブジェクトはさまざまな理由から復元さ                                       |             |
|        | れない場合があります。すべてのエラー・メッセー                                       |             |
|        | ジを検査して、エラーを訂正し、それからそれらの                                       |             |
|        | オブジェクトを媒体から復元してください。                                          |             |

表 *32.* 完全なシステム消失のための回復チェックリスト *-* チェックリスト *21 (*続き*)*

 $\,$   $\,$  $\|$ |  $\|$  $\|$ | |  $\vert$  $\overline{\phantom{a}}$  $\|$ 

 $\|$  $\overline{\phantom{a}}$  $\|$ 

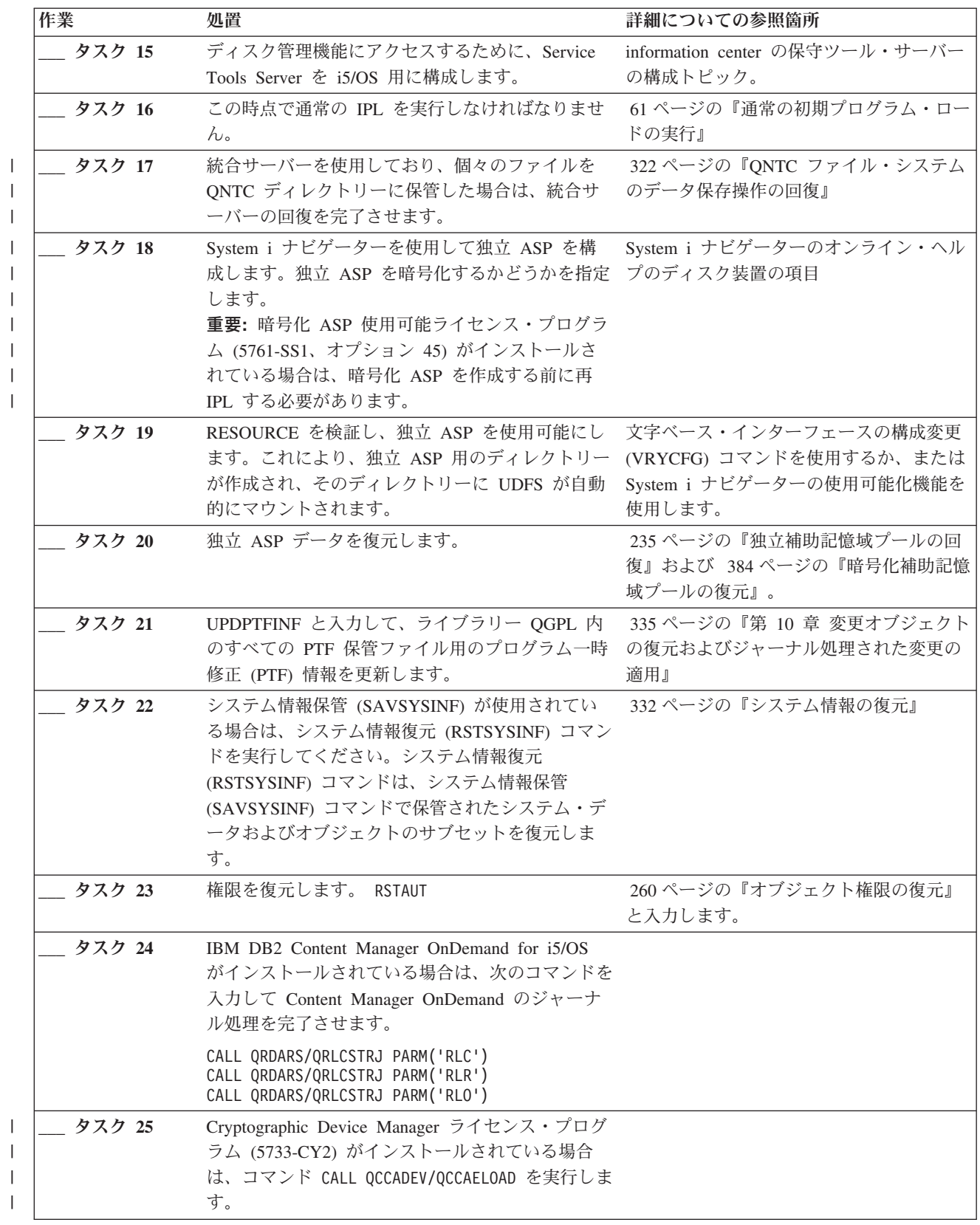

表 *32.* 完全なシステム消失のための回復チェックリスト *-* チェックリスト *21 (*続き*)*

| 作業     | 饥置                                                                                                    | 詳細についての参照箇所 |
|--------|----------------------------------------------------------------------------------------------------|-------------|
| タスク 26 | ジョブ・ログまたは復元操作からの出力を見て、す 56ページの『オブジェクトが正常に復元さ<br>べてのオブジェクトの復元が正常に実行されたこと れたかどうかの確認』<br>を確認します。                                                           |             |
| タスク 27 | 回復したばかりのノード上でクラスター化を開始す information center の高可用性のインプリメ<br>る準備ができたら、活動状態のノードからクラスタ ントのトピック内のノードの開始。<br>ー化を開始しなければなりません。これにより最新<br>の構成情報が回復されたノードに伝搬されます。 |             |

#### 関連タスク

381 [ページの『ソフトウェア暗号化を使用した暗号化バックアップからの回復』](#page-402-0)

Backup Recovery and Media Services (BRMS) により、磁気テープ装置へのデータを暗号化することが できます。この方式は、ソフトウェア暗号化 と呼ばれます。それは、暗号化装置を使用する必要がない ためです。 BRMS インターフェースは、暗号鍵情報と暗号化するアイテムを要求します。 BRMS は、鍵情報を保管します。したがって、復元するには、復元時に暗号化解除するためにどんな鍵情報が 必要になるかを BRMS は認識しています。

### 関連情報

i5/OS および関連ソフトウェアのアップグレードまたは置き換え

■ ハードウェア管理コンソール (HMC) の管理

クラスターのバックアップおよび回復

### チェックリスト **22:** 別の論理区画への論理区画の復元

このチェックリストを使用するのは、ある論理区画 (LPAR) を別の論理区画に復元したい場合です。

論理区画内に独立 ASP を構成している場合は、 121 [ページの『チェックリスト](#page-142-0) 21: 独立補助記憶域プー [ルを含んでいる完全なシステム消失後のシステム全体の回復』の](#page-142-0)トピックも参照してください。

回復を開始する前に、このチェックリストのコピーを作成してください。ユーザーおよびサービス技術員が 回復ステップを実行したら、該当する個所に書き込んでください。このチェックリストは、回復処置に関す る貴重な記録になります。これにより、回復後に発生する問題が診断しやすくなります。また、バックアッ プ方法を検討する際にも役立ちます。

チェックリストのほとんどのステップでは、この資料の他のトピックが参照されています。特定のステップ の実行方法についての詳細が必要な場合は、これらのトピックを参照してください。ステップの中には、状 況に当てはまらない場合に実行する必要がないもの (たとえば、変更オブジェクトの復元) もあります。

表 *33.* 完全なシステム消失のための回復チェックリスト *–* チェックリスト *22*

| 作業                          | 処置 | 参照箇所<br>vш<br>计下和几人 |
|-----------------------------|----|---------------------|
| る処置<br>$\sim$<br>こりし<br>$-$ |    |                     |

表 *33.* 完全なシステム消失のための回復チェックリスト *–* チェックリスト *22 (*続き*)*

| 作業       | 処置                                                                                                    | 詳細についての参照箇所                                                                                                    |
|----------|----------------------------------------------------------------------------------------------------|----------------------------------------------------------------------------------------------------|
| タスク 1    | 用する場合は、暗号鍵マネージャー<br>用した暗号化バックアップからの回<br>(EKM) が実行中で、テープ・ライブ<br>ラリーに接続されていることを確認し<br>てから、回復操作を開始してくださ<br>い。EKM には、回復操作に必要な暗<br>号鍵が含まれています。暗号化されて<br>いる磁気テープ装置を使用していない<br>場合は、このステップは省略します。 | 暗号化されている磁気テープ装置を使 382 ページの『暗号化磁気テープを使<br>復』                                                                                    |
| タスク 2    | から、ライセンス内部コード1 をロー のロードの準備』<br>ドする準備をします。                                                                                                    | 最新のシステム保管 (SAVSYS) 媒体 149 ページの『ライセンス内部コード                                                                                      |
| タスク 3    | 3 (ライセンス内部コードの導入と構 のロード』<br>成の回復) を使用してインストールし<br>ます。                                                                                                    | ライセンス内部コードを、オプション 157 ページの『ライセンス内部コード                                                                                          |
| タスク 4    | プします)。何らかのユーザー定義の<br>ファイル・システム (UDFS) を保管<br>している場合、 UDFS を復元するに<br>は、ユーザー ASP を構成する必要が<br>あります。                                                                                          | ディスク装置を構成します (ASP に 451 ページの『第19 章 ディスクの<br>割り当て、ディスク保護をセットアッ 構成とディスク保護』 および ディス<br>ク・プールの作成                                   |
|          | 暗号化ユーザー ASP を作成するかど<br>うかを指定します。                                                                                                    |                                                                                                    |
| タスク 5    | ます。 176 ページの『タスク 1: オ ステムの復元タスク』<br>ペレーティング・システムの復元の開<br>始』から開始します。完全復元操作を<br>実行します。                                                                                                    | オペレーティング・システムを復元し 176ページの『オペレーティング・シ                                                                                           |
| __ タスク 6 | 管/復元マスター・キー値がソース・<br>システム上の保管/復元キーに一致し<br>ない場合は、保管/復元マスター・キ ター鍵のロードおよび設定』<br>ーを設定してすべてのマスター・キー<br>を回復する必要があります。                                                                           | 暗号化されたバックアップからの復元 381 ページの『ソフトウェア暗号化を<br>中に、ターゲット・システム上の保 使用した暗号化バックアップからの回<br>復』 および「暗号化」information<br>center トピック内の『保管/復元マス |
| タスク 7    | オペレーティング・システムを配布媒 253ページの『システム情報の回復』<br>体を使用して復元した場合、アクセ<br>ス・パス回復時間およびシステム応答<br>リストなどのシステム情報の一部は、<br>省略時の値にリセットされた可能性が<br>あります。これらの値を検査して、必<br>要に応じて訂正してください。                            |                                                                                                    |

表 *33.* 完全なシステム消失のための回復チェックリスト *–* チェックリスト *22 (*続き*)*

| 作業     | 処置                                                                                                    | 詳細についての参照箇所                             |
|--------|----------------------------------------------------------------------------------------------------|-----------------------------------------|
| タスク 8  | す。変更済みのオブジェクトを復元し 順の選択』<br>てジャーナル項目を適用します。異な<br>るシステムまたは異なる論理区画に復<br>元する場合は、RSTxxx コマンドに<br>ALWOBJDIF(*ALL) を指定する必要があ<br>ります。                                                                             | 保管媒体からユーザー情報を回復しま 129 ページの『ユーザー情報の回復手   |
| タスク 9  | ロファイルのパスワードがわからない ルの復元時に生じる事柄』<br>場合は、サインオフする前に、以下の<br>ように変更します。CHGUSRPRF<br>USRPRF (QSECOFR)<br>PASSWORD(new-password)                                                                                   | テープから復元された QSECOFR プ 256ページの『ユーザー・プロファイ |
| タスク 10 | 配布媒体から復元した場合は、システ 253ページの『システム情報の回復』<br>ム情報を正しい設定値に復元します。                                                                                                    |                                         |
| タスク 11 | 次のどちらかを実行します。<br>SIGNOFF *LIST                                                                                                    |                                         |
|        | または<br>DSPJOBLOG * * PRINT                                                                                                    |                                         |
|        | ジョブ・ログを調べて、すべてのオブ<br>ジェクトが復元されたことを確かめて<br>ください。ジョブ・ログには、復元操<br>作の情報が含められています。すべて<br>のオブジェクトが復元されたことを検<br>査するには、ジョブの残りのスプール<br>出力があればそれとともに、ジョブ・<br>ログを印刷用にスプールします。                                        |                                         |
|        | メッセージ CPC3703 が正常に復元さ<br>れたライブラリーごとにジョブ・ログ<br>に送られます。メッセージ CPF3773<br>は、復元されたオブジェクトの数を通<br>知します。オブジェクトはさまざまな<br>理由から復元されない場合がありま<br>す。すべてのエラー・メッセージを検<br>査して、エラーを訂正し、それからそ<br>れらのオブジェクトを媒体から復元し<br>てください。 |                                         |
| タスク 12 | この時点で通常の初期プログラム・ロ 61 ページの『通常の初期プログラ<br>ード (IPL) を実行しなければなりま<br>せん。                                                                                                    | ム・ロードの実行』                               |
| タスク 13 | 統合サーバーを使用しており、個々の 322 ページの『QNTC ファイル・シ<br>ファイルを QNTC ディレクトリーに ステムのデータ保存操作の回復』<br>保管した場合は、統合サーバーの回復<br>を完了させます。                                                                                            |                                         |

 $\|$ 

表 *33.* 完全なシステム消失のための回復チェックリスト *–* チェックリスト *22 (*続き*)*

| 作業     | 処置                                                                                                    | 詳細についての参照箇所 |
|--------|----------------------------------------------------------------------------------------------------|-------------|
| タスク 14 | IBM DB2 Content Manager OnDemand<br>for i5/OS がインストールされている<br>場合は、次のコマンドを入力して<br>Content Manager OnDemand $\emptyset$ $\forall \forall \neg$<br>ナル処理を完了させます。 |             |
|        | CALL QRDARS/QRLCSTRJ PARM('RLC')<br>CALL ORDARS/ORLCSTRJ PARM('RLR')<br>CALL QRDARS/QRLCSTRJ PARM('RLO')                                                     |             |
| タスク 15 | Cryptographic Device Manager ライセ<br>ンス・プログラム (5733-CY2) がイン<br>ストールされている場合は、コマンド<br>CALL QCCADEV/QCCAELOAD を実行しま<br>す。                                       |             |
| タスク 16 | ジョブ・ログまたは復元操作からの出 56 ページの『オブジェクトが正常に<br>力を見て、すべてのオブジェクトの復 復元されたかどうかの確認』<br>元が正常に実行されたことを確認しま<br>す。                                                           |             |

## チェックリスト **23:** キャッシュ・カードの障害に対する処置

このチェックリストは、キャッシュ・カード障害が発生してストレージを回復する場合に使用します。

このチェックリストを使用するのは、問題が次の状態である場合です。

### 障害が発生した装置

入出力プロセッサー (IOP) 内のキャッシュ・ストレージ

### データの消失

| | | | |

一部

チェックリストのほとんどのステップでは、この資料の他のトピックが参照されています。特定のステップ の実行方法についての詳細が必要な場合は、これらのトピックを参照してください。ステップの中には、状 況に当てはまらない場合に実行する必要がないもの (たとえば、変更オブジェクトの復元) もあります。

表 *34.* キャッシュ・カード障害のための回復チェックリスト *–* チェックリスト *23*

| 作業             | 処置                    | 詳細についての参照箇所 |  |  |  |
|----------------|-----------------------|-------------|--|--|--|
|                | サービス担当員により実行される処置     |             |  |  |  |
| タスク 1          | IOP キャッシュ・ストレージを再利用しま |             |  |  |  |
|                | す。                    |             |  |  |  |
| ユーザーにより実行される処置 |                       |             |  |  |  |

<span id="page-150-0"></span>表 *34.* キャッシュ・カード障害のための回復チェックリスト *–* チェックリスト *23 (*続き*)*

| 作業    | 処置                                                                                                    | 詳細についての参照箇所 |
|-------|----------------------------------------------------------------------------------------------------|-------------|
| タスク 2 | 損傷の大きさを判別します。 ASP 全体を回<br>復するのが最も速いかもしれません。                                                              |             |
|       | 次のうちいずれかを実行して、損傷の疑いの<br>ある重要ファイルの中から損傷したオブジェ<br>クトを識別します。                                                |             |
|       | • ファイルのコピー (CPYF) コマンドを使用<br>する。                                                                         |             |
|       | • オブジェクト記述の表示 (DSPOBJD) コマ<br>ンドを使用する。                                                                   |             |
|       | • 重要データの保管を実行する。                                                                                         |             |
|       | 次のうちいずれかを実行して、システム・レ<br>ベルで損傷したオブジェクトを識別します。                                                             |             |
|       | • ディスク情報の検索 (RTVDSKINF) コマン<br>ドを使用する。                                                                   |             |
|       | • オブジェクト記述の表示 (DSPOBJD) コマ<br>ンドを使用し、 DSPOBJD OBJ(*ALL)<br>OBJTYPE(*ALL) を指定する。                          |             |
|       | · GO SAVE オプション 21 を使用して、完<br>全システム保管を実行する。                                                              |             |
|       | • 記憶域再利用 (RCLSTG) 手順を実行する。<br>この手順の実行は、44 ページの『記憶域再<br>利用 (RCLSTG) コマンド』に説明されてい<br>ます。                   |             |
| タスク 3 | 完全な復元操作を行う場合には、130ページ<br>の表 35 を使用して、ユーザー情報の回復の<br>ための正しい手順を判別してください。                                    |             |
| タスク 4 | 損傷したオブジェクトだけを回復する場合に<br>は、 203ページの『タスク 4: 損傷したオブ<br>ジェクトおよび読み取り不能セクターからの<br>回復』で説明されているタスクを実行してく<br>ださい。 |             |

# ユーザー情報の回復手順の選択

システムが正常に稼働したら、ユーザー情報の回復が可能です。

回復のための最初のステップは、システムを通常の操作条件に戻すことです。以下のタスクが必要となりま す。

- ハードウェアの取り替え
- ライセンス内部コードの復元または導入
- v システム異常終了後の初期プログラム・ロード (IPL) の実行

<span id="page-151-0"></span>システムが正常に稼働したら、ユーザー情報の回復が可能になります。 表 35 を使用して、実行する手順 を判別してください。この表列中に記載されている適用外は、するまたはしないのどちらの答えであって も、回復手順が同じであることを意味しています。

表 *35.* ユーザー情報の正しい回復手順の選択

| すべての        |                                                                                                    | SAVCHGOBJ ま | 回復のメニュ   |                                                            |
|-------------|----------------------------------------------------------------------------------------------------|-------------|----------|------------------------------------------------------------|
| *SYSBAS ASP | 使用した保管                                                                                                 | たはジャーナルを    | ー・オプション  |                                                            |
| を回復するか      | 手順                                                                                                    | 適用させるか      | を使用するか   | 実行する回復手順                                                   |
| はい          | コマンド                                                                                                   | 適用外         | 注 1 を参照。 | 131 ページの『チェックリスト 24: コマン<br>ドを使用したユーザー情報の回復』               |
| はい          | 「保管」メニ<br>ューのオプシ<br>$\exists$ $>$ 21                                                                   | いいえ         | はい       | 136 ページの『チェックリスト 25: 「復<br>元」メニューのオプション 21 の使用』            |
| はい          | 「保管」メニ<br>ューのオプシ<br>$\exists$ $>$ 21                                                                   | はい          | 適用外      | 131 ページの『チェックリスト 24: コマン<br>ドを使用したユーザー情報の回復』               |
| はい          | 「保管」メニ<br>ューのオプシ<br>$\exists$ $>$ 21                                                                   | いいえ         | いいえ      | 131 ページの『チェックリスト 24: コマン<br>ドを使用したユーザー情報の回復』               |
| はい          | 「保管」メニ<br>ューのオプシ<br>$\exists$ $>$ 22<br>「保管」メニ<br>ューのオプシ                                               | いいえ         | はい       | 139 ページの『チェックリスト 26: 「復<br>元」メニューのオプション 22 および 23 の<br>使用』 |
| はい          | $\exists$ $\geq$ 23<br>「保管」メニ<br>ューのオプシ<br>$\exists$ $>$ 22<br>「保管」メニ<br>ューのオプシ<br>$\exists$ $\geq$ 23 | はい          | 適用外      | 131 ページの『チェックリスト 24: コマン<br>ドを使用したユーザー情報の回復』               |
| はい          | 「保管」メニ<br>ューのオプシ<br>$\exists$ $>$ 22<br>「保管」メニ<br>ューのオプシ<br>$\exists$ $\geq$ 23                        | いいえ         | いいえ      | 131 ページの『チェックリスト 24: コマン<br>ドを使用したユーザー情報の回復』               |
| はい          | 「保管」メニ<br>ューのオプシ<br>$\exists$ $\geq$ 21<br>「保管」メニ<br>ューのオプシ<br>$\exists$ $\geq$ 23                     | いいえ         | はい       | 139 ページの『チェックリスト 26: 「復<br>元」メニューのオプション 22 および 23 の<br>使用』 |

<span id="page-152-0"></span>表 *35.* ユーザー情報の正しい回復手順の選択 *(*続き*)*

| すべての<br>*SYSBAS ASP<br>を回復するか | 使用した保管<br>手順                                                                   | SAVCHGOBJ ま<br>たはジャーナルを<br>適用させるか | 回復のメニュ<br>ー・オプション<br>を使用するか | 実行する回復手順                                                      |
|-------------------------------|--------------------------------------------------------------------------------|-----------------------------------|-----------------------------|---------------------------------------------------------------|
| はい                            | 「保管」メニ<br>ューのオプシ<br>$\equiv$ 22 21<br>「保管」メニ<br>ューのオプシ<br>$\equiv$ 223         | はい                                | 適用外                         | 『チェックリスト 24: コマンドを使用した<br>ユーザー情報の回復』                          |
| はい                            | 「保管」メニ<br>ューのオプシ<br>$\equiv$ $>$ 21<br>「保管」メニ<br>ューのオプシ<br>$\exists$ $\geq$ 23 | いいえ                               | いいえ                         | 『チェックリスト 24: コマンドを使用した<br>ユーザー情報の回復』                          |
| はい                            | 操作援助機能<br>バックアップ 2                                                             | 適用外                               | 適用外                         | 142 ページの『チェックリスト 27: 操作援<br>助機能のバックアップ・テープを使用したユ<br>ーザー情報の回復』 |
| いいえ                           | 任意                                                                             | 適用外                               | 適用外                         | 『チェックリスト 24: コマンドを使用した<br>ユーザー情報の回復』                          |

**<sup>1</sup>** (メニュー・オプションではなく) コマンドを使用して保管した場合は、コマンドを使用して回復しなければな りません。

**<sup>2</sup>** バックアップの実行 (RUNBCKUP) コマンドまたはバックアップの実行メニューのどちらかを使用して保管し ました。

#### 関連タスク

246 [ページの『「復元」メニュー・オプション](#page-267-0) 21、22、および 23 の使用』

「復元」メニューのオプション 21、22、または 23 を使用して情報を復元するには、以下のステップに 従ってください。

### チェックリスト **24:** コマンドを使用したユーザー情報の回復

このチェックリストでは、コマンドを使用してユーザー情報を回復するためのステップの順序が示されてい ます。タスクによっては、何度か実行しなければならないものもあります。

状況に応じた正しいステップは、以下の条件によって決まります。

- v 情報の保管方法
- v ユーザーまたは購入したアプリケーションがジャーナル処理を使用しているかどうか
- 文書ライブラリー・オブジェクトがあるかどうか
- 変更オブジェクトを保管したかどうか

ユーザー情報の回復を開始する前に、このチェックリストのコピーを作成してください。回復ステップを実 行したら、該当する個所にチェック・マークを付けてください。このチェックリストは、回復処置に関する 貴重な記録になります。これにより、回復後に発生する問題が診断しやすくなります。また、バックアップ 方法を検討する際にも役立ちます。

チェックリストのほとんどのステップでは、この資料の他のトピックが参照されています。特定のステップ の実行方法についての詳細が必要な場合は、これらのトピックを参照してください。ステップの中には、状 況に当てはまらないため実行する必要がないもの (たとえば、変更されたオブジェクトの復元およびジャー ナルの変更の適用) もあります。

### 別のシステムまたは別の論理区画へ復元しますか**?**

- v RST*xxx* コマンドで ALWOBJDIF(\*ALL) を指定する必要があります。
- v 構成復元 (RSTCFG) コマンドで SRM(\*NONE) を指定する必要があります。
- v ネットワーク属性は、IBM から出荷されたときのデフォルトの値にリセットされることがあります。

表 *36.* コマンドを使用したユーザー情報の回復のためのチェックリスト

| 作業         | 処置                                                                                                    | 詳細についての参照箇所                                         |
|------------|----------------------------------------------------------------------------------------------------|-----------------------------------------------------|
| タスク 1      | システムが制限状態になっていない場合に<br>は、すべてのユーザーをシステムから切り離<br>し、すべてのジョブを終了させてください。<br>その後、ENDSBS SBS(*ALL) OPTION(*CNTRLD)<br>DELAY(600)1, 2 と入力します。                           | 43 ページの『システムを制限状態にす<br>る』                           |
| タスク 2      | 必要に応じて、QALWOBJRST システム値を<br>変更します。以前の値をここに記入してくだ<br>さい。                                                                                                    | 51 ページの『セキュリティー依存オブ<br>ジェクトの復元の制御』                  |
| タスク 3      | 必要に応じて、QVFYOBJRST システム値を<br>変更します。以前の値をここに記入してくだ<br>さい。                                                                                                    | 51 ページの『セキュリティー依存オブ<br>ジェクトの復元の制御』                  |
| タスク 4      | 必要に応じて、ジョブ・ログが満杯のときに<br>それを折り返すかどうかを制御するシステム<br>値を変更します。システム値処理コマンドを<br>使用して WRKSYSVAL QJOBMSGQFL と入<br>力します。現在の値をここに記入してくださ<br>い。 その後、その値を<br>*PRTWRAP に変更します。 | i5/OS Information Centerの『システム<br>値』トピック            |
| タスク 5      | システム値の変更後、コマンド SIGNOFF<br>*LIST を使ってサインオフします。その後、<br>新しく作成したパスワードを使って、新しい<br>値が有効になるように QSECOFR としてサイ<br>ンオンし直します。                                              |                                                     |
| タスク 6      | 復元先のシステムで使用している処理装置や<br>メモリーが異なっている場合は、<br>WRKSYSVAL コマンドを使って<br>QMCHPOOL、QBASPOOL、および<br>QPFRADJ システム値を確認してください。                                               | 55 ページの『異なるプロセッサーまた<br>はメモリーの QPFRADJ システム値の<br>設定』 |
| タスク7       | 回復に関係のないメッセージが表示されない<br>ようにするため、次のコマンドを入力しま<br>す。 CHGMSGQ MSGQ(QSYSOPR) DLVRY(*NOTIFY)<br>SEV (99)                                                              |                                                     |
| ENDOPT とは? |                                                                                                    |                                                     |

テープから復元している場合は、テープを巻き戻すかどうかをシステムに通知しなければなりません。以下のタスク でテープを使用している場合、次のステップに進むたびに **ENDOPT(\*LEAVE)** を指定します。最終ステップでは **ENDOPT(\*REWIND)** を指定してください。

表 *36.* コマンドを使用したユーザー情報の回復のためのチェックリスト *(*続き*)*

| 作業              | 処置                                                                                                    | 詳細についての参照箇所                                                                      |
|-----------------|----------------------------------------------------------------------------------------------------|----------------------------------------------------------------------------------|
| <b>__ タスク 8</b> | 以下を入力して、ユーザー・プロファイルを<br>復元します。 RSTUSRPRF DEV(TAP01)<br>USRPRF(*ALL)                                                                                                    | 254 ページの『ユーザー・プロファイル<br>の復元』                                                     |
| _ タスク 9         | 以下を入力して、装置構成を復元します。<br>RSTCFG OBJ(*ALL) OBJTYPE(*ALL) DEV(TAP01) 元』                                                                                                    | 274 ページの『構成オブジェクトの復                                                              |
| タスク 10          | 回復中の各補助記憶域プール (ASP) にユーザ 279 ページの『ライブラリーの復元』<br>ー・ライブラリーを復元してください。今回<br>ライブラリーすべての復元を選択しない場<br>合、復元中のライブラリーと一緒に、必ず<br>QGPL ライブラリーおよび QUSRSYS ライブ<br>ラリーを復元してください。                                                                   |                                                                                  |
| タスク 11          | 回復するユーザー ASP 内の文書ライブラリ<br>ー・オブジェクト (DLO) の所有権を復元し<br>ます。                                                                                                    | 220 ページの『タスク 8 - 文書ライブ<br>ラリー・オブジェクトの再利用』                                        |
| タスク 12          | 最後に行った文書ライブラリー・オブジェク<br>トの完全保管を、回復しているそれぞれのユ<br>ーザー ASP に復元します。                                                                                                    | 312 ページの『文書およびフォルダーの<br>復元』                                                      |
| タスク 13          | 最後に行ったディレクトリーの完全保管を復<br>元します。3                                                                                                    | 317 ページの『ディレクトリー内のオブ<br>ジェクトの復元』                                                 |
| タスク 14          | 正しく復元されないユーザー ASP の中にユ<br>ーザー定義のファイル・システム (UDFS) が<br>ある場合、追加の回復ステップを実行するこ<br>とが必要になる場合があります。                                                                                                    | 219 ページの『タスク 7: ユーザー定義<br>ファイル・システムのユーザー補助記憶<br>域プールへの復元』                        |
| タスク 15          | 変更オブジェクトを復元し、ジャーナル変更<br>を適用します。                                                                                                    | 335 ページの『第 10 章 変更オブジェ<br>クトの復元およびジャーナル処理された<br>変更の適用』、タスク 1 からタスク<br>$7\degree$ |
| タスク 16          | UPDPTFINF と入力して、ライブラリー<br>QGPL 内のすべての PTF 保管ファイル用の<br>プログラム一時修正 (PTF) 情報を更新しま<br>す。                                                                                                    |                                                                                  |
| タスク 17          | システム情報保管 (SAVSYSINF) が使用され<br>ている場合は、システム情報復元<br>(RSTSYSINF) コマンドを実行してください。<br>システム情報復元 (RSTSYSINF) コマンド<br>は、システム情報保管 (SAVSYSINF) コマン<br>ドで保管されたシステム・データおよびオブ<br>ジェクトのサブセットを復元します。<br>注: 独立 ASP がある場合は、この時点でこ<br>のステップを実行しないでください。 | 332 ページの『システム情報の復元』                                                              |

表 *36.* コマンドを使用したユーザー情報の回復のためのチェックリスト *(*続き*)*

| 作業     | 処置                                                                                                    | 詳細についての参照箇所                                 |
|--------|----------------------------------------------------------------------------------------------------|---------------------------------------------|
| タスク 18 | 権限を復元します。 RSTAUT と入力します。<br>注: 独立 ASP を復元する場合、 RSTAUT プ<br>ロンプトを出し、 SAVASPDEV(*SYSBAS) を指<br>定することもできます。これにより、独立<br>ASP の復元手順を完了している間に、ユーザ<br>ーはシステムおよび基本 ASP 内のオブジェ<br>クトにアクセスできます。 | 260 ページの『オブジェクト権限の復<br>元』                   |
| タスク 19 | 最後に行った SAVSYS 操作以降に適用され<br>た PTF を再度適用します。                                                                                                    | 332 ページの『プログラム一時修正<br>(PTF) の復元』            |
| タスク 20 | 統合サーバーを使用しており、ネットワー<br>ク・サーバー記述 (NWSD) および関連するサ 記憶域スペースの保存操作の回復』<br>ーバー・オブジェクトを保管した場合は、統<br>合サーバーの回復を完了させます。                                                                         | 321 ページの『ネットワーク・サーバー                        |
| タスク 21 | Linux または AIX を実行しており、ネット<br>ワーク・サーバー記述をオフに構成変更して<br>保管した場合は、Linux または AIX の回復<br>を完了させます。                                                                                           | 322 ページの『論理区画内の<br>AIX、i5/OS、または Linux の回復』 |
| タスク 22 | 必要に応じて、WRKSYSVAL コマンドを使 51ページの『セキュリティー依存オブ<br>用して QALWOBJRST システム値を元の値に ジェクトの復元の制御』<br>戻します。                                                                                         |                                             |
| タスク 23 | 必要に応じて、WRKSYSVAL コマンドを使<br>用して QVFYOBJRST システム値を元の値に ジェクトの復元の制御』<br>戻します。                                                                                                    | 51 ページの『セキュリティー依存オブ                         |
| タスク 24 | 必要に応じて、WRKSYSVAL コマンドを使<br>用して QJOBMSGQFL システム値を元の値に<br>戻します。                                                                                                    | 『システム値』                                     |
| タスク 25 | 完全なシステムの消失から回復を行っている<br>場合には、適当なチェックリストに戻ってく<br>ださい。そのチェックリストにあるタスクに<br>進んでください。                                                                                                    |                                             |

 $\|$ 

表 *36.* コマンドを使用したユーザー情報の回復のためのチェックリスト *(*続き*)*

| 作業     | 処置                                                                                                    | 詳細についての参照箇所                             |
|--------|----------------------------------------------------------------------------------------------------|-----------------------------------------|
| タスク 26 | 次のどちらかを実行します。                                                                                                    |                                         |
|        | SIGNOFF *LIST                                                                                                    |                                         |
|        | または                                                                                                    |                                         |
|        | DSPJOBLOG * * PRINT                                                                                                    |                                         |
|        |                                                                                                    |                                         |
|        | ジョブ・ログを調べて、すべてのオブジェク<br>トが復元されたことを確かめてください。ジ<br>ョブ・ログには、復元操作の情報が含められ<br>ています。すべてのオブジェクトが復元され<br>たことを検査するには、ジョブの残りのスプ<br>ール出力があればそれとともに、ジョブ・ロ<br>グを印刷用にスプールします。                                     |                                         |
|        | メッセージ CPC3703 が正常に復元されたラ<br>イブラリーごとにジョブ・ログに送られま<br>す。メッセージ CPF3773 は、復元されたオ<br>ブジェクトの数を通知します。オブジェクト<br>はさまざまな理由から復元されない場合があ<br>ります。すべてのエラー・メッセージを検査<br>して、エラーを訂正し、それからそれらのオ<br>ブジェクトを媒体から復元してください。 |                                         |
| タスク 27 | この時点で通常の初期プログラム・ロード                                                                                                    | 61 ページの『通常の初期プログラム・                     |
|        | (IPL) を実行しなければなりません。                                                                                                    | ロードの実行』                                 |
| タスク 28 | 統合サーバーを使用しており、個々のファイ<br>ルを QNTC ディレクトリーに保管した場合<br>は、統合サーバーの回復を完了させます。                                                                                                    | 322 ページの『QNTC ファイル・シス<br>テムのデータ保存操作の回復』 |
| タスク 29 | IBM DB2 Content Manager OnDemand for<br>i5/OS がインストールされている場合は、次<br>のコマンドを入力して Content Manager<br>OnDemand のジャーナル処理を完了させま<br>す。<br>CALL QRDARS/QRLCSTRJ PARM('RLC')                                 |                                         |
|        | CALL QRDARS/QRLCSTRJ PARM('RLR')<br>CALL QRDARS/QRLCSTRJ PARM('RLO')                                                                                                    |                                         |
| タスク 30 | Cryptographic Device Manager ライセンス・<br>プログラム (5733-CY2) がインストールされ<br>ている場合は、コマンド CALL<br>QCCADEV/QCCAELOAD を実行します。                                                                                 |                                         |
| タスク 31 | ジョブ・ログまたは復元操作からの出力を見<br>て、すべてのオブジェクトの復元が正常に実<br>行されたことを確認します。                                                                                                    | 56 ページの『オブジェクトが正常に復<br>元されたかどうかの確認』     |

<span id="page-157-0"></span>表 *36.* コマンドを使用したユーザー情報の回復のためのチェックリスト *(*続き*)*

| 作業 | 処置                                                             | 詳細についての参照箇所                                                                                          |
|----|----------------------------------------------------------------|----------------------------------------------------------------------------------------------------|
|    | 時のパフォーマンスを向上させるためには、制限状態にすることをお勧めします。                          | ユーザー・プロファイルを復元するには、システムが制限状態でなければなりません。回復のためのそれ以<br>外のステップにおいては、制限状態にしなくてもかまいません。ただし、回復を確実に実行し、情報の復元 |
|    |                                                                | 遅延パラメーターには、ほとんどのジョブを正常に終了させるために必要なシステム時刻の秒数を指定しま<br>す。実行ジョブの多い、大規模のシステムの場合には、遅延時間が長くなることがあります。       |
|    | 以下のメッセージが表示されることがあります。<br>CPD377A: Object not restored, /ONTC. |                                                                                                    |
|    |                                                                | これらのオブジェクトは、そのファイル・システムが IPL 時にマウントされるまでは復元できません。さら<br>に別の回復作業で、これらのオブジェクトを復元するためのステップについて説明します。     |

## チェックリスト **25:** 「復元」メニューのオプション **21** の使用

このチェックリストでは、「復元」メニューのオプション 21 を使用してユーザー情報を回復するためのス テップの順序が示されています。オプション 21 は、システムを最後に行った完全保管から復元します。

ユーザー情報の回復を開始する前に、このチェックリストのコピーを作成してください。回復ステップを実 行したら、該当する個所にチェック・マークを付けてください。このチェックリストは、回復処置に関する 貴重な記録になります。これにより、回復後に発生する問題が診断しやすくなります。また、バックアップ 方法を検討する際にも役立ちます。

チェックリストのほとんどのステップでは、この資料の他のトピックが参照されています。特定のステップ の実行方法についての詳細が必要な場合は、これらのトピックを参照してください。ステップの中には、状 況に当てはまらないため実行する必要がないもの (たとえば、変更されたオブジェクトの復元およびジャー ナルの変更の適用) もあります。

### 別のシステムへ復元しますか**?**

| |

| |

異なるシステムまたは異なる論理区画に復元する場合には、以下の考慮事項に留意してください。

- v 復元コマンドで ALWOBJDIF(\*ALL) を指定する必要があります。
- v RSTCFG コマンドで SRM(\*NONE) を指定する必要があります。
- v ネットワーク属性は、IBM から出荷されたときのデフォルトの値にリセットされることがあります。
- 注**:** オプションは、異なるシステムに復元中であることを示す復元メニューで使用することができます。こ のオプションを選択すると、システムは自動的に、上記にリストされている最初の 2 つの項目を指定 します。異なる論理区画に復元する場合も、このオプションを指定する必要があります。

表 *37.* オプション *21* を使用したユーザー情報の回復のためのチェックリスト

| 作業    | 処置                                                                                     | 詳細についての参照箇所 |
|-------|----------------------------------------------------------------------------------------|-------------|
| タスク 1 | 必要に応じて、QALWOBJRST システム値を 51ページの『セキュリティー依存オブ<br>変更します。以前の値をここに記入してくだ ジェクトの復元の制御』<br>さい。 |             |
| タスク 2 | 必要に応じて、QVFYOBJRST システム値を 51ページの『セキュリティー依存オブ<br>変更します。以前の値をここに記入してくだ ジェクトの復元の制御』<br>さい。 |             |

表 *37.* オプション *21* を使用したユーザー情報の回復のためのチェックリスト *(*続き*)*

| 作業          | 処置                                                                                                    | 詳細についての参照箇所                                               |
|-------------|----------------------------------------------------------------------------------------------------|-----------------------------------------------------------|
| _ タスク 3     | 必要に応じて、ジョブ・ログが満杯のときに<br>それを折り返すかどうかを制御するシステム<br>値を変更します。システム値処理コマンドを<br>使用して WRKSYSVAL QJOBMSGQFL と入<br>力します。現在の値をここに記入してくださ<br>い。_________ その後、その値を<br>*PRTWRAP に変更します。                                                                                                    | 『システム値』                                                   |
| _ タスク 4     | システム値の変更後、コマンド SIGNOFF<br>*LIST を使ってサインオフします。その後、<br>新しく作成したパスワードを使って、新しい<br>値が有効になるように QSECOFR としてサイ<br>ンオンし直します。                                                                                                    |                                                           |
| タスク 5       | 復元先のシステムで使用している処理装置や<br>メモリーが異なっている場合は、<br>WRKSYSVAL コマンドを使って<br>QMCHPOOL、QBASPOOL、および<br>QPFRADJシステム値を確認してください。                                                                                                    | 55 ページの『異なるプロセッサーまた<br>はメモリーの QPFRADJ システム値の<br>設定』       |
| <b>タスク6</b> | 「復元」メニューからオプション 21 を実行<br>します。「保管」メニューでオプション 21<br>を実行した最新のテープを使用します。 116<br>ページの『チェックリスト 20: 完全なシステ<br>ム消失後のシステム全体の回復』を使用して<br>異なるシステムに復元している場合、「コマ<br>ンドの省略時値の指定」画面の「別のシステ<br>ムに復元」オプションを使用します。異なる<br>論理区画に復元する場合も、このオプション<br>を使用する必要があります。 このオプション<br>によって、RSTxx コマンドで<br>ALWOBJDIF(*ALL) が、そして RSTCFG コ<br>マンドで SRM(*NONE) が自動的に指定され<br>ます。1 | 246 ページの『「復元」メニュー・オ<br>プション 21、22、および 23 の使用』             |
| タスク 7       | 統合サーバーを使用しており、ネットワー 321 ページの『ネットワーク・サーバ<br>ク・サーバー記述 (NWSD) および関連する 一記憶域スペースの保存操作の回復』<br>サーバー・オブジェクトを保管した場合は、<br>統合サーバーの回復を完了させます。                                                                                                    |                                                           |
| タスク 8       | Linux または AIX を実行しており、ネット<br>ワーク・サーバー記述をオフに構成変更して<br>保管した場合は、Linux または AIX の回復<br>を完了させます。                                                                                                    | 322 ページの『論理区画内の<br>AIX、i5/OS、または Linux の回復』               |
| タスク 9       | 正しく復元されないユーザー ASP の中にユ<br>ーザー定義のファイル・システム (UDFS) が<br>ある場合、追加の回復ステップを実行するこ<br>とが必要になる場合があります。                                                                                                    | 219 ページの『タスク 7: ユーザー定義<br>ファイル・システムのユーザー補助記<br>憶域プールへの復元』 |
| タスク 10      | UPDPTFINF と入力して、ライブラリー<br>QGPL 内のすべての PTF 保管ファイル用の<br>プログラム一時修正 (PTF) 情報を更新しま<br>す。                                                                                                    |                                                           |

表 *37.* オプション *21* を使用したユーザー情報の回復のためのチェックリスト *(*続き*)*

|                                          | 作業       | 処置                                                                                                    | 詳細についての参照箇所                             |
|------------------------------------------|----------|----------------------------------------------------------------------------------------------------|-----------------------------------------|
|                                          | タスク 11   | システム情報保管 (SAVSYSINF) が使用され<br>ている場合は、システム情報復元<br>(RSTSYSINF) コマンドを実行してください。<br>システム情報復元 (RSTSYSINF) コマンド<br>は、システム情報保管 (SAVSYSINF) コマン<br>ドで保管されたシステム・データおよびオブ<br>ジェクトのサブセットを復元します。 | 332 ページの『システム情報の復元』                     |
|                                          | タスク 12   | 最後に行った SAVSYS 操作以降に適用され<br>た PTF を再度適用します。                                                                                                    | 332 ページの『プログラム一時修正<br>(PTF) の復元』        |
|                                          | _ タスク 13 | 必要に応じて、WRKSYSVAL コマンドを使<br>用して QALWOBJRST システム値を元の値<br>に戻します。                                                                                                    | 51 ページの『セキュリティー依存オブ<br>ジェクトの復元の制御』      |
|                                          | _ タスク 14 | 必要に応じて、WRKSYSVAL コマンドを使<br>用して QVFYOBJRST システム値を元の値に ジェクトの復元の制御』<br>戻します。                                                                                                    | 51 ページの『セキュリティー依存オブ                     |
|                                          | タスク 15   | 必要に応じて、WRKSYSVAL コマンドを使<br>用して QJOBMSGQFL システム値を元の値に 値』トピック<br>戻します。                                                                                                    | i5/OS Information Centerの『システム          |
|                                          | _ タスク 16 | 完全なシステムの消失から回復を行っている<br>場合には、 116 ページの『チェックリスト<br>20: 完全なシステム消失後のシステム全体の<br>回復』に戻ってください。チェックリストの<br>該当するタスクを参照してください。                                                               |                                         |
|                                          | タスク 17   | この時点で通常の初期プログラム・ロード<br>(IPL) を実行しなければなりません。                                                                                                    | 61 ページの『通常の初期プログラム・<br>ロードの実行』          |
| $\mathbf{I}$<br>$\mathbf{I}$<br><b>I</b> | タスク 18   | 統合サーバーを使用しており、個々のファイ<br>ルを QNTC ディレクトリーに保管した場合<br>は、統合サーバーの回復を完了させます。                                                                                                    | 322 ページの『QNTC ファイル・シス<br>テムのデータ保存操作の回復』 |
|                                          | タスク 19   | IBM DB2 Content Manager OnDemand for<br>i5/OS がインストールされている場合は、次<br>のコマンドを入力して Content Manager<br>OnDemand のジャーナル処理を完了させま<br>す。<br>CALL QRDARS/QRLCSTRJ PARM('RLC')                  |                                         |
|                                          |          | CALL QRDARS/QRLCSTRJ PARM('RLR')<br>CALL QRDARS/QRLCSTRJ PARM('RLO')                                                                                                    |                                         |
| $\overline{\phantom{a}}$<br>I<br>I<br>I  | タスク 20   | Cryptographic Device Manager ライセンス・<br>プログラム (5733-CY2) がインストールされ<br>ている場合は、コマンド CALL<br>QCCADEV/QCCAELOAD を実行します。                                                                  |                                         |
|                                          | タスク 21   | ジョブ・ログまたは復元操作からの出力を見<br>て、すべてのオブジェクトの復元が正常に実<br>行されたことを確認します。                                                                                                    | 56 ページの『オブジェクトが正常に復<br>元されたかどうかの確認』     |

<span id="page-160-0"></span>表 *37.* オプション *21* を使用したユーザー情報の回復のためのチェックリスト *(*続き*)*

| 作業 | 饥置                                        | 詳細についての参照箇所                                         |
|----|-------------------------------------------|-----------------------------------------------------|
|    | 以下のメッセージが表示されることがあります。                    |                                                     |
|    | CPD377A: Object not restored, /QNTC.      |                                                     |
|    | に別の回復作業で、これらのオブジェクトを復元するためのステップについて説明します。 | これらのオブジェクトは、そのファイル・システムが IPL 時にマウントされるまでは復元できません。さら |

## チェックリスト **26:** 「復元」メニューのオプション **22** および **23** の使用

このチェックリストでは、「復元」メニューのオプション 22 および 23 を使用してユーザー情報を回復す るためのステップの順序が示されています。オプション 22 は、IBM 提供のライブラリーを最後の保管か ら復元します。オプション 23 は、ユーザー・ライブラリーを最後の保管から復元します。

ユーザー情報の回復を開始する前に、このチェックリストのコピーを作成してください。回復ステップを実 行したら、該当する個所にチェック・マークを付けてください。このチェックリストは、回復処置に関する 貴重な記録になります。これにより、回復後に発生する問題が診断しやすくなります。また、バックアップ 方法を検討する際にも役立ちます。

チェックリストのほとんどのステップでは、この資料の他のトピックが参照されています。特定のステップ の実行方法についての詳細が必要な場合は、これらのトピックを参照してください。ステップの中には、状 況に当てはまらないため実行する必要がないもの (たとえば、変更されたオブジェクトの復元およびジャー ナルの変更の適用) もあります。

| 作業    | 処置                                                  | 詳細についての参照箇所 |
|-------|-----------------------------------------------------|-------------|
| タスク 1 | 必要に応じて、WRKSYSVAL コマンドを使 51 ページの『セキュリティー依存オブ         |             |
|       | 用して QALWOBJRST システム値を元の値                            | ジェクトの復元の制御』 |
|       | に戻します。以前の値をここに記入してくだ                                |             |
|       | さい。________                                         |             |
| タスク 2 | 必要に応じて、WRKSYSVAL コマンドを使 - 51 ページの『セキュリティー依存オブ       |             |
|       | 用して QVFYOBJRST システム値を元の値に ジェクトの復元の制御』               |             |
|       | 戻します。以前の値をここに記入してくださ                                |             |
|       |                                                     |             |
| タスク 3 | 必要に応じて、ジョブ・ログが満杯のときに i5/OS Information Centerの『システム |             |
|       | それを折り返すかどうかを制御するシステム 値』トピック                         |             |
|       | 値を変更します。システム値処理コマンドを                                |             |
|       | 使用して WRKSYSVAL QJOBMSGQFL と入                        |             |
|       | 力します。現在の値をここに記入してくださ                                |             |
|       | い。__________ その後、その値を                               |             |
|       | *PRTWRAP に変更します。                                    |             |
| タスク 4 | システム値の変更後、コマンド SIGNOFF                              |             |
|       | *LIST を使ってサインオフします。その後、                             |             |
|       | 新しく作成したパスワードを使って、新しい                                |             |
|       | 値が有効になるように QSECOFR としてサイ                            |             |
|       | ンオンし直します。                                           |             |

表 *38.* オプション *22* および *23* を使用したユーザー情報の回復のためのチェックリスト

表 *38.* オプション *22* および *23* を使用したユーザー情報の回復のためのチェックリスト *(*続き*)*

| 作業     | 処置                                            | 詳細についての参照箇所              |
|--------|-----------------------------------------------|--------------------------|
| タスク 5  | 復元先のシステムで使用している処理装置や                          | 55 ページの『異なるプロセッサーまた      |
|        | メモリーが異なっている場合は、                               | はメモリーの QPFRADJ システム値の    |
|        | WRKSYSVAL コマンドを使って                            | 設定』                      |
|        | QMCHPOOL、QBASPOOL、および                         |                          |
|        | QPFRADJシステム値を確認してください。                        |                          |
| タスク 6  | 「復元」メニューのオプション 22 を実行し                        | 246 ページの『「復元」メニュー・オプ     |
|        | て、IBM 提供のライブラリーとディレクトリ ション 21、22、および 23 の使用』  |                          |
|        | ーを復元します。「保管」メニューのオプシ                          |                          |
|        | ョン 21 またはオプション 22 を実行した最                      |                          |
|        | 新のテープを使用します。 116ページの『チ                        |                          |
|        | エックリスト 20: 完全なシステム消失後のシ                       |                          |
|        | ステム全体の回復』を使用して異なるシステ                          |                          |
|        | ムに復元している場合、「コマンドの省略時                          |                          |
|        | 値の指定」画面の『別のシステムに復元』オ                          |                          |
|        | プションを使用します。異なる論理区画に復                          |                          |
|        | 元する場合も、このオプションを使用する必                          |                          |
|        | 要があります。 このオプションによって、復                         |                          |
|        | 元コマンドで ALWOBJDIF(*ALL) が、そし                   |                          |
|        | て RSTCFG コマンドで SRM(*NONE) が自                  |                          |
|        | 動的に指定されます。1                                   |                          |
| タスク 7  | 「復元」メニューのオプション 23 を実行し 246ページの『「復元」メニュー・オプ    |                          |
|        | て、ユーザー・ライブラリーとユーザー・デ ション 21、22、および 23 の使用』    |                          |
|        | ィレクトリーを復元します。「保管」メニュ                          |                          |
|        | ーのオプション 21 またはオプション 23 を                      |                          |
|        | 実行した最新のテープを使用します。 116 ペ                       |                          |
|        | ージの『チェックリスト 20: 完全なシステム                       |                          |
|        | 消失後のシステム全体の回復』を使用して異                          |                          |
|        | なるシステムに復元している場合、「コマン                          |                          |
|        | ドの省略時値の指定」画面の「別のシステム                          |                          |
|        | に復元」オプションを使用します。異なる論                          |                          |
|        | 理区画に復元する場合も、このオプションを                          |                          |
|        | 使用する必要があります。 このオプションに                         |                          |
|        | よって、復元コマンドで ALWOBJDIF(*ALL)                   |                          |
|        | が、そして RSTCFG コマンドで                            |                          |
|        | SRM(*NONE)が自動的に指定されます。1                       |                          |
| タスク 8  | 統合サーバーを使用しており、ネットワー                           | 321 ページの『ネットワーク・サーバー     |
|        | ク・サーバー記述 (NWSD) および関連する                       | 記憶域スペースの保存操作の回復』         |
|        | サーバー・オブジェクトを保管した場合は、                          |                          |
|        | 統合サーバーの回復を完了させます。                             |                          |
| タスク 9  | Linux または AIX を実行しており、ネット                     | 322 ページの『論理区画内の          |
|        | ワーク・サーバー記述をオフに構成変更して                          | AIX、i5/OS、または Linux の回復』 |
|        | 保管した場合は、Linux または AIX の回復                     |                          |
|        | を完了させます。                                      |                          |
| タスク 10 | 正しく復元されないユーザー補助記憶域プー - 219 ページの『タスク 7: ユーザー定義 |                          |
|        | ル (ASP) の中にユーザー定義のファイル・シ ファイル・システムのユーザー補助記憶   |                          |
|        | ステム (UDFS) がある場合、追加の回復ステ 域プールへの復元』            |                          |
|        | ップを実行することが必要になる場合があり                          |                          |
|        | ます。                                           |                          |

 $\|$  $\vert$  $\overline{\phantom{a}}$  $\|$  $\|$ |  $\|$  $\|$ 

表 *38.* オプション *22* および *23* を使用したユーザー情報の回復のためのチェックリスト *(*続き*)*

| 作業     | 処置                                                                                                    | 詳細についての参照箇所                             |
|--------|----------------------------------------------------------------------------------------------------|-----------------------------------------|
| タスク 11 | UPDPTFINF と入力して、ライブラリー<br>QGPL 内のすべての PTF 保管ファイル用の<br>プログラム一時修正 (PTF) 情報を更新しま<br>す。                                                                                                    |                                         |
| タスク 12 | システム情報保管 (SAVSYSINF) が使用され 332 ページの『システム情報の復元』<br>ている場合は、システム情報復元<br>(RSTSYSINF) コマンドを実行してください。<br>システム情報復元 (RSTSYSINF) コマンド<br>は、システム情報保管 (SAVSYSINF) コマン<br>ドで保管されたシステム・データおよびオブ<br>ジェクトのサブセットを復元します。 |                                         |
| タスク 13 | 最後に行った SAVSYS 操作以降に適用され<br>た PTF を再度適用します。                                                                                                    | 332 ページの『プログラム一時修正<br>(PTF) の復元』        |
| タスク 14 | 必要に応じて、QALWOBJRST システム値を<br>変更します。                                                                                                    | 51 ページの『セキュリティー依存オブ<br>ジェクトの復元の制御』      |
| タスク 15 | 必要に応じて、QVFYOBJRST システム値を<br>変更します。                                                                                                    | 51 ページの『セキュリティー依存オブ<br>ジェクトの復元の制御』      |
| タスク 16 | 必要に応じて、WRKSYSVAL コマンドを使<br>用して QJOBMSGQFL システム値を元の値<br>に戻します。                                                                                                    | 『システム値』                                 |
| タスク 17 | 次のどちらかを実行します。<br>SIGNOFF *LIST<br>または<br>DSPJOBLOG * * PRINT                                                                                                    |                                         |
|        | ジョブ・ログを調べて、すべてのオブジェク<br>トが復元されたことを確かめてください。ジ<br>ョブ・ログには、復元操作の情報が含められ<br>ています。すべてのオブジェクトが復元され<br>たことを検査するには、ジョブの残りのスプ<br>ール出力があればそれとともに、ジョブ・ロ<br>グを印刷用にスプールします。                                          |                                         |
|        | メッセージ CPC3703 が正常に復元されたラ<br>イブラリーごとにジョブ・ログに送られま<br>す。メッセージ CPF3773 は、復元されたオ<br>ブジェクトの数を通知します。オブジェクト<br>はさまざまな理由から復元されない場合があ<br>ります。すべてのエラー・メッセージを検査<br>して、エラーを訂正し、それからそれらのオ<br>ブジェクトを媒体から復元してください。      |                                         |
| タスク 18 | この時点で通常の初期プログラム・ロード<br>(IPL) を実行しなければなりません。                                                                                                    | 61 ページの『通常の初期プログラム・<br>ロードの実行』          |
| タスク 19 | 統合サーバーを使用しており、個々のファイ<br>ルを ONTC ディレクトリーに保管した場合<br>は、統合サーバーの回復を完了させます。                                                                                                    | 322 ページの『QNTC ファイル・シス<br>テムのデータ保存操作の回復』 |

 $\|$  $\|$ |

<span id="page-163-0"></span>表 *38.* オプション *22* および *23* を使用したユーザー情報の回復のためのチェックリスト *(*続き*)*

| 作業     | 処置                                                                                                    | 詳細についての参照箇所         |
|--------|----------------------------------------------------------------------------------------------------|---------------------|
| タスク 20 | IBM DB2 Content Manager OnDemand for<br>i5/OS がインストールされている場合は、次<br>のコマンドを入力して Content Manager<br>OnDemand のジャーナル処理を完了させま<br>す。                                     |                     |
|        | CALL ORDARS/ORLCSTRJ PARM('RLC')<br>CALL QRDARS/QRLCSTRJ PARM('RLR')<br>CALL QRDARS/QRLCSTRJ PARM('RLO')                                                           |                     |
| タスク 21 | Cryptographic Device Manager ライセンス・<br>プログラム (5733-CY2) がインストールされ<br>ている場合は、コマンド CALL<br>QCCADEV/QCCAELOAD を実行します。                                                 |                     |
| タスク 22 | ジョブ・ログまたは復元操作からの出力を見<br>て、すべてのオブジェクトの復元が正常に実 元されたかどうかの確認』<br>行されたことを確認します。                                                                                         | 56 ページの『オブジェクトが正常に復 |
|        | 以下のメッセージが表示されることがあります。<br>CPD377A: Object not restored, /QNTC.<br>これらのオブジェクトは、そのファイル・システムが IPL 時にマウントされるまでは復元できません。さら<br>に別の回復作業で、これらのオブジェクトを復元するためのステップについて説明します。 |                     |

# チェックリスト **27:** 操作援助機能のバックアップ・テープを使用したユー ザー情報の回復

このチェックリストは、保管を行った場合に、操作援助機能のバックアップを使用してユーザー情報を回復 するためのステップの順序を示します。

この手順では、すべてのバックアップが操作援助機能を使用して行われたことを前提にしています。操作援 助機能によるバックアップと他の保管方式を併用することはできません。

ユーザー情報の回復を開始する前に、このチェックリストのコピーを作成してください。回復ステップを実 行したら、該当する個所にチェック・マークを付けてください。このチェックリストは、回復処置に関する 貴重な記録になります。これにより、回復後に発生する問題が診断しやすくなります。また、バックアップ 方法を検討する際にも役立ちます。

チェックリストのほとんどのステップでは、この資料の他のトピックが参照されています。特定のステップ の実行方法についての詳細が必要な場合は、これらのトピックを参照してください。ステップの中には、状 況に当てはまらないため実行する必要がないもの (たとえば、変更されたオブジェクトの復元およびジャー ナルの変更の適用) もあります。

#### 別のシステムへ復元しますか**?**

| | | |

| |

| |

異なるシステムまたは異なる論理区画に復元する場合には、以下の考慮事項に留意してください。

- v RST*xxx* コマンドで ALWOBJDIF(\*ALL) を指定する必要があります。
- v 構成復元 (RSTCFG) コマンドで SRM(\*NONE) を指定する必要があります。
- v ネットワーク属性は、IBM 提供の省略時の値にリセットされます。

表 *39.* 操作援助機能のバックアップ・テープを使用してユーザー情報を回復するためのチェックリスト

| 作業     | 処置                                                                                                    | 詳細についての参照箇所                                         |
|--------|----------------------------------------------------------------------------------------------------|-----------------------------------------------------|
| タスク 1  | システムが操作可能で、QUSRSYS ライブラ<br>リーがシステムにある場合、以下を入力し<br>て、バックアップ状態とバックアップ活動記<br>録を印刷します。 DSPBCKSTS OUTPUT(*PRINT)                                                                                              |                                                     |
| タスク 2  | システムが操作可能で、QUSRSYS ライブラ<br>リーがシステムにある場合、以下を入力し<br>て、バックアップ・リストを印刷します。<br>DSPBCKUPL OUTPUT (*PRINT)                                                                                                    |                                                     |
| タスク 3  | システムがすでに制限状態の場合、すべての<br>ユーザーがシステムから切り離されているこ<br>とを確認してください。その後、ENDSBS<br>SBS(*ALL) OPTION(*CNTRLD) DELAY(600) <sup>1, 2</sup><br>と入力します。                                                                 | 43 ページの『システムを制限状態にす<br>る』                           |
| タスク 4  | 必要に応じて、WRKSYSVAL コマンドを使<br>用して QVFYOBJRST システム値を元の値に ジェクトの復元の制御』<br>戻します。以前の値をここに記入してくださ<br>$\mathcal{L}^{\lambda}$                                                                                      | 51 ページの『セキュリティー依存オブ                                 |
| タスク 5  | 必要に応じて、WRKSYSVAL コマンドを使<br>用して QALWOBJRST システム値を元の値<br>に戻します。以前の値をここに記入してくだ<br>さい。                                                                                                    | 51 ページの『セキュリティー依存オブ<br>ジェクトの復元の制御』                  |
| タスク 6  | 必要に応じて、ジョブ・ログが満杯のときに i5/OS Information Centerの『システム<br>それを折り返すかどうかを制御するシステム<br>値を変更します。システム値処理コマンドを<br>使用して WRKSYSVAL QJOBMSGQFL と入<br>力します。現在の値をここに記入してくださ<br>い。__________ その後、その値を<br>*PRTWRAP に変更します。 | 値』トピック                                              |
| タスク 7  | システム値の変更後、コマンド SIGNOFF<br>*LIST を使ってサインオフします。その後、<br>新しく作成したパスワードを使って、新しい<br>値が有効になるように QSECOFR としてサイ<br>ンオンし直します。                                                                                       |                                                     |
| タスク 8  | 復元先のシステムで使用している処理装置や<br>メモリーが異なっている場合は、<br>WRKSYSVAL コマンドを使って<br>QMCHPOOL、QBASPOOL、および<br>QPFRADJ システム値を確認してください。                                                                                        | 55 ページの『異なるプロセッサーまた<br>はメモリーの QPFRADJ システム値の<br>設定』 |
| タスク 9  | 回復に関係のないメッセージが表示されない<br>ようにするため、次のコマンドを入力しま<br>す。 CHGMSGQ MSGQ(QSYSOPR) DLVRY(*NOTIFY)<br>SEV (99)                                                                                                    |                                                     |
| タスク 10 | 以下を入力して、ユーザー・プロファイルを<br>復元します。 RSTUSRPRF DEV(TAP01)<br>USRPRF(*ALL)                                                                                                    | 254 ページの『ユーザー・プロファイ<br>ルの復元』                        |

表 *39.* 操作援助機能のバックアップ・テープを使用してユーザー情報を回復するためのチェックリスト *(*続き*)*

| 作業            | 処置                                                                                                    | 詳細についての参照箇所                                               |
|---------------|----------------------------------------------------------------------------------------------------|-----------------------------------------------------------|
| タスク 11        | 以下を入力して、装置構成を復元します。                                                                                                    | 274 ページの『構成オブジェクトの復                                       |
|               | RSTCFG OBJ(*ALL) OBJTYPE(*ALL) DEV(TAP01) 元』                                                                                                    |                                                           |
| <b>タスク 12</b> | 回復中の各補助記憶域プール (ASP) にユーザ<br>ー・ライブラリーを復元してください。今回<br>ライブラリーすべての復元を選択しない場<br>合、復元中のライブラリーと一緒に、必ず<br>QGPL ライブラリーおよび QUSRSYS ライ<br>ブラリーを復元してください。                                                                                                    | 367 ページの『ライブラリーの復元』                                       |
| タスク 13        | 回復するユーザー ASP 内の文書ライブラリ<br>ー・オブジェクト (DLO) の所有権を復元し<br>ます。                                                                                                    | 220 ページの『タスク 8 - 文書ライブ<br>ラリー・オブジェクトの再利用』                 |
| タスク 14        | 最後に行った文書ライブラリー・オブジェク<br>トの完全保管を、回復しているそれぞれのユ<br>ーザー ASP に復元します。                                                                                                    | 312 ページの『文書およびフォルダー<br>の復元』                               |
| タスク 15        | 最後に行ったディレクトリーの完全保管を復<br>元します 3。                                                                                                    | 317 ページの『ディレクトリー内のオ<br>ブジェクトの復元』                          |
| <b>タスク 16</b> | ライブラリーの増分バックアップを復元しま<br>す。                                                                                                    | 368 ページの『バックアップ・リスト<br>を使用して保管したライブラリーの復<br>元』            |
| タスク 17        | 変更オブジェクトを復元します。                                                                                                    | 369 ページの『操作援助機能を使用し<br>て保管した変更済みオブジェクトの復<br>元』            |
| タスク 16        | UPDPTFINF と入力して、ライブラリー<br>QGPL 内のすべての PTF 保管ファイル用の<br>プログラム一時修正 (PTF) 情報を更新しま<br>す。                                                                                                    |                                                           |
| タスク 17        | システム情報保管 (SAVSYSINF) が使用され 332 ページの『システム情報の復元』<br>ている場合は、システム情報復元<br>(RSTSYSINF) コマンドを実行してください。<br>システム情報復元 (RSTSYSINF) コマンド<br>は、システム情報保管 (SAVSYSINF) コマン<br>ドで保管されたシステム・データおよびオブ<br>ジェクトのサブセットを復元します。<br>注: 独立 ASP がある場合は、この時点でこ<br>のステップを実行しないでください。 |                                                           |
| タスク 18        | 権限を復元します。 RSTAUT                                                                                                    | 260 ページの『オブジェクト権限の復<br>元』 と入力します。                         |
| タスク 19        | 最後に行った SAVSYS 操作以降に適用され<br>た PTF を再度適用します。                                                                                                    | 332 ページの『プログラム一時修正<br>(PTF) の復元』                          |
| タスク 20        | 正しく復元されないユーザー ASP の中にユ<br>ーザー定義のファイル・システム (UDFS) が<br>ある場合、追加の回復ステップを実行するこ<br>とが必要になる場合があります。                                                                                                    | 219 ページの『タスク 7: ユーザー定義<br>ファイル・システムのユーザー補助記<br>憶域プールへの復元』 |

表 *39.* 操作援助機能のバックアップ・テープを使用してユーザー情報を回復するためのチェックリスト *(*続き*)*

| 作業                                                                               | 処置                                                                                                    | 詳細についての参照箇所                                 |
|----------------------------------------------------------------------------------|----------------------------------------------------------------------------------------------------|---------------------------------------------|
| タスク 21<br>$\overline{1}$<br>$\overline{\phantom{a}}$<br>$\overline{\phantom{a}}$ | 統合サーバーを使用しており、ネットワー<br>ク・サーバー記述 (NWSD) および関連する<br>サーバー・オブジェクトを保管した場合は、<br>統合サーバーの回復を完了させます。                                                                                                    | 321 ページの『ネットワーク・サーバ<br>ー記憶域スペースの保存操作の回復』    |
| タスク 22<br>$\overline{\phantom{a}}$<br>$\overline{\phantom{a}}$                   | Linux または AIX を実行しており、ネット<br>ワーク・サーバー記述をオフに構成変更して<br>保管した場合は、Linux または AIX の回復<br>を完了させます。                                                                                                    | 322 ページの『論理区画内の<br>AIX、i5/OS、または Linux の回復』 |
| タスク 23                                                                           | 必要に応じて、QALWOBJRST システム値を<br>変更します。                                                                                                    | 51 ページの『セキュリティー依存オブ<br>ジェクトの復元の制御』          |
| タスク 24                                                                           | 必要に応じて、QVFYOBJRST システム値を<br>変更します。                                                                                                    | 51 ページの『セキュリティー依存オブ<br>ジェクトの復元の制御』          |
| タスク 25                                                                           | 必要に応じて、WRKSYSVAL コマンドを使<br>用して QJOBMSGQFL システム値を元の値<br>に戻します。                                                                                                    | 『システム値』                                     |
| タスク 26                                                                           | 次のどちらかを実行します。<br>SIGNOFF *LIST                                                                                                    |                                             |
|                                                                                  | または<br>DSPJOBLOG * * PRINT                                                                                                    |                                             |
|                                                                                  | ジョブ・ログを調べて、すべてのオブジェク<br>トが復元されたことを確かめてください。ジ<br>ョブ・ログには、復元操作の情報が含められ<br>ています。すべてのオブジェクトが復元され<br>たことを検査するには、ジョブの残りのスプ<br>ール出力があればそれとともに、ジョブ・ロ<br>グを印刷用にスプールします。                                     |                                             |
|                                                                                  | メッセージ CPC3703 が正常に復元されたラ<br>イブラリーごとにジョブ・ログに送られま<br>す。メッセージ CPF3773 は、復元されたオ<br>ブジェクトの数を通知します。オブジェクト<br>はさまざまな理由から復元されない場合があ<br>ります。すべてのエラー・メッセージを検査<br>して、エラーを訂正し、それからそれらのオ<br>ブジェクトを媒体から復元してください。 |                                             |
| タスク 27                                                                           | この時点で通常の初期プログラム・ロード<br>(IPL) を実行しなければなりません。                                                                                                    | 61 ページの『通常の初期プログラム・<br>ロードの実行』              |
| タスク 28                                                                           | 統合サーバーを使用しており、個々のファイ<br>ルを ONTC ディレクトリーに保管した場合<br>は、統合サーバーの回復を完了させます。                                                                                                    | 322 ページの『QNTC ファイル・シス<br>テムのデータ保存操作の回復』     |

第 3 章 正しい回復方針の選択 **145**

表 *39.* 操作援助機能のバックアップ・テープを使用してユーザー情報を回復するためのチェックリスト *(*続き*)*

| 作業                                                                                                    | 処置                                                                                                    | 詳細についての参照箇所 |  |
|----------------------------------------------------------------------------------------------------|----------------------------------------------------------------------------------------------------|-------------|--|
| タスク 29                                                                                                    | IBM DB2 Content Manager OnDemand for<br>i5/OS がインストールされている場合は、次<br>のコマンドを入力して Content Manager<br>OnDemand のジャーナル処理を完了させま<br>す。<br>CALL QRDARS/QRLCSTRJ PARM('RLC') |             |  |
|                                                                                                    | CALL QRDARS/QRLCSTRJ PARM('RLR')<br>CALL QRDARS/QRLCSTRJ PARM('RLO')                                                                                               |             |  |
| タスク 30                                                                                                    | Cryptographic Device Manager ライセンス・<br>プログラム (5733-CY2) がインストールされ<br>ている場合は、コマンド CALL<br>QCCADEV/QCCAELOAD を実行します。                                                 |             |  |
| タスク 31                                                                                                    | ジョブ・ログまたは復元操作からの出力を見 56ページの『オブジェクトが正常に復<br>て、すべてのオブジェクトの復元が正常に実 元されたかどうかの確認』<br>行されたことを確認します。                                                                      |             |  |
| ユーザー・プロファイルを復元するには、システムが制限状態でなければなりません。回復のためのそれ以<br>外のステップにおいては、制限状態にしなくてもかまいません。ただし、回復を確実に実行し、情報の復元<br>時のパフォーマンスを向上させるためには、制限状態にすることをお勧めします。 |                                                                                                    |             |  |
| $\overline{2}$<br>遅延パラメーターには、ほとんどのジョブを正常に終了させるために必要なシステム時刻の秒数を指定しま<br>す。実行ジョブの多い、大規模のシステムの場合には、遅延時間が長くなることがあります。                              |                                                                                                    |             |  |
|                                                                                                    | 以下のメッセージが表示されることがあります。                                                                                                    |             |  |
|                                                                                                    | CPD377A: Object not restored, /QNTC.                                                                                                    |             |  |
|                                                                                                    | これらのオブジェクトは、そのファイル・システムが IPL 時にマウントされるまでは復元できません。さら<br>に別の回復作業で、これらのオブジェクトを復元するためのステップについて説明します。                                                                   |             |  |

### 関連概念

365 ページの『第 12 [章 操作援助機能テープを使用したシステムの復元』](#page-386-0) それぞれ異なる状況に応じて、以下の 3 つのタスクの 1 つを実行して、操作援助機能バックアップ・ テープから情報を復元します。

# 第 **4** 章 ライセンス内部コードの回復

ライセンス内部コードは、System i アーキテクチャーにおいてハードウェアのすぐ上にある層のことで す。

| オペレーティング・システムを復元するには、その前にライセンス内部コードがシステムに必要です。ライ Ⅰ センス内部コードの回復を開始するためには、コントロール・パネルを使用しなければなりません。コント ロール・パネルは次のいずれかとなります。 |

- | 物理コントロール・パネル
- | IBM i5/OS リモート・コントロール・パネル
- | IBM i5/OS 仮想コントロール・パネル
- | システム保守ツール (SST) および専用保守ツール (DST) を使用するシステム区画
- | ハードウェア管理コンソール (HMC)(システムが HMC で管理されている場合)

「ライセンス内部コード (LIC) の導入」メニューを使用すると、何種類かの方法でライセンス内部コード をシステムにロードできます。 表 40 では、オプションとその使用法について説明します。

表 *40.* 「ライセンス内部コード *(LIC)* の導入」メニューのオプション

| オプション番号        | 説明  | 目的                                                                                                    |
|----------------|-----|----------------------------------------------------------------------------------------------------|
| $\overline{1}$ | の復元 | システム上の他の情報を除去せずに、ライセンス内部コードを回復<br>します。オプション 1 は、通常次のような状況において使用され<br>ます。                                                        |
|                |     | • 損傷を受けたオブジェクトなど、オペレーティング・システムの<br>問題が発生している場合。オペレーティング・システムを回復す<br>る前に、ライセンス内部コードを回復しなければならない場合も<br>あります。                      |
|                |     | • ソフトウェア・サポート・センターが推奨している場合。                                                                                                    |
|                |     | • システム補助記憶域プール (ASP) の装置 1 以外の、障害のある<br>ディスク装置を置き換えた場合。                                                                         |
|                |     | • システムを新しいリリースに更新中である場合。新しいリリース<br>の i5/OS オペレーティング・システムのインストール手順につ<br>いては、i5/OS および関連ソフトウェアのインストール、アップ<br>グレードおよび削除 を参照してください。 |

表 *40.* 「ライセンス内部コード *(LIC)* の導入」メニューのオプション *(*続き*)*

| オプション番号 | 説明                           | 目的                                                                                                    |
|---------|------------------------------|----------------------------------------------------------------------------------------------------|
| 2       | ライセンス内部コードを導入お<br>よびシステムの初期化 | ライセンス内部コードを導入し、すべてのディスク装置からすべて<br>のデータを除去します。オプション 2 は通常、次のような状況に<br>おいて使用されます。                                                                       |
|         |                              | · SAVSTG 媒体を使用して復元操作を行っている場合。                                                                                                    |
|         |                              | • システムの完全な消失から回復するために、別のシステムへの復<br>元を行っている場合。                                                                                                    |
|         |                              | • 現在システムにインストールされているものよりも前のリリース<br>の SAVSYS 媒体を使用して回復を行っている場合。                                                                                        |
|         |                              | オペレーション・コンソールを使用するようにシステムが構成され<br>ており、そのシステムでバックアップと回復のサイクルを実行する<br>場合、以下のステップを実行する必要があります。                                                           |
|         |                              | 1. 初期プログラム・ロード (IPL) を手動モードで実行する。                                                                                                    |
|         |                              | 2. オペレーション・コンソールを使用するようにシステムが構成<br>されており、そのシステムでバックアップと回復のサイクルを<br>実行する場合、以下のステップを実行する必要があります。                                                        |
|         |                              | a. 手動モードで IPL を実行する。                                                                                                    |
|         |                              | b. 専用保守ツール (DST) を使って、 IPL を通常モードで実行<br>したときにシステムが PC コンソールを検出するようにシ<br>ステムを再構成する。                                                                    |
| 3       | よび構成の回復                      | ライセンス内部コードの導入お ライセンス内部コードを導入し、システム上のディスクの構成方法<br>についての情報 (ASP の割り当てと保護を含む) を回復するための<br>手順の開始を要求するプロンプトを出します。オプション 3 は通<br>常、次のような状況において使用されます。        |
|         |                              | • IPL 装置を置き換えた場合。                                                                                                    |
|         |                              | • ソフトウェア・サポート・センターが推奨している場合。                                                                                                    |
| 4       |                              | ライセンス内部コードの導入お ライセンス内部コードを導入し、置き換えディスク装置にデータを<br>よびディスク装置データの復元 復元します。このオプションは、障害の起こった IPL ディスク装<br>置からデータが正しく保管された (吸い上げられた) 後、 IPL 装<br>置が使用するだけです。 |

この章のどの手順が必要な状況であるのかの判別には、 73 ページの『第 3 [章 正しい回復方針の選択』の](#page-94-0) 回復のチェックリストを参照してください。

重要**:** 状況に応じた正しい手順を使用してください。この章のいくつかの手順では、システムからすべて のデータが除去されます。

関連概念

35 [ページの『保管コマンドと復元コマンド間の関係』](#page-56-0) オブジェクトの保管方法によって、使用できる保管コマンドが分かります。

関連情報

操作コンソール

保守ツールへのアクセス

Managing the control panel functions

### <span id="page-170-0"></span>ライセンス内部コードのロードの準備

ライセンス内部コードのロードを開始する以下のタスクを実行します。

- v 適切な媒体と資料を見つける
- システムを停止する (稼働中の場合)
- v 代替装置 (テープまたは光媒体) から初期プログラム・ロード (IPL) を実行する

これらのタスクの各ステップを完了したら、印を付けてください。

### タスク **1:** ライセンス内部コードのロードの準備

ライセンス内部コードをロードするために準備する必要がある事柄について学習することができます。

### 開始する前に以下のものを用意してください。

- v 最新の SAVSYS 媒体。以下のいずれかによって SAVSYS 媒体を作成します:
	- システム保管 (SAVSYS) コマンドの実行
	- 「保管」メニューのオプション 21 の使用。
	- 「保管」メニューのオプション 22 の使用。
	- 「バックアップの実行」メニューのオプション 11 の使用。

重要**:** ソフトウェア・サービスから指示されたのでない限り、「初期プログラム・ロード (IPL) または システムの導入」メニューのオプション 5 の「ライセンス内部コードの保管」を使用して専用保守ツー ル (DST) によって作成した媒体ボリュームは使用しないでください。この処理を使用して作成される媒 体ボリュームには、ライセンス内部コード プログラム一時修正 (PTF) 目録情報または i5/OS オペレー ティング・システムが含まれていません。この媒体ボリュームを使用して回復処理を実行する場合、何 らかの PTF がシステムにロードされる前に SAVSYS 媒体ボリュームまたは配布媒体からライセンス内 部コードを再導入しなければなりません。

- v ご使用の装置が代替導入装置として使用可能であった場合、ライセンス内部コード CD-ROM が必要に なります。(代替導入装置とは、システム・バス (バス 1) 以外に接続されている代替 IPL 装置のことで す。)
- v 現行の SAVSYS 媒体がない場合、または損傷している場合には、以下のものが必要です。
	- IBM が提供する配布媒体 (光ディスクまたは磁気テープ)
	- すでに適用したプログラム一時修正が入っているすべての光媒体。 SAVSYS 媒体がない場合のみ配 布媒体を使用してください。 配布媒体を使用してライセンス内部コードを復元する場合、これまでに 適用したプログラム一時修正など、システム情報の一部が失われます。
- v システム全体の保管を行った時にシステムに対して適用したすべての PTF のリスト。このリストは、バ ックアップ・ログに付属しているか、または SAVSYS 媒体にあります。
- v システム用のキースティック (まだコントロール・パネルに挿入していない場合)
- v 代替 IPL 装置であるテープまたは光装置についての解説書。参照される可能性がある他のシステム参照 コード (SRC) について説明しています。
- 注**:** 仮想媒体に保管した場合は、その後に、ライセンス内部コードとオペレーティング・システムを仮想イ メージから物理媒体へ保管しておく必要があります。回復処理を開始するためには、物理媒体が必要で す。また、物理媒体のすべてのユーザー・データがアクセス可能でなければなりません。

### 開始する前に以下のことを行ってください。

v テープ装置を使用している場合には、テープ装置の読み書きヘッドをクリーニングしてください。

- v ソース・システム (保管され、回復の必要なシステム) が操作可能である場合、現行システム上にある PTF すべてのリストを印刷してください。以下を入力して、Enter キーを押してください。 DSPPTF LICPGM(\*ALL) OUTPUT(\*PRINT)
- オペレーション・コンソール、ローカル・エリア・ネットワーク (LAN)、または直接接続を使用してい る場合は、システムから切断し、オペレーション・コンソールを閉じてください。オペレーション・コ ンソールを再始動します。ユーザー ID 11111111 およびパスワード 11111111 を使用して再接続し、シ ステムにサインオンします。

#### 関連概念

441 ページの『第 18 [章 代替導入装置の使用法』](#page-462-0) 代替導入装置をセットアップ、無効化、検査、および選択する方法について説明します。

### タスク **2:** システムの電源遮断

活動しているシステムを電源遮断する必要があります。

重要**:** 2 次区画でライセンス内部コードをロードしている場合、システムを遮断する必要はありません。

システムの電源がすでにオフになっている場合、あるいは IBM ビジネス・リカバリー・サービス・センタ ーでシステムの回復を行っている場合には、この作業をスキップして 『タスク 3a: システムが代替装置か ら初期プログラム・ロード (IPL) を実行するための準備』に進んでください。システム上で何も活動して いないシステムの電源を遮断する必要はありません。

- 1. QSECOFR としてシステムにサインオンします。
- 2. QSYSOPR メッセージ待ち行列を変更します。 CHGMSGQ MSGQ(QSYSOPR) DLVRY(\*BREAK) SEV(60)
- 3. システムを制限状態にします。

ENDSBS SBS(\*ALL) OPTION(\*CNTRLD) DELAY(600)

注**:** システムが大部分のジョブを正常に終了させるために十分な秒数を遅延パラメーターに指定してく ださい。大規模で使用率の高いシステムの場合、時間を長めに指定する必要があります。

サブシステムの終了が進行中であることを示すメッセージがシステムにより表示されます。すべてのサ ブシステムが終了し、システムが制限状態になると、別のメッセージがシステムにより表示されます。 サブシステムが終了したら、次のステップに進んでください。

4. システムの電源を切ります。

PWRDWNSYS OPTION(\*IMMED)

重要**:** このコマンドを実行する前に、すべての 2 次区画の電源を必ずオフにしてください。

注**:** これは、ハードウェア管理コンソール (HMC) 制御システムには適用されません。

電源ライトが消えるか、または HMC の区画が非活動状態を示したら、次のタスクに進んでください。

## タスク **3a:** システムが代替装置から初期プログラム・ロード **(IPL)** を実行 するための準備

テープ、光媒体、または CD-ROM から IPL を実行するには、システム装置上のコントロール・パネルを 使用しなければなりません。使用しているシステム装置のタイプにより、ステップはわずかに異なります。

- 注**:** このタスクは、1 次区画に適用されるだけです。 2 次区画をインストールする場合は、 1 次区画のシ ステム保守ツール (SST) または専用保守ツール (DST) にある「システム区画の処理」オプションを使 用します。
- 1. システム装置のコントロール・パネルをロックしている場合は、キーまたはキースティックを使用して コントロール・パネルをアンロックします。
- 2. システムを手動モードにします。
- 3. 機能選択スイッチ (またはボタン) を押して、機能画面に 02 (IPL) を表示します。
- 4. コントロール・パネル上の機能開始ボタンを押します。
- 5. 機能選択スイッチ (またはボタン) を押して、データ画面に D (テープ、光媒体、または CD-ROM から の IPL) を表示します。
- 6. コントロール・パネル上の機能開始ボタンを押します。
- 7. 代替 IPL 装置とすべてのディスク装置のスイッチが「On (オン)」の位置になっていることを確認しま す。

### 関連情報

システム操作の基本

論理区画

## タスク **3b:** 論理区画 **(LPAR)** が代替装置から初期プログラム・ロード **(IPL)** を実行するための準備

テープ、光媒体、または CD-ROM から IPL を実行するには、 1 次区画で「システム区画状況の処理」画 面を使用しなければなりません。

1 次区画で以下のステップを実行します。

- 1. コマンド行に STRSST と入力し、Enter キーを押します。
- 2. 「システム保守ツール (SST)」画面でシステム区画の処理のためにオプション 5 を選択して、 Enter キーを押します。
- 3. 「システム区画の処理」画面で、区画状況の処理のためにオプション 2 を選択して、 Enter キーを押 します。
- 4. 「区画状況の処理」画面で、代替 IPL を実行している区画の隣りの **OPT** 欄に 10 と入力して、手動 モードを選択します。Enter キーを押します。
- 5. 代替 IPL を実行している区画の隣りの **OPT** 欄に D と入力して、ソース D を選択します。Enter キー を押します。

ハードウェア管理コンソール (HMC) で論理区画を使用している場合、 IPL を実行したい論理区画のコン ソール上で以下のステップを実行します。

- 1. HMC で、「管理環境 **(Management Environment)**」 → 「*your system*」 → 「システムおよび区画 **(System and Partition)**」を展開します。
- 2. 「**Systems Management (**システム管理**)**」をクリックします。
- 3. 「区画」を展開します。
- 4. 区画を選択します。
- 5. 区画を右クリックし、「プロパティー」を選択します。
- 6. 「区画のプロパティー (Partition Properties)」ウィンドウで、「設定」タブをクリックします。
- 7. ブート・カテゴリーの下で「キーロック位置」を「手動」に、**IPL** ソースを D に変更します。
- <span id="page-173-0"></span>8. 「**OK**」ボタンをクリックします。
- 9. 区画を展開します。
- 10. 区画プロファイルを右クリックし、「プロパティー」を選択します。
- 11. 「**Tagged I/O (**タグ付き **I/O)**」タブを選択します。
- 12. 「代替再始動装置 (Alternate Restart Device)」カテゴリーで、「選択」を押します。
- 13. 装置を展開します。
- 14. バスを展開します。
- 15. 入出力プロセッサーのあるスロットを選択します。
- 16. 「選択」を押します。
- 17. 「**OK**」を押します。
- 18. システムの電源がオフになっている場合は、区画を右クリックして、「活動化」を選択します。システ ムが稼働している場合は、「区画のシャットダウン **(Shut down partition)**」を選択し、次に「活動 化」を選択します。

### タスク **4:** 媒体からのライセンス内部コードのロード

媒体からライセンス内部コードをロードして、準備を完了する必要があります。

注**:** 2 次区画で作業している場合、このタスクについての以下の考慮事項を覚えておいてください。

- v 電源をオフにしていないため、以下のステップ 3 (システム電源を入れる) はとばすことができます。
- v ステップ 4 では、システム装置コントロール・パネルの代わりに仮想コントロール・パネルを使用して います。
- v 代替導入についての指示は、2 次区画には適用されません。 (2 次区画中の任意の磁気テープ・デバイス または光ディスク装置からインストールすることができます。)
- 1. ライセンス内部コード・テープまたは光媒体を見つけます。 これは、SAVSYS 媒体の最新セットの最 初のボリュームまたは配布光媒体の最初のボリュームです。
	- 注**:**
		- v ソフトウェア・サービスから指示されたのでない限り、「初期プログラム・ロード (IPL) また はシステムの導入」メニューのオプション 5 の「ライセンス内部コードの保管」を使用して専 用保守ツール (DST) によって作成された保管媒体は使用しないでください。この処理によって 作成する保管媒体は、ライセンス内部コードのプログラム一時修正 (PTF) 目録情報または i5/OS オペレーティング・システムを含みません。この保管媒体を使用して回復処理を実行する 場合、何らかの PTF をシステムにロードする前に、 SAVSYS 媒体または配布媒体からライセ ンス内部コードを再導入しなければなりません。
		- v 配布媒体は、 SAVSYS 媒体ボリュームが存在しない場合にのみ使用してください。配布媒体を 使用する場合には、システム情報の一部が失われる可能性があります。これには PTF および PTF パッケージが含まれますが、それらだけに限定されるわけではありません。配布媒体を使 用している場合、システムの初期導入の後で適用されたすべての累積 PTF パッケージおよび各 PTF を導入し直す必要があります。
- 2. IPL に使用する装置に媒体ボリュームを入れるか、光ディスク装置に光媒体を入れます。 IPL を開始 すると、システムは該当する媒体の代替 IPL 装置を探索します。磁気テープまたは光媒体のロードの 詳細については、その装置の解説書を参照してください。

注**:**

- 代替 IPL 装置が電源のオフ時にロードできない場合には、次のステップから続行してください。後 で、システム参照コード (SRC) により磁気テープ・デバイスまたは光ディスク装置を要求するプロ ンプトが出されます。
- v 代替導入装置として使用可能にした磁気テープ・デバイスを使う場合、ライセンス内部コード CD-ROM とテープ媒体の両方を装てんしておく必要があります。(代替導入装置とは、システム・バ ス (バス 1) 以外に接続されている代替 IPL 装置のことです。)
- 3. システムの電源をオンにします。

#### 論理区画を使用していますか**?**

1 次区画の場合、「区画状況の処理」画面に進みます。代替 IPL を実行している区画の隣りの **OPT** 欄に 1 と入力して、電源をオンにします。

- 4. ステップ [2](#page-173-0) で媒体ボリュームを装てんすることができなかった場合には、IPL に使用する装置に最初 の媒体ボリュームを装てんしてください。この装置の準備ができてから、次のステップに進んでくださ  $\mathcal{U}^{\lambda}$ 
	- a. 機能選択スイッチ (またはボタン) を押して、コントロール・パネルの機能表示に 03 (IPL の継続) を表示します。
	- b. コントロール・パネル上の機能開始ボタンを押します。

### 論理区画を使用していますか**?**

- 1) 1 次区画の場合、「区画状況の処理」画面に進みます。代替 IPL を実行している区画の隣りの **OPT** 欄に 3 と入力して、「IPL 再始動」を選択します。
- 2) Enter キーを押します。
- 3) 「代替 IPL の確認」画面が表示されます。システムは選択された代替 IPL 装置を、パーセン ト (%) 符号によって示します。これが正しい代替 IPL 装置である場合、 Enter キーを押して IPL を継続し、ステップ [5](#page-175-0) に進みます。

代替 IPL 装置が定義されていない場合、または異なる代替 IPL 装置を選択したい場合、 F11 (代替 IPL 資源の選択) を押します。「代替 IPL 資源の選択」画面上で、選択したい装置の記 憶域 IOP の隣りの **OPT** 欄に 1 とタイプします。Enter キーを押します。「代替 IPL 資源の 確認」画面が表示されます。 Enter キーを押して、選択項目を確認します。 F12 を押して、 「代替 IPL の確認」画面に戻ります。 Enter キーを押して IPL を続行します。

HMC を使用して論理区画の代替 IPL を実行するには、以下のステップを実行します。

- 1) HMC で「管理環境 **(Management Environment)**」を展開します。
- 2) 「システム」を展開します。
- 3) 「システムおよび区画 **(System and Partition)**」を展開します。
- 4) 「**Systems Management (**システム管理**)**」をクリックします。
- 5) 「区画」を展開します。
- 6) 区画を選択します。
- 7) 区画を右クリックし、「プロパティー」を選択します。
- 8) 「区画のプロパティー (Partition Properties)」ウィンドウで、「設定」タブをクリックします。
- 9) ブート・カテゴリーの下で「キーロック位置」を「手動」に、**IPL** ソースを D に変更しま す。
- 10) 「**OK**」ボタンをクリックします。
- <span id="page-175-0"></span>11) 区画を展開します。
- 12) 区画プロファイルを右クリックし、「プロパティー」を選択します。
- 13) 「**Tagged I/O (**タグ付き **I/O)**」タブを選択します。
- 14) 「代替再始動装置 (Alternate Restart Device)」カテゴリーで、「選択」を押します。
- 15) 装置を展開します。
- 16) バスを展開します。
- 17) 入出力プロセッサーのあるスロットを選択します。
- 18) 「選択」を押します。
- 19) 「**OK**」を押します。
- 20) システムの電源がオフになっている場合は、区画を右クリックして、「活動化」を選択しま す。システムが稼働している場合は、「区画のシャットダウン **(Shut down partition)**」を選択 し、次に「活動化」を選択します。
- 5. 磁気テープ・デバイスまたは光ディスク装置が、オンラインか作動可能であることを確認します。 こ のステップを自動的に行う装置 (テープ・カートリッジ装置など) の場合には、この処置は不要です。
- 6. コンソール表示装置をオンにします。 遅延の後、「ライセンス内部コードの導入」メニューが表示さ れます。遅延の長さは、システム構成および代替 IPL 装置の速度により異なります。通常は、遅延の 長さは 5 分から 30 秒の間です。このメニューが表示されたら、ステップ [7](#page-176-0) から続行してください。

システム・アテンション・ライトがオンになり、 表 41 に示されている SRC コードのいずれかが 「機能/データ」表示パネルに表示されたら、その SRC コードに応じた手順に従ってください。

注**:** 論理区画を使用している場合、1 次区画の「システム区画状況の処理」画面または「システム区画 状況のモニター」画面あるいはオペレーター・パネル値の下の HMC に SRC コードが示されま す。

| SRC $\Box$ - $\Box$                                      | 表示される理由                                                         | 処置                                                                                                    |
|----------------------------------------------------------|-----------------------------------------------------------------|----------------------------------------------------------------------------------------------------|
| A1xx 1933<br>A12x 1933<br>(x, t)<br>任意の文字)               | 代替 IPL の装置が作動可能ではありません。                                         | 正しい媒体ボリュームがロードされているこ<br>とを確認してください。装置を作動可能にし<br>ます。システム・アテンション・ライトが消<br>えるまで待ってください。その後、次のステ<br>ップに進みます。システム・アテンション・<br>ライトが 5 分以上消えない場合には、代替<br>IPL 用の装置に装てんされているテープが正<br>しいか確認し、装置を作動可能な状態にしま<br>す。その後、次のステップに進みます。 |
| <b>B1xx 1803</b><br><b>B1xx 1806</b><br><b>B1xx</b> 1938 | 代替 IPL の装置が見つからなかったか、作動可能では<br>ありませんでした。                        | 装置の電源がオンになっていること、正しい<br>媒体ボリュームがロードされていることを確<br>かめてから、媒体ボリュームを作動可能にし<br>ます。その後、次のステップに進みます。                                                                                                    |
| <b>B1xx 1934</b>                                         | ロードされた媒体ボリュームが間違っています。ある<br>いは、2440 テープ装置で高速機能が使用可能になって<br>います。 | 正しい媒体ボリュームをロードして、装置を<br>作動可能にします。その後、次のステップに<br>進みます。または、2440 テープ装置の高速機<br>能を使用不能にします。                                                                                                    |

表 *41.* ライセンス内部コードのロード時の *SRC* コード

<span id="page-176-0"></span>表 *41.* ライセンス内部コードのロード時の *SRC* コード *(*続き*)*

| SRC $\Box$ $ \ddot{F}$              | 表示される理由                                                                                                    | 処置                                                                                                    |
|-------------------------------------|----------------------------------------------------------------------------------------------------|----------------------------------------------------------------------------------------------------|
| B608 1105                           | この SRC が表示されるのは、システムに接続されて<br>いる代替導入装置が使用可能ではあるが、作動可能で<br>はないために、自動導入が中断されたときです。この<br>装置が作動可能になっていないのは、媒体ボリューム<br>が装てんされていないか、あるいはその装置が代替導<br>入装置として使用可能になっていないことが原因であ<br>ると考えられます。または、その装置に問題がある可<br>能性もあります。 | システムの電源を切ります。必要であれば、<br>その装置を修理してください。システムの電<br>源をオンにします。代替導入装置が使用可能<br>になっていることを確認します。代替導入装<br>置に媒体ボリュームを装てんしてから、導入<br>の手順を再び開始します。 |
| 2507 0001<br>2642 0001<br>2643 0001 | 媒体ボリュームが代替 IPL の装置にロードされていま<br>せん。                                                                                                    | 媒体装置とその装置にロードされた媒体ボリ<br>ュームが正しいことを確認します。その後、<br>次のステップに進みます。                                                                         |
| 2644 3136                           | 装置が別のシステムに割り当てられています。                                                                                                    | 別のシステムに移動して、装置をオフにしま<br>す。正しい媒体ボリュームがロードされてい<br>ることを確認してください。その後、次のス<br>テップに進みます。                                                    |
| その他の<br><b>SRC</b>                  | ライセンス内部コードのロード時に、システムに問題<br>が発生しました。                                                                                                    |                                                                                                    |

システム・アテンション・ライトがオンになり、コントロール・パネルに SRC コードが表示されない 場合には、以下のタスクを実行してください。

- a. 機能選択スイッチ (またはボタン) を押して、コントロール・パネルの機能表示に 03 (IPL の継続) を表示します。
- b. コントロール・パネル上の機能開始ボタンを押します。

その後、次のステップに進みます。

7. 「ライセンス内部コードの導入」画面が表示されます。

ライセンス内部コードの導入

次の 1 つを選択してください。

1. ライセンス内部コードの導入 2. 専用保守ツール (DST) の処理 3. 代替導入装置の定義

- a. 代替導入装置がシステムに接続してある場合は、ステップ 8 から [10](#page-177-0) を実行してください。代替導 入装置がシステムに接続していない場合は、 1 と入力し、Enter キーを押します。 | |
- 注**:** ライセンス内部コードのロードの準備が完了しました。回復チェックリストを調べてから、処理を 続行してください。チェックリストを使用すると、「ライセンス内部コードの導入」画面で選択す る正しいオプションがわかります。 | | |
	- 8. 代替導入装置がシステムに接続してある場合は、その装置のアドレスを確認するために 3 と入力し、 それが使用可能になっているか使用不能になっているかを判別してください。
		- 9. 「代替導入装置バスの選択」画面が表示されます。

<span id="page-177-0"></span>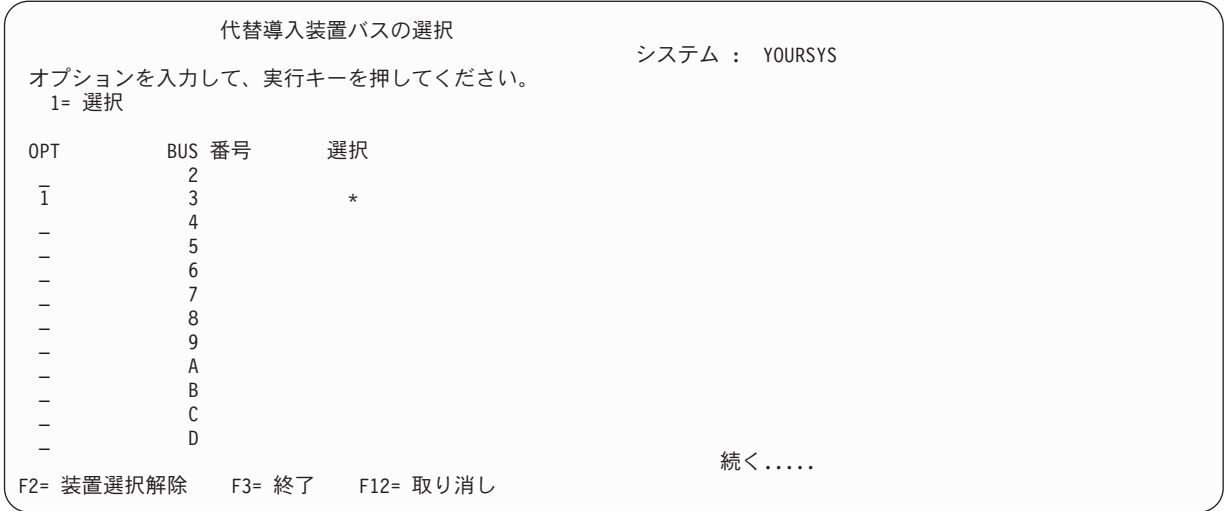

選択の列は、代替 IPL 装置が現在定義されているバスを示しています。オプション 1 (選択) を使用 すると、正しい装置が選択されていることを確認できます。媒体タイプを選択し、Enter キーを押しま す。正しい装置が選択されている場合は、F3 を押して終了します。

F2 キーを使用して現行のバスを選択解除し、次にオプション 1 を使用して別のバスを選択できま す。システムに存在するすべてのバスが表示されます。

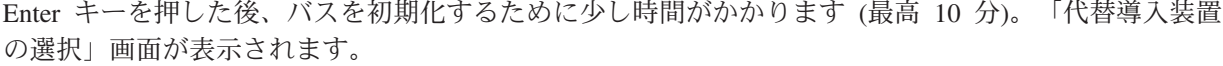

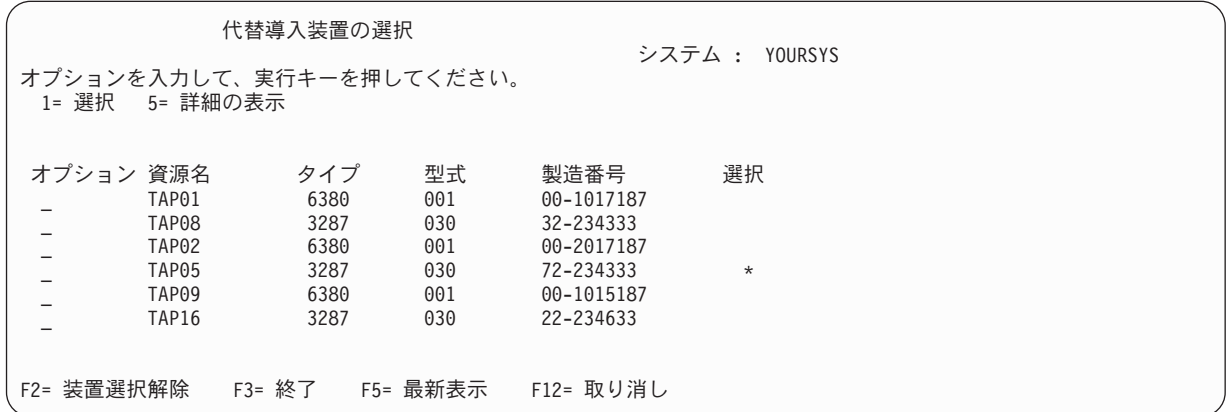

「オプション」フィールドで 1 をタイプして使用したい装置を選択してから、 Enter キーを押しま す。

- 注**:** 代替導入装置からインストールするとき、有効な導入媒体が 1 つの装置にしか入っていないこと を確認してください。こうすると、正しくないバージョンのライセンス内部コードが導入されるの を防げます。
- 10. F3 を押して終了します。
- 11. 「ライセンス内部コード (LIC) の導入」画面が表示されます。 1 を入力して、Enter キーを押しま す。
- 12. 「代替導入装置の確認」画面で、Enter キーを押します。

<span id="page-178-0"></span>| ライセンス内部コードのロードの準備が完了しました。回復チェックリストを調べてから、処理を続行して | ください。チェックリストを使用すると、「ライセンス内部コードの導入」画面で選択する正しいオブショ ンがわかります。 |

#### 関連概念

441 ページの『第 18 [章 代替導入装置の使用法』](#page-462-0) 代替導入装置をセットアップ、無効化、検査、および選択する方法について説明します。

### ライセンス内部コードのロード

以下のステップを使用して、回復の間にライセンス内部コードをご使用のシステムにロードします。

#### エラー画面が表示された場合

代替導入装置を使用しており、エラー画面が表示された場合には、以下のいずれかの条件が原因であると考 えられます。

- v 代替導入装置が使用可能になっているのに、CD-ROM から導入しようとしている。
- v 使用可能になっていない代替導入装置を使用しようとしている。

441 [ページの『代替インストール装置の設定』と](#page-462-0) 444 [ページの『代替インストール装置を使用不可にする』](#page-465-0) のトピックを参照して、適切な手順を実行してください。

注**:** アドレス情報が参照できなかったり、システム構成に変更があったために表示されるアドレス情報が正 しくないことがあります。このような場合には、システム構成を実際に調べてみて、アドレス情報を判 別することが必要です。この作業は困難であることがあり、ご使用になっているシステムのモデルや、 入出力 (I/O) バスの特定の構成によって、調べる方法が異なってくるかもしれません。そのような理由 から、代替導入装置に関する必要なアドレスを判別するにあたっては、次のレベルのサポートを要求す ることを IBM はお勧めします。このタイプの支援を受けるには、サービス契約が必要な場合がありま す。

回復の間にライセンス内部コードをシステムにロードするための手順を完了するには、以下のステップを実 行します。

| 1. 有効に機能しているディスク装置が検出されない場合、次の「IPL 装置の選択」画面が表示され、IPL ディスク装置にするディスクを選択することができます。「IPL 装置の選択」画面が表示されない場合 は、システムが有効な IPL ディスク装置を検出しました。ステップ [2](#page-179-0) に進んでください。 |  $\blacksquare$ 

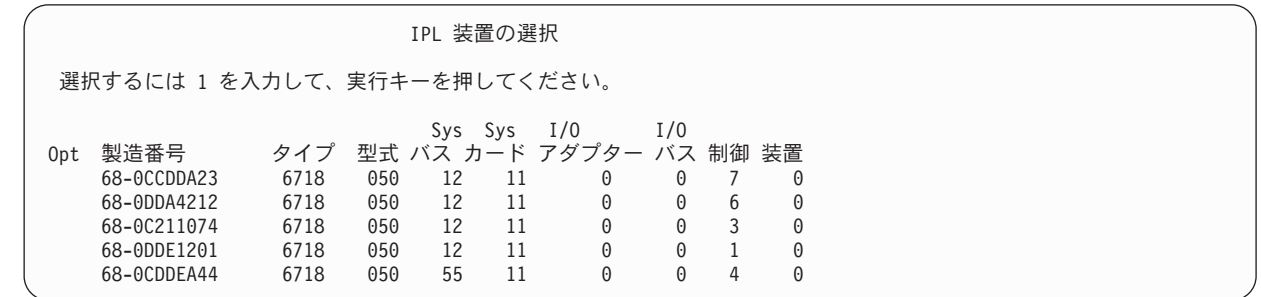

a. 次の確認画面が表示されます。

| | | | | | | | | | | | |  $\blacksquare$ 

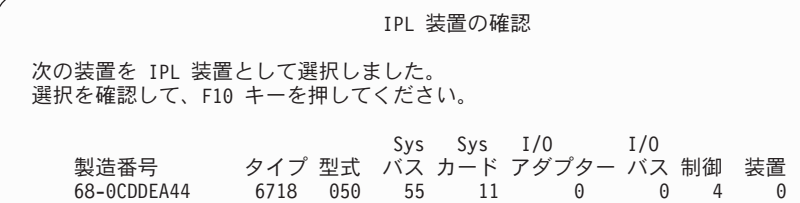

<span id="page-179-0"></span>| | | | | | | | | |

> 2. 「ライセンス内部コード (LIC) の導入」画面が表示されます。 正しいオプションを選択して、Enter キ ーを押します。

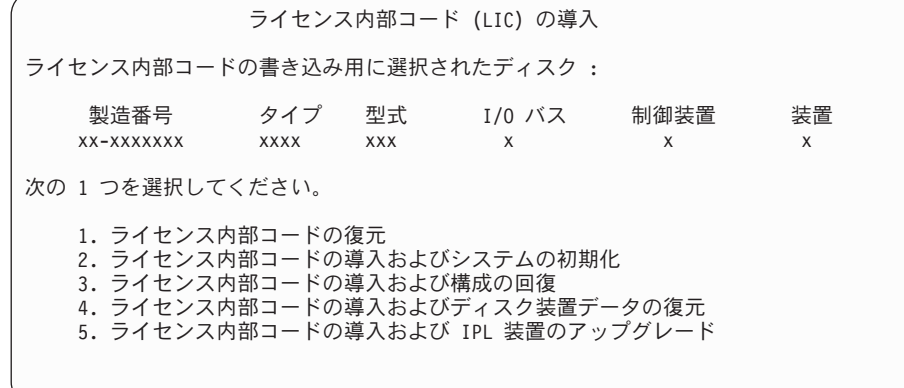

重要**:** 「ライセンス内部コード (LIC) の導入」画面からオプションを選択する前に正しい回復チェッ クリストを確認してください。システムからすべてのデータを除去するオプションもあります。

- 3. 定義済みの、または使用可能になっている代替導入装置がある場合には、「代替導入装置の確認」画面 が表示されます。
	- a. 代替導入装置から回復を行うには、Enter キーを押します。
	- b. CD-ROM から回復を行うには、F12 を押して取り消します。「ライセンス内部コード (LIC) の導 入」画面が表示されます。オプション 3 (代替導入装置の定義) を選択します。 152 [ページの『タ](#page-173-0) スク 4: [媒体からのライセンス内部コードのロード』の](#page-173-0)ステップ [8](#page-176-0) から [10](#page-177-0) までを実行して、代替 導入装置を使用不能にします。
- 4. 「ライセンス内部コード (LIC) の導入」画面からオプション 2、3、4、または 5 を選択すると、次に 示す「LIC の導入およびシステムの初期化 - 確認」画面のいずれか 1 つが表示されます。導入を続行 するには F10 を押さなければなりません。 Enter キーを押すと、確認画面が再表示されます。

LIC の導入およびシステムの初期化 - 確認 重要 : 初期化および導入の続行を選択した場合は、システムのすべての データは破壊され、選択したディスクにライセンス内部コードが 書き込まれます。 ライセンス内部コードの導入が完了した後で、ある種の回復処理を 行いたい場合は、導入選択の画面に戻り、他のオプションの 1 つを 選択してください。 導入を続行するためには F10 キーを押してください。 前の画面に戻るためには F12 (取り消し) キーを押してください。 導入選択の画面に戻るためには F3 (終了) キーを押してください。
LIC の導入および構成の回復 - 確認

重要 :

導入の続行を選択した場合は、選択したディスクのすべてのデータは 破壊され、このディスクにライセンス内部コードが書き込まれます。 導入が完了した時、IPL が実行され、DASD 構成の回復を続行する プロンプトが出されます。

導入を続行するためにはF10 キーを押してください。 前の画面に戻るためには F12 (取り消し) キーを押してください。 導入選択の画面に戻るためには F3 (終了) キーを押してください。

LIC の導入およびディスク装置データの復元 - 確認

重要 : 導入の続行を選択した場合は、選択したディスクのすべてのデータは 破壊され、このディスクにライセンス内部コードが書き込まれます。 導入が完了した時、IPL が実行され、前に保管したディスク装置データの 復元のプロンプトが出されます。

導入を続行するためには F10 キーを押してください。 前の画面に戻るためには F12 (取り消し) キーを押してください。 導入選択の画面に戻るためには F3 (終了) キーを押してください。

LIC の導入および IPL 装置のアップグレード - 確認

重要 :

導入の続行を選択した場合は、選択したディスクのすべてのデータは 破壊され、このディスクにライセンス内部コードが書き込まれます。 導入が完了した時、IPL が実行され、アップグレードを完了するようプロンプト が出されます。

導入を続行するためには F10 キーを押してください。 前の画面に戻るためには F12 (取り消し) キーを押してください。 導入選択の画面に戻るためには F3 (終了) キーを押してください。

導入選択メニューでオプション 2、3、4、または 5 を選択すると、「ディスクの初期化 – 状況」画面 が表示されます。それから、確認画面で F10 を押してください。ディスクの現在の状態によっては、 実際にディスクの初期化にかかる時間は、見積もった時間よりもかなり少なくて済みます。

ディスクの初期化 - 状況 IPL ディスク装置を初期化中。 初期化にかかる見積時間 (分数) . . . . : 経過分数 ...................

5. 「ライセンス内部コードの導入 - 状況」画面が表示されます。この画面に応答する必要はありません。 この画面が、およそ 30 分表示されます。

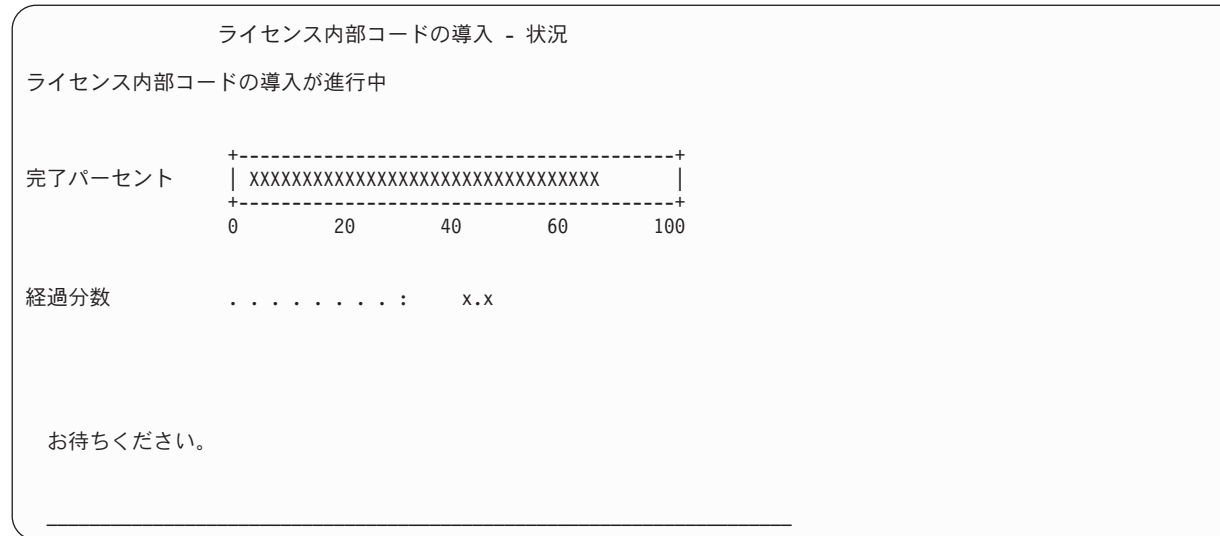

- 6. エラーが生じた場合には、応答を必要とする画面が表示されることがあります。
- 7. 「コンソールの受け入れ (Accept Console)」画面が表示される場合があります。それが表示された場合 は、F10 を押して現在のコンソールを受け入れてください。「この IPL で新しいコンソール・タイプ を受け入れて設定する (Accept And Set New Console Type On This IPL)」画面が表示されたなら、 Enter を押して継続してください。
- 注**:** これでライセンス内部コードのロードが終了しました。
- 論理区画を使用している場合、および 1 次区画にライセンス内部コードをインストールしてある場合、 「ディスク構成エラー報告書」画面に以下のメッセージが表示されます。

ディスク構成エラー報告書 オプションを入力して、実行キーを押してください。 5= 詳細報告書の表示 OPT 警告

装置は誤った論理区画構成を持っています。

このメッセージは、区画構成を回復する必要があることを示しています。 161 [ページの『論理区画構成の](#page-182-0) [回復』の](#page-182-0)トピックにリストされているステップを実行します。

注**:** 異なるディスク装置に対する複数の論理区画構成エラー・メッセージが存在することがあります。 [161](#page-182-0) [ページの『論理区画構成の回復』の](#page-182-0)トピックにリストされているステップを実行すると、これらのメッ セージのすべてが解決されます。

#### 関連資料

559 ページの『付録 A. [「ライセンス内部コードの導入](#page-580-0) - エラー」画面』 ライセンス内部コードの導入エラー画面を使用して、取るべき処置を決定します。例えば、システムが IPL ディスク装置を見落としている場合があります。

# 区画が **A** モードまたは **B** モードで **IPL** を実行しない場合の重要プロダク | □ ト・データ情報の回復

重要プロダクト・データ (VPD) 情報には、IPL 装置であるディスク装置に関する情報が含まれています。 |

<span id="page-182-0"></span>VPD 情報が失われると、区画が A モードまたは B モードで IPL を実行しない場合があります。 D モ | ードで「ディスク装置の処理」サービス機能を使用して、VPD 情報を最新表示してください。 |

| 1. 「ディスク装置の処理」画面でオブション 8 (システムの重要ブロダクト・データの更新) を入力しま す。以下の確認画面が表示されます。  $\blacksquare$ 

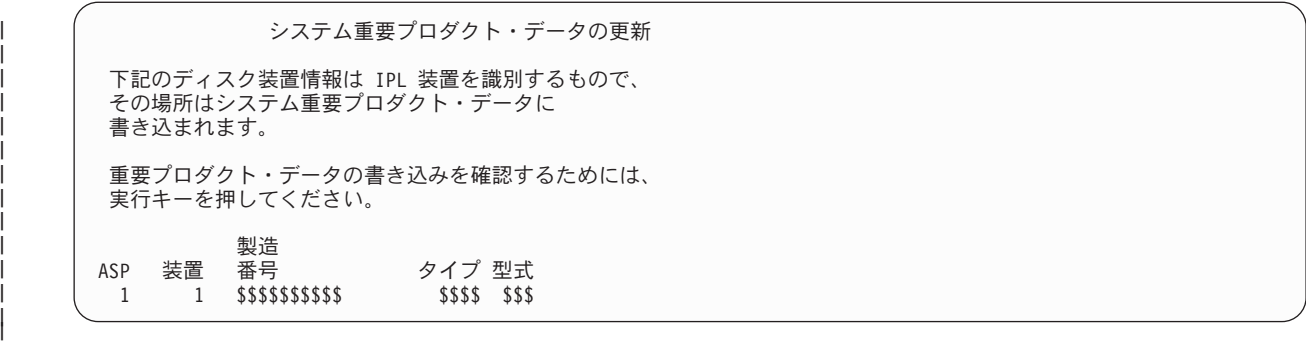

- この画面で、IPL 装置が識別されます。 |
- 2. Enter キーを押して、VPD を最新表示します。 |
- VPD 情報を更新すると、A モードまたは B モードで区画の IPL を実行することができます。 |

### 論理区画構成の回復

- この情報を使用して論理区画 (LPAR) 構成データを回復します。 |
- 論理区画を使用している場合、以下のステップを行って 1 次区画構成データを回復します。 |
	- 1. 「専用保守ツールの使用」オプションを選択します。
	- 2. 専用保守ツールにサインオンします。「専用保守ツールの使用」画面が表示されます。
	- 3. 「専用保守ツール (DST) の使用」メニューで、オプション 11 (システム区画の処理) を選択します。

専用保守ツール (DST) の使用

次の 1 つを選択してください。 1. IPL の実行 2. オペレーティング・システムの導入 3. ライセンス内部コードの処理 4. ディスク装置の処理 5. DST 環境の処理 6. DST コンソール・モードの選択 7. 保守ツールの開始 8. オペレーティング・システムの自動導入の実行 9. 記憶域保管および記憶域復元の処理 10. リモート保守サポートの処理 11. システム区画の処理

「システム区画の処理」画面が表示されます。

- 4. 「システム区画の処理」画面で、オプション 4 (構成データの回復) を選択します。
- 5. オプション 1 (1 次区画構成データの回復) を選択します。
- 6. システムは、すべての非構成ディスク装置を検索して、区画構成データを探します。現行システムの最 新の構成データを持つディスク装置がリストされます。

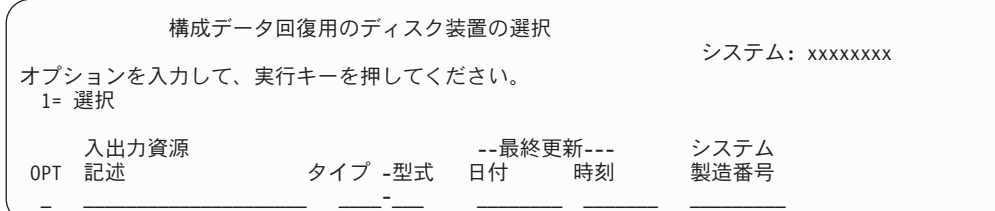

- 7. 表示されたディスク装置についての情報を検討します。「最終更新」フィールドと「システム製造番 号」フィールドに、適当な情報が含まれていることを確認します。1 と入力してディスクを選択し、 Enter キーを押します。
- 8. Enter キーを押して回復を受け入れます。

システムが自動的に構成データを 1 次区画の IPL 装置にコピーし、 DST に対して初期プログラム・ ロード (IPL) を実行します。

以前のミラー保護の IPL 装置で区画を復元する場合、 DST に対する IPL 後、引き続きエラー・メッセー ジを受け取ることがあります。メッセージ・テキストは次のとおりです。

装置に正しくない論理区画構成があります

.

このメッセージが表示されない場合、ここで停止します。これで、論理区画構成は完了しました。回復チェ ックリストを使用して、回復処理のための次のステップを開始してください。

このメッセージを受け取った場合、以下のステップを実行してこの古くなった構成を消去する必要がありま す。

- 1. エラー・メッセージを受け取った後、オプション 5 を使用し、古くなった区画構成を持つディスク装 置を判別します。
- 2. F3 を押して DST メニューに進み、構成エラーを終了します。
- 3. 「専用保守ツール (DST) の使用」メニューで、オプション 11 (システム区画の処理) を選択します。
- 4. オプション 4 (構成データの回復) を選択します。
- 5. オプション 3 (非構成ディスク装置構成データの消去) を選択します。
- 6. 区画構成エラーに対して当初報告されたディスク装置を選択します。
- 7. F3 キーを押して DST メニューに戻ります。
- 8. オプション 7 (保守ツールの開始) を選択します。
- 9. 「保守ツールの開始」画面で、オプション 7 (コントロール・パネル機能) を選択します。
- 10. 「コントロール・パネル機能」画面で、 F8 を押して再始動します。

これで、論理区画構成は完了しました。次のタスクを以下のオプションから選択してください。

- v 371 ページの『第 13 [章 記憶域の保管媒体からのシステムの復元』の](#page-392-0)ステップの 1 つとしてライセン ス内部コードをロードしている場合は、「ディスク構成エラー報告書」が表示されます。 F3=Exit to DST を選択します。 371 ページの『第 13 [章 記憶域の保管媒体からのシステムの復元』](#page-392-0) に戻り、「記 憶域の復元」手順を続けてください。
- v 「ライセンス内部コード (LIC) の導入」画面でオプション 2 を選択した場合は、 163 [ページの『ライ](#page-184-0) [センス内部コード導入後のディスク構成のセットアップ』に](#page-184-0)進んでください。
- <span id="page-184-0"></span>v 「ライセンス内部コード (LIC) の導入」画面でオプション 3 を選択した場合は、 168 [ページの『ディ](#page-189-0) [スク構成の回復』に](#page-189-0)進んでください。
- v 「ライセンス内部コード (LIC) の導入」画面でオプション 4 を選択した場合には、ディスク装置のデー タを新しいソース・ディスク装置に復元するための回復ステップに進んでください。
- v オペレーティング・システムの復元を必要としない場合は、 171 [ページの『ライセンス内部コードの復](#page-192-0) [元後のシステムの起動』に](#page-192-0)進んでください。

#### 関連タスク

372 ページの『タスク 2: [記憶域の保管テープの復元』](#page-393-0) 以下のステップを使用して、記憶域の保管テープを復元します。

## ライセンス内部コード導入後のディスク構成のセットアップ

ライセンス内部コードの導入およびシステムの初期化後にディスク構成をセットアップするには、以下のス テップを実行します。

「ライセンス内部コード (LIC) の導入」メニューからオプション 2 を使ってライセンス内部コードを導入 した場合、システムは以下のタスクを行います。

- v システムはディスク装置 1 を消去します。ディスク装置 1 には、システム上の他のディスク装置すべ ての構成方法についての情報が含まれます。論理区画を使用している場合、ディスク装置 1 には、区画 構成データも含まれています。
- v システムは、システム補助記憶域プール (ASP) 内のすべてのデータを削除するための準備をします。ラ イセンス内部コードの導入後に初期プログラム・ロード (IPL) を実行しない限り、システム ASP が実 際に消去されることはありません。
- 1. ライセンス内部コードの導入が完了したら、 A または B モードの IPL に「ディスク構成アテンショ ン報告書」画面が表示されます。

ディスク構成アテンション報告書 オプションを入力して、実行キーを押してください。 5= 詳細報告書の表示 OPT 警告 新しいディスク構成

2. オプション欄 (OPT) に 5 を入力すると、次の画面が表示されます。

現行の構成が、単一装置システムであることを示しています。それを 受け入れるか以下の手順を行うかを、選択することができます。 考えられる原因と回復手順は次の通りです。 --装置を追加することによって、新しい構成を定義できます。 --専用保守ツール (DST) を終了するためには、F3 キーを押してく ださい。必要な場合には、正しいオプションを使用して、「専 用保守ツール (DST) の使用」画面を表示してください。 「専用保守ツール (DST) の使用」画面上で次を行います。 - オプション 4. ディスク装置の処理を選択する。 - オプション 1. ディスク構成の処理を選択する。 - オプション 3. ASP 構成の処理を選択する。 - オプション 3. ASP への装置の追加を選択する。 --「ミラー保護された IPL 装置の回復」ユーティリティーを実行している 場合には、F3 キーを押して、専用保守ツール (DST) を終了します。 必要な場合には、正しいオプションを選択して、「専用保守ツール (DST) の使用」画面を表示します。 「専用保守ツール (DST) の使用」画面で、 - オプション 4. ディスク装置の処理を選択する。 - オプション 2. ディスク装置の回復の処理を選択する。 - オプション 16. ミラー保護された IPL 装置の回復を選択する。 現在の構成を受け入れて続行するためには、実行キーを押してください。

- 3. F10 または Enter キーを押して新しいディスク構成を受け入れ、作業を続行します。
- 4. 以下のステップを実行します。
	- a. すべての論理区画を作成します。
	- b. システム上のすべての非ロード・ディスク装置を初期化する。
	- c. それぞれのディスク装置が構成される ASP を定義する。
	- d. どの ASP でミラー保護を開始するかを決める。

ディスク装置をシステム ASP に追加する場合、ディスク装置をユーザー ASP に追加する場合、ASP 上でミラー保護を開始する場合、そして装置パリティー保護を開始する場合には、 452 [ページの『チェ](#page-473-0) ックリスト 1: [新しいシステムでのディスクの構成』に](#page-473-0)あるチェックリストを参照してください。チェ ックリストを終了したら、F12 を押して、DST メニューを取り消します。「IPL またはシステムの導 入」メニューが表示されます。

ディスク構成を完了しました。回復チェックリストの次のステップ (オペレーティング・システムの復 元) へ進んでください。

#### 関連情報

論理区画の作成

# ライセンス内部コードをインストールした後の **System i** ナビゲーターに よるディスク構成のセットアップ

| ライセンス内部コード をインストールしたら、ディスク構成をセットアップする必要があります。専用保 守ツール (DST) をデバッグ・モードで使用して System i ナビゲーターのディスク管理機能にアクセスし | ます。すると、システム補助記憶域プール (ASP) 内、基本 ASP 内、および独立 ASP 内のディスク装置 | を構成できるようになります。 |

「ライセンス内部コード (LIC) の導入」メニューからオプション 2 を使ってライセンス内部コードを導入 した場合、システムは以下のタスクを行います。

- v システムはディスク装置 1 を消去します。ディスク装置 1 には、システム上の他のディスク装置すべ ての構成方法についての情報が含まれます。論理区画を使用している場合、ディスク装置 1 には、区画 構成データも含まれています。
- v システムは、システム ASP 内のすべてのデータを削除するための準備をします。ライセンス内部コード の導入後に初期プログラム・ロード (IPL) を実行しない限り、システム ASP が実際に消去されること はありません。

ディスク装置の構成が終了したなら、ステップ・モードの IPL を完了することができます。

- 注**:** これらのステップを実行するためには、 Service Tools Network Interface が構成済みでなければなりま せん。
- 1. ライセンス内部コードをロードした後に、以下に示すようなディスク構成アテンション報告書を受け取 っている場合があります。 その場合は、F10 を押して問題を受け入れて続行してください。

ディスク構成アテンション報告書 オプションを入力して、実行キーを押してください。 5= 詳細報告書の表示 次の問題をすべて受け入れて続行するためには F10 キーを押してください。 システムは、これらの訂正を試みます。 OPT 問題 新しいディスク構成

2. 「IPL またはシステムの導入」メニューで、画面オプション 3 (専用保守ツール (DST) の使用) を選 択します。

IPL またはシステムの導入 次の 1 つを選択してください。 1. IPL の実行 2. オペレーティング・システムの導入 3. DST の使用 4. オペレーティング・システムの自動導入の実行 5. ライセンス内部コードの保管

3. 「専用保守ツール (DST) サインオン」画面で、 QSECOFR 保守ツールのユーザー ID の QSECOFR サービス・ツール ID とパスワードを使用してサインオンします。

専用保守ツール (DST) サインオン 選択項目を入力して、実行キーを押してください。 保守ツール・ユーザー . . . . . . . . . . . QSECOFR 保守ツール・パスワード ..........

4. 結果として表示される画面で、QSECOFR ユーザー・プロファイルのパスワードを変更します。パスワ ードは最初に使用した後に有効期限切れとなるからです。

保守ツール・ユーザー・パスワードの変更 保守ツール・ユーザー ID 名 ......: QSECOFR パスワード最終変更 ..........: 01/02/05 選択項目を入力して、実行キーを押してください。 現行パスワード . . . . . . . . . . . 新規パスワード . . . . . . . . . . . . 新規パスワード (確認用) . . . . . . .

5. 「専用保守ツール (DST) の使用」メニューで、オプション 6 (DST コンソール・モードの選択) を選 択します。

専用保守ツール (DST) の使用 次の 1 つを選択してください。 1. IPL の実行 2. オペレーティング・システムの導入 3. ライセンス内部コードの処理 4. ディスク装置の処理 5. DST 環境の処理 6. DST コンソール・モードの選択 7. 保守ツールの開始 8. オペレーティング・システムの自動導入の実行 9. 記憶域保管および記憶域復元の処理 10. リモート保守サポートの処理

6. 「DST コンソール・モードの選択」画面で、オプション 2 (IPL 時の DST デバッグ・モードの開始) を選択します。 「DST コンソール・モードの選択」画面で、オプション 2 (IPL 時の DST デバッ グ・モードの開始) を選択します。

DST コンソール・モードの選択 注意: DST デバッグ・モードの間違った使用によってこのシステムの データが損傷することがあります。弊社技術員に連絡して援助を依頼し てください。 次の 1 つを選択してください。 1. IPL 時の専用保守ツール (DST) の終了 2. IPL 時の DST デバッグ・モードの開始

7. 「IPL またはシステムの導入」メニューで、オプション 1 (IPL の実行) を選択します。

IPL またはシステムの導入 次の 1 つを選択してください。 1. IPL の実行 2. オペレーティング・システムの導入 3. DST の使用 4. オペレーティング・システムの自動導入の実行 5. ライセンス内部コードの保管

8. 「すべてのディスク装置をシステムに追加」画面で、オプション 1 (現行ディスク項目の確認) を選択 します。

すべてのディスク装置をシステムに追加

次の 1 つを選択してください。

- 1. 現行ディスク構成の保存
- 2. DST を使用したディスク構成の実行
- 3. システム補助記憶域プールにすべてのディスク装置を追加
- 4. システム ASP にすべてのディスク装置を追加してデータをバランス化
- 9. 「オペレーティング・システムの導入が必要」画面で、Enter キーを押して続行します。

オペレーティング・システムの導入が必要 システム ASP が消去されたために、オペレーティング・システムの導入 が必要です。 次の通り、オペレーティング・システムを導入してください。 - オペレーティング・システムの導入に使用する装置に、導入媒体を ロードして、その装置を動作可能にします。 - 装置がオペレーティング・システムの導入に使用可能になった時に 実行キーを押してください。 - あるいは - オペレーティング・システムを導入しないで、専用保守ツールのサインオン

画面またはメインメニューを表示するには、F11 キーを押してください。

10. 「IPL タイプの選択」画面で、オプション 2 (ステップ・モード IPL) を選択します。

IPL タイプの選択 次の 1 つを選択してください。 1. 通常 IPL 2. ステップ・モード IPL

11. Enter キーを押して、ステップごとに IPL を実行します。 ディスク装置を構成する前に行う最後の IPL は、記憶域管理の回復です。以下に示す「記憶域管理の回復」画面で、Enter キーを押します。

ライセンス内部コードの IPL 進行中 IPL:<br>タイプ . タイプ ..................: 在席 開始日および時刻 .............: 00/00/00 00:00:00 前のシステム終了 .............: 異常 IPL ステップ ........................記憶域管理の回復処理

12. 結果として表示される「**IPL** ステップ **LIC** ログの開始」画面で停止します。

ライセンス内部コードの IPL 進行中 IPL: タイプ ..................: 在席 開始日および時刻 . . . . . . . . . . . . . . 00/00/00 00:00:00 前のシステム終了 . . . . . . . . . . . . . . 異常 IPL ステップ . . . . . . . . . . . . . . . . : LIC ログの開始

- 13. System i ナビゲーターを開いて、ディスク装置構成を開始します。
- 14. 「環境タスク」パネルで、「System i ナビゲーター保守ツール」ウィンドウをオープンします。」を クリックします。
- 15. 結果として表示されるウィンドウに、システム名または IP アドレスを入力します。
- <span id="page-189-0"></span>16. 「システム」 → 「ディスク装置」の順に展開します。
- 17. 「すべてのディスク装置」を右マウス・ボタン・クリックして、「ディスク装置の追加」を選択しま す。 ウィザードにより、ディスク装置をディスク・プールに追加してディスク保護を開始する手順が 案内されます。ディスク構成の印刷出力を参照して、必要なディスク・プールをすべて作成してくださ い。
- 18. ディスク装置構成が完了した後、ステップ・モード IPL を続行します。「オペレーティング・システ ムの開始」まで、以降の IPL ステップではすべて Enter キーを押します。 IPL ステップが完了する と、「オペレーティング・システムの導入」メニューが表示されます。

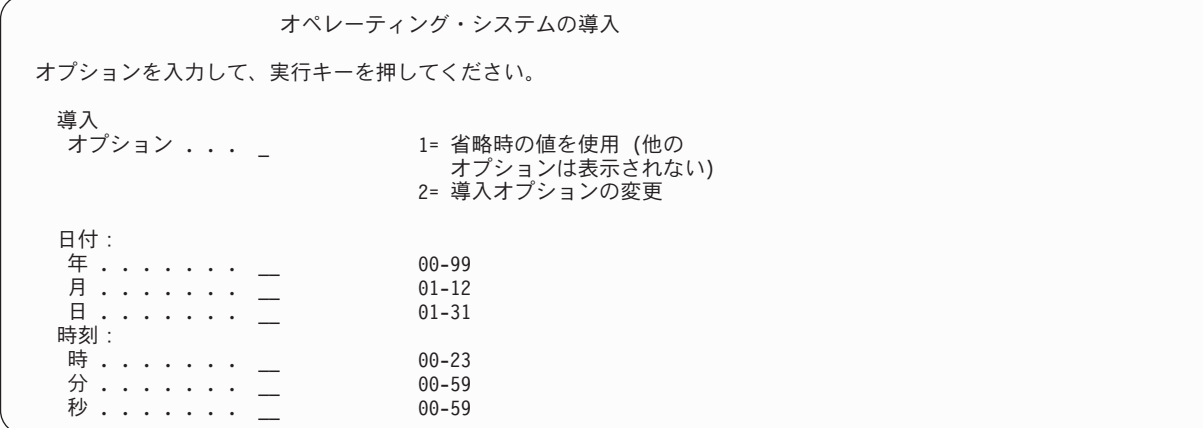

これで、ディスク装置構成を完了しました。回復チェックリストの次のステップ (オペレーティング・シス テムの復元) へ進んでください。

## ディスク構成の回復

システム上のすべてのディスク装置には、構成情報が含まれています。専用保守ツール (DST) が提供する オプションを使用すると、この情報を使用してシステム上のディスク装置を回復することができます。シス テムは、各ディスクを読み取り、正しい ASP に割り当て、ディスク装置 1 にディスク構成情報を再構築 します。

「ライセンス内部コード (LIC) の導入」メニューからオプション 3 を使ってライセンス内部コードを導入 した場合、システムは以下の操作を実行します。

- v ディスク装置 1 を消去します。ディスク装置 1 には、システム上の他のディスク装置すべての構成方 法についての情報が含まれます。
- システム補助記憶域プール (ASP) 内のすべてのデータを削除するための準備をします。ライセンス内部 コードの導入後に初期プログラム・ロード (IPL) を実行しない限り、システム ASP が実際に消去され ることはありません。

大部分の場合、ディスク構成を回復することができるので、すべてのユーザー ASP を再ロードする必要は ほとんどありません。ディスク構成を回復するには、以下のステップに従ってください。

- | 1. ライセンス内部コードの導入が完了したら、ライセンス内部コードを導入してシステムを初期化する か、ライセンス内部コードを導入して構成を回復するかを決定してください。 |
- v オプション 2 (ライセンス内部コードを導入してシステムを初期化) を選択した場合、システムが A モードまたは B モードの IPL を行う際に以下の画面が表示されます。 | |

ディスク構成アテンション報告書 オプションを入力して、実行キーを押してください 5= 詳細報告書の表示 次の問題をすべて受け入れて続行するためには F10 キーを押してください。 システムは、これらの訂正を試みます。 OPT 問題 新しいディスク構成

| | | | | | | | | | | |

| | | | | | | | | | | | | | | | | | | | | | | | | | | | | | | | | | | | | | | | | | | | | | | | | F3 を押して継続します。F10 を押して確認しないでください。

v オプション 3 (ライセンス内部コードを導入して構成を回復) を選択した場合、システムが A モード または B モードの IPL を行う際に以下の画面が表示されます。

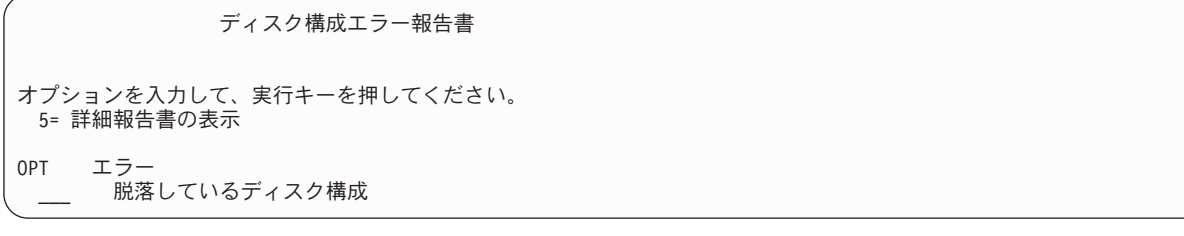

a. オプション欄 (OPT) で 5 を入力すると、「脱落しているディスク構成」画面が表示されます。

脱落しているディスク構成 システムのディスク構成が失われました。IPL を続行することは できません。 推奨する回復手順は次の通りです。 --元のシステムが複数のディスク装置で構成されていて、そのシ ステム上に現在あるデータを保存したい場合には、ディスク装 置の処理にある構成の回復を使用してください。 専用保守ツール (DST)を終了するためには、F3 キーを押してく ださい。必要な場合には、正しいオプションを使用して、「専 用保守ツール (DST) の使用」画面を表示してください。 「専用保守ツールの使用」(DST) 画面上で次を行います。 - オプション 4. ディスク装置の処理を選択する。 - オプション 2. ディスク装置の回復の処理を選択する。 - オプション 5. 構成の回復を選択する。 --元のシステムに構成されているディスク装置が 1 つだけである か、あるいはそのシステム上に現在あるデータを保存したくな い場合には、ライセンス内部コードを再導入してから、構成を 再作成し、データを復元してください。 F3= 終了 F12= 取り消し

b. いずれの画面からも、F3 (終了) を押してください。「専用保守ツール (DST) サインオン」画面が 表示されます。

専用保守ツール (DST) サインオン 選択項目を入力して、実行キーを押してください。 保守ツール・ユーザー . . . . . . . . . . 保守ツール・パスワード . . . . . . . . .

- 2. 専用保守ツールにサインオンします。 「専用保守ツールの使用」画面が表示されます。論理区画を使用 している場合、および 1 次区画を回復したい場合、以下のステップを続けます。論理区画を使用してい ない場合、ステップ 4 に進みます。
- 3. 「専用保守ツール (DST) の使用」メニューで、オプション 4 (ディスク装置の処理) を選択します。
- 4. 「ディスク装置の処理」メニューから、オプション 2 (ディスク装置回復の処理) を選択します。
- | 5. 「ディスク装置回復の処理」メニューで、オブション 5 (ディスク構成の回復) を選択します。次の画
- 面が表示されることがあります。 |

注: 以下にリストされた問題に対して、何らかの処置をとることが必要 です。問題を選択して、その問題について詳細情報を表示し、問題 の修正にはどんな処理が可能か参照してください。 オプションを入力して、実行キーを押してください。 5= 詳細報告書の表示 OPT 問題 \_ IPL 装置が再構築された ASP が消去される

問題報告書

F10 を押すと問題を無視して、続行します。

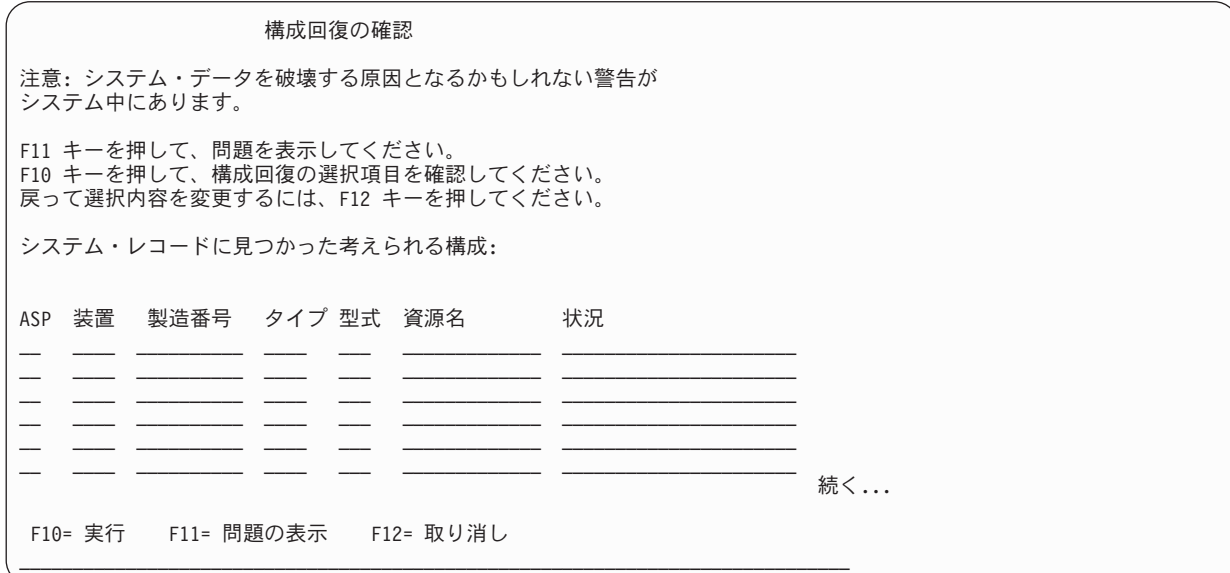

6. 画面上でディスク装置の構成を検査します。 画面には、各ユーザー ASP とシステム ASP (ASP 1) に 割り当てられたディスク装置が表示されます。画面には、システムがシステム ASP 内のディスク装置 のすべてのデータを消去することを示す警告メッセージが表示されています。

この構成が正しくない場合には、サービス担当員またはソフトウェア・サポートに連絡してください。 援助が得られるまで、何も行わないでください。

表示された構成が正しい 場合には、F10 を押して構成を確認してください。システムは構成情報を構 築して、DST メニューに戻ります。

7. F12 を押して、DST メニューを取り消します。「IPL またはシステムの導入」メニューが表示されま す。

ディスク構成を完了しました。回復チェックリストの次のステップ (オペレーティング・システムの復元) へ進んでください。

## <span id="page-192-0"></span>ライセンス内部コードの復元後のシステムの起動

オペレーティング・システムを復元する必要がない場合には、この手順を実行してシステムを起動してくだ さい。

ライセンス内部コードのロードが完了すると、「IPL またはシステムの導入」画面が表示されます。

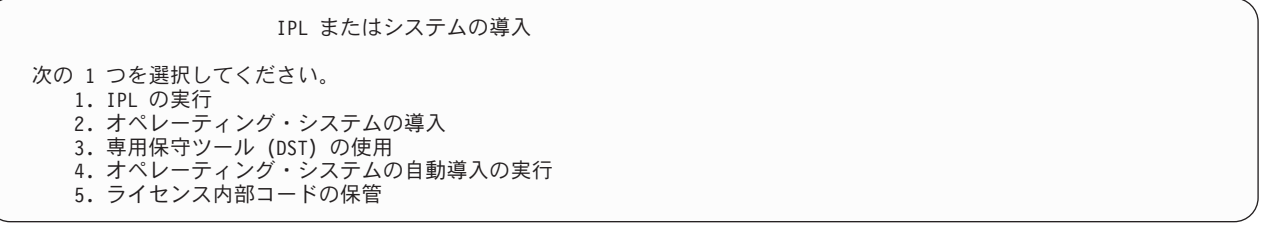

復元後、システムを起動するには、以下のステップを実行します。

- 1. 「IPL またはシステムの導入」メニューでオプション 1 (IPL の実行) を選択します。初期プログラ ム・ロード (IPL) が完了すると、「専用保守ツール (DST) サインオン」画面が表示されます。
- 2. 操作パネルにキーロック・スイッチがある場合、キーロック・スイッチのキーの位置を通常の位置に切 り換えます。
- 3. QSECOFR としてシステムにサインオンします。
- 4. 「PTF 処理のためのプロダクトの選択」画面が表示された場合、 F3 (終了) を押して IPL を継続しま す。
- 5. 表示されるすべてのメッセージに、Enter キーを押して応答します。
- 6. 「IPL オプション」画面が表示されたら、選択項目を入力して Enter キーを押します。

IPL オプション 選択項目を入力して、実行キーを押してください。 システム日付 . . . . . . . . . . . . 08 / 01 / 04<br>システム時刻 . . . . . . . . . . . 12 : 00 : 00 システム時刻 . . . . . . . . . . . . 12 : 00 : 00<br>システム時間帯 . . . . . . . . . . . 00000UTC ........... Q0000UTC ジョブ待ち行列消去 *..........* N<br>出力待ち行列消去 *...........* N 出力待ち行列消去 ........... N<br>不完全なジョブ・ログの消去 ..... N 不完全なジョブ・ログの消去<br>印刷装置書き出しプログラム開始 .... Y 印刷装置書き出しプログラム開始<br>システムの制限状態開始 システムの制限状態開始 ....... N 主要システム・オプションの設定 ... Y IPL 時のシステムの定義または変更... N

ライセンス内部コードの回復後のシステムの起動が終了しました。回復チェックリストを使用して、回復処 理のための次のステップを開始してください。

# 第 **5** 章 オペレーティング・システムの復元

この情報は、オペレーティング・システムの回復に使用します。

ここで説明されている手順では、ライセンス内部コードがすでにご使用のシステムに導入されていることを 前提にしています。通常は、ライセンス内部コードは導入されています。ただし、ライセンス内部コードが システムにない場合または損傷している場合は、 73 ページの『第 3 [章 正しい回復方針の選択』を](#page-94-0)参照し て、状況に応じた正しい回復手順を判別してください。

オペレーティング・システムを復元する理由*:* 以下のような理由により、オペレーティング・システムを復 元する必要があります。

- v 損傷を受けたオブジェクトなど、オペレーティング・システムの問題が発生している場合。
- v ソフトウェア・サポート・センターが推奨している場合。
- v システム補助記憶域プール (ASP) 内のディスク装置を置き換えた場合。
- システムを新しいリリースに更新中である場合。

開始する前に以下のものを用意してください。

- v 最新の SAVSYS 媒体。以下のいずれかの処置を選択して、 SAVSYS 媒体ボリュームを作成してくださ い。
	- システム保管 (SAVSYS) コマンドを実行する。
	- 「保管」メニューのオプション 21 を使用する。
	- 「保管」メニューのオプション 22 を使用する。
	- 「バックアップの実行」メニューのオプション 11 を使用する。

重要**:** ソフトウェア・サービスから指示された場合を除き、「初期プログラム・ロード (IPL) またはシ ステムの導入」メニューのオプション 5 の「ライセンス内部コードの保管」を使用して専用保守ツール (DST) によって作成された媒体ボリュームは使用しないでください。この処理によって作成された媒体 ボリュームは、ライセンス内部コードのプログラム一時修正 (PTF) 目録情報または i5/OS オペレーティ ング・システムを含みません。この媒体ボリュームを使用して回復処理を実行する場合、何らかの PTF をシステムにロードする前に SAVSYS 媒体ボリュームまたは配布媒体からライセンス内部コードを再導 入しなければなりません。

- v 現行の SAVSYS 媒体がない場合、または損傷している場合には、以下のものが必要です。
	- IBM によって提供される配布媒体
	- 適用したプログラム一時修正 (PTF) 用のすべての媒体

重要**:** SAVSYS 媒体がない場合のみ配布媒体を使用してください。 配布媒体を使用してオペレーテ ィング・システムを復元した場合、復元したバージョンには、これまでに適用した PTF は反映され ません。さらに、復元によって、以下の項目は、 i5/OS ライセンス・プログラムの出荷時に設定され た省略時値に設定されます。

- システム情報
- ネットワーク属性
- 構成リスト
- 編集記述
- 応答リスト項目
- IBM 提供のサブシステム記述
- IBM 提供のプロファイルのパスワード
- v システム全体の保管を行った時にシステムに対して適用したすべての PTF のリスト。このリストは、バ ックアップ・ログに添付するか、または SAVSYS 媒体で保持しておく必要があります。
- v システムのキーまたはキースティック。
- OSECOFR 保守ツールのユーザー ID に対応する DST パスワード。
- 使用中の SAVSYS 媒体に関連した OSECOFR パスワード。

#### 開始する前に以下のことを行ってください。

- v テープ装置を使用している場合は、テープ装置の読み書きヘッドをクリーニングしてください。
- v ソース・システム (保管され、回復の必要なシステム) が操作可能である場合、ライセンス内部コードを 復元する前に、現行システム上にある PTF すべてのリストを印刷してください。以下のコマンドを入力 して、Enter キーを押してください。

DSPPTF LICPGM(\*ALL) OUTPUT(\*PRINT)

#### 関連概念

35 [ページの『保管コマンドと復元コマンド間の関係』](#page-56-0)

オブジェクトの保管方法によって、使用できる保管コマンドが分かります。

#### 関連情報

i5/OS および関連ソフトウェアのインストール、アップグレード、または削除 操作コンソール

## オペレーティング・システムの復元のための正しい手順の選択

オペレーティング・システムの復元には、いくつかの方法があります。

復元処理の途中のいくつかのポイントで、使用している操作に応じてどの方法を選択するかを決定する必要 があります。

#### 完全な復元

オペレーティング・システムがシステム上にない場合、またはオブジェクトが損傷している場合に は、完全な復元操作を使用してください。これにより、媒体の言語ライブラリーおよび QSYS ラ イブラリー内のすべての IBM 提供のオブジェクトが復元されます。

#### 簡略導入

オペレーティング・システムの一部、またはシステム値やシステム応答リストなどのシステム情報 を置き換える場合には、簡略導入の操作を使用します。

73 ページの『第 3 [章 正しい回復方針の選択』ト](#page-94-0)ピックで選択した回復チェックリストを使用して、状況 に応じた正しい手順を判別してください。 さらに、SAVSYS 媒体から復元するか、それとも IBM 提供の 配布媒体から復元するかを決める必要があります。使用可能な SAVSYS 媒体がない場合のみ配布媒体を使 用してください。

オペレーティング・システムの復元を始める方法*:* すでに実行したステップに応じて、どこから始めるかが 決まります。

- v ライセンス内部コードを復元または導入した直後であれば、 i5/OS プログラムの完全な復元操作を行っ ています。「初期プログラム・ロード (IPL) またはシステムの導入」画面を参照してください。 [176](#page-197-0) ペ [ージの『オペレーティング・システムの復元タスク』](#page-197-0) トピックで説明されているステップから開始して ください。
- v オペレーティング・システムの復元を最初のステップとして行う場合、または回復処理としてオペレー ティング・システムの復元だけを行う場合は、手動 IPL の実行から始めてください。

## 手動の初期プログラム・ロードを使用したオペレーティング・システムのロ ード

オペレーティング・システムのロードを開始するには、このトピックの以下のステップを実行します。

これらのステップは、 147 ページの『第 4 [章 ライセンス内部コードの回復』の](#page-168-0)トピックに説明されている ように、ライセンス内部コードが復元されていない場合にのみ使用します。

手動 IPL を実行するには、以下のステップを実行します。

- 1. テープ装置、光ディスク・ドライブ、または CD-ROM 装置が作動可能であることを確認します。 テー プまたは光ディスクのロードの詳細については、その装置の解説書を参照してください。
- 2. 最新の SAVSYS 媒体にある最初の媒体ボリュームを適切な装置にロードします。 SAVSYS 媒体がな い場合、または使用不能の場合は、配布媒体の最初の CD をロードします。配布媒体は、SAVSYS 媒 体が存在しない場合にのみ使用してください。

重要**:** ソフトウェア・サービスから指示されたのでない限り、「IPL またはシステムの導入」メニュー のオプション 5 の「ライセンス内部コードの保管」を使用して DST によって作成された媒体は使用し ないでください。この処理によって作成する媒体は、ライセンス内部コードのプログラム一時修正 (PTF) 目録情報または i5/OS オペレーティング・システムを含みません。この媒体を使用して回復処理 を実行する場合、何らかの PTF をシステムにロードする前に SAVSYS 媒体または配布媒体からライ センス内部コードを再導入しなければなりません。

- 3. キーまたはキースティックがシステム装置に挿入されていることを確認します。
- 4. システムを手動モードにします。
- 5. すべてのジョブが終了し、すべてのユーザーがサインオフしていることを確認します。
- 6. システムの電源をオフにします。

重要**:** 1 次区画で以下のコマンドを使用する場合、コマンドを実行する前に必ずすべての 2 次区画の 電源をオフにしてください。

PWRDWNSYS OPTION(\*IMMED) RESTART(\*YES) IPLSRC(B)

7. 176 [ページの『オペレーティング・システムの復元タスク』に](#page-197-0)進みます。

## <span id="page-197-0"></span>オペレーティング・システムの復元タスク

初期プログラム・ロード (IPL) が完了したら、これらのステップを開始することができます。ライセンス 内部コードの復元または代替 IPL 装置からの手動 IPL の実行のどちらかが完了しました。

- 注**:** オペレーション・コンソールを使用する場合は、次のステップを実行してオペレーション・コンソール をリセットしてください。
- 1. 「IPL またはシステムの導入」画面で、オプション 3 (専用保守ツール (DST) の使用) を選択します。 続行するには、Enter キーを押してください。
- 2. 機密保護担当者の権限を持つ保守ツール・ユーザー・プロファイルと、割り当てられたパスワードを使 用して、DST にサインオンします。
- 3. 「*DST* の使用 」画面で、オプション 5 (DST 環境の処理) を選択します。続行するには、Enter キーを 押してください。
- 4. 「DST 環境の処理」画面で、オプション 2 (システム装置) を選択します。続行するには、Enter キー を押してください。
- 5. 「システム装置の処理」画面で、オプション 6 (コンソール・モード) を選択します。続行するには、 Enter キーを押してください。
- 6. 「コンソール・タイプの選択」画面で、オプション 2 (オペレーション・コンソール (直接))、またはオ プション 3 (オペレーション・コンソール (LAN)) を選択します。続行するには、Enter キーを押して ください。 「コンソール・タイプの選択」画面で、オプション 2 (オペレーション・コンソール (直 接))、またはオプション 3 (オペレーション・コンソール (LAN)) を選択します。続行するには、Enter キーを押してください。
	- 注**:** IPL ディスク装置を交換する場合、復元操作を実行できるように、コンソール・サービス機能 (65+21) を使用してコンソール・タイプを指定する必要があることがあります。
- 7. F3 または F12 を押して、「IPL またはシステムの導入」画面に戻ります。

「IPL またはシステムの導入」画面が表示されます。

IPL またはシステムの導入

次の 1 つを選択してください。 1. IPL の実行 2. オペレーティング・システムの導入 3. DST の使用 4. オペレーティング・システムの自動導入の実行 5. ライセンス内部コードの保管

## タスク **1:** オペレーティング・システムの復元の開始

この手順を使用して、オペレーティング・システムの復元の準備をします。

- 1. 暗号化されている磁気テープ装置を使用する場合は、暗号鍵マネージャー (EKM) が実行中で、テー |
- プ・ライブラリーに接続されていることを確認してから、回復操作を開始してください。 EKM に
- は、回復操作に必要な暗号鍵が含まれています。暗号化されている磁気テープ装置を使用していない場 合は、このステップは省略します。
	- 2. 最新の SAVSYS 媒体にある最初の媒体ボリュームを適切な装置にロードします。
		- v SAVSYS 媒体がない場合、または使用不能の場合は、配布媒体の最初の CD をロードします。配布 媒体は、SAVSYS 媒体が存在しない場合にのみ使用してください。
- v 暗号化補助記憶域プール (ASP) または独立 ASP を使用している場合は、ASP 用の暗号鍵を含んで いる SAVSYS 媒体を使用しているかどうかを確認してください。

| |  $\blacksquare$ 

 $\blacksquare$ |

重要**:** ソフトウェア・サービスから指示されたのでない限り、「初期プログラム・ロード (IPL) また はシステムの導入」メニューのオプション 5 の「ライセンス内部コードの保管」を使用して専用保守 ツール (DST) によって作成された媒体は使用しないでください。この処理によって作成する媒体は、 ライセンス内部コードのプログラム一時修正 (PTF) 目録情報または i5/OS オペレーティング・システ ムを含みません。この媒体を使用して回復処理を実行する場合、何らかの PTF をシステムにロードす る前に SAVSYS 媒体または配布媒体からライセンス内部コードを再導入しなければなりません。

- 3. 「IPL またはシステムの導入」画面で、オプション 2 (オペレーティング・システムの導入) を選択し ます。
	- 注**:** オペレーティング・システムを復元する際に、オプション 4 (オペレーティング・システムの自動 導入の実行) は使用しないでください。このオプションは、システムの導入にのみ使用可能で、シ ステムの回復には使用できません。
- 4. 「導入装置タイプの選択」画面で選択し、実行を押します。

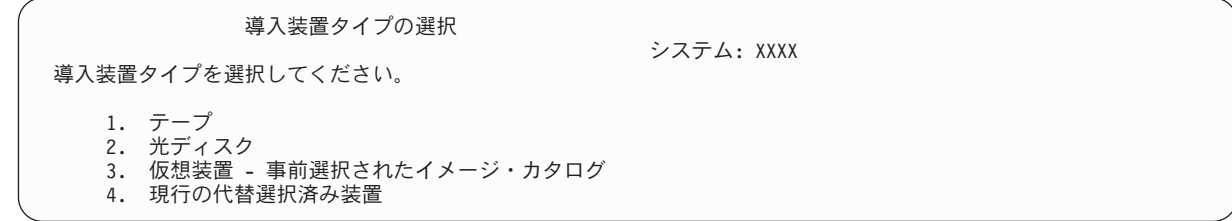

5. Enter キーを押します。

| | | | | | | | |

「オペレーティング・システム導入の確認」画面が表示されます。

オペレーティング・システム導入の確認 オペレーティング・システム導入の選択項目を確認して, 実行キーを押し てください。 オペレーティング・システム導入の選択項目を取り消して戻るためには, F12 キーを押してください。

- 6. Enter キーを押します。 「専用保守ツール (DST) サインオン」画面が表示された場合には、ステップ 7 から続行します。「言語グループの選択」画面が表示された場合には、ステップ [8](#page-199-0) に進んでくださ い。
- 7. 権限なくオペレーティング・システムを導入できないようにシステムがセットアップされている場合に は、「専用保守ツール (DST) サインオン」画面が表示されます。

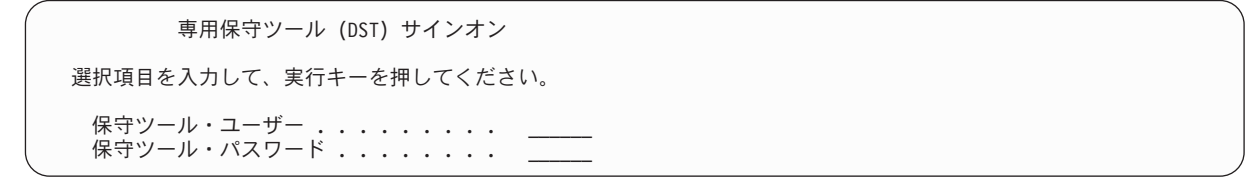

DST 保守ツールのユーザー ID と DST 保守ツールのパスワードを入力し、Enter キーを押します。 「言語グループの選択」画面が表示されます。

注**:**

- v DST 保守ツールのユーザー ID と DST 保守ツールのパスワードでは、大文字と小文字が区別され ます。
- v 機密保護担当者の権限を持つ保守ツール・ユーザー・プロファイルと、割り当てられたパスワード を使用して、DST にサインオンします。セキュリティー・レベル DST の保守ツール・ユーザー

<span id="page-199-0"></span>は、QSECOFR です。保守ツール・プロファイルの QSECOFR パスワードは最初の使用後、有効期 限が切れます。「保守ツールのユーザー・パスワードの変更」画面で、現行パスワードに QSECOFR を、新規パスワードとその確認用パスワードにすべて大文字で入力します。

- 現行の DST パスワードが有効でない場合、パスワードが出荷時の値にリセットされた可能性があり ます。DST パスワードとして QSECOFR と入力してみてください。
- v オペレーティング・システムの導入の保護については、 オペレーティング・システムの復元を参照 してください。
- 8. 「言語グループの選択」画面が表示されます。 この画面には、現在復元している保管媒体にある 1 次 言語が表示されます。

言語グループの選択 注: 表示されている言語機能は, システムに導入されている言語 機能です。 選択項目を入力して、実行キーを押してください。 言語機能 . . . . . . . . . . . . . . 2962

この値は、すでにシステムにある値と同じでなければなりません。同じでない場合には、正しい保管媒 体を使用しているかを確認してください。画面上の値を変更した場合、別の媒体を挿入して別の言語機 能をロードするようにプロンプトが出されます。 Enter キーを押します。「言語機能の選択項目の確 認」画面が表示されます。

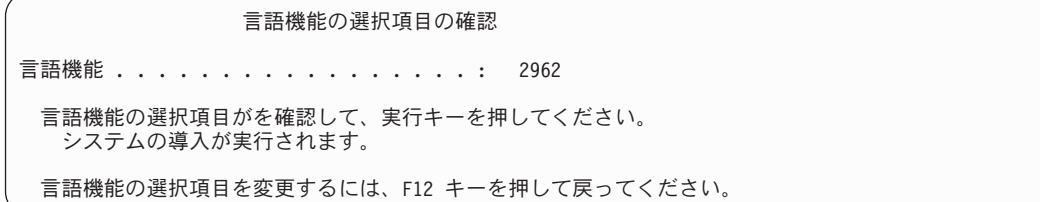

- 9. Enter キーを押して、情報を確認します。
	- 注**:** システムの 1 次言語を変更する必要がある場合、詳細については、システムまたは論理区画の 1 次言語の変更を参照してください。

「すべてのディスク装置をシステムに追加」画面が表示されたら、ステップ 10 から続行します。IPL の状況メッセージ画面が表示されたら、ステップ [11](#page-200-0) に進んでください。

10. 「すべてのディスク装置をシステムに追加」画面は、ディスク装置が非構成状況の場合だけ表示されま す。

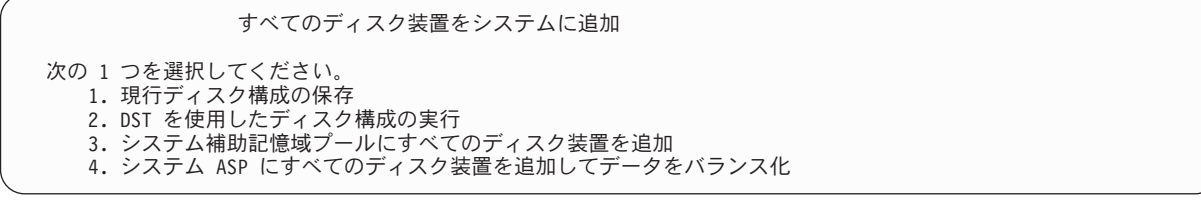

ディスク装置が非構成状況である場合、その理由は以下のとおりです。

- v ライセンス内部コード はオプション 2 またはオプション 3 を使用して導入された。
- v リカバリー・ディスク構成手順が実行されなかった。
- <span id="page-200-0"></span>v 装置 1 を除くすべてのディスク装置が、非構成状況であることが判明した。
- v ディスク装置が、まだシステム上で構成されていなかった新しいディスク装置、または予備のディ スク装置です。

表 42 の情報を使用して、この画面での応答方法を判別してください。

表 *42.* オペレーティング・システムの導入中にディスクを構成する

| 回復状態                                                            | 画面での応答方法                                                                                                    |
|-----------------------------------------------------------------|----------------------------------------------------------------------------------------------------|
| システム全体を別のシステムまたはア<br>ップグレードされたシステムに復元し<br>ている場合                 | • ユーザー ASP またはミラー保護を使用する場合は、オプション 2 を使用<br>してディスクを構成することができます。または、オプション 1 を選択し<br>て、オペレーティング・システムの復元後にディスクを構成することもでき<br>ます。ディスク保護またはユーザー ASP を構成する計画の場合、451 ペー<br>ジの『第 19 章 ディスクの構成とディスク保護』トピックにある指示を使<br>用します。<br>• システム ASP にすべてのディスクが必要で、ミラー保護を使用しない場合<br>には、オプション 3 を選択してください。 |
| 回復時にオプション 2 またはオプショ<br>ン 3 を選択してユーザー・システムに<br>ライセンス内部コードを導入した場合 | システム ASP にすべてのディスクが必要で、ミラー保護を使用しない場合<br>には、オプション 3 を選択してください。<br>障害の発生前からシステムにユーザー ASP またはミラー保護があった場合<br>には、オプション 2 を選択してディスクを再構成することができます。こ<br>れにより、非構成として表示されているディスクのデータは除去されてしま<br>います。<br>• オプション 1 を選択して、後でディスクを構成することができます。ただ<br>し、システムは構成されていないディスク上のデータを回復することはでき<br>ません。  |

オプション 3 を選択すると、アテンション報告書画面が表示されます。必要な場合には、指示された 処置を実行して詳細な情報を調べてください。そうでない場合は、F10 を押して問題を受け入れて続 行してください。

オプション 2 を使用してライセンス内部コードを導入した場合、アテンション報告書画面が表示され ます。必要な場合には、指示された処置を実行して詳細な情報を調べてください。そうでない場合は、 F10 を押して問題を受け入れて続行してください。

11. 以下に状況画面の例を示します。 これらの状況画面では、ユーザー処置は必要ありません。

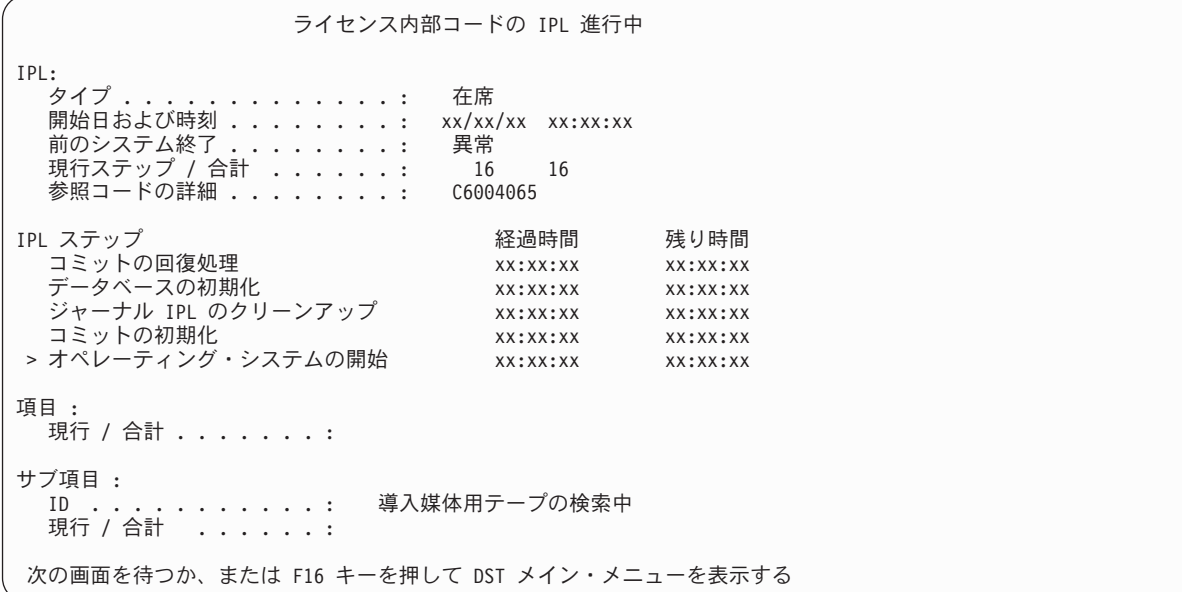

以下のリストは、「ライセンス内部コード IPL の進行中」画面に表示される IPL ステップの一部を示 しています。

- v 権限の回復処理
- v ジャーナルの回復処理
- v データベースの回復処理
- ジャーナルの同期化
- オペレーティング・システムの開始

いくつかの IPL ステップには、長い時間がかかることがあります。

システムが IPL を実行している間は、システム参照コード (SRC) がシステム装置または論理区画の コントロール・パネルに表示され、どのステップが実行中であるかが示されます。 システム参照コー ド・リストでは、これらの SRC について説明しています。同一 SRC が長時間オンになり (明滅では なく) 表示される場合は、システムが IPL を完了する上で問題が生じている可能性があります。ソフ トウェア・サポートに連絡してください。

SAVSYS 媒体または配布媒体の追加ボリュームがシステムによって要求される場合があります。画面 に表示される指示に従ってください。

IPL ステップが完了すると、「オペレーティング・システムの導入」メニューが表示されます。

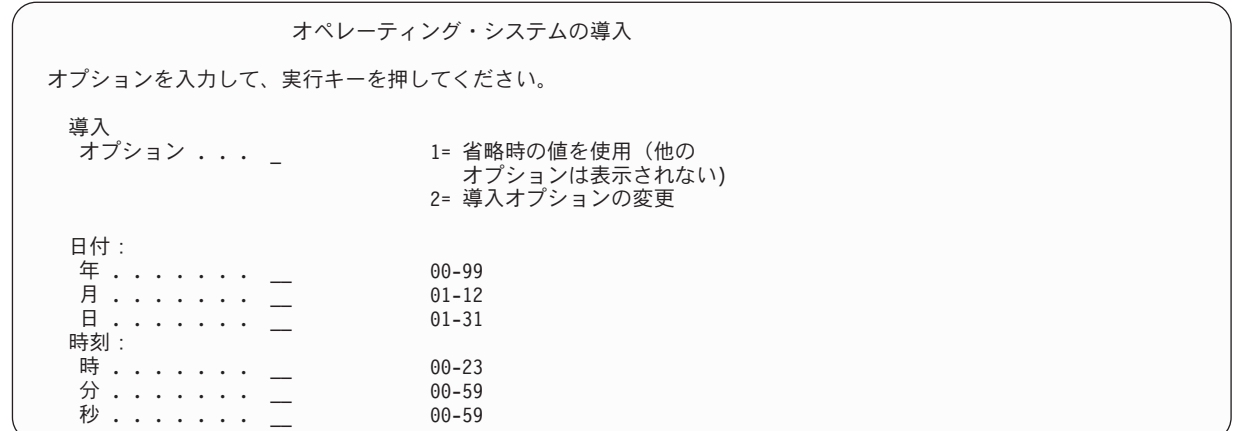

## タスク **2:** 導入オプションの選択

導入オプションの選択方法を学習できます。

- 1. 「導入オプション」プロンプトには、以下の状態に基づいて選択項目を入力してください。
	- v 完全な復元操作を実行している場合、オプション 1 (省略時の値の使用) を選択します。これによ り、オペレーティング・システム全体が復元されます。次のいずれかの状態に該当する場合、この オプションを使用してください。
		- IPL 装置の障害を回復している場合。
		- システム全体を復元している場合。
		- 新しいシステムにアップグレードしている場合。
		- オペレーティング・システムの損傷したオブジェクトを回復している場合。
		- 注**:** 完全な復元操作を実行していて、英語以外の 1 次言語を復元している場合、または日付と時刻 (QDATFMT) やコード化文字セット ID (QCCSID) などの国際システム値の出荷時の値を変更し た場合、オプション 2 (導入オプションの変更) を選択しなければなりません。これにより、言 語によって異なるシステム値が正しく復元されるようになります。

#### 別のシステムへ復元しますか**?**

別のシステムに復元しており (別の製造番号または別の論理区画で)、ネットワーク属性を復元した い場合には、オプション 2 (「導入オプションの変更」オプション) を選択します。これにより、保 管媒体からネットワーク属性を復元することを選択できます。

- 簡易導入 操作を実行している場合、オプション 2 (導入オプションの変更) を選択します。これに より、オペレーティング・システムのどの部分を復元するかを指定することができます。損傷した システム情報 (システム値など) を回復する場合は、このオプションを使用してください。ネットワ ーク属性は復元されません。
- 2. 日時が正しくない場合には、新しい値を入力します。
- 3. Enter キーを押します。

導入オプション 1 (省略時の値の使用) を選択した場合は、ステップ [14](#page-206-0) に進んでください。

導入オプション 2 (導入オプションの変更) を選択した場合には、「導入オプションの指定」画面が表 示されます。

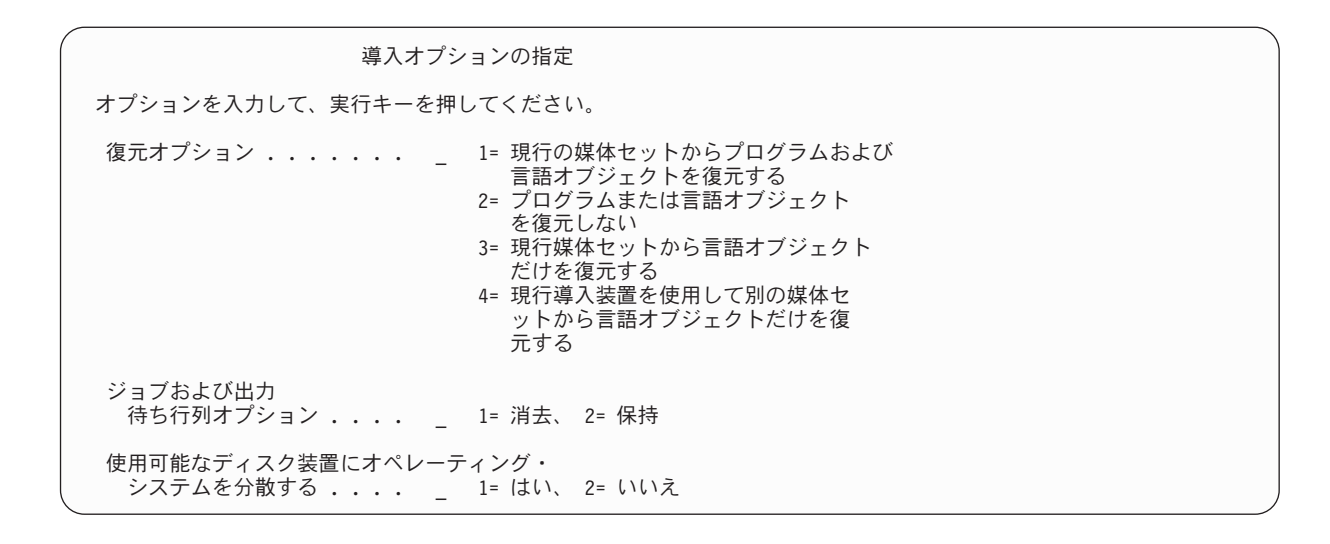

ステップ 4 を続行します。

4. 「復元オプション 」プロンプトには、以下のオプションに基づいて選択項目を入力してください。

注**:** 完全なシステム回復を実行している場合、オプション 1 を選択しなければなりません。

**1 =** 現行の媒体セットからプログラムおよび言語オブジェクトを復元する

このオプションでは、使用している媒体のシステム・オブジェクトが復元されます。システ ム・ユーザー・プロファイルへの損傷が見つかった場合、このオプションを使用します。この オプションを選択すると、システム情報、編集記述、システム応答リストのどれを復元するか を尋ねるプロンプトが出されます。

注**:**

- v システムにユーザー補助記憶域プール (ASP) のアクセス・パス回復時間があっても、ASP の使用が再構成されていない場合には、システムは ASP にアクセス・パス回復時間を復元 することができません。アクセス・パスの回復手順の編集 (EDTRCYAP) コマンドを使用し て、ASP 構成を再構成した後の時間を設定します。
- v 英語以外の 1 次言語を復元している場合、オプション 1 を選択しなければなりません。
- **2 =** プログラムまたは言語オブジェクトを復元しない

このオプションを選択すると、システム上の現在のプログラムおよび言語オブジェクトはその まま変更されません。オペレーティング・システムの簡略導入を行うには、このオプションを 選択します。

このオプションを選択すると、システムは以下のタスクを行います。

- v 媒体から何も復元しません。システムが削除して再作成した、損傷したオブジェクトは空で す。
- v システムに存在するすべてのライブラリーに損傷がないか検査されます。損傷したライブラ リーは、一度削除されてから再作成されます。
- v システム・ライブラリーが存在しない場合は、QSYS を含むすべてのシステム・ライブラリ ーが作成されます。
- ユーザー・プロファイルに関連した情報が存在しないかまたは損傷している場合には、これ が作成されます。
- システム入り口点テーブルが作成されます。

**3 =** 現行媒体セットから言語オブジェクトだけを復元する

このオプションでは、各国語を構成するオブジェクトのみロードされます。言語ファイルの探 索が、現在の媒体から開始されます。配布媒体を使用した回復を行っているために 1 次言語 を変更する場合にだけ選択してください。

**4 =** 別の媒体セットから言語オブジェクトだけを復元する

このオプションでは、各国語を構成するオブジェクトのみロードされます。システムにより、 言語媒体を挿入するようにプロンプトが出されます。配布媒体を使用した回復を行っているた めに 1 次言語を変更する場合にだけ選択してください。

- 注**:** 1 次言語を変更する場合は、i5/OS および関連ソフトウェアのインストール、アップグレ ードおよび削除のトピックを参照してください。回復中には、1 次言語を変更しないでく ださい。
- 5. 「ジョブおよび出力待ち行列」プロンプトには、以下のオプションに基づいて選択項目を入力してくだ さい。

#### **1 =** 消去

- スプール・ファイルまたはジョブ待ち行列の項目を導入後に保持しない場合またはそれが損傷 していることが分かっている場合には、このオプションを選択します。システムはジョブ待ち 行列およびスプール・ファイル上のすべてのジョブを除去します。システムは、このジョブに 関連した内部オブジェクトを再作成します。オペレーティング・システムの簡略導入を使用し ている場合には、このオプションを選択します。このオプションにより、固有のジョブ番号を 割り当てるカウンターがリセットされます。
- **2 =** 保持

ジョブ待ち行列および出力待ち行列上のすべての項目が導入後も保持されます。このプロンプ トでは、これが通常のオプションです。

6. 「使用可能ディスク装置にオペレーティング・システムを配布」プロンプトには、以下のオプションに 基づいて選択項目を入力してください。

**1 =** はい

このオプションは、時間がより長くかかります。このオプションは、サービス技術員に指示さ れた特定の回復状況でのみ使用してください。このオプションは、インストール・プロセスで システム ASP 内の使用可能なディスク装置にオペレーティング・システム・オブジェクトを 配布することを指定します。

**2 =** いいえ

使用可能なディスク装置にオペレーティング・システム・オブジェクトを配布しないことを指 定します。このオプションは、媒体からシステム上の既存のオブジェクトにオペレーティン グ・システム・オブジェクトを復元します。

7. 「復元オプションの指定」画面で選択項目を指定して、Enter キーを押します。

「復元オプション」プロンプトで 1 を指定しなかった場合には、ステップ [14](#page-206-0) へ進んでください。

「復元オプション」プロンプトで 1 を指定した場合には、「復元オプションの指定」画面が表示され ます。

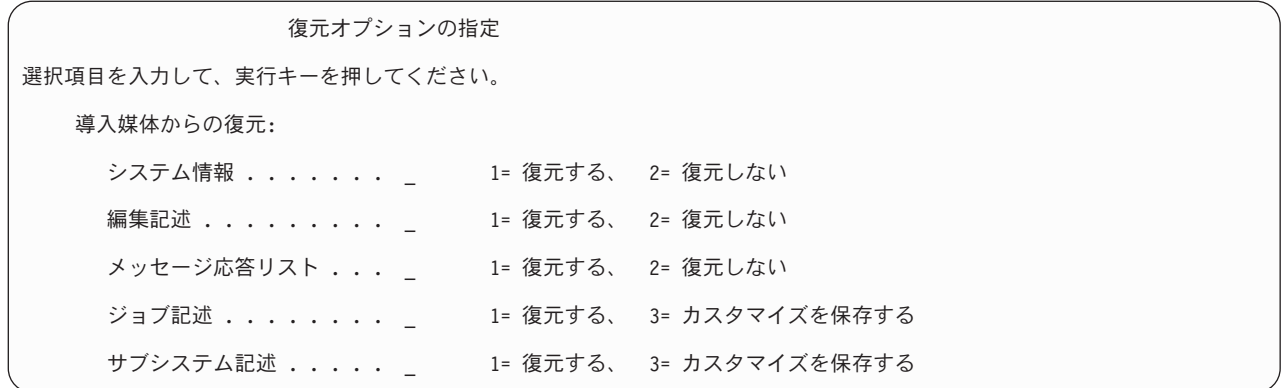

ステップ 8 を続行します。

- 8. 「システム情報」プロンプトには、以下のオプションに基づいて選択項目を入力してください。
	- 注**:** 別のシステムに (別の製造番号または別の論理区画で) 完全なシステム回復を実行していて、保管 媒体からネットワーク属性を復元したい場合、オプション 1 (復元) を選択する必要があります。
	- **1 =** 復元する
		- システムは、媒体のシステム値、およびアクセス・パス回復時間のようなシステム管理オブジ ェクトを復元します。次のいずれかの状態に該当する場合、このオプションを選択してくださ い。
		- 以前の初期プログラム・ロード (IPL) 時に、システム値オブジェクトが再作成されたことを 示すメッセージを受け取った。
		- v 編集記述を、最後に行った保管操作の値に復元したい。
		- v 「ライセンス内部コード (LIC) の導入」画面のオプション 2 またはオプション 3 を使用し てオペレーティング・システムを復元した。
		- v 英語以外の 1 次言語を復元している場合、または QDATFMT システム値の出荷された値 を変更した場合。
		- v システムが、複数の異種システムによる分散リレーショナル・データベースの環境にあり、 コード化文字セット ID (QCCSID) システム値が出荷時の値と違う場合。

最後の保管操作以降に 1 次言語を変更した場合には、システムにより、復元時にいくつかの 言語依存システム値が変更される可能性があります。

**2 =** 復元しない

現在システムにあるシステム値およびシステム管理オブジェクトは、変更されません。

操作可能なシステムには、システム値オブジェクトが常に存在していなければなりません。シ ステム値オブジェクトが存在しない場合には、システムにより復元されます。オプション 2 を選択した場合であっても例外ではありません。

- 9. 「編集記述」プロンプトには、以下のオプションに基づいて選択項目を入力してください。
	- **1 =** 復元する
		- システムは、媒体の編集記述を復元します。以下の条件が当てはまる場合には、このオプショ ンを選択してください。
		- v 編集記述が損傷されている。
		- v 編集記述を、最後に行った保管操作の値に復元したい。
- v 「ライセンス内部コード (LIC) の導入」画面のオプション 2 またはオプション 3 を使用し てライセンス内部コードを導入した。
- <span id="page-206-0"></span>**2 =** 復元しない

現在システムにある編集記述は、変更されません。

- 10. 「メッセージ応答リスト」プロンプトには、以下のオプションに基づいて選択項目を入力してくださ  $\mathcal{U}$ 
	- **1 =** 復元する
		- システムは、媒体の応答リストを復元します。以下の条件が当てはまる場合には、このオプシ ョンを選択してください。
		- v メッセージ応答リストが損傷されている。
		- v メッセージ応答リストを、最後に行った保管操作の値に復元したい。
		- v 「ライセンス内部コード (LIC) の導入」画面のオプション 2 またはオプション 3 を使用し てライセンス内部コードを導入した。

**2 =** 復元しない

現在システムにあるメッセージ応答リストは、変更されません。

これらのオプションの省略時の値は、オペレーティング・システムがシステムにロードされている場合 には 2 です。オペレーティング・システムがまだロードされていない場合、省略時の値は 1 です。

- 11. 「ジョブ記述」プロンプトには、以下のオプションに基づいて、選択項目を入力してください。
	- **1 =** 復元する

システムは、媒体のジョブ記述を復元します。

**3 =** カスタマイズの保持

システムは、媒体からのオブジェクトを復元し、すでにシステムにある同一のオブジェクトの 値でこれらのオブジェクトをカスタマイズします。

- 12. 「サブシステム記述」プロンプトには、以下のオプションに基づいて、選択項目を入力してください。
	- **1 =** 復元する

システムは、媒体のサブシステム記述を復元します。

**3 =** カスタマイズの保持

システムは、媒体からのオブジェクトを復元し、すでにシステムにある同一のオブジェクトの 値でこれらのオブジェクトをカスタマイズします。

- 13. 画面で選択項目を入力して、Enter キーを押します。
- | 14. 「i5/OS 導入状況」画面に、復元されたプログラムまたは言語オブジェクトの数が表示されます。 こ のメッセージは通知のみであって、応答を要求しません。ステージ 4 からステージ 5 までの間は、表 示がブランクになります。

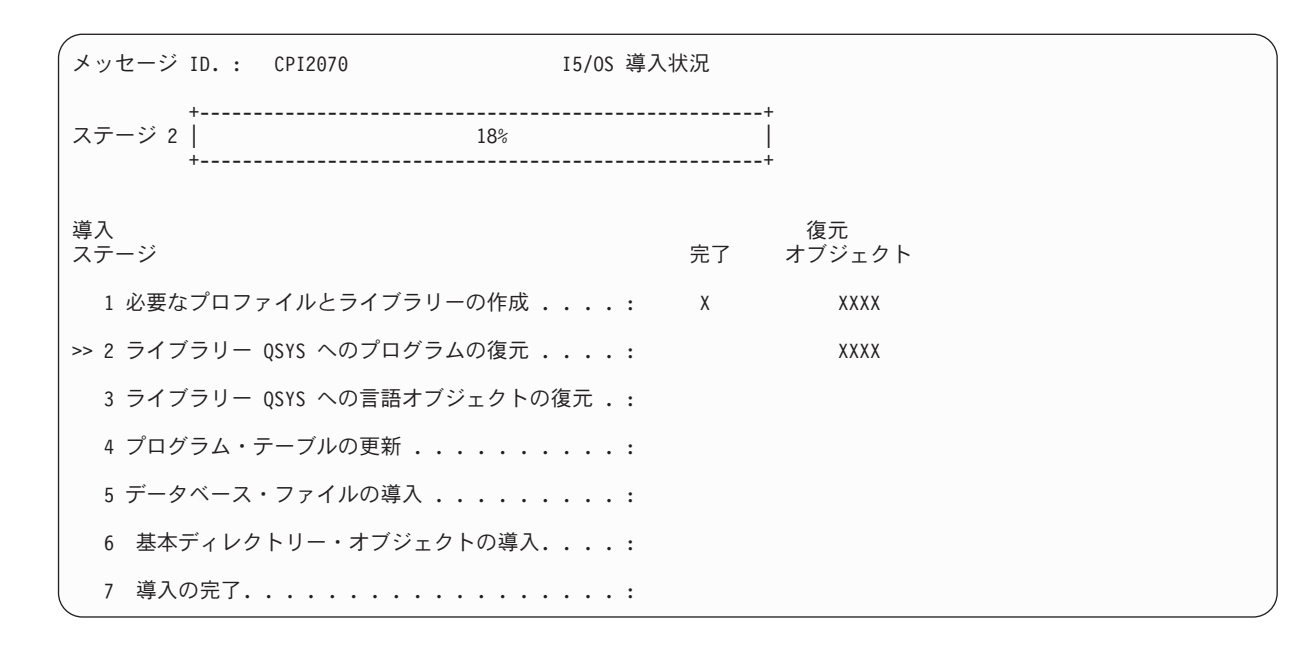

15. 追加の媒体をロードするかどうかを尋ねるメッセージが表示されたら、媒体のロードを順番に続行しま す。 システムは、媒体を探索して、必要なプログラムおよび言語情報をロードします。すべてのシス テム保管媒体または配布媒体処理が終わると、システムによってブランク画面の下方に次のようなメッ セージが表示されることがあります。

オペレーティング・システムが導入されました。IPL が進行中。

IPL が完了すると、「IPL サインオン」画面が表示され、システムが IPL を完了することができま す。

#### 関連情報

| | | | | | | | | | | | | | | | | | | | | | |

システム値

ジャーナル管理

## タスク **3:** 初期プログラム・ロード・オプションの選択

初期プログラム・ロード (IPL) オプションの選択方法を学習できます。

- 1. QSECOFR としてサインオンします。 QSECOFR のパスワードは、実行した回復ステップにより異な ります。
	- 最初にライセンス内部コードを復元しないで、オペレーティング・システムを復元した場合、復元 処理時に QSECOFR パスワードは変更されません。
	- v オペレーティング・システムの復元の前に、オプション 1 を使用してライセンス内部コードを復元 した場合、QSECOFR パスワードはシステムによって、 SAVSYS 媒体と関連付けられます。
	- v オペレーティング・システムの復元の前に、オプション 2 またはオプション 3 を使用してライセ ンス内部コードを導入した場合には、システムによってパスワードを入力するよう要求されること はありません。「パスワード変更」画面が表示されます。 QSECOFR ユーザー・プロファイルは \*EXPIRED に設定され、パスワードは QSECOFR に設定されます。オペレーティング・システムを 導入し、IPL が完了したら、システム機密保護レベルは復元されます。 IPL が完了すると、 QSECOFR パスワードは、使用した SAVSYS 媒体に関連したパスワードになります。
	- 注**:** QSECOFR パスワードがわからない場合には、専用保守ツール (DST) を使用してパスワードを出 荷時の値である QSECOFR にリセットすることができます。

パスワード変更 パスワード最終変更日時 .........: xx/xx/xx 選択項目を入力して、実行キーを押してください。 現在のパスワード . . . . . . . . . . . 0SECOFR 新しいパスワード . . . . . . . . . . . . \_ 新しいパスワード (確認用) . . . . . . . \_

- 2. Enter キーを押します。 通知メッセージが表示されます。
- 3. 「PTF 処理のためのプロダクトの選択」画面が表示された場合、F3 (終了) を押して続行します。

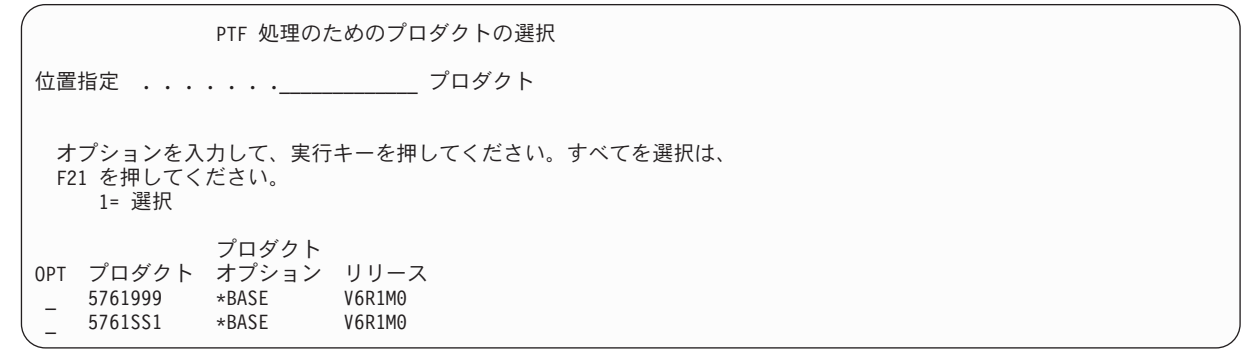

4. 「IPL オプション」画面が表示されます。

| | | | | | | | | | | | |

| | | | | | | | | | | | | | | | | |

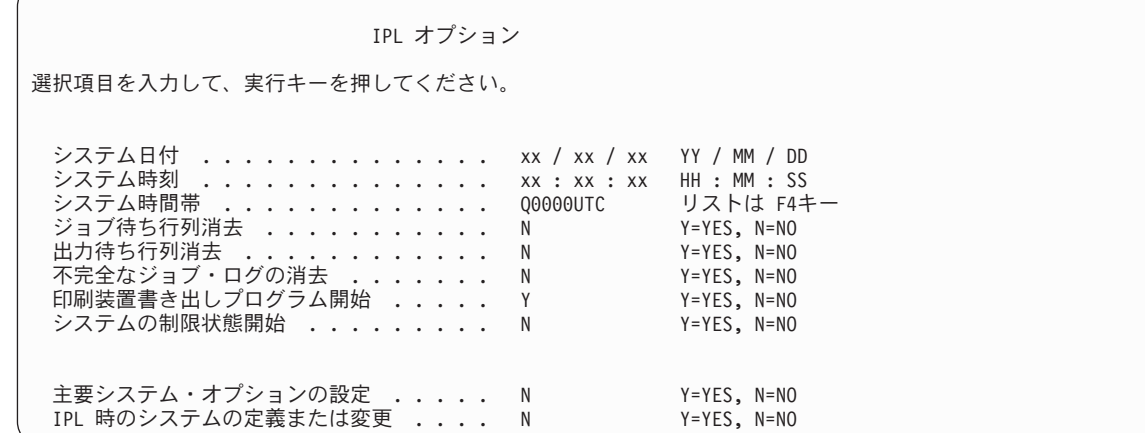

省略時の値は、実行した回復ステップによって異なります。

- 5. システム日付、システム時刻、およびシステム時間帯が正しくない場合には、正しい値を入力してくだ さい。 オプション 2 またはオプション 3 を使用してライセンス内部コードを導入した場合、日付と 時刻はブランクになることがあります。システム日付の年は、87 から 99 までか、または 00 から 22 までの範囲の値にする必要があります。
- 6. 「印刷装置書き出しプログラムの開始」プロンプトには、以下のオプションに基づいて選択項目を入力 してください。
	- **N =** いいえ

ユーザー・プロファイル、装置構成オブジェクト、ユーザー・ライブラリー、および権限を復 元する場合には、この値を選択します。

**Y =** はい

回復が完了したら、この値を選択します。

7. 「システムの制限状態開始」プロンプトには、以下のオプションに基づいて選択項目を入力してくださ  $V_{\lambda_{\alpha}}$ 

**Y =** はい

ユーザー・プロファイル、装置構成オブジェクト、ユーザー・ライブラリー、および権限を復 元する場合には、この値を選択します。コンソールだけが開始されます (オンになります)。

**N =** いいえ

回復が完了したら、この値を選択します。すべての装置が開始されます。

- 8. 「主要システム・オプションの設定」プロンプトに Y (はい) と入力します。
- 9. 「*IPL* 時のシステムの定義または変更」プロンプトに Y (はい) と入力します。
- 10. 画面で選択項目を入力して、Enter キーを押します。

## タスク **4:** 主要システム・オプションの設定

主要システム・オプションを設定する方法について学習できます。

1. 「主要システム・オプションの設定」画面が表示されます。

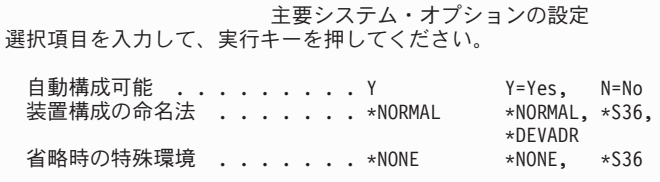

2. 自動構成を可能にすることを選択すると、システムは、ユーザーのシステムに接続された各装置に対し て装置記述を作成します。 「装置構成の命名法」に指定した値に従って、装置記述に名前が付けられま す。これらの装置記述の名前と記述を、後で変更する必要が生じる場合もあります。

自動構成を使用できないように選択した場合は、回復の後の段階で少なくとも 1 つの装置を構成する必 要が出てきます。 オペレーティング・システムの復元が終了したら、他の情報を復元する前に、装置を 構成しなければなりません。システム・コンソールの装置構成を訂正し、SRC A900 2000 に応答する 必要が生じる場合もあります (『タスク 6: IPL の完了』トピックのステップ [10\)](#page-213-0)。 SRC A900 2000 から回復する方法が説明されています。

- 3. 選択項目を入力して Enter キーを押します。
- 4. タスク 3 のステップ 4 において「*IPL* 時のシステムの定義または変更」プロンプトに Y を指定した場 合は、『タスク 5: 初期プログラム・ロード (IPL) 時のシステムの定義または変更』から続行してくだ さい。タスク 3 のステップ 4 において「*IPL* 時のシステムの定義または変更」プロンプトに N を指定 した場合は、 190 ページの『タスク 6: [初期プログラム・ロードの完了』か](#page-211-0)ら続行してください。

## タスク **5:** 初期プログラム・ロード **(IPL)** 時のシステムの定義または変更

IPL 時にシステムを定義または変更する方法について学習します。

- 1. 「主要システム・オプションの設定」画面上の自動構成可能 に Y を設定した場合には、ステップ [3](#page-210-0) に 進んでください。 N を指定した場合には、ステップ 2 から続行してください。
- 2. 自動構成を使用可能にしないことを選択した場合には、QIPLTYPE システム値を変更しなければなりま せん。以下のステップに従ってください。
- <span id="page-210-0"></span>a. 「IPL 時のシステムの定義または変更」メニューで、オプション 3 (システム値コマンド) を選択し ます。Enter キーを押します。
- b. オプション 3 (システム値の処理) を選択し、Enter キーを押します。
- c. オプション 欄でシステム値 QIPLTYPE の横に 2 を入力して、Enter キーを押します。
- d. 値を 2 に変更して、Enter キーを押します。
- e. 「IPL 時のシステムの定義または変更」メニューに戻るまで F12 を押します。
- 3. システムを回復する場合、一部のシステム値は、正確に設定して回復が失敗しないようにする必要があ ります。 さらに、システムを配布媒体から復元している場合、システム値は IBM 提供の省略時値にリ セットされます。

お手持ちの資料のどれかを参照して、システム値を導入システムに応じた正しい設定値に設定してくだ さい。

注意**!**

処理装置やメモリーが異なるシステムに復元している場合、QMCHPOOL、 QBASPOOL、および QPFRADJ システム値が正しいことを確認する必要があります。

一般的に、主記憶域サイズが 64 MB 以上の場合、QMCHPOOL システム値が主記憶域サイズの 15% になるように値を変更します。一般的に、主記憶域サイズが 64 MB より小さい場合、QMCHPOOL シ ステム値が主記憶域サイズの 20% になるように値を変更します。QMCHPOOL システム値の設定をよ り正確にするには、『メモリー・プールの種類 information center』のトピックを参照してください。

QBASPOOL システム値は、主記憶域サイズの 5 % から 10 % までの値にしてください。

QPFRADJ システム値は、2 に設定してください。

- a. 「IPL 時のシステムの定義または変更」メニューで、オプション 3 (システム値コマンド) を選択 し、Enter キーを押します。
- b. オプション 3 (システム値の処理) を選択し、Enter キーを押します。

SAVSYS 媒体から同じシステムに復元している場合は、ステップ [6](#page-211-0) に進んでください。

- 4. 次のようにシステム値を更新します。 必要なら、回復後に更新できるように、既存の値を書き留めてく ださい。
	- v QALWOBJRST を \*ALL に変更する
	- OFRCCVNRST を 0 に変更する
	- v QIPLTYPE を 2 に変更する
	- v **QINACTITV** を **\*NONE** に変更する
	- v QJOBMSGQFL を \*PRTWRAP に変更する
	- v QJOBMSGQMX を最小で 30 (推奨は 64) に変更する
	- v **QLMTDEVSSN** を **0** に変更する
	- v **QLMTSECOFR** を **0** に変更する
	- v **QMAXSIGN** を **\*NOMAX** に変更する
	- v **QPFRADJ** を **2** に変更する
	- v **QPWDEXPITV** を **\*NOMAX** に変更する
	- v QSCANFSCTL に \*NOPOSTRST を追加する
	- v QVFYOBJRST を 1 に変更する

<span id="page-211-0"></span>5. 製造番号または論理区画が異なる別のシステムに復元しており、導入オプション 1 (省略時の値の使用) を「オペレーティング・システムの導入」メニューで選択した場合は、以下のネットワーク属性が出荷 時の値にリセットされます。

「オペレーティング・システムの導入」メニューで導入オプション 2 (「導入オプションの変更」オプ ション) を選択し、「復元オプションの指定」画面の「システム情報」フィールドでオプション 1 (復 元) を選択した場合、ネットワーク属性が復元されます。

- システム名
- ローカル・ネットワーク ID
- ローカル制御ポイント名
- 省略時のローカル・ロケーション名
- 省略時ノード
- 省略時タイプ
- 中間セッションの最大数
- 経路追加レジスタンス
- v ネットワーク・ノード・サーバー
- 1 次フォーカル・ポイントの変更
- 省略時の警報フォーカル・ポイント

配布媒体から復元し、また、以前に IBM 提供の省略時のネットワーク属性を変更した場合には、それ らをリセットする必要があります。以下のステップに従ってください。

- a. 「IPL 時のシステムの定義または変更」メニューで、オプション 4 (ネットワーク属性コマンド) を 選択し、Enter キーを押します。
- b. オプション 2 (ネットワーク属性の変更) を選択し、 Enter キーを押してネットワーク属性のリスト を表示します。
- c. 値を正しいネットワーク属性に変更して、Enter キーを押します。
- d. F12 (取り消し) を押して、「IPL 時のシステムの定義または変更」メニューに戻ります。
- 6. 部分的な復元 (一部のライブラリーだけを復元) を行っている場合は、ステップ 7 から続行してくださ い。そうでない場合、『タスク 6: 初期プログラム・ロードの完了』にスキップしてください。
- 7. 部分的な復元を実行していて、 QSYSLIBL および QUSRLIBL システム値に指定されている特定のラ イブラリーは復元するつもりがない場合は、 QSYSLIBL および QUSRLIBL システム値を編集して、 それらのライブラリーを削除してください。以下のステップに従ってください。
	- a. 「IPL 時のシステムの定義または変更」メニューで、オプション 3 (システム値コマンド) を選択し ます。Enter キーを押します。
	- b. オプション 3 (システム値の処理) を選択し、Enter キーを押します。
	- c. 変更したいシステム値の隣のオプション欄に 2 を入力して、 Enter キーを押します。
	- d. 正しい値に変更して、Enter キーを押します。
	- e. F12 を押して、「IPL 時のシステムの定義または変更」メニューに戻ります。

### タスク **6:** 初期プログラム・ロードの完了

初期プログラム・ロード (IPL) を完了する方法について学習できます。

1. F3 を押して IPL を続行します。

2. 「アクセス・パスの再作成の編集」画面は、システムのアクセス・パスが再作成用にマークされた時の IPL 処理時 (在席モード) に表示されます。

199 ページの『タスク 2: [アクセス・パスの再作成の編集』の](#page-220-0)トピックでは、この画面の解釈と更新の 方法が説明されています。

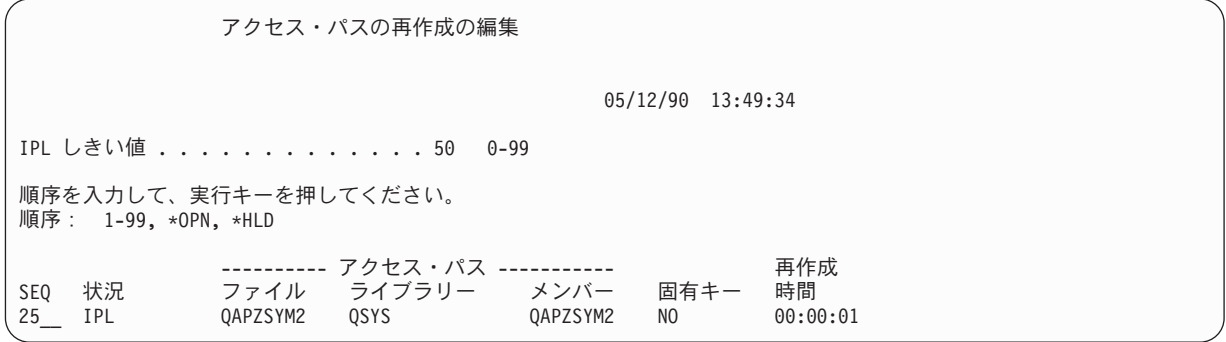

状況メッセージが出され、システムがアクセス・パスの回復を実行していることをユーザーに通知しま す。

- 3. 任意の変更を加えて、Enter キーを押します。 変更を加えた場合、「アクセス・パスの再作成の編 集」画面が再び表示され、この画面で変更を確認するか、エラー・メッセージを表示します。「アクセ ス・パス状況の表示」画面が再度表示されるか、または IPL が続行されるまで、このステップを繰り 返します。
- 4. 「アクセス・パス状況の表示」画面は、システムがアクセス・パスを再作成している間、5 秒ごとに更 新されます。

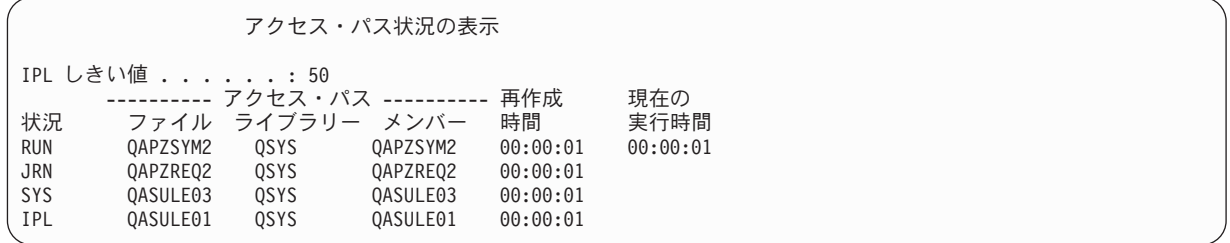

変更したい場合には F12 キー (取り消し) を押して、「アクセス・パスの再作成の編集」画面に戻り ます。すべてのアクセス・パスが再作成された場合、あるいは表示が必要でなくなった場合には、F3 キー (終了して IPL を続行) を押します。

注**:** アクセス・パスを再作成するには、システム・メモリーが必要です。アクセス・パスの再作成を完 了させるため、上位レベルのシステム活動は避けることをお勧めします。

5. 参照制約を検査する必要がある場合には、「保留中制約の編集検査」画面が表示されます。

201 ページの『タスク 3: [保留中制約の編集検査』の](#page-222-0)トピックでは、この画面の解釈と更新の方法が説 明されています。

<span id="page-213-0"></span>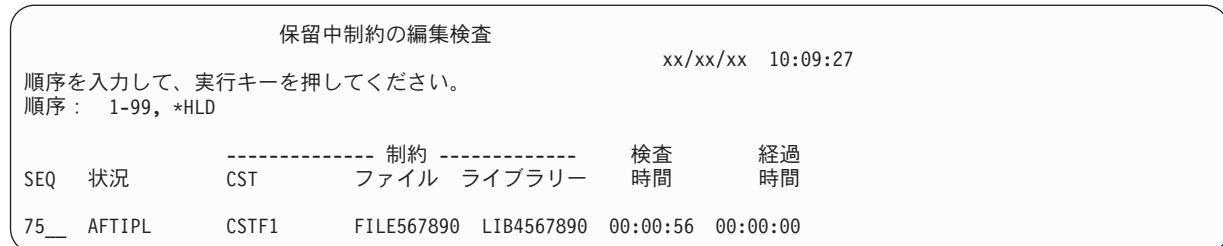

- 6. 任意の変更を加えて、Enter キーを押します。 変更を加えた場合、「保留中制約の編集検査」画面が 再び表示され、この画面で変更を確認するか、エラー・メッセージを表示します。「制約状況の表示」 画面が表示されるか、または IPL が続行されるまで、このステップを繰り返します。
- 7. 「制約状況の表示」画面はシステムが制約を検査している間、5 秒ごとに繰り返されます。

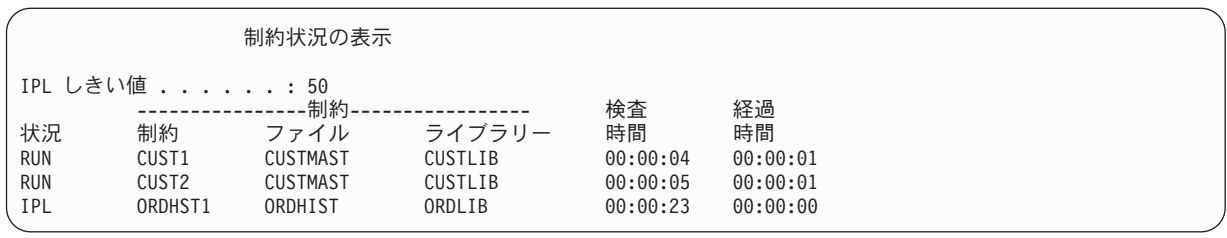

変更したい場合には F12 キー (取り消し) を押して、「保留中制約の編集検査」画面に戻ります。す べての保留中制約が検査された場合、あるいは表示が必要でなくなった場合には、F3 キー (終了して IPL を続行) を押します。

- 8. QSYSOPR メッセージが表示された場合は、Enter キーを押します。
- 9. システムまたは論理区画のコントロール・パネルで A900 2000 を受け取るか、コンソール画面にメッ セージ CPF0975 (コンソールはオンに構成変更されなかった) が表示される場合があります。 これ は、システム構成が消失して、自動構成を使用不能にした場合に起こります。システムが作成した装置 記述 QCONSOLE を使用して、復元操作を続行することができます。 QIPLTYPE システム値が 2 に 設定されているときに IPL を実行すると、SRC A900 2000 を受け取ることもあります。コンソール 画面用のユーザー定義装置記述は作成しないでください。これにより、予期しない結果になることがあ ります。

このメッセージを受け取った場合、『SRC A900 2000 からの回復』で説明されているステップを実行 してから続行してください。

10. 1/4 インチ・カートリッジのテープ装置を使用した配布媒体から復元した場合、テープ装置上のライト が点滅したままになることがあります。 システムによるオペレーティング・システムの復元が終了し たら、テープ装置が点滅している場合でも、テープを除去することができます。

### **SRC A900 2000** からの回復

オペレーティング・システムを復元すると、SRC A900 2000 が表示されることがあります。これは、オプ ション 2 またはオプション 3 を使用してライセンス内部コードが導入され、自動構成がオペレーティン グ・システムの復元操作の間に活動状態でない場合に生じます。

回復操作を実行する前に媒体記述、また可能であれば制御装置記述を作成し、復元操作を終わらせる必要が あります。コンソール画面用のユーザー定義装置記述は作成しないでください。

サインオン画面が表示されたら、オペレーティング・システムの復元が完了したことになります。回復チェ ックリストを見て、回復処理の次のステップを調べてください。

関連タスク

375 ページの『タスク 4: [記憶域の復元操作の完了』](#page-396-0) 記憶域の復元操作を完了するには、以下の手順に従ってください。

### 他のテープ装置用の構成の作成

34*xx* テープ装置を使用中でない場合、または制御装置なしで 34*x*x (3490 型式 E または F) テープ装置を 作成したい場合は、他のテープ装置用の構成を作成する方法を理解する必要があります。

他のテープ装置用の構成を作成するには、以下のステップを実行してください。

- 1. ハードウェア資源の処理 (WRKHDWRSC) コマンドを使用して、テープ制御装置名を判別します。 WRKHDWRSC TYPE(\*STG)
- 2. 「ハードウェア資源の処理」画面で、テープ制御装置を位置指定します。
- 3. テープ制御装置名の横に 9 (資源の処理) を入力して、 Enter キーを押します。
- 4. テープ装置の資源名を調べます (たとえば、TAP01)。
- 5. テープ資源名の横の *OPT* 欄に 5 (構成記述の処理) を入力し、 Enter キーを押します。 「構成記述 の処理」画面が表示されます。
- 6. **OPT** 欄に 1 (作成) を、記述 欄に装置記述名 (たとえば、TAP01) を入力し、Enter キーを押します。 「装置記述の作成」画面が表示されます。
- 7. 任意の値を変更してから、Enter キーを (2 回) 押して装置記述を作成してください。 「構成記述の処 理」画面が再表示されます。作成した装置が、画面に表示されます。
- 8. 新規の装置記述の前に、8 (構成状況の処理) を入力します。 「構成状況の処理」画面が表示されま す。
- 9. 新規装置の前に 1 (オンへの構成) を入力します。 状況が「オンへの構成」に変更されない場合は、 数分間待ってみてください。それから F5 キー (最新表示) を押します。それでも状況が「オンへの構 成」に変更されない場合は、装置の通常の問題判別の手順に従ってください。
- 10. メイン・メニューに戻るまで、F3 を押します。

SRC A900 2000 は、残りの復元操作の間、システムと論理区画のためにコントロール・パネルに表示され たままです。システムの最後の IPL が完了すると、SRC A900 2000 は消えます。コンソール表示装置の ユーザー定義の装置記述は、後の回復で構成の復元 (RSTCFG) コマンドが実行されるときに復元されま す。
# 第 **6** 章 異常終了したシステムの始動

この情報は、システムが異常終了した後にそれを始動する場合に使用してください。

システムが通常の終了をする場合、以下の処理が行われます。

- v 変更された情報のページが、記憶域から補助記憶装置に書き込まれる。
- v アクセス・パスとファイルをクローズする。
- v 本来の停止点でプログラムとジョブを終了する。

システムが上記のことをする時間がなく停止した場合を、異常終了といいます。システムが異常終了する理 由は、以下のとおりです。

- v 電源障害
- v ディスクの障害 (ミラー保護または装置パリティー保護のない場合)
- v 処理装置の障害
- v 重要なオペレーティング・システム・プログラムの障害
- v 操作員の処置 (強制電源遮断)

### 関連概念

75 [ページの『システム障害の回復手順』](#page-96-0)

システム障害とは、システムの異常終了を引き起こす問題であり、ハードウェア (ただし、ディスクを 除く) またはオペレーティング・システム・ソフトウェアのどちらかに障害があります。

# システムが停止するとどうなるか

次のリストは、システムの突然の停止の原因となる状態と、システムが停止したとき何が起こるかを説明し ています。

- v 無停電電源装置がある場合の電源障害**:** システムで通常の電源が失われると、無停電電源装置システムが 処理を引き継いでシステムを稼働させます。システムはこの変更を検出し、電源監視プログラムにメッ セージを送ります。ユーザーのプログラムは、電源が戻るまでシステムの実行を継続させるか、順序ど おりの遮断を開始するかどうかを決定できます。
- v 保護がない場合の電源障害**:** ご使用のシステムに無停電電源装置機能がない場合、電源に障害が生じると そのシステムはすぐに停止します。主記憶域の内容は失われます。システムは、電源が回復したら情報 を再構築しなければなりません。 これにはかなり時間がかかります。システムが自動的に始動するかど うかは、QPWRRSTIPL システム値の設定によります。
- v 装置パリティー保護またはミラー保護がある場合のディスク障害**:** ほとんどの場合、システムは稼働し続 けられますが、障害が起きた装置が交換されるまで完全なディスク保護はありません。
- v ディスク保護がない場合のディスク障害**:** これは保護なしの電源障害と似ています。システムはすぐに停 止します。システムは、実行されていたジョブ、およびディスクが修復されるか置換された後にオープ ンされたファイルについての情報を再構築する必要があります。
- v クリティカルなオペレーティング・システム・プログラムの障害**:** 保護されていない電源障害またはディ スク障害が生じた場合と同様に、直ちにシステムは停止します。システムは、問題を分析できるように 主記憶域の内容をコピーしようとします。これを、主記憶域ダンプ といいます。システムが停止する と、「主記憶域ダンプの実行」画面が表示されます。

### 「ディスク構成エラー報告書」画面の使用

ご使用のシステムが始動すると、構成されているすべてのディスク装置にアクセスできるか確認します。 1 つまたは複数のディスク装置にアクセスできないと、「ディスク構成エラー報告書」画面が表示されます。

ディスク構成エラー報告書 オプションを入力して、実行キーを押してください。 5= 詳細報告書の表示 OPT エラー 構成中のディスク装置の消失

一時的な電源異常の後、処理装置は電源が回復したが周辺装置は回復していない場合、この画面が表示され ることがあります。すべてのディスク装置で電源が回復するまで、その画面に対して応答するのは待ってく ださい。システムがその始動時にすべてのディスク装置にアクセスできることは、回復が正常に行われるよ うにするために重要です。ディスク装置が使用不可能な場合、システムが記憶域の変更されたページを回復 できないことがあります。これにより初期プログラム・ロード (IPL) の実行にかかる時間が長くなりま す。

この画面は、以下の場合にも表示されることがあります。

- v 異常終了の後、システムが再 IPL ですべてのディスクを活動化できない場合
- v 同じような問題をもつ任意のシステム IPL の実行中 (通常のシステム遮断が最後にはシステムの停止と なった場合でも)。

### 「主記憶域ダンプの実行」画面の使用

ご使用のシステムで重大なソフトウェアの問題が発生した場合、「主記憶域ダンプの実行」画面が表示され ます。

主記憶域ダンプの実行 S/N xxxxxxxx システムは正常に実行されていません。以下の情報を弊社技術員 に報告してください。 機能 11 . . . . . . . : A1D03000 機能 12 . . . . . . . : 69B0015F 機能 13 . . . . . . . : 0000308F 機能 14 . . . . . . . : 3FFFDE00 機能 15 . . . . . . . : 0C211008 機能 16 . . . . . . . : 00000000<br>機能 17 . . . . . . . : 00000000 17 . . . . . . . . . 1 機能 18 . . . . . . . : 00D5A400 機能 19 . . . . . . . : 00CDA400 タイプ/型式/機能 ...: xxxx xxxx xxxx 警告: 主記憶域ダンプ (MSD) はサービス用にコピーしなければな りません。主記憶域ダンプのコピーの障害は、障害を診断 する機能を制限します。 サービスの MSD のコピーまたは MSD の表示には、実行キーを押してください。 F3= 終了 F12= 取り消し

この画面に対する応答は、サービス提供元の指示に従ってください。 ほとんどの場合、主記憶域ダンプの コピーを作成することが必要です。 それを保管媒体か補助記憶装置 (ディスク) のいずれかに保管し、問 題を診断する助けとすることが必要です。

### 関連情報

# システムの再始動

システムを停止させた原因を解決したら、また再始動しなければなりません。

ユーザーが初期プログラム・ロード (IPL) を開始させる場合もあります。その他の場合 (電源消失など) に は、システムは自動的に始動します。システムを異常終了後に始動させると、システムは状態を元に戻そう とします。使用されていたファイルをクローズし、オープンされていたアクセス・パスを再作成し、ファイ ルの制約を検査します。この処理には、長い時間がかかります。

いつ再作成および検査を行うかをシステムに決定させたい場合は、システムを再始動するために通常の (自 動) IPL を実行してください。アクセス・パスの再作成および参照制約の確認のスケジュールを表示および 変更する場合は、このトピック・コレクションのタスクを完了してください。

# タスク **1:** 在席初期プログラム・ロードの実行

在席初期プログラム・ロード (IPL) を実行すると、再作成オプションを変更できます。

注**:** サービス担当員によってすでに IPL が開始されている可能性があります。その場合は、システムに現 在表示されている画面に対する、このタスクでの該当するステップに進んでください。

在席 IPL を実行するには、システム装置または論理区画上でコントロール・パネルを使用しなければなり ません。使用しているシステム装置のタイプにより、ステップはわずかに異なります。使用しているシステ ムの手順が不明な場合、詳細については、『システム操作の基本』を参照してください。

在席 IPL を実行するには、以下のステップを実行します。

- 1. システム装置のコントロール・パネルをロックしている場合は、キーまたはキースティックを使用して コントロール・パネルをアンロックします。
- 2. システムを手動モードにします。
- 3. すべてのディスク装置のスイッチが「オン (On)」の位置になっていることを確認します。
- 4. システムが現在稼働中である場合は、すべてのユーザーがサインオフし、すべてのジョブが終了したこ とを確認します。

重要**:** 1 次区画でこのコマンドを使用する場合、コマンドを実行する前に必ずすべての 2 次区画の電 源をオフにしてください。次に、以下のコマンドを入力します。

PWRDWNSYS OPTION(\*CNTRLD) DELAY(600) RESTART(\*YES)

遅延パラメーターには、ほとんどのジョブを正常に終了させるために必要なシステム時刻の秒数を指定 します。実行ジョブの多い、大規模のシステムの場合には、遅延時間が長くなることがあります。

- 5. システムが稼働していない場合、システムの電源をオンにします。
- 6. 「IPL またはシステムの導入」画面が表示されたら、オプション 1 (IPL の実行) を選択します。 以 下に状況画面の例を示します。これらの状況画面では、ユーザー処置は必要ありません。

ライセンス内部コードの IPL 進行中 IPL:<br>タイプ . . . . . . . . . . . . : 在席<br>刻 . . . . . . . . . : xx/xx/xx xx:xx:xx 開始日および時刻 ........: xx/xx/xx xx:xx:xx 前のシステム終了 ........: 異常 ns<br>- 現行ステップ / 合計 ........ 16 16<br>参照コードの詳細 .......... C6004065 参照コードの詳細 ......... IPL ステップ<br>コミットの回復処理 けいちゃく インタン メントン メントクロイン メントクロイン メントクロイン コミットの回復処理 データベースの初期化 xx:xx:xx xx:xx:xx ジャーナル IPL のクリーンアップ xx:xx:xx xx:xx:xx コミットの初期化 xx:xx:xx xx:xx:xx > オペレーティング・システムの開始 xx:xx:xx xx:xx:xx 項目 : 現行 / 合計 . . . . . . . : サブ項目 : ID . . . . . . . . . . . : 導入媒体用テープの検索中 **現行 / 合計 .......:** 次の画面を待つか、または F16 キーを押して DST メイン・メニューを表示する

以下のリストは、「ライセンス内部コード IPL の進行中」画面に表示される IPL ステップの一部を示 しています。

- v 権限の回復処理
- v ジャーナルの回復処理
- v データベースの回復処理
- ジャーナルの同期化

| | | | | | | | | | | | | • オペレーティング・システムの開始

いくつかの IPL ステップには、長い時間がかかることがあります。

システムが IPL を実行している間は、システム参照コード (SRC) がシステム装置のコントロール・ パネルに表示され、どのステップが実行中であるかが示されます。同一 SRC が長時間オンになり (明 滅ではなく) 表示される場合は、システムが IPL を完了する上で問題が生じている可能性がありま す。

- 7. Enter キーを押します。通知メッセージが表示されます。
- 8. 「PTF 処理のためのプロダクトの選択」画面が表示された場合、F3 (終了) を押して続行します。

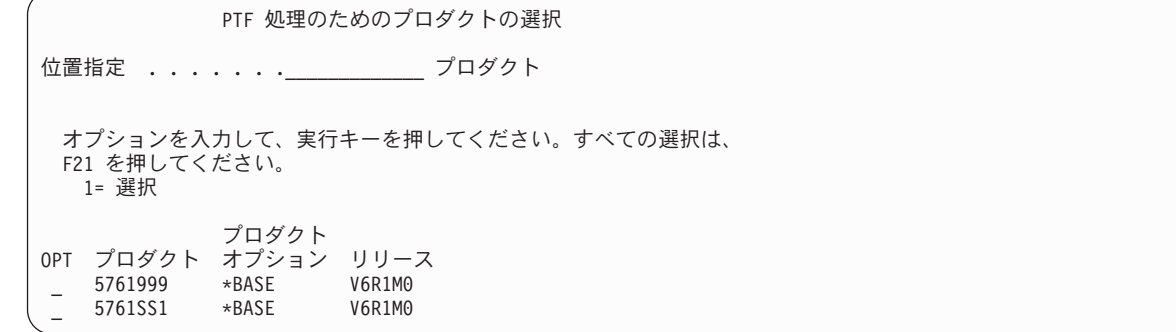

9. 「IPL オプション」画面が表示されます。

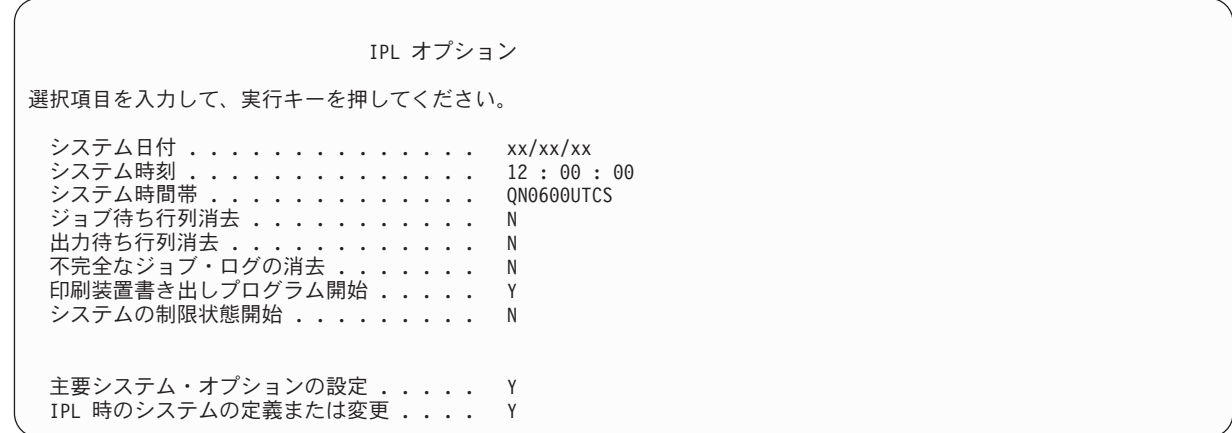

省略時の値は、実行した回復ステップによって異なります。

- 10. システム日付、システム時刻、およびシステム時間帯が正しくない場合には、正しい値を入力してくだ さい。 オプション 2 またはオプション 3 を使用してライセンス内部コードを導入した場合、日付と 時刻はブランクになることがあります。システム日付の年は、87 から 99 までか、または 00 から 22 までの範囲の値にする必要があります。
- 11. 画面でプロンプトが出されたら、以下の応答を指定します。

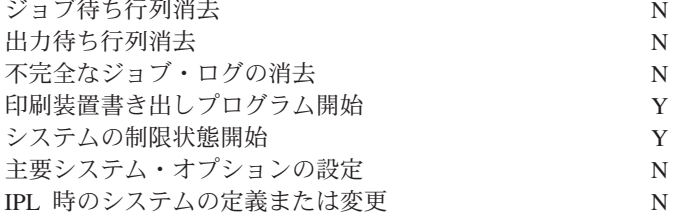

12. 選択項目を入力して、Enter キーを押します。

### タスク **2:** アクセス・パスの再作成の編集

アクセス・パスが再作成用にマークを付けられている場合は、この情報を使用して、アクセス・パスの再作 成を編集します。

アクセス・パスが再作成のためにマークされると、以下の画面が表示されます。

<span id="page-221-0"></span>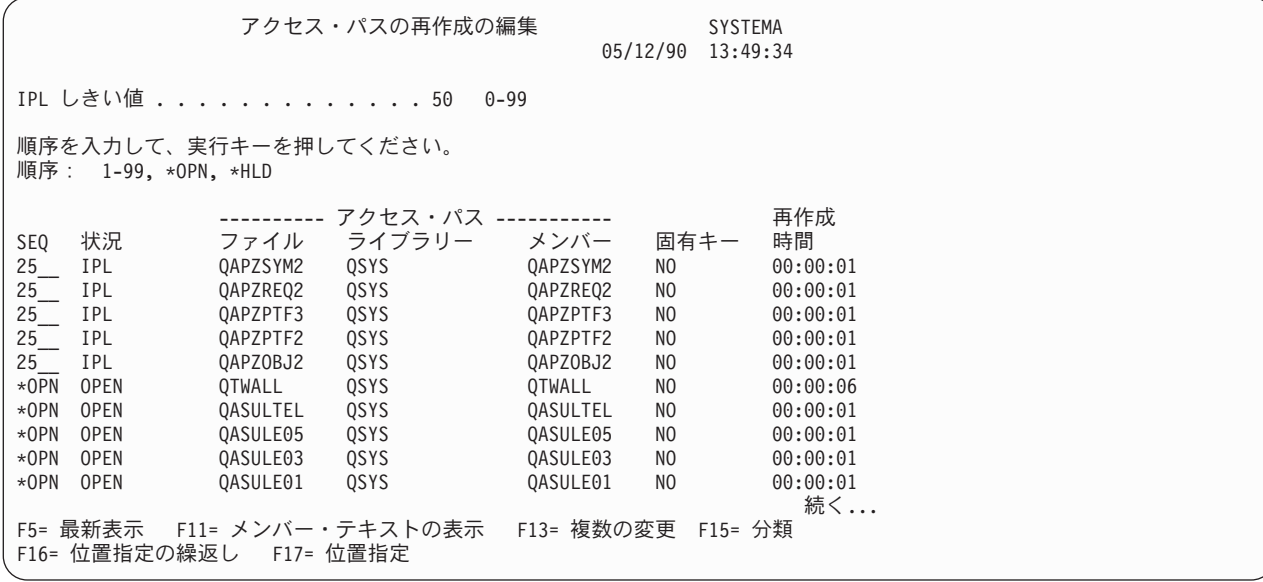

注**:** 再作成のためにマークされたアクセス・パスの状況がすべて SYS、JRN、または SMAPP のいずれか になっている場合、アクセス・パスはリストされません。

この画面での処理中に、システムはアクセス・パスを再作成します。この画面を使用して、以下のタスクを 実行することができます。

- v アクセス・パスの再作成の順序を変更する。
- v いくつかのアクセス・パスの再作成を初期プログラム・ロード (IPL) の終了まで遅らせる。
- 1. この画面で変更を行わない場合は、Enter キーを押します。 ステップ [5](#page-222-0) に進んでください。変更を行 う場合には、ステップ 2 から続行します。
- 2. IPL しきい値を変更することができます。 しきい値以下の順序 (SEQ) をもつアクセス・パスはすべ て、IPL 時に再作成されます。しきい値より大きい順序番号をもつアクセス・パスは、IPL の完了後に 再作成されます。省略時のしきい値は 50 です。
- 3. 画面上の順序 (SEQ) 欄にある、特定のアクセス・パスの値は、変更することができます。 最初は、順 序番号が以下のように設定されています。
	- **25** MAINT(\*IMMED) および RECOV(\*IPL) を指定したファイル
	- **75** MAINT(\*IMMED) および RECOV(\*AFTIPL) を指定したファイル

**\*OPN** MAINT(\*DLY) を指定したファイル

グループ内 (同じ順序番号) の場合、システムは再作成時間に基づいてアクセス・パスを再作成しま す。

再作成時間は、ファイル・サイズとキーの長さに基づいて計算した、おおよその値です。ジャーナル処 理済みアクセス・パス (状況 JRN) およびシステム管理アクセス・パス保護によって保護されたアクセ ス・パス (状況 SMAPP) では、再作成時間は 0 と示されます。システムはジャーナル項目を使って、 アクセス・パスを再作成するのではなくそれらを回復します。必要な時間は最小です。

再作成の時間の計算では、再作成ジョブが資源の競合をしていない場合を想定しています。 IPL 後にア クセス・パスを再作成する場合は、再作成時間はさらに長くなります。

<span id="page-222-0"></span>4. 変更を入力して、Enter キーを押します。 「アクセス・パスの再作成の編集」画面が再度表示されま す。要求した変更をシステムが処理できない場合、エラー・メッセージが表示されます。例えば、画面 の使用時にシステムが再作成したアクセス・パスの順序番号を変更しようとした場合には、エラー・メ ッセージが出されます。

エラーがある場合には、ステップ [2](#page-221-0) に戻ってください。

5. 画面が終了したら、変更を行わずに Enter キーを押します。 「アクセス・パス状況の表示」画面が表 示されます。

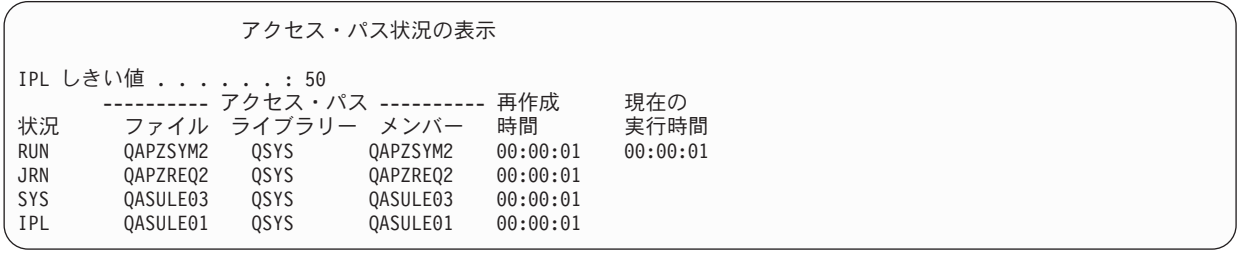

この画面は、システムがアクセス・パスを再作成している間 5 秒ごとに更新されます。

6. IPL しきい値またはアクセス・パスの再作成順序を変更したい場合、 F12 キー (取り消し) を押して、 「アクセス・パスの再作成の編集」画面に戻ります。 ステップ [2](#page-221-0) から 5 を繰り返します。

変更を行わない場合は、「アクセス・パス状況の表示」画面での更新を継続するか、F3 キー (終了して IPL を続行) を押します。いずれの場合でも、システムは IPL の次のステップに進む前に、アクセス・ パスの再作成を完了します。

### タスク **3:** 保留中制約の編集検査

システム上の物理ファイルの必須属性を定義することができます。 これらの値のことを参照制約または他 のタイプの制約といいます。

システムの異常終了後に初期プログラム・ロード (IPL) を実行する場合、またはデータベース・ファイル の復元をする場合、システムはファイル制約の妥当性を検査します。参照制約の使用についての詳細は、 『参照制約を使用したデータの保全性の保証』を参照してください。

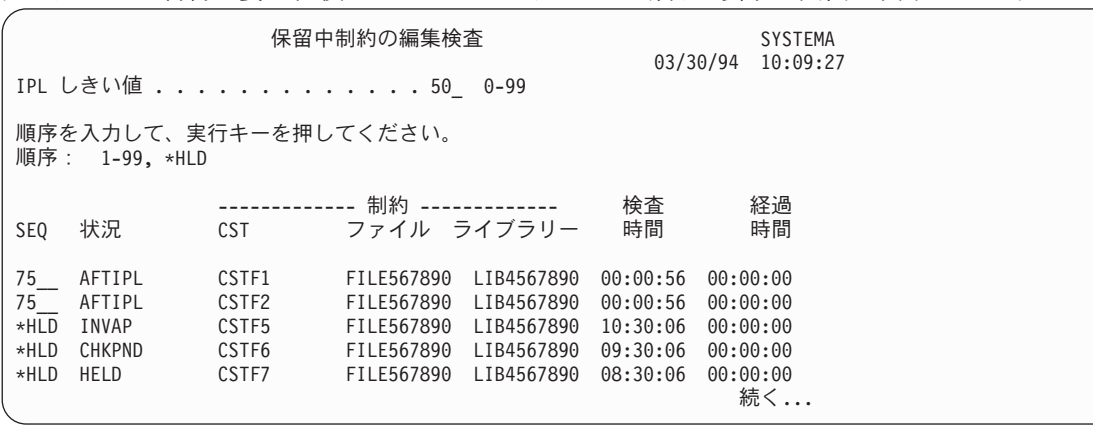

データベース制約が妥当性検査のためにマークされた場合、以下の画面が表示されます。

この画面を使用して、以下のタスクを行うことができます。

v 制約の妥当性検査の順序を変更する。

- v IPL 完了前にいくつかの制約の検査を行うように、システムに指示する。
- v 特に指定する時まで、いくつかの制約の検証を遅らせる。
- 1. この画面で変更を行わない場合は、Enter キーを押して、ステップ 5 に進んでください。 変更を行う 場合には、ステップ 2 から続行します。
- 2. IPL しきい値を変更することができます。 しきい値以下の順序 (SEQ) をもつすべての制約は、IPL 時 に検査されます。しきい値よりも大きな順序番号をもつ制約は、IPL の完了後に検査されます。 省略時 のしきい値は 50 です。
- 3. 画面上の順序 (SEQ) 欄にある、特定の制約の値を変更することができます。 最初は、すべての順序番 号は 75 に設定されています。

グループ内 (同じ順序番号) の場合、システムは検査時間に基づいて制約を検査します。

時間が見積通りか調べてください。検査時間の計算では、検査ジョブが資源の競合をしていない場合を 想定しています。 IPL 後に制約を検査する場合は、検査時間はさらに長くなる場合があります。

制約の検査をしばらくの間行わないようにする場合は、その順序に \*HLD を指定します。保留中制約の 編集検査 (EDTCPCST) コマンドを後で使って、文字列を設定し、システムに制約を検査させることが できます。

4. 変更を入力して、Enter キーを押します。 「保留中制約の編集検査」画面が再度表示されます。要求し た変更をシステムが処理できない場合、エラー・メッセージが表示されます。例えば、画面の使用時に システムが検査した制約の順序番号を変更しようとした場合には、エラー・メッセージが出されます。

エラーがある場合には、ステップ 2 に戻ってください。

5. 画面が終了したら、変更を行わずに Enter キーを押します。 「制約状況の表示」画面が表示されま す。

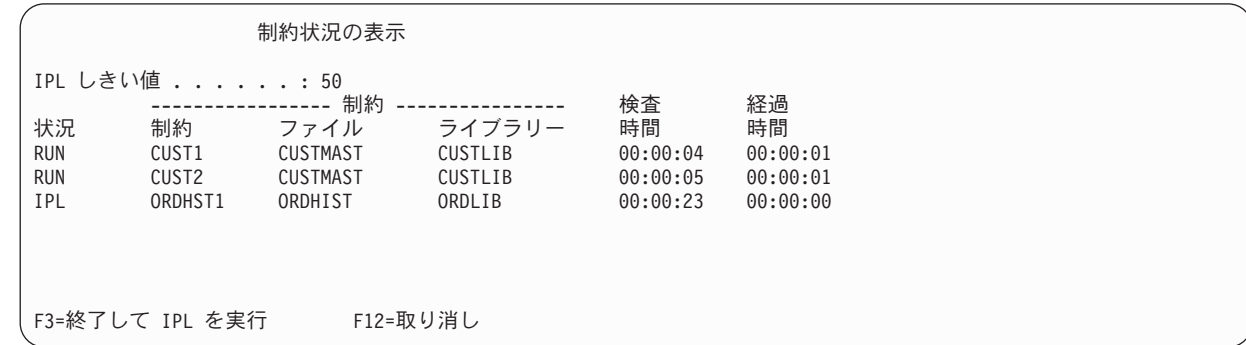

この画面は、システムが制約の検査をしている間 5 秒ごとに更新されます。

6. IPL しきい値または制約の検査順序を変更したい場合、F12 キー (取り消し) を押して、「保留中制約 の編集検査」画面に戻ります。 IPL しきい値または制約の検査順序を変更したい場合、F12 キー (取り 消し) を押して、「保留中制約の編集検査」画面に戻ります。ステップ 2 から 5 を繰り返します。

変更を行わない場合は、「制約状況の表示」画面での更新を継続するか、 F3 キー (終了して IPL を続 行) を押します。どちらの場合でも、システムは IPL の次のステップに進む前に、制約の検査を完了し ます。

7. IPL が完了したら、 203 ページの『タスク 4: [損傷したオブジェクトおよび読み取り不能セクターから](#page-224-0) [の回復』か](#page-224-0)ら続行してください。

### <span id="page-224-0"></span>タスク **4:** 損傷したオブジェクトおよび読み取り不能セクターからの回復

警告が出されずに、あるいはディスク・エラーがないのにシステムが停止した場合、オブジェクト記述情報 が正しく更新されていない可能性があります。この場合、オブジェクトが損傷していることが考えられま す。

初期プログラム・ロード (IPL) を実行する際、システムは損傷のあるオブジェクトを見つけ、それをオブ ジェクト回復リストに書き込もうとします。システムは、見つけ出された損傷のある各オブジェクトに対 し、メッセージ (CPI18xx) を活動記録 (QHST) ログに書き込みます。 IPL 時に損傷したオブジェクトがオ ブジェクト回復リストに追加された場合、メッセージ CPI8197 が QSYSOPR メッセージ待ち行列に送ら れます。

注**:** データベース・ファイルの内容の損傷など、オブジェクトが使用されるまで検出されない損傷もいくつ かあります。システム上のかなり多くのオブジェクトが損傷を受けたのではないかと思われる場合、サ ービス担当員と連絡を取って回復方法を尋ねてください。

損傷したオブジェクトを確認して回復するには、以下のステップに従います。

- 1. QHST (活動記録) ログを表示するために DSPLOG と入力し、F4 キー (プロンプト) を押します。
- 2. QHST (活動記録) ログを表示するために DSPLOG と入力し、F4 キー (プロンプト) を押します。
- 3. 画面上で「出力」プロンプトに \*PRINT と入力して、 Enter キーを押します。
- 4. WRKSPLF と入力します。 ジョブのスプール・ファイルのリストが表示されます。
- 5. DSPLOG コマンドのスプール・ファイルを見つけます。 スプール・ファイルを保留するには、オプシ ョン 3 を使用します。
- 6. オプション 5 を使用して、スプール・ファイルを表示します。
- 7. 同期していない損傷のあるオブジェクトの項目を探します。 検索機能を使用して、損傷および同期とい う文字ストリングがある行を探索することができます。以下に表示されるメッセージの例を示します。

#### **CPF3113**

メンバーに損傷がある

#### **CPF3175**

ファイルを同期させることはできない

#### **CPF3176**

メンバーのデータが部分的に損傷

### **CPF3171**

ジャーナルに損傷がある

#### **CPF3172**

オブジェクトとジャーナルを同期させることはできない

#### **CPF3173**

ジャーナル・レシーバーに損傷がある

#### **CPF3174**

ジャーナル・レシーバーの一部に損傷がある

#### **CPF700C**

タイプ \*object-type のオブジェクトをジャーナルと同期することはできない。

#### **CPF81xx**

オブジェクト損傷に関する汎用メッセージ

<span id="page-225-0"></span>8. 見つかったオブジェクトの名前とタイプを書き出します。 損傷のあるオブジェクトのタイプに基づい て、 表 43 を参照して正しい回復手順を探してください。

表 *43.* オブジェクト・タイプによる損傷のあるオブジェクトの回復

オブジェクトのタイプ - 回復手順

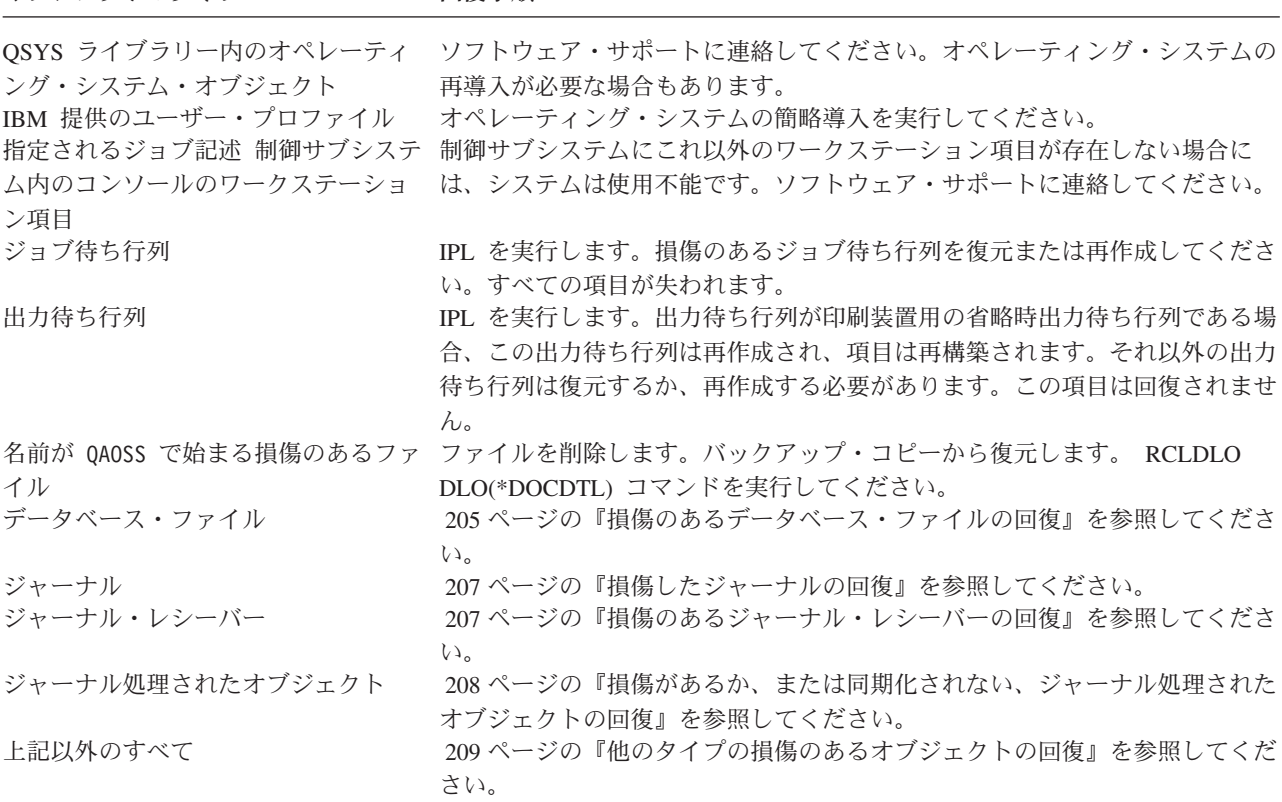

- 9. オブジェクトが損傷を受けていることを示す上記以外の徴候がないか探します。 例えば、以下のような 徴候が挙げられます。
	- v 補助記憶域がいっぱいでシステムを開始できない。
	- 記憶域再利用 (RCLSTG) プロシージャーを最後に実行したときから、システムが何度か異常終了し た。
	- v 「所有者によるオブジェクトの処理」画面に、関連するライブラリーのないオブジェクトが表示され ます。
	- v 「システム状況の表示」画面に予期しない高い補助記憶域の使用率が表示されます。
	- v メンバーが損傷しているため、データベース・ファイルのデータにアクセスできません。 メッセー ジ CPF8113 がこれを示します。
	- 損傷のある権限リストまたは権限ホルダーで保護されているために、オブジェクトにアクセスできな い。

システム上にこれらの徴候が現れたら、次のようにして、損傷を受けたオブジェクトを識別できます。

- a. 次のうちいずれかを実行して、損傷の疑いのある重要ファイルの中から損傷したオブジェクトを識別 します。
	- v ファイルのコピー (CPYF) コマンドを使用する
	- v オブジェクト記述の表示 (DSPOBJD) コマンドを使用する
	- v 重要データの保管を実行する
- <span id="page-226-0"></span>b. 次のうちいずれかを実行して、システム・レベルで損傷したオブジェクトを識別します。
	- v ディスク情報の検索 (RTVDSKINF) コマンドを使用する
	- v オブジェクト記述の表示 (DSPOBJD) コマンドを使用し、 DSPOBJD OBJ(\*ALL) OBJTYPE(\*ALL) を指定する
	- v GO SAVE オプション 21 を使用して、完全システム保管を実行する
	- v RCLSTG 手順を実行する。この手順の実行方法は、 44 [ページの『記憶域再利用](#page-65-0) (RCLSTG) コマ [ンド』の](#page-65-0)トピックで説明しています。

これらの徴候がディスク装置を置き換えた後、またデータを部分ポンプから復元した後に現れる場合に は、傷害のあるディスク装置を含む全 ASP を回復する必要があります。該当するチェックリストを参 照してください。

### 損傷のあるデータベース・ファイルの回復

システムがデータベース・オブジェクトのある部分についてすべてのディスク・セグメントを分析している ときに特別な初期プログラム・ロード (IPL) を実行すると、データベース・ファイルに対するいくつかの タイプのオブジェクト・レベルの損傷を回復することができます。

オブジェクト・レベルの損傷としては、例えば、以下のようなものがあります。

- 索引 (アクセス・パス) とデータ間のポインターの損失。
- v オブジェクト回復リストにあるが識別されないオブジェクト。

データベース・ファイルに問題が発生している場合、ライセンス内部コード・ログを表示して、特別な IPL で問題を解決できるかどうかを判別することができます。

- 注**:** このトピックで説明しているようなタスクを実行するには、\*SERVICE 特殊権限がなければなりませ  $h_{\alpha}$
- 1. STRSST と入力して、Enter キーを押してください。「システム保守ツール (SST)」メニューが表示され ます。
- 2. オプション 1 (保守ツールの開始) を選択します。「保守ツールの開始」画面が表示されます。
- 3. オプション 5 (ライセンス内部コード・ログ) を選択します。「ライセンス内部コード・ログ」画面が 表示されます。
- 4. オプション 1 (ライセンス内部コード・ログからの項目の選択) を選択します。「ライセンス内部コー ド・ログ選択値の指定」画面が表示されます。

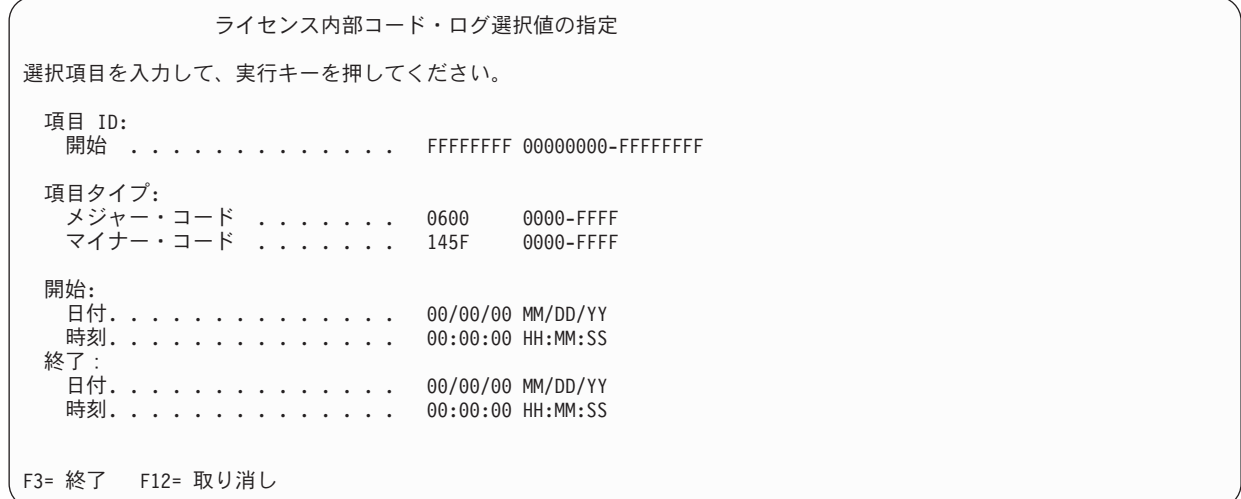

- 5. 「メジャー・コード」のプロンプトに 0600 と入力します。
- 6. 「マイナー・コード」のプロンプトに 145F と入力します。
- 7. 開始日付および時刻については、問題が生じ始めたおよその値を入力してください。
- 8. 終了日付および時刻については、現在の日付と時刻を入力してください。
- 9. Enter キーを押します。特別な IPL により解決される可能性があるエラーが記録された場合、項目のリ ストが表示されます。その他の場合、どのログ項目も基準に合わないメッセージを受け取ることになり ます。

特別な IPL を暗示するログ項目がある場合、この IPL に対して時間を予定する必要があります。システム がすべてのディスク・セグメントを分析するには何時間もかかることがあります。 IPL の分析段階ではシ ステムの各オブジェクトにつきおよそ 1 秒かかります。

IPL を実行する準備ができている場合は、以下のステップに従ってください。

- 1. システムを制限状態にしてください。
- 2. STRSST と入力して、Enter キーを押してください。「システム保守ツール (SST)」メニューが表示さ れます。
- 3. オプション 1 (保守ツールの開始) を選択します。「保守ツールの開始」画面が表示されます。
- 4. オプション 4 (表示/変更/ダンプ) を選択します。「表示/変更/ダンプの出力装置」画面が表示されま す。
- 5. オプション 1 (記憶域の表示/変更) を選択します。「データの選択」画面が表示されます。
- 6. オプション 5 (開始アドレス) を選択します。 「アドレスの指定」画面が表示されます。

アドレスの指定 選択項目を入力して、実行キーを押してください。 アドレス ..... 000000000E 000000

7. アドレスに 000000000E 000000 と入力して、実行キーを押してください。 「記憶域の表示」画面が表 示されます。

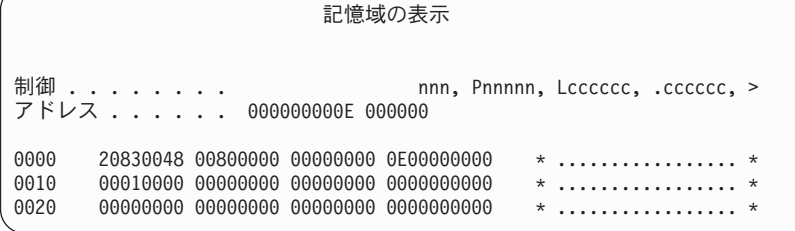

- 8. 3 番目のデータ行で (オフセット 0020)、最初の文字に 8 を入力してください。変更を有効にするに は、F11 キー (記憶域の変更) を押してください。
- 9. 「システム保守ツールの終了」画面に戻るまで F3 キーを押してください。
- 10. Enter キーを押します (SST の終了が続行します)。
- 11. コマンド行で次のように入力してください。

WRDWNSYS OPTION(\*IMMED) RESTART(\*YES)

これにより特別な IPL が開始されます。

重要**:** 1 次区画でこのコマンドを使用する場合、コマンドを実行する前に必ずすべての 2 次区画の電源を オフにしてください。

<span id="page-228-0"></span>関連タスク

43 [ページの『システムを制限状態にする』](#page-64-0)

ほとんどの回復手順では、システムで他の活動が行われていないことが必要になります。制御サブシス テムを除くすべてのサブシステムが、システム上で非活動状態である場合、これを制限状態にあるとい います。

### 損傷したジャーナルの回復

損傷したジャーナルを回復するには、以下のステップを実行します。

- 1. WRKJRN と入力します。
- 2. プロンプト画面で、ジャーナル名を入力します。 「ジャーナルの処理」画面が表示されます。

ジャーナルの処理 オプションを入力して、実行キーを押してください。 2= 正方向回復 3= バックアウト回復 5= ジャーナル状況の表示 6= 損傷のあるジャーナルの回復 7= 損傷のあるジャーナル・レシーバーの回復 9= レシーバーをジャーナルに関連づけ OPT ジャーナル ライブラリー ASP 装置 テキスト<br>JRNACC DSTA1 - JOURNAL JOURNAL FOR ACCOUNTS

- 3. オプション 6 (損傷のあるジャーナルの回復) を選択します。
- 4. 次のように入力します。WRKJRNA JRN(*library-name*/*journal-name*) OUTPUT(\*PRINT) 現在ジャーナル中 のすべてのオブジェクトのリストが表示されます。
- 5. 物理ファイル・ジャーナル処理開始 (STRJRNPF) コマンドを使用して、ジャーナル処理しなければな らないがリストに載っていない物理ファイルのジャーナル処理を開始します。
- 6. アクセス・パス・ジャーナル処理開始 (STRJRNAP) コマンドを使用して、ジャーナル処理しなければ ならないがリストに載っていないアクセス・パスのジャーナル処理を開始します。
- 7. ジャーナル開始 (STRJRN) コマンドを使用して、ジャーナル処理しなければならないがリストに載っ ていない統合ファイル・システム・オブジェクトのジャーナル処理を開始します。
- 8. ライブラリーのジャーナル処理の開始 (STRJRNLIB) コマンドを使用して、ジャーナル処理しなければ ならないがリストに載っていないライブラリーのジャーナル処理を開始します。  $\blacksquare$  $\blacksquare$ 
	- 9. オブジェクト・ジャーナル処理開始 (STRJRNOBJ) コマンドを使用して、ジャーナル処理しなければ ならないがリストに載っていないその他のオブジェクト・タイプのジャーナル処理を開始します。
	- 10. 損傷のあるジャーナルに関連したリモート・ジャーナルが以前にあった場合、これらのリモート・ジャ ーナルを再度追加します。 「リモート・ジャーナルの追加 (QjoAddRemoteJournal)」API またはリモ ート・ジャーナルの追加 (ADDRMTJRN) コマンドを使用して、リモート・ジャーナルを追加できま す。
	- 11. それぞれのジャーナル処理されたオブジェクトを保管します。オブジェクトのジャーナル処理を開始し た後には、常にそれらを保管してください。

### 損傷のあるジャーナル・レシーバーの回復

このトピックは、ローカル・ジャーナルに付加された、損傷のあるジャーナル・レシーバーの回復方法に関 する情報を提供します。

- 注**:** 次のステップは、ローカル・ジャーナルに付加された、損傷のあるジャーナル・レシーバーの回復にの み適用されます。
- 1. WRKJRN と入力します。

<span id="page-229-0"></span>2. プロンプト画面で、損傷したジャーナル・レシーバーと関連があるジャーナル名を入力します。 「ジャ ーナルの処理」画面が表示されます。

ジャーナルの処理 オプションを入力して、実行キーを押してください。 2= 正方向回復 3= バックアウト回復 5= ジャーナル状況の表示 6= 損傷のあるジャーナルの回復 7= 損傷のあるジャーナル・レシーバーの回復 9= レシーバーをジャーナルに関連づけ OPT ジャーナル ライブラリー ASP 装置 テキスト JOURNAL FOR ACCOUNTS

3. オプション 7 (損傷のあるジャーナル・レシーバーの回復) を選択します。

### 損傷があるか、または同期化されない、ジャーナル処理されたオブジェクトの回復

損傷があるジャーナル処理されたオブジェクトの場合、「ジャーナルの処理」画面 (WRKJRN コマンド) から「オプション 2 = 正方向回復」を選択するか、または以下のステップを実行します。

- 1. そのオブジェクトの最新の保管コピーを見つけます。
- 2. オブジェクトを削除します。
- 3. 保管媒体をロードして、オブジェクトを復元します。
	- a. ジャーナル処理されたデータベース物理ファイル、データ域、またはデータ待ち行列については、以 下のコマンドを入力します。

RSTOBJ OBJ(*object-name*) OBJTYPE(\**object-type*) SAVLIB(*library-name*) DEV(*media-device-name*)

- b. ジャーナル処理されたライブラリーについては、以下のコマンドを入力します。 |
	- RSTLIB SAVLIB(*library-name*) DEV(*media-device-name*)
	- c. ジャーナル処理された統合ファイル・システム・オブジェクトについては、以下のコマンドを入力し ます。

RST DEV(*'device-path-name'*) OBJ (*'object-path-name'*) SUBTREE (\*ALL)

- 4. オブジェクトの回復に必要なジャーナル・レシーバーがまだシステムにない場合、それを復元します。
- 5. ジャーナル変更の適用 (APYJRNCHG) コマンドを使用して、ジャーナル処理済み変更を適用します。

同期化できなかったジャーナル処理されたオブジェクトについては、以下のステップを実行します。

- 1. 最新の保管コピーからオブジェクトを復元します。
- 2. ジャーナル処理済み変更を適用して、オブジェクトを最新の状態に復元します。
	- 注**:** 同期化されないオブジェクトと関連のあるオブジェクトが他にも存在する場合は、それらのすべて のオブジェクトについてこの手順を実行する必要があります。そのようにしないと、オブジェクト が相互に同期化されない可能性があります。

#### 関連情報

| | | | | |

ジャーナル管理

### <span id="page-230-0"></span>□ 統合ファイル・システムの損傷したオブジェクトの回復

統合ファイル・システムの損傷したオブジェクトを回復するには、記憶域再利用 (RCLSTG) コマンドを実 | | 行します。システムを制限状態にすることなく損傷したオブジェクトを回復するために、オブジェクト・リ ンクの再利用 (RCLLNK) コマンドを使用することができます。オブジェクトがジャーナル処理されなかっ | た場合は、以下の回復ステップを実行します。 |

RCLSTG コマンドまたは RCLLNK コマンドを使用して統合ファイル・システム・オブジェクトを回復で | きない場合は、オブジェクト復元 (RST) コマンドを使用してオブジェクトを回復します。 |

RST DEV('/QSYS.LIB/*media-device-name*.DEVD') | OBJ('/*mydir*/*myfile*')  $\blacksquare$ 

| 損傷した統合ファイル・システム・オブジェクトがジャーナル処理される場合は[、損傷のあるジャーナル処](#page-229-0) [理されたオブジェクトの回復の](#page-229-0)ためのステップに従ってください。 |

#### 関連概念  $\blacksquare$

44 [ページの『記憶域再利用](#page-65-0) (RCLSTG) コマンド』 |

RCLSTG コマンドを使用して、消失したオブジェクトまたは損傷したオブジェクトのアドレス指定能力 |

- を回復できます。これによって、損傷したオブジェクトを識別し、復元することができます。 |
- 49 [ページの『オブジェクト・リンクの再利用』](#page-70-0) |
- オブジェクト・リンクの再利用 (RCLLNK) コマンドは、「ルート」(/)、QOpenSys、およびマウントさ |
- れたユーザー定義のファイル・システム (UDFS) にあるオブジェクトを再利用します。 |

### 他のタイプの損傷のあるオブジェクトの回復

システム上にある損傷を受けたオブジェクトの大部分については、以下の回復手順を使用します。

204 [ページの表](#page-225-0) 43 では、特別な手順が必要なタイプのオブジェクトが示されています。

1. 損傷のあるオブジェクトの最新の保管コピーを見つけます。

注**:** 損傷のあるオブジェクトが QSYS ライブラリーにある場合、オペレーティング・システムを復元し なければならない可能性があります。ソフトウェア・サポートに連絡してください。

- 2. オブジェクトを削除します。
- 3. 保管媒体をロードして、オブジェクトを復元します。 以下のコマンドを入力してください。

RSTOBJ OBJ(*object-name*) OBJTYPE(*object-type*) SAVLIB(*library-name*) DEV(*media-device-name*)

# <span id="page-232-0"></span>第 **7** 章 ユーザー補助記憶域プール内の情報の回復

システム上にユーザー補助記憶域プール (ASP) がある場合、特定のライブラリーまたはオブジェクトを特 定の物理ディスク装置に割り振ります。ユーザー ASP を使用する 1 つの理由は、ディスク装置を置換し なければならない場合に回復が必要な情報を最小限にできることにあります。

ユーザー ASP の回復のための基本プロセスは、以下のとおりです。

- 1. ユーザー ASP の内容を知る。
- 2. 正しい回復手順を選択する。
- 3. 回復を計画する。
- 4. 回復ステップを実行する。

# ユーザー補助記憶域プールの内容の説明

ユーザー補助記憶域プール (ASP) 上の情報を回復するための正しい手順を選択するには、障害が起こる前 の ASP の内容を知っている必要があります。

図 5 に、ユーザー ASP の構成例を示します。以下の説明では、この例を使用しています。まずは、ご使 用の構成に関する同様の図を作成することをお勧めします。

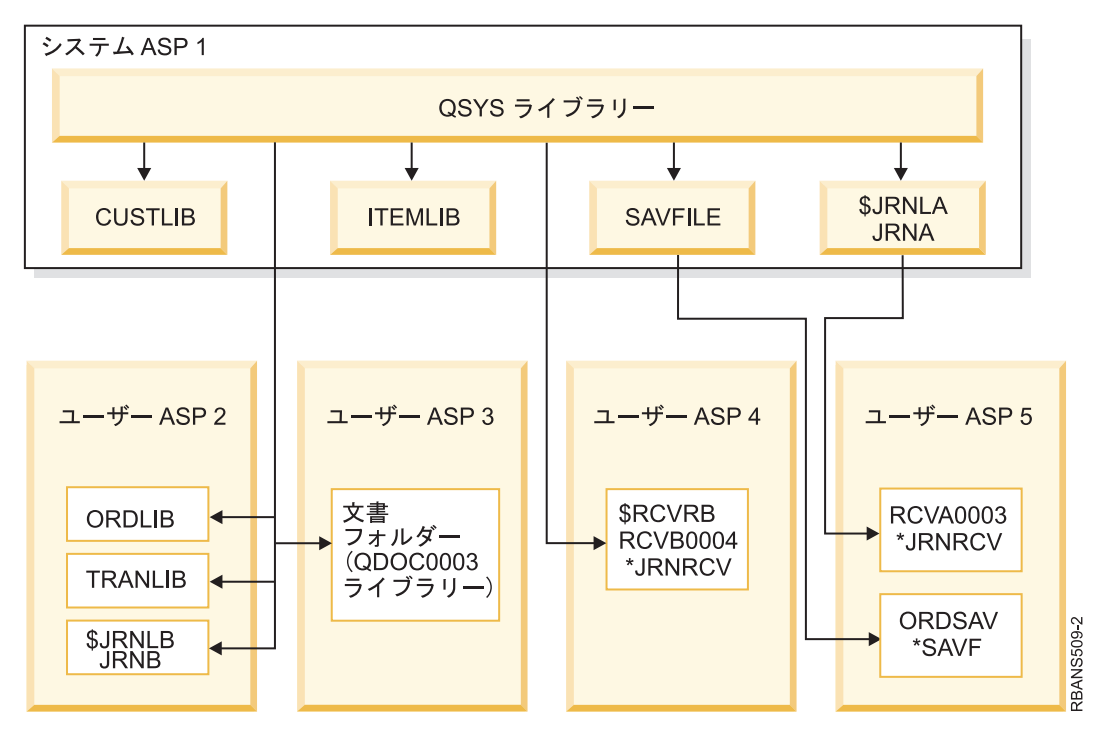

図 *5.* 障害前のユーザー *ASP* 構成

この例では、

v ASP 2 は、ライブラリー・ユーザー ASP です。これは、ライブラリー ORDLIB、TRANLIB、および \$JRNLB を含みます。

- v ORDLIB ライブラリーおよび TRANLIB ライブラリー内のファイルは、 \$JRNLB ライブラリー内の JRNB ジャーナルにジャーナルされます。
- v JRNB ジャーナルのジャーナル・レシーバーは、 ASP 4 の \$RCVRB ライブラリー内にあります。
- v ASP 3 は、文書とフォルダーの入ったライブラリー・ユーザー ASP です。
- v ASP 4 は、ライブラリー・ユーザー ASP です。これは、\$RCVRB ライブラリーを含みます。
- v ASP 5 は、非ライブラリー・ユーザー ASP です。これには、ORDSAV 保管ファイルが含まれます。 ORDSAV は、SAVFLIB ライブラリーにあります。この SAVFLIB ライブラリーは、システム ASP に あります。さらに、RCVA0003 ジャーナル・レシーバーも含まれます。これは \$JRNLA ライブラリーに あります。

障害が生じる前の JRNA ジャーナルのレシーバー・ディレクトリーは、以下のとおりです。

レシーバー・ディレクトリーの処理 ジャーナル ......: JRNA ライブラリー ......: \$JRNLA レシーバーの合計サイズ (キロバイト数). . . . . . . . . . . . : 155648 オプションを入力して、実行キーを押してください。 4= 削除 8= 属性の表示 OPT レシーバー ライブラリー 番号 接続日 状況 保管日<br>RCVA0001 \$JRNLA 00001 06/08/0x 保管 06/08/9x \_ RCVA0001 \$JRNLA 00001 06/08/0x 保管 06/08/9x \_ RCVA0002 \$JRNLA 00002 06/09/0x 保管 06/09/9x 00003 06/09/0x 接続

### ユーザー補助記憶域プール **(ASP)** の回復のための手順の選択

ユーザー ASP 内の情報を回復することが必要になると思われる基本的な状態は、以下のとおりです。

- v システム ASP 内のディスク装置を置き換えた場合。データはユーザー ASP 内に残っていますが、その データを見つけるシステムの能力 (アドレス可能度) を回復する必要があります。この処理については、 『システム ASP 回復後の基本ユーザー補助記憶域プール (ASP) の回復』で説明されています。
- v 基本ユーザー ASP 内のディスク装置を置き換えた場合。ユーザー ASP 内にあったすべての情報を回復 する必要があります。この場合には、 229 [ページの『損傷した基本補助記憶域プールの回復』で](#page-250-0)説明さ れている手順に従ってください。
- v システム ASP 内のディスク装置を置き換えた場合。基本ユーザー ASP の 1 つがオーバーフロー状態 でした。 『システム ASP 回復後の基本ユーザー補助記憶域プール (ASP) の回復』で説明されている手 順を使用して、オーバーフローしなかったユーザー ASP 内の情報に対するアドレス可能度を回復する必 要があります。さらに、オーバーフローしたユーザー ASP 内の情報を回復するために、 229 [ページの](#page-250-0) [『損傷した基本補助記憶域プールの回復』の](#page-250-0)手順を使用してください。
- v サービス担当員が、独立 ASP 内の損傷したディスク装置を置き換えた場合。ASP 内のディスク装置を 消失した場合、その ASP 内のすべての情報を回復する必要があります。システム上のそれ以外の ASP 内の情報は、影響を受けません。 235 [ページの『独立補助記憶域プールの回復』](#page-256-0) の手順に従ってくだ さい。

# システム **ASP** 回復後の基本ユーザー補助記憶域プール **(ASP)** の回復

ライセンス内部コードおよびオペレーティング・システムの復元後に、このトピックのタスクを実行する必 要があります。

システム ASP 内の装置を置き換えた場合、システムは基本ユーザー ASP 内のオブジェクトに対してアド レス可能度を失います。この例では、オペレーティング・システムの復元後、システムは以下のようになり ます。

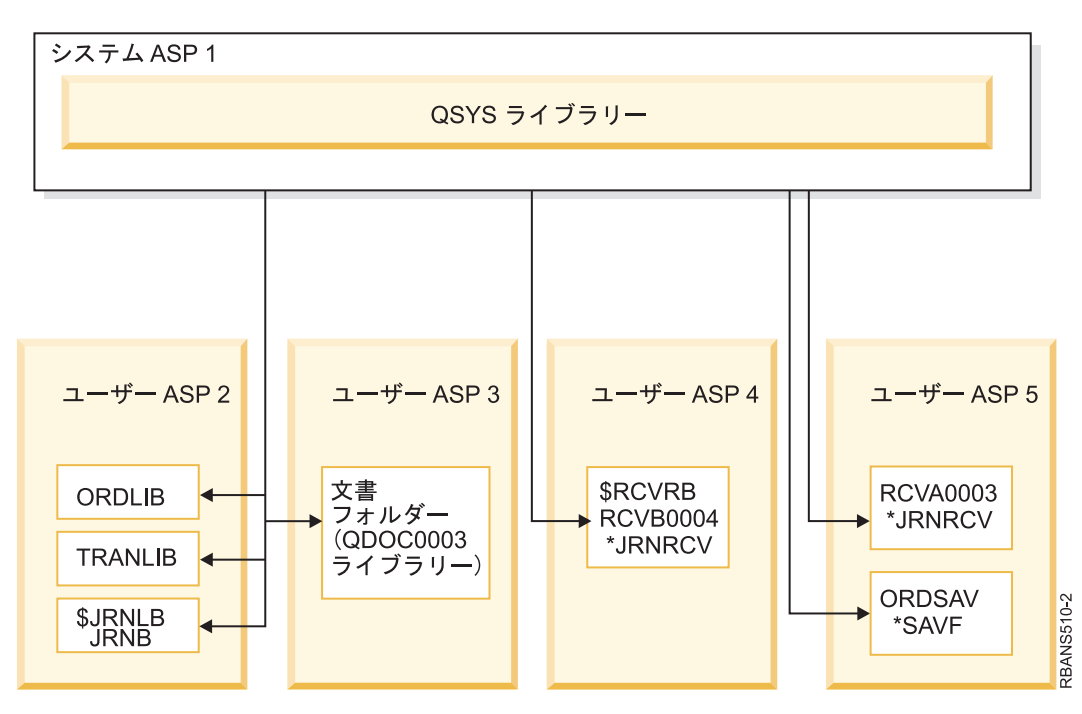

図 *6.* オペレーティング・システム復元後の基本ユーザー *ASP* 構成

基本ユーザー ASP 内のライブラリーおよびオブジェクトは、システムでは認識されていません。

このトピックで説明されている手順を使用して、基本ユーザー ASP 内のオブジェクトを回復することがで きます。しかし、復元時にすべてのユーザー・プロファイルのアドレスが変更されたことが原因で、システ ムが基本ユーザー ASP 内の文書ライブラリー・オブジェクト (DLO) を除くオブジェクトに対する所有権 を回復することができない場合があります。DLO を除くすべてのオブジェクト・タイプは、ユーザー・プ ロファイルのアドレスを使用して所有者を識別します。

DLO 以外のオブジェクトのオブジェクト所有権を回復するには、すべての基本ユーザー ASP 内のすべて のオブジェクトに対し、所有権を手動で割り振る必要があります。

#### 関連タスク

384 [ページの『暗号化補助記憶域プールの復元』](#page-405-0)

暗号化ユーザーまたは独立補助記憶域プール (ASP) がある場合、特別なステップを実行して、これらの ASP 内のデータが回復できることを確認する必要があります。

### タスク **1:** 記憶域の再利用

次のステップを使用して、記憶域を再利用します。

1. 記憶域再利用 (RCLSTG) コマンドに対して権限をもつユーザー・プロファイルを使用してシステムにサ インオンします。コンソールでサインオンするか、またはジョブ転送 (TFRJOB) コマンドを使用して、 制御サブシステムにジョブを転送します。

- 2. DSPSYSVAL QALWUSRDMN と入力します。現在の値に QRCL (記憶域の再利用) ライブラリーが含まれてい ないか、または \*ALL が指定されていない場合は、 CHGSYSVAL コマンドを使用してこのシステム値 のライブラリー・リストに QRCL を追加してください。現在の値をここに書き留めてください。
- 3. DSPSYSVAL QCTLSBSD と入力し、制御サブシステム名を表示させます。現在の値をここに書き留めてくだ さい。\_\_\_\_\_\_\_\_\_\_\_\_\_\_\_\_\_
- 4. システムが制限状態になっていることを確認してください。制限状態になっていない場合は、 43 [ページ](#page-64-0) [の『システムを制限状態にする』ト](#page-64-0)ピックの手順に従ってください。
- 5. これらのコマンドを使用して、さまざまな方法で記憶域を再利用します。

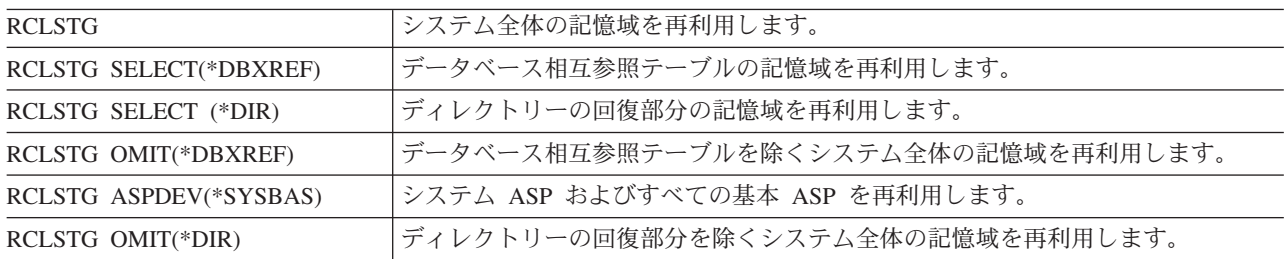

- 6. システム値変更 (CHGSYSVAL) コマンドを使用して、QALWUSRDMN システム値を元の設定に戻して ください。(この設定値はステップ 2 でメモしておいたものです。)
- 7. 記憶域の再利用プロシージャーが完了した後で、以下のコマンドを入力して制御サブシステムを開始し てください。

STRSBS SBSD(*controlling-subsystem*)

\_\_\_\_\_\_\_\_\_\_\_\_\_\_\_\_\_\_

(この制御サブシステムの名前は、ステップ 3 でメモしておいたものです。)

記憶域再利用プロシージャー後のシステム例は、以下のとおりです。

<span id="page-236-0"></span>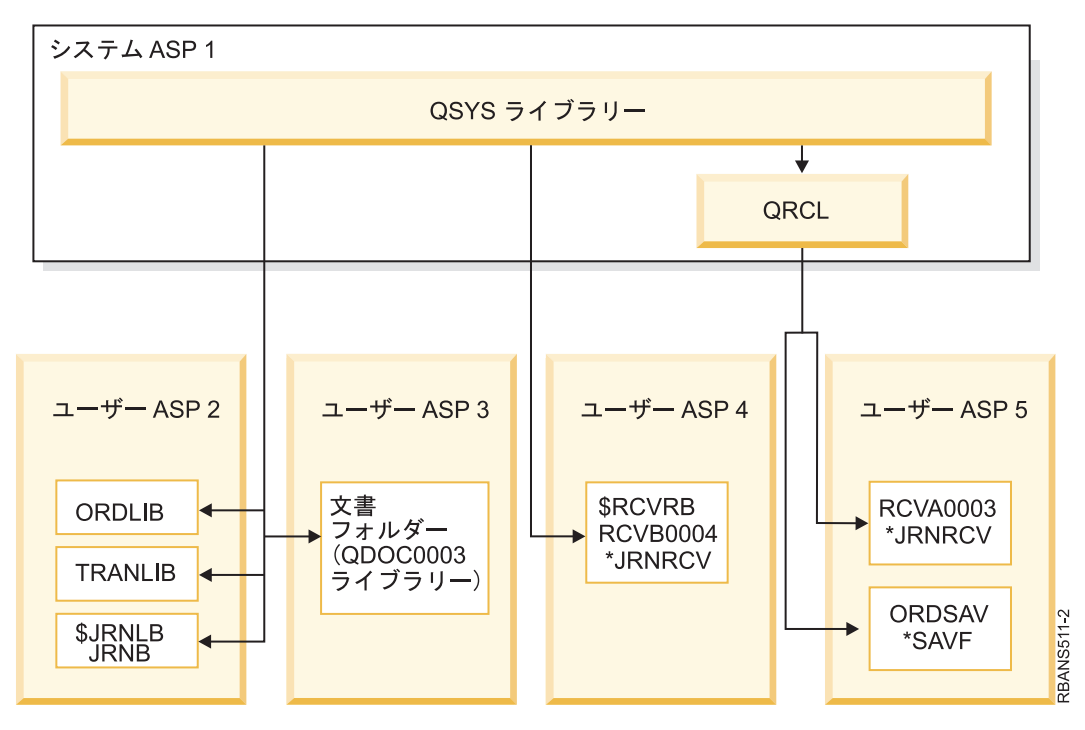

図 *7.* 記憶域再利用後のユーザー *ASP* 構成

システムは、ASP 5 内のオブジェクトに対するアドレス可能度を回復しますが、元のライブラリー割り当 てを回復できません。それらは QRCL (回復) ライブラリーに置かれています。すべてのユーザー ASP 内 のオブジェクトは、QDFTOWN (省略時所有者) ユーザー・プロファイルにより所有されています。

### 関連概念

44 [ページの『記憶域再利用](#page-65-0) (RCLSTG) コマンド』

RCLSTG コマンドを使用して、消失したオブジェクトまたは損傷したオブジェクトのアドレス指定能力 を回復できます。これによって、損傷したオブジェクトを識別し、復元することができます。

# タスク **2:** ユーザー・プロファイルの復元

以下の手順でユーザー・プロファイルを復元します。

- 1. QSECOFR としてサインオンします。
- 2. クラスター環境では、サブシステム QSYSWRK を終了して独立ディスク・プールの復元を続行する前 に、クラスター資源グループの終了 (ENDCRG) コマンドおよびクラスター・ノードの終了 (ENDCLUNOD) コマンドを使用して、クラスター化を停止します。
- 3. システムが制限状態にあることを確認します。
- 4. ユーザー・プロファイルのある最新の保管媒体を見つけます。 SAVSYS 媒体ボリュームまたは SAVSECDTA 媒体ボリュームのいずれかです。保管媒体ボリューム上のファイルは QFILEUPR です。
- 5. SAVSYS 媒体ボリュームを使用している場合、以下のコマンドを入力します。

RSTUSRPRF DEV(media-device-name) USRPRF(\*ALL) ENDOPT(\*LEAVE)

SAVSECDTA 媒体ボリュームを使用している場合、以下のコマンドを入力します。

```
RSTUSRPRF DEV(media-device-name) USRPRF(*ALL)
    ENDOPT(*UNLOAD)
```
<span id="page-237-0"></span>これに要する時間は大幅に異なることがあります。 256 [ページの『ユーザー・プロファイルの復元時に生じ](#page-277-0) [る事柄』ト](#page-277-0)ピックでは、ユーザー・プロファイルの復元時にシステムが取る処置について説明しています。

### 関連タスク

43 [ページの『システムを制限状態にする』](#page-64-0)

ほとんどの回復手順では、システムで他の活動が行われていないことが必要になります。制御サブシス テムを除くすべてのサブシステムが、システム上で非活動状態である場合、これを制限状態にあるとい います。

# タスク **3:** 構成の復元

以下のステップを使用して構成を復元します。

- 1. ユーザー構成をもつ最新の保管媒体を見つけます。 これは、SAVSYS 媒体ボリュームまたは SAVCFG 媒体ボリュームのどちらかです。 保管媒体ボリューム上のファイルは QFILEIOC です。
- 2. SAVSYS 媒体ボリュームを使用している場合、以下のコマンドを入力します。

```
RSTCFG OBJ(*ALL) DEV(media-device-name)
 OBJTYPE(*ALL)
 ENDOPT(*LEAVE)
```
SAVCFG 媒体ボリュームを使用している場合、以下のコマンドを入力します。

```
RSTCFG OBJ(*ALL) DEV(media-device-name)
 OBJTYPE(*ALL)
 ENDOPT(*UNLOAD)
```
# タスク **4: QRCL** ライブラリー内のジャーナルおよびジャーナル・レシーバ ーの回復

QRCL ライブラリー内のジャーナルおよびジャーナル・レシーバーを回復するには、次の 2 つのステップ を実行してください。

- 1. QRCL ライブラリーにオブジェクトがあるかどうか判別します。以下を入力します。DSPLIB QRCL。 「ライブラリーの表示」画面が表示されます。
- 2. 画面上にオブジェクトがリストされない場合は、 217 ページの『タスク 5: [ライブラリーのシステム補](#page-238-0) [助記憶域プールへの復元』に](#page-238-0)進んでください。
- 3. QRCL ライブラリーにオブジェクトがある場合は、回復の次の処理を行う前にそれらを保管します。 スクラッチ媒体ボリュームをロードします。以下のコマンドを入力してください。

```
SAVLIB LIB(QRCL) DEV(media-device-name)
ENDOPT(*UNLOAD)
```
- 4. QRCL ライブラリーにジャーナルまたはジャーナル・レシーバーが含まれない場合は、 217 [ページの](#page-238-0) 『タスク 5: [ライブラリーのシステム補助記憶域プールへの復元』に](#page-238-0)進んでください。
- 5. ジャーナル用に、1 つ以上のライブラリーをシステム ASP に作成します。 および QRCL ライブラリ ーからのジャーナル・レシーバー 作成するライブラリーの名前は、ジャーナルおよびジャーナル・レシ ーバーを含んでいた元のライブラリーの名前と同じでなければなりません。

215 [ページの図](#page-236-0) 7 に示された例では、QRCL ライブラリーには ORDSAV 保管ファイルおよび RCVA0003 ジャーナル・レシーバーが含まれています。この時点で、\$JRNLA ライブラリーを作成する 必要があります。以下を入力します。CRTLIB LIB(\$JRNLA)

6. ジャーナルおよびジャーナル・レシーバーを新しく作成したライブラリーに移動します。 以下の状況で ないと、ジャーナルおよびジャーナル・レシーバーをライブラリー間で移動することができません。 MOVOBJ コマンドを使用する必要があります。保管コマンドおよび復元コマンドを使用することはで

<span id="page-238-0"></span>きません。 MOVOBJ コマンドを使用すると、ジャーナルおよびジャーナル・レシーバーは、ユーザー ASP 内に残りますが、正しいライブラリーとの関連を確立することができます。

215 [ページの図](#page-236-0) 7 にある例の場合、以下のコマンドを入力します。

MOVOBJ OBJ(QRCL/RCVA0003) OBJTYPE(\*JRNRCV) TOLIB(\$JRNLA)

- 7. DLTLIB QRCL と入力して、QRCL ライブラリーを削除します。
	- 注**:** QRCL ライブラリーに保管ファイルが含まれている場合、これらの保管ファイルは、 220 [ページの](#page-241-0) 『タスク 9: QRCL [ライブラリーからの保管ファイルの回復』で](#page-241-0)復元されます。 これらを復元する 場合、ステップ [3](#page-237-0) で作成した媒体ボリュームを使用します。

この時点で、システム例の構成は以下のとおりです。

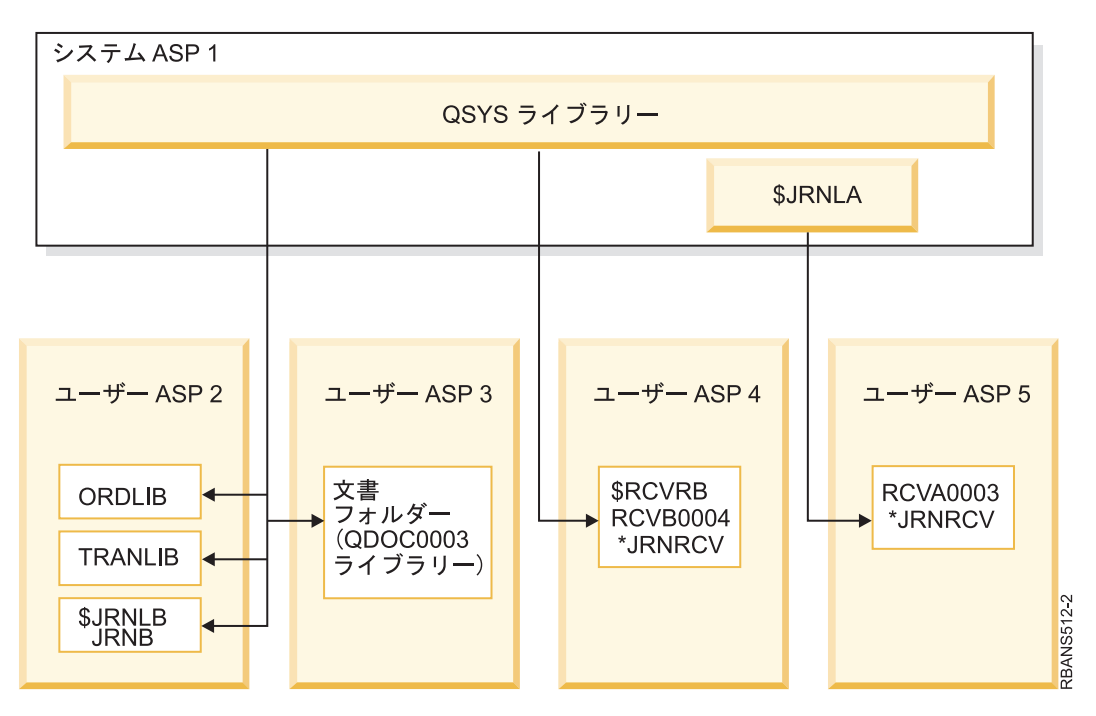

図 *8.* 分離されたジャーナル・レシーバー回復後のユーザー *ASP* 構成

### タスク **5:** ライブラリーのシステム補助記憶域プールへの復元

ライブラリーをシステム補助記憶域プール (ASP) に復元する前に、復元するライブラリーを判別します。

1. システム ASP 内のライブラリーだけを復元する必要があります。ユーザー ASP 内のシステム上にす でにあるライブラリーは、復元しないでください。

どのライブラリーが現在システム上にあるかわからない場合は、 DSPOBJD OBJ(\*ALL) OBJTYPE(\*LIB) と 入力してください。

- 注**:** オペレーティング・システムを導入する際、システムは QGPL ライブラリーと QUSRSYS ライブ ラリーを作成します。保管コピーからデータを復元するには、これらのライブラリーも復元する必 要があります。
- 2. 復元の順序を計画します。 復元の順序が正しくないと、ジャーナル環境が再始動しなくなるか、いくつ かのオブジェクトの復元が正常に行われなくなることがあります。 たとえば、ジャーナルの復元は、ジ

ャーナル処理されたオブジェクトの復元の前に行う必要があります。ジャーナルとオブジェクトが同じ ライブラリーにある場合は、システムは正しい順序で復元します。ジャーナルとファイルが異なるライ ブラリーにある場合、またはオブジェクトが統合ファイル・システム・オブジェクトである場合には、 ユーザーが正しい順序で復元しなければなりません。同様に、物理ファイルの復元は、従属論理ファイ ルおよび SQL マテリアライズ照会表 (MQT) の前に行う必要があります。従属ファイルの一部が欠落 しているか、または別のライブラリーに保管されている場合は、それらのファイルの据え置き復元を実 行することができます。

3. 使用するコマンドまたはメニュー・オプションを選択します。 ライブラリーの復元は、名前または \*NONSYS などのグループを指定して行うことができます。

グループ内のライブラリーを復元する場合、ユーザー ASP のライブラリーは除外してください。

4. 選択したコマンドまたはメニュー・オプションを入力します。 211 [ページの図](#page-232-0) 5 の例では、 SAVLIB(\*ALLUSR) を使用してライブラリーが保管されています。これらを復元する方法の 1 つに、 以下のコマンドの入力があります。

RSTLIB SAVLIB(\*ALLUSR) DEV(*media-device-name*) OMITLIB(ORDLIB TRANLIB \$JRNLB \$RCVRB)

### 媒体エラーが起こった場合**...**

複数のライブラリーの復元時に回復不能媒体エラーが発生した場合の詳細情報については、 59 [ページの](#page-80-0) [『ライブラリーの復元時のエラーの回復』の](#page-80-0)トピックを参照してください。

#### 関連概念

39 [ページの『関連オブジェクトの復元順序』](#page-60-0)

一部のオブジェクトは、他のオブジェクトに依存します。例えば、SQL マテリアライズ照会表 (MQT) は、物理データベース・ファイルですが、論理ファイルおよび SQL ビューと同様、他のファイルに依 存します。関連オブジェクトが同じライブラリーまたはディレクトリーにある場合、システムは正しい 順序で関連オブジェクトを復元します。関連オブジェクトがいくつかの異なるライブラリーまたはディ レクトリーにある場合は、ユーザー自身が正しい順序で復元するか、あるいは、復元後に回復ステップ を追加実行する必要があります。

35 [ページの『保管コマンドと復元コマンド間の関係』](#page-56-0)

オブジェクトの保管方法によって、使用できる保管コマンドが分かります。

40 [ページの『依存オブジェクトの復元の据え置き』](#page-61-0)

データベースの論理ファイル、索引、SQL のマテリアライズ照会表 (MQT) など、他のファイルに対し て依存性のあるものの復元を据え置きすることができます。

# タスク **6:** 文書ライブラリー・オブジェクトのシステム補助記憶域プールへ の復元

文書ライブラリー・オブジェクト (DLO) をシステム ASP に復元するには、以下の手順に従ってくださ い。

- 1. システム ASP 内のすべての文書を保管するのに使用された最新の保管媒体を見つけます。 保存操作で ASP(1) または ASP(\*ANY) として指定されています。媒体ボリュームには、ライブラリー QDOC がな ければなりません。
- 2. 以下のコマンドを使用して、DLO を復元します。 RSTDLO DLO(\*ALL) FLR(\*ANY) ASP(1)

### 媒体エラーが起こった場合**...**

<span id="page-240-0"></span>DLO の復元時に回復不能媒体エラーが発生した場合の詳細情報については、 60 [ページの『文書ライブラ](#page-81-0) [リー・オブジェクトの復元時のエラーの回復』の](#page-81-0)トピックを参照してください。

# タスク **7:** ユーザー定義ファイル・システムのユーザー補助記憶域プールへ の復元

ジャーナル処理を行っている場合、復元手順を計画する必要があります。復元の順序が正しくないと、ジャ ーナル環境が再始動しなくなるか、いくつかのオブジェクトの復元が正常に行われなくなることがありま す。

たとえば、ジャーナルの復元は、ジャーナル処理されたオブジェクトの復元の前に行う必要があります。オ ブジェクトが統合ファイル・システム・オブジェクトである場合には、ユーザーが正しい順序で復元しなけ ればなりません。

ユーザー定義ファイル・システム (UDFS) が保管された方法に基づいて、3 つの方法から 1 つを選んでく ださい。

#### 関連概念

39 [ページの『関連オブジェクトの復元順序』](#page-60-0)

一部のオブジェクトは、他のオブジェクトに依存します。例えば、SQL マテリアライズ照会表 (MQT) は、物理データベース・ファイルですが、論理ファイルおよび SQL ビューと同様、他のファイルに依 存します。関連オブジェクトが同じライブラリーまたはディレクトリーにある場合、システムは正しい 順序で関連オブジェクトを復元します。関連オブジェクトがいくつかの異なるライブラリーまたはディ レクトリーにある場合は、ユーザー自身が正しい順序で復元するか、あるいは、復元後に回復ステップ を追加実行する必要があります。

### ユーザー **ASP** でのマウント解除されたユーザー定義ファイル・システムの回復手順

このステップを使用して、ユーザー補助記憶域プール (ASP) においてマウント解除されたユーザー定義フ ァイル・システム (UDFS) を回復します。

- 1. UDFS がマウント解除されたときの、UDFS の最新のバックアップのある媒体ボリュームをロードして ください。
- 2. ユーザー補助記憶域プール (ASP) を復元するには、以下を入力します。RST OBJ(('/DEV/QASP*xx*')) こ |
- こで、*xx* は ASP 番号です。 このステップは、QASP*xx* から保管された、マウント解除された UDFS をすべて復元します。 |
- 注**:** ステップ 2 では、OBJ または PATTERN パラメーターのいずれかを含む特定のオブジェクトをオプ ションで省略して、マウント解除された UDFS の復元時に回復ウィンドウを削減できます。たとえ ば、 | | |
- RST OBJ(('/DEV/QASP*xx*/*udfs\_name.udfs*') ('\*.TEMP' \*OMIT)) |

### □ データが復元されていない場合のマウントされたユーザー定義ファイル・システムの回復 ステップ |

データがまだ復元されていない場合、ユーザー補助記憶域プール (ASP) の、マウントされたユーザー定義 | ファイル・システム (UDFS) に以下の回復ステップを使用します。オプションとして、UDFS 内のオブジ | ェクトと、UDFS 内のファイル・システム情報を両方を復元することができます。 |

マウントされた UDFS を回復するには、以下のステップを実行します。 |

RST OBJ(('/*directory\_mounted\_over* ')) |

RBDMFS(\*UDFS)  $\blacksquare$ 

<span id="page-241-0"></span>マウントされた UDFS は、復元操作時に再作成されます。しかし、RBDMFS パラメーターを省略する | か、または RBDMFS(\*NONE) を指定すると、ディレクトリーに含まれているオブジェクトのみが復元さ | れ、ファイル・システム情報はいずれも復元されません。 |

### データが復元されている場合のマウントされたユーザー定義ファイル・システムの回復ス テップ

データが既に復元されている場合、マウントされたユーザー定義ファイル・システム (UDFS) に以下の回 復ステップを使用します。

- 重要**:** 1 つ前の方法、 219 [ページの『データが復元されていない場合のマウントされたユーザー定義ファ](#page-240-0) | [イル・システムの回復ステップ』が](#page-240-0)、マウントされた UDFS の回復に推奨される方法です。この方法を使 | 用するのは、データを既に復元している場合のみです。 |
	- 1. ユーザー定義ファイル・システム作成 (CRTUDFS) コマンドを使用して、正確に回復前の状態に UDFS を作成します。
	- 2. ディレクトリー作成 (CRTDIR) コマンドを使用して、マウント・ポイントとして使用するために一時デ ィレクトリーを作成します。
	- 3. マウントされたファイル・システム追加 (MOUNT) コマンドを使用して、一時ディレクトリーに UDFS をマウントします。この時点で、UDFS はユーザー補助記憶域プール (ASP) 内の UDFS になります。
	- 4. オブジェクト移動 (MOV) またはオブジェクト・コピー (CPY) コマンドを使用して、新しい UDFS 内 にオブジェクトを移動またはコピーします。
	- 5. マウントされたファイル・システム除去 (UNMOUNT) コマンドを使用して、UDFS をマウント解除し ます。

### タスク **8 -** 文書ライブラリー・オブジェクトの再利用

文書ライブラリー・オブジェクト (DLO) を再利用するには以下のステップを実行します。

- 1. ユーザー補助記憶域プール (ASP) に DLO がない場合は、『タスク 9: QRCL ライブラリーからの保管 ファイルの回復』に進んでください。
- 2. 以下のコマンドを入力してください。 RCLDLO DLO(\*ALL) ASP(\*ANY)

この手順により、ユーザー ASP 内の DLO と探索見出しレコード間の関連が再作成されます。さらに DLO を正しい所有者に割り当てようとします。

#### 関連タスク

222 ページの『タスク 11: [オブジェクト所有権の復元』](#page-243-0) 記憶域再利用 (RCLSTG) コマンドは、ユーザー補助記憶域プール (ASP) 内のすべてのオブジェクトの 所有権を QDFTOWN ユーザー・プロファイルに割り当てます。

### タスク **9: QRCL** ライブラリーからの保管ファイルの回復

QRCL ライブラリーから保管ファイルを回復するには、以下のステップを実行します。

QRCL ライブラリーに保管ファイルがなかった場合は、 221 ページの『タスク 10: [ジャーナル・レシーバ](#page-242-0) [ーとジャーナルの関連付け』に](#page-242-0)進んでください。

注**:** QRCL ライブラリーは、 216 ページの『タスク 4: QRCL [ライブラリー内のジャーナルおよびジャーナ](#page-237-0) [ル・レシーバーの回復』で](#page-237-0)表示されています。

- <span id="page-242-0"></span>1. 216 ページの『タスク 4: QRCL [ライブラリー内のジャーナルおよびジャーナル・レシーバーの回復』](#page-237-0) で作成したスクラッチ媒体ボリュームをロードします。
- 2. 保管ファイルの元のライブラリーが 217 ページの『タスク 5: [ライブラリーのシステム補助記憶域プー](#page-238-0) [ルへの復元』で](#page-238-0)復元されたことを確認します。 この検査は、DSPOBJD OBJ(*library-name*) OBJTYPE(\*LIB) と入力して実行することができます。
- 3. 各保管ファイルをスクラッチ媒体ボリュームから正しいライブラリーとユーザー ASP に復元します。 211 [ページの図](#page-232-0) 5 の例では、以下のコマンドを入力します。

RSTOBJ OBJ(ORDSAV) SAVLIB(QRCL) RSTLIB(SAVFLIB) OBJTYPE(\*SAVF) RSTASP(5)

### タスク **10:** ジャーナル・レシーバーとジャーナルの関連付け

ジャーナルおよびジャーナル・レシーバーを含む回復を行う時は常に、ジャーナル・レシーバーがジャーナ ルに関連していることを確認する必要があります。

回復に関係するジャーナルまたはジャーナル・レシーバーがない場合は、 222 [ページの『タスク](#page-243-0) 11: オブ [ジェクト所有権の復元』に](#page-243-0)進んでください。

これまでに実行したステップによって、この例のジャーナル JRNA のレシーバー・ディレクトリーは以下 のように表示されます。

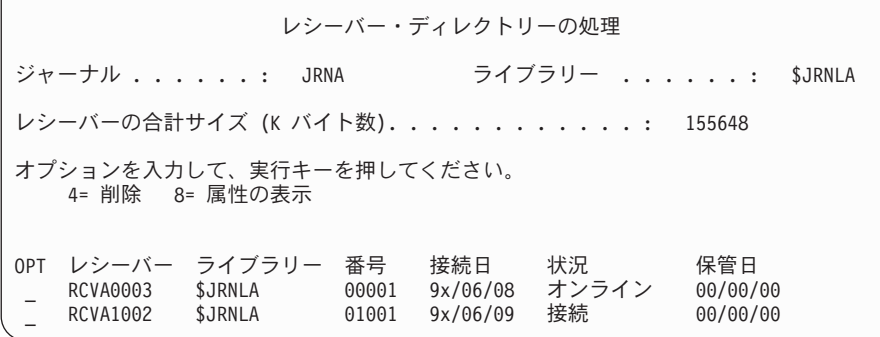

JRNA の復元時に、システムにより RCVA1002 という新しいジャーナル・レシーバーが作成され、接続さ れたことにご注意ください。レシーバー名は、ジャーナルが保管された時に接続されたジャーナル・レシー バーの名前に基づいています。

ジャーナルとジャーナル・レシーバーを関連付けるには、以下のステップを実行します。

- 1. コマンド行に WRKJRN と入力して、Enter キーを押します。
- 2. プロンプト画面で、ジャーナルの名前とライブラリー名を入力します。
- 3. 「ジャーナルの処理」画面で、処理したいジャーナルの横の OPT 欄に 9 (レシーバーをジャーナルに 関連づけ) を入力します。
- 4. Enter キーを押します。
- 5. 検索するライブラリーの数を制限する場合、ジャーナル・レシーバーを含んでいるライブラリーの名前 をプロンプト画面で入力します。 ジャーナル・レシーバーに対して総称名を指定することができます。

ユーザー補助記憶域プール (ASP) 内に V3R1 より以前に作成されたジャーナル・レシーバーがある場合、 「ジャーナルの処理」画面で、処理したいジャーナルの横の OPT 欄に 9 (レシーバーをジャーナルに関連 <span id="page-243-0"></span>づけ) を入力します。前のリリースのジャーナル・レシーバーがある場合または必要なジャーナル・レシー バーがオンラインでない場合には、以下のステップを実行します。

- 1. システム上のジャーナル・レシーバーをスクラッチ媒体ボリュームに保管します。
	- SAVOBJ OBJ(\*ALL) LIB(*library-name*) DEV(media-device-name) OBJTYPE(\*JRNRCV) VOL(\*MOUNTED) ENDOPT(\*UNLOAD)
- 2. レシーバーが正しく保管されたことを確認したら、ジャーナル・レシーバーをライブラリーから削除し ます。
	- a. WRKLIB *library-name* と入力して、Enter キーを押します。「ライブラリーの処理」画面が表示され ます。
	- b. OPT 欄に 12 (オブジェクトの処理) を入力します。
	- c. 削除したい各ジャーナル・レシーバーに対して、 OPT 欄に 4 (削除) を入力します。
	- d. Enter キーを押します。
- 3. 必要なジャーナル・レシーバーをスクラッチ媒体ボリュームおよび保管媒体ボリュームから復元しま す。各ジャーナル・レシーバーで以下のコマンドを入力して、最新のものから始めて、以前のものへの 順序で復元します。

```
RSTOBJ OBJ(receiver-name)
 LIB(library-name) DEV(media-device-name)
 OBJTYPE(*JRNRCV) VOL(*MOUNTED)
 ENDOPT(*UNLOAD)
```
レシーバーは再びジャーナルに関連付けられました。

この時点で、JRNA のレシーバー・ディレクトリーは以下のように表示されます。

レシーバー・ディレクトリーの処理 ジャーナル ......: JRNA ライブラリー ......: \$JRNLA レシーバーの合計サイズ (K バイト数). . . . . . . . . . . . : 155648 オプションを入力して、実行キーを押してください。 4= 削除 8= 属性の表示 OPT レシーバー ライブラリー 番号 接続日 状況 保管日<br>RCVA0001 \$JRNLA 00001 9x/06/08 保管 9x/06/08 \_ RCVA0001 \$JRNLA 00001 9x/06/08 保管 9x/06/08 \_ RCVA0002 \$JRNLA 00002 9x/06/09 保管 9x/06/09 \_ RCVA0003 \$JRNLA 00003 9x/06/08 オンライン 00/00/00<br>RCVA1002 \$JRNLA 01002 9x/06/09 接続 00/00/00 \_ RCVA1002 \$JRNLA 01002 9x/06/09 接続 00/00/00

# タスク **11:** オブジェクト所有権の復元

記憶域再利用 (RCLSTG) コマンドは、ユーザー補助記憶域プール (ASP) 内のすべてのオブジェクトの所有 権を QDFTOWN ユーザー・プロファイルに割り当てます。

220 ページの『タスク 8 - [文書ライブラリー・オブジェクトの再利用』で](#page-241-0)、文書ライブラリー・オブジェ クト (DLO) の所有権が正しいユーザー・プロファイルに転送されました。他のオブジェクトの所有権を正 しいユーザー・プロファイルに転送するには、以下のステップを実行します。

1. WRKOBJOWN USRPRF(QDFTOWN) と入力して、Enter キーを押します。

「所有者によるオブジェクトの処理」画面が表示されます。

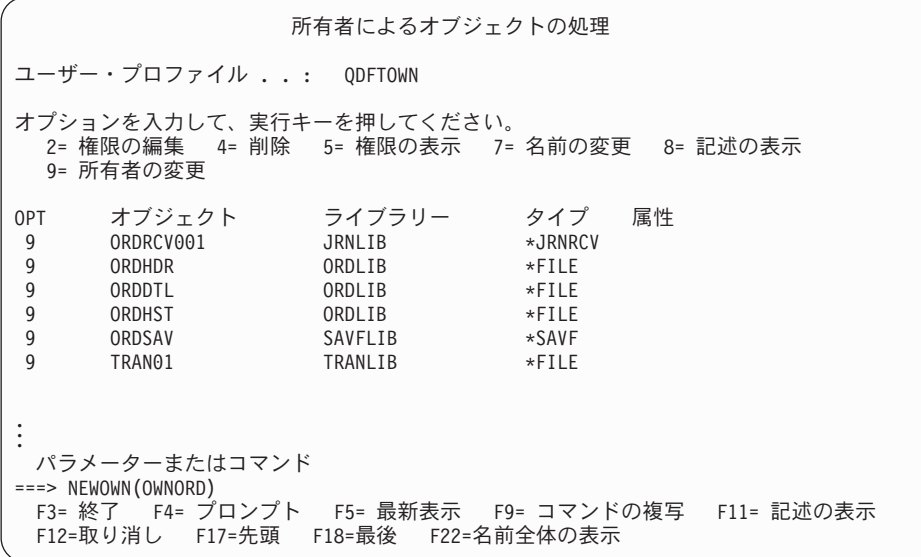

- 注**:** このリストに文書ライブラリー・オブジェクト (タイプ \*DOC または \*FLR) が表示されている場 合は、以下の状態のいずれかが起こっています。
- v 文書ライブラリー・オブジェクト再利用 (RCLDLO) コマンドの実行を忘れました。
- v DLO を所有するユーザー・プロファイルが復元されていない。ユーザー・プロファイルを復元して ください。次いで RCLDLO コマンドを実行します。
- v DLO が保管時に QDFTOWN プロファイルに所有されていた。 DLO の正しい所有者を判別し、所 有権を転送してください。
- 2. オブジェクトの所有権を個別に転送するには、以下のステップを実行します。
	- a. オブジェクトの OPT 欄に 9 を入力して、 Enter キーを押します。 「オブジェクト所有者変更」画 面が表示されます。
	- b. 「新しい所有者」プロンプトに、正しい所有者名を入力して、Enter キーを押します。
	- c. 画面上の各オブジェクトに対して、ステップ a と b を繰り返します。
- 3. 所有者が同じでなければならない複数のオブジェクトの所有権を転送するためには、画面で表示されて いる技法を使用します。
	- a. OPT 欄に 9 を入力します。
	- b. 画面の底部にあるパラメーター行で NEWOWN(*owner-name*) と入力します。
	- c. Enter キーを押します。 指定された各オブジェクトの所有権が、システムにより新しい所有者に転 送されます。

これで、ユーザー ASP の情報の回復が完了しました。回復チェックリストを見て、回復処理の次のステッ プを調べてください。

関連タスク

220 ページの『タスク 8 - [文書ライブラリー・オブジェクトの再利用』](#page-241-0) 文書ライブラリー・オブジェクト (DLO) を再利用するには以下のステップを実行します。

### <span id="page-245-0"></span>オーバーフローしたユーザー補助記憶域プールの回復

ユーザー補助記憶域プール (ASP) がオーバーフロー状態になったら、できる限りすみやかにリセットする 必要があります。オーバーフローした ASP は、システム・パフォーマンスに影響を与えます。また、障害 が発生した場合は、回復が困難になったり、さらに多くのデータが失われたりする可能性もあります。

ユーザー ASP に割り振られたディスク装置がいっぱいになると、ユーザー ASP がオーバーフロー状態に なります。システムは、メッセージ CPI0953 を QSYSOPR メッセージ待ち行列に送り、ASP が記憶域し きい値に近づいていることを警告します。 記憶域がしきい値を超えて、ASP がオーバーフロー状態になる と、メッセージ CPI0954 がシステムにより送られます。

オーバーフローしたユーザー ASP を回復するには、『初期プログラム・ロード (IPL) を使用しないオーバ ーフローしたユーザー補助記憶域プール (ASP) のリセット』のトピックの手順に従ってください。

注**:** 将来のオーバーフロー回復操作を単純化するために、 System i ナビゲーターのディスク管理機能を使 用して基本ユーザー ASP のオーバーフロー回復を自動化することができます。

### 関連概念

475 ページの『第 20 [章 補助記憶域プールの処理』](#page-496-0)

システム保守ツール (SST) および専用保守ツール (DST) を使用して、補助記憶域プール (ASP) の処理 を行うことができます。 ASP はディスク・プール とも呼ばれます。暗号化された、または暗号化され ていないユーザー ASP を新規作成したり、既存の ASP にディスク装置を追加したりできます。

530 ページの『ディスク装置満杯 448 参照コード A6xx 0277 [に対するシステムの応答方法』](#page-551-0) システムは、ディスク装置満杯状態に対して、その状態の原因となった入出力 (I/O) 操作のタイプに基 づいて応答します。

# 初期プログラム・ロード **(IPL)** を使用しないオーバーフローしたユーザー補 助記憶域プール **(ASP)** のリセット

IPL を使用しないオーバーフローしたユーザー ASP のリセット方法について、詳細なステップを説明しま す。

オーバーフロー状態のユーザー ASP をリセットするには、以下のステップに従ってください。

- 1. オーバーフローした ASP のオブジェクトを判別します。 以下の方法のいずれかを使用します。
	- v オブジェクト記述の表示 (DSPOBJD) コマンドを使用して、出力ファイルを作成します。次いで、そ の出力ファイルに対して照会を実行します。
		- a. ユーザー ASP の最初のライブラリーの場合、以下のコマンドを入力します。

DSPOBJD OBJ(*library-name*/\*ALL) OBJTYPE(\*ALL) DETAIL(\*FULL) OUTPUT(\*OUTFILE) OUTFILE(*library-name*/*file-name*)

b. ユーザー ASP の補足的なライブラリーごとに、以下のコマンドを入力します。

DSPOBJD OBJ(*library-name*/\*ALL) OBJTYPE(\*ALL) DETAIL(\*FULL) OUTPUT(\*OUTFILE) OUTFILE(*library-name*/*file-name*) OUTMBR(\*FIRST \*ADD)

- c. 出力ファイルに対して照会を作成します。 **ODOASP (**オーバーフローした **ASP)** フィールドに 1 (はい) があるオブジェクトを探します。
- v DLO だけがあるユーザー ASP の場合、文書ライブラリー照会 (QRYDOCLIB) コマンドを使用す る。このコマンドには、オーバーフローした DLO を表示するパラメーターがあります。
- <span id="page-246-0"></span>2. オーバーフローした各オブジェクトをスクラッチ媒体ボリュームに保管します。
- 3. オーバーフローした各オブジェクトを削除します。

ジャーナルや物理ファイルなど、オブジェクトによっては削除前に特定の処理が必要なものがありま す。 表 44 では、これらのオブジェクトの削除の前に必要な手順が説明されています。

表 *44.* 削除の前に特殊な手順が必要なオブジェクト・タイプ

| オブジェクト・タイプ  | 削除前に行うこと                 |
|-------------|--------------------------|
| ジャーナル       | - 304 ページの『ジャーナルの削除』     |
| ジャーナル・レシーバー | 307 ページの『ジャーナル・レシーバーの削除』 |
| 物理ファイル      | - 302 ページの『物理ファイルの削除』    |

- 4. ASP がオーバーフロー状態でなくなったことを確認します。 QSYSOPR メッセージ待ち行列に、すで にオーバーフロー状態が回復されたことを示すメッセージが入っている必要があります。また、システ ム保守ツール (SST) を使用して検査することもできます。
	- a. STRSST と入力します。「システム保守ツール (SST)」メニューが表示されます。
	- b. ディスク装置を処理するオプションを選択します。
	- c. ディスク構成を表示するオプションを選択します。
	- d. ディスク構成容量を表示するオプションを選択します。「ディスク構成容量の表示」画面が表示され ます。

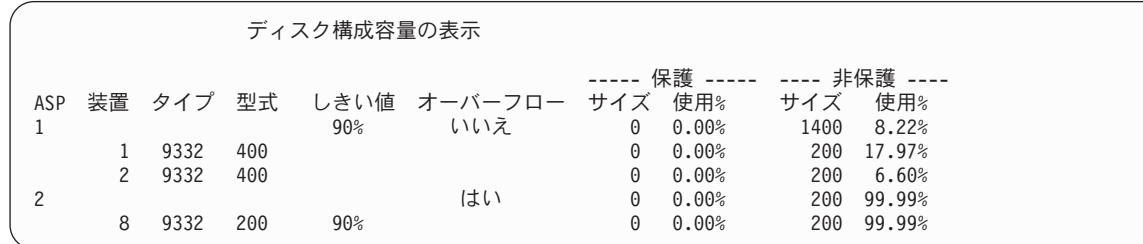

この画面では、オーバーフローした ASP があるかどうかを表示します。

ユーザー ASP が依然オーバーフローした状態である場合は、 226 [ページの『初期プログラム・ロード](#page-247-0) (IPL) [時のオーバーフローしたユーザー補助記憶域プール](#page-247-0) (ASP) のリセット』トピックで説明している 手順に従ってください。

- 5. 媒体ボリュームからオーバーフローしたオブジェクトを復元する前に、ユーザー ASP の使用できる空 き容量を増やす必要があります。 以下のタスクのいずれか 1 つ以上を行ってください。
	- v 必要でなくなったオブジェクトがある場合は、ASP から削除する。
	- v 1 つ以上のライブラリーを別の ASP に移動する。

注**:** 上記の目的のためにはオブジェクトの移動 (MOVOBJ) コマンドを使用することができません。 ライブラリーを保管してから削除し、次いで別の ASP に復元しなければなりません。

- 1 つまたは複数のフォルダーを保管してから削除し、次いで別の ASP に復元することにより、それ らのフォルダーを別の ASP に移動する。
- 別のディスク装置を ASP に追加する。
- 6. ASP で使用できる空き容量を増やしてから、保管したオブジェクトをステップ 2 に従って復元しま す。
- 7. ユーザー ASP に十分な空き容量があること、およびオーバーフローしていないことを確認します。ス テップ 4 にある手順を繰り返します。

<span id="page-247-0"></span>関連タスク

228 [ページの『回復時におけるオーバーフローしたオブジェクトの削除』](#page-249-0)

オーバーフロー状態のユーザー補助記憶域プール (ASP) を回復するには、以下のステップに従います。

# 初期プログラム・ロード **(IPL)** 時のオーバーフローしたユーザー補助記憶域 プール **(ASP)** のリセット

IPL 時のオーバーフローしたユーザー ASP のリセット方法を説明します。

ユーザー ASP 内のオーバーフローしたすべてのオブジェクトを検出できない場合もあります。 224 [ペー](#page-245-0) ジの『初期プログラム・ロード (IPL) [を使用しないオーバーフローしたユーザー補助記憶域プール](#page-245-0) (ASP) [のリセット』ト](#page-245-0)ピックに説明されているステップを実行した後、ユーザー ASP が依然オーバーフローして いる場合は、手動 IPL を実行してユーザー ASP をリセットできます。 以下のタスクを実行します。

- 1. オーバーフローしたユーザー ASP をリセットするのに十分な空き容量があることを確認します。以下 のステップに従ってください。
	- a. STRSST と入力します。「システム保守ツール (SST)」メニューが表示されます。
	- b. ディスク装置を処理するオプションを選択します。
	- c. ディスク構成を表示するオプションを選択します。
	- d. ディスク構成容量を表示するオプションを選択します。 「ディスク構成容量の表示」画面が表示さ れます。

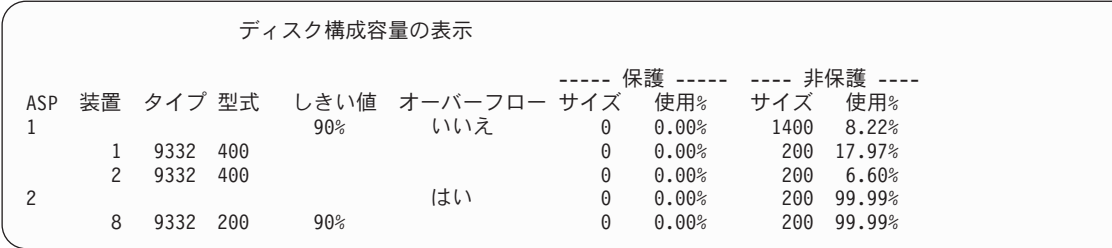

この画面では、オーバーフローした ASP があるかどうかを表示します。

e. F9 キー (ASP オーバーフロー情報の表示) を押して、オーバーフローした量およびオーバーフロー したオブジェクトを回復するのに ASP で必要な記憶域の追加容量を表示します。

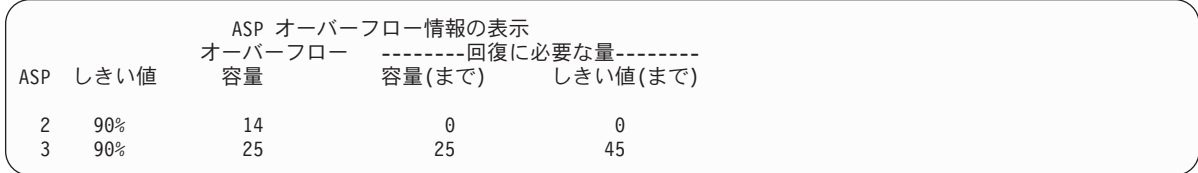

- f. 「容量まで」フィールドの容量がゼロより大きい場合、回復が完了すると ASP はまだオーバーフロ ーします。 ユーザー ASP 内には、オーバーフローしたデータを入れるのに十分な空き容量があり ません。
- g. 十分な空き容量がない場合は、『初期プログラム・ロード (IPL) を使用しないオーバーフローした ユーザー ASP のリセット』トピックのステップ [5](#page-246-0) の指示を繰り返して、空き容量を増やします。
- 2. システムを制限状態にするには、以下の手順に従ってください。
	- a. システムを制限状態にする前に、すべてのユーザーがサインオフし、すべてのジョブが終了している ことを確認してください。
	- b. サブシステム終了の通知を受けるためには、以下のコマンドを入力して Enter キーを押してくださ い。

CHGMSGQ MSGQ(QSYSOPR) DLVRY(\*BREAK) SEV(60)

- c. すべてのサブシステムを終了するには、以下のコマンドを入力します。
	- ENDSBS SBS(\*ALL) OPTION(\*CNTRLD) DELAY(600)
	- 注**:** 遅延パラメーターには、ほとんどのジョブを正常に終了させるために必要なシステム時刻の秒数 を指定します。実行ジョブの多い、大規模のシステムの場合には、遅延時間が長くなることがあ ります。

サブシステムの終了手順が進行中であることを知らせるメッセージが出されます。システムが制限状態 になると、最終メッセージが出されます。

3. 手動 IPL を実行して専用保守ツール (DST) にアクセスします。

DST を開始するときには、この手順に従ってください。「IPL またはシステムの導入」メニューがすで に表示されている場合、『タスク 1 - 専用保守ツールへのアクセス』トピックのステップ [5](#page-261-0) から開始 してください。

- a. キースティックがシステム装置コントロール・パネルに挿入されていることを確認します。
- b. システムを手動モードにします。
- c. システムの電源をオフにします。

PWRDWNSYS OPTION(\*CNTRLD) DELAY(600) RESTART(\*YES) IPLSRC(B)

注

**:**

- v 1 次区画でこのコマンドを使用する場合、コマンドを実行する前に必ずすべての 2 次区画の電 源をオフにしてください。
- v システム上に実行中のジョブがないことが確実である場合、システムの電源をオフにするときに OPTION(\*IMMED) を指定することができます。または、ジョブを通常の方法で終了するのに十分 な遅延時間を指定します。
- d. IPL が完了したとき、「IPL またはシステムの導入」メニューが表示されます。

IPL またはシステムの導入 次の 1 つを選択してください。 1. IPL の実行 2. オペレーティング・システムの導入 3. 専用保守ツール (DST) の使用 4. オペレーティング・システムの自動導入の実行 5. ライセンス内部コードの保管

4. オプション 1 (IPL の実行) を選択してください。 以下の「ディスク構成アテンション報告書」画面が 表示されます。

<span id="page-249-0"></span>ディスク構成アテンション報告書 オプションを入力して、実行キーを押してください。 5= 詳細報告書の表示 次の問題をすべて受け入れて続行するためには F10 キーを押してください。 システムは、これらの訂正を試みます。 OPT 問題 オーバーフロー下 ASP

「**OPT**」フィールドに 5 をタイプすると、以下の画面が表示され、オーバーフローしたユーザー ASP がリストされます。

オーバーフローしたユーザー ASP の回復 以下のユーザー ASP がオーバーフローしました。 ASP 2 3

- 5. F10 キーを押して、オーバーフローしたユーザー ASP の回復を要求します。 IPL の記憶域管理の回復 処理フェーズで、回復処理が行われます。この操作には、システム上のオブジェクト数および回復する データの量に応じて、数分から数時間かかります。
- 6. システムの IPL が完了すると、「サインオン」画面が表示されます。
- 7. サインオンしてから、QSYSOPR メッセージ待ち行列内のメッセージを検査して、結果を検査してくだ さい。

### 回復時におけるオーバーフローしたオブジェクトの削除

オーバーフロー状態のユーザー補助記憶域プール (ASP) を回復するには、以下のステップに従います。

- 1. 記憶域再利用 (RCLSTG) コマンドの実行後、以下を入力して QRCL ライブラリーの内容を表示しま す。 DSPLIB QRCL
- 2. ライブラリー内のオブジェクト名を書き出します。 これらのオブジェクトが、障害時にシステム ASP にオーバーフローしたオブジェクトです。

それらのオブジェクトに対する初期ディスク・エクステントがシステム ASP で割り当てられていたと しても、オブジェクトの一部は消失したままである可能性があります。これらのオブジェクトの整合性 は、予測不能です。これらのオブジェクトは削除して、回復しなければなりません。

- 3. オーバーフローしたオブジェクトを削除します。 オブジェクトのタイプによっては、削除の前に特殊な 処置を取らなければならない場合があります。
- 4. RCLSTG コマンドを実行すると、オーバーフローして消失したユーザー ASP の文書が再びユーザー ASP に入れられます。(システムは、新しい QDOC*nnnn* ライブラリーを作成し (ここで、*nnnn* は消失 した ASP の番号) オーバーフローした DLO をこの新しいライブラリーに入れます。)

文書ライブラリー・オブジェクト (DLO) をユーザー ASP に復元していない場合、以下のコマンドを 入力して、オーバーフローした DLO を削除します。 DLTDLO DLO(\*ALL) FLR(\*ANY) ASP(n)

ここで、*n* は、データが消失した ASP の番号です。

<span id="page-250-0"></span>関連タスク

224 ページの『初期プログラム・ロード (IPL) [を使用しないオーバーフローしたユーザー補助記憶域プ](#page-245-0) ール (ASP) [のリセット』](#page-245-0)

IPL を使用しないオーバーフローしたユーザー ASP のリセット方法について、詳細なステップを説明 します。

### 損傷した基本補助記憶域プールの回復

この手順を使用して、損傷した基本補助記憶域プール (ASP) を回復することができます。

以下のどれかが当てはまる場合は、この手順を行ってください。

- v サービス担当員が、基本ユーザー ASP 内の損傷したディスク装置を置き換えた。ディスク装置がパリテ ィー保護またはミラー保護されていない場合は、ASP 内のディスク装置を消失した場合、その ASP 内 のすべての情報を回復する必要があります。システム上のそれ以外の ASP 内の情報は、影響を受けませ ん。
- v システムはディスク装置にセクターを再度割り当てたが、オブジェクトの損傷が発生した。
- v システム ASP 内のディスク装置を置き換えたが、1 つまたは複数のユーザー ASP がオーバーフローし た。

### タスク **1:** ユーザー・プロファイルの復元

ユーザー補助記憶域プール (ASP) 内の装置を置き換えたときに、ユーザー・プロファイルが消失していな い場合であっても、ユーザー ASP 内のオブジェクトに対する権限を復元する準備のために、ユーザー・プ ロファイルを復元する必要があります。

ユーザー・プロファイルを復元するには、以下の手順に従ってください。

- 1. QSECOFR ユーザー・プロファイルを指定してサインオンします。
- 2. サブシステム終了 (ENDSBS) コマンドを使用してすべてのサブシステムを終了してから、制限状態に移 行します。
- 3. 最新の SAVSYS または SAVSECDTA 媒体ボリュームをロードします。
- 4. すべてのユーザー・プロファイルを復元します。 以下のコマンドを入力してください。

RSTUSRPRF DEV(media-device-name) USRPRF(\*ALL) ENDOPT(\*UNLOAD)

5. ユーザー ASP 内で消失したライブラリーまたはオブジェクトがわかっている場合は、 230 [ページの](#page-251-0) 『タスク 3: [オブジェクトを復元するためのタスクの決定』に](#page-251-0)進んでください。

ユーザー ASP の消失した内容がわからない場合は、『タスク 2: 消失した補助記憶域プールの内容の 判別』 から続行してください。

### タスク **2:** 消失した補助記憶域プールの内容の判別

基本補助記憶域プール (ASP) 上に何が存在していたかわからない場合は、以下のステップに従って、消失 した ASP の内容を判別します。

211 [ページの図](#page-232-0) 5 にあるように、システムにあるライブラリーの数が少なく、正しく文書化されている場 合は、タスクは比較的単純になります。この例では、ASP 2 内のディスク装置を置き換えた場合、ユーザ ーは ORDLIB、TRANLIB、および \$JRNLB ライブラリーを回復する必要があります。 ASP 5 のディスク 装置を置き換えた場合、ユーザーは \$JRNLA ライブラリーのすべてのジャーナル・レシーバーおよび SAVFLIB ライブラリーの ORDSAV 保管ファイルを回復する必要があります。

- <span id="page-251-0"></span>1. \*ALLOBJ 特殊権限を所有するユーザー・プロファイルを指定してサインオンし、リストにすべてのラ イブラリーを表示します。
- 2. 以下のステップに従い、消失した基本 ASP 上のライブラリーのリストを印刷します。
	- a. 出力ファイル内のすべてのライブラリーのリストを作成します。
		- DSPOBJD OBJ(QSYS/\*ALL) OBJTYPE(\*LIB) OUTPUT(\*PRINT) DETAIL(\*FULL) OUTPUT(\*OUTFILE) OUTFILE(*library-name*/*file-name*)
	- b. プログラムまたは照会ツールを使用して、出力ファイルの表示または印刷を行います。消失した ASP に一致する **ASP** フィールドをもつすべての項目を選択します。

注**:**

- v 基本 ASP が消失した場合、消失したのは ASP 内のライブラリーの内容であり、ライブラリ ーそのものが消失したわけではありません。ライブラリー・オブジェクトは、システム ASP の QSYS ライブラリー内にあります。
- v 基本 ASP に文書があった場合、ASP のリストにライブラリーがあるはずです。ライブラリ ー名は QDOC*nnnn* です。ここで *nnnn* は ASP の番号です。
- 3. 回復しなければならない内容が判別されたら、 『タスク 3: オブジェクトを復元するためのタスクの決 定』 から続行してください。回復するライブラリーが見つからない場合は、ステップ 4 を続行してく ださい。
- 4. ステップ 2 で回復すべきライブラリーが見つからなかった場合は、ASP が非ライブラリー・ユーザー ASP である可能性があります。 非ライブラリー・ユーザー ASP には、保管ファイル、ジャーナル、 およびジャーナル・レシーバーしか入りません。

非ライブラリー・ユーザー ASP 内のオブジェクトを判別するには、たいへん時間がかかります。以下 のステップは 1 つの方法ですが、ユーザー ASP を消失した後に記憶域再利用 (RCLSTG) コマンドを 実行していない場合にのみ有効です。

a. 以下のコマンドを入力してください。

```
DSPOBJD OBJ(*ALL/*ALL)
  OBJTYPE(*LIB *FILE *JRN *JRNRCV)
  OUTPUT(*OUTFILE)
  OUTFILE(library-name/file-name)
```
- b. プログラムまたは照会ツールを使用して、損傷した ASP 内の出力ファイル内のすべてのオブジェク トをリストします。
- 5. 回復が必要なオブジェクトが判別されたら、 『タスク 3: オブジェクトを復元するためのタスクの決 定』から続行してください。

### タスク **3:** オブジェクトを復元するためのタスクの決定

この情報を使用して、基本 ASP オブジェクト、およびライブラリーやユーザー定義のファイル・システム などの他のタイプのオブジェクトを復元するために実行する適切なタスクを決定します。

- 1. 基本補助記憶域プール (ASP) 内のオブジェクトの回復方法を判別するには、 231 [ページの表](#page-252-0) 45 を使用 します。 ここでは、回復する基本 ASP の内容に応じて実行する回復タスクが説明されています。
- 2. 回復するオブジェクトのタイプが異なっている場合 (たとえばライブラリーとユーザー定義のファイ ル・システム)、表に示されている順序でタスクを実行します。
<span id="page-252-0"></span>表 *45.* 基本 *ASP* オブジェクト復元のためのタスク

| ASP のタイプ                              | 内容            | 回復タスク                                                  |
|---------------------------------------|---------------|--------------------------------------------------------|
| ライブラリー・ユーザ ライブラリー<br>$-$ ASP          |               | 『タスク 4: 基本補助記憶域プールへのライブラリーの復元』                         |
| 非ライブラリー・ユー ジャーナル<br>$H - ASP$         |               | 『タスク 5: 基本補助記憶域プールへのジャーナルの復元』                          |
| ライブラリー・ユーザ 文書<br>$-$ ASP              |               | 232 ページの『タスク 6: 基本補助記憶域プールへの文書の復元』                     |
| ライブラリー・ユーザ ユーザー定義ファイ                  |               | 233 ページの『タスク 7: ユーザー定義ファイル・システムの基本補<br>助記憶域プールへの復元』    |
| $-$ ASP<br>非ライブラリー・ユー ジャーナル・レシーバ      | ル・システム (UDFS) | 234 ページの『タスク 8: 基本補助記憶域プールへのジャーナル・レ                    |
| ザー ASP<br>非ライブラリー・ユー 保管ファイル<br>ザー ASP |               | シーバーの復元』<br>234 ページの『タスク 9: 基本補助記憶域プールへの保管ファイルの<br>復元』 |

## タスク **4:** 基本補助記憶域プールへのライブラリーの復元

次のステップを使用して、基本補助記憶域プール (ASP) にライブラリーを復元します。

- 1. \*SAVSYS および \*JOBCTL 特殊権限を所有するユーザー・プロファイルを指定してサインオンしま す。
- 2. 回復の必要な各ライブラリーに対して、最新の保管媒体ボリュームの正しいボリュームをロードしま す。
- 3. 以下のコマンドを入力してください。
	- RSTLIB SAVLIB(*library-name*) DEV(media-device-name) ENDOPT(\*LEAVE)
		- 注**:** これと同時に、回復に含まれるすべての ASP に対して、変更オブジェクトの復元とジャーナル処 理済み変更の適用を行う必要があります。これらのステップは、回復チェックリストの該当する個 所に示されています。
- 4. 表 45 にある次のタスクから続行します。表内の該当するすべてのタスクを完了したら、 73 [ページの](#page-94-0) 『第 3 [章 正しい回復方針の選択』の](#page-94-0)回復チェックリストの次のタスクから続行します。

## タスク **5:** 基本補助記憶域プールへのジャーナルの復元

次のステップを使用して、基本補助記憶域プール (ASP) にジャーナルを復元します。

- 1. \*SAVSYS および \*JOBCTL 特殊権限を所有するユーザー・プロファイルを指定してサインオンしま す。
- 2. 回復する各ジャーナルに対して、正しい保管媒体ボリュームをロードして、以下のコマンドを入力しま す。

RSTOBJ OBJ(*journal-name*) SAVLIB(*library-name*) DEV(media-device-name) OBJTYPE(\*JRN)

ジャーナルを復元する場合、システムは新しいジャーナル・レシーバーを自動的に作成し、接続しま す。ジャーナルを復元したときにシステムがジャーナル・レシーバーを命名する方法について、詳しく は『ジャーナル管理』トピックを参照してください。

- 3. ジャーナル処理の環境を再度確立して、
	- a. 復元されたジャーナルの対象がデータベース物理ファイルである場合、以下のコマンドを入力しま す。

<span id="page-253-0"></span>STRJRNPF FILE(*library-name*/*file-name*) JRN(*library-name*/*journal-name*)

- 注**:** 最後にジャーナル処理したときにファイルに指定されたオプションを知るためには、そのファイ ルに対してファイル記述表示 (DSPFD) またはオブジェクト記述表示 (DSPOBJD) コマンドを使 用して調べることができます。
- b. 復元されたジャーナルの対象がアクセス・パスである場合、以下のコマンドを入力します。 STRJRNAP FILE(*library-name*/*file-name*) JRN(*library-name*/*journal-name*)
- c. 復元されたジャーナルの対象が統合ファイル・システム・オブジェクトである場合、それぞれについ て以下のコマンドを入力します。

```
STRJRN OBJ ('object-path-name')
       JRN('journal-path-name')
```
- 注**:** 最後にジャーナル処理したときにオブジェクトに指定されたオプションを知るためには、オブジ ェクト・リンクの表示 (DSPLNK) コマンドを使用して調べることができます。
- d. ライブラリーのジャーナル処理を開始するには、以下のコマンドを入力します。

```
STRJRNLIB LIB(library-name)
JRN(library-name/journal-name)
```
|  $\perp$ |

| | | | | |

- 注**:** 最後にジャーナル処理したときにオブジェクトに指定されたオプションを知るためには、オブジ ェクト記述表示 (DSPOBJD) コマンドを使用して調べることができます。ライブラリー記述表示 (DSPLIBD) コマンドを使用して、以前にジャーナル処理された際のライブラリーに関連付けら れている継承規則を判別します。
- e. ジャーナル処理された他のすべてのオブジェクト・タイプについては、以下のコマンドを入力しま す。

STRJRNOBJ OBJ(*library-name*/*object-name*) OBJTYPE(object-type) JRN(*library-name*/*journal-name*)

- f. ジャーナルを開始した各オブジェクトを保管します。
- 4. ジャーナルのジャーナル・レシーバーを復元する必要がある場合は、 234 [ページの『タスク](#page-255-0) 8: 基本補 [助記憶域プールへのジャーナル・レシーバーの復元』に](#page-255-0)進んでください。
- 5. ジャーナル・レシーバーと復元したジャーナルを関連付けます。
	- a. コマンド行に WRKJRN と入力して、Enter キーを押します。
	- b. プロンプト画面で、ジャーナルの名前とライブラリー名を入力します。
	- c. 「ジャーナルの処理」画面で、処理したいジャーナルの横の OPT 欄に 9 (レシーバーをジャーナル に関連づけ) を入力します。
	- d. Enter キーを押します。
	- e. 必要に応じて検索するライブラリーの数を制限する場合、ジャーナル・レシーバーを含んでいるライ ブラリーの名前をプロンプト画面で入力します。 ジャーナル・レシーバーに対して総称名を指定す ることができます。
- 6. 231 [ページの表](#page-252-0) 45 にある次のタスクから続行します。表内の該当するすべてのタスクを完了したら、 73 ページの『第 3 [章 正しい回復方針の選択』の](#page-94-0)回復チェックリストの次のタスクから続行します。

関連情報

ライブラリー記述の表示および検索

### タスク **6:** 基本補助記憶域プールへの文書の復元

次のステップを使用して、基本補助記憶域プール (ASP) に文書を復元します。

- <span id="page-254-0"></span>1. \*SAVSYS および \*JOBCTL 特殊権限を所有するユーザー・プロファイルを指定してサインオンしま す。
- 2. ユーザー ASP 内の最新の完全保管された文書の媒体ボリュームをロードします。
- 3. 以下のコマンドを入力して、文書をユーザー ASP に復元します。
	- RSTDLO DLO(\*ALL) SAVASP(*ASP-number*) RSTASP(*ASP-number*)

このコマンドにより、文書が復元され、探索見出しデータベース・ファイルに対して必要な変更が行わ れました。

- 4. 文書ライブラリー照会 (QRYDOCLIB) コマンドを使用して、 最後に行われた保存操作以降、ユーザー ASP 上に作成された文書を見つけます。ASP 番号および作成日を使用して照会します。消失した文書 についてユーザーに知らせ、再作成の計画を立てます。
- 5. 73 ページの『第 3 [章 正しい回復方針の選択』の](#page-94-0)回復チェックリストの次のタスクから続行します。

## タスク **7:** ユーザー定義ファイル・システムの基本補助記憶域プールへの復 元

ユーザー定義ファイル・システム (UDFS) が保管された方法に基づいて、以下の 3 つの方法から 1 つを 選択して UDFS を基本補助記憶域プール (ASP) に復元してください。

#### マウント解除されたユーザー定義ファイル・システムの回復手順

このステップを使用して、基本補助記憶域プール (ASP) においてマウント解除されたユーザー定義ファイ ル・システム (UDFS) を復元します。

- 1. UDFS がマウント解除されたときの、UDFS の最新のバックアップのある媒体ボリュームをロードして ください。
- 2. 基本補助記憶域プール (ASP) を復元するには、以下を入力します。RST OBJ(('/DEV/QASP*xx*')) ここ で、*xx* は ASP 番号です。 このステップは、QASP*xx* から保管された、マウント解除された UDFS を すべて復元します。
- 注**:** ステップ 2 では、OBJ または PATTERN パラメーターのいずれかを含む特定のオブジェクトをオプ | ションで省略して、マウント解除された UDFS の復元時に回復ウィンドウを削減できます。たとえ ば、 | |
- RST OBJ(('/DEV/QASP*xx*/*udfs\_name.udfs*') ('\*.TEMP' \*OMIT)) |

## □ データが復元されていない場合のマウントされたユーザー定義ファイル・システムの回復 ステップ |

データがまだ復元されていない場合、基本補助記憶域プール (ASP) の、マウントされたユーザー定義ファ | イル・システム (UDFS) に以下の回復ステップを使用します。オプションとして、UDFS 内のオブジェク | トと、UDFS 内のファイル・システム情報を両方を復元することができます。 |

マウントされた UDFS を回復するには、以下のステップを実行します。 |

RST OBJ(('/*directory\_mounted\_over* ')) | RBDMFS(\*UDFS)  $\blacksquare$ 

マウントされた UDFS は、復元操作時に再作成されます。しかし、RBDMFS パラメーターを省略する | か、または RBDMFS(\*NONE) を指定すると、ディレクトリーに含まれているオブジェクトのみが復元さ | れ、ファイル・システム情報はいずれも復元されません。 |

## <span id="page-255-0"></span>データが復元されている場合のマウントされたユーザー定義ファイル・システムの回復ス テップ

データが既に復元されている場合、マウントされたユーザー定義ファイル・システム (UDFS) を回復する ために、以下のステップを使用します。

重要**:** この方法は、UDFS の回復には推奨されません。データがすでに復元されている場合の回復の方法 として挙げられているにすぎません。 1 つ前の方法、 219 [ページの『データが復元されていない場合のマ](#page-240-0) [ウントされたユーザー定義ファイル・システムの回復ステップ』が](#page-240-0)推奨される方法です。

- 1. UDFS がマウントされて保管された場合でも、UDFS 情報は保管または復元されないので、ユーザー定 義ファイル・システム作成 (CRTUDFS) コマンドを使用して、正確に回復前の状態に UDFS 情報を再 作成します。
- 2. ディレクトリー作成 (CRTDIR) コマンドを使用して、マウント・ポイントとして使用するために一時デ ィレクトリーを作成します。
- 3. マウントされたファイル・システム追加 (MOUNT) コマンドを使用して、一時ディレクトリーに UDFS をマウントします。この時点で、UDFS はユーザー ASP 内の UDFS になります。
- 4. 前の 3 つのステップで作成された UDFS 内に、復元されマウントされた UDFS 内に現在存在するデ ィレクトリーを作成します。このツリー構造は、オブジェクトを移動またはコピーするために必要で す。
- 5. オブジェクト移動 (MOV) またはオブジェクト・コピー (CPY) コマンドを使用して、新しい UDFS 内 にオブジェクトを移動またはコピーします。
- 6. マウントされたファイル・システム除去 (UNMOUNT) コマンドを使用して、UDFS をマウント解除し ます。

### タスク **8:** 基本補助記憶域プールへのジャーナル・レシーバーの復元

以下のステップを使用して、ジャーナル・レシーバーを基本補助記憶域プール (ASP) に復元します。

- 1. \*SAVSYS および \*JOBCTL 特殊権限を所有するユーザー・プロファイルを指定してサインオンしま す。
- 2. 回復するすべてのジャーナル・レシーバーに対して、正しい保管媒体ボリュームをロードして、以下の コマンドを入力します。

RSTOBJ OBJ(*receiver-name*) SAVLIB(*library-name*) DEV(media-device-name) OBJTYPE(\*JRNRCV)

3. 231 [ページの表](#page-252-0) 45 にある次のタスクから続行します。表内の該当するすべてのタスクを完了したら、 73 ページの『第 3 [章 正しい回復方針の選択』の](#page-94-0)回復チェックリストの次のタスクから続行します。

## タスク **9:** 基本補助記憶域プールへの保管ファイルの復元

基本補助記憶域プール (ASP) に保管ファイルを復元するには、以下の手順を使用します。

- 1. \*SAVSYS および \*JOBCTL 特殊権限を所有するユーザー・プロファイルを指定してサインオンしま す。
- 2. 回復する各保管ファイルに対して、正しい保管媒体ボリュームをロードして、以下のコマンドを入力し ます。

RSTOBJ OBJ(*save-file-name*) SAVLIB(*library-name*) DEV(media-device-name) OBJTYPE(\*SAVF)

- <span id="page-256-0"></span>注**:** このコマンドは、保管ファイルの保管時に SAVFDTA(\*YES) を指定した場合、保管ファイルの記述 および内容を復元します。 保管ファイルの保管時に SAVFDTA(\*NO) を指定した場合、このコマ ンドでは保管ファイル記述だけが復元されます。
- 3. 73 ページの『第 3 [章 正しい回復方針の選択』の](#page-94-0)回復チェックリストの次のタスクから続行します。

## 独立補助記憶域プールの回復

以下の状況のどれかが当てはまる場合は、この手順を行ってください。

独立補助記憶域プール (ASP) は、System i ナビゲーターでは独立ディスク・プールと呼ばれてます。

- v サービス担当員が、独立 ASP 内の損傷したディスク装置を置き換えた場合。ディスク装置がパリティー 保護またはミラー保護されていない場合は、ASP 内のディスク装置を消失した場合、その ASP 内のす べての情報を回復する必要があります。システム上のそれ以外の ASP 内の情報は、影響を受けません。
- v システムはディスク装置にセクターを再度割り当てたが、オブジェクトの損傷が発生した。
- v 全システム回復を実行する場合は、復元チェックリストからこの手順を実行するよう指示されます。

復元する独立補助記憶域プール (IASP) は復元を実行するために利用可能な状態になっていなければなりま せん。

#### 関連タスク

384 [ページの『暗号化補助記憶域プールの復元』](#page-405-0)

暗号化ユーザーまたは独立補助記憶域プール (ASP) がある場合、特別なステップを実行して、これらの ASP 内のデータが回復できることを確認する必要があります。

## タスク **1:** ユーザー・プロファイルの復元

独立補助記憶域プール (ASP) 内の装置を置き換えたときに、ユーザー・プロファイルが消失していない場 合であっても、独立 ASP 内のオブジェクトに対する権限を復元するために、ユーザー・プロファイルを復 元する必要があります。

- 注**:** 全システム回復を実行し初期プログラム・ロード (IPL) 前に権限復元 (RSTAUT) コマンドを実行しな いことを選択する場合、またはシステムおよび基本 ASP への権限を復元するのみの場合、このステッ プをとばしてください。
- 1. QSECOFR ユーザー・プロファイルを指定してサインオンします。
- 2. サブシステム終了 (ENDSBS) コマンドを使用してすべてのサブシステムを終了してから、制限状態に移 行します。
- 3. 最新の SAVSYS または SAVSECDTA 媒体ボリュームをロードします。
- 4. すべてのユーザー・プロファイルを復元します。以下のコマンドを入力してください。

RSTUSRPRF DEV(media-device-name) USRPRF(\*ALL) ENDOPT(\*UNLOAD) SECDTA(\*PVTAUT)

5. ユーザー定義のファイル・システム (UDFS) ASP を復元する場合、 237 [ページの『タスク](#page-258-0) 4: ユーザー [定義ファイル・システムの独立補助記憶域プールへの復元』](#page-258-0) へ進んでください。

## タスク **2:** 独立した補助記憶域プールへオブジェクトを復元するためのタス クの決定

全システム回復を実行する場合は、各独立補助記憶域プール (ASP) に対してこのタスクを実行してくださ  $\mathcal{U}^{\mathcal{A}}$ 

<span id="page-257-0"></span>保管された順序で独立 ASP およびその内容を復元すると、復元処理が最も効率的です。独立 ASP はアル ファベット順に保管されます。2 次 ASP は 1 次 ASP とともに保管されます。

| 復元順序 | 独立 ASP 名       | 独立 ASP のタイプ | 復元対象        | コマンド            |
|------|----------------|-------------|-------------|-----------------|
|      | Apples         | 次           | ライブラリー      | <b>RSTLIB</b>   |
|      | Cantaloupe     | 2次          |             | SAVLIB(*ALLUSR) |
|      | Apples         | 次           | ユーザー定義ファイル・ | RST OBJ(('/DEV/ |
|      | Cantaloupe     | 2次          | システム        | iasp-name')     |
|      | <b>Bananas</b> | <b>UDFS</b> | ユーザー定義ファイル・ | RST OBJ(('/DEV/ |
|      |                |             | システム        | iasp-name'))    |

表 *46. GO SAVE* で保管された独立 *ASP* の復元順序例 *:* オプション *21* または *23*

1. 独立 ASP 内のオブジェクトの回復方法を判別するには、表 47 を使用します。 ここでは、回復する独 立 ASP の内容に応じて実行する回復タスクが説明されています。

2. 回復するオブジェクトのタイプが異なっている場合 (たとえばライブラリーと文書)、表に示されている 順序でタスクを実行します。

表 *47.* 独立 *ASP* オブジェクト復元のためのタスク

| 内容     | 同復タスク                                                                                       |
|--------|---------------------------------------------------------------------------------------------|
| ライブラリー | 『タスク 3: ライブラリーの独立補助記憶域プールへの復元』<br>ユーザー定義ファイル・シス―237 ページの『タスク 4: ユーザー定義ファイル・システムの独立補助記憶域プールへ |
| テム     | の復元』                                                                                        |

### タスク **3:** ライブラリーの独立補助記憶域プールへの復元

次のステップを使用して、独立補助記憶域プール (ASP) にライブラリーを復元します。

- 1. \*SAVSYS および \*JOBCTL 特殊権限を所有するユーザー・プロファイルを指定してサインオンしま す。
- 2. 以下のコマンドを入力して、独立 ASP グループを指定します。 SETASPGRP(iasp-group-name)
- 3. 独立 ASP グループ内のライブラリーを復元するために、最新の保管媒体ボリュームから正しいボリュ ームをロードします。 保管媒体内で正しい位置にいることを確認してください。独立 ASP の正しいラ イブラリー・データにアクセスするには、順序番号を指定する必要があります。
	- v GO SAVE コマンド (オプション 21 または 23) で保管されたライブラリーを復元するには、以下の コマンドをタイプします。

RSTLIB SAVLIB(\*ALLUSR) DEV(media-device-name) ENDOPT(\*LEAVE)

v 個人のライブラリーを独立 ASP に復元するには、以下のコマンドをタイプします。

RSTLIB SAVLIB(*library-name*) DEV(media-device-name) ENDOPT(\*LEAVE)

注**:** 光メディアからライブラリーを復元している場合は、パス名も指定する必要があります。

RSTLIB SAVLIB(*library-name*) DEV(optical-device-name) OPTFILE('QSRSAVIASP/*iasp\_name*/\*')

ライブラリー復元 (RSTLIB) コマンドの省略時値はライブラリーを保管された場所から独立 ASP へ復 元することです。ライブラリーを別の独立 ASP へ復元したい場合は、RSTASPDEV パラメーターを使

<span id="page-258-0"></span>用できます。ライブラリーを独立 ASP ではなく基本 ASP またはシステム ASP へ復元したい場合は、 RSTASP パラメーターを使用できます。同じライブラリーを 2 つの異なる独立 ASP へ復元することが 可能です。しかし、同じライブラリーを独立 ASP へ復元することはできません。システム ASP また は基本 ASP へ復元することもできません。

名前が同じで ASP 番号が違う独立 ASP にライブラリーを復元している場合、次のライブラリーの名 前は、復元時に自動的に変更されます。

- v QSYS2*nnnnn*
- v QRCL*nnnnn*
- v SYSIB*nnnnn*

*nnnnn* は、独立 ASP の番号です。

- 注**:** これと同時に、回復に含まれるすべての ASP に対して、変更オブジェクトの復元とジャーナル処 理済み変更の適用を行う必要があります。これらのステップは、回復チェックリストの該当する個 所に示されています。
- 4. 236 [ページの表](#page-257-0) 47 にある次のタスクから続行します。表内の該当するすべてのタスクを完了したら、 73 ページの『第 3 [章 正しい回復方針の選択』の](#page-94-0)回復チェックリストの次のタスクから続行します。

## タスク **4:** ユーザー定義ファイル・システムの独立補助記憶域プールへの復 元

ユーザー定義ファイル・システム (UDFS) が保管された方法に基づいて、以下の 3 つの方法から 1 つを 選択してください。

#### マウント解除されたユーザー定義ファイル・システムの回復手順

このステップを使用して、独立補助記憶域プール (ASP) においてマウント解除されたユーザー定義ファイ ル・システム (UDFS) を復元します。

- 1. UDFS がマウント解除されたときの、UDFS の最新のバックアップのある媒体ボリュームをロードして ください。
- 2. 独立 ASP 内で QDEFAULT ユーザー定義ファイル・システムをマウント解除します。
- 3. すべての UDFS を独立 ASP へ復元するには、以下を入力します。RST OBJ(('/DEV/*iasp-name*')) ここ | で、*iasp-name* は独立 ASP の名前です。  $\blacksquare$

複数の独立 ASP を保管した順序で復元する場合は、RST OBJ(('/DEV/\*')) を指定し、独立 ASP それ ぞれに対してユーザー定義ファイルをすべて復元します。

- 注**:** 独立 ASP について光メディアからファイル・システムを復元している場合は、次のようにして、 ジョブに関連した現在の 1 次 ASP グループの装置と光メディア・ファイルのパス名も指定する必 要があります。
- RST DEV('/*qsys.lib*/*optical-device-name*') OBJ(('/DEV/\*')) OPTFILE('QSRSAVIASP/*primary-ASP-name*/\*')
- 4. ステップ 2 でマウント解除された QDEFAULT ユーザー定義ファイル・システムをマウントします。
- 5. 独立 ASP に、ネットワーク・サーバー記述 (NWSD) によって参照される、システム作成のネットワー ク・サーバー記憶スペース (NWSSTG) が含まれているなら、それらが NWSD にリンクされているこ とを確認してください。 必要なら、 320 [ページの『統合サーバーの回復の完了』の](#page-341-0)説明に従って、その NWSD のためのネットワーク・サーバー記憶域を追加してください。

## データが復元されていない場合のマウントされたユーザー定義ファイル・システムの回復 ステップ

データがまだ復元されていない場合、独立補助記憶域プール (ASP) の、マウントされたユーザー定義ファ | イル・システム (UDFS) に以下の回復ステップを使用します。オプションとして、UDFS 内のオブジェク | トと、UDFS 内のファイル・システム情報を両方を復元することができます。 |

マウントされた UDFS を回復するには、以下のステップを実行します。 |

RST OBJ(('/*directory\_mounted\_over* ')) | RBDMFS(\*UDFS)  $\blacksquare$ 

マウントされた UDFS は、復元操作時に再作成されます。しかし、RBDMFS パラメーターを省略する | か、または RBDMFS(\*NONE) を指定すると、ディレクトリーに含まれているオブジェクトのみが復元さ | れ、ファイル・システム情報はいずれも復元されません。 |

- RST コマンドの RBDMFS(\*UDFS) パラメーターを省略すると、以下のステップを実行して、マウントさ | れた UDFS を回復する必要があります。 |
	- 1. ユーザー定義ファイル・システム作成 (CRTUDFS) コマンドを使用して、正確に回復前の状態に UDFS を作成します。 必ず権限およびオブジェクト監査を組み込むようにしてください。
	- 2. ディレクトリー作成 (CRTDIR) コマンドを使用して、保管した時に各 UDFS がマウントされたディレ クトリーを作成します。
	- 3. マウントされたファイル・システム追加 (MOUNT) コマンドを使用して、UDFS をディレクトリーにマ ウントします。

注**:** 別のチェックリストでこれらのステップを参照するよう指示された場合は、この時点で元のチェッ クリストに戻ってください。

4. 以下のコマンドを使用して、UDFS を復元します。

RST OBJ(('/*directory\_mounted\_over* '))

## データが復元されている場合のマウントされたユーザー定義ファイル・システムの回復ス テップ

データが復元されている場合、マウントされたユーザー定義ファイル・システム (UDFS) を回復するため に、以下のステップを使用します。

重要**:** この方法は UDFS の回復には推奨されません。データがすでに復元されている場合の回復の方法と して挙げられているにすぎません。 1 つ前の方法、 219 [ページの『データが復元されていない場合のマウ](#page-240-0) [ントされたユーザー定義ファイル・システムの回復ステップ』が](#page-240-0)推奨される方法です。

- UDFS 情報はデータを使用して復元されなかったので、ステップ 1 でこの情報を再作成する必要がありま | す。 |
	- 1. ユーザー定義ファイル・システム作成 (CRTUDFS) コマンドを使用して、正確に回復前の状態に UDFS 情報を作成します。
	- 2. ディレクトリー作成 (CRTDIR) コマンドを使用して、マウント・ポイントとして使用するために一時デ ィレクトリーを作成します。
	- 3. マウントされたファイル・システム追加 (MOUNT) コマンドを使用して、一時ディレクトリーに UDFS をマウントします。この時点で、UDFS はユーザー ASP 内の UDFS になります。
- 4. 前の 3 つのステップで作成された UDFS 内に、復元されマウントされた UDFS 内に現在存在するデ ィレクトリーを作成します。このツリー構造は、オブジェクトを移動またはコピーするために必要で す。
- 5. オブジェクト移動 (MOV) またはオブジェクト・コピー (CPY) コマンドを使用して、新しい UDFS 内 にオブジェクトを移動またはコピーします。
- 6. マウントされたファイル・システム除去 (UNMOUNT) コマンドを使用して、UDFS をマウント解除し ます。

### タスク **5:** 独立補助記憶域プールの権限の復元

これらのシナリオは、独立補助記憶域プール (ASP) の権限を復元するための、最も一般的な復元方式で す。

- v 独立 ASP から保管し、同じ名前で独立 ASP に復元する。
- v \*SYSBAS から保管し、新しい独立 ASP に復元する。
- v 独立 ASP から保管し、別の名前で独立 ASP に復元する。
- 独立 ASP から保管し、\*SYSBAS に復元する。

270 [ページの『独立補助記憶域プール・データの権限の復元』](#page-291-0) トピックでは、コマンド例とともに、これ らのシナリオについて詳しく説明しています。

## システム補助記憶域プールからの損傷したディスク装置の除去

損傷したディスク装置をシステム補助記憶域プール (ASP) から除去することにより、取り替え用のディス ク装置がすぐに使用可能でない場合に、システムを運用状態に戻します。しかし、この処置によりシステム 上のすべてのデータが除去されるので、完全な復元操作が必要になります。

損傷したディスク装置をシステム ASP から除去する前に、システム ASP 内の残りの 2800-001 記憶装置 に、主記憶域ダンプに十分な容量があることを確かめます。ソフトウェア・サポートに連絡するか、または 475 ページの『第 20 [章 補助記憶域プールの処理』ト](#page-496-0)ピックを参照してください。

損傷したディスク装置をシステム ASP から除去した後は、システムのディスク容量が減少します。置き換 えたディスク装置の導入と構成が終わるまで、ユーザー情報をすべて復元することはできません。

### タスク **1:** 専用保守ツールへのアクセス

この手順は、専用保守ツール (DST) を開始する場合に使用することができます。

「初期プログラム・ロード (IPL) またはシステムの導入」メニューが既に表示されている場合は、ステッ プ [5](#page-261-0) から開始してください。

- 1. キースティックがシステム装置コントロール・パネルに挿入されていることを確認します。
- 2. システムを手動モードにします。
- 3. システムの電源をオフにします。

PWRDWNSYS OPTION(\*CNTRLD) DELAY(600) RESTART(\*YES) IPLSRC(B)

注**:**

v 1 次区画でこのコマンドを使用する場合、コマンドを実行する前に必ずすべての 2 次区画の電源 をオフにしてください。

- <span id="page-261-0"></span>v システム上に実行中のジョブがないことが確実である場合、システムの電源をオフにするときに OPTION(\*IMMED) を指定することができます。または、ジョブを通常の方法で終了するのに十分な 遅延時間を指定します。
- 4. IPL が完了したとき、「IPL またはシステムの導入」メニューが表示されます。

IPL またはシステムの導入

次の 1 つを選択してください。 1. IPL の実行 2. オペレーティング・システムの導入 3. 専用保守ツール (DST) の使用 4. オペレーティング・システムの自動導入の実行 5. ライセンス内部コードの保管

5. オプション 3 (専用保守ツール (DST) の使用) を選択して、 Enter キーを押します。 「専用保守ツー ル (DST) サインオン」画面が表示されます。

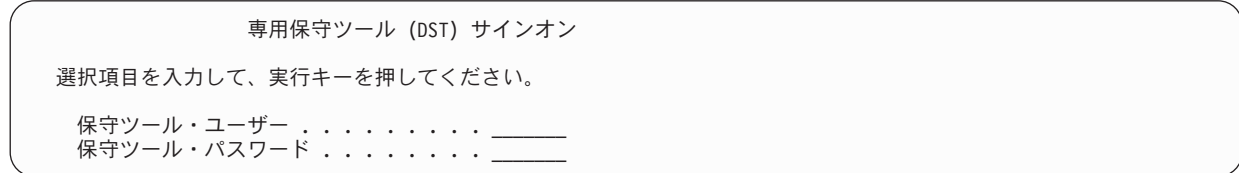

6. 「保守ツール・ユーザー」フィールドに QSECOFR を入力します。 「保守ツール・パスワード」フィー ルドには、 DST 保守ツールのパスワードを入力します。新しいシステムでは、パスワードが QSECOFR になります。パスワードは大文字小文字を区別します。すべて大文字で入力してください。 保守ツール・プロファイルの QSECOFR パスワードは最初の使用後、有効期限が切れます。「保守ツー ルのユーザー・パスワードの変更」画面で、現行パスワードに QSECOFR を、新規パスワードとその確 認用パスワードにすべて大文字で入力します。

「専用保守ツール (DST) の使用」メニューが表示されます。

専用保守ツール (DST) の使用 次の 1 つを選択してください。 1. IPL の実行 2. オペレーティング・システムの導入 3. ライセンス内部コードの処理 4. ディスク装置の処理 5. DST 環境の処理 6. DST コンソール・モードの選択 7. 保守ツールの開始 8. オペレーティング・システムの自動導入の実行 9. 記憶域保管および記憶域復元の処理 10. リモート保守サポートの処理

#### 関連情報

保守ツール ユーザー ID とパスワード

## タスク **2:** 補助記憶域プール・データの削除

以下のステップは、補助記憶域プール (ASP)・データを削除する場合に使用します。

- 1. 「専用保守ツール (DST) の使用」メニューから、以下のステップを実行します。
	- a. オプション 4 (ディスク装置の処理) を選択します。
	- b. 「ディスク装置の処理」画面でオプション 1 (ディスク構成の処理) を選択します。
	- c. 「ディスク構成の処理」画面でオプション 3 (ASP 構成の処理) を選択します。
- 2. 「ASP 構成の処理」画面で、オプション 4 (ASP のデータの削除) を選択します。
	- 注**:** このオプションを選択すると、システム ASP 内のすべてのデータが削除されます。ディスク装置 が損傷していて、すぐに置き換えるディスク装置がない場合以外は、この手順を使用しないでくだ さい。

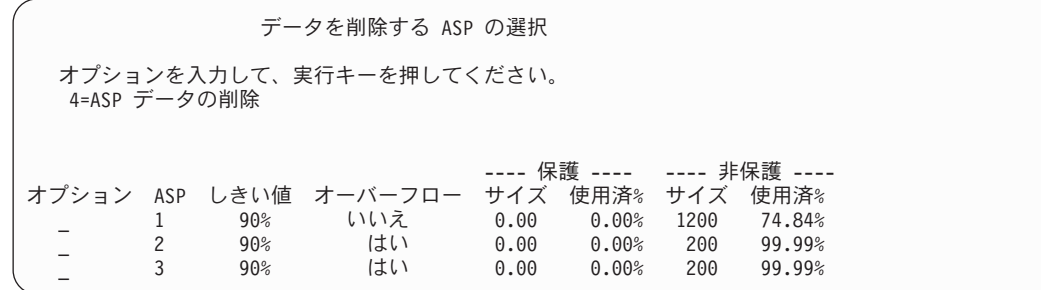

3. OPT 欄で 4 を入力して、データを削除したい ASP を選択して、Enter キーを押します。 次の画面が 表示されます。

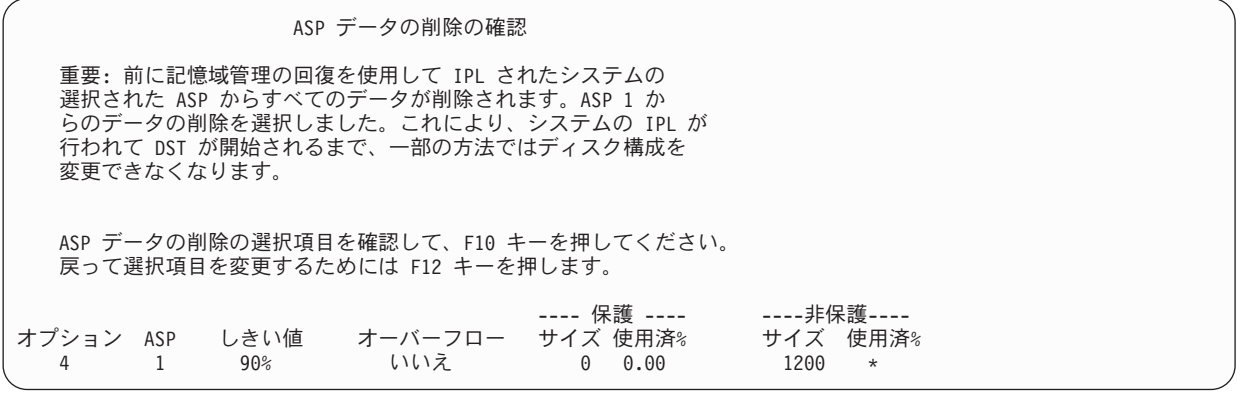

- 4. F10 キー (確認) を押して、ASP データを削除するための選択項目を確認します。
- 5. ASP データの削除が完了すると、「専用保守ツール (DST) の使用」メニューに戻ります。

## タスク **3:** 補助記憶域プール構成からのディスク装置の除去

ディスク装置を補助記憶域プール (ASP) 構成から除去するには、以下のステップに従ってください。

- 1. 専用保守ツール (DST) を使用する準備ができていない場合は、手動の初期プログラム・ロード (IPL) を使用して DST を開始します。
- 2. 「専用保守ツール (DST) の使用」メニューから、以下のステップを実行します。 a. オプション 4 (ディスク装置の処理) を選択します。
	- b. 「ディスク装置の処理」画面でオプション 1 (ディスク構成の処理) を選択します。
	- c. 「ディスク構成の処理」画面でオプション 3 (ASP 構成の処理) を選択します。
- 3. 「構成からの装置の除去」画面が表示されます。

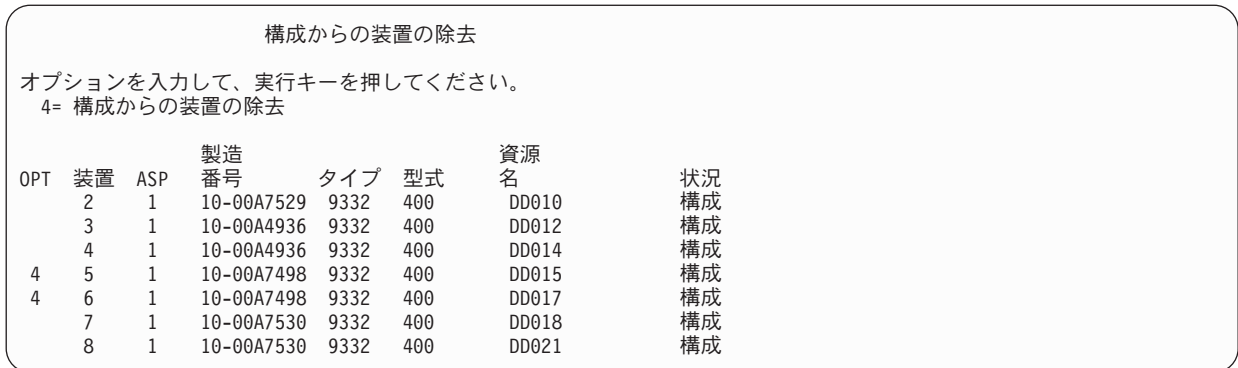

4. 除去したい各装置の OPT 欄に 4 (構成からの装置の除去) をタイプして、Enter キーを押します。 除 去操作によって ASP の記憶域が足りなくなる場合、エラー・メッセージが表示されます。

「ディスク装置の除去の確認」画面が表示されたら、6 に進んでください。

記憶域管理登録簿が使用できない場合は、「ディスク装置の除去の確認」画面の前に「継続の確認」画 面が表示されます。

継続の確認 先へ進むためには、システムは内部処理を実行しなければならず、 これには数分を要します。その間システムが非活動状態のよう に見えます。

続行するためには、実行キーを押してください。 戻って選択項目を変更するためには、F12 キーを押してください。

- 5. 手順を取り消すか続行するかを決めます。 続行する場合は、Enter キーを押します。
- 6. 「ディスク装置の除去の確認」画面が表示されます。

ディスク装置の除去の確認 ディスク装置の除去には数分かかります。 ディスク装置の除去を確認して、実行キーを押してください。 容量情報を表示するには、「F9= 結果の容量」キーを押してください。 戻って選択項目を変更するためには「F12= 取り消し」を押します。 製造 ジャクイプ 型式 名源<br>番号 タイプ 型式 名 0PT 装置 ASP 番号 - タイプ 型式 名 - - - - - 状況<br>- 4 - 5 - 1 10-00A7498 9332 - 400 - DD010 - - - - 構成 4 5 1 10-00A7498 9332 400 DD010 構成 10-00A7498 9332

F9 キー (結果の容量) を押して、容量を表示します。

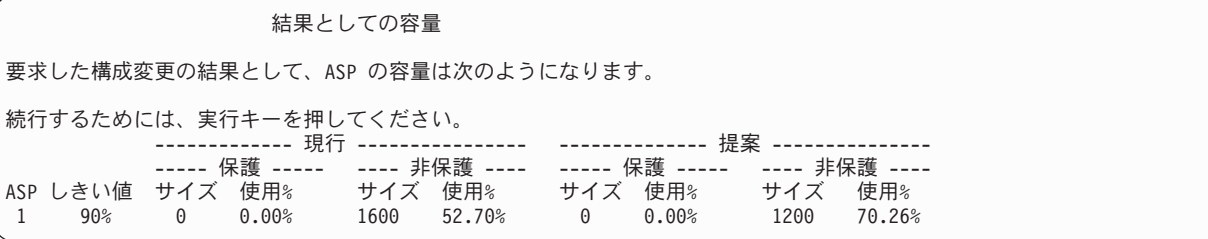

7. Enter キーを押して、「ディスク装置の除去の確認」画面に戻ります。

8. 「ディスク装置の除去の確認」画面で Enter キーを押して、選択した装置を除去します。 システムは 除去するように選択された装置から、元の ASP に残っている装置へデータを移動します。除去は数分 間または数時間かかり、その間システムは非活動状態のように見えます。

注**:**

- v 装置を除去するのにかかる時間は、ディスク装置のタイプと型式によって異なります。
- 除去する装置のデータがかなりフラグメント化されていて、かつ使用記憶域容量が多い場合には、除 去操作に数時間かかります。
- 9. 除去操作が完了すると、「ASP 構成の処理」画面に戻ります。

「専用保守ツール (DST) の使用」画面に戻るまで F3 キーを押します。

#### 関連タスク

464 [ページの『専用保守ツールの開始』](#page-485-0) 専用保守ツール (DST) を開始する場合は、以下のステップに従います。

# 第 **8** 章 「復元」メニュー

「復元」メニューには、情報の回復のための多数のオプションがあります。

図 9 にメニューを示します。正符号 (+) が付けられたオプションの場合、システムが制限状態であること が必要です。システムが制限状態であっても、クライアント・ワークステーションは情報にアクセスするこ とができます。 統合サーバー・サポート・オプションによって管理されるディレクトリーがある場合、ネ ットワーク・サーバー記述をオフに構成変更する必要があります。

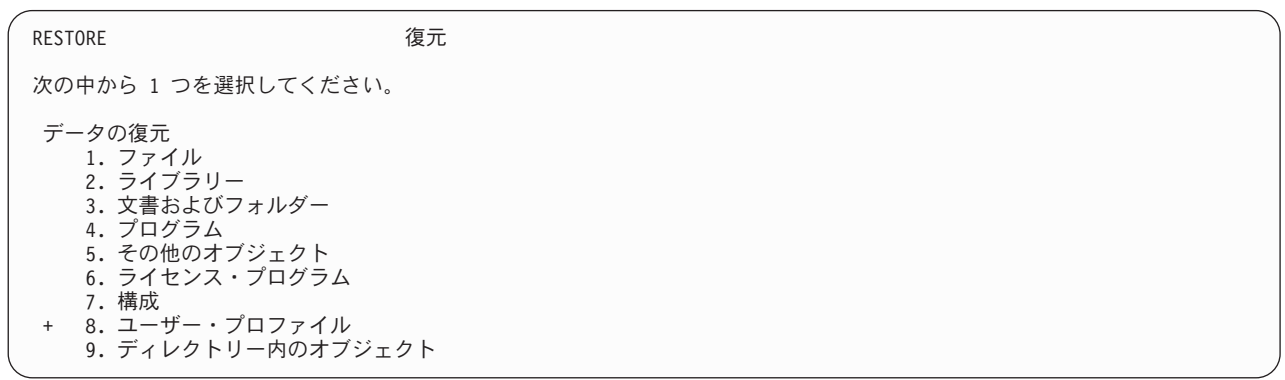

図 *9.* 「復元」メニュー *–* 最初の画面

「復元」メニューをページ送りして、他のオプションを見ることができます。

システムおよびユーザー・データの復元

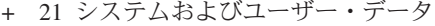

+ 22 システム・データのみ

+ 23 すべてのユーザー・データ

オフィス・データの復元

30 すべての文書、フォルダー、およびメール

31 文書およびフォルダー

32 メールのみ

33 予定表

ライブラリーの復元

+ 40 システム・ライブラリー以外のすべてのライブラリー

41 システム・ライブラリー以外のすべての IBM ライブラリー

42 すべてのユーザー・ライブラリー

別のシステムからの復元

50 システム/36™ 形式から復元

## 「復元」メニューのオプションで実行できること

以下のコマンドは、システム、システム・データのみ、またはすべてのユーザー・データを復元するメニュ ー・オプションに対してシステムが実行するコマンドです。

システムが実行する制御言語 (CL) プログラムの名前は、メニュー・オプションの記述の後の括弧 () に表 示されます。システム提供の省略時の値以外の値が必要な場合は、この CL プログラムを変更することが できます。

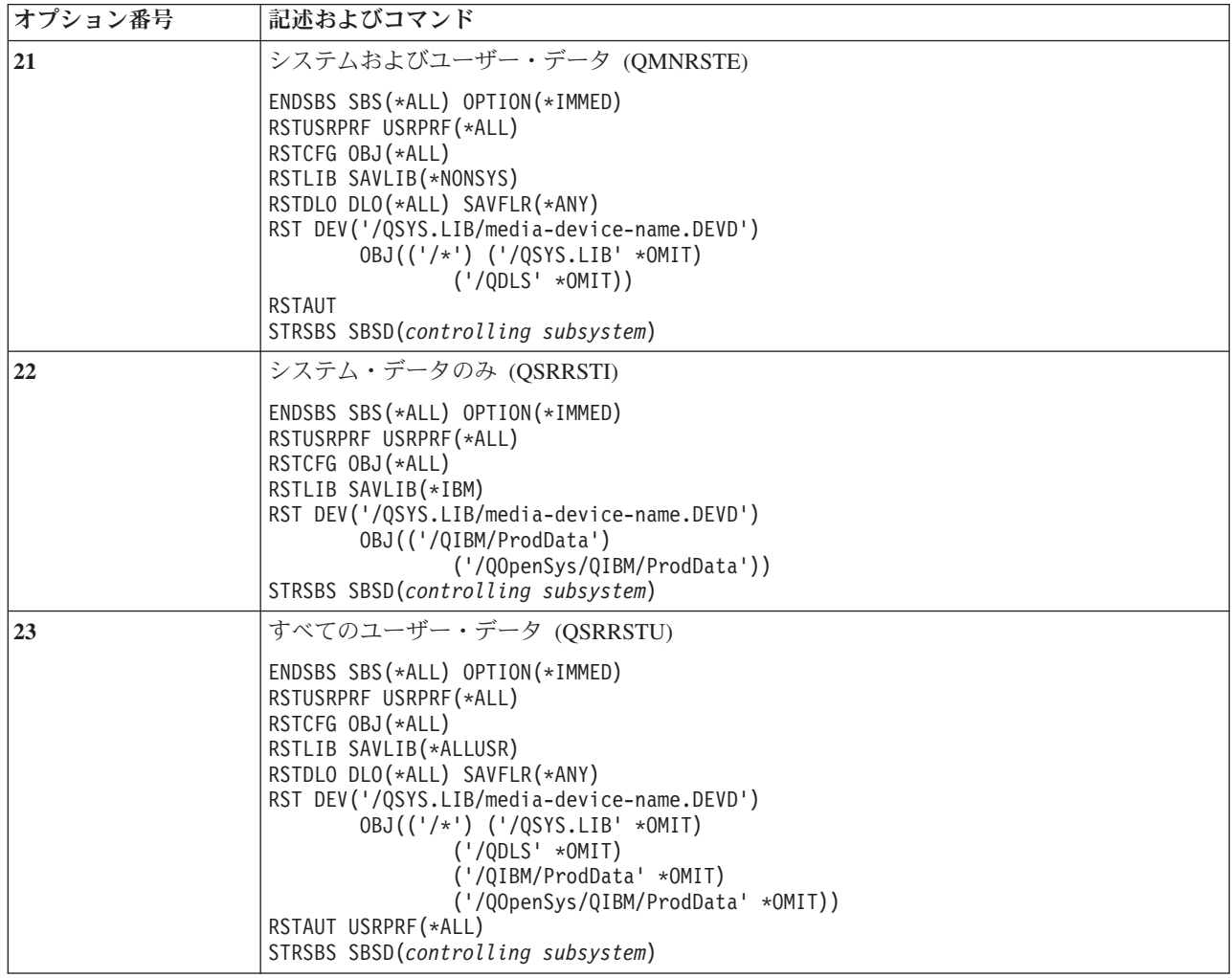

## 「復元」メニュー・オプション **21**、**22**、および **23** の使用

「復元」メニューのオプション 21、22、または 23 を使用して情報を復元するには、以下のステップに従 ってください。

基本的なステップは各メニュー・オプションと同じです。 使用するオプションは、使用した保管メニュー のオプションおよび情報の保管に使用した他の手順 (ある場合) によって異なります。

はじめに

v 磁気テープ装置から復元している場合は、テープ装置の読み書きヘッドをクリーニングしてください。

- 1. (QSECOFR のような) 復元操作を行うために十分な権限を持つ、ユーザー・プロファイルを使ってシ ステムにサインオンします。
- 2. 必ず正しい保管媒体の最終セットのボリュームをロードし、装置を準備します。 保管媒体には QFILEUPR というラベルが付いているファイルが存在する必要があります。
	- a. テープ媒体を使用する場合、QFILEUPR というラベルが付いているファイルを見つけるには、テー プ表示 (DSPTAP) コマンドを実行し、DATA(\*LABELS) を指定します。
	- b. DVD-RAM 光媒体を使用する場合、以下のステップに従ってください。
		- 1) コマンド行からコマンド DSPOPT VOL(\*MOUNTED) DEV(OPT01) DATA(\*FILATR) PATH('QFILEUPR') を実行します。
		- 2) ファイルが媒体上にある場合、画面をページ送りして、そのファイルが最初のボリュームにあ ることを確認します。画面に前のボリューム番号... からの続き と表示される場合、ファイル QFILEUPR は保管媒体セットの最初のボリュームにあることになります。
- 3. 復元操作で使用されていない装置構成オブジェクトがいずれも、オフに構成変更されていることを確認 します。 構成状況処理 (WRKCFGSTS) コマンドを使用して、装置の状況を表示することができま す。
- 4. 復元操作に使用している装置 (ワークステーション、装置、および制御装置) が、オンに構成変更され ていることを確認します。 これらの構成オブジェクトは、復元操作から除外されます (ジョブ・ログ のメッセージ CPF379C)。
- 5. 「復元」メニューを表示します。GO RESTORE
- 6. 在席復元 を行う場合は、ステップ 7 に進んでください。 ほとんどの場合、メッセージを監視して、 発生した問題を訂正するために在席復元操作を行う必要があります。これにより、システムができるだ け早く操作に戻ることができます。不在時復元を行う場合は、 以下のステップを実行します。これに より、メッセージに応答しなくても復元操作が停止することがありません。

a. 応答リスト順序番号を表示して、使用できる番号を見つけます。 WRKRPYLE

- b. MSGID(CPA3709) が応答リストにない場合には、追加してください。 *xxxx* には、1 から 9999 ま での未使用の順序番号が入ります。 ADDRPYLE SEQNBR(xxxx) MSGID(CPA3709) RPY('G')
- c. 応答リストを使用するためにジョブを変更します。 CHGJOB INQMSGRPY(\*SYSRPYL) BRKMSG(\*NOTIFY)
- 7. 「復元」メニューでオプション (21、22、または 23) を選択して、 Enter キーを押します。

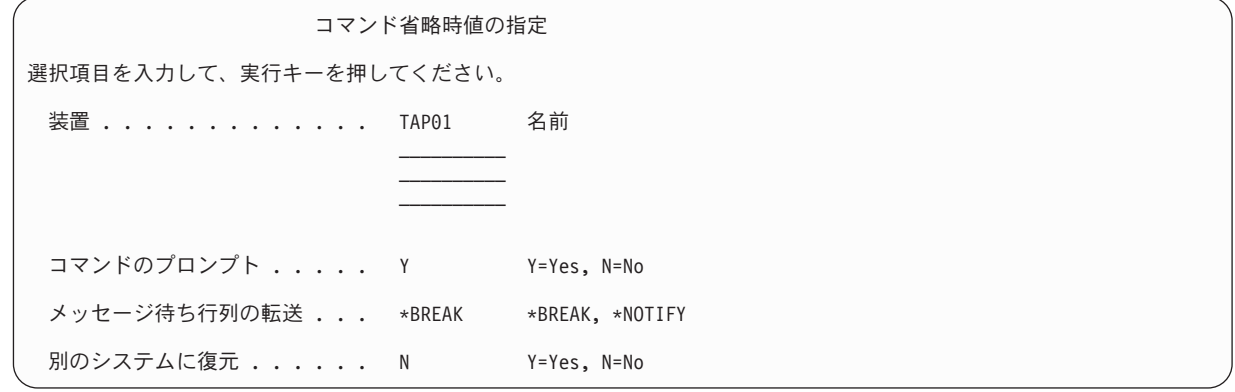

- 8. 「装置」プロンプトで、選択項目を入力します。 装置名を最高 4 つまで指定することができます。 複数の装置を指定した場合には、現在の保管媒体を読み取った後で、システムは自動的に次の装置に切 り換えます。
- 9. 「コマンドのプロンプト」プロンプトで、選択項目を入力します。 不在時復元を行いたい場合は、N (いいえ) を指定します。 RSTxxx コマンドで省略時の値を変更したいときは、 Y (はい) を指定しま す。
- 10. 「メッセージ待ち行列の転送」プロンプトで、選択項目を入力します。 メッセージ待ち行列転送 プロ ンプトは、メッセージが QSYSOPR メッセージ待ち行列に送信される場合にのみ利用できます。不在 時復元を行いたい場合は、\*NOTIFY を指定します。これにより、通信メッセージによって復元手順が 停止されないようになります。たとえば、新規ボリュームのロードを要求するメッセージは、ジョブと 関連し、メッセージ待ち行列の配信モードの設定とは関連がないため、復元操作を中断します。これら のメッセージに応答するまで、続行されません。応答を必要とする xxxx に送信される重大度 99 のメ ッセージが処理を中断することを望む場合には、\*BREAK を指定してください。

応答を必要とする重大度 99 のメッセージが処理を中断することを望む場合は、\*BREAK を指定して ください。

- 11. 「別のシステムに復元」プロンプトで、選択項目を入力します。 Y (はい) を指定すると、次の値が指 定されます。 別のシステムまたは別の論理区画へのシステム回復を実行するために、システムはこれ らの値を必要とします。
	- v 構成復元 (RSTCFG) コマンドで SRM(\*NONE) が指定されます。
	- v すべての復元コマンドで ALWOBJDIF(\*ALL) が指定されます。
	- v ライブラリー復元 (RSTLIB) コマンドで MBROPT(\*ALL) が指定されます。
- 12. 「スプール・ファイル・データ」プロンプトで、選択を入力します。 保管済みで、システムにまだ存 在しないスプール・ファイル・データを復元するには、\*NEW を指定します。スプール・ファイル・ データを復元したくない場合は、\*NONE を指定します。
- 13. 選択項目を入力したら、Enter キーを押します。
- 14. 「コマンドのプロンプト」プロンプトで Y と応答すると、「サブシステムの終了」画面が表示されま す。 変更を入力して Enter キーを押してください。システムがサブシステムを終了するとき、以下の メッセージが表示され、それに応答します。
	- v CPF0994 ENDSBS(\*ALL) コマンド処理中
		- . Enter キーを押します。
	- CPF0968 システムは制約された条件で終了した
		- . Enter キーを押します。

「コマンドのプロンプト」プロンプトに N と応答した場合、 [16](#page-270-0) のステップに進んでください。

15. システムが復元処理の主要な各ステップを実行できるようになると、そのステップのプロンプト画面が 表示されます。 表示までの時間は、長くかかる場合があります。

オプション 21 の場合、以下の画面が表示されます。

- ENDSBS SBS(\*ALL) OPTION(\*IMMED)
- RSTUSRPRF USRPRF(\*ALL)
- RSTCFG OBJ(\*ALL)
- RSTLIB SAVLIB(\*NONSYS)
- RSTDLO DLO(\*ALL) SAVFLR(\*ANY)
- <span id="page-270-0"></span>v RST DEV('/QSYS.LIB/media-device-name.DEVD') OBJ(('/\*') ('/QSYS.LIB' \*OMIT) ('/QDLS'  $*OMIT)$ )
- RSTAUT
- v STRSBS SBSD(*controlling subsystem*)

オプション 22 (システム・データのみ) の場合、以下が表示されます。

- v ENDSBS SBS(\*ALL) OPTION(\*IMMED)
- RSTUSRPRF USRPRF(\*ALL)
- RSTCFG
- v RSTLIB SAVLIB(\*IBM)
- v RST DEV('/QSYS.LIB/media-device-name.DEVD') OBJ(('/QIBM/ProdData') ('/QOpenSys/QIBM/ProdData'))
- STRSBS SBSD(controlling-subsystem)

オプション 23 (すべてのユーザー・データ) の場合、以下が表示されます。

- v ENDSBS SBS(\*ALL) OPTION(\*IMMED)
- v RSTUSRPRF USRPRF(\*ALL)
- RSTCFG
- RSTLIB SAVLIB(\*ALLUSR)
- RSTDLO DLO(\*ALL) SAVFLR(\*ANY)
- v RST DEV('/QSYS.LIB/media-device-name.DEVD') OBJ(('/\*') ('/QSYS.LIB' \*OMIT) ('QDLS' \*OMIT) ('/QIBM/ProdData' \*OMIT) ('/QOpenSys/QIBM/ProdData' \*OMIT))
- RSTAUT
- STRSBS SBSD(controlling-subsystem)

画面が表示されるとき、変更があれば入力して Enter キーを押します。

- 注**:** オプション 21 またはオプション 23 を使用する場合、オブジェクトの復元 (RST) コマンドの直 後に権限の復元 (RSTAUT) コマンドが実行されます。オプション 22 だけを使用する場合には、 RSTAUT コマンドを実行しなければなりません。他の復元操作を実行する場合には、これらの復 元操作の実行後、機密保護データおよび権限を復元する必要があるかもしれません。
- 16. 次のボリュームをロードするように指示するメッセージがシステムにより出された場合は、次の媒体ボ リュームをロードして、メッセージに応答してください。

#### 媒体エラーが起こった場合**...**

復元操作中にエラーが起こった場合は、 59 [ページの『成功しなかった復元操作の回復』を](#page-80-0)参照してく ださい。

RSTDLO DLO(\*ALL) SAVFLR(\*ANY) コマンドの実行中に回復不能なエラーが発生した場合には、 60 [ページの『文書ライブラリー・オブジェクトの復元時のエラーの回復』を](#page-81-0)参照してください。

17. 配布媒体を使用してオペレーティング・システムを復元した場合、情報の一部は復元されない可能性が あります。 別のシステムまたは別の論理区画に復元する場合には、ネットワーク属性は IBM 提供の 省略時値にリセットされている可能性があります。この情報を再び作成または変更する必要がありま す。 ユーザーが保管操作をした時点で作成されたこの情報についてのリストをもつ必要があります。

次のものを作成または変更することが必要な場合があります。

- 構成リスト
- ネットワーク属性
- v 編集記述
- 応答リスト項目
- IBM 提供のサブシステム記述
- a. 構成リストについては、次のタスクを実行してください。

構成リスト処理 (WRKCFGL CFGL(\*ALL)) コマンドを使用して、ユーザーのリストの情報と一致 するように構成リストを作成します。

b. ネットワーク属性については、次のタスクを実行してください。

ネットワーク属性変更 (CHGNETA) コマンドを使用して、ユーザーのリストの情報と一致するよう にネットワーク属性を変更します。

c. 編集記述については、次のタスクを実行してください。

編集記述の処理 (WRKEDTD EDTD(\*ALL)) コマンドを使用して、ユーザーのリストの情報と一致 するように編集記述を作成します。

d. システム応答リスト項目については、次のタスクを実行してください。

システム応答リスト項目追加 (ADDRPYLE) コマンドを使用して、ユーザーのリストの情報と一致 するように応答リスト項目を追加します。

e. IBM 提供のサブシステム記述については、次のタスクを実行してください。

サブシステム記述処理 (WRKSBSD SBSD(\*ALL)) コマンドを使用して、ユーザーのリストの情報 と一致するように IBM 提供のサブシステム記述を変更します。

- 18. 独立 ASP を復元する必要がある場合は、 235 [ページの『独立補助記憶域プールの回復』](#page-256-0) を参照して ください。 121 ページの『チェックリスト 21: [独立補助記憶域プールを含んでいる完全なシステム消](#page-142-0) [失後のシステム全体の回復』を](#page-142-0)使用している場合は、このステップをとばしてください。
- 19. これで復元操作は完了します。
- 20. QSECOFR パスワードがはっきり分からない場合は、この時点で変更してください。 パスワードの期 限が切れていることを確認するためには、次のコマンドを入力してください。 DSPUSRPRF QSECOFR

保管媒体からのパスワードが現在のパスワードです。パスワード満了が QSECOFR ユーザー・プロフ ァイルで活動中である場合、パスワード満了日付フィールドで期限切れの日付を確認することができま す。 日付が現行のシステム日付またはそれより前である場合、 QSECOFR ユーザー・プロファイルの パスワードは変更してください。

21. ジョブ・ログを調べて、すべてのオブジェクトが復元されたことを確かめてください。

ジョブ・ログには、復元操作の情報が含められています。すべてのオブジェクトが復元されたことを検 査するためには、ジョブの残りのスプール出力があればそれとともに、ジョブ・ログを印刷用にスプー ルします。

DSPJOBLOG \* \*PRINT

または

SIGNOFF \*LIST

メッセージ CPC3703 が正常に復元されたライブラリーごとにジョブ・ログに送られます。メッセージ CPF3773 は、復元されたオブジェクトの数を通知します。また、復元されなかったオブジェクトの数 も通知します。オブジェクトはさまざまな理由から復元されない場合があります。すべてのエラー・メ ッセージを検査して、エラーを訂正し、それからそれらのオブジェクトを媒体から復元してください。

#### 関連概念

129 [ページの『ユーザー情報の回復手順の選択』](#page-150-0) システムが正常に稼働したら、ユーザー情報の回復が可能です。

# 第 **9** 章 特定のタイプの情報の復元

このトピックでは、システム上にある特定のタイプの情報の復元の手順について説明します。また、特定タ イプの情報の復元時の考慮事項 (メニューのオプションまたはコマンドを使用して情報を復元するかどう か) について説明します。トピックは、回復操作の手順に従って示されています。

## システム情報の回復

システム情報の一部 (編集記述およびネットワーク属性など) をカスタマイズすることができます。このシ ステム情報は、システム保管 (SAVSYS) コマンドを実行すると保管されます。ただし、別々に保管するこ とはできません。

SAVSYS 媒体をもっており、システム情報を復元する必要がある場合は、 173 [ページの『第](#page-194-0) 5 章 オペレ [ーティング・システムの復元』の](#page-194-0)トピックに説明されている手順に従ってください。オペレーティング・シ ステムの簡略導入を行ってください。

配布媒体からオペレーティング・システムを復元した場合には、システム情報を再構築する必要がありま す。お手持ちの最新のリストを用意してください。 表 48 は、システム情報を正しい値に変更するための コマンドを示しています。

表 *48.* システム情報変更用のコマンド

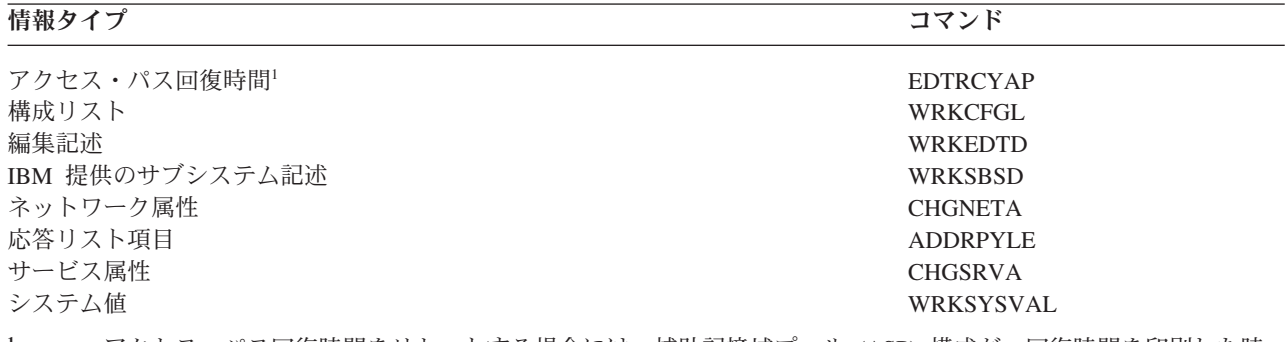

**<sup>1</sup>** アクセス・パス回復時間をリセットする場合には、補助記憶域プール (ASP) 構成が、回復時間を印刷した時 点の構成と一致していることを確認します。一致していない場合には、アクセス・パス回復時間をリセットす るのは ASP 構成の後である点に注意してください。

#### 関連情報

システム情報の印刷

## 機密保護情報の復元の手順

システムを回復する際には、多くの場合、データおよび関連した機密保護情報の復元が必要になります。機 密情報は必ず正しい順序で復元しなければなりません。そうしないと、オブジェクト所有権と権限情報が正 しく復元されず、アプリケーションが正しく実行されない場合があります。

システム上にある機密保護情報は、以下の項目で構成されています。

- v ユーザー・プロファイルおよびグループ・プロファイル
- 権限リスト
- 権限ホルダー
- オブジェクトに保管される権限情報
	- 所有者
	- 所有者権限
	- 1 次グループ
	- 1 次グループ権限
	- 共通権限
	- 権限リスト
- v 専用権限
- v ディジタル証明書マネージャー (DCM) データ |
- | 機能の使用情報

回復チェックリストには、機密保護情報を正しい順序で復元するためのステップが示されています。ユーザ ー自身の回復手順を開発している場合は、以下の順序で機密保護情報を復元してください。

- | 1. ユーザー・ブロファイルを復元します。 オブジェクトを所有しているユーザー・ブロファイルは、その オブジェクトを復元する前に存在していなければなりません。 |
- すべてのユーザー・プロファイルを復元する (RSTUSRPRF USRPRF(\*ALL)) 場合には、権限リスト、 |
- 権限ホルダー、およびその他の機密保護情報も復元されます。権限リストと権限ホルダーも、オブジェ クトを復元する前にシステム上に存在していなければなりません。 | |
- 2. オブジェクトを復元します (RSTCFG、RSTLIB、RSTOBJ、RSTDLO、または RST)。 これは、オブジ | ェクトに保管される所有権および権限情報を復元します。 |
- 3. 権限復元 (RSTAUT) コマンドを使用して、オブジェクトに対して専用権限を復元します。 |
- 注**:** あるいは別の方法として、復元コマンドに PVTAUT(\*YES) パラメーターを指定して、オブジェクトに | 対する専用権限を復元することもできます。 |

#### 関連情報

セキュリティー情報のバックアップおよび復元

## ユーザー・プロファイルの復元

復元は、単一のユーザー・プロファイル、ユーザー・プロファイルのリスト、またはすべてのユーザー・プ ロファイルといった単位で実行することができます。ユーザー・プロファイルの復元は、あるシステムから 別のシステムにユーザーを移動したり、損傷を受けたユーザー・プロファイルを復元するために実行しま す。

ユーザー・プロファイルの復元 (RSTUSRPRF) コマンドの USRPRF パラメーターに \*NEW 値を指定し | て、システムにとって新規のユーザー・プロファイルだけを復元することもできます。 |

| すべてのユーザー・プロファイルを復元すると、ユーザーのパスワードおよびグループの接続も復元されま す。新規ユーザー・プロファイルまたは個別のユーザー・プロファイルを復元する場合は、 |

SECDTA(\*PWDGRP) を指定してパスワードおよびグループの接続を復元できます。 |

すべての実際のユーザー・プロファイルではなく、署名の検証に必要なデータのみ復元したい場合は、 \*NONE 値も役に立ちます。

OMITUSRPRF パラメーターによって、復元するユーザー・プロファイルの数を制限することができます。 復元しないユーザー・プロファイル値を、個別または総称で、最大 300 までリストして指定できます。ユ ーザー・プロファイルのサブセットを復元している場合、この値は役立ちます。

SAVASPDEV パラメーターを使用すると、補助記憶域プールに基づき復元される専用権限を制限できま す。

すべてのユーザー・プロファイルを復元する場合、OMITSECDTA パラメーターに値を指定しないかぎり、 | デジタル証明書マネージャー (DCM) のデータや機能の使用に関する情報は、復元されます。復元から | DCM を除外したい場合は、RSTUSRPRF コマンドの OMITSECDTA パラメーターに値 \*DCM を指定し | ます。権限リストを除外するには、OMITSECDTA パラメーターに \*AUTL 値を指定します。機能の使用 | に関する情報を除外するには、OMITSECDTA パラメーターに \*FCNUSG を指定します。 |

| ユーザー・ブロファイルを複数のシステムから単一のシステムにマージしている場合は、以下の値が役に立 ちます。 |

- | USRPRF パラメーターの \*NEW 値
- | SECDTA パラメーターの \*PWDGRP 値

| • OMITSECDTA パラメーターの \*DCM 値、\*AUTL 値、\*FCNUSG 値

注**:** IBM 提供のユーザー・プロファイルは、損傷を受けていても削除することはできません。損傷を受け た IBM 提供のユーザー・プロファイルを回復するには、簡略インストールによりオペレーティング・ システムを再度復元してください。

表 *49.* ユーザー・プロファイルの復元方法

| 方法                    | 制限状態 |
|-----------------------|------|
| RSTUSRPRF コマンド $1,3$  | いいえ  |
| 「復元」メニューのオプション 8 1,3  | いいえ  |
| 「復元」メニューのオプション 21 1,2 | はい   |
| 「復元」メニューのオプション 22 1.2 | はい   |
| 「復元」メニューのオプション 23 1.2 | はい   |

- **<sup>1</sup>** \*SAVSYS 特殊権限をもっていなければなりません。 ALWOBJDIF パラメーターに \*NONE 以外の値を指定 するには、 \*ALLOBJ 特殊権限が必要です。
- **<sup>2</sup>** これらのメニューのオプションはすべてのユーザー・プロファイルを復元します。
- **<sup>3</sup>** USRPRF(\*ALL) を指定した場合、システムを制限状態にする必要があります。

#### すべてのユーザー・プロファイルを復元するには、以下を行います。

- 1. QSECOFR としてサインオンします。
- 2. システムが制限状態にあることを確認します。
- 3. ユーザー・プロファイルのある最新の媒体を見つけます。 SAVSYS ボリュームまたは SAVSECDTA ボリュームのどちらかです。媒体ボリューム上のファイル名は QFILEUPR です。
- 4. SAVSYS 媒体ボリュームを使用している場合、以下のコマンドを入力します。

RSTUSRPRF DEV(*media-device-name*) USRPRF(\*ALL) ENDOPT(\*LEAVE)

SAVSECDTA 媒体ボリュームを使用している場合、以下のコマンドを入力します。

RSTUSRPRF DEV(*media-device-name*) USRPRF(\*ALL) ENDOPT(\*UNLOAD)

<span id="page-277-0"></span>| この例では、ユーザー・ブロファイルがソース・システムからターゲット・システムにコピーされます。そ の際、ターゲット・システムにあるデジタル証明書マネージャー (DCM) のセットアップおよび署名検証ス | トアに影響はありません。 |

表 *50.* デジタル証明書マネージャー情報に影響を与えずにユーザー・プロファイルをコピーする |

| ソース・システム  | ターゲット・システム                              |
|-----------|-----------------------------------------|
| SAVSECDTA | RSTUSRPRF USRPRF(*ALL) OMITSECDTA(*DCM) |
|           |                                         |

#### 関連概念

|

437 [ページの『開発用システムから情報を復元するためのガイドライン』](#page-458-0) 開発システムから情報を復元する場合は、以下のガイドラインに従ってください。

#### 関連タスク

43 [ページの『システムを制限状態にする』](#page-64-0)

ほとんどの回復手順では、システムで他の活動が行われていないことが必要になります。制御サブシス テムを除くすべてのサブシステムが、システム上で非活動状態である場合、これを制限状態にあるとい います。

378 [ページの『タスク](#page-399-0) 5: 追加情報の復元』

変更されたオブジェクト、変更された文書ライブラリー・オブジェクト (DLO)、またはディレクトリー 内の変更されたオブジェクトを復元する場合、まず最初にユーザー・プロファイルを復元しなければな りません。

#### 関連情報

ユーザー・プロファイルの復元

### ユーザー・プロファイルの復元時に生じる事柄

ユーザー・プロファイルを復元する場合、「ユーザー・プロファイルの表示」画面上に表示されるプロファ イルのすべての属性が復元されます。システムにより、オブジェクトに対するそのユーザーの専用権限を保 持する作業テーブルが作成されます。

ユーザーの専用権限を復元するには、権限復元 (RSTAUT) コマンドを使用しなければなりません。 SECDTA (\*PVTAUT) を指定した場合、ユーザーの専用権限を保持する作業テーブルだけが復元されます。 ユーザー・プロファイル自体は復元されません。

ユーザー・プロファイル内の一部の値は、復元時に変更されることがあります。表 51 は、ユーザー・プロ ファイルの復元時にシステムがとる処置を示しています。

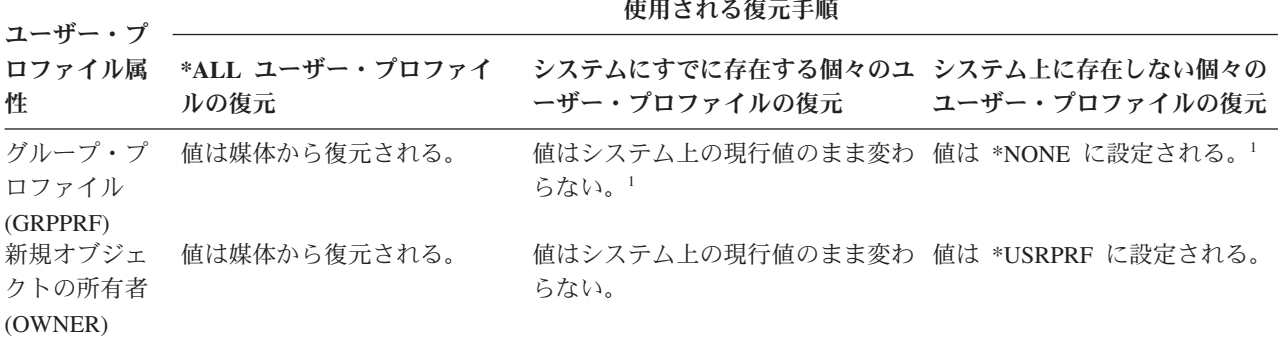

表 *51.* ユーザー・プロファイルの復元の結果

表 *51.* ユーザー・プロファイルの復元の結果 *(*続き*)*

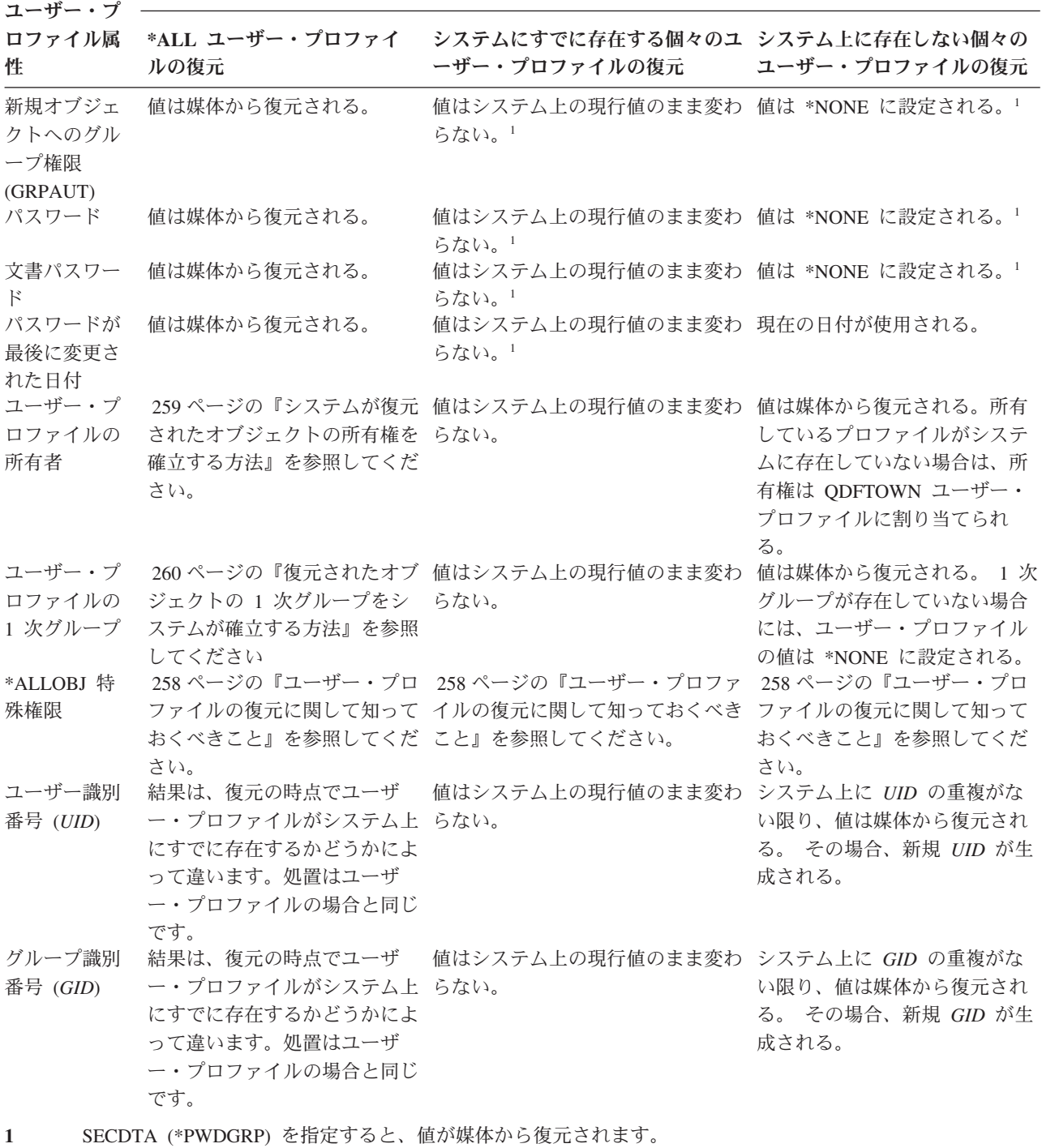

使用される復元手順

#### 関連概念

260 [ページの『オブジェクト権限の復元』](#page-281-0) ユーザー・プロファイルを復元する場合、システムは、復元する各ユーザー・プロファイルごとに権限 参照テーブルを作成します。権限参照テーブルは、オブジェクトへのユーザーの専用権限を一時的に保 留します。

## <span id="page-279-0"></span>ユーザー・プロファイルの復元に関して知っておくべきこと

ユーザー・プロファイルをソース・システムからターゲット・システムに復元している場合、パスワード・ レベル値 (QPWDLVL) に互換性があることを確認しなければなりません。

たとえば、パスワード値が 2 のソース・システムからパスワード値が 0 か 1 のターゲット・システムに ユーザー・プロファイルを復元すると、パスワードが無効になります。パスワード・レベル 2 はパスワー ド・レベル 0 または 1 よりも多くの文字数を許可しているためです。

すべてのプロファイルの復元*:* システムは、全プロファイルを復元する際に、最初はシステム上のすべての プロファイル、権限リスト、および権限ホルダーを削除しません。したがって、結果は以下の両方になりま す。

- 媒体上のすべてのプロファイル、権限リスト、および権限ホルダー
- v 保管媒体にはなかったシステム上のプロファイル、権限リスト、および権限ホルダー

すべてのプロファイルの復元は、権限リストおよび権限ホルダーを復元するための唯一の方法です。 ただ し、権限リストがライブラリー QSYS 内のオブジェクトを保護する場合には、権限リストとオブジェクト との間の関連は、自動的には復元されません。これは、QSYS ライブラリー内のオブジェクトが権限リス トより前に復元されるために起こります。言い換えると、オブジェクトは関連する権限リストの名前を保管 し、その権限リストはユーザー・プロファイルと共に保管されます。 RSTUSRPRF コマンドが実行される 前に QSYS が復元されるため、 QSYS 上にあるオブジェクトが復元される際には権限リストはシステム 上にありません。

機密保護上の注意**:** IBM 提供のユーザー・プロファイルが保管メディア上にデフォルトのパスワードをも っている場合には、復元操作の実行後、再びデフォルトのパスワードになります。これ により、機密情報が漏えいする危険性が出てきます。復元操作の後、IBM 提供のユー ザー・プロファイルに省略時値パスワードがないことを確認してください。

*\*ALLOBJ* 特殊権限の復元*:* 以下のいずれかの状況では、機密保護レベル 30 以上でシステムに復元されて いるユーザー・プロファイルから \*ALLOBJ 特殊権限が除去されます。

- v プロファイルが別のシステムから保管されており、復元を行っているユーザーに \*ALLOBJ および \*SECADM 権限がない。
- v プロファイルが機密保護レベル 10 または 20 で同じかまたは別のシステムから保管された。

システムは、\*ALLOBJ 特殊権限を次のシステム・ユーザー・プロファイルのために保持します。

 $\cdot$  OSYS

| |

- QSECOFR
- OLPAUTO
- **QLPINSTALL**

別のシステムへのユーザーの移動*:* 別のシステムにユーザー・プロファイルとそれらの権限を転送するに は、以下の操作を行ってください。

- 1. セキュリティー・データ保管 (SAVSECDTA) コマンドを使用して、ユーザー・プロファイルおよび権 | 限を保管します。  $\blacksquare$
- 2. RSTUSRPRF USRPRF(\*ALL) ALWOBJDIF(\*ALL) を使ってユーザー・プロファイルを復元します。以 | 下は、ユーザー・プロファイルの権限情報を復元する際の考慮事項です。 |
	- v USRPRF(\*NEW) パラメーターを使用して、ターゲット・システムに現在存在しないユーザー・プロ ファイルだけを復元します。
- <span id="page-280-0"></span>v OMITUSRPRF パラメーターを使用して、復元したくないプロファイルを除外します。デジタル証明 書マネージャー (DCM) データを除外するのであれば、RSTUSRPRF コマンドで、OMITSECDTA パ ラメーターに \*DCM 値を指定します。権限リストを除外するには、OMITSECDTA パラメーターに \*AUTL 値を指定します。機能の使用に関する情報を除外するには、OMITSECDTA パラメーターに \*FCNUSG を指定します。ユーザー・プロファイルを複数のシステムから単一のシステムにマージし ている場合、これらの値は役に立ちます。 | | | | | |
- 3. ALWOBJDIF(\*ALL) を指定しているライブラリー復元 (RSTLIB)、オブジェクト復元 (RSTOBJ)、オブ | ジェクト復元 (RST)、または文書ライブラリー・オブジェクト復元 (RSTDLO) コマンドを使用して、 必要なオブジェクトを復元します。 RSTLIB および RSTOBJ コマンドの場合は、ALWOBJDIF(\*AUTL \*FILELVL \*OWNER \*PGP) の指定が推奨されています。 | | |
	- 4. 権限復元 (RSTAUT) コマンドを使用して、ユーザー・プロファイルの専用権限を復元します。

#### 関連概念

389 ページの『第 15 [章 リリース間サポート』](#page-410-0)

System i 環境のリリース間サポートにより、現行リリースから前のリリースのシステムへデータを移動 することができます。また、このサポートにより、前のリリースから現行リリースへデータを移動する こともできます。

#### 関連情報

 $\overline{\mathbf{2}}$  機密保護解説書 (PDF)

## システムが復元されたオブジェクトの所有権を確立する方法

QNTC ファイル・システム内のオブジェクトを除き、システム上のほとんどのオブジェクトには、所有者 | が存在します。 |

オブジェクトを復元する場合、システムは、以下の規則を使用することによって、どのプロファイルが復元 されたオブジェクトを所有するかを判別します。

- v オブジェクトを所有するプロファイルがシステム上にある場合、所有権はそのプロファイルに復元され ます。
- v 所有権プロファイルがシステム上にない場合、オブジェクトの所有権は QDFTOWN (省略時所有者) ユ ーザー・プロファイルに与えられます。
- | オブジェクトがシステム上に存在し、システム上の所有者が保管媒体上の所有者と異なる場合は、
- ALWOBJDIF(\*OWNER) または ALWOBJDIF(\*ALL) が指定されない限り、オブジェクトは復元されませ ん。その場合、オブジェクトは復元され、システム上の所有者が使用されます。 | |
	- v プログラムの復元時の追加的考慮事項については、 307 [ページの『システムがプログラムを復元する方](#page-328-0) [法』を](#page-328-0)参照してください。

#### 関連概念

36 [ページの『オブジェクトを復元するとどうなるか』](#page-57-0)

オブジェクトを復元すると、いくつかの条件に応じて、システムは異なった処置を行います。

#### 関連タスク

290 [ページの『復元操作中のファイル属性の比較』](#page-311-0)

システム上に存在するデータベース・ファイルまたはメンバーを復元する場合、システムは、システ ム・コピーと媒体コピーの作成日が同じになることを予期します。 同じでない場合、システムは、保管 されたコピーの内容がシステム上のコピーの様式と一致していることを確認できません。

## <span id="page-281-0"></span>復元されたオブジェクトの権限リストをシステムが確立する方法

このトピックは、オブジェクトが権限リストにリンクされている場合に、すでに存在しているオブジェクト を復元するとどうなるかを示しています。文書またはフォルダーを復元している場合は、これらの規則は当 てはまりません。

表 *52.* 権限リストにリンクされたオブジェクトの復元

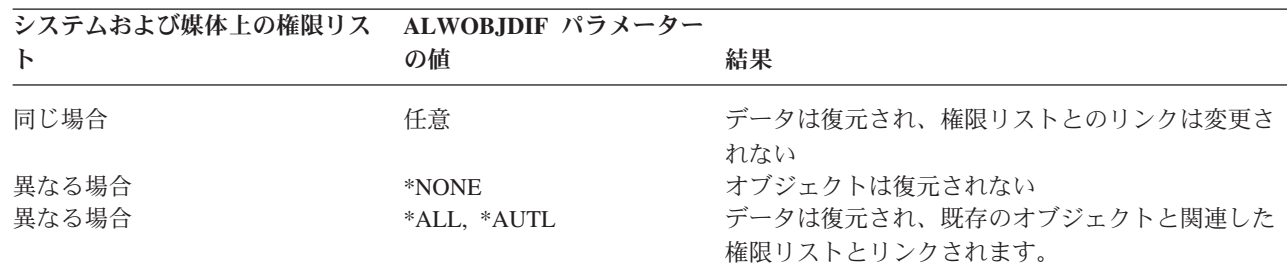

#### 関連概念

| |

> 36 [ページの『オブジェクトを復元するとどうなるか』](#page-57-0) オブジェクトを復元すると、いくつかの条件に応じて、システムは異なった処置を行います。

## 復元されたオブジェクトの **1** 次グループをシステムが確立する方法

システム上の多くのオブジェクトは、1 次グループをもっています。オブジェクトを復元する場合、システ ムは、リストまたは規則を使用することによって、オブジェクトの 1 次グループを判別します。

システムが使用する規則のリストは、以下のとおりです。

- v オブジェクトの 1 次グループであるプロファイルがシステム上にある場合、そのプロファイルはオブジ ェクトの 1 次グループです。
- v オブジェクトの 1 次グループであるプロファイルがシステム上にない場合、1 次グループは \*NONE に 設定されます。メッセージ CPI380E がジョブ・ログに送られます。
- | オブジェクトがシステム上に存在し、システム上の 1 次グループが保管媒体の 1 次グループと異なる 場合、 ALWOBJDIF(\*PGP) または ALWOBJDIF(\*ALL) が指定されない限り、システムはオブジェクト を復元しません。その場合、システムは、システム上の 1 次グループと一緒にオブジェクトを復元しま す。 | | |

## オブジェクト権限の復元

ユーザー・プロファイルを復元する場合、システムは、復元する各ユーザー・プロファイルごとに権限参照 テーブルを作成します。権限参照テーブルは、オブジェクトへのユーザーの専用権限を一時的に保留しま す。

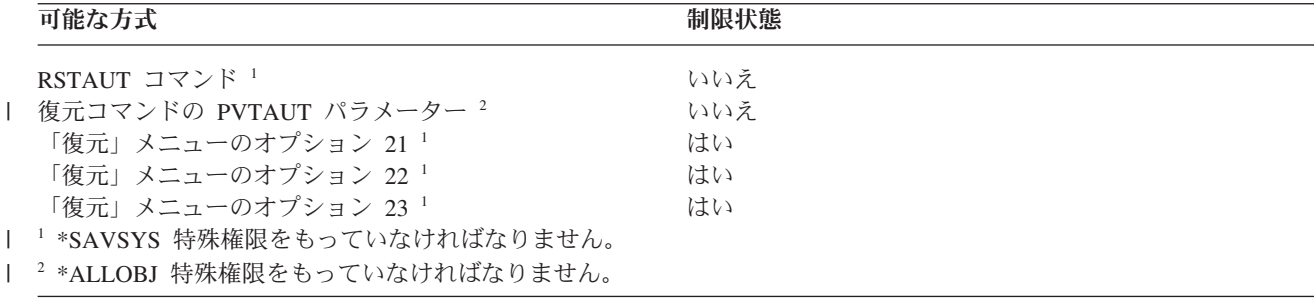

#### 関連概念

256 [ページの『ユーザー・プロファイルの復元時に生じる事柄』](#page-277-0)

ユーザー・プロファイルを復元する場合、「ユーザー・プロファイルの表示」画面上に表示されるプロ ファイルのすべての属性が復元されます。システムにより、オブジェクトに対するそのユーザーの専用 権限を保持する作業テーブルが作成されます。

### 権限の復元の概要

権限復元 (RSTAUT) コマンドを実行する場合、システムは、特定のユーザー・プロファイル、ユーザー・ プロファイルのリスト、またはすべてのユーザー・プロファイルの権限を復元します。

全ユーザーの権限を復元する場合、RSTAUT コマンドは、システム上にあるすべての権限参照テーブルを 使用して権限を復元します。損傷を受けた、削除された、または別のシステムから移動されているといった 理由でシステムに単一のユーザー・プロファイルを復元した場合、 RSTAUT コマンドを使ってそのプロフ ァイル名を指定し、そのユーザー・プロファイルの権限を復元することもできます。

また、特定のプロファイルやプロファイルのリストに対する権限を復元することもできます。たとえば、損 傷を受けたために、システムに単一のユーザー・プロファイルを復元した場合、 RSTAUT コマンドでその プロファイル名を指定することもできます。

RSTAUT USRPRF(\*ALL) を実行すると、状況メッセージ CPI3821 が出され、それぞれの権限参照テーブ ルが処理された後で権限の復元が完了したユーザー・プロファイルの現行数を知らせます。

システムが制限状態にあるかどうかにかかわらず、RSTAUT コマンドを実行することができます。ただ し、制限状態にあるシステム上で RSTAUT を実行するのと、非制限状態にあるシステム上で RSTAUT を 実行するのとでは違いがあります。これらの違いには、システム・パフォーマンス、ジョブ・ログの体裁、 およびオブジェクトの使用可能性が含まれています。詳細を以下に示します。

権限の復元は、初期プログラム・ロード (IPL) を実行する前の、回復における最後の作業である必要があ ります。権限を復元し RSTAUT SAVASPDEV(\*ALLAVL) の省略時パラメーターを受け入れるが、他の復 元操作を実行する場合は、これらの復元操作の実行後、機密保護データおよび権限を再度復元する必要があ るかもしれません。

注**:** システムは、権限を、 QNTC ファイル・システムのオブジェクトごとに別々に保管および復元しま | す。システムは、専用権限を含む全権限を保管し、オブジェクトとともに復元します。 |

## □ 全システム回復における専用権限の復元

全システム回復で専用権限を復元する場合に推奨される方法は、権限復元 (RSTAUT) コマンドを使用する | ことです。 |

システム保管 (SAVSYS) コマンドまたは機密保護データの保管 (SAVSECDTA) コマンドを実行して保存 | された機密保護データについては、ユーザー・プロファイルの復元 (RSTUSRPRF) コマンドおよび権限復 | 元 (RSTAUT) コマンドを使用して、データと一緒に専用権限を復元します。これは、システム全体を回復 | する場合に推奨される方法です。 |

全システム回復で専用権限を復元するには、以下のステップに従います。 |

| 1. ユーザー・ブロファイルを復元します。 オブジェクトを所有しているユーザー・ブロファイルは、その

オブジェクトを復元する前に存在していなければなりません。 |

関連情報

権限の復元 権限リストの復元

すべてのユーザー・プロファイルを復元する (RSTUSRPRF USRPRF(\*ALL)) 場合には、権限リスト、 |

- 権限ホルダー、およびその他の機密保護情報も復元されます。権限リストと権限ホルダーも、オブジェ クトを復元する前にシステム上に存在していなければなりません。 | |
- 2. オブジェクトを復元します (RSTCFG、RSTLIB、RSTOBJ、RSTDLO、または RST)。 これは、オブジ | ェクトに保管される所有権および権限情報を復元します。 |
- 3. 権限復元 (RSTAUT) コマンドを使用して、オブジェクトに対して専用権限を復元します。 |
- 注**:** オブジェクトと一緒に専用権限を保管および復元するには、保管コマンドおよび復元コマンドの | PVTAUT パラメーターに \*YES を指定します。パフォーマンス上の理由により、この方法は、全シス テム回復または大規模なユーザー・データの回復には使用しないようにしてください。 | |

# □ 特定のオブジェクトの専用権限の復元

| 既にユーザー・プロファイルがターゲット・システム上に存在している状況でいくつかのオブジェクトを回 復または移行する必要がある場合、特定のオブジェクトの専用権限を復元するための最も手っ取り早い方法 | は、任意の保管コマンドおよび復元コマンドに PVTAUT(\*YES) を指定することです。 |

前提条件**:** 専用権限を保管するには、システム保管 (\*SAVSYS) または全オブジェクト (\*ALLOBJ) に関す | る特殊権限が必要です。専用権限を復元するには、\*ALLOBJ 特殊権限が必要です。 |

オブジェクトと一緒に専用権限を保管および復元するには、保管コマンドおよび復元コマンドの PVTAUT | パラメーターに \*YES を指定します。専用権限を保管すると、オブジェクトの保管にかかる時間が長くな | りますが、オブジェクトを容易に回復できるようになります。PVTAUT(\*YES) パラメーターを使用するこ | | とは、個々のオブジェクトを回復する場合にはお勧めしますが、システム全体を回復する場合や大規模なユ | ーザー・データの回復の場合にはお勧めできません。

この手順では、オブジェクト・データおよびオブジェクトの専用権限を独立 ASP のユーザー定義ファイ | ル・システム (UDFS) に保管して、それらを他の独立 ASP に復元します。この方法は、いくつかのオブ | ジェクトを保管および復元する場合にのみ、使用してください。 |

Ⅰ 1. 次のようにして、オブジェクトのデータおよび専用権限を保管します。

SAV DEV('*device-path-name*') OBJ('/DEV/asp1/*udfs-name*.udfs') PVTAUT(\*YES) | |

| |

| 2. 次のようにして、データおよび専用権限を新しい独立ディスク・プールに復元します。

RST DEV('*device-path-name*') OBJ(('/DEV/asp1/*udfs-name*.udfs' \*INCLUDE '/DEV/asp2/*udfs-name*.udfs')) PVTAUT(\*YES)

| この例では、オブジェクトおよびそれらの専用権限が保管され、復元されます。ユーザー・プロファイル は、既にターゲット・システム上に存在しています。 |

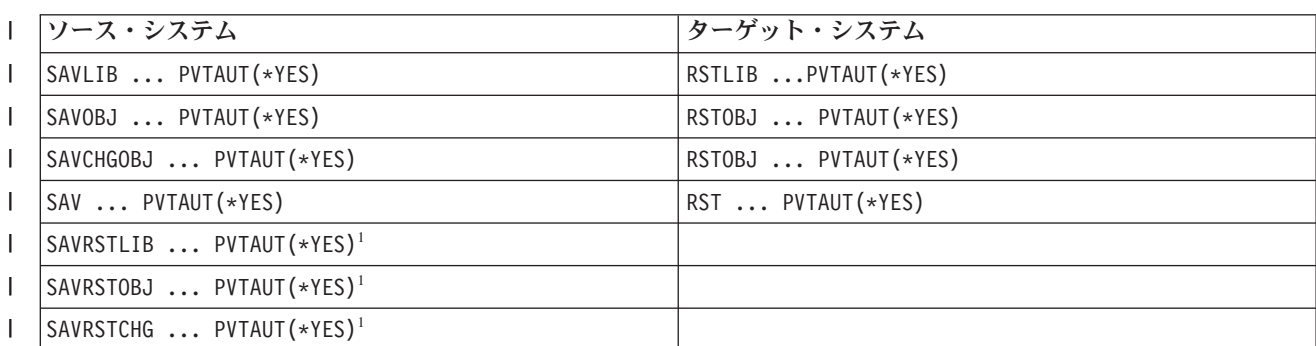

表 *53. PVTAUT* パラメーターを使用した専用権限の保管および復元 |

表 *53. PVTAUT* パラメーターを使用した専用権限の保管および復元 *(*続き*)* |

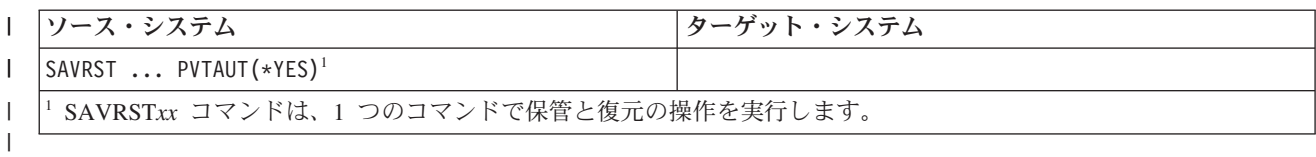

#### 関連タスク

 $\blacksquare$ 

- 494 [ページの『別の補助記憶域プールへのライブラリーの転送』](#page-515-0)  $\blacksquare$
- 以下の手順を使用して、ライブラリーを別の補助記憶域プール (ASP) へ移動します。 |

### 非制限状態にあるシステム上の権限の復元

権限復元 (RSTAUT) コマンドは、複数のユーザー権限を一度に処理するために事前開始ジョブを使用しま す。RSTAUT によって使用されるそれらの事前開始ジョブは、ライブラリー QSYS 中のサブシステム記述 QSYSWRK、ライブラリー QSYS 中のプログラム QSRRATBL、およびライブラリー QGPL 中のクラス QINTER を使用します。

非制限状態にあるシステムで RSTAUT コマンドを実行するのには、いくつかの利点があります。利点は次 のとおりです。

- v 複数のユーザー権限参照テーブルが一度に処理されているため、非制限状態にあるシステム上の RSTAUT コマンドは大抵の場合、制限状態にあるシステム上の同じコマンドよりも処理速度が最大 30% 速くなります。通常、RSTAUT が実行されているユーザー・プロファイルが多くなるほど、RSTAUT コ マンド全体のパフォーマンスも良くなります。
- v 全システムが回復せずに 1 つまたは複数のユーザー・プロファイルが復元される場合、サブシステムを 終了する必要はありません。
- v ユーザー・プロファイルの RSTAUT が実行された後に、権限参照テーブルが常に削除されるわけではあ りません。全専用権限が正常に付与されるか、または異常終了エラーが生じる場合、権限参照テーブル が削除されます。権限参照テーブルはデータ域 QSRCLRAUTS が作成され、それがライブラリー・リス ト内に存在する場合にも、削除されます。しかし、「オブジェクトが見つからない」または「オブジェ クトが使用中である」というような理由で付与されない専用権限がある場合、付与されなかった専用権 限の項目は権限参照テーブルで保持され、ユーザー・プロファイルの次の復元の前にユーザー・プロフ ァイルの RSTAUT コマンドを再度実行して、失敗した専用権限を付与することができます。

非制限状態にあるシステムで RSTAUT コマンドを実行するのには、いくつかの制約事項もあります。制約 事項は次のとおりです。

v システムが制限状態にないため、すべてのオブジェクトは RSTAUT によってロックする必要がありま す。すなわち、権限参照テーブルの処理時にいくつかのオブジェクトは使用されている可能性があると いうことです。RSTAUT コマンドでオブジェクトをロックできない場合、権限が付与できなかった各オ ブジェクトごとに、事前開始ジョブのジョブ・ログに診断メッセージ CPF3736 または CPD3776 が送ら れます。このことが起こりやすいのは、オブジェクトがユーザー・プロファイルまたはメッセージ待ち 行列である場合です。付与されていない専用権限が権限参照テーブルに保持されているため、RSTAUT コマンドを再度実行して、使用中だったオブジェクトに権限を与えます。

「保管許可」属性が「No」に設定されているオブジェクトまたはディレクトリーを持つ製品を使用して いる場合、CPD3776 を受信することもあります。実際にそうなった場合、CPD3776 メッセージは無視で きます。

v 複数の同じオブジェクトに対する専用権限を持つ大きなグループのユーザー・プロファイルに RSTAUT を実行している場合、 RSTAUT コマンドを実行する前にシステムを制限状態にする必要があります。こ

の処置により、使用中のオブジェクトの数を最小化し、その結果、RSTAUT コマンドによってロックさ れていることが検出されたオブジェクトの数を最小化します。

v システム上で同時に実行できる RSTAUT コマンドは 1 つだけです。

#### 権限復元コマンドを実行する前に知っておくべきこと

非制限状態にあるシステムで権限復元 (RSTAUT) コマンドを実行する際に知っておくべきいくつかの一般 的な事実があります。

- v システムに対して持っている専用権限の数によっては、このコマンドは時間がかかることがあります。
- v システムの回復時には、RSTAUT の実行中にすべてのサブシステムを開始することはしないでくださ い。また、すべてのユーザーにシステムにサインオンして使用を許可することもしないでください。非 制限状態で RSTAUT を実行する必要がある唯一のサブシステムは QSYSWRK です。RSTAUT が完了 する前にすべてのユーザーにシステムへのアクセスを許可すると、さらに多くのオブジェクトがロック され、専用権限の多くを復元できなくなる可能性があります。
- v 1 つの事前開始ジョブにより処理されるすべての権限参照テーブルのすべての専用権限は、正常に再認 可されない場合があります。 正常に再認可される場合には、その事前開始ジョブに使用されるメッセー ジ・ログ・レベルは、ユーザーのメイン・ジョブで使用されるログ・レベルと同じになります。

権限参照テーブルで 1 つまたは複数の専用権限が正常に認可されない場合には、その事前開始ジョブに はメッセージ・ログに LOG(\*SECLVL) が使用されます。

たとえば、LOG(4 0 \*NOLIST) のシステム省略時ログ・レベルで RSTAUT コマンドを実行できます。 RSTAUT により実行される事前開始ジョブすべてに専用権限すべてが正常に再認可されている場合は、 LOG(4 0 \*NOLIST) メッセージ・ログ・レベルを使用します。 ジョブ・ログは、事前開始ジョブが完了 した後は、システムに残りません。 RSTAUT により実行される事前開始ジョブすべてに、再認可されて いない専用権限が 1 つまたは複数ある場合は、代わりに LOG(4 0 \*SECLVL) ログ・レベルを使用しま す。 ジョブ・ログは、事前開始ジョブが完了した後もシステムに残ります。RSTAUT が開始した事前開 始ジョブを取り消さないでください。取り消すと、制限状態のシステムで RSTAUT コマンドを取り消す 場合と同様に、RSTAUT コマンド全体が取り消される結果になります。

- v 1 つのユーザー権限参照テーブルは常に単一の事前開始ジョブによって処理されます。
- v 権限参照テーブルが小さい場合、1 つの事前開始ジョブが複数のユーザー権限を処理することもありま す。

事前開始ジョブを開始するには、サブシステム QSYSWRK を開始する必要があります。 RSTAUT コマン ドはいくつかの事前開始ジョブをすぐに開始し、1 つまたは複数のユーザー・プロファイルの権限の復元を それぞれの事前開始ジョブに割り当てます。 RSTAUT コマンドで、事前開始ジョブを実行している場合、 「活動ジョブの処理」画面にそれぞれの事前開始ジョブの項目が表示されます。

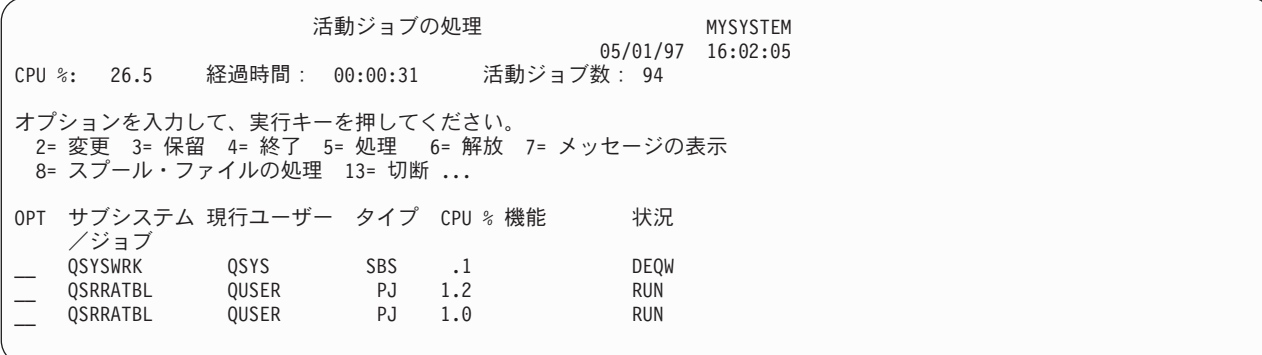

サブシステム QSYSWRK が活動状態であっても事前開始ジョブが何らかの理由で開始できない場合、エス ケープ・メッセージ CPF386D を含め、事前開始ジョブを開始できない理由を示すメッセージをジョブ・ロ グから受信する必要があります。

#### ジョブ・ログの考慮事項

非制限状態にあるシステム上で実行されている権限復元 (RSTAUT) コマンドによって生成されたジョブ・ ログは、制限状態にあるシステム上で実行されている RSTAUT コマンドとはかなり異なります。

RSTAUT コマンドが制限状態にあるシステム上で実行されている場合、 1 つのジョブ・ログが生成されま す。 RSTAUT コマンドが非制限状態にあるシステム上で実行される場合、(RSTAUT コマンドによって実 行される) それぞれの事前開始ジョブが生成するジョブ・ログには、非制限状態で実行されるシステム上で 作成された 1 つのジョブ・ログ内の情報の一部が含まれます。ユーザー・プロファイルが 1 つのみ復元さ れている場合、ジョブ・ログが 1 つのみ作成されます。

RSTAUT 中に実行した事前開始ジョブからの診断メッセージを含むジョブ・ログが削除されてしまう場合 があります。これが発生する場合には、さらにユーザー・プロファイルの復元 (RSTUSRPRF) コマンドま たは記憶域再利用 (RCLSTG) コマンドを実行する前の任意の時点で RSTAUT コマンドを再実行すること ができます。システムは、失敗した専用権限を再認可しようとし、新しいジョブ・ログを生成します。

図 10 から 266 [ページの図](#page-287-0) 12 では、制限状態にあるシステムで実行される RSTAUT USRPRF(QPGMR) コマンドについてのジョブ・ログおよびメッセージ情報のサンプルが示されています。

>RSTAUT USRPRF(QPGMR) ユーザー QPGMR の権限は復元されなかった。 ユーザー・プロファイル QPGMR について復元されなかった権限がある。 一部の権限しか復元されなかったユーザー・プロファイルがある。

図 *10.* 制限状態にあるシステム上の *RSTAUT* のジョブ・ログのサンプル

メッセージ CPF3736 の拡張テキストは以下のようになります。

追加のメッセージ情報

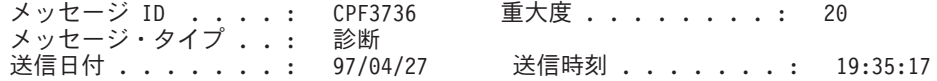

メッセージ ..: ユーザー QPGMR の権限は復元されなかった。

原因 .....: ライブラリー QGPL の DTAARA DTAARA1 に対する専用権限は復元 されませんでした。 オブジェクトが存在しないか、損傷があるか、または権限が認可 された時点に使用できなかったかのいずれかです。

回復手順 .

次のいずれかを実行してください。

-- RSTAUT コマンドの実行中にシステムが専用であった場合には、オブジェクト の記述を表示 (DSPOBJD コマンド) してください。オブジェクトに損傷があるか、 オブジェクトが見つからない場合には、ユーザー・プロファイルを復元 (RSTUSRPRF コマンド) し、オブジェクトを復元 (RSTOBJ コマンド) して、権限を 復元 (RSTAUT コマンド) してください。 オブジェクトが存在しており、損傷がな い場合には、問題を報告してください (ANZPRB コマンド)。

図 *11.* メッセージ *CPF3736* の拡張テキスト

メッセージ CPF3845 の拡張テキストは以下のようになります。

<span id="page-287-0"></span>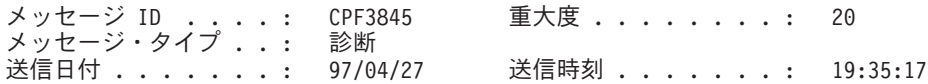

メッセージ ..: ユーザー・プロファイル QPGMR について復元されなかった権限 がある。

原因 . . : 97/04/24 19:21:36 のユーザー・プロファイル QPGMR について 1434 個の 権限が復元され、1 個の権限は復元されませんでした。 このユーザー・プロファイルの専用権限を復元するために使用された事前開始ジ ョブ名は \*N です。復元されない権限に関するメッセージが入っている事前開始ジ ョブ名は \*N です。 -- 上記のジョブ名が \*N の場合には、このユーザー・プロファイルの権限を復元 するために事前開始ジョブは使用されません。 -- \*N 以外のジョブ名が上記にリストされた場合には、このユーザー・プロファ イルの専用権限を復元するために事前開始ジョブが使用されて、リストされたジョ ブ名に関するメッセージがジョブ・ログに入っていることがあります。次のコマン ドの 1 つを使用して、事前開始ジョブのジョブ・ログを表示してください。

図 *12.* メッセージ *CPF3845* の拡張テキスト

制限状態にあるシステムの場合、すべてのメッセージはユーザーのメイン・ジョブ・ログに表示されます。 メッセージ CPF3845 で使用される事前開始ジョブの名前が \*N である場合、事前開始ジョブは 1 つも使 用されませんでした。

図 13 および 267 [ページの図](#page-288-0) 14 では、非制限状態にあるシステムで実行される RSTAUT USRPRF(QPGMR QUSR) コマンドについてのジョブ・ログおよびメッセージ情報のサンプルが示されてい ます。

>RSTAUT USRPRF(QPGMR QUSR) 事前開始ジョブの開始が進行中。 ユーザー・プロファイル QPGMR について復元されなかった権限がある。 専用権限がユーザー・プロファイル QUSR について復元された。 事前開始ジョブの終了。 一部の権限しか復元されなかったユーザー・プロファイルがある。

図 *13.* 非制限状態にあるシステム上の *RSTAUT* のジョブ・ログのサンプル

メッセージ CPF3845 の拡張テキストは以下のようになります。
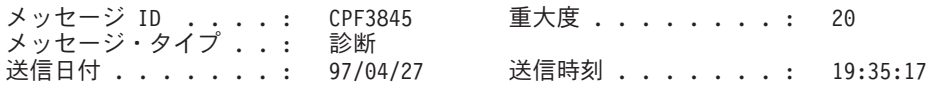

メッセージ ..: ユーザー・プロファイル QPGMR について復元されなかった権限 がある。

原因 . . : 97/04/24 19:21:36 のユーザー・プロファイル QPGMR について 1433 個の 権限が復元され、2 個の権限は復元されませんでした。 このユーザー・プロファイルの専用権限を復元するために使用された事前開始ジ ョブ名は 010648/QUSER/QSRRATBL です。復元されない権限に関するメッセージが 入っている事前開始ジョブ名は 010648/QUSER/QSRRATBL です。 -- 上記のジョブ名が \*N の場合には、このユーザー・プロファイルの権限を復元 するために事前開始ジョブは使用されません。 -- \*N 以外のジョブ名が上記にリストされた場合には、このユーザー・プロファ イルの専用権限を復元するために事前開始ジョブが使用されて、リストされたジョ ブ名に関するメッセージがジョブ・ログに入っていることがあります。次のコマン ドの 1 つを使用して、事前開始ジョブのジョブ・ログを表示してください。

図 *14.* メッセージ *CPF3845* の拡張テキスト

図 14 では、事前開始ジョブの名前は 010648/QUSER/QSRRATBL で、CPF3845 メッセージ中に表示されま す。権限が復元されなかったライブラリー QGPL にあるデータ域 DTAARA1 の CPF3736 メッセージ は、ユーザーのメイン・ジョブ・ログには表示されません。その代わりに、個々の専用権限の復元と関連が あるすべてのメッセージが事前開始ジョブのジョブ・ログに表示されます。これらのメッセージを表示する には、コマンド DSPJOB JOB(010648/QUSER/QSRRATBL) を実行してから、オプション 4 を選択して事前開始 ジョブのジョブ・ログを表示します。 CPF3736 の拡張メッセージがそのジョブ・ログに表示されます。

\*N 権限が復元されなかったことを示す CPF3845 メッセージには特に注意を払う必要があります。 これ は、オブジェクトの損傷などの問題や機能チェックを示している場合があります。指定された事前開始ジョ ブのジョブ・ログを調べて、復元されていない \*N 権限を持つ CPF3845 メッセージを詳しく調査する必要 があります。

権限参照テーブルのすべての権限が正常に復元された場合、メッセージ CPF3845 の代わりにメッセージ CPC3706 がユーザー・プロファイルについて送信されます。メッセージ CPC3706 には、ユーザー・プロ ファイルの権限を復元するために使用した事前開始ジョブの名前も含まれます。事前開始ジョブから復元さ れるすべての権限が正常に復元された場合、事前開始ジョブのジョブ・ログには開始および終了メッセージ しか含まれません。

メッセージ CPC3706 および CPF3845 の順序は、制限または非制限状態のいずれのシステムで RSTAUT コマンドを実行するかで異なります。これらのメッセージは、専用権限が復元されるユーザー・プロファイ ル用に出されます。 これらのメッセージの順序は、次のとおりです。

#### 制限状態のシステム

一度に 1 つの権限テーブルがアルファベット順で復元されるため順序は一般的に英数字順です。

### 非制限状態のシステム

一般的に、専用権限が少ないユーザー・プロファイルのメッセージが先に表示され、その後で専用権限 の多いユーザー・プロファイルが使用されます。これは、複数の権限参照テーブルが一度に復元されて おり、小さい権限参照テーブルの方が通常早く完了するためです。

### 制限状態にあるシステム上の権限の復元

制限状態で実行されるシステム上の権限復元 (RSTAUT) コマンドは、権限参照テーブルごとに権限を一度 に 1 つずつ復元します。事前開始ジョブは使用されません。

権限参照テーブルの処理が完了すると、すべての専用権限が正常に復元されたかどうかにかかわらず、テー ブルは削除されます。

# 例**:** システムによる権限の復元方法

権限復元 (RSTAUT) コマンドを実行する場合、システムは、各権限参照テーブル内にあるすべての専用権 限を付与します。

コマンド実行後のユーザーの専用権限は、以下の両方になります。

- v 一時権限参照テーブルからの権限。
- v 保管操作以降にユーザーに付与された任意の権限。

システムが権限を復元する方法 *–* 例 *1:* PRICES への権限が、保管操作の時点で以下のように表示される とします。

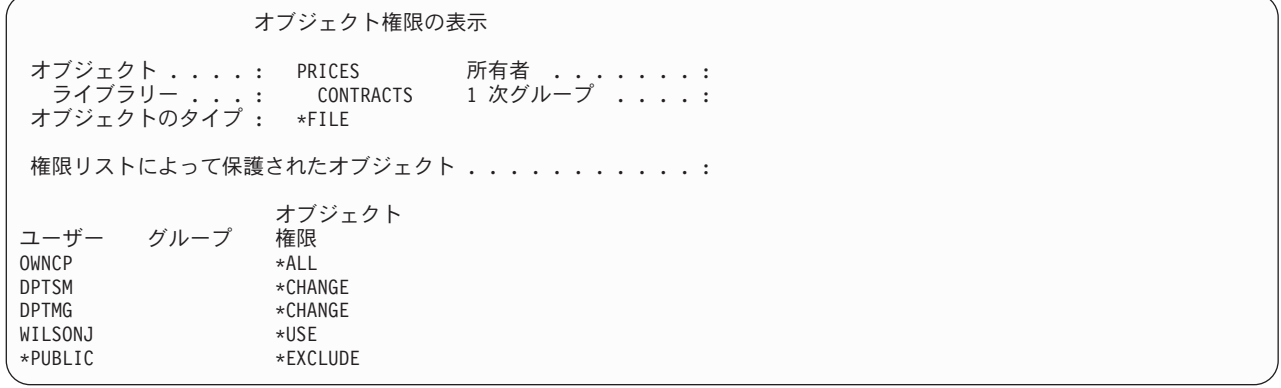

注**:** ユーザー・プロファイルのユーザー・オプションが \*EXPERT に設定されている場合は、表示が異な ります。

機密保護情報を保管した後、PRICES ファイルに対するいくつかの権限の付与や取り消しを行います。復元 操作の直前には、権限は以下のように表示されます。

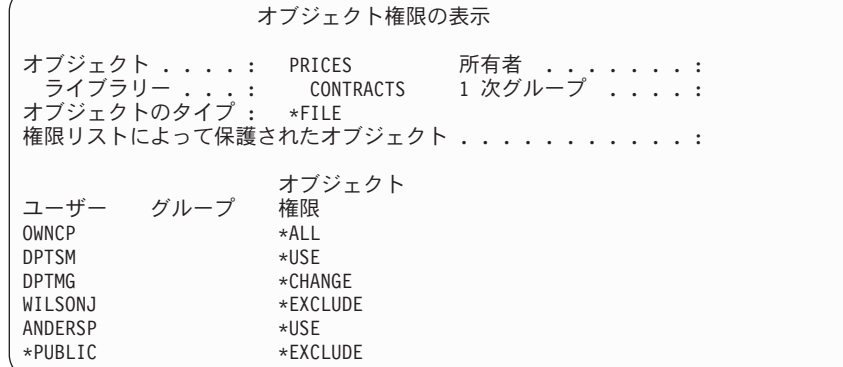

すべてのユーザーについて権限が復元される場合、PRICES ファイルへの権限は以下のように表示されま す。

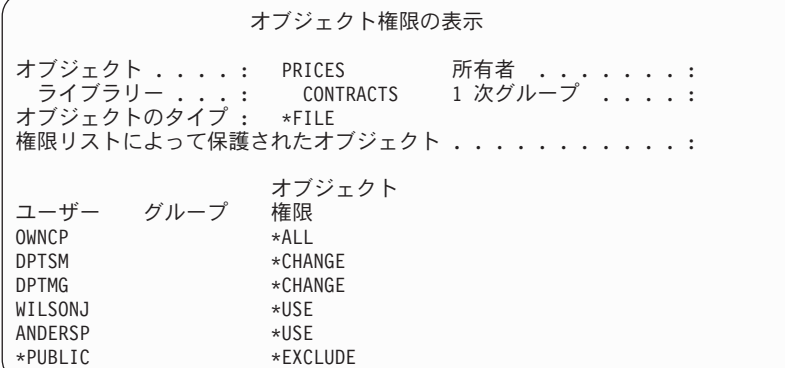

DPTSM および WILSONJ の権限は、保管媒体上にもつ値に復元されます。 ANDERSP の権限は、保管媒 体上になかった場合もそのまま残ります。

システムが権限を復元する方法 *–* 例 *2:* PRICES ファイルの権限が、復元操作の直前に以下のように表示 されるとします。

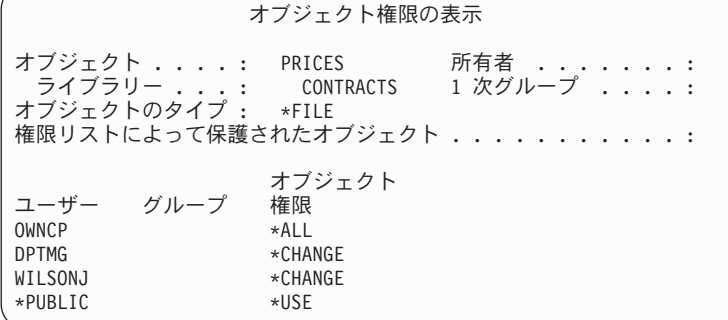

すべてのユーザーについて権限が復元される場合、PRICES ファイルへの権限は以下のように表示されま す。

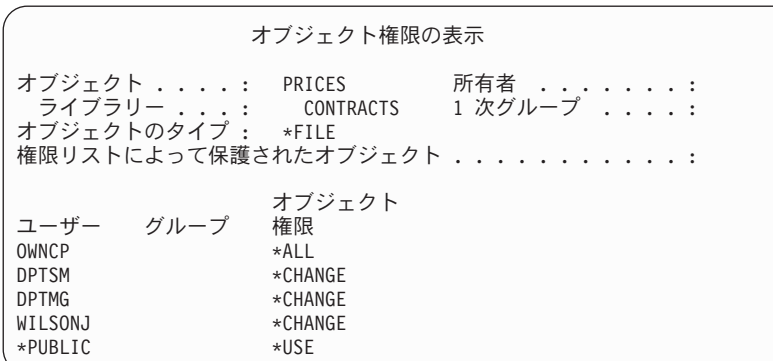

WILSONJ は引き続き \*CHANGE 権限をもっていることに注意してください。保管媒体からの権限 (\*USE) が WILSONJ に付与されますが、WILSONJ がすでにもっている権限は取り消されません。 \*USE 権限が \*CHANGE 権限に追加されるため、WILSONJ は \*CHANGE 権限をもっています。

また、\*PUBLIC 権限はこの処理に影響されないことにも注意してください。共通権限は、オブジェクトと ともに保管され、オブジェクトの復元時に処理されます。システム上の共通権限が保管媒体上の共通権限と 異なっている場合には、システム上の共通権限が使用されます。

権限が、同じライブラリー内で同じ名前をもつオブジェクトに復元されます。場合によっては、異なるオブ ジェクトに権限が復元されることもあります。

独立補助記憶域プール (ASP) の権限を復元する場合は、 SAVASPDEV を使用して復元する権限を制限し ます。たとえば、権限を特定の独立 ASP または ASP グループに制限することができます。RSTASPDEV パラメーターに対して別の値を指定しない場合、権限は同じライブラリーおよび同じ独立 ASP 内で同じ名 前を持つオブジェクトに復元されます。ユーザーは権限を与えられている独立 ASP のそれぞれに対して別 個の権限参照テーブルを持つことになります。

ライブラリー CUSTLIB 内のプログラム PGMA を削除するとします。機能は異なるが、同じ名前の新し いプログラムを作成します。権限を復元する場合、元の PGMA に許可されたユーザーは、現在は新しい PGMA に許可されています。

### 関連概念

307 [ページの『システムがプログラムを復元する方法』](#page-328-0)

システムへのプログラムの復元には、機密が漏えいする危険性が伴います。復元されたプログラムが意 図していない機能を実行するために変更されるか、プログラムが強力なユーザー・プロファイルの権限 を借用する可能性があります。

# 独立補助記憶域プール・データの権限の復元

次の図に示す方式を使用して、独立補助記憶域プール (ASP) の権限を復元できます。

注**:** 以下のシナリオは、最も一般的な復元オプションの例です。

独立 ASP から保存し同じ名前で独立 ASP に復元するデータの権限を復元するには、以下のコマンドを使 用します。

RSTAUT

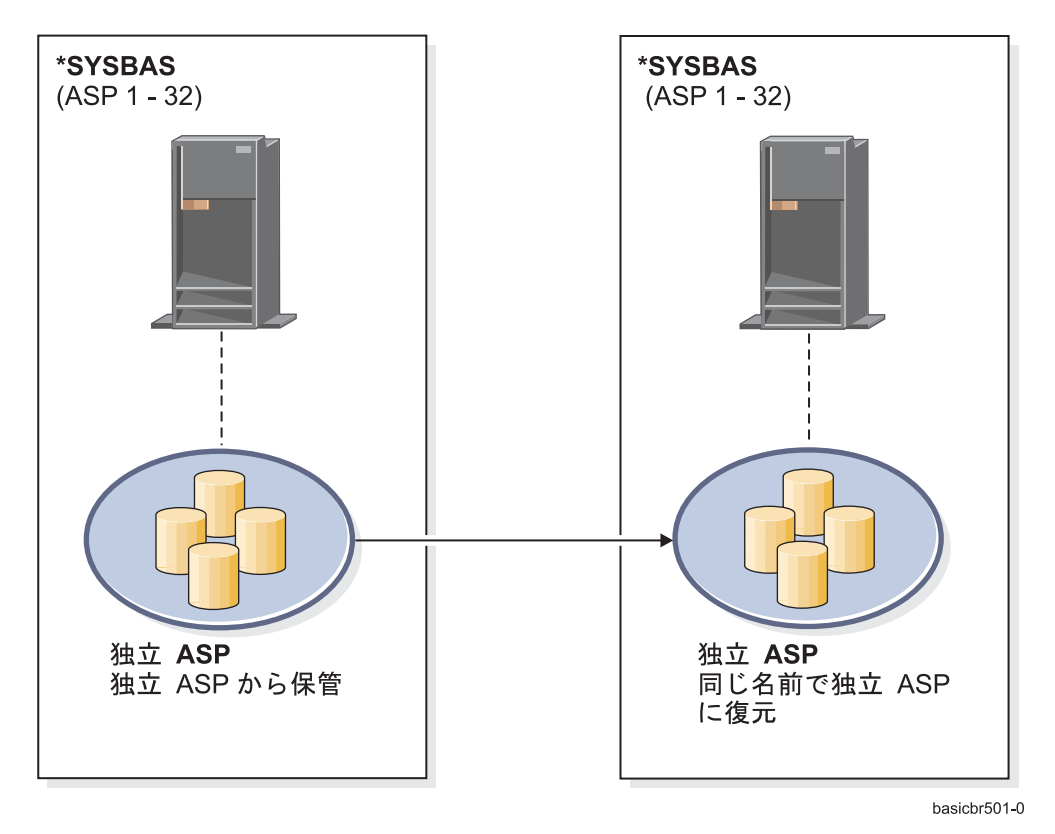

図 *15.* データを独立 *ASP* から保存し、同じ名前で独立 *ASP* に復元する

\*SYSBAS から保管して独立 ASP に復元するデータの権限を復元するには、以下のコマンドを使用しま す。

RSTAUT SAVASPDEV(\*SYSBAS) RSTASPDEV(IASPABC)

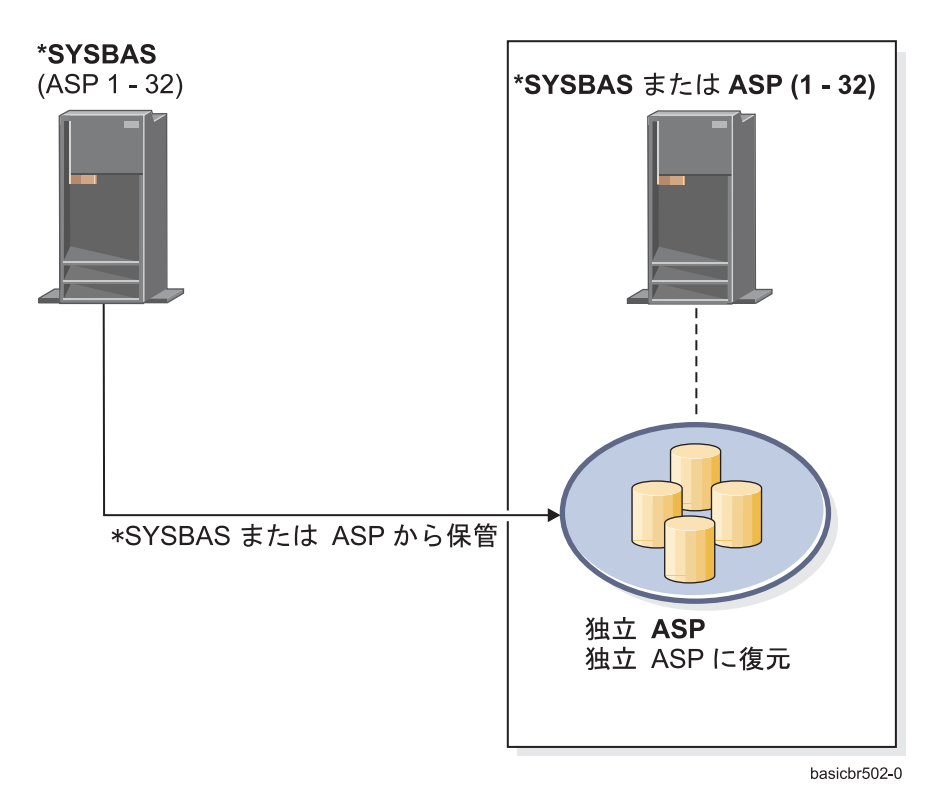

図 *16.* データを *\*SYSBAS* から保存し、独立 *ASP* に復元する

独立 ASP から保管し別の名前で独立 ASP に復元するデータの権限を復元するには、以下のコマンドを使 用します。

RSTAUT SAVASPDEV(IASPABC) RSTASPDEV(IASPXYZ)

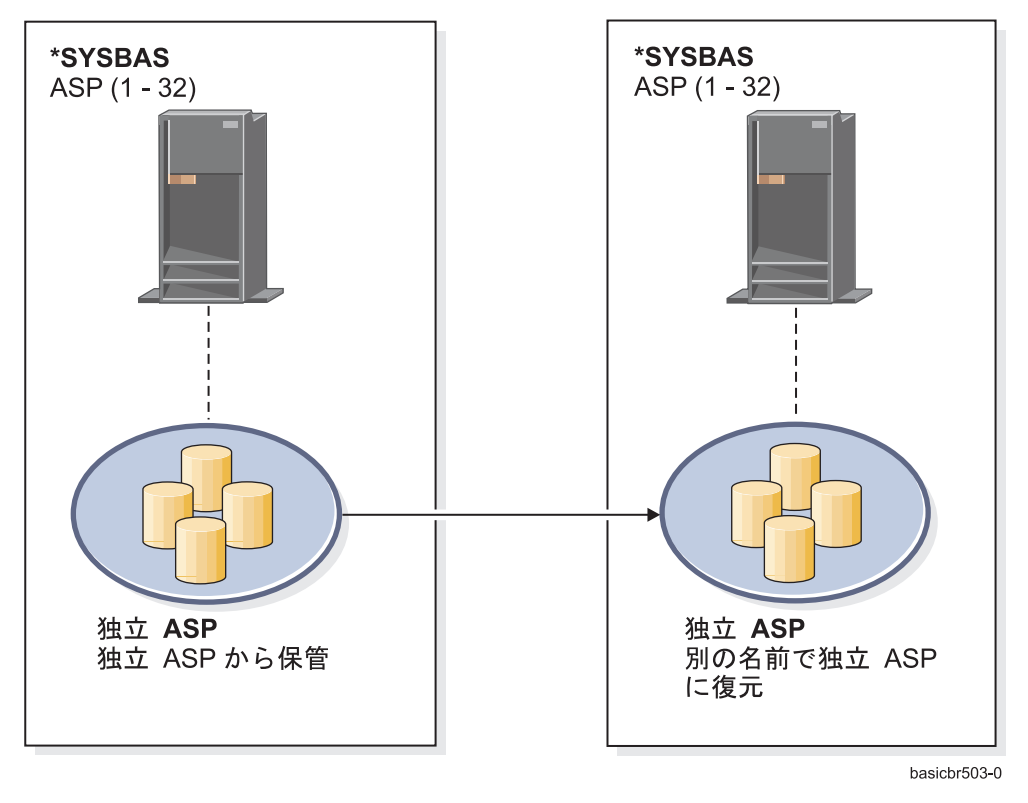

図 *17.* データを独立 *ASP* から保存し、別の名前で独立 *ASP* に復元する

以前に復元されたオブジェクトの専用権限を \*SYSBAS に復元するには、以下のコマンドを使用します。 |

- RSTUSRPRF DEV('*device-path-name*') USRPRF(\*ALL) |
- RSTAUT SAVASPDEV(*iasp-name*) RSTASPDEV(\*SYSBAS) |

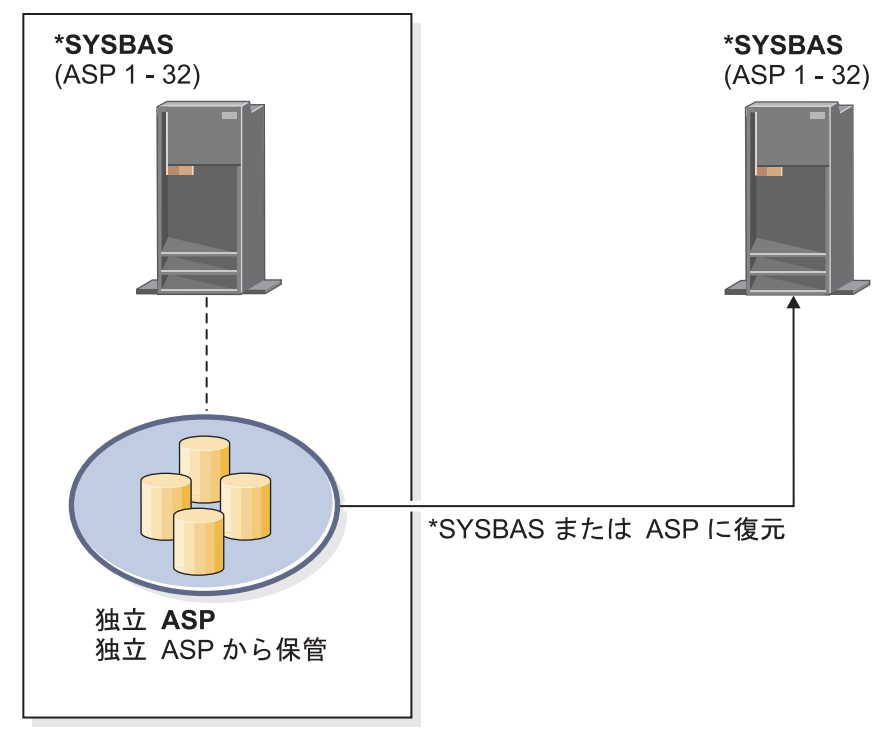

basichr504-0

図 *18.* データを独立 *ASP* から保存し、*\*SYSBAS* に復元する

### 関連タスク

494 [ページの『別の補助記憶域プールへのライブラリーの転送』](#page-515-0) 以下の手順を使用して、ライブラリーを別の補助記憶域プール (ASP) へ移動します。

# 構成オブジェクトの復元

構成オブジェクトを復元する前に、オフに構成変更する必要があります。

以下のものを復元できます。

- すべての構成オブジェクト
- 総称名による構成オブジェクトのグループ
- v 特定タイプの構成オブジェクトのみ (回線記述または接続リストなど)
- システム資源管理情報

構成の復元 (RSTCFG) コマンドを印刷装置記述に対して実行して、その装置記述に関連した出力待ち行列 にスプール・ファイルが含まれていない場合、システムは出力待ち行列を再作成します。RSTCFG コマン ドの実行前に行われた出力待ち行列の変更は、すべて失われます。

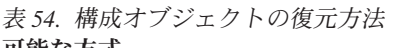

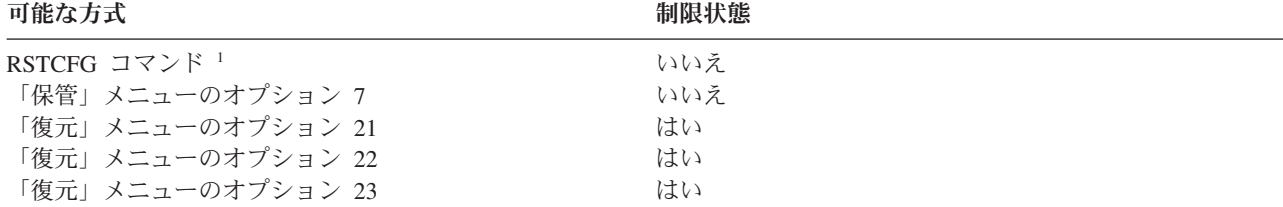

**<sup>1</sup>** ALWOBJDIF(\*ALL) を指定するには、\*ALLOBJ 特殊権限をもっていなければなりません。

すべての構成を復元するには、以下のステップを行ってください。

- 1. 必要な場合、独立補助記憶域プール (ASP) を作成します。独立 ASP を使用できない場合は、構成オブ | ジェクトを復元できません。 |
	- 2. ユーザー構成を持つ最新の媒体ボリュームを見つけます。これは、SAVSYS ボリュームまたは SAVCFG ボリュームのどちらかです。ボリューム上のファイル名は QFILEIOC です。
	- 3. SAVSYS 媒体ボリュームを使用している場合、以下のコマンドを入力します。
		- RSTCFG OBJ(\*ALL) DEV(*media-device-name*) OBJTYPE(\*ALL) ENDOPT(\*LEAVE)

SAVCFG 媒体ボリュームを使用している場合、以下のコマンドを入力します。

RSTCFG OBJ(\*ALL) DEV(*media-device-name*) OBJTYPE(\*ALL) ENDOPT(\*UNLOAD)

### 別のシステムへの復元

構成を別のシステムに復元する場合には、 ALWOBJDIF(\*ALL) を指定する必要があります。 (別のシステ ムまたは別の論理区画に復元中であることを示すオプションを「復元」メニューで使用することができま す。このオプションを選択すると、システムは自動的に ALWOBJDIF(\*ALL) を指定します。)

構成オブジェクトが存在する異なるシステムへ構成オブジェクトを復元すると、既存構成は上書きされま す。場合によっては、構成記述がシステム上のハードウェアと一致しない場合があります。

別のシステムにシステム資源管理オブジェクトを復元しないでください。これを行うと、サービス担当員に しか修正できない問題が発生する場合があります。別のシステムに RSTCFG コマンドを使用する場合に は、SRM(\*NONE) を指定してください。

# システム資源管理情報の問題の訂正

システム資源管理 (SRM) 情報により、システム上のハードウェアとそのハードウェアのソフトウェア記述 (構成) 間のリンクが可能になります。

異なるシステムに構成を復元すると、SRM 情報がターゲット・システム上のハードウェアと一致しないた め、これを復元できません。ハードウェアの一部がすでに変更されていても、システムのアップグレード中 に、システム上に SRM 情報を復元するように指示が出される場合があります。

SRM 情報を復元してもハードウェア構成が一致しない場合は、以下の手順を使用して SRM 情報を訂正し てください。

- 1. STRSST と入力して Enter キーを押し、システム保守ツール (SST) にアクセスします。
- 2. 「システム保守ツール」メニューからオプション 1 (保守ツールの開始) を選択して Enter キーを押し ます。
- 3. 「保守ツールの開始」メニューからオプション 7 (ハードウェア保守管理機能) を選択して Enter キー を押します。
- 4. 「ハードウェア保守管理機能」メニューからオプション 2 (論理ハードウェア資源) を選択して Enter キーを押します。
- 5. 「論理ハードウェア資源」メニューからオプション 1 (システム・バス資源) を選択して Enter キーを 押します。
- 6. F10 (非報告資源) を選択して、非報告資源を表示します。 最後の初期プログラム・ロード (IPL) 時に 報告しなかったか、または最後の構成の復元 (RSTCFG) 時に作成されたハードウェア資源が表示されま す。
- 7. OPT 欄に 4 (除去) を入力して、このシステムの構成には無効であると思う項目を削除します。

### オンに構成変更されない装置の回復

使用中の装置がオンに構成変更されないなどの問題がある場合、復元されたシステム資源管理 (SRM) デー タベースが、システムの装置記述に一致しないということが考えられます。

テープ装置またはテープ制御装置に関する問題を訂正するには、以下のタスクを実行してください。

- 1. WRKHDWRSC TYPE(\*STG) と入力します。「記憶装置資源の処理」画面が表示されます。
- 2. オンに構成変更されない資源名の横のオプション欄に 9 (資源の処理) を入力します。「記憶制御装置 資源の処理」画面が表示されます。
- 3. オンに構成変更しようとした装置タイプおよび型式の有効な資源名を書き留めます。
- 4. コマンド行のある画面に戻るまで、F12 (取り消し) を押します。テープ装置に問題がある場合は、ス テップ 7 に進んでください。 | |
- 5. WRKCTLD CTLD(*controller-name*) と入力します。「制御装置記述の処理」画面が表示されます。 |
- 6. オンに構成変更されない制御装置の横のオプション欄に 2 (変更) を入力し、 Enter キーを押します。 「制御装置記述の変更」画面が表示されます。ステップ 9 に進んでください。 | |
	- 7. WRKDEVD DEVD(*media-device-name*) と入力します。「制御装置記述の処理」画面が表示されます。
	- 8. 変更したい装置記述の横のオプション欄に 2 (変更) を入力し、 Enter キーを押します。「装置記述の 変更」画面が表示されます。
	- 9. 「資源名」プロンプトにある名前を正しい資源名に変更し、 Enter キーを押します。「制御装置記述 の処理」または「制御装置記述の処理」画面に戻ります。
	- 10. 変更した装置または制御装置の横のオプション欄に 8 (状況の処理) を入力し、 Enter キーを押しま す。「構成状況の処理」画面が表示されます。
	- 11. 装置記述名または制御装置記述名の横のオプション欄に 1 (オンへの構成変更) を入力します。Enter キーを押し、オンに構成変更してください。

ローカル・ワークステーション制御機構*:* ワークステーションに関する問題を訂正するには、以下のステッ プに従ってください。

1. 以下のコマンドを入力して Enter キーを押し、「ローカル・ワークステーション資源の処理」画面を 表示します。

WRKHDWRSC TYPE(\*LWS)

- 2. オンに構成変更されない装置の正しい制御装置記述を見つけます。
- 3. 制御装置記述名の横のオプション欄に 5 (制御装置記述の処理) を入力します。 「制御装置記述の処 理」画面が表示されます。
- 4. オプション欄に 5 (表示) と入力して、ワークステーション制御装置の有効な資源名を表示します。
- 5. コマンド行のある画面に戻るまで、F12 (取り消し) を押します。

6. 以下のコマンドを入力して、Enter キーを押し、オンに構成変更されない装置の装置記述を表示しま す。

WRKCTLD CTLD(controller-name)

「制御装置記述の処理」画面が表示されます。

- 7. 変更したい制御装置記述の横のオプション欄に 2 (変更) を入力し、Enter キーを押します。 「制御装 置記述の変更」画面が表示されます。
- 8. 「資源名」プロンプトにある名前を正しい資源名に変更し、 Enter キーを押します。 「制御装置記述 の処理」画面が表示されます。
- 9. 変更した制御装置記述の横のオプション欄に 8 (状況の処理) を入力し、 Enter キーを押します。 「構成状況の処理」画面が表示されます。
- 10. 装置記述名の横のオプション欄に 1 (オンへの構成変更) を入力し、 Enter キーを押して装置をオンに 構成変更します。
	- 注**:** この資源の他の装置記述をオンに構成変更することは可能です。まず装置をオフに構成変更してか ら、変更した装置記述をオンに構成変更してください。この状態は、コンソール装置に生じること があります。

### コンソール・タイプの変更時の回復

異なるシステムやアップグレードされたシステムに情報を復元すると、そのターゲット・システムではコン ソール・タイプが異なる場合があります。

ユーザー情報を復元した後、新しい制御装置記述または装置記述を作成する必要があります。以下のステッ プに従ってください。

- 1. WRKHDWRSC \*LWS と入力して Enter キーを押します。 「ローカル・ワークステーション資源の処理」画 面が表示されます。
- 2. 最初のワークステーション制御装置名の横のオプション欄に 5 (制御装置記述の処理) を入力して、 Enter キーを押します。 「制御装置記述の処理」画面が表示されます。

注**:** 最初のワークステーション制御装置が CTL01 でない場合があります。

- 3. オプション欄に 1 を入力して、 Enter キーを押します。 「制御装置記述の作成」画面が表示されま す。
- 4. 制御装置記述 プロンプトには、必要なコンソールの名前を入力します。 Enter キーを押します。

注**:** 旧システムからの名前を使用する場合には、まず装置構成名を削除してから再作成しなければなり ません。

5. 装置記述の作成 (表示装置) (CRTDEVDSP) コマンドを使用して、コンソールの装置記述を作成しま す。

### 関連タスク

375 ページの『タスク 4: [記憶域の復元操作の完了』](#page-396-0) 記憶域の復元操作を完了するには、以下の手順に従ってください。

# システム**/36** 環境構成の回復

システムの回復後、システム/36 環境で問題が生じている場合、導入過程で使用したロック規則が原因であ る可能性があります。ライブラリー #LIBRARY 中の QS36ENV 構成オブジェクトが、システム/36 環境に よってロックされていることがあります。

このオブジェクトには、システム上のワークステーション、印刷装置、テープおよびディスケット装置に使 用するシステム/36 環境名と全ユーザーに使用する省略時のシステム/36 環境値とが含まれています。この オブジェクトは、システム/36 環境をカスタマイズするために、S/36 構成の変更 (CHGS36) コマンドによ って修正されていることがあります。

導入過程の完了後、最初のサブシステムがシステムで開始される際に、 #LIBRARY 内の新しい #LIBRARY と QS36ENV がシステム省略時値で作成されます。オブジェクトを新しく作成することに加え て、各サブシステムは QS36ENV 構成オブジェクトのロックを保持し、オブジェクトが削除されないよう にします。このロックを使用して、保管された QS36ENV 構成オブジェクトを復元することはできませ  $h_{\circ}$ 

QS36ENV 構成オブジェクトが復元されなかった場合は、ステップ 1 から開始してください。構成オブジ ェクトは復元されたが、システム/36 環境構成に問題がある場合には、ステップ 5 へ進んでください。 1. 新しく作成した #LIBRARY を別の名前 (たとえば、#LIBNEW) に変更します。

QS36ENV オブジェクトで行ったロックは、名前変更されたライブラリーに残ります。これにより、シ ステム/36 環境構成オブジェクトが復元されます。

- 2. RSTLIB SAVLIB(#LIBRARY) と入力して、ライブラリー #LIBRARY の保管されたコピーを復元します。
- 3. システムの初期プログラム・ロード (IPL) を実行します。

#LIBRARY の復元されたコピー内にある QS36ENV オブジェクトは、再びシステム/36 環境構成となり ます。

- 4. #LIBRARY の以前に名前変更したバージョン (たとえば、#LIBNEW) を削除します。
- 5. S/36 構成の変更 (CHGS36) コマンドを使用して、その構成オブジェクトを最新表示します。 a. 変更したい装置タイプをそれぞれ選択します。
	- ワークステーション装置
	- v 印刷装置
	- v テープ装置
	- ディスケット装置
	- b. 変更したい装置タイプごとに以下のタスクを実行してください。
		- 1) F5 キーを押して、構成オブジェクトがシステムの装置記述に一致することを確かめます。
		- 2) システム/36 の名前のいずれも指定されていない場合、以下のどちらかを行ってください。
			- v F10 キーを押して、これらの装置に対してシステム/36 の名前の省略時値を使用する。
			- システム/36 の名前を手作業で更新する。
	- c. 構成オブジェクトに変更を保管します。

システム/36 環境の構成についての詳細は、「システム*/36* 環境の概念およびプログラマーの手引き」 のシステム/36 環境についてのトピックを参照してください。

# 論理区画の復元

論理区画 (LPAR) を回復する場合は、最初に 1 次区画を回復し、次にスタンドアロン・システムのように 各区画を回復します。

各論理区画に対して、構成、システム、およびユーザー・データを回復する方法については、 161 [ページの](#page-182-0) [『論理区画構成の回復』の](#page-182-0)トピックを参照してください。

ハードウェア管理コンソール (HMC) を使用して論理区画を管理している場合、論理区画の詳細について は、IBM Systems Hardware Information Center の以下の情報を参照してください。

Linux 論理区画をバックアップして復元するには、以下の情報を参照してください。

- v i5/OS 仮想 I/O リソースを使用する Linux 論理区画のバックアップとリカバリー
- v i5/OS コマンドを使用する Linux 区画のバックアップとリカバリー

AIX 論理区画をバックアップして復元するには、以下の情報を参照してください。

- v i5/OS 仮想 I/O リソースを使用する AIX 論理区画のバックアップとリカバリー
- v i5/OS CL コマンドを使用する AIX 区画のバックアップとリカバリー

関連情報 論理区画 論理区画のバックアップと回復

 $E^*$  Partitioning for i5/OS with an HMC

# ライブラリーの復元

 $\blacksquare$ 

単一のライブラリーまたはライブラリーのグループを復元することは、ユーザー情報を回復するための一般 的な方法です。

ライブラリー復元 (RSTLIB) コマンドを使用して、1 つの保管ライブラリー、またはライブラリーのグル ープを保管することができます。 RSTLIB コマンドは、ライブラリー説明およびライブラリー内のオブジ ェクトを含む、ライブラリー全体を復元します。また、このコマンドは、ライブラリーの保管時にライブラ リー内に存在するプログラム一時修正 (PTF) の状況情報も復元します。

RSTLIB コマンドを使用する場合、OPTION パラメーターを使用して、 ライブラリー内の復元されるオブ ジェクトを指定してください。

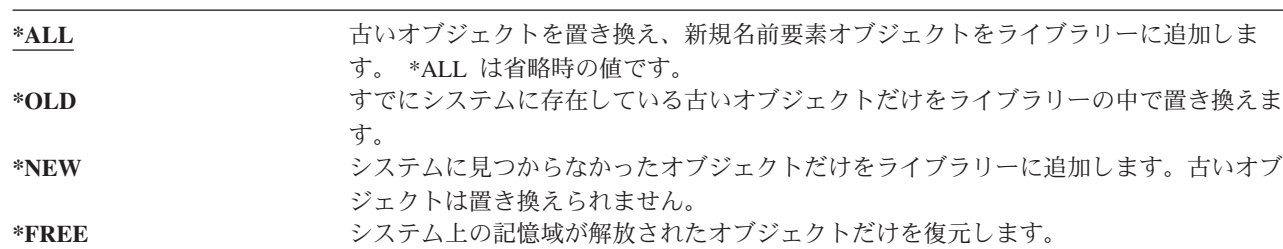

*RSTLIB* コマンドの *OPTION* パラメーターに指定できる値*:*

重要**:** 異なるシステムまたは異なる論理区画に復元している場合には、ライブラリーを復元する際に |

ALWOBJDIF(\*AUT \*FILELVL \*OWNER \*PGP) または ALWOBJDIF(\*ALL) を指定してください。

ALWOBJDIF パラメーター値の最初のセットは、望ましい方式です。 |

# 前のリリースからのライブラリーの復元

前のリリースのシステム上で保管されたライブラリーを復元している場合、強制オブジェクト変換 (FRCOBJCVN) パラメーターを指定して、プログラムが復元時に変換されるかどうかを指定することができ ます。

これは、ライブラリーの復元にかかる時間に大きく影響します。

### 関連概念

309 [ページの『異なるリリースへのプログラムの復元』](#page-330-0) このトピックでは、異なるリリースにプログラムを復元する方法について説明します。 39 [ページの『関連オブジェクトの復元順序』](#page-60-0)

一部のオブジェクトは、他のオブジェクトに依存します。例えば、SQL マテリアライズ照会表 (MQT) は、物理データベース・ファイルですが、論理ファイルおよび SQL ビューと同様、他のファイルに依 存します。関連オブジェクトが同じライブラリーまたはディレクトリーにある場合、システムは正しい 順序で関連オブジェクトを復元します。関連オブジェクトがいくつかの異なるライブラリーまたはディ レクトリーにある場合は、ユーザー自身が正しい順序で復元するか、あるいは、復元後に回復ステップ を追加実行する必要があります。

307 [ページの『システムがプログラムを復元する方法』](#page-328-0)

システムへのプログラムの復元には、機密が漏えいする危険性が伴います。復元されたプログラムが意 図していない機能を実行するために変更されるか、プログラムが強力なユーザー・プロファイルの権限 を借用する可能性があります。

# 複数のライブラリーの復元

ライブラリー復元 (RSTLIB) コマンドを使用して、複数のライブラリーを復元することができます。

RSTLIB コマンドを使用して、以下のグループ内のライブラリーを復元することができます。

### **\*NONSYS**

| | SAVLIB LIB(\*NONSYS) コマンドによって保管されたすべてのライブラリー (IBM 提供のライブ ラリー QSYS2、QGPL、QUSRSYS、およびライセンス・プログラム・ライブラリーを含む)。

### **\*ALLUSR**

SAVLIB LIB(\*ALLUSR) または SAVLIB LIB(\*NONSYS) によって保管されたすべてのユーザー・ ライブラリー。

**\*IBM** SAVLIB LIB(\*IBM) または SAVLIB(\*NONSYS) によって保管されたすべての IBM 提供ライブラ リー。 IBM オブジェクトが入っている IBM 提供ライブラリーだけが復元されます。

### ユーザー指定 **(300** 回まで**)**

総称 (generic-name) – 復元するライブラリーの総称を指定できます。総称は、1 文字以上の文字列 の後にアスタリスク (\*) を付けて指定します。総称を指定した場合、総称オブジェクト名と接頭部 が同じである名前のすべてのオブジェクトが選択されます。

名前 (name) – 復元するライブラリーの名前を指定できます。復元するライブラリーの名前は、そ のライブラリーの保管時に使用したものと同じでなければなりません。

34 [ページの図](#page-55-0) 3 は、どのライブラリーが保管され、上記のグループに復元されるかを示しています。 QSYS2、QGPL、QUSRSYS、または QSYS2*nnnnn* (*nnnnn* は独立補助記憶域プール (ASP) の番号) のいず れかのライブラリーを復元する場合、他のユーザー・ライブラリーを復元する前にそれらを復元する必要が あります。特殊な値 (\*ALLUSR または \*NONSYS) を使用すると、システムはこれらのライブラリーを正 しい順序で復元します。

ライブラリーのグループを使用すると、 OMITLIB パラメーターを使用して最大 300 のライブラリーを除 外することができます。特定のライブラリーを除外するように指定したり、除外するライブラリーの総称を 指定したりできます。除外したライブラリーは、保管媒体から復元されません。 OMITOBJ パラメーター を使用すれば、 300 個以下の特定のオブジェクト名または総称オブジェクト名を指定して除外することが できます。

指定された値 \*ALLUSR、\*IBM、\*NONSYS の 1 つ、または X\* などの総称値を使用して保管されたライ ブラリーを媒体定義を使用して復元するとき、関連する復元操作のいくつかを実行する必要があることがあ ります。最初に、各ドライブに QFILE を含むボリュームをロードして、各ライブラリーが同一の操作によ って生成されたものであることをシステムが検証できるようにしなければなりません。その後、\*FIRST 以 外のライブラリーから復元を開始する場合には、各ドライブを正しいボリュームに割り当てるための照会メ ッセージに応答する必要があります。

注**:** 異なるライブラリー内に関連するオブジェクト (物理ファイルと論理ファイル、またはジャーナルとジ ャーナル・オブジェクトなど) がある場合、これらは必ず正しい順序で復元しなければなりません。

### 関連概念

40 [ページの『依存オブジェクトの復元の据え置き』](#page-61-0)

データベースの論理ファイル、索引、SQL のマテリアライズ照会表 (MQT) など、他のファイルに対し て依存性のあるものの復元を据え置きすることができます。

# ライブラリー復元コマンドに関する考慮事項および制約事項

ライブラリー復元 (RSTLIB) コマンドには、以下の制約事項および考慮事項が適用されます。

- v RSTLIB コマンドを使用して、QDOC*nnnn* (文書) ライブラリーを復元することはできません。文書ライ ブラリー・オブジェクト復元 (RSTDLO) コマンドを使用して、文書を復元してください。
- v RSTLIB コマンドを使用して、QSYS (システム) ライブラリーを復元することはできません。 173 [ペー](#page-194-0) ジの『第 5 [章 オペレーティング・システムの復元』に](#page-194-0)あるオペレーティング・システムの復元の手順 を使用して、QSYS を復元してください。
- v RSTLIB コマンドは、同じライブラリーを使用するオブジェクト復元 (RSTOBJ) またはオブジェクト保 管 (SAVOBJ) コマンドと並行して実行できます。
- v 同じライブラリーを使用する複数の RSTLIB コマンドを並行して実行することはできません。
- v RSTLIB と SAVLIB コマンドは、たとえライブラリーが異なる独立 ASP にある場合でも、同一のライ ブラリーを使用して並行して実行することはできません。

# 単一の保管操作からのすべてのライブラリーの復元

単一のコマンドまたはメニュー・オプションを使用して保管されたすべてのライブラリーを復元するには、 以下のステップを使用します。

- 1. \*SAVSYS 特殊権限をもつユーザー・プロファイルでサインオンします。 \*SAVSYS 特殊権限を使用す れば、復元手順中に権限の問題がないことが確実になり、復元のパフォーマンスが向上します。
- 2. システムが制限状態にあることを確認します。
- 3. 最新の保管媒体を用意します。
- 4. 231 ページの『タスク 4: [基本補助記憶域プールへのライブラリーの復元』](#page-252-0) を使用します。 選択項目 を入力して、F4 (プロンプト) を押してください。

表 *55.* すべてのライブラリーの復元方式 *-* 単一の保存操作

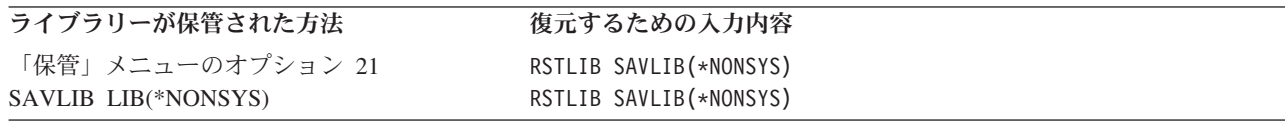

5. 他のパラメーターの選択項目、たとえば装置やテープ装置のテープを巻き戻すかどうかなどを入力しま す。 Enter キーを押します。

- 6. 媒体ボリュームをロードするためのメッセージを受け取る場合は、正しい媒体ボリュームをロードし て、メッセージに応答します。
- 7. 復元操作が完了する場合、ジョブ・ログを調べ、復元されたライブラリーと、復元されていないオブジ ェクトがないかどうかを確かめます。

### 関連タスク

43 [ページの『システムを制限状態にする』](#page-64-0)

ほとんどの回復手順では、システムで他の活動が行われていないことが必要になります。制御サブシス テムを除くすべてのサブシステムが、システム上で非活動状態である場合、これを制限状態にあるとい います。

## 複数の保管操作からのすべてのライブラリーの復元

複数のメニュー・オプションまたはコマンドを使用して保管されたすべてのライブラリーを復元するには、 以下のステップを使用します。

ユーザー自身の保管手順および回復状態に合わせて、例を適用してください。複数のライブラリーを復元す る前に、 39 [ページの『関連オブジェクトの復元順序』を](#page-60-0)必ずお読みください。

- 1. \*SAVSYS 特殊権限をもつユーザー・プロファイルでサインオンします。
- 2. システムが制限状態にあることを確認します。
- 3. 最新の保管媒体を用意します。
- 4. 表 56 を使用して、このステップおよび各コマンドのステップ 5 を繰り返します。 選択項目を入力し て、F4 (プロンプト) を押してください。

表 *56.* すべてのライブラリーの復元方式 *-* 複数の保存操作

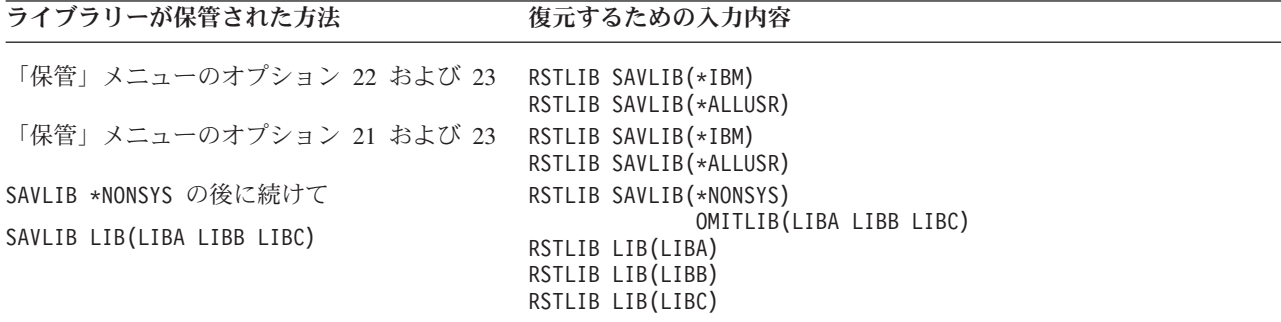

- 5. 他のパラメーターの選択項目、たとえば装置やテープ装置のテープを巻き戻すかどうかなどを入力しま す。Enter キーを押します。
- 6. 媒体ボリュームをロードするためのメッセージを受け取る場合は、正しい媒体ボリュームをロードし て、メッセージに応答します。
- 7. 復元操作が完了する場合、ジョブ・ログを調べ、復元されたライブラリーと、復元されていないオブジ ェクトがないかどうかを確かめます。

# オブジェクトの復元

オブジェクト復元 (RSTOBJ) コマンドを使用して、個々のオブジェクトまたはライブラリー全体を復元す ることができます。 RSTOBJ コマンドを使用してライブラリーを復元する場合、ライブラリー記述は復元 されません。

RSTOBJ コマンドを使用する際に、以下の条件が適用されます。

- v RSTOBJ コマンドは、オブジェクトを 1 つのライブラリーにしか復元しません。
- v 複数の並行 RSTOBJ コマンドは、単一のライブラリーに対して実行できます。
- v OMITOBJ パラメーターを使用すると、 300 個以下のオブジェクトまたは総称オブジェクト値を除外で きます。
- 複数の並行 RSTOBJ コマンドは、以下のコマンドを使用して単一のライブラリーに対して並行して実行 できます。
	- ライブラリー保管 (SAVLIB) コマンド
	- ライブラリー復元 (RSTLIB) コマンド
	- 1 つまたは複数のオブジェクト保管 (SAVOBJ) コマンド
	- RSTLIB コマンドおよび SAVOBJ コマンド
	- SAVLIB コマンドおよび SAVOBJ コマンド

重要**:** ライセンス・プログラムをライブラリー QSYS に復元するのに RSTOBJ を使用しないでくださ い。その結果は保証されません。

例**:** この例では、磁気テープ装置 TAP01 を使用して、ライブラリー LIBX に保存された最新バージョン | のデータ域 CLUSTERDTA を復元しています。 |

RSTOBJ OBJ(CLUSTERDTA) SAVLIB(LIBX) DEV(TAP01) | OBJTYPE(\*DTAARA) VOL(\*SAVVOL)  $\blacksquare$ 

# □ ジャーナル処理されたオブジェクトの復元

Ⅰ このセクションでは、ジャーナル処理されたオブジェクト (例えば、ライブラリー、データ域、データ待ち | 行列、データベース・ファイル、および統合ファイル・システム・オブジェクト) の復元オプション、およ び QDFTJRN データ域におけるジャーナル処理オプションの使用方法について説明します。 |

Ⅰ ジャーナル処理できるオブジェクトのタイプは以下のとおりです。|

- アクセス・パス
- データ域
- v データベース・ファイル
- データ待ち行列
- | ライブラリー
- | マテリアライズ照会表
- | ストリーム・ファイル
	- v ディレクトリー
	- v シンボリック・リンク

ジャーナル処理されたオブジェクトが復元される前にジャーナルがシステムに存在している場合、以下のど れかの状態が当てはまれば、ジャーナル処理中に保存されたオブジェクトはすべて、再度ジャーナル処理さ れます。

- 復元時にオブジェクトがシステム上に存在しなかった。
- v オブジェクトがシステム上にあり、そのオブジェクトのジャーナルが終了していなかった。

ジャーナル処理されたオブジェクトの復元中にジャーナルがシステム上にない場合、そのオブジェクトの復 元操作を行うと警告メッセージが送られ、ジャーナル処理は再開されません。この警告メッセージが出され ると、復元操作の終了時には診断メッセージが送信されます。

# □ ジャーナル処理されたライブラリー

| ライブラリーは、他のオブジェクトと同様にジャーナル処理できます。ジャーナル処理は、作成されるか、 Ⅰ ジャーナル処理されたライブラリーに移動または復元される、データベース・ファイル、データ域、および | データ待ち行列などのオブジェクトに対して自動的に開始されます。ライブラリーの継承規則により、自動 | 的にジャーナル処理が開始されるオブジェクト、および使用されるジャーナル処理属性が決定されます。継 承規則は、ライブラリーとともに保存され復元されます。システム上に存在しないライブラリーを復元する | 場合は、そのライブラリーに対する継承規則も復元されます。 |

ジャーナル処理済み変更の適用 (APYJRNCHG) コマンドを使用して、ライブラリーへの変更をやり直すこ | | とができます。ライブラリーに対してジャーナル処理を開始するには、ライブラリーのジャーナル処理の開 始 (STRJRNLIB) コマンドを使用します。 |

| 保存操作時にジャーナル処理中だったライブラリー内のオブジェクトを復元する場合は、そのオブジェクト が復元されたことを示すために、保存中に使用されるジャーナルに項目が書き込まれます。新規ライブラリ | | 一を復元する場合は、ジャーナル処理情報も復元されます。ライブラリー内のすべてのオブジェクトが復元 Ⅰ されると、ライブラリーのジャーナル処理が開始されます。

Ⅰ ジャーナル処理されたライブラリーを保存して復元する場合には、以下のいくつかの考慮事項に留意する必 要があります。 |

- | 他のオブジェクト・タイプと同様に、ライブラリーのジャーナル処理情報も保存して復元できます。
- ライブラリーが既存のライブラリーの上に復元される場合は、ライブラリーのジャーナル処理状態お よび属性は変更されません。 |  $\blacksquare$
- ライブラリーが異なる名前に復元され、保存される際にジャーナル処理された場合は、システムは、 復元される際と同じジャーナルにライブラリーのジャーナル処理を開始します。 | |
- ライブラリーが保存される際にジャーナル処理されなかった場合は、過去のジャーナル処理情報もす べて復元されます。  $\blacksquare$ |
- ライブラリーは最初に復元されますが、すべてのオブジェクトがライブラリーに復元されるまではジ ャーナル処理を開始しません。 |
- | ライブラリーの継承規則を保存して復元することができます。

|

l • ライブラリーを i5/OS V5R4、またはそれ以前のバージョンに保存する場合は、ライブラリーのジャーナ ル処理情報は保存されません。 |

### **QDFTJRN** データ域のジャーナル処理オプション

QDFTJRN データ域を使用して説明される以下の情報は、ジャーナル処理されたライブラリーを使用する場 | Ⅰ 合にも適用されます。ジャーナル処理されたライブラリーに関連付けられている継承規則を定義して、復元 される際にオブジェクトのジャーナル処理を開始できます。また、継承規則を定義して、\*RSTOVRJRN キ | ーワードを使用し、復元されたオブジェクトを、オブジェクトの保存時のジャーナルではなくライブラリー | | のジャーナルに対してジャーナル処理することもできます。

ライブラリーのジャーナル処理の開始 (STRJRNLIB) コマンドを使用して、ジャーナル処理されたライブラ |

リーに関連付けられている継承規則を指定することもできます。ライブラリーがジャーナル処理され、 | QDFTJRN データ域も含んでいる場合は、QDFTJRN データ域オプションが優先され、ジャーナル処理され | | たライブラリーの継承規則は無視されます。

QDFTJRN データ域により、復元操作中により多くのジャーナル処理のオプションが提供されます。 QDFTJRN データ域で情報を定義して、ジャーナル処理を自動的に開始できます。このように、オブジェク トが保存中にジャーナル処理されなかった場合でも、オペレーティング・システムにより、復元操作は

QDFTJRN データ域で指定されたジャーナルに自動的に記録され、そのジャーナルに対してオブジェクトが ジャーナル処理されます。ただし、オブジェクトが保存時にジャーナル処理され、そのジャーナルがまだシ ステム上に存在する場合は、QDFTJRN データ域で指定されたジャーナルは無視されます。この場合も、オ ペレーティング・システムにより、復元操作は保存中に使用されるジャーナルに記録されます。

\*RSTOVRJRN キーワードを使用して、保存中に使用されるジャーナルを指定変更できます。QDFTJRN デ ータ域で \*RSTOVRJRN キーワードを指定すると、オペレーティング・システムにより、復元操作が QDFTJRN データ域で指定されたジャーナルに記録されます。この場合は、保存中に使用されるジャーナル は無視されます。

ライブラリー復元 (RSTLIB) コマンドを使用して、QDFTJRN データ域が含まれるライブラリーを復元する 場合は、保存時にジャーナル処理されなかったライブラリー内のオブジェクトは、復元時にジャーナル処理 されないことに注意してください。この状態は、ライブラリーに対して指定された QDFTJRN データ域に \*RSTOVRJRN キーワードがある場合でも保持されます。

\*RSTOVRJRN キーワードを使用してオブジェクトのジャーナルを変更したら、速やかにオブジェクトを保 存して、ジャーナル処理済み変更の適用 (APYJRNCHG)、ジャーナル処理済み変更の拡張適用 (APYJRNCHGX)、およびジャーナル処理済み変更の除去 (RMVJRNCHG) コマンドを使用するこれ以降の 回復操作を使用可能にします。保存操作により、新規ジャーナルに対するジャーナル・レシーバーが、最後 に保存された時点からオブジェクトを回復するのに使用されるジャーナル・レシーバーとしてリストされま す。保存操作により、オブジェクトが最後に保存された日付も更新されます。

注**:** このようにジャーナル処理が自動的に開始することを示す QDFTJRN データ域オブジェクト標識は、 ジャーナル処理が可能なライブラリーのオブジェクトのみを対象にしています。統合ファイル・システ ム・オブジェクトは対象ではありません。

### 関連概念

39 [ページの『関連オブジェクトの復元順序』](#page-60-0)

一部のオブジェクトは、他のオブジェクトに依存します。例えば、SQL マテリアライズ照会表 (MQT) は、物理データベース・ファイルですが、論理ファイルおよび SQL ビューと同様、他のファイルに依 存します。関連オブジェクトが同じライブラリーまたはディレクトリーにある場合、システムは正しい 順序で関連オブジェクトを復元します。関連オブジェクトがいくつかの異なるライブラリーまたはディ レクトリーにある場合は、ユーザー自身が正しい順序で復元するか、あるいは、復元後に回復ステップ を追加実行する必要があります。

56 [ページの『オブジェクトが正常に復元されたかどうかの確認』](#page-77-0)

ジョブ・ログまたは出力ファイルを使用して、正常に復元されたオブジェクトを判別することができま す。

### 関連タスク

430 [ページの『ジャーナル処理された変更の適用』](#page-451-0) この同期化メソッドでは、システム・ジャーナル処理機能を使用して、テストおよび既存のシステム上 でジャーナル処理されたオブジェクトの情報を同期化します。

#### 関連情報

ジャーナルを使用したライブラリー ジャーナル処理の対象オブジェクトを保管する

ジャーナル・ライブラリー開始 (STRJRNLIB) コマンド

# ジャーナル処理されたオブジェクトを異なるライブラリーまたはディレクトリーに復元す るときにおきる事柄

システムはジャーナル処理されるすべてのオブジェクトに、固有の内部ジャーナル識別コード (JID) を割 り当てます。

元のライブラリーまたはディレクトリー以外のライブラリーまたはディレクトリーにジャーナル処理された オブジェクトを復元し、オブジェクトは引き続きシステム上にあり、同じジャーナルへのジャーナル処理を 継続する場合、復元されるオブジェクトの JID は変更されます。メッセージ CPF70CB ― 「ジャーナル ID &2 は現在使用中である」は復元されたオブジェクトの変更された JID を確認するため、ジョブ・ログ に送られます。

オブジェクトの媒体コピーと関連したジャーナル項目はすべて、元の JID をもっています。 JID が異なる ので、異なるライブラリーまたはディレクトリーに復元されたオブジェクトにこれらのジャーナル項目を適 用することはできません。このため、異なるライブラリーまたはディレクトリーにジャーナル処理されたオ ブジェクトを復元することは避ける必要があります。

たとえば、図 19 では、LIBX ライブラリーにある元のオブジェクト FILEA に内部ジャーナル識別コード Z がついており、その識別コードは、LIBX ライブラリーの FILEA に対応するすべてのジャーナル項目と ともに記録されています。 FILEA を媒体から LIBC ライブラリーに復元する場合、FILEA にはジャーナ ル識別コード Y が割り当てられます。FILEA はまだ LIBX に存在し、ジャーナル処理が続行しているた めです。

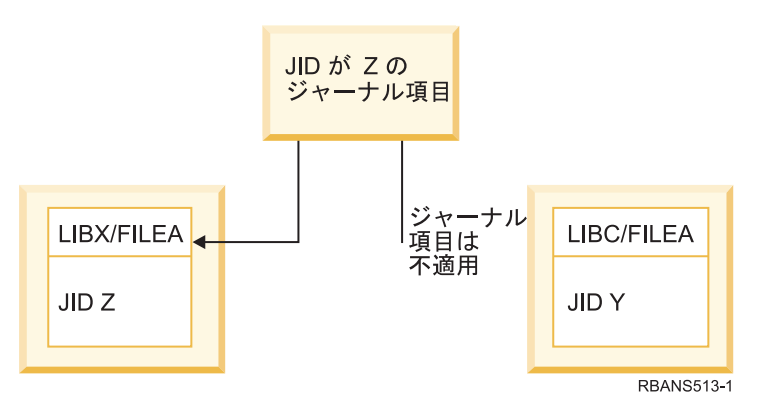

図 *19.* 例*:* ジャーナル処理済みオブジェクトの異なるライブラリーへの復元

オブジェクトを名前で参照し、ジャーナル項目を使用するジャーナル操作では、オブジェクトのジャーナル 識別コードとジャーナル項目に記録されたジャーナル識別コードとが同じでなければなりません。LIBC に ある FILEA はジャーナル識別コードが Y であるため、ジャーナル識別コードが Z であるジャーナル項 目は、LIBC 中の復元された FILEA とは対応していません。結果として、LIBX 中の FILEA 用に記録さ れたジャーナルの変更は、LIBC 中の FILEA には適用できません。同じ理由で、LIBC 中の FILEA をジ ャーナル表示 (DSPJRN)、ジャーナル項目受信 (RCVJRNE)、ジャーナル項目検索 (RTVJRNE) コマンド、 またはジャーナル項目の検索 (QjoRetrieveJournalEntries) API で参照しても、LIBX 中の FILEA 用の項目 は戻りません。

元のオブジェクトのジャーナル項目を表示または検索するには、以下の手順に従ってください。

- 1. システム上の既存のオブジェクトを保管してから削除する。
- 2. 元のオブジェクトをシステムに復元する。
- 3. ジャーナル項目を表示または検索する。
- 4. 元のオブジェクトを削除する。
- 5. 既存のオブジェクトをシステムに復元して戻す。

# ユーザー定義ファイル・システムの復元

マウントされていないユーザー定義ファイル・システム (UDFS)、マウントされていない UDFS の個々の オブジェクト、およびマウントされた UDFS を復元するには、この情報を使用してください。

## マウント解除されているユーザー定義ファイル・システムの復元

マウント解除されているユーザー定義ファイル・システム (UDFS) を復元するには、以下の情報を使用し てください。

マウント解除されている UDFS を復元するには、次のコマンドを指定します。

RST OBJ(('/dev/QASP02/*udfs\_name.udfs*))

- UDFS がシステム上に存在しないなら、システムによって、UDFS を表すブロック特殊ファイル (\*BLKSF) |
- オブジェクトが作成されます。UDFS が存在するなら、保管メディアのオブジェクトはシステム上のオブ |
- ジェクトを上書きします。 |

災害時回復を実行する場合は、復元操作の前に UDFS を含む補助記憶域プール (ASP) を作成する必要が あります。それらの ASP を作成しないなら、システムは UDFS を復元しません。

- OBJ または PATTERN パラメーターを使用して、任意に特定のオブジェクトを除外することで、マウント |
- 解除された UDFS を復元するときの回復ウィンドウを削減できます。たとえば、 |
- RST OBJ(('/DEV/QASP*xx*/*udfs\_name.udfs*') ('\*.TEMP' \*OMIT)) |

### □ マウント解除されているユーザー定義ファイル・システムの復元に関する制約事項

マウント解除されているユーザー定義ファイル・システム (UDFS) の復元に関する制約事項を以下に示し ます。

- v マウント解除されている UDFS に個々のオブジェクトを復元することはできません。
- マウント解除されている UDFS に含まれるオブジェクトは、表示したり処理したりできません。したが って、UDFS をマウント解除すると、復元操作に必要なストレージの量や時間がわからなくなります。

# マウント解除されているユーザー定義ファイル・システムからの個々のオブ ジェクトの復元

マウント解除されているユーザー定義ファイル・システム (UDFS) を含む保管メディア・ボリュームから は、個々のオブジェクトを復元できます。

このタスクを実行するためには、復元するオブジェクトに新しい名前を付けてください。その新しい名前の 親ディレクトリーは、アクセス可能なファイル・システムの中に存在していなければなりません。

たとえば、 payroll というオブジェクトを含む /dev/QASP01/*udfs\_name.udfs* というマウント解除されている UDFS を保管するには、次の保管コマンドを使用します。

SAV OBJ('/dev/QASP01/*udfs\_name.udf*s')

マウント解除されているこの UDFS に含まれるオブジェクト payroll を、既存のディレクトリー /home/JON に復元するには、次のコマンドを使用します。

RST OBJ(('/DEV/QASP01/*udfs\_name.udfs*/payroll' + \*INCLUDE + '/home/JON/payroll'))

# □ マウントされているユーザー定義ファイル・システムの復元

マウントされているユーザー定義ファイル・システム (UDFS) 内のオブジェクトのみを復元するか、また | は UDFS 情報 (/dev/*asp*/*udfs\_name.*udfs) と UDFS 内のオブジェクトの両方を復元することができます。 |

UDFS は /dev/*asp* ディレクトリーにあり、別のディレクトリーにマウントされています。UDFS がマウン | トされているディレクトリーを保管すると、UDFS 情報と UDFS 内のオブジェクトの両方が保管されま | す。 |

この例では、ディレクトリー '/appl/dir1' が保管されるとき、UDFS '/dev/qasp01/a.udfs' はディレクトリー | '/appl/dir1' にマウントされています。マウントされている UDFS 内のオブジェクトのみを復元する場合 | は、次のコマンドを指定します。 |

RST OBJ(('/appl/dir1')) |

| システムは、それらのオブジェクトを、それらのオブジェクトの復元先となる親ディレクトリーのファイ ル・システムに復元します。システムは UDFS 'dev/qasp01/a.udfs' を復元しません。 |

l UDFS をマウントされたものとして保管した場合に、災害時回復を実行する際には、次のコマンドを使用 して、復元操作中に UDFS 情報を再作成してください。 |

RST OBJ(('/*directory\_mounted\_over*')) | RBDMFS(\*UDFS)  $\blacksquare$ 

復元操作中に、RST コマンドで RBDMFS(\*UDFS) パラメーターを使用して、マウントされている UDFS | を再作成します。ただし、RBDMFS パラメーターを省略するか、RBDMFS(\*NONE) を指定すると、ディ | レクトリーに含まれるオブジェクトのみが復元され、UDFS 情報は復元されません。 |

# □ マウントされたユーザー定義ファイル・システムの復元処置

この表は、RST コマンドで RBDMFS(\*UDFS) が指定された場合に、復元操作時にどのような処置が行わ | れるかを説明しています。ユーザー定義ファイル・システム (UDFS) は、マウントされていない場合や、 | | 同一または異なるディレクトリーにマウントされている場合があります。

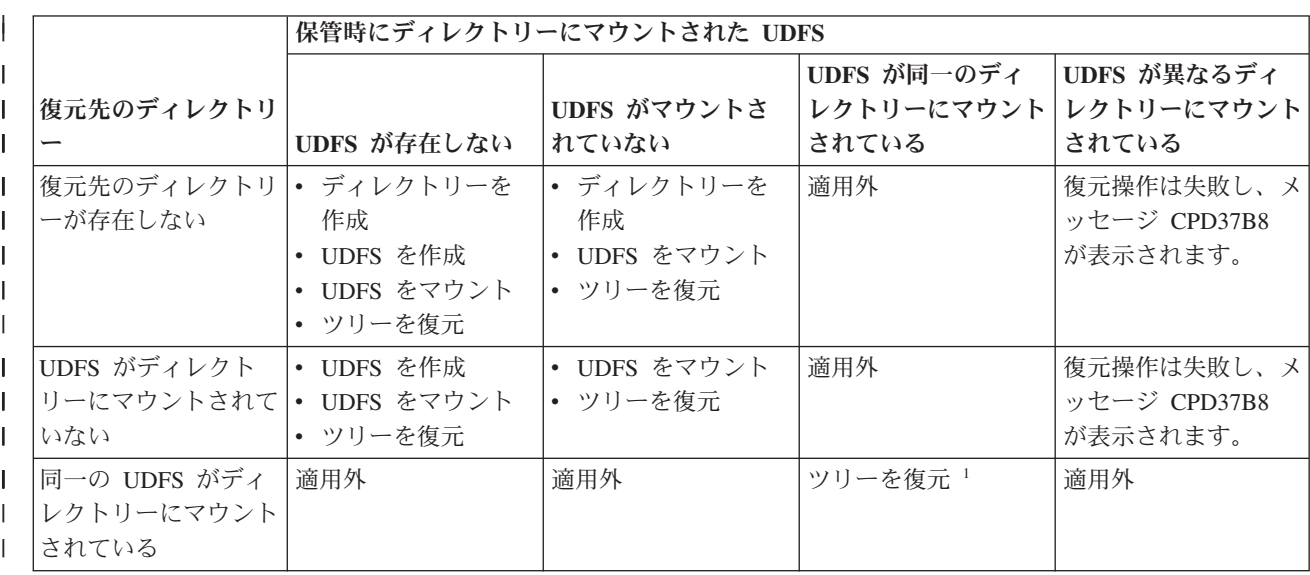

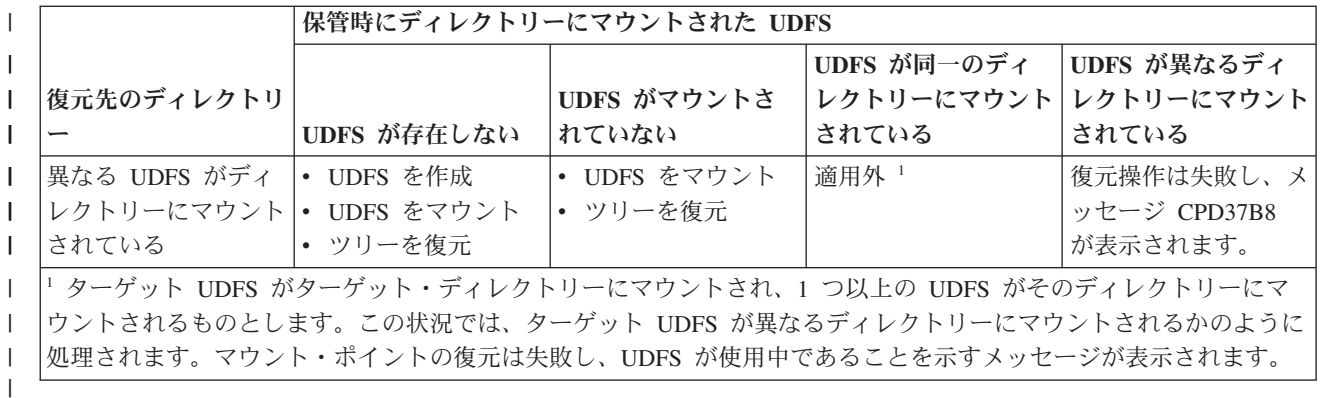

# データベース・ファイルの復元

|

オブジェクト復元 (RSTOBJ) コマンドを使用して、1 つまたは複数のデータベース・ファイル、またはデ ータベース・ファイルの 1 つまたは複数のメンバーを復元することができます。

図 20 は概念として、2 つのメンバーをもつデータベース・ファイルがシステムに表示される方法を示して います。これには、以下のような複数の部分があります。

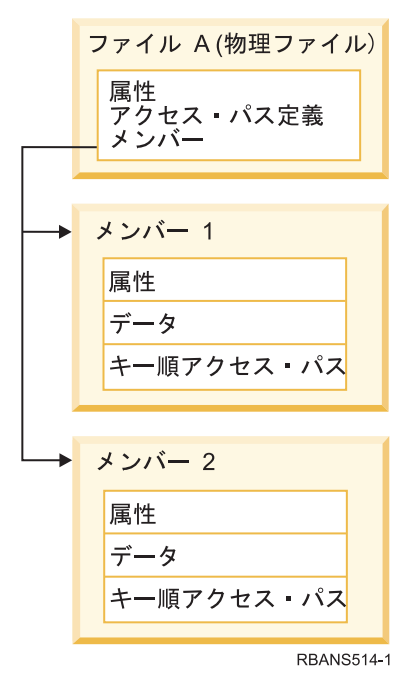

図 *20. 2* つのメンバーをもつデータベース・ファイルの例

ファイル A がシステム上に存在し、それを復元する場合、システムはデータおよびファイル A の 2 つの メンバーへのアクセス・パスを復元します。ファイルの属性およびそのメンバーは、システム上では変更さ れません。

保管操作時と同じファイル属性を復元したい場合には、そのファイルをいったん削除してから、また復元し てください。メンバー属性を復元したい場合は、メンバーを除去 (RMVM) してから、MBROPT(\*NEW) を 指定してそれを復元してください。

<span id="page-311-0"></span>データベース・ファイルを復元する場合、システムは、指定するファイルおよびパラメーターとともに保管 された情報を使用して判断します。続く項では、データベース・ファイルおよびメンバーを復元する際の特 別な考慮事項について説明します。

固有ファイルの識別*:* ファイルは、そのファイル自身にのみ復元することができます。同じファイルでも、 保管されたバージョンとコピー時のバージョンが異なると、復元操作で相互に使用することはできません。 図 21 は、この手順を示しています。

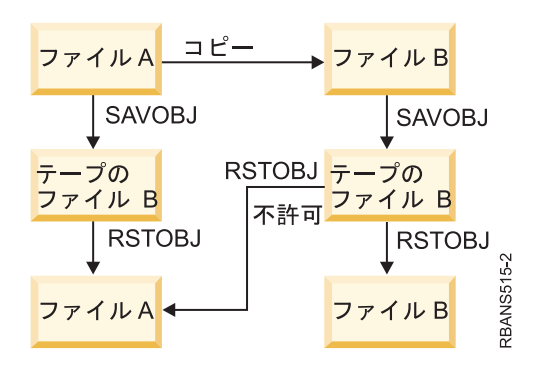

図 *21.* ファイルのコピーの復元

復元操作中のファイル・ロック*:* ファイルを復元している場合、復元操作中には、そのファイルのメンバー は論理ファイルを介しても使用できません。そのファイルは復元操作中、排他ロックされた状態になりま す。

## 復元操作中のファイル属性の比較

システム上に存在するデータベース・ファイルまたはメンバーを復元する場合、システムは、システム・コ ピーと媒体コピーの作成日が同じになることを予期します。 同じでない場合、システムは、保管されたコ ピーの内容がシステム上のコピーの様式と一致していることを確認できません。

復元コマンドに ALWOBJDIF(\*NONE) を指定すると、作成日が一致しない場合にシステムはファイルまた はメンバーを復元しません。媒体からファイルまたはメンバーを復元することができないことを示すメッセ ージが、ユーザーに送られます。 ALWOBJDIF(\*NONE) が省略時の値です。

システムおよび媒体上の作成日が異なっている場合がありますが、その理由として以下のことが考えられま す。

- v 保管操作の後に、ファイルまたはメンバーが削除されたか、再作成されました。
- 媒体上のファイルまたはメンバーが別のシステム上に作成されたが、既存ファイルまたはメンバーと同 じ名前をもっています。

作成日がシステム・バージョンとは異なるファイルまたはメンバーをどうしても復元したい場合には、以下 の 3 つの選択項目があります。

- v システムからファイルまたはメンバーを削除します。その後、復元します。
- v ALWOBJDIF (\*FILELVL) を復元コマンドに指定します。この値により、物理ファイル・データの作成日 がシステム・コピーの作成日と異なっていても、その物理ファイル・データの復元を試行できるように なります。

V5R3 では、 ALWOBJDIF パラメーターに \*FILELVL と共に \*AUTL、 \*OWNER、および \*PGP を指 定できます。それらのうち 1 つ以上の値を使用すると、権限リスト (\*AUTL)、オブジェクト所有権 (\*OWNER)、および 1 次グループ (\*PGP) の違いが考慮されるようにすることができます。それらの値

を使用することによって、復元操作でどんな差異を考慮に入れるかを指定できます。 4 つの値のすべて を使用した場合は、 ALWOBJDIF(\*ALL) に \*FILELVL の機能を追加したものと同じです。

v 復元コマンドに ALWOBJDIF(\*ALL) を指定します。ただし、これを行うと、問題が生じる可能性があり ます。 ALWOBJDIF(\*ALL) を指定する場合にシステムがとる処置について考慮しなければなりません。

システムが *ALWOBJDIF(\*ALL)* を指定してデータベース・ファイルを復元する方法*:* 図 22 は、データベ ース・ファイルの作成日がシステムおよび媒体コピーとは異なる場合にシステムがとる処置を示していま す。

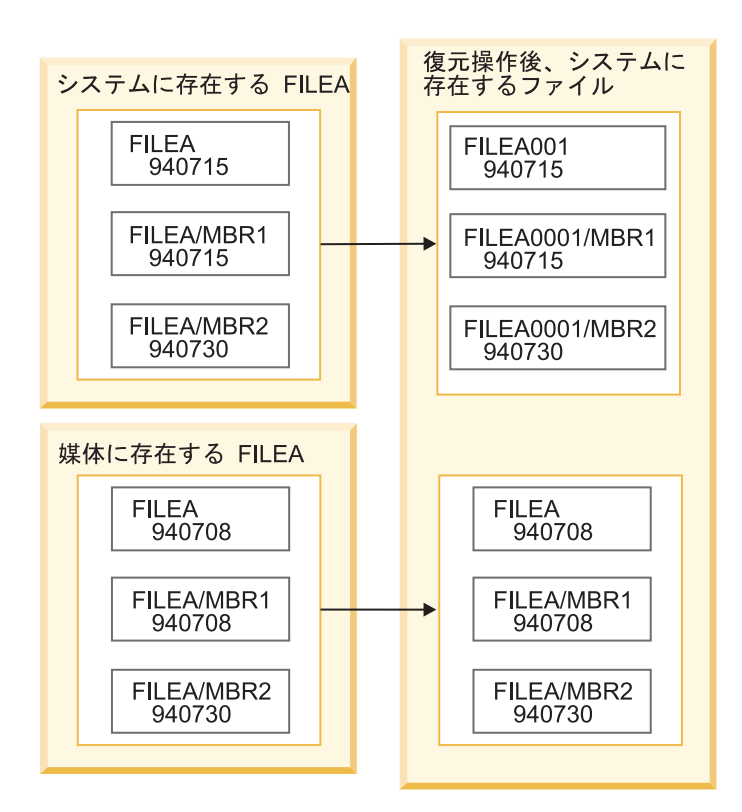

図 *22.* 作成日が異なるデータベース・ファイルの復元

システム上のファイルは名前変更されます。媒体バージョンが復元されます。また、メッセージがユーザー に送信されます。

292 [ページの図](#page-313-0) 23 は、ファイル内のメンバーの 1 つの作成日が異なる場合にシステムがとる処置を示し ています。

<span id="page-313-0"></span>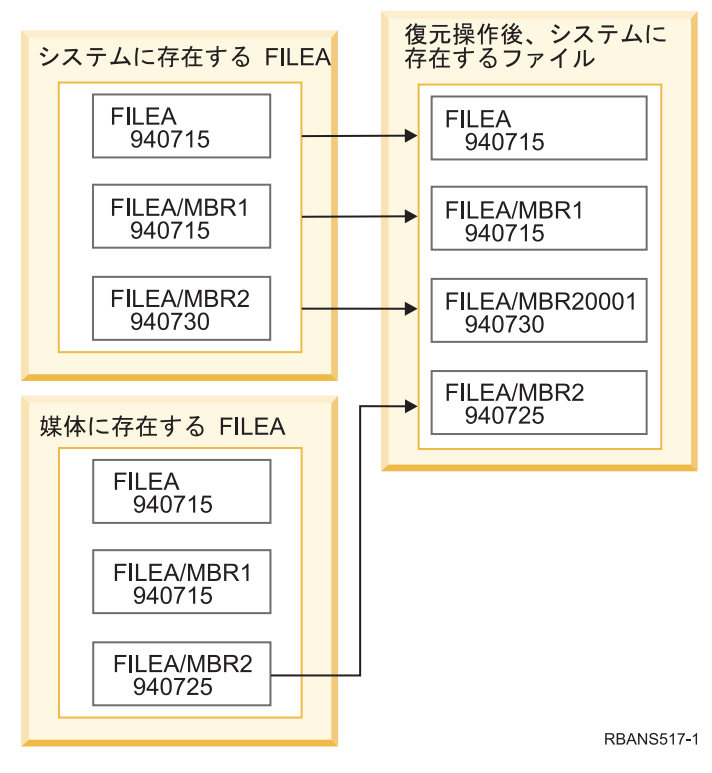

図 *23.* 作成日が異なるデータベース・ファイルの復元

システム上のメンバーが名前変更されます。媒体からすべてのメンバーが復元されます。また、メッセージ がユーザーに送信されます。

ALWOBJDIF(\*ALL) を指定して追加のメンバーを復元操作中に作成する場合、システムはファイルの MAXMBRS (最大メンバー数) パラメーターを無視します。 復元操作の後、ファイル内に許可された数以 上のメンバーをもつ場合があります。

名前変更された論理ファイルまたはメンバーに関連した論理ファイルがある場合、その論理ファイルは引き 続き名前変更されたファイルまたはメンバーに関連しており、復元されたメンバーに関連しているのではあ りません。

どちらの例でも ALWOBJDIF(\*ALL) を指定すると、重複情報、追加ファイル、および追加メンバーが結果 として生じます。システムが混乱状態になり、アプリケーションが予期しない結果を引き起こす可能性があ ります。ALWOBJDIF(\*ALL) を指定する場合、受信するメッセージを調べ、復元操作の後にファイルおよ びメンバーを分析してください。

### 注**:**

- v また、ALWOBJDIF パラメーターはオブジェクト所有権にも影響を与えます。
- v 復元コマンドに MBROPT(\*MATCH) を指定する場合、ALWOBJDIF(\*ALL) を指定することはできませ ん。

### 関連概念

36 [ページの『オブジェクトを復元するとどうなるか』](#page-57-0)

オブジェクトを復元すると、いくつかの条件に応じて、システムは異なった処置を行います。

259 [ページの『システムが復元されたオブジェクトの所有権を確立する方法』](#page-280-0)

QNTC ファイル・システム内のオブジェクトを除き、システム上のほとんどのオブジェクトには、所有 者が存在します。

『システムが復元操作中にファイル・メンバーとを比較する方法』

既存データベース・ファイルに復元している場合、オブジェクト復元 (RSTOBJ) コマンドまたはライブ ラリー復元 (RSTLIB) コマンド上のメンバー・オプション (MBROPT) パラメーターを使用して、メン バーが一致しない場合にシステムがとる処置を判別します。

# システムが復元操作中にファイル・メンバーとを比較する方法

既存データベース・ファイルに復元している場合、オブジェクト復元 (RSTOBJ) コマンドまたはライブラ リー復元 (RSTLIB) コマンド上のメンバー・オプション (MBROPT) パラメーターを使用して、メンバーが 一致しない場合にシステムがとる処置を判別します。

選択項目は、次のとおりです。

#### **\*MATCH**

保管媒体上のメンバーのセットとデータベース上のメンバーのセットが同じでない場合、復元操作 は失敗します。 \*MATCH は省略時の値です。

- **\*ALL** 保管媒体上のすべてのメンバーが、システム・コピー上に存在するかどうかに関係なく復元されま す。
- **\*NEW** 保管媒体上のメンバーのうち、データベース・ファイルに存在しないメンバーだけが復元されま す。
- **\*OLD** 保管媒体上のメンバーのうち、データベース・ファイルにすでに存在するメンバーだけが復元され ます。
- 注**:** ALWOBJDIF パラメーターは、メンバー上の作成日が一致しない場合にシステムがとる処置を判別しま す。

関連タスク

290 [ページの『復元操作中のファイル属性の比較』](#page-311-0)

システム上に存在するデータベース・ファイルまたはメンバーを復元する場合、システムは、システ ム・コピーと媒体コピーの作成日が同じになることを予期します。 同じでない場合、システムは、保管 されたコピーの内容がシステム上のコピーの様式と一致していることを確認できません。

# ファイルへのメンバーの復元

オブジェクト復元 (RSTOBJ) コマンドの FILEMBR パラメーターを使用して、データベース・ファイルの 一連のメンバーを復元することができます。

この一連のメンバーには、特定的に指定されたメンバー、総称的に指定されたメンバー、またはそれら 2 つの組み合わせを含めることができます。

FILEMBR パラメーターは、以下の項目を指定するために使用します。

- v 特定データベース・ファイルの一連のファイル・メンバー (特定または総称)
- 複数ファイルのメンバーからなる、同じグループのメンバー

省略時の値 \*ALL を使用すると、OBJ パラメーターで指定されたファイルのすべてのファイル・メンバー が復元されます。

### ファイル・メンバー **(FILEMBR)**・パラメーターの制限事項

このトピックでは、FILEMBR パラメーターの制限事項につての情報を提供します。

FILEMBR パラメーターには、次の制約事項が適用されます。

- v FILEMBR パラメーターに指定したデータベース・ファイルは、OBJ パラメーターでも指定しなければ なりません。その場合、完全な名前、総称名、または \*ALL を使用できます。
- v データベース・ファイル名の場合、総称名は無効です。
- v メンバー名の場合、総称名は有効です。

ファイル・メンバーの総称名を使用しても、その総称名に適合するメンバーがファイルにない場合は、 ファイルは復元されません。 FILEMBR パラメーターによって指定したファイルがすべて復元されなか った場合、診断メッセージが送られ、復元されなかったメンバーの数を示すエスケープ・メッセージを 出して、復元操作は終了します。

総称名以外の名前を使用する場合、復元するファイルのどの部分に関しても特定メンバーがファイルに 存在していなければなりません。

- v OBJTYPE は \*ALL であるか、または \*FILE を含んでいなければなりません。
- v MBROPT パラメーターには \*MATCH 値を指定してはなりません。

# 論理ファイルの復元

論理ファイルを復元する場合、システムは論理ファイルの記述を使用して、基礎になっているファイルとの | 関係を確立します。例えば、データベース・ビューまたは索引は論理ファイルです。 |

基礎になっているファイルが存在しない場合は、それらの論理ファイルの据え置き復元を実行することがで | | きます。また、任意の順序で物理ファイルおよび論理ファイルを復元できます。

論理ファイルは、対応する物理ファイル用のライブラリーとは異なるライブラリーに復元することができま す。ただし、対応する物理ファイルは元のライブラリー位置のままか、または元のライブラリー位置に復元 されなければなりません。

論理ファイルを元のライブラリー以外のライブラリーに復元しようとする場合、対応する物理ファイルのど れかが記憶域を解放していれば復元操作は行われません。

論理ファイルを復元する際、その論理ファイルは、保管されていたときに従属していたものと同じ物理ファ イルに従属していなければなりません。

- v 次のいずれかの状態が起こると、論理ファイルは、復元先のライブラリーの物理ファイルに重ねて作成 されます。
	- 論理ファイルと対応する物理ファイルが、保管操作時に同じライブラリーに存在している。
	- 論理ファイルと対応する物理ファイルが、ファイルの復元先のライブラリーに存在している。
	- 論理ファイルと対応する物理ファイルが同じライブラリーに復元されている。
- v ファイルが復元ライブラリーに存在していない場合、論理ファイルは元の保管ライブラリーの物理ファ イルに重ねて作成されます。
- 注**:** 据え置きファイルが復元される場合は、システムにより RSTLIB ライブラリー内ではなく、SAVLIB ライブラリー内で基礎になっているファイルが検索されます。  $\blacksquare$ |
	- v 正しい物理ファイルがどちらのライブラリーにも見つからない場合、論理ファイルの復元操作は正常に 行われません。問題を訂正するには、再度オブジェクト復元 (RSTOBJ) コマンドを実行し、OBJ(\*NEW) を指定してください。復元操作が正常に実行された場合、対応する物理ファイル用にどちらのライブラ リーが使用されたかを示す通知メッセージ (CPF3291) が出されます。

物理ファイルの作成日は、論理ファイルが保存されたために変更されていてはなりません。日付が変更され た場合は、保管操作の後で物理ファイルが変更されたことを示す通知メッセージ (CPF3293) が出されます が、復元操作は続行します。

| 従属論理ファイルを復元する前に、物理または論理ファイルを従属論理ファイルとともに復元してくださ | い。ただし、物理ファイルと論理ファイルがすでにシステム上に存在している場合、または復元操作で据え 置き ID が指定されている場合を除きます。次の考慮事項は、論理ファイルの復元に当てはまります。 |

- v 従属物理ファイルまたは従属論理ファイルが同じライブラリーにある場合、システムは正しい順序付け を行います。
- | それらのファイルが別のライブラリーに入っている場合、論理ファイルを作成した物理ファイルまたは 論理ファイルを最初に復元するように、ライブラリーを順序正しく復元する必要があります。そうしな い場合は、復元操作に対して据え置き ID を指定する必要があります。  $\blacksquare$ |
- | 論理ファイルの復元を試みる前に、従属する物理ファイルまたは論理ファイルが復元されない場合、お よび復元コマンドで据え置き ID が指定されない場合は、論理ファイルの復元は正常に行われません。  $\blacksquare$ 
	- v さらに、この順序付けはファイル間のその他の要件 (共用様式など) にも当てはまります。正常に行われ なかった論理ファイルの復元は、RSTOBJ コマンドを使用して行うことができます。
- l 論理ファイルおよび MQT に欠落した基礎になっているファイルが含まれる場合は、RSTOBJ またはラ
- イブラリー復元 (RSTLIB) コマンドで据え置き ID (DFRID) パラメーターを指定して、据え置き復元を |
- セットアップできます。基礎になっているファイルが使用可能な場合は、据え置きオブジェクトの復元  $\blacksquare$
- (RSTDFROBJ) コマンドを使用して、据え置き復元を実行することができます。 |

### 関連概念

39 [ページの『関連オブジェクトの復元順序』](#page-60-0)

一部のオブジェクトは、他のオブジェクトに依存します。例えば、SQL マテリアライズ照会表 (MQT) は、物理データベース・ファイルですが、論理ファイルおよび SQL ビューと同様、他のファイルに依 存します。関連オブジェクトが同じライブラリーまたはディレクトリーにある場合、システムは正しい 順序で関連オブジェクトを復元します。関連オブジェクトがいくつかの異なるライブラリーまたはディ レクトリーにある場合は、ユーザー自身が正しい順序で復元するか、あるいは、復元後に回復ステップ を追加実行する必要があります。

40 [ページの『依存オブジェクトの復元の据え置き』](#page-61-0)

データベースの論理ファイル、索引、SQL のマテリアライズ照会表 (MQT) など、他のファイルに対し て依存性のあるものの復元を据え置きすることができます。

### 関連情報

遅延オブジェクト復元 (RSTDFROBJ) コマンド

ライブラリー復元 (RSTLIB) コマンド

オブジェクト復元 (RSTOBJ) コマンド

## システムがアクセス・パスを復元する方法

データベース・ファイルの記述には、アクセス・パスの記述が含まれています (存在する場合)。データベ ース・ファイルを保管するとき、ファイルとともにアクセス・パスも保管される場合があります。保管され るかされないかは、ファイルのタイプ、アクセス・パスのタイプ、および保管操作を実行した方法によって 異なります。

ファイルを復元する場合、システムはファイルとともにアクセス・パスを復元するか、ファイル記述にある 情報に基づいてアクセス・パスを再作成します。大きいデータベース・ファイルのアクセス・パスを再作成 するには、時間がかかります。この項では、システムがアクセス・パスを復元する場合、およびシステムが アクセス・パスを復元できない場合について説明します。可能な場合は、復元操作中にアクセス・パスを再 作成するのを避けるために保管操作を計画する必要があります。

通常、システムは、アクセス・パスを保管しない限り、タイプ \*DATA のキー順物理ファイルのアクセ ス・パスを保管します。通常、キー順物理ファイルのアクセス・パスは、アクセス・パスが保管の時点で無 効でない限り、保管されます。

通常、ソース物理ファイルはキー順ではありません。 CRTSRCPF の省略時の値では、非キー順ファイルが 作成されます。キー順ソース物理ファイルを復元すると、復元操作後にアクセス・パスが再作成されます。

以下の条件のすべてが当てはまる場合、論理ファイルが所有するアクセス・パスが復元されます。

- v システムがアクセス・パスを保管した。これは明らかなことと思われますが、システムは一定の条件が 満たされた場合にだけアクセス・パスを保管します。
- v 基礎となっている物理ファイルはすべて同じライブラリーにあり、同じオブジェクト復元コマンド上で 同時に復元されている。
- v 論理ファイルが、システム上に存在する場合、MAINT(\*REBLD) を指定していない。
- v 論理ファイルが保管時にアクセス・パスを所有していた。
- v 論理ファイルが復元操作によって再作成され、すでに存在しているアクセス・パスを共用する場合、ア クセス・パスのキーの長さは、論理ファイルのキーの最大長と等しくなければならない。そうでない場 合には、エラーが送られます。

上記の条件に合致する場合には、アクセス・パスが再作成されることはほとんどありません。ただし、復元 操作中に、システムは各アクセス・パスの整合性を調べます。何らかの矛盾が見つかると、アクセス・パス が再作成されてしまいます。

まれに、システムは、アクセス・パスが保管されたにもかかわらず、それらの再作成を決定する場合があり ます。たとえば、物理ファイルと同じキーを指定したが、UNIQUE も指定した新しい論理ファイルを定義 した場合です。基礎となっている物理ファイルは、論理ファイルが作成された時点で使用中でした。したが って、システムは論理ファイルの新しいアクセス・パスを作成しなければなりませんでした。単一のコマン ドでこれら 2 つのファイルを保管するとします。これらのファイルを単一のコマンドで復元する場合、シ ステムはそれらが単一のアクセス・パスを共有できると判断します。そこで 2 つのアクセス・パスを作成 する代わりに、それら 2 つのファイルが使用する新しい共用アクセス・パスを 1 つ作成します。

論理ファイルのタイプであるデータベース索引 は、関連付けられた物理ファイルが欠落している場合には | | 復元できません。最初に物理ファイルを復元する場合、索引は再ビルドされますが、多大な時間がかかりま

- す。 しかし、最初に索引を復元して据え置き ID を指定すれば、索引は据え置かれ、後で物理ファイルの |
- | データ・スペースとともに復元されます。復元を据え置くことにより、索引を再ビルドする必要がなくなり
- ます。論理ファイルおよび物理ファイルの両方を復元する場合は、オブジェクト復元 (RSTOBJ) コマンド |
- またはライブラリー復元 (RSTLIB) コマンドで、同一の据え置き ID (DFRID) 値を指定してください。 |

#### 関連概念

39 [ページの『関連オブジェクトの復元順序』](#page-60-0)

一部のオブジェクトは、他のオブジェクトに依存します。例えば、SQL マテリアライズ照会表 (MQT) は、物理データベース・ファイルですが、論理ファイルおよび SQL ビューと同様、他のファイルに依 存します。関連オブジェクトが同じライブラリーまたはディレクトリーにある場合、システムは正しい 順序で関連オブジェクトを復元します。関連オブジェクトがいくつかの異なるライブラリーまたはディ レクトリーにある場合は、ユーザー自身が正しい順序で復元するか、あるいは、復元後に回復ステップ を追加実行する必要があります。

### 関連情報

<span id="page-318-0"></span>サーバーのバックアップ

### 例**:** ファイル・ネットワークの復元

このトピックでは、ファイル・ネットワークを復元する方法のいくつかの例を示します。

図 24 は、1 つの物理ファイルと 2 つの論理ファイルを示しています。

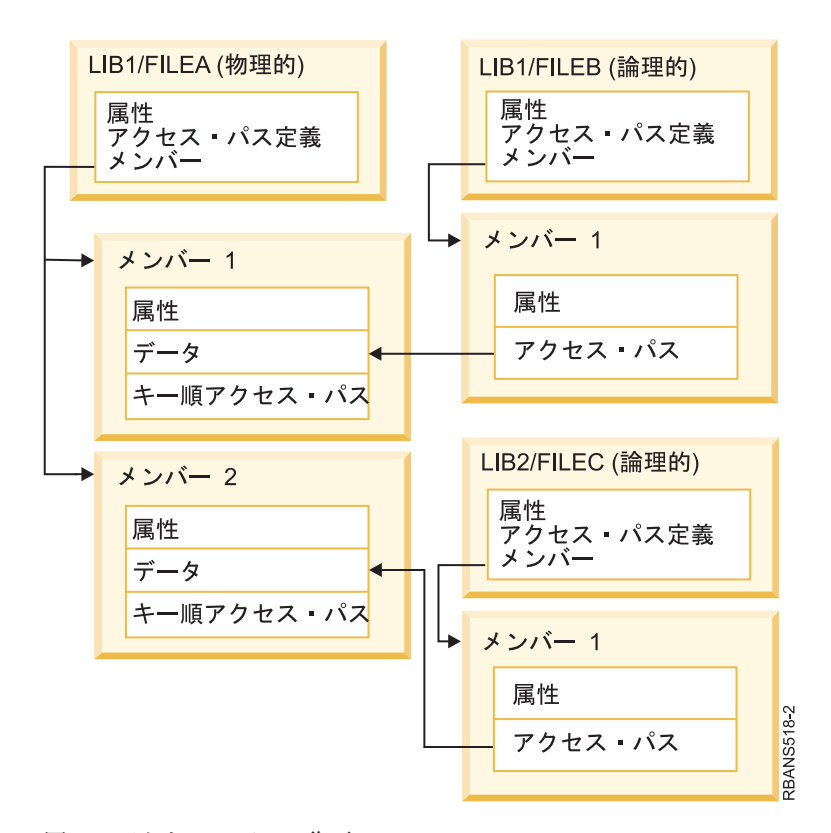

図 *24.* アクセス・パスの復元

これらのファイルが次のコマンドで保管されたとします。

SAVLIB LIB(LIB1 LIB2) ACCPTH(\*YES)

保管媒体ボリュームには、全部で 3 つのファイル (FILEA、FILEB、および FILEC) と、それぞれ異なる ファイルに所有される 3 つのアクセス・パスが含まれています。 表 57 には、これらのライブラリーを復 元する際に使用する方式が異なると、システムがどのような処置を行うかが示されています。 以下の例で は、システムが前述のファイルを復元する時にこれらのファイルがシステム上にないことを前提としていま す。

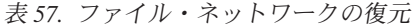

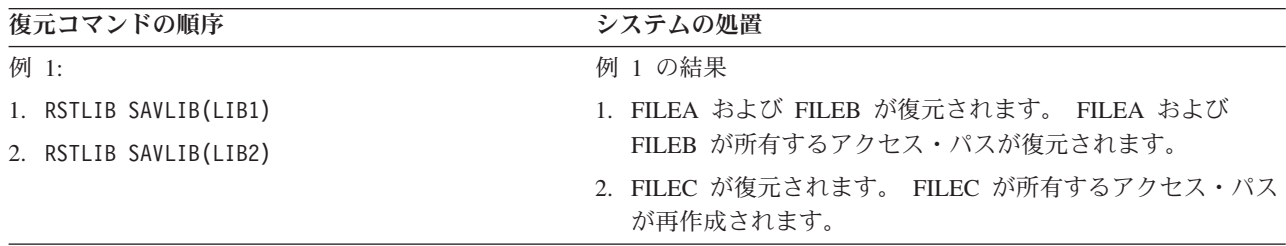

表 *57.* ファイル・ネットワークの復元 *(*続き*)*

| | | | | | |

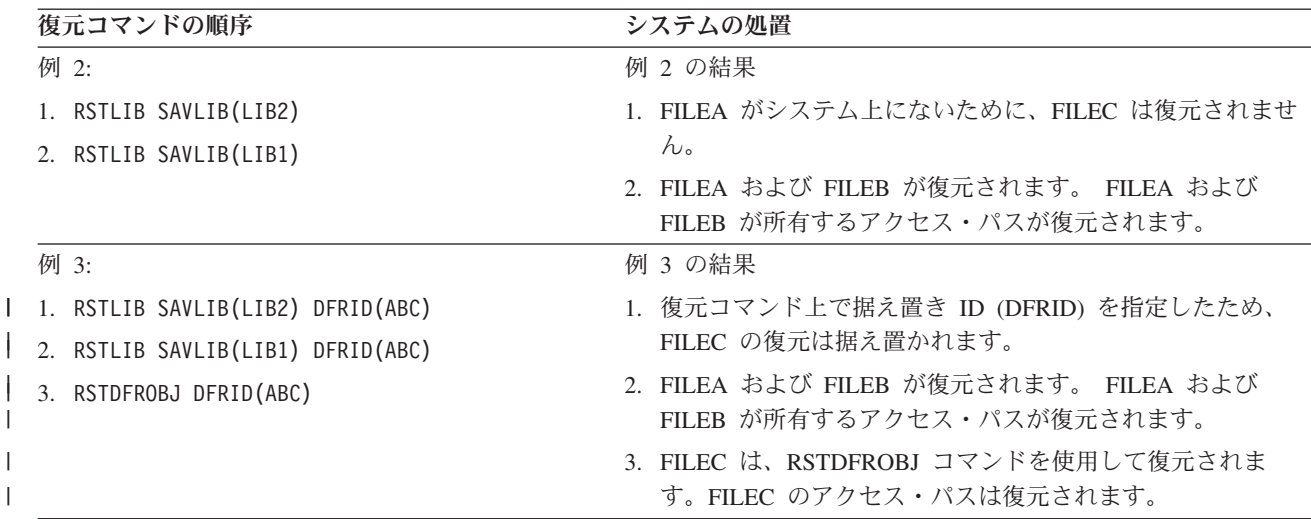

上記の例は、論理ファイルとその基礎となる物理ファイルが別々のライブラリー内に存在する場合に生じる 可能性のある問題を強調しています。アクセス・パスは物理ファイル内に含まれるデータをもとに作成され るため、物理ファイルを復元するとアクセス・パスも復元されます。最初の例では、FILEC はアクセス・ パスを所有していますが、物理ファイルの作成時にシステム上にありませんでした。したがって、アクセ ス・パスは復元されませんでした。 2 番目の例では、FILEC はその基礎となる物理ファイル (FILEA) が システム上になかったため、復元することができません。

3 番目の例では、据え置き復元操作が使用されます。FILEC は FILEA に従属します。FILEA が復元され | る場合は、FILEC は復元できます。 |

### システムが大きなアクセス・パスを再作成しないようにする方法

このトピックでは、システムが大きなアクセス・パスを再作成しないようにする方法についての情報を提供 します。

- 297 [ページの表](#page-318-0) 57に示されている状況がシステムで発生し、システムが大きなアクセス・パスを再作成し |
- ないようにしたい場合は、復元コマンドで据え置き ID を指定するか、以下のステップを実行します。 |
	- 1. まず最初に、物理ファイルまたはその物理ファイルを含むライブラリーを復元します。 例 2 の場合、 FILEA または LIB1 を復元してください。
	- 2. オブジェクト復元 (RSTOBJ) コマンドを使用して、論理ファイル (FILEC) を復元します。
	- 3. 論理ファイルの復元後すぐに、EDTRBDAP と入力します。 「アクセス・パスの再作成の編集」画面が表 示されます。
	- 4. 論理ファイルの順序 (SEQ) 欄にある値を \*HLD に変更します。
	- 5. RSTOBJ コマンドを使用して、物理ファイル (FILEA) を再び復元します。 論理ファイル (FILEC) が 現在システム上にあるため、システムは FILEC が所有するアクセス・パスを復元します。
	- 6. EDTRBDAP と入力します。 「アクセス・パスの再作成の編集」画面が表示されます。
	- 7. FILEC の順序番号を 1 から 99 までの値に変更し、画面からアクセス・パスを除去します。

## システムが共用された様式を持つファイルを復元する方法

保管される前に別のファイルのレコード様式を共用していたデータベース・ファイルを復元する場合、様式 を共用していたファイルを見つけ、元の様式の共用に再設定する試みがなされます。

共用された様式を復元するための探索は、復元されるファイルが入るライブラリーから始まり、復元される ファイルの保管元のライブラリーへと続きます。探索の結果は、以下のとおりです。

- v 共用していたファイルが見つかり、そのファイルが保管操作以後変更されていない場合 (レベル検査)、 復元されるファイル用の新しい様式は作成されません。
- v 共用していたファイルが見つからないか、または見つかってもレベル検査が正常に行われなかった場 合、復元されるファイル用の新しい様式が、最初に共用していた定義と同じ定義で作成されます。
- v 様式共用ファイルを名前変更、削除、あるいは保管または復元ライブラリー以外のライブラリーに移動 した場合、従属ファイルを復元する際にその従属ファイル用の新しい様式が作成されます。

# システムが参照制約付きファイルを復元する方法

DB2 用データベース・ファイルについての情報は、システム相互参照ファイルの中に保管されています。 これには、定義される制約についての情報が含まれています。

参照制約を定義する場合、外部キーに同じ値を持つレコードを従属ファイルの中に存在させるには、その前 に特定の 1 次キーをもつレコードが必ず親ファイルの中に存在するように指定します。たとえば、顧客フ ァイル (親ファイル) の中に顧客のレコードが存在しない限り、発注ファイル (従属ファイル) に発注を追 加することはできません。

参照制約は、従属ファイルとともに定義、復元、および保管されます。それぞれの参照制約には名前があ り、それらの名前は従属ファイルを含むライブラリーに固有でなければなりません。ライブラリー内にすで に存在している参照制約名をもつファイルを復元する場合、システムは復元されている参照制約の新しいオ ブジェクト名を生成します。

システム上にすでに存在しているデータベース・ファイルを復元する場合、ファイルのシステム・コピーに 定義された参照制約が使用されます。保管されたファイルのバージョンがシステム・コピー上にない追加参 照制約をもっている場合、これらの追加制約は復元されません。

存在しないデータベース・ファイルを復元する場合、保管されたコピー上になかった何らかの参照制約が確 立されることを確認してください。そうでないと、障害が起きる前にシステム上にあったデータ保全性検査 を失います。

参照制約によって関連付けられているファイルは、論理ファイルや基礎になっている物理ファイルによって 形成されているネットワークに似た、データベース・ネットワークを構成しています。 1 つの操作で参照 制約ネットワーク全体を保管することを試みなければなりません。これが不可能ならば、少なくとも間に活 動が起こらないところで連続操作で保管を行う必要があります。これにより、確実にファイルが同期化され るようにします。

データベース・ファイルをジャーナル処理する場合、参照制約ネットワークの一部であるすべての物理ファ イルをジャーナル処理する必要があります。これにより、ジャーナル処理済み変更を適用した後も、ジャー ナルが有効なままであることを確実にします。

### 関連情報

ジャーナル管理

### 例 **-** 参照制約ネットワーク

この図は、参照制約ネットワークの例を示しています。

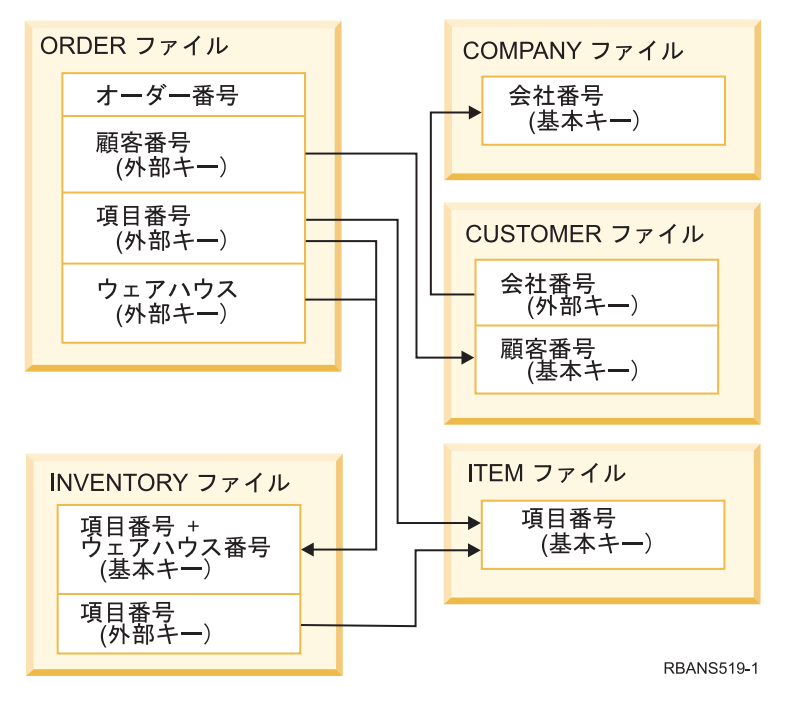

図 *25.* 参照制約ネットワークの復元

任意の順序でこのネットワーク内のファイルを復元することができます。ファイルを復元する場合、システ ムは関係を再確立し、制約がまだ有効かどうかを判別しようとします。

たとえば、ITEM ファイルと INVENTORY ファイルの両方を復元する場合、システムはファイルとともに 保管される内部情報を調べ、2 つのファイルの索引が同期化されるかどうか判別します。

内部情報が一致しない場合、システムは INVENTORY ファイルの制約の妥当性を検査します。これは、 INVENTORY ファイル内にあるすべてのレコードを読み取り、その品目番号をもつレコードが ITEM ファ イル内に存在することを確認することによって行われます。この処理が成功すると、制約は有効です。この 処理が失敗する場合、制約状況は検査保留に設定されます。制約状況が検査保留である場合には、ファイル の 1 つを復元するか、ファイルを更新するためのプログラムを使用することによって、状況を訂正する処 置をとらなければなりません。

ファイルの 1 つを復元する場合、システムは再び制約の妥当性検査を試みます。情報を更新するためのプ ログラムを使用する場合には、保留中制約の編集検査 (EDTCPCST) コマンドを使用して、システムに強制 的に妥当性検査を行わせます。 201 ページの『タスク 3: [保留中制約の編集検査』の](#page-222-0)項は、参照制約をも つファイルの状況を判別する方法について説明しています。

### 関連情報

参照制約を使用したデータの保全性の保証

# システムがトリガーをもつファイルを復元する方法

このトピックでは、システムがトリガーをもつファイルを復元する方法に関する情報を提供します。

ファイルに 1 つまたは複数のトリガー・プログラムを定義することができます。ある特定の事象がファイ ル内で起こる場合、システムがトリガー・プログラムを呼び出します。トリガー・プログラムをもつファイ ルを保管する場合、プログラム自体ではなく、トリガー・プログラムの定義だけを保管します。ファイルを もつライブラリー内にそれらのプログラムを置くことによって、プログラムも保管されたことを確認しなけ ればなりません。

すでに存在しているデータベースを復元する場合、システムは保管媒体からトリガー・プログラム定義を復 元しません。存在しないデータベース・ファイルを復元する場合、保管されたコピー上になかったトリガ ー・プログラムの定義が確立されたことを確認してください。そうでないと、障害が起きる前にシステム上 にあったデータ保全性検査を失います。

そのトリガー・プログラムが見つからない場合、システムはデータベース・ファイルの復元を停止しませ ん。したがって、ファイルおよびトリガー・プログラムが正しく保管され、復元されることを確認しなけれ ばなりません。そうしない場合、エラーが発生することがあります。

表 58 は、物理ファイル FILEA およびトリガー・プログラム PGMA の回復時にシステムがとる処置の例 を示しています。

### 表 *58.* トリガー・プログラムをもつファイルの復元

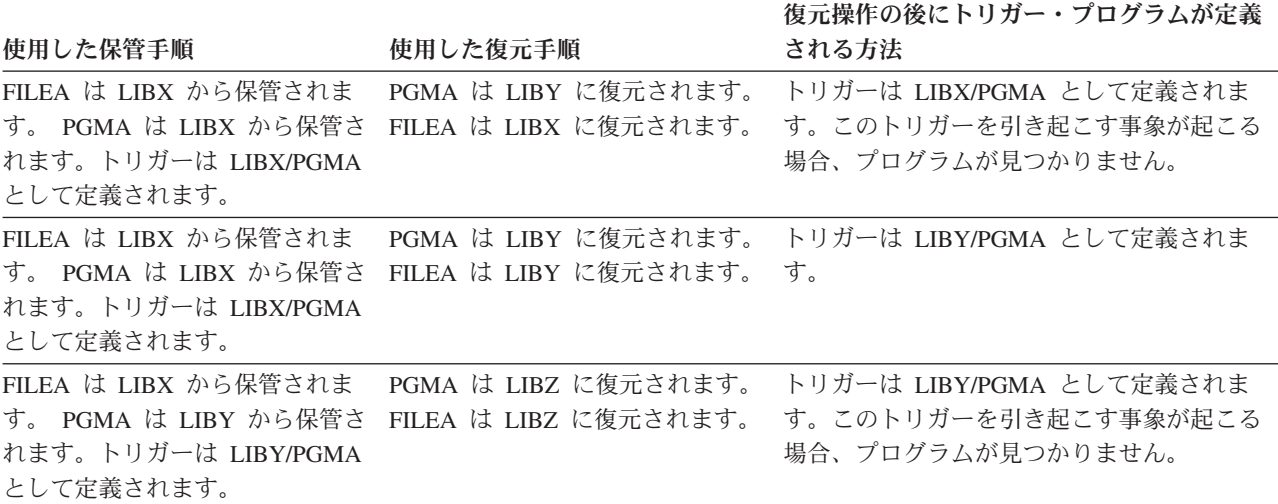

トリガーが定義されたデータベース・ファイルをジャーナル処理する場合の特別な考慮事項について詳しく は、ジャーナル管理トピックを参照してください。トリガー・プログラムはジャーナル処理された変更の適 用時に呼び出されないので、データの保全性を確認するために特別な準備をしなければなりません。

### 関連情報

トリガー・プログラムの作成

# **SQL** マテリアライズ照会表の復元 |

SQL マテリアライズ照会表 (MQT) は、論理ファイルと同様、他のファイルとの依存関係を持つ物理ファ | イルです。基礎になっているファイルまたはメンバーが欠落している論理ファイルおよび MQT の復元は | 据え置くことができます。 |

MQT のデータ・スペースを 1 回で媒体から復元できるように、据え置き MQT が作成されます。据え置 | き MQT が作成されますが、復元操作が完了するまでは、基礎になっているファイルへのアクセスが必要 | な MQT 上で関数を実行できません。 |

この例では、据え置きオブジェクトの復元 (RSTDFROBJ) コマンドを使用して、据え置き MQT の復元を | 完了します。基礎になっているファイルが複数ある論理ファイルおよび MQT は、データベース・コマン | ドの使用時に作成されます。次に、ライブラリー A および B が、ライブラリー保管 (SAVLIB) コマンド | で保管され、削除され、ライブラリー復元 (RSTLIB) コマンドで復元されます。復元される論理ファイル | および MQT は、基礎になっているファイルが存在せず、RSTLIB コマンドで据え置き ID が指定されて | いるため、据え置かれます。暗黙的復元 操作は、SAVLIB コマンドおよび RSTLIB コマンドを使用して |

| 同一のファイルを保管および復元する場合に発生します。その他の場合、据え置きファイルの復元操作を完 了するには、RSTDFROBJ コマンドを使用する必要があります。 |

CRTLIB A | CRTLIB B | CREATE TABLE B/T1 (C1 INT) | CREATE TABLE B/T2 (C1 INT) | CREATE VIEW A/M1 | AS (SELECT \* FROM B/TI UNION SELECT \* FROM B/T2) | DATA INITIALLY DEFERRED REFRESH DEFERRED ENABLE QUERY OPTIMIZATION MAINTAINED BY USER SAVLIB LIB(A B) DEV(TAP01) | DLTLIB LIB(A) | DLTLIB LIB(B) | RSTLIB SAVLIB(A B) RSTLIB(\*SAVLIB) DFRID(FLOW4) DEV(TAP01) |  $\blacksquare$ | |  $\blacksquare$ 

完了メッセージが、据え置きファイルのうち復元されなかったものがあることを示した場合、 RSTDFROBJ | DFRID(FLOW4) コマンドを発行して据え置きファイルの復元操作を完了してください。 |

据え置き ID の除去 (RMVDFRID) コマンドは、復元操作中に据え置きオブジェクトの情報を除去します。 | 例えば、据え置き MQT が削除され、基礎になる新しいファイルで再作成された場合に、このコマンドを | 使用して MQT の据え置き情報を除去します。 |

### RMVDFRID DFRID(FLOW4) |

#### 関連概念 |

- 40 [ページの『依存オブジェクトの復元の据え置き』](#page-61-0) |
- データベースの論理ファイル、索引、SQL のマテリアライズ照会表 (MQT) など、他のファイルに対し て依存性のあるものの復元を据え置きすることができます。 | |

#### 関連情報 |

- 遅延オブジェクト復元 (RSTDFROBJ) コマンド |
- 実体化照会テーブル最適化 |

# 物理ファイルの削除

状況によっては、回復の一部として物理ファイルを削除しなければなりません。

例えば、物理ファイルが損傷を受けている場合や、ユーザー補助記憶域プール (ASP) 内の物理ファイルが オーバーフローしてシステム ASP に入れられた場合などです。他のファイルがその物理ファイルに従属し ている場合 (論理ファイルまたはレコード様式を共用するファイルなど)、物理ファイルを削除することは できません。

物理ファイルを削除する前に、以下のステップに従ってください。

- 1. データベース関係表示 (DSPDBR) コマンドを使用して、物理ファイルに従属しているすべてのファイ ルをリストします。
- 2. 物理ファイルに従属している各ファイルを保管および削除します。

物理ファイルを回復した後、すべての従属ファイルを復元してください。
# ジャーナルおよびジャーナル・レシーバーの復元

一般的に、ジャーナルおよびジャーナル・レシーバーは、保存元である同じライブラリーにしか復元できま せん。ただし、遠隔ジャーナル・ネットワークの一部であるジャーナル・レシーバーだけは例外です。この ようなレシーバーは多くの場合、遠隔レシーバー・ライブラリーにも復元することができます。

オブジェクト復元 (RSTOBJ) コマンドおよびライブラリー復元 (RSTLIB) コマンドを使用して、ジャーナ ルおよびジャーナル・レシーバーを復元します。これらのコマンドの 1 つを使って複数のオブジェクトを 復元する場合、ジャーナルおよびジャーナル処理済みオブジェクトはジャーナル・レシーバーより前に復元 されます。

複数のコマンドを使用して複数のオブジェクトを復元する場合は、次の順序でオブジェクトを復元してくだ さい。

- 1. ジャーナル
- 2. 基礎になっている物理ファイル
- 3. それらのジャーナルに対応した他のジャーナル処理されたオブジェクト
- 4. 従属論理ファイル
- 5. ジャーナル・レシーバー

ジャーナル・レシーバーは、ジャーナルを復元した後、いつでも復元することができます。それらをジ ャーナル処理されたオブジェクトの後に復元する必要はありません。

l 注: マテリアライズ照会表は、物理ファイルおよび論理ファイルの両方に従属しています。

#### 関連概念

39 [ページの『関連オブジェクトの復元順序』](#page-60-0)

一部のオブジェクトは、他のオブジェクトに依存します。例えば、SQL マテリアライズ照会表 (MQT) は、物理データベース・ファイルですが、論理ファイルおよび SQL ビューと同様、他のファイルに依 存します。関連オブジェクトが同じライブラリーまたはディレクトリーにある場合、システムは正しい 順序で関連オブジェクトを復元します。関連オブジェクトがいくつかの異なるライブラリーまたはディ レクトリーにある場合は、ユーザー自身が正しい順序で復元するか、あるいは、復元後に回復ステップ を追加実行する必要があります。

### 関連情報

ジャーナル管理の回復操作

遠隔ジャーナルを使用した保管および復元操作に関する考慮事項

# ジャーナルの復元

ジャーナルを復元する場合、システムは新しいジャーナル・レシーバーを作成し、それに接続します。

新しいジャーナル・レシーバーの特性は、ジャーナルの保管時に接続されたジャーナル・レシーバーに基づ いています。

- v システムは、システム上に存在するかもしれない他のジャーナル・レシーバーと競合する可能性のない 名前を作成します。
- v システムは同じ所有者を割り当て、同じライブラリー内にジャーナル・レシーバーを作成しようとしま す。レシーバーの所有者が見つからない場合、レシーバーは省略時所有者 (QDFTOWN) ユーザー・プロ ファイルに割り当てられます。ライブラリーが見つからない場合、ジャーナル・レシーバーはジャーナ ルのライブラリー内に入れられます。
- v システムは新しいレシーバー連鎖を開始します。

注**:** 新しいジャーナル・レシーバーが作成され接続される時点では、専用権限はシステム上に復元されてい ません。そのため、専用権限は新しいジャーナル・レシーバーには設定されません。権限復元 (RSTAUT) コマンドを実行した後、ユーザーは、復元操作の前に接続されたレシーバーに対する専用権 限を受け取ります。しかし、ユーザーは、新しいレシーバーに対する専用権限を受け取りません。その ため、新しいレシーバーに対する専用権限は手動で付与される必要があります。

同じジャーナルを含むライブラリーに対してジャーナルを復元することはできません。ジャーナルをライブ ラリーに復元する必要がある場合 (損傷のため)、既存のジャーナルを最初に削除する必要があります。

### 関連情報

ジャーナル・レシーバーの命名規則

ジャーナルの命名規則

ジャーナル・レシーバー・チェーンの把握

# ジャーナルの削除

状況によっては、回復の一部としてジャーナルを削除しなければなりません。

たとえば、ジャーナルが損傷を受けている場合、あるいは基本的な補助記憶域プール (ASP) のジャーナル がオーバーフローしてシステム ASP に入れられた場合、オブジェクトのジャーナル処理中は、ジャーナル を削除することはできません。

ジャーナル削除 (DLTJRN) コマンドは、ジャーナルを削除するために使用します。ジャーナルを削除する 前に、以下のステップを行ってください。ジャーナルが損傷を受けている場合には、これらのステップを正 常に実行できない可能性があります。

1. 下記の通り入力してください。

WRKJRNA JRN(*library-name*/*journal-name*) OUTPUT(\*PRINT)

現在ジャーナル中のすべてのオブジェクトのリストが表示されます。

2. 以下のコマンドを入力することによって、ジャーナルに割り当てられたすべてのアクセス・パスのジャ ーナル処理を終了します。

ENDJRNAP FILE(\*ALL) JRN(*library-name*/*journal-name*)

3. 以下のコマンドを入力することによって、ジャーナルに割り当てられたすべての物理ファイルのジャー ナル処理を終了します。

ENDJRNPF FILE(\*ALL) JRN(*library-name*/*journal-name*)

4. 以下のコマンドを入力することによって、ジャーナルに割り当てられたすべての統合ファイル・システ ム・オブジェクトのジャーナル処理を終了します。

ENDJRN OBJ(\*ALL) JRN(/*QSYS.LIB*/*library-name.LIB*/*journal-name.JRN*)

- | 5. 以下のコマンドを使用して、ジャーナルに割り当てられているすべてのライブラリーに関連付けられて いる継承規則を保管します。 |
- DSPLIBD LIB(*library-name*) OUTPUT(\*PRINT) |
- | 6. 以下のコマンドを入力することによって、ジャーナルに割り当てられたすべてのライブラリーのジャー ナル処理を終了します。 |
- ENDJRNLIB LIB(\*ALL) JRN(*library-name*/*journal-name*) |

<span id="page-326-0"></span>7. 以下のコマンドを入力することによって、ジャーナルに割り当てられた他のすべてのオブジェクト・タ イプのジャーナル処理を終了します。

ENDJRNOBJ OBJ(\*ALL) OBJTYPE(\*ALL) JRN(*library-name*/*journal-name*)

8. ジャーナル状態の変更 (QjoChangeJournalState) API またはリモート・ジャーナルの変更 (CHGRMTJRN) コマンドを使用して、ジャーナルに関連付けられているすべてのリモート・ジャーナルを非活動化しま す。

ジャーナルを削除しようとすると、そのジャーナルがコミットメント制御に使用されていることを示すメッ セージ CPF7021 が表示されることがあります。メッセージが表示された場合は、コミットメント制御を使 用しているジョブを終了してから、もう一度ジャーナルを削除してみてください。ジャーナルのコミットメ ント制御の使用を確認するには、ジャーナル属性の処理 (WRKJRNA) コマンドのファンクション・キー 19 (F19=ジャーナル処理されたオブジェクトの表示)、およびオプション 6 (6=コミットメント定義) を使用し ます。ジョブの終了 (ENDJOB) コマンドを使用するか、「活動ジョブの処理 (WRKACTJOB)」画面の終了 オプションを使用できます。

ジャーナルを復元するか、またはジャーナルを再作成した後、各オブジェクトのジャーナル処理を再び開始 しなければなりません。次のコマンドを使用して、以下にリストした各オブジェクト・タイプのジャーナル 処理を開始します。

- データベース物理ファイル STRJRNPF
- アクセス・パス STRJRNAP
- v 統合ファイル・システム・オブジェクト ― STRJRN
- | ライブラリー STRJRNLIB (事前に DSPLIBD コマンドによって取得した継承規則を使用)
	- v 他のすべてのオブジェクト・タイプ ― STRJRNOBJ

システムがオブジェクトに新しいジャーナル識別コード (JID) を割り当てた場合、ジャーナル処理の開始 後にオブジェクトを保管する必要があります。以前に、ジャーナルにリモート・ジャーナルを関連付けた場 合は、リモート・ジャーナルの追加 (ADDRMTJRN) コマンドまたはリモート・ジャーナルの追加 (QjoAddRemoteJournal) API を使用して、それらを再び追加してください。 リモート・ジャーナルを追加 した場合は、その情報を保存するためにジャーナルを保管しなければなりません。

# ジャーナル・レシーバーの復元

システムは現在接続中のジャーナル・レシーバー以外のジャーナル・レシーバーを復元しません。システム より多くの項目を含む既存ジャーナル・レシーバー以外のジャーナル・レシーバーを復元しません。

変更されたオブジェクトの保管 (SAVCHGOBJ) コマンドを使用してジャーナル・レシーバーを保管する と、これが起きる可能性が高くなります。保管操作の時点で接続されるジャーナル・レシーバーは変更され たオブジェクトであり、コマンドによって保管されます。復元時に、メッセージ CPF3706 を受け取り、シ ステムは次のジャーナル・レシーバーを継続します。

保管手順によって現在接続中のジャーナル・レシーバーを保管すると、システム上のジャーナル・レシーバ ーより少ない項目をもつジャーナル・レシーバーを復元しようとすることができます。たとえば、レシーバ ー RCVR0006 の接続中に、ジャーナル・レシーバーを保管したと仮定します。 RCVR0006 には 1500 の 項目があります。 後になって、CHGJRN コマンドを使用して新しいレシーバーを作成し、接続しました。 現在では、レシーバー RCVR0007 が接続されています。 レシーバー RCVR0006 も現在まだシステム上に あり、今では 4300 項目あります。 保管媒体ボリュームからレシーバー RCVR0006 を復元しようとする と、保管されたコピーが 1500 項目しかないために、操作は失敗してしまいます。

ジャーナル・レシーバーの復元コマンド上に指定するライブラリーが存在しない場合、システムはジャーナ ルを含むライブラリーにジャーナル・レシーバーを復元します。 RSTASP(\*SAVASP) を指定し、ASP が存 在しない場合、通常、システムはジャーナルを含むライブラリーと同じ補助記憶域プール (ASP) にジャー ナル・レシーバーを復元します。

正しい補助記憶域プールへのジャーナル・レシーバーの配置*:* 接続中のジャーナル・レシーバーが、復元操 作の後に必要とする ASP 内にない場合には、以下の手順に従ってください。

- 1. 必要とする ASP 内にジャーナル・レシーバーを作成します。 既存の命名規則に従って、同じジャーナ ル・レシーバー属性を使用してください。
- 2. ジャーナル変更 (CHGJRN) コマンドを使用して、ジャーナルに新しいジャーナル・レシーバーを接続 します。

### ジャーナル・レシーバー復元時の名前の競合の解決

ジャーナルを復元する場合、システムは新しいジャーナル・レシーバーを作成し、接続します。名前の競合 が起こらなければ、システムはこのジャーナル・レシーバーに名前を付けようとします。

ただし、ジャーナルの復元後にシステムが作成する新しいジャーナル・レシーバーの名前が、復元する必要 があるジャーナル・レシーバーの名前と一致する場合がまれにあります。この場合、以下のステップに従っ てください。

- 1. 通常の命名規則とは別の名前をもつ新しいジャーナル・レシーバーを作成します。 たとえば、以下のよ うに入力します。CRTJRNRCV JRNRCV(*library-name*/TMP0001)
- 2. ジャーナル変更 (CHGJRN) コマンドを以下のように使用して、一時ジャーナル・レシーバーを接続し ます。CHGJRN JRN(*library-name*/*journal-name*) JRNRCV(library-name/TMP0001)
- 3. 名前が競合するジャーナル・レシーバーを削除します。 このジャーナル・レシーバーは、ジャーナルの 復元時に作成されたために、回復を必要とするいかなる項目ももつ必要はありません。
- 4. ジャーナル・レシーバーを復元します。
- 5. ユーザーの命名規則を踏襲し、同じジャーナル・レシーバー属性をもつジャーナル・レシーバーを作成 します。
- 6. 再び CHGJRN コマンドを使用し、ステップ 5 で作成したジャーナル・レシーバーを接続します。

### ジャーナル・レシーバー・ディレクトリーの訂正

ジャーナル・レシーバーを使用して回復を開始する前に、このレシーバー・ディレクトリーが現行のもので 正しいことを確認する必要があります。

すべてのジャーナルはジャーナル・レシーバーのディレクトリーをもっています。ジャーナル・レシーバー の順序は、レシーバー連鎖と呼ばれています。

- 1. WRKJRNA JRN(*library-name*/*journal-name*) を入力して Enter キーを押します。
- 2. 「ジャーナル属性の処理」画面で F15 (レシーバー・ディレクトリーの処理) を押します。 「レシーバ ー・ディレクトリーの処理」画面が表示されます。
- 3. レシーバー・ディレクトリーが正しくない場合には、以下のステップに従います。
	- a. WRKJRN をタイプして Enter キーを押します。
	- b. プロンプト画面上で、ジャーナルの名前を入力します。
	- c. 「ジャーナルの処理」画面上で、ジャーナルの前の OPT 欄に 9 (レシーバーをジャーナルに関連づ け) を入力します。システムはジャーナルのレシーバー連鎖を確立します。

# ジャーナル・レシーバーの削除

状況によっては、回復の一部としてジャーナル・レシーバーを削除しなければなりません。

たとえば、ジャーナル・レシーバーが損傷している場合、またはユーザー補助記憶域プール (ASP) 内のジ ャーナル・レシーバーがシステム ASP の中でオーバーフローした場合などです。

現在論理ジャーナルに接続されているジャーナル・レシーバーを削除することはできません。また、レシー バー連鎖内の後続のジャーナル・レシーバーがまだシステムにある場合は、次のいずれかの条件が存在しな い限り、ジャーナル・レシーバーを削除することはできません。

- v 削除されるレシーバーが損傷している。
- v ジャーナルがリモート・ジャーナルである。
- v ジャーナルがシステム管理であり、システムがジャーナル・レシーバーを削除している。

回復用のジャーナル・レシーバーが必要な場合には、まず最初にジャーナル・レシーバーを保管してくださ い。そのようにすれば、システムからの警告はありますが、ジャーナル・レシーバーを削除することが可能 になります。

ジャーナル・レシーバーを削除する前に、以下のステップに従ってください。

- 1. ジャーナル・レシーバーが接続されている場合、以下のコマンドを入力してそれを切り離します。 CHGJRN JRN(*library-name*/*journal-name*) JRNRCV(\*GEN)
	- 注**:** 現行のジャーナル・レシーバーが損傷を受けている場合、JRNRCV(\*GEN) を指定することはできませ ん。ジャーナル・レシーバー作成 (CRTJRNRCV) コマンドを使用して、命名規則に従っている新し いジャーナル・レシーバーを作成し、同じ属性をもつようにしてください。ジャーナル変更 (CHGJRN) コマンド上にそのレシーバー名を指定してください。
- 2. 以前のジャーナル・レシーバーがシステム上にある場合には、それらを保管してから、削除します。 以 下を入力することによって、レシーバー連鎖を印刷することができます。 WRKJRNA JRN(*library-name*/*journal-name*) OUTPUT(\*PRINT)

# システムがプログラムを復元する方法

システムへのプログラムの復元には、機密が漏えいする危険性が伴います。復元されたプログラムが意図し ていない機能を実行するために変更されるか、プログラムが強力なユーザー・プロファイルの権限を借用す る可能性があります。

システム上の QSECURITY (機密保護レベル) システム値が 40 またはそれより高い場合、システムは復元 されるすべてのプログラム内の制限付き指示を調べます。また、QALWOBJRST システム値を使用して、 ある特定タイプのオブジェクトがシステムに復元されることを許可または禁止することもできます。 QVFYOBJRST (復元時のオブジェクト検査) システム値を設定して、復元操作中にシステムがプログラムと オブジェクトの署名を検証する方式を指定できます。

オブジェクトの復元が正常に完了するには、3 つのシステム値を渡さなければなりません。これらのシステ ム値は復元操作中にともに処理を行います。復元中にオブジェクトの署名を検証 (QVFYOBJRST) し、復元 時に強制変換 (QFRCCVNRST) し、セキュリティー機密オブジェクトの復元を許可 (QALWOBJRST) しま す。しかし、使用する復元コマンドのオブジェクト強制変換 (FRCOBJCVN) パラメーターと、復元 (QFRCCVNRST) システム値の強制変換に互換性がない場合は、変換は行われず、何も復元されません。

システムには、すべてのプログラムの検証値が保管されています。プログラムを復元する場合、システムは 妥当性検査値を計算し、それを媒体上の値と比較します。復元中に変換オブジェクト (QFRCCNVRST) を 使用し、セキュリティー機密オブジェクト (QALWOBJRST) のシステム値の復元を許可し、検証済みプロ グラムの復元時に取る処置を制御します。システムがプログラムを再作成するよう選択することができま す。再作成が正常に完了した場合、プログラムは復元され、検証エラーは訂正されます。再作成が正常に完 了しなかった場合、プログラムは復元されません。一方、システムが再作成を試みず、検証エラーのあるプ ログラムの復元が許可されないよう選択することができます。3 つ目の選択肢は再作成は試みず、検証エラ ーのあるプログラム (セキュリティー上危険な場合があります) を復元することです。システムには、i5/OS プログラムを再作成するために必要なすべての情報が含まれています。

システムは、\*MODULE、\*PGM、および \*SRVPGM オブジェクトが作成または変換されるシステムの最 | | 新のハードウェア機能を最大限に活用する、これらのオブジェクトを作成できるようになりました。新しい ハードウェア機能は、直ちに使用することができます。V5R4 および前のリリースでは、現行リリースのオ | | ペレーティング・システムによってサポートされるすべてのモデルに新規機能が備えられるまで、システム

| は、新規のブロセッサー機能を使用しませんでした。詳しくは、ILE 概念 ◆ の『拡張最適化技法』の | 章にある『適応コード生成』セクションを参照してください。

| 最新のハードウェア機能を使用するブログラムは、同じか異なる (以前か以降の) リリース・レベルで、古 | いバージョンのハードウェア上で実行される別のシステムに移行する際に変換が必要になる場合がありま | す。ブログラムで変換が必要になるのは、オブジェクトの復元先となるシステムでサポートされていない機 | 能を少なくとも 1 つ使用しているためです。変換なしでプログラムを復元するには、プログラムを復元す る前に、「復元時に強制変換」システム値 (QFRCCVNRST) を 0 に設定し、復元コマンドのパラメーター | を、復元中に変換を強制しないように設定します。 |

統合言語環境® (ILE) 外部プログラムに関連した外部プロシージャーが作成されると、そのプロシージャー の属性を関連したプログラム・オブジェクトに保管しようとします。 \*PGM オブジェクトを保管し、同じ システムまたは別のシステムに復元する場合、カタログはそれらの属性で自動的に更新されます。

保管可能な外部プロシージャーの属性には、以下の制限があります。

- v 外部プログラム・ライブラリーは、QSYS および QSYS2 ではならない。
- v CREATE PROCEDURE ステートメントが発行される際に、外部プログラムが存在していなければならな い。
- v 外部プログラムは、ILE \*PGM オブジェクトでなければならない。
- v 外部プログラムには、少なくとも 1 つの構造化照会言語 (SQL) ステートメントが含まれていなければ ならない。
- v オブジェクトが更新できない場合でも、プロシージャーが作成される。

プロシージャーの復元操作中に、以下の項目が生じる場合があります。

- v プロシージャーが最初に作成された際に特定の名前が指定されたが、その名前が固有のものではない場 合、エラーが発生する。
- v 特定の名前が指定されなかった場合、必要に応じて固有の名前が生成される。
- v プロシージャー名およびパラメーターの数が固有でない場合、そのプロシージャーは登録されず、エラ ーが発生する。

関連概念

36 [ページの『オブジェクトを復元するとどうなるか』](#page-57-0) オブジェクトを復元すると、いくつかの条件に応じて、システムは異なった処置を行います。 268 ページの『例: [システムによる権限の復元方法』](#page-289-0)

権限復元 (RSTAUT) コマンドを実行する場合、システムは、各権限参照テーブル内にあるすべての専 用権限を付与します。

51 [ページの『セキュリティー依存オブジェクトの復元の制御』](#page-72-0)

セキュリティー依存オブジェクトの復元を制御するために、 2 つのシステム値を使用できます。

### 関連タスク

279 [ページの『前のリリースからのライブラリーの復元』](#page-300-0)

前のリリースのシステム上で保管されたライブラリーを復元している場合、強制オブジェクト変換 (FRCOBJCVN) パラメーターを指定して、プログラムが復元時に変換されるかどうかを指定することが できます。

### 関連情報

復元操作におけるシステム値設定の影響

 $\blacksquare$  ILE 概念 (PDF)

# 異なるリリースへのプログラムの復元

このトピックでは、異なるリリースにプログラムを復元する方法について説明します。

プログラム・オブジェクトの内部オブジェクト形式は、i5/OS V6R1 と以前のリリースでは異なります。 | V6R1 より前のリリースと V6R1 以降のリリースとの間でプログラム・オブジェクト |

(\*MODULE、\*PGM、\*SRVPGM、\*SQLPKG) を移動する場合、システムは、プログラムとともに保管され |

た情報を使用してプログラム・オブジェクトを変換しなければなりません。古い形式のプログラムを V6R1 |

以降に復元する場合、復元コマンドの、復元時に強制変換 (QFRCCVNRST) システム値およびオブジェク |

l ト強制変換 (FRCOBJCNV) パラメーターの設定が、ブログラム・オブジェクトを復元操作中に変換するか

どうかを制御します。QFRCCVNRST システム値を 2 以上に設定した場合、または復元コマンドで | FRCOBJCVN (\*YES \*ALL) パラメーターを使用した場合、復元時にプログラム・オブジェクトが変換され | | ます。

逆に、V6R1 形式のプログラム・オブジェクトは、V6R1 より前のリリースが稼働するシステムへの復元時 | | に、システム値や復元コマンドの設定にかかわらず、常に変換されます。

以下のいずれかの時点でオブジェクト変換が行われます。

- v オブジェクトが初めて使用されるとき。これがデフォルトの動作です。
- l · オブジェクト変換開始 (STROBJCVN) コマンドを使用してオブジェクトを変換するとき。このコマンド | はライブラリー全体を操作します。
- | オブジェクトの復元時には、前述の条件に従ってください。

オブジェクトを再作成するには、モジュールの変更 (CHGMOD)、プログラムの変更 (CHGPGM) およびサ | ービス・プログラムの変更 (CHGSRVPGM) コマンドも使用することができます。オブジェクトはシステム | が必要とする形式で再作成されます。 |

| システムの最新のハードウェア機能を活用するための方法については、『システムがプログラムを復元する 方法』トピックを参照してください。 |

### 関連タスク

279 [ページの『前のリリースからのライブラリーの復元』](#page-300-0)

前のリリースのシステム上で保管されたライブラリーを復元している場合、強制オブジェクト変換 (FRCOBJCVN) パラメーターを指定して、プログラムが復元時に変換されるかどうかを指定することが できます。

# 保管ファイル・データの復元

保管ファイルをテープまたは光媒体に保管するには、保管ファイル・データの保管 (SAVSAVFDTA) コマ ンドを使用します。

保管ファイルを復元すると、データは同じタイプの保管媒体をその元としているかのように見えます。オブ ジェクト復元 (RSTOBJ)、ライブラリー復元 (RSTLIB)、オブジェクト復元 (RST)、文書ライブラリー・オ ブジェクト復元 (RSTDLO)、構成復元 (RSTCFG)、または ユーザー・プロファイル復元 (RSTUSRPRF) コ マンドを使用して、データを復元できます。

ファイル・データをテープまたは光媒体に保管するには、ライブラリー保管 (SAVLIB)、オブジェクト保管 (SAVOBJ)、または変更されたオブジェクトの保管 (SAVCHGOBJ) コマンドを使用します。保管コマンドに SAVFDTA(\*YES) を指定した場合、保管ファイルにオブジェクトを復元する前に保管ファイルを復元しな ければなりません。

# スプール・ファイルの保管および復元

l i5/OS V5R4 以降の場合は、ここで説明する方法のうち、任意のものを使用して、スプール・ファイルを保 管および復元することができます。この情報には、コマンドおよび API を設定の順序でリストした表が含 |

まれています。 |

V5R4 より前のリリースでは、スプール・ファイルの保管および復元を行うには、間接的な方法を使用する 必要があります。このような間接的な方法では、すべての属性が保持されるとは限りません。

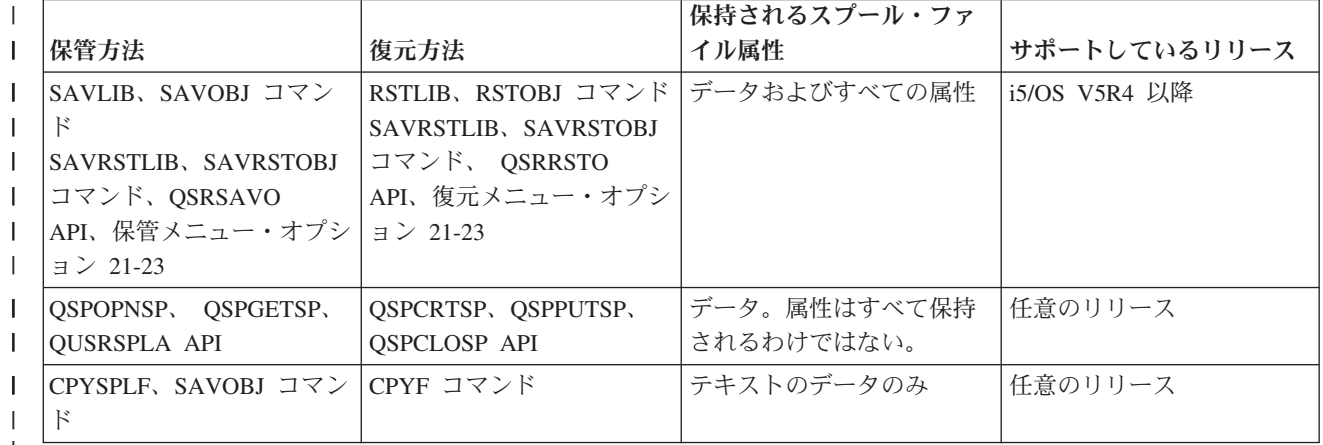

表 *59.* スプール・ファイルの保管および復元 |

 $\perp$ 

保管コマンド、メニュー、または QSRSAVO API を使用して出力キューを保管する際、すべてのスプー ル・ファイルを保管するよう選択することができます。これは、スプール・ファイル・データ (SPLFDTA) コマンド・パラメーター、メニュー・プロンプト、または API キーに対して \*ALL を指定することによ り行います。復元コマンド、メニュー、または QSRRSTO API を使用して出力キューを復元する際、まだ システム上に存在しない保管済みのスプール・ファイルを復元するよう選択することができます。これは、 SPLFDTA パラメーター、プロンプト、またはキーに対して \*NEW を指定することにより行います。

QSRSAVO および QSRRSTO API では、選択基準を使用することにより、スプール・ファイルの保管また は復元を選択することもできます。選択基準と\*SPLF 特殊ライブラリー値を使用して QSRSAVO API で スプール・ファイルを保管した場合、そのスプール・ファイルを復元するときに QSRRSTO API と \*SPLF 特殊ライブラリー値を使用する必要があります。

以下の例では、スプール・ファイルの保管方法を説明します。

- 1. スプール・ファイルを格納する出力キューを作成します。
	- CRTOUTQ OUTQ(*lib-name*/*que-name*)
- 2. スプール・ファイルの処理 (WRKSPLF) コマンドを使用して、スプール・ファイルをリストします。
- 3. オプション 2、スプール・ファイル属性の変更 (CHGSPLFA) コマンドを使用して、保管するスプー ル・ファイルを、作成した出力キューに移動します。
- 4. オブジェクト保管 (SAVOBJ) コマンドを使用して、スプール・ファイル・データを保管します。 SAVOBJ OBJ(*que-name*) LIB(*lib-name*) DEV(*dev-name*) OBJTYPE(\*OUTQ) SPLFDTA(\*ALL)

以下の例では、スプール・ファイルの復元方法を説明します。

1. まだシステム上に存在しないスプール・ファイルを復元します。

RSTOBJ OBJ(*que-name*) SAVLIB(*lib-name*) DEV(*dev-name*) OBJTYPE(\*OUTQ) SPLFDTA(\*NEW)

### スプール・ファイル **API** の使用

使用しているソース・システムまたはターゲット・システムが V5R4 より前のシステムの場合、スプー ル・ファイルの保管および復元を行う間接的な方法としてスプール・ファイル API を使用することができ ます。この方法ではスプール・ファイルのデータ・ストリームは保持されますが、すべての属性が保持され るわけではありません。

以下の手順でスプール・ファイルを保管します。

- v Open Spooled File (QSPOPNSP) API を使用して、スプール・ファイルを開きます。
- v Get Spooled File Data (QSPGETSP) API を使用して、スプール・ファイル・データを取得します。
- v User Spooled File Attributes (QUSRSPLA)API を使用して、スプール・ファイル属性を取得します。

以下の手順でスプール・ファイルを復元します。

- 1. Create Spooled File (QSPCRTSP) API を使用して、スプール・ファイルを作成します。
- 2. Put Spooled File Data (QSPPUTSP) API を使用して、スプール・ファイル・データを新しいスプール・ ファイルに書き込みます。
- 3. Close Spooled File (QSPCLOSP) API を使用して、スプール・ファイルを閉じます。

これらの API の使用例およびツールは、 QATTINFO ファイルの TSRINFO メンバー内の QUSRTOOL ライブラリーにあります。

### スプール・ファイルをデータベース・ファイルにコピーする

使用しているソース・システムまたはターゲット・システムが V5R4 より前のシステムの場合、スプー ル・ファイルの保管および復元を行う間接的な方法として、スプール・ファイルとデータベース・ファイル 間でデータをコピーすることができます。この方法ではテキスト・データのみがコピーされ、グラフィック スおよび可変フォントなどの拡張機能の属性はコピーされません。この方法は、スプール・ファイル保管の 完璧なソリューションではありません。

<span id="page-333-0"></span>スプール・ファイル・コピー (CPYSPLF) コマンドは、スプール・ファイル・データをデータベース・ファ イルに保管します。ファイル・コピー (CPYF) コマンドを使用すると、データベース・ファイルからスプ ール・ファイルにデータをコピーすることができます。

### 関連タスク

391 [ページの『前のリリース用のオブジェクトを保管する』](#page-412-0)

現行リリースのオブジェクトは、前のリリースまたは前のモディフィケーション・レベルで復元する前 に、ターゲット・リリース (TGTRLS) パラメーターを使用して保管する必要があります。これは、前の リリースまたは前のモディフィケーション・レベルに識別される形式でオブジェクトを保管します。

# ライセンス・プログラムの復元

ライセンス・プログラムの復元 (RSTLICPGM) コマンドを使用すると、システム上のライセンス・プログ ラムを追加したり置き換えたりできます。

関連情報

ライセンス・プログラム復元コマンドを使用した IBM または非 IBM ライセンス・プログラムのイン ストール

# 文書およびフォルダーの復元

文書ライブラリー・オブジェクト復元 (RSTDLO) コマンドを使用して、文書、フォルダー、およびメール を復元できます。

最も効果的にこのコマンドを使用するには、文書が保管された方法を知る必要があります。これを判別する には、文書ライブラリー・オブジェクト保管 (SAVDLO) プロシージャーで印刷された出力、テープ表示 (DSPTAP) コマンド、または 光ディスク表示 (DSPOPT) コマンドを使用してください。また、\*SAVSYS 特殊権限をもっている場合、RSTDLO のパフォーマンスは向上します。

# 文書ライブラリー・オブジェクト復元コマンドのオプション

文書ライブラリー・オブジェクト復元 (RSTDLO) コマンドは多くのオプションを提供します。

以下のオプションを復元することができます。

- v ユーザー指定の特定の文書またはシステム・オブジェクト。
- v 以下を入力して保管したすべての文書およびフォルダー。 RSTDLO DLO(\*ALL) SAVFLR(\*ANY)。 複数の補 助記憶域プール (ASP) から DLO を保管した場合には、 SAVASP(\*ANY) を指定しなければなりません。 また、保管媒体上のファイルの順序番号 (SEQNBR パラメーター) も指定しなければなりません。
	- 注**:** RSTDLO DLO(\*ALL) を使用する場合、これには System i Access のような IBM 提供のプログラム によって使用されるフォルダーが含まれています。これらのフォルダーを現行リリースから保管した ことを確認してください。そうでない場合、ライセンス・プログラムを導入し直さなければならない ことがあります。
- v 文書名またはシステム・オブジェクト名の指定による同じ媒体ファイルからの 1 から 300 までの文 書。
- v 同じ媒体ファイルからの 1 から 300 までのフォルダー。
- v 保管媒体上のフォルダー内にないすべてのファイル文書。 関連タスク

315 [ページの『フォルダーの復元』](#page-336-0)

フォルダー・オブジェクトを復元するためには、フォルダー全体 (フォルダー・オブジェクトとその中 の文書およびフォルダー・オブジェクト全部) も復元する必要があります。

# 複数の並行文書ライブラリー・オブジェクト・コマンドの使用

複数の文書ライブラリー・オブジェクト保管 (SAVDLO) コマンドまたは文書ライブラリー・オブジェクト 復元 (RSTDLO) コマンドを、特定の状態で並行して使用できます。

1 つのシステム上で以下のコマンドのうち 2 つを同時に実行することはできません。

- RCLDLO DLO(\*ALL)
- RCLDLO DLO(\*DOCDTL)
- RCLDLO DLO(\*INT)
- DLTDLO DLO(\*ALL)
- $\cdot$  RNMDIRE

これらのコマンドを同時に実行しようとすると、次のメッセージ CPF8A47 が出されます。 内部システム・オブジェクトが使用中である。

これらのコマンドのいずれかが実行されている間に、SAVDLO または RSTDLO 操作を実行しようとする と、同様にメッセージ CPF8A47 が出され、オブジェクトは保管または復元されません。

# 文書ライブラリー・オブジェクトの復元コマンドからの出力

文書ライブラリー・オブジェクト復元 (RSTDLO) コマンド上の OUTPUT パラメーターを使用して、復元 された文書、フォルダー、およびメールに関する情報を表示することができます。

出力を印刷するか (OUTPUT(\*PRINT))、またはデータベース・ファイルへ出力を保管する (OUTPUT(\*OUTFILE)) ことができます。

出力を印刷する場合、装置依存性について考慮する必要があります。

- v 出力の見出し情報は、装置によって異なります。すべての装置ですべての情報が出力されるわけではあ りません。
- v RSTDLO コマンドの印刷ファイルは、文字識別コード (CHRID) 697 500 を使用します。使用する印刷 装置がこの文字識別コードをサポートしていない場合は、メッセージ CPA3388 が出されます。 RSTDLO 出力を印刷し、メッセージ CPA3388 を受け取らないようにするには、RSTDLO コマンドに \*PRINT を指定する前に、以下を指定してください。 CHGPRTF FILE(QSYSOPR/QPRSTDLO) CHRID(\*DEV)

文字識別コード (CHRID) について詳しくは、「印刷装置プログラミング」を参照してください。

出力ファイルを使用する場合、システムはファイル様式 QSYS/QAOJRSTO.OJRDLO を使用します。 ファ イル・レイアウトは、「*Office Services Concepts and Programmer's Guide*」に説明があります。

### 考慮事項および制約事項

文書ライブラリー・オブジェクト復元 (RSTDLO) コマンドを使用するときには、以下の追加の要素を考慮 しなければなりません。

### 文書の移動

文書を復元する場合、それらの文書を名前変更したり、それらの文書を異なるフォルダーに復元させたり、 またはシステムに新しいシステム・オブジェクト名を割り当てることができます。

文書のフォルダーはその補助記憶域プール (ASP) の位置を判別します。以下のステップを実行することに よって、文書を異なる ASP に移動することができます。

- 1. 文書を保管します。
- 2. 文書ライブラリー・オブジェクト削除 (DLTDLO) コマンドで削除します。
- 3. 文書を異なる ASP 内のフォルダーの中に復元します。

### テープ・ファイルの検索

リストから文書またはフォルダーを復元し、SEQNBR(\*SEARCH) を指定する場合、システムは指定した文 書またはフォルダーのどちらかを含む最初のテープ・ファイルから復元します。

テープ・ファイルがリスト中のすべての文書およびフォルダーを含んでいない場合、システムは追加文書お よびフォルダーの他のテープ・ファイルを探索しません。 SEQNBR(*starting-sequence ending-sequence*) と指定して、複数のテープ・ファイルを探索することができます。

### **DVD-RAM** 光媒体からのファイルの選択

OPTFILE および SAVASP パラメーターは、システムがどのファイルを使用するかを制御します。

ファイル・パス名を指定した場合、システムはそのファイルを使用します。省略時値の OPTFILE('\*') また は OPTFILE('*directory-path-name*/\*') を使用した場合、SAVASP 値によっては、システムは指定したディレ クトリーにある QDOC または QDOC*nnnn* という名前のファイルを使用することになります。

### 見出しデータベースのエラーの検索

文書ライブラリー・オブジェクト (DLO) を復元する場合、システムは DLO の検索見出しデータベース情 報を更新します。

データベース内の情報が DLO と一致しないために復元手順中にエラー・メッセージを受け取る場合に は、文書ライブラリー・オブジェクト回復 (RCLDLO) コマンドを実行してください。それから、 復元手 順を再試行してください。

注**:** RCLDLO プロシージャーが必要な場合には、メッセージが出されます。メッセージまたは使用中の回 復チェックリストによって指示される場合にだけ、RCLDLO を使用してください。

### 文書ライブラリー・オブジェクトを復元するために必要な権限

既存の文書ライブラリー・オブジェクト (DLO) をフォルダーに復元しようとする場合には、それらのフォ ルダーに対する権限を持っていなければなりません。

既存 DLO を復元しようとする場合には、それらの DLO に対する権限をもっていなければなりません。 文書ライブラリー・オブジェクトの復元 (RSTDLO) コマンドのある特定の組み合わせには追加の権限が必 要です。『文書ライブラリー・オブジェクト・コマンド information center』トピックには、RSTDLO コマ ンドに必須の特定権限に関する情報があります。

### システムが新しい文書ライブラリー・オブジェクトを復元する方法

新しい文書ライブラリー・オブジェクト (DLO) を復元すると、システムはそれらをファイル化します。

以下の状態のどれかが当てはまる場合、DLO はシステムにとって新規として取り扱われます。

- <span id="page-336-0"></span>v DLO が前に削除された。
- v DLO が異なるシステムに復元中。
- v DLO が NEWOBJ(\*NEW) パラメーターを指定して復元中。

### システムが既存の文書ライブラリー・オブジェクトを復元する方法

既存文書ライブラリー・オブジェクト (DLO) の復元時に、次の状態のどちらかが当てはまる場合、システ ムはその DLO をスキップし、次の DLO に進みます。

- v DLO が使用中。
- v 必要な権限をもっていない。

既存文書が損傷している場合、機密保護情報の一部が失われている可能性があります。復元操作は続行さ れ、文書が損傷しており機密保護情報の一部が失われていることを通知するメッセージが出されます。

### 文書ライブラリー・オブジェクトの復元時のサイズ制限

このトピックでは、文書ライブラリー・オブジェクト (DLO) の復元時のサイズ制限について説明します。

単一のユーザー補助記憶域プール (ASP) には、最大 349 000 個の DLO を復元できます。 |

#### 関連情報

保管と復元の制限

### フォルダーの復元

フォルダー・オブジェクトを復元するためには、フォルダー全体 (フォルダー・オブジェクトとその中の文 書およびフォルダー・オブジェクト全部) も復元する必要があります。

ただし、復元中の特定フォルダーが保管の時点で他のフォルダー内に保管された場合、それらの上位レベル のフォルダーは特定フォルダーの復元のために復元される必要はありません。

フォルダーを復元する場合、第 1 レベル・フォルダーを復元中でないかぎり、復元中の完全修飾フォルダ ー・パス名が存在していなければなりません。たとえば、フォルダー A を保管した後で削除した場合、 RSTDLO DLO(\*ALL) SAVFLR(A) を入力して、フォルダー A をその中に含まれる文書やフォルダーとと もに復元することができます。しかし、フォルダー A/B/C/D を復元したい場合、まずフォルダー A を作 成してその中にフォルダー B を作成し、またその中にフォルダー C を作成してからでなければ、フォル ダー D をフォルダー C に作成することはできません。A/B/C パスを構成しているフォルダーを作成する 必要はありますが、フォルダー A/B/C にフォルダー D を作成してからでなければフォルダー D を復元 できないということはありません。

使用中のフォルダーを復元しようとする場合、システムはフォルダーおよびその中のすべての文書ライブラ リー・オブジェクト (DLO) の復元をバイパスします。

既存のフォルダーの中に復元しようとしたものの、 フォルダーが損傷していて再利用できない場合は、フ ォルダーが損傷を受けており、復元されないことを通知するメッセージを受け取ります。フォルダーおよび その中の文書とフォルダーはどれも復元されません。

### 関連概念

312 [ページの『文書ライブラリー・オブジェクト復元コマンドのオプション』](#page-333-0) 文書ライブラリー・オブジェクト復元 (RSTDLO) コマンドは多くのオプションを提供します。

# 復元時の文書の名前変更

文書の復元時には、RENAME パラメーターを使用して別の名前を付けることができます。また、RSTFLR パラメーターを使用して異なるフォルダー内に文書を置くこともできます。

復元時に文書の名前変更をすることによってフォルダー内に重複する名前が存在することになる場合、シス テムは以下の処置を行います。

- v ALWOBJDIF(\*NONE) を指定する場合、文書を復元しません。
- v ALWOBJDIF(\*ALL) を指定する場合、文書を復元し、フォルダー内の既存文書と置き換えます。

RENAME パラメーターに複数の値を指定することができます。システムは RENAME 値を DLO 値と突き 合わせ、前者または後者の値を使い果たすまで処理を行います。たとえば、以下のコマンドを指定したとし ます。

RSTDLO DLO(A B C D) SAVFLR(X) RENAME(J K L) RSTFLR(Y)

復元操作の後、以下の文書が存在します。

- v フォルダー Y 内に文書 J
- v フォルダー Y 内に文書 K
- v フォルダー Y 内に文書 L
- v フォルダー Y 内に文書 D

# システムが文書ライブラリー・オブジェクトの記述情報を復元する方法

文書ライブラリー・オブジェクト (DLO) の説明情報を復元する場合、システムは復元された文書またフォ ルダーの作成日、ファイル日付、および改訂日付を設定します。

- v 保管媒体にある文書またはフォルダーの作成日は、その文書またはフォルダーとともに復元されます。
- v RSTDLO コマンドは、文書またはフォルダーの置換を行います。その際、システムで置換されている文 書またはフォルダーのファイル日付が使用されます。
- v 文書またはフォルダーの復元時に、オブジェクトの改訂日付は、現在の日付に設定されます。
- v 保管媒体にある文書の内容改訂日は、文書とともに復元されます。
- v フォルダーを置換すると、内容改訂日は現在の日付に設定されます。
- v 新規フォルダーの場合、保管媒体にあるフォルダーの内容改訂日はそのフォルダーとともに復元されま す。

# システムが文書ライブラリー・オブジェクトの権限および所有権を復元する 方法

システムは、復元されたオブジェクトの権限と所有権を取り扱うのと同じ方法で、文書ライブラリー・オブ ジェクト (DLO) の権限と所有権を復元しますが、以下の追加が含まれます。

- v DLO を所有しているユーザー・プロファイルがシステム配布ディレクトリー内にない場合、所有権は QDFTOWN ユーザー・プロファイルに割り当てられます。
- v システム上に存在しない DLO を復元する場合、何らかのアクセス・コードおよび明示のユーザーが除 去されます。ユーザー・プロファイルを復元した後、権限復元 (RSTAUT) コマンドを実行する必要があ る場合、DLO に対する専用権限が復元されます。アクセス・コードは復元されません。

オブジェクトの復元時にシステムが所有権および権限を取り扱う方法については、 259 [ページの『システ](#page-280-0) [ムが復元されたオブジェクトの所有権を確立する方法』お](#page-280-0)よび 260 [ページの『オブジェクト権限の復元』の](#page-281-0) トピックを参照してください。

# ディレクトリー項目の名前変更コマンドを実行するとき

ローカル・ユーザーに対してディレクトリー項目の名前変更 (RNMDIRE) コマンドを実行する必要がある 場合、以下の操作を実行する前にそれをスケジュールしてください。

- メールの保管
- v システム配布ディレクトリーの保管

名前変更操作がメールとディレクトリーの保管の直前に行われると、変更された情報は保管され、その情報 はシステムの情報と一致するようになります。媒体上の情報とシステム上の情報が一致しない場合、復元操 作中にメールが復元されることはありません。

# 文書ライブラリー・オブジェクト名変更コマンドを実行するとき

文書ライブラリー・オブジェクト名変更 (RNMDLO) コマンドを実行する必要がある場合、文書ライブラリ ー・オブジェクトのバックアップをとる直前にそれをスケジュールしてください。

名前変更操作が文書ライブラリー・オブジェクトの保管の直前に行われると、変更された名前が保管され、 媒体上の情報はシステム上の媒体と一致するようになります。

保管操作の後に文書ライブラリー・オブジェクトの名前を変更すると、システム上の文書ライブラリー・オ ブジェクト名が媒体上の名前と違うものになってしまいます。ただし、システム・オブジェクト名は変わり ません。システムは、その文書ライブラリー・オブジェクトがすでに存在するものと見なしてしまうので、 復元操作は失敗に終わります。文書またはフォルダーがすでに存在していることを告げるメッセージ CPF90A3 または CPF909C が送られます。

- v 新しい文書またはフォルダーを作成する場合、NEWOBJ(\*NEW) を指定します。
- v 既存文書を置換する場合、RENAME(*document-name*) を指定します。 *document-name* は RNMDLO コマ ンドによって文書に与えられる名前です。
- v 既存フォルダーを置換する場合、RSTFLR(*folder-name*) を指定します。 *folder-name* は、RNMDLO コマ ンドによってフォルダーに与えられる名前です。

# ディレクトリー内のオブジェクトの復元

復元 (RST) コマンドを使用して、オブジェクト保管 (SAV) コマンドを指定して保管したオブジェクトを 復元できます。

これらのコマンドは、「ルート」ファイル・システム、QOpenSys ファイル・システム、および QNTC フ ァイル・システム内にオブジェクトを保管および復元するために最も一般的に使用されるコマンドです。

注

**:**

- v 関連したオブジェクト (ジャーナルとジャーナル処理されたオブジェクトなど) がある場合、これらは 必ず正しい順序で復元しなければなりません。
- v 異なるシステムまたは異なる論理区画に復元している場合には、ディレクトリーを復元する際に ALWOBJDIF(\*ALL) を指定してください。

RST コマンドを使用して、以下のものを復元することができます。

- 特定のオブジェクト
- v ディレクトリーまたはサブディレクトリー
- ファイル・システム全体
- 検索基準を満たすオブジェクト
- オブジェクト・パス名のリスト

オブジェクトの復元 (QsrRestore) API を使用しても、上記のリスト内の項目を復元できます。

たとえば、ディレクトリー内のオブジェクト (または変更されたオブジェクト) をすべて復元するには、以 下のコマンドを使用します。

- RST DEV('/QSYS.LIB/*media-device-name*.DEVD') OBJ(('/\*') ('/QSYS.LIB' \*OMIT) ('/QDLS' \*OMIT))
- 注**:** この例は、「復元」メニューのオプション 21 のもとで発行されるのと同じ復元 (RST) コマンドで す。

オブジェクトを名前変更するか、またはオブジェクト (OBJ) パラメーターの新規名前要素を使用すること によって異なるディレクトリーにオブジェクトを復元することができます。

RST コマンド上の OBJ パラメーターは、ワイルド・カード文字およびディレクトリー階層の使用をサポ ートします。復元するディレクトリー・サブツリー内に類似のオブジェクトからなる特定のサブセットがあ る場合、名前パターン (PATTERN) パラメーターを使用することによって、 (OBJ) パラメーターで指定さ れるオブジェクトをさらに細かく定義することができます。

いくつかのファイル・システムを使用すると、同じ物理オブジェクトを異なる方法で (別名およびリンクを 使用して) 命名することができます。リンクを使用するオブジェクトの例、およびこれらのオブジェクトの 保管方法については、『システムのバックアップ』トピックを参照してください。

図 26 の例では、DRHDIR ディレクトリー内の JCHDIR ディレクトリーと FILEB ディレクトリーは両方 とも同じファイルへのハード・リンクです。これらは同じオブジェクトを示しています。これらは、オブジ ェクトとして同じ名前または異なる名前をもつことができます。

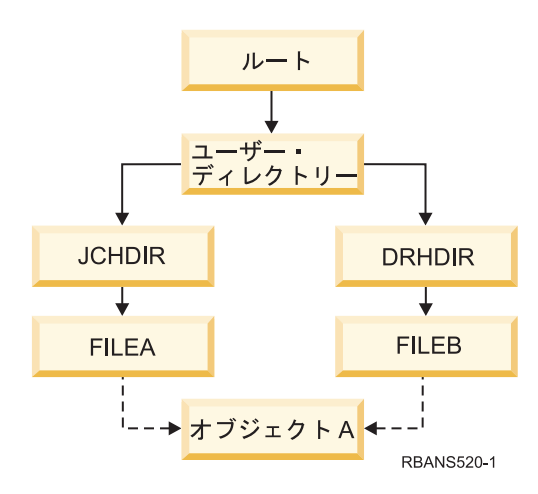

図 *26.* ハード・リンクをもつオブジェクトの例

319 [ページの表](#page-340-0) 60 では、システムがこれらのオブジェクトを復元する方法の例をいくつか示します。これ らの例では、この SAV コマンド SAV OBJ('/UserDir/\*') を使用することを前提としています。媒体ボリ ュームには、オブジェクト A と、そのオブジェクトを指す両方のハード・リンクが含まれます。

<span id="page-340-0"></span>表 *60.* ハード・リンクをもつオブジェクトの復元

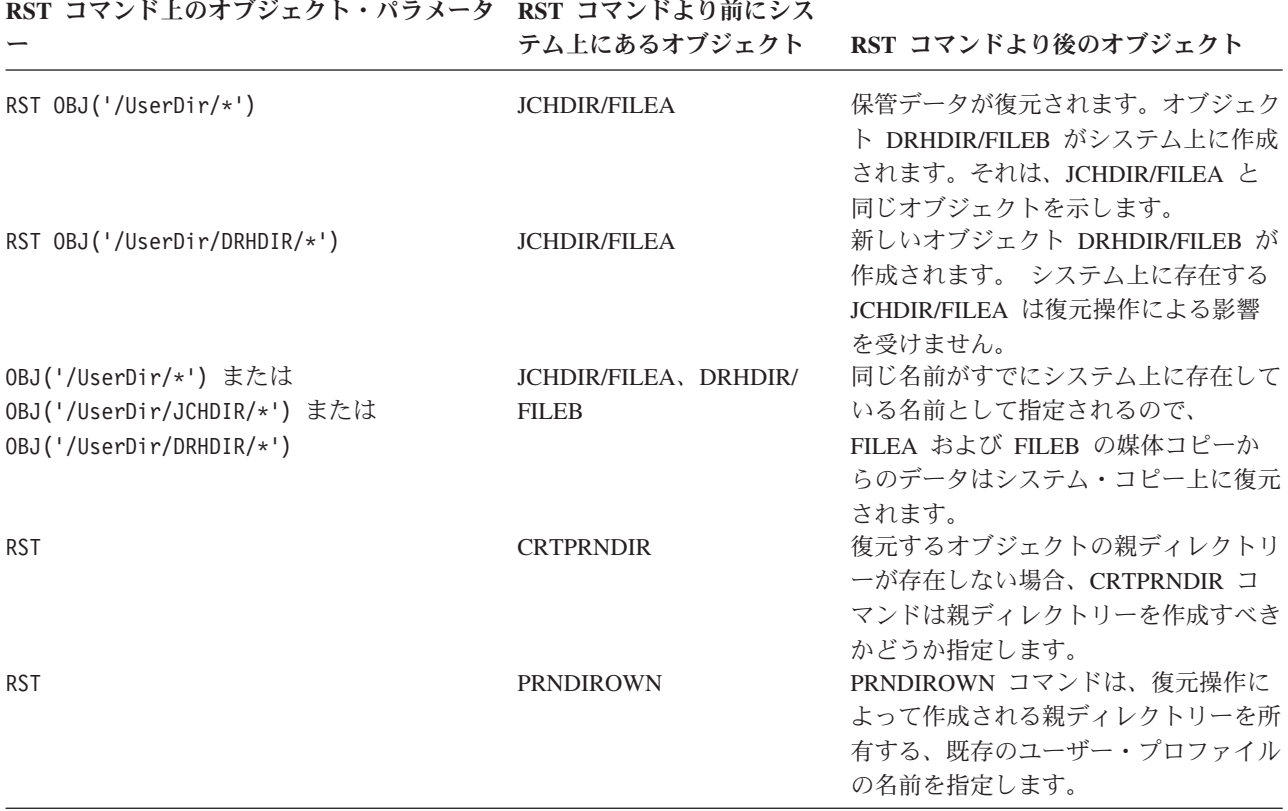

図 27 は、CUSTLIB ライブラリー内の DUSTMAS ファイルを指す customer というシンボリック・リン クを示しています。

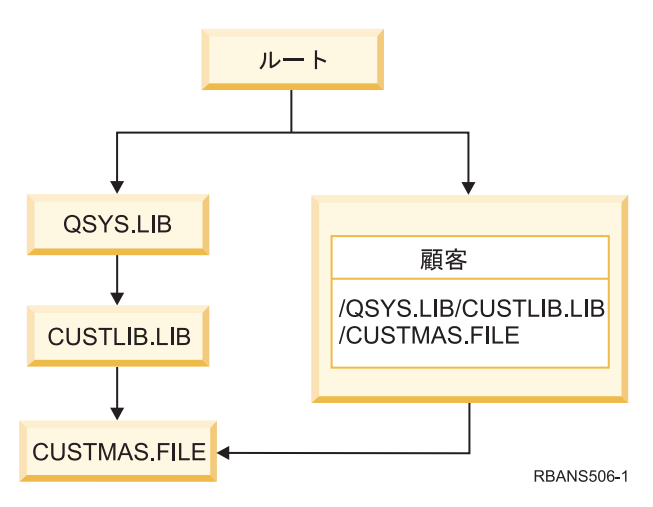

図 *27.* シンボリック・リンクをもつオブジェクトの例

Customer オブジェクト (RST OBJ('/customer')) を復元する場合、ファイル自体ではなく、CUSTMAS フ ァイルを指しているという事実だけを復元することになります。CUSTMAS ファイルが存在しない場合、 復元操作は成功します。ただし、その Customer オブジェクトを使おうとすると、エラー・メッセージを受 け取ります。 CUSTMAS ファイルを復元するか、再作成する場合、 Customer と CUSTMAS ファイルと の間のシンボリック・リンクが再確立されます。

### 関連概念

39 [ページの『関連オブジェクトの復元順序』](#page-60-0)

一部のオブジェクトは、他のオブジェクトに依存します。例えば、SQL マテリアライズ照会表 (MQT) は、物理データベース・ファイルですが、論理ファイルおよび SQL ビューと同様、他のファイルに依 存します。関連オブジェクトが同じライブラリーまたはディレクトリーにある場合、システムは正しい 順序で関連オブジェクトを復元します。関連オブジェクトがいくつかの異なるライブラリーまたはディ レクトリーにある場合は、ユーザー自身が正しい順序で復元するか、あるいは、復元後に回復ステップ を追加実行する必要があります。

### 関連情報

オブジェクトの命名規則

# □ 統合サーバーの回復の完了

| このトピックでは、統合サーバーの回復を完了する方法に関する情報を提供します。統合サーバーは、統合 サーバー・ハードウェア、ネットワーク・コンポーネント、仮想ディスク、共用装置、および i5/OS 統合 | | サーバー構成オブジェクトの組み合わせです。|

#### 関連情報 |

BladeCenter および System x との System i 接続 |

# **IXS** または **IXA** 付属統合 **Windows** サーバーの復元 |

l i5/OS から統合 Windows サーバーのストレージ・スペースおよびネットワーク・サーバー記述を回復でき ます。ファイル・レベル・バックアップを使用した場合は、特定の統合サーバー・ファイルも復元できま | す。 |

| IXS または IXA 添付統合 Windows サーバーの回復オプションは、以下のようにシステムのバックアップ 方法、および必要とする回復内容によって異なります。 |

- | システムのすべてのネットワーク・ストレージ・スペースを復元する必要がある場合は[、ユーザー情報](#page-150-0) [の回復手順の選択の](#page-150-0)ステップを実行してください。ストレージ・スペースを回復するために実行すべき ことは、ユーザー情報の回復のみです。ユーザー ASP または独立 ASP のストレージ・スペース情報 は、「/QFPNWSSTG」のオブジェクトを復元しているときに自動的に復元されます。ストレージ・スペ ースが復元されるとき、復元操作により、ユーザー定義のファイル・システム (UDFS) ファイルが作 成、マウント、および使用されます。 | | | |  $\blacksquare$
- Ⅰ ネットワーク・サーバー記述およびその関連付けされた i5/OS ディスク・ドライブを復元する必要があ る場合は、 統合 Windows サーバー用の NWSD およびディスク・ドライブの復元を参照してくださ い。これは、大容量のデータを最も簡単に復元する方式です。 | | |
- l 保管 (SAV) コマンドを使用してバックアップした特定の統合サーバー・データ (ファイル、ディレクト リー、共用、および Windows レジストリー) を復元する必要がある場合は、 統合 Windows サーバ ー・ファイルの復元を参照してください。  $\blacksquare$ |
- l Windows バックアップ・ユーティリティーまたは他のユーティリティーを使用して保管したファイルを 復元するには、そのユーティリティーを使用してください。  $\blacksquare$

# **iSCSI** 付属統合サーバーの復元 |

l i5/OS から統合サーバーのストレージ・スペース、ネットワーク・サーバー記述、ネットワーク・サーバ Ⅰ −・ホスト・アダプター・データ、およびネットワーク・サーバー構成オブジェクトを回復できます。ファ イル・レベル・バックアップを使用した場合は、特定の Windows または Linux ファイルも復元できま | す。 |

| 統合サーバー・データの回復オブションは、以下のように、システムのバックアップ方法、および必要とす る回復内容によって異なります。 |

- | システムのすべてのネットワーク・ストレージ・スペースを復元する必要がある場合は[、ユーザー情報](#page-150-0) [の回復手順の選択の](#page-150-0)ステップを実行してください。ストレージ・スペースを回復するために実行すべき ことは、ユーザー情報の回復のみです。ユーザー ASP または独立 ASP のストレージ・スペース情報 は、「/QFPNWSSTG」のオブジェクトを復元しているときに自動的に復元されます。ストレージ・スペ ースが復元されるとき、復元操作により、ユーザー定義のファイル・システム (UDFS) ファイルが作 成、マウント、および使用されます。 | | |  $\blacksquare$ |
- l ネットワーク・サーバー記述およびその関連付けされた i5/OS ディスク・ドライブを復元する必要があ る場合は、 統合サーバー用の NWSD およびディスク・ドライブの復元を参照してください。これは、 大容量のデータを最も簡単に復元する方式です。 | |
- | 災害時回復状態では、ユーザーはすべての構成オブジェクトを復元する必要があります。その 1 つがネ ットワーク・サーバー・ホスト・アダプター (NWSH) です。NWSH を復元する必要がある場合は、 iSCSI 付属統合サーバーの NWSH オブジェクトの復元を参照してください。 |  $\blacksquare$
- l ネットワーク・サーバー構成 (NWSCFG) オブジェクトを復元する必要がある場合は、 iSCSI 付属統合 サーバーの NWSCFG オブジェクトと検証リストの復元を参照してください。 |
- l 個々の統合サーバー・ファイルを復元する必要がある場合は、 統合 Windows サーバー・ファイルの復 元を参照してください。 |
- l Windows または Linux バックアップ・ユーティリティー、または他のユーティリティーを使用して保管 したファイルを復元するには、そのユーティリティーを使用してください。 |

# □ ネットワーク・サーバー記憶域スペースの保存操作の回復

統合ファイル・システム '/QFPNWSSTG' ディレクトリー内のネットワーク・サーバー記憶域スペースを含 | | むディレクトリーを完全に保管した場合、システムは 統合サーバー データを復元します。

重要**:** 最初に、ネットワーク・サーバー記述 (NWSD)、ネットワーク・サーバー・ホスト・アダプター |

(NWSH)、ネットワーク・サーバー構成 (NWSSTG)、およびその他の構成オブジェクトを復元しま

す。その後、QNTC ファイル・システムに保管された個々のファイルを復元することができます。

| これらのブロダクトの回復を完了するためには、以下のステップを実行してください。

| 1. システム記述のリンクを追加するには、システム記述ごとに以下のコマンドを入力してください。|

ADDNWSSTGL NWSSTG(*Storage\_Name*) NWSD(*Server\_Description*)

| |

|  $\blacksquare$ 

 $\mathbf{I}$ 

- | 2. WRKCFGSTS \*NWS と入力してオプション 1 を選択し、それぞれの統合サーバーをオンに構成変更するこ とにより、ご使用の統合サーバーをオンに構成変更します。 |
- 注**:** コマンド SAV DEV('/qsys.lib/tap*xx*.devd') OBJ('/QFPNWSSTG/*Server\_Storage*') を使用して | QFPNWSSTG の下のサーバー記憶スペースを保管した場合は、まず QFPNWSSTG を作成しなければ なりません。以下のステップを実行して、QFPNWSSTG ディレクトリーを作成します。 |  $\blacksquare$
- Ⅰ 1. ネットワーク・サーバー記憶域作成 (CRTNWSSTG) コマンドを使用してサーバー記憶域を作成しま す。 |
- 2. 次のコマンドを発行します。RST DEV('/qsys.lib/tap*xx*.devd') OBJ('/QFPNWSSTG/*Server\_Storage*') |
- 3. ストレージ・スペースが正しくリンクされていることを確認してください。リンクされていない場合、 | ネットワーク・サーバー記憶域リンク追加 (ADDNWSSTGL) コマンドを使用します。 |
- 4. WRKCFGSTS \*NWS と入力してオプション 1 を選択し、オンに構成変更することにより、統合サーバーを | オンに構成変更します。 |

注**:** 復元するストレージ・スペースが存在しない場合のみ、アクティブなネットワーク・サーバーでの復元 | が可能です。使用中のストレージ・スペース上で復元することはできません。 |

# **QNTC** ファイル・システムのデータ保存操作の回復 |

- QNTC ファイル・システム内のデータを含むディレクトリーを完全に保管した場合、システムは 統合サー | バー データを復元します。 |
- | これらのブロダクトの回復を完了するためには、以下のステップを実行してください。
- 1. ネットワーク・サーバー記憶域作成 (CRTNWSSTG) コマンドを使用し、任意の必要なネットワーク記 | 憶域を作成します。 |
- 2. ネットワーク・サーバー記憶域リンク追加 (ADDNWSSTGL) コマンドを使用して記憶域リンクを追加 | します。  $\blacksquare$
- 3. WRKCFGSTS \*NWS コマンドを使用してオプション 1 を選択することによって、統合サーバー をオ | ンに構成変更します (QNTC ファイル・システム内のデータを復元するためには、ネットワーク・サー バーがアクティブになっている必要があります)。 | |
- | 4. 新しいストレージ・スペースを、統合サーバー オペレーティング・システム用にフォーマットします。
- 5. RST DEV('/qsys.lib/tap*xx*.devd') OBJ(('/QNTC/\*')) とタイプしてから Enter キーを押すことによ | り、統合サーバー データを復元します。 |

# 論理区画内の **AIX**、**i5/OS**、または **Linux** の回復 |

論理区画で稼動する AIX、i5/OS、または Linux がある場合、AIX、 i5/OS、または Linux のデータを含む | | ネットワーク・サーバー記憶域スペースを復元できます。

- AIX、i5/OS、または Linux データの回復を完了するには、以下のステップを実行してください。 |
- | 1. ネットワーク・サーバー記述のリンクを追加するには、サーバー記述ごとに以下を入力してください。
- ADDNWSSTGL NWSSTG(Storage\_Name) NWSD(Server\_Description) | |
- 2. WRKCFGSTS \*NWS と入力してオプション 1 を選択し、 AIX、i5/OS、または Linux のそれぞれの NWSD | をオンに構成変更することにより、AIX、i5/OS、または Linux の NWSD をオンに構成変更します。  $\blacksquare$
- 3. コマンド SAV OBJ('/QFPNWSSTG/Server\_Storage') を使用して QFPNWSSTG ディレクトリーの下のサ | ーバー記憶スペースを保管した場合は、まず QFPNWSSTG ディレクトリーを作成しなければなりませ ん。以下のステップを実行して、ストレージ・スペースを作成します。 | |
- a. ネットワーク・サーバー記憶域作成 (CRTNWSSTG) コマンドを使用してサーバー記憶域を作成しま す。 | |
- b. 次のコマンドを使用して、ネットワーク・サーバー記憶域スペースを復元します。 RST OBJ('/QFPNWSSTG/Server\_Storage') | |
- ユーザー・プロファイルおよび権限を含む AIX、i5/OS、または Linux データは、ストレージ・スペ ースの復元の一部として復元されます。 | |
- c. ネットワーク・サーバー記憶域リンク追加 (ADDNWSSTGL) コマンドを使用して記憶域リンクを追 加します。 | |
- d. WRKCFGSTS \*NWS と入力してオプション 1 を選択し、オンに構成変更することにより、 AIX、i5/OS、または Linux の NWSD をオンに構成変更します。 | |

注**:** 初期プログラム・ロード (IPL) ソースとして NWSSTG (IPLSRC(\*NWSSTG)) を使用するか、または | IPL ソースとしてストリーム・ファイルを使用する (IPLSRC(\*STMF))、 AIX、i5/OS、または Linux の (\*GUEST) NWSD は、完全に保管され、オプション 21 (システムおよびユーザー・データの復元) を使用して復元されます。IPLSRC(A)、 IPLSRC(B)、または IPLSRC(PANEL) を使用する \*GUEST NWSD は、オプション 21 (システムおよびユーザー・データの復元) の保管から復元されたシステム 上で始動することはできません。したがって、データを回復するためには、元のインストール媒体から AIX、i5/OS、または Linux をブートする必要もあります。 | | | | | |

#### 関連情報 |

ホスト管理の Linux ファイルをホスト上の共用テープ装置に保管および復元する |

- 論理区画の NWSD の復元 |
- Linux のファイルを論理区画内で保管および復元する |

# **Linux** ファイルの復元 |

保管 (SAV) コマンドを使用して個々の Linux ファイルを統合サーバー にバックアップした場合、復元 | (RST) コマンドを使用してそれらを復元することができます。 |

IBM Extended Integrated Server Support for i5/OS は、 Linux サーバーでのファイル・レベル・バックアッ | プを使用可能にします。保管 (SAV) コマンドを使用して、ファイルを System i テープ、ディスク、また | | は光ディスク装置に保管します。

/QNTC ファイル・システムは、ファイル・レベルのバックアップまたは復元時に Samba 共有にアクセス | します。/QNTC 直下のオブジェクトは、/QNTC 要求をサポートするサーバーの名前を表します。それぞれ | のサーバー名の下のオブジェクトは、Samba で定義された共有名です。それぞれの共有には、Linux サー | Ⅰ バー上に存在するディレクトリーおよびファイルがあります。

l Linux ファイルおよびディレクトリーを復元するには、以下のステップのいずれかを実行します。

- l Linux サーバーがダウンした場合、WRKCFGSTS \*NWS と入力し、オプション 1 を選択して、ネットワー ク・サーバーをオンに構成変更します。 |
- l 個々のファイルを復元するには、RST コマンドを発行します。たとえば、
- RST DEV('QSYS.LIB/TAP01.DEVD') OBJ(('QNTC/SERVER/SHARE/FILE1.TXT')) |
- 関連情報 |

論理区画で実行されている Linux サーバーの各ファイルとディレクトリーをバックアップおよび復元す |  $\mathbf{L}$ る |

### **Domino** サーバーの回復

Domino 製品は、ご使用のシステムの QSYS.LIB ファイル・システム内のライブラリーに常駐していま す。すべての Domino データベースは、システムを構成したときに指定したディレクトリー・パスの統合 ファイル・システム内に常駐しています。

Domino サーバーのバックアップ方針には、ライブラリー (低頻度) とデータベース・ディレクトリー (高 頻度) の両方の保管を含めなければなりません。

以下のようなさまざまの理由で、Domino を回復する必要が生じる可能性があります。

- 火災や洪水などが原因でシステムが損害を受けた場合。
- v ディスク障害などのハードウェア問題。

v ユーザーまたはオペレーターのエラー。データベースの削除、または月末の手順を 2 度実行してしまっ た場合など。

システム全体の回復が必要な場合もあれば、特定のディレクトリーの復元が必要な場合もあります。

### **Domino** サーバー全体の回復

サイトの消失や保護されていないディスク装置の障害などのシステムの障害が発生した場合、バックアップ からシステム全体を回復しなければなりません。

i5/OS オペレーティング・システムは高度に統合されているため、オブジェクト間に適切なリンクを再構築 するには正しい順序でオブジェクトを復元する必要があります。完全なシステム回復を実行するための完全 な指示について、このトピックの他の個所も調べてください。

ご使用の Domino サーバーのみの復元が求められる問題が発生した場合、オブジェクト復元 (RST) コマン ドを使用して保管媒体からご使用の Domino ディレクトリーを復元できます。

### 例**:**

- 1. \*JOBCTL および \*SAVSYS 特殊権限をもつユーザー・プロファイルを使用して System i セッション を開始します。
- 2. 復元を計画しているサーバーをだれも使用していないことを確認するために、Domino サーバーを終了 します。Domino サーバー終了 (ENDDOMSVR) コマンドを使用します。
- 3. Domino サーバーのディレクトリーの最も新しいバックアップ・コピーが入った媒体ボリュームを装て んします。
- 4. ご使用の Domino ディレクトリーに適切な復元 (RST) コマンドを入力します。 たとえば、Domino デ ィレクトリーが /NOTES/DATA である場合には、次のようにコマンドを入力します。

RST DEV('/QSYS.LIB/*media-device-name*.DEVD') OBJ('/NOTES/DATA/\*')

注**:** ディレクトリーを復元した後で実行する必要のある特殊な回復活動については、Domino の資料を調べ てください。

# **Domino** メールの回復

バックアップ保管媒体から 1 つまたは複数の Domino メール・データベースを復元する必要のある場合に は、オブジェクト復元 (RST) コマンドを使用します。

- 1. \*JOBCTL および \*SAVSYS 特殊権限をもつユーザー・プロファイルを使用して System i セッション を開始します。
- 2. 復元しようとしているメール・データベースを含む Domino サーバーを停止します。 Domino サーバ ー終了 (ENDDOMSVR) コマンドを使用します。
- 3. メール・データベースの最も新しいバックアップが入った媒体ボリュームを装てんします。
- 4. 復元しようとしているメール・データベースに適切な復元 (RST) コマンドを入力します。 たとえば、 MAIL サブディレクトリーにすべてのデータベースを復元するには、以下のコマンドを入力します。 RST DEV('/QSYS.LIB/*media-device-name*.DEVD') OBJ('/NOTES/DATA/MAIL/\*')

例**:**

v ユーザーのメール・データベースの名前は、通常ユーザーの ID (短縮名) に .NSF 拡張子が付いたもの です。 (Domino 管理者には、メール・データベース・ファイルに異なる名前を使用するというオプショ

ンがあります。) ユーザー GNELSON のメール・データベースなどの特定のユーザーのメール・データ ベースを復元するには、以下のコマンドを使用してください。

```
RST DEV('/QSYS.LIB/media-device-name.DEVD')
OBJ('/NOTES/DATA/MAIL/GNELSON.NSF')
```
v 復元コマンドには複数のファイルを指定することができます。 GNELSON、LSMITH、および JPETERS にメール・データベースを復元するには、以下のコマンドを使用してください。

```
RST DEV('/QSYS.LIB/media-device-name.DEVD')
OBJ(('/NOTES/DATA/MAIL/GNELSON.NSF')
        ('/NOTES/DATA/MAIL/LSMITH.NSF')
        ('/NOTES/DATA/MAIL/JPETERS.NSF'))
```
### 例についての注意**:**

- v すべての例では、ユーザーの Domino サーバーのディレクトリーを /NOTES/DATA としています。
- 使用中のデータベースを上書きする形で復元することはできません。すべてのユーザーがデータベース をクローズしてからでなければ、バックアップ・コピーを復元することはできません。
- v Domino メールを復元した後で実行する必要のある特殊な回復活動については、Domino の資料を調べて ください。

# 特定の **Domino** データベースの回復

オブジェクト復元 (RST) コマンドを使用して、特定の Domino データベースまたはデータベースのグルー プを復元することが必要な場合があります。

以下に、すべてのファイルを HRDPT サブディレクトリーに回復するためのステップの例を示します。

- 1. \*JOBCTL および \*SAVSYS 特殊権限をもつユーザー・プロファイルを使用して System i セッション を開始します。
- 2. 復元しようとしているデータベースを含む Domino サーバーを停止します。Domino サーバー終了 (ENDDOMSVR) コマンドを使用します。 (システムの実行中にデータベースを復元できます。しかし、 このときにだれもデータベースを使用していないことを確認する必要があります。サーバーを停止する のが、確実にだれもデータベースを使用しないようにする最善の方法です。)
- 3. データベースの最も新しいバックアップが入った媒体ボリュームを装てんします。
- 4. 復元しようとしているメール・ファイルに適切な RST コマンドを入力します。 たとえば、MAIL サブ ディレクトリーにすべてのファイルを復元するには、以下のコマンドを入力します。

RST DEV('/QSYS.LIB/*media-device-name*.DEVD') OBJ('/NOTES/DATA/HRDPT/\*.NSF')

### 例**:**

v HRINFO という名前の特定のデータベースを HRDPT サブディレクトリー (フォルダー) に復元するに は、次のコマンドを入力します。

RST DEV('/QSYS.LIB/*media-device-name*.DEVD') OBJ('/NOTES/DATA/HRDPT/HRINFO.NSF')

v CUSTSVC サブディレクトリーにすべての Domino データベースを復元するには、次のコマンドを入力 します。

RST DEV('/QSYS.LIB/*media-device-name*.DEVD') OBJ('/NOTES/DATA/CUSTSVC/\*.NSF')

- v INV で始まる名前のすべての Domino データベースをシステムのルート・ディレクトリーに復元するに は、次のコマンドを入力します。
	- RST DEV('/QSYS.LIB/*media-device-name*.DEVD') OBJ('/NOTES/DATA/INV\*.NSF')

例についての注意**:**

- v すべての例では、ユーザーの Domino サーバーのディレクトリーを /NOTES/DATA としています。
- 使用中のデータベースを上書きする形で復元することはできません。すべてのユーザーがデータベース をクローズしてからでなければ、バックアップ・コピーを復元することはできません。
- v Domino データベースを復元した後で実行する必要のある特殊な回復活動については、Domino の資料を 調べてください。

# 変更されたオブジェクトの **Domino** サーバーへの復元

バックアップ・ウィンドウの長さを減らすために、業務時間中に Domino サーバーから変更されたオブジ ェクトだけを保管するという保管方針を立てることができます。

これらの保管媒体を使用して回復する必要がある場合には、回復の手順を決定し、各データベースの最後の コピーの位置を判別しなければなりません。各種の回復シナリオの例と、それぞれの回復手順の概要を以下 に示します。

### 例**:** 変更された **Domino** オブジェクトの累積バックアップからの回復

この例では、変更された Domino オブジェクトの保管についての方針は、累積バックアップであると仮定 します (毎晩、最後の完全バックアップ以降の変更すべてを保管します)。

Domino ディレクトリー全体を回復するには、以下の手順に従ってください。

- 1. \*JOBCTL および \*SAVSYS 特殊権限をもつユーザー・プロファイルを使用して System i セッション を開始します。
- 2. データベースをだれも使用していないことを確認するために、 Domino サーバーを停止します。 Domino サーバー終了 (ENDDOMSVR) コマンドを使用します。
- 3. 最新の完全バックアップから保管媒体を見つけます。正しい媒体ボリュームを保管装置にマウントしま す。
- 4. Domino データベース・ディレクトリー全体を復元するには、復元 (RST) コマンドを使用します。 次 の例をご覧ください。

- 5. 最新の保管媒体を (変更されたオブジェクトの保管から) 見つけます。
- 6. 保管媒体のすべてのオブジェクト (完全バックアップ以降に変更されたものすべて) を復元するには、 次のコマンドを入力します。

RST DEV('/QSYS.LIB/*media-device-name*.DEVD') OBJ('/NOTES/DATA/\*')

### 例についての注意**:**

- v すべての例では、ユーザーの Domino サーバーのディレクトリーを /NOTES/DATA としています。
- v 使用中のデータベースを上書きする形で復元することはできません。すべてのユーザーがデータベース をクローズしてからでなければ、バックアップ・コピーを復元することはできません。
- v Domino データベースを復元した後で実行する必要のある特殊な回復活動については、Domino の資料を 調べてください。

### 例**:** 変更された **Domino** オブジェクトの晩のバックアップからの復元

この例では、変更された Domino オブジェクトの保管についての方針は、毎晩のバックアップであると仮 定します (毎晩、前の晩以降に変更されたオブジェクトだけを保管します)。

RST DEV('/QSYS.LIB/*media-device-name*.DEVD') OBJ('/NOTES/DATA/\*')

Domino ディレクトリー全体を回復するには、以下の手順に従ってください。

- 1. \*JOBCTL および \*SAVSYS 特殊権限をもつユーザー・プロファイルを使用して System i セッション を開始します。
- 2. データベースをだれも使用していないことを確認するために、 Domino サーバーを停止します。 Domino サーバー終了 (ENDDOMSVR) コマンドを使用します。
- 3. 最新の完全バックアップから保管媒体を見つけます。正しい媒体ボリュームを保管装置にマウントしま す。
- 4. Domino データベース・ディレクトリー全体を復元するには、復元 (RST) コマンドを使用します。 次 の例をご覧ください。 RST DEV('/QSYS.LIB/*media-device-name*.DEVD')

OBJ('/NOTES/DATA/\*')

- 5. 最初の保管媒体ボリュームを (変更されたオブジェクトの保管から) 見つけます。 たとえば、土曜日の 夜にすべてを保管している場合には、日曜日の夜から保管媒体を見つけます。
- 6. 保管媒体ですべてのオブジェクト (前の晩以降の変更すべて) を復元するには、次のコマンドを入力し ます。

RST DEV('/QSYS.LIB/*media-device-name*.DEVD') OBJ('/NOTES/DATA/\*')

7. ステップ 5 および 6 を、ディレクトリーが現行のものになるまで、毎晩の保管媒体ごとに繰り返しま す。たとえば、木曜日に復元を実行している場合には、月曜日、火曜日、水曜日の晩の媒体ボリューム を使用する必要があります。

例についての注意**:**

- v すべての例では、ユーザーの Domino サーバーのディレクトリーを /NOTES/DATA としています。
- 使用中のデータベースを上書きする形で復元することはできません。すべてのユーザーがデータベース をクローズしてからでなければ、バックアップ・コピーを復元することはできません。
- v Domino データベースを復元した後で実行する必要のある特殊な回復活動については、Domino の資料を 調べてください。

### 例**: Domino** データベースの増分バックアップからの復元

以下の例を使用して、HRINFO という名前の Domino データベースを HRDPT サブディレクトリー (フォ ルダー) に復元することができます。

- 1. \*JOBCTL および \*SAVSYS 特殊権限をもつユーザー・プロファイルを使用して System i セッション を開始します。
- 2. データベースをだれも使用していないことを確認するために、 Domino サーバーを停止します。 Domino サーバー終了 (ENDDOMSVR) コマンドを使用します。
- 3. データベースがある最新の保管媒体を見つけます。次のいずれかのタスクを実行してください。
	- v 保管操作中にシステムが作成するログを調べます。
	- v テープ表示 (DSPTAP) コマンドまたは光ディスク表示 (DSPOPT) を使用して、保管媒体ボリューム の内容を表示します。
- 4. 保管媒体ボリュームを保管装置に装てんします。
- 5. データベースを復元するには、以下のコマンドを入力します。

RST DEV('/QSYS.LIB/*media-device-name*.DEVD') OBJ('/NOTES/DATA/HRDPT/HRINFO.NSF')

例についての注意**:**

- v すべての例では、ユーザーの Domino サーバーのディレクトリーを /NOTES/DATA としています。
- 使用中のデータベースを上書きする形で復元することはできません。すべてのユーザーがデータベース をクローズしてからでなければ、バックアップ・コピーを復元することはできません。
- v Domino データベースを復元した後で実行する必要のある特殊な回復活動については、Domino の資料を 調べてください。

### 例**:** 変更されたオブジェクトの特定の **Domino** サブディレクトリーからの復元

CUSTSVC サブディレクトリーにすべての Domino データベースを復元するには、システム全体の回復に 使用したのと同じ方法を使用できます。

- 1. \*JOBCTL および \*SAVSYS 特殊権限をもつユーザー・プロファイルを使用して System i セッション を開始します。
- 2. データベースをだれも使用していないことを確認するために、 Domino サーバーを停止します。 Domino サーバー終了 (ENDDOMSVR) コマンドを使用します。
- 3. 最新の完全バックアップから保管媒体を見つけます。正しい媒体ボリュームを保管装置にマウントしま す。
- 4. 最後の完全保管の媒体ボリュームからディレクトリー全体を復元するには、RST (復元) コマンドを使用 します。

RST DEV('/QSYS.LIB/*media-device-name*.DEVD') OBJ('/NOTES/DATA/CUSTSVC/\*')

5. 増分バックアップ媒体ボリュームが累積方式の場合には、最も新しい増分バックアップ媒体ボリューム を装てんします。 同じ復元コマンド (ステップ 4) を使用して変更を復元します。

他方、バックアップ媒体ボリュームが毎晩方式の場合には、それぞれの増分バックアップ媒体ボリュー ムについてステップ 4 を繰り返します。最も古いボリュームから始めて、作業を進めてください。

### 例についての注意**:**

- v すべての例では、ユーザーの Domino サーバーのディレクトリーを /NOTES/DATA としています。
- v 使用中のデータベースを上書きする形で復元することはできません。すべてのユーザーがデータベース をクローズしてからでなければ、バックアップ・コピーを復元することはできません。
- v Domino データベースを復元した後で実行する必要のある特殊な回復活動については、Domino の資料を 調べてください。

# 復元コマンド使用時の制約事項

復元 (RST) コマンドを使用して、ファイル・システムにオブジェクトを復元できます。このトピックで は、RST コマンドの使用時に適用される制約事項について説明します。

複数ファイル・システムへのオブジェクト復元時の制約事項**:** RST コマンドを使用して同時に複数のファ イル・システムにオブジェクトを復元し、ファイル・システムに QSYS.LIB ファイル・システムまたは QDLS ファイル・システムが含まれている場合、以下の制約事項が適用されます。

- v ファイル・システムが異なると、サポートしているオブジェクトのタイプやその命名方法が異なりま す。したがって、同じコマンドで複数のファイル・システムからオブジェクトを復元する場合には、オ ブジェクト名またはオブジェクト・タイプを指定することはできません。すべてのファイル・システム からすべてのオブジェクトを復元するか、またはいくつかのファイル・システムを除外することができ ます。 有効な組み合わせは以下のとおりです。
	- システム上にすべてのオブジェクトを復元します。OBJ('/\*')
- 注**:** このコマンドの使用は、「復元」メニューからオプション 21 を使用するのと同じではありませ ん。 RST OBJ('/\*') とオプション 21 との違いは、以下のとおりです。
- RST OBJ('/\*') はシステムを制限状態にしません。
- RST OBJ('/\*') は終了時に制御サブシステムを開始しません。
- RST OBJ('/\*') は省略時値オプションを変更するためのプロンプトを提供しません。
- QSYS.LIB ファイル・システムと QDLS ファイル・システムを除く、すべてのファイル・システム内 に全オブジェクトを復元します。OBJ(('/\*') ('/QSYS.LIB' \*OMIT) ('/QDLS' \*OMIT))
- QSYS.LIB ファイル・システム、QDLS ファイル・システム、および他の 1 つまたは複数の他のファ イル・システムを除く、すべてのファイル・システム内に全オブジェクトを復元します。 OBJ(('/\*') ('/QSYS.LIB' \*OMIT) ('/QDLS' \*OMIT) ('/*other values*' \*OMIT))
- v RST コマンドの他のパラメーターの値は、一部のファイル・システムしかサポートしません。すべての ファイル・システムがサポートしている値を選択しなければなりません。以下のパラメーターおよび値 を指定してください。

### **OPTION**

\*ALL

### **ALWOBJDIF**

\*NONE または \*ALL

#### **LABEL**

\*SEARCH

#### **OUTPUT**

\*NONE

### **SUBTREE**

\*ALL

### **SYSTEM**

\*LCL

**DEV** (テープ装置または光ディスク装置でなければならない)

### **VOL** \*MOUNTED

- v RST OBJ('/\*') を指定する場合、以下のことが適用されます。
	- システムは SAV OBJ('/\*') によって保管されたオブジェクトだけを復元する。
	- システムは制限状態になければならない。
	- \*SAVSYS または \*ALLOBJ 特殊権限をもっていなければならない。
	- DEV パラメーターに対して保管ファイルを指定できない。
	- SEQNBR(\*SEARCH) を指定しなければならない。
	- 注**:** RST OBJ('/\*') は、システム全体を復元するための方法としては推奨できません。 73 [ページの『第](#page-94-0) 3 [章 正しい回復方針の選択』に](#page-94-0)は、状態の回復手順を判別する方法についての説明があります。

**QSYS.LIB** ファイル・システムへのオブジェクトの復元時の制約事項**:** RST コマンドを使用して QSYS.LIB (ライブラリー) ファイル・システムにオブジェクトを復元する場合、以下の制約事項が適用さ れます。

- v OBJ パラメーターの名前は 1 つだけでなければならない。
- v RSTOBJ コマンドおよび RSTLIB コマンド上に指定するのと同じ方法でオブジェクトを指定します。 330 [ページの表](#page-351-0) 61 には、QSYS.LIB ファイル・システムにオブジェクトを復元する際のオブジェクト

<span id="page-351-0"></span>(OBJ) パラメーターの有効なオプション、さらにそれと同等のオブジェクト復元 (RSTOBJ) またはライ ブラリー復元 (RSTLIB) コマンドが示されています。

表 *61. QSYS.LIB* オブジェクトの *RST* コマンドの使用

| RST コマンド上のオブジェクト・パラメーター                                                     | 同等の RSTxxx コマンド                                                                                  |  |
|-----------------------------------------------------------------------------|--------------------------------------------------------------------------------------------------|--|
| 0BJ('/QSYS.LIB/library-name.LIB')                                           | RSTLIB SAVLIB( <i>library-name</i> )                                                             |  |
| $OBJ('QSYS.LIB/library-name.LIB/*')$                                        | RSTOBJ SAVLIB(library-name) OBJ(*ALL)<br>OBJTYPE (*ALL)                                          |  |
| OBJ('/QSYS.LIB/library-name.LIB/*.object-type')                             | RSTOBJ SAVLIB(library-name) OBJ(*ALL)<br>$OBJTYPE(object-type)$ FILEMBR(*ALL)                    |  |
| 0BJ('/QSYS.LIB/library-name.LIB/object-name.object-type')                   | RSTOBJ SAVLIB(library-name) OBJ(object-name)<br>$0$ BJTYPE $(object-type)$                       |  |
| $DBJ('QSYS.LIB/library-name.LIB/file-name.FILE/*')$                         | RSTOBJ SAVLIB(library-name) OBJ(file-name)<br>OBJTYPE(*FILE)                                     |  |
| 0BJ('/QSYS.LIB/library-name.LIB/file-name.FILE/*.MBR')                      | RSTOBJ SAVLIB(library-name) OBJ(file-name)<br>OBJTYPE(*FILE)                                     |  |
| OBJ('/QSYS.LIB/library-name.LIB/file-name.FILE/<br>$member - name . MBR'$ ) | RSTOBJ SAVLIB(library-name) OBJ(file-name)<br>OBJTYPE(*FILE) FILEMBR((*ALL)<br>$(member-name)$ ) |  |

v RSTOBJ コマンド上で許可されるオブジェクト・タイプだけ指定できます。たとえば、 OBJTYPE(\*USRPRF) が RSTOBJ コマンド上で許可されないために、RST コマンドを使用してユーザ ー・プロファイルを復元することができません。

- v QSYS.LIB ファイル・システム内の一部のライブラリーはそのライブラリー中に入っている情報タイプの ため、RSTLIB コマンドでは復元できません。例として、以下のようなものが挙げられます。
	- QDOC ライブラリー (文書が入っているため)
	- QSYS ライブラリー (システム・オブジェクトが含まれるため)

RST コマンドを使用して、以下のライブラリー全体を復元することはできません。

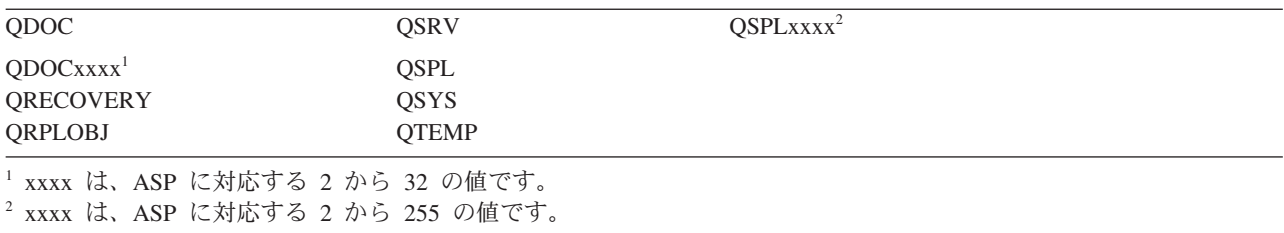

v オブジェクト・パラメーターの新しいオブジェクト名を使用して、ディレクトリー内のオブジェクトを 名前変更したり、異なるディレクトリーにオブジェクトを復元したり、または異なるライブラリーにオ ブジェクトを復元することができます。 表 62 にいくつかの例を示しています。

表 *62. RST* コマンド上の新しいオブジェクト名オプション *–* 例

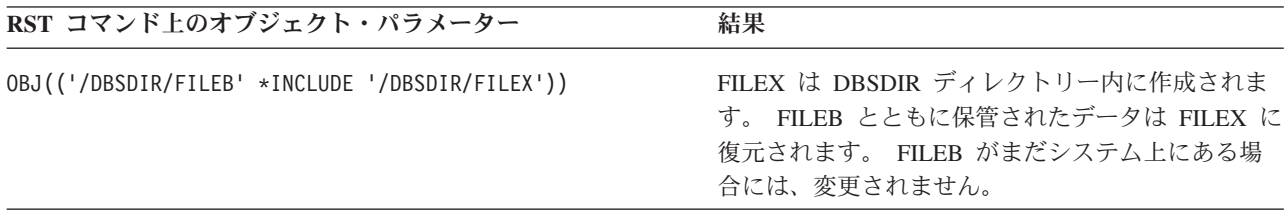

表 *62. RST* コマンド上の新しいオブジェクト名オプション *–* 例 *(*続き*)*

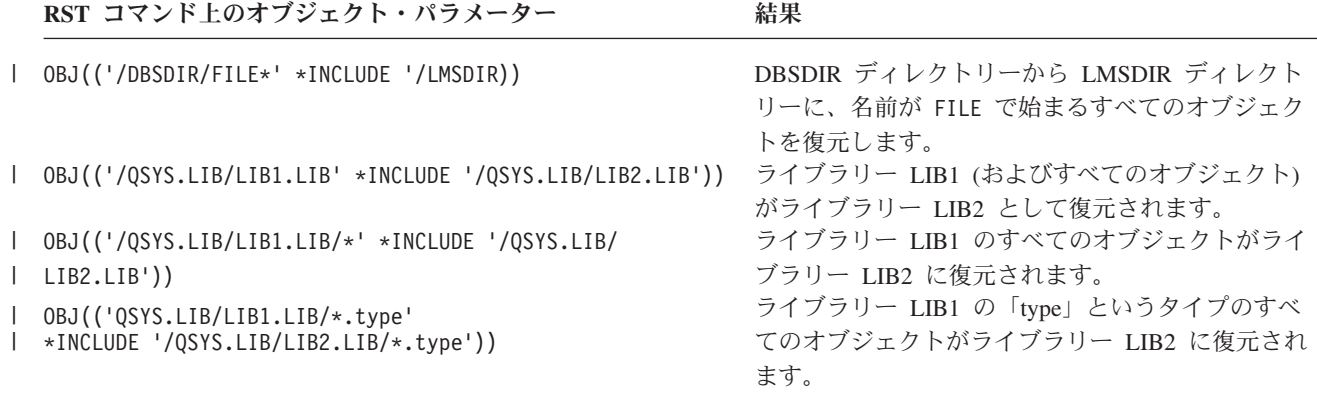

- v データベース・ファイル・メンバーの場合、OPTION(\*NEW) は新しいファイルのメンバーだけを復元し ます。
- v 他のパラメーターには、以下のような値を指定する必要があります。

#### **SUBTREE**

\*ALL

### **SYSTEM**

\*LCL

### **OUTPUT**

\*NONE

#### **ALWOBJDIF**

\*ALL または \*NONE

v ライブラリーの名前変更はできますが、オブジェクトの名前変更はできません。新しいオブジェクト名 は \*SAME、または

/QSYS.LIB/*libname*.LIB

新しいオブジェクト名には、*libname* で指定されたライブラリーが存在していなければなりません。

**QDLS** ファイル・システムへのオブジェクトの復元時の制約事項**:** RST コマンドを使用して QDLS (文書 ライブラリー・サービス) ファイル・システムにオブジェクトを復元する場合、以下の制約事項が適用され ます。

- v OBJ パラメーターの名前は 1 つだけでなければならない。
- v OBJ パラメーターおよび SUBTREE パラメーターは、以下のいずれかの方法で指定します。
	- OBJ('/QDLS/*path*/*folder-name*') SUBTREE(\*ALL)
	- OBJ('/QDLS/*path*/*document-name*') SUBTREE(\*OBJ)
- v 他のパラメーターには、以下のような値を指定する必要があります。

### **SYSTEM**

\*LCL

### **OUTPUT**

\*NONE

### **ALWOBJDIF**

\*ALL または \*NONE

**OPTION**

\*ALL

# プログラム一時修正 **(PTF)** の復元

ライセンス内部コードまたはオペレーティング・システムを復元した場合、システム上の PTF が現行であ ることを確認する必要があります。

1. 現在、システム上にあるすべての PTF のリストを印刷します。 以下のコマンドを入力して、Enter キ ーを押してください。

DSPPTF LICPGM(\*ALL) OUTPUT(\*PRINT)

- 2. この PTF のリストとシステムの保管時に印刷したリストを比較します。 リストが同じならば、回復チ ェックリストに戻ってください。 PTF がステップ 1 で印刷したリストから欠落している場合に、これ らを適用しなければなりません。次のステップから続行してください。
- 3. 最新の累積プログラム一時修正媒体を見つけます。 このパッケージは配布媒体上または独立型媒体ボリ ューム上にあります。

注**:** 必要な PTF がない場合には、注文して適用してください。 回復チェックリストから続行してくだ さい。

4. 「プログラム一時修正」メニューのオプション 8 (プログラム一時修正パッケージの導入) を使用する ことができます。 累積 PTF パッケージの中の PTF のすべてが、システムにインストールしたライセ ンス・プログラム用にインストールされます。必要な特別な指示については、*System i* システム *PTF* 導入説明書を参照してください。

# システム情報の復元

システム情報復元 (RSTSYSINF) コマンドは、システム情報保管 (SAVSYSINF) コマンドで保管されたシ ステム・データおよびオブジェクトのサブセットを復元します。

RSTSYSINF コマンドは、システムのアップグレードおよびマイグレーションには使用しません。

RSTSYSINF コマンドは、以下の項目は復元しません。

- v セキュリティー関連のシステム値がロックされている場合は、復元されません。
- v RSTSYSINF コマンドを実行している時に使用中のオブジェクトは復元されます。このコマンドは、シス テムが制限状態の時でもそうでない時にでも実行することができます。システムが制限状態の時にこの コマンドを実行した場合の方が、使用中のオブジェクトが少なくなります。
	- 注**:** システム上のオブジェクトが使用可能かどうか、またはオブジェクト上で復元を行う必要があるかど うかを判断する必要があります。
- v QPWDLVL (パスワード・レベル) システム値は復元されません。 QPWDLVL システム値を変更する前 に、パスワード・レベルの変更計画トピックを参照してください。また、QPWDLVL システム値の現行 の設定によっては、QPWDMAXLEN (パスワードの最大の長さ)、QPWDMINLEN (パスワードの最小の 長さ)、および QPWDVLDPGM (パスワードの妥当性検査プログラム) システム値も復元されない場合が あります。

RSTSYSINF コマンドを使用してシステムを復元する例を以下に示します。

例 1: TAP01 からシステム情報を復元する RSTSYSINF DEV(TAP01)

このコマンドは、TAP01 磁気テープ装置に書き込まれた磁気テープからシステム情報を復元します。

例 2: SAVF および生成されたプリント出力からシステム情報を復元する RSTSYSINF DEV(\*SAVF) SAVF(QGPL/SAVF) OUTPUT(\*PRINT)

このコマンドは、ライブラリー QGPL 内の SAVF という名前の保管ファイルからシステム情報を復元し ます。復元されたシステム情報は、スプール・ファイルに書き込まれます。

### 関連情報

機密保護関連システム値のロックおよびアンロック システム情報の保管 (SAVSYSINF) コマンド

# 第 **10** 章 変更オブジェクトの復元およびジャーナル処理された変 更の適用

このトピックの手順は、最終完了保管操作以降に起こった活動を回復するように設計されています。 図 28 は、システムに関する一般的な過程を示しています。

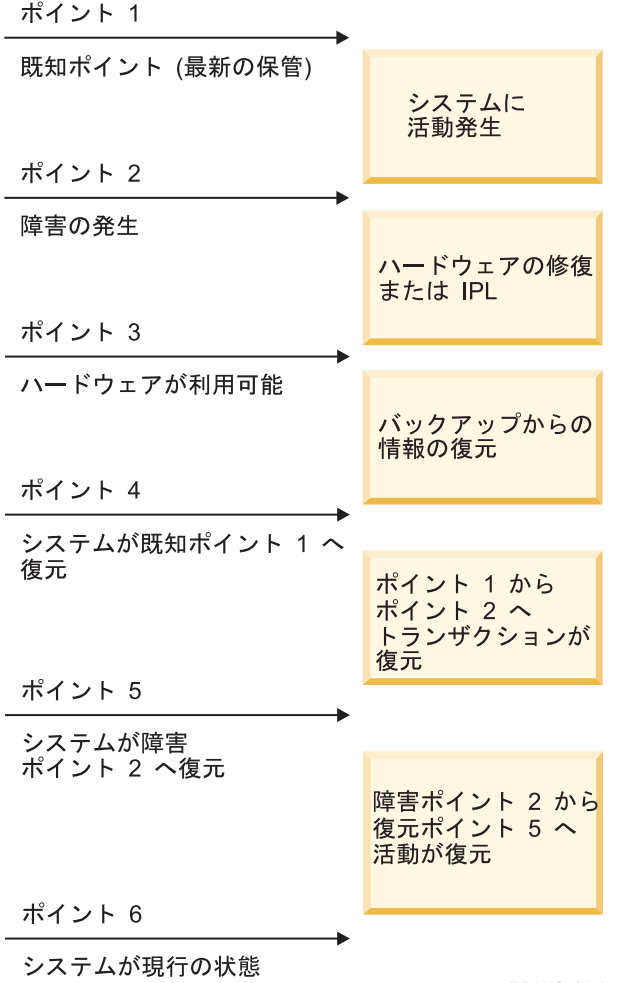

図 *28.* 回復の過程の例

147 ページの『第 4 [章 ライセンス内部コードの回復』か](#page-168-0)ら 253 ページの『第 9 [章 特定のタイプの情報の](#page-274-0) [復元』は](#page-274-0)、過程のポイント 4 に到達するための必要事項について説明しています。これは、最終完了保管 操作の時点にシステムを戻します。

**RBANS521-1** 

以下のトピック・コレクションでは、過程のポイント 5 に到達するために利用可能な 2 つの手順について 説明しています。

- v 変更されたオブジェクトの復元。
- v ジャーナル変更の適用。

<span id="page-357-0"></span>関連タスク

378 [ページの『タスク](#page-399-0) 5: 追加情報の復元』

変更されたオブジェクト、変更された文書ライブラリー・オブジェクト (DLO)、またはディレクトリー 内の変更されたオブジェクトを復元する場合、まず最初にユーザー・プロファイルを復元しなければな りません。

# タスク **1:** 変更されたオブジェクトの復元

変更されたオブジェクトを個別に復元するか、ライブラリーごとに復元するかを決めます。

変更されたオブジェクトを保管するためのさまざまな方法を『変更済みオブジェクトの保管』トピックで説 明しています。表 63 では、2 つの方式およびそれぞれの正しい復元手順を示しています。

表 *63.* 変更されたオブジェクトの復元手順

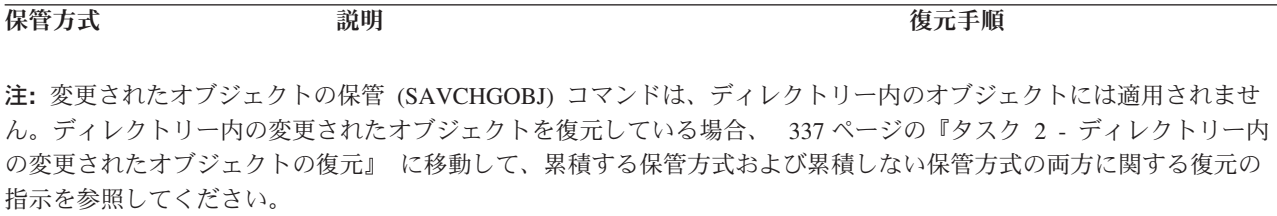

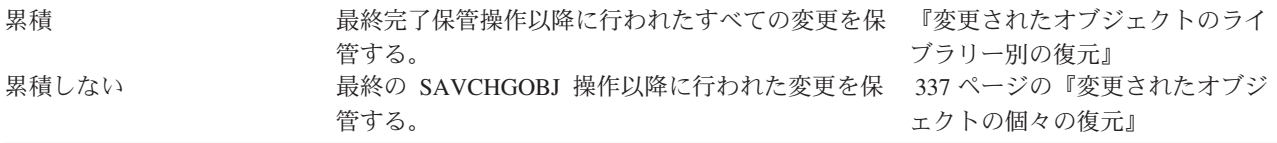

SAVCHGOBJ コマンドを使用してジャーナル・レシーバーを保管する場合は、 305 [ページの『ジャーナ](#page-326-0) [ル・レシーバーの復元』ト](#page-326-0)ピックで、復元時に適用される可能性のある特別な考慮事項を確認してくださ い。

# 変更されたオブジェクトのライブラリー別の復元

ライブラリーによって変更されたオブジェクトを復元する場合にこのステップを使用してください。

- 1. 変更されたオブジェクトの保管 (SAVCHGOBJ) 媒体ボリュームをロードします。
- 2. テープ媒体の場合は、DSPTAP DEV(*media-device-name*) OUTPUT(\*PRINT) とタイプします。 DVD-RAM 光媒体の場合は、DSPOPT VOL(\*MOUNTED) DEV(OPT01) DATA(\*SAVRST) PATH(\*ALL) OUTPUT(\*PRINT) とタ イプします。Enter キーを押します。
- 3. 以下のコマンドを使用してデータを復元してください。 RSTOBJ OBJ(\*ALL) DEV(*media-device-name*) SAVLIB(\*ANY) OBJTYPE(\*ALL) MBROPT(\*ALL)
- 4. 次のオプションの 1 つを選択してください。
	- v ジャーナル処理された変更を適用する必要がある場合には、 339 [ページの『タスク](#page-360-0) 4: 使用すべきジ [ャーナル・レシーバーの判別』か](#page-360-0)ら続行します。
	- v ジャーナル処理された変更を適用する必要がない場合には、 344 [ページの『タスク](#page-365-0) 8 変更された [文書およびフォルダーの復元』に](#page-365-0)スキップしてください。
	- v ジャーナル処理された変更を適用する必要があるかどうかが確かでない場合には、 338 [ページの](#page-359-0) 『タスク 3: [ジャーナル処理された変更を適用する必要があるかどうかの判別』か](#page-359-0)ら続行してくださ い。

# <span id="page-358-0"></span>変更されたオブジェクトの個々の復元

変更されたオブジェクト保管方式が累積ではない場合、複数の変更オブジェクトの保管 (SAVCHGOBJ) 保 管媒体のセット上に同じオブジェクトを持つことができます。

最も古い媒体ボリュームから開始して、それぞれの SAVCHGOBJ 保管媒体のセットを完全に復元すること を選択できます。これは最も簡単な方式です。ただし、複数の SAVCHGOBJ 媒体ボリュームに同じ大きさ のオブジェクトをもっている場合には、時間の浪費になることがあります。

それぞれの SAVCHGOBJ 保管媒体のセットを完全に復元したい場合には、各保管媒体のセットについて、 336 [ページの『変更されたオブジェクトのライブラリー別の復元』に](#page-357-0)説明されている手順に従ってくださ い。それぞれのオブジェクトを一度だけ復元したい場合には、以下の手順に従ってください。

- 1. 各 SAVCHGOBJ 媒体ボリュームをロードします。
- 2. DSPTAP DEV(*media-device-name*) OUTPUT(\*PRINT) とタイプして、 Enter キーを押します。
- 3. リストを比較し、各オブジェクトの最新の保管コピーを見つけます。
- 4. オブジェクトごとに正しい媒体ボリュームをロードし、次のコマンドを入力します。

RSTOBJ OBJ(*object-name*)DEV(media-device-name) SAVLIB(*library-name*) OBJTYPE(\*ALL) ENDOPT(\*LEAVE) MBROPT(\*ALL)

復元に必要な各オブジェクトにこのステップを繰り返してください。

- 5. 次のオプションの 1 つを選択してください。
	- v ジャーナル処理された変更を適用する必要がある場合には、 339 [ページの『タスク](#page-360-0) 4: 使用すべきジ [ャーナル・レシーバーの判別』か](#page-360-0)ら続行します。
	- v ジャーナル処理された変更を適用する必要がない場合には、 344 [ページの『タスク](#page-365-0) 8 変更された [文書およびフォルダーの復元』に](#page-365-0)スキップしてください。
	- v ジャーナル処理された変更を適用する必要があるかどうかが確かでない場合には、 338 [ページの](#page-359-0) 『タスク 3: [ジャーナル処理された変更を適用する必要があるかどうかの判別』か](#page-359-0)ら続行してくださ い。

# タスク **2 -** ディレクトリー内の変更されたオブジェクトの復元

ディレクトリー内の変更されたオブジェクトを保管する場合は、このタスクを実行してください。このタス クを実行する必要がない場合には、回復チェックリスト内の次のステップを続行してください。

ディレクトリーから変更されたオブジェクトを保管する際に累積方式を使用する (最終完了保管操作以降に 変更されたすべてのオブジェクトが保管媒体に含まれる) 場合には、以下のステップを行ってください。

- 1. ディレクトリーに変更されたオブジェクトを保管して、最新の保管媒体を装てんします。
- 2. 以下のコマンドを入力してください。

RST DEV('/QSYS.LIB/*media-device-name*.DEVD') OBJ(('/\*') ('/QSYS.LIB' \*OMIT) ('/QDLS' \*OMIT))

- 3. 次のオプションの 1 つを選択してください。
	- v ジャーナル処理された変更を適用する必要がある場合には、 339 [ページの『タスク](#page-360-0) 4: 使用すべきジ [ャーナル・レシーバーの判別』か](#page-360-0)ら続行します。
	- v ジャーナル処理された変更を適用する必要がない場合には、 344 [ページの『タスク](#page-365-0) 8 変更された [文書およびフォルダーの復元』に](#page-365-0)スキップしてください。
- <span id="page-359-0"></span>v ジャーナル処理された変更を適用する必要があるかどうかが確かでない場合には、 『タスク 3: ジャ ーナル処理された変更を適用する必要があるかどうかの判別』から続行してください。
- | ディレクトリー内の変更されたオブジェクトを保管する保管媒体が累積ではない (最終保管操作以降に変更 | されたオブジェクトのみが保管媒体に含まれる) 場合には、最終完了保管操作であるため、保管媒体のセッ | トそれぞれに以下のステップを繰り返してください。 最も古い保管媒体ボリュームから開始して、最新の ボリュームで終了します。 |
- | 1. それぞれのボリュームを累積保管操作にマウントします。 最も古い保管媒体ボリュームから開始して、 最新のボリュームで終了します。 |
	- 2. 媒体ボリュームを装てんします。
	- 3. 以下のコマンドを入力してください。
		- RST DEV('/QSYS.LIB/*media-device-name*.DEVD') OBJ(('/\*') ('/QSYS.LIB' \*OMIT) ('/QDLS' \*OMIT))
	- 4. 次のオプションの 1 つを選択してください。
		- v ジャーナル処理された変更を適用する必要がある場合には、 339 [ページの『タスク](#page-360-0) 4: 使用すべきジ [ャーナル・レシーバーの判別』か](#page-360-0)ら続行します。
		- v ジャーナル処理された変更を適用する必要がない場合には、 344 [ページの『タスク](#page-365-0) 8 変更された [文書およびフォルダーの復元』に](#page-365-0)スキップしてください。
		- v ジャーナル処理された変更を適用する必要があるかどうかが確かでない場合には、 『タスク 3: ジャ ーナル処理された変更を適用する必要があるかどうかの判別』から続行してください。

# タスク **3:** ジャーナル処理された変更を適用する必要があるかどうかの判別

ユーザー自身がジャーナル処理を設定したか、またはジャーナル処理を使用するアプリケーションを使用し ている可能性があります。

例えば、System i Access は QUSRSYS/QAOSDIAJRN ジャーナルを使用します。また、ソフトウェア・ベ ンダーによって提供された一部のアプリケーションもジャーナル処理を使用します。部分トランザクション (メッセージ CPI3731) を伴って復元されたオブジェクトがある場合、それらのオブジェクトを使用可能状 態にするには、ジャーナル処理された変更を適用する必要があります。

ジャーナル処理された変更を適用するかどうかが不明確な場合は、以下のステップに従います。

- 1. DSPOBJD OBJ(\*ALL/\*ALL) OBJTYPE(\*JRN) OUTPUT(\*PRINT) と入力して、 Enter キーを押します。 この コマンドは、システム上のすべてのジャーナルのリストを印刷します。
- 2. リスト上の各ジャーナルごとに、以下のステップに従ってください。
	- a. 次のように入力します。 WRKJRNA JRN(*library-name*/*journal-name*) 「ジャーナル属性の処理」画面 が表示されます。
	- b. F19 を押して、ジャーナル処理されているオブジェクトを表示します。
	- c. F12 を押して、「ジャーナル属性の処理」画面に戻します。
	- d. F15 を押して、レシーバー・ディレクトリーを表示します。 ジャーナル処理されたオブジェクトが 変更された日付との関連で、ジャーナル・レシーバーの接続時刻と切断時刻を調べます。さらに、オ プション 8 を使用して各ジャーナル・レシーバーの明細を表示できます。
	- e. F12 を押して、「ジャーナル属性の処理」画面に戻します。
	- f. 表示された情報から、オブジェクトのどれかがジャーナル中であるか、およびユーザーのオブジェク トの最新の保管コピーよりも新しいジャーナル項目が存在するかどうかを判別することができます。
また、レシーバーがジャーナルのシステム上にあるかを判別することもできます。それぞれの追加ジ ャーナルに、以下のステップを繰り返してください。

<span id="page-360-0"></span>3. ジャーナル処理された変更を適用する必要がある場合には、 『タスク 4: 使用すべきジャーナル・レシ ーバーの判別』から続行してください。ジャーナル処理された変更を適用する必要がない場合には、 344 ページの『タスク 8 - [変更された文書およびフォルダーの復元』に](#page-365-0)スキップしてください。

### タスク **4:** 使用すべきジャーナル・レシーバーの判別

ジャーナル処理された変更が復元されるファイルに適用される間、ジャーナルに接続されていたすべてのジ ャーナル・レシーバーが必要となります。

1. ジャーナル処理された変更の適用操作で必要なジャーナル・レシーバーが、すべてシステムで使用でき るかを確かめます。

部分トランザクションを伴ってオブジェクトを復元した場合には、古いレシーバーが必要になることが あります。必要となる最古のレシーバーを検索するには、復元中に受け取った CPI3731 メッセージを 参照してください。必要な最古のレシーバーがどれかを調べるには、復元したばかりのファイルに対し てファイル記述表示 (DSPFD) コマンドを使用することができます。

- 2. すでにシステム上にない必要なジャーナル・レシーバーすべてを復元します。 ジャーナル・レシーバ ーがジャーナルに接続された時間と、ジャーナルから切り離された時間を判別するために、ジャーナ ル・レシーバー属性表示 (DSPJRNRCVA) コマンドを使用します。
- 3. 最終ジャーナル・レシーバー (復元される最終レシーバー) の名前、およびレシーバー連鎖の印刷によ る連鎖の切断があるかどうかを判別します。
	- a. WRKJRNA JRN(*library-name*/*journal-name*) OUTPUT(\*PRINT) を入力して Enter キーを押します。 レシーバー・ディレクトリー、およびジャーナル処理中のすべてのオブジェクトを示すリストを受 け取ります。
	- b. リストのレシーバー・ディレクトリー部分を見ます。 現在接続中のジャーナル・レシーバーを保管 した場合、ジャーナル・レシーバー・ディレクトリーは 図 29 のようになります。保管手順中に接 続されたジャーナル・レシーバーは、 部分の状況を示しています。以下の例は、表示されたバージ ョンのレシーバー・ディレクトリーを示しています。

レシーバー・ディレクトリー レシーバーの合計サイズ (K バイト数). . . . . . : 1507

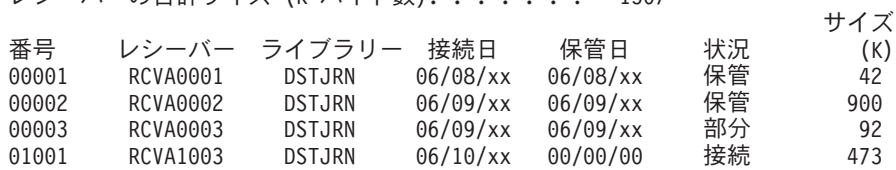

図 *29.* レシーバー・ディレクトリー *-* 接続されたレシーバーの保管

切り離されたジャーナル・レシーバーだけ保管する場合、レシーバー・ディレクトリーは 340 [ペー](#page-361-0) [ジの図](#page-361-0) 30 のようになります。

<span id="page-361-0"></span>レシーバー・ディレクトリー レシーバーの合計サイズ (K バイト数). . . . . . : 1507

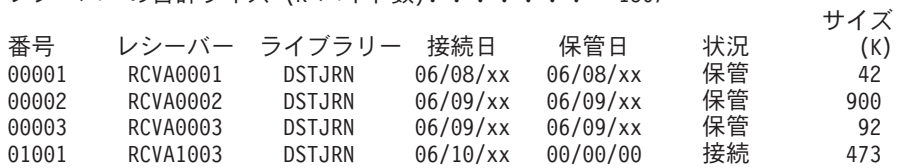

図 *30.* レシーバー・ディレクトリー *-* 切り離されたレシーバーの保管

- 4. リスト上で、保管または部分の状況で最終レシーバー名をマークします。
- 5. 「レシーバー・ディレクトリーの処理」リストからジャーナル変更の適用 (APYJRNCHG) コマンドで 使用されるレシーバー連鎖を判別します。 回復中のオブジェクトを保管した日付に基づいて、必要な 最初と最後のレシーバーをマークします。1 つのジャーナル・レシーバーだけを復元した場合には、最 初と最後のレシーバーが同じであることに注意してください。
	- 注**:** レシーバー・ディレクトリーを見ている間に、レシーバー連鎖の切断個所も探す必要があります。 「レシーバー・ディレクトリーの処理」画面の数値 欄の最初の 2 桁の数字を見て、連鎖の切断を 判別することができます。ジャーナル処理された変更は、レシーバー連鎖の切断個所を越えて適用 することはできません。したがって、レシーバー連鎖ごとの開始および終了のレシーバー名を書き 留めなければなりません。それから、一連の適用ジャーナルの変更操作を実行する必要がありま す。各連鎖の操作にはこれらのレシーバーが使用されます。連鎖の切断は、ジャーナル・レシーバ ーのすべてまたは一部が脱落していることを意味する場合があります。 (システム上にあり、障害 が起こる前に保管されませんでした。) 変更の中断を越えてジャーナル処理された変更を適用する とデータの保全性にどのように影響を与える可能性があるかを評価してください。
- 6. オブジェクトが現在ジャーナル中であることを示すリストの一部を見ます。(ステップ [3a](#page-360-0) でリストを 印刷しました。) ジャーナルされる必要があるオブジェクトのレコードと比較してください。システム を保管する前に、『システム情報の印刷』トピックの手順を実行します。
- 7. ジャーナル処理する必要があり、現行リストに現れない各物理ファイルには、以下のコマンドを入力し ます。

STRJRNPF FILE(*library-name*/*file-name*) JRN(*library-name*/*journal-name*)

8. ジャーナル処理する必要があり、現行リスト上に現れない各アクセス・パスには、以下のコマンドを入 力します。

STRJRNAP FILE(*library-name*/*file-name*) JRN(*library-name*/*journal-name*)

9. ジャーナル処理する必要があり、現行リストに現れない統合ファイル・システムの各オブジェクトに は、以下のコマンドを入力します。

STRJRN OBJ (*'object-path-name'*) JRN(*'journal-path-name'*)

- | 10. ジャーナル処理する必要があり、現行リストに現れない各ライブラリーについては、以下のコマンドを 入力します。 |
	- STRJRNLIB LIB(*library-name*) JRN(*library-name*/*journal-name*)

| |

> 11. ジャーナル処理する必要があり、現行リストに現れない他のすべてのオブジェクト・タイプには、以下 のコマンドを入力します。

STRJRNOBJ OBJ(*library-name*/*object-name*) OBJTYPE(*object-type*) JRN(*library-name*/*journal-name*)

12. 現在接続中のジャーナル・レシーバーが、命名規則と一致していない場合があります。 これは、一般 的には、ジャーナルの復元時にジャーナル・レシーバーが作成されたために起こります。このような場 <span id="page-362-0"></span>合、最後のレシーバーと同じ命名規則とレシーバー属性に従って新しいレシーバーを作成し、指定する 番号を 1 だけ大きくします。「レシーバー・ディレクトリーの処理」画面に示されている例の場合、 次のコマンドを入力する必要があります。

CRTJRNRCV JRNRCV(DSTJRN/RCVA0004)

13. ジャーナル変更 (CHGJRN) コマンドを使用して現行のレシーバーを切り離し、前述の方法で作成した ジャーナル・レシーバーを接続します。 この例の場合は、次のコマンドを入力する必要があります。 CHGJRN JRN(\$JRNLA/JRNA)

JRNRCV(DSTJRN/RCVA0004)

#### 関連情報

| | | | | |

| | |

| | |  $\blacksquare$ | | ジャーナル管理

# タスク **5:** ユーザー・ジャーナルのジャーナル処理された変更の適用

ジャーナル処理された変更をユーザー・ジャーナルから適用する必要がある場合には、以下のタスクを実行 してください。

ジャーナル処理された変更を適用する必要がない場合には、 343 [ページの『タスク](#page-364-0) 6: QAOSDIAJRN ジ [ャーナルのジャーナル処理された変更を適用する』に](#page-364-0)スキップしてください。

- 1. 適用する必要があるジャーナル項目の単一レシーバー連鎖をもっており、使用中の最後のレシーバーの 状況が保管済み (SAVED) である場合は、以下のいずれかのタスクを実行します。
- a. ジャーナル処理された変更をライブラリー内のオブジェクトに適用するには、以下のコマンドを入力 します。

APYJRNCHG JRN(*library-name*/*journal-name*) OBJ((*library-name*/\*LIBL \*LIBL)) RCVRNG(\*LASTSAVE) FROMENT(\*LASTSAVE) TOENT(\*LAST)

ファイル、データ域、またはデータ待ち行列の作成のためにジャーナル項目が存在している場合、そ れらのオブジェクトは再作成されます。APYLF パラメーターを使用して、変更された物理ファイル をもとに作成される論理ファイルに変更を適用するかどうか指定してください。

ジャーナル処理されるすべてのライブラリー内のすべての オブジェクトに項目を適用するには、以 下のコマンドを入力します。

APYJRNCHG JRN(*library-name*/*journal-name*) OBJ((\*ALL/\*LIBL \*ALL)) RCVRNG(\*LASTSAVE) FROMENT(\*LASTSAVE) TOENT(\*LAST)

b. ディレクトリー内のオブジェクトについては、以下のコマンドを入力します。

APYJRNCHG JRN(*jrnlib*/*jrnname*) OBJPATH('*object-path-name*') RCVRNG(\*LASTSAVE) FROMENT(\*LASTSAVE) TOENT(\*LAST)

注**:** 同じコマンドを使用して、ジャーナル処理された変更をライブラリー・オブジェクトおよびディ レクトリー・オブジェクトに適用する場合は、OBJ パラメーターと OBJPATH パラメーターの 両方を 1 つのジャーナル変更の適用 (APYJRNCHG) コマンド呼び出しで使用することができま す。

<span id="page-363-0"></span>c. 部分トランザクションを伴ってオブジェクトを復元したが、保管エントリーを含むレシーバーより後 のジャーナル・レシーバーがない場合には、ジャーナル変更を除去することにより部分トランザクシ ョンを解決するという手段もあります。 ジャーナル JRN1 の変更を OBJ1 のすべてのメンバーから 削除するには、次のコマンドを使用します。

RMVJRNCHG JRN(JRN1) FILE(LIB1/OBJ1) FROMENT(\*LASTSAVE) TOENT(\*COMMITSTART) RCVRNG(\*LASTSAVE)

最後の保管ジャーナル・エントリー以来、コミット・トランザクションの開始時までの部分トランザ クションのジャーナル・エントリーの変更だけが除去されます。

d. ジャーナル・レシーバーを利用可能でなかったために、部分トランザクションを伴うオブジェクトに 関する前述のステップを完了できない場合には、ジャーナル処理されたオブジェクトの変更 (CHGJRNOBJ) コマンドを使用することにより、そのオブジェクトを使用可能状態にすることができ ます。 部分トランザクション (PTLTNS) パラメーターを使用するとオブジェクトを使用できるよう になりますが、トランザクションは完了しません。以下の例では、オブジェクト BRKNOBJ には、 依然として部分トランザクションによる変更が含まれていますが、そのファイルを開くことは可能で す。

重要**:** 次のコマンドは、最後の手段としてのみ使用してください。このコマンドを使用した場合、 データを失うことになります。このコマンドを使用するのは、次のような理由がある場合だけにして ください。

- v 時間のかかるロールバックの終了の結果として、部分トランザクションを伴うオブジェクトがあ り、復元可能な保管バージョンがない場合。
- v アクティブ時の保管操作の結果として部分トランザクションを伴うオブジェクトがあり、ジャー ナル処理された変更を適用したり除去したりするために必要なジャーナル・レシーバーが失われ ているか、破壊されているか、または修復不能なまでに破損している場合。

CHGJRNOBJ OBJECT(LIB1/BRKNOBJ \*FILE) ATR(\*PTLTNS) PTLTNS(\*ALWUSE)

2. このジャーナルにレシーバー連鎖の切断があることが判別した場合、ジャーナル・レシーバーおよび必 要なジャーナル項目が実際に欠落しているかどうか、または連鎖の切断が他の何かによって引き起こさ れたかどうかを判別しなければなりません。 連鎖の切断を越えてジャーナル処理された変更を適用する とデータの保全性にどのように影響を与える可能性があるかを評価する必要があります。

連鎖の切断を越えてジャーナル項目を適用することを決定した場合、各連鎖ごとに APYJRNCHG コマ ンドを使用しなければなりません。 APYJRNCHG コマンドを入力して、ステップ [1](#page-362-0) で示されている値 の代わりにこれらの値を使用してください。

最初の (初期の) レシーバー連鎖には、以下のパラメーターを適用します。

#### **RCVRNG**

この連鎖内の最初と最後のレシーバー

#### **FROMENT**

\*LASTSAVE

#### **TOENT**

\*LAST

それぞれの中間レシーバー連鎖には、以下のパラメーターを適用します。

#### **RCVRNG**

この連鎖内の最初と最後のレシーバー

#### <span id="page-364-0"></span>**FROMENT**

\*FIRST

#### **TOENT**

\*LAST

最後のレシーバー連鎖には、以下のパラメーターを適用します。

#### **RCVRNG**

この連鎖内の最初と最後のレシーバー

#### **FROMENT**

\*FIRST

#### **TOENT**

\*LAST

# タスク **6: QAOSDIAJRN** ジャーナルのジャーナル処理された変更を適用す る

文書ライブラリー・オブジェクトをもっている場合、QAOSDIAJRN ジャーナルと関連したレシーバーから ジャーナル処理された変更を適用する必要がある場合があります。

確かでない場合には、QUSRSYS ライブラリーの最終保管時に判別してください。 その後、ステップ 1c からステップを実行し、ユーザーの QUSRSYS ライブラリーの保管媒体よりも新しい QAOSDIAJRN ジャ ーナルのジャーナル項目があるかどうかを判別してください。

ライブラリー QUSRSYS 内で QAOSDIAJRN ジャーナルにあるジャーナル処理済み変更すべてを適用する ことはできません。 \*ALL の代わりに、FILE パラメーター上の個々のファイルを指定しなければなりま せん。 ジャーナル変更を、ライブラリー QUSRSYS のジャーナル QAOSDIAJRN の文書およびフォルダ ー探索見出しデータベース・ファイル (QAOSSS10 から QAOSSS15、QAOSSS17、および QAOSSS18) に 適用しないでください。

- 1. 以下のステップを行うことによって、QAOSDIAJRN ジャーナルのレシーバー連鎖を表示します。
	- a. 次のように入力して、Enter キーを押します。WRKJRNA JRN(QUSRSYS/QAOSDIAJRN)
	- b. 「ジャーナル属性の処理」画面で F15 (レシーバー・ディレクトリーの処理) を押します。レシーバ ー・ディレクトリーを調べ、何らかの連鎖の切断が存在するかどうかを判別してください。 (『タス ク 4 - 使用すべきジャーナル・レシーバーの判別』トピックのステップ [5](#page-361-0) を参照)
	- c. F12 を 2 回押して、コマンド行に戻ります。
- 2. 連鎖の切断が存在しない場合、以下のコマンドを入力して、個々のファイルに QAOSDIAJRN ジャーナ ルのジャーナル処理された変更を適用します。

APYJRNCHG JRN(QUSRSYS/QAOSDIAJRN) FILE((QUSRSYS/QAOKPLCA) (QUSRSYS/QAOSAY05) (QUSRSYS/QAOKPX4A) (QUSRSYS/QAOSAY07) (QUSRSYS/QAOKP01A) (QUSRSYS/QAOKP02A) (QUSRSYS/QAOKP03A) (QUSRSYS/QAOKP04A) (QUSRSYS/QAOKP05A) (QUSRSYS/QAOKP06A) (QUSRSYS/QAOKP08A) (QUSRSYS/QAOKP09A)) RCVRNG(*lib-name/first-receiver lib-name/last-receiver*) FROMENT(\*LASTSAVE) TOENT(\*LAST)

3. 連鎖の切断が存在する場合、何らかのジャーナル・レシーバーが欠落しているかどうか、およびどのよ うに回復の保全性に影響を与える可能性があるかを判別しなければなりません。

<span id="page-365-0"></span>ジャーナル処理された変更を適用することを決定する場合には、ステップ [2](#page-364-0) に示されているコマンドを 使用してください。レシーバー連鎖ごとにこのコマンドを繰り返し、正しいレシーバー範囲 (FROMENT および TOENT パラメーター) を置き換えます。これらのパラメーターの使用方法につい ては、『タスク 5 - ユーザー・ジャーナルのジャーナル処理された変更の適用』トピックのステップ [2](#page-363-0) で説明しています。

# **」タスク 7 - 災害時回復におけるジャーナル処理された変更の再生**

オブジェクトが損傷したか、使用可能ではない場合、ジャーナル変更の適用 (APYJRNCHG) コマンドを使 | 用してオブジェクトを回復できます。また、災害時回復の状況では、APYJRNCHG コマンドを使用してラ | | イブラリーへの変更を再生することもできます。

| 部分的なトランザクションで保管されたオブジェクトを復元する場合、そのオブジェクトが使用可能になる 前にジャーナル処理された変更を適用する必要があります。 APYJRNCHG コマンドで OBJ(\*ALLJRNOBJ) | | を指定することにより、ジャーナル処理されたすべてのオブジェクトに、ジャーナル処理済み変更を適用す ることができます。 |

災害時回復の状況でジャーナル処理済み変更を再生するには、以下のステップに従ってください。 |

- 1. オブジェクト記述の表示 (DSPOBJD) コマンドを使用して、オブジェクトを回復するためにシステム上 | に必要な、最も古いジャーナル・レシーバーを判別します。  $\blacksquare$
- | 2. ジャーナル、ジャーナル・レシーバー、およびジャーナル処理されたオブジェクトがすべて復元された 後、次の例に示すように、APYJRNCHG コマンドを発行してジャーナル処理された変更をすべてのオブ ジェクトに適用します。 | |
- APYJRNCHG JRN(JRN2) OBJ(\*ALLJRNOBJ) FROMENTLRG(\*LASTSAVE) TOENTLRG(\*LAST) | |
- RCVRNG(\*LASTSAVE) |

#### 関連情報 |

- ジャーナル処理された変更の適用 |
- ジャーナル変更の適用 (APYJRNCHG) コマンド |

## タスク **8 -** 変更された文書およびフォルダーの復元

変更された文書およびフォルダーを保管する場合には、このタスクを実行してください。

このタスクを実行する必要がない場合には、 337 ページの『タスク 2 - [ディレクトリー内の変更されたオ](#page-358-0) [ブジェクトの復元』に](#page-358-0)スキップしてください。

- 1. 変更した文書ライブラリー・オブジェクト (DLO) の保管の手順が累積する場合には、最後の日次文書 ライブラリー・オブジェクト保管 (SAVDLO) 媒体ボリュームをロードします。 手順が累積しない場 合、初期の日次保管ボリュームから開始し、それぞれの SAVDLO 保管媒体のセットごとにこれらのス テップを繰り返してください。
- 2. ユーザー補助記憶域プール (ASP) 内に文書がある場合には、保管媒体を表示し、それぞれの ASP の順 序番号を検索します。 テープの場合は、DSPTAP DEV(media-device-name) OUTPUT(\*PRINT) とタイプし ます。リスト上にファイルの名前と順序番号をマークしてください。それらのファイルの名前は、シス テム ASP 用が QDOC、そして DLO を含む各ユーザー ASP 用が QDOC*nnnn* になります。 *nnnn* は ASP の番号です。
- 3. 1 つの ASP に DLO を復元するには、以下のコマンドを入力します。

RSTDLO DLO(\*ALL) DEV(media-device-name) SAVFLR(\*ANY) SAVASP(*ASP-number*) RSTASP(\*SAVASP)

- 4. すべての ASP に DLO を復元するには、以下のコマンドを入力します。 RSTDLO DLO(\*ALL) DEV(media-device-name) SAVFLR(\*ANY) SAVASP(\*ANY) RSTASP(\*SAVASP)
- 5. RSTDLO DLO(\*ALL) SAVFLR(\*ANY) コマンドの実行中に回復不能なエラーが発生した場合には、 60 [ページの『文書ライブラリー・オブジェクトの復元時のエラーの回復』ト](#page-81-0)ピックを参照してくださ  $\mathcal{U}^{\lambda}$

# <span id="page-368-0"></span>第 **11** 章 ミラー保護回復処置

ミラー保護が行われているシステムでは、エラーによる影響と障害による影響は異なります。ミラー保護を 行っているシステムで障害が起こった場合は、構成されている保護レベルによって回復手順が影響を受けま す。

回復を考慮する場合に、ディスク・サブシステムのエラー と障害 の区別をする必要があります。

ディスク・エラー は、入出力 (I/O) 操作時の転送中のデータの消失または破壊を引き起こすような予期で きない事象を指します。ほとんどのディスク・エラーは、入出力プロセッサーからディスクの表面にいた る、一連の構成要素のある部分に生じた障害が原因です。電源異常や重度の静電気の放電などの環境の影響 もディスク・エラーの原因となります。ディスク・サブシステムを制御するライセンス内部コードの障害も ディスク・エラーの定義に入ります。

システムがエラーを検出したときに、通常その発生はログに記録され、操作は再試行されます。一時エラー とは、システムが回復でき入出力操作を正常に完了できるものです。エラーが重度のもので入出力操作が成 功しなかった場合、そのエラーは永続エラーです。

システムが永続エラーを検出したときに、そのエラーをそのハードウェア・サブシステムの障害 として類 別します。ミラー保護の行われていない ASP では、障害によってシステムは使用不能になります。システ ムは、システム参照コード (SRC) A6*xx* 0244、A6*xx* 0255、または A6*xx* 0266 を含むエラー・メッセージ を表示します (*xx* は分単位で増える数)。この間、システムは障害が発生した操作を再試行します。障害が 発生した条件が修正されると (たとえば、ディスク装置で電源を入れたり、電子構成要素を置換したりし て)、通常のシステム操作が再開されます。

#### 関連タスク

109 ページの『チェックリスト 14: IPL [装置でないディスク装置の障害に対する処置』](#page-130-0) このチェックリストは、IPL 装置以外の、ミラー保護されたディスク装置で障害が発生した場合の回復 ステップの順序を示します。

## 永続エラーに対するシステム処置

永続エラーが生じてミラーリングが活動中のときに、システムは回復しようとします。

### 装置エラー

システムが、ミラー保護された装置で、装置、入出力 (I/O) プロセッサー、またはバスの障害を検出する と、以下の処置を実行します。

- 1. システムは故障のある装置を停止して、対のミラーリングを延期させます。対のもう一方の装置が障害 を起こしたり、すでに延期していると、 1 つ目の装置は保護されていないものと見なされます。
- 2. システムは、故障のある装置を識別するメッセージを送信し、ミラーリングが延期されていることを通 知します。このメッセージ中の問題分析を使用して、詳細を調べることができます。
- 3. ディスク装置がエラーの後に中断されると、ミラー保護された対の活動状態の方の装置で実行されたす べての更新情報をシステムが記録します。延期していたディスク装置が短期間のうちに使用できるよう になると、システムは自動的にミラー装置間のデータを同期します。
- 4. 故障のある装置を置換した後、システムは対の装置と同期化して、ミラー保護を再開します。システム は、ミラー保護が再開されたことを知らせるメッセージを送信します。

### 読み取りエラー

- 1. システムはミラー保護された対のもう一方の記憶装置から読み取ります。もう一方の記憶装置にも永続 読み取りエラーが発生した場合は、もとの読み取り要求が永続読み取りエラーの状態で完了します。
- 2. もう一方からの読み取り操作が成功した場合は、ミラー保護された対の最初の装置にデータが再び書き 込まれ、代替セクターを割り当てます。それが行われた後にだけシステムは元の読み取り要求が完了し た信号を出します。

### 接続障害

システムが装置と接続できない場合、以下の処置を実行します。

- 1. システムは通信エラーからの回復を試みます。ディスク装置を要求するジョブはシステムが回復を試み ている間、待機します。
- 2. 回復が成功すると、通常のシステム操作が続行されます。
- 3. リセット・コマンドの時間制限内でシステムが回復できなかった場合、その装置には装置エラーがある と見なされます。システムは、[『装置エラー』](#page-368-0)のセクションに記述されているステップを実行します。

### **IPL** 装置の故障

初期プログラム・ロード (IPL) の記憶域管理の回復処理の部分の前に、IPL 装置にエラーが発生した場 合、システムは以下の処置を実行します。

- 1. システムは、IPL 装置のミラー保護された対のもう一方のミラー装置が使用できるかどうかを判別しま す。使用できない場合には、システムに障害が起きます。
- 2. システムが続行できる場合には、IPL 装置のミラー保護された対に残っている使用可能な装置から IPL が開始されます。

# ミラー装置の中断

ミラー装置を延期する必要がある場合、システム保守ツール (SST) または専用保守ツール (DST) を使用す る「ディスク装置の回復の処理」画面で「ミラー保護の中断」オプションを使って延期することができま す。

ミラー保護を中断するには、以下のステップに従ってください。

- 1. STRSST と入力します。
- 2. 「システム保守ツール (SST)」メニューから、以下のステップを実行します。
	- a. オプション 3 (ディスク装置の処理) を選択します。
	- b. 「ディスク装置の処理」画面でオプション 3 (ディスク装置の回復の処理) を選択します。
- 3. 「ディスク装置の回復の処理」画面でオプション 3 (ミラー保護の中断) を選択して、 Enter キーを押 します。

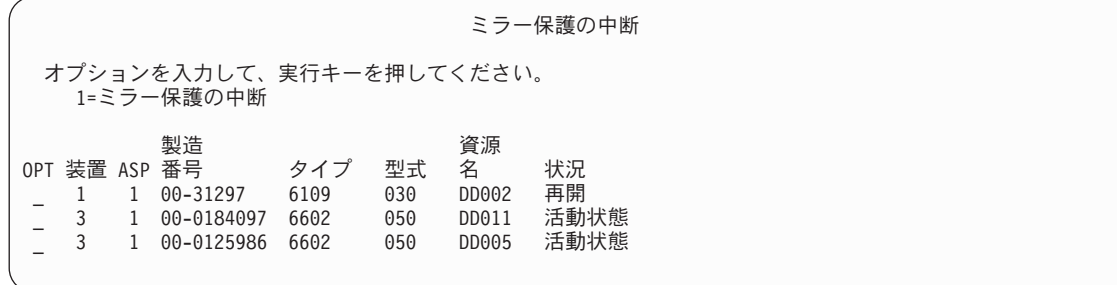

4. ミラー保護の中断を行いたい装置ごとに OPT 欄に 1 (ミラー保護の中断) を入力します。 保護の中断 は、両方の装置が活動 状態または再開 状態になっている装置に対してのみ行うことができます。装置 の 1 つが再開 状態である場合には、その装置が中断の選択対象となり得る唯一の装置です。SST を使 用して再開している装置を中断するには数分かかります。

SST を使用してミラー装置を中断する場合、システムは変更されたディスク・ページのリストを保持し始 めます。このリストがいっぱいになる前に、中断されたミラー装置上でミラー保護を再開する場合、システ ムはこのリストを使用して、ディスク全体をコピーする代わりに変更されたディスク・ページだけのデータ をコピーします。

## ミラー装置の再開

ミラー保護を再開する必要がある場合、システム保守ツール (SST) または専用保守ツール (DST) を使用す る「ディスク装置の回復の処理」画面の「ミラー保護の再開」オプションを使って再開することができま す。

ミラー保護を再開するには、以下のステップに従ってください。

- 1. STRSST と入力します。
- 2. 「システム保守ツール (SST)」メニューから、以下のステップを実行します。
	- a. オプション 3 (ディスク装置の処理) を選択します。
	- b. 「ディスク装置の処理」画面でオプション 3 (ディスク装置の回復の処理) を選択します。
- 3. 「ディスク装置の回復の処理」画面でオプション 4 (ミラー保護の再開) を選択して、 Enter キーを押 します。

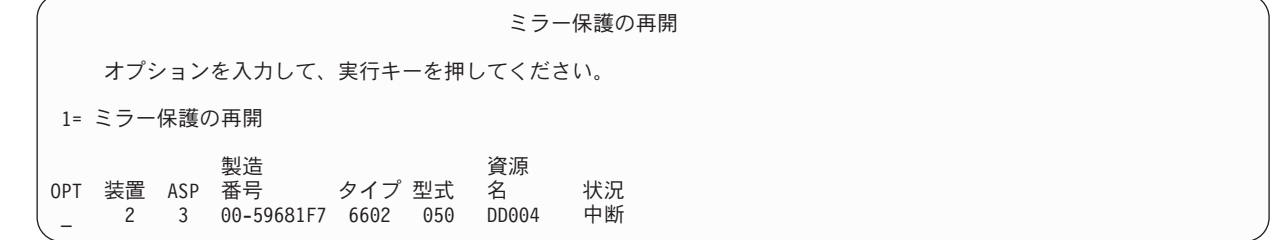

4. ミラー保護を再開したい各装置の OPT 欄に 1 (保護の再開) を入力します。再開する選択対象とでき るのは、中断 状態の装置だけです。

## ミラー装置の置換

障害を起こしたミラー装置と置換するために選択した装置は、ミラー保護された装置の残りの装置と一緒に 修理されるときに、ミラー保護構成規則および制約事項のすべてを満たしていなければなりません。

専用保守ツール (DST) またはシステム保守ツール (SST) のいずれかの「ディスク装置の置き換え」オプシ ョンを使用してミラー装置を置換できます。これを行うには、置換される記憶装置のミラー装置と一緒に修 理できる予備の記憶装置がなければなりません。置換される記憶装置は活動状態でも中断状態でもかまいま せん。しかし、対の片方の記憶装置は中断されていなければなりません。置換操作の結果はそれぞれの状況 によって異なります。中断された記憶装置の置換を行うと、置換操作後はその装置は再開状況になります。 活動中の装置を置換すると、補助記憶域プール (ASP) のデータが消失するため、まず最初に (DST の ASP データの削除オプションを使用して) ASP のデータを削除する必要があります。置換される記憶装置 脱落の場合も、そうでない場合もあります。再開状況の装置を置換するには、その装置を中断しなければな りません。装置 1 の状況がわからない場合は、装置 1 のミラー装置の状況がわかるまで置換操作は実行で

きません。もう一方のミラー装置の置換に選択された装置は、ミラー保護された対の残りの装置と一緒に修 理されるときにミラー保護の構成規則および制約事項のすべてを満たしていなければなりません。

記憶装置に障害が発生した場合、そして同じ記憶装置に前に障害が発生してすでに修理されている場合は、 その装置を置換する必要はありません。障害が起こったディスクは中断状態にあり、修理が完了した後に再 開することができます。

置換される記憶装置が活動状態である場合は、i5/OS ライセンス・プログラムに対する初期プログラム・ロ ード (IPL) 前に DST によってのみ置換することができます。ミラー保護された対の両方に障害が発生し ないかぎり、活動状態の装置を置換する必要はありません。もし、この事態が起こった場合は、弊社技術員 はまず「ディスク装置の回復の処理」画面の「ディスク装置データの保管」オプションを使用して障害を起 こした装置からのデータの回復を試みます。活動状態の装置が置換されるときは、データの最後の有効なコ ピーが失われてしまいます。置換される装置を含む ASP のデータは、活動状態の装置の置換を許可される 前に、 DST の ASP データの削除オプションを使用して削除する必要があります。

装置 1 の置換には特別の処理が必要です。システム ASP にミラー保護が行われている場合は、装置 1 の ミラー保護された対の 1 つの装置が IPL 装置として選択されます。その装置は、システムが i5/OS ライ センス・プログラムに対する IPL を実行するまで使用される唯一の装置です。それまでは、その装置を置 換することや中断することもできません。しかし、その一方のミラー装置は中断することも置換することも 可能です。 i5/OS ライセンス・プログラムに対する IPL 後にその IPL 装置を中断し、その後置換するこ とができます。

装置の置換を行うとミラー保護された対の保護レベルが変わります。置換操作で保護レベルが低くなった場 合には、警告画面が表示されます。場合によっては、特に脱落状態の装置が置換操作に関連した場合は、シ ステムは正確に保護レベルを計算できなくなる場合があり、同様な警告画面が表示されます。

SST を使ってディスク装置を置換するには、以下のステップに従ってください。

- 1. STRSST と入力します。
- 2. 「システム保守ツール (SST)」メニューから、以下のステップを実行します。
	- a. オプション 3 (ディスク装置の処理) を選択します。
	- b. 「ディスク装置の処理」画面でオプション 3 (ディスク装置の回復の処理) を選択します。
- 3. 「ディスク装置の回復の処理」画面でオプション 1 (構成装置の置き換え) を選択して、 Enter キーを 押します。 「交換する構成済み装置の選択」画面が表示されます。

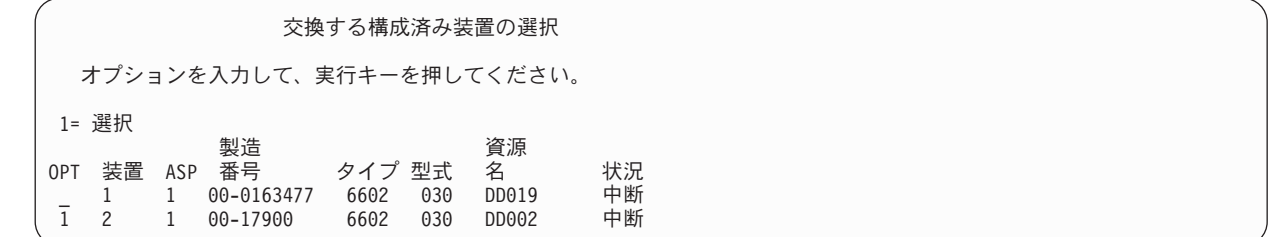

4. 「交換する構成済み装置の選択」画面で OPT 欄に 1 をタイプし、Enter キーを押します。

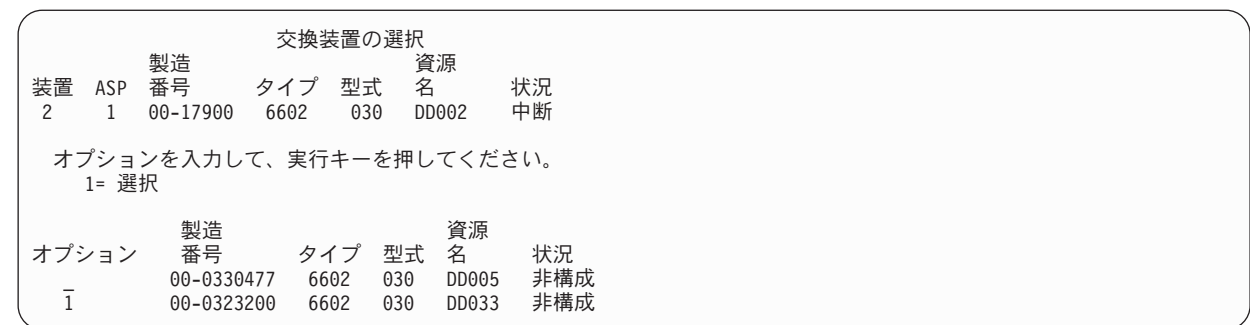

5. 「交換装置の選択」画面のオプション欄に 1 をタイプし、Enter キーを押します。

構成装置の置き換えの確認 この画面によって、選択した交換装置と置き換えする構成済み装置を 確認することができます。 交換の選択項目を確認して、実行キーを押してください。 戻って選択内容を変更するには、F12 キーを押してください。 交換される構成済み装置は次のとおりです。 製造 こうこう うらい 資源 装置 ASP 番号 タイプ 型式 名 状況 2 1 00-17900 6602 030 DD002 交換装置は次の通りです。 製造 いっちょう 資源 装置 ASP 番号 タイプ 型式 名 状況 2 1 00-0323200 6602

- 6. Enter を押して確定します。
- 7. 置換機能が数分間実行されます。置換機能が完了するまで、お待ちください。

#### 関連概念

521 [ページの『ミラー保護](#page-542-0): 構成規則』 以下は、ミラー保護の構成規則です。

## 置換用の予備の構成されていない装置の使用

ミラー装置がハードウェアの障害のために中断された場合、システムの実行は続きます。しかし、弊社技術 員が障害を起こしたハードウェアを修理または置換するまでは、 1 台または複数の記憶装置が中断され、 その結果非保護となります。

予備の構成されていない装置がある場合は、修理処理が行われる前にミラー保護を再開することができま す。弊社技術員に連絡してください。障害に関する情報のサービス活動ログを検査するよう指示されること があります。システム保守ツール (SST) を使用した「ディスク構成状況の表示」オプションまたは「ディ スク状況の処理 (WRKDSKSTS)」コマンドを使用して、中断状態の装置を判断することができます。 1 つ の入出力プロセッサー下のすべてのディスク装置が中断されている場合は、その入出力 (I/O) プロセッサー にはおそらく障害が発生すると思われます。正しいタイプおよび型式の予備装置が十分にある場合、そして 予備の装置が障害を起こした入出力プロセッサーに存在しない場合は、予備の構成されていない装置を使用 してミラー保護を再開することができます。

弊社技術員が障害を起こした記憶装置を修理した後に、予備装置の代わりにその修理した装置を使用して前 の保護レベルに復元する必要が生じることがあります。修理した装置を使用するには、以下のステップを行 ってください。

- 1. コマンド行に以下をタイプして Enter キーを押し、以前に予備として使用されていた活動状態の記憶 装置を中断します。STRSST
- 2. 「システム保守ツール (SST)」メニューから、以下のステップを実行します。 a. オプション 3 (ディスク装置の処理) を選択します。
	- b. 「ディスク装置の処理」画面でオプション 3 (ディスク装置の回復の処理) を選択します。
- 3. オプション 3 (ミラー保護の中断) を選択します。

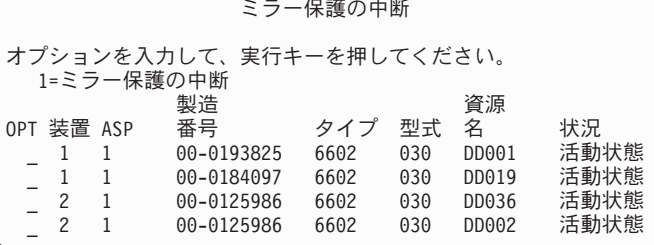

- 4. OPT 欄に 1 (ミラー保護の中断) を入力します。 始めの予備装置は、修理されたディスク装置と同じ ディスク・タイプおよび型式です。
- 5. F12 (取り消し) を押して、「ディスク装置の回復の処理」画面に戻ります。

ディスク装置の回復の処理 次の 1 つを選択してください。 1. 構成装置の置き換え 2. ディスク装置の問題回復手順 3. ミラー保護の中断 4. ミラー保護の再開 5. ディスク装置データの削除 6. ディスク装置データの再ビルド

6. オプション 1 (構成装置の置き換え) を選択します。

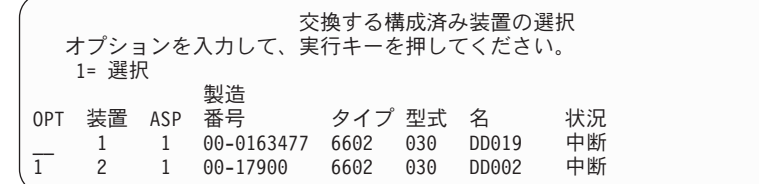

7. 「交換する構成済み装置の選択」画面で OPT 欄に 1 をタイプし、Enter キーを押します。

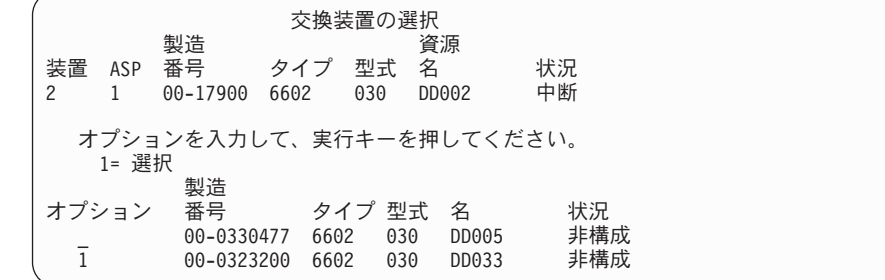

8. 「交換装置の選択」画面のオプション欄に 1 をタイプし、Enter キーを押します。

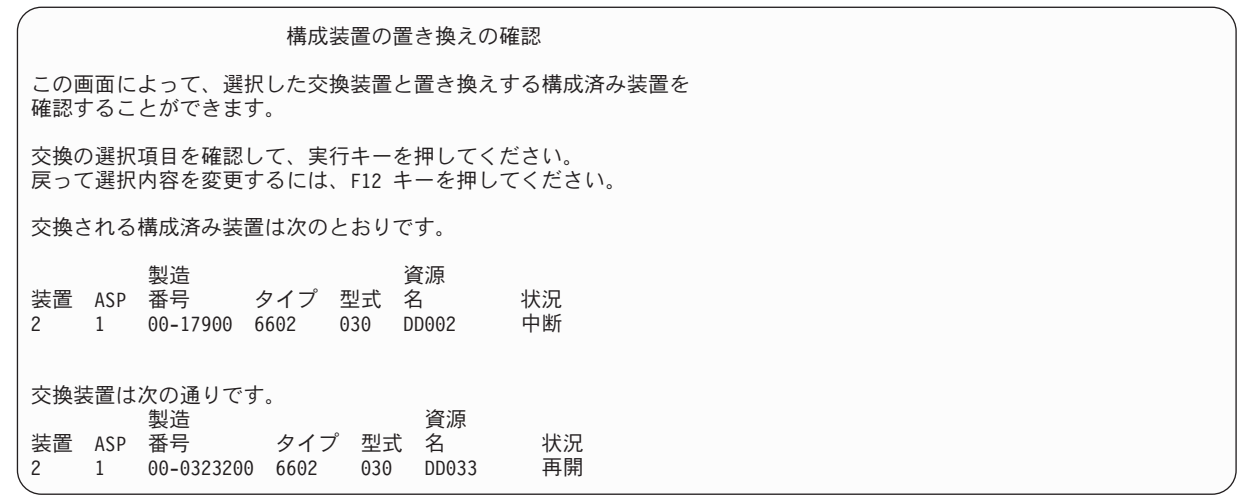

- 9. Enter を押して確定します。
- 10. 置換機能が数分間実行されます。置換機能が完了するまで、お待ちください。

## 弊社技術員によって実行されるミラー保護回復処理

以下は、弊社技術員によって実行される、ミラー環境でのディスク装置の修理に伴うステップおよび考慮事 項です。

### 並行保守が可能な場合の処置

このトピックでは、並行保守が可能な場合の処置について説明します。

1. 問題が生じている記憶装置上で問題分析を実行します。

問題分析の実行により、障害が生じている記憶装置上で、場合によってはさらに別の記憶装置上でミラ ー保護が中断にされることがあります。

- 2. 障害が生じている記憶装置の電源をオフにします。
- 3. 障害が生じている記憶装置を修理または置換します。
- 4. 「構成装置の置き換え」オプションが必要な場合、新しい記憶装置がフォーマットおよび初期設定さ れ、ミラー保護がそこで自動的に再開されます。
- 5. (必要な場合) 修理された装置上で、および修復処置の一部として中断された他のすべての装置上で、ミ ラー保護を再開します。

再開する記憶装置上で同期がすぐに始まり、同期が完了するとメッセージが QSYSOPR メッセージ待ち 行列に送られます。

### 並行保守が不可能な場合の処置

このトピックでは、並行保守が不可能な場合の処置について説明します。

- 1. システムの電源をオフにします。
- 2. 装置 1 に障害が発生した場合は、 521 [ページの『ミラー保護](#page-542-0): 構成規則』のトピックを参照し、適用さ れる制約事項を確認してください。
- 3. 専用保守ツール (DST) への有人初期プログラム・ロード (IPL) を実行します。
- 4. 問題が生じている記憶装置上で問題分析を実行します。

問題分析の実行により、障害が生じている記憶装置上で、場合によってはさらに別の記憶装置上でミラ ー保護が中断にされることがあります。

- 5. 障害が生じている記憶装置の電源をオフにします。
- 6. 障害が生じている記憶装置を修理または置換します。
- 7. 「構成装置の置き換え」オプションが必要な場合、新しい記憶装置がフォーマットおよび初期設定さ れ、ミラー保護がそこで自動的に再開されます。
- 8. (必要な場合) 修理された装置上で、および修復処置の一部として中断された他のすべての記憶装置上 で、ミラー保護を再開します。
- 9. コマンド項目に対する IPL を継続します。再開している記憶装置は、IPL の実行中に同期化されます。

### ミラー保護に関するその他の回復の考慮事項

このトピックでは、ミラー保護に関するその他の回復の考慮事項について説明します。

### メッセージの取り扱い

ミラー保護を行っているシステムにディスク障害が起こった場合は、その障害の外部表示だけが、システ ム・オペレーターのメッセージ待ち行列 (QSYSOPR) に送られるメッセージです。QSYS ライブラリーに QSYSMSG というメッセージ待ち行列がある場合は、メッセージはそこにも送られます。

延期状態の装置が存在する場合には、システムは、QSYSOPR メッセージ待ち行列に 1 時間ごとにメッセ ージを送り、注意を促します。

これらのメッセージをシステム管理者の目に触れるようにしなければなりません。コンソールでの対話式ジ ョブが QSYSMSG メッセージ待ち行列を割り振って中断モードにした場合は、問題が発生すると通知が出 されます。

#### 同期

システムがディスク装置を同期 (再開) しているときは、システム応答時間が長くなります。

ミラー保護が専用保守ツール (DST) の際に延期ディスク装置上で再開される場合、 i5/OS ライセンス・プ ログラムに対する同期が初期プログラム・ロード (IPL) の実行中に行われます。

### 関連情報

QSYSMSG メッセージ待ち行列の使用

## ミラー保護ディスク・エラー処理

ミラー保護は、回復不能の装置エラー、永続読み取りエラー、操作不能の記憶装置エラー、タイムアウト・ エラー、入出力プロセッサーまたはバスの障害、 i5/OS オペレーティング・システムに対する初期プログ ラム・ロード (IPL) 前の装置 1 のディスク関連障害、などのディスク・エラーを処理します。

#### 回復不能の装置エラー

- 1. システムは障害を起こした記憶装置を中断し、ミラー保護がミラー保護された対に対して中断されま す。
- 2. システムはミラー保護された対の操作記憶装置を使用して、操作を継続します。
- 3. メッセージが QSYSOPR メッセージ待ち行列に送られ、障害を起こした装置を識別し、ミラー保護され た対に対してミラー保護が延期されたことを通知します。

### 永続読み取りエラー

- 1. システムはミラー保護された対のもう一方の記憶装置から読み取ります。もう一方の記憶装置にも永続 読み取りエラーが発生した場合は、もとの読み取り要求が永続読み取りエラーの状態で完了します。
- 2. もう一方からの読み取り操作が成功した場合は、ミラー保護された対の最初の装置にデータが再び書き 込まれ、代替セクターを割り当てます。それが行われた後にだけシステムは元の読み取り要求が完了し た信号を出します。

### 操作不能の記憶装置

- 1. システムは回復を試みます。回復が成功すると、通常のシステム操作がミラー保護が行われた状態で行 われ、装置の中断または同期もありません。
- 2. 回復が成功しなかった場合、装置は回復不能装置エラーがあると見なされ、前述のように処理されま す。

### タイムアウト

- 1. システムはタイムアウトからの回復を試みます。成功した場合は通常のシステム操作がミラー保護が行 われた状態で行われ、装置の中断または同期もありません。
- 2. 回復が成功しなかった場合は、装置には前述のとおり処理された回復不能装置エラーがあると考えられ ます。

### 入出力プロセッサーまたはバスの障害

- 1. システムは回復不能エラーに対して行ったのと同じ方法で、障害を起こした入出力 (I/O) プロセッサー またはバスに接続されている各ディスク装置を延期します。
- 2. 問題を診断できるように、システムは障害を起こした入出力記憶域のコピーを保管します。システムは 障害を起こした入出力プロセッサーなしで操作を続行します。

## **i5/OS** オペレーティング・システムに対する初期プログラム・ロード **(IPL)** 前の装置 **1** のディスク関連障害

適用される制約事項については、 521 [ページの『ミラー保護](#page-542-0): 構成規則』を参照してください。

## ディスク装置の脱落

ディスク装置、制御装置、または入出力 (I/O) プロセッサーが初期プログラム・ロード (IPL) の実行中に 障害を起こした場合は、システムは障害を突き止め、次のいずれかの処置を行います。

- v キーロック・スイッチが手動操作位置にない場合は、コントロール・パネルにシステム参照コード (SRC) が表示される。
- v キーロック・スイッチが手動操作位置にある場合は、「脱落ディスク装置の表示」画面がコンソールに 表示される。

障害を起こした装置にミラー保護が行われており、ミラー装置が活動中であれば、次の画面が表示されま す。

ディスク構成警告報告書

オプションを入力して、実行キーを押してください。 5= 詳細報告書の表示

すべての警告を受け入れ、IPL を続行するためには F10 キーを押してください。 システムは警告を訂正しようとします。

OPT 警告<br>5 構成

5 構成内でミラー保護された装置が脱落している。

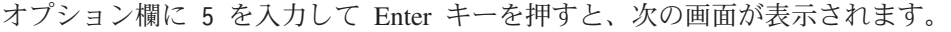

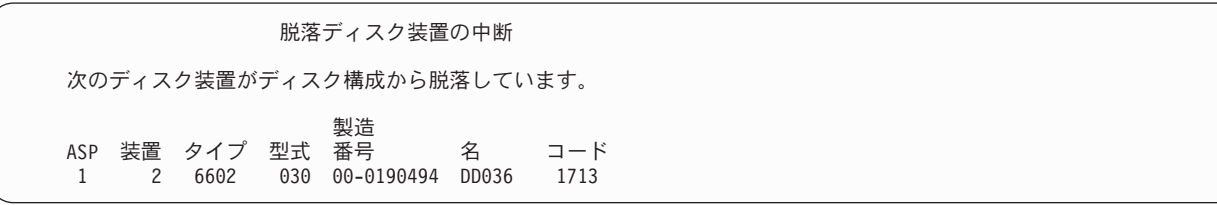

影響を受けた装置のミラー保護を中断し、IPL を継続することができます。項目は問題ログに書き込まれま す。障害が生じている装置には、後で問題分析を実行することができます。タイプ および参照コード・フ ィールドを装置参照コード手引きで調べて問題の原因を判断することができます。 キーロック・スイッチ が手動の位置にない場合は、システム参照コードがコントロール・パネルに表示されます。影響を受けた装 置が 6 分以内にシステムに報告しない場合、システムは自動的に影響を受けた装置のミラー保護を延期 し、IPL を続行します。

システムの電源が遮断される前に延期ディスク装置が使用可能になった場合、システムはその装置上で自動 的にミラー保護を再開します。

## 装置の保管

システムは、専用保守ツール (DST) の「ディスク装置データの保管」オプションを使用して記憶装置から データを保管できるようにします。

以下の規則が、ミラー保護を行っているシステムの装置の保管に適用されます。

- v 構成済み装置しか保管されない。
- v ミラー保護された対のミラー装置が両方とも活動中である時は、保管操作を行うことができない。ミラ ー保護された対の片方しか保管することができません。したがって、もう一方の装置を中断しなければ なりません。
- v 活動装置には現行データが入っているため、ミラー保護された対の活動中の装置しか保管することはで きない。
- v 複数の障害が発生したため装置 1 の状況がわからない場合には、記憶装置の保管はできない。

## 装置の復元

ミラー環境では、システムは記憶装置にデータを復元できるようにします。

以下の規則がミラー保護が行われているシステムの装置の復元に適用されます。

- 復元は活動中の装置のみ行うことができる。
- v このオプションはディスク装置が構成されているかいないかを問わず復元することができる。
- v 復元操作には、復元される装置は保管される装置以上のサイズであることが必要である。
- v 装置の状態がわからないときは、復元操作を行うことはできない。初期プログラム・ロード (IPL) 装置 に対してのみ装置 1 を復元することができます。
- v 装置が復元した後に、システムは専用保守ツール (DST) に対して IPL を実行する。
- v 復元される装置はすべてのミラー保護構成規則および制約事項を満たしていなければならない。

## 活動中のミラー保護された **IPL** 装置の障害

装置 1 がミラー保護されている場合、システムは、ライセンス内部コードおよびシステム・データを含ん でいるミラー保護された IPL 装置から初期プログラムのロードを試みます。その記憶装置のミラー保護さ れた装置状態は、活動状態になります。

## システムが、初期プログラム・ロード用に活動中のミラー保護 **IPL** 装置を見つけること ができない

システムが現行データを含む IPL ディスク装置を見つけることができず、中断または再開されている IPL ディスク装置しか見つけることができないと、システムは中断または再開されている装置上で初期プログラ ムのロードを実行します。

この中断または再開されている装置は、以前のレベルのデータを含みます。活動ミラー保護 IPL 装置が見 つけられるか修理されるまで、システムを使用することはできません。

システムが活動ミラー保護 IPL 装置で IPL を実行できなかった場合、システムは何らかの方法で中断され たと推測されますが、次の画面が表示されます。

ディスク構成エラー報告書

オプションを入力して、実行キーを押してください。 5= 詳細報告書の表示

OPT エラー

5 IPL 装置の故障

OPT 欄に 5 をタイプして、Enter キーを押してください。

IPL 装置の障害の表示 システムは、正しいデータが入っている IPL ディスク装置を使用する ことができませんでした。 次のディスク装置には正しいデータが入っています。 ディスク装置 :<br>タイプ <sub>・・・・・・</sub> タイプ ....................: 6603 型式 . . . . . . . . . . . . . . . . . . . . . : 030 製造番号 ...................: 00-0193825 資源名 ....................: DD001 専用保守ツール (DST) を使用するためには、実行キーを押してください。

# 初期プログラム・ロードに使用されている活動ミラー保護 **IPL** 装置に障害が発生する場 合

システムが活動ミラー保護 IPL 装置で初期プログラムをロードしていて、専用保守ツール (DST) に対す る初期プログラム・ロード (IPL) の実行中または専用保守ツール (DST) でその記憶装置に障害が発生した 場合、システムは、他の記憶装置に対して、命令された IPL の実行を試みます (残っている IPL 装置で初 期プログラムの再ロードを試みます)。

- v 命令された IPL が失敗すると、システムは異常終了して、システム参照コードを表示します。
- v IPL 装置のミラー保護された対の残りの記憶装置が活動中で、元の IPL 装置が再 IPL 時にまだ中断さ れている場合、中断された IPL 装置は脱落した他のミラー装置のように処理され、次のように表示され ます。

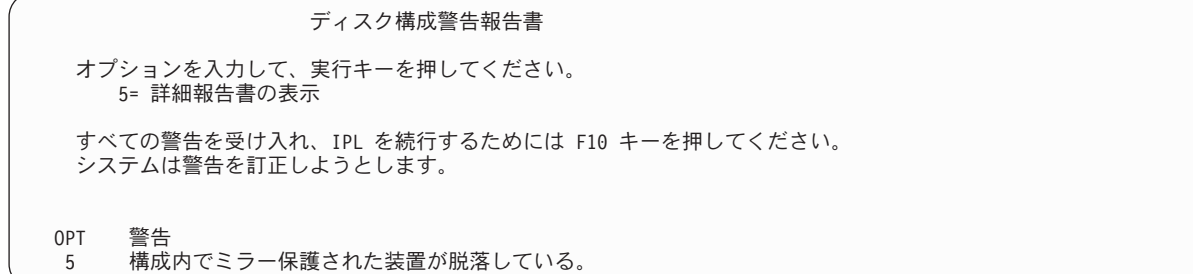

OPT 欄に 5 をタイプして、Enter キーを押してください。

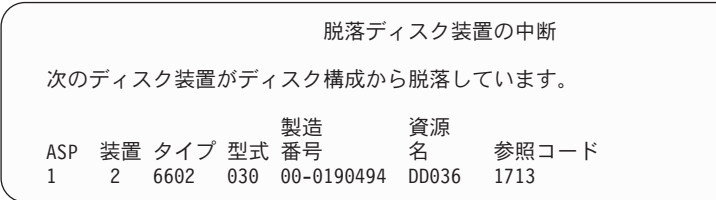

v IPL 装置のミラー保護された対の残りの記憶装置に現行データが含まれていない (中断または再開されて いる) 場合、システムが IPL の活動ミラー保護 IPL 装置を見つけられないかのように見なされます。前 で説明してあるとおりです。 IPL は活動 IPL 装置が見つかるか、または修理するまで、前の DST を継 続することはできません。

## 初期プログラム・ロード **(IPL)** の終わり、または実行時に活動ミラー保護 **IPL** 装置に障 害が生じる場合

記憶域管理回復機能の完了後に、活動ミラー保護 IPL 装置に障害が発生すると、他のミラー保護された対 に生じた障害のように扱われます。

- v ミラー保護された対の他方の記憶装置が存在しており、活動中である場合は、障害が起きた装置は中断 され、システムはミラー保護された対の残りの活動中の装置にあるデータを使用して実行を継続しま す。
- v 障害が生じている記憶装置が、ミラー保護されている対の装置のうちの最後に活動状態で残っていた方 である (対のもう一方の装置が中断状態または再開中である) 場合、システムはディスク・アテンショ ン・システム参照コードを表示してから使用不能になります。

### 活動ミラー保護 **IPL** 装置からシステム構成データを読み取れない場合

システムが初期プログラム・ロード (IPL) に使用されている活動ミラー保護 IPL 装置からシステム構成デ ータを読み取れない場合、次のいずれかの画面が表示されます。

IPL 装置の回復の受け入れ

IPL 装置上のいくつかの構成情報が脱落しています。システムは、 省略時の値を使用してこの情報を再ビルドすることができます。

実行キーを押して、システムに IPL 装置の構成情報の再ビルドを 行わせてください。

いずれかのディスク装置の回復処置を実行中の場合は、ディスク装置の 処理へ進んでこれらの処置を完了させてください。

ディスク構成警告報告書 オプションを入力して、実行キーを押してください。 5= 詳細報告書の表示 すべての警告を受け入れ、IPL を続行するためには F10 キーを押してください。 システムは警告を訂正しようとします。 OPT 警告<br>5 TPL

5 IPL 装置の構成が正しくない

## 装置 **1** の不明の状況

このトピックでは、不明の装置 1 状況に関する情報を説明しています。

保守処理装置および装置 1 用のミラー保護された対の一方の装置に障害が起こった場合は、次の画面が表 示されます。

ディスク構成エラー報告書 オプションを入力して、実行キーを押してください。 5= 詳細報告書の表示 OPT エラー 5 不明の IPL 装置の状況

OPT 欄に 5 をタイプして、Enter キーを押してください。

不明のミラー保護 IPL 装置状況の表示 システムは、正しいレベルのデータが入っているミラー保護された IPL ディスク装置の対を判別することができません。 次のディスク装置が使用可能ではありません。 ディスク装置 : タイプ ..................: 6603<br>型式 .................... 030 型式 . . . . . . . . . . . . . . . . . . : 030 製造番号  $\ldots\ldots\ldots\ldots\ldots\ldots\,$ 資源名 . . . . . . . . . . . . . . . . . DD001 続行するためには、実行キーを押してください。

キーロック・スイッチが手動の位置にない場合は、システム参照コードがコントロール・パネルに表示され ます。

脱落した装置は修理される必要があり、不明状態の IPL 装置は回復される必要があります。脱落した装置 が、その装置上のデータを失わずに修理されるなら、システムを IPL するときに、IPL 装置の状態が認識 されます。脱落した装置を修理できなかったり、データを失ったりしても、 IPL 装置の不明状態を回復し て、システム全体を復元せずに済ませられる可能性があります。

不明状態にした障害が起こる前に、ミラー保護された装置の状態が活動状態 であることを把握している場 合のみ、 IPL 装置の不明状態の回復を試みることができます。状態が不明なので、システムは取られた選 択が正しいかどうか調べることができません。初期プログラム・ロード (IPL) に使用されたディスク装置 の実際の状態が活動状態でなかった場合に、 IPL 装置の不明状態を回復しようとすると、システムのデー タを失い、オブジェクトを破壊してしまいます。

#### 不明な **IPL** 装置の状態の回復

不明な IPL 装置の状態を回復するには、以下のステップを使用します。

- 1. DST メイン・メニューから、オプション 4 (ディスク装置の処理) を選択します。
- 2. 「ディスク装置の処理」メニューから、オプション 2 (ディスク装置の回復の処理) を選択します。
- 3. 「ディスク装置の回復の処理」メニューから、オプション 15 (不明の IPL 装置の回復) を選択しま す。

確認画面が表示され、システムの回復後のディスクの構成とミラー装置の状態が示されます。

4. 希望している構成と状態であれば、Enter キーを押して確認します。

IPL 装置のミラー保護された対の状態が変更されたので、 IPL に使用された IPL 装置は活動状態にな り、他の脱落した IPL 装置は中断されます。

IPL 装置の不明状態を回復できなかったり、脱落した装置を修理できなかった場合、ライセンス内部コード を導入し、システム全体を復元しなければなりません。

## 正しくないライセンス内部コード導入の表示

ライセンス内部コードを装置 1 用のミラー保護された装置に復元するときに、ミラー保護された装置の片 方に保管されているデータが正しくないレベルになることがあります。

このことが起こり、正しいデータが入っているディスク装置が使用できなくなると、ライセンス内部コード が正しくないデータと一緒にディスク装置に復元されます。ディスク装置から初期プログラム・ロード (IPL) が実行され、正しいディスク装置が使用できるようになると、次の画面が表示されます。キーロッ ク・スイッチが手動操作位置にない場合は、システム参照コード (SRC) がシステムまたは論理区画のコン トロール・パネルに表示されます。

正しくないライセンス内部コード導入の表示 ライセンス内部コードが、IPL 装置のミラー保護された対の正しくな いディスク装置に導入されています。 IPL を続行すると、IPL 製造のミラー保護された対の正しくないディ スク装置に前に導入されたライセンス内部コードが削除されます。 ライセンス内部コードは、正しいディスク装置のライセンス内部 コードで置き換えられます。 次のディスク装置が正しいディスク装置です。 ディスク装置 : タイプ .................: 6602<br>型式 .................: 030 型式 . . . . . . . . . . . . . . . . : 030 <sub>主(</sub>、<br>製造番号.................... 00-01<br>資源名 ................... DD019 資源名 ................... 続行してライセンス内部コードを置き換えるには、実行キーを押してください。

# リモート **IPL** 装置ミラーリングの回復

リモート IPL 装置ミラーリングの回復には、この情報を使用してください。

## リモート **IPL** 装置の障害発生後の回復

IPL 装置が制御入出力プロセッサー (IOP) に接続されていない場合、非 IPL 装置ディスク装置に障害が発 生します。

ディスク装置が使用停止になったなら、障害の種類に応じて、同時保守か据え置き保守のいずれかを使用し て修復または置換できます。リモート IPL 装置が使用停止になっている間も、システムは IPL 装置を使用 して初期プログラムをロードできます。

## システムにおけるローカル **IPL** 装置失敗後の回復

制御入出力プロセッサー (IOP) に接続されている IPL 装置に障害が発生した場合、システムは、もう 1 つの IPL 装置上のデータを使用して実行を継続できます。

しかし、修復やその他の理由でシステムの電源がオフになった場合、壊れた IPL 装置を修復しない限り、 再び初期プログラムをロードすることはできません。それは、システムの初期プログラムのロードは、制御 IOP に接続された IPL 装置からしかできないためです。ローカル IPL 装置を、システムの電源をオフに することなく同時保守の手順を使用して修復または置換できるのであれば、システムの使用が中断されるこ とはありません。IPL 装置に障害が発生して同時保守が不可能な場合、あるいは IPL 装置を制御する IOP または バス 1 に障害が発生した場合には、システムの電源をオフにして壊れたハードウェアを修復または 置換した後、ミラー保護された IPL 装置を回復する必要があります。

同時保守が可能かどうかを判断するには、通常のシステム問題分析を使用します。同時保守が可能なら、同 時保守を使用することにより、壊れた IPL 装置を修復または置換してください。修復された IPL 装置また は置換後の IPL 装置は、システムが使用しつづけているもう一方の IPL 装置と同期されます。修復後の IPL 装置が同期されたなら、その IPL 装置は再び完全に保護された状態になり、 IPL や主記憶域ダンプの ために使用できるようになります。

同時保守が不可能な場合、都合のよいタイミングになるまで保守を据え置くことが可能なことがあります。 しかし、すべての保守とミラー保護された同期処理が完了するまで、 IPL 装置とシステムは無保護の状態 で実行されることになります。もう一方の IPL 装置に障害が発生すると、データが失われてシステムを再 ロードしなければならなくなる可能性があります。

ローカル IPL 装置の障害発生後の専用回復には、2 種類のシナリオがあります。

### ローカル **IPL** 装置の専用回復 **–** ローカル・システムの機能は継続

ローカル・システム装置およびサイトが機能している状態のまま、専用保守を使用してローカル IPL 装置 障害から回復する場合は、以下のステップに従います。

- 注**:** IPL 装置を制御する入出力プロセッサー (IOP) で 520 バイト・セクターまたは 522 バイト・セクタ ーのディスク装置がサポートされているなら、リモート IPL 装置ディスク装置をその IOP に移動する ことができます。
- 1. システムの電源をオフにします。
- 2. 壊れた IPL 装置を修復または置換します。
- 3. 修復後/置換後の IPL 装置にライセンス内部コードをインストールします。

インストール作業の終了後、システムは自動的に専用保守ツール (DST) へ初期プログラム・ロード (IPL) します。システムが DST に達した時点で、すべてのディスク装置およびシステム・ディスク構 成が欠落しています。

- 注**:** F3 を押して DST に移り、リモート IPL 装置回復処置を実行します。 F10 を押して「新しいディ スク構成」の警告を受け入れることのないようにしてください。それを受け入れた場合には、上記 のステップ 2 でリモート・ディスクから専用回復を再開しなければならなくなります。
- 4. ミラー保護 IPL 装置の回復機能を使用して、ディスク構成とデータを回復します。 回復が完了する と、システムは自動的に再 IPL します。

#### リモート・ディスク装置からの専用回復 **-** ローカル・サイト災害の後

ローカル・サイト災害の後にシステムを回復するには、一連のリモート・ディスクを使用して、以下のステ ップを実行します。

- 注**:** IPL 装置を制御する入出力プロセッサー (IOP) で 520 バイト・セクターまたは 522 バイト・セクタ ーのディスクがサポートされているなら、リモート IPL 装置ディスクをその置換システムに移動する ことができます。
- 1. 新しいシステム装置をリモート・ディスクに接続します。 新しいシステム装置には、新しい IPL 装置 となるディスク装置が含まれていなければなりません。
- 2. 新しいシステム装置で、ライセンス内部コードをディスク装置にインストールします。 インストール作 業の終了後、システムは自動的に専用保守ツール (DST) へ初期プログラム・ロード (IPL) します。シ ステムが DST に達した時点で、すべてのディスク装置およびシステム・ディスク構成が欠落していま す。

注**:** 「新しいディスク構成」の警告を受け入れないようにしてください。それを受け入れた場合、ステ ップ 2 から再開しなければならなくなります。

3. ミラー保護 IPL 装置の回復を使用して、ディスク構成とデータを回復します。 回復が完了すると、シ ステムは自動的に再 IPL します。

## ミラー保護 **IPL** 装置の回復機能の使用

ミラー保護 IPL 装置の回復機能は、ローカル IPL 装置障害の後で、リモート IPL 装置からシステム・デ ータとユーザー・データの両方を回復し、そのデータを新しいローカル IPL 装置にコピーするために使用 します。

ミラー保護 IPL 装置の回復では、初期プログラム・ロード (IPL) に使用される IPL 装置が新しい、イン ストールされたばかりのものであることが前提になっています。これは、サイト災害後の回復か、それとも ローカル IPL 装置障害後の回復かに関係なく成立しているはずです。新しい IPL 装置がインストールさ れ、システムが専用保守ツール (DST) に IPL すると、ミラー保護 IPL 装置の回復によってリモート IPL 装置が検出され、新しい IPL 装置がリモート IPL 装置から同期されます。同期が完了すると、同期処理中 に IPL 装置にコピーされたライセンス内部コードが DST への IPL のために使用されるコードとは異なっ ている可能性があるため、システムは自動的に再 IPL します。

ミラー保護 IPL 装置の回復では、以下の条件が必須となります。

- v 現在の IPL 装置は、インストール済みでなければなりません。
- v システムは、システムに接続されている他のディスク装置上の有効な構成を検出することが可能でなけ ればなりません。
- 回復後の構成においては、リモート IPL 装置のミラーリングが有効になっていなければなりません。
- v 回復後の構成において、システム ASP と IPL 装置はミラー保護されていなければなりません。
- v リモート IPL 装置はシステムに接続されていて機能していなければならず、そのミラー保護装置状態は アクティブでなければなりません。つまり、それには現行のデータが含まれていなければなりません。
- ミラー保護 IPL 装置の回復機能を使用するには、以下のステップに従ってください。
- 1. 専用保守ツール (DST) のメイン・メニューから、オプション 4「ディスク装置の処理」を選択しま す。
- 2. 「ディスク装置の処理」メニューから、オプション 2 (ディスク装置の回復の処理) を選択します。
- 3. 「ディスク装置の回復の処理」メニューから、オプション 16「ミラー保護 IPL 装置の回復 (Recover mirrored load source)」を選択します。

ミラー保護 IPL 装置の回復が可能かどうかがシステムによってチェックされます。回復が可能なら、シ ステムは回復後の構成として最善のものを検索し、回復に使用するリモート IPL 装置を検索し、構成に 含まれるリモート IPL 装置やその他のディスク装置が機能しているかどうかを確認します。

- v ミラー保護 IPL 装置が回復可能なら、システムは、構成を回復することを示す確認画面を表示しま す。
- v ミラー保護 IPL 装置が回復不可能なら、システムはエラー・メッセージを表示します。そのエラー について示されている回復処置に従い、可能なら問題を解決してください。ミラー保護 IPL 装置の 回復が不可能なら、システム補助記憶域プール (ASP) のデータは失われます。システム内の他の ASP に影響がないなら、構成回復機能を使用することによって、システム構成と完全な ASP のデー タを回復することができます。
- v ミラー保護 IPL 装置は回復だが、システムの構成済み論理装置のそれぞれに対してアクティブで使 用可能なディスク装置がない場合 (ミラー保護された対ごとに少なくとも 1 つのアクティブな装置、 そして装置パリティーおよび無保護装置のすべて)、装置の欠落している ASP のすべてのデータが失 われます。

データの失われた ASP に関する警告メッセージが表示されます。回復処置を実行し、継続する前に、 可能な限り装置の欠落した状況の解決を試みてください。欠落装置を準備してアクティブにすることが できない場合も、継続は可能ですが、装置の欠落している ASP のデータはすべて失われます。

- 4. 確認画面で Enter を押します。ミラー保護 IPL 装置の回復が開始されます。 回復処理では、検出さ れ、検証され、確認画面に表示された構成およびリモート IPL 装置を使用します。回復処理中には、以 下の処置が行われます。
	- v システムは、回復された IPL 装置を、 IPL 用の IPL 装置にコピーします。ライセンス内部コー ド、システム・データ、およびユーザー・データを含むディスク上のすべてのデータがコピーされま す。ただし、個々のディスク装置を固有に識別し、ミラー保護された対の 2 つのディスク装置の 1 個 1 個を区別するためのいくつかのページはコピーされません。それらのページは、回復された IPL 装置のために別個に作成されます。

回復処理の間に、システム参照コード C6 XX 4205 が、システムまたは論理区画の制御パネルに表 示されます。参照コードの第 3 と第 4 の文字は、完了率を示すパーセント値を 10 進数で表したも のです。

- v IPL 装置データの回復が完了するとシステムは、回復後のデータが含まれている、IPL 装置を制御す る入出力プロセッサー (IOP) に接続された IPL 装置を使用して、指示された IPL を実行します。
- 5. 回復処理のコピー・フェーズの開始後にエラー (入出力エラーやハードウェア障害など) が発生した場 合は、新しい IPL 装置のライセンス内部コードのインストールから始めて、回復処理を最初から実行し 直す必要があります。

# 第 **12** 章 操作援助機能テープを使用したシステムの復元

それぞれ異なる状況に応じて、以下の 3 つのタスクの 1 つを実行して、操作援助機能バックアップ・テー プから情報を復元します。

この説明では、システム上のすべてのデータを回復することを前提としています。 1 つのライブラリーま たは 1 つの補助記憶域プール (ASP) を回復する場合には、ユーザーの状況に適応した手順を使用してくだ さい。

366 [ページの図](#page-387-0) 31 には、システムの部分と、それらが操作援助機能で保管される方法が示されています。

<span id="page-387-0"></span>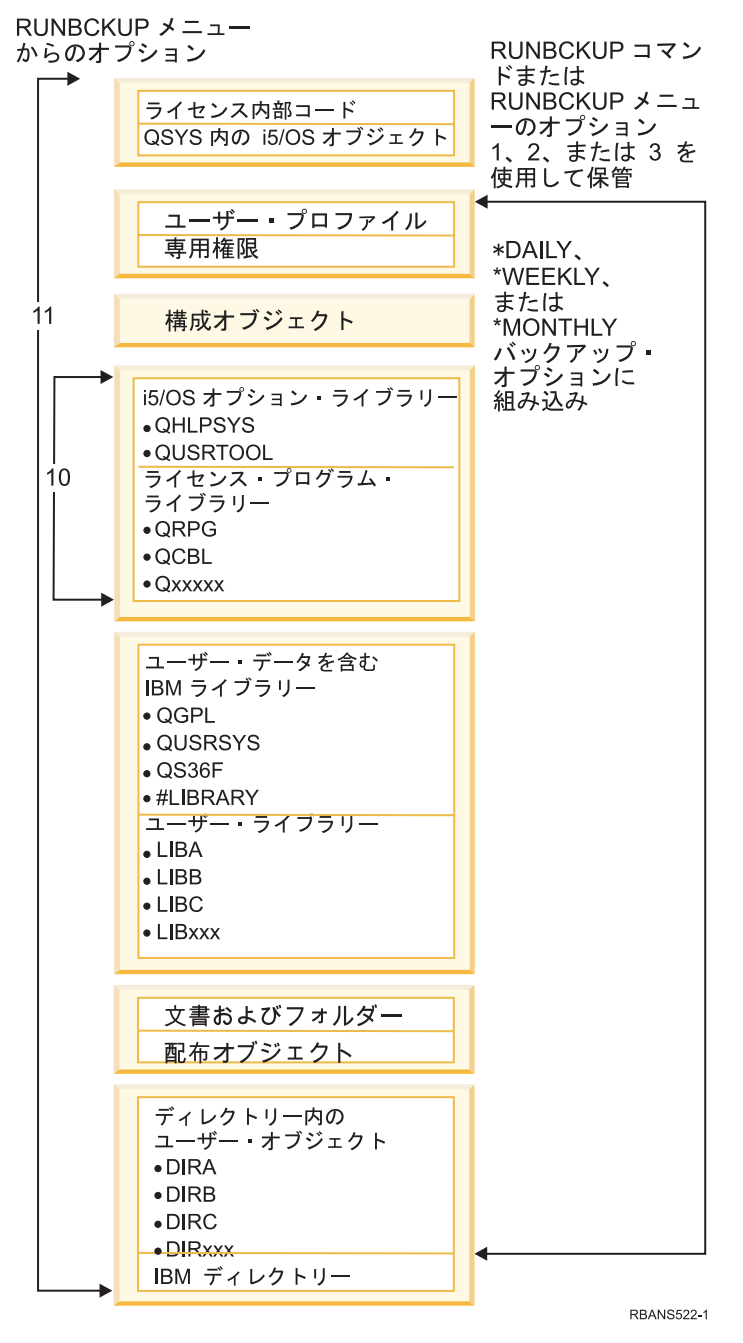

図 *31.* 操作援助機能バックアップ付きでシステムを保管する方法

#### 関連タスク

142 ページの『チェックリスト 27: [操作援助機能のバックアップ・テープを使用したユーザー情報の回](#page-163-0) [復』](#page-163-0)

このチェックリストは、保管を行った場合に、操作援助機能のバックアップを使用してユーザー情報を 回復するためのステップの順序を示します。

# ライブラリーの復元

システム全体を回復するには、IBM 提供のライブラリーおよびユーザー・ライブラリーを復元しなければ なりません。

IBM 提供のライブラリーを復元するには、以下のステップに従ってください。

- 1. 最新用に使用できるテープを用意して、IBM 提供のライブラリーを保管します。以下の方式の 1 つを 使用することによってそれらのライブラリーを保管します。
	- 「バックアップの実行」メニューのオプション 10。
	- v 「バックアップの実行」メニューのオプション 11。
	- v SAVLIB LIB(\*IBM) コマンド。
	- SAVLIB LIB(\*NONSYS) コマンド。
	- v 「保管」メニューのオプション 21。
	- v 「保管」メニューのオプション 22。
	- v 「保管」メニューのオプション 41。
- 2. 最初のテープを装てんし、以下のように入力します。 RSTLIB SAVLIB(\*IBM) DEV(media-device-name)。 Enter キーを押します。

ユーザー・ライブラリーを復元するには、以下のステップに従ってください。

- 1. 最新用に使用できるテープを用意して、すべてのユーザー・ライブラリーを保管します。 以下の方式の 1 つを使用することによってそれらのライブラリーを保管します。
	- v 「バックアップの実行」メニューのオプション 1、2、または 3、およびユーザー・ライブラリー・ オプションの 2 (すべて) の指定。
	- v 「バックアップの実行」メニューのオプション 11。
	- v SAVLIB LIB(\*ALLUSR) コマンド。
	- v SAVLIB LIB(\*NONSYS) コマンド。
	- v 「保管」メニューのオプション 21。
	- 「保管」メニューのオプション 23。
	- v 「保管」メニューのオプション 40。
	- v 「保管」メニューのオプション 42。

どのテープにユーザー・ライブラリーがあるかがわからない場合には、存在する可能性があるテープご とに以下のタスクを行ってください。

- a. テープを装てんします。
- b. DSPTAP DEV(media-device-name) と入力します。
- c. 画面を見て、QFILE というファイルを探します。
- d. 画面上で QFILE ファイルをもっているテープを見つけたら、 テープ上でそのファイルの順序番号 を書き留めます。
- e. テープ装置内にテープを残したままで、以下のように入力します。

DSPTAP DEV(media-device-name) LABEL(QFILE) SEQNBR(*sequence-number*) DATA(\*SAVRST) OUTPUT(\*PRINT)

f. リストにユーザー・ライブラリーが含まれている場合、それは SAVLIB(\*NONSYS) コマンドまたは SAVLIB(\*ALLUSR) コマンドのどちらかによって作成されました。テープからのライブラリーは、 RSTLIB SAVLIB(\*ALLUSR) を使用して復元できます。

2. ユーザー・ライブラリーをもつ最初のテープを装てんし、以下のように入力します。 RSTLIB SAVLIB(\*ALLUSR) DEV(media-device-name)。 Enter キーを押します。

すべて完全に保管された時点でシステム上のすべてのライブラリーを復元しました。 142 [ページの『チェ](#page-163-0) ックリスト 27: [操作援助機能のバックアップ・テープを使用したユーザー情報の回復』に](#page-163-0)戻ってくださ  $\mathcal{L}$ 

## バックアップ・リストを使用して保管したライブラリーの復元

この手順を使用して、日次バックアップか週次バックアップのどちらかのバックアップ・リストを使用して 保管したライブラリーを復元します。これは、月次バックアップのすべてのライブラリーを保管することを 前提としています。

以下の条件がすべて真である場合には、この手順を使用してください。

- v システム全体またはすべてのライブラリーを最後に保管した時点よりも新しい操作援助機能バックアッ プを持っている。
- 操作援助機能バックアップの「ユーザー・ライブラリー」オプションに 1 (リストから選択) を選択し た。
- v 操作援助機能バックアップの「変更されたオブジェクトのみ保管」オプションに N (いいえ) を指定し た。

これらの条件にかなう週次バックアップおよび日次バックアップの両方がある場合には、以下のタスクを実 行してください。

- v 日次バックアップおよび週次バックアップの両方がバックアップ・リストから同じライブラリーを正確 に保管する場合、最新のテープのセット (日次または週次) を使用してステップ 2 から 4 を 1 回実行 します。
- v 日次バックアップが週次バックアップより少ないライブラリーを保管する場合には、以下のタスクを実 行してください。
	- 最新のバックアップが週次バックアップである場合、最新の週次テープのセットを使用して、ステッ プ 2 から 4 を 1 回実行します。
	- 最新のバックアップが日次バックアップである場合、最新の週次テープのセットを使用して、ステッ プ 2 から 4 を 1 回実行します。最新の日次テープのセットを使用して、ステップ 2 から 4 を繰り 返してください。
- 1. 最初のテープを装てんします。
- 2. 保管テープと関連したバックアップ・リストの印刷されたコピーを検索します。リストをもっている場 合、ステップ 4 にスキップしてください
- 3. リストをもっていない場合、以下を入力することによって保管テープの内容を表示します。 DSPTAP DEV(media-device-name) OUTPUT(\*PRINT) DATA(\*SAVRST)
- 4. ステップ 2 または 3 からのリストを使用します。 保管された各ライブラリーに、以下のステップを実 行します。
	- a. 以下を入力します。 RSTLIB SAVLIB(*library-name*) DEV(media-device-name)
	- b. リスト上のライブラリー名をチェックします。
	- 注**:** 回復中の各ユーザー補助記憶域プール (ASP) にユーザー・ライブラリーを復元してください。 QGPL ライブラリーおよび QUSRSYS ライブラリーの復元および一部の回復を行っている場合、こ れらのライブラリーの復元を他のライブラリーよりも先に行ってください。

## 操作援助機能を使用して保管した変更済みオブジェクトの復元

この手順は、週次バックアップまたは日次バックアップのどちらかの変更されたオブジェクトだけを保管す る場合に使用してください。

週次および日次の両方の変更されたオブジェクトを保管する場合には、最新のテープのセットを使用してく ださい。週次バックアップ上の完了ライブラリーと日次バックアップ上の変更を保管する場合、日次バック アップが週次バックアップよりも新しいときだけこの手順を実行してください。

- 1. 変更されたオブジェクトの最新バックアップから最初のテープを装てんします。
- 2. 何らかのオブジェクトが、システム上に存在しないライブラリーのテープ上にあるかどうかを判別しま す。
	- a. 以下を入力してシステム上にライブラリーのリストを印刷します。 DSPBCKUPL OUTPUT(\*PRINT)
	- b. 以下を入力してテープの内容を印刷します。 DSPTAP DEV(media-device-name) OUTPUT(\*PRINT) DATA(\*SAVRST)
	- c. 2 つのリストを比較します。 (ステップ 2a からの) DSPBCKUPL リスト上に現れない、 (ステップ 2b からの) DSPTAP リスト上のライブラリーをマークします。
	- d. ステップ 2c でマークしたライブラリーについては、以下のコマンドを入力します。CRTLIB LIB(*library-name*)
- 3. テープから変更されたオブジェクトを復元します。 (ステップ 2b から) DSPTAP リスト上に現れる各 ライブラリーについては、以下のコマンドを入力します。
	- RSTOBJ OBJ(\*ALL) SAVLIB(*library-name*) OBJTYPE(\*ALL) DEV(media-device-name)

# 第 **13** 章 記憶域の保管媒体からのシステムの復元

障害回復状況で記憶域保管 (SAVSTG) 媒体からシステムを回復する場合、SAVSTG プロシージャーの実行 時の時点でシステムをリセットします。システムは、復元処理が正常に完了するまで使用できません。

復元しているシステムのディスク構成は、保管しているシステムのディスク構成と同じでなければなりませ ん。保管するシステム上にあったディスク装置の数と少なくとも同じ数のディスク装置が、復元先のシステ ム上にもなければなりません。復元先システム上のそれぞれのディスク装置容量は、保管するシステム上に あったディスク装置の容量と同じかそれ以上でなければなりません。製造番号と物理アドレスは、同じであ る必要はありません。復元操作には保管されたすべてのディスク装置が必要です。

記憶域復元プロセスは復元システム上で装置パリティー保護を自動的に開始、または停止しません。復元シ ステム上のディスク装置が装置パリティー保護によって保護されるよう決定する場合、 SAVSTG テープを 復元する前に装置パリティー保護を開始してください。

ミラー保護を使用しているシステムでは、記憶域の復元手順が実行されると、どの補助記憶域プール (ASP) にもミラー保護を行いません。

#### 開始する前に以下のものを用意してください。

- v 記憶域を保管した時点でシステムに適用されるすべてのライセンス内部コード修正のリスト。このリス トは、バックアップ・ログに付加されるか、または SAVSTG テープとともに検出される必要がありま す。
- v 最後の記憶域の保管操作以降に任意のプログラム一時修正 (PTF) を適用した場合には、最新の累積 PTF テープが必要です。
- v 最新のシステム保管 (SAVSYS) または構成保管 (SAVCFG) 媒体ボリューム。 SAVSYS または SAVCFG 媒体には、記憶域の復元が完了した後に復元される必要のある構成情報が含まれています。

#### 開始する前に以下のことを行ってください。

- v テープ装置の読み取り書き込みヘッドをクリーニングします。
- v 現在、システム上にあるすべてのライセンス内部コード修正のリストを印刷します。以下のコマンドを 入力して、Enter キーを押してください。 DSPPTF LICPGM(\*ALL) OUTPUT(\*PRINT)

#### 異なるシステムへの回復に関する考慮事項

- v 復元する磁気テープ装置がご使用の記憶テープの圧縮能力をサポートしているか確認してください。
- v 異なるディスク保護機構を使用する場合、ターゲット・システムのパフォーマンスがソースと異なるこ とがあります。
- v 今後、ターゲット・システムのソフトウェア・ライセンス・キーを入手しなければなりません。

## タスク **1:** システムの電源遮断およびライセンス内部コードのロード

システムの電源遮断およびライセンス内部コードのロードを行うには、以下の手順に従ってください。

- 1. すべてのユーザーがシステムをオフにすることを確認します。
- 2. システムの電源を遮断するには、次のコマンドを入力します。 PWRDWNSYS OPTION(\*IMMED)

重要**:** 1 次区画でこのコマンドを使用する場合、コマンドを実行する前に必ずすべての 2 次区画の電 源をオフにしてください。

- 3. 代替の初期プログラム・ロード (IPL) 装置であるテープ装置に、最初の記憶域保管 (SAVSTG) テープ をロードします。
- 4. 150 ページの『タスク 2: [システムの電源遮断』か](#page-171-0)ら 379 [ページの『記憶域の復元](#page-400-0) (RSTSTG) 操作の [再開』で](#page-400-0)説明されている手順を使用して、ライセンス内部コードを導入します。「ライセンス内部コー ド (LIC) の導入」画面からオプション 2 (ライセンス内部コード の導入およびシステムの初期化) を選 択します。その手順で SAVSYS 媒体が必要な場合、代わりに SAVSTG テープを使用してください。

# タスク **2:** 記憶域の保管テープの復元

以下のステップを使用して、記憶域の保管テープを復元します。

1. ライセンス内部コードの導入の後に初期プログラム・ロード (IPL) の実行が完了すると、「ディスク 構成警告報告書」画面が表示されます。 F10 を押して新しい構成を受け入れます。「IPL またはシス テムの導入」メニューが表示されます。

IPL またはシステムの導入

次の 1 つを選択してください。 1. IPL の実行 2. オペレーティング・システムの導入 3. 専用保守ツール (DST) の使用 4. オペレーティング・システムの自動導入の実行 5. ライセンス内部コードの保管

2. オプション 3 (専用保守ツール (DST) の使用) を選択して、 Enter キーを押します。「専用保守ツー ル (DST) サインオン」画面が表示されます。

専用保守ツール (DST) サインオン 選択項目を入力して、実行キーを押してください。 保守ツール・ユーザー . . . . . . . . 保守ツール・パスワード . . . . . . . . .

3. QSECOFR 保守ツールのユーザー ID を使用して、DST にサインオンします。 「専用保守ツール (DST) の使用」メニューが表示されます。

専用保守ツール (DST) の使用 次の 1 つを選択してください。 1. IPL の実行 2. オペレーティング・システムの導入 3. ライセンス内部コードの処理 4. ディスク装置の処理 5. DST 環境の処理 6. DST コンソール・モードの選択 7. 保守ツールの開始 8. オペレーティング・システムの自動導入の実行 9. 記憶域保管および記憶域復元の処理 10. リモート保守サポートの処理

- 注**:** システム上で論理区画を使用できる場合、「専用保守ツール (DST) の使用」画面にオプション 11 (システム区画の処理) が表示されます。
- 4. 論理区画を使用しており、1 次区画を復元している場合、記憶域を復元する前に区画構成を復元する必 要があります。 2 次区画の場合、区画構成の復元は実行しません。このステップは 1 次区画の場合の みに行われます。インストール終了後、ここへ戻り、次のステップを続けます。
- 5. オプション 9 (記憶域保管および記憶域復元の処理) を選択し、Enter キーを押します。
- 6. オプション 1 (記憶域の復元) を選択して、Enter キーを押します。 「ボリューム識別コードの指定」 画面が表示されます。

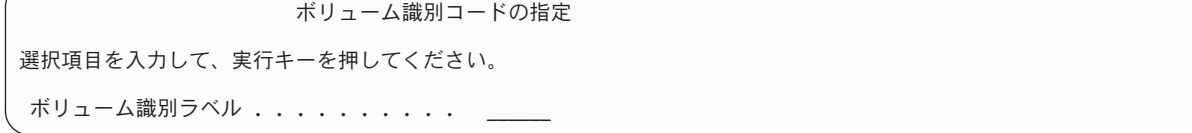

7. 「ボリューム識別コード」プロンプトにボリューム名を入力します。 ボリューム名は SAVEDS で す。これは現在ロードされているボリュームです。以下の画面の 1 つが表示されます。指定されたス テップから続行してください。

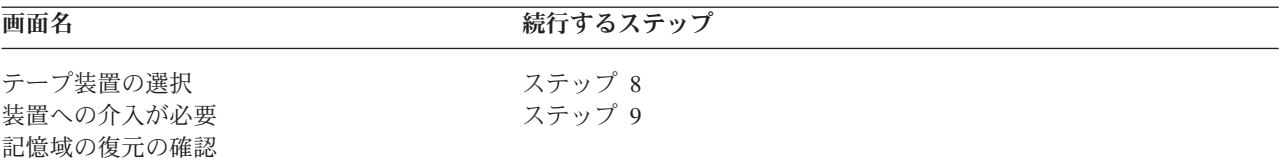

8. 「テープ装置の選択」画面が表示された場合は、該当する装置を選択して、Enter キーを押します。

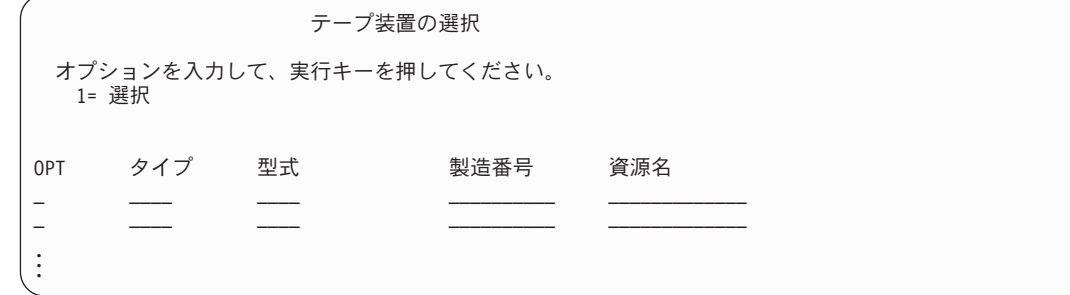

ステップ [9](#page-395-0) を続行します。

9. 間違ったボリュームがロードされている場合には、次の画面が表示されます。

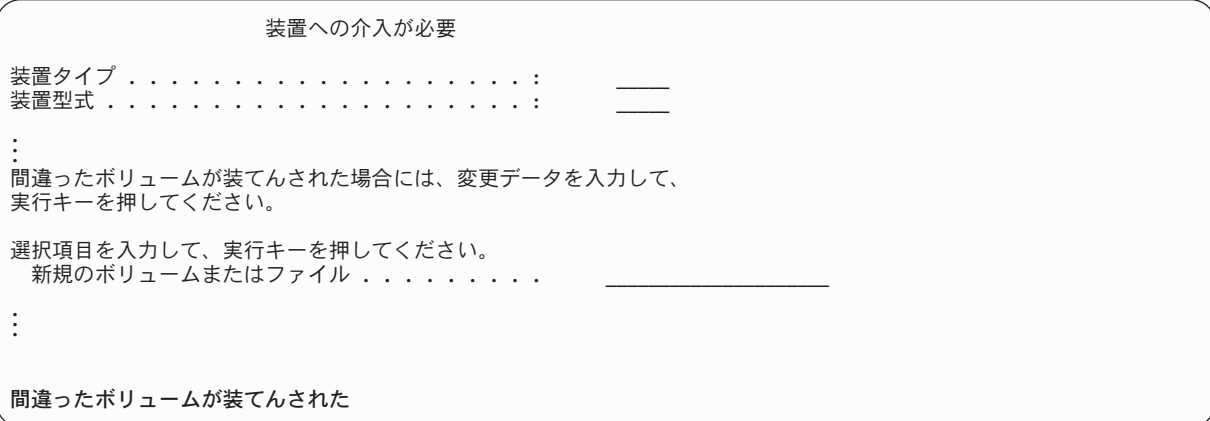

<span id="page-395-0"></span>10. 正しいボリュームまたはファイルの名前を入力し、Enter キーを押してください。 次の画面が表示さ れます。

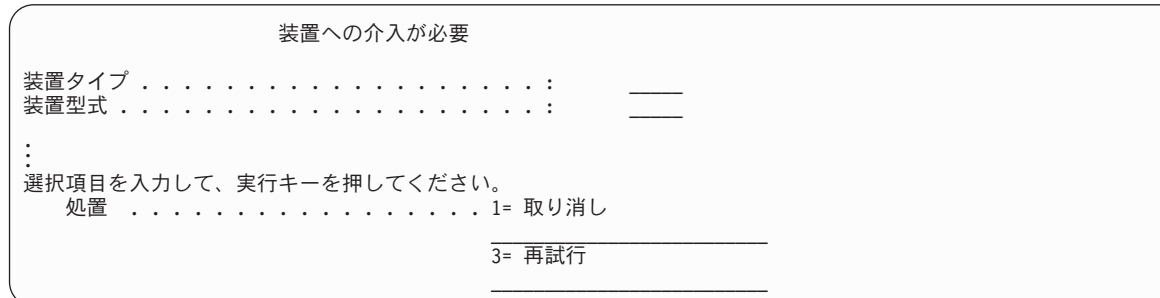

- 11. オプション 3 (再試行) を選択して、Enter キーを押します。
- 12. テープに何が保管されたかを調べるためにテープが読み取られている間の遅れがあります。 「記憶域 の復元の確認」画面が表示されます。

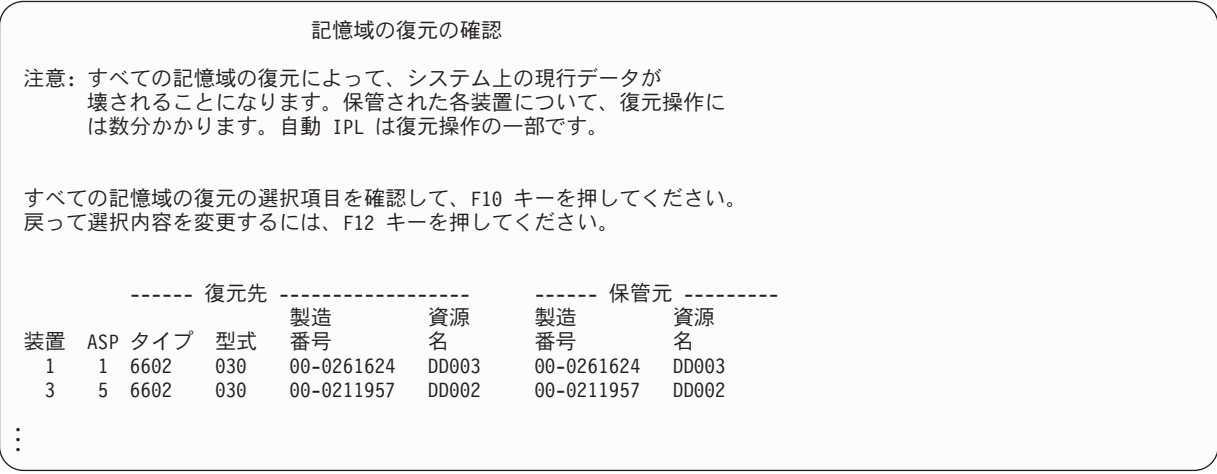

13. 確認するには、F10 (復元の確認) を押してください。 コンソール上の復元状況画面は絶えず復元操作 の進行状況を表示します。

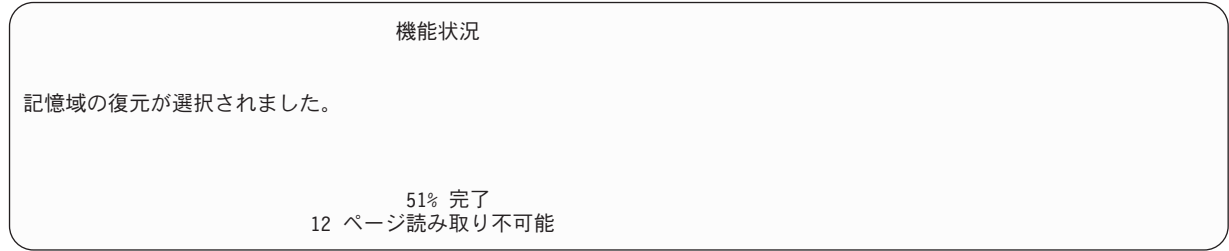

この画面は、システム・セクター全体の復元が何パーセント完了したかを示しています。ただし、これ は予測値であるため、回復手順全体がどのくらいかかるか予測する際の参考にはなりません。

14. エラーが起こらなければ、システムは記憶域の復元処理が完了した時点でプログラム式 IPL を実行 し、 375 ページの『タスク 4: [記憶域の復元操作の完了』に](#page-396-0)進みます。その他の場合は、 375 [ページの](#page-396-0) 『タスク 3: [メッセージへの応答』に](#page-396-0)続きます。

#### 関連タスク

161 [ページの『論理区画構成の回復』](#page-182-0)

この情報を使用して論理区画 (LPAR) 構成データを回復します。

### 関連情報
<span id="page-396-0"></span>保守ツール ユーザー ID とパスワード

# タスク **3:** メッセージへの応答

記憶域の復元操作を実行している際、「装置への介入要求」画面または「テープの介入処理」画面が表示さ れることがあります。

「装置への介入要求」画面または「テープの介入処理」画面のいずれかが表示される場合は、画面の下部に あるメッセージまたは画面上の入出力 (I/O) 管理プログラム・コードを探してください。 表 64 での情報 を使用して画面に応答してください。

表 *64.* 記憶域の復元時のメッセージの処理

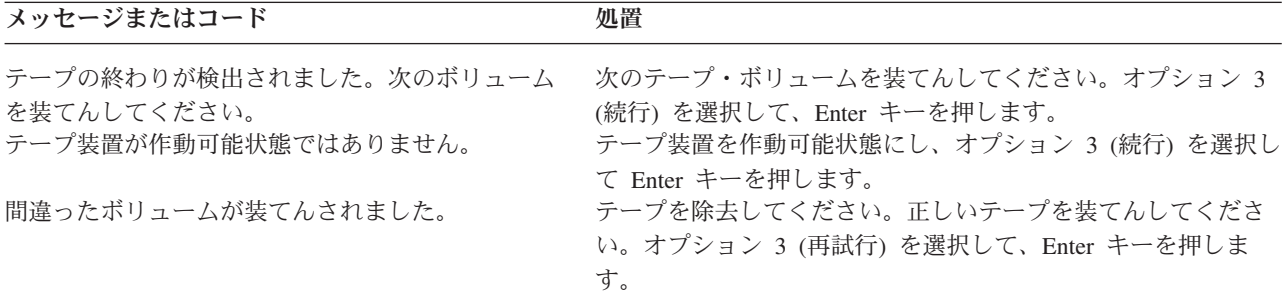

媒体エラーのためにテープを読み取ることができなかった場合には、次の画面が表示されます。

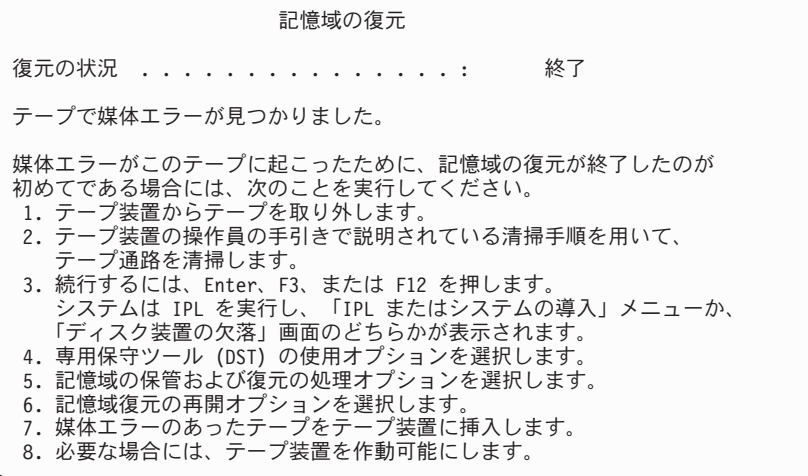

#### 関連タスク

379 [ページの『記憶域の復元](#page-400-0) (RSTSTG) 操作の再開』

この手順を使用して、ディスク装置データの全復元操作が完了する前に終了した記憶域の復元操作を再 開することができます。

# タスク **4:** 記憶域の復元操作の完了

記憶域の復元操作を完了するには、以下の手順に従ってください。

1. 記憶域の復元操作後に初期プログラム・ロード (IPL) が完了すると、「IPL またはシステムの導入」 メニューが表示されます。

IPL またはシステムの導入 次の 1 つを選択してください。 1. IPL の実行 2. オペレーティング・システムの導入 3. 専用保守ツール (DST) の使用 4. オペレーティング・システムの自動導入の実行 5. ライセンス内部コードの保管

- 2. 「IPL の実行」オプションを選択することにより、在席 IPL を実行します。
- 3. 次の画面が表示される場合、ディスク装置はシステムに接続されており、非構成の状況です。

すべてのディスク装置をシステムに追加 次の 1 つを選択してください。 1. 現行ディスク構成の保存 2. DST を使用したディスク構成の実行 3. システム補助記憶域プールにすべてのディスク装置を追加 4. システム ASP にすべてのディスク装置を追加してデータをバランス化

オプション 3 (システム補助記憶域プールへのすべてのディスク装置の追加) を選択し、 Enter キーを 押してください。

ディスク装置が構成されると、次の画面が表示されます。

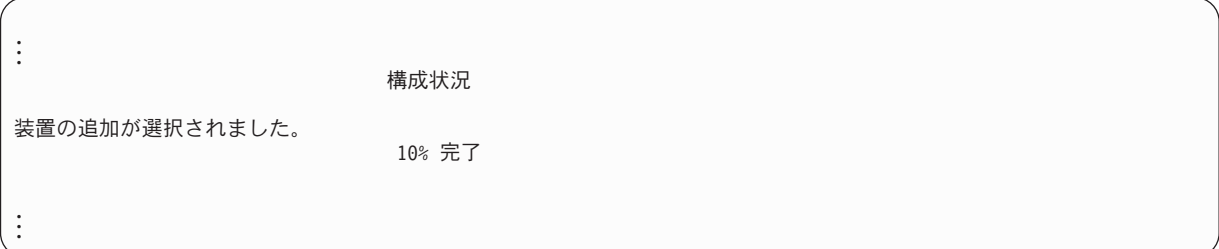

ディスク装置の追加には数分を要します。要する時間は、各装置のサイズ、および追加される装置数に よって異なります。

4. 「サインオン」画面が表示されます。 QSECOFR としてサインオンします。

注**:** 装置資源名を正確に更新するために、以下のステップを行うことは重要です。

- 5. 「IPL オプション」画面で、システムの制限状態開始オプションを「はい」に設定します。
	- 注**:** IPL が続行されているときに、システム参照コード (SRC) A900-2000 が表示される場合がありま す。これは、この手順の後の方のステップでシステム・ハードウェア構成を復元できるように、テ ープ装置記述を作成する方法を説明しています。
- 6. IPL が完了したら、システムが制限状態であることを確認してください。
- 7. システムの構成を復元しなければなりません。 構成が保管してある最新の媒体ボリュームを使用して ください。記憶域保管 (SAVSTG) を実行したのと同じシステムに記憶域の復元を実行すると、 SAVSTG を実行する前に構成保管 (SAVCFG) 媒体ボリュームを作成するように指示されます。記憶域 の保管の実行後にシステム構成が変更された場合、最新の SAVCFG またはシステム保管 (SAVSYS) 媒体ボリュームを使用してください。SAVSTG を実行したシステムと異なるシステムに記憶域の復元 を実行する場合は、復元するシステムの最新の SAVCFG または SAVSYS 媒体ボリュームを使用して ください。テープ上のファイルは QFILEIOC です。

構成復元 (RSTCFG) コマンドを実行する前に、不必要な構成オブジェクトすべてをオフに構成変更す る必要があります。復元操作の実行に使用しているワークステーションおよび媒体駆動機構は、オフに 構成変更しないでください。

SAVSYS または SAVCFG 媒体ボリュームを装てんして、以下のコマンドを入力します。 RSTCFG OBJ(\*ALL) DEV(media-device-name) OBJTYPE(\*ALL)

- 8. システムが続く IPL で新しい装置を自動的に構成するようにする場合、不在 IPL を可能にするため に、QIPLTYPE のシステム値を変更します。 以下のコマンドを入力してください。 CHGSYSVAL QIPLTYPE '0'
- 9. システム上のネットワーク属性を更新する必要がある場合があります。 システムのネットワーク属性 の最新のリストを入手します。 SAVSTG コマンドの指示により、ネットワーク属性のリストを印刷 し、そのリストを記憶域の保管テープに保持します。システム上のネットワーク属性を更新するには、 このコマンドを入力して Enter キーを押します。CHGNETA

ネットワーク属性のリストを使用して、入力フィールドに値を入力します。

10. 自動構成の実行を可能にするために、 QAUTOCFG のシステム値を変更します。 以下のコマンドを入 力してください。

CHGSYSVAL QAUTOCFG '1'

11. PWRDWNSYS \*IMMED RESTART(\*YES) を実行します。

重要**:** 1 次区画でこのコマンドを使用する場合、コマンドを実行する前に必ずすべての 2 次区画の電 源をオフにしてください。

装置に問題がある場合 (装置をオンに構成変更できないなど)、詳細についてはトピック 276 [ページの](#page-297-0) [『オンに構成変更されない装置の回復』を](#page-297-0)参照してください。

異なるシステムやアップグレードされたシステムに情報を復元すると、そのターゲット・システムでは コンソール・タイプが異なる場合があります。

- 12. システムが IPL を実行している際、システム/36 環境に関する CPF3761 のようなエラー・メッセー ジが表示されることがあります。 記憶域の保管が完了した後に行う手順については、 277 [ページの](#page-298-0) 『システム/36 [環境構成の回復』ト](#page-298-0)ピックを参照してください。
- 13. IPL が完了すると、ライブラリー QSYS のデータ域 QSAVSTG の活動記録復元情報が最新の記憶域 の復元操作の日付と時刻を示すように更新されます。 オブジェクト記述表示 (DSPOBJD) コマンドを 使用して、記憶域の復元操作の最後の日付と時刻を表示してください。
- 14. ログ表示 (DSPLOG) コマンドを使用して QHST ログを表示するか、またはメッセージ表示 (DSPMSG) コマンドを使用して QSYSOPR メッセージを表示します。 記憶域の復元メッセージ CPC3735 を見て、以下の状況が発生しているかどうかを判別してください。
	- v システムが、復元できなかったデータをもつセクターを検出した。記憶域の保管操作時にデータが 読み取り不能になった可能性がある。
	- v 記憶域の保管処理が完了している。
- 15. 復元する追加情報 (変更されたオブジェクトの保管 (SAVCHGOBJ) テープまたは適用する必要がある ジャーナル処理された変更など) がある場合には、 378 ページの『タスク 5: [追加情報の復元』か](#page-399-0)ら 続行します。 そうでない場合、 378 ページの『タスク 6: [プログラム一時修正の復元』に](#page-399-0)スキップし てください。

#### 関連概念

192 ページの『[SRC A900 2000](#page-213-0) からの回復』

オペレーティング・システムを復元すると、SRC A900 2000 が表示されることがあります。これは、

<span id="page-399-0"></span>オプション 2 またはオプション 3 を使用してライセンス内部コードが導入され、自動構成がオペレー ティング・システムの復元操作の間に活動状態でない場合に生じます。

## 関連タスク

43 [ページの『システムを制限状態にする』](#page-64-0)

ほとんどの回復手順では、システムで他の活動が行われていないことが必要になります。制御サブシス テムを除くすべてのサブシステムが、システム上で非活動状態である場合、これを制限状態にあるとい います。

277 [ページの『コンソール・タイプの変更時の回復』](#page-298-0)

異なるシステムやアップグレードされたシステムに情報を復元すると、そのターゲット・システムでは コンソール・タイプが異なる場合があります。

# タスク **5:** 追加情報の復元

変更されたオブジェクト、変更された文書ライブラリー・オブジェクト (DLO)、またはディレクトリー内 の変更されたオブジェクトを復元する場合、まず最初にユーザー・プロファイルを復元しなければなりませ ん。

ユーザー・プロファイルを復元すると、復元するすべての新規オブジェクトの権限情報が作成されます。ジ ャーナル処理された変更のみを適用している場合には、4 のステップから開始してください。

- 1. QSECOFR としてサインオンします。
- 2. システムを制限状態にします。
- 3. ユーザー・プロファイルを復元します。
- 4. 変更オブジェクトを復元し、ジャーナル変更を適用します。
- 5. 以下を入力して権限を復元します。 RSTAUT

#### 関連概念

335 ページの『第 10 [章 変更オブジェクトの復元およびジャーナル処理された変更の適用』](#page-356-0) このトピックの手順は、最終完了保管操作以降に起こった活動を回復するように設計されています。

#### 関連タスク

43 [ページの『システムを制限状態にする』](#page-64-0)

ほとんどの回復手順では、システムで他の活動が行われていないことが必要になります。制御サブシス テムを除くすべてのサブシステムが、システム上で非活動状態である場合、これを制限状態にあるとい います。

254 [ページの『ユーザー・プロファイルの復元』](#page-275-0)

復元は、単一のユーザー・プロファイル、ユーザー・プロファイルのリスト、またはすべてのユーザ ー・プロファイルといった単位で実行することができます。ユーザー・プロファイルの復元は、あるシ ステムから別のシステムにユーザーを移動したり、損傷を受けたユーザー・プロファイルを復元するた めに実行します。

# タスク **6:** プログラム一時修正の復元

この情報を使用して、プログラム一時修正 (PTF) を復元します。

記憶域保管 (SAVSTG) プロシージャー以降に PTF を適用した場合には、 332 [ページの『プログラム一時](#page-353-0) 修正 (PTF) [の復元』ト](#page-353-0)ピックの指示に従ってください。

これで、SAVSTG 媒体からシステムの復元を完了しました。

# <span id="page-400-0"></span>記憶域の復元 **(RSTSTG)** 操作の再開

この手順を使用して、ディスク装置データの全復元操作が完了する前に終了した記憶域の復元操作を再開す ることができます。

RSTSTG 操作を再度開始するには、以下のステップに従ってください。

- 1. 「専用保守ツール (DST)」メニューで、オプション 9 (記憶域保管および記憶域復元の処理) を選択し て、Enter キーを押します。
- 2. オプション 2 (記憶域の復元の再開) を選択して、Enter キーを押します。
- 3. 次の画面が表示された場合は、指示されたテープを装てんして、 Enter キーを押します。

記憶域復元の再開 次の通りに実行してください。 1. 復元を再開するテープを見つける。記憶域の復元が中断された時に、 読み取り中であったテープには、次の識別があります。 ボリューム識別コード.........<br>順序番号 .............. 順序番号 ...............<u>.\_\_</u> 2. テープ装置にテープを挿入する。 3. 必要な場合には、テープ装置を作動可能にする。 注: テープの媒体エラーによって記憶域の復元が中断された場合には、障害 のあるテープの次のテープの記憶域の復元を再開したい場合があります。 そのテープで記憶域の復元を再開する場合には、システムは、損傷のある オブジェクトをもち、記憶域の復元の完了時に、オペレーティング・シス テムに対する IPL を実行できないことがあります。 続行するためには、実行キーを押してください。

- 4. 間違ったボリュームがロードされている場合には、「装置への介入要求」画面が表示され、下部にメッ セージが表示されます。 正しいボリュームまたはファイルの名前を入力し、Enter キーを押してくださ い。
- 5. 記憶域の復元操作が再開します。

テープ媒体の障害が原因で再び同じテープで記憶域の復元操作が失敗した場合は、以下の 3 つのオプショ ンを使用することができます。

- v 記憶域を完全に復元するために記憶域の保管テープの前のコピーを使用します。
- v 媒体エラーのあるテープの次のテープで記憶域の復元操作を開始します。媒体エラーのあるテープがセ ットの中で最後に復元するテープである場合には、「記憶域の復元」メニューのオプション 3 (中断した 記憶域の復元の強制終了) を選択します。

重要**:** いずれの場合にも、一部のディスク装置データの中には復元されないものがあります。また、復 元操作完了時にシステムに損傷のあるオブジェクトが多く存在する可能性もあります。オペレーティン グ・システムの初期プログラム・ロードが失敗する場合があります。オペレーティング・システムを再 び復元する必要があります。

v システムを初期化した後、システム保管 (SAVSYS) およびライブラリー保管 (SAVLIB) コマンドまたは 「保管」メニューのオプションを使用して作成されたテープからシステムの復元を開始します。

関連タスク

375 ページの『タスク 3: [メッセージへの応答』](#page-396-0) 記憶域の復元操作を実行している際、「装置への介入要求」画面または「テープの介入処理」画面が表 示されることがあります。

# **|第 14 章 暗号化バックアップと暗号化補助記憶域プールの復元**

磁気テープへのバックアップ・データを暗号化するか、ユーザー補助記憶域プール (ASP) または独立 ASP | | に保管されているデータを暗号化することができます。システムのデータを失った場合、暗号化データを復 元することが必要になります。 |

#### ソフトウェア暗号化を使用した暗号化バックアップからの回復 | |

Backup Recovery and Media Services (BRMS) により、磁気テープ装置へのデータを暗号化することができ | ます。この方式は、ソフトウェア暗号化 と呼ばれます。それは、暗号化装置を使用する必要がないためで | す。 BRMS インターフェースは、暗号鍵情報と暗号化するアイテムを要求します。 BRMS は、鍵情報を | 保管します。したがって、復元するには、復元時に暗号化解除するためにどんな鍵情報が必要になるかを | BRMS は認識しています。 |

磁気テープでデータの暗号化に使用される鍵は、 QUSRBRM/Q1AKEYFILE と呼ばれる暗号サービス鍵ス | トア・ファイルに保管されます。鍵ストア・ファイル内のすべての鍵の値は、マスター鍵の下に暗号化され | ます。マスター鍵が正しく設定されていないか、欠落している場合、もしくは鍵ストア・ファイルが欠落し | ているか、鍵ストア・ファイル内の鍵レコードが欠落している場合、磁気テープから暗号化データを回復す | ることはできません。 |

別のシステムの暗号化バックアップを回復する場合、鍵ストア・ファイル QUSRBRM/Q1AKEYFILE が存 | 在することを確認してください。存在しない場合は、以下の方式の 1 つを実行してください。 |

- l 鍵ストア・ファイルをソース・システムからターゲット・システムへ転送します。 『Distributing keys』 を参照してください。 |
- 1. オブジェクト保管 (SAVOBJ) CL コマンドを使用して、鍵ストア・ファイルをソース・システムから コピーします。 | |
- 2. 媒体をターゲット・システムへ転送します。 |
- 3. オブジェクト復元 (RSTOBJ) CL コマンドを使用して、鍵ストア・ファイルをターゲット・システム へコピーします。 | |
- | 新規鍵ストア・ファイルの作成。 鍵ストア・ファイルを作成する場合、または鍵ストア・ファイルがす でに存在する場合、磁気テープへのデータの暗号化に使用される鍵を鍵ストア・ファイルに移動する必  $\mathbf{L}$ | 要があります。あるシステムの鍵ストア・ファイルから別のシステムの鍵ストア・ファイルへの鍵の移 | 動については、『Distributing keys』を参照してください。 |
- 注**:** QUSRBRM/Q1AKEYFILE の鍵の値を暗号化するマスター鍵の値は、両システムで一致しなければな りません。 | |
- | マスター鍵を復元しなければならない場合 (例えば、ライセンス内部コードが再導入されたか、別のシステ | 厶で復元している)、次の方式のいずれかを使用します。
- | 個々のパスフレーズを再ロードして、マスター鍵を設定します。
- | マスター鍵をシステム保管 (SAVSYS) 磁気テープから復元します。この状態で、ターゲット・システム の保管/復元のマスター鍵が、ソース・システムの保管/復元のマスター鍵と一致することを確認する必要 |
- があります。 |

|

<span id="page-403-0"></span>BRMS を使用しての磁気テープ装置へのデータの暗号化については、「*Backup, Recovery, and Media* | *Services for i5/OS*」の 『BRMS を使用したソフトウェア暗号化』を参照してください。 |

#### 関連タスク |

121 ページの『チェックリスト 21: [独立補助記憶域プールを含んでいる完全なシステム消失後のシステ](#page-142-0) [ム全体の回復』](#page-142-0) | |

このチェックリストを使用するのは、独立 ASP を含んでいるシステム全体を、 i5/OS ライセンス・プ ログラムの同じバージョンを実行している別のシステムに復元しなければならない場合です。このチェ ックリストは、アップグレードを実行している場合には使用しないでください。 | | |

#### 関連情報 |

 $\| \cdot \|$ 

- 新しい鍵ストアファイルの作成 |
- データの暗号化解除 |
- マスター鍵の保管および復元 |
- マスター鍵のロードおよび設定 |

# □ 暗号化磁気テープを使用した暗号化バックアップからの回復

ハードウェア磁気テープ暗号化では、データ暗号化機能付き磁気テープ装置と IBM 暗号鍵マネージャー・ | コンポーネント (EKM) を使用してデータを暗号化します。i5/OS は、ライブラリー管理暗号化のみをサポ | | 一トします。これらのステップを使用して、暗号化磁気テープ装置または磁気テープ・ライブラリーを使用 Ⅰ してバックアップしたデータを回復します。

| 暗号化磁気テーブ装置または磁気テープ・ライブラリーを使用して暗号化バックアップから復元するには、 以下のステップを実行します。 |

- | 1. EKM は実行中であり、データを復元する予定のシステムに接続されていることを確認します。 EKM には、回復操作に必要な暗号鍵が含まれています。 |
- | 2. 最も新しいバックアップ磁気テーブからデータを復元します。データは復元されると、暗号化解除され ます。 磁気テープを別の会社と共用する場合、 EKM はその会社の公開鍵を用いて磁気テープに書き 込みます。磁気テープは、秘密鍵を使用して暗号化解除し、読み取ることができます。 | |

重要**:** 鍵ストア・データ (EKM に保管されている) を保存することが重要です。鍵ストア・データにアク | Ⅰ セスしなければ、復元操作中に暗号化磁気テーブを暗号化解除することはできなくなります。鍵ストア・デ | 一夕は必要に応じて回復できるようにバックアップしてください。また、重要な鍵ストア情報の組み込みバ ックアップと、EKM が使用不可になった場合のフェイルオーバーを備えた互いのミラー・イメージである 2 つの EKM を持つことができます。磁気テープ装置を構成するときは、2 つの EKM を指すようにする | ことができます。 1 つの EKM が何らかの理由で使用不可になると、ご使用の装置は代替 EKM を使用し | | ます。 |

| V5R2 以降でハードウェア暗号化を使用して暗号化されたバックアップを復元することができますが、それ より以前のシステムではできません。 |

EKM のセットアップ・タスクについての詳細は、 [IBM Publications Center](http://www.elink.ibmlink.ibm.com/publications/servlet/pbi.wss) にある「*IBM Encryption Key* | *Manager* 入門、計画およびユーザーズ・ガイド」(GA88-4033) を参照してください。この資料は、注文可 | 能な印刷物か、無料でダウンロード可能なオンライン・フォーマットか、あるいは両方で、 IBM | Publications Center から入手できます。 |

#### 関連タスク |

|

383 [ページの『暗号鍵マネージャー・コンポーネントのバックアップ』](#page-404-0) |

ハードウェア磁気テープ暗号化では、データ暗号化機能付き磁気テープ装置と IBM 暗号鍵マネージャ

<span id="page-404-0"></span>ー・コンポーネント (EKM) を使用してデータを暗号化します。以下のステップを使用して、EKM を バックアップおよび復元します。 EKM 内の暗号鍵を失うと、システム回復で磁気テープを暗号化解除 することができなくなります。 | | |

関連情報 |

|

 $\blacksquare$ 

[Data encryption](http://www.ibm.com/servers/storage/solutions/data_encryption/index.html)

# □ 暗号鍵マネージャー・コンポーネントのバックアップ

ハードウェア磁気テープ暗号化では、データ暗号化機能付き磁気テープ装置と IBM 暗号鍵マネージャー・ | コンポーネント (EKM) を使用してデータを暗号化します。以下のステップを使用して、EKM をバックア | ップおよび復元します。 EKM 内の暗号鍵を失うと、システム回復で磁気テープを暗号化解除することが | できなくなります。 |

EKM は、 Java ソフトウェア・プログラムで、暗号鍵の作成、保護、保管、および保守の際に IBM 暗号 | 化対応磁気テープ装置を支援します。暗号鍵は、磁気テープ媒体に書き込む情報の暗号化と、磁気テープ媒 | 体から読み取る情報の暗号化解除に使用されます。 EKM は、 i5/OS など、多くの他のシステム・プラッ | トフォームで作動します。 EKM は、数多くの IBM 暗号化磁気テープ装置をサポートします。それらの | 装置の存在場所は問われません。 EKM は、すべての暗号化タスクに必要な証明書と鍵を保持するために | 鍵ストアを使用します。ネットワーク上に EKM のコピーを複数持つことができます。 |

EKM は次の方式を使用して保管要求を処理します。 |

- | 磁気テープ・ライブラリーは、暗号化用にマークを付けられているボリューム通し番号の保管要求を受 け取ります。 |
- l 磁気テープ・ライブラリーは、EKM にランダム・データ鍵の生成を要求します。
- l EKM はこの磁気テープのデータ鍵を生成します。このデータ鍵はデータの暗号化に使用されます。
- l EKM は公開鍵を使用して、磁気テープに保管する準備ができているデータ鍵を暗号化します。
- | 磁気テープ・ライブラリーは暗号化データ鍵をカートリッジ・メモリー内と磁気テープの両方にあるカ | ートリッジに書き込みます。
- | 磁気テープ・ライブラリーは、磁気テープに書き込むときにセッション鍵を使用してデータを暗号化し ます。 |

復元中、EKM は公開/秘密鍵のペアを使用して鍵を暗号化解除します。ライブラリーは、磁気テープから読 | み取るときにデータ鍵を使用してデータを暗号化解除します。 |

重要**:** 鍵ストア内での鍵の重要性により、このデータをバックアップして必要に応じて回復できるように | し、磁気テープ装置またはライブラリーに関連付けられている証明書を使用して暗号化されている磁 気テープを読み取ることができるようにすることを強くお勧めします。 | |

以下の方式のいずれかを使用して、EKM 内ある、この鍵ストア情報をバックアップします。 |

- | 鍵ストアにロードされているすべての証明書のコピーを保持します。
- l 保管/復元コマンドや BRMS コマンドなどのシステム・バックアップ機能を使用して、この鍵ストア情 報のバックアップ・コピーを作成します。 暗号化磁気テープ装置を使用して、このコピーを暗号化しな いように注意してください。回復のために暗号化解除することが不可能になります。 |  $\blacksquare$
- l バックアップばかりでなく、高可用性のために、プライマリーおよびセカンダリー EKM と鍵ストア・ コピーを保守します。 重要な鍵ストア情報の組み込みバックアップと、EKM が使用不可になった場合 |
- のフェイルオーバーを備えた互いのミラー・イメージである 2 つの EKM を持つことができます。磁気 |

テープ装置を構成するときは、2 つの EKM を指すようにすることができます。 1 つの EKM が何ら かの理由で使用不可になると、ご使用の装置は代替 EKM を使用します。 | |

l • JCEKS (UNIX® System Services ファイル・ベースの) 鍵ストアを使用している場合、鍵ストア・ファイ ルをコピーして、ボールトなどの安全な場所にクリア (暗号化されていない)・コピーを保管します。 暗 号化磁気テープ装置を使用してこのコピーを暗号化しないように注意してください。回復のために暗号 | |

化解除することが不可能になります。 |

回復手段を慎重にテストすることは重要です。プライマリー・サイトで、複数の EKM サーバーを実行し | て、1 台の EKM サーバーがダウンしている間でもバックアップの実行を続行できます。すべての EKM | サーバーで鍵が変更される度に鍵をエクスポートし、同期させます。 EKM のオフサイト・バックアップ | を保持します。災害時回復サイトに、EKM サーバーにアクセスできる、暗号化機能を備えた磁気テープ装 | 置またはライブラリーを用意します。 EKM サーバーを暗号化してはなりません。保管操作のいずれもが | 暗号化されていないシステムまたは論理区画で EKM を実行します。 |

#### 関連タスク

|

|

|

 $\blacksquare$ 

382 [ページの『暗号化磁気テープを使用した暗号化バックアップからの回復』](#page-403-0) |

ハードウェア磁気テープ暗号化では、データ暗号化機能付き磁気テープ装置と IBM 暗号鍵マネージャ |

- ー・コンポーネント (EKM) を使用してデータを暗号化します。i5/OS は、ライブラリー管理暗号化の |
- みをサポートします。これらのステップを使用して、暗号化磁気テープ装置または磁気テープ・ライブ ラリーを使用してバックアップしたデータを回復します。 |
- 関連情報 |

[Data encryption](http://www.ibm.com/servers/storage/solutions/data_encryption/index.html)

[IBM Encryption Key Manager component for the Java Platform](http://www.ibm.com/support/docview.wss?&uid=ssg1S4000504) |

# □ 暗号化補助記憶域ブールの復元

暗号化ユーザーまたは独立補助記憶域プール (ASP) がある場合、特別なステップを実行して、これらの | ASP 内のデータが回復できることを確認する必要があります。 |

ディスク暗号化を使用するには、 5761-SS1 オプション 45 (暗号化 ASP の有効化) を導入しておく必要が | あります。暗号化を使用可能にするこのオプションは、ユーザー補助記憶域プール (ASP) または独立 ASP | を System i ナビゲーターで作成すると、使用可能になります。暗号化した独立補助記憶域プールを作成す | る前に、ASP マスター鍵を設定する必要があります。独立 ASP のデータ鍵は、記憶域プールで保持さ | れ、 ASP マスター鍵で保護されます。 |

ASP マスター鍵は、暗号化ユーザー ASP の作成には必須ではありません。 |

暗号化ユーザー ASP または暗号化独立 ASP を作成した後、システム保管 (SAVSYS) 操作を実行して、 | 媒体に正しい暗号鍵が含まれているようにします。暗号鍵は、システム ASP 内に保管され、SAVSYS 操 | 作中、保管されています。 |

| ディスク暗号化をクラスタリング環境で使用する場合、装置ドメイン内の各システムにマスター鍵を手動で 設定する必要があります。 |

重要**:** 暗号化ユーザー ASP を使用していて システム ASP が失敗する場合、暗号鍵を含む最新の | SAVSYS 媒体を使用してシステム ASP を導入する必要があります。そうしないと、暗号化 ASP は、暗号鍵がシステムに存在しなくなるので使用不能になります。暗号化ユーザー ASP が使用可能 ではない場合、システムは IPL を行いません。 | | |

暗号化独立 ASP を使用していてシステム ASP が失敗する場合、 ASP マスター鍵を含む最新の |

SAVSYS 媒体を使用してライセンス内部コードを導入するか、 ASP マスター鍵を最新値に手動で設 定する必要があります。暗号化独立 ASP は、ASP マスター鍵が正しく設定されるまでは、システム をオンに構成変更することはできません。 | | |

要確認**:** スクラッチ導入後、保管媒体からライセンス内部コードを復元する場合、 IPL を実行して「暗号 | 化 ASP の有効化」オプションを活動状態にし、新規暗号化 ASP を作成できるようにします。た だし、既に構成されている暗号化 ASP は正常に機能します。 | |

l **暗号化ユーザー** *ASP の回復* **暗号化ユーザー ASP** がある場合、以下の方式の 1 つを選択して、暗号化ユ ーザー ASP 内のデータを回復します。 |

- l 最新の SAVSYS 媒体を使用してオペレーティング・システムを再導入します。 オペレーティング・シ ステムの再導入が必要になるのは、システム ASP が失われている場合のみです。それは、ユーザー ASP が失敗した場合、鍵がシステム ASP にまだ設定されているためです。  $\blacksquare$  $\blacksquare$
- | ユーザー ASP を削除して再作成します。
- l ユーザー ASP をクリアします。続いて、不良ディスクがユーザー ASP 内のデータを回復しなければな らない原因である場合は、障害を起こしているドライブを取り外すか、取り替えます。  $\blacksquare$

暗号化独立 *ASP* の回復 暗号化独立 ASP がある場合、以下の方式の 1 つを選択して、独立 ASP 内のデ | | 一夕を回復します。

- l 最新の SAVSYS 媒体を使用してオペレーティング・システムを再導入します。オペレーティング・シス テムの再導入が必要になるのは、システム ASP が失われている場合のみです。それは、独立 ASP が失 敗した場合、鍵がシステム ASP にまだ設定されているためです。  $\blacksquare$  $\blacksquare$
- v 暗号化独立 ASP を削除して再作成します。 |
- | 独立 ASP をクリアします。続いて、不良ディスクが独立 ASP 内のデータを回復しなければならない原 因である場合は、障害を起こしているドライブを取り外すか、取り替えます。  $\blacksquare$
- l · ASP マスター鍵を手動でロードして設定します。このステップを実行するのは、最新のマスター鍵を使 用して SAVSYS 媒体を復元できなかった場合のみです。 |

#### 関連概念 |

- 212 ページの『システム ASP [回復後の基本ユーザー補助記憶域プール](#page-233-0) (ASP) の回復』 |
- ライセンス内部コードおよびオペレーティング・システムの復元後に、このトピックのタスクを実行す る必要があります。  $\blacksquare$ |
- 235 [ページの『独立補助記憶域プールの回復』](#page-256-0)  $\mathbf{I}$ |
- 以下の状況のどれかが当てはまる場合は、この手順を行ってください。 |

#### 関連情報 |

- 暗号化された補助記憶域プールのバックアップ |
- 補助記憶域プールのマスター鍵のロードおよび設定 |
- 専用独立ディスク・プールを作成する |
- マスター鍵の管理 |

# 第 **3** 部 リリース間サポート

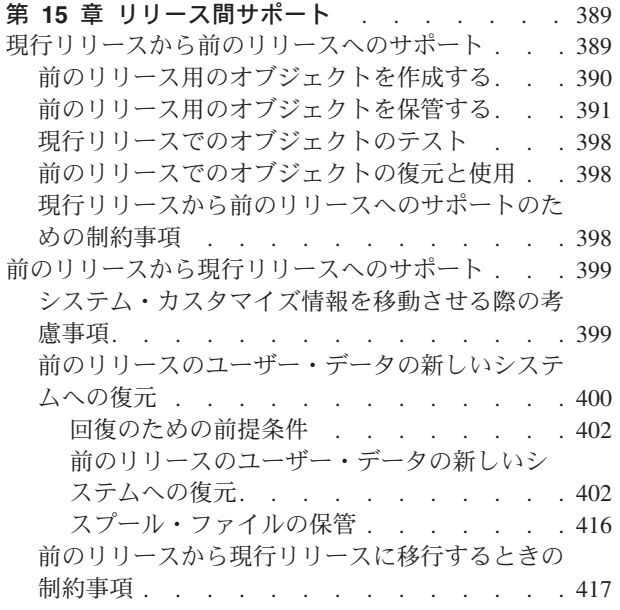

#### 第 **16** [章 システムの同期化](#page-440-0)**:** 計画とプロシージャ

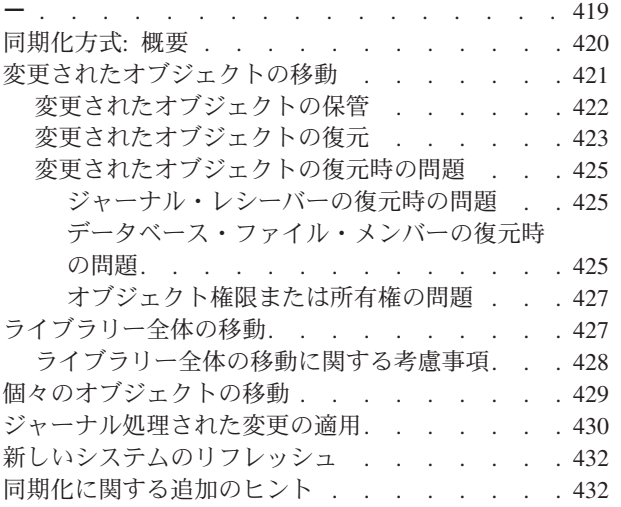

# <span id="page-410-0"></span>第 **15** 章 リリース間サポート

System i 環境のリリース間サポートにより、現行リリースから前のリリースのシステムへデータを移動す ることができます。また、このサポートにより、前のリリースから現行リリースへデータを移動することも できます。

System i 環境におけるライセンス・プログラムのリリースには、バージョン、リリース、モディフィケー |

ション・レベルという 3 つの部分からなる名前があります。例えば、現行バージョンはバージョン 6、リ |

リース 1、変更 0 です。現行リリース名の略称は V6R1 です。 |

#### 関連概念

258 [ページの『ユーザー・プロファイルの復元に関して知っておくべきこと』](#page-279-0)

ユーザー・プロファイルをソース・システムからターゲット・システムに復元している場合、パスワー ド・レベル値 (QPWDLVL) に互換性があることを確認しなければなりません。

417 [ページの『前のリリースから現行リリースに移行するときの制約事項』](#page-438-0)

i5/OS の旧リリースにおいて、現行リリースではサポートされていない製品がサポートされている場合 があります。

# 現行リリースから前のリリースへのサポート

このサポートを使用すると、現行リリースで作成されて保管されたオブジェクト (プログラムやファイルな ど) を前のリリースで復元し、使用することができます。

オブジェクトの互換性は多数の言語に対して提供されており、オブジェクトが前のリリースから機能のみを 使用する限り、大半のオブジェクト・タイプが両方のリリース・レベルでサポートされます。

- | 現行リリースから前のリリースへのサポートは、作成および保管コマンドでターゲット・リリース
- (TGTRLS) パラメーターを使用することによって使用することができます。 |

表 65 は、現行および前のリリースで使用できる TGTRLS パラメーターと値を示しています。表中の値 は、この章全体を通して使用されます。この表を参照して、ご使用のシステムでの現行リリースに有効な値 を判別してください。

TGTRLS 値には、VvRrMm という形式を使用する必要があります。 |

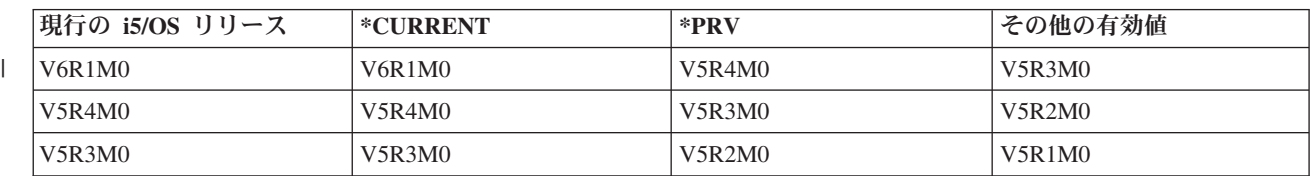

表 *65. TGTRLS* パラメーターの値

このサポートは、次のような状況において特に有用です。

- 現行リリースの中央サイト開発システムがあり、前のリリースのリモート・サイト・システムがまだ存 在しているネットワーク・エンタープライズ
- v まだ前のリリースである顧客をサポートする単一システムが現行リリースである、アプリケーション開 発ビジネス

<span id="page-411-0"></span>現行リリースから前のリリースへのサポートは、アプリケーション開発担当者に大幅な節約と生産性の向上 を提供します。このサポートを使用することによって、ほとんどのネットワーク・エンタープライズおよび アプリケーション開発ビジネスは、これ以後は 2 つの開発システムを保守する必要はありません。 (たと えば以前には、2 つの開発システムが、前のリリースのオブジェクトを含む前のリリース・システム、また は現行リリースのオブジェクトを含む現行リリース・システムを含むことがありました。) ほとんどの場 合、このサポートによって前のリリースと現行リリースのオブジェクトが 1 つの開発システムに存在する ことが可能です。

# 前のリリース用のオブジェクトを作成する

前のリリースの制御言語 (CL) プログラムを実行したい場合、i5/OS のオプション 9 (\*PRV CL コンパイ ラー・サポート) を導入する必要があります。

次のオブジェクト・タイプは、ターゲット・リリース用に特定して作成しなければなりません。

- プログラム (\*PGM)
- サービス・プログラム (\*SRVPGM)
- v モジュール (\*MODULE)
- C ロケール記述 (\*CLD)
- SQL パッケージ (\*SQLPKG)
- l Java プログラム (\*STMF)

ターゲット・リリース (TGTRLS) パラメーターを用いた適切な作成コマンドを使用して、現行リリース上 にオブジェクトを作成してください。他のすべてのオブジェクト・タイプは、このステップを無視すること ができます。オブジェクトが前のリリースで作成されたかまたはそこから復元され、かつ現行リリースでは 再び作成されない場合、このステップを無視することができます。どのリリースでオブジェクトが作成され たかを判別するには、オブジェクト記述の表示 (DSPOBJD) コマンドを使用して DETAIL(\*SERVICE) を指 定し、システム・レベル値を表示してください。

前のリリースと現行リリースのプログラムを別のライブラリーに保管して、保守を単純化することをお勧め します。プログラムの表示 (DSPPGM) コマンドを使用すると、「プログラムを実行できる最も初期のリリ ース」フィールドに、プログラムを前のリリースに保管することができるかどうかが表示されます。この推 奨事項は、前のリリースと現行リリースのモジュールとサービス・プログラムにも当てはまります。前のリ リースに \*MODULE オブジェクトを保管できるかどうか判別するには、モジュールの表示 (DSPMOD) コ マンドを使用してください。前のリリースに \*SRVPGM オブジェクトを保管できるかどうか判別するに は、サービス・プログラム表示 (DSPSRVPGM) コマンドを使用してください。

Java クラス・ファイル (\*STMF) オブジェクトまたは Java jar ファイル (\*STMF) オブジェクトを付属す | る Java プログラムと共に、前のリリースに保管できるかどうか判別するには、Java プログラムの表示 | (DSPJVAPGM) コマンドを使用してください。 |

表 66 は、TGTRLS パラメーターをサポートする言語とコマンドを示しています。

表 *66.* ターゲット・リリース・パラメーターの言語サポート

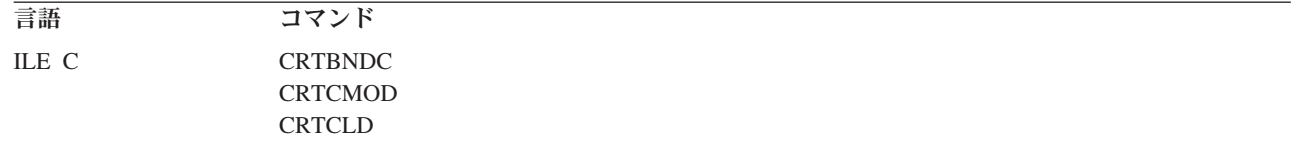

<span id="page-412-0"></span>表 *66.* ターゲット・リリース・パラメーターの言語サポート *(*続き*)*

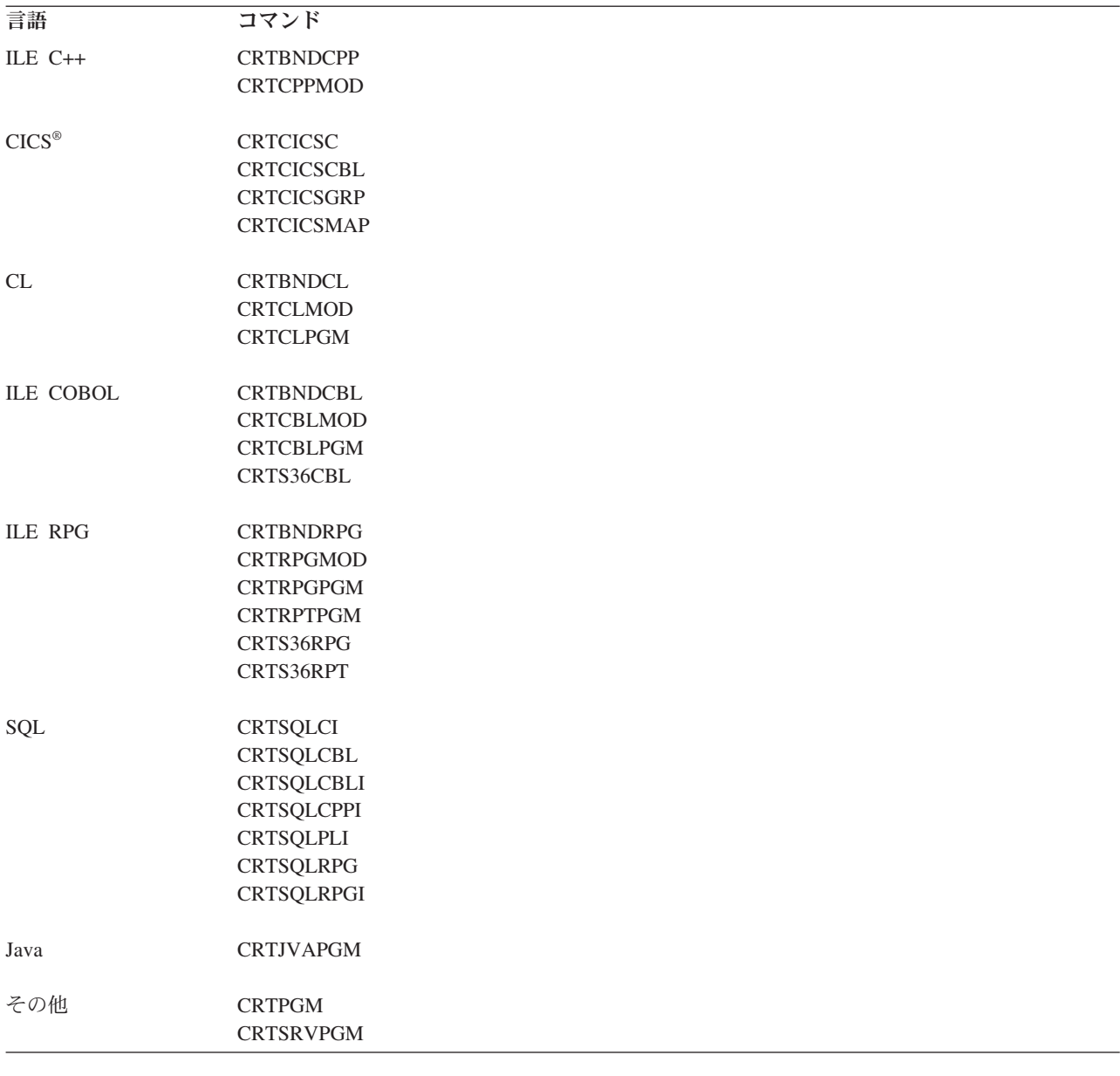

# 前のリリース用のオブジェクトを保管する

現行リリースのオブジェクトは、前のリリースまたは前のモディフィケーション・レベルで復元する前に、 ターゲット・リリース (TGTRLS) パラメーターを使用して保管する必要があります。これは、前のリリー スまたは前のモディフィケーション・レベルに識別される形式でオブジェクトを保管します。

オブジェクトの現行リリース・システムから前のリリース・システムへの移動は、通信回線または取り外し 可能記憶媒体 (テープまたは光媒体ボリューム) を使用することによって行えます。

前のリリースと現行リリースのオブジェクトは、別個のライブラリーに保管して、保守を単純化することを お勧めします。

次の保管コマンドは、TGTRLS パラメーターをサポートします。

v 保管 (SAV)

 $\|$ 

- v 変更されたオブジェクトの保管 (SAVCHGOBJ)
- CICS グループの保管 (SAVCICSGRP)
- v 文書ライブラリー・オブジェクト保管 (SAVDLO)
- v BRM を使用した DLO の保管 (SAVDLOBRM)
- v BRM 使用のフォルダー・リストの保管 (SAVFLRLBRM)
- ライブラリーの保管 (SAVLIB)
- v BRM 使用のライブラリーの保管 (SAVLIBBRM)
- v ライセンス・プログラムの保管 (SAVLICPGM)
- v BRM 使用の媒体情報の保管 (SAVMEDIBRM)
- オブジェクト保管 (SAVOBJ)
- v BRM 使用のオブジェクトの保管 (SAVOBJBRM)
- v BRM 使用のオブジェクト・リスト保管 (SAVOBJLBRM)
- v 保管復元 (SAVRST)
- v 変更オブジェクトの保管復元 (SAVRSTCHG)
- v 文書ライブラリー・オブジェクト保管復元 (SAVRSTDLO)
- v ライブラリーの保管/復元 (SAVRSTLIB)
- v オブジェクトの保管/復元 (SAVRSTOBJ)

SAVLICPGM コマンドによる前のリリースのサポートは、 System Manager ライセンス・プログラムによ って使用されます。これは、同一システムからの複数のリリース用のパッケージ・ソフトウェアの機能を提 供します。

オブジェクトの互換性は、オブジェクトが前のリリースの機能のみを使用する場合に限り、両方の レベル でサポートされるほとんどのオブジェクト・タイプに対して提供されます。

表 67 では、個々のオブジェクト・タイプについて、前のリリース用として作成または保管できるかどうか が示されています。 IBM は、 IBM 提供のオブジェクト (システム・コマンドやプログラムなど) を現行 リリースから保管して、前のリリース・システムへ復元することはサポートしません。サポートされる TGTRLS 値のリストについては、 389 [ページの表](#page-410-0) 65 を参照してください。

表 67 では、以下の値を使用します。

- v すべては、現行バージョンのオペレーティング・システムでサポートされるすべての TGTRLS 値にオブ ジェクトを保管できることを意味しています。
- v VvRrMm は、オブジェクトを保管できる最も古いリリースを示しています。ただし、現行バージョンの オペレーティング・システムでサポートされる最も古い TGTRLS 値を確認するために、 389 [ページの](#page-410-0) [表](#page-410-0) 65 を参照する必要がある場合があります。
- v \*CURRENT は、現行リリース TGTRLS(\*CURRENT) だけにオブジェクトを保管できることを意味して います。
- v なしは、オブジェクトが機密保護データの保管 (SAVSECDTA) や構成保管 (SAVCFG) などのコマンド で保管され、TGTRLS パラメーターがサポートされていないことを意味しています。

表 *67.* オブジェクト・タイプによる前のリリースのサポート

| オブジェクト・タイプ          | 前のターゲット・リリース |
|---------------------|--------------|
| $ \triangle$ ALRTBL | すべて          |
| *AUTHLR             | なし           |

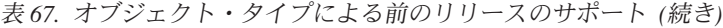

|

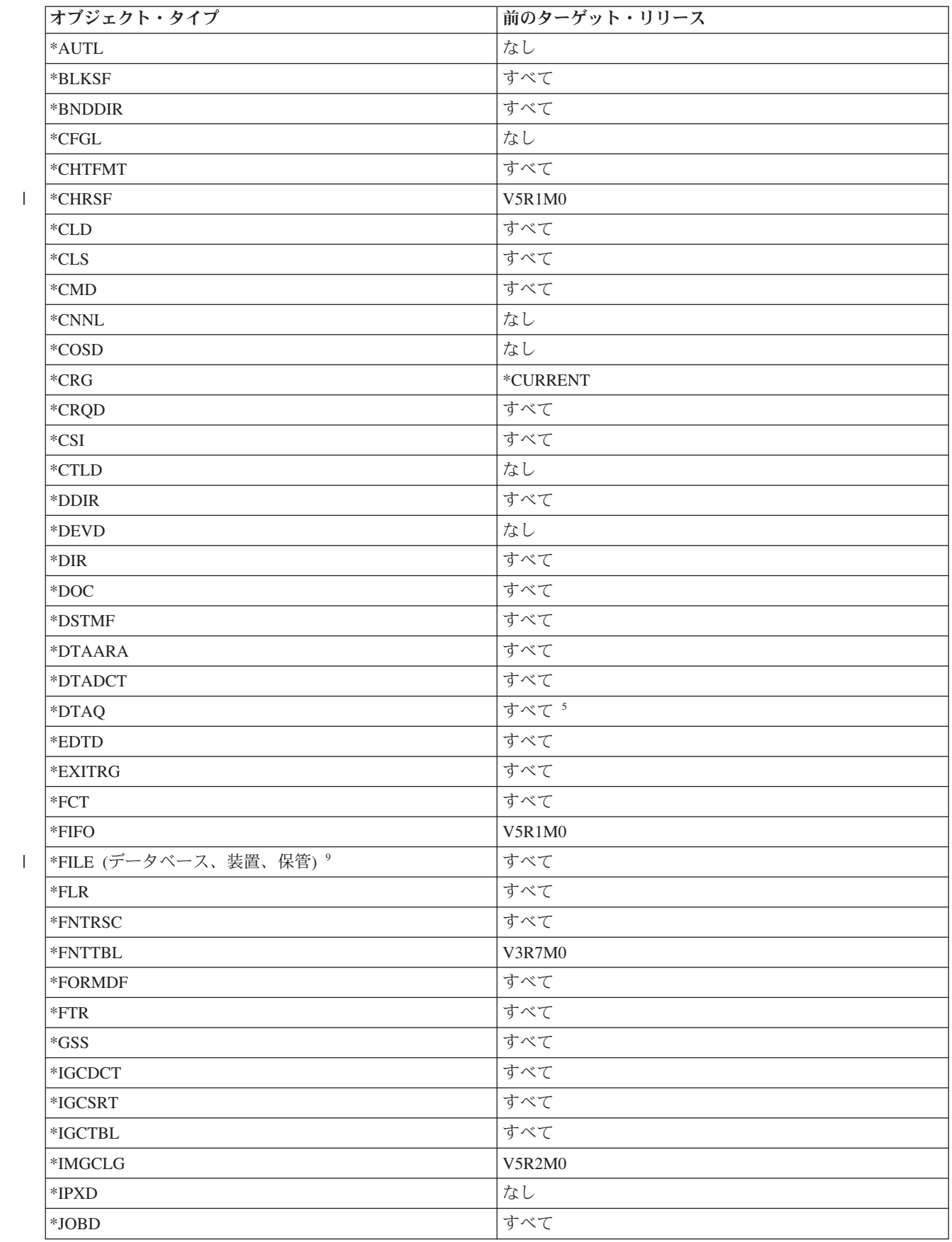

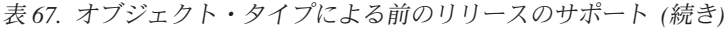

 $\|$ 

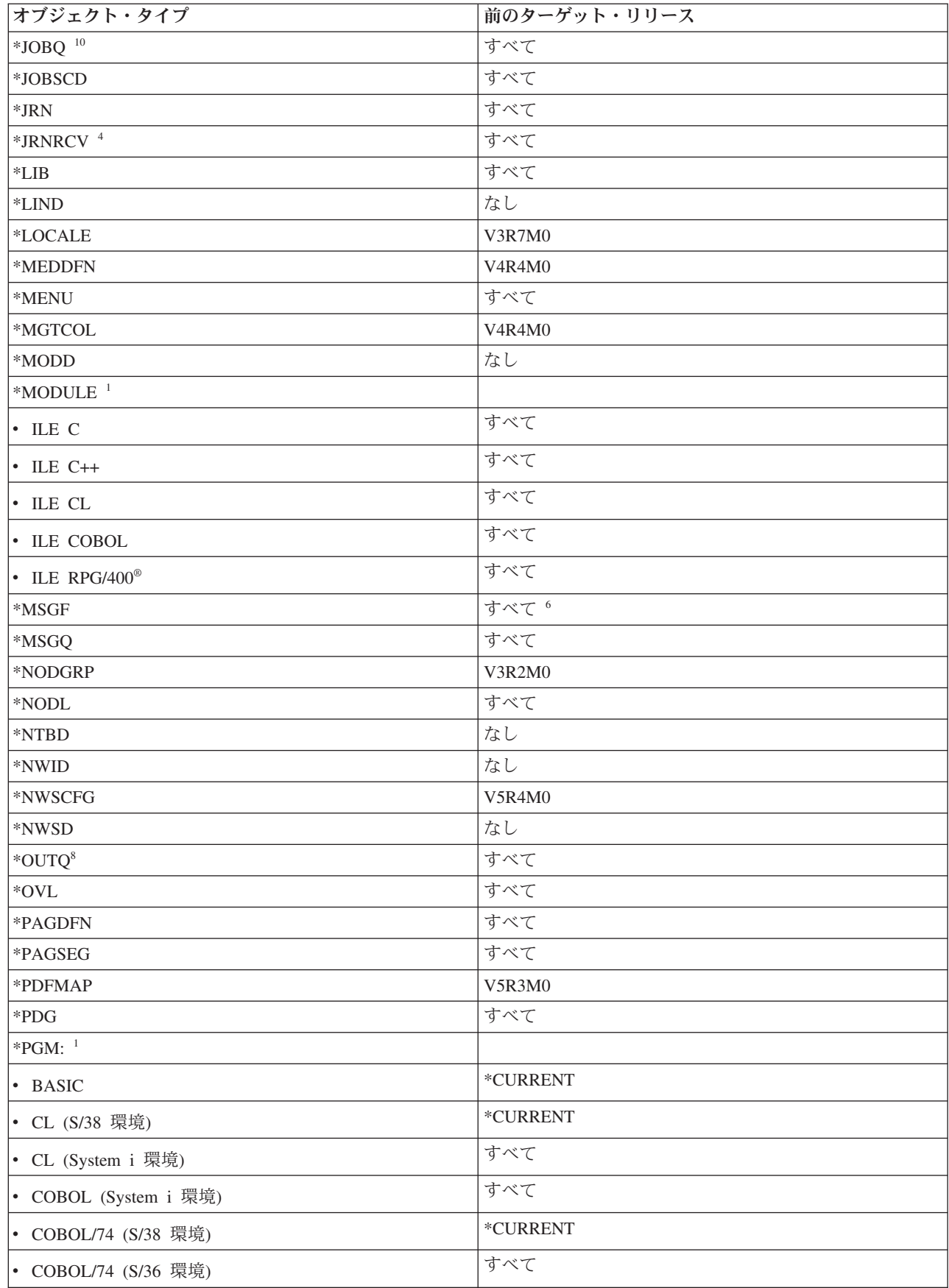

表 *67.* オブジェクト・タイプによる前のリリースのサポート *(*続き*)*

| オブジェクト・タイプ                      | 前のターゲット・リリース           |
|---------------------------------|------------------------|
| $\cdot$ ILE C                   | すべて                    |
| $\cdot$ ILE C++                 | すべて                    |
| $\cdot$ ILE CL                  | すべて                    |
| • ILE COBOL                     | すべて                    |
| • ILE RPG                       | すべて                    |
| · PASCAL                        | $^*\mathrm{CURRENT}$   |
| $\bullet$ PL/I                  | *CURRENT               |
| • RPG/II (S/36 環境)              | すべて                    |
| • RPG/III (S/38 環境)             | $^*\!{\rm CURRENT}$    |
| • RPG (System i 環境)             | すべて                    |
| *PNLGRP                         | すべて                    |
| *PRDAVL                         | *CURRENT               |
| *PRDDFN                         | すべて                    |
| *PRDLOD                         | すべて                    |
| $\,^*$ PSFCFG                   | V3R2M0                 |
| *QMFORM                         | すべて                    |
| *QMQRY                          | すべて                    |
| *QRYDFN                         | すべて                    |
| ${}^*\mathrm{RCT}$              | $^*\!\mathsf{CURRENT}$ |
| $\ensuremath{^\ast\text{SBSD}}$ | すべて                    |
| *SCHIDX                         | すべて                    |
| *SOCKET                         | なし                     |
| *SPADCT                         | すべて                    |
| *SQLPKG                         | すべて                    |
| *SQLUDT                         | V4R4M0                 |
| *SRVPGM <sup>2</sup>            |                        |
| $\cdot$ ILE C                   | すべて                    |
| $\cdot$ ILE C++                 | すべて                    |
| $\cdot$ ILE CL                  | すべて                    |
| • ILE COBOL                     | すべて                    |
| $\cdot$ ILE RPG/400             | すべて                    |
| *SSND                           | すべて                    |
| $*$ STMF <sup>3</sup>           | すべて                    |
| *SVRSTG                         | V3R2M0                 |
| *SYMLNK                         | すべて                    |
| $*$ S36                         | *CURRENT               |
| $\rm ^*TBL$                     | すべて                    |

表 *67.* オブジェクト・タイプによる前のリリースのサポート *(*続き*)*

| オブジェクト・タイプ | 前のターゲット・リリース                                 |
|------------|----------------------------------------------|
| *TIMZON    | V5R3M0                                       |
| *USRIDX    | すべて                                          |
| *USRPRF    | $V5R1M0^7$                                   |
| *USRQ      | すべて                                          |
| *USRSPC    | すべて                                          |
| *VLDL      | V <sub>4</sub> R <sub>1</sub> M <sub>0</sub> |
| *WSCST     | すべて                                          |

表 *67.* オブジェクト・タイプによる前のリリースのサポート *(*続き*)*

||

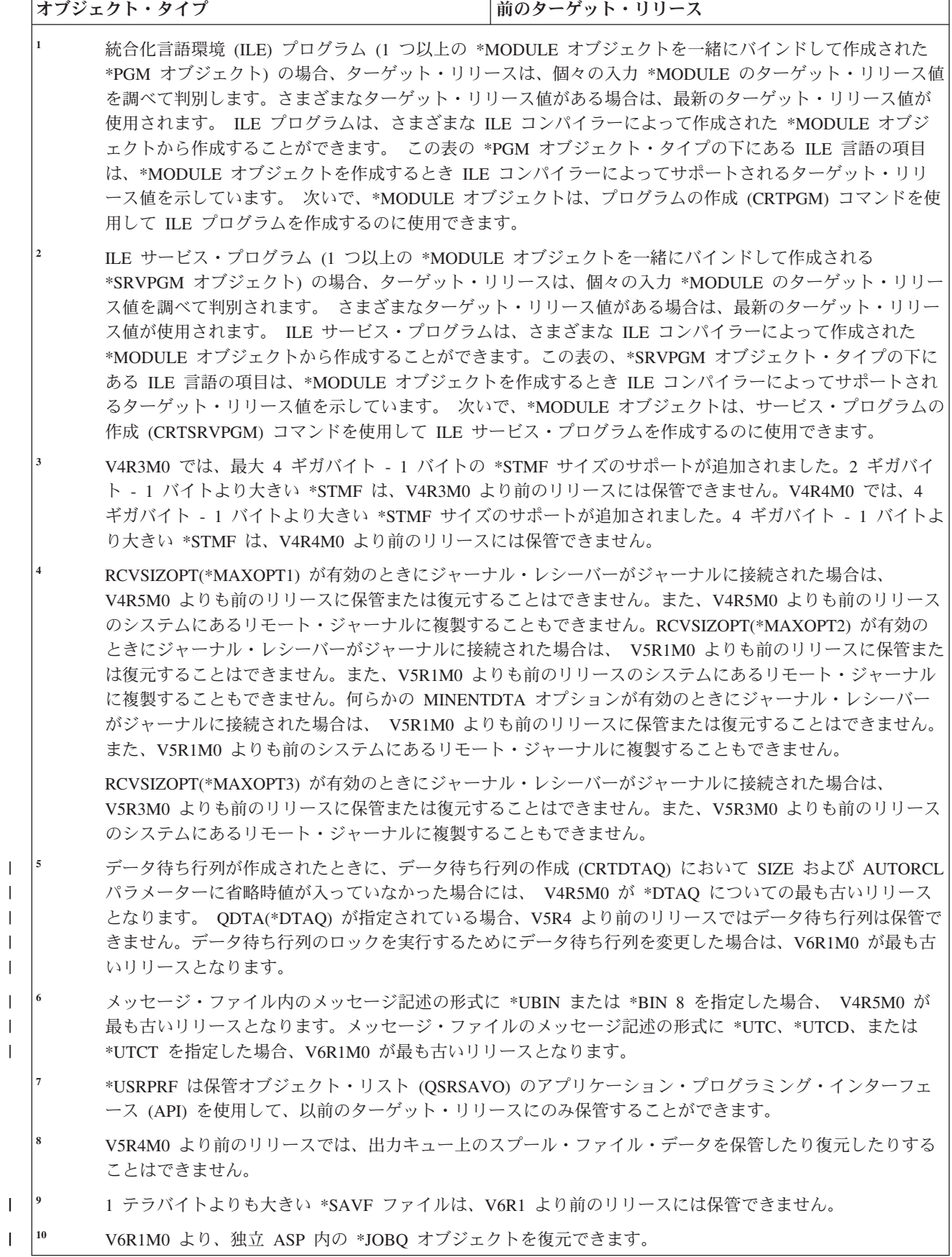

#### <span id="page-419-0"></span>関連資料

310 [ページの『スプール・ファイルの保管および復元』](#page-331-0) i5/OS V5R4 以降の場合は、ここで説明する方法のうち、任意のものを使用して、スプール・ファイル を保管および復元することができます。この情報には、コマンドおよび API を設定の順序でリストし た表が含まれています。

### 関連情報

Save Object List (QSRSAVO) API

# 現行リリースでのオブジェクトのテスト

オブジェクトが作成され、ターゲット・リリース (TGTRLS) パラメーターを使用して保管された後、現行 リリース・システムでそれをテストすることができます。

したがって、これ以後は 2 つの開発システム (現行リリースを実行するものと、前のバージョンを実行す るもの) をサポートし保守する必要はありません。このオブジェクトのテストは、他のオブジェクトのテス トと類似しています。前のリリース・システムで使用されるすべてのオブジェクトが、TGTRLS パラメー ターを使用して保管され、現行リリース・システムに復元され、また現行リリース・システムでグループと してテストされていることを確認してください。

# 前のリリースでのオブジェクトの復元と使用

現行リリース・システムでのテストが完了しているならば、オブジェクトを前のリリース・システムまたは 前のモディフィケーション・システムに限定的に配布することをお勧めします。 そうすることにより、問 題が発生した場合、ユーザーに最小限の影響しか与えずに迅速に修正することができます。

# 現行リリースから前のリリースへのサポートのための制約事項

以下の制約事項は、オブジェクトを現行リリースで作成および保管した後、それらを前のリリースで復元お よび使用する場合に適用されます。

- v ターゲット・リリース (TGTRLS) 値を V4R5M0 より前の値に指定すると、汎用ディスク方式を使用し て初期化した光媒体にデータを保管することはできません。
- システム/38™ 環境のコンパイラー (CL、COBOL/74、および RPG/III) は、 TGTRLS パラメーターをサ ポートしません。これらのコンパイラーを使用して作成されたプログラムは、前のリリース・システム に保管、復元したり、そこで実行したりすることはできません。
- v 前のリリース・システムのためにオブジェクトを保管する唯一の方法は、 TGTRLS パラメーターを使用 することです。もし保管コマンドに TGTRLS パラメーターを指定せず、オブジェクトを前のリリース・ システム上に復元させようとしても、オブジェクトは復元されません。
- v IBM は IBM 提供のオブジェクト (システム・コマンド、システム・プログラム、 IBM スペル援助辞 書など) を現行リリースから保管して、前のリリース・システムまたは前のモディフィケーション・レベ ルで復元および使用することはサポートしません。結果として、TGTRLS パラメーターは LIB パラメー ターで \*ALLUSR、\*IBM、または \*NONSYS を指定する SAVLIB コマンドではサポートされません。
- v IBM は、前のリリース・システムまたは前のモディフィケーション・レベルで使用される、現行リリー スからの新規機能はサポートしません。
- v 前のリリースのために文書ライブラリー・オブジェクトを保管するとき、フォルダーとファイル化され た文書だけを保管することができます。ファイルされない文書またはメールのような他の項目は、 \*CURRENT 以外の TGTRLS 値を使用して保管することはできません。
- <span id="page-420-0"></span>v 現行リリースのプログラム一時修正 (PTF) 保管ファイルを、別の現行リリース・システムに配布するた めに、現行リリース・システムから前のリリース・システムへ送信する場合、オブジェクト配布を使用 する必要があります。 PTF コピー (CPYPTF) コマンドまたは DSPSAVF のような他のファイル保管コ マンドは、PTF 保管ファイルを処理することはできません。
- v 光ディスク・ボリューム・イメージを保管する場合は、オブジェクト保管 (SAV) コマンドの TGTRLS パラメーターに対して V5R2M0 より前の値を指定することはできません。
- v V6R1 では、保管ファイルの最大サイズは約 2 TB です (TB は 1 099 511 627 776 バイト)。V5R3 お | よび V5R4 では、保管ファイルの最大サイズは約 1 TB です |
- l V6R1 より前のターゲット・リリース用にデータを保管する場合、ソフトウェア暗号化を実行することは できません。 |

# 前のリリースから現行リリースへのサポート

このトピックでは、特定のタイプの情報を前のリリースから最新のリリースへ移動する際の考慮事項につい て説明します。

## データを現行リリースに移動させる際の考慮事項

データ移行を開始する前に、「データ移行」のトピックを参照してください。

一般に、オブジェクトの復元先となるシステムは、保管の際にターゲット・リリースの値を指定しない限 り、オブジェクトの保管元のシステムと同じかそれ以降のリリース・レベルのものでなければなりません。 より高いリリース・レベルにデータを移動させるときには、ユーザー・データだけを移動させなければなり ません。これには、ユーザー・ライブラリー、ユーザー・ディレクトリー、ユーザー・プロファイル、 IBM 提供のライブラリー中のユーザー・オブジェクト、文書ライブラリー・オブジェクト (DLO)、および メールがあります。 IBM 提供のライブラリーと IBM 提供のディレクトリーは、ライセンス・プログラ ム・インストール・プロセス中に処理されるので、より高レベルのリリースには復元すべきでありません。 ターゲット・システムには現行レベルのリリースがインストールされている必要があります。これには、ラ イセンス内部コード、i5/OS オペレーティング・システム、IBM 提供のライブラリーである QGPL と QUSRSYS、i5/OS の任意指定のライブラリー、および任意の購入ライセンス・プログラムが含まれます。

あるいは、ソフトウェア・サービス・プロバイダーから 予防サービス計画 (PSP) に関する情報を入手する | こともできます。ご使用のシステムのアップグレード、またはデータの移行を開始する前に、PSP をチェ | | ックする必要があります。ご使用のシステムのアップグレード、またはデータの移行に関連する情報の PSP 識別コードは SF98169 です。PSP 内の情報はアップグレードおよび移行に関連した、影響が大きく、 広範囲にわたる問題について説明しています。エレクトロニック支援を使用してこの PSP 情報を入手する | 場合は、次のコマンドをタイプしてください。SNDPTFORD SF98169 ||

## 関連情報

i5/OS および関連ソフトウェアのインストール、アップグレード、または削除

**[Preventative Service Planning - PSP](http://www-912.ibm.com/s_dir/sline003.nsf/sline003home)** 

# システム・カスタマイズ情報を移動させる際の考慮事項

QSYS ライブラリーに保管されているシステムのカスタマイズ情報によっては、保管できないものもあり ます。

この情報には、ネットワーク属性、システム値、システム応答リスト、および構成情報が含まれています。 新しい、またはアップグレードしたシステム上で、手動でこの情報を再作成しなければなりません。 さら <span id="page-421-0"></span>に、問題ログと質問/回答データベースを回復することはできません。『システムの印刷』トピックで説明 されている手順を使用して、現行値を印刷してください。

| 災害時回復または新しいシステムへの移行を実行する場合、カスタマイズした出力待ち行列がシステム上に あれば、それらに対する権限を維持する必要があります。印刷装置を作成すると、その印刷装置と同じ名前 | | で出力待ち行列も作成されます。例えば、リモート出力待ち行列を作成してから、その出力待ち行列を指す | 仮想印刷装置を作成する場合があります。復元しようとする出力待ち行列オブジェクトが既にシステム上に Ⅰ 存在していると、その出力待ち行列オブジェクトはテーブ上のオブジェクトによって上書きされます (ただ Ⅰ し、それら 2 つのオブジェクトに違いがない場合に限ります)。出力待ち行列オブジェクトが確実にテープ から復元されるように、ライブラリー復元 (RSTLIB) コマンドで ALWOBJDIF(\*ALL) を指定して、オブジ | Ⅰ ェクトに違い (例えば、所有権など) があるために、システム上の出力待ち行列がテーブからの出力待ち行 列によって上書きされなくなることのないようにしてください。 |

# 前のリリースのユーザー・データの新しいシステムへの復元

前のリリースのユーザー・データを新しいターゲット・システムに復元するための最適な方法は、移行方式 を使用することです。

移行方式では、最初に新しい現行リリースを古いソース・システムにインストールするよう求められます。 この後で、古いシステムを保管し、次に全システム回復を新しいターゲット・システムで実行します。以下 の指示は、データの移行のトピックで、望ましいとされている移行プロセスを実行できない場合のみ使用し てください。

この項では、ユーザー・データを前のリリース・システムから後のリリース・システムに復元する方法を提 供します。ソフトウェア・アップグレードでサポートされているリリースについては、新しいターゲット・ リリースの i5/OS および関連ソフトウェアのインストール、アップグレードおよび削除トピックで調べて ください。この情報では、これらの指示で前のリリースのユーザー・データを新しいシステムに復元できる リリースについて説明しています。

復元手順には、2 つの保管ステップと、4 つの回復ステップが関係しています。保管ステップには、システ ム情報の印刷と、古いソース・システムの完全なバックアップが含まれます。

新しいターゲット・システムでの回復ステップには、以下のステップが含まれます。

- 1. 新しいリリース配布媒体を使用して、ライセンス内部コードおよび i5/OS をターゲット・システムにイ ンストールする。
	- 注**:** 新しいシステム (フィーチャー・コード 0205) を注文した場合、システムにはライセンス内部コー ドおよびディスク装置にプリロードされた基本オペレーティング・システム (i5/OS) が導入されて います。したがって、論理区画を持つシステムを構成しない場合は、このステップはスキップして ください。その後、2 次論理区画それぞれに、ライセンス内部コードおよび i5/OS をインストール する必要があります。ライセンス内部コードおよび基本 i5/OS をロードするには、少なくともさら に 2 時間かかります。システムに ライセンス内部コード および i5/OS 以外のものがある場合 も、この手順を実行する必要があります。
- 2. ソース・システムのオプション 21 保管を使用して、システムおよびユーザー・データをターゲット・ システムに復元する。
- 3. ターゲット・システムでシステム情報を更新する。
- 4. ターゲット・システムで新しいリリース配布媒体を使用して、QGPL、 QUSRSYS、基本オプション、 およびライセンス・プログラム製品 (LPP) をインストールする。 これにより、復元したソース・デー タは新しいターゲット・リリースに変換されます。

RBANS502-1

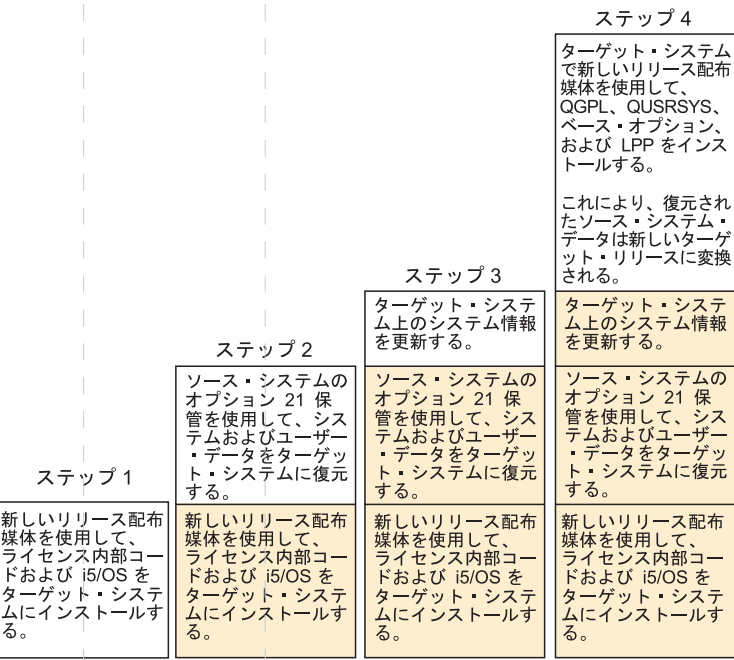

 $\mathbb{R}^2$ 

 $\overline{\phantom{a}}$ H.

 $\mathcal{A}$  $\mathcal{A}$ 

 $\mathbb{R}^n$ 

 $\mathcal{L}_{\mathcal{A}}$ 

T.

 $\mathbb{R}$  $\parallel$ 

 $\mathbb T$ 

 $\mathbb{R}^n$ 

 $\mathbb{R}$ 

4

 $\overline{\phantom{a}}$ 

 $\mathbf{1}$ 

図 *32.* 前のリリースのユーザー・データを新しいシステムへ復元するための回復ステップ

## <span id="page-423-0"></span>回復のための前提条件

これらの指示は、置換処理装置の導入時のシステム・アップグレードに使用されることがあります。

これらの指示の回復部分を開始する前に、以下の前提条件タスクを実行しなければなりません。

- v ソース・システムでシステム情報検索 (RTVSYSINF) コマンドを実行します。 i5/OS のリリースの中に は、RTVSYSINF コマンドをサポートしていないものもあります。 RTVSYSINF コマンドを実行する と、使用するライブラリーをシステムから尋ねられます。通常は、QUPGRADE ライブラリーを指定し ます。QUPGRADE ライブラリーが存在しない場合は、ライブラリー作成 (CRTLIB) コマンドで QUPGRADE ライブラリーを作成します。
- v ソース・システムでシステム情報印刷 (PRTSYSINF) コマンドを使用してシステム情報を印刷します。 i5/OS のリリースの中には、PRTSYSINF コマンドをサポートしていないものもあります。
- v 必要な場合は、スプール・ファイルを保管してください。スプール・ファイルを保管する方法の手順に ついては、 416 [ページの『スプール・ファイルの保管』の](#page-437-0)トピックを参照してください。
	- 注**:** ジョブ・スケジューラー項目は復元されません。必要なら、ジョブ・スケジュール項目の処理 (WRKJOBSCDE) コマンドを使用し印刷オプションを選択して、現行のジョブ・スケジューラー項目 をメモしてください。その後、新しいシステムにジョブ・スケジューラー項目を手動で再作成できま す。
- v リモート印刷装置にリモート出力待ち行列が関連付けられている場合には、その情報を保管するように してください。

SAVOBJ OBJ(\*ALL) OBJTYPE(\*OUTQ)

- v GO SAVE コマンドの「保管」メニュー・オプション 21 をソース・システムで実行します。必ず次の オプションを指定してください。
	- ネットワーク・サーバーをオフに構成変更...\*ALL
	- ファイル・システムのマウント解除.........Y
- v ターゲット・システムの配布媒体のコピーを入手したことを確認します。
- v データをターゲット・システムの論理区画に復元したい場合、すでに論理区画を構成したことを確認し ます。
- v 必要な場合は、装置パリティー保護と IPL 装置ミラーリングをターゲット・システムに設定します。新 しいシステムでこれらを実行していない場合は、 System i の専門家に相談して、これらの指示を続行す る前に、ご使用のミラーリングおよびパリティー保護のレベルでディスクを構成してください。

### 関連情報

論理区画の作成

## 前のリリースのユーザー・データの新しいシステムへの復元

新しいターゲット・システムで以下のステップを実行して、そのシステムに前のリリースのユーザー・デー タを復元します。最初にライセンス内部コードおよび i5/OS オペレーティング・システムのみを、ターゲ ット・リソース用の I Base 配布媒体からインストールします。この時点では、基本オプションまたはライ センス・プログラムは導入しないでください。

注**:** フィーチャー・コード 0205 を持つ新しいシステムを注文した場合は、i5/OS および関連ソフトウェア のインストール、アップグレードおよび削除トピックを参照してから、ステップ [27](#page-434-0) に進んでくださ  $\mathcal{V}^{\mathcal{A}}$ 

ターゲット・システムのタスクを完了するごとにそれぞれの項目をチェックしてください。

- 1. ローカル・エリア・ネットワーク (LAN) に接続しながらオペレーション・コンソールを使用する場合 は、オペレーション・コンソールに接続するために、システム上で保守ツール装置 ID パスワードを System i 装置 ID と同じものに手動でリセットすることが必要な場合があります。 このステップを開 始したなら、それ以降は、システム保管 (SAVSYS) メディアから初期プログラム・ロード (IPL) を実 行するまで継続する必要があります。これを予備的なステップとして実行しないようにしてください。 オペレーション・コンソールを使用している場合は、システム上で保守ツール装置 ID パスワードを リセットするだけです。クライアントは、オペレーション・コンソール用のリセット装置 ID パスワ ードを使用して、サインオンを試みます。
- 2. オペレーション・コンソール、LAN、または直接接続を使用している場合は、システムから切断しオ ペレーション・コンソールを閉じてください。オペレーション・コンソールを再始動します。ユーザー ID 11111111 およびパスワード 11111111 を使用して再接続し、システムにサインオンします。
- 3. 最初の配布媒体からシステムの IPL を行います。
	- a. 代替 IPL 装置に最初の配布媒体を装てんします。READY 状況を待機します。
	- b. 中央演算処理装置 (CPU) コントロール・パネルで、システムを MANUAL モードにします。
	- c. 機能選択スイッチ (またはボタン) を押して、機能画面に 02 (IPL) を表示します。
	- d. Enter キーを押します。
	- e. 機能選択スイッチ (またはボタン) を押して、データ画面に D (テープまたは CD-ROM からの IPL) を表示します。
	- f. Enter キーを押します。
	- g. システムの電源が遮断された場合は、システムの電源ボタンを押して、電源をオンにします。 ステ ップ [6](#page-425-0) に進んでください。そうでない場合は、ステップ 3h から続けます。
	- h. システムの電源が入ったら、機能選択スイッチ (またはボタン) を押して、機能表示に 03 (IPL の 継続) を表示します。
	- i. Enter キーを押します。

ハードウェア管理コンソール (HMC) を使用して代替媒体からシステムの IPL を実行する場合、以下 の手順を実行してください。

- a. HMC で「管理環境 *(Management Environment)*」を展開します。
- b. 「システム」を展開します。
- c. 「システムおよび区画 **(System and Partition)**」を展開します。
- d. 「システム管理」をクリックします。
- e. 「区画」を展開します。
- f. 区画を選択します。
- g. 区画をマウスの右ボタンでクリックしてから、「プロパティー」を選択します。
- h. 「区画のプロパティー (Partition Properties)」ウィンドウで、「設定」タブをクリックします。
- i. ブート・カテゴリーの下で「キーロック位置」を「手動」に、「**IPL** ソース」を D に変更しま す。
- j. 「**OK**」をクリックします。
- k. 区画を展開します。
- 1. 区画プロファイルを右クリックし、「プロパティー」を選択します。
- m. 「**Tagged I/O (**タグ付き **I/O)**」タブを選択します。
- n. 「代替再始動装置 (Alternate Restart Device)」カテゴリーで、「選択」を押します。
- <span id="page-425-0"></span>o. 装置を展開します。
- p. バスを展開します。
- q. 入出力プロセッサー (IOP) のあるスロットを選択します。
- r. 「選択」を押します。
- s. 「**OK**」を押します。

| | | | | | | | | | | | | | | | | | | | | | | | | | | | | | | | | | | | | | | | | | | | | | | | | | | | |

- t. システムの電源がオフになっている場合は、区画を右クリックして、「活動化」を選択します。シ ステムが稼働している場合は、「区画のシャットダウン **(Shut down partition)**」を選択し、次に 「活動化」を選択します。
- 4. 次の 2 つの「言語グループの選択」画面のいずれかが表示されます。これには、配布媒体での言語が 表示されます。「言語グループの選択」画面、または i/OS ロゴ画面が表示されます。 Enter キーを押 してこの言語値を受け入れます。

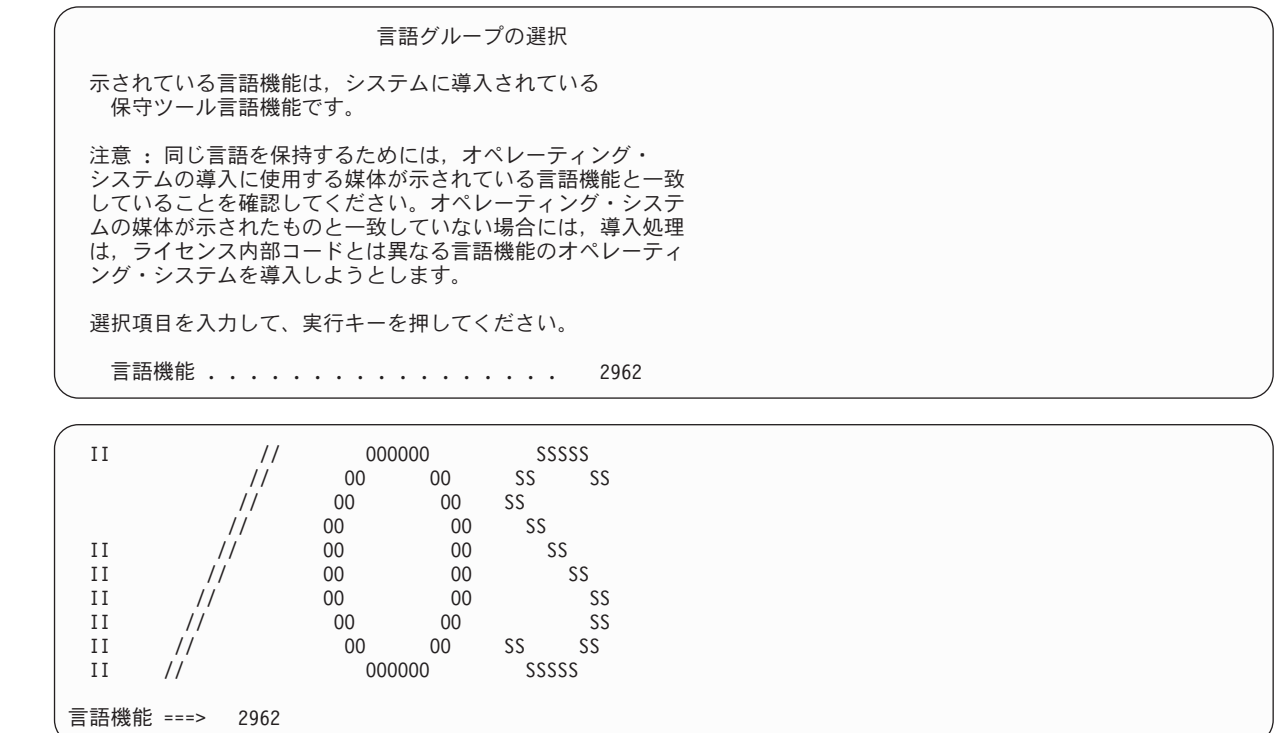

- 5. Enter キーを押して、言語グループを確認します。
- 6. 「ライセンス内部コードの導入 (LIC)」画面で、オプション 1 (ライセンス内部コードの導入) を選択 します。
- 7. 有効かつ機能的な IPL 装置が区画で検出されなかった場合は、「IPL 装置の選択」画面が表示されま す。この画面によって、IPL 装置として使用するディスク装置を選択できます。「IPL 装置の選択」画 面が表示されない場合は、ステップ [9](#page-426-0) に進みます。

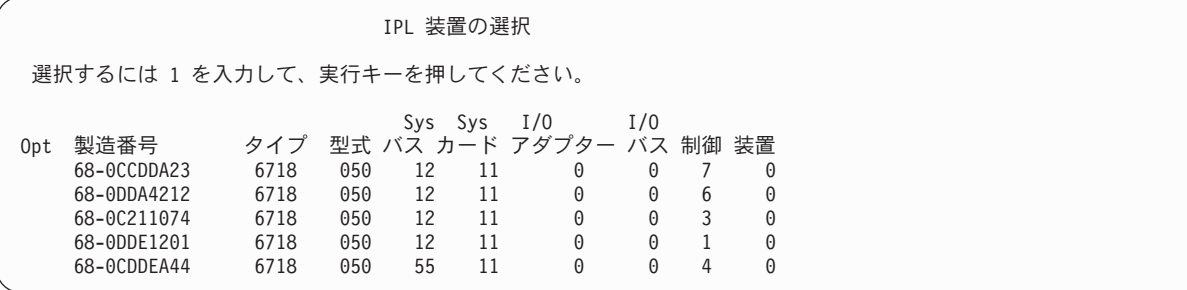

8. F10 を押して、IPL 装置として使用するディスクの選択を確認します。

<span id="page-426-0"></span>| | | | | | | | | | | | | | | | | | | | | | | | | | | | | | |

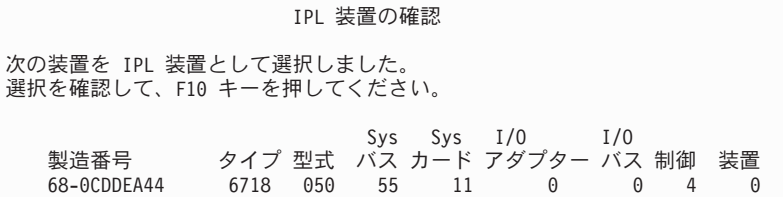

9. オプション 2 (ライセンス内部コードの導入およびシステムの初期化) を選択して、ライセンス内部コ ードの導入を開始します。

ライセンス内部コード (LIC) の導入 ライセンス内部コードの書き込み用に選択されたディスク : 製造番号 タイプ 型式 I/O バス 制御装置 装置 xx-xxxxxx xxxx x x x x x x 次の 1 つを選択してください。 1. ライセンス内部コードの復元 =>2. ライセンス内部コードの導入およびシステムの初期化 3. ライセンス内部コードの導入および構成の回復 4. ライセンス内部コードの導入およびディスク装置データの復元 5. ライセンス内部コードの導入および IPL 装置のアップグレード 選択項目 2

10. 「LIC の導入とシステムの初期化 - 確認」画面で、 F10 を押して初期化を確認し、導入を続行しま す。

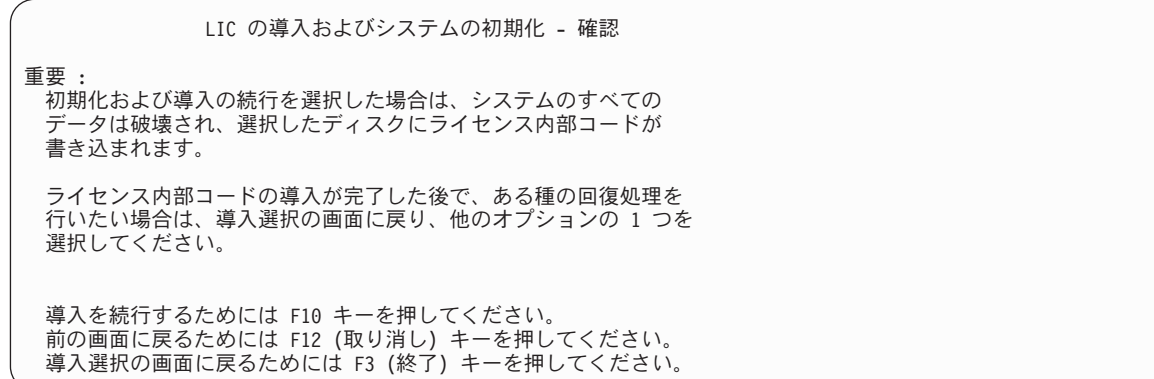

a. 「ディスクの初期化 - 状況」画面が表示されます。

ディスクの初期化 - 状況 IPL ディスク装置を初期化中。 初期化にかかる見積時間 (分数) . . . : xx 経過分数 ................ 0.0

b. 「ライセンス内部コードの導入 - 状況」画面が表示されます。

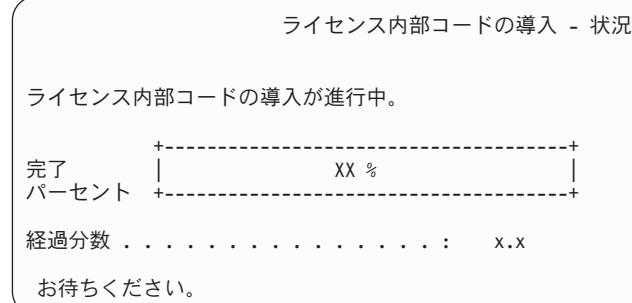

| | | | | | | | | | | |

- 11. 「コンソールの受け入れ (Accept Console)」画面が表示される場合があります。 それが表示された場 合は、F10 を押して現在のコンソールを受け入れてください。「この IPL で新しいコンソール・タイ プを受け入れて設定する (Accept And Set New Console Type On This IPL)」画面が表示されたなら、 Enter を押して継続してください。
- 12. 「ディスク構成アテンション報告書」画面で、 F10 を押して問題を受け入れ、続行します。

ディスク構成アテンション報告書 オプションを入力して、実行キーを押してください。 5= 詳細報告書の表示 次の問題をすべて受け入れて続行するためには F10 キーを押してください。 システムは、これらの訂正を試みます。 OPT 問題 新しいディスク構成 F3= 終了 F10=問題を受け入れて続行

13. 「IPL またはシステムの導入」画面で、オプション 3 (専用保守ツール (DST) の使用) を選択しま す。

IPL またはシステムの導入 システム: XXXX 次の 1 つを選択してください。 1. IPL の実行 2. オペレーティング・システムの導入 3. 専用保守ツール (DST) の使用 4. オペレーティング・システムの自動導入の実行 5. ライセンス内部コードの保管 選択項目 3

14. 保守ツール・ユーザーに QSECOFR を、保守ツール・パスワードに QSECOFR を入力して DST にサイン オンします。 パスワードには大/小文字の区別があります。すべて大文字を使用してください。

専用保守ツール (DST) サインオン 選択項目を入力して、実行キーを押してください。 保守ツール・ユーザー ..........QSECOFR 保守ツールのパスワード . . . . . . . QSECOFR

a. オプション 4 (ディスク装置の処理) を選択します。

- <span id="page-428-0"></span>b. オプション 1 (ディスク構成の処理) を選択します。
- c. オプション 3 (ASP 構成の処理) を選択します。

| | | | | | | | |

| | | | | | | | | | | | | | | | | | | | | | | | | | |

- d. オプション 3 (ASP への装置の追加) を選択します。
- | 15. 「ASP への装置の追加」画面で、1 を入力して、暗号化されていない新規の ASP を作成し、ディス ク装置を ASP に追加します。 |

ASP への装置の追加 次の 1 つを選択してください。 1. 非暗号化 ASP の作成 2. 暗号化 ASP の作成 3. 既存の ASP への装置の追加

- 16. 「装置を追加する新規 ASP の指定」画面で、ASP 番号 (2 から 32) を入力して、ユーザー ASP を 作成し、ディスク装置をそれらの ASP に追加します。システム ASP 1 は既に存在しているので、1 を入力することはできません。 | | |
	- a. 複数の ASP が必要な場合は、選択された各装置上の対応する ASP 番号を入力します。 複数の ASP を同時に作成できます。

装置を追加する ASP の指定 各装置を追加する既存の ASP を指定してください。 ASP 製造 資源 タイプ 型式 1 21-6C597 4327 050 70564 DD007 1 50-128840F 2107 A84 70564 DD004 1 50-128940F 2107 A84 70564 DD005 2 50-128A40F 2107 A85 35165 DD011 35165 DD003<br>8589 DD008 68-0C8BA12 6717 050 68-0C9D209 6717 050 8589 DD009 17548 DD006 68-0CDAB10 6718 050 17548 DD010 21-05348 4327 050 70564 DD012 70564 DD013 F3= 終了 F5= 最新表示 F11= ディスク構成容量の表示 F12= 取り消し

- b. すべての装置を完了したら、実行キーを押します。
- c. 装置のリストが正しければ、実行キーを押して装置の初期化を開始します。
- 17. 「問題報告書」画面で、F10 を押します。問題を無視して、続行します。

問題報告書 注: 以下にリストされた問題に対して、何らかの処置をとることが必要 です。問題を 1 つ選択して、その問題について詳細情報を表示し、問題 の修正にはどんな処置が可能か参照してください。 オプションを入力して、実行キーを押してください。 5= 詳細報告書の表示 OPT 問題 \_ 装置は Power PC AS 用に構成されていると考えられる F3= 終了 F10= 問題を無視し続行 F12= 取り消し

18. 「装置の追加の確認」画面で、実行キーを押して選択された装置を確認します。

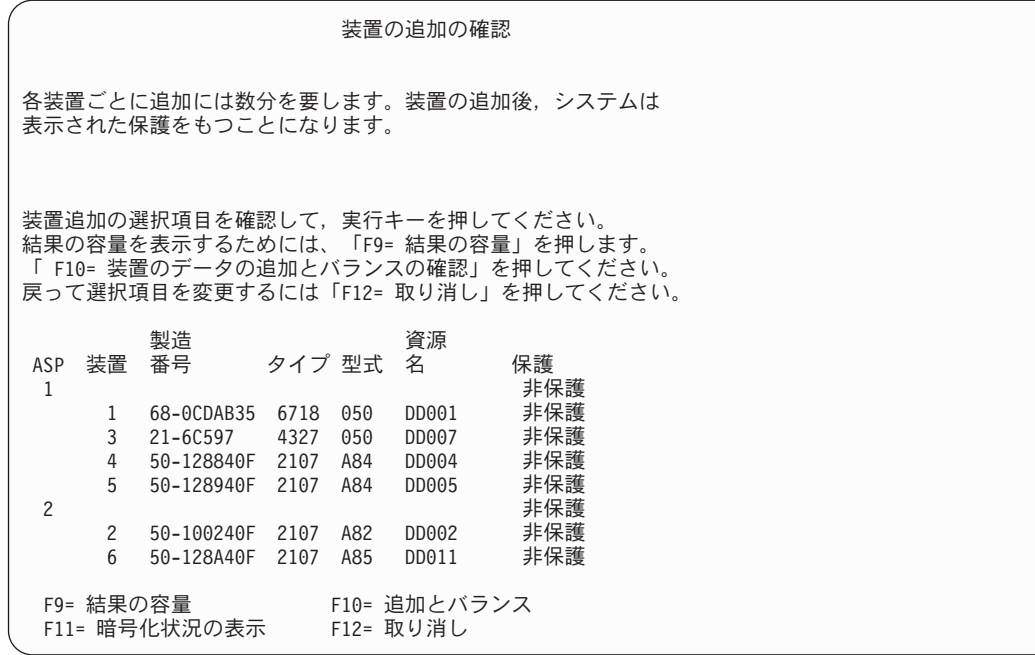

- a. 「機能の状況」画面に、完了したパーセンテージが表示されます。
- b. 装置の追加処理が完了すると、 選択された装置が正常に追加されたというメッセージが表示されま す。
- c. F12 を押して、「ディスク構成の処理」画面に戻ります。
- d. システムにミラー保護が必要な場合は、ステップ 15e に進みます。システムにミラー保護が必要な い場合は、「専用保守ツール (DST)」画面が終了するまで F3 を押します。
- e. システムでミラー保護を開始するには、次の指示に従ってください。
	- 1) 「ディスク構成の処理」画面で、オプション 4 (ミラー保護の処理) を選択します。
	- 2) 「ミラー保護の処理」画面で、オプション 2 (ミラー保護の開始) を選択します。
	- 3) その隣に 1 を入力して ASP を選択します。実行キーを押してミラー保護を開始します。
	- 4) 「継続の確認」画面で実行キーを押します。
	- 5) 「ミラー保護開始の確認」画面で、実行キーを押します。
	- 6) 「機能状況」画面に、ミラー保護開始要求の完了状況が表示されます。
	- 7) 「ディスク構成情報報告書」画面に、

ミラー保護開始が正常に完了した

| | | | | | | | | | | | | | | | | | | | | | | | | |

というメッセージが表示されます。

- 8) 続行するには、Enter キーを押してください。
- f. オペレーション・コンソールを使用している場合、以下の指示に従って、作業を現行コンソールか ら切り替えるか、またはコンソール・モード値を確認します。
	- 1) 「IPL またはシステムの導入」画面で、オプション 3 (専用保守ツール (DST) の使用) を選択 します。続行するには、Enter キーを押してください。
	- 2) 機密保護担当者の権限を持つ保守ツール・ユーザー・プロファイルと、割り当てられたパスワー ドを使用して、DST にサインオンします。
	- 3) 「専用保守ツール (DST) の使用」画面で、オプション 5 (DST 環境の処理) を選択します。続 行するには、Enter キーを押してください。
- 4) 「DST 環境の処理」画面で、オプション 2 (システム装置) を選択します。続行するには、 Enter キーを押してください。
- 5) 「システム装置の処理」画面で、オプション 6 (コンソール・モード) を選択します。続行する には、Enter キーを押してください。
- 6) 「コンソール・タイプの選択」画面で、オプション 2 (オペレーション・コンソール) またはオ プション 3 (オペレーション・コンソール (LAN)) を選択します。続行するには、Enter キーを 押してください。
- 7) オプション 3 (オペレーション・コンソール (LAN)) を選択した場合は、F11 (キーワード) を 押して LAN コンソールを構成します。
- 8) F3 または F12 を押して、「IPL またはシステムの導入」画面に戻ります。
- 19. i5/OS の入ったインストール媒体の最初のボリュームをロードします。 (このボリュームには B29xx 01 というラベルが付いています。ここで、29xx は 1 次言語の ID です。)

光媒体からインストールしている場合は、続行する前に、使用中標識が消えるまで待ってください。

20. 「IPL またはシステムの導入」画面でオプション 2 (オペレーティング・システムの導入) を選択して Enter キーを押します。

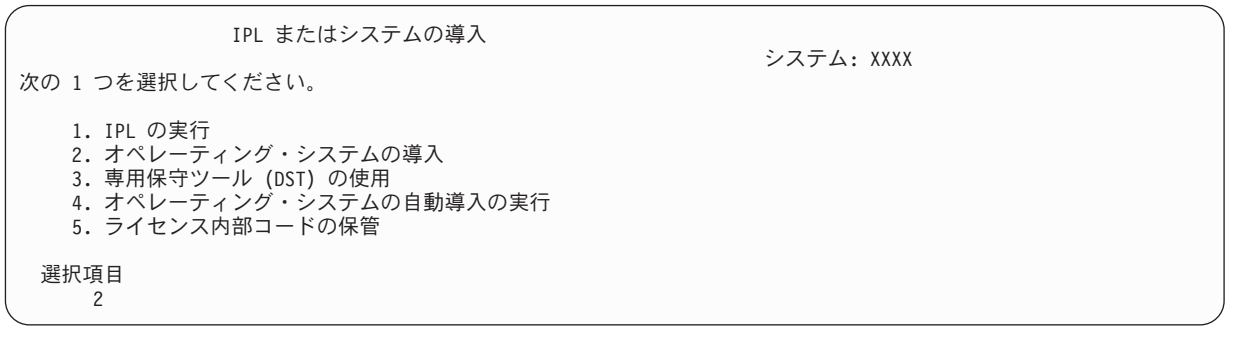

a. 「導入装置タイプの選択」画面で選択し、実行を押します。

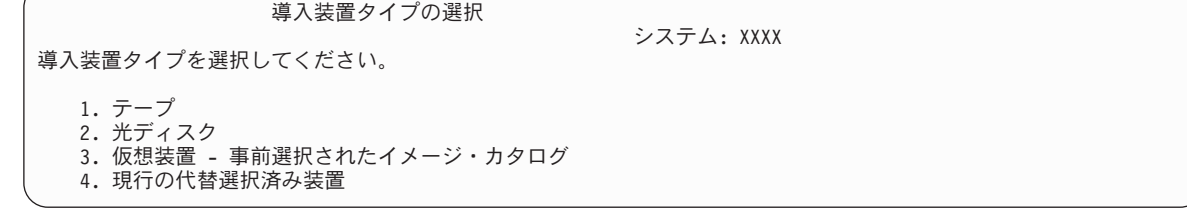

b. 「i5/OS 導入の確認」画面で、Enter を押します。

| | | | | | | |

> 21. 「すべてのディスク装置をシステムに追加」画面で選択します。 装置パリティー保護で保護可能な非 構成のディスク装置はあるが、現在のところ保護されていない場合には、下記の「すべてのディスク装 置をシステムに追加」画面が表示されます。

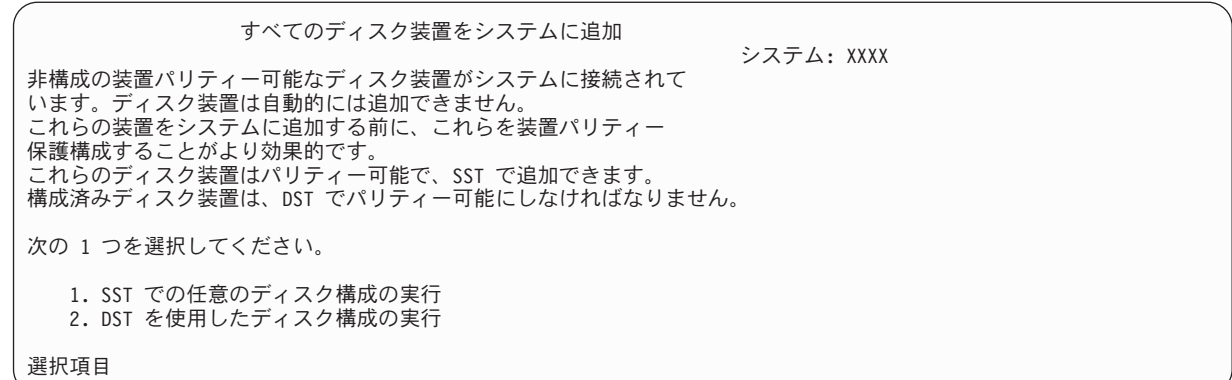

注**:** この画面は、ステップ [13](#page-428-0) でシステムに認識されているすべてのディスク装置を選択した場合は表 示されません。

「すべてのディスク装置をシステムに追加」画面は、次のように表示される場合もあります。

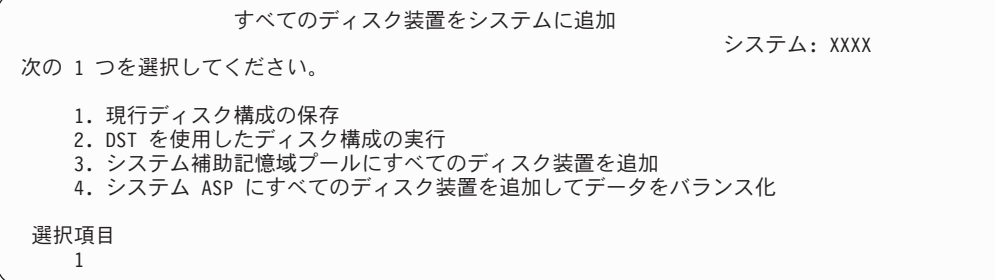

22. 「ライセンス内部コード IPL 進行中」画面が、IPL の進行状況を表示します。

ライセンス内部コードの IPL 進行中 IPL:<br>タイプ ........... 在席<br>刻 .......... xx/xx/xx xx:xx:xx *。*<br>開始日および時刻 . . . . . . . . : 前のシステム終了 ........: 異常 現行ステップ / 合計 ....... : 16 16 参照コードの詳細 . . . . . . . . : - C6004065 IPL ステップ アンチング おおし インス 経過時間 残り時間 コミットの回復処理 xx:xx:xx xx:xx:xx データベースの初期化 xx:xx:xx xx:xx:xx ジャーナル IPL のクリーンアップ xx:xx:xx xx:xx:xx コミットの初期化 xx:xx:xx xx:xx:xx > オペレーティング・システムの開始 xx:xx:xx xx:xx:xx 項目 : 現行 / 合計 ........ サブ項目 : ID . . . . . . . . . . . : 導入媒体用テープの検索中 現行 / 合計 . . . . 次の画面を待つか、または F16 キーを押して DST メイン・メニューを表示する

23. 「オペレーティング・システムの導入」画面で、オプション 1 (省略時の値の使用) を選択します。 「日付」と「時刻」の値が正しいことを確認してください。続行するには、Enter キーを押してくださ い。

| |
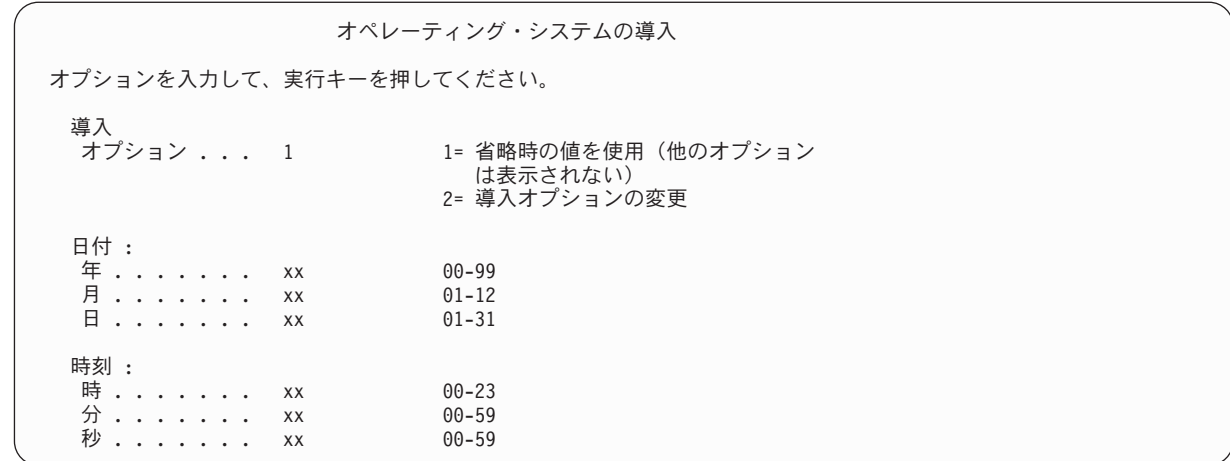

24. i5/OS 導入状況画面に、必要な i5/OS 導入プロファイルおよびライブラリーの導入状況が表示されま す。

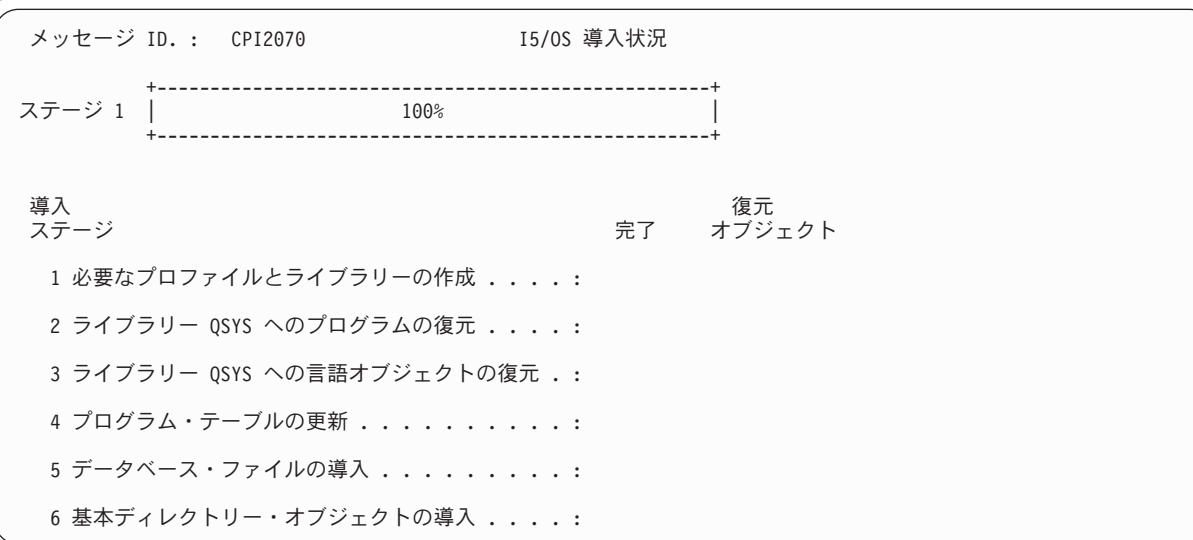

25. システムは、残りの i5/OS オブジェクトを導入します。

| | | | | | | | | | | | | | | | | | | | |

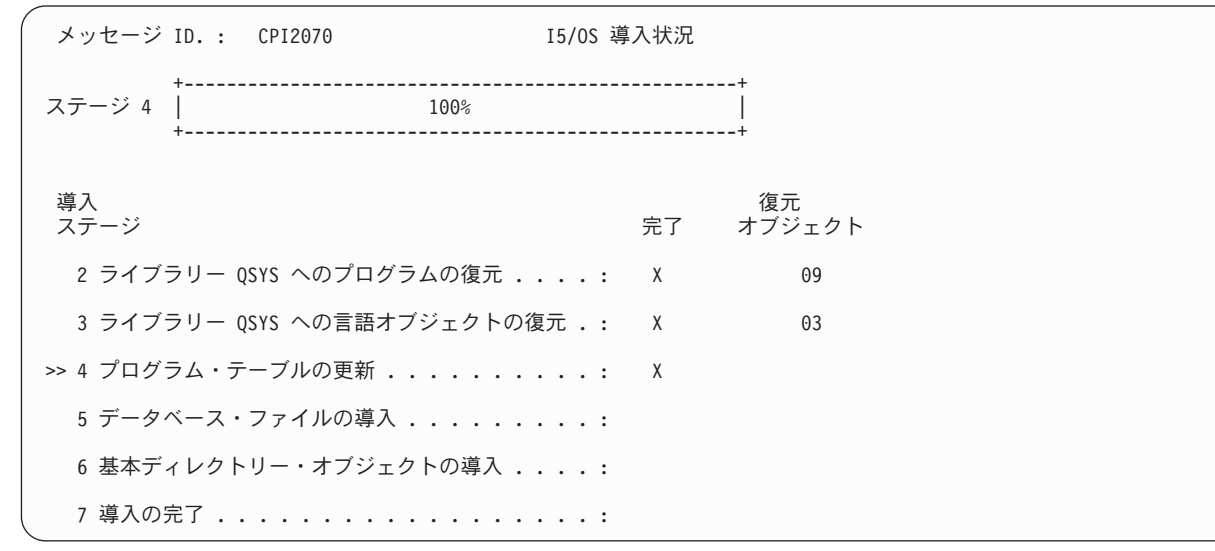

- 注**:** オペレーティング・システムの導入時に、次の媒体ボリュームをロードするようメッセージを受け 取る場合があります。
- 26. 「サインオン」画面で、ユーザー QSECOFR としてログオンします。ここでパスワードを入力する必 要はありません。
- 27. 「IPL オプション」画面で、システムの日付、時刻、および時間帯として正しい値を入力します。次の オプションだけが Y に設定されるべきです。
	- システムの制限状態開始

| |

- 主要システム・オプションの設定
- v IPL 時のシステムの定義または変更

| IPL オプション                        |                      |
|----------------------------------|----------------------|
| 選択項目を入力して、実行キーを押してください。          |                      |
| システム日付 xx/xx/xx                  | YY / MM / DD         |
| システム時刻 ................ xx:xx:xx | HH : MM : SS         |
| システム時間帯 00000UTC                 | リストは F4 キー           |
| ジョブ待ち行列消去 N                      | $Y = YES$ , $N = NO$ |
| 出力待ち行列消去 N                       | $Y = YES$ . $N = NO$ |
| 不完全なジョブ・ログの消去 N                  | $Y = YES$ , $N = NO$ |
| 印刷装置書き出しプログラム開始 Y                | $Y = YES$ , $N = NO$ |
| システムの制限状態開始 N                    | $Y = YES$ , $N = NO$ |
| 主要システム・オプションの設定 Y                | $Y = YES$ , $N = NO$ |
| IPL 時のシステムの定義または変更 Y             | $Y = YES$ , $N = NO$ |

「主要システム・オプションの設定」画面で、 N を選択し、自動構成を使用不可にします。

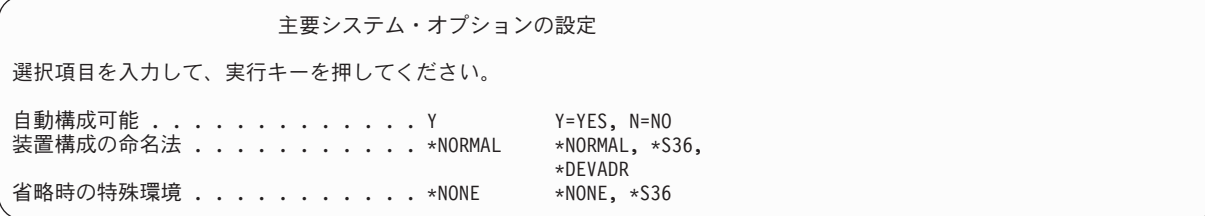

- 28. 「IPL 時のシステムの定義または変更」画面が表示されます。
	- a. オプション 3 (システム値コマンド) を選択します。
	- b. 「システム値コマンド」 画面で、オプション 3 (システム値の処理) を選択します。
	- c. 「システム値の処理」画面で、変更する予定のシステム値の横に 2 を入力して選択します。 すべ ての値を選択した後、実行キーを押します。

次のようにシステム値を更新します。必要なら、回復後に更新できるように、既存の値を書き留め てください。

- v QALWOBJRST を \*ALL に変更する
- OFRCCVNRST を 0 に変更する
- v QIPLTYPE を 2 に変更する
- v QINACTITV を \*NONE に変更する
- v QJOBMSGQFL を \*PRTWRAP に変更する
- v QJOBMSGQMX を最小で 30 (推奨は 64) に変更する
- v QLMTDEVSSN を 0 に変更する
- v QLMTSECOFR を 0 に変更する
- v QMAXSIGN を \*NOMAX に変更する
- v QPFRADJ を 2 に変更する
- v QPWDEXPITV を \*NOMAX に変更する
- v QSCANFSCTL に \*NOPOSTRST を追加する
- v QVFYOBJRST を 1 に変更する
- d. システム値が変更されたら、F3 を 2 回押して「IPL 時のシステムの定義または変更」画面に戻り ます。
- e. 「IPL 時のシステムの定義または変更」画面で、 F3 を押して終了し、IPL を続行します。
- 29. 「パスワード変更」画面で、現行パスワードとして QSECOFR を入力します。新規パスワードを入力し ます。 パスワードを再入力して確認し、実行キーを押します。(新規パスワードは、QSECOFR であって はなりません。)

パスワード変更 パスワード最終変更日時 .........: xx/xx/xx 選択項目を入力して、実行キーを押してください。 現在のパスワード . . . . . . . . . . . QSECOFR 新しいパスワード ........... 新しいパスワード (確認用). . . . . . . \_

30. 自動構成を選択しなかったため、手動で磁気テープ装置を構成し、次のユーザー・データおよび関連す るシステム・データの回復ステップを実行しなければなりません。

型式 34*xx* でないテープ装置を構成するには、以下の指示に従ってください。

- a. ハードウェア資源の処理 (WRKHDWRSC) コマンドを使用して、テープ制御装置名を判別します。 WRKHDWRSC TYPE(\*STG)
- b. 「記憶装置資源の処理」画面で、テープ制御装置を位置指定します。
- c. テープ制御装置名の横に 9 (資源の処理) を入力して、 Enter キーを押します。テープ制御装置が 画面にリストされていない場合、ディスク記憶域制御装置などの他の資源を選択する必要がありま す。一部のシステム・モデルでは、テープ装置は結合された機能 IOP を介して接続されていま す。必要なテープ装置が見つかるまで資源全体を探してください。
- d. テープ装置の資源名を調べます (たいてい、TAP01)。
- e. テープ資源名の横の OPT 欄に 5 (構成記述の処理) を入力し、 Enter キーを押します。「構成記 述の処理」画面が表示されます。
- f. **OPT** 欄に 1 (作成) を、記述 欄にテープ装置記述名 (たとえば、TAP01) を入力します。 Enter キ ーを押します。「装置記述の作成 (テープ)」画面が表示されます。
- g. 任意の値を変更してから、Enter キーを (2 回) 押して装置記述を作成してください。「構成記述の 処理」画面が再表示されます。作成した装置が、画面に表示されます。
- h. 新規の装置記述の前に、8 (構成状況の処理) を入力します。「構成状況の処理」画面が表示されま す。
- i. 新しい装置の前に、1 (オンへの構成変更、または使用可能化) を入力します。状況が「オンに変 更」または「使用可能」に変更されない場合は、数分間待ってみてください。それから F5 キー (最新表示) を押します。それでも状況が「オンに変更」または「使用可能」に変更されない場合 は、装置の通常の問題分析に従ってください。

j. メイン・メニューに戻るまで、F3 を押します。

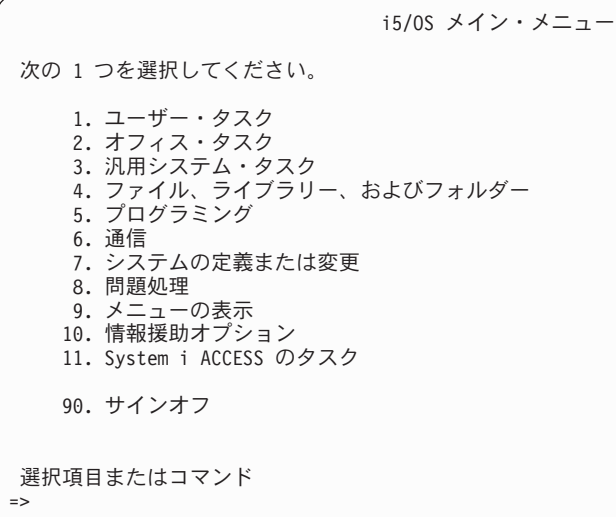

- 31. オプション 21 (ソース・システムから保管) の保管媒体を使用して次のステップを実行し、ユーザ ー・データと関連システム・データを復元し、ユーザー・データをターゲット・システムに復元しま す。
	- a. サブシステム終了 (ENDSBS) コマンドを次のように入力する。 ENDSBS SBS(\*ALL) OPTION(\*IMMED)
	- b. 必要のないメッセージが表示されないようにするには、メッセージ待ち行列変更 (CHGMSGQ) コ マンドを次のように入力する。
		- CHGMSGQ MSGQ(QSYSOPR) DLVRY(\*NOTIFY) SEV(99)
	- c. ユーザー・プロファイル復元 (RSTUSRPRF) コマンドを次のように入力する。 RSTUSRPRF DEV(*media-device-name*) ALWOBJDIF(\*ALL) ENDOPT(\*LEAVE)
	- d. 構成復元 (RSTCFG) コマンドを次のように入力する。

RSTCFG OBJ(\*ALL) DEV(*media-device-name*) OBJTYPE(\*ALL) SRM(\*NONE) ALWOBJDIF(\*ALL) ENDOPT(\*LEAVE)

- e. 印刷装置用のリモート出力待ち行列情報を保管した場合は、次のコマンドを入力する。 RSTOBJ OBJ(\*ALL) OBJTYPE(\*OUTQ) MBROPT(\*ALL) ALWOBJDIF(\*ALL)
- f. ライブラリー復元 (RSTLIB) コマンドを次のように入力する。

RSTLIB SAVLIB(\*NONSYS) DEV(*media-device-name*) OPTION(\*NEW) ALWOBJDIF(\*ALL) MBROPT(\*ALL) FRCOBJCVN(\*NO) ENDOPT(\*LEAVE) OMITOBJ(QOFC)

- 注**:** このコマンドは QAUDJRN および QACGJRN オブジェクト、そしてどのジョブ・スケジュー ラー項目も復元しません。
- g. 文書ライブラリー・オブジェクトの復元 (RSTDLO) コマンドを次のように入力する。
	- RSTDLO DLO(\*ALL) DEV(*media-device-name*) SAVFLR(\*ANY) ALWOBJDIF(\*ALL) ENDOPT(\*LEAVE)
	- 注**:** ユーザー ASP のいずれかに DLO がある場合、次のコマンドを使用して DLO をそれぞれの ユーザー ASP に復元する必要があります。RSTDLO DLO(\*ALL) ALWOBJDIF(\*ALL) SAVASP(*ASP-number*) RSTASP(*ASP-number*)
- h. オブジェクト復元 (RST) コマンドを次のように入力する。
	- RST DEV('/QSYS.LIB/*media-device-name*.DEVD') OBJ(('/\*') ('/QSYS.LIB' \*OMIT) ('/QDLS' \*OMIT)) ALWOBJDIF(\*ALL) OPTION(\*NEW)

| |

- i. ソース・システムで保管したスプール・ファイルを復元するには、以下の手順に従ってください。
	- 1) 416 [ページの『スプール・ファイルの保管』ト](#page-437-0)ピックで、スプール・ファイルを、ライブラリー のデータベース・ファイルに保管しました。そのライブラリーをアップグレードしたシステムに 復元していない場合は、 RSTLIB コマンドを使用してそれを更新してください。
		- 注**:** RSTLIB コマンドは、オブジェクトを保管するのにライブラリー保管 (SAVLIB) コマンドを 使用した場合にのみ使用してください。オブジェクト保管 (SAVOBJ) コマンドを使用した 場合は、オブジェクト復元 (RSTOBJ) コマンドを使用する必要があります。
	- 2) 復元する必要のあるスプール・ファイルごとに、以下の手順に従ってください。
		- a) スプール・ファイルを保管したときに使用した印刷出力で、そのスプール・ファイルを作成 したときに使用した印刷装置ファイルの名前を突き止めてください。これは、印刷出力の左 側にある「ファイル」列に表示されます。
		- b) QPRINTS ファイルの制御文字値を一時変更するには、次のコマンドを入力します。OVRPRTF FILE(QPRINTS) CTLCHAR(\*FCFC)
		- c) 次のコマンドを入力して、データベース・ファイルを印刷装置ファイルにコピーします。 CPYF FROMFILE(LIBSPLF/SPOOLF1) TOFILE(QGPL/QPRINTS) MBROPT(\*REPLACE)

この例では、QPRINTS という名前のスプール・ファイルが、 QPRINTS 印刷装置ファイル の定義と関連している出力待ち行列にあります。

- d) ファイル削除 (DLTF) コマンドを使用して、データベース・ファイルを削除します。
- 3) すべてのスプール・ファイルを復元した後で、次のように入力して、QPRINTS ファイルの一時 変更を削除します。 DLTOVR FILE(QPRINTS)
- j. ユーザー・オブジェクトを、IBM でサポートされるオペレーティング・システムの旧バージョン、 リリース、およびモディフィケーション・レベルで使用される形式から、現在のオペレーティン グ・システムで使用するために必要な形式に変換するために、オブジェクト変換開始 (STROBJCVN) コマンドを実行することをお勧めします。
- 32. ソース・システムでシステム情報検索 (RTVSYSINF) コマンドを使用した場合、ここでシステム情報 更新 (UPDSYSINF) コマンドを実行してターゲット・システムのシステム情報を更新する必要があり ます。

ソース・システムが RTVSYSINF コマンドをサポートしない場合は、印刷されたシステム情報を使用 して、ターゲット・システムにあるシステム値、メッセージ応答リスト項目などのシステム情報をすべ て更新する必要があります。

RTVSYSINF コマンドを使用しても、すべてのシステム情報が更新されるわけではありません。印刷さ れたシステム情報を使用して、アクセス・パス回復時間、サブシステム記述、RJE 構成などの付加的 なシステム情報を更新します。

- 33. ターゲット・システム (現行リリース) の配布媒体と GO LICPGM コマンドを使用して、基本オプシ ョン (QGPL および QUSRSYS を含む) と他のライセンス・プログラムをインストールします。 光デ ィスクのインストールが確実にオンに構成変更されるようにするには、手動インストールの完了の検査 のステップから開始してください。指示があるまでは、チェックリスト: アップグレードまたは置き換 えの完了を継続しないでください。
- 34. 権限復元 (RSTAUT) コマンドを実行します。
- 35. 必要に応じて、システム値処理 (WRKSYSVAL) コマンドを使用して、以下のシステム値を元の値に戻 します。

• QALWOBJRST

- <span id="page-437-0"></span>v QIPLTYPE
- OJOBMSGOFL
- QJOBMSGQMX
- v QPFRADJ
- OVFYOBJRST
- 36. 復元された QSECOFR プロファイルのパスワードがわからない場合は、サインオフの前にパスワード を変更します。 以下のコマンドを入力してください。

CHGUSRPRF USRPRF(QSECOFR) PASSWORD(*new-password*)

- 37. 次のコマンドを入力してください。DSPJOBLOG \*PRINT ジョブ・ログを調べて、ジョブがすべてのオブ ジェクトが復元したことを確かめてください。ジョブがすべてのオブジェクトを復元したかどうかを確 認するには、ジョブ・ログをスプールして、残りのスプール・ジョブ出力と一緒に印刷します。エラ ー・メッセージがないか調べます。エラーを訂正し、これらのオブジェクトを媒体から復元します。デ ータ移行の一部としてこのチェックリストを使用する場合は、4xx または 5xx システムからの移行の 完了トピックに戻ってください。
- 38. インストールを完了します。 チェックリスト: i5/OS 導入の完了にある説明に従ってください。累積 プログラム一時修正 (PTF) パッケージをインストールする場合は、省略時のオプションを受け入れて システムの IPL を実行します。
- 39. ソース・システムから印刷した情報を使用して、ジョブ・スケジュール項目の追加 (ADDJOBSCDE) コマンドでジョブ・スケジューラー項目を追加します。 ジョブ・スケジュール項目の処理 (WRKJOBSCDE) コマンドを使用し、印刷オプションを選択してください。
- 40. 統合サーバー をシステムにインストールし、ネットワーク・サーバーでオフに構成変更して保管した 場合、次のステップを実行してください。
	- a. ネットワーク・サーバー記述のリンクを追加します。 各サーバー記述ごとに次のように入力しま す。

ADDNWSSTGL NWSSTG(*Storage\_Name*) NWSD(*Server\_Description*)

b. WRKCFGSTS \*NWS と入力し、オプション 1 を選択してそれぞれのネットワーク・サーバーをオンに 構成変更することにより、ご使用のネットワーク・サーバーをオンに構成変更します。

#### 関連情報

| | 操作コンソール

保守ツール ユーザー ID とパスワード

### スプール・ファイルの保管

出力待ち行列を含むライブラリーを保管すると、出力待ち行列の記述は保管されますが、その内容は保管さ れません。

注**:** V5R4 より前のリリースでスプール・ファイルを保管する場合は、この方法を使用してください。 |

V5R4 以降のリリースでは、出力キューを保管するときに SPLFDTA(\*ALL) を指定することにより、 出力キューの内容を保管することができます。

アップグレード手順の後に必要となる重要なスプール・ファイルがある場合、それらを保管するには次の手 順に従ってください。

1. 重要なスプール・ファイルのコピーを保持するためのライブラリーを作成するには、ライブラリー作成 (CRTLIB) コマンドを使用します。 たとえば、スプール・ファイルを保持するために LIBSPLF という ライブラリーを作成するには、次のコマンドを入力します。CRTLIB LIB(LIBSPLF)

注**:** スプール・ファイルに機密情報が含まれる場合、 CRTLIB コマンドで AUT(\*EXCLUDE) を指定しま す。

2. 出力待ち行列の処理コマンドを使用して、指定された出力待ち行列から保管するスプール・ファイルを 見つけます。以下のように入力してください。WRKOUTQ OUTQ(*lib-name*/*queue-name*) OUTPUT(\*PRINT)

注**:** 重要なスプール・ファイル用に指定されている特殊な出力待ち行列がない場合は、 WRKOUTQ OUTQ(\*ALL) と入力します。

- 3. 保管する必要のあるスプール・ファイルのリストを印刷し、検索します。
- 4. 印刷出力で、保管する必要のあるスプール・ファイルにマークを付けます。
- 5. スプール・ファイルごとに、以下の手順を実行してください。
	- a. スプール・ファイルの識別に役立つスプール・ファイルの名前 (8 文字以下) を選択します。それぞ れのファイルに固有の名前が必要です。
	- b. 次のコマンドを入力して、スプール・ファイルの内容を保持するためのデータベース・ファイルを作 成します。CRTPF FILE(LIBSPLF/*file-name*) RCDLEN(133)

注**:**

- v ファイル名については、ステップ 5a で割り当てた名前に置換します。
- v コピーしているスプール・ファイルに適したレコード長を使用します。レコード長は、制御文 字を入れられるように、少なくともスプール・データよりも 1 文字多いものにする必要があ ります。
- v 大きなスプール・ファイルをコピーしている場合は、データベース・ファイルを作成するとき に SIZE(\*NOMAX) を指定してください。
- c. 次のコマンドを入力して、作成したデータベース・ファイルに、スプール・ファイルの内容をコピー します。CPYSPLF FILE(*spooled-file*) TOFILE(LIBSPLF/*file-name*) JOB(*job-number*/*user-name*/*jobname*) SPLNBR(*nnn*) CTLCHAR(\*FCFC)
	- 注**:** スプール・ファイルについては、ステップ 2 で作成したリスト上の「ファイル」列の値に置換 します。
- d. スプール・ファイルが特殊な属性を含む場合は、メッセージ CPA3312 が表示されることがありま す。スプール・ファイルの内容の保管を継続するには、G (GO) で応答します。
- 6. 保管する必要のあるスプール・ファイルごとに、ステップ 5 と、ステップ 5a からステップ 5d を繰り 返してください。
- 7. 処理する必要のある付加的な出力待ち行列がある場合は、ステップ 2 に戻ってください。
- 8. ライブラリー保管 (SAVLIB) コマンドを使用して、スプール・ファイルのコピーが含まれるライブラリ ーを保管します。

## 前のリリースから現行リリースに移行するときの制約事項

i5/OS の旧リリースにおいて、現行リリースではサポートされていない製品がサポートされている場合があ ります。

現行リリースで使用できない製品のリストについては、 [Support for IBM System i](http://www.ibm.com/servers/eserver/support/iseries/) の Web サイト (www.ibm.com/servers/eserver/support/iseries/) を参照してください。上記のプロダクトに依存するデータの消 失を避けるため、現在のリリースにアップグレードする前に、ご使用のシステムからアクセス可能なロケー ションにデータを移行しておいてください。

関連概念

389 ページの『第 15 [章 リリース間サポート』](#page-410-0)

System i 環境のリリース間サポートにより、現行リリースから前のリリースのシステムへデータを移動 することができます。また、このサポートにより、前のリリースから現行リリースへデータを移動する こともできます。

# 第 **16** 章 システムの同期化**:** 計画とプロシージャー

システムの同期化は、2 つのシステム間でのデータの移動の 2 番目の部分です。

以下の状態の 1 つが発生した場合、システムの同期化を実行する必要があります。

- v 新しいシステムを購入した。
- v データのすべてを新しいシステムに移動した。
- 次の状態のいずれかが当てはまる場合
	- 既存のシステムが、そのままにしておく必要のある実動システムで、新しいシステムへの変換中にも 稼働している場合。
	- 切り替えを行う前に新しいシステムをテストしたい場合。

既存のシステムが実動システムであるため、新しいシステムに適用されない既存のシステムには変更が発生 します。したがって、新しいシステムをロードした後、新しいシステムを実行する前に、新しいシステムと 既存のシステムを同期化する必要があります。

次の条件のいずれかが当てはまる場合のみ、システムの同期化を実行できます。

- v 新しいシステムと既存のシステムが同じリリースである場合。 116 [ページの『チェックリスト](#page-137-0) 20: 完全 [なシステム消失後のシステム全体の回復』を](#page-137-0)使用して、既存のシステムから新しいシステムに完全に再 ロードしてある。
- v 新しいシステムが既存のシステムより新しいリリースである場合。 389 [ページの『第](#page-410-0) 15 章 リリース [間サポート』の](#page-410-0)トピックにあるプロシージャーの 1 つを使用して、ソース・システムから新しいシステ ムに完全に再ロードしてある。

2 つのシステムを同期化するのに使用する方式は、横並び方式です。横並び方式の基礎となるプリンシパル では、テスト期間に既存のシステムと新しいシステムを並行して実行します。テスト期間中に、新しいシス テム上のデータを既存のシステム上のデータに同期化する活動を、周期的に実行します。テスト期間の終わ りに、最終的な同期化活動を実行してから、実動作業を新しいシステムに移動します。最終の同期化を完了 時、2 つのシステムのソフトウェア環境は同一であるはずです。

続くトピックでは、同期化を実行するための何通りかのアプローチを説明します。どのケースでも、同期化 には注意深い計画とモニターが必要です。また、アプリケーション、およびシステム上のライブラリー構造 をよく理解しておくことも必要です。 2 つのシステムを並行して実行するにも、強力な変更制御の実行も 必要になります。この章では、主にデータの同期化に焦点を当てています。

可能であれば、同期化期間中に、ユーザー・プロファイルの追加や変更、またはシステム配布ディレクトリ ーの変更など、既存のシステム上での他の変更を注意深く制限してください。このタイプのシステム同期化 への変更が既存のシステム上で実行されると、新しいシステム上で同じ更新を手動で実行する必要が生じま す。

場合によっては、既存のシステム上でのシステム情報への変更を追跡するのに、機密保護監査機能が役立ち ます。機密保護監査をよくご存じでない場合は、 System i の機密保護監査を参照してください。機密保護 監査のセットアップ方法、および必要な項目を入手するために選択する値が説明されています。

監査ジャーナル・レシーバーに項目をプリントし、同じ情報を新しいシステム上に入力できます。

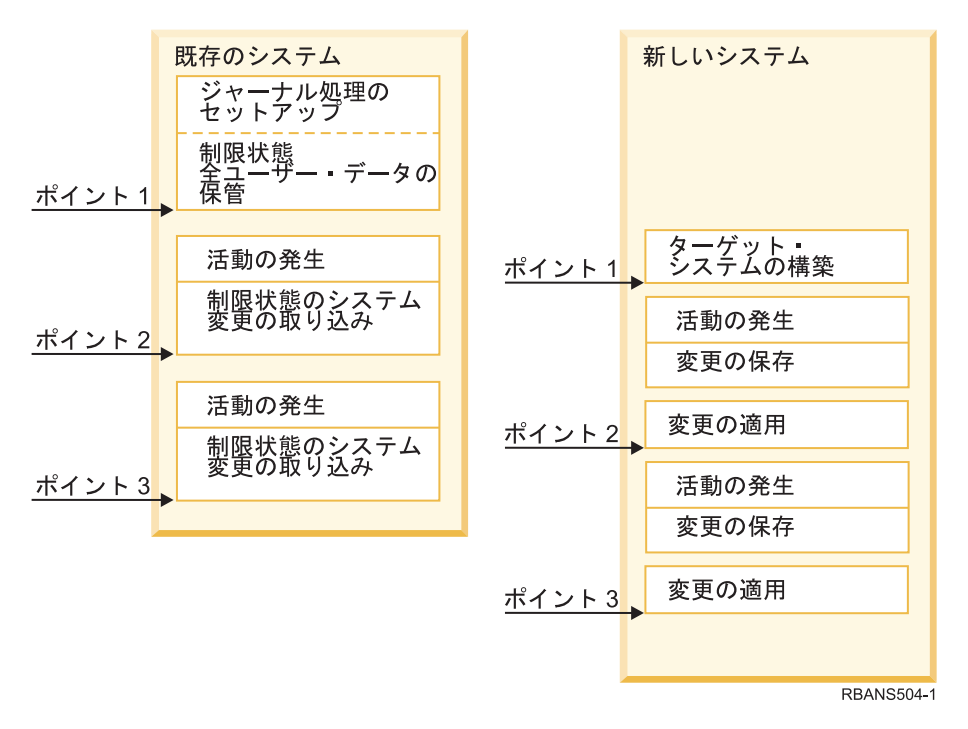

図 *33.* 同期化処理の概要

図 33 は、同期化処理の概要を提供します。プロセスは、既存のシステム (ポイント 1) 上の既知のポイン トに一致する、初期テスト環境の構築で開始します。周期的に、新しい既知ポイント (同期点) を既存のシ ステム上に確立します。ポイント 2 およびポイント 3 は、同期点の例です。オブジェクト変換など、新し いシステム上で実行した作業を保存した後、同期化メソッドの 1 つを使用して、新しいシステムを既存の システムと同じレベルにします。

この章を読んで計画を立てる際、同期化のオプションが現在のプロシージャーにどう関係するか (正規の保 管プロシージャーと制御の変更プロシージャーなど) 考慮してください。既存のプロシージャーを開始点と して使用することによって、混乱を少なくし、今までの知識に基づいて構築を行うことができます。たとえ ば、現在オブジェクト・ジャーナル処理を使用している場合、オブジェクト・ジャーナル処理は同期化戦略 の論理部分である可能性があります。所属組織にオブジェクト・ジャーナル処理の経験者がいない場合、こ の処理は最適な解決策ではないかもしれません。

## 有効なテスト環境で開始する

このトピック・コレクションの同期化方式はすべて、既存のシステムのコピー全体を新しいシステムにロー ドすることによって開始することを前提としています。この初期テスト環境を作成するには、再ロード・チ ェックリストの順番にしたがって、システムがユーザー・データをライセンス・プログラム・データに正し くマージしたことを確認する必要があります。再ロード・チェックリストは、同じリリースへの復元の場合 は 116 ページの『チェックリスト 20: [完全なシステム消失後のシステム全体の回復』、](#page-137-0)より新しいリリー スへの復元の場合は 389 ページの『第 15 [章 リリース間サポート』の](#page-410-0)プロシージャーです。

# 同期化方式**:** 概要

以下は、同期化テストおよび既存のシステム用の共通方式です。

### 変更されたオブジェクトの移動

この方式では、最後の同期点以降の変更すべてを、既存のシステムで周期的に保管します。その 後、これらの変更済みオブジェクトを新しいシステムに復元します。

### ライブラリーの移動

この方式では、ライブラリー全体を、既存のシステムから新しいシステムに周期的にコピーしま す。この方式は、プログラムがデータベース・ファイルとは別のライブラリーに入っている場合に 最適です。データベース・ファイルを含むライブラリーを同期化します。

#### 個々のオブジェクトの移動

この方式では、特定のオブジェクトを、既存のシステムから新しいシステムに周期的にコピーしま す。

### ジャーナル処理された変更の適用

この方式では、既存のシステムでオブジェクトをジャーナル処理します。ジャーナル・レシーバー を、既存のシステムから新しいシステムに移動します。ジャーナル処理された変更を、新しいシス テム上のテスト・オブジェクトに適用します。この方式は、時々、変更されたオブジェクトの移動 と組み合わせて使用されます。

### 新しいシステムのリフレッシュ

この方式では、既存のシステムのコピー全体を復元することによって、周期的に新しいシステムを リフレッシュします。

表 68 では、これらの同期方式を比較しています。また、各方式の詳細の参照箇所も示しています。これら の方式は、個別でも組み合わせても使用できます。

表 *68.* 同期方式の比較

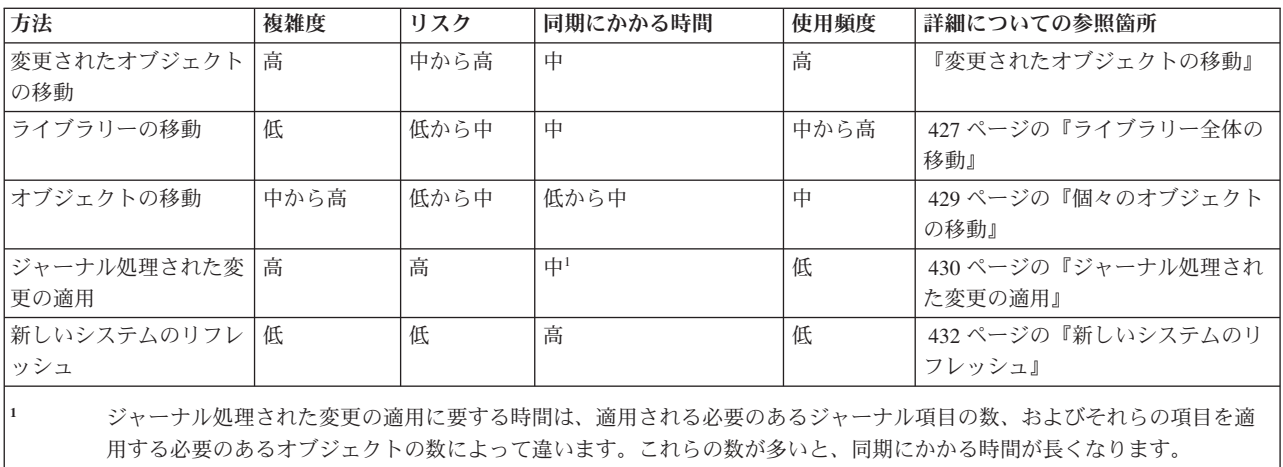

# 変更されたオブジェクトの移動

この方式では、最後の同期点以降の変更すべてを、周期的に保管します。

その後、これら変更済みオブジェクトを新しいシステムに復元します。変更されたオブジェクトの保管時に 推奨される方式は、最終同期点に対応する正確な参照日時を指定することです。これによって、最終同期点 以降に発生した可能性のある中間保管操作によって、保管テープの内容が影響されずにすみます。

以下に、この方式の使用時の保管および復元プロシージャーの例を示します。これらのサンプルのステップ を、自分の状況に合わせて変更する必要があります。この例では、最終同期点が 1998 年 7 月 27 日の 18:00 (午後 6 時) だったと仮定しています。

# <span id="page-443-0"></span>変更されたオブジェクトの保管

次のステップを使用して、変更されたオブジェクトを既存のシステムに保管します。

- 1. 不十分な権限による問題を避けるため、機密保護担当者 (QSECOFR) としてサインオンします。
- 2. システムを制限状態にして、既存のシステムで、変更されたオブジェクトの安定したコピーを確実に入 手します。
- 3. 機密保護データの保管 (SAVSECDTA) コマンドを使ってすべてのユーザー・プロファイルを保管しま す。 この情報を使用して、所有権と権限を、移動する新しいオブジェクトに正しく同期化させます。
- 4. 最終同期点以降に変更したオブジェクトを保管するには、変更されたオブジェクトの保管 (SAVCHGOBJ) コマンドを使用します。 このコマンド例は、ライブラリー (QSYS.LIB ファイル・シ ステム) 内にあるオブジェクトを保管します。
	- SAVCHGOBJ OBJ(\*ALL) LIB(\*ALLUSR) DEV(*tape-device*) OBJJRN(\*YES) REFDATE('07/27/xx') REFTIME(180000) ACCPTH(\*YES)
	- 注**:** SAVCHGOBJ メソッドをジャーナル処理された変更の適用と組み合わせて使用している場合、 OBJJRN(\*NO) を指定してください。
- 5. 名前が O で始まるユーザー・ライブラリーがある場合、変更されたオブジェクトをそれらのライブラ リーから保管してください。 名前が Q で始まるユーザー・ライブラリーがある場合、変更されたオ ブジェクトをそれらのライブラリーから保管してください。ステップ 4 を繰り返し、 \*ALLUSR の代わ りに自分の Q ライブラリーの名前を置き換えてください。
	- 注**:** LIB パラメーターのオンライン情報は、 \*ALLUSR の指定時に含まれる Q ライブラリーを通知 します。
- 6. 最終同期点以降に変更した文書ライブラリー・オブジェクトを保管するには、文書ライブラリー・オブ ジェクト保管 (SAVDLO) コマンドを使用します。

SAVDLO DLO(\*SEARCH) DEV(*tape-device*) REFCHGDATE('07/27/xx') REFCHGTIME(180000) SRCHTYPE(\*ALL) OWNER(\*ALL)

7. メールを保管するには、SAVDLO コマンドを次のように使用します。 SAVDLO DLO(\*MAIL)

変更されたメールだけを保管することはできません。必要なら、すべてのメールを保管しなければなり ません。

8. 最終同期点以降に変更したディレクトリー中のオブジェクトを保管するには、次のステップを実行して ください。

注**:** \*LANSERVER および \*NETWARE は、 V4R5 以降サポートされていません。

a. ネットワーク・サーバー記述 (NWSD) があれば、保管プロシージャーの開始前にそれらをオフに 構成変更してください。コマンド WRKCFGSTS CFGTYPE(\*NWS) (構成状況処理) を使用して、シ ステム上で構成された NWSD を表示します。

この画面でオプション 2 (オフへの構成変更) を選択し、NWSD をオフに構成変更します。

注**:** 別の方法として、構成変更コマンドを使って NWSD をオフに構成変更します。 VRYCFG CFGOBJ(XXX) CFGTYPE(\*NWS) STATUS(\*OFF)

b. オブジェクト保管 (SAV) コマンドを使用して変更されたオブジェクトを保管します。

<span id="page-444-0"></span>SAV DEV('/QSYS.LIB/*tape-device*.DEVD')  $OBJ((')^{*}$  \*INCLUDE) ('/QSYS.LIB' \*OMIT) ('/QDLS' \*OMIT)) CHGPERIOD('07/27/xx' 180000) UPDHST(\*YES)

- 9. ネットワーク・サーバーをオンに構成変更するには、ネットワーク・サーバー状況の処理 (WRKNWSSTS) コマンドを使用してオプション 14 を選択します。 WRKCFGSTS \*NWS コマンドを 使用してすべてのネットワーク・サーバーを表示し、オプション 1 を選択して前にオフに構成変更さ れたものをすべてオンに構成変更します。
- 10. サブシステム開始 (STRSBS) コマンドを使用して、制御サブシステムを再始動し、システムを実動使 用に戻します。
- 11. システムが保管した変更されたオブジェクトのログを表示するには、ジョブ・ログ表示 (DSPJOBLOG) コマンドを使用します。
- 12. ジョブ・ログを印刷し、保管された各ライブラリーを強調表示します。 この情報は、変更されたオブ ジェクトを復元するのに必要です。

# 変更されたオブジェクトの復元

このステップを使用して、変更されたオブジェクトを既存のシステムに復元します。

### 保存するオブジェクトのテスト

この例では、新しいシステム上で、揮発性のオブジェクト (データベース・ファイルなど) に、永続的な変 更を加えていないことを前提としています。復元時、テスト・オブジェクトをオーバーレイすることになり ます。

また、初期の新しいシステムを構築した後、同期中に、既存のシステムから新しいシステムにプログラムを 復元しない (これらのプログラムは、すでに新しいシステム上で変換済みであるため) ことも前提となって います。

テスト・オブジェクトを保存する必要がある場合、またはプログラムが既存のシステムで変更する場合、復 元プロシージャーに合わせて特別な計画を立てる必要があります。

保管した変更済みオブジェクトを復元するには、テスト・システムで次のステップを実行します。

- 1. 不十分な権限による問題を避けるため、機密保護担当者 (QSECOFR) としてサインオンします。
- 2. システムを制限状態にしてください。
- 3. 保管されたユーザー・プロファイルを復元するには、ユーザー・プロファイルの復元 (RSTUSRPRF) コマンドを使用します。

RSTUSRPRF USRPRF(\*ALL) DEV(*tape-device*) ENDOPT(\*LEAVE)

4. 保管操作から、ジョブ・ログの印刷出力を見つけます。 それを使用して、システムが保管したライブ ラリーを判別します。ジョブ・ログがない場合、テープの表示 (DSPTAP) コマンドを使用して保管テ ープの内容を表示できます。

DSPTAP DATA(\*SAVRST) OUTPUT(\*PRINT)

- 5. 以下の方法のいずれかを使用して、変更されたオブジェクトの保管テープからオブジェクトを復元しま す。最初の方法が、より簡単で即時に実行可能です。 | |
	- v 保管テープのすべてのライブラリーに対して、次のコマンドを入力します。

RSTOBJ(\*ALL) DEV(*tape-device*) SAVLIB(\*ANY) OMITLIB(QGPL QUSRSYS) ENDOPT(\*REWIND) MBROPT(\*ALL)

QGPL および QUSRSYS ライブラリーに変更がある場合、 QGPL および QUSRSYS に対して、以 下のコマンドを入力します。

RSTOBJ OBJ(\*ALL) DEV(*tape-device*) OBJTYPE(\*ALL) SAVLIB(*library-name*) ENDOPT(\*LEAVE) MBROPT(\*NEW)

v 保管テープの各ライブラリーごとに、次のコマンドを入力します。

RSTOBJ OBJ(\*ALL) DEV(*tape-device*) OBJTYPE(\*ALL) SAVLIB(*library-name*) ENDOPT(\*LEAVE) MBROPT(\*ALL)

注**:**

- v QGPL ライブラリーと QUSRSYS ライブラリーの両方に、MBROPT(\*NEW) を指定する必要がありま す。これによって、新しいシステム・ファイルが古いシステム・ファイルでオーバーレイすること を防ぎます。
- v ALWOBJDIF(\*ALL) を指定しないでください。 ALWOBJDIF 省略時値を使った通常の復元処理は、偶 発的な重要情報のオーバーレイからの保護になります。 ALWOBJDIF(\*ALL) は、1 つのシステムか ら別のシステムに、最初に情報をロードしている場合のみ適用されます。
- v 新しいシステムの補助記憶域プール (ASP) 構成が、既存のシステムとは異なっている場合、 SAVASP および RSTASP パラメーターを指定する必要があるかもしれません。
- 6. 変更されたオブジェクトの保管トピックの手順のステップ [6](#page-443-0) で保管した文書ライブラリー・オブジェ クトを復元するには、次のコマンドを入力します。

RSTDLO DLO(\*ALL) DEV(*tape-device*) ENDOPT(\*LEAVE)

注**:**

- v この復元コマンドは、保管テープに変更済み文書ライブラリー・オブジェクト (DLO) が含まれてい ない限り使用しないでください。既存のシステムからすべての DLO を復元すると、System i Access に使用される IBM 提供のオブジェクトがオーバーレイされます。
- v このコマンドは、変更されているメールは復元しません。メールは、ステップ 8 で復元されます。
- v 予定表への変更は、QUSRSYS ライブラリー復元時に復元されます。
- v 複数の ASP 中に DLO がある場合、各 ASP ごとに文書ライブラリー・オブジェクト復元 (RSTDLO) コマンドを実行する必要があります。SAVASP および RSTASP パラメーターを指定し ます。
- 7. 変更されたオブジェクトの保管トピックの手順のステップ [7](#page-443-0) で保管したメールを復元するには、次の ように RSTDLO コマンドを入力します。

RSTDLO DLO(\*MAIL)

8. 変更されたオブジェクトの保管トピックの手順のステップ [8b](#page-443-0) で保管した、変更されたディレクトリ ー・オブジェクトを復元するには、次のコマンドを入力します。

RST DEV('/QSYS.LIB/*tape-device*.DEVD') OBJ(('/\*' \*INCLUDE) ('/QSYS.LIB' \*OMIT) ('/QDLS' \*OMIT))

9. ジョブ・ログを印刷するには、ジョブ・ログの表示を使用します。 DSPJOBLOG OUTPUT(\*PRINT)

注意深く検討してください。変更されたオブジェクトを復元するたびに、手動で回復する必要のある状 況に遭遇するのと同じです。システムを数回同期化する予定である場合、同期問題とその解決策を説明 するログを作成すると役立つかもしれません。今後、同期時間を削減することができます。

10. 復元されたオブジェクトに発生した問題を解決した後、権限復元 (RSTAUT) コマンドを使って専用権 限を復元します。

- 注**:** 問題解決のステップによっては、新しいオブジェクトを復元する必要があるので、問題を解決する まで権限を復元するのを待機してください。
- 11. 制御サブシステムを再始動し、システムをさらにテストできるようにします。

### 関連概念

36 [ページの『オブジェクトを復元するとどうなるか』](#page-57-0)

オブジェクトを復元すると、いくつかの条件に応じて、システムは異なった処置を行います。

『変更されたオブジェクトの復元時の問題』

変更されたオブジェクトの復元時に ALWOBJDIF(\*NONE) を指定するので、システムは、オブジェク トのシステム・コピーの見出し情報と、媒体コピーの見出し情報を比較します。

# 変更されたオブジェクトの復元時の問題

変更されたオブジェクトの復元時に ALWOBJDIF(\*NONE) を指定するので、システムは、オブジェクトの システム・コピーの見出し情報と、媒体コピーの見出し情報を比較します。

システムがミスマッチを示す場合がある矛盾を検出すると、システムはオブジェクトを復元しません。

#### 関連タスク

423 [ページの『変更されたオブジェクトの復元』](#page-444-0)

このステップを使用して、変更されたオブジェクトを既存のシステムに復元します。

### ジャーナル・レシーバーの復元時の問題

既存のシステムと新しいシステムの両方でオブジェクトのジャーナル処理を行っている場合、同じ名前をも つ異なるジャーナル・レシーバーが 2 つ存在するというケースが発生することがあります。

通常、2 つの異なるジャーナル・レシーバーの共存が起こるのは、両方のシステムでジャーナル・レシーバ ーを変更するためです。システムは、自動的に同じ次のレシーバー名を生成します。

環境によっては、ジャーナル・レシーバー中にある情報は、新しいシステムでは必要ない場合があります。 ジャーナル変更 (CHGJRN) コマンドを使用して、固有の名前をもつジャーナル・レシーバーを接続しま す。その後、(新しいシステムで) 必要ないジャーナル・レシーバーを、保管および削除できます。

注**:** この戦略は、オブジェクト変更同期メソッドの使用時に適用されます。ジャーナル処理された変更を適 用してシステムを同期化する計画を立てている場合、正常にジャーナル・レシーバーを復元する、ジャ ーナル・レシーバーの命名と変更のためのメソッドを考案する必要があります。

#### 関連情報

ジャーナル管理

### データベース・ファイル・メンバーの復元時の問題

データベース・ファイルの削除および再作成時、そのデータベース・ファイルには前に保管されたバージョ ンとは異なるファイル・レベル識別コードがあります。

したがって、復元を試みる保管媒体上のデータベース・ファイルのファイル・レベル・識別コードは、新し いデータベース・ファイルのファイル・レベル・識別コードとは一致しません。このタイプのミスマッチが 発生する場合、システムは復元コマンドの省略時値を使用してデータベース・ファイルを復元することはあ りません。同じ問題は、データベース・ファイルの個々のメンバーを削除および再作成し、ファイルのメン バー・レベル・識別コードの不一致が生じる場合にも発生します。

以下は、この問題を処理するためのいくつかのオプションです。状況にあわせた正しいオプションを選択し てください。決定は、同期化の要件およびアプリケーションのアーキテクチャーに基づくべきです。新しい システムの完全なバックアップがあることを常に確認してください。

復元オプション *1 -* 復元操作でファイル・レベル識別コードの相違を許可する*:* 復元コマンドの ALWOBJDIF パラメーターで \*FILELVL を指定すると、物理ファイルのファイルおよびメンバー・レベル 識別コードは異なります。保管された物理ファイル以外に、データベースの物理ファイルが異なるファイ ル、またはメンバー・レベル識別コード、もしくはその両方を持つシステム上にすでに存在する場合、物理 ファイル・データの復元が試みられます。システム上の物理ファイルのファイル、またはメンバー・レベル 識別コード、もしくはその両方は変更されないままです。物理ファイル以外のオブジェクトは ALWOBJDIF(\*NONE) が指定されたのと同じように復元されます。

回復オプション *2 -* ライブラリー全体の復元*:* 単純な解決策は、既存のシステムから新しいシステムに、 ライブラリー全体を復元することです。これを行うには、まず、新しいシステムでライブラリーを消去する ことが必要です。このオプションを使用するには、保管戦略を変更する必要があるかもしれません。定期的 にデータベース・ファイルまたはメンバーを削除および再作成するライブラリーの場合、変更されたオブジ ェクトの保管 (SAVCHGOBJ) アプローチが使用できないことがあります。

回復オプション *3 -* 復元前にファイルまたはメンバーを削除する 別のオプションは、問題の原因であるデ ータベース・ファイルまたはデータベース・ファイル・メンバーを (新しいシステムから) 削除することで す。このコマンドの使用時には、ファイルに依存している論理ファイルまたは削除しようとしているメンバ ーを準備する必要があります。

1. 依存する論理ファイルが存在するかどうかを判断するには、テスト・システムでデータベース関係表示 (DSPDBR) コマンドを使用します。

DSPDBR FILE(*library-name*/*file-name*) MBR(*member-name*)

注**:** メンバーは、ファイル全体ではなく個々のメンバーを削除する必要がある場合以外は指定しないで ください。

- 2. データベースの依存関係が存在しない場合、ステップ 5 に進みます。
- 3. 既存のシステム上で、オブジェクト保管 (SAVOBJ) コマンドを使用して各依存ファイルをテープに保管 します。
- 4. テスト・システムで、ファイル削除 (DLTF) コマンドを使って各依存ファイルを削除します。
- 5. テスト・システムで、物理ファイルまたはファイル・メンバーを削除します。
- 6. SAVCHGOBJ テープから、オブジェクト復元 (RSTOBJ) コマンドを使用して、前に復元できなかった 物理ファイルまたは物理ファイル・メンバーを復元します。
- 7. ステップ 3 で依存ファイルを保管した場合、 RSTOBJ コマンドを使ってそれらを復元してください。

回復オプション *4–1* 次ライブラリーの使用 前のオプションを変更したもので、新しいシステムで一時ラ イブラリーを使用します。

- 1. テスト・システムで、ライブラリー作成 (CRTLIB) を使って一時ライブラリーを作成します。
- 2. SAVCHGOBJ テープから一時ライブラリーに、物理ファイルまたはファイル・メンバーを復元しま す。 (RSTOBJ コマンドは、SAVLIB および RSTLIB パラメーターと一緒に使用します。)
- 3. 依存する論理ファイルが存在するかどうかを判断するには、テスト・システムでデータベース関係表示 (DSPDBR) コマンドを使用します。

DSPDBR FILE(*library-name*/*file-name*) MBR(*member-name*)

<span id="page-448-0"></span>注**:** メンバーは、ファイル全体ではなく個々のメンバーを削除する必要がある場合以外は指定しないで ください。

- 4. データベースの依存関係が存在しない場合、ステップ 7 に進みます。
- 5. テスト・システムで、ファイル・コピー (CPYF) を使って、元のライブラリーから一時ライブラリー に依存ファイルをコピーします。
- 6. 元のライブラリーから依存ファイルを削除します。
- 7. 元のライブラリーから物理ファイルを削除します。
- 8. 一時ライブラリーから元のライブラリーに物理ファイルをコピーします。
- 9. 一時ライブラリーに依存ファイルが入っている場合、それらを元のライブラリーにコピーします。
- 10. ライブラリー削除 (DLTLIB) コマンドを使って一時ライブラリーを削除します。

### オブジェクト権限または所有権の問題

だれかがシステムに不法なプログラムを復元しようとする場合に保護するために、システムはいくつかの復 元操作中に権限または所有権の変更を行います。

ジョブ・ログを検討して、これらの変更が発生したかどうかを判別します。オブジェクト所有者の変更 (CHGOBJOWN) コマンドを使用して、所有権を正しいユーザー・プロファイルに転送できます。オブジェ クト権限編集 (EDTOBJAUT) コマンドを使用すると、オブジェクトの共通権限に変更を加えることができ ます。

# ライブラリー全体の移動

ライブラリー構造が、静的情報 (たとえばプログラム) から、個別の揮発性情報 (たとえばデータベース・ ファイル) に編成されている場合、この同期化メソッドは単純で、有効であるかもしれません。データベー ス・ファイル・ライブラリー全体を、既存のシステムから新しいシステムに周期的にコピーできます。

注**:** このメソッドは、IBM 提供の (Q*xxx*) ライブラリー、たとえば QSYS2 ライブラリー、QGPL ライブ ラリー、および QUSRSYS ライブラリーには使用しないでください。

以下に、ライブラリー移動のステップの例を示します。

- 1. 既存のシステムで、権限問題を回避するため、QSECOFR ユーザー・プロファイルを指定してサインオ ンします。
- 2. 既存のシステムを制限状態にして、データベース・ファイルの固定 (静的) コピーを確実に入手しま す。
- 3. 機密保護データの保管 (SAVSECDTA) コマンドを使ってすべてのユーザー・プロファイルを保管しま す。 この情報を使用して、所有権と権限を、移動する新しいオブジェクトに正しく同期化させます。
- 4. ライブラリー保管 (SAVLIB) コマンドを使用してライブラリーをテープに保管します。

SAVLIB LIB(*library-name*) DEV(*tape-device*) ENDOPT(\*LEAVE) ACCPTH(\*YES)

注**:**

- v 最後のライブラリーの保管時に、ENDOPT(\*REWIND) を指定します。
- v SAVLIB コマンドで、複数のライブラリーを指定できます。
- 5. 既存のシステムで、制御サブシステムを再始動します。
- 6. テスト・システムで、権限問題を回避するため、QSECOFR ユーザー・プロファイルを指定してサイン オンします。
- 7. 新しいシステムを制限状態にして、オブジェクトのロック対立のために復元問題が生じないようにしま す。
- 8. 復元を計画している各ライブラリーごとに、ライブラリー消去 (CLRLIB) を使用します。 これによっ て、媒体バージョンとシステム・バージョン間のミスマッチのため、復元しないオブジェクトの潜在的 な問題を取り除くことができます。
	- 注**:** \*DTADCT オブジェクトを含む構造化照会言語 (SQL) コレクションを復元する場合、これらの各 ライブラリーごとにライブラリー削除 (DLTLIB) コマンドを使用してください。 (ライブラリー消 去 (CLRLIB) コマンドではなく DLTLIB コマンドを使用してください。)\*DTADCT オブジェクト を含む SQL コレクションは、最初にライブラリーを削除しない限り、ライブラリー復元 (RSTLIB) 操作中に失敗します。
- 9. 保管されたユーザー・プロファイルを復元するには、ユーザー・プロファイルの復元 (RSTUSRPRF) コマンドを使用します。

RSTUSRPRF USRPRF(\*ALL) DEV(*tape-device*) ENDOPT(\*LEAVE)

- 10. 新しいリリースが V4R3 以降である場合、このステップは省略できます。 テスト・システムの製造番 号が異なる場合、必要であれば、ユーザー・プロファイルの変更 (CHGUSRPRF) コマンドを使用し て、ユーザー・プロファイルに \*ALLOBJ 特殊権限を追加します。
- 11. 保管した各ライブラリーごとに、RSTLIB コマンドを使用します。 RSTLIB SAVLIB(*library-name*) DEV(*tape-device*) MBROPT(\*NEW) ENDOPT(\*LEAVE) OPTION(\*NEW) ALWOBJDIF(\*ALL)

注**:**

- v 新しいシステムの補助記憶域プール (ASP) 構成が異なっている場合、 SAVASP および RSTASP パラメーターを指定する必要があるかもしれません。
- v 異なる製造番号でシステムを復元しているかもしれないので、 ALWOBJDIF(\*ALL) を指定します。 ALWOBJDIF(\*ALL) は、権限リストをオブジェクトにリンクしなおします。 ALWOBJDIF(\*ALL) を指定するのは、空のライブラリーに復元している場合、またはライブラリーがシステム上に存在 していない場合のみです。
- v 最後のライブラリーの復元時、テープから復元する追加のオブジェクトがない限り、 ENDOPT(\*REWIND) を指定します。
- 12. ジョブ・ログを調べて、システムが正常にすべてのライブラリーを復元したことを確かめてください。
- 13. [権限復元](#page-281-0) (RSTAUT) コマンドを使用して、オブジェクトに対して専用権限を復元します。

# ライブラリー全体の移動に関する考慮事項

ライブラリー全体を移動する際に同期化方式を使用する場合には、以下のことを考慮してください。

- v 場合によってはこのメソッドを、変更されたオブジェクトの保管 (SAVCHGOBJ) メソッドと組み合わせ て使用できます。たとえば、データベース・ファイルを含むいくつかの大きなライブラリーを移動する 必要があるかもしれません。他のライブラリーに SAVCHGOBJ コマンドを使用できます (SAVCHGOBJ コマンドで OMITLIB パラメーターを使用し、全体的に移動しているライブラリーを除外することによ って)。 \*DTADCT オブジェクトを含む構造化照会言語 (SQL) コレクションは、最初にライブラリーを 削除しない限り、ライブラリー復元 (RSTLIB) 操作中に失敗します。
- v このメソッドの使用時には、ディレクトリー中の文書ライブラリー・オブジェクト (DLO) およびオブジ ェクトを処理する方法を決定する必要があります。これらのオブジェクトには、保管変更メソッドを使 用できます。または、そのメソッドがフォルダーおよびディレクトリー編成を処理する場合、フォルダ ーまたはディレクトリー全体を移動することを考慮できるかもしれません。

<span id="page-450-0"></span>v どんな場合でも、新しいシステムに移動する前に、既存のシステムの完全なコピーがテープ上にあるこ とが重要です。これによって、いくつかの重要なオブジェクトの同期を見過ごしていたことが分かった 場合でも、回復することが可能になります。

# 個々のオブジェクトの移動

このメソッドでは、特定のオブジェクト (たとえばデータベース・ファイル) を、既存のシステムから新し いシステムに周期的にコピーします。

個々のオブジェクトの移動メソッドは、ほとんどの場合以下の 2 つの状況で使用されます。

- v テスト期間が短く、注意深い変更制御、および頻繁に変更するデータベース・ファイルの非常によく定 義されたセットがある場合。
- v テスト期間の終わりに新しいシステムを完全に再作成する計画を立てている場合。この場合、新しいシ ステムにテスト・データのより最近のセットを作成するため、個々のオブジェクトを周期的に移動する ことがあります。

以下に、個々のオブジェクトの移動を行う場合の手順例を示します。

- 1. 既存のシステムで、権限問題を回避するため、QSECOFR ユーザー・プロファイルを指定してサインオ ンします。
- 2. 既存のシステムを制限状態にして、データベース・ファイルの固定 (静的) コピーを確実に入手しま す。
- 3. 機密保護データの保管 (SAVSECDTA) コマンドを使ってすべてのユーザー・プロファイルを保管しま す。 この情報を使用して、所有権と権限を、移動する新しいオブジェクトに正しく同期化させます。
- 4. オブジェクト保管 (SAVOBJ) コマンドを使用して、同期化したい個々のオブジェクトを保管します。

SAVOBJ OBJ(*object-name*) LIB(*library-name*) OBJTYPE(*object-type*) DEV(*tape-device*) ENDOPT(\*LEAVE)

注**:**

- v 最後のオブジェクトに、ENDOPT(\*REWIND) を指定します。
- v 同じ SAVOBJ コマンドで、同じライブラリーから同じタイプの複数のオブジェクトを保管できま す。
- 5. 既存のシステムで、制御サブシステムを再始動します。
- 6. システムを制限状態にします。
- 7. 新しいシステムで、ユーザー・プロファイルの復元 (RSTUSRPRF) コマンドを使用します。 RSTUSRPRF USRPRF(\*ALL) DEV(*tape-device*) ENDOPT(\*LEAVE)
- 8. 新しいリリースが V4R3 以降である場合、このステップは省略できます。 テスト・システムの製造番 号が異なる場合、必要であれば、ユーザー・プロファイルの変更 (CHGUSRPRF) コマンドを使用し て、ユーザー・プロファイルに \*ALLOBJ 特殊権限を追加します。
- 9. 保管したオブジェクトを含む各ライブラリーごとに、RSTOBJ コマンドを使用します。

注**:**

RSTOBJ OBJ(\*ALL) SAVLIB(*library-name*) DEV(*tape-device*) ENDOPT(\*LEAVE) OBJTYPE(\*ALL)

- <span id="page-451-0"></span>v 新しいシステムの補助記憶域プール (ASP) 構成が異なっている場合、 SAVASP および RSTASP パラメーターを指定する必要があるかもしれません。
- v 最後のライブラリーの復元時、ENDOPT(\*REWIND) を指定します。
- 10. ジョブ・ログを調べて、システムが正常にオブジェクトを復元したことを確かめてください。
- 11. 権限復元 (RSTAUT) コマンドを使用して、オブジェクトに対して専用権限を復元します。
- 12. 新しいシステムで、制御サブシステムを再始動します。

# ジャーナル処理された変更の適用

この同期化メソッドでは、システム・ジャーナル処理機能を使用して、テストおよび既存のシステム上でジ ャーナル処理されたオブジェクトの情報を同期化します。

ジャーナル処理された変更を適用する方式は、すでにジャーナル処理を使用し理解しているインストール、 または非常に大きなジャーナル処理されたオブジェクトがあるインストールのどちらかに最もよく使用され ます。

このメソッドの利点は、オブジェクト全体ではなく、ジャーナル処理されたオブジェクトに発生する変更の みを保管および復元できるということです。このメソッドの欠点は、複雑であることです。

#### 保管前のジャーナル処理

新しいシステムの構築元になる保管操作を実行する前に、既存のシステムでジャーナル処理をセットアップ する必要があります。オブジェクトのジャーナル処理が開始されるとき、システムはそのオブジェクトにジ ャーナル ID 番号 (JID) を割り当てます。既存のシステムから保管し、新しいシステムに復元する前に、 オブジェクトには JID がなければなりません。そうでない場合、ジャーナル処理された変更をテスト・バ ージョンに適用することができません。

概念上では、ジャーナル処理を使用してオブジェクトを同期化する場合、次のステップを実行して同期点を 確立します。

- 1. 既存のシステムで、以下のステップを実行します。
	- a. 機密保護データを保管して、ユーザー・プロファイルと専用権限の現行のコピーを入手します。
	- b. 新しいジャーナル・レシーバー (新しいシステムでまだ適用していない項目を含む) を保管します。
	- c. 新しいオブジェクト (新しいシステム上にまだ存在していない) があれば保管します。
- 2. 新しいシステムで、次のステップに従ってください。
	- a. ユーザー・プロファイルを復元します (新しいプロファイルと現行の権限情報を入手するため)。
	- b. 新しいオブジェクトがあれば復元します。
	- c. ジャーナル・レシーバーを復元します。
	- d. ジャーナル・レシーバーからジャーナル処理された変更を適用します。
	- e. 新しいオブジェクトに権限を復元します。

#### 以下に、ジャーナル処理された変更を使用してシステムを同期化するためのステップの例を示します。

- 1. 既存のシステムでチェックポイントを確立するには、以下のステップを実行します。
	- a. ジャーナル属性処理 (WRKJRNA) コマンドを使用して、最終チェックポイント以降に作成されたジ ャーナル・レシーバーを判別します。
	- b. 新しいジャーナル・レシーバーの名前を書き留めます。
- c. いずれかのファイル、データ域、データ・キュー、またはライブラリーが、最終チェックポイント以 降、ジャーナル処理されたオブジェクトに追加されたかどうかを判別します。 ジャーナル表示 (DSPJRN) コマンドを使用してこれを行うには、次のように入力します。
	- DSPJRN JRN(*journal-name*) JRNCDE((D) (E) (Q) (Y)) ENTTYP(JF EG QB YB) RCVRNG(*first-receiver* \*CURRENT)

*first-receiver* には、最新のチェックポイントの後の最初のレシーバーの名前が入ります。

- 注**:** 統合ファイル・システム・オブジェクトをジャーナル処理しており、ディレクトリーが継承ジャ ーナル処理属性を使用していない場合、B を JRNCDE パラメーターに、 JT を ENTTYP パラ メーターに追加することによって新しい統合ファイル・システムを探します。
- d. リスト上に新しいオブジェクト名を書き込みます。 (後でそれらを保管する必要があります。)
- e. 他のジャーナルがシステム上にある場合、各追加ジャーナル処理ごとに、ステップ [1a](#page-451-0) から 1c を繰 り返します。
- f. システム上の各ジャーナルごとに、ジャーナル変更 (CHGJRN) コマンドを使用して、現行ジャーナ ル・レシーバーを切り離し、新しいジャーナル・レシーバーを接続します。
- g. オブジェクト保管 (SAVOBJ) コマンドまたはオブジェクト保管 (SAV) コマンドを使用して、ステ ップ 1d およびステップ 1c でリストした、新しくジャーナル処理されたオブジェクトを保管しま す。 ライブラリー保管 (SAVLIB) コマンドを使用して、ステップ 1d でリストした、ジャーナル処 理されたライブラリーを保管します。  $\blacksquare$ | | |
- 注**:** システムには、オブジェクトを保管するために排他ロックが必要です。新しくジャーナル処理さ れたオブジェクトを保管するためにシステム上の特定のアプリケーション活動を停止する必要が あるかもしれません。 | | |
	- h. SAVOBJ コマンドを使用して、ステップ [1b](#page-451-0) でリストしたジャーナル・レシーバーを保管します。
	- i. テープ上にユーザー・プロファイルの現行のコピーがない場合、機密保護データの保管 (SAVSECDTA) コマンドを使用してそれらをテープに保管してください。
	- j. 既存のシステムに新規チェックポイント (ポイント 2 など) を確立することを完了しました。
	- 2. 新しいシステム上のジャーナル処理されたオブジェクトを既存のバージョンと同期化するには、以下の ステップを実行します。
		- a. システムを制限状態にします。

| |

| |

- b. 新しいシステムで、ユーザー・プロファイルの復元 (RSTUSRPRF) コマンドを使用します。 RSTUSRPRF USRPRF(\*ALL) DEV(*tape-device*) ENDOPT(\*LEAVE)
- c. 新しいリリースが V4R3 以降である場合、このステップは省略できます。 テスト・システムの製造 番号が異なる場合、必要であれば、ユーザー・プロファイルの変更 (CHGUSRPRF) コマンドを使用 して、ユーザー・プロファイルに \*ALLOBJ 特殊権限を追加します。
- d. オブジェクト復元 (RSTOBJ) またはオブジェクト復元 (RST) コマンドを使用して、ステップ 1g で 保管したすべてのオブジェクトを復元します。
- e. RSTOBJ コマンドを使用して、ステップ 1h で保管したジャーナル・レシーバーを復元します。
- f. ジャーナル処理されたオブジェクトをチェックポイント・レベルにするには、ジャーナル処理済み変 更適用 (APYJRNCHG) コマンドを使用します。
	- v レシーバーを開始するためには、既存のシステム上で最新のチェックポイントを確立したときに作 成および接続したジャーナル・レシーバーを指定します。レシーバーを終了するには、 \*CURRENT を指定します。
	- v 開始順序番号を開始するには、\*FIRST を指定します。

<span id="page-453-0"></span>v 終了順序番号には、\*LAST を指定します。

『ジャーナル管理』トピックを参照して、スキップされたり、適用プロセスを停止する可能性のある ジャーナル項目を確認してください。

g. 権限復元 (RSTAUT) コマンドを使用して、復元した新しいオブジェクトに対して専用権限を復元し ます。

h. 新しいシステムで、制御サブシステムを再始動します。

#### 関連概念

283 [ページの『ジャーナル処理されたオブジェクトの復元』](#page-304-0)

このセクションでは、ジャーナル処理されたオブジェクト (例えば、ライブラリー、データ域、データ 待ち行列、データベース・ファイル、および統合ファイル・システム・オブジェクト) の復元オプショ ン、および QDFTJRN データ域におけるジャーナル処理オプションの使用方法について説明します。

### 関連情報

ジャーナル管理

### 新しいシステムのリフレッシュ

このメソッドを使用する場合、既存のシステム上の現行情報から、新しいシステム全体を周期的に再構築し ます。

ユーザー・データおよびシステム・データを確実に、正しくマージするには、最初にシステムを構築したと きに使用したのと同じプロシージャーに従う必要があります。

- 1. ライセンス内部コードを最初からインストールします。
- 2. i5/OS オペレーティング・システムをインストールします。
- 3. ユーザー・データを復元します。
- 4. ライセンス・プログラムをインストールします。
- 注**:** 上記のリストは、手順の概念的な流れです。ステップの完全なリストについては、チェックリストを使 用します。

新しいシステムをリフレッシュする前に、新しいシステムですでに実行した作業を必ず保管してください。 特に、変換したプログラム・オブジェクトがあれば保管してください。新しいシステムの再構築後、これら の変換されたオブジェクトを復元します。

# 同期化に関する追加のヒント

テスト期間中にテスト・システムと既存のシステムの同期化が維持されるようにする場合は、以下のことを 考慮してください。

- v 同期化 (特に最初の数回) は困難である可能性があります。同期化の実行を開始する前に、常に新しいシ ステム全体を保管する必要があります。これらの保管テープを使用可能にしておいて、新しいシステム 全体の復元および同期化の開始 (または同期化メソッドの変更) オプションを再び実行します。
- v 正しく同期化するには、権限をオブジェクトに保管および復元する方法を理解することが必要です。機 密保護データの保管 (SAVSECDTA) コマンドの使用時に、システムは、ユーザー・プロファイル、権限 リスト、および専用権限を保管します。

<span id="page-454-0"></span>ユーザー・プロファイルの復元時 (RSTUSRPRF \*ALL)、システムはユーザー・プロファイルと権限リス トを復元します。専用権限情報は、システム上の作業ファイルに入れられます。オブジェクトの復元 後、権限復元 (RSTAUT) コマンドを使用して、作業ファイル中の専用権限を再確立します。

v 新しいシステムを実質の使用に移動する前の最終同期化の実行準備ができたら、災害時回復および検査 の両方の計画も必ず立ててください。可能であれば、適切に同期化されていなかったオブジェクトが見 つかった場合のために、検査期間中に、以前の既存のシステム機能を保持しておいてください。

さらに、除去する前に、以前の既存のシステムのコピー全体を必ずテープに保管してください。同期プ ロシージャーでエラーが見つかった場合に、これらのテープ上のオブジェクトが必要になることがあり ます。

最後に、新しい既存のシステムで情報の妥当性を検査するための基礎として使用できる、以前の既存の システムからリストを印刷します。

- v 正しい同期化では、注意深い変更制御プロシージャーが必要です。簡単に自動で同期化できない情報、 たとえばシステム情報への変更などを計画することが必要です。可能な限り、テスト期間中のこのタイ プの変更を凍結させることが必要です。
- v 変更されたオブジェクトの保管 (SAVCHGOBJ) コマンドを同期化戦略の一部として使用しない場合、メ ールを同期化するのに特別なプロシージャーが必要になることがあります。

既存のシステムから新しいシステムにメールを移動するステップは、以下のとおりです。

- 1. 既存のシステム上で、文書ライブラリー・オブジェクト保管 (SAVDLO) コマンドを使用します。 SAVDLO DLO(\*MAIL) DEV(*tape-device*)
- 2. 新しいシステム上で、文書ライブラリー・オブジェクト復元 (RSTDLO) コマンドを使用します。 RSTDLO DLO(\*MAIL) DEV(*tape-device*)
- v Backup Recovery and Media Services (BRMS) ライセンス・プログラムを同期化する場合は、以下のステ ップに従ってください。
- 注**:** 以下の手順は、このシステムを含む BRMS ネットワーク内のいかなるシステムでも他の BRMS 活 |
- 動が、一切、実行されていない場合にのみ、使用してください。 |
	- 1. 既存のシステムで、 BRMS ライブラリー中のオブジェクトにロックをかける可能性のあるすべての 活動を停止します。 BRMS を使用するスケジュール済みジョブがある場合、それらを保留すること が必要です。
	- 2. 新しいシステムのテープ装置と互換性のあるテープを取り付けます。
	- 3. 以下のコマンドを入力してください。
- SAVLIB LIB(QUSRBRM) DEV(*tape-device*) |

| | |

- 注**:** 必要なら、保管ファイルを使用して、ライブラリーを電子的に転送できます。 |
	- 4. 新しいシステムで、次のステップに従ってください。
		- a. BRMS ライブラリー中のオブジェクトにロックをかける可能性のあるすべての活動を停止しま す。 BRMS を使用するスケジュール済みジョブがある場合、それらを保留することが必要です。
		- b. 現行の BRMS プロダクトのコピーを保管し、次のコマンドを入力します。 SAVLICPGM LICPGM(57nnBR1) DEV(*tape-device*)
			- (*nn* は、リリースに適した番号で置き換えてください。 例えば、V6Rx の場合は DSPPTF 5761BR1 です。)

c. 古い情報を持つ BRMS のバージョンを削除し、次のコマンドを入力します。 DLTLICPGM LICPGM(57nnBR1)

d. ライブラリー QUSRBRM を削除します。

|

|

- e. ステップ [3](#page-454-0) で作成したテープを取り付けます。
- f. BRMS ライブラリーを復元するために、次のコマンドを入力します。 RSTLIB SAVLIB(QUSRBRM) DEV(*tape-device*)
- g. ステップ [4b](#page-454-0) で SAVLICPGM を使って作成したテープをロードします。
- h. BRMS の現行バージョンを復元するために、次のコマンドを入力します。 RSTLICPGM LICPGM(57nnBR1) DEV(*tape-device*)
- i. BRMS を再びセットアップするには、「Backup, Recovery, and Media Services for i5/OS」(PDF) おき参照してください。

# 第 **4** 部 複数の **i5/OS** オペレーティング・システムを組み合わせ るためのヒント

### 第 **17** 章 **2** [つのシステムを組み合わせて単一のシ](#page-458-0)

[ステムにするためのヒント](#page-458-0) . . . . . . . . . [437](#page-458-0) [開発用システムから情報を復元するためのガイドラ](#page-458-0) イン [. . . . . . . . . . . . . . . . 437](#page-458-0)

# <span id="page-458-0"></span>第 **17** 章 **2** つのシステムを組み合わせて単一のシステムにするた めのヒント

システムを組み合わせることは複雑なプロセスです。ソフトウェアのリリース、システム名、または IBM 提供のオブジェクトを含む、さまざまな要素がシステムの組み合わせに影響を与えることがあります。

以下の情報は、システムの組み合わせのプロセスを計画する際に役立つガイドラインとして提供されていま す。正しい移行を確実にするための追加プロダクトについては、資料を参照してください。

単一のシステムからのみ移行できるオブジェクトは、以下の項目です。

- v ディレクトリー項目
- オフィス登録
- 配布リスト
- v その他の IBM 提供ファイルまたはライブラリー
- システム値
- ネットワーク属性
- アクセス・パス回復時間
- v 通信構成
- システム応答リスト
- v 編集記述

これらのオブジェクトをすべて復元するシステムを判別し、そのシステムをまず最初に復元します。本番用 システムと開発用システムがある場合、まず最初に本番用システムを復元し、その後、下記のガイドライン に従って開発用システムから情報を復元します。

# 開発用システムから情報を復元するためのガイドライン

開発システムから情報を復元する場合は、以下のガイドラインに従ってください。

1. 復元するシステムをまず最初に判別します。このことを判別するのに役立ついくつかの質問に答える必 要が生じる場合があります。どのシステムがより複雑ですか? どのシステムがより多くのユーザーを有 していますか? 実行する操作にはどのシステムがより重要ですか? 本番用システムの組み合わせと開発 用システムの組み合わせとで決めかねている場合は、本番用システムを選択することをお勧めします。

117 [ページの表](#page-138-0) 31 のステップに従って、本番用システムを復元します。

- 2. 両方のシステムで同じユーザー・プロファイルと関連オブジェクトとは組み合わせられません。ただ し、以下のような影響を受けます。
	- v オブジェクト所有者、権限リスト、および 1 次グループは、本番用システムから復元されます。
	- v パスワードとグループ接続は、開発用システムから復元されます。
	- v 専用権限の組み合わせは AND 演算です。オブジェクト権限とデータ権限は、両方のシステムから一 緒に追加されます。システム上で組み合わされた結果、得られた権限は、本番用および開発用システ ムからの権限の突き合わせの中で最も高い権限になります。
- v USRPRF (\*NEW) および OMITUSRPRF は、システムを合併する場合に役立つかもしれません。こ |
- れらによって、新しいユーザー・プロファイルだけを復元したり、特定のユーザー・プロファイルを |
- 除外したりできます。システムを結合する際にデジタル証明書マネージャー情報を保存する場合は、 |
- RSTUSRPRF コマンドに OMITUSRPRF(\*DCM) パラメーターを指定してください。 254 [ページの](#page-275-0) |
- [『ユーザー・プロファイルの復元』を](#page-275-0)参照してください。 |
	- 3. 開発用システムで必要な構成のグループは、構成の復元 (RSTCFG) コマンドで復元することができま す。

RSTCFG OBJ(*workstation*) OBJTYPE(\*DEVD) SRM(\*NONE)

また、自動構成により、開発用システムから構成のグループを復元することも可能です。

4. ユーザー・ライブラリーは、ライブラリー復元 (RSTLIB) コマンドで復元することができます。

注**:** QGPL や QUSRSYS のような IBM 提供のライブラリーは必ず除外してください。 両方のシステム上に同一のライブラリーがある場合、 OPTION(\*NEW) パラメーターを使って新しいオブ ジェクトだけを復元することを考慮してください。

RSTLIB SAVLIB(*user\_library*) OPTION(\*NEW)

その後それぞれのシステムから必要なオブジェクトを判別し、それらのオブジェクトを別々に復元しま す。どちらのシステムにとっても固有なオブジェクトが QGPL または QUSRSYS 中にある場合、それ らのオブジェクトも別々に復元してください。

5. 文書とフォルダーは、文書ライブラリー・オブジェクト復元 (RSTDLO) コマンドを使用して復元する ことができます。復元する文書とフォルダーを保管するとき、文書ライブラリー・オブジェクト保管 (SAVDLO) コマンドを使う場合には IBM 提供のフォルダーは除外してください。 SAVDLO DLO(\*ALL) OMITFLR(Q\*)

IBM 提供のフォルダーが復元される場合、元の情報が上書きされる場合があります。 DLO のいずれか が前のリリースのものである場合、付加的な考慮事項を検討する必要があります。

- | 6. 統合ファイル・システムは、次のコマンドで復元することができます。
- RST OPTION(\*NEW) |
	- 7. 上記の命令が完了したら、権限復元 (RSTAUT) コマンドを実行します。
	- 8. RSTAUT コマンドが完了した後、通常の初期プログラム・ロード (IPL) を実行します。

#### 関連タスク

254 [ページの『ユーザー・プロファイルの復元』](#page-275-0)

復元は、単一のユーザー・プロファイル、ユーザー・プロファイルのリスト、またはすべてのユーザ ー・プロファイルといった単位で実行することができます。ユーザー・プロファイルの復元は、あるシ ステムから別のシステムにユーザーを移動したり、損傷を受けたユーザー・プロファイルを復元するた めに実行します。

# 第 **5** 部 代替導入装置

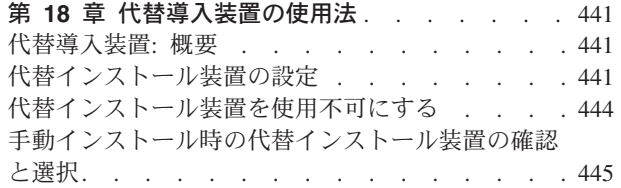

# <span id="page-462-0"></span>第 **18** 章 代替導入装置の使用法

代替導入装置をセットアップ、無効化、検査、および選択する方法について説明します。

関連タスク

149 ページの『タスク 1: [ライセンス内部コードのロードの準備』](#page-170-0)

ライセンス内部コードをロードするために準備する必要がある事柄について学習することができます。 152 ページの『タスク 4: [媒体からのライセンス内部コードのロード』](#page-173-0) 媒体からライセンス内部コードをロードして、準備を完了する必要があります。

# 代替導入装置**:** 概要

導入および回復の手順は、 1 次導入装置および代替導入装置として定義する装置を使用することによって 実行できます。

代替導入装置としては、磁気テープ装置または光ディスク装置を定義できます。一部のシステム (通常はも っと速い装置が接続されたもの) では、代替導入装置を使用するとパフォーマンスが向上することがありま す。代替導入装置は、導入または回復の際にライセンス内部コードを交換する必要がある場合に使用できま す。モデルによっては、代替導入装置のセットアップを必要とする場合があります。

代替導入装置を使用すると、システムは、IPL-タイプ D の実行中に 1 次導入装置を使用して、ライセン ス内部コードのほんの一部のみをロードし、それから、代替導入装置に含まれる媒体を使用して導入を続行 することができます。代替導入装置の媒体としては、 SAVSYS 媒体または中央サイトで作成される配布媒 体を使用できます。

注**:**

- POWER6™ モデルを始めとして、ファイバー・チャネル・インターフェースによって接続されてい るテープ装置から IPL-タイプ D を実行することができます (ただし、テープ装置が入出力プロセッ サー (IOP) を使用せずにアダプターに接続していることが前提となります)。他のシステム・モデル および構成の場合、ファイバー・チャネル・インターフェースによって接続されているテープ装置を 代替導入装置としてセットアップする必要があります。 | | | | |
	- v 代替導入装置を使用する場合には、必ずその装置をセットアップして使用可能にしておかなければな りません。また、ライセンス内部コードを含む光媒体またはテープ媒体、および保管媒体も必要で す。

# 代替インストール装置の設定

代替導入装置を使用する場合には、バスにその装置を定義してあるか確認し、その装置を使用可能にしなけ ればなりません。

代替導入装置の接続先のシステム・バスとシステム・カードの論理アドレスを記録して保持する必要があり ます。装置を別のバスにセットアップしており、そのアドレス情報が分からない場合は、導入や回復を完了 できません。

代替導入装置として使用する予定の磁気テープまたは光ディスク・ドライブのシリアル番号を記録しておく と、役に立ちます。

<span id="page-463-0"></span>システムの構成を変更した場合は、代替導入装置を使用し始める前に、アドレス情報が正しいか確認する必 要があります。

アドレスを設定して代替導入装置を使用可能にするには、以下のステップを実行します。

注**:** この手順を実行するには、専用保守ツール (DST) のパスワードを知っている必要があります。

- 1. 現行のライセンス内部コードを含む媒体を 1 次導入装置に入れます。
- 2. システム・モードを「手動」に設定します。 続いて、以下のコマンドを使用して初期プログラム・ロ ード (IPL) を実行します。

PWRDWNSYS OPTION(\*IMMED) RESTART(\*YES) IPLSRC(B)

代替方法**:**

| |

|

| | | |

| | | | |

- v システム電源遮断 (PWRDWNSYS) コマンドのデフォルト値では、確認が表示されます。 この設定は、CONFIRM(\*NO) というように、確認 (CONFIRM) パラメーターに \*NO を指 定すると、変更することができます。
- v このステップの代替方法として、機能 21 (専用保守ツール) を選択することもできま す。この代替方法を使用する場合、次の手順はステップ 4 になります。ステップ [12](#page-465-0) を 実行する必要はありません。

論理区画ユーザー**:**

- 1 次区画でこのコマンドを使用する場合、コマンドを実行する前に必ずすべての 2 次区画の電源をオフにしてください。
- v ハードウェア管理コンソール (HMC) を使用している場合は、[『ハードウェア管](http://publib.boulder.ibm.com/infocenter/eserver/v1r3s/topic/iphai/hmc.htm) [理コンソール](http://publib.boulder.ibm.com/infocenter/eserver/v1r3s/topic/iphai/hmc.htm) (HMC) の管理』トピックを参照してください。
- 3. 「IPL またはシステムの導入」画面が表示されたら、画面オプション 3 (専用保守ツール (DST) の使 用) を選択して実行キーを押します。 |
	- 4. 「専用保守ツール (DST) サインオン」画面が表示されます。

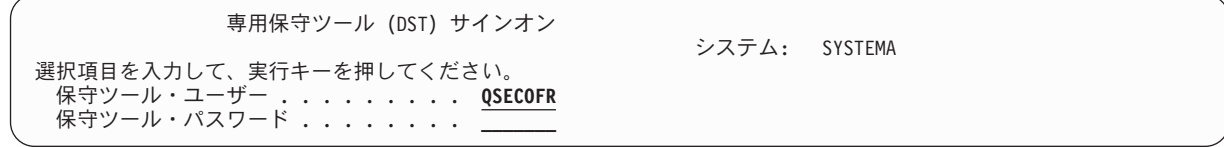

QSECOFR ユーザー・プロファイルを使用してサインオンします。

注**:** QSECOFR 以外のプロファイルでは、サインオンしないでください。

- 5. 「専用保守ツール (DST) の使用」メニューが表示されます。 「専用保守ツール (DST) の使用」メニ ューから、以下のタスクを実行します。
	- a. オプション 5 (DST 環境の処理) を選択します。
	- b. 「DST 環境の処理」画面でオプション 2 (システム装置) を選択します。
	- c. 「システム装置の処理」画面でオプション 5 (代替導入装置) を選択します。
	- d. 「媒体タイプの選択」画面で装置タイプを選択します。
- 6. 「代替導入装置の選択」画面から、選択したい資源の隣に 1 (選択) を入力して、実行キーを押しま す。

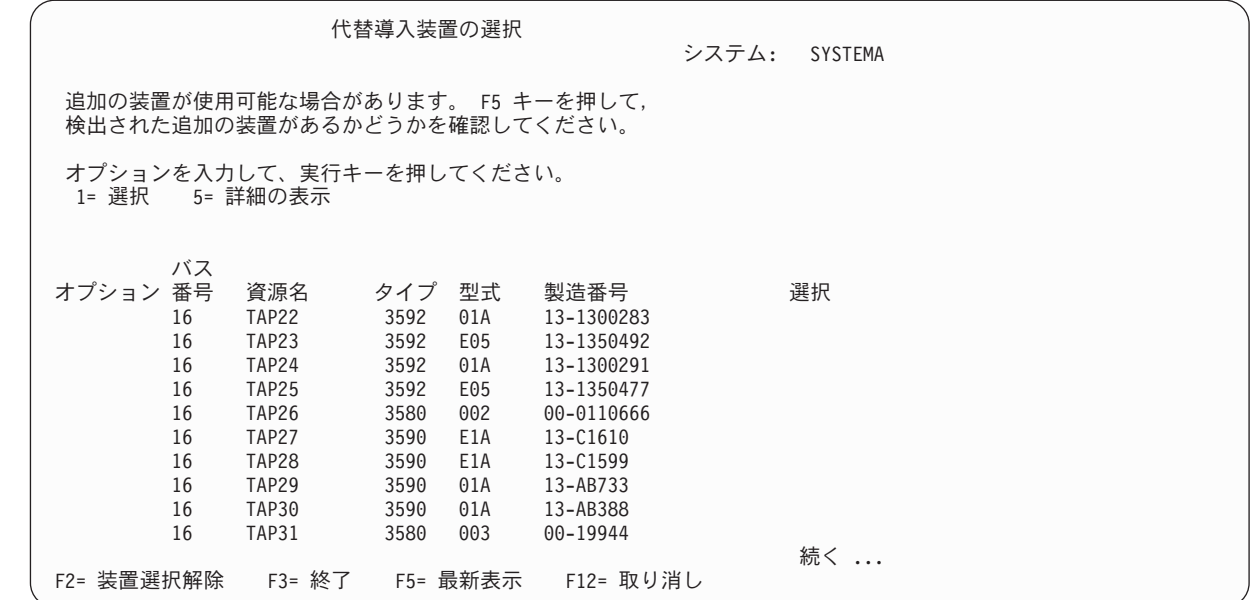

7. 「装置詳細の表示」画面が表示されます。

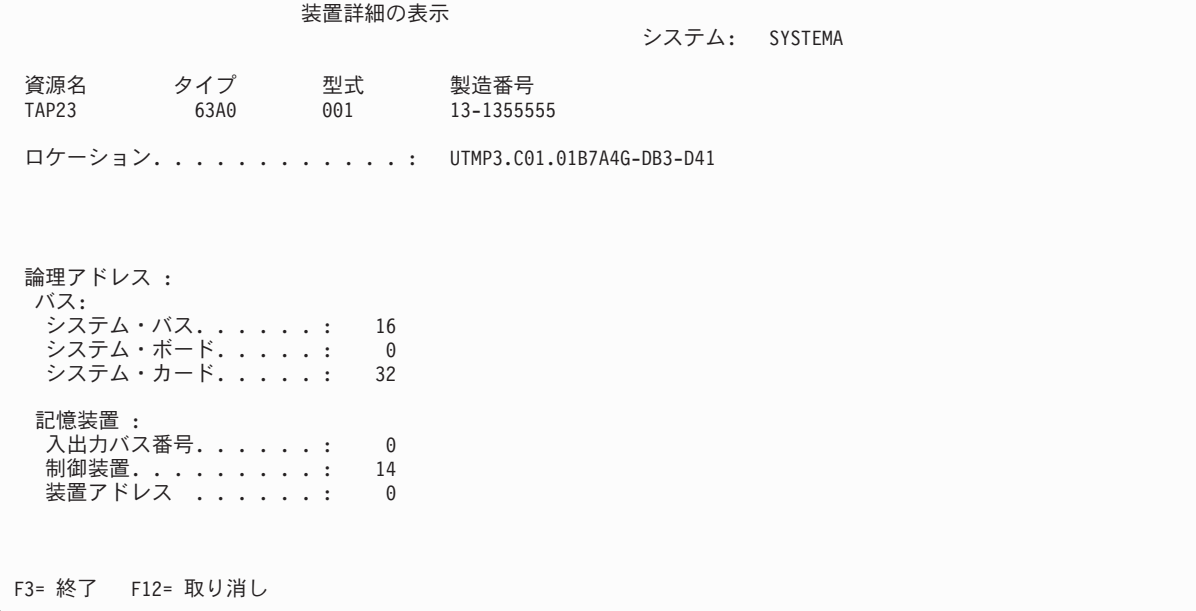

システムの導入を行うには、選択した代替導入装置に割り当てられたアドレスを記録する必要がありま す。以下の情報を記録します。

- タイプ/型式: \_\_\_\_\_\_\_\_
- システム・バス: \_\_\_\_\_\_
- システム・カード: \_\_\_\_\_\_\_
- 製造番号: \_\_\_\_\_\_\_\_\_

注**:**

| | | | | | | | | | | | | | | | | | | | | | | |

> | | | | | | | | | | | | | | | | | | | | | | | | |

- <span id="page-465-0"></span>v この処理を繰り返すことにより、ステップ [6](#page-463-0) に出てくる代替インストール装置のすべてのアドレス を記録しておくことができます。この情報は、安全な場所に保管してください。回復情報や回復媒 体が保管されているのと同じ場所などがよいでしょう。
- v 複数の代替導入装置を定義している場合、使用可能にできるのは 1 つだけです。
- v したがって、有効な導入媒体を含む装置は 1 つだけにする必要があります。そうすることにより、 不適切なバージョンのライセンス内部コードがロードされることを防ぎます。

Enter キーを押します。

- 8. 「代替導入装置の選択」画面が表示されます。 選択したい資源の隣に 1 (選択) を入力して、Enter キ ーを押します。
- 9. 画面の下部に次のメッセージが表示されます。

Alternate installation device selected

- 10. F3 (終了) を押して、「専用保守ツール (DST) の使用」画面に戻ります。
- 11. F3 (終了) を再び押します。 「専用保守ツールの終了」画面が表示されます。

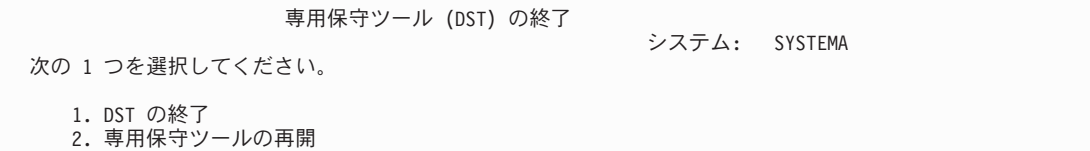

1 (専用保守ツールの終了 (DST)) を入力して、Enter キーを押します。

12. 次に「IPL またはシステムの導入」画面が表示されます。 1 (IPL の実行) を入力し、Enter キーを押 して、この手順を終了します。

# 代替インストール装置を使用不可にする

代替導入装置を使用不可にする必要がある場合は、以下のステップに従ってください。

以下のいずれかの理由で代替導入装置を使用不能にする必要が生じることがあります。

- 1 次導入装置を使用して導入を続行するため
- v 別の装置を代替導入装置として使用可能にする場合
- v ハードウェアを移動または変更した場合に論理アドレスを訂正する場合
- 1. システムまたは論理区画のコントロール・パネルで、モードを手動に設定します。 続いて、コマンド PWRDWNSYS OPTION(\*IMMED) RESTART(\*YES) IPLSRC(B) を使用して在席初期プログラム・ロード (IPL) を実行します。

代替方法**:**

| | | | | |

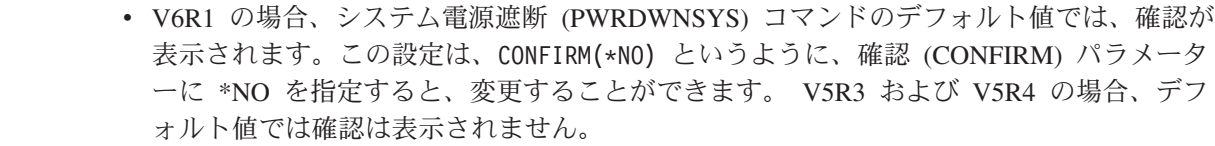

v このステップの代替方法として、機能 21 (専用保守ツール) を選択することもできます。 この代替方法を使用する場合は、ステップ [2](#page-466-0) および [9](#page-466-0) を飛ばしてください。

### 論理区画ユーザー**:**

<span id="page-466-0"></span>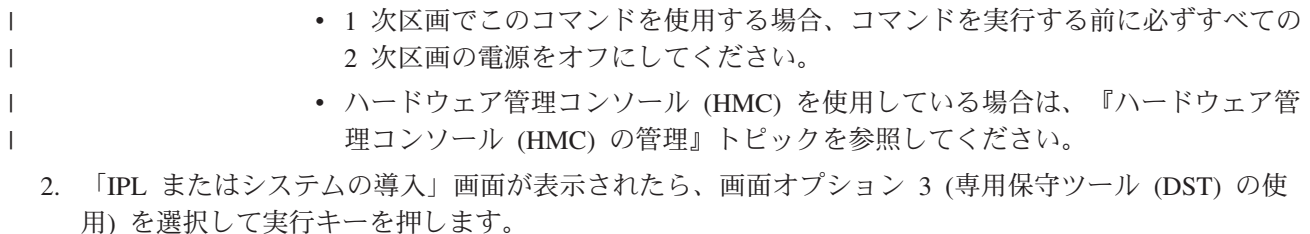

- 3. 「専用保守ツール (DST) サインオン」画面が表示されます。 QSECOFR ユーザー・プロファイルを使 用してサインオンします。
- 4. 「専用保守ツール (DST) の使用」メニューが表示されます。 「専用保守ツール (DST) の使用」メニ ューから、以下のタスクを実行します。
	- a. オプション 5 (DST 環境の処理) を選択します。
	- b. 「DST 環境の処理」画面でオプション 2 (システム装置) を選択します。
	- c. 「システム装置の処理」画面でオプション 5 (代替導入装置) を選択します。
- 5. 「代替導入装置の選択」画面で、 F2 (装置の選択解除) を押します。
- 6. 画面の下部に次のメッセージが表示されます。

Alternate installation device deselected

| | | | | | | | | | | | | | | | | | | | | | | |

- 7. F3 (終了) を押して、「専用保守ツール (DST) の使用」画面に戻ります。
- 8. F3 (終了) を再び押します。「専用保守ツールの終了」画面が表示されます。 1 (DST の終了) を入力 し、Enter キーを押します。
- 9. 次に「IPL またはシステムの導入」画面が表示されます。 1 (IPL の実行) を入力し、Enter キーを押し て、この手順を終了します。

# 手動インストール時の代替インストール装置の確認と選択

手動インストール時に代替導入装置を確認および選択する場合は、以下のステップに従ってください。

1. 「ライセンス内部コード (LIC) の導入」画面が表示されます。

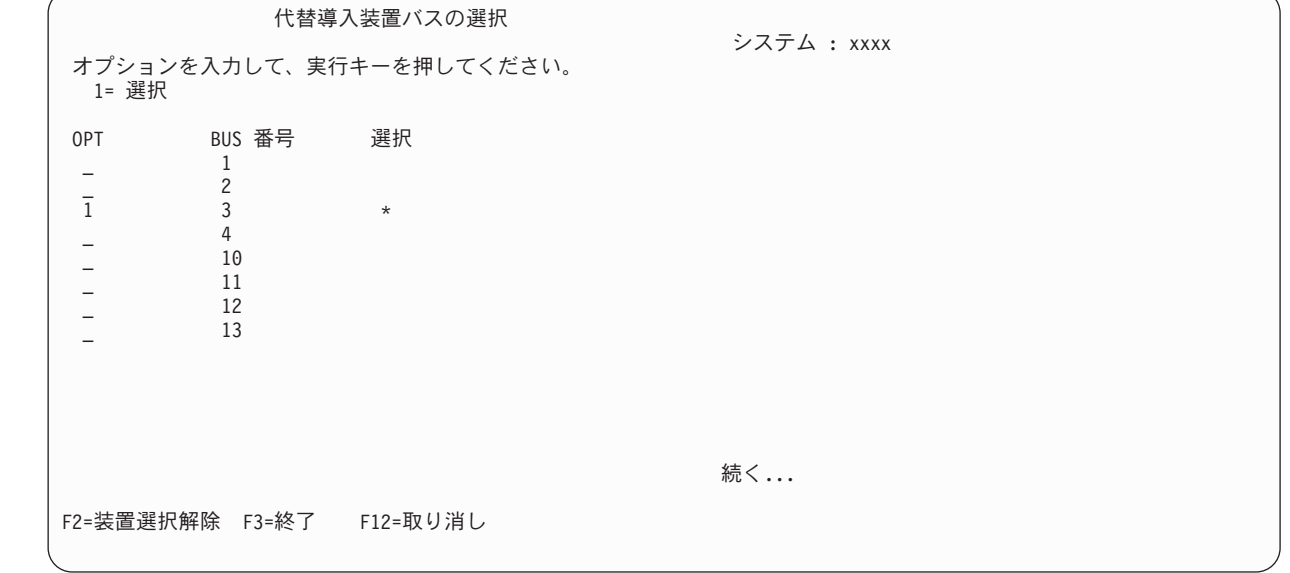

3 を入力し、Enter キーを押します。これにより、システムに接続している代替導入装置のアドレスを 確認し、それが使用可能か、使用不可かを判別できます。

2. 代替インストール装置の確認と選択: 「代替導入装置バスの選択」画面が表示されます。

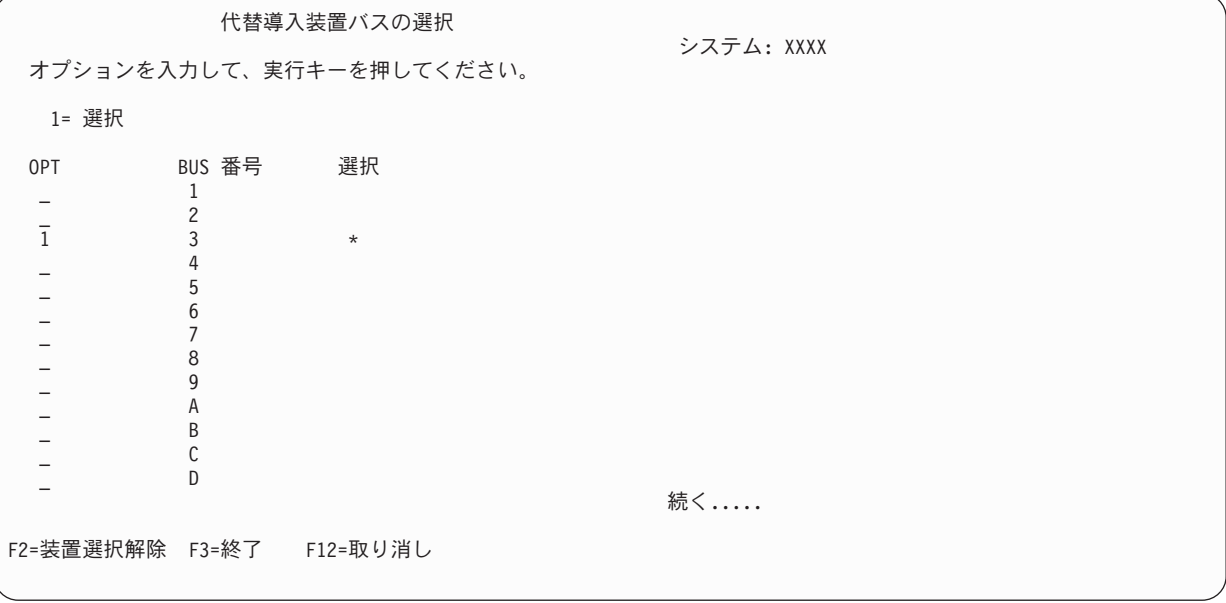

a. 選択されたバスが正しいシステム・バスにあるか確認してください。選択したバスのとなりの「オプ ション」フィールドに 1 と入力してから Enter キーを押し、バスに接続している装置に関する情報 を表示します。この処理には数分間かかります。「

構成済みの代替導入装置がありません

」というメッセージが表示された場合には、 1 分ほど待ってから画面を最新表示します。

- b. 「媒体タイプの選択」画面で媒体タイプを選択します。
- c. 「代替導入装置の選択」画面が表示されます。この画面を使用して、装置の資源名、タイプ、型式、 および製造番号を確認してください。

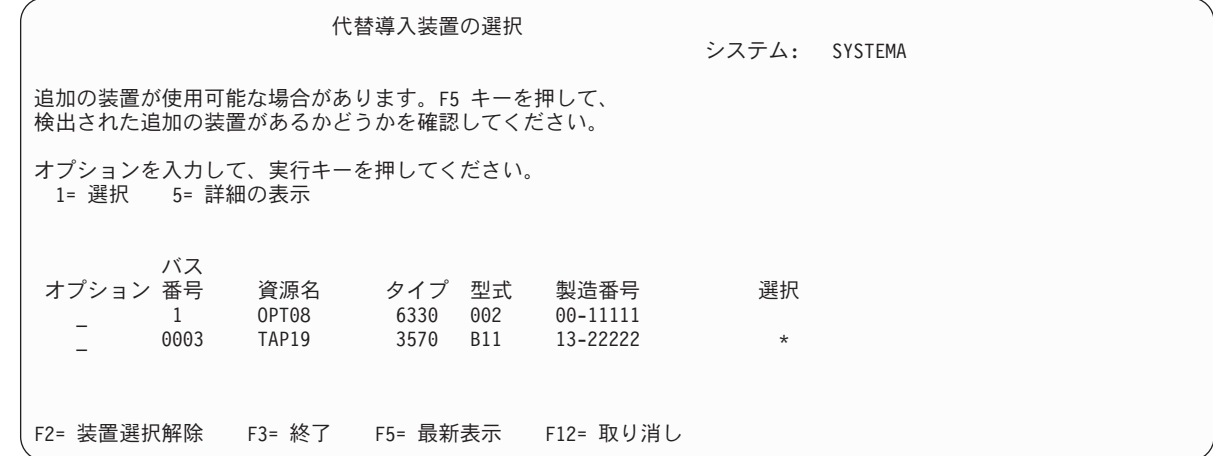

d. 1 と入力して装置を選択し、装置を、選択、使用可能、または使用不可のいずれかに訂正します。実 行キーを押して、変更を確認します。

e.  $\lceil$ 

代替導入装置が選択されました

」というメッセージが表示されます。 F3 を押して、「ライセンス内部コードの導入」画面に戻りま す。
f. 1 と入力し、Enter キーを押してライセンス内部コードをインストールします。

代替インストール装置の確認と選択は終わりです。

ハードウェア管理コンソール (HMC) を使用して代替媒体からシステムの IPL を実行する場合、以下の手 順を実行してください。

- 1. HMC で「管理環境 *(Management Environment)*」を展開します。
- 2. 「システム」を展開します。
- 3. 「システムおよび区画 **(System and Partition)**」を展開します。
- 4. 「システム管理」をクリックします。
- 5. 「区画」を展開します。
- 6. 区画を選択します。
- 7. 区画をマウスの右ボタンでクリックしてから、「プロパティー」を選択します。
- 8. 「区画のプロパティー (Partition Properties)」ウィンドウで、「設定」タブをクリックします。
- 9. ブート・カテゴリーの下で「キーロック位置」を「手動」に、「**IPL** ソース」を D に変更します。
- 10. 「**OK**」をクリックします。
- 11. 区画を展開します。
- 12. 区画プロファイルを右クリックし、「プロパティー」を選択します。
- 13. 「**Tagged I/O (**タグ付き **I/O)**」タブを選択します。
- 14. 「代替再始動装置 (Alternate Restart Device)」カテゴリーで、「選択」を押します。
- 15. 装置を展開します。
- 16. バスを展開します。
- 17. 入出力プロセッサー (IOP) のあるスロットを選択します。
- 18. 「選択」を押します。
- 19. 「**OK**」を押します。
- 20. システムの電源がオフになっている場合は、区画を右クリックして、「活動化」を選択します。システ ムが稼働している場合は、「区画のシャットダウン **(Shut down partition)**」を選択し、次に「活動 化」を選択します。

# 第 **6** 部 ディスクの構成とディスク保護

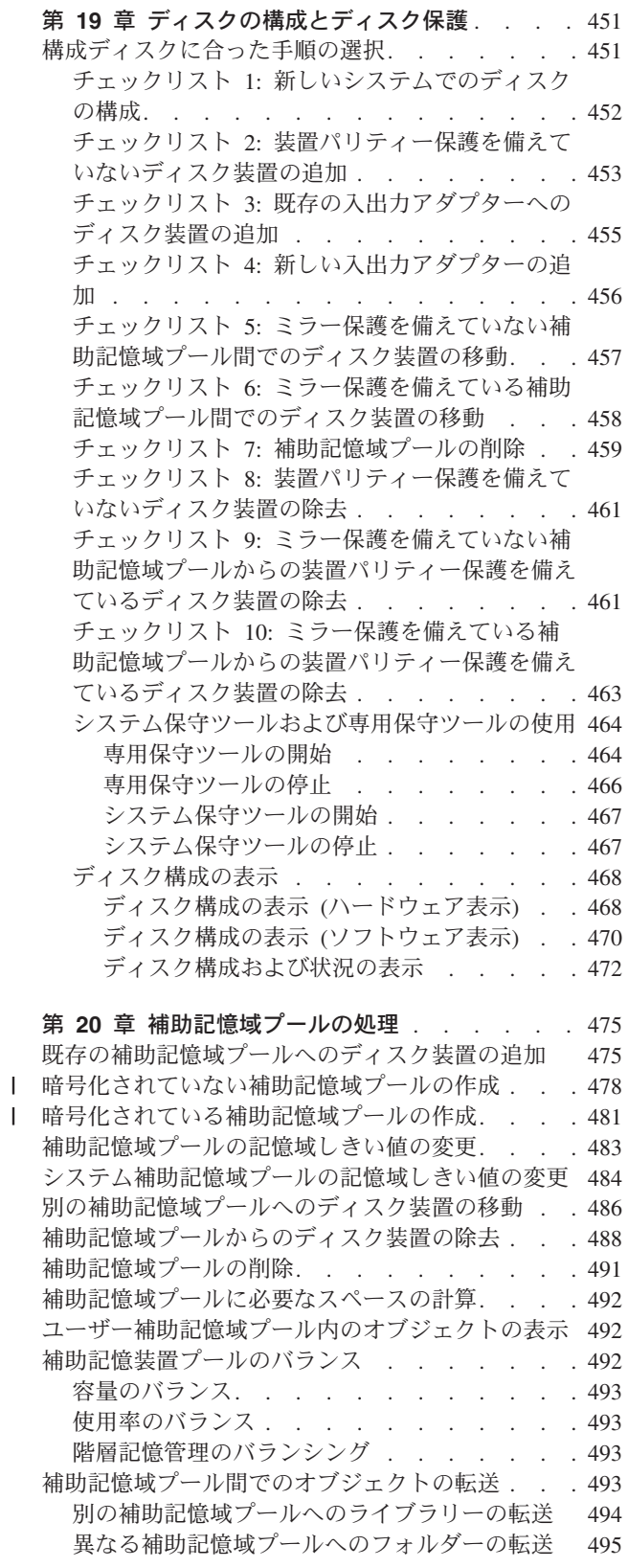

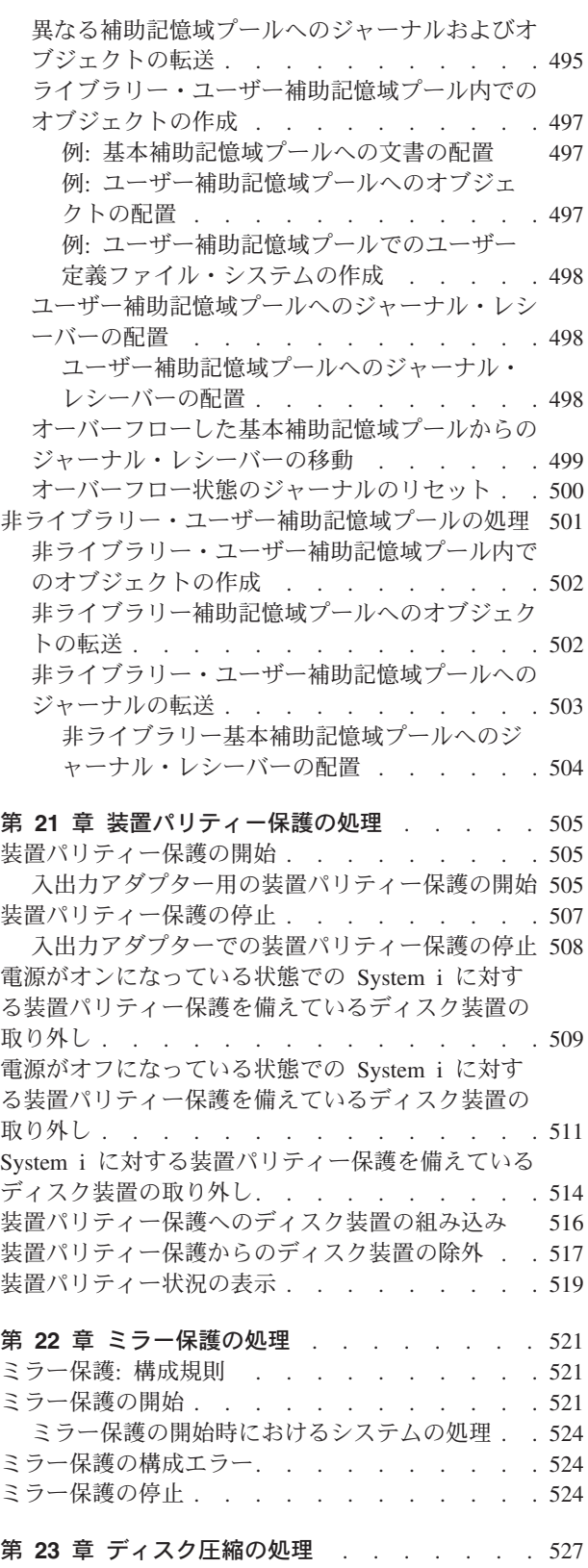

||

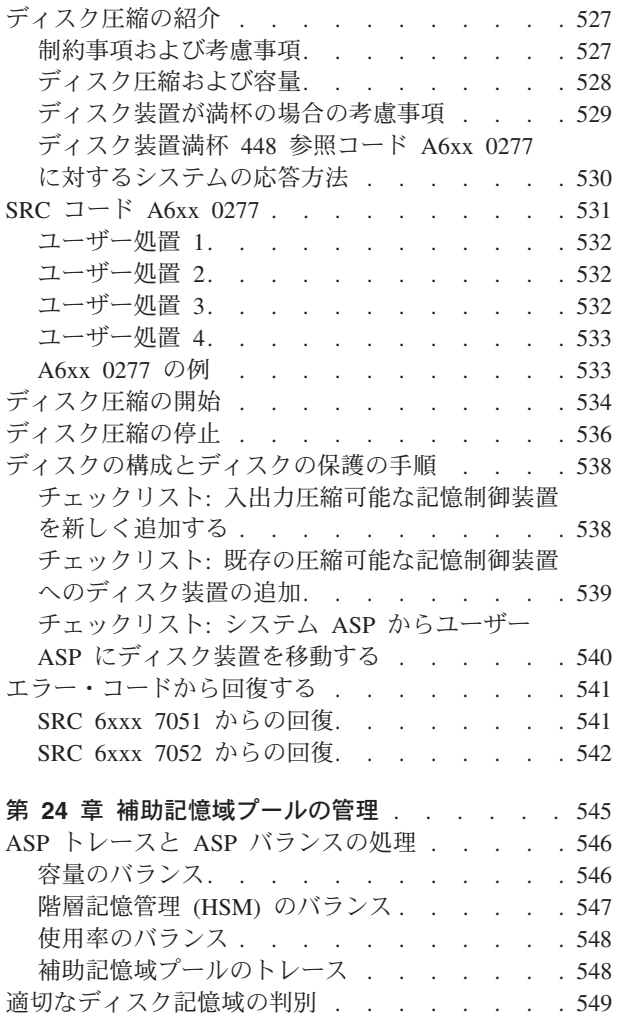

## <span id="page-472-0"></span>第 **19** 章 ディスクの構成とディスク保護

このトピックでは、システムのディスクを構成し、保護する文字ベース・インターフェースの使用手順を示 します。

このトピックには、正しい手順でディスク構成タスクを実行するためのチェックリストもあります。System i ナビゲーターを使用して、ディスクおよびディスク保護を構成することもできます。

システム保守ツール (SST) を使用すると、システムが活動状態にあるときでも、ディスク構成手順のいく つかを行うことができます。 その他の手順を行うには、システムを停止させて、専用保守ツール (DST) を使用します。このトピックでは、SST と DST の両方の情報を提供します。

#### 関連情報

ディスク・プール ディスク保護

### 構成ディスクに合った手順の選択

このトピックには、構成手順を実行する際のチェックリストがいくつか含まれています。

表 69 を使用して、自分の状況に使用するチェックリストを判別してください。

表 *69.* 正しいディスク手順の選択

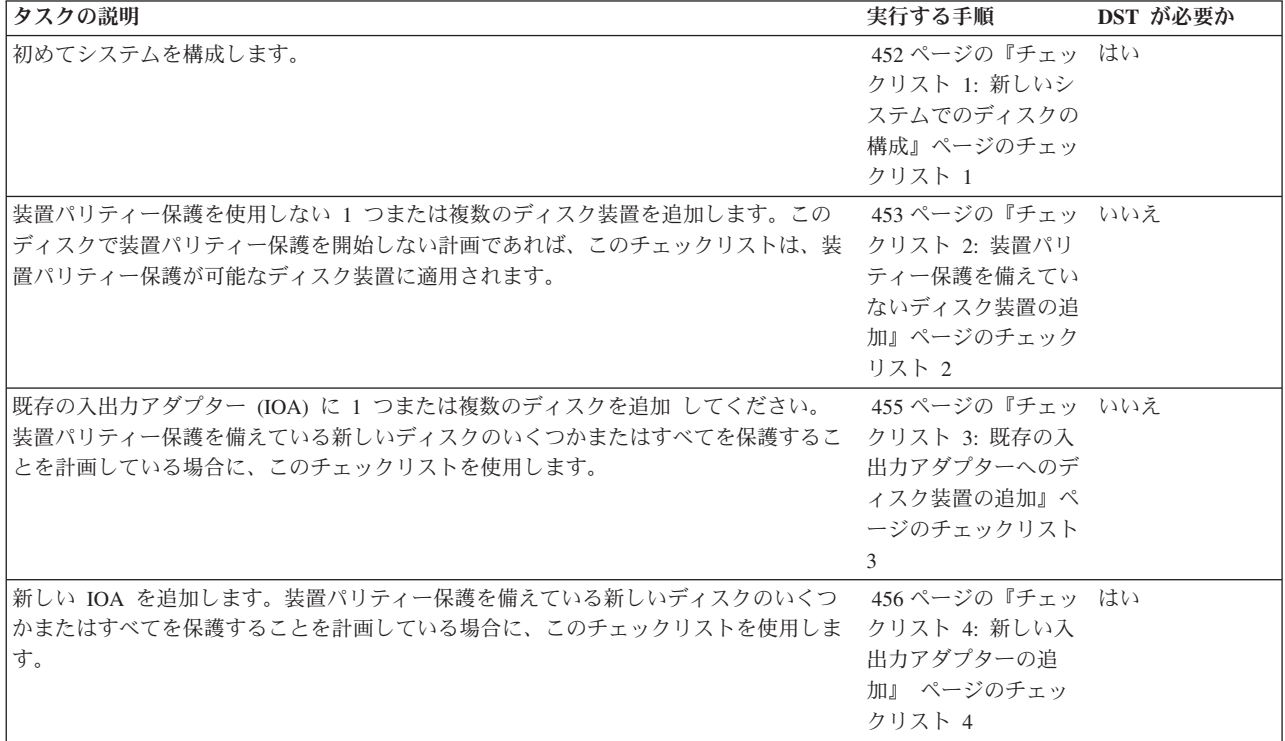

<span id="page-473-0"></span>表 *69.* 正しいディスク手順の選択 *(*続き*)*

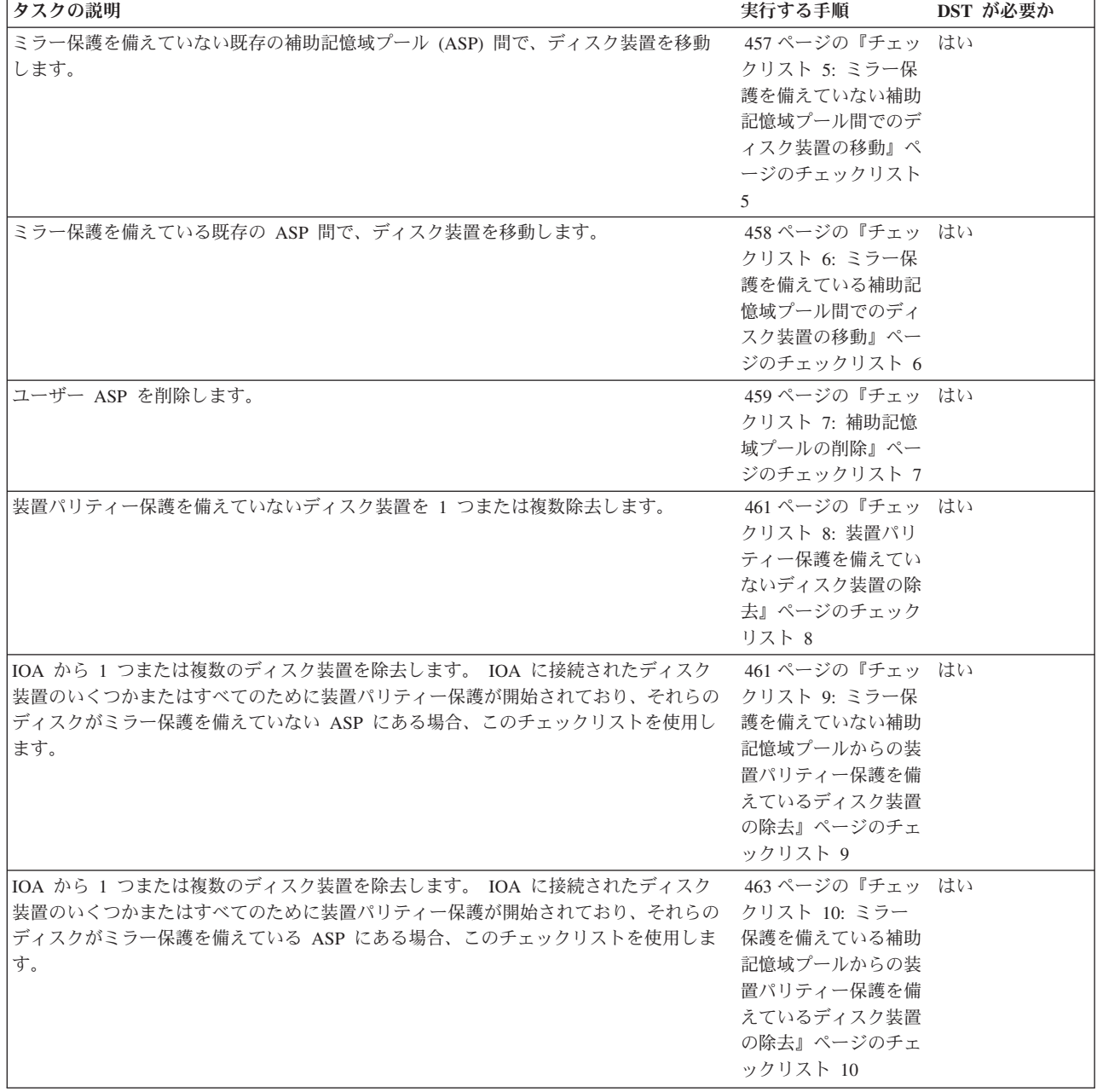

### チェックリスト **1:** 新しいシステムでのディスクの構成

このチェックリストには、新しい System i 環境でディスクを構成するのに行う一連のタスクが示されま す。

すべてのタスクを実行する必要があるかどうかは、システムに必要なディスク保護によって異なります。

開始する前に、このチェックリストのコピーを作成してください。ユーザーまたはサービス担当員が構成タ スクを実行したら、該当する個所にチェック・マークを付けてください。このチェックリストは、ユーザー が行った処置の重要な記録となります。これは、発生した問題を診断する際にも役立つことがあります。

<span id="page-474-0"></span>重要**:** このチェックリストにある作業を実行するときは、システムは大きなデータを移動することになり ます。エラー状態から回復する必要がある場合に備えて、システムが完全に保管されていることを確認して ください。

チェックリストのほとんどのタスクでは、この資料の他のトピックが参照されています。特定の作業を実行 するための詳細が必要な場合は、これらのトピックを参照してください。

| 作業     | 処置                                                                                                    | 詳細についての参照箇所                                             |
|--------|----------------------------------------------------------------------------------------------------|---------------------------------------------------------|
| タスク 1  | 専用保守ツール (DST) を開始します。                                                                                                | 464 ページの『専用保守ツールの開始』                                    |
| タスク 2  | ディスク構成を表示します。この時点では、<br>IPL 装置以外のディスク装置はすべて非構成<br>として表示されます。                                                         | 468 ページの『ディスク構成の表示』                                     |
| タスク 3  | 装置パリティー保護をディスク装置のいずれ<br>かで使用する場合は、それを、ディスク装置<br>のタイプに合った手順で開始します。                                                    | 505 ページの『入出力アダプター用の装置パ<br>リティー保護の開始』                    |
| タスク 4  | 構成されていないディスク装置を正しい補助<br>記憶域プール (ASP) に追加します。                                                                         | 475 ページの『既存の補助記憶域プールへの<br>ディスク装置の追加』                    |
| タスク 5  | 各 ASP の省略時の記憶域しきい値は 90%<br>です。これ以外の ASP の記憶域しきい値が<br>必要な場合には、変更します。                                                  | 483 ページの『補助記憶域プールの記憶域し<br>きい値の変更』                       |
| タスク 6  | システム ASP の記憶域しきい値を指定しま<br>す。システム値 QSTGLOWLMT および<br>QSTGLOWACN を使用すれば、システム<br>ASP の容量オーバーを回避し、異常遮断を未<br>然に防ぐことができます。 | 484 ページの『システム補助記憶域プールの<br>記憶域しきい値の変更』                   |
| タスク7   | いずれかの ASP でミラー保護を使用するこ<br>とを計画している場合は、ミラー保護を開始<br>します。                                                               | 521 ページの『ミラー保護の開始』                                      |
| タスク 8  | ミラー保護を開始したら、システムの初期プ<br>ログラム・ロードが完了するまで待ちます。<br>次にサインオンして、システム保守ツール<br>(SST) を開始します。                                 | 467 ページの『システム保守ツールの開始』                                  |
| タスク 9  | ディスク構成が正しいかどうかを検査し、自<br>分用のコピーをとっておきます。                                                                              | 468 ページの『ディスク構成の表示』                                     |
| タスク 10 | DST または SST を終了します。                                                                                                  | 466 ページの『専用保守ツールの停止』また<br>は 467 ページの『システム保守ツールの停<br>止』。 |

表 *70.* 新しいシステムのディスク構成 *–* タスク

#### 関連情報

ディスク保護を計画する

### チェックリスト **2:** 装置パリティー保護を備えていないディスク装置の追加

このチェックリストでは、装置パリティー保護を使用して新しいディスク装置を保護することを計画してい ない場合に、ユーザーが 1 つ以上のディスク装置をシステムに追加する際のタスクの順序を示します。

このチェックリストのタスクを実行するには、専用保守ツール (DST) またはシステム保守ツール (SST) の どちらかを使用することができます。 SST を使用する場合、システムが活動状態にあるときに作業を実行 することができます。 DST を使用する場合、チェックリストのタスクを実行するにはシステムを停止させ なければなりません。

#### ミラー保護を備えている補助記憶域プール **(ASP)** に追加する場合

ミラー保護を備えている ASP には、ディスク装置を追加するのにミラー保護を停止したり開始したりする 必要はありません。ディスク装置を追加するときに、同じ容量を持つディスク装置を対にして追加しなけれ ばなりません。追加した装置は、互いに常に対になります。後でシステムが何時間か使用できないときを選 択する場合もありますが、その場合はミラー保護を停止して開始します。ミラー保護を再び開始するとき は、システムはシステム上のディスク装置すべての対を評価します。そのようにすることにより、制御装 置、入出力アダプター (IOA)、またはバスに影響する障害に対して、より高いレベルの使用可用性が実現さ れます。

開始する前に、このチェックリストのコピーを作成してください。ユーザーまたはサービス担当員が構成タ スクを実行したら、該当する個所にチェック・マークを付けてください。このチェックリストは、ユーザー が行った処置の重要な記録となります。これは、発生した問題を診断する際にも役立つことがあります。

重要**:** このチェックリストにある作業を実行するときは、システムは大きなデータを移動することになり ます。エラー状態から回復する必要がある場合に備えて、システムが完全に保管されていることを確認して ください。

チェックリストのほとんどのタスクでは、この資料の他のトピックが参照されています。特定の作業を実行 するための詳細が必要な場合は、これらのトピックを参照してください。

| 作業    | 処置                                                                                                    | 詳細についての参照箇所                                             |
|-------|----------------------------------------------------------------------------------------------------|---------------------------------------------------------|
| タスク 1 | 物理的にディスク装置を接続します。                                                                                                    |                                                         |
| タスク 2 | DST または SST を開始します。                                                                                                  | 464 ページの『専用保守ツールの開始』また<br>は 467 ページの『システム保守ツールの開<br>始』。 |
| タスク 3 | 現在のディスク構成を印刷します。                                                                                                    | 468 ページの『ディスク構成の表示』                                     |
| タスク 4 | 構成されていないディスク装置を正しい ASP<br>に追加します。注 1 と注 2 を参照。                                                                       | 475 ページの『既存の補助記憶域プールへの<br>ディスク装置の追加』                    |
| タスク 5 | ディスク装置を追加したときに、システムに<br>新しい ASP を作成した場合、システムは<br>ASP の記憶域しきい値を 90% に設定しま<br>す。これ以外のしきい値が必要な場合には、<br>変更します。           | 483 ページの『補助記憶域プールの記憶域し<br>きい値の変更』                       |
| タスク 6 | システム ASP の記憶域しきい値を指定しま<br>す。システム値 QSTGLOWLMT および<br>QSTGLOWACN を使用すれば、システム<br>ASP の容量オーバーを回避し、異常遮断を未<br>然に防ぐことができます。 | 484 ページの『システム補助記憶域プールの<br>記憶域しきい値の変更』                   |
| タスク 7 | ディスク構成が正しいかどうかを検査し、自<br>分用のコピーをとっておきます。                                                                              | 468 ページの『ディスク構成の表示』                                     |

表 *71.* 装置パリティー保護を備えていないディスク装置の追加 *–* タスク

<span id="page-476-0"></span>表 *71.* 装置パリティー保護を備えていないディスク装置の追加 *–* タスク *(*続き*)*

| 作業             |       | 饥置                  | 詳細についての参照箇所                                        |
|----------------|-------|---------------------|----------------------------------------------------|
|                | タスク 8 | DST または SST を終了します。 | 466 ページの『専用保守ツールの停止』また                             |
|                |       |                     | は 467 ページの『システム保守ツールの停                             |
|                |       |                     | $I_{\mathbb{R}}$ .                                 |
|                |       |                     | ディスク装置を既存の ASP に追加するか、または新しい ASP に追加することができます。     |
| $\overline{2}$ |       |                     | ミラー保護を備えている ASP にディスク装置を追加する際に、その新しいディスク装置が装置パリティー |
|                |       |                     | 保護を備えていない場合、対になる、同じ容量のディスク装置を追加しなければなりません。         |

### チェックリスト **3:** 既存の入出力アダプターへのディスク装置の追加

装置パリティー保護を備えている新しいディスク装置のいくつかまたはすべてを保護することを計画してい る場合に、このチェックリストを使用します。

新しいディスク装置をどれも保護する予定ではない場合は、 453 [ページの『チェックリスト](#page-474-0) 2: 装置パリテ [ィー保護を備えていないディスク装置の追加』を](#page-474-0)使用してください。

ディスク装置を補助記憶域プール (ASP) に追加する前に装置パリティー保護を開始するため、この手順を 使用するのに、システムにミラー保護を備えているかどうかは問題にはなりません。このチェックリストの タスクを実行するには、専用保守ツール (DST) またはシステム保守ツール (SST) のどちらかを使用するこ とができます。 SST を使用する場合、システムが活動状態にあるときに作業を実行することができます。 DST を使用する場合、チェックリストのタスクを実行するにはシステムを停止させなければなりません。

開始する前に、このチェックリストのコピーを作成してください。ユーザーまたはサービス担当員が構成タ スクを実行していく過程で、該当する個所に記入していきます。このチェックリストは、ユーザーが行った 処置の重要な記録となります。これは、発生した問題を診断する際にも役立つことがあります。

重要**:** このチェックリストにある作業を実行するときは、システムは大きなデータを移動することになり ます。エラー状態から回復する必要がある場合に備えて、システムが完全に保管されていることを確認して ください。

表 72のほとんどのタスクでは、この資料の他のトピックが参照されています。特定の作業を実行するため の詳細が必要な場合は、これらのトピックを参照してください。

| 作業    | 処置                                                                                                   | 詳細についての参照箇所                                                         |
|-------|----------------------------------------------------------------------------------------------------|---------------------------------------------------------------------|
| タスク 1 | 物理的にディスク装置を接続します。これは<br>通常はサービス担当員が行います。                                                             |                                                                     |
| タスク 2 | DST または SST を開始します。                                                                                  | 464 ページの『専用保守ツールの開始』また<br>は 467 ページの『システム保守ツールの開<br>始』。             |
| タスク 3 | 現在のディスク構成を印刷します。                                                                                     | 468 ページの『ディスク構成の表示』                                                 |
| タスク 4 | パリティー保護するディスクについて、以下<br>のいずれかのステップを実行します。<br>• 装置パリティー保護を開始します。<br>• ディスク装置を既存の装置パリティー・セ<br>ットに入れます。 | 505 ページの『装置パリティー保護の開始』<br>および 516 ページの『装置パリティー保護へ<br>のディスク装置の組み込み』。 |

表 *72.* 既存の *IOA* へのディスク装置の追加 *-* タスク

| |

<span id="page-477-0"></span>表 *72.* 既存の *IOA* へのディスク装置の追加 *-* タスク *(*続き*)*

| 作業                                                                                               | 処置                                                                                                    | 詳細についての参照箇所                                             |
|--------------------------------------------------------------------------------------------------|----------------------------------------------------------------------------------------------------|---------------------------------------------------------|
| タスク 5                                                                                            | 構成されていないディスク装置を正しい ASP<br>に追加します。注 1 と注 2 を参照。                                                                       | 475 ページの『既存の補助記憶域プールへの<br>ディスク装置の追加』                    |
| タスク 6                                                                                            | ディスク装置を追加したときに、システムに<br>新しい ASP を作成した場合、システムは<br>ASP の記憶域しきい値を 90% に設定しま<br>す。これ以外のしきい値が必要な場合には、<br>変更します。           | 483 ページの『補助記憶域プールの記憶域し<br>きい値の変更』                       |
| タスク 7                                                                                            | システム ASP の記憶域しきい値を指定しま<br>す。システム値 QSTGLOWLMT および<br>QSTGLOWACN を使用すれば、システム<br>ASP の容量オーバーを回避し、異常遮断を未<br>然に防ぐことができます。 | 484 ページの『システム補助記憶域プールの<br>記憶域しきい値の変更』                   |
| タスク 8                                                                                            | ディスク構成が正しいかどうかを検査し、自<br>分用のコピーをとっておきます。                                                                              | 468 ページの『ディスク構成の表示』                                     |
| タスク 9                                                                                            | DST または SST を終了します。                                                                                                  | 466 ページの『専用保守ツールの停止』また<br>は 467 ページの『システム保守ツールの停<br>止』。 |
| ディスク装置を既存の ASP に追加するか、または新しい ASP に追加することができます。                                                   |                                                                                                    |                                                         |
| ミラー保護を備えている ASP にディスク装置を追加する際に、その新しいディスク装置が装置パリティー<br>保護を備えていない場合、対になる、同じ容量のディスク装置を追加しなければなりません。 |                                                                                                    |                                                         |

### チェックリスト **4:** 新しい入出力アダプターの追加

装置パリティー保護を備えている新しいディスクのいくつかまたはすべてを保護することを計画している場 合に、このチェックリストを使用します。

ディスク装置を補助記憶域プール (ASP) に追加する前に装置パリティー保護を開始するため、この手順を 使用するのに、システムにミラー保護を備えているかどうかは問題にはなりません。ユーザーにミラー保護 があり、装置パリティー保護を備えていないディスクを追加する場合、これらのディスクと対になる、容量 が等しいディスクを追加する必要があります。このチェックリストのタスクを実行するには、専用保守ツー ル (DST) またはシステム保守ツール (SST) のどちらかを使用することができます。 SST を使用する場 合、システムが活動状態にあるときに作業を実行することができます。 DST を使用する場合、チェックリ ストのタスクを実行するにはシステムを停止させなければなりません。

注**:** 新しいディスクのどれにも装置パリティー保護を開始しない場合、これらのディスクを追加するときに はチェックリスト 2 を使用してください。

開始する前に、このチェックリストのコピーを作成してください。ユーザーまたはサービス担当員が構成タ スクを実行していく過程で、該当する個所に記入していきます。このチェックリストは、ユーザーが行った 処置の重要な記録となります。これは、発生した問題を診断する際にも役立つことがあります。

重要**:** このチェックリストにある作業を実行するときは、システムは大きなデータを移動することになり ます。エラー状態から回復する必要がある場合に備えて、システムが完全に保管されていることを確認して ください。

チェックリストのほとんどのタスクでは、この資料の他のトピックが参照されています。特定の作業を実行 するための詳細が必要な場合は、これらのトピックを参照してください。

<span id="page-478-0"></span>表 *73.* 新しい *IOA* アダプターの追加 *-* タスク

| 作業     | 処置                                                                                                    | 詳細についての参照箇所                          |
|--------|----------------------------------------------------------------------------------------------------|--------------------------------------|
| タスク 1  | システムに新しい入出力アダプターを導入し<br>ます。これは通常はサービス担当員が行いま<br>す。                                                                   |                                      |
| タスク 2  | 新しい IOA にディスク装置を物理的に接続<br>します。これは通常はサービス担当員が行い<br>ます。                                                                |                                      |
| タスク 3  | DST を開始します。                                                                                                    | 464 ページの『専用保守ツールの開始』                 |
| タスク 4  | 現在のディスク構成を印刷します。                                                                                                    | 468 ページの『ディスク構成の表示』                  |
| タスク 5  | IOA の装置パリティー保護を開始します。                                                                                                | 505 ページの『入出力アダプター用の装置パ<br>リティー保護の開始』 |
| タスク 6  | 構成されていないディスク装置を正しい ASP<br>に追加します。                                                                                    | 475 ページの『既存の補助記憶域プールへの<br>ディスク装置の追加』 |
| タスク 7  | ディスク装置を追加したときに、システムに<br>新しい ASP を作成した場合、システムは<br>ASP の記憶域しきい値を 90% に設定しま<br>す。これ以外のしきい値が必要な場合には、<br>変更します。           | 483 ページの『補助記憶域プールの記憶域し<br>きい値の変更』    |
| タスク 8  | システム ASP の記憶域しきい値を指定しま<br>す。システム値 QSTGLOWLMT および<br>QSTGLOWACN を使用すれば、システム<br>ASP の容量オーバーを回避し、異常遮断を未<br>然に防ぐことができます。 | 468 ページの『ディスク構成の表示』                  |
| タスク 9  | ディスク構成が正しいかどうかを検査し、自<br>分用のコピーをとっておきます。                                                                              | 468 ページの『ディスク構成の表示』                  |
| タスク 10 | DST を終了します。                                                                                                    | 466 ページの『専用保守ツールの停止』                 |
| 注:     |                                                                                                    |                                      |

v ディスク装置を既存の ASP に追加するか、または新しい ASP に追加することができます。

v ミラー保護を備えている ASP にディスク装置を追加する際に、その新しいディスク装置が装置パリティー保護を 備えていない場合、対になる、同じ容量のディスク装置を追加しなければなりません。

### チェックリスト **5:** ミラー保護を備えていない補助記憶域プール間でのディ スク装置の移動

このチェックリストを使用して、補助記憶域プール (ASP) がミラー保護を備えていない場合に 1 つ以上の ディスク装置をある ASP から別の ASP に移動するための一連のタスクを実行します。

このチェックリストのタスクを実行するためには、システムを停止させ、専用保守ツール (DST) を使用す る必要があります。

注**:** 独立 ASP へ、または独立 ASP からディスク装置を移動することはできません。

開始する前に、このチェックリストのコピーを作成してください。ユーザーまたはサービス担当員が構成タ スクを実行したら、該当する個所にチェック・マークを付けてください。このチェックリストは、ユーザー が行った処置の重要な記録となります。これは、発生した問題を診断するのにも役立ちます。

<span id="page-479-0"></span>重要**:** このチェックリストにある作業を実行するときは、システムは大きなデータを移動することになり ます。エラー状態から回復する必要がある場合に備えて、システムが完全に保管されていることを確認して ください。

チェックリストのほとんどのタスクでは、この資料の他のトピックが参照されています。特定の作業を実行 するための詳細が必要な場合は、これらのトピックを参照してください。

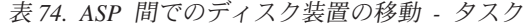

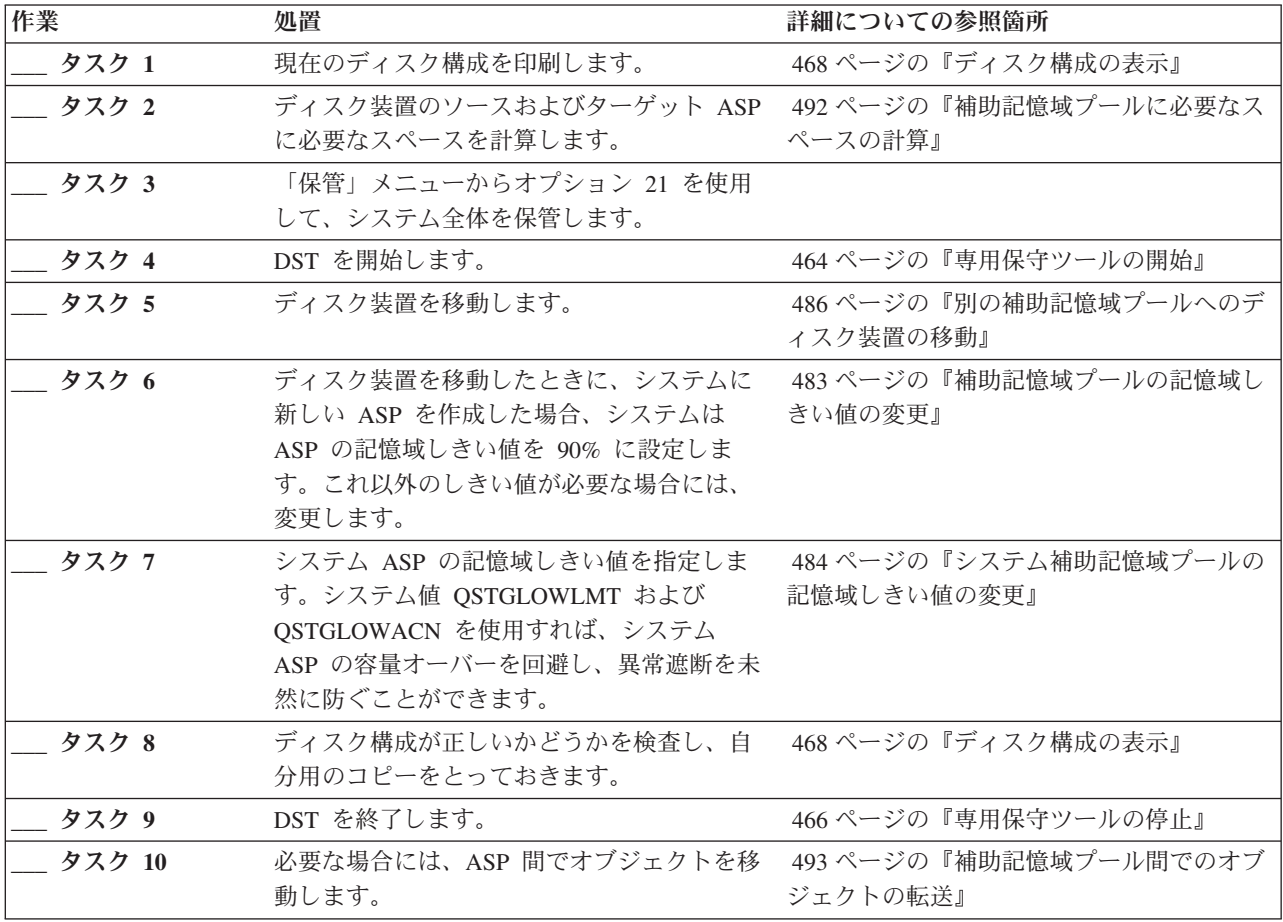

### チェックリスト **6:** ミラー保護を備えている補助記憶域プール間でのディス ク装置の移動

このチェックリストを使用して、移動に関係する補助記憶域プール (ASP) の 1 つ以上がミラー保護を備え ている場合に 1 つ以上のディスク装置をある ASP から別の ASP に移動するための一連のタスクを実行 します。

ミラー保護が活動状態にあるときは、移動装置手順を使用することはできません。代わりに、ミラー保護さ れた対をソース ASP から除去し、ターゲット ASP に追加する必要があります。このチェックリストのタ スクを実行するためには、システムを停止させ、専用保守ツール (DST) を使用する必要があります。

注**:** 独立 ASP へ、または独立 ASP からディスク装置を移動することはできません。

開始する前に、このチェックリストのコピーを作成してください。ユーザーまたはサービス担当員が構成タ スクを実行したら、該当する個所にチェック・マークを付けてください。このチェックリストは、ユーザー が行った処置の重要な記録となります。これは、発生した問題を診断するのにも役立ちます。

<span id="page-480-0"></span>重要**:** このチェックリストにある作業を実行するときは、システムは大きなデータを移動することになり ます。エラー状態から回復する必要がある場合に備えて、システムが完全に保管されていることを確認して ください。

チェックリストのほとんどのタスクでは、この資料の他のトピックが参照されています。特定の作業を実行 するための詳細が必要な場合は、これらのトピックを参照してください。

作業 処置 詳細についての参照箇所 \_ **タスク 1 2** 現在のディスク構成を印刷します。 イイク イージの『ディスク構成の表示』 **タスク 2** 移動するディスク装置に組み込まれている ASP に必要なスペースを計算します。 492 [ページの『補助記憶域プールに必要なス](#page-513-0) [ペースの計算』](#page-513-0) **\_\_\_** タスク **3** 「保管」メニューからオプション 21 を使用 information center の『サーバーのバックアッ して、システム全体を保管します。 プ』トピックの『GO SAVE: オプション 21 (システム全体の保管)』 **\_\_\_** タスク **4** DST を開始します。 464 [ページの『専用保守ツールの開始』](#page-485-0) **タスク 5** 別の ASP に追加することにしているディス ク装置を除去します。 488 [ページの『補助記憶域プールからのディ](#page-509-0) [スク装置の除去』](#page-509-0) **\_\_\_** タスク **6** 構成されていないディスク装置を正しい ASP に追加します。注 1 を参照。 **\_\_\_** タスク **7** ディスク装置を追加したときに、システムに 新しい ASP を作成した場合、システムは ASP の記憶域しきい値を 90% に設定しま す。これ以外のしきい値が必要な場合には、 変更します。 483 [ページの『補助記憶域プールの記憶域し](#page-504-0) [きい値の変更』](#page-504-0) **\_\_\_** タスク **8** システム ASP の記憶域しきい値を指定しま す。システム値 QSTGLOWLMT および QSTGLOWACN を使用すれば、システム ASP の容量オーバーを回避し、異常遮断を未 然に防ぐことができます。 484 [ページの『システム補助記憶域プールの](#page-505-0) [記憶域しきい値の変更』](#page-505-0) **タスク 9** 新しい ASP を作成し、これらの ASP にミ ラー保護を行う場合は、ここでミラー保護を 開始します。 521 [ページの『ミラー保護の開始』](#page-542-0) **\_\_\_** タスク **10** ディスク構成が正しいかどうかを検査し、自 468 [ページの『ディスク構成の表示』](#page-489-0) 分用のコピーをとっておきます。 **\_\_\_** タスク **11** DST を終了します。 466 [ページの『専用保守ツールの停止』](#page-487-0) \_\_\_ **タスク 12** 必要な場合には、ASP 間でオブジェクトを移 493 ページの『補助記憶域ブール間でのオブ 動します。 [ジェクトの転送』](#page-514-0) **<sup>1</sup>** ミラー保護を備えている ASP にディスク装置を追加する際に、その新しいディスク装置が装置パリティー 保護を備えていない場合、対になる、同じ容量のディスク装置を追加しなければなりません。

表 *75.* ミラー保護を備えている *ASP* 間でのディスク装置の移動 *-* タスク

### チェックリスト **7:** 補助記憶域プールの削除

このチェックリストには、ユーザー ASP を削除するのに行う一連のタスクが示されます。このチェックリ ストのタスクを実行するためには、システムを停止させ、専用保守ツール (DST) を使用する必要がありま す。

開始する前に、このチェックリストのコピーを作成してください。ユーザーまたはサービス担当員が構成タ スクを実行していく過程で、該当する個所に記入していきます。このチェックリストは、ユーザーが行った 処置の重要な記録となります。これは、発生した問題を診断するのにも役立ちます。

重要**:** このチェックリストにある作業を実行するときは、システムは大きなデータを移動することになり ます。エラー状態から回復する必要がある場合に備えて、システムが完全に保管されていることを確認して ください。 ASP が削除されたら、ASP に残っているデータはすべて失われますので注意してください。

チェックリストのほとんどのタスクでは、この資料の他のトピックが参照されています。特定の作業を実行 するための詳細が必要な場合は、これらのトピックを参照してください。

| 作業                                                                                               | 処置                                                                                                    | 詳細についての参照箇所                           |
|--------------------------------------------------------------------------------------------------|----------------------------------------------------------------------------------------------------|---------------------------------------|
| タスク 1                                                                                            | 現在のディスク構成を印刷します。                                                                                                    | 468 ページの『ディスク構成の表示』                   |
| タスク 2                                                                                            | 残りの ASP に必要なスペースのサイズを計<br>算します。                                                                                      | 492 ページの『補助記憶域プールに必要なス<br>ペースの計算』     |
| タスク 3                                                                                            | 「保管」メニューからオプション 21 を使用<br>して、システム全体を保管します。                                                                           |                                       |
| タスク 4                                                                                            | 削除する ASP からオブジェクトを除去する<br>か、オブジェクトを異なる ASP に移動しま<br>す。                                                               | 493 ページの『補助記憶域プール間でのオブ<br>ジェクトの転送』    |
| タスク 5                                                                                            | DST を開始します。                                                                                                    | 464 ページの『専用保守ツールの開始』                  |
| タスク 6                                                                                            | ASP を削除します。この手順では、削除した<br>ASP に割り当てられたすべてのディスクを非<br>構成状況にします。                                                        | 491 ページの『補助記憶域プールの削除』                 |
| タスク 7                                                                                            | 構成されていないディスク装置を正しい ASP<br>に追加します。注 1 を参照。                                                                            | 475 ページの『既存の補助記憶域プールへの<br>ディスク装置の追加』  |
| タスク8                                                                                             | ディスク装置を追加したときに、システムに<br>新しい ASP を作成した場合、システムは<br>ASP の記憶域しきい値を 90% に設定しま<br>す。これ以外のしきい値が必要な場合には、<br>変更します。           | 483 ページの『補助記憶域プールの記憶域し<br>きい値の変更』     |
| タスク 9                                                                                            | システム ASP の記憶域しきい値を指定しま<br>す。システム値 QSTGLOWLMT および<br>QSTGLOWACN を使用すれば、システム<br>ASP の容量オーバーを回避し、異常遮断を未<br>然に防ぐことができます。 | 484 ページの『システム補助記憶域プールの<br>記憶域しきい値の変更』 |
| タスク 10                                                                                           | ディスク構成が正しいかどうかを検査し、自<br>分用のコピーをとっておきます。                                                                              | 468 ページの『ディスク構成の表示』                   |
| タスク 11                                                                                           | DST を終了します。                                                                                                    | 466 ページの『専用保守ツールの停止』                  |
| タスク 12                                                                                           | 必要な場合には、ASP 間でオブジェクトを移<br>動します。                                                                                      | 493 ページの『補助記憶域プール間でのオブ<br>ジェクトの転送』    |
| ミラー保護を備えている ASP にディスク装置を追加する際に、その新しいディスク装置が装置パリティー<br>保護を備えていない場合、対になる、同じ容量のディスク装置を追加しなければなりません。 |                                                                                                    |                                       |

表 *76.* ユーザー *ASP* の削除 *–* タスク

### <span id="page-482-0"></span>チェックリスト **8:** 装置パリティー保護を備えていないディスク装置の除去

このチェックリストを使用して、ディスク装置が装置パリティー保護を備えていない場合に 1 つ以上のデ ィスク装置をシステムから除去するための一連のタスクを実行します。

これらのタスクは、システムからディスク装置を永久的に除去するときに使用します。障害が起きたディス ク装置を修理したり置き換えたりする場合には、これらのタスクは使用しないでください。このチェックリ ストのタスクを実行するためには、システムを停止させ、専用保守ツール (DST) を使用する必要がありま す。

開始する前に、このチェックリストのコピーを作成してください。ユーザーまたはサービス担当員が構成タ スクを実行したら、該当する個所にチェック・マークを付けてください。このチェックリストは、ユーザー が行った処置の重要な記録となります。これは、発生した問題を診断するのにも役立ちます。

重要**:** このチェックリストにある作業を実行するときは、システムは大きなデータを移動することになり ます。エラー状態から回復する必要がある場合に備えて、システムが完全に保管されていることを確認して ください。

チェックリストのほとんどのタスクでは、この資料の他のトピックが参照されています。特定の作業を実行 するための詳細が必要な場合は、これらのトピックを参照してください。

| 作業    | 処置                                                             | 詳細についての参照箇所                        |
|-------|----------------------------------------------------------------|------------------------------------|
| タスク 1 | 現在のディスク構成を印刷します。                                               | 468 ページの『ディスク構成の表示』                |
| タスク 2 | 除去するディスク装置に含まれている補助記<br>憶域プール (ASP) のスペース要件を計算しま ペースの計算』<br>す。 | 492 ページの『補助記憶域プールに必要なス             |
| タスク 3 | 「保管」メニューからオプション 21 を使用<br>して、システム全体を保管します。                     |                                    |
| タスク 4 | DST を開始します。                                                    | 464 ページの『専用保守ツールの開始』               |
| タスク 5 | システムから除去することにしているディス<br>ク装置を除去します。                             | 488 ページの『補助記憶域プールからのディ<br>スク装置の除去』 |
| タスク 6 | ディスク構成が正しいかどうかを検査し、自<br>分用のコピーをとっておきます。                        | 468 ページの『ディスク構成の表示』                |
| タスク 7 | DST を終了します。                                                    | 466 ページの『専用保守ツールの停止』               |

表 *77.* 装置パリティー保護を備えていないディスク装置の除去 *-* タスク

注**:** このチェックリストを使用できるのは、 ASP に少なくとも 1 つの装置があり、容量が十分にある場 合のみです。

### チェックリスト **9:** ミラー保護を備えていない補助記憶域プールからの装置 パリティー保護を備えているディスク装置の除去

このチェックリストを使用して、1 つ以上のディスク装置を入出力アダプター (IOA) から除去するための 一連のタスクを実行します。これらのタスクは、ディスク装置がある補助記憶域プール (ASP) にはミラー 保護がなく、 IOA の装置パリティー保護が開始されている場合に適用します。

これらのタスクは、システムからディスク装置を永久的に除去するときに使用します。障害が起きたハー ド・ディスクを修理したり置き換えたりする場合には、これらのタスクは使用しないでください。このチェ ックリストのタスクを実行するためには、システムを停止させ、専用保守ツール (DST) を使用する必要が あります。

開始する前に、このチェックリストのコピーを作成してください。ユーザーまたはサービス担当員が構成タ スクを実行したら、該当する個所にチェック・マークを付けてください。このチェックリストは、ユーザー が行った処置の重要な記録となります。これは、発生した問題を診断する際にも役立つことがあります。

重要**:** このチェックリストにある作業を実行するときは、システムは大きなデータを移動することになり ます。エラー状態から回復する必要がある場合に備えて、システムが完全に保管されていることを確認して ください。

チェックリストのほとんどのタスクでは、この資料の他のトピックが参照されています。特定の作業を実行 するための詳細が必要な場合は、これらのトピックを参照してください。

| 作業     | 処置                              | 詳細についての参照箇所                                         |
|--------|---------------------------------|-----------------------------------------------------|
| タスク 1  | 現在のディスク構成を印刷します。                | 468 ページの『ディスク構成の表示』                                 |
| タスク 2  | 除去するディスク装置に含まれている ASP           | 492 ページの『補助記憶域プールに必要なス                              |
|        | のスペース要件を計算します。                  | ペースの計算』                                             |
| タスク 3  | 「保管」メニューからオプション 21 を使用          |                                                     |
|        | して、システム全体を保管します。                |                                                     |
| タスク 4  | DST を開始します。                     | 464 ページの『専用保守ツールの開始』                                |
| タスク 5  | システムから除去することにしているディス            | 488 ページの『補助記憶域プールからのディ                              |
|        | ク装置を除去します。                      | スク装置の除去』                                            |
| タスク 6  | 装置パリティー保護からディスク装置を除外            | 517 ページの『装置パリティー保護からのデ                              |
|        | します。ディスク装置の除外に成功したら、            | ィスク装置の除外』                                           |
|        | タスク 8 に進みます。成功しない場合は、タ          |                                                     |
|        | スク 7 から続行します。                   |                                                     |
| タスク 7  | IOA の装置パリティー保護を停止します。           | 508 ページの『入出力アダプターでの装置パ<br>リティー保護の停止』                |
|        |                                 |                                                     |
| タスク 8  | システムの電源をオフにして、ディスク装置<br>を除去します。 | 509 ページの『電源がオンになっている状態<br>での System i に対する装置パリティー保護 |
|        |                                 | を備えているディスク装置の取り外し』                                  |
|        |                                 |                                                     |
|        |                                 | 511 ページの『電源がオフになっている状態                              |
|        |                                 | での System i に対する装置パリティー保護                           |
|        |                                 | を備えているディスク装置の取り外し』                                  |
|        |                                 | 514 ページの『System i に対する装置パリテ                         |
|        |                                 | ィー保護を備えているディスク装置の取り外                                |
|        |                                 | L』                                                  |
| タスク 9  | IOA の装置パリティー保護を開始します。           | 505 ページの『入出力アダプター用の装置パ                              |
|        |                                 | リティー保護の開始』                                          |
| タスク 10 | ディスク構成が正しいかどうかを検査し、自            | 468 ページの『ディスク構成の表示』                                 |
|        | 分用のコピーをとっておきます。                 |                                                     |
| タスク 11 | DST を終了します。                     | 466 ページの『専用保守ツールの停止』                                |

表 *78. IOA* とミラー保護されていない *ASP* からのディスク装置の除去 *–* タスク

| |

### <span id="page-484-0"></span>チェックリスト **10:** ミラー保護を備えている補助記憶域プールからの装置 パリティー保護を備えているディスク装置の除去

このチェックリストを使用して、1 つ以上のディスク装置を入出力アダプター (IOA) から除去するための 一連のタスクを実行します。これらのタスクは、ディスク装置がある補助記憶域プール (ASP) にミラー保 護があり、ディスク装置に装置パリティー保護を備えているときに適用します。

これらのタスクは、システムからディスク装置を永久的に除去するときに使用します。障害が起きたディス ク装置を修理したり置き換えたりする場合には、これらのタスクは使用しないでください。このチェックリ ストのタスクを実行するためには、システムを停止させ、専用保守ツール (DST) を使用する必要がありま す。

開始する前に、このチェックリストのコピーを作成してください。ユーザーまたはサービス担当員が構成タ スクを実行したら、該当する個所にチェック・マークを付けてください。このチェックリストは、ユーザー が行った処置の重要な記録となります。これは、発生した問題を診断する際にも役立つことがあります。

重要**:** このチェックリストにある作業を実行するときは、システムは大きなデータを移動することになり ます。エラー状態から回復する必要がある場合に備えて、システムが完全に保管されていることを確認して ください。

チェックリストのほとんどのタスクでは、この資料の他のトピックが参照されています。特定の作業を実行 するための詳細が必要な場合は、これらのトピックを参照してください。

| 作業    | 処置                     | 詳細についての参照箇所            |
|-------|------------------------|------------------------|
| タスク 1 | 現在のディスク構成を印刷します。       | 468 ページの『ディスク構成の表示』    |
| タスク 2 | 除去するディスク装置に含まれている ASP  | 492 ページの『補助記憶域プールに必要なス |
|       | のスペース要件を計算します。         | ペースの計算』                |
| タスク 3 | 「保管」メニューからオプション 21 を使用 |                        |
|       | して、システム全体を保管します。       |                        |
| タスク 4 | DST を開始します。            | 464 ページの『専用保守ツールの開始』   |
| タスク 5 | システムから除去することにしているディス   | 488 ページの『補助記憶域プールからのディ |
|       | ク装置を除去します。             | スク装置の除去』               |
| タスク 6 | 装置パリティー保護からディスク装置を除外   | 517 ページの『装置パリティー保護からのデ |
|       | します。ディスク装置の除外に成功したら、   | ィスク装置の除外』              |
|       | タスク 8 に進みます。成功しない場合は、タ |                        |
|       | スク 7 から続行します。          |                        |
| タスク 7 | ディスク装置を除去する ASP のミラー保護 | - 524 ページの『ミラー保護の停止』   |
|       | を停止します。ミラー保護を停止すると、ミ   |                        |
|       | ラー保護された対ごとに 1 つのディスク装置 |                        |
|       | が、非構成状態に戻ってしまいます。注 1 を |                        |
|       | 参照。                    |                        |
| タスク 8 | IOA の装置パリティー保護を停止します。  | 508 ページの『入出力アダプターでの装置パ |
|       |                        | リティー保護の停止』             |
| タスク 9 | システムの電源をオフにして、ディスク装置   |                        |
|       | を除去します。タスク 8 で装置パリティー保 |                        |
|       | 護を停止させた場合、タスク 10 から続行し |                        |
|       | ます。装置パリティー保護を停止させない場   |                        |
|       | 合は、タスク 14 に進みます。       |                        |

表 *79. IOA* とミラー保護されている *ASP* からのディスク装置の除去 *–* タスク

|

<span id="page-485-0"></span>表 *79. IOA* とミラー保護されている *ASP* からのディスク装置の除去 *–* タスク *(*続き*)*

| 作業                                                                  | 処置                                                                                                    | 詳細についての参照箇所                          |
|---------------------------------------------------------------------|----------------------------------------------------------------------------------------------------|--------------------------------------|
| タスク 10                                                              | IOA の装置パリティー保護を開始します。                                                                                      | 505 ページの『入出力アダプター用の装置パ<br>リティー保護の開始』 |
| タスク 11                                                              | 構成されていないディスク装置を正しい ASP<br>に追加します。これらのディスクは、タスク<br>7 でミラー保護を停止すると、非構成になり<br>ます。                             | 475 ページの『既存の補助記憶域プールへの<br>ディスク装置の追加』 |
| タスク 12                                                              | ディスク装置を追加したときに、システムに<br>新しい ASP を作成した場合、システムは<br>ASP の記憶域しきい値を 90% に設定しま<br>す。これ以外のしきい値が必要な場合には、<br>変更します。 | 483 ページの『補助記憶域プールの記憶域し<br>きい値の変更』    |
| タスク 13                                                              | タスク 7 でミラー保護を停止していた ASP<br>のミラー保護を開始します。                                                                   | 521 ページの『ミラー保護の開始』                   |
| タスク 14                                                              | ディスク構成が正しいかどうかを検査し、自<br>分用のコピーをとっておきます。                                                                    | 468 ページの『ディスク構成の表示』                  |
| タスク 15                                                              | DST を終了します。                                                                                                | 466 ページの『専用保守ツールの停止』                 |
| ミラー保護を停止するのは、IOA に接続されていて装置パリティー保護を備えている他のディスク装置が<br>ASP にある場合だけです。 |                                                                                                    |                                      |

### システム保守ツールおよび専用保守ツールの使用

このトピックでは、システム保守ツール (SST) および専用保守ツール (DST) を開始および終了する方法に ついて説明し、それらのツールで使用可能なオプションのリストを示します。

ディスク装置管理を含む複数のバックアップおよび回復手順では、 DST または SST を使用する必要があ ります。

#### 専用保守ツールの開始

専用保守ツール (DST) を開始する場合は、以下のステップに従います。

「初期プログラム・ロード (IPL) またはシステムの導入」メニューが既に表示されている場合は、ステッ プ [5](#page-486-0) から開始してください。

- 1. キースティックがシステム装置コントロール・パネルに挿入されていることを確認します。
- 2. システムを手動モードにします。
- 3. システムの電源をオフにします。

PWRDWNSYS OPTION(\*CNTRLD) DELAY(600) RESTART(\*YES) IPLSRC(B)

注

**:**

v 1 次区画でこのコマンドを使用する場合、コマンドを実行する前に必ずすべての 2 次区画の電源を オフにしてください。

- <span id="page-486-0"></span>v システム上に実行中のジョブがないことが確実である場合、システムの電源をオフにするときに OPTION(\*IMMED) を指定することができます。または、ジョブを通常の方法で終了するのに十分な遅 延時間を指定します。
- 4. IPL が完了したとき、「IPL またはシステムの導入」メニューが表示されます。

IPL またはシステムの導入 次の 1 つを選択してください。 1. IPL の実行 2. オペレーティング・システムの導入 3. 専用保守ツール (DST) の使用 4. オペレーティング・システムの自動導入の実行 5. ライセンス内部コードの保管

5. オプション 3 (専用保守ツール (DST) の使用) を選択して、 Enter キーを押します。「専用保守ツール (DST) サインオン」画面が表示されます。

専用保守ツール (DST) サインオン 選択項目を入力して、実行キーを押してください。 保守ツール・ユーザー . . . . . . . . . . 保守ツール・パスワード .........

6. 「保守ツール・ユーザー」フィールドに QSECOFR を入力します。 「保守ツール・パスワード」フィー ルドには、保守ツールのパスワードを入力します。新しいシステムでは、パスワードが QSECOFR にな ります。パスワードには大/小文字の区別があります。すべて大文字を使用してください。保守ツール・ プロファイルの QSECOFR パスワードは最初の使用後、有効期限が切れます。「保守ツールのユーザ ー・パスワードの変更」画面で、現行パスワードに QSECOFR を、新規パスワードとその確認用パスワ ードにすべて大文字で入力します。将来参照するために、新しいパスワードを記録しておいてくださ い。

「専用保守ツール (DST) の使用」メニューが表示されます。

専用保守ツール (DST) の使用 次の 1 つを選択してください。 1. IPL の実行 2. オペレーティング・システムの導入 3. ライセンス内部コードの処理 4. ディスク装置の処理 5. DST 環境の処理 6. DST コンソール・モードの選択 7. 保守ツールの開始 8. オペレーティング・システムの自動導入の実行 9. 記憶域保管および記憶域復元の処理 10. リモート保守サポートの処理

#### 関連タスク

241 ページの『タスク 3: [補助記憶域プール構成からのディスク装置の除去』](#page-262-0)

ディスク装置を補助記憶域プール (ASP) 構成から除去するには、以下のステップに従ってください。

469 [ページの『ディスク・ハードウェア構成の表示](#page-490-0) (DST 方式)』

専用保守ツール (DST) を使用してディスク・ハードウェア構成を表示する場合は、以下のステップに 従います。

470 [ページの『ディスク構成の表示](#page-491-0) (ソフトウェア表示)』 ソフトウェア・ディスク構成を表示すると、ディスク装置がどのように補助記憶域プール (ASP) に割り

<span id="page-487-0"></span>当てられているか、およびどのように保護されているかを見ることができます。分離されている画面に は、システムに接続されていても ASP には割り当てられていないディスク装置が示されます (非構成 状況)。

475 [ページの『既存の補助記憶域プールへのディスク装置の追加』](#page-496-0)

この情報は、ディスク装置を既存の補助記憶域プール (ASP) に追加する場合に使用します。

483 [ページの『補助記憶域プールの記憶域しきい値の変更』](#page-504-0)

補助記憶域プール (ASP) に割り当てられているスペースがもう少しでいっぱいになることをいつ警告す るかは、ASP の記憶域しきい値によって決まります。ASP の省略時のしきい値は 90% です。

- 486 [ページの『別の補助記憶域プールへのディスク装置の移動』](#page-507-0)
- ディスク装置をある補助記憶域プール (ASP) から別の ASP に移動することができます。
- 488 [ページの『補助記憶域プールからのディスク装置の除去』](#page-509-0)

以下の理由により、補助記憶域プール (ASP) からディスク装置を除去する必要があります。

491 [ページの『補助記憶域プールの削除』](#page-512-0)

ユーザー補助記憶域プール (ASP) を削除すると、ASP に割り当てられているすべてのディスク装置は 構成から外れます。ASP にあるデータはすべて削除されます。

508 [ページの『入出力アダプターでの装置パリティー保護の停止』](#page-529-0)

以下の手順は、装置パリティー保護をサポートする入出力アダプター (IOA) にのみ適用されます。

516 [ページの『装置パリティー保護へのディスク装置の組み込み』](#page-537-0)

装置パリティー保護を備えている既存の入出力アダプター (IOA) に新しいディスク装置を接続するとき

- に、装置パリティー・セットにディスク装置を組み込むことができます。ディスク装置を組み込むに
- は、専用保守ツール (DST) または システム保守ツール (SST) を使用します。
- 517 [ページの『装置パリティー保護からのディスク装置の除外』](#page-538-0)
- 入出力アダプター (IOA) に接続されているディスク装置を装置パリティー保護から除外することができ ます。

521 [ページの『ミラー保護の開始』](#page-542-0)

- 次の手順を使用して、システムの特定補助記憶域プール (ASP) 用のミラー保護を開始します。
- 524 [ページの『ミラー保護の停止』](#page-545-0)
- ミラー保護を停止すると、ミラー保護された対ごとに 1 つの装置が、非構成状態に戻ってしまいます。 534 [ページの『ディスク圧縮の開始』](#page-555-0)
- ディスク圧縮は、「専用保守ツール (DST)」メニューから開始できます。
- 536 [ページの『ディスク圧縮の停止』](#page-557-0)

この手順を使用して、専用保守ツール (DST) を使用したディスク圧縮を停止します。

#### 関連情報

DST の使用による保守ツールへのアクセス

#### 専用保守ツールの停止

専用保守ツール (DST) を停止するには、以下のステップを実行します。

- 1. 手動の初期プログラム・ロード (IPL) の画面を表示する必要がない場合は、システムを自動モードに戻 します。 その画面を表示したい場合は、システムを手動モードのままにします。
- 2. 「専用保守ツール (DST) の使用」メニューに戻るまで F3 キーを押します。
- 3. 「専用保守ツール (DST) の使用」メニューで、オプション 1 (IPL を実行) を選択します。

<span id="page-488-0"></span>注**:** 完全なシステム回復を実行する場合、 IPL は実行しないでください。システムでは、IPL を完了す るのに、通常よりも時間がかなりかかることがあります。DST を使用して実行する機能のいくつ か、たとえばミラー保護の開始などでは、システムが使えるようになる前に IPL のときに追加の作 業を行う必要があります。

#### 関連タスク

469 [ページの『ディスク・ハードウェア構成の表示](#page-490-0) (DST 方式)』

専用保守ツール (DST) を使用してディスク・ハードウェア構成を表示する場合は、以下のステップに 従います。

470 [ページの『ディスク構成の表示](#page-491-0) (ソフトウェア表示)』

ソフトウェア・ディスク構成を表示すると、ディスク装置がどのように補助記憶域プール (ASP) に割り 当てられているか、およびどのように保護されているかを見ることができます。分離されている画面に は、システムに接続されていても ASP には割り当てられていないディスク装置が示されます (非構成 状況)。

475 [ページの『既存の補助記憶域プールへのディスク装置の追加』](#page-496-0)

この情報は、ディスク装置を既存の補助記憶域プール (ASP) に追加する場合に使用します。

483 [ページの『補助記憶域プールの記憶域しきい値の変更』](#page-504-0)

補助記憶域プール (ASP) に割り当てられているスペースがもう少しでいっぱいになることをいつ警告す るかは、ASP の記憶域しきい値によって決まります。ASP の省略時のしきい値は 90% です。

486 [ページの『別の補助記憶域プールへのディスク装置の移動』](#page-507-0)

ディスク装置をある補助記憶域プール (ASP) から別の ASP に移動することができます。

488 [ページの『補助記憶域プールからのディスク装置の除去』](#page-509-0)

以下の理由により、補助記憶域プール (ASP) からディスク装置を除去する必要があります。

491 [ページの『補助記憶域プールの削除』](#page-512-0)

ユーザー補助記憶域プール (ASP) を削除すると、ASP に割り当てられているすべてのディスク装置は 構成から外れます。ASP にあるデータはすべて削除されます。

#### システム保守ツールの開始

システム保守ツール (SST) にアクセスするには、以下のステップを実行します。

- 1. コマンド行で、STRSST (システム保守ツール開始コマンド) を入力します。
- 2. 「保守ツールの開始 (STRSST) サインオン (Start Service Tools (STRSST) Sign On)」画面で、保守ツー ルのユーザー・プロファイルとパスワードを入力して、Enter キーを押します。
- 3. 「システム保守ツール (SST)」メニューが現れます。

システム保守ツール (SST)

次の 1 つを選択してください。 1. 保守ツールの開始 2. 活動保守ツールの処理 3. ディスク装置の処理 4. ディスケット・データ回復の処理 5. システム区画の処理

#### 関連情報

■ SST の使用による保守ツールへのアクセス

#### システム保守ツールの停止

システム保守ツール (SST) を停止するには、以下のステップを実行します。

1. 「システム保守ツール (SST)」メニューに戻るまで、F3 (終了) を押します。

- <span id="page-489-0"></span>2. F3 (終了) を再び押します。「システム保守ツールの終了」画面が表示されます。
- 3. Enter キーを押して SST を終了します。

#### 関連タスク

470 [ページの『ディスク構成の表示](#page-491-0) (ソフトウェア表示)』

ソフトウェア・ディスク構成を表示すると、ディスク装置がどのように補助記憶域プール (ASP) に割り 当てられているか、およびどのように保護されているかを見ることができます。分離されている画面に は、システムに接続されていても ASP には割り当てられていないディスク装置が示されます (非構成 状況)。

475 [ページの『既存の補助記憶域プールへのディスク装置の追加』](#page-496-0)

この情報は、ディスク装置を既存の補助記憶域プール (ASP) に追加する場合に使用します。

483 [ページの『補助記憶域プールの記憶域しきい値の変更』](#page-504-0)

補助記憶域プール (ASP) に割り当てられているスペースがもう少しでいっぱいになることをいつ警告す るかは、ASP の記憶域しきい値によって決まります。ASP の省略時のしきい値は 90% です。

### ディスク構成の表示

このトピックでは、現在のディスク構成を表示または印刷する方法を示します。さらに、画面またはリスト に現れるいくつかのフィールドについての説明も行います。

ミラー保護されている構成を計画するなどの、いくつかの目的を達成するには、ディスク構成をハードウェ アの視点とソフトウェアの視点の両方から考察する必要があります。ハードウェアの視点からは、ディスク 装置がどのようにバス、入出力アダプター (IOA)、および制御装置によって接続されているかが示されま す。ソフトウェアの視点からは、どのようにディスク装置が補助記憶域プール (ASP) に割り当てられてい るか、そして保護されているかが示されます。

ディスク構成を表示するには、専用保守ツール (DST)、システム保守ツール (SST)、またはコマンドを使用 することができます。ディスク構成を変更することを計画している場合、変更を行う前に SST とコマンド を使用して現在の構成を印刷してください。変更を加えたら、DST を終了する前に DST を使用して、新 しい構成を検証することができます。

#### ディスク構成の表示 **(**ハードウェア表示**)**

専用保守ツール (DST) 方式またはコマンド方式を使用して、ディスク・ハードウェア構成を表示すること ができます。

ハードウェア・ディスク構成を表示するときは、物理的にシステムに接続されているディスク関連の構成要 素をすべて見ることができます。これには、ソフトウェア状況が非構成のディスク装置も含まれます。なぜ なら、これらのディスク装置はまだ補助記憶域プール (ASP) には割り当てられていないからです。

#### ディスク・ハードウェア構成の表示 **(**コマンド方式**):**

コマンド方式を使用してシステムのディスク装置のハードウェア構成を表示するには、以下のステップに従 います。

1. コマンド入力行で WRKHDWRSC TYPE(\*STG) とタイプし、Enter キーを押します。「記憶装置資源の処 理」画面が表示されます。画面には、バス、入出力プロセッサー (IOP)、および制御装置が表示されま す。

<span id="page-490-0"></span>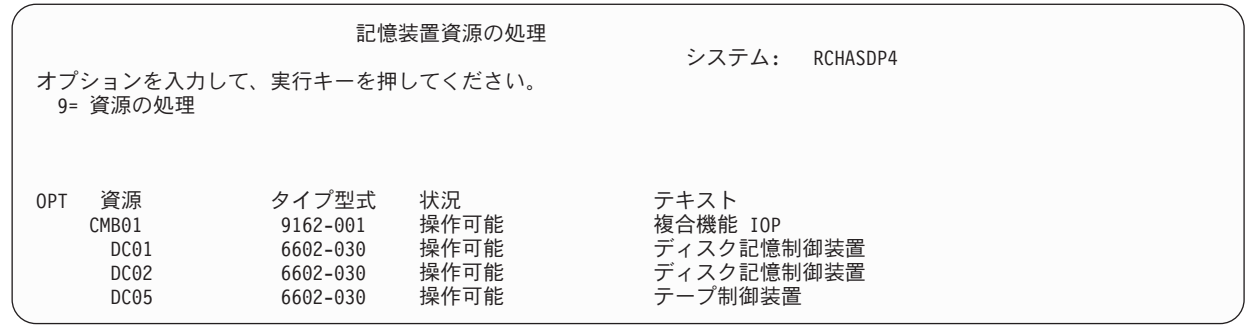

2. 制御装置に接続されているディスク装置の詳細を知りたい場合は、制御装置の OPT 欄に 9 (資源の処 理) を入力します。

システムのディスク装置のハードウェア構成を印刷するには、次のステップを実行します。

コマンド行で DSPHDWRSC TYPE(\*STG) OUTPUT(\*PRINT) とタイプし、 Enter キーを押します。 図 34 では、 表示されるリストの一部を示します。

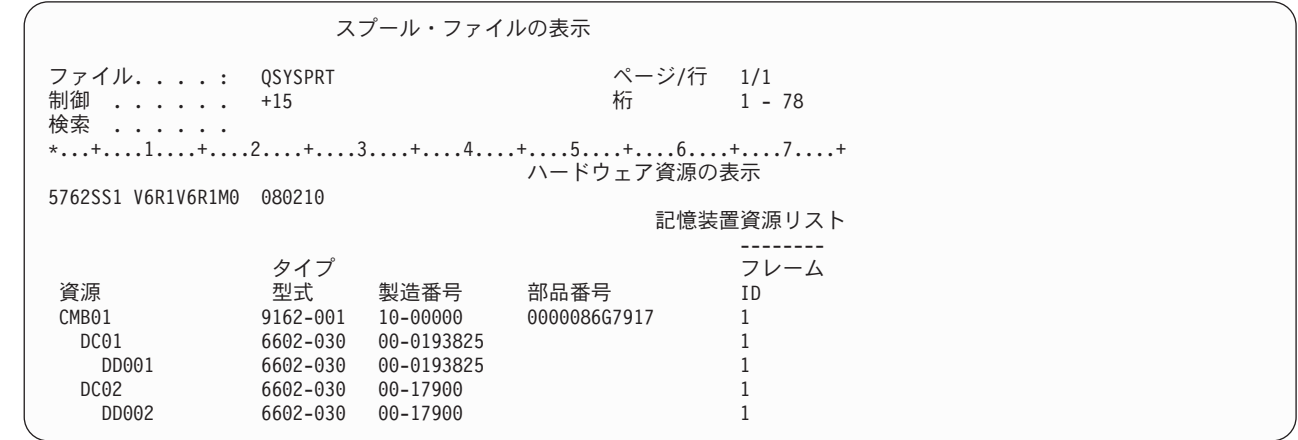

図 *34.* ハードウェア資源リストの表示

| | | | | | | | | | | | | | | | | |

#### ディスク・ハードウェア構成の表示 **(DST** 方式**):**

専用保守ツール (DST) を使用してディスク・ハードウェア構成を表示する場合は、以下のステップに従い ます。

- 1. DST を使用する準備ができていない場合は、手動の初期プログラム・ロード (IPL) を使用して DST を 開始します。
- 2. 「専用保守ツール (DST) の使用」メニューから、以下のステップを実行します。
	- a. オプション 7 (保守ツールの開始) を選択します。
	- b. 「保守ツールの開始」画面からオプション 4 (ハードウェア保守管理機能) を選択します。
- 3. ハードウェア・ディスク構成を印刷するには、F6 (構成の印刷) を押します。 システムですでに DST のためにプリンターが定義されている場合、出力はそのプリンターに送られます。 DST プリンターが まだ定義されていない場合は、接続されているプリンターのリストを入力するように要求されます。 DST を使用している場合、スプーリングは活動状態にないため、出力が直接プリンターに行きます。
- 4. 構成を表示するには、「ハードウェア保守管理機能」メニューからオプション 2 (論理ハードウェア資 源) を選択します。 この画面から、システム・バス、プロセッサー、または主記憶域資源を表示するよ うに選択することができます。

<span id="page-491-0"></span>5. 詳細については、各制御装置の横の OPT 欄に 5 (詳細の表示) とタイプし、Enter キーを押します。

6. 実行する作業がこれ以上ない場合、DST を終了します。

#### 関連タスク

464 [ページの『専用保守ツールの開始』](#page-485-0) 専用保守ツール (DST) を開始する場合は、以下のステップに従います。 466 [ページの『専用保守ツールの停止』](#page-487-0) 専用保守ツール (DST) を停止するには、以下のステップを実行します。

### ディスク構成の表示 **(**ソフトウェア表示**)**

ソフトウェア・ディスク構成を表示すると、ディスク装置がどのように補助記憶域プール (ASP) に割り当 てられているか、およびどのように保護されているかを見ることができます。分離されている画面には、シ ステムに接続されていても ASP には割り当てられていないディスク装置が示されます (非構成状況)。

使用中のシステムでディスク装置のソフトウェア構成を表示するには、以下のステップを実行します。

- 1. 専用保守ツール (DST) を使用する準備ができていない場合は、手動の初期プログラム・ロード (IPL) を使用して DST を開始します。
- 2. 「専用保守ツール (DST) の使用」メニューから、以下のステップを実行します。
	- a. オプション 4 (ディスク装置の処理) を選択します。
	- b. 「ディスク装置の処理」画面でオプション 1 (ディスク構成の処理) を選択します。
	- c. 「ディスク構成の処理」画面でオプション 1 (ディスク構成の表示) を選択します。
	- d. 「ディスク構成の表示」画面でオプション 1 (ディスク構成状況の表示) を選択します。
	- あるいは、「システム保守ツール (SST)」メニュー から、以下のステップを実行します。
	- a. オプション 3 (ディスク装置の処理) を選択します。
	- b. 「ディスク装置の処理」画面でオプション 1 (ディスク構成の表示) を選択します。

「ディスク構成の表示」メニューが表示されます。

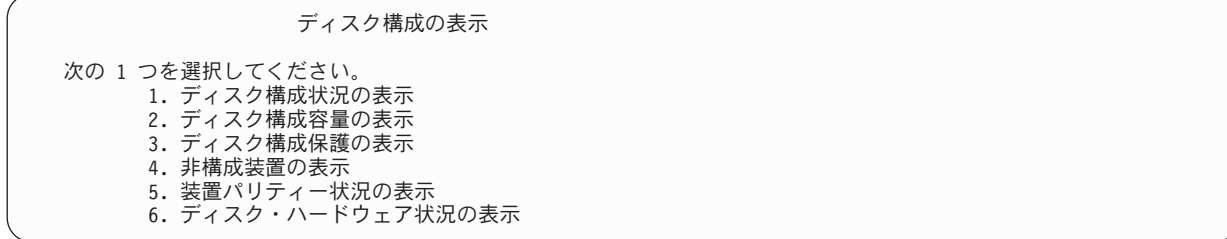

3. オプション 1 を選択して「ディスク構成状況の表示」画面を表示します。

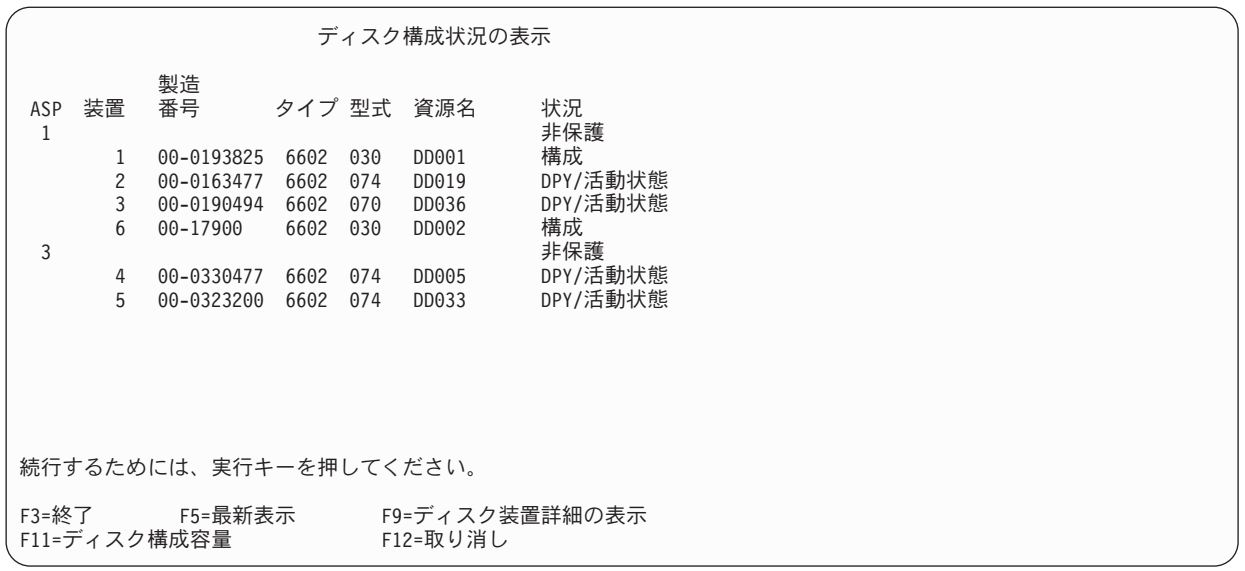

- 注**:** 完全なシステム復元を実行している場合、システム上のすべてのディスク装置が直ちに報告されな いことがあります。表示されているディスク装置の数と、システムに物理的に接続しているディス ク装置の数が一致しているか検査してください。一致していない場合は、2、3 分待ってから、すべ てのディスク装置が報告されるまで F5 (最新表示) を押してください。
- 4. 画面の右下に「続く...」と表示されている場合、次のページに進むとさらに別の装置を表示することが できます。
- 5. ディスク装置の容量と、使用されている量を表示するには、「ディスク構成状況の表示」画面の F11 を押すか、または「専用保守ツール (DST) の使用」メニューからオプション 2 を選択します。

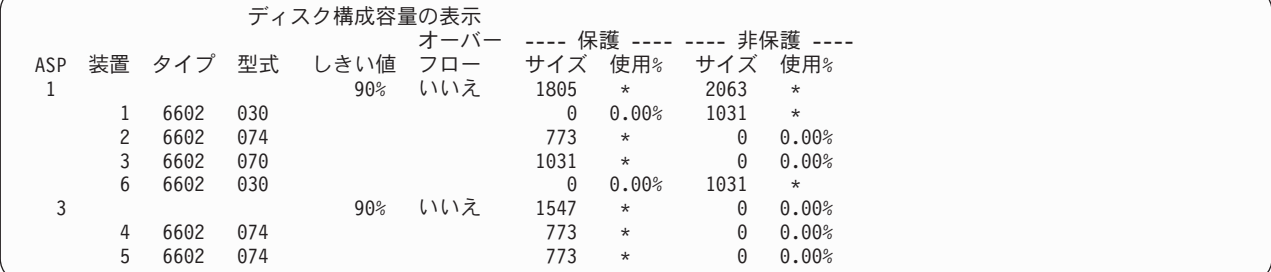

- 6. 各ディスク装置に構成されているディスク保護を表示するには、再び F11 を押します。
- 7. 構成されていないディスク装置を表示するには、「ディスク構成保護の表示」画面の F11 を押すか、 または「ディスク構成の表示」メニューからオプション 4 を選択します。

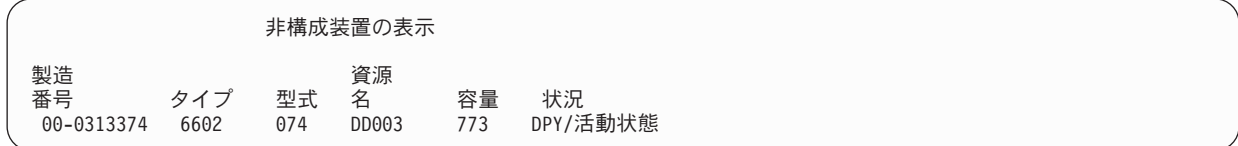

- 8. ソフトウェア・ディスク構成を印刷するには、画面印刷キーを使用します。 システムですでに DST の ためにプリンターが定義されている場合、出力はそのプリンターに送られます。 DST プリンターがま だ定義されていない場合は、接続されているプリンターのリストを入力するように要求されます。 DST を使用している場合、スプーリングは活動状態にないため、出力が直接プリンターに行きます。
- 9. 実行する作業がこれ以上ない場合、DST または SST を終了します。

<span id="page-493-0"></span>関連タスク

464 [ページの『専用保守ツールの開始』](#page-485-0) 専用保守ツール (DST) を開始する場合は、以下のステップに従います。 466 [ページの『専用保守ツールの停止』](#page-487-0) 専用保守ツール (DST) を停止するには、以下のステップを実行します。 467 [ページの『システム保守ツールの停止』](#page-488-0) システム保守ツール (SST) を停止するには、以下のステップを実行します。

#### ディスク構成および状況の表示

このトピックでは、ディスク構成状況を見るときに使用する画面に現れる、いくつかのフィールドについて 説明します。すべてのフィールドと使用可能な値に関するオンライン情報を見ることができます。

装置フィールド: 装置番号は、特定のディスク装置を識別するために、システムによって割り当てられま す。装置番号はソフトウェア機能であるため、ハードウェア構成を表示するときには現れません。ディスク 装置がミラー保護されている場合、ミラー保護された対のディスク装置には両方とも同じ装置番号が割り当 てられます。

資源名フィールド: システム資源管理機能は、システムに物理的に接続されているハードウェア装置すべて に資源名を割り当てます。この資源名は、ハードウェアとそのハードウェアのソフトウェア定義との間のリ ンクになっています。ディスク装置を補助記憶域プール (ASP) に追加するときは、どのディスク装置を追 加するかを識別するのに資源名を使用します。

ASP の状況フィールド: この画面には、ASP 全体の状況が表示されます。この状況には、ASP に有効なソ フトウェア・ディスク保護が示されます。使用可能な値は以下のとおりです。

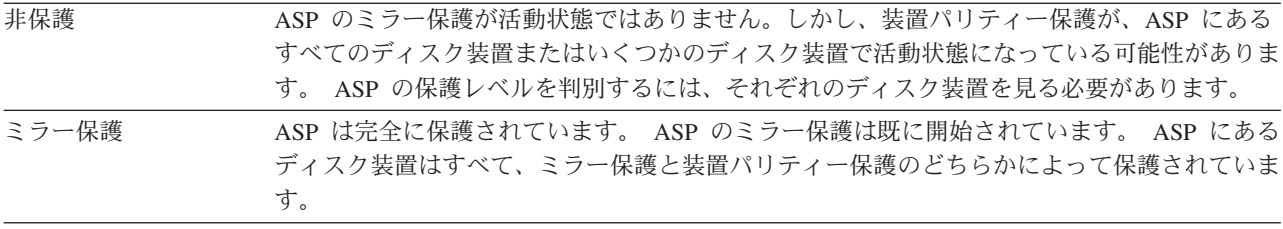

状況 **–** ディスク装置: この画面には、それぞれのディスク装置の状況も表示されます。使用可能な値は以 下のとおりです。

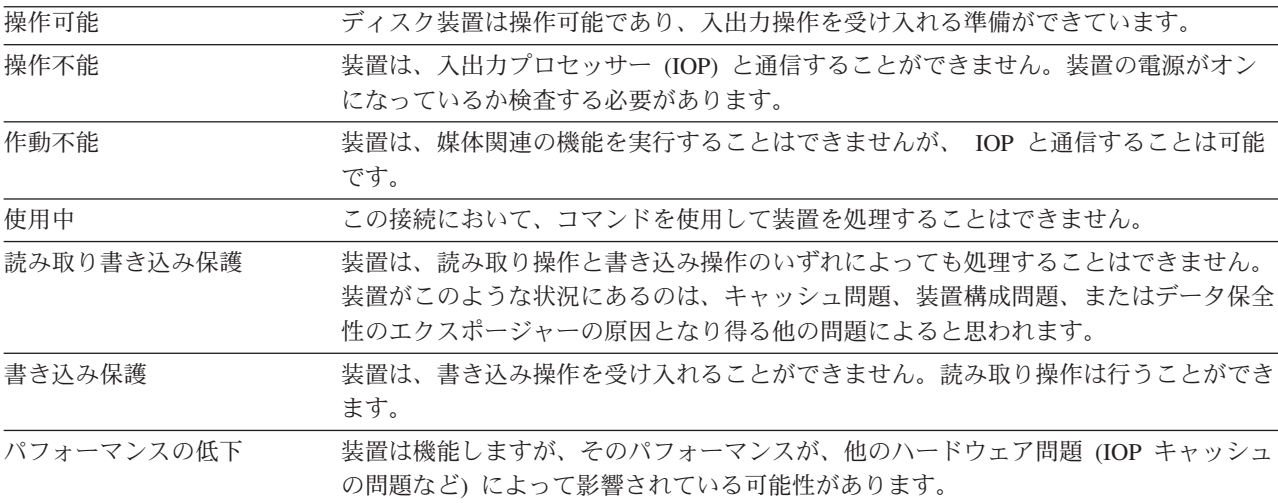

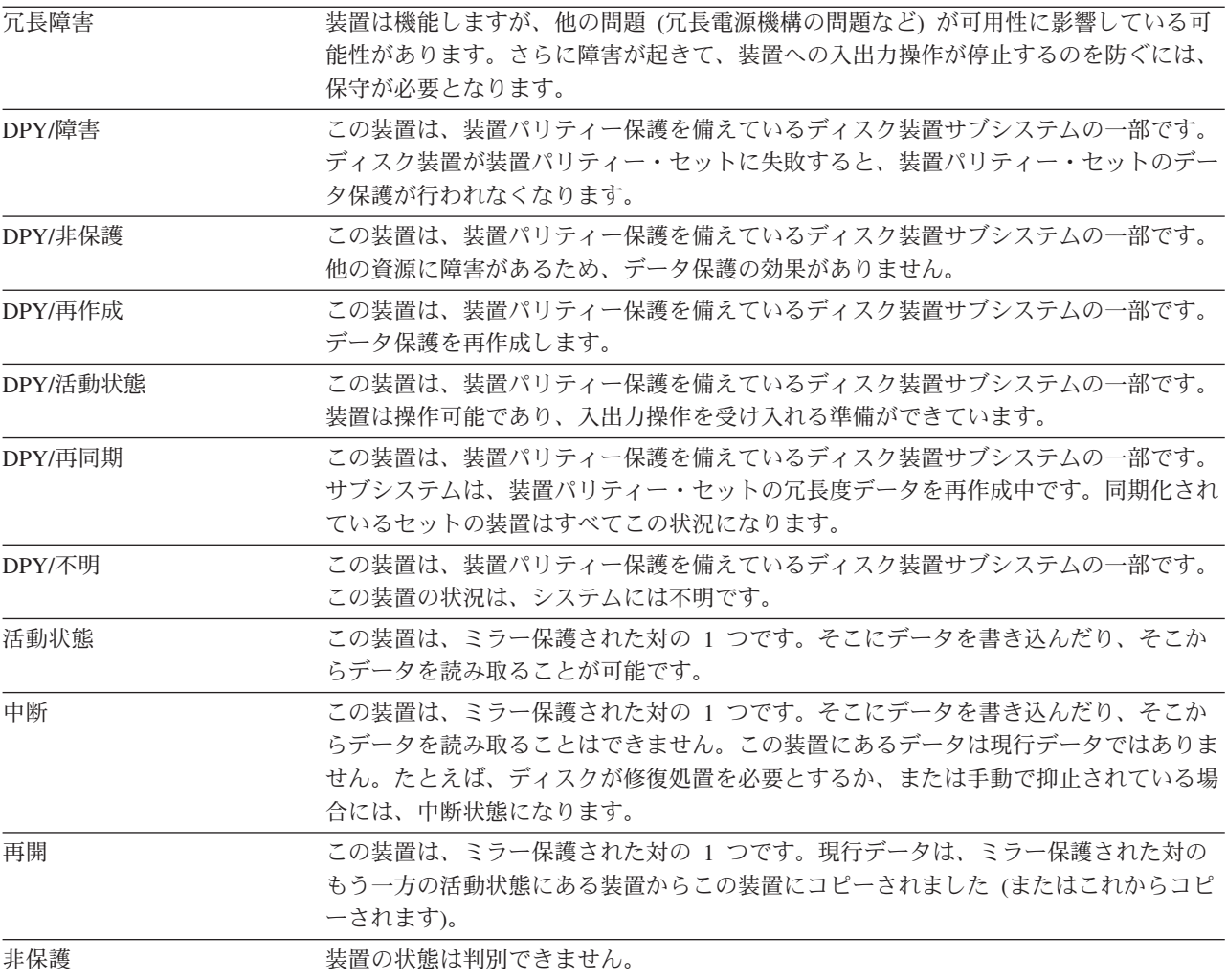

### <span id="page-496-0"></span>第 **20** 章 補助記憶域プールの処理

システム保守ツール (SST) および専用保守ツール (DST) を使用して、補助記憶域プール (ASP) の処理を | 行うことができます。 ASP はディスク・プール とも呼ばれます。暗号化された、または暗号化されてい | ないユーザー ASP を新規作成したり、既存の ASP にディスク装置を追加したりできます。 |

システムのディスク構成に変更を加える場合は、その状況に合った手順を調べるために、 451 [ページの『第](#page-472-0) 19 [章 ディスクの構成とディスク保護』ト](#page-472-0)ピックを参照してください。

System i ナビゲーターを使用して、独立 ASP を含むすべてのタイプの ASPS の処理を行うことができま す。

#### 関連概念

224 [ページの『オーバーフローしたユーザー補助記憶域プールの回復』](#page-245-0) ユーザー補助記憶域プール (ASP) がオーバーフロー状態になったら、できる限りすみやかにリセットす る必要があります。オーバーフローした ASP は、システム・パフォーマンスに影響を与えます。ま た、障害が発生した場合は、回復が困難になったり、さらに多くのデータが失われたりする可能性もあ ります。

#### 関連タスク

502 [ページの『非ライブラリー・ユーザー補助記憶域プール内でのオブジェクトの作成』](#page-523-0) 非ライブラリー・ユーザー補助記憶域プール (ASP) 中にジャーナル、ジャーナル・レシーバー、および 保管ファイルを作成することができます。

#### 関連情報

独立ディスク・プールを管理する

Managing disk pools

### 既存の補助記憶域プールへのディスク装置の追加

この情報は、ディスク装置を既存の補助記憶域プール (ASP) に追加する場合に使用します。 |

正しい順序で行ってください。

- v 追加するディスクに装置パリティー保護が必要である場合、 ASP にディスク装置を追加する前に、装置 パリティー保護を開始しなければなりません。
- v システムの ASP が 2 以上である場合は、新しいディスク装置をどのように追加するかをこの手順を始 める前に計画しなければなりません。

| ユーザー (またはサービス担当員) が物理的に新しいディスク装置をシステムに接続するときには、新しい

ディスク装置は非構成状況です。 非構成状況とは、ディスク装置がまだシステムの ASP に割り当てられ |

ていないことを意味しています。ディスク装置を既存の ASP に割り当てることができます。新しい ASP |

| を作成するには、ディスク装置をそれに割り当てます。

非構成のディスク装置を ASP に割り当てるには、以下のステップを実行します。

- 1. 専用保守ツール (DST) を使用する準備ができていない場合は、手動の初期プログラム・ロード (IPL) を使用して DST を開始します。
- 2. 「専用保守ツール (DST) の使用」メニューから、以下のステップを実行します。

<span id="page-497-0"></span>a. オプション 4 (ディスク装置の処理) を選択します。

- b. 「ディスク装置の処理」画面でオプション 1 (ディスク構成の処理) を選択します。
- c. 「ディスク構成の処理」画面でオプション 3 (ASP 構成の処理) を選択します。

d. 「ASP 構成の処理」画面で、オプション 3 (ASP への装置の追加) を選択します。 あるいは、「システム保守ツール (SST)」メニュー から、以下のステップを実行します。 a. オプション 3 (ディスク装置の処理) を選択します。

b. 「ディスク装置の処理」画面でオプション 2 (ディスク構成の処理) を選択します。

3. 「ASP への装置の追加」画面で、3 (既存の ASP への装置の追加) を入力して、ディスク装置を既存の | ASP に追加します。

ASP への装置の追加

次の 1 つを選択してください。

|

| | | | | | | | | |

| | | | | | | | | | | | | | | | | | | | | | |

- 1. 非暗号化 ASP の作成
- 2. 暗号化 ASP の作成 3. 既存の ASP への装置の追加
- 4. 「装置を追加する ASP の指定」画面で、既存の ASP に追加する必要のあるそれぞれのディスク装置 | について ASP 番号 (1 から 32) を入力します。この画面には、非構成のディスク装置がすべてリスト 表示されます。

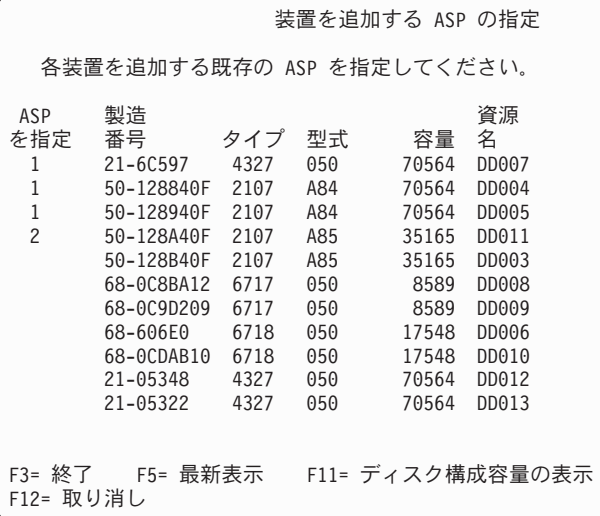

- 注**:** 完全なシステム復元を実行している場合、システム上のすべてのディスク装置が直ちに報告されな いことがあります。表示されているディスク装置の数と、システムに物理的に接続しているディス ク装置の数が一致しているか検査してください。一致していない場合は、2、3 分待ってから、すべ てのディスク装置が報告されるまで F5 (最新表示) を押してください。
- a. 複数の ASP が必要な場合は、構成する必要のある各ディスク装置の横に、ASP の番号を入力しま す。 1 番はシステム ASP 用に予約済みです。 2 から 32 番を入力することができます。 33 から 225 番は独立 ASP 用に予約済みです。
- b. すべての装置を完了したら、実行キーを押します。
- c. 装置のリストが正しければ、実行キーを押して装置の初期化を開始します。
- 5. 「装置の追加の確認」画面で、実行キーを押して選択された装置を確認します。 |

表示される「装置の追加の確認」画面には、装置を追加するとシステム構成全体がどのようになるかが 示されます。システムに ASP が 2 つ以上存在する場合、この構成と計画した構成を対比させ、検査し てください。

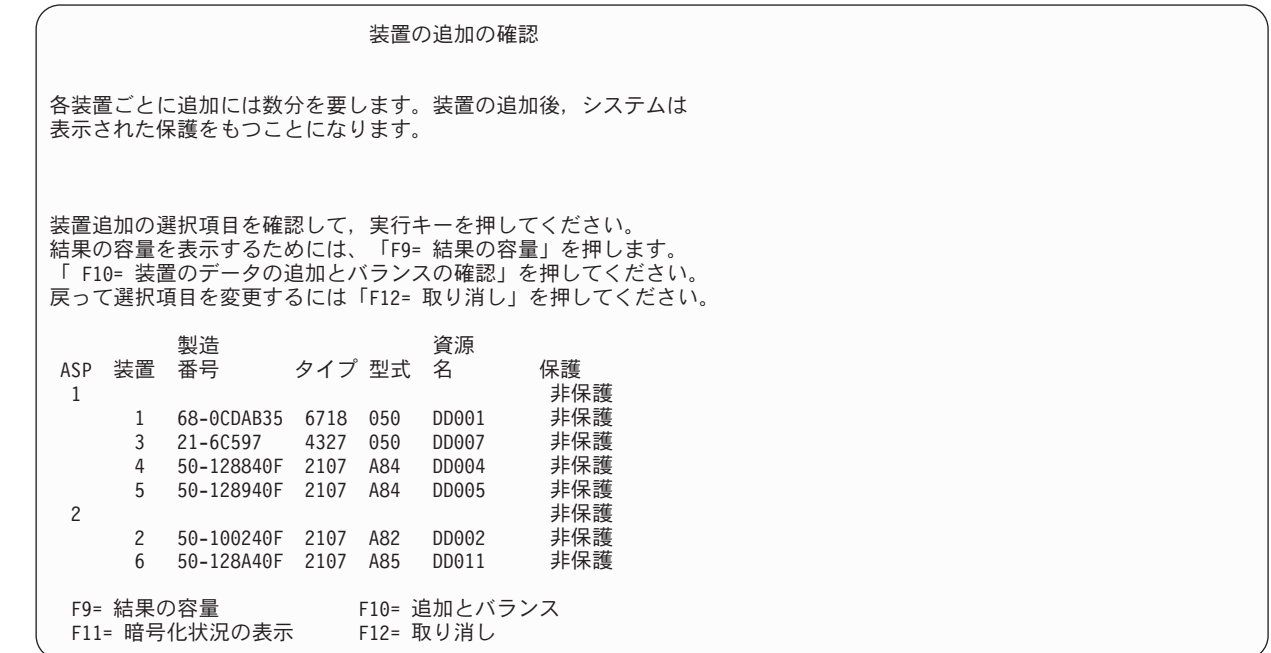

6. F9 (結果としての容量) を押すと、変更によるディスクの使用率への影響を知ることができます。 「結 果としての容量」画面が表示されます。

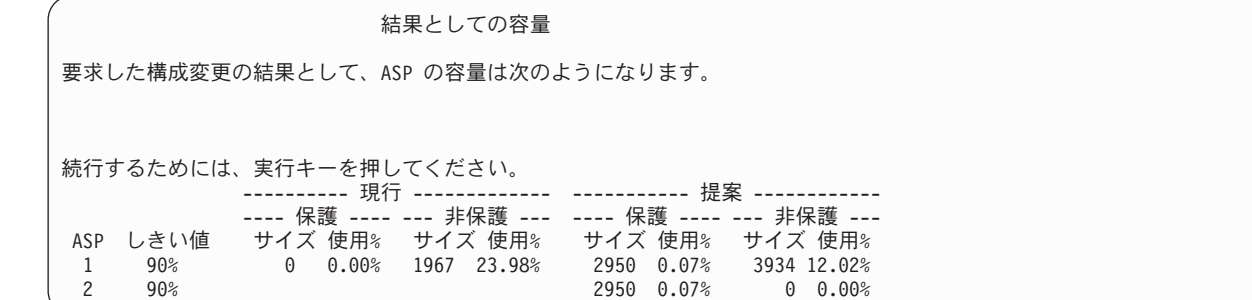

- 7. F12 (取り消し) を押すと、「装置の追加の確認」画面に戻ります。
- 8. この構成でよい場合には Enter キーを押して、そのディスク装置を該当の ASP に追加します。 変更を 行う場合には、F12 を押し、ステップ [4](#page-497-0) に戻ります。

装置の追加には数分から数時間を要します。このときに、「機能状況」画面が表示されます。

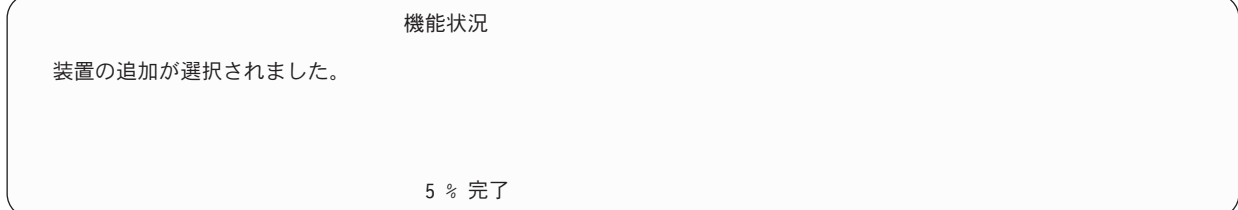

システムは画面を周期的に更新します。

| | | | | | | | | | | | | | | | | | | | | | | | | |

| | | | | | | | | | | | <span id="page-499-0"></span>注**:** 他にも作業を実行する必要がある場合には、 F16 を押し、「専用保守ツール (DST) の使用」メニ ューに戻ってください。しかし、システムで行われているディスク装置の追加が終了しない限り、 ディスク構成作業を行ったり、DST を終了することはできません。

所要時間は追加される各装置のタイプ、型式、およびサイズと同時に複数の追加を行うシステムの能力 によって異なります。

9. 実行する作業がこれ以上ない場合、DST または SST を終了します。

#### 関連概念

545 ページの『第 24 [章 補助記憶域プールの管理』](#page-566-0) システム保守ツール (SST) および専用保守ツール (DST)、または System i ナビゲーターを使用して、 補助記憶域プール (ASP) を管理することができます。

#### 関連タスク

464 [ページの『専用保守ツールの開始』](#page-485-0)

専用保守ツール (DST) を開始する場合は、以下のステップに従います。

466 [ページの『専用保守ツールの停止』](#page-487-0)

専用保守ツール (DST) を停止するには、以下のステップを実行します。

467 [ページの『システム保守ツールの停止』](#page-488-0)

システム保守ツール (SST) を停止するには、以下のステップを実行します。

#### 関連情報

ディスク管理

システム値

### □ 暗号化されていない補助記憶域プールの作成

- この情報は、暗号化されていない補助記憶域プール (ASP) を作成し、その ASP にディスク装置を追加す | る場合に使用します。一度に複数の ASP を作成することができます。ディスク装置を新しい ASP に割り | 当てることができます。 |
- | 正しい順序で行ってください。
- l · 追加するディスクに装置パリティー保護が必要である場合、 ASP にディスク装置を追加する前に、装置 パリティー保護を開始しなければなりません。 |
- l この手順を始める前に、新しいディスク装置をそれぞれの ASP にどのように追加するか<mark>計画しなければ</mark> なりません。 |

暗号化されていない ASP を作成するには、以下のステップを実行します。 |

- 1. 専用保守ツール (DST) を使用する準備ができていない場合は、手動の初期プログラム・ロード (IPL) を使用して DST を開始します。 | |
- 2. 「専用保守ツール (DST) の使用」メニューから、以下のステップを実行します。  $\blacksquare$
- a. オプション 4 (ディスク装置の処理) を選択します。 |
- b. 「ディスク装置の処理」画面でオプション 1 (ディスク構成の処理) を選択します。 |
- c. 「ディスク構成の処理」画面でオプション 3 (ASP 構成の処理) を選択します。 |
- d. 「ASP 構成の処理」画面で、オプション 3 (ASP への装置の追加) を選択します。 |
- あるいは、「システム保守ツール (SST)」メニュー から、以下のステップを実行します。 |
- a. オプション 3 (ディスク装置の処理) を選択します。 |
- b. 「ディスク装置の処理」画面でオプション 2 (ディスク構成の処理) を選択します。
- 3. 「ASP への装置の追加」画面で、1 (非暗号化 ASP の作成) を入力して、1 つ以上の ASP を作成し ます。 | |

ASP への装置の追加 次の 1 つを選択してください。 1. 非暗号化 ASP の作成 2. 暗号化 ASP の作成 3. 既存の ASP への装置の追加

<span id="page-500-0"></span>|

| | | | | | | | | | | | | | | | | | | | | | | | | | | | | | | | | |

| | | | | | | | | 4. 「装置を追加する ASP の指定」画面で、新規ユーザー ASP に追加する必要のあるディスク装置ごと に ASP 番号 (2 から 32) を入力します。この画面には、非構成のディスク装置がすべてリスト表示さ れます。

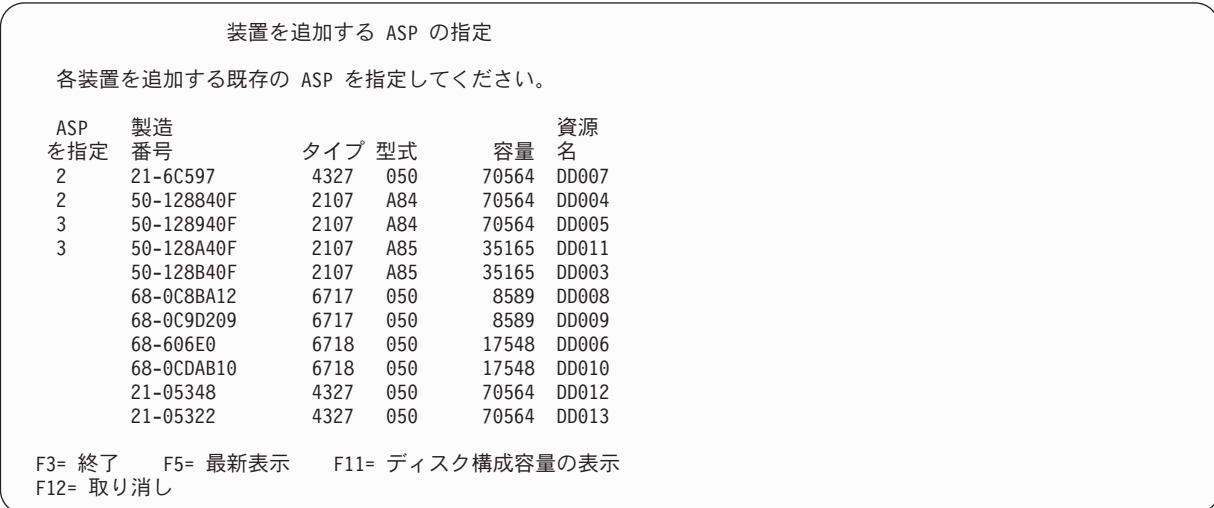

- 注**:** 完全なシステム復元を実行している場合、システム上のすべてのディスク装置が直ちに報告されな いことがあります。表示されているディスク装置の数と、システムに物理的に接続しているディス ク装置の数が一致しているか検査してください。一致していない場合は、2、3 分待ってから、す べてのディスク装置が報告されるまで F5 (最新表示) を押してください。
- a. 複数の ASP が必要な場合は、構成する必要のある各ディスク装置の横に、ASP の番号を入力しま す。 1 番はシステム ASP 用に予約済みです。 2 から 32 番を入力することができます。 33 か ら 225 番は独立 ASP 用に予約済みです。
- b. すべての装置を完了したら、実行キーを押します。
- c. 装置のリストが正しければ、実行キーを押して装置の初期化を開始します。
- 5. 「装置の追加の確認」画面で、実行キーを押して選択された装置を確認します。  $\blacksquare$

表示される「装置の追加の確認」画面には、装置を追加するとシステム構成全体がどのようになるかが 示されます。システムに ASP が 2 つ以上存在する場合、この構成と計画した構成を対比させ、検査 してください。 | | |

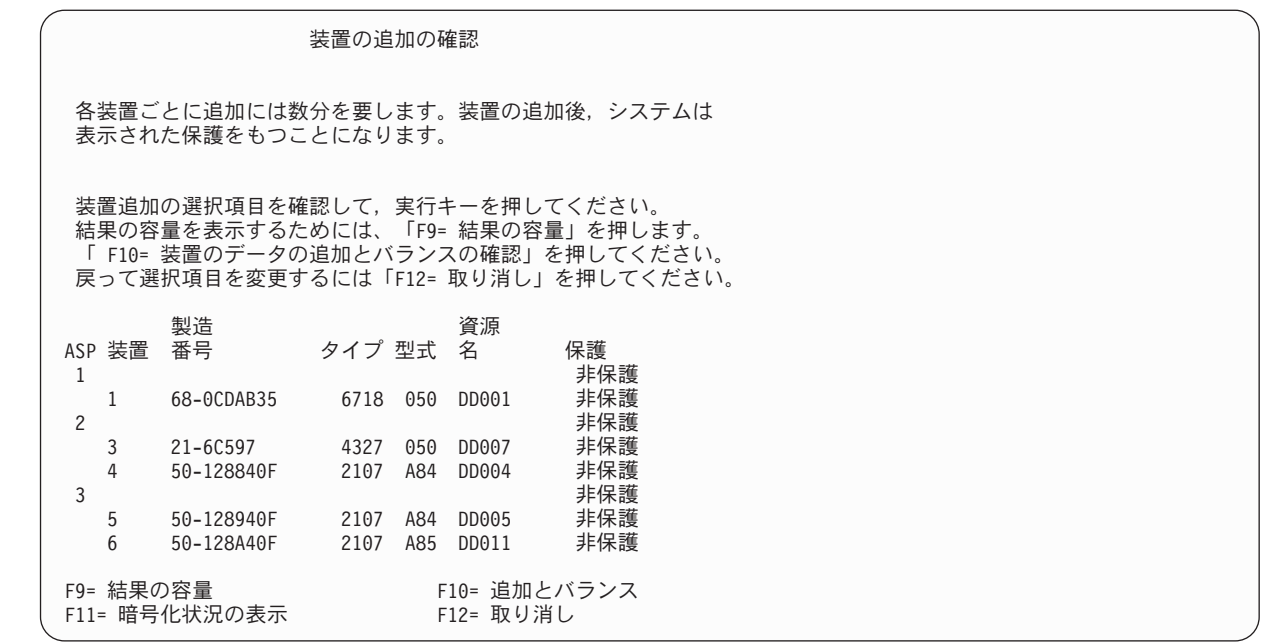

6. F9 (結果としての容量) を押すと、変更によるディスクの使用率への影響を知ることができます。 「結果としての容量」画面が表示されます。

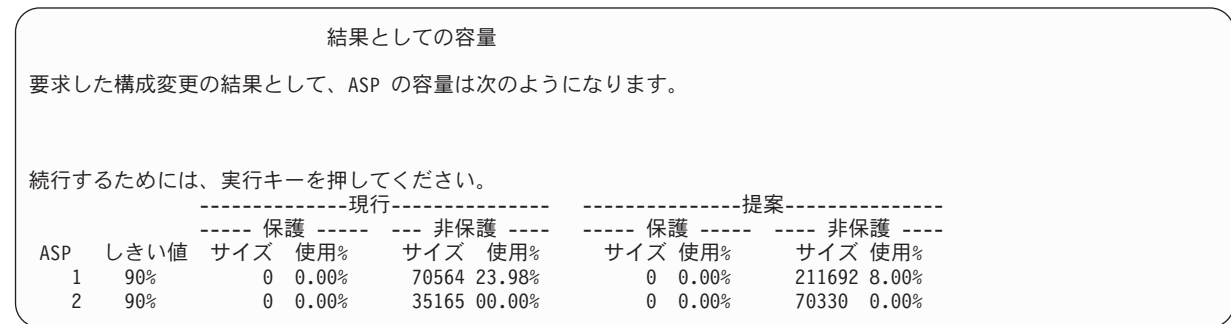

7. F12 (取り消し) を押すと、「装置の追加の確認」画面に戻ります。

8. この構成でよい場合には Enter キーを押して、そのディスク装置を該当の ASP に追加します。 変更 を行う場合には、F12 を押し、ステップ [4](#page-500-0) に戻ります。 | |

装置の追加には数分から数時間を要します。このときに、「機能状況」画面が表示されます。

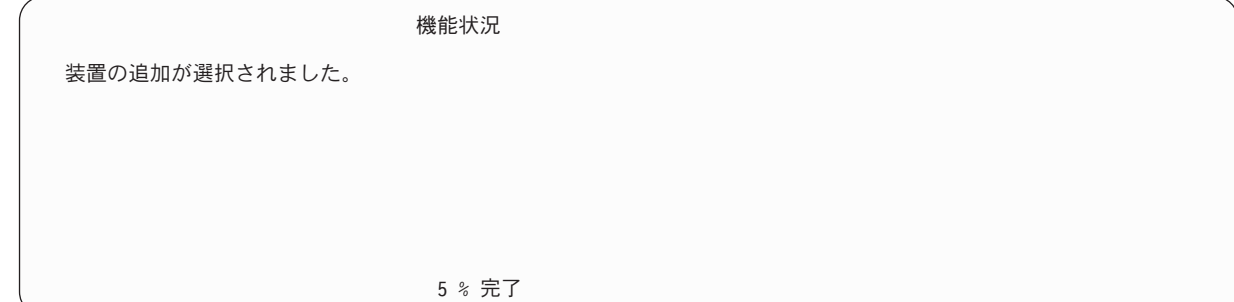

システムは画面を周期的に更新します。

| | | | | | | | | | | | | | | | | | | | | | | | | | | | | | | | | | | | | | | | | | | |

> | | | | | | | | | | | | | | |

|

- <span id="page-502-0"></span>注**:** 他にも作業を実行する必要がある場合には、 F16 を押し、「専用保守ツール (DST) の使用」メニ ューに戻ってください。しかし、システムで行われているディスク装置の追加が終了しない限り、 ディスク構成作業を行ったり、DST を終了することはできません。 | | |
- 所要時間は追加される各装置のタイプ、型式、およびサイズと同時に複数の追加を行うシステムの能力 によって異なります。 |  $\blacksquare$
- 9. 実行する作業がこれ以上ない場合、DST または SST を終了します。 |
- 10. SST を使用してユーザー ASP (暗号化されている ASP または暗号化されていない ASP) を作成した | 場合は、その ASP 上の統合ファイル・システム・オブジェクトを使用するために通常の IPL を実行 する必要があります。DST を使用してユーザー ASP を作成した場合には、この IPL を実行する必要 はありません。 | |  $\blacksquare$
- 制約事項**:** 独立 ASP は、DST を使用して作成することはできません。独立 ASP を作成するには、代わり | に、System i ナビゲーターを使用する必要があります。 |

### □ 暗号化されている補助記憶域ブールの作成

 $\blacksquare$ 

 $\blacksquare$ |

- この情報は、暗号化されている補助記憶域プール (ASP) を作成し、その ASP にディスク装置を追加する | 場合に使用します。 |
- 重要**:** オプション 45 をインストールしており、最新版の SAVSYS テープを使用してシステムを回復する | 場合、暗号化されている ASP を作成する前に、システムの初期プログラム・ロード (IPL) を実行す るか、または、オプション 45 を再インストールする必要があります。 | |

暗号化されている ASP を構成するには、以下のステップを実行します。 |

- 1. 暗号化されている ASP を初めて作成する場合は、GO LICPGM コマンドを使用して、i5/OS オプショ | ン 45 (暗号化 ASP の有効化) をインストールします。 オプション 45 は、1 回インストールするだ けで済みます。 | |
- 2. 専用保守ツール (DST) を使用する準備ができていない場合は、IPL を使用して DST を開始します。  $\blacksquare$
- 3. 専用保守ツール (DST) またはシステム保守ツール (SST) を開始します。 保守ツールのユーザー ID およびパスワードを入力します。 |  $\blacksquare$
- 4. 「専用保守ツール (DST) の使用」メニューから、以下のステップを実行します。  $\perp$ 
	- a. オプション 4 (ディスク装置の処理) を選択します。
- b. 「ディスク装置の処理」画面でオプション 1 (ディスク構成の処理) を選択します。  $\mathbf{I}$
- c. 「ディスク構成の処理」画面でオプション 3 (ASP 構成の処理) を選択します。 |
- d. 「ASP 構成の処理」画面で、オプション 3 (ASP への装置の追加) を選択します。 |
- あるいは、「システム保守ツール (SST)」メニュー から、以下のステップを実行します。 |
- a. オプション 3 (ディスク装置の処理) を選択します。 |
- b. 「ディスク装置の処理」画面でオプション 2 (ディスク構成の処理) を選択します。  $\blacksquare$
- 5. 「ASP への装置の追加」画面で、2 (暗号化 ASP の作成) を入力して、暗号化されている ASP を作 成します。  $\blacksquare$ |

ASP への装置の追加

次の 1 つを選択してください。

| | | | | | | | | | | | | | | | | | | | | | | | | | | | | | | | | | | | | | | |

> | | | | | | | | | | | | | | | | | | | | | | |

- 1. 非暗号化 ASP の作成
- 2. 暗号化 ASP の作成
- 3. 既存の ASP への装置の追加
- 6. 「装置を追加する ASP の指定」画面で、ディスク装置の追加先の ASP の番号を入力します。 シス テム ASP は暗号化することはできませんが、ユーザー ASP 2 から 32 は暗号化することができま す。暗号化されている ASP を複数作成して、それらにディスク装置を追加することが可能です。

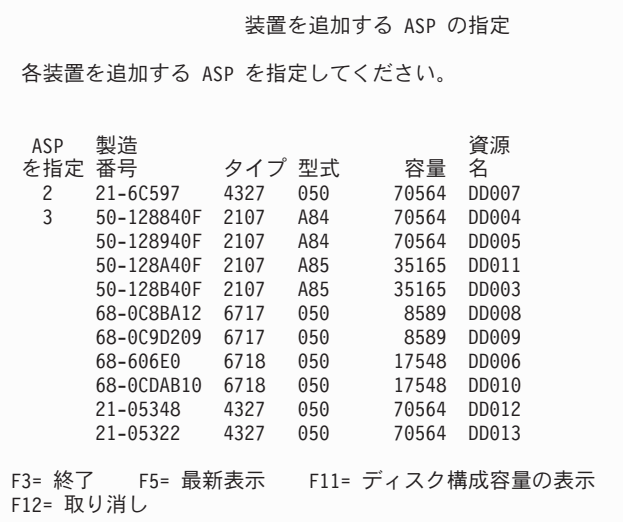

- a. 複数の ASP が必要な場合は、構成する必要のある各ディスク装置の横に、ASP の番号を入力しま す。 1 番はシステム ASP 用に予約済みです。 2 から 32 番を入力することができます。 33 か ら 225 番は独立 ASP 用に予約済みです。
- b. すべての装置を完了したら、実行キーを押します。
- c. 装置のリストが正しければ、実行キーを押して装置の初期化を開始します。
- 7. 「装置の追加の確認」画面で、実行キーを押して選択された装置を確認します。 |

表示される「装置の追加の確認」画面には、装置を追加するとシステム構成全体がどのようになるかが 示されます。システムに ASP が 2 つ以上存在する場合、この構成と計画した構成を対比させ、検査 してください。 ASP の暗号化状況を表示するには、F11 を押してください。

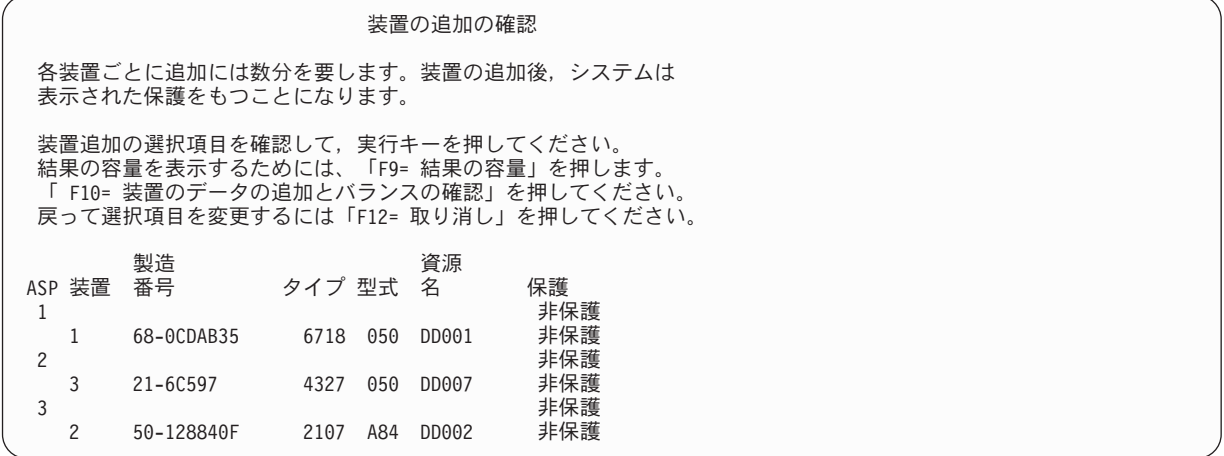
<span id="page-504-0"></span>8. この構成でよい場合には Enter キーを押して、そのディスク装置を暗号化された ASP に追加します。 | 変更を行う場合には、F12 を押し、ステップ [8](#page-503-0) に戻ります。 |

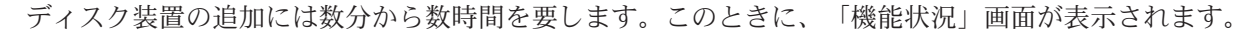

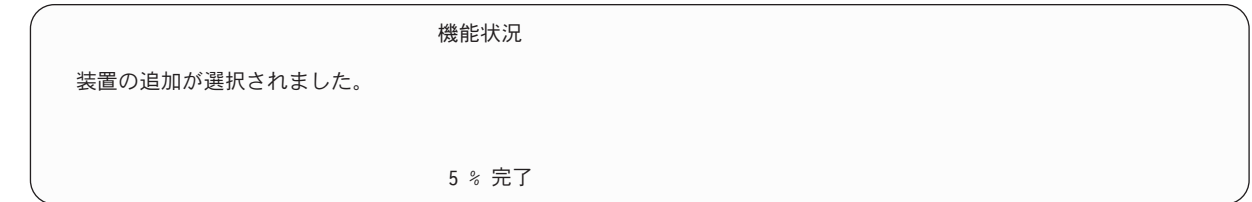

システムは画面を周期的に更新します。 |

| | | | | | | | | |

 $\blacksquare$ 

- 注**:** 他にも作業を実行する必要がある場合には、 F16 を押し、「専用保守ツール (DST) の使用」メニ ューに戻ってください。しかし、システムで行われているディスク装置の追加が終了しない限り、 ディスク構成作業を行ったり、DST を終了することはできません。  $\blacksquare$ | |
- 所要時間は追加される各装置のタイプ、型式、およびサイズと同時に複数の追加を行うシステムの能力 によって異なります。 | |
- 9. DST または SST を終了します。  $\blacksquare$
- 10. SST を使用してユーザー ASP (暗号化されている ASP または暗号化されていない ASP) を作成した | 場合は、その ASP 上の統合ファイル・システム・オブジェクトを使用するために通常の IPL を実行 する必要があります。DST を使用して暗号化ユーザー ASP を作成した場合には、この IPL を実行す る必要はありません。 |  $\blacksquare$  $\blacksquare$
- 制約事項**:** 暗号化されている独立 ASP は、DST を使用して作成することはできません。暗号化されてい | る独立 ASP を作成するには、代わりに、System i ナビゲーターを使用する必要があります。 |

# 補助記憶域プールの記憶域しきい値の変更

補助記憶域プール (ASP) に割り当てられているスペースがもう少しでいっぱいになることをいつ警告する かは、ASP の記憶域しきい値によって決まります。ASP の省略時のしきい値は 90% です。

ASP の記憶域しきい値を変更するには、以下のステップを実行します。

- 1. 「システム保守ツール (SST)」メニューから、以下のステップを実行します。
	- a. オプション 3 (ディスク装置の処理) を選択します。
	- b. オプション 2 (ディスク構成の処理) を選択します。
	- 注**:** 専用保守ツール (DST) を使用する準備ができていない場合は、 464 [ページの『専用保守ツールの開](#page-485-0) [始』の](#page-485-0)トピックを参照してください。

あるいは、「専用保守ツール (DST) の使用」メニューから、以下のステップを実行します。

- a. オプション 4 (ディスク装置の処理) を選択します。
- b. 「ディスク装置の処理」画面でオプション 1 (ディスク構成の処理) を選択します。
- c. 「ディスク構成の処理」画面でオプション 3 (ASP 構成の処理) を選択します。

DST を使用する準備ができていない場合は、手動の初期プログラム・ロード (IPL) を使用して DST を 開始します。

2. オプションを選択して、ASP しきい値を処理します。 「しきい値を変更する ASP の選択」画面が表 示されます。

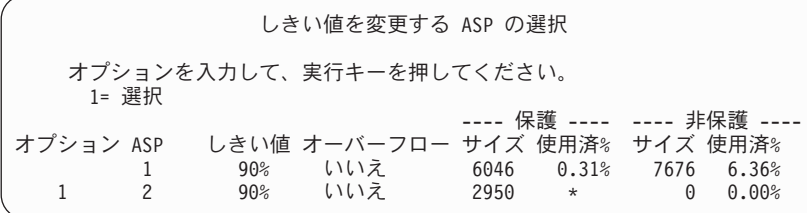

3. 「しきい値を変更する ASP の選択」画面で、しきい値を変更する ASP を選択します。 Enter キーを 押します。次の画面が表示されます。

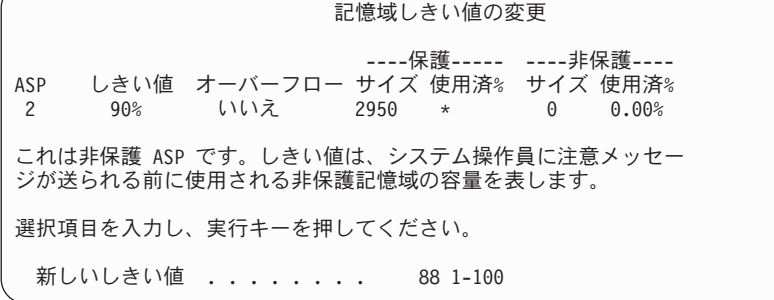

- 4. 新しいしきい値 プロンプトに選択した値をタイプし、 Enter キーを押します。
- 5. 実行する作業がこれ以上ない場合、DST または SST を終了します。

#### 関連タスク

464 [ページの『専用保守ツールの開始』](#page-485-0)

専用保守ツール (DST) を開始する場合は、以下のステップに従います。

466 [ページの『専用保守ツールの停止』](#page-487-0)

専用保守ツール (DST) を停止するには、以下のステップを実行します。

467 [ページの『システム保守ツールの停止』](#page-488-0)

システム保守ツール (SST) を停止するには、以下のステップを実行します。

『システム補助記憶域プールの記憶域しきい値の変更』

システム補助記憶域プール (ASP) が容量オーバーしないようにすることは非常に重要です。万が一容量 オーバーすると、システムは異常終了してしまいます。容量を超えないようにするために、記憶域しき い値を指定します。このしきい値に達すると、スペースが不足してきたことを示す警告が出されます。

#### 関連情報

システム値

### システム補助記憶域プールの記憶域しきい値の変更

システム補助記憶域プール (ASP) が容量オーバーしないようにすることは非常に重要です。万が一容量オ ーバーすると、システムは異常終了してしまいます。容量を超えないようにするために、記憶域しきい値を 指定します。このしきい値に達すると、スペースが不足してきたことを示す警告が出されます。

このしきい値を設定する 1 つの方法は、専用保守ツール (DST) またはシステム保守ツール (SST) を使用 することです。他の ASP の記憶域しきい値を設定したときと同じ手順を使用できます。

注**:** DST を使用してしきい値を設定しても、システムが異常終了してしまうのを防ぐことはできません。 この場合、システム ASP が容量限界に達しても、通知が出されるだけです。

システム値 QSTGLOWLMT および QSTGLOWACN を使用することによっても、システム ASP が容量オ ーバーしてしまうのを防ぐことができます。システム値 QSTGLOWLMT は、記憶域が残り少なくなって所 定の限界に到達した場合に備えて、未割り振りのまま残しておく補助記憶域のパーセンテージを指定しま す。一方、システム値 QSTGLOWACN は、システムがこの限界に到達した場合にシステムが取るべきアク ションを指定します。この方法を使用すると、システムの異常シャットダウンの警告を送信するのではな く、異常シャットダウンをアクティブに防ぐことが可能になります。

注**:** これら 2 つのシステム値は、 DST を使用してすでに設定済みの記憶域しきい値には影響を及ぼしま せん。

システム値 QSTGLOWLMT および QSTGLOWACN は、次の 4 つのコマンドで使用できます。

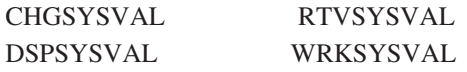

以下の手順は、これらのシステム値の使用方法を示します。 (システム値処理 (WRKSYSVAL) コマンド が、例として用いられています。)

1. コマンド行で WRKSYSVAL とタイプし、Enter キーを押します。 「システム値の処理」画面が表示され ます。

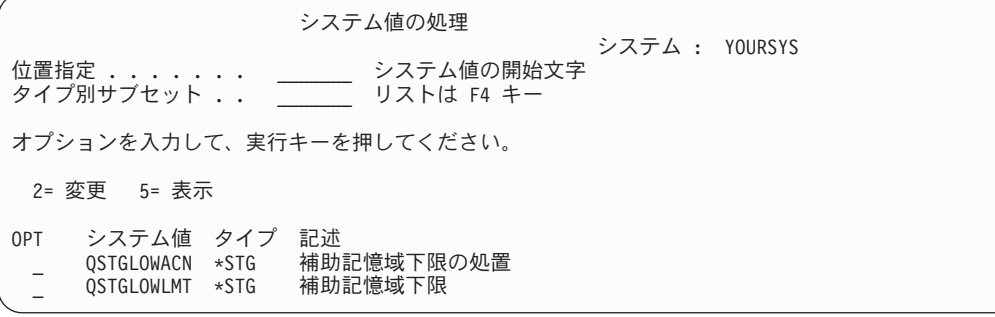

2. **OPT** フィールドで 2 とタイプして QSTGLOWACN を変更するために、 Enter キーを押します。 QSTGLOWACN を変更するには、\*ALLOBJ 権限と \*SECADM 権限が必要です。「システム値変更」 画面が表示されます。

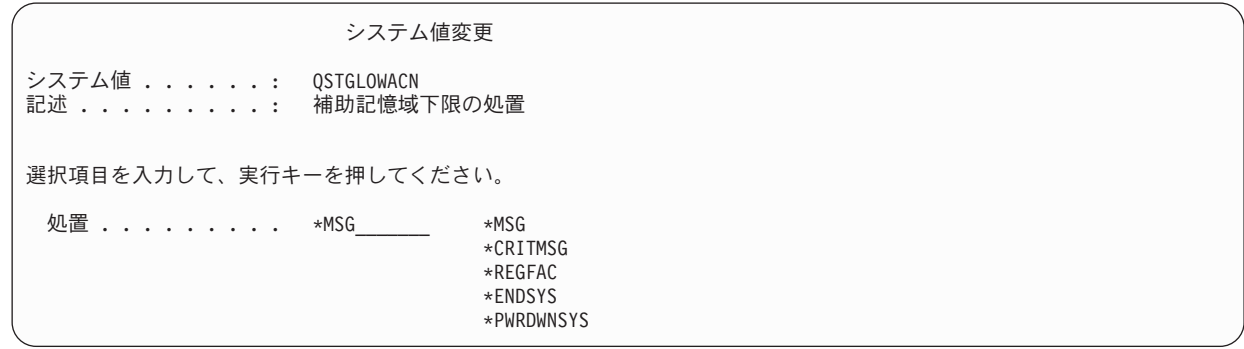

3. 「システム値変更」画面で、記憶域が残り少なくなって所定の限界に到達したときにシステムに実行さ せたいアクションの名前を入力します。 Enter キーを押します。アクション名と実行されるアクション との対応は、次のようになっています。

**\*MSG**

システムは、CPI099C メッセージを QSYSMSG メッセージ待ち行列と QSYSOPR メッセージ待ち 行列に送信します。 (これ以外のアクションを選択した場合にも、システムはこのメッセージを送 信します。)

#### **\*CRITMSG**

システムは、重大メッセージを受け取るように保守属性で指定されたユーザーに CPI099B 重大メ ッセージを送信します。

#### **\*REGFAC**

システムは、QIBM\_QWC\_QSTGLOWACN 出口点に登録された出口プログラムを呼び出すジョブを 投入します。

**\*ENDSYS**

システムは、制限状態に終了させます。

#### **\*PWRDWNSYS**

システムは、しきい値到達時点で即時に電源を遮断し、再始動します。

4. コマンド行で DSPSYSVAL QSTGLOWLMT とタイプし、Enter キーを押します。 「システム値の表示」画面 が表示されます。

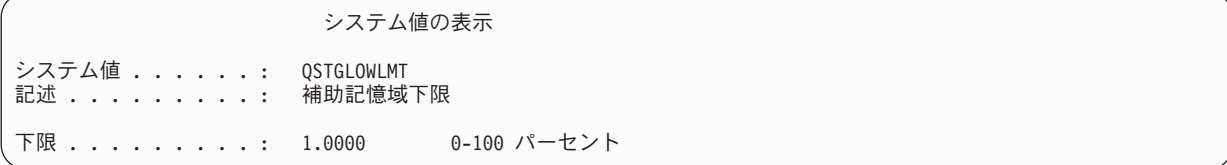

下限値は、システムが QSTGLOWACN アクションを実行するまでにシステム ASP に存在できる未使 用記憶域の最少量です。 (WRKSYSSTS コマンドを使用すれば、現在システム ASP で使用されている 記憶域のサイズを表示できます。) QSTGLOWLMT システム値の出荷時の設定は、5.0 です。このシス テム値の変更は、変更を加えた時点ですぐに適用されます。

#### 関連タスク

483 [ページの『補助記憶域プールの記憶域しきい値の変更』](#page-504-0)

補助記憶域プール (ASP) に割り当てられているスペースがもう少しでいっぱいになることをいつ警告す るかは、ASP の記憶域しきい値によって決まります。ASP の省略時のしきい値は 90% です。

#### 関連情報

システム値

### 別の補助記憶域プールへのディスク装置の移動

ディスク装置をある補助記憶域プール (ASP) から別の ASP に移動することができます。

ジャーナル・レシーバーのためのユーザー ASP を作成し、その新しいユーザー ASP にシステムのディス ク装置をいくつか移動するとします。これを 1 回の処理で行うことができます。ディスク装置を存在しな い ASP に移動すると、システムは ASP を作成します。

システムにユーザー ASP が必要なくなり、ディスク装置をすべてシステム ASP に戻すことにした場合 も、ディスク装置の移動を決定することがあります。

注**:** ディスク装置は独立補助記憶域プールへ、または独立補助記憶域プールから移動させることはできませ ん。

*ASP* 構成を変更するときの制限*:* ディスク装置を ASP から移動する計画を立てるときには、以下のことを 考慮してください。

v システムは、データをそのディスク装置から、同じ ASP の他のディスク装置にコピーしなくてはならな いため、ディスク装置を移動するのに長い時間がかかることがある。

- v 装置 1 (IPL 装置) をシステム ASP から移動することはできない。
- v オーバーフローしているユーザー ASP からディスク装置を移動することはできない。
- v 同一の ASP を同じ操作でディスク装置の移動先と移動元にはできない。
- v ASP に対してミラー保護が活動状態にある場合、 ASP から、または ASP へ装置を移動することはで きない。ミラー保護されている ASP からディスク装置を除去する場合は、対ごとに行わなければなりま せん。そうしてからでなければ、別の ASP に追加することはできません。
- v ディスク装置がある ASP に対してミラー保護が活動状態であるときは、ミラー保護された対の装置を両 方とも除去しなければならない。
- v ディスク装置を除去すると、その装置は非構成になる。

ASP 間でディスク装置を移動するには、以下のステップを実行します。

- 1. 専用保守ツール (DST) を使用する準備ができていない場合は、手動の初期プログラム・ロード (IPL) を使用して DST を開始します。
- 2. 「専用保守ツール (DST) の使用」メニューから、以下のステップを実行します。
	- a. オプション 4 (ディスク装置の処理) を選択します。
	- b. 「ディスク装置の処理」画面でオプション 1 (ディスク構成の処理) を選択します。
	- c. 「ディスク構成の処理」画面でオプション 3 (ASP 構成の処理) を選択します。
- 3. 「ASP 構成の処理」画面でオプション 6 (1 つの ASP から別の ASP への装置の移動) を選択しま す。 「ディスク装置を移動する ASP の指定」画面が表示されます。

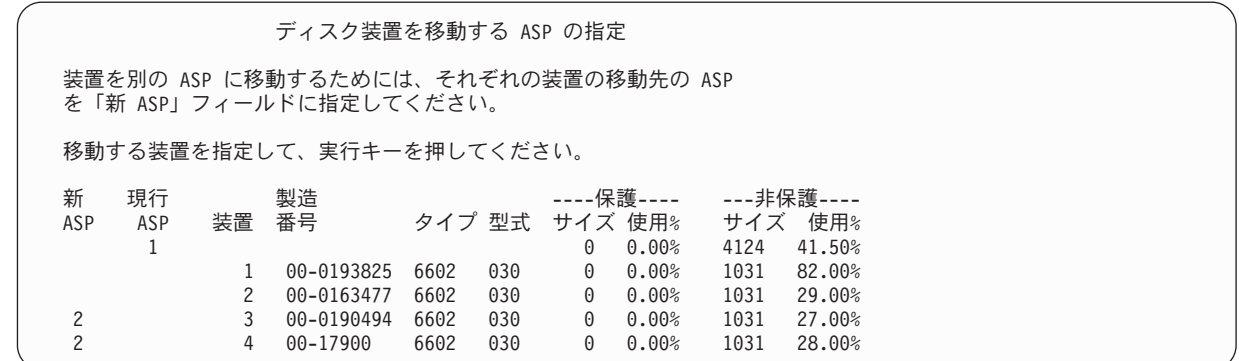

4. 移動させたいディスク装置の移動先 ASP の番号を新 ASP 欄にタイプして、 Enter キーを押します。 現在システムに存在していない ASP を指定すると、システムは新しい ASP を作成します。移動操作 を行うとソース ASP に十分な記憶域がなくなる場合は、エラー・メッセージが表示されます。

「装置の移動の確認」画面が表示されたら、ステップ 6 へ進みます。

記憶管理ディレクトリーが使用できない場合は、「継続の確認」画面が表示されます。

継続の確認 先へ進むためには、システムは内部処理を実行しなければならず、 これには数分を要します。その間、システムが非活動状態のよう に見えます。 続行するためには、実行キーを押してください。 戻って選択項目を変更するためには、F12 を押してください。

- 5. 手順を取り消すか続行するかを決めます。 続行する場合は、Enter キーを押します。
- 6. 「装置の移動の確認」画面が表示されます。

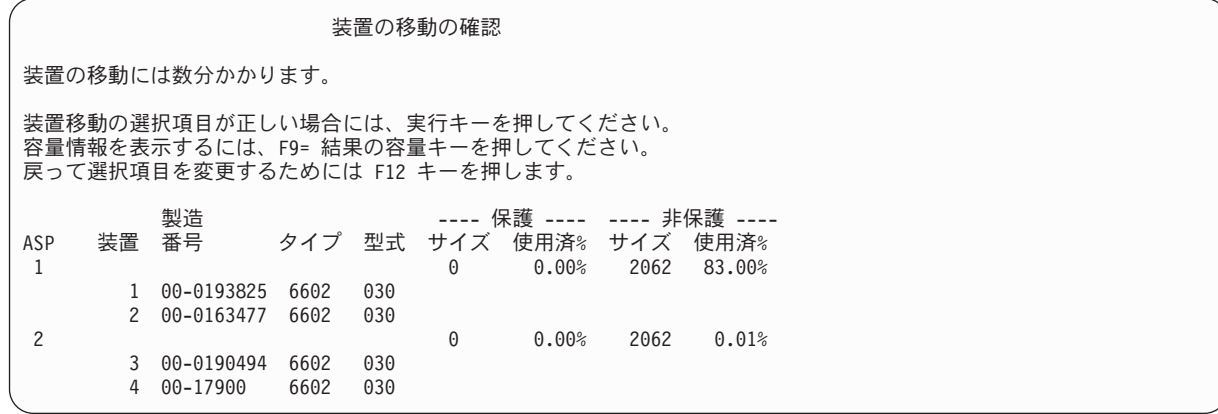

容量の結果を表示するには、F9 (容量情報) を押します。

結果としての容量 要求した構成変更の結果として、ASP の容量は次のようになります。 続行するためには、実行キーを押してください。 ------------- 現行 ------------ ------------ 提示 --------------- ---- 保護 ---- ---- 非保護 ---- ----- 保護 ----- ---- 非保護 ---- ASP しきい値 サイズ 使用% サイズ 使用% サイズ 使用% サイズ 使用%  $\begin{array}{ccccccc}\n 1 & 90\% & 0 & 0.00\% & 4124 & 41.50\% & 0 & 0.00\% \\
2 & 90\% & & & & & 0\n \end{array}$ 2062 0.01%

- 7. Enter キーを押し、「装置の移動の確認」画面に戻ります。
- 8. 「装置の移動の確認」画面で Enter キーを押すと、選択されたディスク装置が移動されます。 システ ムは選択されたディスク装置上のデータを、その移動元の ASP の残っているディスク装置に移動しま す。移動は数分間かかり、その間システムは、非活動状態のように見えます。
- 9. 移動操作が完了すると、「ASP 構成の処理」画面に戻ります。
- 10. 実行する作業がこれ以上ない場合、DST を終了します。

関連タスク

464 [ページの『専用保守ツールの開始』](#page-485-0) 専用保守ツール (DST) を開始する場合は、以下のステップに従います。 466 [ページの『専用保守ツールの停止』](#page-487-0) 専用保守ツール (DST) を停止するには、以下のステップを実行します。

### 補助記憶域プールからのディスク装置の除去

以下の理由により、補助記憶域プール (ASP) からディスク装置を除去する必要があります。

- v システムからディスク装置を物理的に除去する必要がある。
- 他の ASP に対してミラー保護を備えている ASP からディスク装置を除去する必要がある。ミラー保護 を停止することなく、ミラー保護されている ASP から対になっているディスク装置を除去できます。そ の後、ディスク装置をターゲット ASP に追加します。

*ASP* 構成を変更するときの考慮事項*:* ディスク装置を ASP から除去する計画を立てるときには、以下のこ とを考慮してください。

- v システムは、データをその装置から同じ ASP の他の装置にコピーしなければならないため、装置を除去 するのに長い時間がかかることがある。
- v 続行するには、システムは内部処理を行う必要があるが、これには数分かかることがあり、その間はシ ステムが非活動状態のように見えることがある。
- v ディスク装置を除去すると、その装置は非構成になる。

*ASP* 構成を変更するときの制限*:* ディスク装置を ASP から除去する計画を立てるときには、以下の制限を 考慮してください。

- v システム ASP から装置 1 (IPL 装置) を除去することはできない。
- v オーバーフローしているユーザー ASP からディスク装置を除去することはできない。
- v ディスク装置がある ASP に対してミラー保護が活動状態であるときは、ミラー保護された対の装置を両 方とも除去しなければならない。
- v ディスク装置を入出力アダプター (IOA) から物理的に除去する場合は、ディスク装置を除外するか、ま ず装置パリティー保護を停止させる。

ディスク装置を除去するには、以下のステップに従ってください。

- 1. 専用保守ツール (DST) を使用する準備ができていない場合は、手動の初期プログラム・ロード (IPL) を使用して DST を開始します。
- 2. 「専用保守ツール (DST) の使用」メニューから、以下のステップを実行します。
	- a. オプション 4 (ディスク装置の処理) を選択します。
	- b. 「ディスク装置の処理」画面でオプション 1 (ディスク構成の処理) を選択します。
	- c. 「ディスク構成の処理」画面でオプション 3 (ASP 構成の処理) を選択します。
- 3. 「ASP 構成の処理」画面のオプション 7 (構成からの装置の除去)」を選択し、 Enter キーを押しま す。「構成からの装置の除去」画面が表示されます。

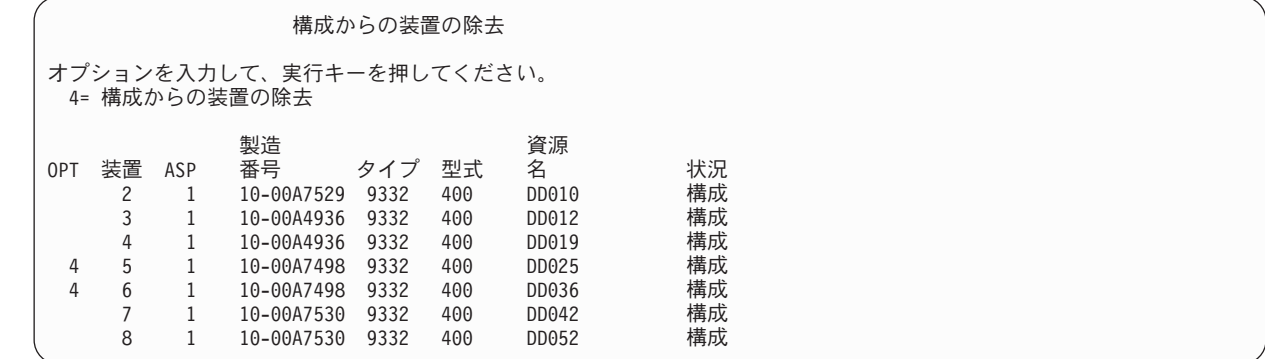

4. 除去したい各装置の OPT 欄に 4 (構成からの装置の除去) をタイプして、Enter キーを押します。 除 去操作によって ASP の記憶域が足りなくなる場合、エラー・メッセージが表示されます。

「ディスク装置の除去の確認」画面が表示されたら、[6](#page-511-0) に進んでください。

記憶域管理登録簿が使用できない場合は、「ディスク装置の除去の確認」画面の前に「継続の確認」画 面が表示されます。

#### 継続の確認

<span id="page-511-0"></span>先へ進むためには、システムは内部処理を実行しなければならず、 これには数分を要します。その間システムが非活動状態のよう に見えます。

続行するためには、実行キーを押してください。 戻って選択項目を変更するためには、F12 キーを押してください。

- 5. 手順を取り消すか続行するかを決めます。 続行する場合は、Enter キーを押します。
- 6. 「ディスク装置の除去の確認」画面が表示されます。

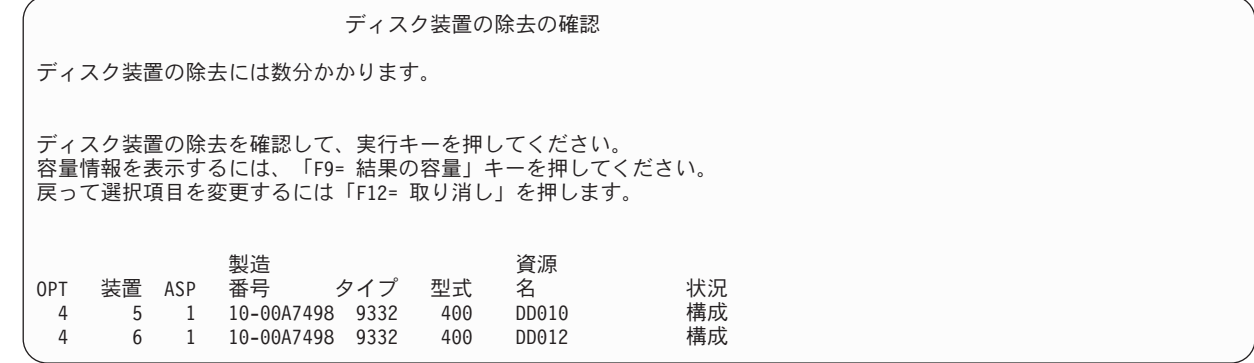

F9 キー (結果の容量) を押して、容量を表示します。

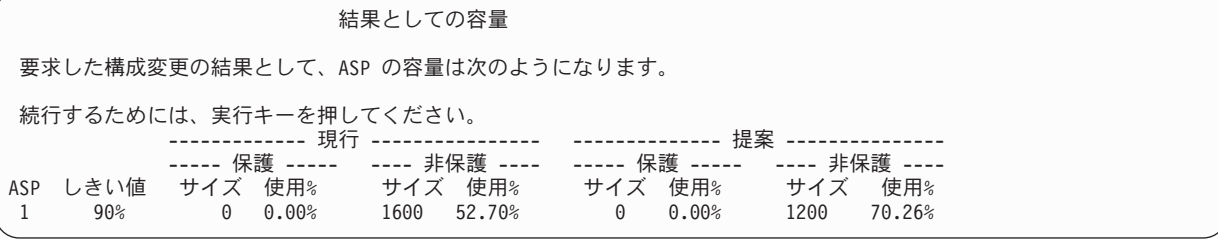

7. Enter キーを押して、「ディスク装置の除去の確認」画面に戻ります。

8. 「ディスク装置の除去の確認」画面で Enter キーを押して、選択した装置を除去します。 システムは 除去するように選択された装置から、元の ASP に残っている装置へデータを移動します。除去は数分 間または数時間かかり、その間システムは非活動状態のように見えます。

注**:**

- v 装置を除去するのにかかる時間は、ディスク装置のタイプと型式によって異なります。
- 除去する装置のデータがかなりフラグメント化されていて、かつ使用記憶域容量が多い場合には、除 去操作に数時間かかります。

除去操作が完了すると、「ASP 構成の処理」画面に戻ります。実行する作業がこれ以上ない場合、DST を 終了します。

#### 関連タスク

464 [ページの『専用保守ツールの開始』](#page-485-0) 専用保守ツール (DST) を開始する場合は、以下のステップに従います。 466 [ページの『専用保守ツールの停止』](#page-487-0) 専用保守ツール (DST) を停止するには、以下のステップを実行します。

#### 補助記憶域プールの削除

ユーザー補助記憶域プール (ASP) を削除すると、ASP に割り当てられているすべてのディスク装置は構成 から外れます。ASP にあるデータはすべて削除されます。

通常の手順では、ASP を削除する前に ASP のオブジェクトをすべて除去します。このことは、オブジェ クトを異なる ASP に移動させるか、またはオブジェクトを削除するかのどちらかによって行います。オブ ジェクトがある ASP を削除すると、システムではそのオブジェクトに障害が起きたか、または破壊された と見なされることになります。

ASP 1 は、システム ASP であり、オペレーティング・システムがあるため、これを削除することはでき ません。

ユーザー ASP を削除するには、以下のステップに従ってください。

- 1. 専用保守ツール (DST) を使用する準備ができていない場合は、手動の初期プログラム・ロード (IPL) を使用して DST を開始します。
- 2. 「専用保守ツール (DST) の使用」メニューから、以下のステップを実行します。 a. オプション 4 (ディスク装置の処理) を選択します。
	- b. 「ディスク装置の処理」画面でオプション 1 (ディスク構成の処理) を選択します。
	- c. 「ディスク構成の処理」画面でオプション 3 (ASP 構成の処理) を選択します。
- 3. 「ASP 構成の処理」画面のオプション 2 (ユーザー ASP の削除) を選択し、Enter キーを押します。

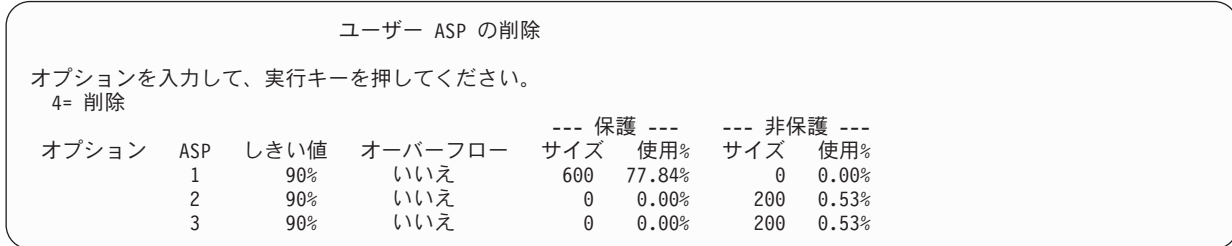

4. 削除したい ASP の オプション 欄に 4 をタイプして、 Enter キーを押します。 「ユーザー ASP の 削除の確認」画面が表示されます。

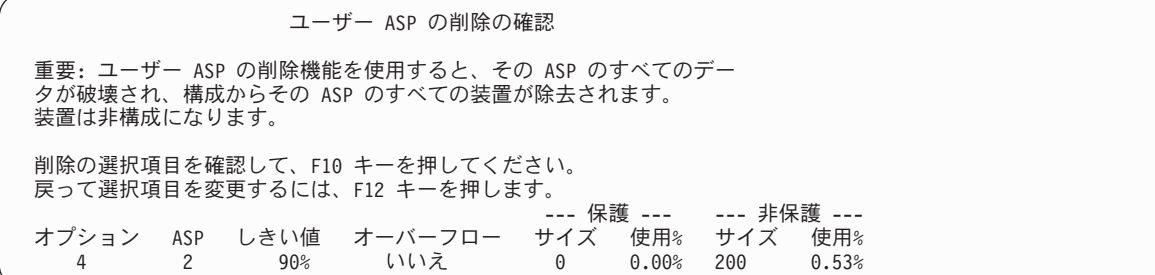

- 5. F10 (確認) を押して、そのユーザー ASP を削除してよいことを確認してください。 削除操作は、数 分かかることがあります。
- 6. 実行する作業がこれ以上ない場合、DST を終了します。

関連概念

545 ページの『第 24 [章 補助記憶域プールの管理』](#page-566-0) システム保守ツール (SST) および専用保守ツール (DST)、または System i ナビゲーターを使用して、 補助記憶域プール (ASP) を管理することができます。

#### 関連タスク

464 [ページの『専用保守ツールの開始』](#page-485-0) 専用保守ツール (DST) を開始する場合は、以下のステップに従います。 466 [ページの『専用保守ツールの停止』](#page-487-0) 専用保守ツール (DST) を停止するには、以下のステップを実行します。

### 補助記憶域プールに必要なスペースの計算

ディスク構成またはディスク保護を変更することを計画している場合、変更を始める前に、必要となるスペ ースを計算する必要があります。

変更を行うのに十分なディスク装置があることを確認してください。『ディスク・スペースの計算』を使用 して、ディスク・ストレージを計算してください。

## ユーザー補助記憶域プール内のオブジェクトの表示

ユーザー補助記憶域プール (ASP) にあるオブジェクトをすべてリストにしたものを印刷するには、オブジ ェクト記述の表示 (DSPOBJD) コマンドを使用し、表示するオブジェクトのタイプを指定します。

非ライブラリー・ユーザー ASP の場合は、オブジェクト・タイプとして \*FILE (savf)、\*JRN、および \*JRNRCV を指定します。独立 ASP でサポートされているオブジェクトのリストについては、『切り替え 可能独立ディスク・プールおよびサイト間ミラーリングの計画 (XSM)』を参照してください。オブジェク ト記述情報には、オブジェクトが位置している ASP があります。

ユーザー ASP 中のすべての文書をリストするには、文書ライブラリー照会 (QRYDOCLIB) コマンドを使 用してください。

QRYDOCLIB ... QRYDFN(\*IF(\*ASP \*EQ 4))

オブジェクトがあるのはどの ASP かを判別するには、DSPOBJD コマンドを使用して、補助記憶域プー ル・フィールドに示されている番号を見てください。文書ライブラリー・オブジェクト (DLO) がある ASP を判別するには、文書ライブラリー・オブジェクト名表示 (DSPDLONAM) コマンドを使用します。 補助記憶域プール・フィールドに示されている番号を見てください。

オブジェクトが統合ファイル・システム・オブジェクトである場合、オブジェクト・リンクの表示 (DSPLNK) コマンドを使用してください。オプション 8 (属性の表示) を選択して、オブジェクトがどの ASP に属するかを判別してください。

### 補助記憶装置プールのバランス

ASP バランス機能では、補助記憶域プール (ASP) 内のすべてのディスク・アームにおけるディスク使用率 のバランスを取ることによって、システム・パフォーマンスを向上させます。

ASP バランスの開始 (STRASPBAL) コマンドを使用して、この機能を開始します。バランスに使いたい方 法を以下から選択する必要があります。

- 容量のバランス
- 使用率のバランス
- v 階層記憶管理 (HSM) のバランス
- 注**:** ジャーナルが指定されたレシーバー・サイズのオプションの 1 つを保持していない場合、ASP のディ スク装置の中でジャーナル・レシーバーをバランスすることはできません。\*MAXOPT1 または

\*MAXOPT2 のいずれも、ジャーナル作成 (CRTJRN) コマンドまたはジャーナル変更 (CHGJRN) コマ ンドの RCVSIZOPT パラメーターに指定されない場合、ジャーナル・レシーバーは 10 ディスク・ア ームだけしか広がりません。\*MAXOPT1 または \*MAXOPT2 のいずれかが指定された場合、ジャーナ ル・レシーバーは 100 アーム広がります。 RCVSIZOPT(\*RMVINTENT) を使用することにより、ジャ ーナル・レシーバーが ASP のディスク・アームを使用する方法にも影響が出ます。

使用率のバランスまたは階層記憶管理 (HSM) のバランスを使用する前に、 ASP バランスのトレース (TRCASPBAL) コマンドを実行しなければなりません。このコマンドは、バランスを取りたい ASP にある データの統計を収集するトレース機能を開始します。頻繁に使用されるデータは高使用またはホット・デー タと呼ばれます。あまり使用されないデータは低使用またはコールド・データと呼ばれます。

ASP バランス機能を終了するには、ASP バランスの終了 (ENDASPBAL) コマンドを使用します。

# 容量のバランス

容量のバランスを使用すると、補助記憶域プール (ASP) 内にあるディスク装置のデータがすべての装置に 均等に分散されます。

一部の装置がデータの大半を保持するのではなく、すべての装置で使用/未使用のスペースの率が等しくな ります。このタイプのバランスは、新しいディスク装置を ASP に追加するときに便利です。

## 使用率のバランス

使用率のバランスは、補助記憶域プール (ASP) 内のいくつかのディスク装置が、その ASP 内の他のディ スク装置よりも高い割合で使用されている場合に役立ちます。

使用率のバランスを開始する前に、補助記憶域プール・バランスのトレース (TRCASPBAL) コマンドを使 用して統計の収集を終了しなければなりません。使用率のバランスを使用すると、ASP 内の装置の高使用 率または低使用率のデータが再分配され、指定した ASP 内の各装置のアーム使用率がバランスされます。

## 階層記憶管理のバランシング

階層記憶管理 (HSM) のバランスは、圧縮ディスク装置と非圧縮ディスク装置の両方がある補助記憶域プー ル (ASP) でのみ使用できます。

階層記憶管理のバランスを開始する前に、補助記憶域プール・バランスのトレース (TRCASPBAL) コマン ドを使用して統計の収集を終了しなければなりません。階層記憶管理のバランスを使用すると、ASP 内の 装置上にある高使用率または低使用率のデータが再分配されます。高使用データはパフォーマンスが高い装 置に移動され、低使用データはパフォーマンスが低い装置に移動されます。バランスの活動が完了したら、 システムはトレース情報を消去します。

## 補助記憶域プール間でのオブジェクトの転送

1 つの補助記憶域プール (ASP) から別の ASP にライブラリー全体またはフォルダー全体を移動すること ができます。ジャーナルとジャーナル処理されたオブジェクトは同じ基本ユーザー ASP に、または同じ独 立 ASP グループになければならないため、ジャーナルが入っているライブラリーを移動するには特殊な手 順が使用されます。

501 [ページの『非ライブラリー・ユーザー補助記憶域プールの処理』の](#page-522-0)トピックでは、非ライブラリー・ユ ーザー ASP を処理する手順について説明しています。

オブジェクト移動 (MOVOBJ) コマンドおよび文書移動 (MOVDOC) コマンドが移動するのはオブジェクト へのポインターだけなので、オブジェクトを ASP 間で直接移動することはできません。それらは、データ をある場所から他の場所へ物理的にコピーすることはありません。一般に、別の ASP にオブジェクトを移 動するには、以下のステップを実行します。

- 1. QSECOFR として署名します。 |
- 2. PVTAUT(\*YES) パラメーターを指定することで、オブジェクトとその専用権限を保管します。 |
	- 3. システムからオブジェクトを削除します。ある独立 ASP から別の独立 ASP へオブジェクトを転送す る場合は、このステップは必要ありません。
- 4. RST*xxx* コマンドの RSTASP パラメーターを使用して、オブジェクトをターゲット ASP に復元しま |
- す。オブジェクトを独立 ASP に復元する場合は、RSTASPDEV パラメーターを使用してください。オ ブジェクトの専用権限を復元する必要がある場合、 PVTAUT(\*YES) パラメーターを使用します。 | |

以下の制約事項は、基本ユーザー ASP に RSTASP パラメーターを指定する場合に適用されます。

- v オブジェクトをそのライブラリーとは異なる基本 ASP に復元しようとするとき、 ASP は 非ライブラ リー・ユーザー ASP で、オブジェクトはジャーナル、ジャーナル・レシーバー、または保管ファイルで なければなりません。
	- ジャーナル、ジャーナル・レシーバー、および保管ファイルの場合、ライブラリーが ASP にある と、エラー・メッセージを受け取ってオブジェクトは復元されない。
	- 他のオブジェクト・タイプでは、オブジェクトはライブラリーを含む ASP に復元される。
- v RSTASP パラメーターに必要とする基本ユーザー ASP を明示的に指定することによってオブジェクト をユーザー ASP に復元しようとするときに、指定されたユーザー ASP が存在しない場合、メッセージ を受け取る。そのオブジェクトは復元されません。
- v オブジェクトを復元して RSTASP(\*SAVASP) を指定する場合、およびオブジェクトが保管された基本 ASP が存在しない場合、そのオブジェクトはシステム ASP に復元される。通知メッセージを受け取り ます。

RSTASPDEV パラメーターに必要とする独立 ASP を明示的に指定することによってオブジェクトを独立 ASP に復元しようとするときに、指定された独立 ASP が存在しない場合、メッセージを受け取ります。 そのオブジェクトは復元されません。

### 別の補助記憶域プールへのライブラリーの転送

以下の手順を使用して、ライブラリーを別の補助記憶域プール (ASP) へ移動します。

この例では、CUSTLIB ライブラリーを ASP 1 から ASP 2 へ移動します。

1. QSECOFR としてサインオンします。 |

 $\perp$ |

| |

- Ⅰ 2.ライブラリーとその専用権限を保管します。
- SAVLIB DEV(*device-name*) LIB(*library-name*) ASPDEV(asp1) PVTAUT(\*YES)
- 3. ライブラリーを削除します。DLTLIB LIB(CUSTLIB) |
- 4. ライブラリーとその専用権限を新しい ASP に保管します。 |
- RSTLIB DEV(*device-name*) SAVLIB(*library-name*) RSTASPDEV(asp2) PVTAUT(\*YES)

前述の方法の代わりとして、ASP へのライブラリーの移動 (QHSMMOVL) アプリケーション・プログラミ ング・インターフェース (API) を使用してライブラリーを別の ASP に移すことも考慮できます。

<span id="page-516-0"></span>QHSMMOVL API は、ライブラリー転送処理の一部としてオブジェクト権限を処理します。 QHSMMOVL API は、ジャーナル、ジャーナル・レシーバー、またはジャーナル処理されるオブジェクトを含むライブ ラリーについては使用できません。

#### 関連タスク

270 [ページの『独立補助記憶域プール・データの権限の復元』](#page-291-0)

次の図に示す方式を使用して、独立補助記憶域プール (ASP) の権限を復元できます。

262 [ページの『特定のオブジェクトの専用権限の復元』](#page-283-0)

既にユーザー・プロファイルがターゲット・システム上に存在している状況でいくつかのオブジェクト を回復または移行する必要がある場合、特定のオブジェクトの専用権限を復元するための最も手っ取り 早い方法は、任意の保管コマンドおよび復元コマンドに PVTAUT(\*YES) を指定することです。

#### 関連情報

Application programming interfaces

### 異なる補助記憶域プールへのフォルダーの転送

次の手順を使用して、異なる補助記憶域プール (ASP) へフォルダーを移動します。

この例では、HRFLR フォルダーを ASP 1 から ASP 2 に移動します。 IBM 提供のフォルダー (Q で始 まるもの) はユーザー ASP に移動しないでください。これらのフォルダーは システム ASP になければな りません。

- 1. フォルダーの専用権限を保管します。 SAVSECDTA DEV(TAP01)
- 2. フォルダーを保管します。 SAVDLO DLO(\*ALL) FLR(HRFLR) DEV(TAP01)。 オブジェクトを 2 回、2 つの 異なる媒体ボリュームに保管することを考慮してください。
- 3. フォルダーを削除します。 DLTDLO DLO(\*ALL) FLR(HRFLR)。 このステップは省略しないでください。す でに別の ASP にある文書ライブラリー・オブジェクト (DLO) を ASP に復元する場合、エラー・メッ セージを受け取ります。復元操作は次の DLO を継続します。大量の DLO に復元コマンドを出す場 合、大量のエラー・メッセージを受け取ります。
- 4. システムを制限状態に置きます。 ENDSBS \*ALL \*IMMED
- 5. ステップ 1 で保管した専用権限を復元します。RSTUSRPRF USRPRF(\*ALL) DEV(TAP01)
- 6. フォルダーを新しい ユーザー ASP に復元します。RSTDLO DLO(\*ALL) SAVFLR(HRFLR) RSTASP(2)
- 7. 権限をフォルダーおよびそのオブジェクトに復元します。 RSTAUT

文書ライブラリー・オブジェクト保管 (SAVDLO) および文書ライブラリー・オブジェクト復元 (RSTDLO) コマンドで複数のフォルダーを指定することによって、 2 つ以上のフォルダーを一度に移動することがで きます。2 つ以上の ASP からの DLO を保管する場合、 RSTDLO コマンドに順序番号を指定しなければ なりません。

#### 異なる補助記憶域プールへのジャーナルおよびオブジェクトの転送

ライブラリー・ユーザー補助記憶域プール (ASP) を使用する場合、ジャーナル処理中のオブジェクトとジ ャーナルの両方が同じ ASP 内になければなりません。

パフォーマンスだけでなく回復の点からも、ジャーナル・レシーバーは異なるユーザー ASP 内に置くこと をお勧めします。ジャーナルがシステムに、または基本ユーザー ASP 内にある場合、ジャーナル・レシー バーを別の基本ユーザー ASP に置いてください。ジャーナルが独立 ASP 内にある場合、 ジャーナルが ディスク・プール・グループの 1 次 ASP に保管されているときに、ジャーナル・レシーバーを 2 次 ASP に置いてください。オブジェクトとジャーナルがある ASP 内で障害が起きても、レシーバー内のオ

ブジェクトとジャーナル処理された変更の両方が失われることはありません。オブジェクトとジャーナル・ レシーバーを同じユーザー ASP に置くと、オブジェクトへのアクセスとジャーナル・レシーバーへのアク セスの間で競合が生じます。

ジャーナルとそれに関連のあるジャーナル処理されたオブジェクトを異なる ASP に移動する場合には、以 下の手順に従ってください。この手順はライブラリー・ユーザー ASP (ジャーナルとそのライブラリーが 同じ ASP にある) に適用されます。ジャーナルが非ライブラリー・ユーザー ASP にある場合は、 [501](#page-522-0) ペ [ージの『非ライブラリー・ユーザー補助記憶域プールの処理』ト](#page-522-0)ピックを参照してください。

ジャーナル済みオブジェクトを転送するには、以下のステップを実行してください。

- 1. QSECOFR にサインオンします。 |
- 2. オブジェクト保管 (SAV)、オブジェクト保管 (SAVOBJ) またはライブラリー保管 (SAVLIB) コマンド を使用してジャーナルを保管してください。保管コマンドで PVTAUT(\*YES) パラメーターを指定し て、専用権限を保管してください。 | | |
	- 3. ジャーナルおよびジャーナル処理されたオブジェクトは同じ ASP になければならないため、オブジェ クトを同じユーザー ASP に移動してからでないと、移動後のオブジェクトのジャーナル処理を再開す ることはできません。
- | 4. ジャーナル処理中のすべてのオブジェクトと、アクセス・パスがジャーナル処理されるすべての論理フ
- ァイルを保管します。各保管コマンドで PVTAUT(\*YES) パラメーターを指定して、専用権限を保管し てください。 ジャーナル属性の処理 (WRKJRNA) コマンドを使用して、ジャーナル処理されるオブジ ェクトを判別することができます。ジャーナルと、ジャーナル処理されるオブジェクトを 2 つの異な る媒体ボリュームに 2 度保管することを考慮してください。 | |
	- 5. 該当する削除コマンドを使用して、ジャーナル処理されたオブジェクトを削除します。
	- 6. ジャーナル削除 (DLTJRN) コマンドを使用して、そのジャーナルを削除します。
	- 7. ジャーナルのあるライブラリーを削除します。
	- 8. ライブラリー作成 (CRTLIB) コマンドを使用して、ユーザー ASP のジャーナルのライブラリーを作 成します。
		- v 基本 ASP の場合、以下のように指定します。
			- CRTLIB LIB(*library-name*) ASP(*asp-number*)
		- v 独立 ASP の場合、以下のように指定します。 CRTLIB LIB(*library-name*) ASP(\*ASPDEV) ASPDEV(*asp-device-name*)

注**:** 新しいライブラリーの名前は、ジャーナルが元々あったライブラリーの名前と同じでなければなり ません。

- 9. オブジェクトの復元 (RSTOBJ) コマンドを使用して、ユーザー ASP のライブラリーにジャーナルを 復元します。 復元コマンドで PVTAUT(\*YES) を指定して、専用権限を復元してください。独立 ASP の場合、RSTASPDEV パラメーターを指定します。
- 10. 以前にジャーナル処理されたオブジェクトを、ユーザー ASP 内のディレクトリーまたはライブラリー に復元します。 以前にジャーナル処理されたオブジェクトを元のライブラリーまたはディレクトリー に復元したい場合は、まずそれらのライブラリーまたはディレクトリーをユーザー ASP に移動しなけ ればなりません。ライブラリーおよびディレクトリーを保管し、削除し、新しい ASP に復元すること によって、それらを異なる ASP に移動します。各保管および復元コマンドで PVTAUT(\*YES) を指定 してください。

ジャーナル処理されたオブジェクトを復元すると、ジャーナルがすでに存在している場合は、オブジェ クトのジャーナル処理が自動的に再開します。

11. 必要であれば、ジャーナル処理済みの変更が適用できるように、ジャーナル処理されたオブジェクトを 保管します。 ジャーナル処理を開始するとき、システムはジャーナル識別コード (JID) をオブジェク トに割り当てます。通常は、割り当てられる JID は、オブジェクトが保管されたときに持っていたも のと同じ JID です。JID が割り当てられた後に、オブジェクトを保管する必要があります。

## ライブラリー・ユーザー補助記憶域プール内でのオブジェクトの作成

特定の補助記憶域プール (ASP) にオブジェクトを作成するには、 ASP にあるライブラリーまたはフォル ダーにそのオブジェクトを配置する方法を取ります。

以下のいずれかの方法で、ASP 内にライブラリーまたはフォルダーを配置することができます。

- | ライブラリー作成 (CRTLIB) コマンドまたはフォルダー作成 (CTRFLR) コマンドの ASP パラメーター
- に値を指定します。 ASP パラメーターの省略時の値は 1 です。独立 ASP の場合は、ASPDEV パラメ |
- ーターに ASP 装置名を指定することも必要です。CTRFLR コマンドはユーザー ASP についてのみ有 |
- 効です。独立 ASP には機能しません。 |
	- v 特定の ASP にライブラリーまたはフォルダーを復元するのに、復元コマンドの RSTASP パラメーター を使用します。

以下のステップを実行して、ユーザー定義ファイル・システム (UDFS) を使用することにより、統合ファ イル・システム・オブジェクトをユーザー ASP に入れることができます。

- 1. ユーザー定義ファイル・システムを ASP 内に作成します。
- 2. UDFS を別のディレクトリー上にマウントし、マウント上のパスを通してそれを使用します。

関連情報

ユーザー定義ファイル・システム (UDFS)

#### 例**:** 基本補助記憶域プールへの文書の配置

以下は、特定の基本補助記憶域プール (ASP) に文書を配置する方法の例です。

1. 基本 ASP の中でフォルダーを作成するには、フォルダー作成 (CRTFLR) コマンドで ASP パラメータ ーを使用します。

CRTFLR FLR(ASP3FLR) ASP(3)

2. そのフォルダーに文書を作成するには、文書作成 (CRTDOC) コマンドを使用するか、または文書を作 成するプログラムを使用します。

ASP3FLR 中に文書または他のフォルダーを作成するとき、新しい文書またはフォルダーが自動的に ASP 3 に入れられます。

基本 ASP 内に最初のフォルダーを作成するとき、システムは対応するライブラリーを作成します。たとえ ば、ASP3FLR フォルダーを作成するとき、まだ存在していない QDOC0003 ライブラリーを作成します。 ご自身で QDOCnnnn ライブラリーを作成するべきではありません。これにより、予期しない結果になるこ とがあります。

#### 例**:** ユーザー補助記憶域プールへのオブジェクトの配置

以下は、特定のユーザー補助記憶域プール (ASP) にジャーナル・レシーバーを配置する方法の例です。

1. ジャーナル・レシーバーのライブラリーを作成します。

- v 基本 ASP の場合、以下のように指定します。 CRTLIB LIB(ASP2LIB) ASP(2)
- 独立 ASP の場合、以下のように指定します。

CRTLIB LIB(*library name*) ASP(\*ASPDEV) ASPDEV(*asp-dev-name*)

- 2. ジャーナル・レシーバーが独立 ASP 内に置かれている場合、ASP グループの設定 (SETASPGRP) コマ ンドを使用してジョブを独立 ASP と関連付けます。
- 3. ユーザー ASP で作成したライブラリーにジャーナル・レシーバーを作成します。 CRTJRNRCV JRNRCV(ASP2LIB/RCVINASP2)

#### 例**:** ユーザー補助記憶域プールでのユーザー定義ファイル・システムの作成

以下に示すのは、ユーザー定義ファイル・システムの作成 (CRTUDFS) コマンドと、マウントされたファ イル・システム追加 (MOUNT) コマンドを使って、ユーザー補助記憶域プール (ASP) 内にユーザー定義フ ァイル・システム (UDFS) を作成する例です。

- 1. UDFS を ASP 2 に作成します。 この新しいファイル・システム内に作成されるすべてのオブジェクト も、ASP 2 内に常駐することになります。 CRTUDFS UDFS('/dev/qasp02/asp2dir.udfs')
- 2. UDFS をディレクトリー '/myLocalPath' 上にマウントします。 MOUNT TYPE(\*UDFS) MFS('/dev/qasp02/asp2dir.udfs') MNTOVRDIR('/myLocalPath')
- 
- 3. UDFS 内にディレクトリーを作成します。 CRTDIR DIR('/myLocalPath/newDir')

### ユーザー補助記憶域プールへのジャーナル・レシーバーの配置

ユーザー補助記憶域プール (ASP) にジャーナル・レシーバーを置くことによって、システム・パフォーマ ンスが向上する場合があります。

ユーザー ASP を単一のジャーナルのジャーナル・レシーバー専用にする方法が推奨されています。ジャー ナル・レシーバーを ユーザー ASP に入れることにより、回復が簡単になります。

#### ユーザー補助記憶域プールへのジャーナル・レシーバーの配置

以下の手順を使用して、ジャーナル・レシーバーをユーザー補助記憶域プール (ASP) に配置します。

次の手順では、命名規則 CUSTR*nnnn* を使用する CUSTJRN ジャーナルおよびジャーナル・レシーバーを 使用します。

1. 指定されたユーザー ASP にジャーナル・レシーバーのライブラリーを作成します。

- v 基本 ASP の場合、以下のように指定します。 CRTLIB LIB(CUSTJRNR) ASP(4)
- 独立 ASP の場合、以下のように指定します。 CRTLIB LIB(CUSTJRNR) ASP(\*ASPDEV) ASPDEV(*asp-dev-name*)
- 2. ジャーナル属性の処理 (WRKJRNA) コマンドを使用して、現在接続されているジャーナル・レシーバー の名前を見つけます。WRKJRNA JRN(CUSTJRNR/CUSTJRN) たとえば、現在接続されているジャーナル・レ シーバーが CUSTR0005 であると仮定します。
- 3. F17 (属性の表示) を使用して、現行のレシーバーの属性を判別します。
- 4. ジャーナル・レシーバーが独立 ASP 内に置かれている場合、ASP グループの設定 (SETASPGRP) コマ ンドを使用してジョブを独立 ASP と関連付けます。
- 5. ユーザー ASP にあるライブラリーに新しいジャーナル・レシーバーを作成します。 命名規則を継続す る名前を使用してください。表示した属性を指定してください。たとえば、現行レシーバーのしきい値 が 100000 である場合、次のコマンドを指定することになります。

CRTJRNRCV JRNRCV(CUSTJRNR/CUSTR0006) THRESHOLD(100000)

6. ジャーナル・レシーバーを変更すると、新しいジャーナル・レシーバーが接続されてジャーナル項目を 受け取ります。

CHGJRN JRN(CUSTJRN) JRNRCV(CUSTJRNR/CUSTR0006)

- 7. 切断されたジャーナル・レシーバーを保管し、それをシステムから削除することができます。
- 8. 将来、ジャーナル・レシーバーを変更して JRNRCV(\*GEN) を指定するとき、システムは ASP 4 の CUSTJRNR ライブラリーで新しいジャーナル・レシーバーを作成します。

# オーバーフローした基本補助記憶域プールからのジャーナル・レシーバーの 移動

オブジェクトのジャーナル処理を保守するには、以下のステップに従ってください。

- 1. ジャーナル属性の処理 (WRKJRNA) コマンドを使用して、ジャーナルに関連したジャーナル・レシーバ ーの名前を判別します。 WRKJRNA JRN(*library-name*/*journal-name*)
- 2. F17 を使用して接続されているレシーバーの属性を表示します。
- 3. 移動するジャーナル・レシーバーがジャーナルに接続されている場合、ジャーナル・レシーバー作成 (CRTJRNRCV) コマンドを使用することによって、異なる補助記憶域プール (ASP) に新しいジャーナ ル・レシーバーを作成します。 現在接続されているレシーバーは CUSTR0005 であると仮定します。 命名規則を継続するジャーナル・レシーバーの名前を使用します。

ジャーナル・レシーバーがユーザー ASP にある場合、以下のステップに従ってください。

- a. 新しいライブラリー、例えば、LIBJNEW を異なる ASP に作成します。CRTLIB LIB(LIBJNEW) ASP(4)
- b. 新しいジャーナル・レシーバーをライブラリーに作成します。表示した属性を指定してください。た とえば、現行レシーバーのしきい値が 100000 である場合、次のように指定します。 CRTJRNRCV JRNRCV(LIBJNEW/CUSTR0006) THRESHOLD(100000)

ジャーナル・レシーバーが非ライブラリー・ユーザー ASP にある場合、新しいジャーナル・レシーバ ーを異なる非ライブラリー・ユーザー ASP またはシステム ASP に作成します。 CRTJRNRCV JRNRCV(CUSTJRNR/CUSTR0006) ASP(5)

- 4. ジャーナル変更 (CHGJRN) コマンドを使用してジャーナルを変更します。 新しく作成したジャーナ ル・レシーバーを JRNRCV パラメーターで指定します。 CHGJRN JRN(CUSTJRNR/CUSTJRN) JRNRCV(*library-name*/CUSTR0006)
- 5. オーバーフローしたユーザー ASP からジャーナル・レシーバーを保管します。 ジャーナル・レシーバ ーだけがライブラリーのオブジェクトである場合、ライブラリー保管 (SAVLIB) コマンドを使用してく ださい。他のオブジェクトがライブラリーにあるときは、オブジェクト保管 (SAVOBJ) コマンドを使用 してください。
- 6. ステップ 5 で SAVLIB コマンドを使用した場合、ライブラリー削除 (DLTLIB) コマンドを使用するこ とによって、オーバーフローしたユーザー ASP からライブラリーを削除します。 SAVOBJ コマンド を使用した場合、ジャーナル・レシーバーの削除 (DLTJRNRCV) コマンドを使用してジャーナル・レシ ーバーを削除します。
- 7. ジャーナル・レシーバーを回復できるのは、保管元のライブラリーに対してだけです。 回復のために必 要なこれらのジャーナル・レシーバーを復元するのに必要なステップは、ジャーナル・レシーバーがラ イブラリー・ユーザー ASP にあるか非ライブラリー・ユーザー ASP にあるかによって決まります。 非ライブラリー・ユーザー ASP のジャーナル・レシーバーでは、ライブラリーがシステム ASP にあ るかぎり、ジャーナル・レシーバーをどんな ASP にも復元することができます。ライブラリー・ユー

<span id="page-521-0"></span>ザー ASP にあったライブラリーでは、ジャーナル・レシーバーをライブラリーに復元する前に、ASP が適切なスペースを持っているかを確認しなければなりません。

## オーバーフロー状態のジャーナルのリセット

ジャーナル・オブジェクトがオーバーフローした状態にある場合、その状態をリセットするには、それを削 除して復元しなければなりません。

注**:** オブジェクト記述の表示 (DSPOBJD) コマンドを使用して、ライブラリー内の特定のオブジェクトがオ ーバーフローした状態にあるかどうかを判別してください。オブジェクト・リンクの表示 (DSPLNK) コマンドを使用し、オプション 8 を選択して、ディレクトリー内の特定のオブジェクトがオーバーフ ローした状態にあるかどうかを判別してください。

ジャーナルと、ジャーナル処理されたオブジェクトが同じ補助記憶域プール (ASP) になければならないた め、オーバーフローしたジャーナルを処理する最も良い方式は、それを同じ基本 ASP に復元することで す。また、ジャーナルを異なる ASP に復元する場合、ジャーナル処理されたオブジェクトすべてをその ASP に移動しなければなりません。

ジャーナルと、ジャーナル処理されたオブジェクトを異なる ASP に移動したい場合は、 495 [ページの](#page-516-0) [『異なる補助記憶域プールへのジャーナルおよびオブジェクトの転送』の](#page-516-0)トピックの手順に従ってくださ い。

この手順を開始する前に、復元時にジャーナルがオーバーフローしないようにするのに十分なスペースを、 オーバーフローした ASP で解放したことを確認してください。

- 1. ジャーナル属性の処理 (WRKJRNA) コマンドを使用して、ジャーナル処理されたオブジェクトとレシ ーバー・ディレクトリーについての情報を印刷します: WRKJRNA JRN(*library-name*/*journal-name*) OUTPUT(\*PRINT)
- 2. オブジェクト保管 (SAVOBJ) コマンドを使用して、リセットしなければならないジャーナルを保管し ます。
- 3. SAVOBJ コマンドを使用して、ジャーナルと関連するジャーナル・レシーバーを保管します。
- 4. ジャーナル処理されているすべてのオブジェクトについて、以下のようにジャーナル処理を終了しま す。
	- a. アクセス・パス:

|

|

ENDJRNAP JRN(*library-name*/*journal-name*) FILE(\*ALL)

- b. 物理データベース・ファイル: ENDJRNPF JRN(*library-name*/*journal-name*) FILE(\*ALL)
- c. 統合ファイル・システム・オブジェクト:

ENDJRN OBJ(\*ALL) JRN('*QSYS.LIB/library-name.LIB*/journal-name.JRN')

d. 次のコマンドを実行して、ジャーナル処理されたライブラリーごとに継承規則とジャーナル処理属 性を記録します。 | |

DSPLIBD LIB(*library-name*) OUTPUT(\*PRINT)

e. ジャーナル処理されたライブラリー: |

ENDJRNLIB LIB(\*ALL) JRN(*library-name*/*journal-name*)

f. その他のすべてのオブジェクト・タイプ: ENDJRNOBJ OBJ(\*ALL) OBJTYPE(\*ALL) JRN(*library-name*/*journal-name*)

- <span id="page-522-0"></span>5. ジャーナル状態の変更 (QjoChangeJournalState) API または リモート・ジャーナルの変更 (CHGRMTJRN) コマンドを使用して、ジャーナルに関連付けられているすべてのリモート・ジャーナ ルを非活動化します。
- 6. ジャーナルを削除します。 DLTJRN JRN(*library-name*/*journal-name*)
- 7. ジャーナルを同じライブラリーおよび同じ ASP に復元します。 ジャーナルがライブラリー・ユーザ ー ASP にある場合、 ASP パラメーターをオブジェクト復元 (RSTOBJ) コマンドで指定する必要はあ りません。ジャーナルが非ライブラリー・ユーザー ASP にあった場合、 RSTOBJ パラメーターで RSTASP(\*SAVASP) を指定してください。
- 8. ジャーナル処理されたそれぞれのオブジェクトごとに、ジャーナル処理を以下のように再び開始しま す。
	- a. データベース物理ファイル:

STRJRNPF FILE(*library-name*/*file-name*) JRN(*library-name*/*journal-name*)

- b. アクセス・パス: STRJRNAP FILE(*library-name*/*file-name*) JRN(*library-name*/*journal-name*)
- c. 統合ファイル・システム・オブジェクト: STRJRN OBJ('*object-path-name*') JRN('/*QSYS.LIB*/*library-name.LIB*/*journal-name.JRN*')
- d. ジャーナル処理されたライブラリー: |

|

- STRJRNLIB LIB(*library-name*) JRN(*library-name*/*journal-name*)
- ステップ [4d](#page-521-0) のジャーナル処理されたライブラリー用に保管した継承規則とジャーナル処理属性を 使用します。 | |
	- e. その他のすべてのオブジェクト・タイプ: STRJRNOBJ OBJ(*library-name*/*file-name*) OBJTYPE(object-type) JRN(*library-name*/*journal-name*)

ステップ [1](#page-521-0) で印刷したオブジェクトのリストを参考にしてください。

- 9. ジャーナル・レシーバー連鎖を再確立します。
	- a. WRKJRN をタイプして Enter キーを押します。
	- b. プロンプト表示で、ジャーナルおよびライブラリーの名前を入力します。
	- c. 「ジャーナルの処理」画面で、オプション 9 (レシーバーをジャーナルに関連づけ) を選択しま す。
	- d. レシーバーが関連付けられたというメッセージを受け取ったら、F12 を押して戻ります。
	- e. 以下のコマンドを入力してください。 WRKJRNA JRN(*library-name*/*journal-name*)
- 10. オブジェクト記述の表示 (DSPOBJD) コマンドを使用して、ジャーナルのオブジェクト記述を表示しま す。 ジャーナルがオーバーフローした状態にはないことを確認してください。

# 非ライブラリー・ユーザー補助記憶域プールの処理

ここでは、非ライブラリー・ユーザー補助記憶域プール (ASP) で使用可能なオブジェクト・タイプについ て説明します。

- v ジャーナル
- v ジャーナル・レシーバー
- 保管ファイル

### 非ライブラリー・ユーザー補助記憶域プール内でのオブジェクトの作成

非ライブラリー・ユーザー補助記憶域プール (ASP) 中にジャーナル、ジャーナル・レシーバー、および保 管ファイルを作成することができます。

非ライブラリー・ユーザー ASP 中にオブジェクトを作成するとき、オブジェクトのライブラリーはシステ ム ASP になければなりません。たとえば、非ライブラリー・ユーザー ASP 中で保管ファイルを作成する ためには、以下のコマンドを入力します。

CRTSAVF FILE(SAVFLIB/DSTSAV) ASP(4)

このコマンドで、4 は保管ファイルを入れているユーザー ASP の番号です。保管ファイルのためのライブ ラリーはシステム ASP にあり、ASP 4 にはライブラリーは入っていません。

オブジェクトを作成した後には、オブジェクトのすべての記憶域は指定されたユーザー ASP にあります。 そのオブジェクトに対する追加および変更もそのユーザー ASP で行われます。その ASP がいっぱいにな るとシステム ASP にオーバーフローします。

システム上のすべてのジャーナルおよびジャーナル・レシーバーに固有の名前を付けることを推奨します。 オブジェクトをライブラリー QRCL に入れるときに、重複した名前が見つかった場合には、記憶域再利用 (RCLSTG) コマンドでその名前を変更し、ユーザーはその名前を元の名前に変更することはできません。

保管ファイル作成 (CRTSAVF) コマンドでは MAXRCDS パラメーターを、ジャーナル・レシーバー作成 (CRTJRNRCV) コマンドでは THRESHOLD パラメーターを使用して、オブジェクトのサイズを監視し、オ ブジェクトがシステム ASP にオーバーフローすることのないようにしてください。

#### 関連概念

475 ページの『第 20 [章 補助記憶域プールの処理』](#page-496-0) システム保守ツール (SST) および専用保守ツール (DST) を使用して、補助記憶域プール (ASP) の処理 を行うことができます。 ASP はディスク・プール とも呼ばれます。暗号化された、または暗号化され ていないユーザー ASP を新規作成したり、既存の ASP にディスク装置を追加したりできます。

## 非ライブラリー補助記憶域プールへのオブジェクトの転送

この例の手順を使用して、オブジェクトを非ライブラリー補助記憶域プール (ASP) へ移動します。

この例では、DSTSAVF 保管ファイルは ASP 4 に移動されます。 DSTSAVF のライブラリー (SAVFLIB) はシステム ASP にあります。この手順を使用できるのは、保管ファイル、ジャーナル、およびジャーナ ル・レシーバーに対してだけです。

非ライブラリー ASP にオブジェクトを転送するには、以下のステップに従ってください。

- 1. QSECOFR としてサインオンします。 |
- | 2. 保管ファイルとその専用権限を保管します。
- SAVOBJ OBJ(DSTSAVF) LIB(SAVFLIB) OBJTYPE(\*FILE) DEV(TAP01) PVTAUT(\*YES) | |
- 3. 保管ファイルを削除します。DLTF FILE(DSTSAVF) |
- 4. 保管ファイルとその専用権限を ASP 4 に復元します。 |
- RSTOBJ OBJ(DSTSAVF) SAVLIB(SAVFLIB) RSTASP(4) DEV(TAP01) PVTAUT(\*YES) | |

## 非ライブラリー・ユーザー補助記憶域プールへのジャーナルの転送

ジャーナルを異なる非ライブラリー基本ユーザー補助記憶域プール (ASP) に移動し、以前にジャーナル処 理されたオブジェクトをそのジャーナルと関連付けし直すには、以下の手順を使用します。

1. QSECOFR としてサインオンします。

| | | | | | |

 $\blacksquare$ 

- 2. オブジェクト保管 (SAV)、オブジェクト保管 (SAVOBJ)、またはライブラリー保管 (SAVLIB) のいず れかのコマンドを使用してジャーナルを保管します。ジャーナル・オブジェクトの専用権限を保管する には、PVTAUT(\*YES) パラメーターを指定します。 | | |
	- 3. ジャーナル処理されているオブジェクトをリストします。WRKJRNA JRN(*library-name*/*journal-name*) OUTPUT(\*PRINT)
	- a. ジャーナル処理されたファイルのジャーナル処理属性を印刷します。
	- DSPOBJD OBJ(*file-name*) OBJTYPE(\*FILE) DETAIL(\*FULL) OUTPUT(\*PRINT)
	- b. ジャーナル処理されたライブラリーごとに継承規則とジャーナル処理属性を印刷します。
	- DSPLIBD LIB(*library-name*) OUTPUT(\*PRINT)
	- c. ジャーナル処理されたデータ域のジャーナル処理属性を印刷します。
	- DSPOBJD OBJ(*data-area-name*) OBJTYPE(\*DTAARA) DETAIL(\*FULL) OUTPUT(\*PRINT)
	- d. ジャーナル処理されたデータ待ち行列のジャーナル処理属性を印刷します。
- DSPOBJD OBJ(*data-queue-name*) OBJTYPE(\*DTAQ) DETAIL(\*FULL) OUTPUT(\*PRINT) |
- e. 統合ファイル・システム・オブジェクトのジャーナル処理属性を印刷します。 |
	- DSPOBJD OBJ(*file-system-object-name*) DETAIL(\*EXTENDED) OUTPUT(\*PRINT)
	- 4. ジャーナルのアクセス・パスのジャーナル処理を停止します。 ENDJRNAP FILE(\*ALL) JRN(*library-name*/*journal-name*)
	- 5. ジャーナルの物理ファイルのジャーナル処理を停止します。 ENDJRNPF FILE(\*ALL) JRN(*library-name*/*journal-name*)
	- 6. 統合ファイル・システム・オブジェクトのジャーナル処理を停止します。ENDJRN OBJ(\*ALL) JRN('/*QSYS.LIB*/*library-name.LIB*/*journal-name.JRN'*/)
- 7. ジャーナルのジャーナル処理ライブラリーを停止します。 ENDJRNLIB LIB(\*ALL) JRN(*library-name*/ *journal-name*)  $\blacksquare$ |
	- 8. ジャーナル用のその他のオブジェクト・タイプすべてのジャーナル処理を停止します。ENDJRNOBJ OBJ(\*ALL) OBJTYPE(\*ALL) JRN(*library-name*/*journal-name*)
	- 9. ジャーナル状態の変更 (QjoChangeJournalState) API またはリモート・ジャーナルの変更 (CHGRMTJRN) コマンドを使用して、ジャーナルに関連付けられているすべてのリモート・ジャーナ ルを非活動化します。
	- 10. ジャーナル削除 (DLTJRN) コマンドでジャーナルを削除します。
- 11. ジャーナルとその専用権限をユーザー ASP に復元します。RSTOBJ OBJ(*journal-name*) OBJTYPE(\*JRN) | RSTASP(*asp-number*) PVTAUT(\*YES) |
- 12. ジャーナル物理ファイル開始 (STRJRNPF)、ジャーナル・アクセス・パス開始 (STRJRNAP)、ジャーナ | ル・オブジェクト開始 (STRJRNOBJ)、ジャーナル・ライブラリー開始 (STRJRNLIB)、およびジャーナ ル開始 (STRJRN) コマンドを使用して、以前にジャーナル処理されたオブジェクトのジャーナル処理 を再開します。 ステップ 3 で印刷したリストを参照してください。以前にジャーナル処理されたオブ ジェクトのジャーナル処理を再開するときは、ステップ 3 で保管した、ジャーナル処理属性と継承規 則情報を使用します。 | | | | |

#### 非ライブラリー基本補助記憶域プールへのジャーナル・レシーバーの配置

以下の手順を使用して、ジャーナル・レシーバーを非ライブラリー基本補助記憶域プール (ASP) に配置し ます。

次の手順では、命名規則 CUSTR*nnnn* を使用する CUSTJRN ジャーナルおよびジャーナル・レシーバーを 使用します。この例では、ジャーナル・レシーバーのライブラリー (CUSTJRNR) がシステム ASP にすで に存在していると仮定します。

- 1. ジャーナル属性の処理 (WRKJRNA) コマンドを使用して、現在接続されているジャーナル・レシーバー の名前を見つけます。WRKJRNA JRN(CUSTJRNR/CUSTJRN) たとえば、現在接続されているジャーナル・レ シーバーが CUSTR0005 であると仮定します。
- 2. ジャーナル・レシーバー属性表示 (DSPJRNRCVA) コマンドを使用して、現行レシーバーの属性を判別 します。 DSPJRNRCVA JRNRCV(CUSTJRNR/CUSTR0005)
- 3. ユーザー ASP に新しいジャーナル・レシーバーを作成します。 命名規則を継続する名前を使用してく ださい。次のしきい値などに、表示した属性を指定してください。

CRTJRNRCV JRNRCV(CUSTJRNR/CUSTR0006) ASP(4) THRESHOLD(100000)

4. ジャーナル・レシーバーを変更すると、新しいジャーナル・レシーバーが接続されてジャーナル項目を 受け取ります。

CHGJRN JRN(CUSTJRN) JRNRCV(CUSTJRNR/CUSTR0006)

- 5. 切断されたジャーナル・レシーバーを保管し、それをシステムから削除することができます。
- 6. 将来、ジャーナル・レシーバーを変更して JRNRCV(\*GEN) を指定するとき、システムは ASP 4 の CUSTJRNR ライブラリーで新しいジャーナル・レシーバーを作成します。

# 第 **21** 章 装置パリティー保護の処理

システム保守ツール (SST) および専用保守ツール (DST) を使用して、システムの装置パリティー保護の処 理を行うことができます。

システムのディスク構成またはディスク保護に変更を加えるときは、正しい順序で行わなければなりませ ん。現在の状況に適した作業を判別するには、 451 [ページの『構成ディスクに合った手順の選択』ト](#page-472-0)ピック を参照してください。

#### 関連タスク

110 ページの『チェックリスト 15: IPL [装置でないディスク装置の障害に対する処置』](#page-131-0) このチェックリストは、IPL 装置以外の、装置パリティー保護されたディスク装置で障害が発生した場 合の回復ステップの順序を示します。

#### 関連情報

ディスク保護

## 装置パリティー保護の開始

通常は、新しいディスク・サブシステムをシステムに追加するときに装置パリティー保護を開始します。

装置パリティー保護の開始は、ディスク装置をソフトウェア・ディスク構成に追加する前に行うと理想的で す。すでに使用されているディスク装置のために装置パリティー保護を開始するときは、システムはその装 置のデータを、同一の補助記憶域プール (ASP) にある他のディスク装置に移動して、パリティー・データ のために利用可能なスペースを空ける必要があります。システムがデータを移動しない場合の方が、装置パ リティー保護を開始するためのパフォーマンスはずっと良いものとなります。

装置パリティー保護を開始すると、システムは妥当性検査を行い、必要な場合にはデータを装置から移動し ます。ディスク装置のタイプによっては、ユーザーまたはサービス担当員が装置パリティー保護を開始する ときにディスク・サブシステムで作業を行わなくてはならない場合もあります。

- 注**:** すでにディスク装置の一部になっているディスク装置のために装置パリティー保護を開始する場合、装 置パリティー保護を開始する前に、次のことを確認してください。
- v 構成は完全でなければならず、装置パリティー保護を必要とするディスク装置があるすべての ASP のデ ィスク装置は欠落していてはなりません。これは、システムは、保護を行うディスクからデータを移動 し、パリティー情報のために場所を確保する必要があるからです。
- v 装置パリティー保護を受けることになっているディスク装置は、ミラー保護が活動状態になっている ASP に入れることはできません。ディスク装置が、ミラー保護を備えた ASP にある場合、装置パリテ ィー保護を開始する前にミラー保護を停止しなければなりません。
- v 装置パリティー保護を開始すると、サブシステムにあるいくつかのディスク装置の容量が減ることにな ります。システムは、冗長パリティー・データを収容するために、影響を受ける各 ASP 内に十分な記憶 域を設けなければなりません。

### 入出力アダプター用の装置パリティー保護の開始

入出力アダプター (IOA) 用の装置パリティー保護を開始することができます。

このトピックでは、IOA での保護を開始するための規則をリストし、手順を説明します。

- 使用可能なパリティー・セットの最大数: 8 (アダプターによっては、これより少ない数のパリティー・ セットをサポートしている)
- 各パリティー・セットにおける装置の最大数: 18
- v 各パリティー・セットにおける装置の最小数: 3 (RAID 5 の場合)
- v 各パリティー・セットにおける装置の最小数: 4 (RAID 6 の場合)
- v パリティー・セットの装置はすべて同じ容量でなければならない。

IOA は、同じ容量を持つ装置をすべて保護するのに必要となるパリティー・セットで最も少ない数を開始 します。たとえば、10 台の装置を保護するには、装置が 10 に対してパリティー・セットを 1 つ開始しま す。装置を 11 台保護するには、パリティー・セットを 2 つ開始する必要があります。 7 つの装置に対し て 1 つのパリティー・セットを使用し、 4 つの装置に対してもう 1 つのパリティー・セットを使用しま す。 System i ナビゲーターを使用することにより、パリティー・セットをアベイラビリティー、容量、パ フォーマンス、またはそのバランス (2 つの組み合わせ) の面で最適化できます。

| ホット・スペア は入出力アダプターに組み込まれた関数です。装置パリティーおよびホット・スペアで保 護されているディスク装置に障害が起こった場合、IOA は障害ディスクを自動的に待機ディスクと即座に | | 置き換え、その置き換えディスクで装置パリティー再ビルド・プロセスを開始します。この関数は、手操作 | による介入の必要なしに障害のときに実行されます。このホット・スペア機能によって、パリティー・セッ | ト内の他の装置が 2 次障害にさらされる時間が短縮され、パリティー・セット内のデータ損失が著しく削 減されます。 |

#### 表示画面の違い

| | | | | | | | | | | | | | | | |

ディスク・サブシステム要件が異なるため、装置パリティー保護を作業するにあたって、実際に表示される 画面と本書の画面とが多少異なる場合があります。それぞれの手順において正しいステップを実行している ことを確認する最善の方法は、表示画面の表題を参照することです。

- 1. 「専用保守ツール (DST) の使用」メニューから、以下のステップを実行します。
	- a. オプション 4 (ディスク装置の処理) を選択します。
	- b. 「ディスク装置の処理」画面でオプション 1 (ディスク構成の処理) を選択します。

c. 「ディスク構成の処理」画面でオプション 5 (装置パリティー保護の処理) を選択します。

- 2. 「装置パリティー保護の処理」画面のオプション 2 (装置パリティー保護の開始) を選択して、 Enter | キーを押します。 「装置パリティー保護の開始」画面が表示され、以下のいずれかの開始を選択できま す。 | |
	- v RAID 5 または RAID 6 保護。
	- v ホット・スペア関数での装置パリティー。

装置パリティー保護の開始 装置パリティー保護を開始するサブシステムを選択してください。 選択項目を入力して、実行キーを押してください。 1= 装置パリティー保護の開始 パリティー 製造 *タイプ* 形式 名<br>セット 番号 タイプ 形式 名 オプション セット 番号 タイプ 形式 名 1 2 3314025 6502 001 1 0000318 9337 225 DD013  $\_$  , and the set of the set of the set of the set of the set of the set of the set of the set of the set of the set of the set of the set of the set of the set of the set of the set of the set of the set of the set of th

3. 装置パリティー保護の開始の準備をしたいディスク装置サブシステムのオプション欄に 1 を入力しま す。 Enter キーを押します。

次の画面が表示されたら、Enter キーを押して続行します。

継続の確認

先へ進むためには、システムは内部処理を実行しなければならず、 これには数分を要します。その間、システムが非活動状態のよう に見えます。

続行するためには、実行キーを押してください。 戻って選択項目を変更するためには F12 キーを押してください。

4. Enter キーを押して、処理を続行します。 「装置パリティー保護の開始の確認」画面が表示されます。 この画面は、選択済みのディスク装置サブシステムと開始することのできる個々のディスク装置のすべ てを表示します。 ASP および装置 欄にアスタリスク (\*) があるディスク装置は、すでに構成済みのも のです。

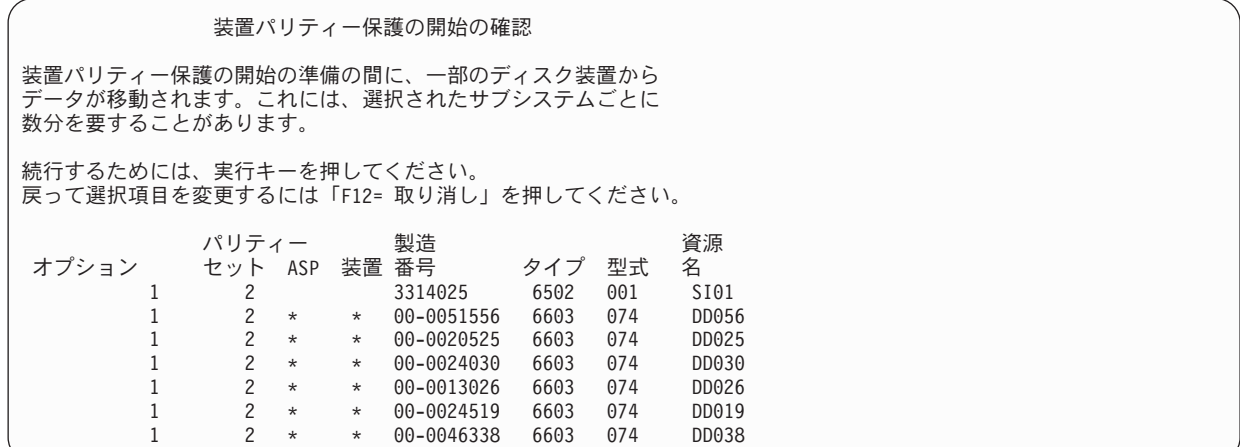

5. 注意: この時点で Enter キーを押すと、装置パリティー保護の開始のための手順が始動します。 開始さ れると、この手順は完了するまで稼働し続けます。選択したサブシステムが正しい場合、Enter キーを 押して続行します。状況画面が操作の進み具合を示します。選択したサブシステムで装置パリティー保 護を開始するための準備をシステムが完了している場合、次の画面が表示されます。

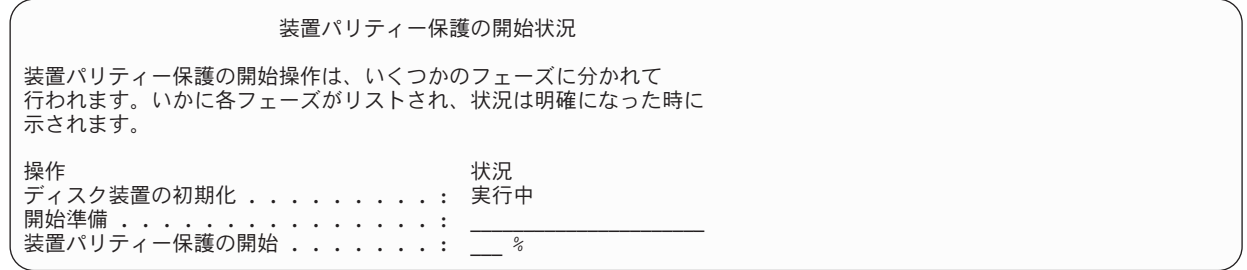

6. Enter キーを押して、「装置パリティー保護の処理」メニューに戻ります。

#### 関連情報

ディスク・プール

### 装置パリティー保護の停止

装置パリティー保護の停止を準備するときにシステムは妥当性検査を行い、装置パリティー保護を停止した 後でシステムがサポートされていない構成のままにならないようにします。

装置パリティー保護を停止する場合、以下の制限が適用されます。

v サブシステム内の装置がミラー保護補助記憶域プール (ASP) 内にあるときには、そのサブシステムで装 置パリティー保護を停止することはできません。装置パリティー保護を停止するには、まずミラー保護 を停止しなければなりません。

# 入出力アダプターでの装置パリティー保護の停止

以下の手順は、装置パリティー保護をサポートする入出力アダプター (IOA) にのみ適用されます。

IOA で装置パリティー保護を停止するには、以下のステップを実行してください。

- 1. 専用保守ツール (DST) を使用する準備ができていない場合は、手動の初期プログラム・ロード (IPL) を使用して DST を開始します。
- 2. 「専用保守ツール (DST) の使用」メニューから、以下のステップを実行します。
	- a. オプション 4 (ディスク装置の処理) を選択します。
	- b. 「ディスク装置の処理」画面でオプション 1 (ディスク構成の処理) を選択します。
	- c. 「ディスク構成の処理」画面でオプション 5 (装置パリティー保護の処理) を選択します。
- 3. 「装置パリティー保護の処理」画面のオプション 3 (装置パリティー保護の停止) を選択して、 Enter キーを押します。 次の画面が表示されます。

装置パリティー保護の停止 装置パリティー保護を停止するサブシステムを選択してください。 選択項目を入力して、実行キーを押してください。 1= 装置パリティー保護の停止 パリティー 製造 *タイプ* 形式 資源<br>セット 番号 タイプ 形式 名 オプション セット 番号 タイプ 形式 名 1 1 10-4453031 6502 001 SI01<br>2 00-00341 9337 212 DC09 00-00341

4. 装置パリティー保護を停止したいディスク装置サブシステムのオプション欄に 1 を入力します。 Enter キーを押します。次の画面が表示されます。

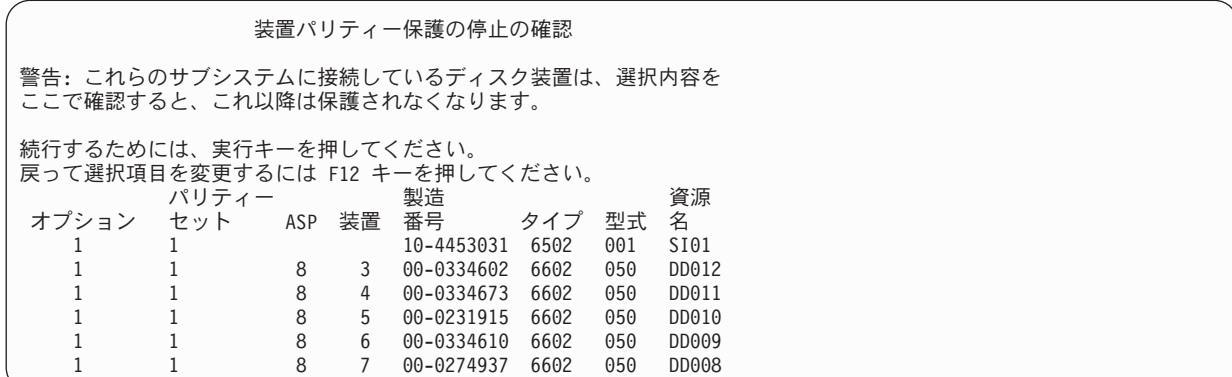

5. 注意: この時点で Enter キーを押すと、装置パリティー保護を停止するための手順が始動します。 この 手順が開始した後、これを取り消すことはできません。選択したサブシステムが正しい場合、Enter キ ーを押して続行してください。次の状況画面が表示されます。

装置パリティー保護の停止状況 装置パリティー保護の停止操作は、いくつかのフェーズに分かれて 行われます。いかに各フェーズがリストされ、状況は明確になった時に 示されます。 操作 状況 停止可能 ................: 完了 装置パリティー保護の停止 ..... 警告: このシステムには現在保護されていない装置があります。 システムに保護されていないか、露出しているか、中断されている ディスクが接続されている時は、ディスクに関した障害がシステム の可用性に影響を与え、データが失われる原因となることがあります。

注**:** 「完了」状況を受信していない場合に、実行する他のタスクがある場合、F16 を押し、「専用保守 ツール (DST) の使用」メニューに戻ってください。しかし、システムで行われている装置パリティ ー保護の開始が終了しない限り、ディスク構成作業を行ったり、DST を終了することはできませ ん。

#### 6. 状況に完了が表示されたら、 Enter キーを押して「装置パリティー保護の処理」メニューに戻ります。 関連タスク

464 [ページの『専用保守ツールの開始』](#page-485-0) 専用保守ツール (DST) を開始する場合は、以下のステップに従います。

# 電源がオンになっている状態での **System i** に対する装置パリティー保護 を備えているディスク装置の取り外し

ここでは、電源がオンになっている状態でシステムに対する装置パリティー保護を備えているディスク装置 を取り外すための詳細な手順について説明します。

1.

重要**:** できればリスト・ストラップを使用し、静電気の放電によるハードウェアの損傷を防いでくだ さい。

リスト・ストラップがない場合は、ハードウェアの設置または交換の前に、システムまたは拡張装置の 金属面に触れてください。

ディスポーザブル・リスト・ストラップ 2209 (2209 Disposable Wrist Strap) を受け取ったら、以下の 手順に従ってください。

- a. ディスポーザブル・リスト・ストラップを取り付けます。
- b. ストラップを伸ばしたら、銅はくの端から裏打ちシールを取り除きます。
- c. 銅はくの粘着部分を、装置のフレームの露出した、塗装されていない金属面に取り付けます。
- 注**:** リスト・ストラップがない場合と同じ予防措置を行ってください。ディスポーザブル・リスト・ス トラップ 2209 は、静電気防止用品です。リスト・ストラップを使用したからといって、電気機器 を使用または操作する際の感電の危険性が増したり、軽減されたりすることはありません。
- 2. システム装置または拡張装置でのディスク装置の位置を探します。
- 3. ディスク装置のカバーを取り外します。ラッチを外して抜き出します。

注**:** System i モデル 825 には、ディスク装置のカバーはありません。

- 4. 必ずサービス・レベル以上の権限でサインオンしてください。
- 5. コマンド行に strsst と入力し、Enter キーを押します。

6. 「システム保守ツール (SST) サインオン」画面で、保守ツール・ユーザー ID および保守ツール・パ スワードを入力し、Enter キーを押します。

注**:** 保守ツール・パスワードは大/小文字を区別します。

- 7. 「システム保守ツール (SST)」画面で、「保守ツールの開始」を選択します。 Enter キーを押しま す。
- 8. 「保守ツールの開始」画面から、「ハードウェア保守管理機能」を選択します。 Enter キーを押しま す。
- 9. 「ハードウェア保守管理機能」画面から、「装置並行保守」を選択します。 Enter キーを押します。
- 10. ディスク装置の交換を行う物理位置 (フレーム ID および位置) を入力します。

注**:** 交換するディスク装置の物理位置は、カスタマー・サポートにより指定されているはずです。 この例 Physical Location: Frame ID 1 Position D06 では、ディスク装置をフレーム 1 (基本システ ム)、ディスク装置ポジション 6 に設置します。

- 11. 実行するアクションには、オプション 1 (装置の取り外し) を選択します。
- 12. 遅延時間を 1 分 (01) に設定します。 この時点で Enter キーを押さないでください。
	- 注**:** 交換するディスク装置の番号が付いた矢印で、ライトの位置を探します。 Enter キーを押すと、1 分遅れてこのライトが作動し、素早く明滅します。 9 秒間でディスク装置を所定の位置にセット します。
- 13. コンソールの Enter キーを押します。
- 14. ライトが明滅し始めたら、ディスク装置を取り外す前にディスク装置のハンドルを握って手前に引き出 します。 ハンドルを完全に引き出さないと、ディスク装置をシステムから取り出せません。
- 15. ディスク装置アセンブリーを完全に取り出す際に、その底部を支えてください。 ハンドルでディスク 装置を持たないでください。
- 16. ディスク装置を取り外すと、ライトの明滅が停止してオフになります。
- 17. コンソールに戻り、「並行保守の結果」画面が表示されるまで待ちます。F12 を押します。
- 18. 新しいディスク装置アセンブリーが入っているパッケージを探し、静電気防止パッケージから取り出し ます。

重要**:** ディスク装置は壊れやすいものです。慎重に扱ってください。

- 19. ディスク装置を取り付ける前に、ハンドルを握って手前に引き出し、ロックを解除します。 ハンドル を完全に引き出さないと、ディスク装置がシステム装置または拡張装置に入りません。
- 20. ディスク装置アセンブリーの底部を支えながら、システム装置または拡張装置のなかほどまで入れてく ださい。 それ以上は押し込めないでください。

注**:** ディスク装置を 7123、7136、および 7137 ディスク装置筐体に取り付けます。

- 21. この手順のステップ 11 で入力した物理的な位置が画面に表示されたままになっている場合がありま す。 表示されていない場合は、新しいディスク装置を取り付ける「物理位置」(フレーム ID および位 置) を再入力します。この例 Physical Location: Frame ID 1 Position D06 では、ディスク装置をフレ ーム 1 (基本システム)、ディスク装置ポジション 6 に設置します。
- 22. 実行するアクションには、オプション **2 (**装置の取り付け**)** を選択します。
- 23. 遅延時間を 1 分 (01) に設定します。 この時点で Enter キーを押さないでください。
	- 注**:** 交換するディスク装置の番号が付いた矢印で、ライトの位置を探します。 Enter キーを押すと、1 分遅れてこのライトが作動し、素早く明滅します。 9 秒間でディスク装置を所定の位置にセット します。
- 24. コンソールの Enter キーを押します。
- 25. ライトが明滅し始めたら、ディスク装置を完全に中に入れ、ラッチを閉じて所定の位置にロックしま す。
- 26. ディスク装置を正しく取り付けると、ライトの明滅が停止してオンのままになります。
- 27. コンソールに戻り、「並行保守の結果」画面が表示されるまで待ちます。Enter キーを押します。
- 28. 「ハードウェア保守管理機能」画面が表示されたら、F3 を押します。
- 29. 「システム保守ツール」画面で、「ディスク装置の処理」を選択します。 Enter キーを押します。
- 30. 「ディスク装置の処理」画面で、「ディスク装置の回復の処理」を選択します。 Enter キーを押しま す。
- 31. 「ディスク装置の回復の処理」画面で、「ディスク装置データの再作成」を選択します。 Enter キー を押します。
- 32. 「ディスク装置データの再作成」画面で **1** を選択し、表示されているディスク装置 (表示されている ディスク装置は、取り外したディスク装置です) を再作成します。Enter キーを押します。
- 33. 「ディスク装置データの再作成の確認」画面で Enter キーを押します。再作成処理は数分かかること があります。
- 34. ディスク装置のカバーを取り付けます。 ディスク装置カバーのつまみをシステム装置のスロットに位 置合わせします。ラッチが掛かるまでカバーを押して固定します。
- 35. システム装置または拡張装置のフロント・カバーを取り付ける、または閉じます。
- 36. 「完了した割合 **(Percent complete)**」フィールドが 5% になるまで、F5 を押して画面をリフレッシュ します。
- 37. 少なくとも 5% 完了したことが画面に表示されたら、そのまま完了までこの画面をモニターするか、 または F3 (終了) を押して「ディスク装置の処理」画面に戻ります。
- 38. F3 (終了) を押して、「システム保守ツール」画面に戻ります。
- 39. F3 (終了) を押して「SST の終了」画面に戻り、Enter キーを押します。

これで交換手順は完了です。

# 電源がオフになっている状態での **System i** に対する装置パリティー保護 を備えているディスク装置の取り外し

ここでは、システムの電源がオンになっている状態でシステムに対する装置パリティー保護を備えているデ ィスク装置を取り外すための詳細な手順について説明します。

- 1. F3 を数回押して「システム保守ツール」を終了し、メインメニューに戻ります。
- 2. システムにインストールされているすべての統合サーバーをオフに構成変更します。  $\blacksquare$ 
	- a. コマンド行で WRKCFGSTS と入力し、「構成状況」画面に進みます。 F4 を押します。
	- b. 「構成状況処理」画面の「タイプ」フィールドに、\*NWS と入力し、Enter キーを 2 回押します。
	- c. 「構成状況処理」画面で、統合サーバー の隣にある Opt 欄で「オフに構成変更」オプションを選 択し、Enter キーを押します。
- d. F12 を押してメインメニューに戻ります。 |
	- 3. システム装置の電源をオフにします。
	- 4.

|  $\blacksquare$ | |

重要**:** できればリスト・ストラップを使用し、静電気の放電によるハードウェアの損傷を防いでくだ さい。リスト・ストラップがない場合は、ハードウェアの設置または交換の前に、システムまたは拡張 装置の金属面に触れてください。

ディスポーザブル・リスト・ストラップ 2209 (2209 Disposable Wrist Strap) を受け取ったら、以下の 手順に従ってください。

a. ディスポーザブル・リスト・ストラップを取り付けます。

b. ストラップを伸ばしたら、銅はくの端から裏打ちシールを取り除きます。

- c. 銅はくの粘着部分を、装置のフレームの露出した、塗装されていない金属面に取り付けます。
	- 注**:** リスト・ストラップがない場合と同じ予防措置を行ってください。ディスポーザブル・リス ト・ストラップ 2209 は、静電気防止用品です。リスト・ストラップを使用したからといっ て、電気機器を使用または操作する際の感電の危険性が増したり、軽減されたりすることはあ りません。
- 5. ディスク装置のカバーを取り外します。ラッチを外して抜き出します。

注**:** System i モデル 825 には、ディスク装置のカバーはありません。

- 6. 交換したいディスク装置の場所を探します。
- 7. ディスク装置を取り外す前に、ハンドルを握って手前に引き出し、ロックを解除します。 ハンドルを 完全に引き出さないと、ディスク装置をシステムから取り出せません。
- 8. ディスク装置アセンブリーを完全に取り出す際に、その底部を支えてください。 ハンドルでディスク 装置を持たないでください。
- 9. 新しいディスク装置アセンブリーが入っているパッケージを探し、静電気防止パッケージから取り出し ます。 ディスク装置を取り付ける前に、シリアル番号 (最後の 4 桁を使用) をここ に記入します。

重要**:** ディスク装置は壊れやすいものです。慎重に扱ってください。

- 10. ディスク装置を取り付ける前に、ハンドルを握って手前に引き出します。 ハンドルを完全に引き出さ ないと、ディスク装置がシステム装置または拡張装置に入りません。ハンドルでディスク装置を持たな いでください。
- 11. ディスク装置をシステム装置または拡張装置に入れる際に、ディスク装置のハンドルが完全に伸びてい ることを確認します。 ディスク装置アセンブリーの底部を支えながら、止まるまでシステム装置また は拡張装置に入れてください。
- 12. ディスク装置のハンドルをしっかり閉じ、所定の位置にロックします。
- 13. ディスク装置のカバーを取り付けます。 ディスク装置筐体カバーのつまみをシステム装置筐体のスロ ットに位置合わせします。ラッチが掛かるまでカバーを押して固定します。
- 14. 装置のフロント・カバーを取り付ける、または閉じます。

15.

危険

コンセントが正しく配線されていないと、システムまたはシステムに接続された製品の金属部分で 危険な電圧が発生することがあります。感電を防ぐためにコンセントの配線とアースが正しいこと を確認するのは、お客様の責任です。 **(RSFTD201)** 以下の電源コードをコンセントに接続してくだ さい。

- システム装置
- v システム装置コンソール

v 拡張装置

- 16. プリンターやディスプレイなど、接続されたすべての装置をコンセントに接続し、電源をオンにしま す。
- 17. ご使用のシステム装置が System i モデル 270、800、または 810 の場合は、ステップ 20 に進みま す。
- 18. ご使用のシステム装置が System i モデル 820、825、830、840、870、または 890 の場合は、ステッ プ 21 に進みます。
- 19. コントロール・パネルの「機能/データ」画面を見てください。システム装置のコントロール・パネル を参照してください。
- 20. 「機能/データ」画面に 01 B N V=S が表示されていますか?
	- \_ はいの場合: ステップ [23](#page-535-0) に進みます。
	- \_ いいえの場合: 以下のステップに従います。
	- a. 「機能/データ」画面に 02 が表示されるまで、Increment/Decrement プッシュボタンを押します
	- b. コントロール・パネル上の Enter プッシュボタンを押します。
	- c. 「機能/データ」画面に B が表示されるまで、Increment/Decrement プッシュボタンを押します。
	- d. コントロール・パネル上の Enter プッシュボタンを押します。
	- e. 「機能/データ」画面に N が表示されるまで、Increment/Decrement プッシュボタンを押します。
	- f. コントロール・パネル上の Enter プッシュボタンを押します。
	- g. 「機能/データ」画面に S が表示されるまで、Increment/Decrement プッシュボタンを押します。
	- h. コントロール・パネル上の Enter プッシュボタンを押します。
	- i. 「機能/データ」画面に 01 が表示されるまで、Increment/Decrement プッシュボタンを押します。
	- j. コントロール・パネル上の Enter プッシュボタンを押します。「機能/データ」画面に 01 B N S が 表示されているはずです。表示されていない場合は、ステップ 20a から 20j を繰り返します。
	- k. ステップ [23](#page-535-0) に進んでください。
- 21. システムまたは論理区画のコントロール・パネルの「機能/データ」画面を見てください。
- 22. 「機能/データ」画面に 01 B V=S が表示され、通常モード標識 (OK) が点灯していますか?
	- \_ はいの場合: 次のステップから続行してください。

\_ いいえの場合: 以下のステップに従います。

- a. 通常モード標識に (OK) が点灯するまで、「モード選択」ボタンを押します。
- b. 「機能/データ」画面に 02 が表示されるまで、Increment/Decrement プッシュボタンを押します。
- c. コントロール・パネル上の Enter プッシュボタンを押します。
- d. 「機能/データ」画面に B が表示されるまで、Increment/Decrement プッシュボタンを押します。
- e. コントロール・パネル上の Enter プッシュボタンを押します。
- f. 「機能/データ」画面に S が表示されるまで、Increment/Decrement プッシュボタンを押します。
- g. コントロール・パネル上の Enter プッシュボタンを押します。
- h. 「機能/データ」画面に 01 が表示されるまで、Increment/Decrement プッシュボタンを押します。
- i. コントロール・パネル上の Enter プッシュボタンを押します。

「機能/データ」表示パネルに 01 B S が表示されているはずです。表示されていない場合は、ステ ップ 22a から 22i を繰り返します。

- <span id="page-535-0"></span>23. コントロール・パネルにある電源プッシュボタンを押します。 パワーオン・ライトが点灯し、「機能/ データ」画面にデータが表示されるまで、約 10 秒間の遅れがあります。
	- 注**:** システムの電源がオンになり、初期プログラム・ロード (IPL) が完了するまで数分かかります。 IPL が完了すると、「i5/OS サインオン」画面がシステム装置コンソールに表示されます。
- 24. ディスク装置構成を確認するには、以下のステップに従ってください。
	- a. System i セッションのコマンド行に strsst と入力し、Enter キーを押します。
	- b. 「システム保守ツール (SST)」画面で「ディスク装置の処理」を選択します。 Enter キーを押しま す。
	- c. 「ディスク装置の処理」画面で、「ディスク装置の回復の処理」を選択します。 Enter キーを押し ます。
	- d. 「ディスク装置の回復の処理」画面で、「ディスク装置データの再作成」を選択します。 Enter キ ーを押します。
	- e. 「ディスク装置データの再作成」画面で **1** を選択し、表示されているディスク装置 (表示されてい るディスク装置は、取り外したディスク装置です) を再作成します。Enter キーを押します。
	- f. 「ディスク装置データの再作成の確認」画面で Enter キーを押します。再作成処理は数分かかるこ とがあります。
	- g. ディスク装置のカバーを取り付けます。ディスク装置カバーのつまみをシステム装置のスロットに 位置合わせします。ラッチが掛かるまでカバーを押して固定します。
	- h. システム装置または拡張装置のフロント・カバーを取り付ける、または閉じます。
	- i. 「完了パーセント」が 5% になるまで、F5 を押して画面をリフレッシュします。
	- j. 少なくとも 5% 完了したことが画面に表示されたら、そのまま完了までこの画面をモニターする か、または F3 (終了) を押して「ディスク装置の処理」画面に戻ります。
	- k. F3 (終了) を押して、「システム保守ツール」画面に戻ります。
	- l. F3 (終了) を押して「SST の終了」画面に戻り、Enter キーを押します。

# **System i** に対する装置パリティー保護を備えているディスク装置の取り外 し

以下のステップを使用して、システムに対する装置パリティー保護を備えているディスク装置を取り外しま す。

- 1. システム構成からディスク・ドライブを削除する準備をします。
	- a. 交換するディスク・ドライブの保護状況を判断します。
	- b. 無保護のディスク・ドライブの交換は、サービス・プロバイダーが行わなければなりません。 ディ スク・ドライブを交換する前に、サービス・プロバイダーが以下のいずれかの作業を実行する必要 があります。
		- v データを保管し、ディスク・ドライブを初期化する。
		- v ディスク・ドライブを初期化し、ディスクにコピーする。
- 2. 取り外すディスク・ドライブの位置を探します。
- 3. ディスク・ドライブの位置を制御するシステムまたは論理区画を停止します。
- 4. 論理区画を停止した場合、給電部は切断しないでください。 システムを停止した場合は、システムの プラグを抜いて電源を切断してください。

危険

システムに **2** 次電源装置が装備されている場合もあります。この手順を続行する前に、システムへ のすべての給電部が完全に切断されていることを確認してください。

- 5. システム装置のドアまたは拡張装置ドアを取り外すか、またはラック・フロント・ドアを開きます。
- 6. フロント・カバーを取り外します。
- 7. ディスク・ドライブのハンドルを握って手前に引き出し、ロックを解除します。

重要**:** リスト・ストラップをハードウェアの塗装されていない金属面に取り付けて、静電気の放電に よるハードウェアの損傷を防いでください。リスト・ストラップを使用する際は、電気に関する安全の ための手順に従ってください。リスト・ストラップは静電気防止用品です。リスト・ストラップを使用 したからといって、電気機器を使用または操作する際の感電の危険性が増したり、軽減されたりするこ とはありません。リスト・ストラップがない場合は、ESD パッケージから製品を取り出す前、ハード ウェアの取り付けおよび交換の前に、システムの塗装されていない金属面に少なくとも 5 秒間触れて ください。

- 8. ディスク・ドライブをシステムまたは拡張装置から取り出す際に、底部を支えてください。 ハンドル でディスク・ドライブを持たないでください。
- 9. ディスク・ドライブ充てん材が使用できる場合は、以下の手順に従ってください。
	- 注**:** IBM では、別のディスク・ドライブまたはディスク・ドライブ充てん材でディスク・ドライブ・ スロットを再度充てんすることを推奨しています。ディスク・ドライブ・スロットを充てんするこ とにより、冷却用の空気が正しく流れ、最適な電磁気干渉 (EMI) 準拠を維持することができま す。フィーチャー 6598 を注文すると、4 つの追加のディスク・スロット充てん材が付属してきま す。
	- a. ディスク・ドライブ・ベゼルを充てん材に取り付けます。
	- b. つまみねじ B を押し入れてからしっかり締め、ベゼルをディスク・ドライブに固定します。。 c. ディスク・ドライブ充てん材をシステムまたは拡張装置に取り付けます。
- 10. フロント・カバーを戻します。
- 11. システム、拡張装置、またはラック・フロント・ドアを取り付ける、または閉じます。
- 12. すべてのシステム電源ケーブルを再接続します。
- 13. システムをプラグで電源装置に再接続します。
- 14. システムまたは論理区画を始動します。

ハードウェア管理コンソール (HMC) の管理対象でないシステムを開始するには、以下の手順に従って ください。

- a. システム・コントロール・パネルの電源ボタンを押す前に、電源がシステム装置に接続されている ことを確認します。
	- 注**:** OpenPower™ 710 またはモデル 9110-510 では、電源ボタンは操作パネルにあります。すべての システム電源ケーブルを電源に接続します。パワーオン・ライト F がゆっくり明滅します。画 面上部 D に 01 V=F が表示されます。

b.

- 注**:** システム・アテンション・ライト G は、モデル 570 のコントロール・パネルには表示されま せん。
- c. コントロール・パネル上の電源ボタン A を押します。
- 注**:** 電源ボタンを押してもシステムが開始しない場合、拡張システム管理インターフェース (ASMI) を使用してシステムを開始します。まず、ASMI へのアクセスをセットアップします。
- 1) ASMI を使用してシステムを開始します。
- 2) 電源ボタンを押したら、以下のことをモニターします。パワーオン・ライトの明滅がより速く なること。約 30 秒後にシステム冷却ファンが作動し、速度が増していくこと。システムの開 始中に、チェックポイントとも呼ばれる進行状況表示がコントロール・パネルに表示されるこ と。コントロール・パネルのパワーオン・ライトの明滅が停止してオンのままになり、システ ムの電源がオンになったことを示すこと。

HMC を使用してシステムを開始します。

- a. ナビゲーション域で、**System and Partition (**システムと区画**)** を開きます。
- b. 「システム管理」を選択します。
- c. コンテンツ領域で、区画プロファイルがあるサーバーを開きます。
- d. 「区画」を開きます。
- e. 区画プロファイルに対する論理区画を開きます。
- f. 区画プロファイルを右クリックし、「活動化」を選択します。
- g. アクティブにしたい区画プロファイルを選択し、「**OK**」をクリックします。

これで交換手順は完了です。

## 装置パリティー保護へのディスク装置の組み込み

装置パリティー保護を備えている既存の入出力アダプター (IOA) に新しいディスク装置を接続するとき に、装置パリティー・セットにディスク装置を組み込むことができます。ディスク装置を組み込むには、専 用保守ツール (DST) または システム保守ツール (SST) を使用します。

このトピックでは、IOA のトピック の装置パリティー保護を開始するための規則をリストし、手順を説明 します。このタイプの IOA の基本的な規則は、以下のとおりです。

- 使用可能なパリティー・セットの最大数: 8(アダプターによっては、これより少ない数のパリティー・ セットをサポートしている)
- 各パリティー・セットにおける装置の最大数: 18
- v 各パリティー・セットにおける装置の最小数:3(新磁気ディスク制御機構 (RAID) 5 保護の場合)
- v 各パリティー・セットにおける装置の最小数: 4 (RAID 6 保護の場合)
- v パリティー・セットの装置はすべて同じ容量でなければならない。

装置は、既存の配列に組み込まれます。ただし、新しい配列を作成するのに十分な装置がある場合、その装 置は開始のためには適していますが、組み込みのためには適していません。

注**:** ディスク装置がすでに、ミラー保護を備えている補助記憶域プール (ASP) に追加されている場合は、 ディスク装置を組み込むことはできません。ディスク装置を組み込む前に、ミラー保護を停止する必要 があります。ミラー保護の停止は、 DST メニューから行う必要があります。同一の IOP に保護を混 在させて追加するには、ミラーリングを停止してから再始動する必要があります。

装置パリティー・セットにディスク装置を組み込むには、以下のステップを実行します。

- 1. 「システム保守ツール (SST)」メニューから、以下のステップを実行します。
- a. オプション 3 (ディスク装置の処理) を選択します。
- b. 「ディスク装置の処理」画面でオプション 2 (ディスク構成の処理) を選択します。
- c. 「ディスク構成の処理」画面でオプション 4 (装置パリティー保護へのディスク装置の組み込み) を 選択します。

または、「専用保守ツール (DST) の使用」メニューから、以下のステップを実行します。

- a. オプション 4 (ディスク装置の処理) を選択します。
- b. 「ディスク装置の処理」画面でオプション 1 (ディスク構成の処理) を選択します。
- c. 「ディスク構成の処理」画面でオプション 5 (装置パリティー保護の処理) を選択します。
- d. 「装置パリティー保護の処理」画面のオプション 4 (装置パリティー保護のディスク装置への組み込 み) を選択して、 Enter キーを押します。

「装置パリティー保護へのディスク装置の組み込み」画面が表示されます。

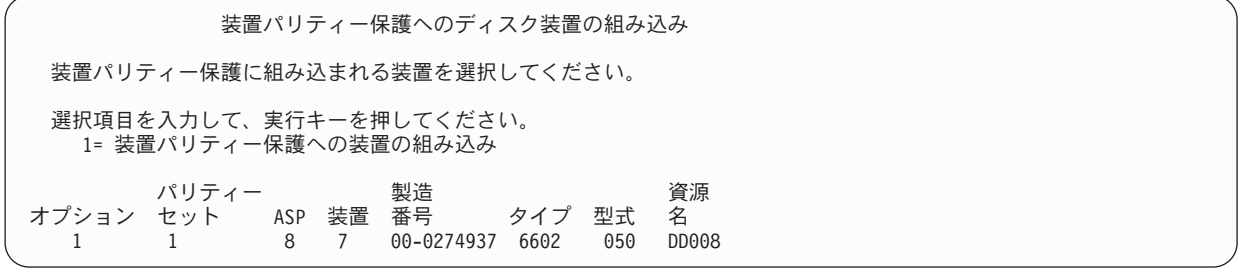

- 2. RAID 5 パリティー保護の場合はオプション 2 を選択します。または、RAID 6 パリティー保護の場合 はオプション 6 を選択します。
- 3. 選択したディスク装置が装置パリティー保護に組み込まれる場合、 Enter キーを押してこのことを確認 します。 組み込み操作が完了した後、次の画面が表示されます。

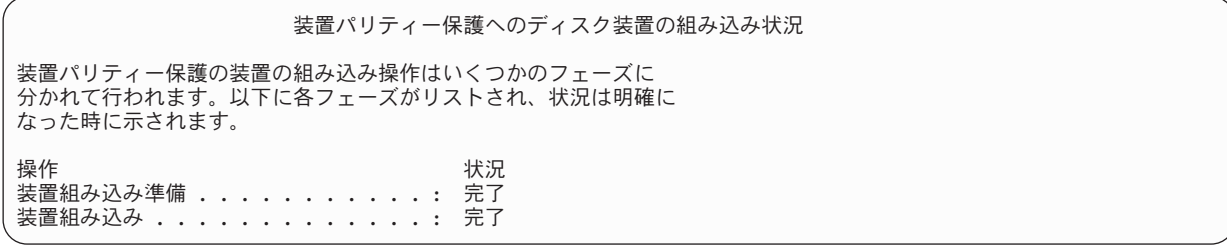

- 注**:** 他にも作業を実行する必要がある場合には、 F16 を押し、「専用保守ツール (DST) の使用」メニ ューに戻ってください。しかし、システムで行われているディスク装置を装置パリティー保護に組 み込むことが終了しない限り、ディスク構成作業を行ったり、DST を終了することはできません。
- 4. Enter キーを押して、「装置パリティー保護の処理」メニューに戻ります。

#### 関連タスク

464 [ページの『専用保守ツールの開始』](#page-485-0) 専用保守ツール (DST) を開始する場合は、以下のステップに従います。

### 装置パリティー保護からのディスク装置の除外

入出力アダプター (IOA) に接続されているディスク装置を装置パリティー保護から除外することができま す。

ミラー保護を備えた補助記憶域プール (ASP) に割り当てられているディスク装置を除外することはできま せん。装置パリティー保護からディスク装置を除外するには、以下のステップを実行します。

- 1. 専用保守ツール (DST) を使用する準備ができていない場合は、手動の初期プログラム・ロード (IPL) を使用して DST を開始します。
- 2. 「専用保守ツール (DST) の使用」メニューから、以下のステップを実行します。
	- a. オプション 4 (ディスク装置の処理) を選択します。
	- b. 「ディスク装置の処理」画面でオプション 1 (ディスク構成の処理) を選択します。
	- c. 「ディスク構成の処理」画面でオプション 5 (装置パリティー保護の処理) を選択します。
- 3. 「装置パリティー保護の処理」画面でオプション 5 (装置パリティー保護からの装置の除外) を選択し て、 Enter キーを押します。 次の画面が表示されます。

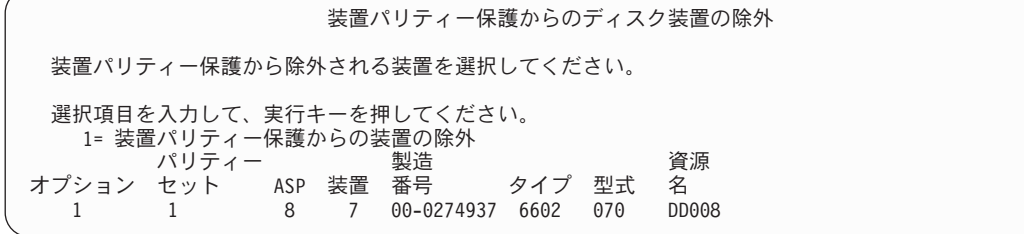

この画面は、除外するのに適したディスク装置のみを示します。ディスク装置が除外に適していると は、ディスク装置にパリティー情報が入っていない場合のことです。除去する予定のディスク装置が除 去に適していない場合、代わりに装置パリティー保護を停止しなければなりません。その後、物理的に ディスク装置を除去し、装置パリティー保護を再始動します。

4. 装置パリティー保護から除外したいディスク装置のオプション欄に 1 をタイプして、Enter キーを押し ます。 次の画面が表示されます。

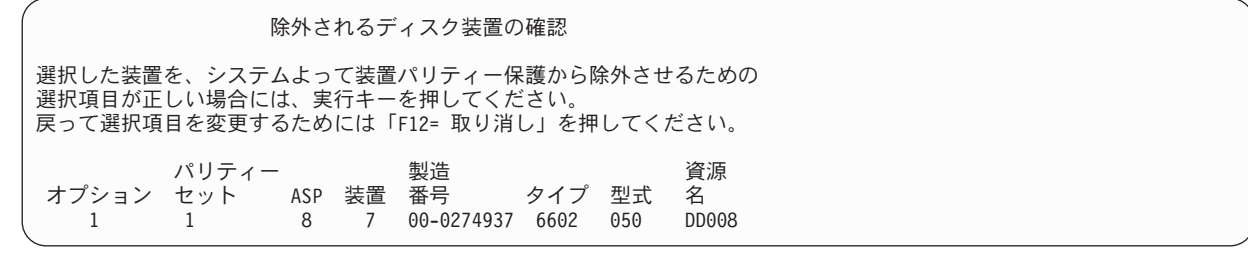

5. 選択したディスク装置が装置パリティー保護から除外される場合、 Enter キーを押してこのことを確認 します。 除外操作が完了した後、次の画面が表示されます。

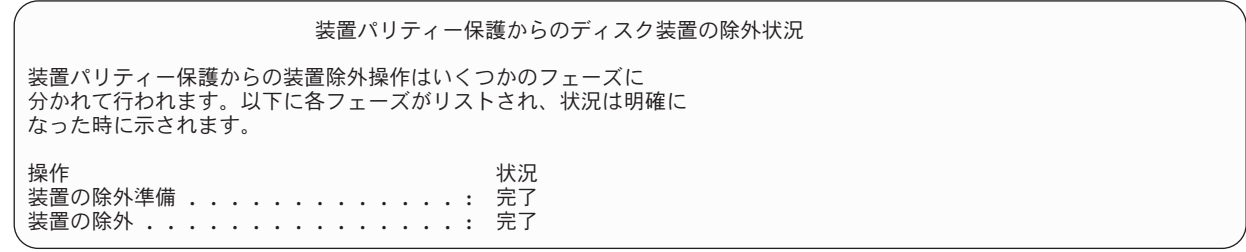

- 注**:** 他にも作業を実行する必要がある場合には、 F16 を押し、「専用保守ツール (DST) の使用」メニ ューに戻ってください。しかし、システムで行われているディスク装置を装置パリティー保護から 除外することが終了しない限り、ディスク構成作業を行ったり、DST を終了することはできませ  $h<sub>a</sub>$
- 6. Enter キーを押して、「装置パリティー保護の処理」メニューに戻ります。

関連タスク
464 [ページの『専用保守ツールの開始』](#page-485-0)

専用保守ツール (DST) を開始する場合は、以下のステップに従います。

### 装置パリティー状況の表示

以下のステップを使用して、装置パリティー状況を表示します。

- 1. 「システム保守ツール (SST)」メニューから、以下のステップを実行します。
	- a. オプション 3 (ディスク装置の処理) を選択します。
	- b. 「ディスク装置の処理」画面でオプション 1 (ディスク構成の表示) を選択します。

あるいは、「専用保守ツール (DST) の使用」メニューから、以下のステップを実行します。

- a. オプション 4 (ディスク装置の処理) を選択します。
- b. 「ディスク装置の処理」画面でオプション 1 (ディスク構成の処理) を選択します。
- c. 「ディスク構成の処理」画面でオプション 1 (ディスク構成の表示) を選択します。
- d. 「ディスク構成の表示」画面でオプション 1 (ディスク構成状況の表示) を選択します。

「ディスク構成の表示」メニューが表示されます。

2. 「ディスク構成の表示」画面でオプション 5 (装置パリティー状況の表示) を選択し、 Enter キーを押 します。 「装置パリティー状況の表示」画面が表示されます。

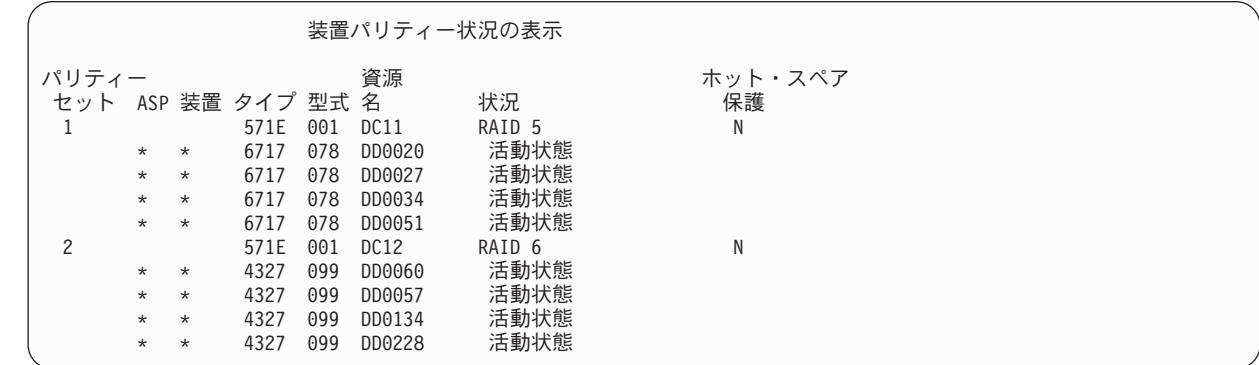

この画面は装置パリティー・セットによって編成されています。これには、装置パリティー保護と、装 置パリティー保護のハードウェア機能があるディスク装置をすべてサポートすることができる制御装置 が組み込まれています。状況欄に入れることのできる値は次のとおりです。

#### 活動状態

| | | | | | | | | | | | | |

> この装置は、装置パリティー保護を備えているディスク装置サブシステムの一部です。この装 置は完全に作動可能です。

失敗 この装置は、装置パリティー保護を備えているディスク装置サブシステムの一部です。この装 置が障害を起こしました。ディスク装置サブシステム内の別の装置が障害を起こすと、データ が失われるかもしれません。

再作成 **%**

この装置は、装置パリティー保護を備えているディスク装置サブシステムの一部です。この装 置のデータは、ディスク装置サブシステム内の他の装置から再作成中です。

非保護 この装置は、装置パリティー保護を備えているディスク装置サブシステムの一部です。この装 置は作動可能です。ただし、ディスク装置サブシステム内の別の装置が障害を起こしたか、ま たは再作成中です。ディスク装置サブシステム内の別の装置が障害を起こすと、データが失わ れるかもしれません。

同期 **%**

パリティー・セットのパリティーが、ディスク装置サブシステムにあるデータから作成されま す。

## <span id="page-542-0"></span>第 **22** 章 ミラー保護の処理

このトピックでは、ミラー保護の開始および停止方法と、ミラー保護された補助記憶域プール (ASP) をセ ットアップするときに適用される規則を説明します。

#### 関連情報

サイト間ミラーリング

ミラー保護

## ミラー保護**:** 構成規則

以下は、ミラー保護の構成規則です。

- v ミラー保護は、補助記憶域プール (ASP) 番号別に構成されます。システムによって、ASP 内にミラー保 護された対となる 2 つの装置が構成されます。
- v ミラー保護の場合には、ミラー化される ASP の各タイプのディスク装置ごとに偶数の記憶装置 (ユニッ ト) が必要です。どのサイズのディスク装置でも記憶装置の数が偶数でない場合には、ミラー保護は開始 できません。この要件は、装置パリティー保護を備えているディスク装置には適用されません。
- v システムは、ミラー保護された対の 2 つの記憶装置を割り当て、障害が発生した装置を修理している間 にシステムがもう一方のミラー装置を使用できるようにします。これが不可能なハードウェア構成の場 合には、システムが電源を遮断するまで、障害を起こした装置の修復を行うことはできません。このこ とは、もう一方のミラー装置と同じ制御装置または入出力プロセッサー (IOP) を共用している障害ミラ ー装置にも該当する場合があります。
- v 標準ディスク・ミラーリング・サポートでは、ミラー保護された装置が、システム上の特定の入出力ア ドレスに存在することが必要です。(バージョン 3 リリース 6 では、パッチを当ててこれらの制限を一 時変更することができます。) システムは装置から初期プログラム・ロード (IPL) を実行できなくては ならないため、対になっている装置は両方とも多機能 IOP に接続されていなければなりません。したが って、システムは、システム ASP の装置 1 のミラー装置を最初に割り当てようとします。システム ASP をミラーリングしている場合、装置 1 に有効なミラー装置が見つからなければ、ミラー保護を開始 することはできません。
	- 注**:** リモート・ミラーリングのサポートは、この要件を除去し、 IOP レベルまたはバス・レベルの保護 を提供します。

#### 関連タスク

349 [ページの『ミラー装置の置換』](#page-370-0)

障害を起こしたミラー装置と置換するために選択した装置は、ミラー保護された装置の残りの装置と一 緒に修理されるときに、ミラー保護構成規則および制約事項のすべてを満たしていなければなりませ  $h<sub>o</sub>$ 

### ミラー保護の開始

次の手順を使用して、システムの特定補助記憶域プール (ASP) 用のミラー保護を開始します。

ミラー保護の開始を試行する前に、ASP が 521 [ページの『ミラー保護](#page-542-0): 構成規則』トピックで説明される 要件を満たしているかどうかを確認する必要があります。ディスク構成とディスク保護の作業をいくつか実 行する場合、 451 ページの『第 19 [章 ディスクの構成とディスク保護』ト](#page-472-0)ピックを参照し、その状況での 正しい手順を判別してください。

ミラー保護を開始するには、以下のステップに従ってください。

- 論理区画ユーザー**:** 初期プログラム・ロード (IPL) を 1 次区画上で実行する場合、2 次区画の電源は遮断 されます。この時に 2 次区画上で何らかの活動が行われていると、続く IPL が正常に 実行されないことがあります。1 次区画でミラーリングを開始する前に、 2 次区画の 電源をすべてオフにしてください。
- 1. 専用保守ツール (DST) を使用する準備ができていない場合は、手動の IPL を使用して DST を開始し ます。
- 2. 「専用保守ツール (DST) の使用」メニューから、以下のステップを実行します。
	- a. オプション 4 (ディスク装置の処理) を選択します。
	- b. 「ディスク装置の処理」画面でオプション 1 (ディスク構成の処理) を選択します。
	- c. 「ディスク装置の処理」画面でオプション 4 (ミラー保護の処理) を選択します。
- 3. 「ミラー保護の処理」画面でオプション 2 (ミラー保護の開始) を選択します。

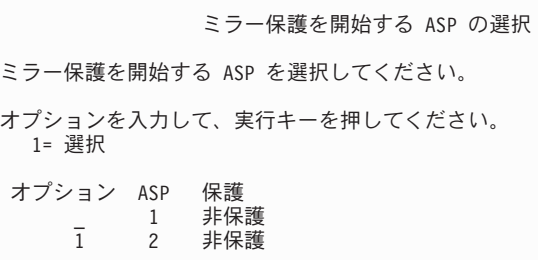

4. 「ミラー保護を開始する ASP の選択」画面で、ミラー保護したい ASP (複数も可) を選択してから Enter キーを押します。

次の画面が表示されることがあります。

継続の確認 先へ進むためには、システムはディレクトリー回復を実行しなければ ならず、これにはかなりの時間を要します。この間システムは非活動状態 になったように見えます。 続行するためには、実行キーを押してください。 戻って選択内容を変更するには、F12 キーを押してください。

Enter キーを押して、処理を続行します。

5. システムには保護のレベルを含め、新しいミラー保護構成の確認画面が表示されます。 ASP のミラー 保護されている装置の以前の装置番号のうち半分はもはや存在しないことに注意してください。それら の装置番号の記憶装置は、残りの装置番号の記憶装置と対にされ、ミラー保護された対となります。ま た、ASP の装置パリティー装置には影響しないことにも注意してください。

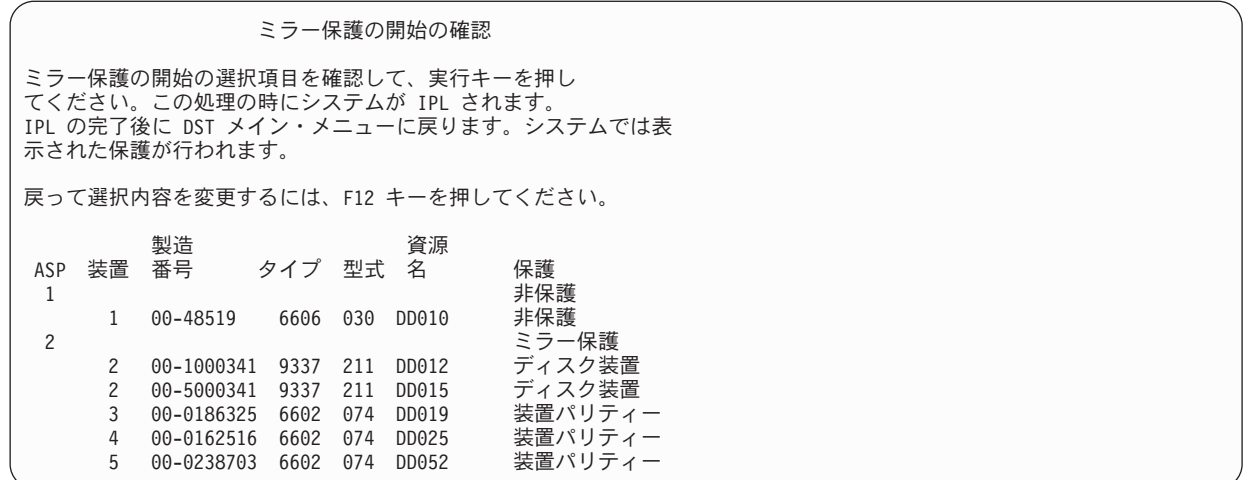

6. 構成が計画どおりのものであり、他の構成変更を行わなくてもよい場合には、ステップ 7 までスキップ してください。

構成が計画したものと異なる場合 (たとえば、保護レベルが下回るなど) は、以下のオプションを行う ことができます。

- 正しい ASP が選択されているか調べます。新しい記憶装置が正しい ASP に接続されているか調べ ます。
- v 計画通りの保護レベルを達成するために追加のハードウェアが必要かどうかを決定します。
- v 計画したレベルの保護を実現するには、既存のハードウェアを違う仕方で接続する必要があるかどう かを判別します。援助が必要な場合は、技術サポートに連絡してください。
- v 計画通りの保護レベルを達成するために追加のハードウェアの到着を待つ代わりに、非ミラー保護よ り優れた可用性を提供する、ミラー保護開始処理の続行を考慮します。追加のハードウェアを受け取 り、導入したら、 451 [ページの表](#page-472-0) 69トピックを使用して、ディスク装置を正しく構成する手順を判別 してください。非常に大規模なシステムでも、ミラー化の停止、装置の追加およびミラー保護の開始 のステップは数時間で行うことができます。
- 7. システムを通常モードにしてから Enter キーを押し、構成を受け入れます。 システムが、ミラー保護 を開始するための最初の部分を実行します。このときに、「機能状況」画面が表示されます。

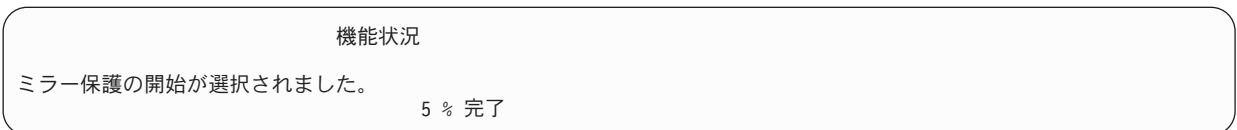

システムは画面を周期的に更新します。

注**:** 他にも作業を実行する必要がある場合には、 F16 を押し、「専用保守ツール (DST) の使用」メニ ューに戻ってください。しかし、システムで行われているミラー保護の開始が終了しない限り、デ ィスク構成作業を行ったり、DST を終了することはできません。

システムは、それ以上のオペレーターの介入なしに、『ミラー保護の開始時におけるシステムの処理』 トピックに記載されているミラー保護の開始処理を続行します。

8. システムがコマンド入力画面に達すると、メッセージを受け取るための QSYSMSG メッセージ待ち行 列を作成できます。 このメッセージ待ち行列がある場合、システムは特定の重大メッセージをその待ち 行列に送信します。メッセージが見過ごされていないかを確認するために、プログラムを使用してメッ セージを監視することができます。

関連タスク

464 [ページの『専用保守ツールの開始』](#page-485-0)

専用保守ツール (DST) を開始する場合は、以下のステップに従います。

### ミラー保護の開始時におけるシステムの処理

ミラー保護の開始時には、システムによって以下のステップが実行されます。

1. データは選択された補助記憶域プール (ASP) のディスク装置の半分から移動されます。これには、移動 する必要のあるデータ量によって数分から数時間かかります。

優先装置に作成されたオブジェクトは別の装置に移動される場合があります。そのため、ミラー保護が 開始されると、優先装置番号が存在しなくなる可能性があります。

- 2. 新しいミラー・システム構成を説明した新しい制御情報がディスクに書き込まれます。
- 3. データが移動されて制御情報が書き込まれた後で、システムは初期プログラム・ロード (IPL) を実行し ます。ただし、独立 ASP だけでミラーリングを開始するときには、システムは IPL を実行しません。
- 4. システムが専用保守ツール (DST) に達すると、ミラー保護された 2 台の記憶装置がまだ同期化されて はいませんが、以前に選択された ASP はミラー化されます。

キーロック・スイッチが「手動」の位置にある場合には、他の構成変更の実行または IPL の実行という オプションが用意されます。行いたい構成変更がない場合には、IPL を実行するオプションを選択し て、Enter キーを押します。

キーロック・スイッチが「通常」の位置にある場合には、システムは自動的にその IPL を続行します。

- 5. システムが DST を過ぎても IPL を継続するときは、ミラー保護された対は記憶域管理の回復中に同期 化されます。これには数時間かかります。しかし、この長い回復時間はミラー保護が最初に開始すると きだけで、ミラー保護されたシステム上で IPL が行われるたびに要するものではありません。同期化の プロセスの進行状況はシステムまたは論理区画のコントロール・パネルに表示され、定期的に更新され ます。システムはコード SRC C6xx 4205 を表示します (xx は同期化プロセスが完了した割合)。非常に 大規模なシステムでは、ミラー保護開始処理全体で約 8 から 10 時間を要する場合もあります。
- 6. 記憶域管理の回復が完了したら、選択された ASP にはミラー保護が行われます。

### ミラー保護の構成エラー

ミラー保護を開始するときには、構成内の活動状態にあるディスク装置はどれも脱落していてはなりませ ん。脱落状況にある装置は電源を入れるか、修復または交換しなければなりません。

ミラー保護の開始は、補助記憶域プール (ASP) に現在のデータを入れるのに十分な記憶域がないと失敗す る可能性があります。ASP の使用率は、通常、ASP しきい値の半分以下でなければなりません。ただし、 ASP に装置パリティー保護ディスク装置が含まれており、使用率が高くてもミラー保護を開始できるよう になっている場合は例外です。

システムがミラー保護された対を作成するのに十分な記憶装置が ASP になければなりません。システムが 装置 1 またはその他の装置を対にできないことを示すメッセージを受け取った場合は、 521 [ページの『ミ](#page-542-0) ラー保護: [構成規則』の](#page-542-0)トピックを参照してください。

## ミラー保護の停止

ミラー保護を停止すると、ミラー保護された対ごとに 1 つの装置が、非構成状態に戻ってしまいます。

補助記憶域プール (ASP) のミラー保護を停止させるには、その ASP の個々のミラー保護された対の少な くとも 1 つの装置は存在しており、中断状態ではない必要があります。非構成の状態にする個々の対のミ ラー装置を制御するには、非構成の状態にしたい記憶装置を中断します。保留されていない装置の場合に は、選択は自動的に行われます。

ミラー保護を停止するには、以下のステップに従ってください。

- 1. 専用保守ツール (DST) を使用する準備ができていない場合は、手動の初期プログラム・ロード (IPL) を使用して DST を開始します。
- 2. 「専用保守ツール (DST) の使用」メニューから、以下のステップを実行します。
	- a. オプション 4 (ディスク装置の処理) を選択します。
	- b. 「ディスク装置の処理」画面でオプション 1 (ディスク構成の処理) を選択します。
	- c. 「ディスク装置の処理」画面でオプション 4 (ミラー保護の処理) を選択します。
- 3. 「ミラー保護の処理」画面でオプション 3 (ミラー保護の停止) を選択して、 Enter キーを押します。 「ミラー保護を停止する ASP の選択」画面が表示されます。

ミラー保護を停止する ASP の選択 ミラー保護を停止する ASP を選択してください。 オプションを入力して、実行キーを押してください。 1= 選択 オプション ASP 保護 1 2 ミラー保護

4. 「ミラー保護を停止する ASP の選択」画面でミラー保護を停止させる ASP を選択して、 Enter キー を押します。 「ミラー保護の停止の確認」画面が表示されます。

ミラー保護の停止の確認 ミラー保護の停止の選択項目を確認して、実行キーを押し てください。この処理の時にシステムが IPL されます。 IPL の完了後に DST メイン・メニューに戻ります。システムでは表 示された保護が行われます。 戻って選択内容を変更するには、 F12 キーを押してください。 製造 さいかい 資源 ASP 装置 番号 タイプ 型式 名 保護 1 またま おおとこ おおおし おおとこ おおとこ おおとこ まいしん 非保護 かいしょう 1 00-48519 6606 030 DD010 非保護 2 非保護 2 00-1000341 9337 211 DD012 非保護<br>3 00-0186325 6602 074 DD019 装置パリティー 3 00-0186325 6602 074 DD019 装置パリティー<br>4 00-0162516 6602 074 DD025 装置パリティー 4 00-0162516 6602 074 5 00-0238703 6602 074 DD052 装置パリティー

5. Enter キーを押して、選択項目を確認します。 要求した ASP のミラー保護が停止し、IPL が実行され ます。ただし、独立 ASP だけでミラーリングを停止するときには、システムは IPL を実行しません。 関連タスク

464 [ページの『専用保守ツールの開始』](#page-485-0) 専用保守ツール (DST) を開始する場合は、以下のステップに従います。

## <span id="page-548-0"></span>第 **23** 章 ディスク圧縮の処理

このトピックでは、ディスク圧縮の開始方法および停止方法について説明します。また、ディスク圧縮を使 用する上でのさまざまな考慮事項についても説明します。

## ディスク圧縮の紹介

ディスク圧縮とは、データをエンコードしてディスク上に占める物理記憶域を小さくすることにより、ディ スク記憶装置の実質的な容量を大きくするテクノロジーです。

ディスク圧縮はディスク・サブシステム制御装置で行われるため、System i 処理装置には影響を与えませ ん。データの圧縮は、それぞれ書き込みコマンドで自動的に行われます。データの解凍は、それぞれ読み取 りコマンドで自動的に行われます。パフォーマンスに与える影響を除けば、ディスク圧縮を行ってもアプリ ケーションに影響はありません。圧縮されたディスク・ドライブのパフォーマンスは、圧縮されていないデ ィスク・ドライブのパフォーマンスと比べて速度が低下します。これは圧縮と解凍のオーバーヘッド、およ びディスクに書き込まれるデータの長さの変化のために起こります。

一般的に言って、ディスク装置上にあるデータには広範囲にわたるアクセス要件があります。めったにアク セスしないデータや、入出力 (I/O) 速度が高性能でなくてもかまわないデータを、圧縮されたディスク装置 に移動させることができます。ディスク圧縮には、めったにアクセスしないデータを低コストでオンライン での使用を可能にするという目的があります。代替記憶域は、圧縮されていないディスク装置記憶域と光デ ィスク記憶装置または磁気テープ記憶装置との間に置かれます。

圧縮されたディスクは、圧縮されていないディスクと同じディスク・サブシステム可用性オプションを持っ ており、これには装置パリティー保護とミラー保護があります。ディスク圧縮はユーザー補助記憶域プール (ASP) でのみサポートされます。

## 制約事項および考慮事項

ディスク圧縮には以下の制約事項および考慮事項が適用されます。

- v 圧縮されたディスク装置には圧縮可能な記憶制御装置が必要です。
- v 拡張キャッシュ用に 2748 または 2778 記憶入出力 (I/O) 制御装置を構成した場合、この制御装置を使 用して同時にディスク圧縮を行うことはできません。ただし、ディスク圧縮用に 2748 または 2778 記 憶 I/O 制御装置を再構成することができます。
- v ディスク圧縮は、特定のタイプのディスク装置でのみ使用できます。サービス提供者に連絡し、ディス ク圧縮が可能なディスク装置のリストを入手してください。
- システム上で V4R4 以降を使用している場合、ディスク圧縮は、構成済みディスク装置と非構成ディス ク装置上の両方で開始および停止することができます。
	- 注**:** ディスク装置が構成済みの場合には、ディスク装置が 92 以下で、補助記憶域プール (ASP) にディ スク装置からデータを移動させる余地があり、ディスク装置に残されるデータの量が圧縮されていな い容量の 92% になる場合のみ、ディスク圧縮を開始することができます。
- v 圧縮されたディスク装置はシステム ASP には追加できません。ユーザー ASP にのみ追加できます。
- ユーザー ASP には、圧縮されたディスク装置と圧縮されていないディスク装置を含めることができま す。
- v 装置パリティー保護セットには圧縮されたディスク装置と圧縮されていないディスク装置が含まれてい ることがあります。
- v ミラー保護を使用している場合、ミラー保護された対の両方のディスク装置が同じ圧縮状況 (両方とも圧 縮されているか、両方とも圧縮されていないのどちらか) になっている必要があります。
- v 圧縮されたディスク装置に対する入出力操作では、 0 から 30% の性能の低下が生じる可能性がありま す。その結果は、実際の作業負荷の特性によって異なります。

#### 関連タスク

| | 534 [ページの『ディスク圧縮の開始』](#page-555-0)

ディスク圧縮は、「専用保守ツール (DST)」メニューから開始できます。

## ディスク圧縮および容量

容量の増加はさまざまで、データに対して実行できる圧縮の量によって決まります。

全体的には 2:1 の圧縮率がディスク装置に適しています。状況によっては、最大 4:1 の圧縮率が可能な場 合があります。さらに、ディスク装置上のデータのセットの圧縮率が最大で 8:1 に達することもありま す。System i ソフトウェアでは、全体的にディスク装置の最大圧縮率として 4:1 が使用されます。容量は データの圧縮状態によって異なるため、データがディスクに書き込まれたりディスクから削除されたりする と、表示される容量が変化します。圧縮されたディスク装置について表示される容量は、ディスク上のデー タの量に、ディスク上に収まる追加データの量の推定値を加えたものです。

次の例では、圧縮されたディスク装置についてシステム別に容量を計算し表示したものを示しています。デ ィスク装置の容量は、DST メニューと SST メニューの「ディスク構成容量の表示」画面に表示されま す。また、「ディスク状況の処理 (WRKDSKSTS)」画面にも表示されます。

- 注**:** ライセンス・プログラム Performance Tools for i5/OS (5761-PT1) がシステムにインストールされてい | る場合は、システム報告書を使用して、圧縮率を表示することができます。 (圧縮率はシステム報告書 の「ディスク圧縮状況」のセクションにあります。)
	- 1. 圧縮を開始する前は、非構成状態の 6602 型式 050 の容量は 1031 メガバイトです。

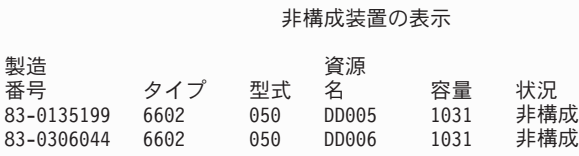

2. 圧縮を開始した後は、6602 型式番号が 060 に変わり、容量は 2 倍になっています。

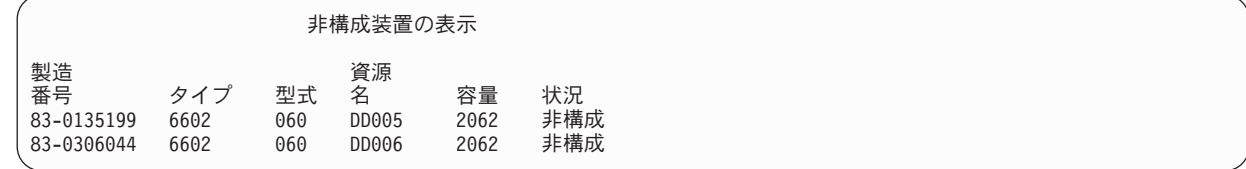

3. 圧縮された 2 つのディスク装置がユーザー ASP 2 に追加されます。

<span id="page-550-0"></span>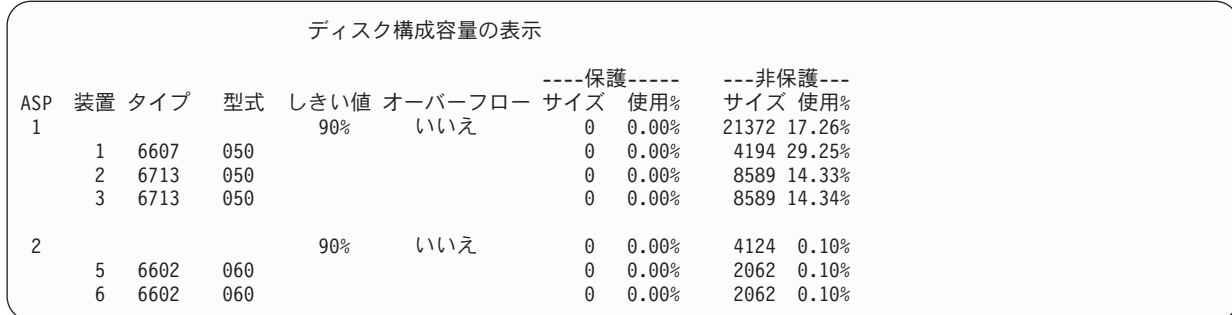

4. データをユーザー ASP に書き込んだ後、使用される容量とパーセントが表示されます。

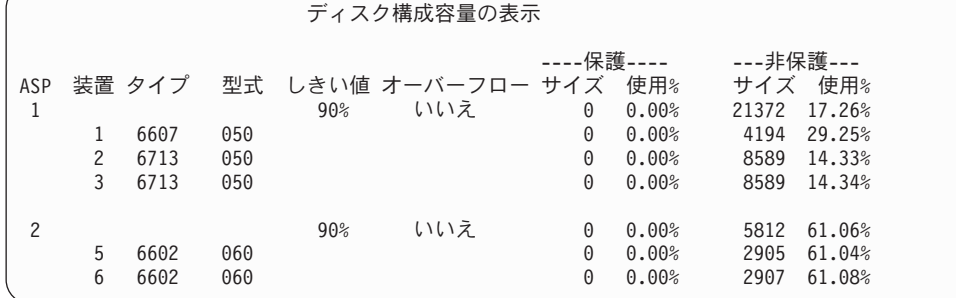

5. 以下の計算を実行して、データの圧縮状況とディスク装置の推定容量を判別することができます。これ らの計算は、個々のディスク装置ごとだけでなく、ユーザー ASP ごとに実行することができます。

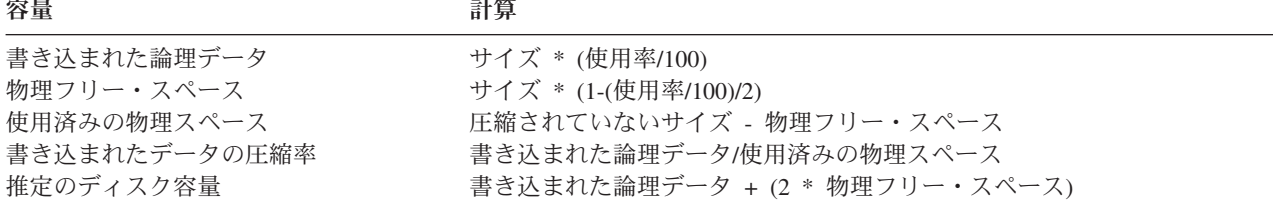

この公式を当てはめて、前のステップの装置 5 に関する値を計算すると、以下の表のようになります。

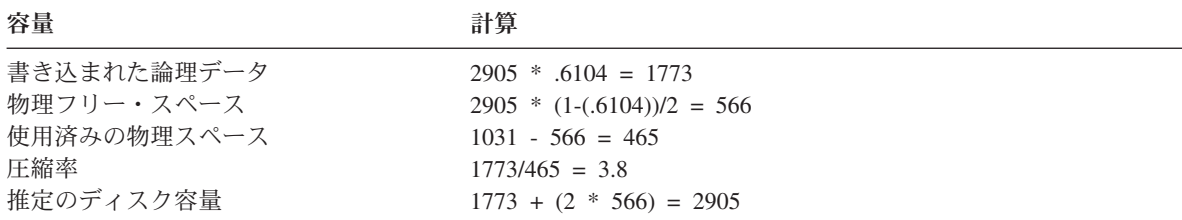

## ディスク装置が満杯の場合の考慮事項

スペースの予約中や圧縮されたディスク装置へのデータの書き込み中に、装置が一時的に満杯になることが あります。

記憶サブシステム制御装置はこの状態を検出して、装置上に記憶できるデータの量を最大にするためにデー タを装置に配置し直そうとします。このようにデータを配置し直すことにより、ディスク装置上で使用でき るサイズが大きくなります。記憶サブシステム制御装置がシステム要求に即座に対応できない場合は、シス テムに障害が返されます。システムのこの障害に対する応答は、要求される入出力 (I/O) 操作のタイプに基 づいて行われます。以下のシナリオのいずれかのようになります。

- v システムは、補助記憶域プール (ASP) のオーバーフローによってこの障害に応答します。オーバーフロ ーが発生すると、この入出力要求がシステム ASP で実行され、正常に実行されます。
- v システムは、システム装置のコントロール・パネルに A6xx 0277 システム参照コード (SRC) を表示す ることによってこの障害に応答します。システムは、アテンション SRC に示されたディスク装置上で記 憶域が使用可能になるまで、このアテンション SRC を表示します。

システムが A6xx 0277 アテンション SRC をコントロール・パネル上に表示するときには、対応する A6xx 0277 レコードをプロダクト活動記録ログに記録します。これは、このディスク装置満杯状態が検出 されるごとに実行されます。また、システムは、メッセージ CPI116C「

圧縮ディスク装置 &1 がいっぱいです

」を QSYSOPR メッセージ待ち行列に送信します。システムは失敗した入出力操作をやり直し、状態が訂 正されるまで、システムまたは論理区画のコントロール・パネルにアテンション SRC を表示します。記憶 サブシステム制御装置は圧縮された装置上に十分なスペースを作成してシステム要求に応じ、入出力操作が 正常に終了すると、システムは通常処理を再開します。

このアテンション SRC が表示されている間は、関係する圧縮されたディスク装置への入出力操作が中断す ることがあります。その結果、関係する装置に対して入出力操作を行うジョブが停止しているように見える ことがあります。

記憶サブシステムがディスク装置満杯状態から回復している間にシステム操作が停止しないようにするた め、圧縮された装置を備えた ASP を操作する際に記憶域しきい値を 90% 以下に設定することを推奨しま す。

ディスク装置上のスペースを使用し続けると、記憶サブシステム制御装置が装置上にデータを記憶できなく なります。この時点で、記憶サブシステム制御装置はシステム要求に対して、記憶域が必要であるという障 害を返します。

#### 関連概念

『ディスク装置満杯 448 参照コード A6xx 0277 に対するシステムの応答方法』

システムは、ディスク装置満杯状態に対して、その状態の原因となった入出力 (I/O) 操作のタイプに基 づいて応答します。

## ディスク装置満杯 **448** 参照コード **A6xx 0277** に対するシステムの応答方 法

システムは、ディスク装置満杯状態に対して、その状態の原因となった入出力 (I/O) 操作のタイプに基づい て応答します。

システム要求が ASP に付加的な記憶域を予約する場合、補助記憶域プール (ASP) の圧縮回復方針によっ てシステムの応答が決定されます。この方針は、ASP 属性の変更 (CHGASPA) コマンドを使用することに よって設定します。

システムは、ディスク装置満杯状態に、次のいずれかの方法で応答することができます。

- v 圧縮回復方針が \*OVERFLOW である場合、システムはこの状態に、ASP をオーバーフローすることに よって応答します。オーバーフローが発生すると、この入出力要求がシステム ASP で実行され、正常に 実行されます。これが、すべてのユーザー ASP に対する、システム省略時の圧縮回復方針です。
- 圧縮回復方針が \*RETRY である場合、システムはこの状態に、システムまたは論理区画のためにコント ロール・パネル上で A6xx 0277 SRC を表示して、失敗した入出力操作を繰り返し再試行することによ って応答します。システムは、ディスク装置上で記憶域が使用可能になり、入出力操作が成功するまで

このアテンション SRC を表示します。記憶域がディスク装置上で使用可能にならない場合、ASP はオ ーバーフローします。システムはアテンション SRC をコントロール・パネルから除去し、システム ASP 内での入出力操作は成功します。

v 圧縮回復方針が \*WAIT である場合、システムはこの状態に、コントロール・パネル上の A6xx 0277 SRC を表示して、失敗した入出力オペレーションを繰り返し再試行することによって応答します。記憶 域がディスク装置上で使用可能にならない場合、ASP はオーバーフローしません。ユーザーは、『SRC コード A6xx 0277』で説明されているいずれかの訂正処置を実行しなければなりません。

#### 関連概念

529 [ページの『ディスク装置が満杯の場合の考慮事項』](#page-550-0) スペースの予約中や圧縮されたディスク装置へのデータの書き込み中に、装置が一時的に満杯になるこ とがあります。

224 [ページの『オーバーフローしたユーザー補助記憶域プールの回復』](#page-245-0)

ユーザー補助記憶域プール (ASP) がオーバーフロー状態になったら、できる限りすみやかにリセットす る必要があります。オーバーフローした ASP は、システム・パフォーマンスに影響を与えます。ま た、障害が発生した場合は、回復が困難になったり、さらに多くのデータが失われたりする可能性もあ ります。

### **SRC** コード **A6xx 0277**

システムまたは論理区画でのコントロール・パネルに A6xx 0277 SRC コードが表示されたら、適切な圧 縮参照コード・ワードを選択して追加情報を求めてください。

圧縮参照コード・ワードは、ワード 15 またはワード 17 のどちらかです。

表 *80. SRC* コードのワード形式

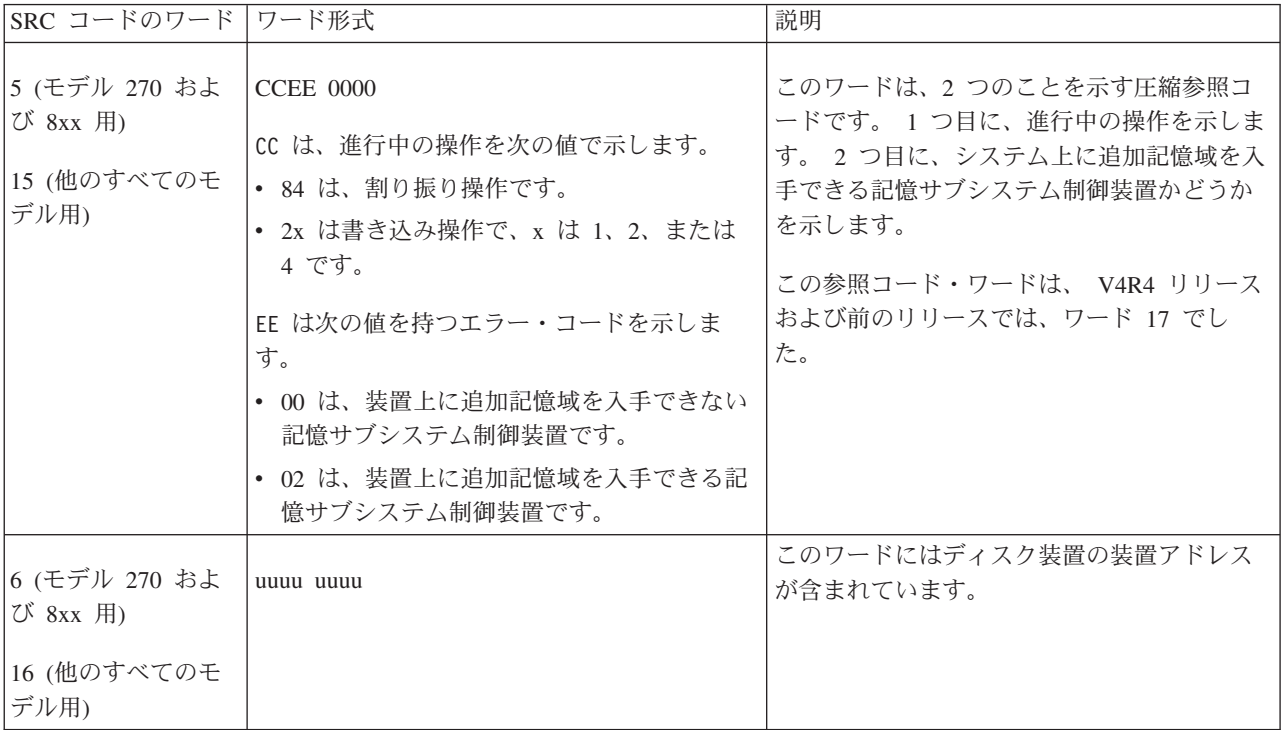

<span id="page-553-0"></span>表 *80. SRC* コードのワード形式 *(*続き*)*

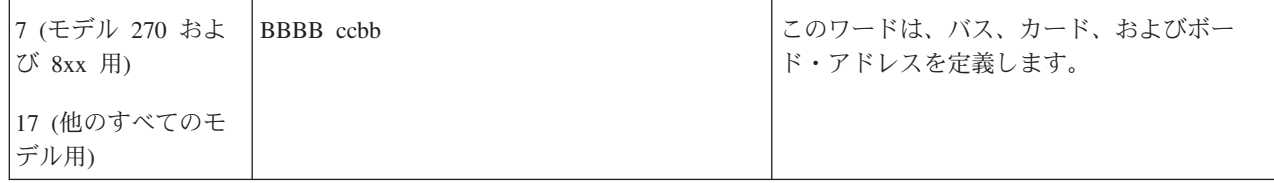

SRC A6xx 0277 に応答して、以下の 3 つの処置のうちのいずれかを実行してください。

#### 関連情報

論理区画のシステム参照コード (SRC)

### ユーザー処置 **1**

記憶サブシステム制御装置がディスク装置上にデータを配置し直すのを待機する必要があります。

アテンション・システム参照コード (SRC) の EE のエラー・コードが 02 の場合、記憶サブシステム制御 装置は結果としてディスク上に追加記憶域を入手します。そして入出力 (I/O) 操作は成功します。システム が 20 分以内に通常処理を再開しない場合は、次のレベルに移ってください。

### ユーザー処置 **2**

システム参照コード (SRC) に示されているディスク装置を含む補助記憶域プール (ASP) で、記憶域を使 用可能にする必要があります。

ワード 16 にはディスク装置の装置アドレスが含まれています。ワード 17 または 7 は、BBBB ccbb で す。装置アドレス (論理アドレス) と、リソース名またはシリアル番号を関連付けます。ディスク装置を含 む ASP を判別するには、 DST および SST メニューの「ディスク圧縮状況の表示」画面を使用します。

アテンション SRC の EE のエラー・コードが 00 の場合、記憶サブシステム制御装置は、ディスク装置が いっぱいであると判別しました。

以下のいずれか (複数も可) を行ってください。

- ASP から不要なオブジェクトを削除する。
- v オブジェクト保管 (SAVOBJ) コマンドで STG(\*FREE) を指定して、 ASP から不要なオブジェクトを保 管する。
- v 1 つ以上のライブラリーを別の ASP に移動する。

注**:** 上記の目的のためにはオブジェクトの移動 (MOVOBJ) コマンドを使用することができません。ライ ブラリーを保管してから削除し、次いで別の ASP に復元する必要があります。

- v 1 つまたは複数のフォルダーを保管してから削除し、次いで別の ASP に復元することにより、それらの フォルダーを別の ASP に移動する。
- v 別のディスク装置を ASP に割り当てることにより、記憶容量を大きくする。

### ユーザー処置 **3**

圧縮回復方針を、希望するシステム動作に変更する必要があります。

補助記憶域プール属性の変更 (CHGASPA) コマンドの詳細については、System i オンライン・ヘルプを参 照してください。

### <span id="page-554-0"></span>ユーザー処置 **4**

後続の初期プログラム・ロード (IPL) のアテンション・システム関連コード (SRC) に示されたディスク装 置を含む補助記憶域プール (ASP) で、追加記憶域が使用可能になるように、システム上の初期プログラム を再ロードする必要があります。

ワード 16 にはディスク装置の装置アドレスが含まれています。ワード 17 または 7 は、BBBB ccbb で す。装置アドレス (論理アドレス) と、リソース名またはシリアル番号を関連付けます。ディスク装置を含 む ASP を判別するには、 DST および SST メニューの「ディスク圧縮状況の表示」画面を使用します。

アテンション SRC の EE のエラー・コードが 00 で、システムがクリティカル資源を保持している場合、 最終的にシステムは停止します。回復手順として、システム上で初期プログラムを再ロードすることをお勧 めします。システムは手動モードでなければなりません。以下のステップを実行します。

1. 電源ボタンを 2 回押してシステムを停止することにより、主記憶域にある変更データをディスク装置に 書き込ませます。 システム活動が停止するのを待機します。

主記憶域の変更データに、ディスク装置に書き込めないデータがあります。そのため、上記のようにシ ステムの電源をオフにすると、結果としてシステムは停止します。

2. IPL を開始します。

a. キースティックがシステム装置コントロール・パネルに挿入されていることを確認します。

- b. システムを手動モードにします。
- c. 機能選択スイッチ (またはボタン) を押して、機能画面に 03 を表示します。
- d. コントロール・パネル上の機能開始ボタンを押します。
- 3. 次の手動モード IPL で、以下のいずれかのタスクを実行します。
	- v ディスク装置を専用保守ツール (DST) で ASP に追加することにより、記憶容量を大きくする。
	- v システムの制限状態を開始する。アテンション SRC に示されているディスク装置を含む ASP で、 記憶域を使用可能にします。以下のステップのいずれかを行って、スペースを使用可能にしてくださ  $V_{\lambda}$ 
		- ASP から不要なオブジェクトを削除する。
		- オブジェクト保管 (SAVOBJ) コマンドで STG(\*FREE) を指定して、 ASP から不要なオブジェク トを保管する。
		- 1 つ以上のライブラリーを別の ASP に移動する。
			- 注**:** 上記の目的のためにはオブジェクトの移動 (MOVOBJ) コマンドを使用することができませ ん。ライブラリーを保管してから削除し、次いで別の ASP に復元しなければなりません。
		- 1 つまたは複数のフォルダーを保管してから削除し、次いで別の ASP に復元することにより、そ れらのフォルダーを別の ASP に移動する。

### **A6xx 0277** の例

A6xx 0277 SRC レコードが生成される 2 つの状態と、必要になるかもしれない関連処置を示す例につい て学習します。

2 つの状態は、次のとおりです。

#### **17 8402 0110 (V4R4** 以前**)** または **15** か **5 8402 0000 (V4R5)**

この例では、割り振り操作 (84) が試みられます。エラー・コード (02) には、操作が再試行され、 正常終了したことが示されます。追加の処置を取る必要はありません。システムが 20 分以内に通 常処理を再開しない場合は、次のレベルに移ってください。

システムに、ユーザー ASP をシステム ASP にオーバーフローさせるようにしたい場合は、圧縮 回復方針 \*OVERFLOW を指定する 532 [ページの『ユーザー処置](#page-553-0) 3』 を実行してください。

<span id="page-555-0"></span>**17 2000 0110 (V4R4** 以前**)** または **15** か **5 2000 0000 (V4R5)** この例では、書き込み操作 (20) が試みられます。エラー・コード (00) には、記憶サブシステム制 御装置がディスク装置上に使用可能な記憶域がないと判別したため、操作が無限に再試行されるこ とが示されます。 532 [ページの『ユーザー処置](#page-553-0) 2』または 533 [ページの『ユーザー処置](#page-554-0) 4』を実 行します。

## ディスク圧縮の開始

ディスク圧縮は、「専用保守ツール (DST)」メニューから開始できます。

注**:** 拡張キャッシュまたはディスク圧縮用に 2748 記憶入出力 (I/O) 制御装置を使用できますが、両方を同 | 時に実行することはできません。詳細については、 ストレージ I/O カード・モードとジャンパーを参 照してください。  $\blacksquare$  $\blacksquare$ 

DST からディスク圧縮を開始するには、以下を行ってください。

- 1. 圧縮に 2748 記憶 I/O 制御装置を使用する場合、次のステップを続行する前に、ジャンパー接続を圧縮 モードに設定してあることを確認してください。
- 2. DST を使用する準備ができていない場合は、手動の初期プログラム・ロード (IPL) を使用して DST を 開始します。
- 3. 「専用保守ツール (DST) の使用」メニューで、以下のステップを実行します。
	- a. オプション 4 (ディスク装置の処理) を選択します。
	- b. 「ディスク装置の処理」画面でオプション 1 (ディスク構成の処理) を選択します。
	- c. 「ディスク構成の処理」画面でオプション 6 (ディスク圧縮の処理) を選択します。
- 4. 「ディスク圧縮の処理」画面でオプション 2 を選択します。

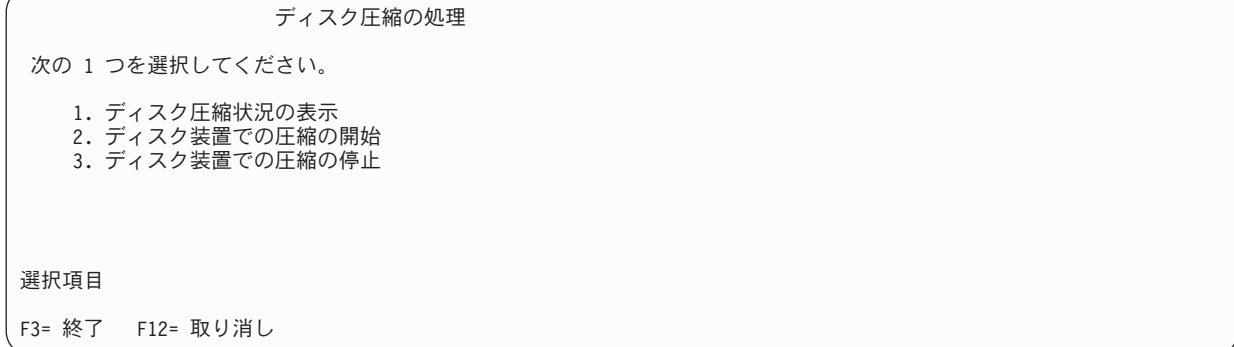

5. 「圧縮を開始するディスク装置の選択」画面で、圧縮を開始するディスク装置を選択します。

注**:** ディスク装置の使用量が 92% 以下である場合にのみ、構成装置上で圧縮を開始できます。

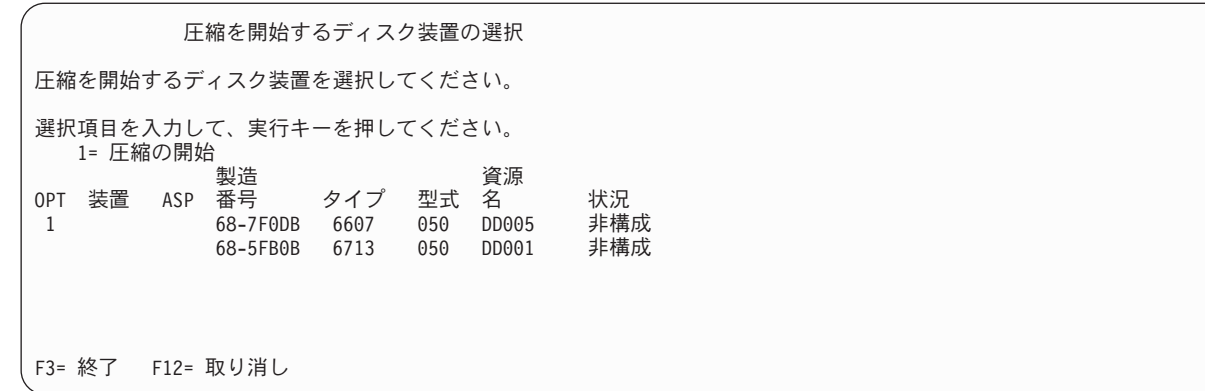

6. 「圧縮を開始するディスク装置の確認」画面が表示されます。 この画面には、ディスク圧縮を開始する のに必要な推定時間、およびディスク装置の現行サイズと推定サイズが示されています。

圧縮を開始するディスク装置の確認 この操作の完了にかかる見積時間 .......: 14-16 分 ディスク装置を圧縮する選択項目が正しい場合には、実行キーを押します。 結果の容量を表示するためには、「F9= 結果の容量」を押します。 戻って選択項目を変更するためには「F12= 取り消し」を押します。 製造 しんしん りょうしん 現行 うっそう 予定 OPT ASP 装置 番号 タイプ 型式 サイズ サイズ 1 68-7F0DB 6607 050 4194 8388 F9= 結果の容量 F12= 取り消し

7. 「圧縮を開始するディスク装置の確認」画面で実行キーを押して、圧縮を開始したいディスク装置を選 択したことを確認します。 「ディスク装置での圧縮開始状況」画面が表示されます。

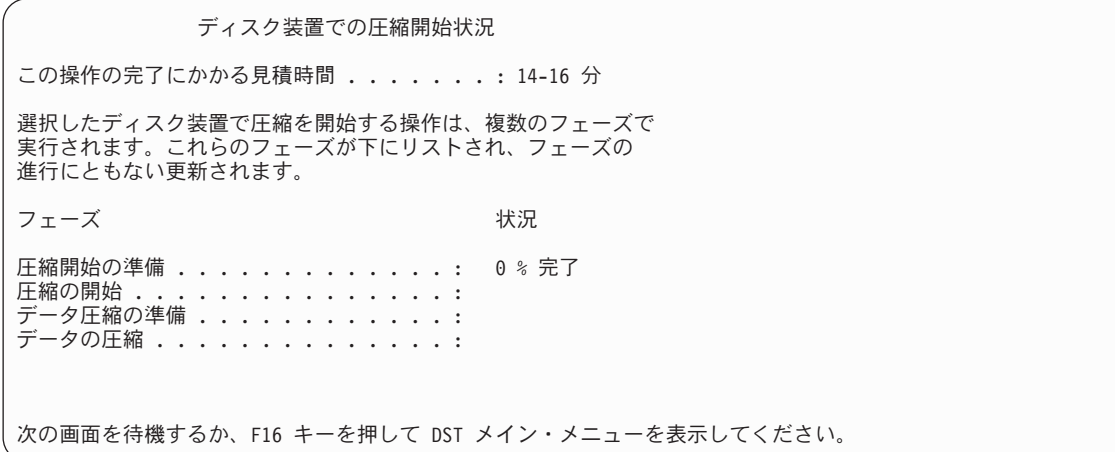

8. 圧縮開始操作が完了したら、「ディスク圧縮の処理」画面に戻ります。この画面には完了メッセージが 示されています。

ディスク圧縮の処理

次の 1 つを選択してください。

1. ディスク圧縮状況の表示 2. ディスク装置での圧縮の開始 3. ディスク装置での圧縮の停止

選択項目

F3= 終了 F12= 取り消し 要求した圧縮操作は正常に完了しました。

#### 関連概念

527 [ページの『制約事項および考慮事項』](#page-548-0) ディスク圧縮には以下の制約事項および考慮事項が適用されます。

#### 関連タスク

464 [ページの『専用保守ツールの開始』](#page-485-0)

専用保守ツール (DST) を開始する場合は、以下のステップに従います。

## ディスク圧縮の停止

この手順を使用して、専用保守ツール (DST) を使用したディスク圧縮を停止します。

- 1. DST を使用する準備ができていない場合は、手動の初期プログラム・ロード (IPL) を使用して DST を 開始します。
- 2. 「専用保守ツール (DST) の使用」メニューで、以下のステップを実行します。
	- a. オプション 4 (ディスク装置の処理) を選択します。
	- b. 「ディスク装置の処理」画面でオプション 1 (ディスク構成の処理) を選択します。
	- c. 「ディスク構成の処理」画面でオプション 6 (ディスク圧縮の処理) を選択します。
- 3. 「ディスク圧縮の処理」画面でオプション 3 を選択します。

ディスク圧縮の処理 次の 1 つを選択してください。 1. ディスク圧縮状況の表示 2. ディスク装置での圧縮の開始 3. ディスク装置での圧縮の停止 選択項目 F3= 終了 F12= 取り消し

- 4. 「圧縮を停止するディスク装置の選択」画面で、圧縮を停止するディスク措置を選択します。
	- 注**:** ASP に、ディスク装置からデータを移動させるのに十分な余地がある場合にのみ、圧縮を停止させ ることができます。データが移動された後、ディスク上に残されたデータの量は、圧縮されていな い容量の 92% 以下になります。

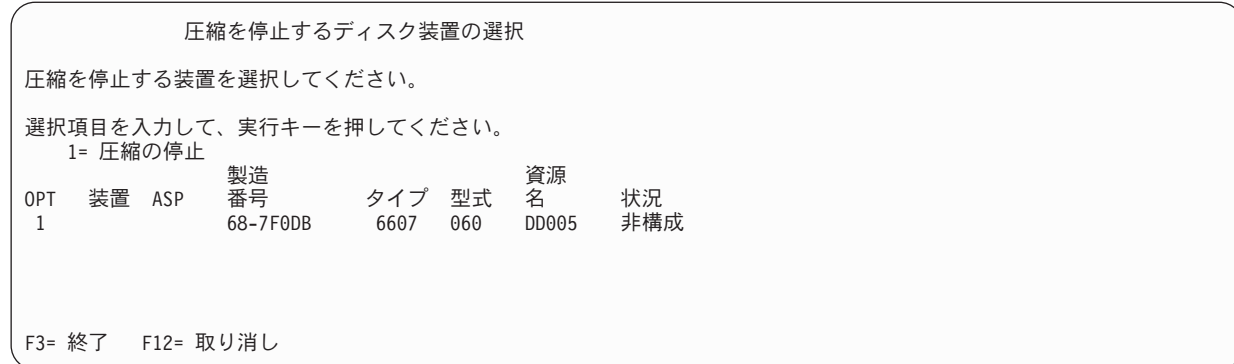

5. 「圧縮を停止するディスク装置の確認」画面が表示されます。 この画面には、ディスク圧縮を停止する のに必要な推定時間、およびディスク装置の現行サイズと推定サイズが示されています。

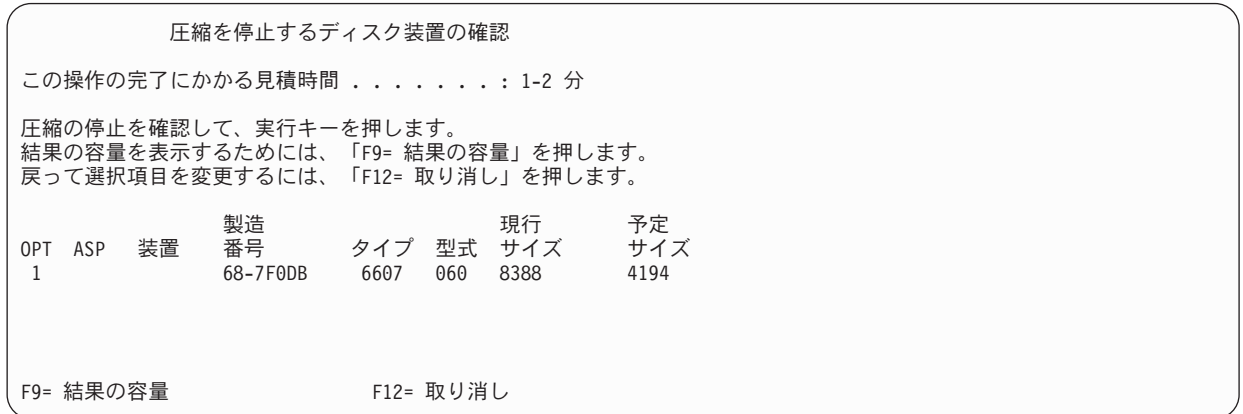

6. 「圧縮を停止するディスク装置の確認」画面で実行キーを押して、圧縮を停止したいディスク装置を選 択したことを確認します。 「ディスク装置での圧縮停止の状況」画面が表示されます。

ディスク装置での圧縮停止の状況 この操作の完了にかかる見積時間 . . . . . . . : 1-2 分 選択したディスク装置で圧縮を停止する操作は、複数のフェーズで 実行されます。これらのフェーズが下にリストされていて、フェーズの 進行にともない更新されます。 フェーズ しょうしょう しゅうしゃ おおし 状況 圧縮停止の準備 . . . . . . . . . . . . . 0 % 完了 **圧縮の停止 ................** 

7. 圧縮停止操作が完了したら、「ディスク圧縮の処理」画面に戻ります。この画面には完了メッセージが 示されています。

ディスク圧縮の処理

次の 1 つを選択してください。

1. ディスク圧縮状況の表示 2. ディスク装置での圧縮の開始 3. ディスク装置での圧縮の停止

選択項目

F3= 終了 F12= 取り消し 要求した圧縮操作は正常に完了しました。

#### 関連タスク

464 [ページの『専用保守ツールの開始』](#page-485-0) 専用保守ツール (DST) を開始する場合は、以下のステップに従います。

## ディスクの構成とディスクの保護の手順

毎回構成変更を行うたびに、特定の順序で手順を実行する必要があります。手順を実行する際に使用する順 序を示すリストがあります。

### チェックリスト**:** 入出力圧縮可能な記憶制御装置を新しく追加する

このチェックリストには、圧縮可能な入出力 (I/O) 記憶制御装置とディスク装置をシステムに新しく追加す るのに使用する一連のタスクが示されます。

開始する前に、このチェックリストのコピーを作成してください。ユーザーまたはサービス担当員が構成タ スクを実行したら、該当する個所にチェック・マークを付けてください。このチェックリストは、ユーザー が行った処置の重要な記録となります。これは、発生した問題を診断する際にも役立つことがあります。

チェックリストのほとんどのタスクでは、この資料の他のトピックが参照されています。特定の作業を実行 するための詳細が必要な場合は、これらのトピックを参照してください。

| 作業    | 処置                                                     | 詳細についての参照箇所                          |
|-------|--------------------------------------------------------|--------------------------------------|
| タスク 1 | 新しい記憶制御装置をシステムにインストー<br>ルします。これは通常はサービス担当員が行<br>います。   |                                      |
| タスク 2 | 新しい記憶制御装置にディスク装置を物理的<br>に接続します。これは通常はサービス担当員<br>が行います。 |                                      |
| タスク 3 | 専用保守ツール (DST) を開始します。                                  | 464 ページの『専用保守ツールの開始』                 |
| タスク 4 | 現在のディスク構成を印刷します。                                       | 468 ページの『ディスク構成の表示』                  |
| タスク 5 | 記憶制御装置に装置パリティー保護を行う場<br>合は、ここで装置パリティー保護を開始しま<br>す。     | 505 ページの『入出力アダプター用の装置パ<br>リティー保護の開始』 |
| タスク 6 | 構成されていないディスク装置でディスク圧<br>縮を開始します。                       | 534 ページの『ディスク圧縮の開始』                  |

表 *81.* 入出力圧縮可能な制御装置とディスク装置を新しく追加する

表 *81.* 入出力圧縮可能な制御装置とディスク装置を新しく追加する *(*続き*)*

| 作業     | 処置                                                                                                    | 詳細についての参照箇所                          |
|--------|----------------------------------------------------------------------------------------------------|--------------------------------------|
| タスク 7  | 構成されていないディスク装置を正しい補助<br>記憶域プール (ASP) に追加します。 ディスク<br>装置は、既存のユーザー ASP にでも、新しい<br>ASP にでも追加することができます。ミラー<br>保護を備えている ASP にディスク装置を追加<br>する際に、その新しいディスク装置が装置パ<br>リティー保護を備えていない場合、対にな<br>る、同じ容量のディスク装置を追加しなけれ<br>ばなりません。 | 475 ページの『既存の補助記憶域プールへの<br>ディスク装置の追加』 |
| タスク 8  | ディスク装置を追加したときに、システムに<br>新しい ASP を作成した場合、システムは<br>ASP の記憶域しきい値を 90% に設定しま<br>す。これ以外のしきい値が必要な場合には、<br>変更します。                                                                                                    | 483 ページの『補助記憶域プールの記憶域し<br>きい値の変更』    |
| タスク 9  | 新しい ASP を作成し、これらの ASP にミラ _521 ページの『ミラー保護の開始』<br>ー保護を行う場合は、ここでミラー保護を開<br>始します。                                                                                                    |                                      |
| タスク 10 | ディスク構成が正しいかどうかを検査しま<br>す。                                                                                                    | 468 ページの『ディスク構成の表示』                  |
| タスク 11 | DST を終了します。                                                                                                    | 466 ページの『専用保守ツールの停止』                 |

## チェックリスト**:** 既存の圧縮可能な記憶制御装置へのディスク装置の追加

このチェックリストには、既存の圧縮可能な記憶制御装置にディスク装置を追加するのに行う一連のタスク が示されます。

開始する前に、このチェックリストのコピーを作成してください。ユーザーまたはサービス担当員が構成タ スクを実行したら、該当する個所にチェック・マークを付けてください。このチェックリストは、ユーザー が行った処置の重要な記録となります。これは、発生した問題を診断する際にも役立つことがあります。

チェックリストのほとんどのタスクでは、この資料の他のトピックが参照されています。特定の作業を実行 するための詳細が必要な場合は、これらのトピックを参照してください。

| 作業    | 処置                                                     | 詳細についての参照箇所                                             |
|-------|--------------------------------------------------------|---------------------------------------------------------|
| タスク 1 | 既存の記憶制御装置にディスク装置を物理的<br>に接続します。これは通常はサービス担当員<br>が行います。 |                                                         |
| タスク 2 | 専用保守ツール (DST) またはシステム保守ツ<br>ール (SST) を開始します。           | 464 ページの『専用保守ツールの開始』また<br>は 467 ページの『システム保守ツールの開<br>始』。 |
| タスク 3 | 現在のディスク構成を印刷します。                                       | 468 ページの『ディスク構成の表示』                                     |
| タスク 4 | 保護するディスク装置を装置パリティー保護<br>の対象に含めます。                      | 516 ページの『装置パリティー保護へのディ<br>スク装置の組み込み』                    |
| タスク 5 | 構成されていないディスク装置でディスク圧<br>縮を開始します。                       | 534 ページの『ディスク圧縮の開始』                                     |

表 *82.* 既存の記憶制御装置への圧縮ディスク装置の追加

表 *82.* 既存の記憶制御装置への圧縮ディスク装置の追加 *(*続き*)*

| 作業     | 処置                                                                                                    | 詳細についての参照箇所                                             |
|--------|----------------------------------------------------------------------------------------------------|---------------------------------------------------------|
| タスク 6  | 構成されていないディスク装置を正しい補助<br>記憶域プール (ASP) に追加します。ディスク ディスク装置の追加』<br>装置は、既存のユーザー ASP にでも、新しい<br>ASP にでも追加することができます。ミラー<br>保護を備えている ASP にディスク装置を追加<br>する際に、その新しいディスク装置が装置パ<br>リティー保護を備えていない場合、対にな<br>る、同じ容量のディスク装置を追加しなけれ<br>ばなりません。 | 475 ページの『既存の補助記憶域プールへの                                  |
| タスク 7  | ディスク装置を追加したときに、システムに<br>新しい ASP を作成した場合、システムは――<br>ASP の記憶域しきい値を 90% に設定しま<br>す。これ以外のしきい値が必要な場合には、<br>変更します。                                                                                                    | 483 ページの『補助記憶域プールの記憶域し<br>きい値の変更』                       |
| タスク 8  | 新しい ASP を作成し、これらの ASP にミラ - 521 ページの『ミラー保護の開始』<br>ー保護を行う場合は、ここでミラー保護を開<br>始します。                                                                                                    |                                                         |
| タスク 9  | ディスク構成が正しいかどうかを検査しま<br>す。                                                                                                    | 468 ページの『ディスク構成の表示』                                     |
| タスク 10 | DST または SST を終了します。                                                                                                    | 466 ページの『専用保守ツールの停止』また<br>は 467 ページの『システム保守ツールの停<br>止』。 |

## チェックリスト**:** システム **ASP** からユーザー **ASP** にディスク装置を移動 する

このチェックリストには、1 つまたは複数のディスク装置をシステム補助記憶域プール (ASP) からユーザ ー ASP に移動するのに使用する一連のタスクが示されます。このチェックリストでは、ディスク装置が圧 縮可能なサブシステム記憶制御装置に接続されていることを想定しています。

開始する前に、このチェックリストのコピーを作成してください。ユーザーまたはサービス担当員が構成タ スクを実行したら、該当する個所にチェック・マークを付けてください。このチェックリストは、ユーザー が行った処置の重要な記録となります。これは、発生した問題を診断する際にも役立つことがあります。

重要**:** このチェックリストにある作業を実行するときは、システムは大きなデータを移動することになり ます。エラー状態から回復する必要がある場合に備えて、システムが完全に保管されていることを確認して ください。

チェックリストのほとんどのタスクでは、この資料の他のトピックが参照されています。特定の作業を実行 するための詳細が必要な場合は、これらのトピックを参照してください。

| 作業    | 処置                                        | 詳細についての参照箇所                       |
|-------|-------------------------------------------|-----------------------------------|
| タスク 1 | 現在のディスク構成を印刷します。                          | 468 ページの『ディスク構成の表示』               |
| タスク 2 | ディスク装置のソースおよびターゲット ASP<br>に必要なスペースを計算します。 | 492 ページの『補助記憶域プールに必要なス<br>ペースの計算』 |

表 *83.* システム *ASP* からユーザー *ASP* にディスク装置を移動する

表 *83.* システム *ASP* からユーザー *ASP* にディスク装置を移動する *(*続き*)*

| 作業            | 処置                                                                                                    | 詳細についての参照箇所                                                                                 |
|---------------|----------------------------------------------------------------------------------------------------|---------------------------------------------------------------------------------------------|
| タスク 3         | 「保管」メニューからオプション 21 を使用<br>して、システム全体を保管します。                                                                                                    |                                                                                             |
| _ タスク 4       | 専用保守ツール (DST) を開始します。                                                                                                    | 464 ページの『専用保守ツールの開始』                                                                        |
| タスク 5         | 別の ASP に追加することにしているディスク<br>装置を除去します。                                                                                                    | 488 ページの『補助記憶域プールからのディ<br>スク装置の除去』                                                          |
| タスク 6         | 装置パリティー保護を使用する場合、装置パ<br>リティー保護を開始し (必要であれば)、保護<br>する必要のあるディスク装置を組み込みま<br>す。装置パリティー保護を使用しない場合<br>は、次のステップに進みます。                                                                                      | 505 ページの『入出力アダプター用の装置パ<br>リティー保護の開始』 (必要であれば) およ<br>び 516 ページの『装置パリティー保護への<br>ディスク装置の組み込み』。 |
| タスク 7         | 構成されていないディスク装置でディスク圧<br>縮を開始します。                                                                                                    | 534 ページの『ディスク圧縮の開始』                                                                         |
| タスク 8         | 構成されていないディスク装置を正しい ASP<br>に追加します。ディスク装置は、既存のユー<br>ザー ASP にでも、新しい ASP にでも追加す<br>ることができます。ミラー保護を備えている<br>ASP にディスク装置を追加する際に、その新<br>しいディスク装置が装置パリティー保護を備<br>えていない場合、対になる、同じ容量のディ<br>スク装置を追加しなければなりません。 | 475 ページの『既存の補助記憶域プールへの<br>ディスク装置の追加』                                                        |
| タスク 9         | ディスク装置を追加したときに、システムに<br>新しい ASP を作成した場合、システムは<br>ASP の記憶域しきい値を 90% に設定しま<br>す。これ以外のしきい値が必要な場合には、<br>変更します。                                                                                          | 483 ページの『補助記憶域プールの記憶域し<br>きい値の変更』                                                           |
| タスク 10        | 新しい ASP を作成し、これらの ASP にミラ 521 ページの『ミラー保護の開始』<br>一保護を行う場合は、ここでミラー保護を開<br>始します。                                                                                                    |                                                                                             |
| <b>タスク 11</b> | ディスク構成が正しいかどうかを検査しま<br>す。                                                                                                    | 468 ページの『ディスク構成の表示』                                                                         |
| _ タスク 12      | DST を終了します。                                                                                                    | 466 ページの『専用保守ツールの停止』                                                                        |
| タスク 13        | 必要な場合には、ASP 間でオブジェクトを移<br>動します。                                                                                                    | 493 ページの『補助記憶域プール間でのオブ<br>ジェクトの転送』                                                          |

## エラー・コードから回復する

ディスク圧縮の作業時に、システム参照コード (SRC) が表示されることがあります。

この節では、SRC の原因とその応答方法を説明します。ディスク装置の補助記憶域プール (ASP) への追加 や除去についての詳細は、 475 ページの『第 20 [章 補助記憶域プールの処理』ト](#page-496-0)ピックを参照してくださ い。

## **SRC 6xxx 7051** からの回復

圧縮された装置と圧縮入出力アダプター (IOA) とに互換性がないため、このメッセージが出されます。 1. 別のシステムからディスク装置を除去しましたか?

はい いいえ

- **↓** ステップ 6 に進んでください。
- 2. 他のシステムの補助記憶域プール (ASP) から除去されましたか?
	- はい いいえ
	- **↓** ステップ 4 に進んでください。
- 3. ディスク装置上で圧縮を停止します。 これで手順は終わりです。
- 4. ディスク装置上にあるデータを保管しますか?
	- はい いいえ
	- **↓** ディスク装置上で圧縮を停止します。 これで手順は終わりです。
- 5. ディスク装置を元のシステムと入出力アダプターに戻して、以下のタスクを実行します。
	- a. ASP からディスク装置を除去します。
	- b. ディスク装置上で圧縮を停止します。

このシステムにディスク装置を再インストールしてください。

これで手順は終わりです。

6. 使用している入出力プロセッサー (IOP) または IOA とディスク装置とに互換性がありません。

ディスク装置上にあるデータを保管しますか?

はい いいえ

- **↓** ディスク装置上で圧縮を停止します。 これで手順は終わりです。
- 7. 別の手順を行ってここまで来た場合は、その手順に戻ってから続けてください。そうでない場合は、次 のレベルに移ってください。

これで手順は終わりです。

### **SRC 6xxx 7052** からの回復

このドライブに対する書き込み操作の数が最大値の 75% に達したことをカウンターが突き止めたため、こ のメッセージが出されます。

このカウンターは、ドライブ上のデータが入出力アダプター (IOA) メモリー内のデータと同期をとってい るかどうかを判別するのに使用します。このカウンターは大きいため、このドライブの圧縮を即座に停止す る必要はありませんが、次の定期保守の際には圧縮を停止してください。このカウンターが折り返すと、デ ータは失われる可能性があります。

圧縮を停止して、ディスク・ドライブ上で圧縮を再始動し、書き込みカウントをリセットするには、以下の タスクを行ってください。

- 1. 専用保守ツール (DST) への手動モード初期プログラム・ロード (IPL) を実行します。
- 2. 問題のあるディスク・ドライブの資源名を見つけるには、以下のタスクを行ってください。
	- a. 専用保守ツールの使用オプションを選択します。
	- b. 保守ツールの開始オプションを選択します。
- c. ハードウェア保守管理機能オプションを選択します。
- d. サービス処置ログの処理オプションを選択します。
- e. 問題の時間フレームを選択します。
- f. システム参照コード (SRC) 欄の 6xxx 7052 項目に関連した資源名を記録します。
- 3. 補助記憶域プール (ASP) からディスク装置を除去します。
- 4. ディスク装置上で圧縮を停止します。
- 5. ディスク装置上で圧縮を開始します。
- 6. ディスク・ドライブを、除去された場所の ASP に戻します。

これで手順は終わりです。

## <span id="page-566-0"></span>第 **24** 章 補助記憶域プールの管理

システム保守ツール (SST) および専用保守ツール (DST)、または System i ナビゲーターを使用して、補 助記憶域プール (ASP) を管理することができます。

ASP を使用すると、データの保護に役立ちます。ASP でライブラリー、文書、または他のオブジェクトを 分離することによって、異なる ASP にあるディスク装置が障害を起こした場合にデータを損失から保護す ることができます。 ASP 内のデータ保護の重要性および ASP の容量はどのような保護メカニズム (たと えば、ミラーリング、または装置パリティー) を各 ASP のディスク装置に実装するかを判別する要因とな ります。独立 ASP は情報を必要とする時に利用可能または利用不能にできるという点で、独特です。これ によって、使用頻度の低いデータを、それらにアクセスする必要が生じるまでオフラインで保管することが 可能になり、システムの稼働時間を削減できます。クラスター化した環境では、独立 ASP を構成してシス テム間で切り替えることが可能です。

また、ASP の使用によってパフォーマンスも向上します。ライブラリーまたはオブジェクトを ASP に配 置すると、 ASP のディスク装置をこれらのオブジェクト専用にすることができます。拡張ジャーナル処理 を実行する場合、ジャーナル・レシーバーの専用ディスク装置も、ジャーナルのパフォーマンスを改善しま す。

注**:** 多くの活動状態のジャーナル・レシーバーを同じユーザー ASP に配置するのは非生産的です。結果と して ASP 中の複数のレシーバーへの書き込み時に起きる競合により、システム・パフォーマンスが低 下する可能性があります。パフォーマンスを最大にするため、活動状態の各ジャーナル・レシーバーを 別々のユーザー ASP に配置してください。

記憶域プールのデータ量が増えると、記憶域プールのサイズを大きくする必要があるかもしれません。逆 に、記憶域プールのデータ量が減る場合は、記憶域プールのサイズを小さくして、ディスク・スペースを他 で利用することができます。

ASP のサイズの変更は、ディスク装置の追加、ディスク装置の除去、ディスク装置の移動、またはシステ ムからの ASP の削除が関係します。通常、これらのタスクにアクセスするには、QSECOFR 権限が必要で す。

#### 関連概念

546 ページの『ASP トレースと ASP [バランスの処理』](#page-567-0) 以下に、選択できる 3 つのタイプのバランス処置を示します。

#### 関連タスク

475 [ページの『既存の補助記憶域プールへのディスク装置の追加』](#page-496-0) この情報は、ディスク装置を既存の補助記憶域プール (ASP) に追加する場合に使用します。

491 [ページの『補助記憶域プールの削除』](#page-512-0)

ユーザー補助記憶域プール (ASP) を削除すると、ASP に割り当てられているすべてのディスク装置は 構成から外れます。ASP にあるデータはすべて削除されます。

549 [ページの『適切なディスク記憶域の判別』](#page-570-0)

システム上で使用可能なディスク記憶域の量を知りたい場合は、システム状況の処理 (WRKSYSSTS) コマンドを使用します。

#### 関連情報

ディスク管理

### <span id="page-567-0"></span>**ASP** トレースと **ASP** バランスの処理

以下に、選択できる 3 つのタイプのバランス処置を示します。

- 容量のバランス
- v 階層記憶管理 (HSM) のバランス
- 使用率のバランス

バランス処置では、事前の ASP トレースの結果を使って、ディスク装置使用率を判別します。したがっ て、ASP バランスは、最初に ASP トレースを実行しておくと、より効果的です。

制限事項および考慮事項は以下のとおりです。

- 使用率のバランスでは、事前の ASP トレースの結果を使って、ディスク装置使用量を判別します。使用 率のバランスを実行する前に、 ASP トレースを実行することが必要です。
- v HSM のバランスでは、事前の ASP トレースの結果を使って、ディスク装置使用量を判別します。HSM のバランスを実行する前に、ASP トレースを実行する必要があります。
- v 階層記憶管理 (HSM) のバランスは ASP に圧縮ディスク装置と非圧縮ディスク装置が混在している必要 があります。
- v トレース活動とバランス活動中にシステムのパフォーマンスが低下することがあります。
- v トレースおよびバランス機能は、複数のディスク装置を含む補助記憶域プールでのみ使用できます。
- v 非構成ディスク装置を、トレースの実行中に構成に追加できます。この場合、システムは新しく構成さ れたディスク装置を、自動的にトレース活動に含めます。
- v 単一のトレース活動またはバランス活動だけを、任意の時刻に ASP に対して実行できます。
- v バランスの実行によって達成されるシステム・スループットの改善度は、さまざまな要因に左右されま す。これには次のようなことが含まれます。
	- 主記憶の量
	- プロセッサーの数
	- システム上で実行する活動のレベル
	- 記憶域サブシステムのキャッシュの量
	- 各記憶域サブシステム中の各 I/O 処理装置下のディスク・アームの数量

#### 関連概念

545 ページの『第 24 [章 補助記憶域プールの管理』](#page-566-0) システム保守ツール (SST) および専用保守ツール (DST)、または System i ナビゲーターを使用して、 補助記憶域プール (ASP) を管理することができます。

548 [ページの『補助記憶域プールのトレース』](#page-569-0)

補助記憶域プール・バランスのトレース (TRCASPBAL) コマンドは、補助記憶域プール (ASP) 内のデ ィスク装置でデータがアクセスされる頻度をモニターします。

## 容量のバランス

容量のバランス機能は、補助記憶域プール (ASP) 内のすべてのディスク装置で、データを再配置します。

容量のバランスは、各ディスク装置の使用スペース/未使用スペースの割合が等しくなるようにデータを移 動します。これが役立つのは、新しい装置を ASP に追加するときです。一部のディスク装置にデータの大 半が含まれており、新しく追加されるディスク装置にデータがほとんどないという状況は避ける必要があり ます。この状況下では、システム・パフォーマンスが非常に悪くなります。バランス機能によって、すべて のディスク装置に均等に ASP のデータを分散させることができます。

以下の表は、容量のバランスの効果を示しています。容量のバランスを使用する前は、最近追加された装置 4 にはほとんどデータが入っていませんでした。システム記憶域管理では、新しく作成されたデータを、容 量の使用率が最も低いディスク装置に割り振ります。したがって、システムはすべての新しい記憶域割り振 りを装置 4 に送ります。システムが新しく作成されたデータを頻繁に使用すると、潜在的なボトルネック が発生します。システムはすべての入出力 (I/O) 操作を、ASP のすべての装置に分散させるのではなく、 単一のディスク装置に誘導します。ASP で容量のバランスを実行すれば、データを ASP 中のすべてのデ ィスク装置に均等に配分することができます。つまり、ASP 中のディスク装置の今後のスペース割り振り は、 ASP 中のすべてのディスク装置全体で均等に配分されます。これによって、これらの割り振りへの入 出力も、新しく追加されたディスク装置に集中するのではなく、ディスク装置すべての間に均等に配分され ます。

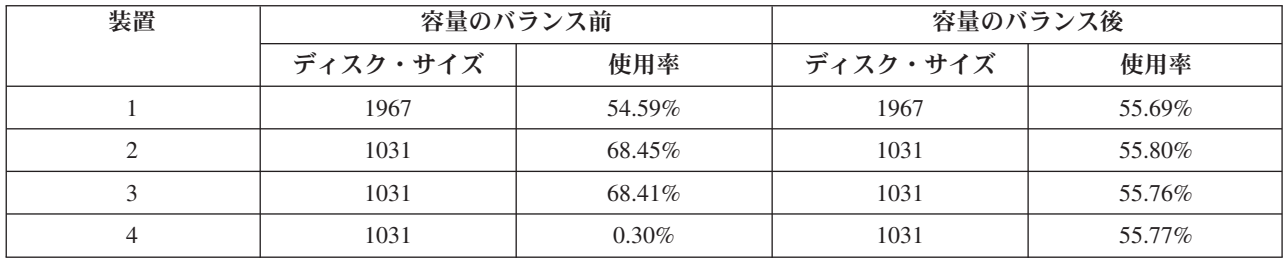

制御言語 (CL) コマンドによる容量のバランスを開始するには、補助記憶域プール・バランスの開始 (STRASPBAL) コマンドを使用します。たとえば、ASP 4 で容量のバランスを開始し、25 分間実行したい 場合は、 STRASPBAL ASP(4) TYPE(\*CAPACITY) TIMLMT(25) と入力します。

容量のバランスを要求された制限時間より前に終了したい場合は、補助記憶域プール・バランスの終了 (ENDASPBAL) コマンドを使用します。たとえば、ASP 4 での容量のバランスの実行を終了したい場合 は、 ENDASPBAL ASP(4) と入力します。

## 階層記憶管理 **(HSM)** のバランス

補助記憶域プール (ASP) の各ディスク装置の使用率の高いデータと使用率の低いデータは再配分されま す。この処置が行われるのは、使用率の高いデータが「高速」ディスク装置に常駐し、使用率の低いデータ が圧縮ディスク装置 (通常、標準ディスク装置より処理が遅い) に常駐するようにするためです。

HSM バランス用に選択された ASP には、圧縮ディスク装置と非圧縮ディスク装置が組み合わさっていな ければなりません。HSM バランスは、トレース ASP のバランスの後でしか実行できません。トレース ASP のバランス機能は、 ASP 中のディスク装置上の入出力 (I/O) 活動をモニターし、使用率の高いデー タと使用率の低いデータが存在する場所を判別します。

圧縮ディスク装置は非圧縮ディスク装置よりも容量が大きくなりますが、いくらか処理が遅くなります。こ れは圧縮と解凍のオーバーヘッド、およびディスクに書き込まれるデータの長さの変化のために起こりま す。一般的に言って、ディスク装置上にあるデータには広範囲にわたるアクセス要件があります。 HSM バランス機能は、あまり頻繁にアクセスされないデータを圧縮ディスク装置に移動します。ディスク圧縮 は、めったにアクセスしないデータのオンライン使用を低コストで可能にします。使用率の高いデータを圧 縮ディスク装置に移動すると、システム・スループットが向上します。使用率の低いデータを大規模な圧縮 ディスク装置に移動すると、標準ディスク装置上で使用可能な容量が増加するので、使用率の高いデータを 割り振ることができます。

HSM バランス機能は、補助記憶域プール・バランスの開始 (STRASPBAL) コマンドを使用して開始しま す。たとえば、ASP 4 で HSM のバランスを 25 分間実行したい場合は、 STRASPBAL ASP(4) TYPE(\*HSM) TIMLMT(25) と入力します。

<span id="page-569-0"></span>HSM のバランスを要求された制限時間より前に終了したい場合は、補助記憶域プール・バランスの終了 (ENDASPBAL) コマンドを使用します。たとえば、ASP 4 での HSM のバランスの実行を終了したい場合 は、 ENDASPBAL ASP(4) と入力します。

## 使用率のバランス

使用率のバランスは、補助記憶域プール (ASP) 中のディスク装置の使用率の平衡を取ります。

使用率のバランスは、トレース ASP バランスの後にしか実行できません。トレース ASP のバランス機能 は、ASP 中の各ディスク装置上の入出力 (I/O) 活動をモニターします。その後、頻繁に使用されるデータ とめったに使用されないデータの場所を判別します。使用率のバランス機能は、トレース情報を使用しま す。ディスク装置上のデータは、今後のシステム活動が ASP 中のディスク装置に対してより均等に行われ るように調整されます。

システムが、すべてのディスク装置がほぼ均等に使用されていると判断した場合、バランスは非常に早く終 了します。使用率のバランス機能は、計算にトレース情報を使用します。トレース・データが古いか、また はトレースの実行時に異なるデータを参照するようにアプリケーションが変更された場合、使用率のバラン スをしても、システム・スループットがほとんど改善されないことがあります。スループットがいくらか低 下することさえもあります。

アーカイブ・バランス機能は、補助記憶域プール・バランスの開始 (STRASPBAL) コマンドを使用して開 始します。たとえば、ASP 4 で使用率のバランスを開始し、25 分間実行したい場合は、 STRASPBAL ASP(4) TYPE(\*USAGE) TIMLMT(25) と入力します。

使用率のバランスを要求された制限時間より前に終了したい場合は、補助記憶域プール・バランスの終了 (ENDASPBAL) コマンドを使用します。たとえば、ASP 4 での使用率のバランスの実行を終了したい場合 は、 ENDASPBAL ASP(4) と入力します。

## 補助記憶域プールのトレース

補助記憶域プール・バランスのトレース (TRCASPBAL) コマンドは、補助記憶域プール (ASP) 内のディス ク装置でデータがアクセスされる頻度をモニターします。

ディスク装置への入出力 (I/O) はそれぞれモニターされ、結果はバランス・コマンドが使用できるように記 録されます。収集される統計は、累積されます。たとえば、1 つのトレースを開始して、35 分間実行する とします。その後、別のトレースをその ASP で開始して、15 分間実行するとします。統計の 2 番目のグ ループは、最初の収集に追加され、累積結果が ASP のバランスに使用されます。

システムで監視する ASP を選択します。システムは、すべての I/O 活動を、その ASP 内のディスク装置 に記録します。たとえば、ASP 4 でトレースを開始して 35 分間実行するには、 TRCASPBAL ASP(4) SET(\*ON) TIMLMT(35) と入力します。

トレースを要求された制限時間より前に終了したい場合は、補助記憶域プール・バランスの追跡 (TRCASPBAL) コマンドを使用します。たとえば、ASP 4 でのトレースを終了したい場合は、 TRCASPBAL ASP(4) SET(\*OFF) と入力します。

各ディスク装置の I/O 活動で収集された統計は、TRCASPBAL コマンドを使用して消去できます。古いト レース・データは、ASP 中のディスク装置上の使用率の高いデータと低いデータの位置を判別するのに、 そのデータを使用したくない場合に消去できます。トレース・データを消去するには、TRCASPBAL コマ ンドを使用します。たとえば、ASP 4 から収集されたトレース・データを消去したい場合は、 TRCASPBAL ASP(4) SET(\*CLEAR) と入力します。

#### <span id="page-570-0"></span>関連概念

546 ページの『ASP トレースと ASP [バランスの処理』](#page-567-0) 以下に、選択できる 3 つのタイプのバランス処置を示します。

## 適切なディスク記憶域の判別

システム上で使用可能なディスク記憶域の量を知りたい場合は、システム状況の処理 (WRKSYSSTS) コマ ンドを使用します。

- 1. コマンド行で WRKSYSSTS と入力します。 「システム状況の処理」画面が表示されます。
- 2. 「システム補助記憶域プール (ASP)」と「システム ASP 使用率 (%)」に表示される値を記録します。
- 3. これらの値を以下に示す数式で使用して、システム上の使用可能なフリー・スペースを計算します。 システム ASP x (100 - システム ASP 使用率 (%)) x 0.01 = 使用可能ディスク記憶域

記憶域の量が、タスクを完了するのに必要な量より少ない場合、ディスク・スペースをさらに作成する必要 があります。スペースを作成するには、ディスク装置をさらに追加するか、もはや使用しないファイルやプ ログラムをシステムから消去することができます。

#### 関連概念

545 ページの『第 24 [章 補助記憶域プールの管理』](#page-566-0) システム保守ツール (SST) および専用保守ツール (DST)、または System i ナビゲーターを使用して、 補助記憶域プール (ASP) を管理することができます。

# 第 **7** 部 バックアップおよび回復のツールと技法

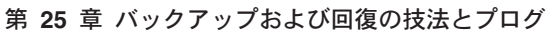

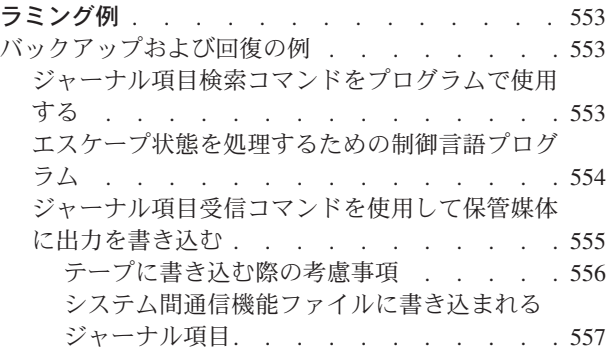

## <span id="page-574-0"></span>第 **25** 章 バックアップおよび回復の技法とプログラミング例

いくつかの技法を使用して、バックアップおよび回復処理を支援し、管理することができます。

#### 関連概念

75 [ページの『電源障害の回復手順』](#page-96-0)

停電のためにシステムが停止した場合には、システム再始動の際、特別な手順に従う必要があります。

## バックアップおよび回復の例

次に、バックアップおよび回復の作業を行う場合のプログラムの例をいくつか示します。

## ジャーナル項目検索コマンドをプログラムで使用する

ジャーナル項目を検索してプログラム中の変数に代入するには、制御言語 (CL) プログラムでジャーナル項 目検索 (RTVJRNE) コマンドを使用できます。

次の項目を検索することができます。

- v 順序番号
- v ジャーナル・コード
- 項目タイプ
- ジャーナル・レシーバー名
- ジャーナル・レシーバーのライブラリー名
- ジャーナル項目固有のデータ

たとえば、このコマンドを使用して回復手順を自動化したり、ジャーナル・レシーバーを変更してから保管 したりすることができます。

図 35では、RTVJRNE コマンドで、ジョブ 000666/QPGMR/WORKST01 がファイル ORDENTP を最後に オープンした時を判別します。

PGM DCL &SEQ# TYPE(\*DEC) LEN(10 0) DCL &JRNE TYPE(\*CHAR) LEN(200) DCL &DATE TYPE(\*CHAR) LEN(6) DCL &TIME TYPE(\*CHAR) LEN(6) RTVJRNE JRN(DSTJRN/JRNLA) FILE(DSTPRODLIB/ORDENTP) + RCVRNG(DSTJRN/RCV30 DSTJRN/RCV27) FROMENT(\*LAST) + TOENT(\*FIRST) SEARCH(\*DESCEND) + JRNCDE(F) ENTTYP(OP) JOB(000666/QPGMR/WORKST01) + RTNSEQNBR(&SEQ#) RTNJRNE(&JRNE) CHGVAR &DATE (JRNE 19 6)) CHGVAR &TIME (JRNE 25 6)) ENDPGM

図 *35.* ジャーナル項目の検索プログラム

### <span id="page-575-0"></span>エスケープ状態を処理するための制御言語プログラム

オブジェクトの回復を実行するには、通常、ジャーナル変更の適用 (APYJRNCHG) コマンドを使用しま す。ただし、このコマンドを成功させるには、使用可能なジャーナル・レシーバーが必要です。

使用可能なジャーナル・レシーバーが見つからない場合には、エスケープ・メッセージが送信されます。以 下の例は、必要なレシーバーを回復するよう要求することによって、制御言語 (CL) プログラムでこのエス ケープ状態を処理する方法を示しています。この例では、データベース・ファイルを使用します。ジャーナ ル処理をサポートするすべてのオブジェクト・タイプで APYJRNCHG コマンドを使用するように、この例 を拡張することができます。

FILERECOV: PGM

.

```
.
         APYJRNCHG JRN(JRNLIB/JRNA) FILE((LIBA/FILEA)) +
              RCVRNG(RCVLIB/RCV1 *CURRENT)
         MONMSG MSGID(CPF7053 CPF9801) +
            EXEC(CALL PGM(FIXLIB/RSTRCV) PARM(FILERECOV))
          .
          .
         ENDPGM
          .
          .
RSTRCV: PGM PARM(&PGMNM)
       /* Recover a nonexistent or unusable receiver \star/
       /* in RCVRNG by prompting for a restore of *//* receiver.
DCL *PGMNM TYPE(*CHAR) LEN(10) /* name of program */
                                  /* calling RSTRCV */
                                   /* that received *//* CPF7053 or */
                                  /* CPF9801 */
DCL &MSGDATA TYPE(*CHAR) LEN(22) /* variable for *//* CPF7053 or *//* CPF9801 */
DCL &MSGDID TYPE(*CHAR) LEN(7) /* escape message */
                                   /\star ID \star/DCL &RCVNAME TYPE(*CHAR) LEN(10) /* name of *//* receiver to */
                                  /* restore *DCL &RCVLIB TYPE(*CHAR) LEN(10) /* library name */
                              /* of receiver to */* restore */DCL &RCODE TYPE(*CHAR) LEN(2) VALUE(x'0001')
/* reason code 1 of CPF7053 */RCVMSG PGMQ(*SAME &PGMNM) MSGTYPE(*EXCP) WAIT(0) +
  RMV(*NO) MSGDTA(&MSGDATA) MSGID(&MSGID)
IF COND(&MSGID *EQ 'CPF9801') THEN(DO) /* CPF9801 occurred */
CHGVAR &RCVNAME (MSGDATA 1 10)) /* get receiver */
                                    /* from message *//* data */<br>/* get library */
CHGVAR &RCVLIB (MSGDATA 11 10))
                                    /* name from *//* message data */? RSTOBJ OBJ(&RCVNAME) SAVLIB(&RCVLIB) OBJTYPE(*JRNRCV)
                              /* display RSTOBJ prompt */
 ENDDO
ELSE DO
IF COND((&MSGID *EQ 'CPF7053') & (MSGDATA 1 2) +
  *EQ &RCODE)) THEN(DO) /*CPF7053 RC(1) occurred*/
CHGVAR &RCVNAME (MSGDATA 3 10)) /* get receiver */
                                   /* name from *//* message data */CHGVAR &RCVLIB (MSGDATA 13 10)) /* get library */
```
```
/* name from *//* message data */? RSTOBJ OBJ(&RCVNAME) SAVLIB(&RCVLIB) OBJTYPE(*JRNRCV)
                           /* display restore prompt */
   ENDDO
 ELSE
.
.
```
ENDDO ENDPGM

# ジャーナル項目受信コマンドを使用して保管媒体に出力を書き込む

ここでは、ジャーナル項目受信 (RCVJRNE) コマンドの出口プログラムとしての報告書作成プログラム (RPG) の使用例を示します。

注**:** 以下のプログラムの代わりに、リモート・ジャーナル機能を使って、ジャーナル・レシーバー・データ を別のシステムに転送することを考慮することもできます。

図 36 は、RCVJRNE コマンドの出口プログラムとして使用される RPG プログラムを示しています。この 例では、出力がテープ媒体に書き込まれます。この例を変更して i5/OS ICF ファイルに出力を書き込むよ うにする方法については、 557 [ページの『システム間通信機能ファイルに書き込まれるジャーナル項目』](#page-578-0) を参照してください。

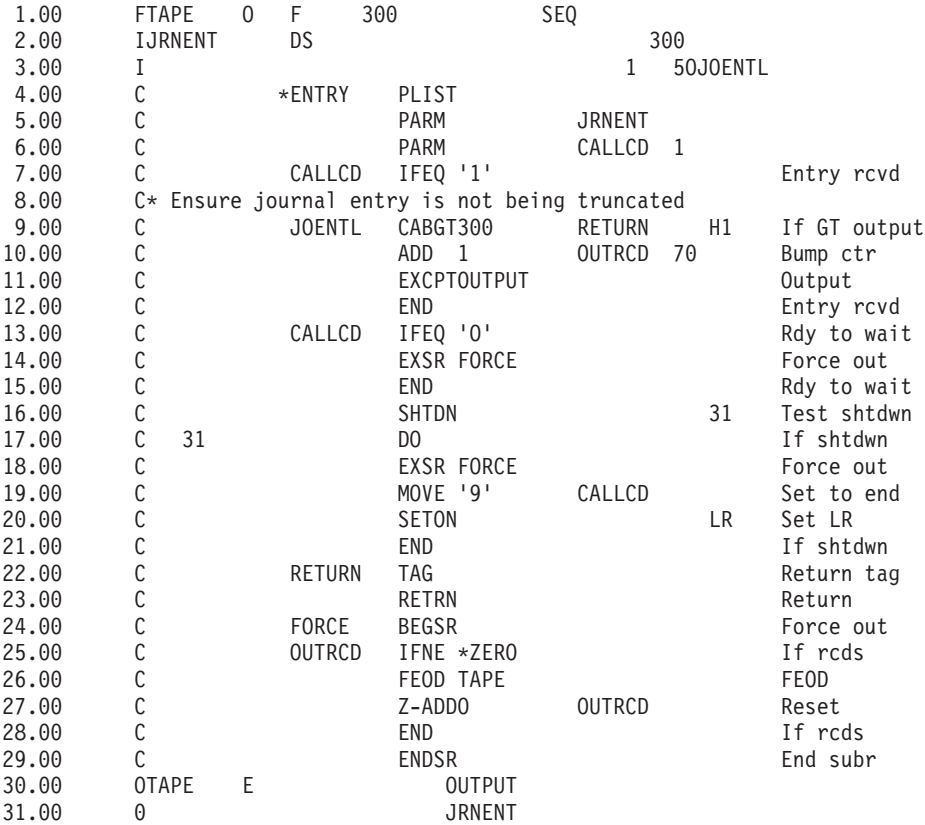

SEQNBR \*... ... 1 ... ... 2 ... ... 3 ... ... 4 ... ... 5 ... ... 6 ... ... 7

図 *36. RCVJRNE* コマンド出力を保管メディアに書き込むプログラム

#### 関連情報

ジャーナル管理

### テープに書き込む際の考慮事項

個別のジョブは連続して稼働され、項目をテープに変換することだけに使用しなければなりません。

ジャーナル項目受信 (RCVJRNE) コマンドを出す前に、報告書作成プログラム (RPG) ファイル TAPE を テープ装置に送るため、ジョブは固定長ブロック・レコードを指定したテープ・ファイル指定変更 (OVRTAPF) コマンドを出す必要があります。

ストリーミング・テープ装置の場合は、この方法を考慮することはできません。テープでなくユーザー補助 記憶域プール (ASP) の使用が推奨されます。しかし、この方法はジャーナル項目を通信回線に書き込むこ とと似ています。

この RPG プログラムは、渡される最大のジャーナル項目が 300 バイトであると想定して記述されていま す。これは、データ構造 JRNENT のサイズです。それは 175 バイトのレコード・サイズ、および 125 バ イトのジャーナル項目識別コード情報と修飾子情報を許容します。レコード・イメージが切り捨てられてい ないことを確認するための検査がプログラム中で行われます。

v RCVJRNE コマンドからコード 1 が渡された場合、プログラムはジャーナル項目が 300 バイトを超え ないことを確認します。超える場合は、プログラムは H1 標識をオンに設定して戻ります。プログラム はカウンターに 1 を加算して、レコードをテープ出力ファイルに書き込みます。これは出力専用ファイ ルなので、RPG は自動的に RPG プログラムのレコードをブロック化します。

ブロックは満杯になるとテープ・データ管理に渡されます。そこでは追加ブロック化が行われる可能性 があり、テープ装置への二重バッファリングがなされます。これは、テープのパフォーマンスが最適で あることを確証します。プログラムが出力を要求したときにレコードが直接テープに書き込まれないの で、そのレコードが外部媒体に書き込まれるまでにいくらかの時間間隔があります。

v RCVJRNE コマンドからコード 0 が渡された場合、ジャーナルにはもう項目が存在しません。 RCVJRNE コマンドに戻されるとき、 RCVJRNE コマンドに指定された DELAY パラメーター値が使用 されて、追加の項目を検査する前に待機します。遅延が生じている間、様々なバッファー内のレコード が保存されたままでいることを防ぐために、プログラムは強制データ終了操作 (FEOD) を使用してレコ ードをテープ装置に強制的に転送します。

これにより、RPG またはテープ・データ管理のどちらかのバッファーにあるレコードがテープ装置に書 き込まれ、次の指示に進む前に装置完了通知を受け取るようになります。レコードが全ブロックに満た ない場合、短ブロックがテープに書き込まれます。テープが後のプログラムで読み取られる場合、テー プ・データ管理は短ブロックを正しく処理します。 RCVJRNE コマンドへの戻りが生じるとき、最後に 出口プログラムが呼び出されてからジャーナル項目が到着したかどうかにかかわりなく、遅延時間が発 生します。

RPG プログラムはレコードが書き込まれるごとにカウンター値を増加させ、FEOD 操作が使用されるごと にカウンター値をリセットします。プログラムが FEOD 操作を出すのは、1 つのレコードが書き込まれて いて、書き込むレコードがないときにテープ・データ管理を呼び出すことを妨げる場合だけです。 (FEOD 操作の発生時にテープ・データ管理がそのバッファー内にレコードを持っていない場合、空のブロックが書 き込まれることはありませんが、システム・オーバーヘッドは発生します。)

RPG プログラムは SHTDN 操作コードを使用して、 OPTION(\*CNTRLD) を指定したジョブ終了 (ENDJOB) またはサブシステム終了 (ENDSBS) コマンドなどの、外部機能によるジョブの終了要求を検査 します。ジョブの終了が要求された場合、プログラムはバッファーからレコードを強制送出し、カウンター を 9 (RCVJRNE コマンドに正常に完了するように指示する) に設定し、そして LR 標識をオンに設定しま す。次に RETRN 操作が出され、そして次の事柄が生じます。

- <span id="page-578-0"></span>v LR がオンの場合、プログラムの作業記憶域はシステムに戻される。
- v LR がオフの場合、プログラムは活動状態を保持し、RCVJRNE コマンドに再度呼び出されるまで待機す る。

テープへの書き込みは、バッファーが満杯であるとき、または FEOD 操作が使用されたときのいずれかの 場合に生じます。このトレードオフによって、多数のジャーナル項目が書き込まれ、項目が実際にテープ上 にあることを確認するための FEOD 操作の回数が最小化された場合に、パフォーマンスが良好になりま す。サンプル・プログラムの場合は、DELAY パラメーターの値およびジョブの実行管理指定 (たとえば、 プール・サイズや優先度など) が、項目の書き込まれる頻度およびこの機能のシステム上のパフォーマンス 含意を制御する主な要因です。

ジョブの実行中にシステムが異常終了したために、正常なファイル終了指示が書き込まれていない場合、続 けてテープを読み取ると、予測できない結果が生じます。正常に書き込まれたブロックは、正しく読み取る ことができます。最後のブロックに続いて、前回テープを使用したときから残っているデータがある場合 は、予測できない結果が生じることがあります。テープをデータベース・ファイルにコピーして、データを 使用する前に内容を検討してください。

ジャーナル順序番号は昇順 (リセットされていない場合) であり、論理ファイル終了が存在する位置を判別 するために使用できます。混乱を避けるために、このタイプのアプローチに使用したテープを削除してくだ さい。

たとえば、 555 [ページの図](#page-576-0) 36 に示されているように、ジャーナル処理された最大レコード・サイズが 175 バイトで、テープ・レコード・サイズが 300 バイトであると想定してください。テープ・レコード・サイ ズを増加させる必要がある場合は、RPG ファイル記述仕様、入力仕様、および CABGT 操作コードの要素 2 での値 300 を変更してください。かなり大きなレコードがジャーナル処理されている場合、追加の媒体 がどれだけ使用されるかを考慮してください。別の方法として、個別のフィールド (**JOENTL**) を検討し て、大きなレコードのそれぞれについて複数の小さなレコードを書き込むこともできます。

#### システム間通信機能ファイルに書き込まれるジャーナル項目

このトピックでは、ジャーナル項目受信 (RCVJRNE) コマンドの出力としてテープ・ファイルの代わりに システム間通信機能 (ICF) ファイルを使用する場合の、プログラミング上の相違点を説明します。

555 [ページの図](#page-576-0) 36トピックのプログラムを参照してください。

ICF ファイルを使用してジャーナル項目を他のシステムに転送する場合、データ終了操作 (FEOD) は適用 されません。その代わりに、バッファーからレコードを強制送出するためのデータ記述仕様 (DDS) キーワ ード (FRCDTA など) があります。

一般的に、175 バイトより小さいレコードによってテープに転送されるブロックの数は、パフォーマンスに ほとんど影響しない考慮事項です。しかし通信回線の場合は、この数がかなりの影響力を持つことがありま す。不要な後書きブランクの送信を防ぐため、送信されるレコードの長さを可変長機能 (VARLEN DDS キ ーワード) によって縮小することを考慮してください。

2 進同期等価リンク (BSCEL) が使用されている場合は、 ICF 装置項目追加 (ADDICFDEVE) または ICF プログラム装置項目一時変更 (OVRICFDEVE) コマンドに TRUNC パラメーターが指定されているなら後 書きブランクは自動的に切り捨てられます。

# 付録 **A.** 「ライセンス内部コードの導入 **-** エラー」画面

ライセンス内部コードの導入エラー画面を使用して、取るべき処置を決定します。例えば、システムが IPL | ディスク装置を見落としている場合があります。 |

導入選択メニューでオプション 1 (復元) を選択したが、選択したディスクが現行の IPL ディスク装置で はない場合、以下の 3 つの画面のどれかが表示されることがあります。この場合、復元を行うことはでき ません。導入を選択したディスクが正しければ、選択メニューに戻って導入オプション 2、3、4、5 のうち 正しいものを選択してからディスクを初期化し、導入を実行してください。選択したディスクが間違ってい るか、または既存の IPL ディスク装置が検出された場合は、正しいディスクが存在しないと報告された理 由、あるいはそのディスクが認識されなかった理由を適切な手順に従って判別してください。

脱落ディスクについての情報 (以下の 3 つの画面の 2 番目か 3 番目の画面) がある場合は、そのシステ ムの前回の IPL ディスク装置が表示されます。前回の IPL ディスク装置が残っていた (除去または置換さ れていなかった) 場合は、それが検出されなかった理由を判別してください。そのディスクが除去または置 換されていた場合は、この情報は単なる通知であり、エラーを示すものではない場合があります。

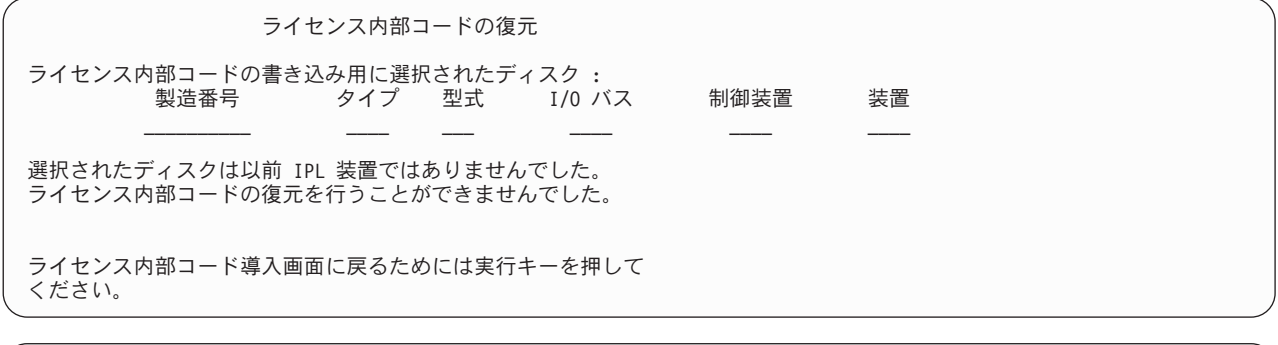

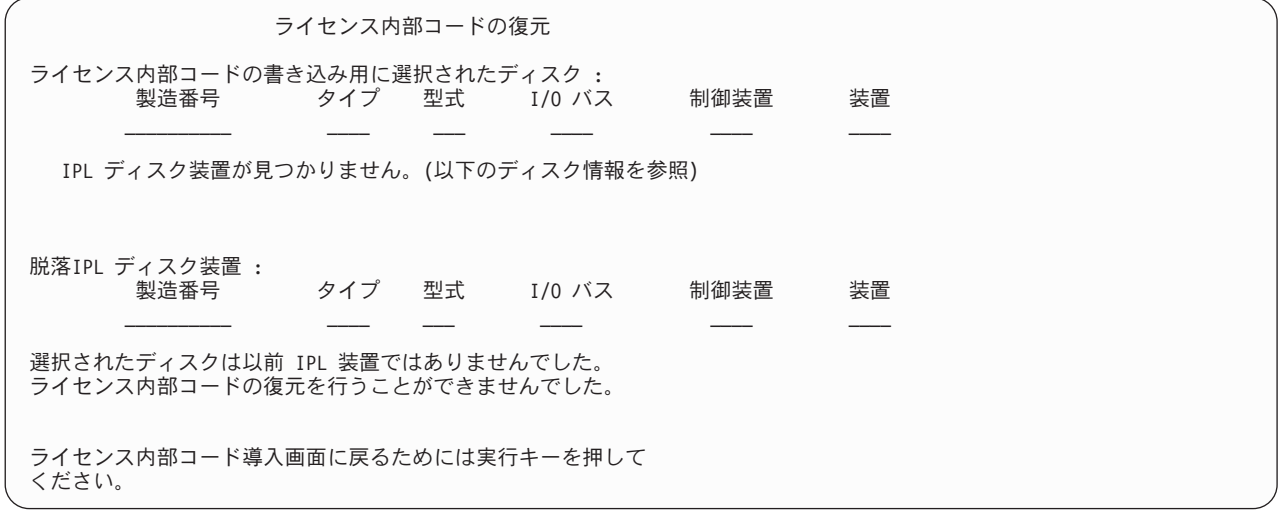

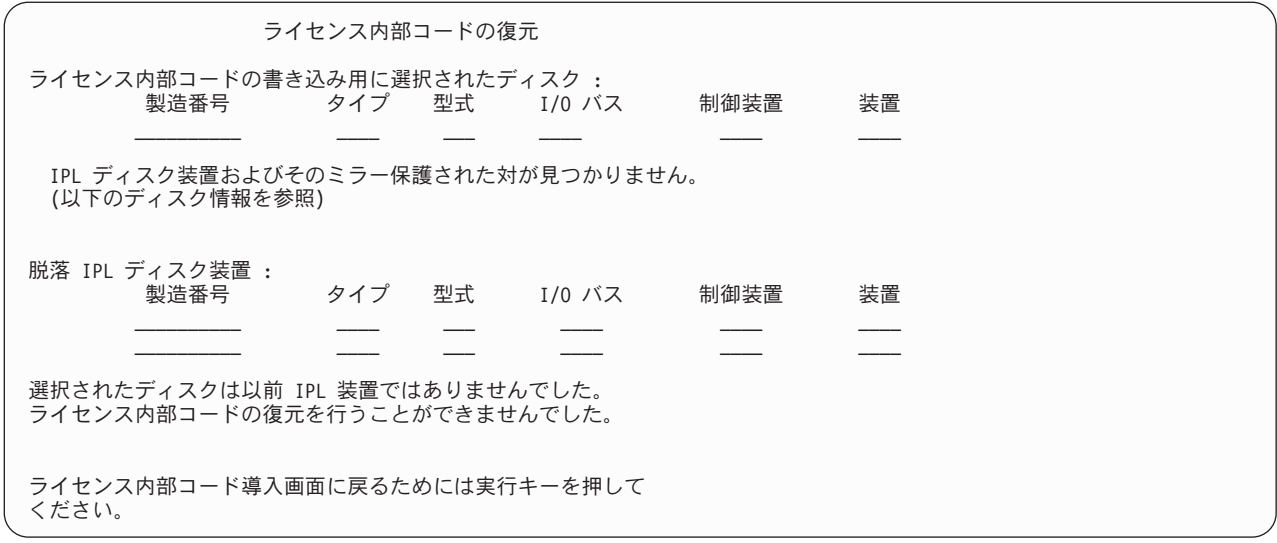

導入選択メニューでオプション 1 (復元) を選択したが、導入ディスクのライセンス内部コードのリリー ス・レベルをディスクの現行リリース・レベルに上書きして復元できない場合、以下の画面が表示されるこ とがあります。導入ディスクが正しいかどうか (バージョン/リリース/モディフィケーション・レベル) を 確認してください。レベルが正しい場合は、ディスクに存在している ライセンス内部コード に新しい ラ イセンス内部コード を導入するよう初期化および導入を行う必要があります。

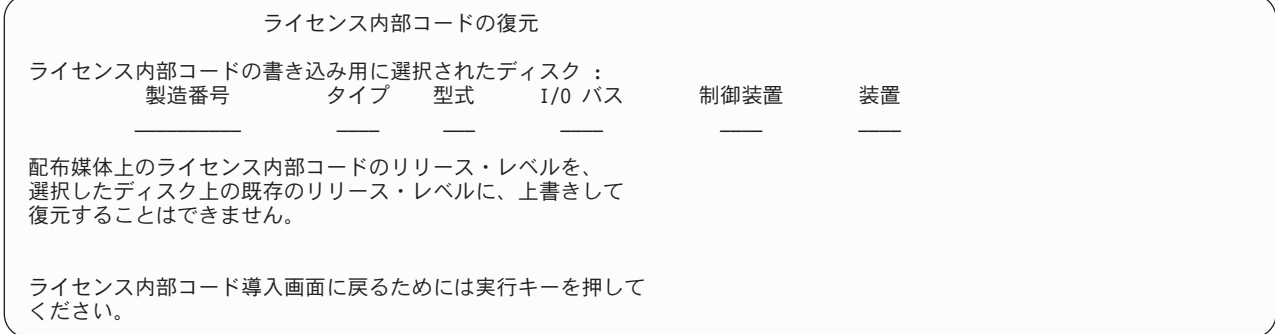

導入選択メニューでオプション 1 (復元) を選択し、選択したディスクが現行の IPL ディスク装置であっ ても、そのディスクの適切なデータを読み取れない場合は、以下の画面が表示されることがあります。この 場合、復元を行うことはできません。新しい ライセンス内部コード をこのディスクに導入するために初期 化および導入を行う必要があります。

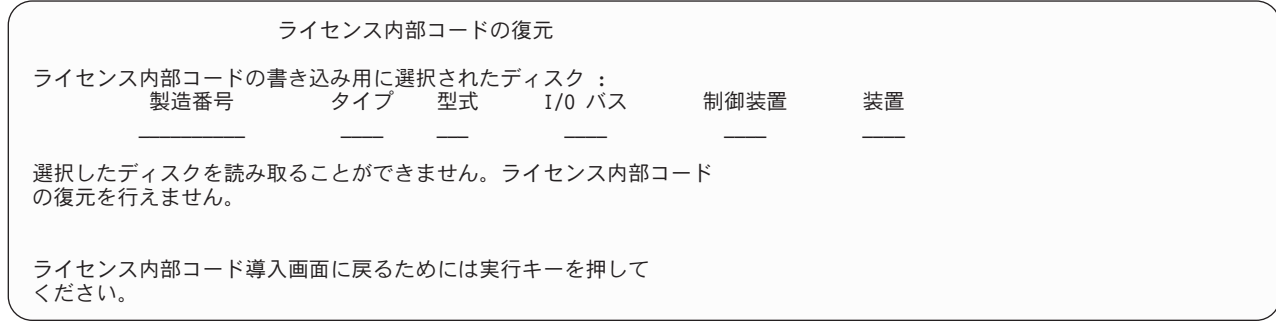

システムで 2 つの IPL ディスク装置が検出された場合、以下の画面が表示されます。この場合、復元また は導入に最適な ディスクが選択されています。もう一方のディスクのデータの情報が提供されるので、選

択したディスクが正しいかどうか確認することができます。正しいディスクが選択されていない場合は、適 切な手順に従って選択したディスクを使用不能にするかまたは除去します。するとタスクを再実行する際に もう一方のディスクが選択されます。

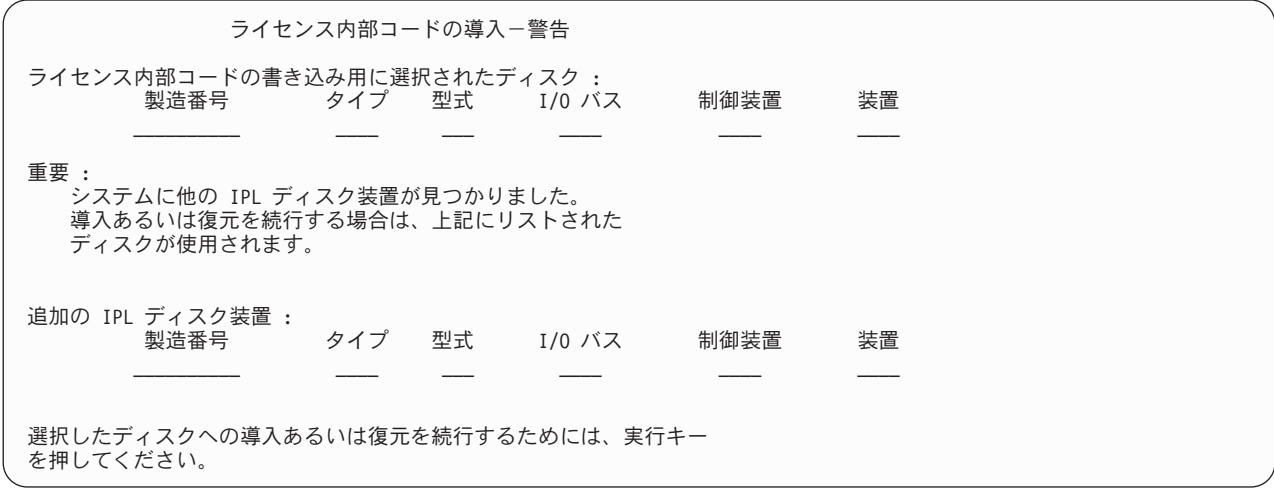

ミラー保護が活動状態である場合、ミラー保護された一対の IPL ディスク装置の片方が検出できないと、 以下の画面が表示されます。選択したディスクで復元または導入を続行できますが、脱落ディスクが再び活 動状態になるまでミラー保護はなされません。適切な手順に従って、片方のディスクが検出されなかった理 由を判別することができます。

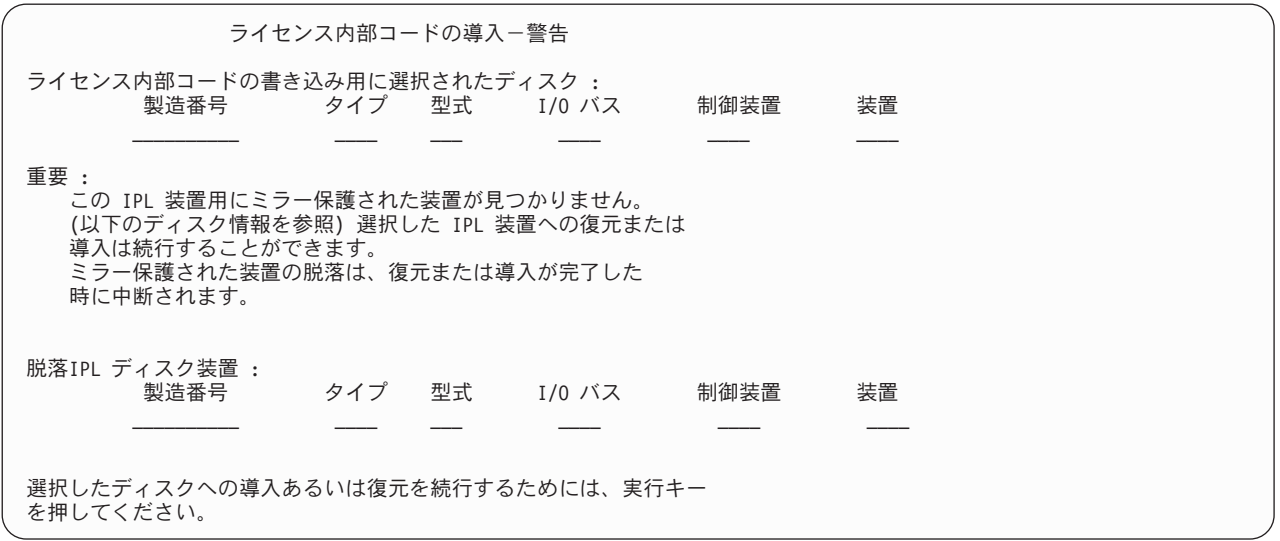

導入ディスクとして選択したディスクがそのシステムの前回の IPL ディスク装置と異なる場合、以下の 2 つの画面が表示されます。脱落ディスクが残っていた (除去または置換されていなかった) 場合は、それが 検出されなかった理由を判別してください。そのディスクが除去または置換されていた場合は、このデータ は単なる通知であり、エラーを示さない場合があります。

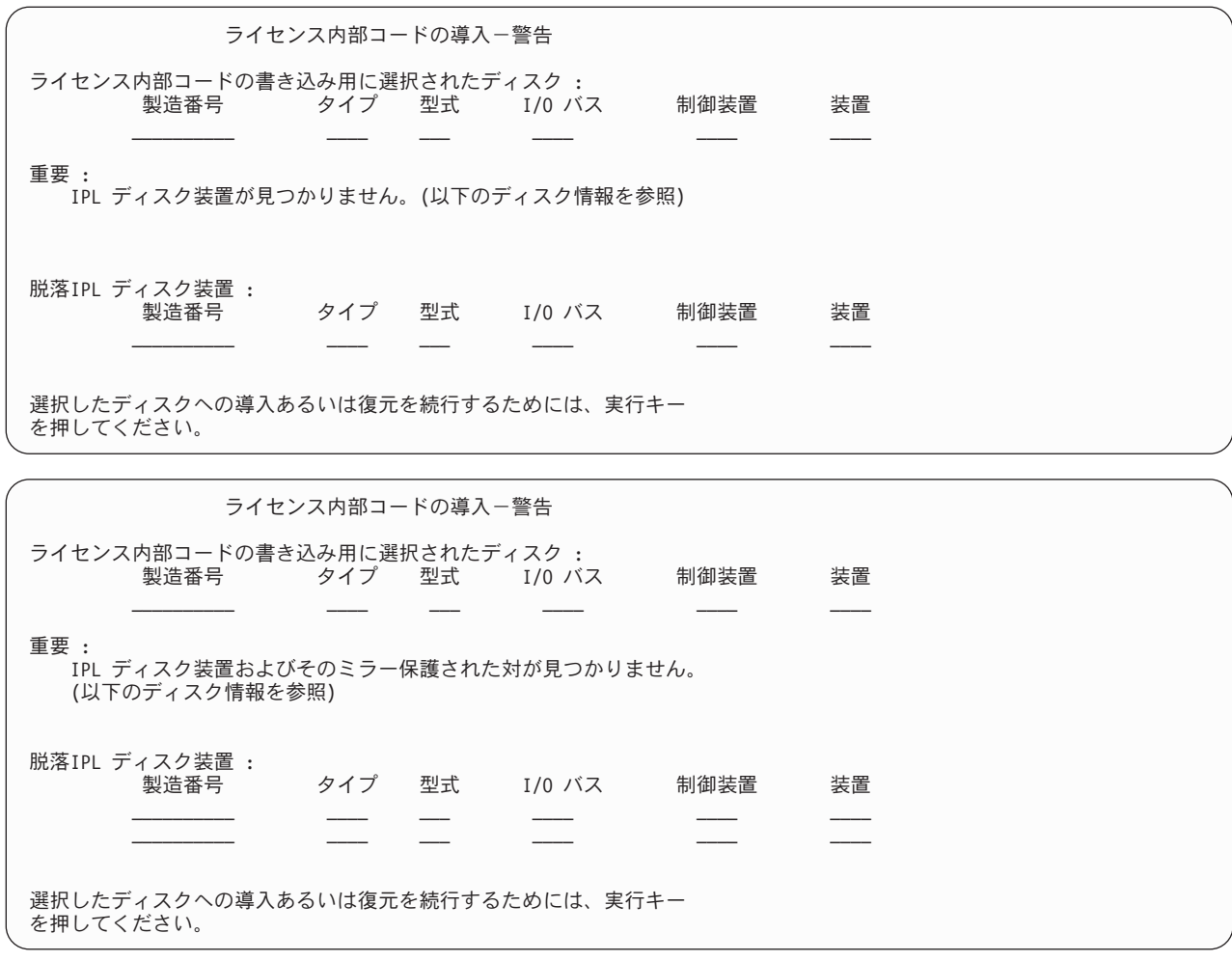

ミラー保護が活動状態である場合に、活動 IPL ディスク装置が検出されないと、以下の画面が表示されま す。この場合、ミラー保護された一対の IPL 装置の片方が検出されていますが、これは現在活動状態では ありません。また、それに導入することはできますが、それで前の専用保守ツール (DST) を初期プログラ ム・ロード (IPL) することはできません。適切な手順に従って、活動 IPL ディスク装置が検出できなかっ た理由を判別することができます。

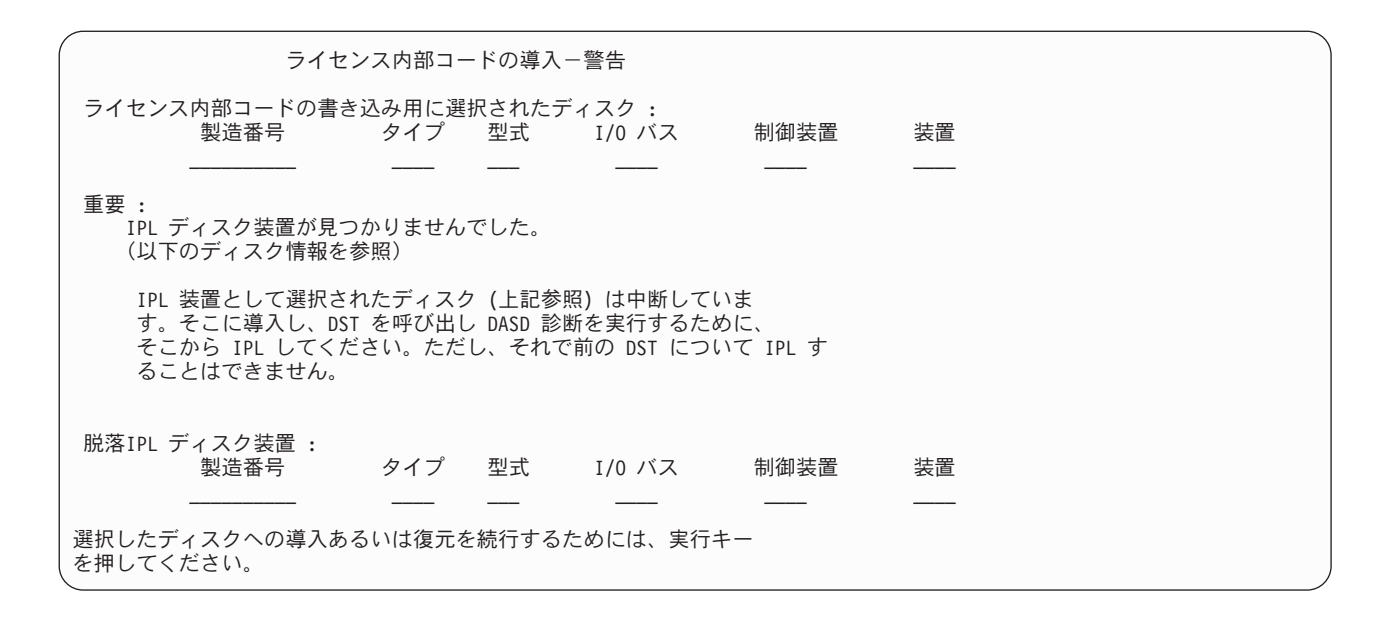

- Ⅰ 以下の 3 つの画面の 1 つは、以下の状態に示されています。|
- | 有効に機能する IPL ディスク装置がシステムに存在しません。
- l ディスク装置を IPL ディスク装置にすることができません。

脱落ディスクについての情報 (以下の 3 つの画面の 2 番目と 3 番目の画面) が出された場合、システム の前回の IPL ディスク装置が表示されます。前回の IPL ディスク装置が残っていた (除去または置換され ていなかった) 場合は、それが検出されなかった理由を判別してください。そのディスクが除去または置換 されていた場合は、このデータは単なる通知であり、エラーが原因で表示されるものではない場合がありま す。

ライセンス内部コードの導入-エラー エラー : 装置は IPL 装置として選択することができませんでした。 専用保守ツール画面に戻り、装置がなぜ選択できなかったのか を判断するために診断を実行してください。 問題を訂正し、ライセンス内部コードを導入し直してください。

専用保守ツール画面に戻るためには、実行キーを押してください。

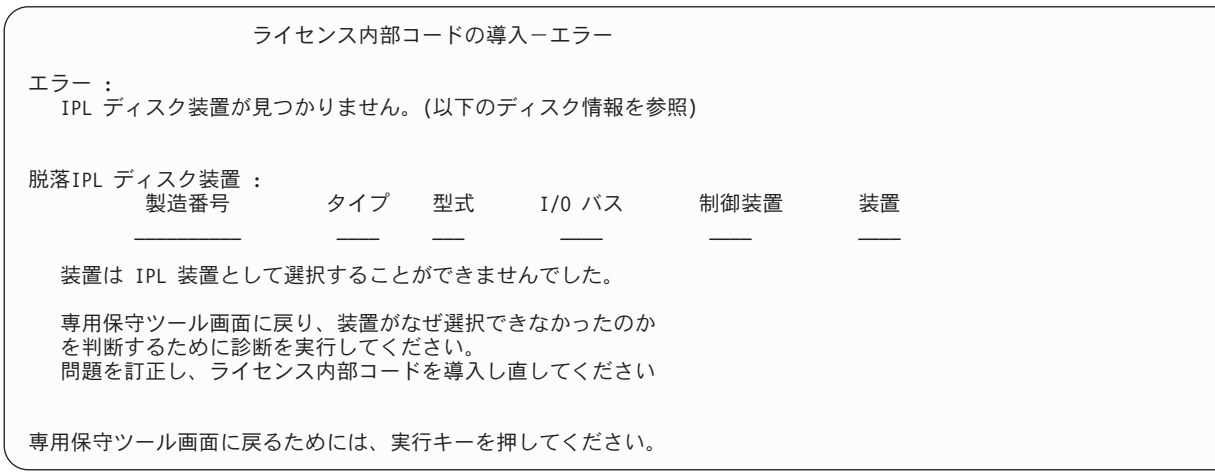

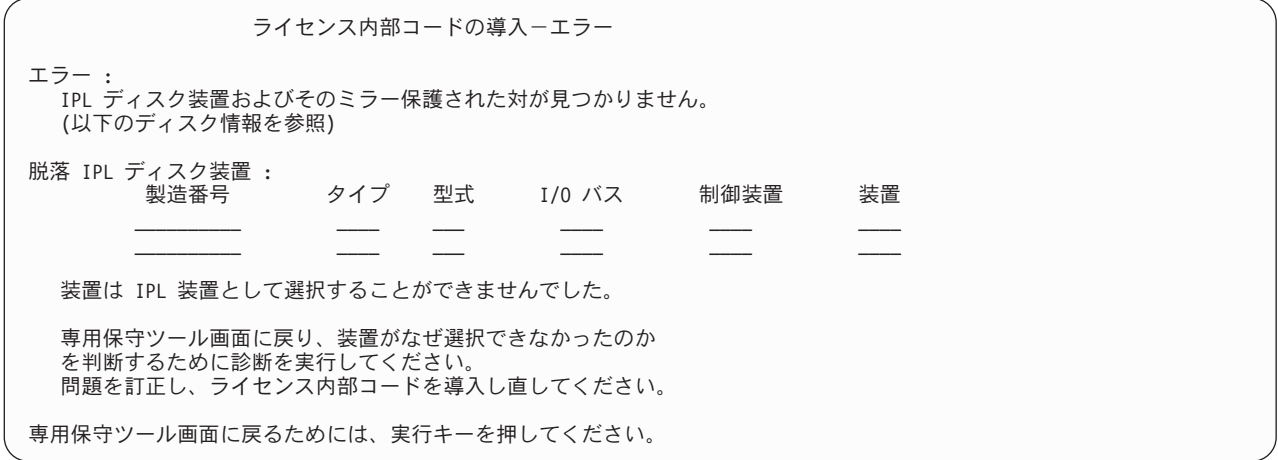

ディスクが検出されたが、それが IPL 装置としては正しいアドレスでない場合、以下の 2 つの画面のどち らかが表示されます。

脱落ディスクについての情報 (2 番目の画面) がある場合は、そのシステムの前回の IPL ディスク装置が 表示されます。前回の IPL ディスク装置が残っていた (除去または置換されていなかった) 場合は、それ が検出されなかった理由を判別してください。それが除去または置換されていた場合は、これは単なる通知 であり、エラーが原因で表示されるものではない場合があります。

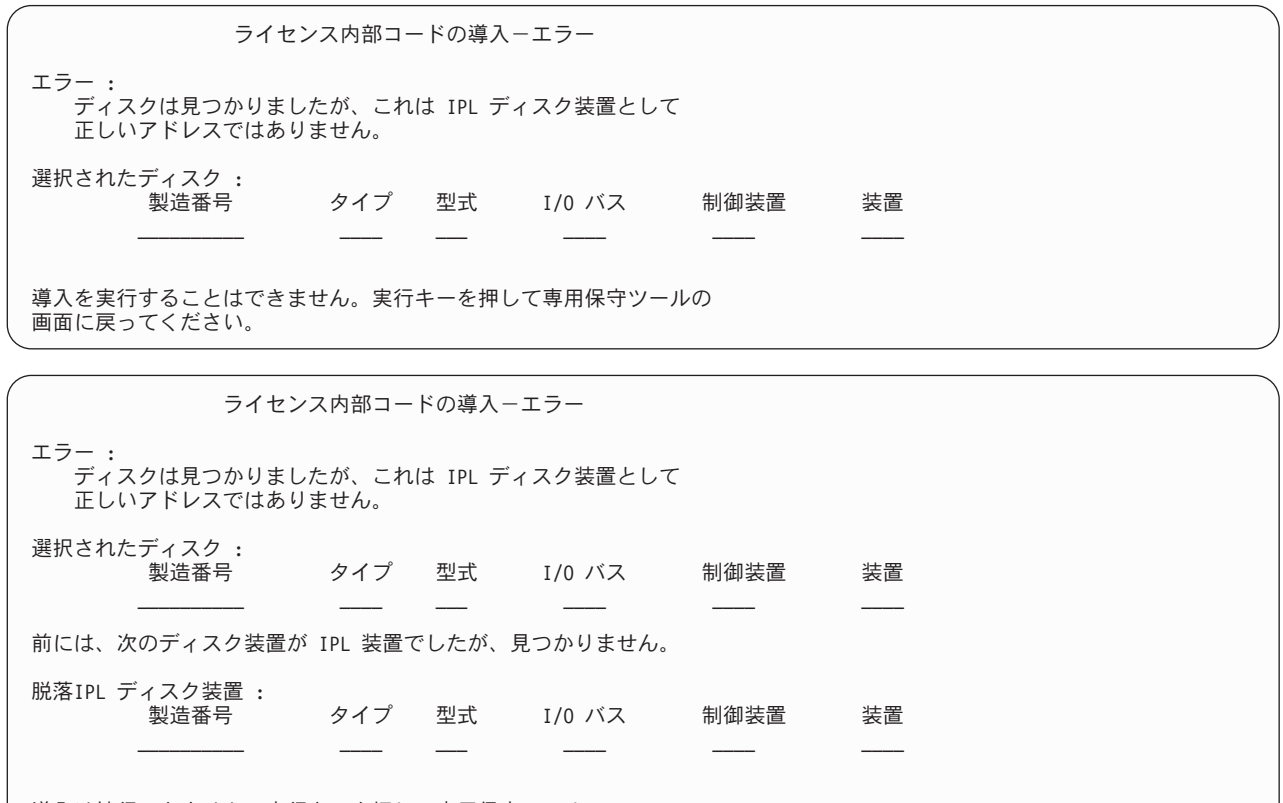

導入は続行できません。実行キーを押して専用保守ツールの 画面に戻ってください。

既存の IPL ディスク装置が検出されたが、それが IPL ディスク装置としては正しいアドレスでない場合、 以下の画面が表示されます。既存の IPL ディスク装置を故意に移動した場合は、別の導入ディスクを検出 できなかった理由を判別してください。それが正しいディスクであった場合は、有効なアドレスにはなかっ た理由を判別してください。

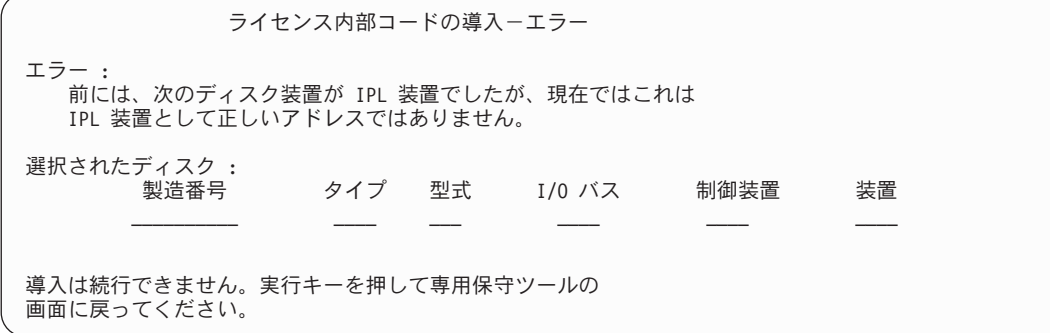

既存の IPL ディスク装置が検出され、さらに以下の場合は、次の画面が表示されます。

- IPL 装置としての正しいアドレスでない。
- v ミラー保護された一対の装置の片方である。
- v 現在活動状態の IPL 装置でない。

前回の活動 IPL 装置についての情報もリストされます。前回の IPL 装置が導入先として利用可能な場合 は、それを検出できなかった理由を適切な手順で判別してください。

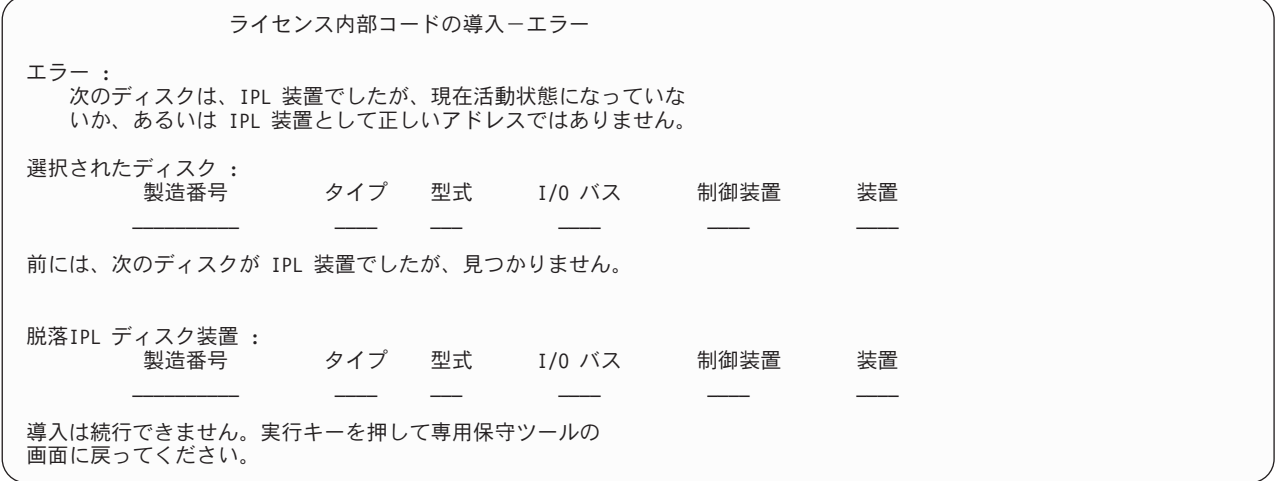

#### 関連タスク

157 [ページの『ライセンス内部コードのロード』](#page-178-0) 以下のステップを使用して、回復の間にライセンス内部コードをご使用のシステムにロードします。

# 付録 **B.** 例**:** 災害時回復計画

災害時回復計画の目的は、災害時その他の緊急時に対応して、情報システムおよび業務運営に与える影響を 最小限に抑えられるようにすることです。この一連のトピックで説明する情報をそろえた後、安全で、アク セス可能な遠隔地の場所に文書を保管してください。

# セクション **1.** 例**:** 災害時回復計画の主要な目的

災害時回復計画の主要な目的は、以下のとおりです。

- v 通常操作の中断を最小限に抑えること。
- v 破壊および損害の範囲を限定すること。
- v 中断による財務上の影響を最小限に抑えること。
- v 操作の代替手段をあらかじめ確立すること。
- v 担当員に緊急時手順の訓練を施すこと。
- v 円滑かつ急速なサービスの復旧を可能にすること。

# セクション **2.** 例**:** 担当員

このトピックの表を使用して、データ処理担当員を記録することができます。計画されている組織図の写し をここに添付することができます。

### データ処理担当員

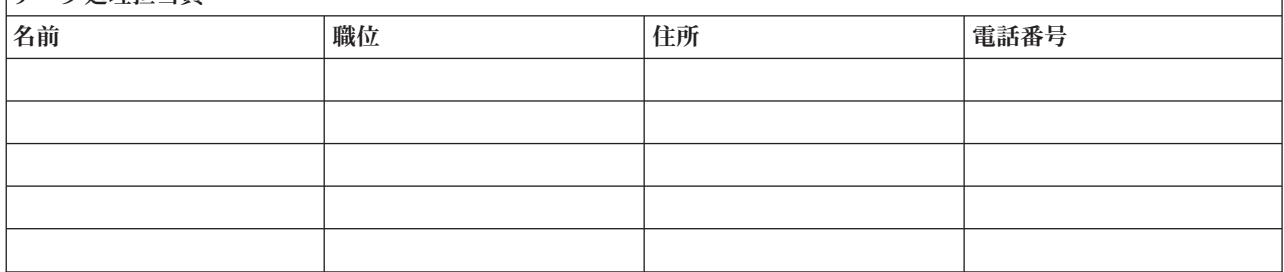

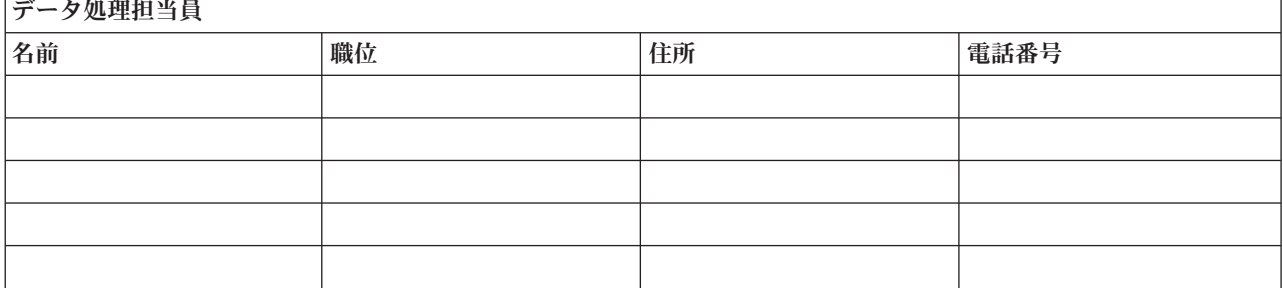

#### データ処理担当員

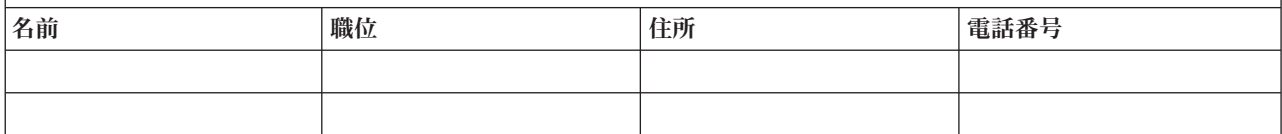

<span id="page-589-0"></span>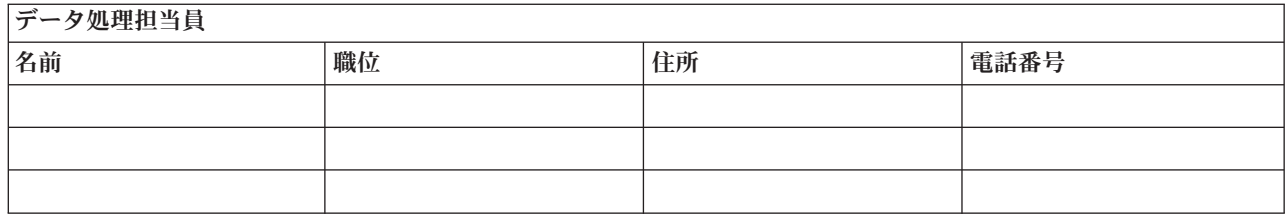

# セクション **3.** 例**:** アプリケーション・プロファイル

ソフトウェア資源の表示 (DSPSFWRSC) コマンドを使用して、このトピック内の表を完成させることがで きます。

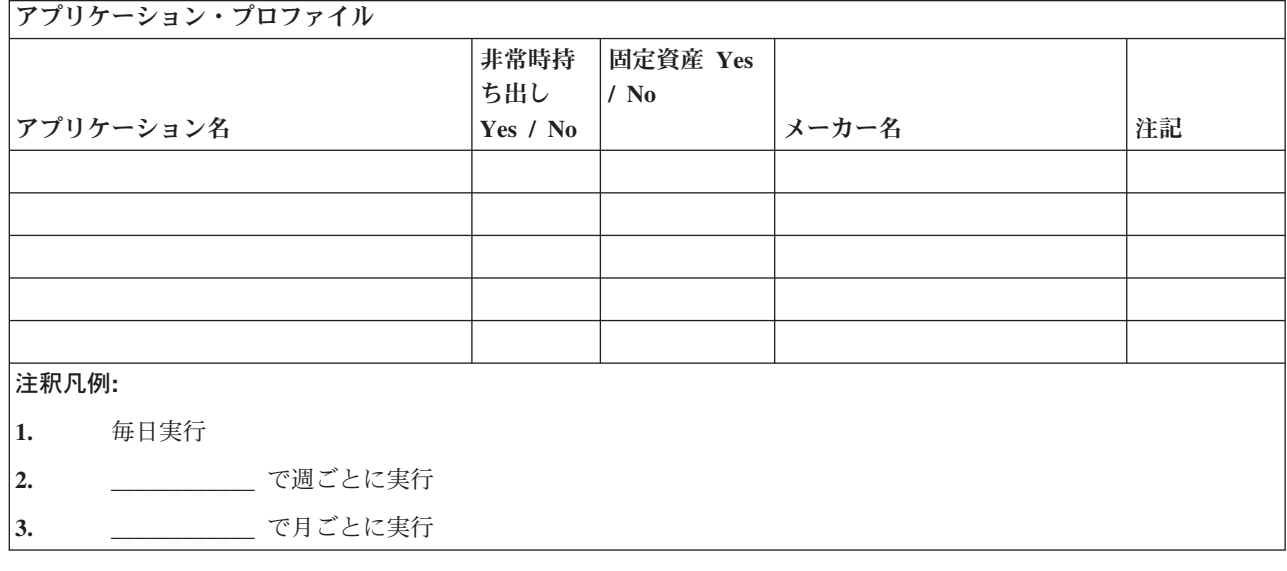

# セクション **4.** 例**:** 在庫プロファイル

ハードウェア・プロダクトの処理 (WRKHDWPRD) コマンドを使用して、このトピックの表を完成するこ とができます。

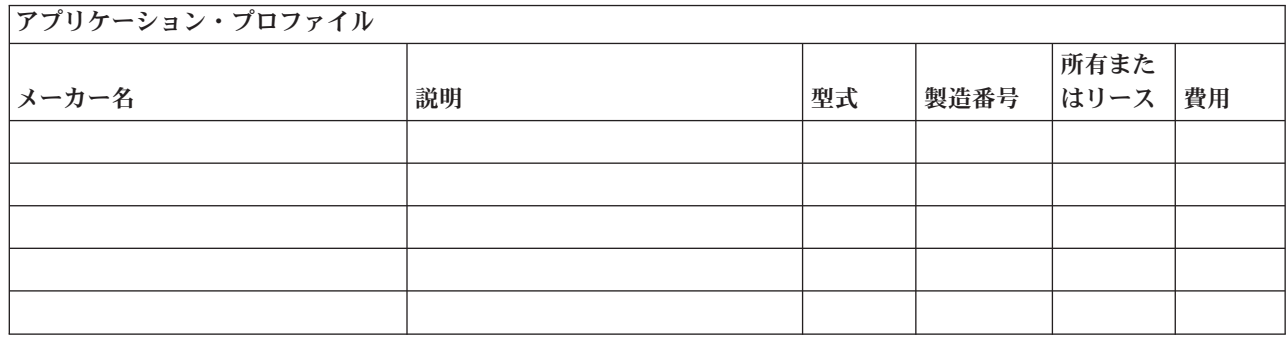

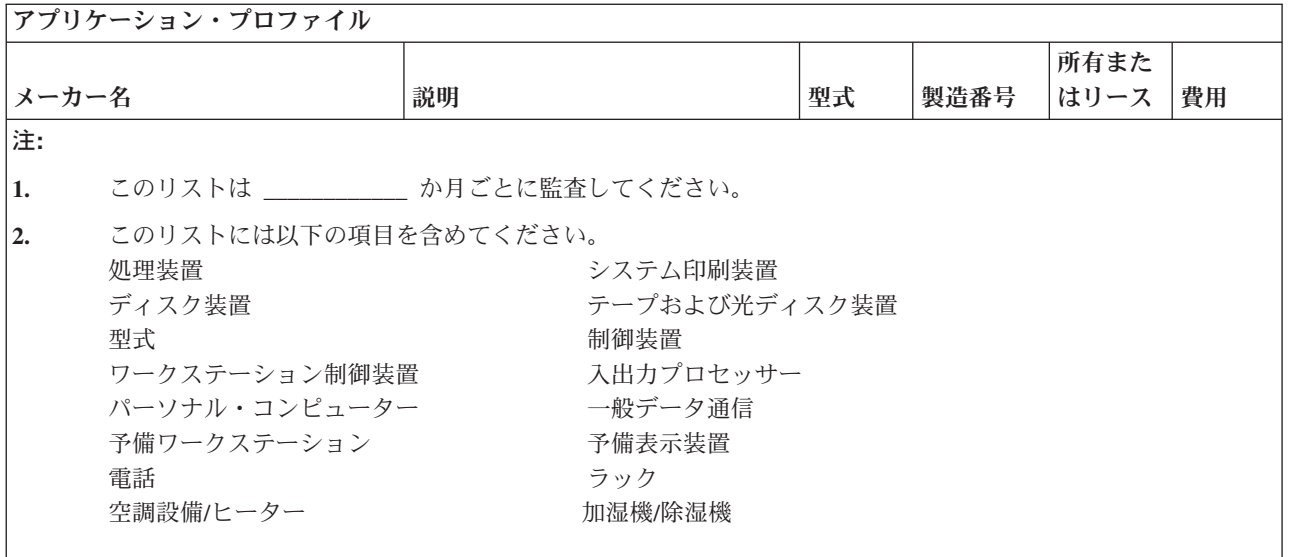

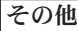

|

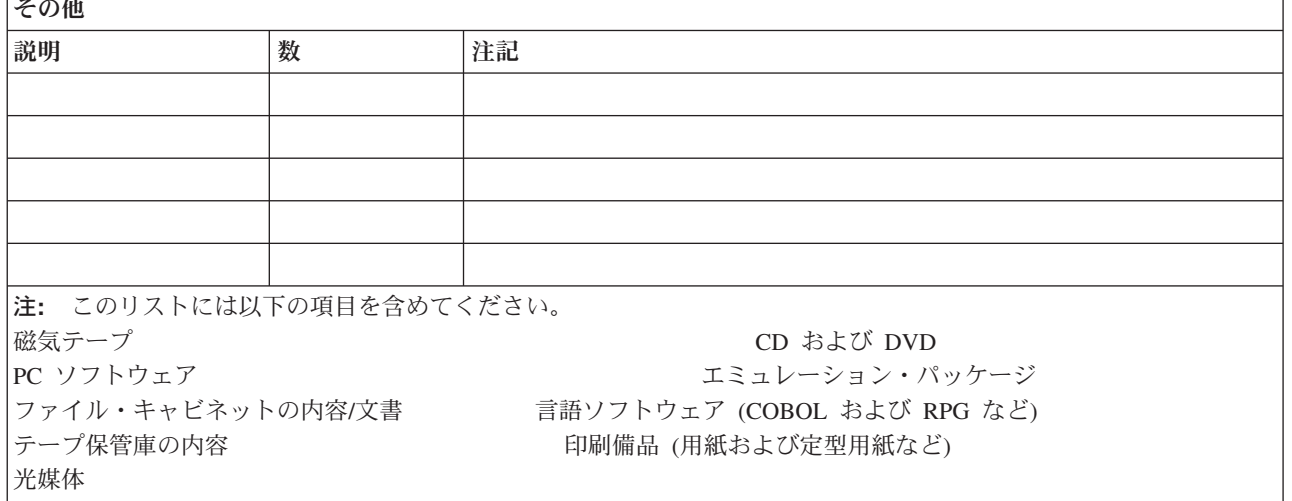

#### 関連資料

576 ページの『セクション 12. [災害サイトの再構築』](#page-597-0) この情報を使用して、災害サイトの再構築を行ってください。

# セクション **5.** 情報サービスのバックアップ手順

情報サービスのバックアップに以下の手順を使用します。

- v System i 環境
	- 毎日、ジャーナル・レシーバーは \_\_\_\_\_\_\_\_\_\_\_\_ および \_\_\_\_\_\_\_\_\_\_\_\_ において変更されます。
	- 毎日、以下のライブラリーおよびディレクトリー中の変更されたオブジェクトは にお いて保管されます。
		- \_\_\_\_\_\_\_\_\_\_\_\_
		- \_\_\_\_\_\_\_\_\_\_\_\_
		- \_\_\_\_\_\_\_\_\_\_\_\_
		- \_\_\_\_\_\_\_\_\_\_\_\_
- <span id="page-591-0"></span>- \_\_\_\_\_\_\_\_\_\_\_\_
- \_\_\_\_\_\_\_\_\_\_\_\_
- \_\_\_\_\_\_\_\_\_\_\_\_ - \_\_\_\_\_\_\_\_\_\_\_\_

この手順によって、ジャーナルおよびジャーナル・レシーバーも保管されます。

- \_\_\_\_\_\_\_\_\_\_\_ の \_\_\_\_\_\_\_\_\_\_ において、システムの完全保管が行われます。
- すべての保管媒体は \_\_\_\_\_\_\_\_\_\_\_\_ の位置にあるオフサイト保管庫に格納されます。
- パーソナル・コンピューター
	- すべてのパーソナル・コンピューターをバックアップしておくことをお勧めします。システムの完全 保管が実行される直前に、\_\_\_\_\_\_\_\_\_\_\_\_ (日付) の \_\_\_\_\_\_\_\_\_\_\_\_ (時刻) でパーソナル・コンピュー ターのファイルのコピーを System i 環境にアップロードしてください。次いで、通常のシステム保 管手順によりシステムが保管されます。これにより、地域で災害が発生して重要なパーソナル・コン ピューター・システムが全壊される可能性のあるパーソナル・コンピューター関連システムを、より 安全にバックアップすることができます。

### セクション **6.** 災害時回復の手順

いかなる災害時回復計画の場合でも、以下の 3 つの要素を取り扱わなければなりません。

#### 緊急時応答の手順

生命を保護し、損害を最小限にとどめるために、火事、自然災害、またはその他の事態に対する適 切な緊急時応答を文書化する。

バックアップ操作の手順

損害発生後の基本的なデータ処理操作タスクが確実に行われるようにする。

回復処置の手順

災害後のデータ処理システムの復旧を迅速に行う。

### 災害処置チェックリスト

このチェックリストは、以下の災害時に実行できる初期的な処置を示します。

- 1. 計画開始:
	- a. 上司への通知
	- b. 災害時回復チームへの連絡およびその編成
	- c. 災害の程度の判断
	- d. 災害の規模に応じた適切なアプリケーション回復計画の実施
	- e. 進捗状況のモニター
	- f. バックアップ・サイトへの連絡および予定表の作成
	- g. 他のすべての必要要員への連絡 ユーザーおよびデータ処理担当員双方
	- h. 購入先への連絡 ハードウェアおよびソフトウェア双方
	- i. ユーザーにサービス停止を通知
- 2. フォローアップ・チェックリスト:
	- a. チームおよび各チームのタスクをリスト
	- b. 緊急時支出用現金の用意およびバックアップ・サイトとの間の移送の設定 (必要な場合)
- c. 避難場所の設定 (必要な場合)
- d. 給食施設の設定 (必要な場合)
- e. すべての担当人員およびその電話番号をリスト
- f. ユーザー参加計画の立案
- g. 伝達の設立およびメールの受け取り
- h. 緊急時オフィス備品の確認
- i. 設備の借入または購入 (必要に応じて)
- j. 実行すべきアプリケーションおよびその順序の決定
- k. 必要なワークステーションの数を識別
- l. アプリケーションごとに必要なオフライン設備を調査
- m. アプリケーションごとに必要な用紙を調査
- n. バックアップ・サイトに移す全データを移動前に調査し、在庫プロファイルのホーム位置に配置する
- o. 緊急時に生じる問題の援助のために主ベンダーを設定
- p. バックアップ・サイトで必要な追加項目 (ある場合) の移送を計画
- q. バックアップ・サイトへ道順 (地図) を用意
- r. 追加磁気テープまたは光媒体の確認 (必要な場合)
- s. システム、操作用の文書、および手順関連資料の用意
- t. 関連要員すべてについてその業務知識の確認
- u. 保険会社への通知

#### 関連タスク

572 ページの『セクション 7. [移動サイトの回復計画』](#page-593-0)

このトピックでは、移動サイトにおける回復タスクの計画方法に関する情報を準備します。

### 実際の災害後に使用する回復始動手順

災害発生後には、以下の回復開始手順の使用を検討してください。

- 1. サービスを利用する必要性と回復計画の選択について 災害時回復サービスに通知しま す。
	- 注: 保証送達時間のカウントダウンは、選択した回復計画が<br> ます。
	- v 災害通知電話番号

\_\_\_\_\_\_\_\_\_\_\_\_または \_\_\_\_\_\_\_\_\_\_\_\_

上記の電話番号は、月曜日から金曜日までの午前 \_\_\_\_\_\_\_\_\_\_\_\_ から午後 \_\_\_\_\_\_\_\_\_\_\_\_ まで業務を取 り扱っています。

2. 災害通知電話番号

\_\_\_\_\_\_\_\_\_\_\_\_

上記の電話番号は、営業時間外、週末、および休日の災害時通知の業務を取り扱っています。上記の番 号は、実際の災害時の通知にのみ使用してください。

3. \_\_\_\_\_\_\_\_\_\_\_ に装置送達サイトの住所 (該当する場合)、連絡先、ならびに調整サービスを入手できる 代替連絡先と 24 時間連絡のとれる電話番号を提示します。

- <span id="page-593-0"></span>4. 電力会社および電話会社に連絡して、必要な保守連絡の予定を組みます。
- 5. 関連計画を変更すべきかどうか アンクロン に即時に通知します。

## セクション **7.** 移動サイトの回復計画

このトピックでは、移動サイトにおける回復タスクの計画方法に関する情報を準備します。

- 1. わけのこと災害の性質および移動サイト計画の選択を希望する旨を通知します。
- 2. \_\_\_\_\_\_\_\_\_\_\_\_ への電話による通知の要旨を、電話での通知から 48 時間以内に書面で確認します。
- 3. 必要なバックアップ媒体がすべて、バックアップ・マシンのロードに使用できる状態になっていること を確認します。
- 4. バックアップ装置を十分使用できるように注文票を作成します。
- 5. 復旧用トレーラーおよびその配置 (\_\_\_\_\_\_\_\_\_\_\_\_ の \_\_\_\_\_\_\_\_\_\_\_\_ 側) 計画について、\_\_\_\_\_\_\_\_\_\_\_\_ に通知します。
- 6. 通信上の必要に応じて、電話会社 (\_\_\_\_\_\_\_\_\_\_\_\_) に、考えられる緊急時回線の変更を通知します。
- 7. 電源および通信のセットアップを \_\_\_\_\_\_\_\_\_\_\_\_ から開始します。
	- a. 電源および通信は、トレーラーの到着時に接続できるように事前に準備をしておきます。
	- b. 電話回線の建物への引き込み個所 (\_\_\_\_\_\_\_\_\_\_\_\_) で、管理制御装置 (\_\_\_\_\_\_\_\_\_\_\_\_) への電流連結 を中断します。 これらの電話回線の接続先を、移動サイトに通じる回線に変更します。これらの回 線は移動サイトにあるモデムに連結されます。

このようにして、現在 \_\_\_\_\_\_\_\_\_\_\_\_ から \_\_\_\_\_\_\_\_\_\_\_\_ へ通じている回線は、モデムを介して移 動装置に連結されます。

- c. 上記の処置を行うには、複雑な\_\_\_\_\_\_\_\_\_\_\_\_\_\_において、災害発生時に \_\_\_\_\_\_\_\_\_\_\_\_\_\_が回線の接 続先をもっと安全な区域に変更することが必要であると考えられます。
- 8. トレーラーが到着した時点で、電源プラグを差し込み、必要な点検を行います。
- 9. 通信回線にプラグを差し込み、必要な点検を行います。
- 10. バックアップからのシステムのロードを開始します。
- 11. 可能な限り早急に通常操作を開始します。
	- a. 日次ジョブ
	- b. 日次保管
	- c. 週次保管
- 12. サイトが使用可能になった時点で、本部のコンピューターでの復元を行うためにシステムのバックアッ プ予定を計画します。 (通常のシステム・バックアップ手順を利用してください。)
- 13. 移動サイトの保護を行い、必要に応じて鍵を配布します。
- 14. 移動装置に保守記録を保持します。

#### 関連タスク

570 [ページの『災害処置チェックリスト』](#page-591-0) このチェックリストは、以下の災害時に実行できる初期的な処置を示します。

#### 関連資料

574 [ページの『セクション](#page-595-0) 9. システム全体の復元』 システム全体を復元する方法を学習できます。

## <span id="page-594-0"></span>移動サイトのセットアップ計画

移動サイトのセットアップ計画は、ここに添付できます。

### 通信災害時の計画

配線図を含め、通信災害時の計画をここに添付することができます。

### 電気サービス

電気サービス・ダイアグラムをここに添付できます。

## セクション **8.** ホット・サイトの回復計画

代替ホット・サイト計画で、代替 (バックアップ) サイトを準備する必要があります。この代替サイトに は、ホーム・サイトの再建中に一時的に使用できるバックアップ・システムが備えられています。

- 1. 災害の性質およびホット・サイトを希望する旨を \_\_\_\_\_\_\_\_\_\_\_\_ に通知します。
- 2. 通信用に \_\_\_\_\_\_\_\_\_\_\_\_ までモデムの空輸を要求します。 (ホット・サイトを求める通信については \_\_\_\_\_\_\_\_\_\_\_\_ を参照してください。)
- 3. \_\_\_\_\_\_\_\_\_\_\_\_ への電話による通知の要旨を、電話での通知から 48 時間以内に書面で確認します。
- 4. 操作チームを対象としてサイトへの必要な移動配置を始めます。
- 5. バックアップ・システムに復元するために、十分な保管媒体があり、発送できるよう梱包されているこ とを確認します。
- 6. バックアップ・システムが十分に使用できるように注文票を作成します。
- 7. ホット・サイトに出発する前にすべての必要物資のチェックリストを再検討します。
- 8. 災害の発生したサイトにいる災害時回復チームが、サイトの復元を開始するために必要な情報を得てい るかどうかを確認します。
- 9. 旅費を準備します (現金前払い)。
- 10. ホット・サイトへの到着後、通信手順を設立するよう本部に連絡します。
- 11. 万全を期して、ホット・サイトに運んだ物資を再検討します。
- 12. 保管媒体からのシステムのロードを開始します。
- 13. 可能な限り早急に通常操作を開始します。
	- a. 日次ジョブ
	- b. 日次保管
	- c. 週次保管
- 14. 本部のコンピューターでの復元を行うために、ホット・サイトのシステムのバックアップ予定を計画し ます。

#### 関連資料

576 ページの『セクション 12. [災害サイトの再構築』](#page-597-0) この情報を使用して、災害サイトの再構築を行ってください。

### 代替サイト・システム構成

代替サイト・システム構成をここに添付できます。

# <span id="page-595-0"></span>セクション **9.** システム全体の復元

システム全体を復元する方法を学習できます。

システムを災害前の状態に戻すためには、 116 ページの『チェックリスト 20: [完全なシステム消失後のシ](#page-137-0) [ステム全体の回復』に](#page-137-0)ある手順を使用してください。

始める前に*:* 以下の保管媒体、装置、および情報をオンサイトのテープの保管庫またはオフサイトのテープ の保管庫から取り出す必要があります。

- v 代替の導入装置からインストールする場合は、ライセンス内部コードのある保管媒体と CD-ROM 媒体 が両方とも必要になります。
- v 最後の完全保管操作で作成されたすべての保管媒体
- v 最後の保管機密保護データ保管媒体 (SAVSECDTA または SAVSYS)
- v 最後の構成保管媒体 (必要な場合)
- v 最後の日次保管操作以後で保管されたジャーナルおよびジャーナル・レシーバーが入っているすべての 保管媒体
- 最後の日次保管操作で作成されたすべての保管媒体
- v PTF リスト (最後の完全保管媒体、週次保管媒体、または双方を使って保管されたもの)
- 最後の完全保管操作で作成された保管媒体リスト
- 最後の週次保管操作で作成された保管媒体リスト
- 日次保管で作成された保管媒体リスト
- v 最後の完全保管操作で作成された活動記録ログ
- v 最後の週次保管操作で作成された活動記録ログ
- v 日次保管操作で作成された活動記録ログ
- l PDF 「i5/OS および関連ソフトウェアのインストール、アップグレードおよび削除」。この PDF (SD88-5002、フィーチャー・コード 8006) の印刷版は、i5/OS ソフトウェア・アップグレードの注文時 または新規ハードウェアの注文時に注文することができます。 | |
- v PDF「バックアップおよび回復」。この PDF (SD88-5008、フィーチャー・コード 8007) の印刷版は、 | i5/OS ソフトウェア・アップグレードの注文時または新規ハードウェアの注文時に注文することができま す。 | |
	- v 電話登録簿
	- モデムの資料
	- ツールキット

関連タスク

572 ページの『セクション 7. [移動サイトの回復計画』](#page-593-0)

このトピックでは、移動サイトにおける回復タスクの計画方法に関する情報を準備します。

## セクション **10.** 再作成の処理

管理チームを組織して障害を把握し、新しいデータ・センターの再建を開始する必要があります。

元のサイトを復元または置換する必要がある場合には、以下のような問題が考慮すべき要因となります。

- v すべての必要なコンピューター機器の予測される利用可能度は?
- v コンピューター・システムをさらに新しい機器で更新することは効果的かつ有効なものであるか?
- データ・サイトの修理または建設にどのくらいの時間がかかるか?
- コンピューターの目的のためにより容易に更新できる代替サイトがあるか?

データ・センターの再建を決定したら、 576 ページの『セクション 12. [災害サイトの再構築』へ](#page-597-0)進んでく ださい。

# セクション **11.** 災害時回復計画のテスト

万一の場合の計画を成功させるには、定期的に計画についてテストを行い、評価することが大切です。

データ処理操作は、本来一時的なものであるため、結果として、機器、プログラム、および文書などが頻繁 に変更されることになります。これらの処置により、計画は変更される文書と見なすことが大切です。

表 84 は、回復テストを実行するのに役立ちます。

表 *84.* 災害時回復計画のテストのチェックリスト

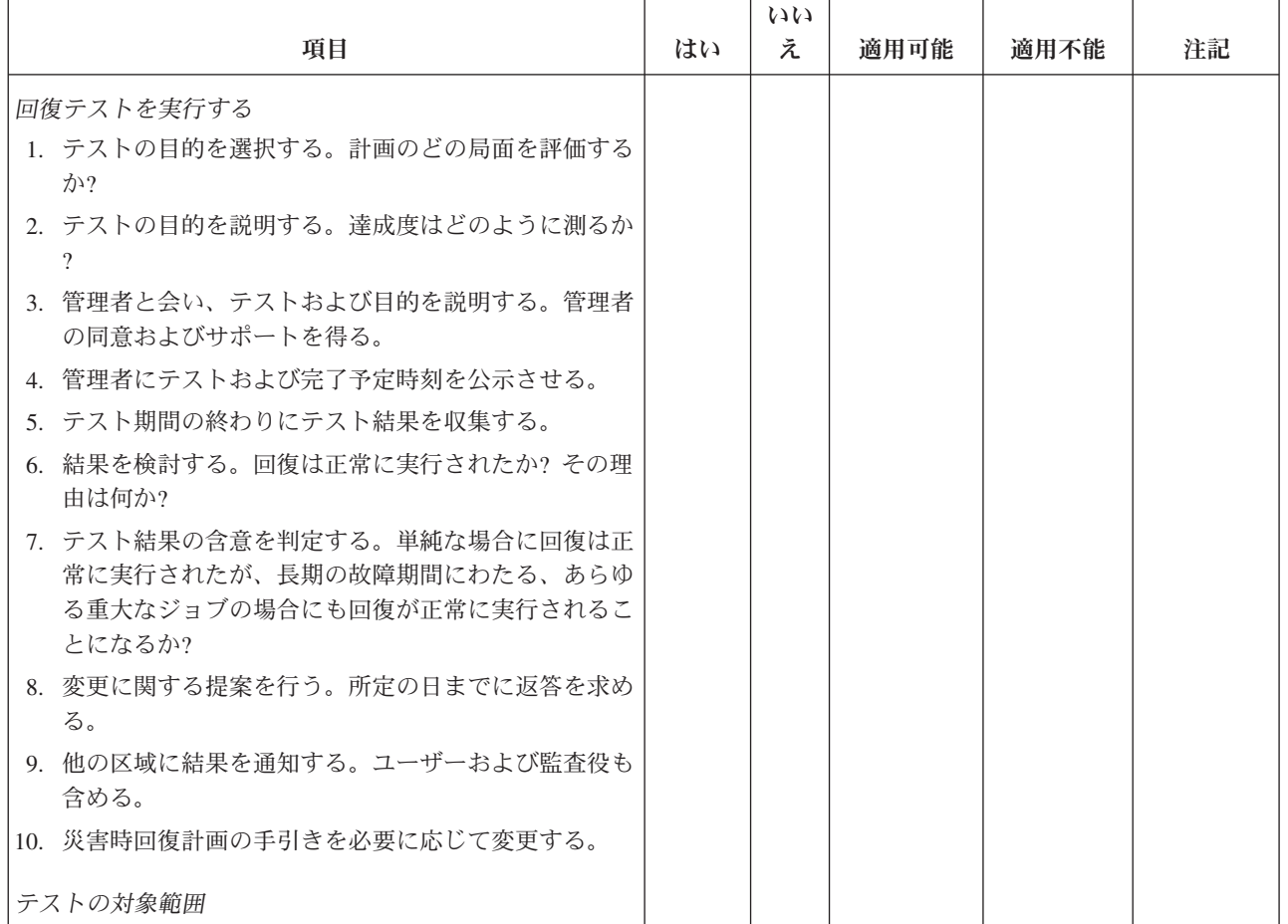

<span id="page-597-0"></span>表 *84.* 災害時回復計画のテストのチェックリスト *(*続き*)*

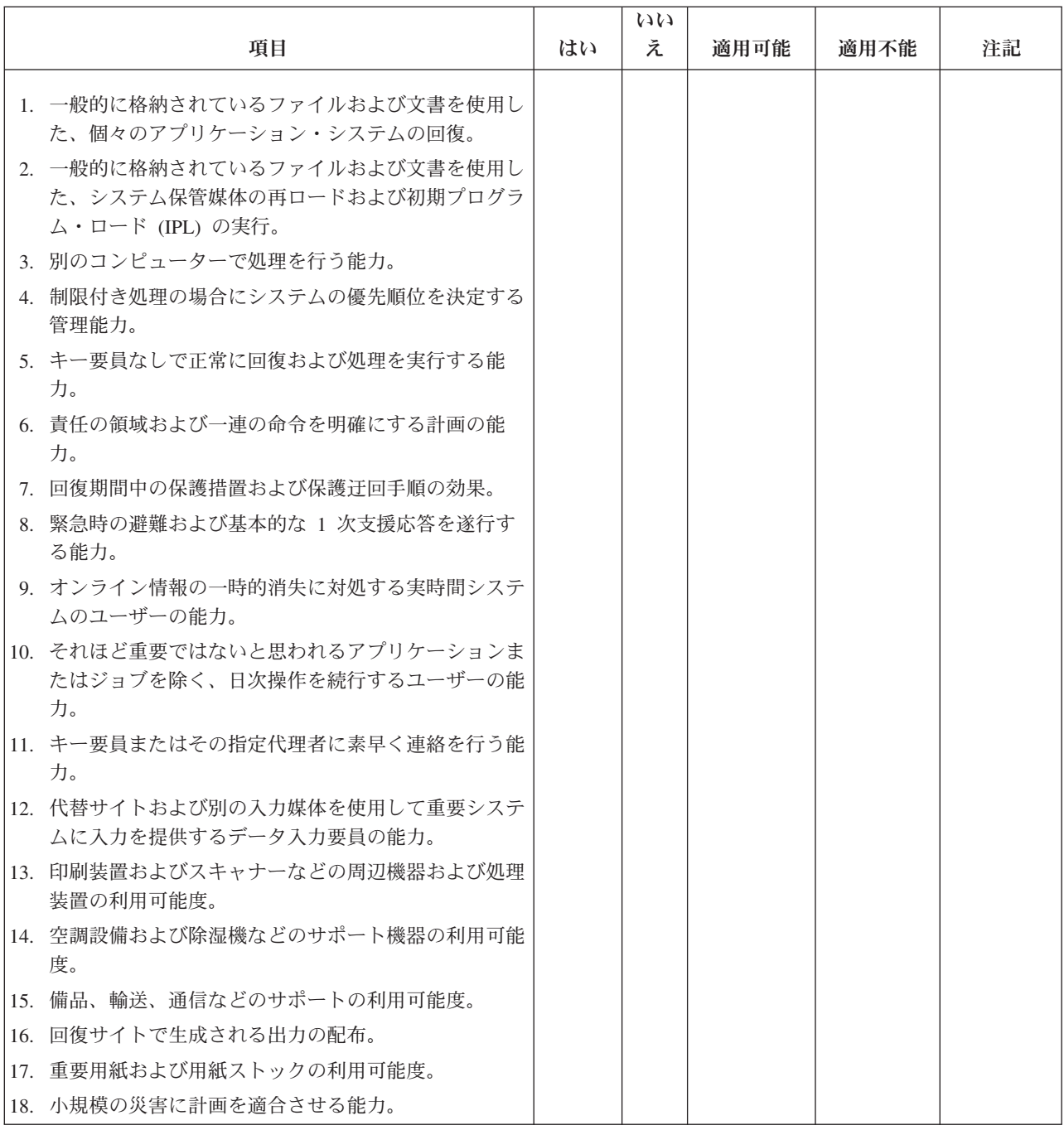

## セクション **12.** 災害サイトの再構築

この情報を使用して、災害サイトの再構築を行ってください。

- v データ・センターのフロア計画
- v 現在のハードウェアの必要品および考えられる代替品の判定。
- v データ・センターの平方メートル数、消費電力、および機密保護要件。
	- 平方メートル数 \_\_\_\_\_\_\_\_\_\_
	- 消費電力 \_\_\_\_\_\_\_\_\_\_\_\_
- 機密保護要件: ロック機構。ドアに取り付ける組み合わせロックが望ましい。
- 天井から床面までの高さ
- 高温、水、煙、火災および振動の検知器
- 高床

#### 関連タスク

573 ページの『セクション 8. [ホット・サイトの回復計画』](#page-594-0) 代替ホット・サイト計画で、代替 (バックアップ) サイトを準備する必要があります。この代替サイト には、ホーム・サイトの再建中に一時的に使用できるバックアップ・システムが備えられています。

### 関連資料

568 [ページの『セクション](#page-589-0) 4. 例: 在庫プロファイル』 ハードウェア・プロダクトの処理 (WRKHDWPRD) コマンドを使用して、このトピックの表を完成する ことができます。

## 購入先

購入先情報は、ここに添付できます。

### 平面図

ここに、提案されたフロア計画のコピーを添付することができます。

## セクション **13.** 計画変更の記録

計画を最新に保ち、また、構成、アプリケーション、バックアップ・スケジュールおよび手順に対する変更 の記録を保持してください。

たとえば、以下のコマンドをタイプして、現行のローカル・ハードウェアのリストを印刷することができま す。

DSPLCLHDW OUTPUT(\*PRINT)

# 付録 **C.** システムの回復

このトピックでは、システム全体を完全に回復させるための指示を説明します。

これらのステップは、システムを以前と同じシステムに回復する (同じ製造番号を持つ同じシステムに復元 する) 必要がある場合に使用します。これらの回復方法は、次のオプションのいずれかを使用して、システ ム全体を保管した場合にのみ実行してください。

- 「保管」メニューのオプション 21
- v 「保管」メニューのオプション 21 と同等の保管コマンド
	- SAVSYS
	- SAVLIB LIB(\*NONSYS) ACCPTH(\*YES)
	- SAVDLO DLO(\*ALL) SAVFLR(\*ANY)
	- SAV DEV('/QSYS.LIB/*tape-device-name*.DEVD') OBJ(('/\*') ('/QSYS.LIB' \*OMIT) ('/QDLS' \*OMIT)) UPDHST(\*YES)

注**:**

- v 次のどの場合でも、 116 ページの『チェックリスト 20: [完全なシステム消失後のシステム全体の回](#page-137-0) [復』を](#page-137-0)使用してください。
	- システムに論理区画がある場合。
	- システムが、D-IPL の専用保守ツール (DST) を介して定義できる、代替導入装置セットアップ機 能を使用する場合。1
	- システムが、ユーザー定義のファイル・システム (UDFS) を保管前にマウントした場合。
- v 回復に独立補助記憶域プール (ASP) が含まれている場合は、 121 [ページの『チェックリスト](#page-142-0) 21: [独立補助記憶域プールを含んでいる完全なシステム消失後のシステム全体の回復』を](#page-142-0)使用してくださ い。
- v 異なるシステム (異なる製造番号を持つシステム) に回復している場合、 595 [ページの『付録](#page-616-0) D. 異 [なるシステムへのシステムの回復』](#page-616-0) を使用してください。

タスクを完了するごとに各項目をチェックします。

1. ローカル・エリア・ネットワーク (LAN) に接続しながらオペレーション・コンソールを使用する場合 は、オペレーション・コンソールに接続するために、システム上で保守ツール装置 ID パスワードを System i 装置 ID と同じものに手動でリセットすることが必要な場合があります。

このステップを開始したなら、それ以降は、SAVSYS メディアから IPL を実行するまで継続する必要 があります。これを予備的なステップとして実行しないようにしてください。オペレーション・コンソ ールを i5/OS V5R4 以降と一緒に使用している場合は、システム上で保守ツール装置 ID パスワード をリセットするだけです。クライアントは、オペレーション・コンソール用のリセット装置 ID パス ワードを使用して、自動的にサインオンを試みます。

2. オペレーション・コンソール、LAN、または直接接続を使用している場合は、システムから切断しオ ペレーション・コンソールを閉じてください。

<sup>1. 441</sup> ページの『第 18 [章 代替導入装置の使用法』を](#page-462-0)参照してください。

オペレーション・コンソールを再始動します。ユーザー ID 11111111 およびパスワード 11111111 を 使用して再接続し、システムにサインオンします。

- 3. システム上の初期プログラムを最初の SAVSYS 媒体からロードします。
	- a. 代替 IPL 装置にある最初の SAVSYS 媒体をマウントします。 READY 状況を待機します。
	- b. 中央演算処理装置 (CPU) コントロール・パネルで、システムを MANUAL モードにします。
	- c. 機能選択スイッチ (またはボタン) を押して、機能画面に 02 (IPL) を表示します。
	- d. Enter キーを押します。
	- e. 機能選択スイッチ (またはボタン) を押して、データ画面に D (テープまたは CD-ROM からの IPL) を表示します。
	- f. Enter キーを押します。
	- g. システムの電源が遮断された場合は、システムの電源ボタンを押して、電源をオンにします。ステ ップ 4 に進んでください。そうでない場合は、ステップ 3h から続けます。
	- h. システムの電源が入ったら、機能選択スイッチ (またはボタン) を押して、機能表示に 03 (IPL の 継続) を表示します。
	- i. Enter キーを押します。

| | | | | | | | | | | | | | | | | | | | | | | | | | | | | | |

4. 次の 2 つの「言語グループの選択」画面のいずれかが表示されます。これには、配布媒体での言語が 表示されます。「言語グループの選択」画面、または i/OS ロゴ画面が表示されます。 Enter キーを押 して言語を選択してから、確認画面で Enter キーを押します。 | | |

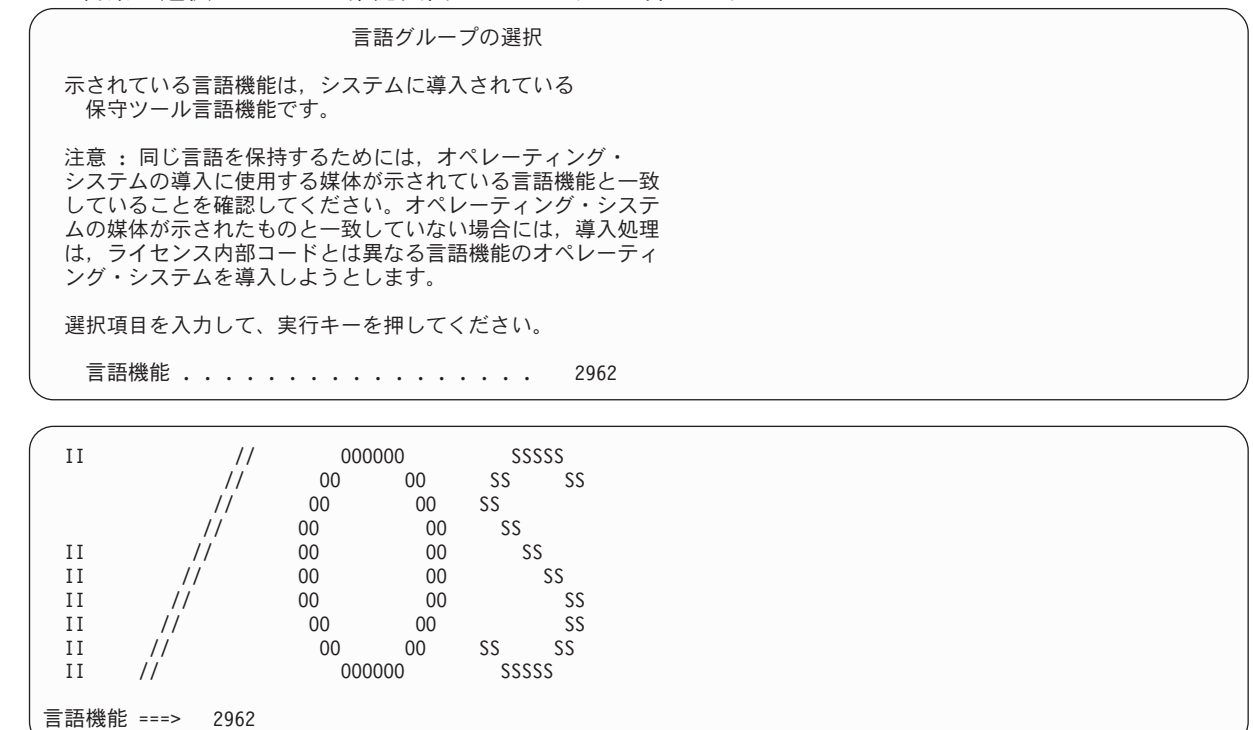

5. 「ライセンス内部コードの導入」画面で、オプション 1 (ライセンス内部コードの導入) を選択しま す。

ライセンス内部コードの導入 次の 1 つを選択してください。 1. ライセンス内部コードの導入 2. 専用保守ツール (DST) の処理 3. 代替導入装置の定義 選択項目 1

| | | | | | | | | | | | | | | | | | | | | | | |

6. 有効かつ機能的な IPL 装置が区画で検出されなかった場合は、「IPL 装置の選択」画面が表示されま す。この画面によって、IPL 装置として使用するディスク装置を選択できます。「IPL 装置の選択」画 面が表示されない場合は、ステップ 7 に進みます。 | | |

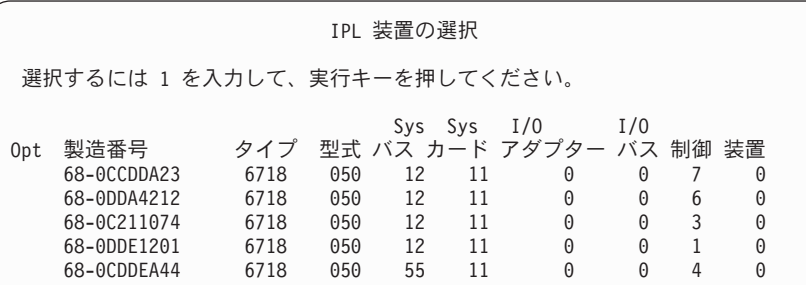

a. F10 を押して、IPL 装置として使用するディスクの選択を確認します。

IPL 装置の確認 次の装置を IPL 装置として選択しました。 選択を確認して、F10 キーを押してください。 Sys Sys I/O I/O 製造番号 タイプ 型式 パス カード アダプター バス 制御 装置<br>-68-0CDDEA44 6718 050 55 11 0 0 4 0 6718 050 55 11 0 0 4 0

7. 「ライセンス内部コード (LIC) の導入」画面で、オプション 2 (ライセンス内部コードの導入および システムの初期化) を選択し、 LIC の「スクラッチ導入」を開始します。

ライセンス内部コード (LIC) の導入 ライセンス内部コードの書き込み用に選択されたディスク : 製造番号 タイプ 型式 I/O バス 制御装置 装置 xx-xxxxxx xxx xxx x x x x 次の 1 つを選択してください。 1. ライセンス内部コードの復元 =>2. ライセンス内部コードの導入およびシステムの初期化 3. ライセンス内部コードの導入および構成の回復 4. ライセンス内部コードの導入およびディスク装置データの復元 5. ライセンス内部コードの導入および IPL 装置のアップグレード 選択項目 2

8. 「LIC の導入とシステムの初期化 - 確認」画面で、 F10 を押して初期化を確認し、導入を続行しま す。

LIC の導入およびシステムの初期化 - 確認

重要 :

| | | | | | | | | | | | 初期化および導入の続行を選択した場合は、システムのすべての データは破壊され、選択したディスクにライセンス内部コードが 書き込まれます。

ライセンス内部コードの導入が完了した後で、ある種の回復処理を 行いたい場合は、導入選択の画面に戻り、他のオプションの 1 つを 選択してください。

導入を続行するためには F10 キーを押してください。 前の画面に戻るためには F12 (取り消し) キーを押してください。 導入選択の画面に戻るためには F3 (終了) キーを押してください。

a. 「ディスクの初期化 - 状況」画面が表示されます。

ディスクの初期化 - 状況 IPL ディスク装置を初期化中。 初期化にかかる見積時間 (分数) . . . : xx 経過分数 . . . . . . . . . . . . . : 0.0

b. 「ライセンス内部コードの導入 - 状況」画面が表示されます。

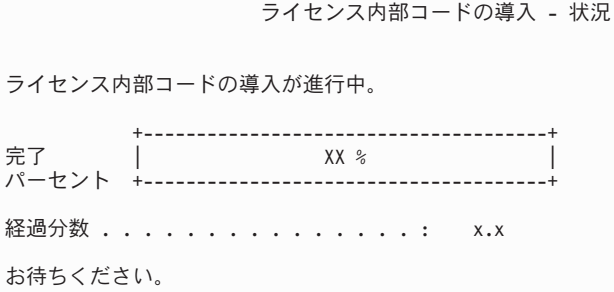

- 9. 「コンソールの受け入れ (Accept Console)」画面が表示される場合があります。それが表示された場合 は、F10 を押して現在のコンソールを受け入れてください。 「この IPL で新しいコンソール・タイ プを受け入れて設定する (Accept And Set New Console Type On This IPL)」画面が表示されたなら、 Enter を押して継続してください。
- 10. 「ディスク構成アテンション報告書」画面で、 F10 を押して問題を受け入れ、続行します。

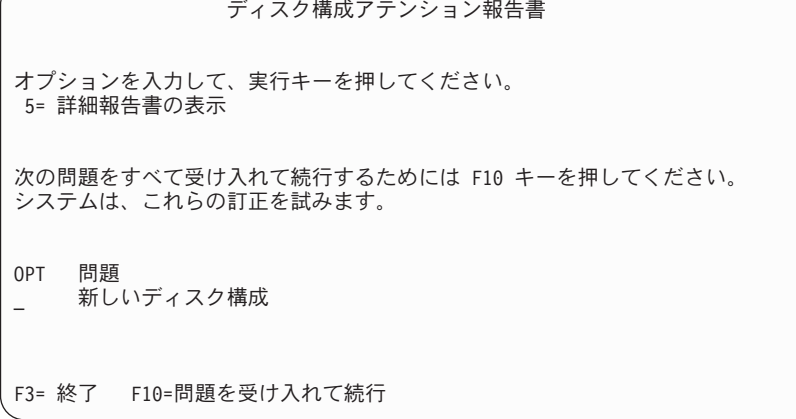

11. 「IPL またはシステムの導入」画面で、オプション 3 (専用保守ツール (DST) の使用) を選択しま す。

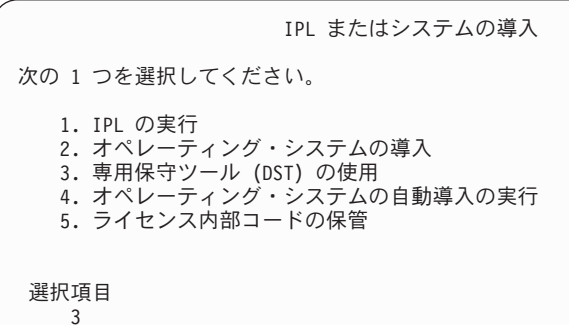

12. 保守ツール・ユーザーに QSECOFR を、保守ツール・パスワードに QSECOFR を入力して DST にサイン オンします。

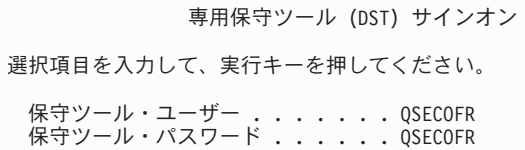

a. 保守ツール・プロファイルのパスワード QSECOFR は期限切れ状態で出荷されており、最初の使用 時に変更する必要があります。「保守ツールのユーザー・パスワードの変更」画面が表示されたな ら、現行パスワードに QSECOFR を、新規パスワードとその確認用パスワードにすべて大文字で入 力します。

保守ツール・ユーザー・パスワードの変更 保守ツール・ユーザー ID 名 .....: QSECOFR パスワード最終変更 .........: mm/dd/yy 選択項目を入力して、実行キーを押してください。 現行パスワード . . . . . . . . . . . : QSECOFR 新規パスワード ..............<u>\_</u> 新規パスワード (確認用). . . . . . . : \_

| | | | | | | | |

- b. オプション 4 (ディスク装置の処理) を選択します。
- c. オプション 1 (ディスク構成の処理) を選択します。
- d. オプション 3 (ASP 構成の処理) を選択します。
- e. オプション 3 (ASP への装置の追加) を選択します。
- | 13. 「ASP への装置の追加」画面で、1 を入力して、暗号化されていない新規の ASP を作成し、ディス ク装置を ASP に追加します。 |

ASP への装置の追加 次の 1 つを選択してください。 1. 非暗号化 ASP の作成 2. 暗号化 ASP の作成 3. 既存の ASP への装置の追加

- <span id="page-605-0"></span>14. 「装置を追加する新規 ASP の指定」画面で、ASP 番号 (2 から 32) を入力して、ユーザー ASP を | 作成し、ディスク装置をそれらの ASP に追加します。システム ASP 1 は既に存在しているので、1 を入力することはできません。 | |
	- a. 複数の ASP が必要な場合は、選択された各装置上の対応する ASP 番号を入力します。 複数の ASP を同時に作成できます。

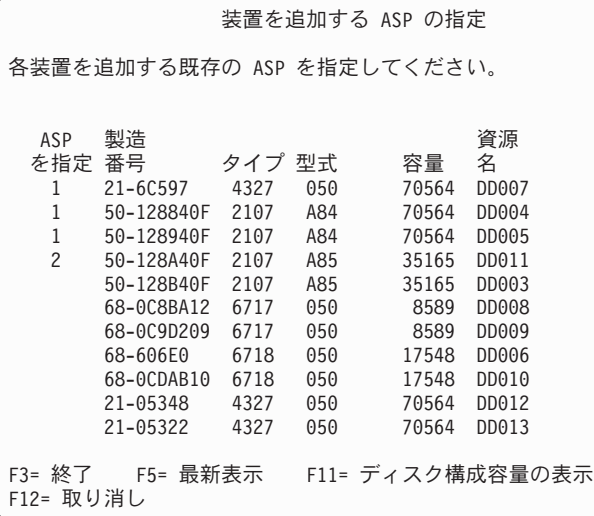

| | | | | | | | | | | | | | | | | | | | | | | | | | |

- b. すべての装置を完了したら、実行キーを押します。
- c. 装置のリストが正しければ、実行キーを押して装置の初期化を開始します。
- 15. 「問題報告書」画面で、F10 を押します。問題を無視して、続行します。

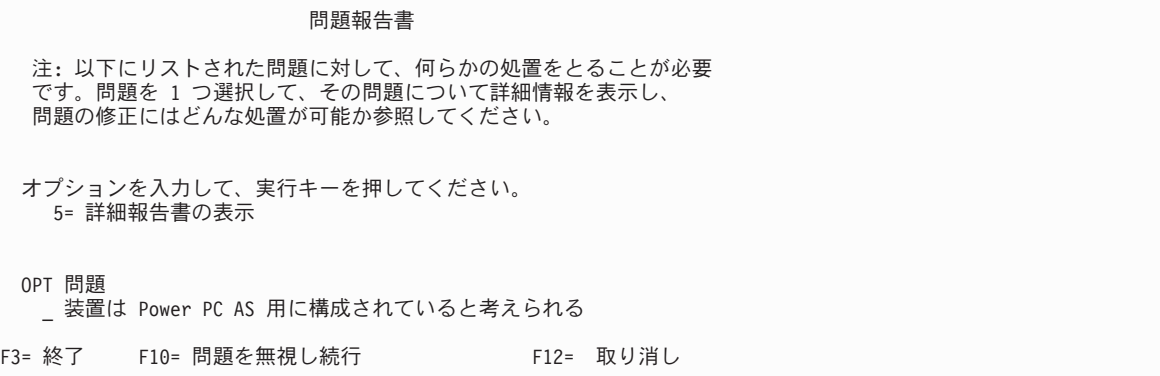

16. 「装置の追加の確認」画面で、実行キーを押して選択された装置を確認します。

装置の追加の確認 各装置ごとに追加には数分を要します。装置の追加後,システムは 表示された保護をもつことになります。 装置追加の選択項目を確認して,実行キーを押してください。 結果の容量を表示するためには、「F9= 結果の容量」を押します。 「 F10= 装置のデータの追加とバランスの確認」を押してください。 戻って選択項目を変更するには「F12= 取り消し」を押してください。 製造 さいかく 資源 ASP 装置 番号 タイプ 型式 名 保護 1 非保護 1 68-0CDAB35 6718 050 DD001 非保護<br>3 21-6C597 4327 050 DD007 非保護 3 21-6C597 4327 050 DD007 非保護 4 50-128840F 2107 A84 DD004 非保護 5 50-128940F 2107 A84 DD005 2 非保護 2 50-100240F 2107 A82 DD002 非保護<br>6 50-128A40F 2107 A85 DD011 非保護 6 50-128A40F 2107 A85 F9= 結果の容量 F10= 追加とバランス F11= 暗号化状況の表示

- a. 「機能の状況」画面に、完了したパーセンテージが表示されます。
- b. 装置の追加処理が完了すると、

| | | | | | | | | | | | | | | | | | | | | | | | | |

選択された装置が正常に追加された

というメッセージが表示されます。

- c. F12 を押して、「ディスク構成の処理」画面に戻ります。
- d. システムにミラー保護が必要な場合は、ステップ 14e に進みます。システムにミラー保護が必要な い場合は、「専用保守ツール (DST) の終了」画面が表示されるまで、F3 を押します。それから、 オプション 1 を選択して DST を終了し、 Enter キーを押してステップ [14g](#page-607-0) に進みます。
- e. システムでミラー保護を開始するには、次の指示に従ってください。
	- 1) 「ディスク構成の処理」画面で、オプション 4 (ミラー保護の処理) を選択します。
	- 2) 「ミラー保護の処理」画面で、オプション 2 (ミラー保護の開始) を選択します。
	- 3) その隣に 1 を入力して、ASP を選択します。実行キーを押してミラー保護を開始します。
	- 4) 「継続の確認」画面で実行キーを押します。
	- 5) 「ミラー保護開始の確認」画面で、実行キーを押します。
	- 6) 「機能状況」画面に、ミラー保護開始要求の完了状況が表示されます。
	- 7) 「ディスク構成情報報告書」画面に、

ミラー保護開始が正常に完了した

というメッセージが表示されます。

- 8) 続行するには、Enter キーを押してください。
- f. 回復中にシステム値のセキュリティーの変更を可能にするため、以下のステップを実行してくださ い。
	- 1) 「IPL またはシステムの導入」画面で、オプション 3 (専用保守ツール (DST) の使用) を選択 します。続行するには、Enter キーを押してください。
	- 2) DST ユーザー名とパスワードを使用して、DST にサインオンします。
- <span id="page-607-0"></span>3) オプション 13 (システム・セキュリティーの処理) を選択します。
- 4) 「システム値のセキュリティーの変更を可能にする (Allow system value security changes)」フィ ールドに 1 を入力して、Enter を押します。
- 5) F3 または F12 を押して、「IPL またはシステムの導入」画面に戻ります。
- g. オペレーション・コンソールを使用している場合、以下の指示に従って、作業を現行コンソールか ら切り替えるか、またはコンソール・モード値を確認します。
	- 1) 「IPL またはシステムの導入」画面で、オプション 3 (専用保守ツール (DST) の使用) を選択 します。続行するには、Enter キーを押してください。
	- 2) DST ユーザー QSECOFR として DST にサインオンして、新しい QSECOFR パスワードを使用 します。
	- 3) 「専用保守ツール (DST) の使用」画面で、オプション 5 (DST 環境の処理) を選択します。続 行するには、Enter キーを押してください。
	- 4) 「DST 環境の処理」画面で、オプション 2 (システム装置) を選択します。続行するには、 Enter キーを押してください。
	- 5) 「システム装置の処理」画面で、オプション 6 (コンソール・モード) を選択します。続行する には、Enter キーを押してください。
	- 6) 「コンソール・タイプの選択」画面で、オプション 2 (オペレーション・コンソール) を選択し ます。続行するには、Enter キーを押してください。
	- 7) F3 または F12 を押して、「IPL またはシステムの導入」画面に戻ります。
- 17. 「IPL またはシステムの導入」画面でオプション 2 (オペレーティング・システムの導入) を選択して Enter キーを押します。

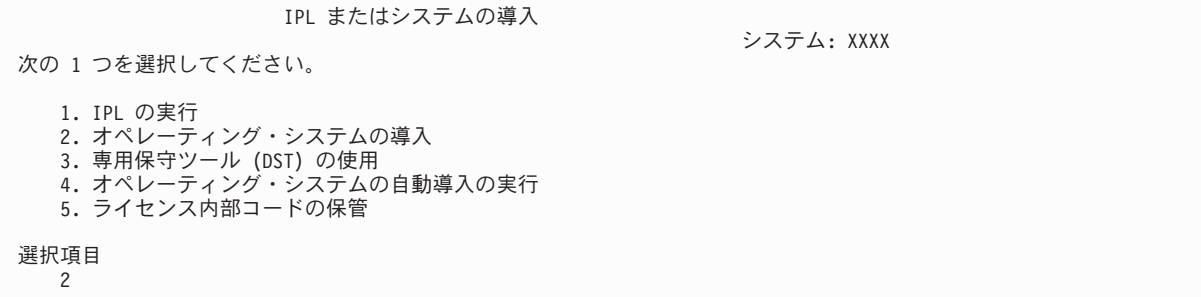

- a. 「i5/OS 導入の確認」画面で、Enter を押します。
- b. 「導入装置タイプの選択」画面で選択し、実行を押します。
- c. 「言語グループの選択」画面に、現在保管媒体にある 1 次言語機能が表示されます。実行キーを押 してこの値を受け入れます。

```
言語グループの選択
注: 表示されている言語機能は、システムに導入されている言語
機能です。
選択項目を入力して、実行キーを押してください。
言語機能 ................. 2962
```
d. 「言語機能の選択項目の確認」画面が表示されます。続行するには、Enter キーを押してくださ  $V_{\lambda_{\alpha}}$ 

18. 「すべてのディスク装置をシステムに追加」画面で、オプション 1 (現行ディスク項目の確認) を選択 します。

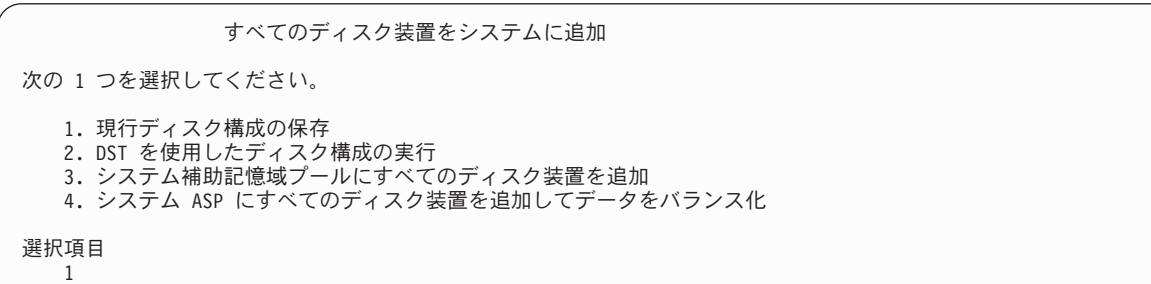

- 注**:** この画面は、[12](#page-605-0) のステップでシステムに認識されているすべてのディスク装置を選択した場合は 表示されません。
- 19. 「ライセンス内部コード IPL 進行中」画面が、IPL の進行状況を表示します。

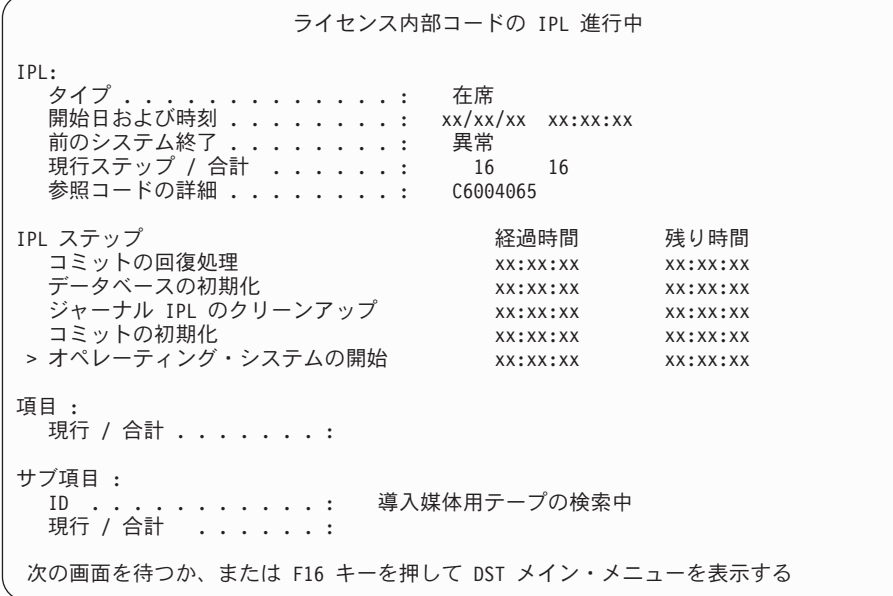

20. 「オペレーティング・システムの導入」画面で、オプション 1 (省略時の値の使用) を選択します。 「日付」と「時刻」の値が正しいことを確認してください。続行するには、Enter キーを押してくださ  $\mathcal{U}^{\mathcal{A}}$ 

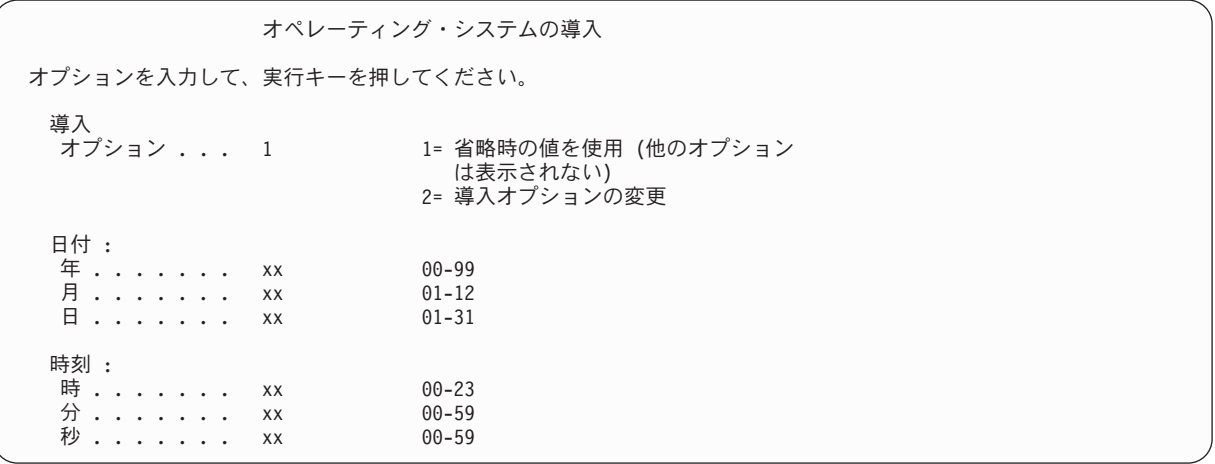

21. i5/OS 導入状況画面に、必要な i5/OS 導入プロファイルおよびライブラリーの導入状況が表示されま す。

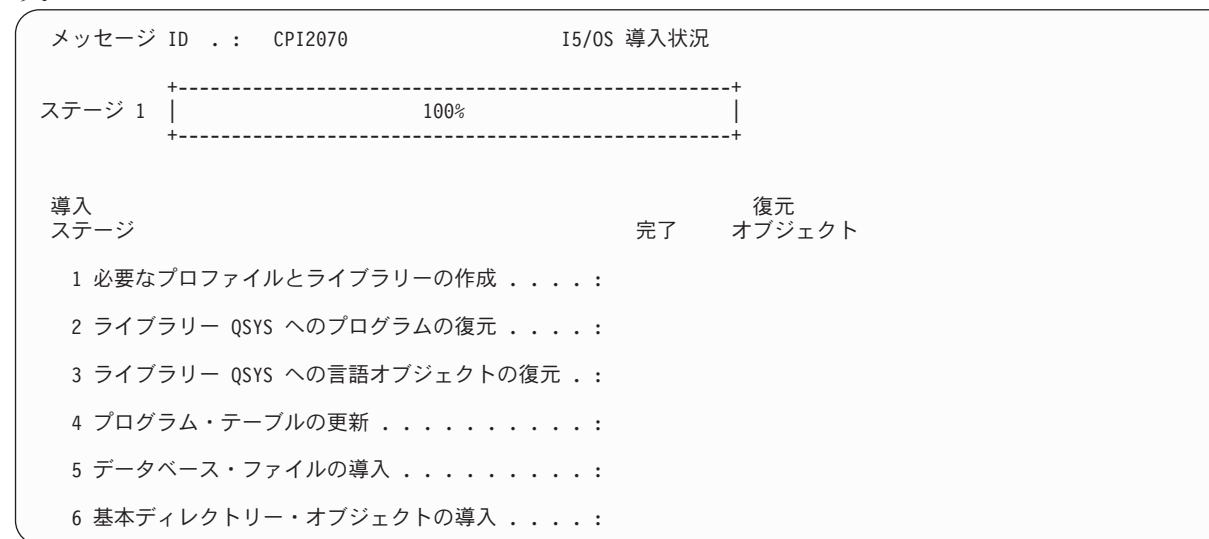

22. システムは、残りの i5/OS オブジェクトを導入します。

| | | | | | | | | | | | | | | | | | | | |

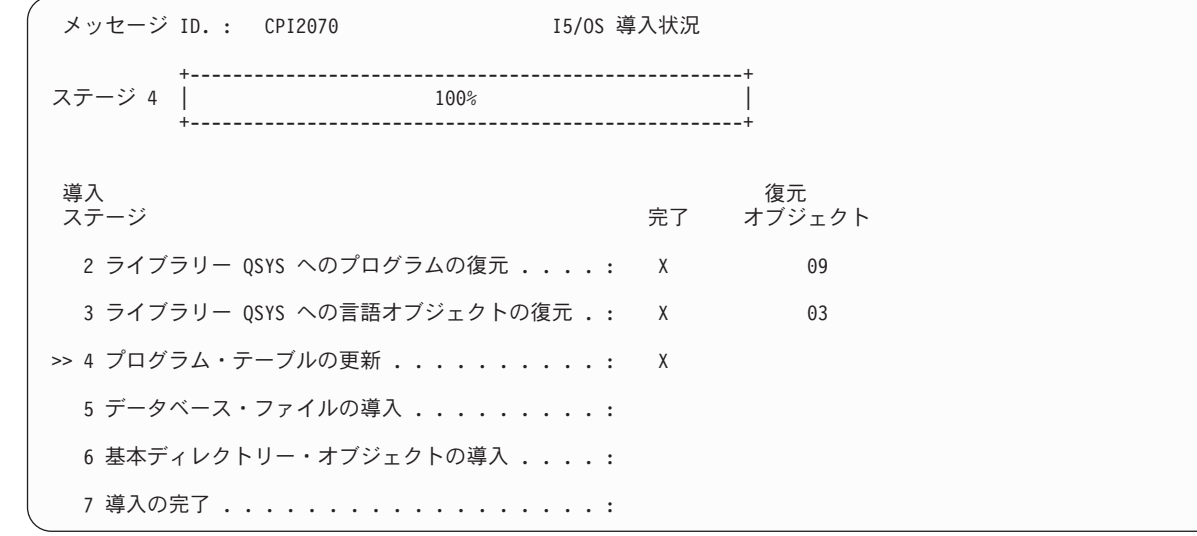

- 23. 「サインオン」画面で、ユーザー QSECOFR としてログオンします。ここでパスワードを入力する必要 はありません。
- 24. 「IPL オプション」 画面で、システムの日付、時刻、および時間帯として正しい値を入力します。 次 のオプションだけが Y に設定されるべきです。
	- v システムの制限状態開始
	- 主要システム・オプションの設定
	- v IPL 時のシステムの定義または変更

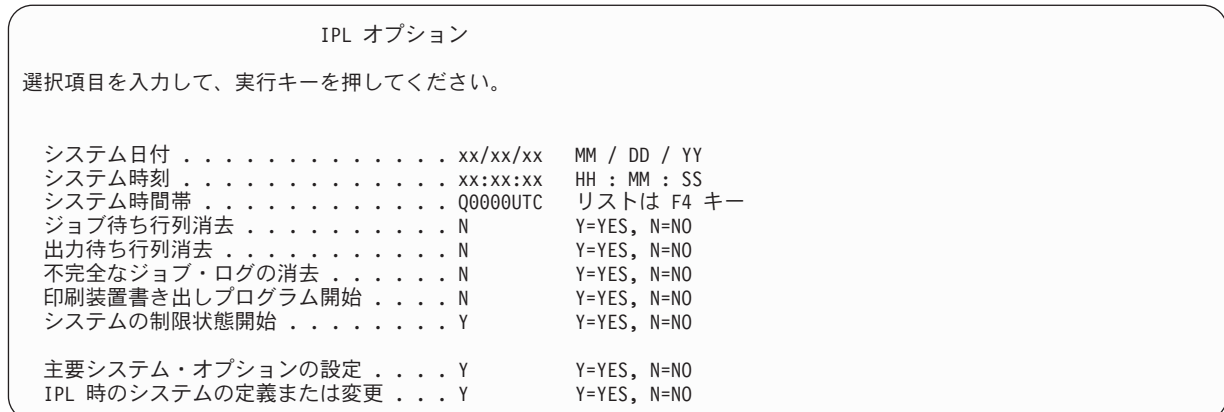

a. 「主要システム・オプションの設定」画面で、 **N** を選択し、自動構成を使用不可にします。

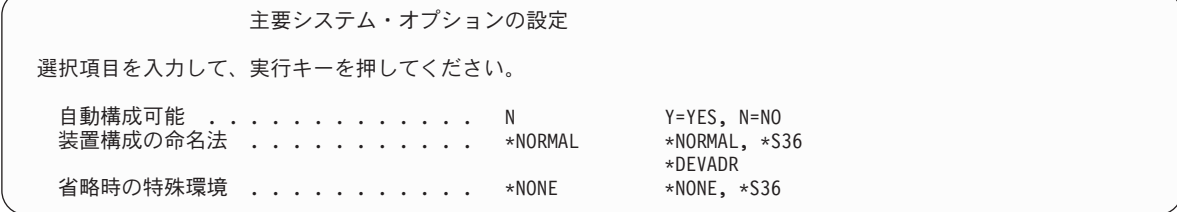

- 25. 「IPL 時のシステムの定義または変更」画面が表示されます。
	- a. オプション 3 (システム値コマンド) を選択します。
	- b. 「システム値コマンドの変更」画面で、 3 (システム値の処理) を選択します。
	- c. 「システム値の処理」画面で、変更する予定のシステム値の横に 2 を入力して選択します。 すべ ての値を選択した後、実行キーを押します。

次のようにシステム値を更新します。必要なら、回復後に更新できるように、既存の値を書き留め てください。

- v QALWOBJRST を \*ALL に変更する
- v QFRCCVNRST を 0 に変更する
- v QIPLTYPE を 2 に変更する
- v QINACTITV を \*NONE に変更する
- v QJOBMSGQFL を \*PRTWRAP に変更する
- v QJOBMSGQMX を最小で 30 (推奨は 64) に変更する
- v QLMTDEVSSN を 0 に変更する
- v QLMTSECOFR を 0 に変更する
- v QMAXSIGN を \*NOMAX に変更する
- v QPFRADJ を 2 に変更する
- v QPWDEXPITV を \*NOMAX に変更する
- v QSCANFSCTL に \*NOPOSTRST を追加する
- v QVFYOBJRST を 1 に変更する
- d. システム値が変更されたら、F3 を 2 回押して「IPL 時のシステムの定義または変更」画面に戻り ます。
- e. 「IPL 時のシステムの定義または変更」画面で、 F3 を押して終了し、IPL を続行します。

26. 「パスワード変更」画面で、現行パスワードとして QSECOFR を入力します。 新規パスワードを入力し ます。パスワードを再入力して確認し、実行キーを押します。(新規パスワードは、QSECOFR であって はなりません。)

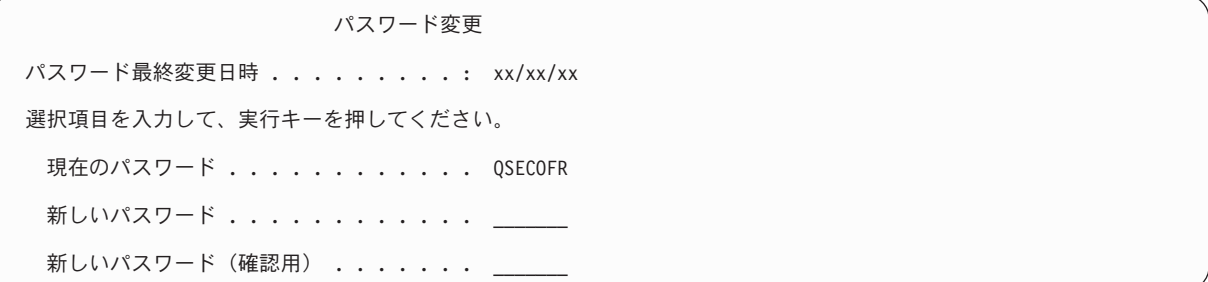

- 27. 3490 型式 E または F のテープ装置を構成するには、以下の指示に従ってください。
	- a. ハードウェア資源の処理 (WRKHDWRSC) コマンドを使用して、テープ制御装置名を判別します。 WRKHDWRSC TYPE(\*STG)
	- b. 「ハードウェア資源の処理」画面で、テープ制御装置を位置指定します。
	- c. テープ制御装置名の横に 9 (資源の処理) を入力して、 Enter キーを押します。
		- 注**:** テープ制御装置が画面にリストされていない場合、ディスク記憶域制御装置などの他の資源を 選択する必要があります。一部のシステム・モデルでは、テープ装置は結合された機能入出力 プロセッサー (IOP) を介して接続されています。必要なテープ装置が見つかるまで資源全体を 探してください。
	- d. テープ装置の資源名を調べます (たとえば、TAP01)。
	- e. テープ資源名の横の OPT 欄に 5 (構成記述の処理) を入力し、 Enter キーを押します。

「構成記述の処理」画面が表示されます。

- f. **OPT** 欄に 1 (作成) を、記述 欄にテープ装置記述名 (たとえば、TAP01) を入力します。 Enter キ ーを押します。「装置記述の作成 (テープ)」画面が表示されます。
- g. 任意の値を変更してから、Enter キーを (2 回) 押して装置記述を作成してください。 「構成記述 の処理」画面が再表示されます。作成した装置が、画面に表示されます。
- h. 新規の装置記述の前に、8 (構成状況の処理) を入力します。 「構成状況の処理」画面が表示され ます。
- i. 新しい装置の前に、1 (オンへの構成変更、または使用可能化) を入力します。 状況が「オンに変 更」または「使用可能」に変更されない場合は、数分間待ってみてください。それから F5 キー (最新表示) を押します。それでも状況が「オンに変更」または「使用可能」に変更されない場合 は、装置の通常の問題分析に従ってください。
- j. メイン・メニューに戻るまで、F3 を押します。
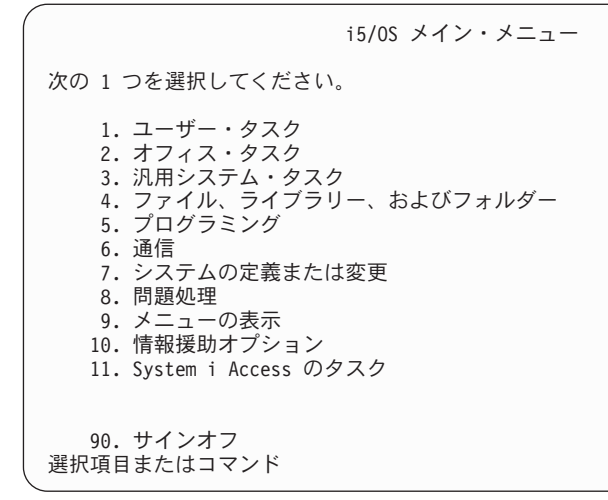

- 28. 「i5/OS メイン・メニュー」画面で、コマンド WRKRPYLE を入力し、CPA3709 があるかどうか確かめ ます。 ない場合、使用可能な順序番号を判別してから、 F6 を押して、その使用可能な順序番号を使 用して MSGID(CPA3709) RPY(G) を追加します。 F5 を押して最新表示し、 CPA3709 を追加したこと を確認します。
	- a. コマンド CHGJOB INQMSGRPY(\*SYSRPYL) をタイプして、照会メッセージにシステム応答リストを使 用するように現行ジョブを更新します。
- 29. 「i5/OS メイン・ メニュー」画面で、GO RESTORE とタイプし、「i5/OS 復元」画面にアクセスしま す。
	- a. 「復元」画面で、オプション 21 (システムおよびユーザー・データの復元) を選択します。
	- b. 続行するには、Enter キーを押してください。
- 30. 「コマンドの省略時値の指定」画面で、復元に使用するテープ装置の名前を入力します。
	- a. 「コマンドのプロンプト」を N に設定します。
	- b. 「メッセージ待ち行列の転送」を \*NOTIFY に設定します。

コマンド省略時値の指定 選択項目を入力して、実行キーを押してください。 装置 . . . . . . . . . . . . TAP01 名前

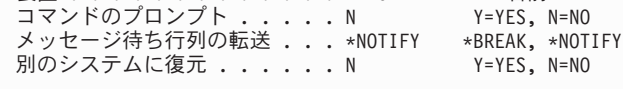

- c. 実行キーを押してサブシステムの終了を続行します。 復元プロセスは、無人のまま開始します。復 元プロセスが停止するのは、システムが復元プロセスを続行するのにテープ装置を必要とする場合 だけです。復元プロセスは、完了まで実行されるはずです。
- 31. ライブラリーの復元中にメッセージ CPF3204 Cannot find object needed for file xxxx in xxx が 表示されたなら、論理ファイルの復元試行時に、基本になる必須物理ファイルがまだ復元されていなか ったということです。 論理ファイルの復元操作は、次のオプションのいずれかを使用して物理ファイ ルを復元した後で実行する必要があります。
	- v このコマンドを実行することにより、以前に復元されなかった論理ファイルだけを復元する。 RSTLIB SAVLIB(\*NONSYS) DEV(*media-device-name*) OPTION(\*NEW) MBROPT(\*ALL) ALWOBJDIF(\*ALL)
	- v 復元の必要がある論理ファイルを含むライブラリーごとに、このコマンドを実行する。

<span id="page-613-0"></span>RSTLIB SAVLIB(*library-name*) DEV(*media-device-name*) OPTION(\*NEW) MBROPT(\*ALL) ALWOBJDIF(\*ALL)

v 復元することの必要な論理ファイルごとに、このコマンドを実行する。

RSTOBJ OBJ(*logical-file-name*) SAVLIB(*library-name*) DEV(*media-device-name*) OBJTYPE(\*FILE) MBROPT(\*ALL) ALWOBJDIF (\*ALL)

- 32. UPDPTFINF と入力して、ライブラリー QGPL 内のすべての PTF 保管ファイル用のプログラム一時修 正 (PTF) 情報を更新します。
- 33. 最後にシステム・データを保管した後に適用した PTF があれば再度適用します。
	- a. 最新の累積 PTF (プログラム一時修正) テープを見つけます。
	- b. コマンド行から、GO PTF とタイプして PTF メニューにアクセスします。
	- c. PTF メニューのオプション 8 (プログラム一時修正パッケージの導入) を選択します。 累積 PTF パッケージの中の PTF のすべてが、システムに導入されたライセンス・プログラム用に導入され ます。必要な特別な指示については、*i5/OS PTF* 導入説明書を参照してください。

注**:**

- v 個々の PTF を復元したい場合、個々の PTF の適用の詳細については、『システム操作の基本』 のトピックを参照してください。
- v 必要な PTF がない場合には、注文して適用してください。
- 34. 必要に応じて、システム値処理 (WRKSYSVAL) コマンドを使用して、システム値をステップ [23c](#page-610-0)で書 き留めておいた元の値に戻します。
- 35. 復元された QSECOFR プロファイルのパスワードがわからない場合は、サインオフの前にパスワード を変更します。以下のコマンドを入力します。:CHGUSRPRF USRPRF(QSECOFR) PASSWORD(new-password)
- 36. スケジュール済みジョブを保留にするには、WRKJOBSCDE と入力し、オプション 3 を選択してスケジュ ール済みジョブを保留にします。 復元が完了したら、ステップ [41](#page-614-0) でジョブを解放する必要がありま す。
- 37. コマンド SIGNOFF \*LIST または DSPJOBLOG \* \*PRINT を入力します。 ジョブ・ログを調べて、ジョブ がすべてのオブジェクトが復元したことを確かめてください。ジョブがすべてのオブジェクトを復元し たかどうかを確認するには、ジョブ・ログをスプールして、残りのスプール・ジョブ出力と一緒に印刷 します。エラー・メッセージがないか調べます。エラーを訂正し、これらのオブジェクトを媒体から復 元します。
- 38. システムの IPL を実行します。

a. CPU コントロール・パネルで、**NORMAL** 設定を選択します。

b. 次のコマンドを入力します。PWRDWNSYS OPTION(\*IMMED) RESTART(\*YES \*FULL) IPLSRC(B)

39. DB2 Content Manager OnDemand for i5/OS をシステムにインストールした場合は、次のコマンドを入 力して DB2 Content Manager OnDemand のジャーナル処理を再始動してください。

CALL QRDARS/QRLCSTRJ PARM('RLC')

CALL QRDARS/QRLCSTRJ PARM('RLR')

- CALL QRDARS/QRLCSTRJ PARM('RLO')
- 40. 統合サーバーをシステムにインストールし、ネットワーク・サーバーでオンに構成変更して保管した場 合、次のステップを実行してください。
- a. WRKCFGSTS \*NWS コマンドを使って、オンに構成変更された統合サーバーをオフに構成変更します。 オプション 2 を選択します。 | |
	- b. CRTNWSSTG コマンドを使用し、任意の必要なネットワーク記憶域を作成します。
		- c. ADDNWSSTGL コマンドを使用して記憶域リンクを追加します。

| |

- <span id="page-614-0"></span>d. WRKCFGSTS \*NWS コマンドを使用し、統合サーバーをオンに構成変更します。オプション 1 を選択 します。 | |
- e. RST OBJ('/QNTC') と入力して、統合サーバーのデータを復元します。 |
- f. Enter キーを押します。 |
- g. [35](#page-613-0) のステップの指示に従って、エラー・メッセージを検査し、復元を確認し、エラーがあれば訂正 します。 | |
	- 41. 統合サーバーをシステムにインストールし、統合サーバーでオフに構成変更して保管した場合、次のス テップを実行してください。
		- a. サーバー記述のリンクを追加します。 各サーバー記述ごとに次のように入力します。

ADDNWSSTGL NWSSTG(Storage\_Name) NWSD(Server\_Description)

- b. WRKCFGSTS \*NWS と入力してオプション 1 を選択し、それぞれの統合サーバーをオンに構成変更す ることにより、ご使用の 統合サーバーをオンに構成変更します。
- 42. Cryptographic Device Manager ライセンス・プログラム (5733-CY2) を持っている場合は、CALL | QCCADEV/QCCAELOAD と入力します。 |
	- 43. 前にステップ [34](#page-613-0) で保留にしていたジョブを解放します。

#### 関連情報

操作コンソール

システム値

### <span id="page-616-0"></span>付録 **D.** 異なるシステムへのシステムの回復

この情報は、システムを異なるシステム (たとえば、異なる製造番号のシステム) へ回復する必要がある場 合に使用します。

注**:** システムの移行を実行する場合は、データ移行トピックも参照してください。

これらの回復方法は、次のオプションのいずれかを使用して、システム全体を保管した場合にのみ実行して ください。

- 「保管」メニューのオプション 21
- v 「保管」メニューのオプション 21 と同等の保管コマンド
	- SAVSYS
	- SAVLIB LIB(\*NONSYS) ACCPTH(\*YES)
	- SAVDLO DLO(\*ALL) SAVFLR(\*ANY)
	- SAV DEV('/QSYS.LIB/*tape-device-name*.DEVD') OBJ(('/\*') ('/QSYS.LIB' \*OMIT) ('/QDLS' \*OMIT)) UPDHST(\*YES)

#### 重要**:**

- v 次のどの場合でも、 116 ページの『チェックリスト 20: [完全なシステム消失後のシステム全体の](#page-137-0) [回復』を](#page-137-0)使用してください。
	- システムに論理区画がある場合。
	- システムが、ユーザー定義のファイル・システム (UDFS) を保管前にマウントした場合。
- v 回復に独立補助記憶域プール (ASP) が含まれている場合は、 121 [ページの『チェックリスト](#page-142-0) 21: [独立補助記憶域プールを含んでいる完全なシステム消失後のシステム全体の回復』を](#page-142-0)使用してくだ さい。
- v 1 次導入装置以外のテープまたは光ディスク装置を回復に使用する場合は、 441 [ページの『第](#page-462-0) 18 [章 代替導入装置の使用法』ト](#page-462-0)ピックを参照してください。

タスクを完了するごとに各項目をチェックします。

- 1. ローカル・エリア・ネットワーク (LAN) に接続しながらオペレーション・コンソールを使用する場合 は、オペレーション・コンソールをシステムから切断し、パーソナル・コンピューターの装置 ID を 再同期してから、System i の装置 ID と同じようにオペレーション・コンソールに接続しなければな りません。 このステップを開始したなら、それ以降は、SAVSYS メディアから初期プログラム・ロー ド (IPL) を実行するまで継続する必要があります。これを予備的なステップとして実行しないように してください。 V5R3 以降のオペレーション・コンソールを再同期している場合、以下の指示に従っ てください。前のリリースのオペレーション・コンソールを再同期する場合は、『オペレーション・コ ンソール』トピックを参照してください。
	- a. オペレーション・コンソールがシステムに接続中である場合は、変更しようとしているオペレーシ ョン・コンソールでの接続名を選択してください。それから、「接続」 → 「切断」をクリックしま す。
	- b. オペレーション・コンソールで変更しようとしている接続名を選択し、「接続」 → 「プロパティ ー」をクリックします。
	- c. 装置 ID ページを選択します。
- d. 「リセット」をクリックします。
- e. 正しいアクセス・パスワードを指定し、「**OK**」をクリックします。
- f. 「**OK**」をクリックします。
- g. 変更した接続名を選択し、「接続」 → 「接続する」をクリックします。
- 2. オペレーション・コンソール、LAN、または直接接続を使用している場合は、システムから切断しオ ペレーション・コンソールを閉じてください。 オペレーション・コンソールを再始動します。ユーザ ー ID 11111111 およびパスワード 11111111 を使用して再接続し、システムにサインオンします。
- 3. 最初の SAVSYS 媒体からシステムの IPL を行います。
	- a. 代替 IPL 装置にある最初の SAVSYS 媒体をマウントします。 READY 状況を待機します。
	- b. 中央演算処理装置 (CPU) コントロール・パネルで、システムを MANUAL モードにします。
	- c. 機能選択スイッチ (またはボタン) を押して、機能画面に 02 (IPL) を表示します。
	- d. Enter キーを押します。
	- e. 機能選択スイッチ (またはボタン) を押して、データ画面に D (テープまたは CD-ROM からの IPL) を表示します。
	- f. Enter キーを押します。
	- g. システムの電源が遮断された場合は、システムの電源ボタンを押して、電源をオンにします。 ステ ップ [4](#page-618-0) に進んでください。そうでない場合は、ステップ 3h から続けます。
	- h. システムの電源が入ったら、機能選択スイッチ (またはボタン) を押して、機能表示に 03 (IPL の 継続) を表示します。
	- i. Enter キーを押します。

| | | | | | | | | | | | | | | | | | | | | | | | | | | | | | | | | |

- 4. 次の 2 つの「言語グループの選択」画面のいずれかが表示されます。これには、配布媒体での言語が
	- 表示されます。「言語グループの選択」画面、または i/OS ロゴ画面が表示されます。 Enter キーを押 して言語を選択してから、確認画面で Enter キーを押します。

示されている言語機能は,システムに導入されている 保守ツール言語機能です。

注意 : 同じ言語を保持するためには,オペレーティング・ システムの導入に使用する媒体が示されている言語機能と一致 していることを確認してください。オペレーティング・システ ムの媒体が示されたものと一致していない場合には,導入処理 は,ライセンス内部コードとは異なる言語機能のオペレーティ ング・システムを導入しようとします。

言語グループの選択

選択項目を入力して、実行キーを押してください。

言語機能 . . . . . . . . . . . . . . . . 2962

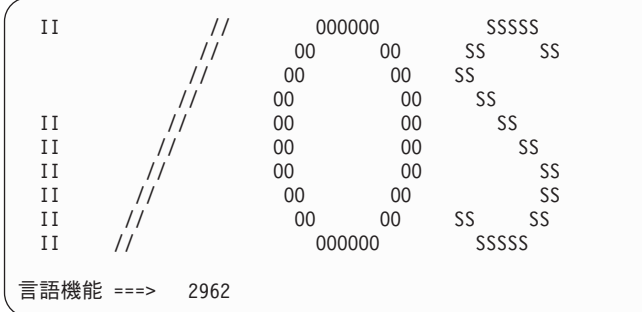

<span id="page-618-0"></span>5. 「ライセンス内部コードの導入」画面で、オプション 1 (ライセンス内部コードの導入) を選択しま す。

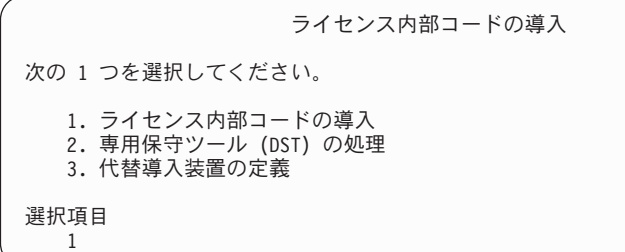

| | | | | | | | | | | | | | | | | | | | | | | | | |

6. 有効かつ機能的な IPL 装置が区画で検出されなかった場合は、「IPL 装置の選択」画面が表示されま す。この画面によって、IPL 装置として使用するディスク装置を選択できます。「IPL 装置の選択」画 面が表示されない場合は、ステップ 7 に進みます。  $\blacksquare$ 

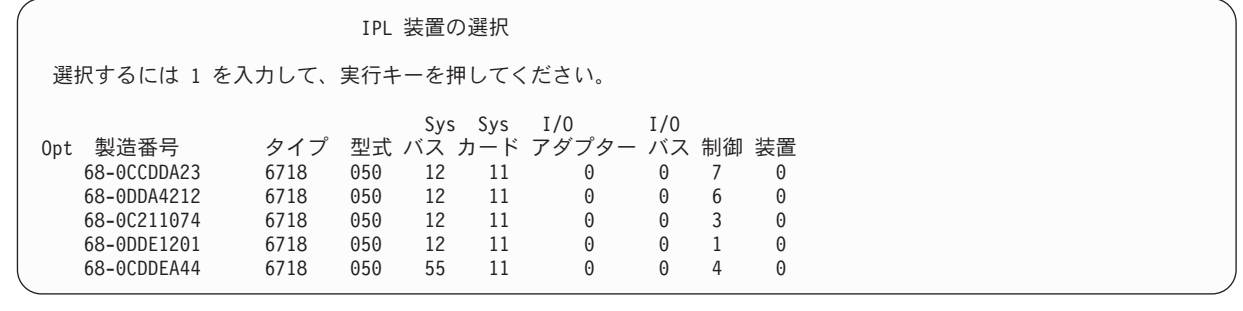

a. F10 を押して、IPL 装置として使用するディスクの選択を確認します。

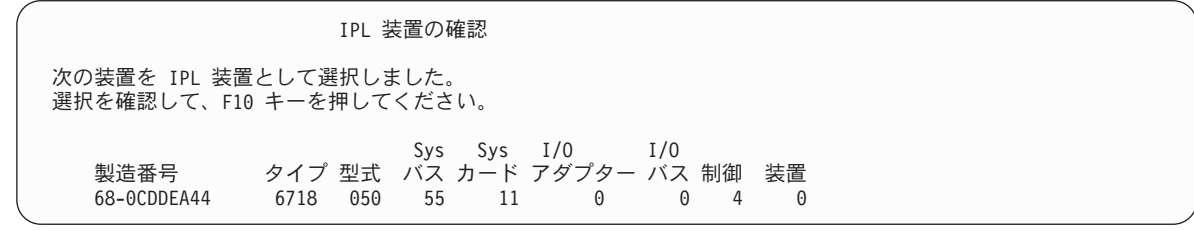

7. 「ライセンス内部コード (LIC) の導入」画面で、オプション 2 (ライセンス内部コードの導入および システムの初期化) を選択し、ライセンス内部コードの「スクラッチ導入」を開始します。

ライセンス内部コード (LIC) の導入 ライセンス内部コードの書き込み用に選択されたディスク:<br>- 製造番号 - タイプ 型式 I/O バス タイプ 型式 I/O バス 制御装置 装置 xx-xxxxxxx xxxx xxx x x x x x x 次の 1 つを選択してください。 1. ライセンス内部コードの復元 =>2. ライセンス内部コードの導入およびシステムの初期化 3. ライセンス内部コードの導入および構成の回復 4. ライセンス内部コードの導入およびディスク装置データの復元 5. ライセンス内部コードの導入および IPL 装置のアップグレード 選択項目 2

8. 「LIC の導入とシステムの初期化 - 確認」画面で、 F10 を押して初期化を確認し、導入を続行しま す。

LIC の導入およびシステムの初期化 - 確認

重要 : 初期化および導入の続行を選択した場合は、システムのすべての データは破壊され、選択したディスクにライセンス内部コードが 書き込まれます。

ライセンス内部コードの導入が完了した後で、ある種の回復処理を 行いたい場合は、導入選択の画面に戻り、他のオプションの 1 つを 選択してください。

導入を続行するためには F10 キーを押してください。 前の画面に戻るためには F12 (取り消し) キーを押してください。 導入選択の画面に戻るためには F3 (終了) キーを押してください。

a. 「ディスクの初期化 - 状況」画面が表示されます。

| | | | | | | | | |

ディスクの初期化 - 状況 IPL ディスク装置を初期化中。 初期化にかかる見積時間 (分数) . . . : xx 経過分数 . . . . . . . . . . . . . . 0.0

b. 「ライセンス内部コードの導入 - 状況」画面が表示されます。

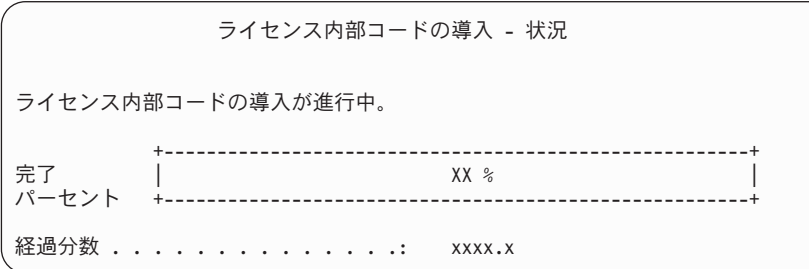

- 9. 「コンソールの受け入れ (Accept Console)」画面が表示される場合があります。それが表示された場合 は、F10 を押して現在のコンソールを受け入れてください。 「この IPL で新しいコンソール・タイ プを受け入れて設定する (Accept And Set New Console Type On This IPL)」が表示されたなら、 Enter を押して継続してください。
- 10. 「ディスク構成アテンション報告書」画面で、 F10 を押して問題を受け入れ、続行します。

ディスク構成アテンション報告書 オプションを入力して、実行キーを押してください。 5= 詳細報告書の表示 次の問題をすべて受け入れて続行するためには F10 キーを押してください。 システムは、これらの訂正を試みます。 OPT 問題 新しいディスク構成 F3= 終了 F10=問題を受け入れて続行

11. 「IPL またはシステムの導入」画面で、オプション 3 (専用保守ツール (DST) の使用) を選択しま す。

<span id="page-620-0"></span>IPL またはシステムの導入 次の 1 つを選択してください。 1. IPL の実行 2. オペレーティング・システムの導入 3. 専用保守ツール (DST) の使用 4. オペレーティング・システムの自動導入の実行 5. ライセンス内部コードの保管 選択項目 3

12. 保守ツール・ユーザーに QSECOFR を、保守ツール・パスワードに QSECOFR を入力して DST にサイン オンします。

システム: XXXX

専用保守ツール (DST) サインオン 選択項目を入力して、実行キーを押してください。 保守ツール・ユーザー ....... QSECOFR 保守ツール・パスワード ...... QSECOFR

a. 保守ツール・プロファイルのパスワード QSECOFR は期限切れ状態で出荷されており、最初の使用 時に変更する必要があります。「保守ツールのユーザー・パスワードの変更」画面が表示されたな ら、現行パスワードに QSECOFR を、新規パスワードとその確認用パスワードにすべて大文字で入 力します。

保守ツール・ユーザー・パスワードの変更 保守ツール・ユーザー ID 名 ......: QSECOFR パスワード最終変更 ..........: mm/dd/yy 選択項目を入力して、実行キーを押してください。 現行パスワード . . . . . . . . . . . : QSECOFR 新規パスワード ............ 新規パスワード (確認用). . . . . . . : \_\_

- b. オプション 4 (ディスク装置の処理) を選択します。
- c. オプション 1 (ディスク構成の処理) を選択します。
- d. オプション 3 (ASP 構成の処理) を選択します。

| | | | | | | | |

- e. オプション 3 (ASP への装置の追加) を選択します。
- 13. 「ASP への装置の追加」画面で、1 を入力して、暗号化されていない新規の ASP を作成し、ディス | ク装置を ASP に追加します。 |

ASP への装置の追加 次の 1 つを選択してください。 1. 非暗号化 ASP の作成 2. 暗号化 ASP の作成 3. 既存の ASP への装置の追加

14. 「装置を追加する新規 ASP の指定」画面で、ASP 番号 (2 から 32) を入力して、ユーザー ASP を | 作成し、ディスク装置をそれらの ASP に追加します。システム ASP 1 は既に存在しているので、1 を入力することはできません。 | |

a. 複数の ASP が必要な場合は、選択された各装置上の対応する ASP 番号を入力します。 複数の ASP を同時に作成できます。

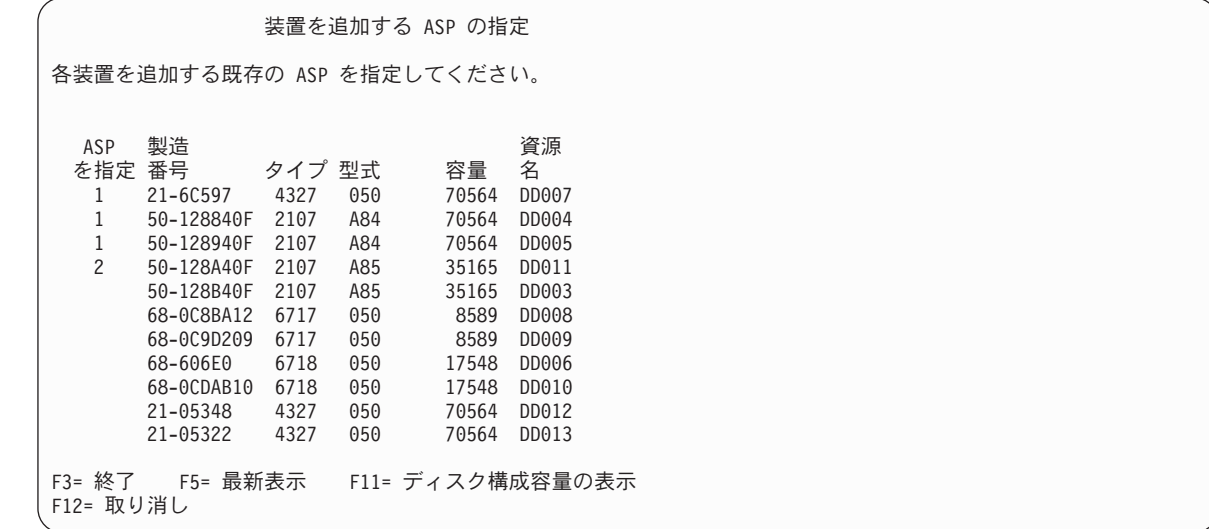

b. すべての装置を完了したら、実行キーを押します。

| |

> | | | | | | | | | | | | | | | | | | | | | | | | |

- c. 装置のリストが正しければ、実行キーを押して装置の初期化を開始します。
- 15. 「問題報告書」画面で、F10 を押します。問題を無視して、続行します。

問題報告書 注: 以下にリストされた問題に対して、何らかの処置をとることが必要 です。問題を 1 つ選択して、その問題について詳細情報を表示し、問題 の修正にはどんな処置が可能か参照してください。 オプションを入力して、実行キーを押してください。 5= 詳細報告書の表示 OPT 問題 \_ 装置は Power PC AS 用に構成されていると考えられる F3= 終了 F10= 問題を無視し続行 F12= 取り消し

16. 「装置の追加の確認」画面で、実行キーを押して選択された装置を確認します。

装置の追加の確認 各装置ごとに追加には数分を要します。装置の追加後,システムは 表示された保護をもつことになります。 装置追加の選択項目を確認して,実行キーを押してください。 結果の容量を表示するためには、「F9= 結果の容量」を押します。 「 F10= 装置のデータの追加とバランスの確認」を押してください。 戻って選択項目を変更するには「F12= 取り消し」を押してください。 製造 さいかく 資源 ASP 装置 番号 タイプ 型式 名 保護 1 非保護 1 68-0CDAB35 6718 050 DD001 非保護<br>3 21-6C597 4327 050 DD007 非保護 3 21-6C597 4327 050 DD007 非保護 4 50-128840F 2107 A84 DD004 非保護 5 50-128940F 2107 A84 DD005 2 非保護 2 50-100240F 2107 A82 DD002 非保護<br>6 50-128A40F 2107 A85 DD011 非保護 6 50-128A40F 2107 A85 F9= 結果の容量 F10= 追加とバランス F11= 暗号化状況の表示

- a. 「機能の状況」画面に、完了したパーセンテージが表示されます。
- b. 装置の追加処理が完了すると、

| | | | | | | | | | | | | | | | | | | | | | | | | |

選択された装置が正常に追加された

というメッセージが表示されます。

- c. F12 を押して、「ディスク構成の処理」画面に戻ります。
- d. システムにミラー保護が必要な場合は、ステップ 14e に進みます。システムにミラー保護が必要な い場合は、「専用保守ツール (DST) の終了」画面が表示されるまで、F3 を押します。それから、 オプション 1 を選択して DST を終了し、 Enter キーを押してステップ [14g](#page-623-0) に進みます。
- e. システムでミラー保護を開始するには、次の指示に従ってください。
	- 1) 「ディスク構成の処理」画面で、オプション 4 (ミラー保護の処理) を選択します。
	- 2) 「ミラー保護の処理」画面で、オプション 2 (ミラー保護の開始) を選択します。
	- 3) その隣に 1 を入力して ASP を選択します。実行キーを押してミラー保護を開始します。
	- 4) 「継続の確認」画面で実行キーを押します。
	- 5) 「ミラー保護開始の確認」画面で、実行キーを押します。
	- 6) 「機能状況」画面に、ミラー保護開始要求の完了状況が表示されます。
	- 7) 「ディスク構成情報報告書」画面に、

ミラー保護開始が正常に完了した

というメッセージが表示されます。

- 8) 続行するには、Enter キーを押してください。
- f. 回復中にシステム値のセキュリティーの変更を可能にするため、以下のステップを実行してくださ い。
	- 1) 「IPL またはシステムの導入」画面で、オプション 3 (専用保守ツール (DST) の使用) を選択 します。続行するには、Enter キーを押してください。
	- 2) DST ユーザー名とパスワードを使用して、DST にサインオンします。
- <span id="page-623-0"></span>3) オプション 13 (システム・セキュリティーの処理) を選択します。
- 4) 「システム値のセキュリティーの変更を可能にする **(Allow system value security changes)**」フ ィールドに 1 を入力して、Enter を押します。
- 5) F3 または F12 を押して、「IPL またはシステムの導入」画面に戻ります。
- g. オペレーション・コンソールを使用している場合、次の指示に従って、作業をローカル・コンソー ルからオペレーション・コンソールに切り替えます。
	- 1) 「IPL またはシステムの導入」画面で、オプション 3 (専用保守ツール (DST) の使用) を選択 します。続行するには、Enter キーを押してください。
	- 2) 新しいパスワードを使用して、 DST ユーザー QSECOFR として DST にサインオンします。
	- 3) 「専用保守ツール (DST) の使用」画面で、オプション 5 (DST 環境の処理) を選択します。続 行するには、Enter キーを押してください。
	- 4) 「DST 環境の処理」画面で、オプション 2 (システム装置) を選択します。続行するには、 Enter キーを押してください。
	- 5) 「システム装置の処理」画面で、オプション 6 (コンソール・モード) を選択します。続行する には、Enter キーを押してください。
	- 6) 「コンソール・タイプの選択」画面で、オプション 2 (オペレーション・コンソール) を選択し ます。続行するには、Enter キーを押してください。
	- 7) F3 または F12 を押して、「IPL またはシステムの導入」画面に戻ります。
- 17. 「IPL またはシステムの導入」画面でオプション 2 (オペレーティング・システムの導入) を選択して Enter キーを押します。

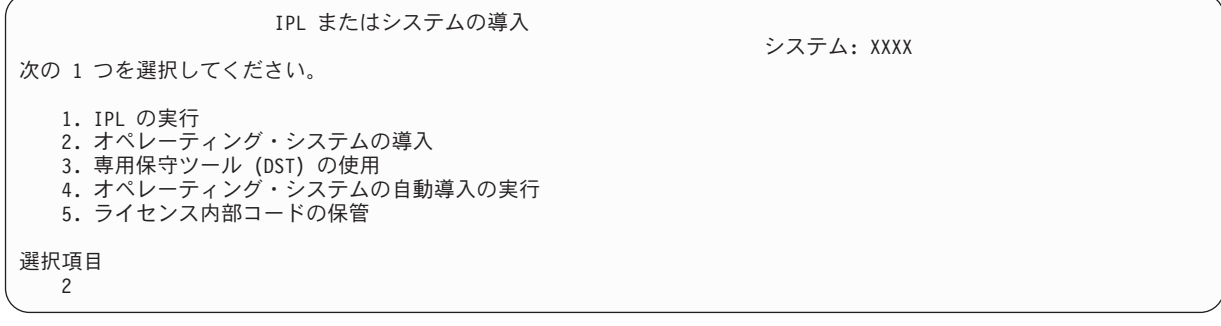

a. 「導入装置タイプの選択」画面で選択し、実行を押します。

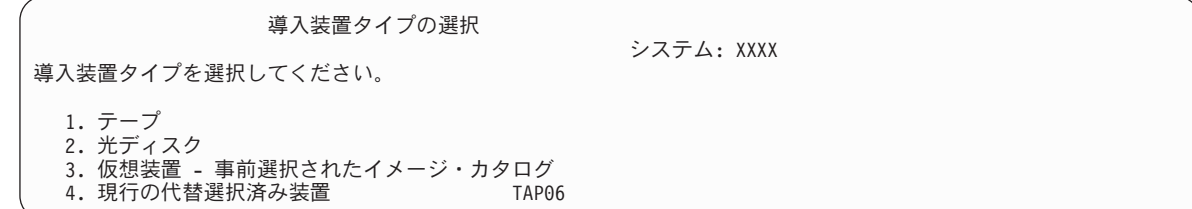

- b. 「i5/OS 導入の確認」画面で、Enter を押します。
- c. 「言語グループの選択」画面に、現在保管媒体にある 1 次言語機能が表示されます。実行キーを押 してこの値を受け入れます。

| | | | | | | |

言語グループの選択 注 : 表示されている言語機能は、システムに導入されている言語 機能です。 選択項目を入力して、実行キーを押してください。 言語機能 . . . . . . . . . . . . . . . . 2962

- d. 「言語機能の選択項目の確認」画面が表示されます。続行するには、Enter キーを押してくださ い。
- 18. 「すべてのディスク装置をシステムに追加」画面で、オプション 1 (現行ディスク項目の確認) を選択 します。

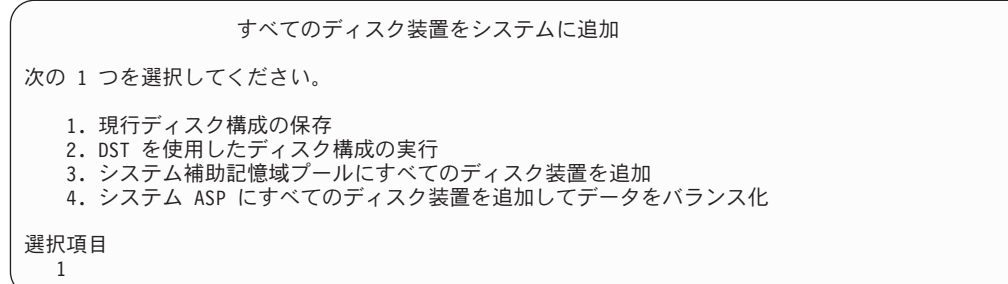

- 注**:** この画面は、[12](#page-620-0) のステップでシステムに認識されているすべてのディスク装置を選択した場合は 表示されません。
- 19. 「ライセンス内部コード IPL 進行中」画面が、IPL の進行状況を表示します。

ライセンス内部コードの IPL 進行中 IPL:<br>タイプ <u> . . . . . . . . . . . 在席</u> -<br>開始日および時刻 .......... xx/xx/xx xx:xx:xx<br>前のシステム終了 .......... 異常 前のシステム終了 ......... 現行ステップ / 合計 . . . . . . : 16 16 参照コードの詳細 ........: C6004065 IPL ステップ いっちゃん いっちゃん 経過時間 残り時間 コミットの回復処理 xx:xx:xx xx:xx:xx データベースの初期化 xx:xx:xx xx:xx:xx ジャーナル IPL のクリーンアップ xx:xx:xx xx:xx:xx コミットの初期化 xx:xx:xx xx:xx:xx > オペレーティング・システムの開始 xx:xx:xx xx:xx:xx 項目 : 現行 / 合計 . . . . . . . : サブ項目 : <u> .</u> . . . . . . . : 導入媒体用テープの検索中 現行 / 合計 . . . . . . . : 次の画面を待つか、または F16 キーを押して DST メイン・メニューを表示する

| | | | | | | | | | | | | | | | | | | | | | | |

> 20. 「オペレーティング・システムの導入」画面で、オプション 2 (導入オプションの変更) を選択しま す。 これにより、保管媒体からネットワーク属性を復元することを選択できます。日時が正しくない 場合には、新しい値を入力します。続行するには、Enter キーを押してください。

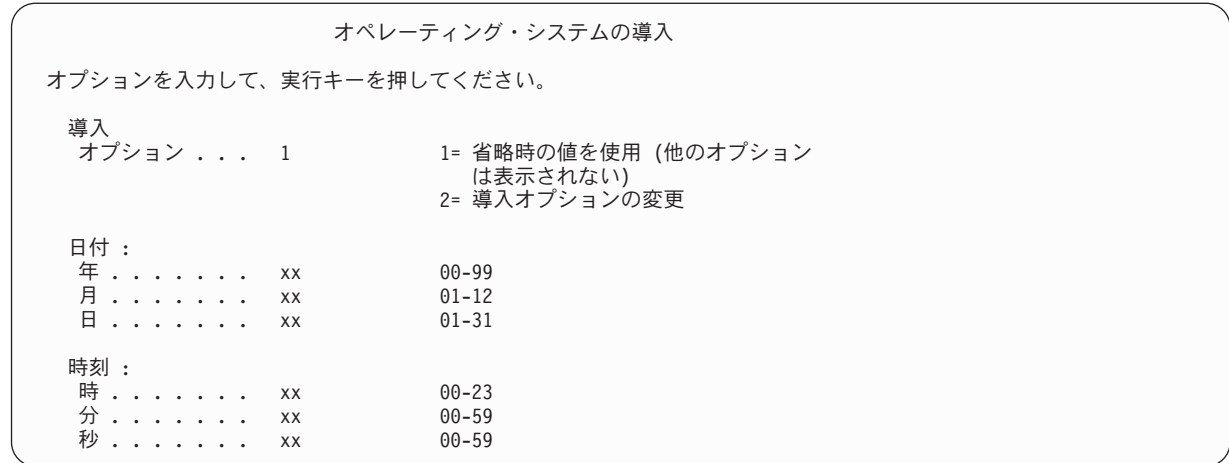

21. 「導入オプションの指定」画面で、以下の導入オプションを指定します。

導入オプションの指定 オプションを入力して、実行キーを押してください。 復元オプション . . . . . . . 1 1= 現行の媒体セットからプログラムおよび 言語オブジェクトを復元する 2= プログラムまたは言語オブジェクト を復元しない 3= 現行の媒体セットから言語オブジェクト だけを復元する 4= 現行導入装置を使用して別の媒体セ ットから言語オブジェクトだけを復 元する ジョブおよび出力 待ち行列オプション . . . . 2 1= 消去、 2= 保持 使用可能なディスク装置にオペレーティング・ システムを分散する . . . . 1 1= はい、 2= いいえ

システムにユーザー ASP のアクセス・パス回復時間があっても、ユーザー ASP が再構成されていな い場合には、システムは ASP にアクセス・パス回復時間を復元することができません。アクセス・パ スの回復手順の編集 (EDTRCYAP) コマンドを使用して、ASP 構成を再構成した後の時間を設定しま す。

22. 「復元オプションの指定」画面で、以下の選択項目のそれぞれに 1 を指定します。次に Enter キーを 押します。

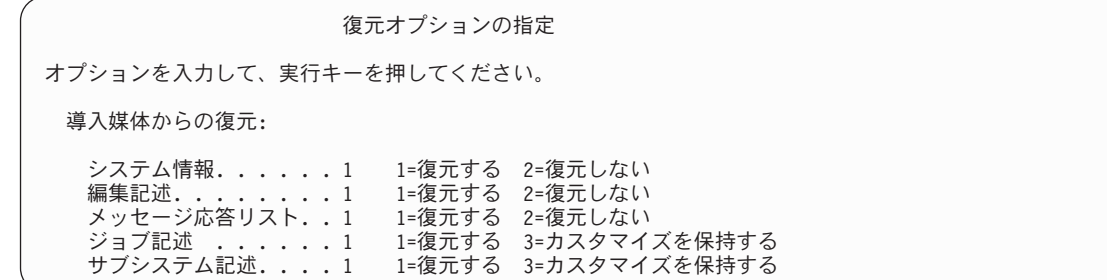

23. i5/OS 導入状況画面に、必要な i5/OS 導入プロファイルおよびライブラリーの導入状況が表示されま す。

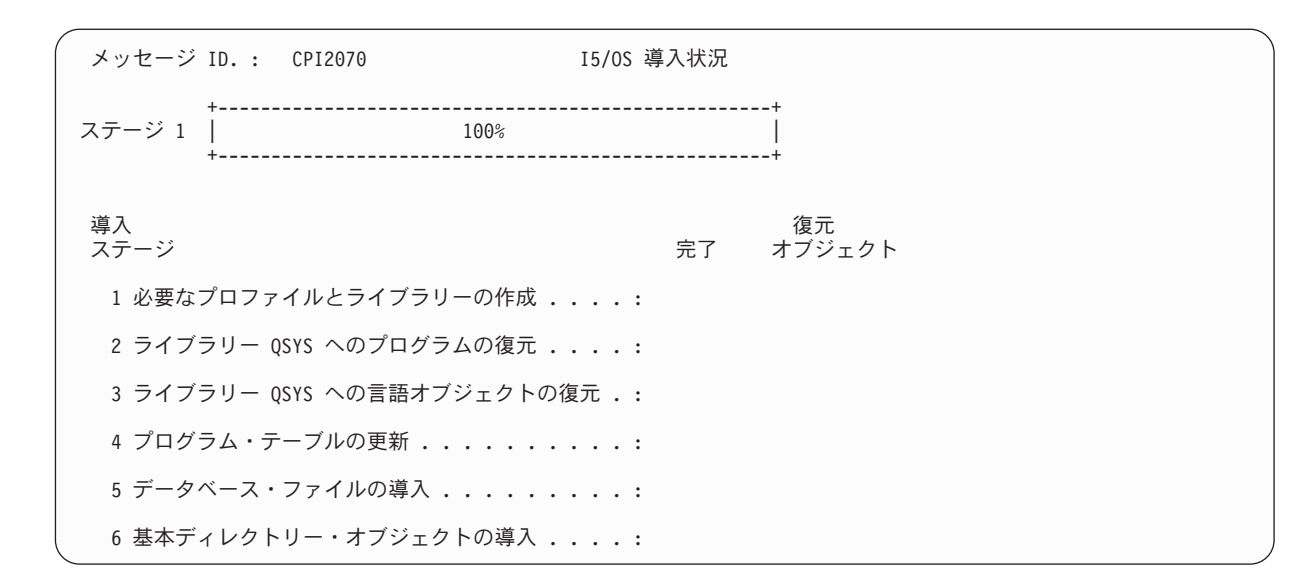

24. システムは、残りの i5/OS オブジェクトを導入します。

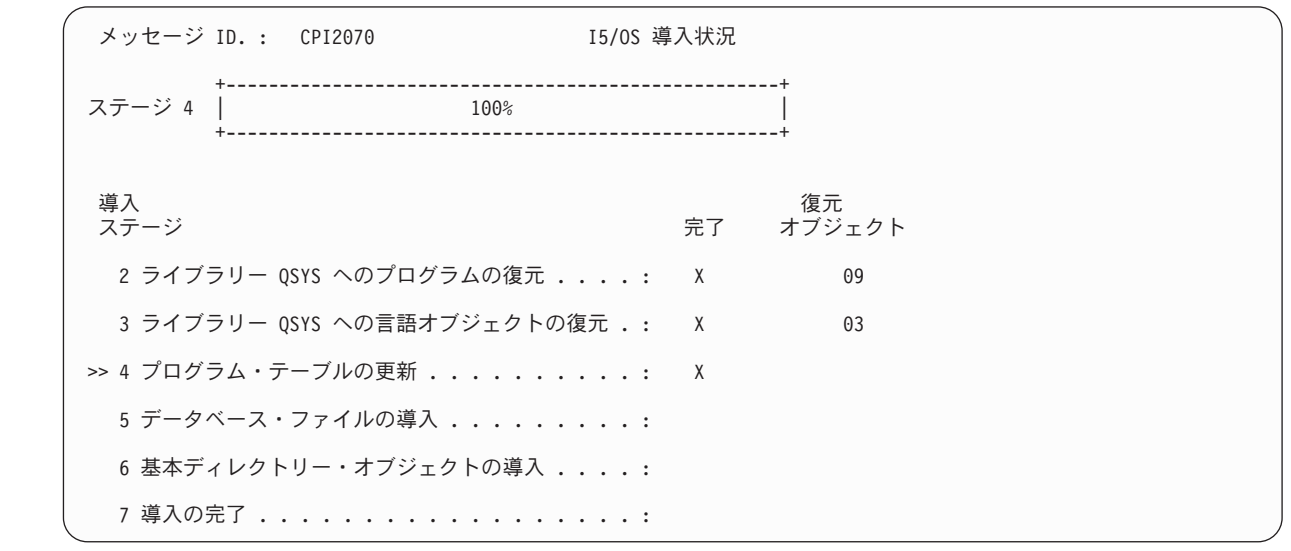

- 25. 「サインオン」画面で、ユーザー QSECOFR としてログオンします。 ここでパスワードを入力する必要 はありません。
- 26. 「IPL オプション」画面で、システムの日付、時刻、および時間帯として正しい値を入力します。次の オプションだけが Y に設定されるべきです。
	- システムの制限状態開始

| | | | | | | | | | | | | | | | | | | | |

- 主要システム・オプションの設定
- v IPL 時のシステムの定義または変更

<span id="page-627-0"></span>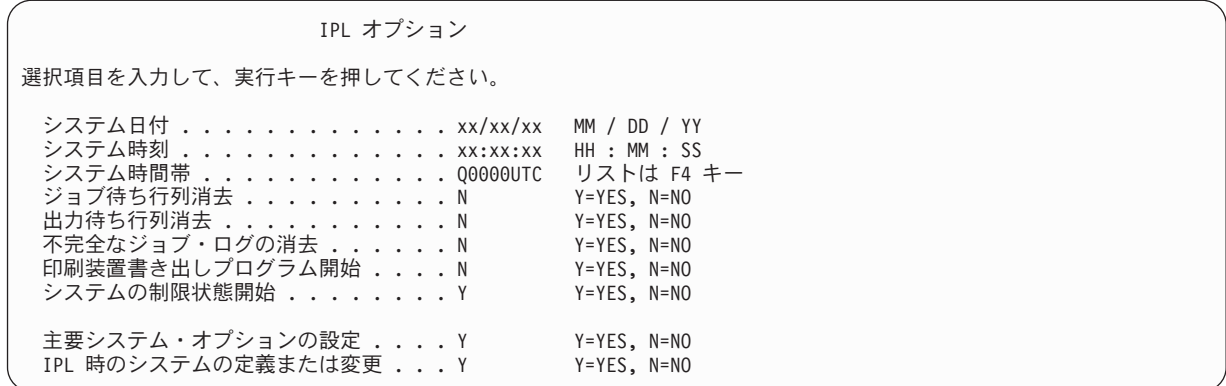

- a. 「主要システム・オプションの設定」画面で、**Y** を選択し、自動構成を使用可能にします。
	- 注**:** データ移行中にこれらの指示を使用する場合は、自動構成を使用不能にするために **N** を選択し てください。

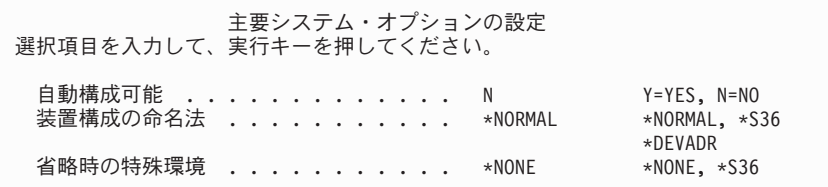

- 27. 「IPL 時のシステムの定義または変更」画面が表示されます。
	- a. オプション 3 (システム値コマンド) を選択します。
	- b. 「システム値コマンド」 画面で、オプション 3 (システム値の処理) を選択します。
	- c. 「システム値の処理」画面で、変更する予定のシステム値の横に 2 を入力して選択します。 すべ ての値を選択した後、実行キーを押します。

次のようにシステム値を更新します。必要なら、回復後に更新できるように、既存の値を書き留め てください。

- v QALWOBJRST を \*ALL に変更する
- v QFRCCVNRST を 0 に変更する
- v QIPLTYPE を 2 に変更する
- OINACTITV を \*NONE に変更する
- v QJOBMSGQFL を \*PRTWRAP に変更する
- v QJOBMSGQMX を最小で 30 (推奨は 64) に変更する
- v QLMTDEVSSN を 0 に変更する
- v QLMTSECOFR を 0 に変更する
- v QMAXSIGN を \*NOMAX に変更する
- v QPFRADJ を 2 に変更する
- v QPWDEXPITV を \*NOMAX に変更する
- v QSCANFSCTL に \*NOPOSTRST を追加する
- v QVFYOBJRST を 1 に変更する
- d. システム値が変更されたら、F3 を 2 回押して「IPL 時のシステムの定義または変更」画面に戻り ます。

e. 「IPL 時のシステムの定義または変更」画面で、 F3 を押して終了し、IPL を続行します。

<span id="page-628-0"></span>28. 「パスワード変更」画面で、現行パスワードとして QSECOFR を入力します。新規パスワードを入力し ます。 パスワードを再入力して確認し、実行キーを押します。(新規パスワードは、QSECOFR であって はなりません。)

データ移行を実行していて、自動構成の使用可能化を **NO** に設定する場合は、以下のステップを使用 して復元を実行するためにテープ装置を作成してください。自動構成の使用可能化を **YES** に設定する 場合は、ステップ 27 へ進んでください。

- 29. 3490 型式 E または F のテープ装置、または型式が 34xx でないテープ装置を構成するには、次の指 示に従ってください。
	- a. ハードウェア資源の処理 (WRKHDWRSC) コマンドを使用して、テープ制御装置名を判別します。 WRKHDWRSC TYPE(\*STG)
	- b. 「ハードウェア資源の処理」画面で、テープ制御装置を位置指定します。
	- c. テープ制御装置名の横に 9 (資源の処理) を入力して、 Enter キーを押します。
		- 注**:** テープ制御装置が画面にリストされていない場合、ディスク記憶域制御装置などの他の資源を 選択する必要があります。一部のシステム・モデルでは、テープ装置は結合された機能入出力 プロセッサー (IOP) を介して接続されています。必要なテープ装置が見つかるまで資源全体を 探してください。
	- d. テープ装置の資源名を調べます (たとえば、TAP01)。
	- e. テープ資源名の横の OPT 欄に 5 (構成記述の処理) を入力し、 Enter キーを押します。

「構成記述の処理」画面が表示されます。

- f. **OPT** 欄に 1 (作成) を、記述 欄にテープ装置記述名 (たとえば、TAP01) を入力します。 Enter キ ーを押します。「装置記述の作成 (テープ)」画面が表示されます。
- g. 任意の値を変更してから、Enter キーを (2 回) 押して装置記述を作成してください。 「構成記述 の処理」画面が再表示されます。作成した装置が、画面に表示されます。
- h. 新規の装置記述の前に、8 (構成状況の処理) を入力します。 「構成状況の処理」画面が表示され ます。
- i. 新しい装置の前に、1 (オンへの構成変更、または使用可能化) を入力します。 状況が「オンに変 更」または「使用可能」に変更されない場合は、数分間待ってみてください。それから F5 キー (最新表示) を押します。それでも状況が「オンに変更」または「使用可能」に変更されない場合 は、装置の通常の問題分析に従ってください。
- j. メイン・メニューに戻るまで、F3 を押します。
- 30. 「i5/OS メイン・メニュー」画面で、コマンド WRKRPYLE を入力し、CPA3709 があるかどうか確かめ ます。 ない場合、使用可能な順序番号を判別してから、 F6 を押して、その使用可能な順序番号を使 用して MSGID(CPA3709) RPY(G) を追加します。 F5 を押して最新表示し、 CPA3709 を追加したこと を確認します。
	- a. コマンド CHGJOB INQMSGRPY(\*SYSRPYL) をタイプして、照会メッセージにシステム応答リストを使 用するように現行ジョブを更新します。
- 31. 「i5/OS メイン・ メニュー」画面で、GO RESTORE とタイプし、「復元」画面にアクセスします。 a. 「復元」画面で、オプション 21 (システムおよびユーザー・データの復元) を選択します。 b. 続行するには、Enter キーを押してください。
- 32. 「コマンドの省略時値の指定」画面で、復元に使用するテープ装置の名前を入力します。
	- a. 「コマンドのプロンプト」を N に設定します。
- <span id="page-629-0"></span>b. 「メッセージ待ち行列の転送」を \*NOTIFY に設定します。
- c. 「別のシステムに復元」を Y に設定します。
- d. 実行キーを押してサブシステムの終了を続行します。 復元プロセスは、無人のまま開始します。復 元プロセスが停止するのは、システムが復元プロセスを続行するのにテープ装置を必要とする場合 だけです。復元プロセスは、完了まで実行されるはずです。
- 33. 制御装置がシステムに有効な資源を持たない場合は、ハードウェア製品の処理 (WRKHDWPRD) コマ ンドを使用してハードウェアの資源名を訂正します。
- 34. ライブラリーの復元中にメッセージ CPF3204 Cannot find object needed for file xxxx in xxx が 表示されたなら、論理ファイルの復元試行時に、基本になる必須物理ファイルがまだ復元されていなか ったということです。 論理ファイルの復元操作は、次のオプションのいずれかを使用して物理ファイ ルを復元した後で実行する必要があります。
	- v このコマンドを実行することにより、以前に復元されなかった論理ファイルだけを復元する。 RSTLIB SAVLIB(\*NONSYS) DEV(*media-device-name*) OPTION(\*NEW) MBROPT(\*ALL) ALWOBJDIF(\*ALL)
	- v 復元の必要がある論理ファイルを含むライブラリーごとに、このコマンドを実行する。 RSTLIB SAVLIB(*library-name*) DEV(*media-device-name*) OPTION(\*NEW) MBROPT(\*ALL) ALWOBJDIF(\*ALL)
	- v 復元することの必要な論理ファイルごとに、このコマンドを実行する。

RSTOBJ OBJ(*logical-file-name*) SAVLIB(*library-name*) DEV(*media-device-name*) OBJTYPE(\*FILE) MBROPT(\*ALL) ALWOBJDIF (\*ALL)

- 35. UPDPTFINF と入力して、ライブラリー QGPL 内のすべての PTF 保管ファイル用のプログラム一時修 正 (PTF) 情報を更新します。
- 36. 最後にシステム・データを保管した後に適用した PTF があれば再度適用します。
	- a. 最新の累積 PTF (プログラム一時修正) テープ/CD を見つけます。
	- b. コマンド行から、GO PTF とタイプして PTF メニューにアクセスします。
	- c. PTF メニューのオプション 8 (プログラム一時修正パッケージの導入) を選択します。

累積 PTF パッケージの中の PTF のすべてが、システムに導入されたライセンス・プログラム用に 導入されます。必要な特別な指示については、*i5/OS PTF* 導入説明書を参照してください。

注**:**

- v 個々の PTF を復元したい場合、個々の PTF の適用の詳細については、『システム操作の基本』 のトピックを参照してください。
- v 必要な PTF がない場合には、注文して適用してください。
- 37. 必要に応じて、システム値処理 (WRKSYSVAL) コマンドを使用して、システム値をステップ [25c](#page-627-0) の 値に戻します。
- 38. 復元された QSECOFR プロファイルのパスワードがわからない場合は、サインオフの前にパスワード を変更します。 以下のコマンドを入力して、Enter キーを押します。 CHGUSRPRF USRPRF(QSECOFR) PASSWORD(*new-password*)
- 39. スケジュール済みジョブを保留にするには、WRKJOBSCDE と入力し、オプション 3 を選択してスケジュ ール済みジョブを保留にします。 復元が完了したら、ステップ [44](#page-630-0) でジョブを解放する必要がありま す。
- 40. コマンド SIGNOFF \*LIST または DSPJOBLOG \* \*PRINT を入力します。 ジョブ・ログを調べて、ジョブ がすべてのオブジェクトが復元したことを確かめてください。ジョブがすべてのオブジェクトを復元し

<span id="page-630-0"></span>たかどうかを確認するには、ジョブ・ログをスプールして、残りのスプール・ジョブ出力と一緒に印刷 します。エラー・メッセージがないか調べます。エラーを訂正し、これらのオブジェクトを媒体から復 元します。

- 41. システムの IPL を実行します。
	- a. CPU コントロール・パネルで、**NORMAL** 設定を選択します。
	- b. 以下のコマンドを入力して、Enter キーを押します。 PWRDWNSYS OPTION(\*IMMED) RESTART(\*YES \*FULL) IPLSRC(B)
- 42. IBM DB2 Content Manager OnDemand for i5/OS をシステムにインストールした場合は、次のコマン ドを入力して DB2 Content Manager OnDemand のジャーナル処理を再始動してください。
	- CALL QRDARS/QRLCSTRJ PARM('RLC')
	- CALL QRDARS/QRLCSTRJ PARM('RLR')
	- CALL QRDARS/QRLCSTRJ PARM('RLO')
- 43. 統合サーバーをシステムにインストールし、統合サーバーでオンに構成変更して保管した場合、次のス テップを実行してください。
	- a. WRKCFGSTS \*NWS コマンドを使って、オンに構成変更された統合サーバーをオフに構成変更します。 オプション 2 を選択します。
	- b. CRTNWSSTG コマンドを使用し、任意の必要なネットワーク記憶域を作成します。
	- c. ADDNWSSTGL コマンドを使用して記憶域リンクを追加します。
	- d. WRKCFGSTS \*NWS コマンドを使用し、統合サーバーをオンに構成変更します。オプション 1 を選択 します。
	- e. RST OBJ('/QNTC') と入力して、統合サーバーのデータを復元します。
	- f. Enter キーを押します。
	- g. [38](#page-629-0) のステップの指示に従って、エラー・メッセージを検査し、復元を確認し、エラーがあれば訂正 します。
- 44. 統合サーバーをシステムにインストールし、統合サーバーでオフに構成変更して保管した場合、次のス テップを実行してください。
	- a. サーバー記述のリンクを追加します。 各サーバー記述ごとに次のように入力します。 ADDNWSSTGL NWSSTG(*Storage\_Name*) NWSD(*Server\_Description*)
	- b. WRKCFGSTS \*NWS と入力してオプション 1 を選択し、それぞれの統合サーバーをオンに構成変更す ることにより、ご使用の統合サーバーをオンに構成変更します。
- 45. Cryptographic Device Manager ライセンス・プログラム (5733-CY2) を持っている場合は、CALL | QCCADEV/QCCAELOAD と入力します。 |
	- 46. 前にステップ [37](#page-629-0) で保留にしていたジョブを解放します。
	- これで回復を完了しました。

#### 関連情報

システム値

## 付録 **E.** 特記事項

本書は米国 IBM が提供する製品およびサービスについて作成したものです。

本書に記載の製品、サービス、または機能が日本においては提供されていない場合があります。日本で利用 可能な製品、サービス、および機能については、日本 IBM の営業担当員にお尋ねください。本書で IBM 製品、プログラム、またはサービスに言及していても、その IBM 製品、プログラム、またはサービスのみ が使用可能であることを意味するものではありません。これらに代えて、IBM の知的所有権を侵害するこ とのない、機能的に同等の製品、プログラム、またはサービスを使用することができます。ただし、IBM 以外の製品とプログラムの操作またはサービスの評価および検証は、お客様の責任で行っていただきます。

IBM は、本書に記載されている内容に関して特許権 (特許出願中のものを含む) を保有している場合があ ります。本書の提供は、お客様にこれらの特許権について実施権を許諾することを意味するものではありま せん。実施権についてのお問い合わせは、書面にて下記宛先にお送りください。

 $\overline{T}106-8711$ 東京都港区六本木 3-2-12 日本アイ・ビー・エム株式会社 法務・知的財産 知的財産権ライセンス渉外

以下の保証は、国または地域の法律に沿わない場合は、適用されません。 IBM およびその直接または間接 の子会社は、本書を特定物として現存するままの状態で提供し、商品性の保証、特定目的適合性の保証およ び法律上の瑕疵担保責任を含むすべての明示もしくは黙示の保証責任を負わないものとします。国または地 域によっては、法律の強行規定により、保証責任の制限が禁じられる場合、強行規定の制限を受けるものと します。

この情報には、技術的に不適切な記述や誤植を含む場合があります。本書は定期的に見直され、必要な変更 は本書の次版に組み込まれます。 IBM は予告なしに、随時、この文書に記載されている製品またはプログ ラムに対して、改良または変更を行うことがあります。

本書において IBM 以外の Web サイトに言及している場合がありますが、便宜のため記載しただけであ り、決してそれらの Web サイトを推奨するものではありません。それらの Web サイトにある資料は、こ の IBM 製品の資料の一部ではありません。それらの Web サイトは、お客様の責任でご使用ください。

IBM は、お客様が提供するいかなる情報も、お客様に対してなんら義務も負うことのない、自ら適切と信 ずる方法で、使用もしくは配布することができるものとします。

本プログラムのライセンス保持者で、(i) 独自に作成したプログラムとその他のプログラム (本プログラム を含む) との間での情報交換、および (ii) 交換された情報の相互利用を可能にすることを目的として、本 プログラムに関する情報を必要とする方は、下記に連絡してください。

IBM Corporation Software Interoperability Coordinator, Department YBWA 3605 Highway 52 N Rochester, MN 55901 U.S.A.

本プログラムに関する上記の情報は、適切な使用条件の下で使用することができますが、有償の場合もあり ます。

本書で説明されているライセンス・プログラムまたはその他のライセンス資料は、IBM 所定のプログラム 契約の契約条項、IBM プログラムのご使用条件、IBM 機械コードのご使用条件、またはそれと同等の条項 に基づいて、IBM より提供されます。

この文書に含まれるいかなるパフォーマンス・データも、管理環境下で決定されたものです。そのため、他 の操作環境で得られた結果は、異なる可能性があります。一部の測定が、開発レベルのシステムで行われた 可能性がありますが、その測定値が、一般に利用可能なシステムのものと同じである保証はありません。さ らに、一部の測定値が、推定値である可能性があります。実際の結果は、異なる可能性があります。お客様 は、お客様の特定の環境に適したデータを確かめる必要があります。

IBM 以外の製品に関する情報は、その製品の供給者、出版物、もしくはその他の公に利用可能なソースか ら入手したものです。IBM は、それらの製品のテストは行っておりません。したがって、他社製品に関す る実行性、互換性、またはその他の要求については確証できません。 IBM 以外の製品の性能に関する質問 は、それらの製品の供給者にお願いします。

IBM の将来の方向または意向に関する記述については、予告なしに変更または撤回される場合があり、単 に目標を示しているものです。

本書はプランニング目的としてのみ記述されています。記述内容は製品が使用可能になる前に変更になる場 合があります。

本書には、日常の業務処理で用いられるデータや報告書の例が含まれています。より具体性を与えるため に、それらの例には、個人、企業、ブランド、あるいは製品などの名前が含まれている場合があります。こ れらの名称はすべて架空のものであり、名称や住所が類似する企業が実在しているとしても、それは偶然に すぎません。

#### 著作権使用許諾:

本書には、様々なオペレーティング・プラットフォームでのプログラミング手法を例示するサンプル・アプ リケーション・プログラムがソース言語で掲載されています。お客様は、サンプル・プログラムが書かれて いるオペレーティング・プラットフォームのアプリケーション・プログラミング・インターフェースに準拠 したアプリケーション・プログラムの開発、使用、販売、配布を目的として、いかなる形式においても、 IBM に対価を支払うことなくこれを複製し、改変し、配布することができます。このサンプル・プログラ ムは、あらゆる条件下における完全なテストを経ていません。従って IBM は、これらのサンプル・プログ ラムについて信頼性、利便性もしくは機能性があることをほのめかしたり、保証することはできません。

それぞれの複製物、サンプル・プログラムのいかなる部分、またはすべての派生的創作物にも、次のよう に、著作権表示を入れていただく必要があります。

© (お客様の会社名) (西暦年). このコードの一部は、IBM Corp. のサンプル・プログラムから取られていま す。 © Copyright IBM Corp. \_年を入れる\_. All rights reserved.

この情報をソフトコピーでご覧になっている場合は、写真やカラーの図表は表示されない場合があります。

### プログラミング・インターフェース情報

本書には、プログラムを作成するユーザーが IBM i5/OS のサービスを使用するためのプログラミング・イ ンターフェースが記述されています。

### 商標

以下は、International Business Machines Corporation の米国およびその他の国における商標です。

Advanced Peer-to-Peer Networking AIX **CICS** D<sub>B2</sub> Lotus Domino i5/OS IBM IBM (ロゴ) Integrated Language Environment OpenPower OS/400 POWER6 RPG/400 System i System i5 System/36 System/38 System Storage

Adobe、Adobe ロゴ、PostScript、PostScript ロゴは、Adobe Systems Incorporated の米国およびその他の国 における登録商標または商標です。

Linux は、Linus Torvalds の米国およびその他の国における商標です。

Microsoft、Windows、Windows NT および Windows ロゴは、Microsoft Corporation の米国およびその他の 国における商標です。

Java およびすべての Java 関連の商標およびロゴは、Sun Microsystems, Inc. の米国およびその他の国にお ける商標です。

UNIX は The Open Group の米国およびその他の国における登録商標です。

他の会社名、製品名およびサービス名等はそれぞれ各社の商標です。

### 使用条件

これらの資料は、以下の条件に同意していただける場合に限りご使用いただけます。

個人使用**:** これらの資料は、すべての著作権表示その他の所有権表示をしていただくことを条件に、非商業 的な個人による使用目的に限り複製することができます。ただし、IBM の明示的な承諾をえずに、これら の資料またはその一部について、二次的著作物を作成したり、配布 (頒布、送信を含む) または表示 (上映 を含む) することはできません。

商業的使用**:** これらの資料は、すべての著作権表示その他の所有権表示をしていただくことを条件に、お客 様の企業内に限り、複製、配布、および表示することができます。 ただし、IBM の明示的な承諾をえずに これらの資料の二次的著作物を作成したり、お客様の企業外で資料またはその一部を複製、配布、または表 示することはできません。

ここで明示的に許可されているもの以外に、資料や資料内に含まれる情報、データ、ソフトウェア、または その他の知的所有権に対するいかなる許可、ライセンス、または権利を明示的にも黙示的にも付与するもの ではありません。

資料の使用が IBM の利益を損なうと判断された場合や、上記の条件が適切に守られていないと判断された 場合、IBM はいつでも自らの判断により、ここで与えた許可を撤回できるものとさせていただきます。

お客様がこの情報をダウンロード、輸出、または再輸出する際には、米国のすべての輸出入関連法規を含 む、すべての関連法規を遵守するものとします。

IBM は、これらの資料の内容についていかなる保証もしません。これらの資料は、特定物として現存する ままの状態で提供され、商品性の保証、特定目的適合性の保証および法律上の瑕疵担保責任を含むすべての 明示もしくは黙示の保証責任なしで提供されます。

## 参照文献

ここでは、この資料で説明または参照されているトピックに関する追加情報を提供する資料をリストしま す。

v 「本当に大切なものを保管していますか*?*」(GB88-4005-02)

この資料は、システム上の情報を保管および復元するために利用可能な方式のビジュアル形式の覚え書 きです。この資料には、バックアップ、回復および可用性に役立てられるソフトウェア、ハードウェ ア、人員、およびサービス・オファリングを強調しています。

v 『ストレージ・ソリューション』

このトピックは、それぞれの企業にとって適切なストレージ・テクノロジーを選択する際に役立ちま す。ストレージ・テクノロジーには、例えば、ディスク、テープ、光ディスク・ストレージ、仮想スト レージなどがあります。

• 「Backup, Recovery, and Media Services for i5/OS」

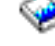

この資料は、Backup Recovery and Media Services (BRMS) ライセンス・プログラムを使用したバックア ップおよび回復方法の開発と実行に関する情報を提供しています。この資料では、バックアップ方法に 影響を与える方針を、作成また保守する方法について説明しています。

v 『制御言語』

システム・プログラマーおよびシステム管理者は制御言語 (CL) を使用して、i5/OS コマンドおよびその 他の IBM 提供のコマンドを使用しプログラムを作成することができます。

• **「Communications Management」** 

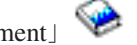

この資料は、ネットワーク・インターフェース、ネットワーク・サーバー、回線、制御装置、装置、モ ード、NetBIOS、サービス・クラス記述、構成リスト、および接続リストの詳細説明などの一般的な構成 情報を提供しています。

「階層記憶管理」

この資料では、階層記憶管理の原理が概説されています。さらに、BRMSによって提供される動的検索の 使用を計画する上での考慮事項が説明されています。また、この資料には、階層記憶管理の実装に関す る情報も提供されています。

• 「ILE 概念」

この資料では、i5/OS オペレーティング・システムの統合化言語環境 (ILE) アーキテクチャーに関する 概念と用語が解説されています。扱われているトピックとしては、モジュールの作成、バインディン グ、プログラムの実行およびデバッグ方法、例外処理などがあります。

• 「装置構成」

この資料は、システム操作員またはシステム管理者に、初期構成の実行方法および構成の変更方法に関 する情報を提供します。この資料には、入出力装置構成の概念的な情報も含まれています。

• 『OptiConnect』

OptiConnect は、WAN テクノロジーおよび LAN テクノロジーを使用するローカル環境内にある複数の iSeries サーバー間の高速相互接続を提供する System i システム域ネットワークです。

#### • **Ferformance Tools for i5/OS**

この資料は、システム、ジョブ、またはプログラム・パフォーマンスに関するデータを接続するために 必要な情報をプログラマーに提供します。その他のパフォーマンス・データ: 存在する可能性のある非効 率性を識別して訂正するために、パフォーマンス・データを印刷および分析するためのヒント。管理機 能とエージェント機能に関する情報が含まれています。

v 『機密保護解説書』

この資料 (印刷可能な資料) は、プログラマー (または機密保護担当の責任者) に、システム機密保護の 概念、機密保護の計画、およびシステムにおける機密保護のセットアップに関する情報を提供します。 この資料には、特定のライセンス・プログラム、言語、およびユーティリティーの機密保護についての 説明はありません。

• 「Simple Network Management Protocol (SNMP) Support」

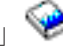

この資料は、システム操作員、プログラマー、またはシステム管理者に、Simple Network Management Protocol (SNMP) を使用するための System i 環境の構成に関する情報を提供しています。

v 『i5/OS および関連ソフトウェアのインストール、アップグレード、または削除』

この資料には、システム操作員またはシステム管理者向けに、初期導入、ならびに IBM からのライセン ス・プログラム、プログラム一時修正 (PTF)、および 2 次言語の導入のステップごとの手順が記載され ています。

この資料は、導入済みのリリースの System i モデルが既にあり、新しいリリースで更新したいと考えて いるユーザーも対象となります。

v 『システム操作の基本』

このトピックは、メッセージの処理、ジョブおよび印刷装置出力、装置通信の処理、サポート機能の処 理、システムのクリーンアップなどに関する情報を提供します。

v 『ネットワーキング』

このトピックは TCP/IP のサポートおよびアプリケーションの構成についての情報を提供します。含ま れるアプリケーションは、Telnet、ファイル転送プロトコル (FTP)、簡易メール転送プロトコル (SMTP)、ライン・プリンター・リクエスター (LPR)、ライン・プリンター・デーモン (LPD) です。

v 『実行管理機能』

実行管理機能は、i5/OS オペレーティング・システムの重要なビルディング・ブロックです。

## 索引

日本語, 数字, 英字, 特殊文字の 順に配列されています。なお, 濁 音と半濁音は清音と同等に扱われ ています。

## [ア行]

[アクセス](#page-488-0) 467 [\(DST\) 464](#page-485-0) アクセス・パス 回復時間 [復元](#page-205-0) 184 [復元](#page-316-0) 295 IPL [中の再作成の編集](#page-220-0) 199 アクセス・パス回復時間 [回復](#page-274-0) 253 [「アクセス・パス状況の表示」画面](#page-222-0) 201 [「アクセス・パスの再作成の編集」画面](#page-212-0) [191](#page-212-0)[, 199](#page-220-0) 新しいシステム [ディスクの構成](#page-473-0) 452 [圧縮回復方針](#page-551-0) 530 [アドレス可能度](#page-234-0) 213 暗号化 [暗号化磁気テープの使用](#page-403-0) 382 [鍵の保管](#page-404-0) 383 [使用する、](#page-402-0)BRMS を 381 暗号化磁気テープ [復元](#page-403-0) 382 暗号化補助記憶域プール [復元](#page-405-0) 384 異常 IPL ([初期プログラム・ロード](#page-216-0)) 195 [異常終了](#page-94-0) 73 [システムの再始動](#page-216-0) 195 [定義](#page-216-0) 195 異常終了 [\(abend\) 73](#page-94-0) [一時エラー](#page-368-0) 347 [一部のデータの消失](#page-101-0) 80 移動 オブジェクト 異なる [ASP 502](#page-523-0) ジャーナル・レシーバー [オーバーフローした](#page-520-0) ASP (補助記 [憶域プール](#page-520-0)) 499 [ディスク装置](#page-478-0) 45[7, 458](#page-479-0)[, 486](#page-507-0) フォルダー 異なる [ASP 495](#page-516-0) ユーザー・プロファイル [別のシステム](#page-279-0) 258

移動 *(*続き*)* ライブラリー 異なる [ASP 494](#page-515-0) 印刷装置書き出しプログラム 開始 [回復中の](#page-208-0) 187 [永続エラー](#page-368-0) 347 永続読み取りエラー ミラー保護 [回復処置](#page-368-0) 34[7, 355](#page-376-0) エスケープ状態 [プログラムでの処理](#page-575-0) 554 エラー [永続読み取り](#page-376-0) 355 [回復不能な装置](#page-375-0) 354 復元操作 [回復可能](#page-80-0) 59 [回復不能](#page-80-0) 59 [ミラー保護の構成](#page-545-0) 524 SRM ([システム資源管理](#page-296-0)) 情報 275 エラー画面 [ライセンス内部コードの導入](#page-580-0) 559 [LIC 559](#page-580-0) エラー処理 ミラー保護 [ディスク](#page-375-0) 354 [エラー・メッセージ](#page-375-0) 354 [オーバーフローした](#page-245-0) 22[4, 226](#page-247-0) [オブジェクトの削除](#page-249-0) 228 [判別、状態の](#page-246-0) 225 [表示](#page-246-0) 22[5, 226](#page-247-0) オーバーフローしたオブジェクト [削除](#page-249-0) 228 [オーバーフローした状態](#page-245-0) 224 応答リスト [復元](#page-206-0) 185 応答リスト項目 [回復](#page-274-0) 253 [オブジェクト](#page-513-0) 49[2, 497](#page-518-0)[, 502](#page-523-0) [消失した所有者](#page-66-0) 45 所有権 [復元](#page-280-0) 259 [損傷がある](#page-230-0) 209 [他のシステムでの重複](#page-45-0) 24 転送 異なる [ASP 502](#page-523-0) [ASP](#page-514-0) 間 493 [復元](#page-45-0) 24 RSTOBJ ([オブジェクトの復元](#page-303-0)) コ [マンド](#page-303-0) 282 [復元順序](#page-60-0) 39

[オブジェクト](#page-513-0) *(*続き*)* [保管](#page-45-0) 24 [前のリリース・システム](#page-410-0) 389 [ライブラリーのない](#page-65-0) 4[4, 204](#page-225-0) 1 次グループ [復元](#page-281-0) 260 オブジェクト、ディレクトリー内の [他のシステムでの重複](#page-45-0) 24 [復元](#page-45-0) 2[4, 317](#page-338-0) [保管](#page-45-0) 24 オブジェクト差異許可 (ALWOBJDIF) パ ラメーター [権限リスト](#page-281-0) 260 [働き](#page-58-0) 37 [目的](#page-58-0) 37 オブジェクト所有権 ALWOBJDIF ([オブジェクト差異許可](#page-280-0)) [パラメーター](#page-280-0) 259 [オブジェクトの作成](#page-518-0) 49[7, 502](#page-523-0) [オブジェクトの表示](#page-513-0) 492 [オブジェクトの保管](#page-45-0)/復元 (SAVRSTOBJ) [コマンド](#page-45-0) 24 [オブジェクト復元](#page-303-0) (RSTOBJ) コマンド [282](#page-303-0) [複数の並行](#page-303-0) 282 [オブジェクト復元可能操作](#page-72-0) [\(QALWOBJRST\)](#page-72-0) システム値 51 オペレーティング・システム [損傷を受けたオブジェクト](#page-225-0) 204 復元 [暗号化](#page-197-0) 176 [概要](#page-194-0) 173 手動 [IPL 175](#page-196-0) [準備](#page-194-0) 173 [手順](#page-197-0) 176 [手順の選択](#page-195-0) 174 [導入オプションの選択](#page-202-0) 181 [配布媒体の使用](#page-195-0) 174 [理由](#page-194-0) 173 [「オペレーティング・システムの導入」画](#page-189-0) 面 [168](#page-189-0) 親ファイル [復元](#page-320-0) 299 [および復元](#page-45-0) 24

## [カ行]

[開始](#page-488-0) 46[7, 505](#page-526-0) 印刷装置書き出しプログラム [回復中の](#page-208-0) 187

[開始](#page-488-0) *(*続き*)* [システム](#page-488-0) [異常終了後](#page-216-0) 195 装置 [回復中の](#page-209-0) 188 [ミラー保護](#page-543-0) 522 [\(DST\) 464](#page-485-0) [解釈](#page-493-0) 472 [回復](#page-94-0) 7[3, 142](#page-163-0)[, 213](#page-234-0)[, 224](#page-245-0)[, 226](#page-247-0)[, 229](#page-250-0)[, 235](#page-256-0) [アクセス・パス回復時間](#page-205-0) 18[4, 253](#page-274-0) [応答リスト項目](#page-274-0) 253 [オブジェクト](#page-365-0) 344 [オンに変更されない装置](#page-297-0) 276 [構成リスト](#page-274-0) 253 災害 [計画例](#page-588-0) 567 [システム値](#page-205-0) 18[4, 253](#page-274-0) [システム応答リスト](#page-206-0) 185 [システム管理オブジェクト](#page-205-0) 184 [システム情報](#page-205-0) 18[4, 253](#page-274-0) [システム](#page-299-0)/36 環境 278 [ジャーナル処理の使用](#page-356-0) 335 [重要プロダクト・データ情報](#page-97-0) 7[6, 161](#page-182-0) [成功しなかった復元操作](#page-80-0) 59 [損傷したオブジェクト](#page-224-0) 203 [損傷のあるデータベース・ファイル](#page-226-0) [205](#page-226-0) データベース・ファイル [損傷がある](#page-226-0) 205 [テープ制御装置](#page-297-0) 276 [ディスク構成](#page-189-0) 168 [ネットワーク属性](#page-274-0) 253 復元 [開始](#page-170-0) 149 [準備](#page-170-0) 149 [手順](#page-171-0) 150 [配布媒体の使用](#page-170-0) 149 [変更されたオブジェクトの使用](#page-356-0) 335 [編集記述](#page-205-0) 18[4, 253](#page-274-0) [保守属性](#page-205-0) 184 [ミラー保護](#page-375-0) 354 [ミラー保護の考慮事項](#page-375-0) 354 [メッセージ応答リスト](#page-206-0) 185 ユーザー情報 [手順の選択](#page-150-0) 129 [「復元」メニューのオプション](#page-157-0) 21 [の使用](#page-157-0) 136 および 23 [の使用](#page-160-0) 139 [読み取り不能セクター](#page-224-0) 203 ライセンス内部コード [開始](#page-170-0) 149 [準備](#page-170-0) 149 [手順](#page-171-0) 150 [配布媒体の使用](#page-170-0) 149

[「復元」メニューのオプション](#page-160-0) 22 [回復手順](#page-100-0) 7[9, 80](#page-101-0)[, 81](#page-102-0)[, 83](#page-104-0)[, 87](#page-108-0)[, 91](#page-112-0)[, 92](#page-113-0)[, 93](#page-114-0)[,](#page-116-0) [回復](#page-94-0) *(*続き*)* [ライセンス・プログラム](#page-94-0) [概要](#page-194-0) 173 手動 [IPL 175](#page-196-0) [準備](#page-194-0) 173 [手順](#page-197-0) 176 [手順の選択](#page-195-0) 174 [導入オプションの選択](#page-202-0) 181 [配布媒体の使用](#page-195-0) 174 [理由](#page-194-0) 173 Domino [サーバー](#page-344-0) 323 SAVSTG ([記憶域保管](#page-392-0)) 媒体 371 回復 (QRCL) ライブラリー [回復のための使用](#page-237-0) 216 [ジャーナル](#page-237-0) 216 [ジャーナル・レシーバー](#page-237-0) 216 [重複名](#page-66-0) 45 回復可能なエラー [復元操作](#page-80-0) 59 回復処置 弊社技術員が行う [ミラー保護](#page-374-0) 353 [ミラー保護](#page-368-0) 34[7, 353](#page-374-0) [回復チェックリスト](#page-100-0) 7[9, 80](#page-101-0)[, 81](#page-102-0)[, 83](#page-104-0)[, 87](#page-108-0)[,](#page-112-0) [91](#page-112-0)[, 92](#page-113-0)[, 95](#page-116-0)[, 99](#page-120-0)[, 104](#page-125-0)[, 105](#page-126-0)[, 107](#page-128-0)[, 110](#page-131-0)[, 111](#page-132-0)[,](#page-149-0) [128](#page-149-0) [完全なシステム消失](#page-137-0) 116 独立 ASP [を含んでいる](#page-142-0) 121 独立 ASP [一部のデータの消失](#page-134-0) 113 [データの完全な消失](#page-135-0) 114 [データの消失なし](#page-133-0) 112 非 [一部のデータの消失](#page-113-0) 92 [完全なデータの消失、](#page-114-0) 93 [完全なデータの消失、オーバーフロ](#page-116-0) [画面](#page-217-0) 196 [ーしていない](#page-116-0) 95 [完全なデータの消失、オーバーフロ](#page-120-0) システム [ーしている](#page-120-0) 99 [データの消失なし](#page-112-0) 91 [ミラー保護](#page-130-0) 109 ユーザー情報 [コマンドを使用した](#page-152-0) 131 [「復元」メニューのオプション](#page-157-0) 21 [完全なデータの消失、なし](#page-102-0) 81 [の使用](#page-157-0) 136 [「復元」メニューのオプション](#page-160-0) 22 および 23 [の使用](#page-160-0) 139 [95](#page-116-0)[, 99](#page-120-0)[, 104](#page-125-0)[, 105](#page-126-0)[, 107](#page-128-0)[, 110](#page-131-0)[, 111](#page-132-0)[, 128](#page-149-0)[,](#page-600-0) [579](#page-600-0)[, 595](#page-616-0) [完全なシステム消失](#page-137-0) 116 独立 ASP [を含んでいる](#page-142-0) 121 独立 ASP [一部のデータの消失](#page-134-0) 113 [データの完全な消失](#page-135-0) 114 [データの消失なし](#page-133-0) 112

[回復手順](#page-100-0) *(*続き*)* [非](#page-100-0) [一部のデータの消失](#page-113-0) 92 [完全なデータの消失、オーバーフロ](#page-116-0) [ーしていない](#page-116-0) 95 [完全なデータの消失、オーバーフロ](#page-120-0) [ーしている](#page-120-0) 99 [データの消失なし](#page-112-0) 91 [ミラー保護](#page-130-0) 109 ユーザー情報 [コマンドを使用した](#page-152-0) 131 [「復元」メニューのオプション](#page-157-0) 21 [の使用](#page-157-0) 136 [「復元」メニューのオプション](#page-160-0) 22 [および](#page-160-0) 23 の使用 139 回復不能なエラー [復元操作](#page-80-0) 59 [回復不能の装置エラー](#page-375-0) 354 回復方針 [システム障害](#page-96-0) 75 [選択](#page-94-0) 73 [ディスク障害](#page-97-0) 76 [電源障害](#page-96-0) 75 [人的エラー](#page-96-0) 75 [プログラム障害](#page-96-0) 75 [概要](#page-42-0) 21 [書き込み保護](#page-493-0) 472 [書き込み保護、ディスク装置状況](#page-493-0) 472 [活動状態](#page-494-0) 473 [活動状態、ディスク装置状況](#page-494-0) 473 可能 復元 [機密性オブジェクト](#page-72-0) 51 [システム状態プログラム](#page-72-0) 51 [借用権限オブジェクト](#page-72-0) 51 カレンダー・サーバー (QCALSRV) サブ [終了](#page-64-0) 43 監査 (QAUDJRN) ジャーナル [復元中の作成](#page-78-0) 57 [完全なデータの消失、オーバーフローして](#page-104-0) [いない](#page-104-0) 83 簡略導入 [定義](#page-195-0) 174 記憶 再利用 [回復](#page-234-0) 213 [システムの処置](#page-65-0) 44 [実行する理由](#page-225-0) 204 [プロシージャー](#page-69-0) 4[8, 214](#page-235-0) [ユーザー・ドメイン・オブジェクト](#page-66-0) [45](#page-66-0)

記憶 *(*続き*)* 再利用 *(*続き*)* [QALWUSRDMN \(](#page-66-0)ユーザー・ドメ [イン・オブジェクト許可](#page-66-0)) システ [ム値](#page-66-0) 45 QRCL [内の重複名](#page-66-0) 45 装置 [操作不能](#page-376-0) 355 記憶域再利用 (RCLSTG) コマンド [オブジェクト所有権](#page-66-0) 45 [回復](#page-234-0) 213 [システムの処置](#page-65-0) 44 [実行する理由](#page-225-0) 204 [プロシージャー](#page-69-0) 4[8, 214](#page-235-0) [ユーザー・ドメイン・オブジェクト](#page-66-0) [45](#page-66-0) [QALWUSRDMN \(](#page-66-0)ユーザー・ドメイ [ン・オブジェクト許可](#page-66-0)) システム値 [45](#page-66-0) QRCL [内の重複名](#page-66-0) 45 記憶域保管 (SAVSTG) 媒体 [回復中の使用](#page-392-0) 371 記憶装置 [操作不能](#page-376-0) 355 機密性オブジェクト [復元可能](#page-72-0) 51 機密保護情報 [構成要素](#page-274-0) 253 順序 [復元](#page-274-0) 253 専用権限 [復元](#page-283-0) 262 復元 [順序](#page-274-0) 253 ユーザー・プロファイル [復元](#page-275-0) 254 機密保持関連オブジェクト [復元可能操作](#page-72-0) 51 [共通用語](#page-94-0) 73 [組み込み](#page-537-0) 516 計算 [ディスク・スペース](#page-513-0) 492 [「継続の確認」画面](#page-508-0) 487 [「結果としての容量」画面](#page-509-0) 488 権限 [私用](#page-281-0) 260 [復元](#page-283-0) 262 [復元](#page-281-0) 260 権限復元 [\(RSTAUT\)](#page-281-0) コマンド 260 [非制限状態のシステム](#page-284-0) 263 権限ホルダー [復元](#page-279-0) 258 権限リスト [復元](#page-279-0) 258 [リンクの復元](#page-281-0) 260

現行リリースから前のリリースへのサポー [コマンド、](#page-45-0)CL *(*続き*)* ト [前のリリースのコンパイラーの導入](#page-410-0) [389](#page-410-0) TGTRLS ([ターゲット・リリース](#page-410-0)) パラ [メーターの使用](#page-410-0) 389 検査 [正常な復元](#page-77-0) 56 構成 [終結処置](#page-296-0) 275 [他のシステムでの重複](#page-45-0) 24 ディスク [新しいシステム](#page-473-0) 452 [ディスク装置の移動](#page-478-0) 45[7, 458](#page-479-0) [ディスク装置の除去](#page-482-0) 46[1, 463](#page-484-0) [入出力アダプターの追加](#page-477-0) 456 [を備えていないディスク装置の追加](#page-475-0) [454](#page-475-0) IOA [へのディスク装置の追加](#page-476-0) 455 (ASP) [の削除](#page-481-0) 460 [復元](#page-45-0) 2[4, 274](#page-295-0) SRM [情報の問題](#page-296-0) 275 [保管](#page-45-0) 24 [ミラー保護のエラー](#page-545-0) 524 [ミラー保護の規則](#page-542-0) 521 構成オブジェクト [別のシステムへの復元](#page-296-0) 275 構成されていない装置 [ミラー保護](#page-372-0) 351 [構成されていないディスク装置](#page-496-0) 47[5, 478](#page-499-0) [理由](#page-199-0) 178 構成の保管/復元 [\(SAVRSTCFG\)](#page-45-0) コマンド [24](#page-45-0) 構成復元 [\(RSTCFG\)](#page-295-0) コマンド 274 [構成要素](#page-42-0) 21 構成リスト [回復](#page-274-0) 253 考慮事項 [ミラー保護](#page-375-0) 354 [異なるリリース](#page-330-0) 309 [コマンド、](#page-45-0)CL 2[4, 231](#page-252-0)[, 233](#page-254-0)[, 236](#page-257-0) [オブジェクトの保管](#page-45-0)/復元 [\(SAVRSTOBJ\) 24](#page-45-0) [オブジェクト復元](#page-303-0) (RSTOBJ) 282 据え置き ID [パラメーター](#page-62-0) 41 [複数の並行](#page-303-0) 282 記憶域再利用 (RCLSTG) [オブジェクト所有権](#page-66-0) 45 [回復](#page-234-0) 213 [システムの処置](#page-65-0) 44 [実行する理由](#page-225-0) 204 [プロシージャー](#page-69-0) 4[8, 214](#page-235-0) [ユーザー・ドメイン・オブジェクト](#page-66-0) [45](#page-66-0)

[記憶域再利用](#page-45-0) (RCLSTG) *(*続き*)* [QALWUSRDMN \(](#page-66-0)ユーザー・ドメ [イン・オブジェクト許可](#page-66-0)) システ [ム値](#page-66-0) 45 QRCL [内の重複名](#page-66-0) 45 権限復元 [\(RSTAUT\) 260](#page-281-0) [非制限状態のシステム](#page-284-0) 263 構成の保管/復元 [\(SAVRSTCFG\) 24](#page-45-0) 構成復元 [\(RSTCFG\) 274](#page-295-0) サブシステム終了 (ENDSBS) [使用](#page-64-0) 43 [制限状態](#page-64-0) 43 QCALSRV ([カレンダー・サーバー](#page-64-0)) [サブシステム](#page-64-0) 43 QSYSWRK ([サブシステム・モニタ](#page-64-0) ー) [サブシステム](#page-64-0) 43 ジャーナル項目検索 (RTVJRNE) [プログラムでの使用](#page-574-0) 553 ジャーナル項目受信 (RCVJRNE) [保管媒体に出力を書き込む](#page-576-0) 555 [ジャーナル変更の適用](#page-365-0) [\(APYJRNCHG\) 344](#page-365-0) [切断されないレシーバー連鎖](#page-362-0) 341 [切断されるレシーバー連鎖](#page-363-0) 342 [据え置き](#page-322-0) ID の除去 [\(RMVDFRID\) 301](#page-322-0) [据え置きオブジェクトの復元](#page-322-0) [\(RSTDFROBJ\) 301](#page-322-0) [データベース関係表示](#page-323-0) [\(DSPDBR\) 302](#page-323-0) ディレクトリー項目の名前変更 (RNMDIRE) [メールの保管](#page-338-0) 317 復元 (RST) [使用方法](#page-338-0) 317 [変更オブジェクト](#page-358-0) 337 復元 (RST) コマンド [制約事項](#page-349-0) 328 [文書の復元時における制約事項](#page-352-0) [331](#page-352-0) [文書ライブラリー・オブジェクト回復](#page-335-0)  $(RCIDIO)$  314 文書ライブラリー・オブジェクト復元 (RSTDLO) [概要](#page-333-0) 312 [記述情報の復元](#page-337-0) 316 [権限の復元](#page-337-0) 316 [出力](#page-334-0) 313 [所有権の復元](#page-337-0) 316 [媒体エラー](#page-81-0) 60 [文書の名前変更](#page-337-0) 316 DLO [の最大数](#page-336-0) 315 文書ライブラリー・オブジェクト名変 更 (RNMDLO) [文書の復元](#page-338-0) 317

[コマンド、](#page-45-0)CL *(*続き*)* [変更オブジェクトの保管](#page-45-0)/復元 [\(SAVRSTCHG\) 24](#page-45-0) 保管/復元 [\(SAVRST\) 24](#page-45-0) [保留中制約の編集検査](#page-223-0) [\(EDTCPCST\) 202](#page-223-0) [ユーザー・プロファイルの復元](#page-275-0) [\(RSTUSRPRF\) 254](#page-275-0) [ライセンス・プログラム復元](#page-333-0) [\(RSTLICPGM\) 312](#page-333-0) ライブラリーの保管 (SAVLIB) [使用されたコマンドの判別](#page-388-0) 367 [ライブラリーの保管](#page-45-0)/復元 [\(SAVRSTLIB\) 24](#page-45-0) ライブラリー復元 (RSTLIB) コマンド [概要](#page-300-0) 279 据え置き ID [パラメーター](#page-62-0) 41 [媒体エラー](#page-80-0) 59 [複数の並行](#page-302-0) 281 OPTION [パラメーター](#page-300-0) 279 \*ALLUSR [ライブラリー](#page-301-0) 280 \*IBM [ライブラリー](#page-301-0) 280 \*NONSYS [ライブラリー](#page-301-0) 280 APYJRNCHG ([ジャーナル変更の適用](#page-365-0)) [344](#page-365-0) [切断されないレシーバー連鎖](#page-362-0) 341 [切断されるレシーバー連鎖](#page-363-0) 342 [CHGASPA \(ASP](#page-551-0) 属性の変更) 530 DSPDBR ([データベース関係表示](#page-323-0)) [302](#page-323-0) EDTCPCST ([保留中制約の編集検査](#page-223-0)) [202](#page-223-0) ENDSBS (サブシステム終了) [使用](#page-64-0) 43 [制限状態](#page-64-0) 43 QCALSRV ([カレンダー・サーバー](#page-64-0)) [サブシステム](#page-64-0) 43 QSYSWRK ([サブシステム・モニタ](#page-64-0) ー) [サブシステム](#page-64-0) 43 RCLDLO ([文書ライブラリー・オブジ](#page-335-0) [ェクト回復](#page-335-0)) 314 RCLSTG (記憶域再利用) [オブジェクト所有権](#page-66-0) 45 [回復](#page-234-0) 213 [システムの処置](#page-65-0) 44 [実行する理由](#page-225-0) 204 [プロシージャー](#page-69-0) 4[8, 214](#page-235-0) [ユーザー・ドメイン・オブジェクト](#page-66-0) [45](#page-66-0) [QALWUSRDMN \(](#page-66-0)ユーザー・ドメ [イン・オブジェクト許可](#page-66-0)) システ [ム値](#page-66-0) 45 QRCL [内の重複名](#page-66-0) 45 RCVJRNE (ジャーナル項目受信) [保管媒体に出力を書き込む](#page-576-0) 555

[コマンド、](#page-45-0)CL *(*続き*)* [RMVDFRID \(](#page-62-0)据え置き ID の除去) [41](#page-62-0)[, 301](#page-322-0) RNMDIRE (ディレクトリー項目の名前 変更) [メールの保管](#page-338-0) 317 RNMDLO (文書ライブラリー・オブジ ェクト名変更) [文書の復元](#page-338-0) 317 RST (復元) [使用方法](#page-338-0) 317 [変更オブジェクト](#page-358-0) 337 RST (復元) コマンド [制約事項](#page-349-0) 328 [文書の復元時における制約事項](#page-352-0) [331](#page-352-0) RSTAUT ([権限の復元](#page-281-0)) 260 [非制限状態のシステム](#page-284-0) 263 [RSTCFG \(](#page-295-0)構成復元) 274 RSTDFROBJ ([据え置きオブジェクトの](#page-322-0) 復元[\) 301](#page-322-0) RSTDLO (文書ライブラリー・オブジ ェクトの復元) [概要](#page-333-0) 312 [記述情報の復元](#page-337-0) 316 [権限の復元](#page-337-0) 316 [出力](#page-334-0) 313 [所有権の復元](#page-337-0) 316 [媒体エラー](#page-81-0) 60 [文書の名前変更](#page-337-0) 316 DLO [の最大数](#page-336-0) 315 RSTLIB (ライブラリー復元) [概要](#page-300-0) 279 据え置き ID [パラメーター](#page-62-0) 41 [媒体エラー](#page-80-0) 59 [複数の並行](#page-302-0) 281 OPTION [パラメーター](#page-300-0) 279 \*ALLUSR [ライブラリー](#page-301-0) 280 \*IBM [ライブラリー](#page-301-0) 280 \*NONSYS [ライブラリー](#page-301-0) 280 RSTLICPGM ([ライセンス・プログラム](#page-333-0) 復元[\) 312](#page-333-0) RSTOBJ ([オブジェクトの復元](#page-303-0)) 282 据え置き ID [パラメーター](#page-62-0) 41 [複数の並行](#page-303-0) 282 RSTOBJ ([据え置きオブジェクトの復](#page-62-0) 元[\) 41](#page-62-0) RSTUSRPRF ([ユーザー・プロファイル](#page-275-0) [の復元](#page-275-0)) 254 RTVJRNE (ジャーナル項目検索) [プログラムでの使用](#page-574-0) 553 SAVLIB (ライブラリーの保管) [使用されたコマンドの判別](#page-388-0) 367 [SAVRST \(](#page-45-0)保管/復元) 24 [SAVRSTCFG \(](#page-45-0)構成の保管/復元) 24

[コマンド、](#page-45-0)CL *(*続き*)* SAVRSTCHG ([変更オブジェクトの保](#page-45-0) 管/復元[\) 24](#page-45-0) SAVRSTLIB ([ライブラリーの保管](#page-45-0)/復 元[\) 24](#page-45-0) SAVRSTOBJ ([オブジェクトの保管](#page-45-0)/復 元[\) 24](#page-45-0) [コマンドのリスト](#page-42-0) 21 コンソール 問題 [回復中の](#page-213-0) 192 コンソール・タイプ [復元中の変更](#page-298-0) 277

# [サ行]

再開 [記憶域の復元](#page-400-0) 379 [ミラー装置](#page-370-0) 349 [ミラー保護](#page-375-0) 354 災害時回復 [計画例](#page-588-0) 567 [再開状況](#page-494-0) 473 最大メンバー数 (MAXMBRS) パラメータ ー [復元中の超過](#page-313-0) 292 [再変換](#page-329-0) 30[8, 309](#page-330-0) 再利用 記憶 [回復](#page-234-0) 213 [システムの処置](#page-65-0) 44 [実行する理由](#page-225-0) 204 [プロシージャー](#page-69-0) 4[8, 214](#page-235-0) [ユーザー・ドメイン・オブジェクト](#page-66-0) [45](#page-66-0) [QALWUSRDMN \(](#page-66-0)ユーザー・ドメ [イン・オブジェクト許可](#page-66-0)) システ [ム値](#page-66-0) 45 QRCL [内の重複名](#page-66-0) 45 [文書ライブラリー・オブジェクト](#page-335-0) [\(DLO\) 314](#page-335-0) [削除](#page-512-0) 491 [ジャーナル](#page-325-0) 304 [ジャーナル・レシーバー](#page-328-0) 307 [物理ファイル](#page-323-0) 302 [\(ASP\) 460](#page-481-0) [作成](#page-496-0) 47[5, 478](#page-499-0)[, 497](#page-518-0)[, 502](#page-523-0) テープ構成 非 34xx [テープ装置](#page-214-0) 193 34xx [テープ装置用](#page-434-0) 41[3, 590](#page-611-0)[, 607](#page-628-0) 作成日 データベース・ファイル [復元](#page-311-0) 290 [作動不能](#page-493-0) 472

サブシステム 終了 [使用](#page-64-0) 43 [制限状態](#page-64-0) 43 QCALSRV ([カレンダー・サーバー](#page-64-0)) [サブシステム](#page-64-0) 43 QSYSWRK ([サブシステム・モニタ](#page-64-0) ー) [サブシステム](#page-64-0) 43 サブシステム終了 (ENDSBS) コマンド [使用](#page-64-0) 43 [制限状態](#page-64-0) 43 QCALSRV ([カレンダー・サーバー](#page-64-0)) サ [ブシステム](#page-64-0) 43 QSYSWRK ([サブシステム・モニター](#page-64-0)) [サブシステム](#page-64-0) 43 サブシステム・モニター (QSYSWRK) サ ブシステム [終了](#page-64-0) 43 参照制約 [復元](#page-320-0) 299 保留中 IPL [中の編集](#page-222-0) 201 しきい値 システム補助記憶域プール (ASP) [変更](#page-505-0) 484 補助記憶域プール (ASP) [変更](#page-504-0) 483 資源、状況を検出されない [訂正](#page-296-0) 275 [資源、ハードウェア](#page-493-0) 472 [システム](#page-132-0) 111 [構成要素](#page-54-0) 33 システム値 [オブジェクト復元可能操作](#page-72-0) [\(QALWOBJRST\) 51](#page-72-0) [回復](#page-274-0) 253 スキャン制御 [\(QSCANFSCTL\) 54](#page-75-0) [電源回復後の自動](#page-216-0) IPL [\(QPWRRSTIPL\) 195](#page-216-0) [復元](#page-205-0) 184 変更 [回復中の](#page-209-0) 188 [ユーザー・ドメイン・オブジェクト許](#page-66-0) 可 [\(QALWUSRDMN\) 45](#page-66-0) QALWOBJRST ([オブジェクト復元可能](#page-72-0) 操作[\) 51](#page-72-0) [QALWUSRDMN \(](#page-66-0)ユーザー・ドメイ [ン・オブジェクト許可](#page-66-0)) 45 [QPWRRSTIPL \(](#page-216-0)電源回復後の [IPL\) 195](#page-216-0) [QSCANFSCTL \(](#page-75-0)スキャン制御) 54 QVFYOBJRST ([復元時のオブジェクト](#page-72-0) 検査[\) 51](#page-72-0) システム応答リスト [復元](#page-206-0) 185

システム管理オブジェクト [復元](#page-205-0) 184 システム参照コード (SRC) [ライセンス内部コードの使用](#page-175-0) 154 A900 2000 [回復](#page-213-0) 192 システム資源管理 (SRM) 情報 [訂正、問題の](#page-296-0) 275 システム障害 [回復方針](#page-96-0) 75 システム状況表示 補助記憶装置 [使用率が高い](#page-225-0) 204 システム状態プログラム [復元可能操作](#page-72-0) 51 システム情報 [回復](#page-274-0) 253 [復元](#page-205-0) 184 システム全体 [復元](#page-267-0) 246 復元操作 [不在](#page-268-0) 247 [システム保守ツール](#page-95-0) (SST) 74 [オプション](#page-485-0) 464 システム/36 環境 [回復](#page-299-0) 278 [回復中の](#page-209-0) 188 [システム・サービス・ツール](#page-488-0) 467 システム・データ [復元](#page-267-0) 246 指定方法 出力、RCVJRNE ([ジャーナル項目受](#page-576-0) 信) [コマンドを使用](#page-576-0) 555 始動、システムの [画面](#page-217-0) 196 自動構成 使用可能化 [回復中の](#page-209-0) 188 ジャーナル オーバーフローした [リセット](#page-521-0) 500 [削除](#page-325-0) 304 [損傷がある](#page-228-0) 207 [復元](#page-324-0) 303 [ユーザー](#page-516-0) ASP への転送 495 QRCL [ライブラリーからの回復](#page-237-0) 216 ジャーナル項目 [他のシステムへの転送](#page-578-0) 557 ICF [ファイルへの書き込み](#page-578-0) 557 RTVJRNE ([ジャーナル項目検索](#page-574-0)) コマ [ンド](#page-574-0) 553 ジャーナル項目検索 (RTVJRNE) コマン ド [プログラムでの使用](#page-574-0) 553

ジャーナル項目受信 (RCVJRNE) コマン ド [保管媒体に出力を書き込む](#page-576-0) 555 ジャーナル処理 [変更適用](#page-360-0) 339 ジャーナル処理オプション [QDFTJRN](#page-304-0) データ域 283 ジャーナル処理されたオブジェクト [損傷がある](#page-229-0) 208 [同期化していない](#page-229-0) 208 ジャーナル処理された統合ファイル・シス テム・オブジェクト [復元](#page-304-0) 283 ジャーナル処理されたファイル [復元](#page-304-0) 283 [ジャーナル処理されたライブラリー](#page-304-0) 283 ジャーナル変更 適用 [実行するかどうかの判別](#page-360-0) 339 [切断されないレシーバー連鎖](#page-362-0) 341 [切断されるレシーバー連鎖](#page-363-0) 342 ジャーナル変更の適用 (APYJRNCHG) コ マンド [切断されないレシーバー連鎖](#page-362-0) 341 [切断されるレシーバー連鎖](#page-363-0) 342 [ジャーナル・レシーバー](#page-525-0) 504 移動 [オーバーフローした](#page-520-0) ASP から [499](#page-520-0) [削除](#page-328-0) 307 [損傷がある](#page-228-0) 207 ディレクトリー [訂正](#page-327-0) 306 [に入れる](#page-519-0) 498 [復元](#page-324-0) 303 QRCL [ライブラリーからの回復](#page-237-0) 216 [ジャーナル・レシーバーを入れる](#page-525-0) 504 借用権限オブジェクト [復元可能操作](#page-72-0) 51 終結処置 [ハードウェア構成](#page-296-0) 275 従属ファイル [復元](#page-320-0) 299 [重要プロダクト・データ情報](#page-97-0) 7[6, 161](#page-182-0) [終了](#page-488-0) 467 サブシステム [使用](#page-64-0) 43 [制限状態](#page-64-0) 43 QCALSRV ([カレンダー・サーバー](#page-64-0)) [サブシステム](#page-64-0) 43 QSYSWRK ([サブシステム・モニタ](#page-64-0) ー) [サブシステム](#page-64-0) 43 [ミラー保護](#page-546-0) 525 [\(DST\) 466](#page-487-0) [主記憶域ダンプ](#page-216-0) 195

出力 RSTDLO ([文書ライブラリー・オブジ](#page-334-0) [ェクトの復元](#page-334-0)) コマンド 313 出力待ち行列 [回復中の消去](#page-204-0) 183 [損傷がある](#page-225-0) 204 手動 IPL (初期プログラム・ロード) [オペレーティング・システムの復元](#page-196-0) [175](#page-196-0) 主要システム・オプション [回復中の設定](#page-209-0) 188 設定 [回復中の](#page-209-0) 188 [「主要システム・オプションの設定」画面](#page-209-0) [188](#page-209-0) 順序 [オブジェクトの復元](#page-60-0) 39 [準備の整っていないディスク装置状況](#page-493-0) [472](#page-493-0) [照会](#page-254-0) 233 障害 [活動中のミラー化された](#page-378-0) IPL 装置 [357](#page-378-0) [入出力プロセッサー](#page-376-0) 355 [バス](#page-376-0) 355 IPL 装置 IPL 前 [355](#page-376-0) [障害が発生した装置](#page-132-0) 111 [障害が発生した装置の除去](#page-132-0) 111 使用可能化 自動構成 [回復中の](#page-209-0) 188 消去 出力待ち行列 [回復中の](#page-204-0) 183 ジョブ待ち行列 [回復中の](#page-204-0) 183 [状況](#page-493-0) 472 ディスク [理解](#page-489-0) 468 [不明の](#page-380-0) IPL 装置 359 [消失、オーバーフローしていない](#page-104-0) 83 [消失したオブジェクト](#page-65-0) 4[4, 204](#page-225-0) [使用中](#page-493-0) 472 [使用中、ディスク装置状況](#page-493-0) 472 [冗長障害](#page-494-0) 473 [冗長障害、ディスク装置状況](#page-494-0) 473 省略時値 所有者 (QDFTOWN) ユーザー・プロ ファイル [オブジェクトの復元](#page-280-0) 259 [除外](#page-538-0) 517 初期プログラム・ロード (IPL) [アクセス・パスの再作成の編集](#page-220-0) 199 [異常終了後](#page-216-0) 195

初期プログラム・ロード (IPL) *(*続き*)* オプション [回復中の](#page-209-0) 188 オプションの選択 [オペレーティング・システムの復元](#page-207-0) [186](#page-207-0) [オペレーティング・システムの復元](#page-196-0) [175](#page-196-0) [通常の実行](#page-82-0) 61 [保留中制約の編集検査](#page-222-0) 201 IPL [ディスク装置のディスク関連障害](#page-376-0) [355](#page-376-0) [除去](#page-132-0) 111 [損傷したディスク装置](#page-260-0) 239 [ディスク装置](#page-482-0) 46[1, 463](#page-484-0) ASP [から](#page-509-0) 488 処置 [ミラー保護回復](#page-368-0) 34[7, 353](#page-374-0) ジョブ記述 [損傷がある](#page-225-0) 204 ジョブ番号 リセット・カウンター [回復中の](#page-204-0) 183 ジョブ待ち行列 [回復中の消去](#page-204-0) 183 [損傷がある](#page-225-0) 204 所有権 [復元](#page-280-0) 259 ALWOBJDIF ([オブジェクト差異許可](#page-280-0)) [パラメーター](#page-280-0) 259 [処理](#page-522-0) 50[1, 505](#page-526-0)[, 521](#page-542-0) [画面](#page-217-0) 196 シンボリック・リンク [復元](#page-339-0) 318 据え置き復元 依存オブジェクト [物理ファイル](#page-62-0) 41 [論理ファイル](#page-62-0) 41 [物理ファイル](#page-322-0) 301 スペース、ディスク [計算](#page-513-0) 492 制限状態 [開始](#page-64-0) 43 [定義](#page-64-0) 43 成功しなかった [復元操作](#page-80-0) 59 制約 保留中 IPL [中の編集](#page-222-0) 201 [「制約状況の表示」画面](#page-223-0) 202 [セクターの損傷](#page-98-0) 77

切断されないレシーバー連鎖 [ジャーナル処理された変更の適用](#page-362-0) 341 切断されるレシーバー連鎖 [ジャーナル処理された変更の適用](#page-363-0) 342 設定 主要システム・オプション [回復中の](#page-209-0) 188 設定、主要システム・オプションの [回復中の](#page-209-0) 188 セットアップ [ObjectConnect 22](#page-43-0) 全オブジェクト (\*ALLOBJ) 特殊権限 [復元](#page-279-0) 258 [復元後の訂正](#page-449-0) 42[8, 429](#page-450-0)[, 431](#page-452-0) 選択 導入オプション [オペレーティング・システムの復元](#page-202-0) [181](#page-202-0) 専用権限 [復元](#page-281-0) 26[0, 262](#page-283-0) [専用保守ツール](#page-95-0) (DST) 74 [オプション](#page-485-0) 464 [「専用保守ツール](#page-186-0) (DST) サインオン」画 面 [165](#page-186-0) [「専用保守ツール](#page-187-0) (DST) の使用」画面 [166](#page-187-0) [操作可能](#page-493-0) 472 [操作可能、ディスク装置状況](#page-493-0) 472 [操作不能](#page-493-0) 472 [操作不能、ディスク装置状況](#page-493-0) 472 装置 開始 [回復中の](#page-209-0) 188 [構成されていない予備](#page-372-0) 351 [操作不能の記憶装置](#page-376-0) 355 [復元](#page-377-0) 356 [復元操作後の回復](#page-297-0) 276 [保管](#page-377-0) 356 ミラー保護 [再開](#page-370-0) 349 [中断](#page-369-0) 348 [ミラー保護ディスクの欠落](#page-376-0) 355 装置エラー [回復処置](#page-368-0) 347 [回復不能](#page-375-0) 354 装置構成 [復元](#page-295-0) 274 [「装置の移動の確認」画面](#page-508-0) 487 [装置パリティー状況](#page-540-0) 519 [装置パリティー状況の表示](#page-540-0) 519 [装置パリティー保護](#page-526-0) 50[5, 507](#page-528-0) [装置パリティー保護からのディスク装置の](#page-538-0) [除外](#page-538-0) 517 [装置パリティー保護における除外](#page-538-0) 517 [装置パリティー保護におけるディスク装置](#page-537-0) [516](#page-537-0)[, 517](#page-538-0)

[装置パリティー保護の開始](#page-526-0) 505 [装置パリティー保護の処理](#page-526-0) 505 [装置パリティー保護の停止](#page-528-0) 507 [装置パリティー保護へのディスク装置の組](#page-537-0) [み込み](#page-537-0) 516 [装置番号](#page-493-0) 472 ソフトウェア暗号化 [データの復元](#page-402-0) 381 ソフト・リンク [復元](#page-339-0) 318 損傷がある [オブジェクト](#page-230-0) 209 [ライブラリーのない](#page-65-0) 4[4, 204](#page-225-0) [オペレーティング・システム・オブジ](#page-225-0) [ェクト](#page-225-0) 204 [ジャーナル](#page-228-0) 207 [ジャーナル処理されたオブジェクト](#page-229-0) [208](#page-229-0) [ジャーナル・レシーバー](#page-228-0) 207 [出力待ち行列](#page-225-0) 204 [ジョブ記述](#page-225-0) 204 [ジョブ待ち行列](#page-225-0) 204 [データベース・ファイル](#page-66-0) 4[5, 205](#page-226-0) フォルダー [そこへの保管](#page-336-0) 315 文書 [復元](#page-336-0) 315 IBM [提供のユーザー・プロファイル](#page-225-0) [204](#page-225-0) QAOSS ([テキスト索引](#page-225-0)) データベー [ス・ファイル](#page-225-0) 204 損傷を受けたオブジェクト [回復](#page-224-0) 203

# [タ行]

ターゲット・リリース (TGTRLS) パラメ ーター [有効な値](#page-410-0) 389 [代替導入装置](#page-462-0) 441 [手動での導入時における検査および選](#page-466-0) [択方法](#page-466-0) 445 IOP [を使用しない装置からの](#page-462-0) IPL-タイ プ [D 441](#page-462-0) [タイムアウト・ディスク・エラー](#page-376-0) 355 [妥当性検査値](#page-328-0) 307 [他のシステムでの重複](#page-45-0) 24 チェックリスト ディスク構成 [新しいシステム](#page-473-0) 452 [ディスク装置の移動](#page-478-0) 45[7, 458](#page-479-0) [ディスク装置の除去](#page-482-0) 46[1, 463](#page-484-0) [入出力アダプターの追加](#page-477-0) 456 [を備えていないディスク装置の追加](#page-475-0) [454](#page-475-0) IOA [へのディスク装置の追加](#page-476-0) 455

チェックリスト *(*続き*)* ディスク構成 *(*続き*)* (ASP) [の削除](#page-481-0) 460 [中断](#page-494-0) 473 [ミラー装置](#page-369-0) 348 [中断、ディスク装置状況](#page-494-0) 473 [中断状態](#page-494-0) 473 [重複](#page-45-0) 24 [通常の初期プログラム・ロード](#page-82-0) (IPL) 61 [通信の必要条件](#page-42-0) 21 データ [保管ファイルの復元](#page-331-0) 310 データ域 ジャーナル処理された [復元](#page-304-0) 283 [復元](#page-304-0) 283 [ジャーナル処理中のオブジェクト](#page-304-0) [283](#page-304-0) [データの消失なし](#page-100-0) 79 データベース 復元 [参照制約](#page-320-0) 299 [トリガー・プログラム](#page-321-0) 300 [復元順序](#page-62-0) 4[1, 301](#page-322-0) データベース関係 [表示](#page-323-0) 302 [データベース関係表示](#page-323-0) (DSPDBR) コマン ド [302](#page-323-0) データベース・ファイル [削除](#page-323-0) 302 ジャーナル処理された [損傷がある](#page-229-0) 208 [同期化していない](#page-229-0) 208 制約 IPL [中の編集](#page-222-0) 201 [損傷がある](#page-66-0) 4[5, 204](#page-225-0)[, 205](#page-226-0) 名前の変更 [復元中](#page-312-0) 291 復元 [アクセス・パス](#page-316-0) 295 [共用様式](#page-320-0) 299 [考慮事項](#page-310-0) 289 [異なるメンバー・セット](#page-314-0) 293 [作成日](#page-311-0) 290 [ジャーナル処理中のファイル](#page-304-0) 283 [メンバー、一連の](#page-314-0) 293 [メンバー・ロック](#page-311-0) 290 ALWOBJDIF ([オブジェクト差異許](#page-311-0) 可) [パラメーター](#page-311-0) 290 MAXMBRS ([最大メンバー数](#page-313-0)) パラ [ディスク構成](#page-95-0) 7[4, 472](#page-493-0) [メーター](#page-313-0) 292 MBROPT ([メンバー・オプション](#page-314-0)) [パラメーター](#page-314-0) 293 複数のメンバー 例 [289](#page-310-0)

データベース・ファイル *(*続き*)* メンバー [損傷がある](#page-225-0) 204 QAOSS (テキスト索引) [損傷がある](#page-225-0) 204 データ待ち行列 ジャーナル処理された [復元](#page-304-0) 283 [復元](#page-304-0) 283 [ジャーナル処理中のオブジェクト](#page-304-0) [283](#page-304-0) [「データを削除するための](#page-262-0) ASP の選択」 [画面](#page-262-0) 241 テープ 保管 [使用されたコマンドの判別](#page-388-0) 367 テープ構成 作成 非 34xx [テープ装置](#page-214-0) 193 34xx [テープ装置用](#page-434-0) 41[3, 590](#page-611-0)[, 607](#page-628-0) テープ制御装置 [復元後の回復](#page-297-0) 276 [定義](#page-94-0) 7[3, 74](#page-95-0)[, 75](#page-96-0)[, 224](#page-245-0)[, 472](#page-493-0)[, 475](#page-496-0)[, 478](#page-499-0) 定義、システムの IPL 時の [回復中の](#page-209-0) 188 定義または変更、IPL 時のシステムの [回復中の](#page-209-0) 188 [停止](#page-488-0) 46[7, 507](#page-528-0) [ミラー保護](#page-546-0) 525 [\(DST\) 466](#page-487-0) ディスク [回復、ディスク構成の](#page-189-0) 168 [構成状況の理解](#page-489-0) 468 [システムが活動状態にあるときの追加](#page-472-0) [451](#page-472-0) [同時追加](#page-472-0) 451 [ディスク圧縮](#page-548-0) 527 [エラー・コード](#page-562-0) 541 [SRC 6xxx 7051 541](#page-562-0) [SRC 6xxx 7052 542](#page-563-0) [開始](#page-555-0) 534 [考慮事項](#page-548-0) 527 [制約事項](#page-548-0) 527 [停止](#page-557-0) 536 [ディスク装置が満杯の場合の考慮事項](#page-550-0) [529](#page-550-0) [ディスク装置の容量](#page-549-0) 528 [SRC A6xx 0277 531](#page-552-0) [回復](#page-189-0) 168 チェックリスト [新しいシステム](#page-473-0) 452 [ディスク装置の移動](#page-478-0) 45[7, 458](#page-479-0) [ディスク装置の除去](#page-482-0) 46[1, 463](#page-484-0) [入出力アダプターの追加](#page-477-0) 456

[ディスク構成](#page-95-0) *(*続き*)* [チェックリスト](#page-95-0) *(*続き*)* [を備えていないディスク装置の追加](#page-475-0) [454](#page-475-0) IOA [へのディスク装置の追加](#page-476-0) 455 (ASP) [の削除](#page-481-0) 460 [「ディスク構成アテンション報告書」画面](#page-186-0) [165](#page-186-0) ディスク構成状況 [印刷](#page-489-0) 468 [表示](#page-489-0) 468 [理解](#page-489-0) 468 [ディスク構成容量の表示画面](#page-246-0) 22[5, 226](#page-247-0) [ディスク障害](#page-131-0) 110 [回復方針](#page-97-0) 76 [ポンプ](#page-98-0) 77 [ミラー保護を使用した回復](#page-130-0) 109 [ディスク装置](#page-493-0) 47[2, 473](#page-494-0)[, 475](#page-496-0)[, 478](#page-499-0)[, 516](#page-537-0)[,](#page-538-0) [517](#page-538-0) [移動](#page-507-0) 486 [システムへの追加](#page-475-0) 454 障害 IPL 前の IPL [ディスク装置](#page-376-0) 355 除去 ASP [から](#page-509-0) 488 非構成状況 [理由](#page-199-0) 178 [ホット・スペア](#page-526-0) 505 ディスク装置障害 [回復方針](#page-97-0) 76 [ディスク装置状況](#page-493-0) 47[2, 473](#page-494-0) [ディスク装置の追加](#page-496-0) 47[5, 478](#page-499-0) [ディスク装置番号](#page-493-0) 472 ディスク装置満杯 [システム応答](#page-551-0) 530 [「ディスク装置を移動する](#page-508-0) ASP の指定」 [画面](#page-508-0) 487 ディスク保護 [構成順序](#page-559-0) 538 [記憶制御装置を追加する](#page-559-0) 538 [ディスク・エラー時の読み取り不能セクタ](#page-224-0) [ーからの回復](#page-224-0) 203 ディスク・スペース [計算](#page-513-0) 492 [ディスク・プール](#page-94-0) 73 ディスプレイ [ライセンス内部コードの導入エラー](#page-580-0) [559](#page-580-0) LIC [エラー](#page-580-0) 559 ディレクトリー [オブジェクトの復元](#page-338-0) 317 復元 [変更オブジェクト](#page-358-0) 337 ディレクトリー項目 名前の変更 [メールの保管](#page-338-0) 317

ディレクトリー項目の名前変更 (RNMDIRE) コマンド [メールの保管](#page-338-0) 317 適用 ジャーナル変更 [実行するかどうかの判別](#page-360-0) 339 [切断されないレシーバー連鎖](#page-362-0) 341 [切断されるレシーバー連鎖](#page-363-0) 342 [QAOSDIAJRN](#page-364-0) ジャーナル 343 電源回復後の自動 [IPL \(QPWRRSTIPL\)](#page-216-0) シ [ステム値](#page-216-0) 195 電源障害 [回復方針](#page-96-0) 75 転送 オブジェクト 異なる [ASP 502](#page-523-0) フォルダー 異なる [ASP 495](#page-516-0) ユーザー ASP [の既存のジャーナルの](#page-516-0) [495](#page-516-0) ユーザー・プロファイル [別のシステム](#page-279-0) 258 ライブラリー 異なる [ASP 494](#page-515-0) ASP [間のオブジェクト](#page-514-0) 493 同期 [回復に関する考慮事項](#page-375-0) 354 [BRMS 433](#page-454-0) 同期化 システム [計画とプロシージャー](#page-440-0) 419 [方式の概要](#page-441-0) 420 同期化していない [ジャーナル処理されたファイル](#page-229-0) 208 統合ファイル・システム・オブジェクト ジャーナル処理された [損傷がある](#page-229-0) 208 [同期化していない](#page-229-0) 208 [復元](#page-304-0) 283 復元 [ジャーナル処理中の統合ファイル・](#page-304-0) [システム・オブジェクト](#page-304-0) 283 同時追加 [ディスク装置](#page-472-0) 451 導入 簡略 [定義](#page-195-0) 174 導入エラー画面 [ライセンス内部コード](#page-580-0) 559 導入オプション 選択 [オペレーティング・システムの復元](#page-202-0) [181](#page-202-0) [「導入オプションの指定」画面](#page-203-0) 182 導入装置 [代替](#page-462-0) 441

特殊権限 \*ALLOBJ (全オブジェクト) [復元](#page-279-0) 258 [独立](#page-95-0) 74 独立 [ASP 74](#page-95-0) [完全なシステム消失の後にディスク構](#page-185-0) [成を回復する](#page-185-0) 164 独立 ASP (補助記憶域プール) 回復手順 [一部のデータの消失](#page-134-0) 113 [データの完全な消失](#page-135-0) 114 [データの消失なし](#page-133-0) 112 [独立型](#page-250-0) 22[9, 235](#page-256-0) トリガー [復元](#page-321-0) 300 トリガー・プログラム [復元](#page-321-0) 300

# [ナ行]

[なし回復チェックリスト](#page-114-0) 93 なし回復手順 非 [完全なデータの消失、](#page-114-0) 93 なし非 IPL 装置 回復手順 [完全なデータの消失、](#page-114-0) 93 名前の変更 データベース・ファイル [復元中](#page-312-0) 291 ディレクトリー項目 [メールの保管](#page-338-0) 317 文書ライブラリー・オブジェクト [文書の復元](#page-338-0) 317 [に入れる](#page-525-0) 504 入出力アダプター [追加](#page-477-0) 456 ネットワーク [データベース](#page-320-0) 299 [復元](#page-320-0) 299 ネットワーク属性 [回復](#page-274-0) 253 [別のシステムに復元する場合のリセッ](#page-211-0) ト [190](#page-211-0) [の後](#page-234-0) 213

## [ハ行]

ハードウェア 構成 [終結処置](#page-296-0) 275 [ハードウェア資源](#page-493-0) 472 ハード・リンク [復元](#page-339-0) 318

媒体エラー [記憶域の復元](#page-400-0) 379 RSTDLO [プロシージャーの途中](#page-81-0) 60 RSTLIB [プロシージャー中の](#page-80-0) 59 配布サービス (QAOSDIAJRN) ジャーナル [ジャーナル処理された変更の適用](#page-364-0) 343 配布媒体 [ライセンス内部コードの復元](#page-170-0) 149 [ライセンス・プログラムの復元](#page-195-0) 174 [バスの障害](#page-376-0) 355 [バックアップ](#page-163-0) 142 [バックアップの使用](#page-163-0) 142 [パフォーマンスの低下](#page-493-0) 472 [パフォーマンスの低下、ディスク装置状況](#page-493-0) [472](#page-493-0) 非 34xx テープ装置 [テープ構成の作成](#page-214-0) 193 非 IPL 装置 回復手順 [完全なデータの消失、オーバーフロ](#page-116-0) [ーしていない](#page-116-0) 95 [完全なデータの消失、オーバーフロ](#page-120-0) [ーしている](#page-120-0) 99 [データの消失なし](#page-112-0) 91 [非構成状況](#page-496-0) 475 人的エラー [回復方針](#page-96-0) 75 [非保護状況](#page-494-0) 473 [表示](#page-513-0) 49[2, 519](#page-540-0) [データベース関係](#page-323-0) 302 ファイル ジャーナル処理された [復元](#page-304-0) 283 制約 IPL [中の編集](#page-222-0) 201 データベース [共用様式](#page-320-0) 299 [復元](#page-310-0) 289 [論理](#page-315-0) 294 ファイル・レベル・バックアップ [統合サーバー](#page-341-0) 32[0, 321](#page-342-0) Linux [ファイル](#page-344-0) 323 [フォルダー](#page-518-0) 497 転送 異なる [ASP 495](#page-516-0) 復元 [概要](#page-333-0) 312 [損傷がある](#page-336-0) 315 [プロシージャー](#page-336-0) 315 [復元](#page-252-0) 23[1, 233](#page-254-0)[, 236](#page-257-0)[, 309](#page-330-0) [アクセス・パス](#page-316-0) 295 [アクセス・パス回復時間](#page-205-0) 184 [暗号化データ、暗号化磁気テープの使](#page-403-0) 用 [382](#page-403-0) [暗号化データ、ソフトウェア暗号化の](#page-402-0) [使用](#page-402-0) 381

[復元](#page-252-0) *(*続き*)* [暗号化補助記憶域プール](#page-405-0) 384 [一部、システムの](#page-54-0) 33 [一連のメンバー](#page-314-0) 293 オブジェクト [ジャーナル変更の再生](#page-365-0) 344 [複数の名前](#page-339-0) 318 [方法](#page-303-0) 282 [オブジェクト、ディレクトリー内の](#page-45-0)  $24$ [オブジェクト権限](#page-281-0) 260 [オブジェクトのロック](#page-76-0) 55 オペレーティング・システム [ソフトウェア暗号化](#page-197-0) 176 [ハードウェア暗号化](#page-197-0) 176 [回復可能なエラー](#page-80-0) 59 [回復不能なエラー](#page-80-0) 59 [関連オブジェクト](#page-60-0) 39 記憶 [再開](#page-400-0) 379 [機密性プログラム許可](#page-72-0) 51 機密保護情報 [オブジェクト権限](#page-281-0) 260 [オブジェクト所有権](#page-280-0) 259 [順序](#page-274-0) 253 [所有権](#page-280-0) 259 [専用権限](#page-281-0) 26[0, 262](#page-283-0) [ユーザー・プロファイル](#page-275-0) 254 1 [次グループ](#page-281-0) 260 [共用様式](#page-320-0) 299 権限 [特定のオブジェクト](#page-283-0) 262 [文書ライブラリー・オブジェクト](#page-337-0) [316](#page-337-0) [権限ホルダー](#page-279-0) 258 [権限リスト](#page-279-0) 258 [権限リストのリンク](#page-281-0) 260 [構成](#page-45-0) 2[4, 274](#page-295-0) [システム資源管理](#page-296-0) (SRM) 情報の問 題 [275](#page-296-0) [個々のファイル](#page-341-0) 32[0, 321](#page-342-0)[, 323](#page-344-0) [コンソール・タイプの変更](#page-298-0) 277 [参照制約](#page-320-0) 299 [システム値](#page-205-0) 184 [システム応答リスト](#page-206-0) 185 [システム管理オブジェクト](#page-205-0) 184 [システム情報](#page-205-0) 184 [システム情報の復元](#page-353-0) 332 [システム情報の保管](#page-353-0) 332 [システム全体](#page-267-0) 246 [不在](#page-268-0) 247 [ジャーナル](#page-324-0) 303 [ジャーナル処理中のオブジェクト](#page-304-0) 283 [ジャーナル処理中の統合ファイル・シ](#page-304-0) [ステム・オブジェクト](#page-304-0) 283 [ジャーナル処理中のファイル](#page-304-0) 283

[復元](#page-252-0) *(*続き*)* [ジャーナル・レシーバー](#page-324-0) 303 所有権 [文書ライブラリー・オブジェクト](#page-337-0) [316](#page-337-0) [シンボリック・リンク](#page-339-0) 318 据え置き [依存オブジェクト](#page-62-0) 41 [物理ファイル](#page-322-0) 301 [ストレージ・スペース](#page-341-0) 32[0, 321](#page-342-0) [成功しなかった](#page-80-0) 59 [正常検査](#page-77-0) 56 [セキュリティーに関する考慮事項](#page-72-0) 51 [専用権限](#page-283-0) 262 [装置](#page-377-0) 356 [ソフト・リンク](#page-339-0) 318 [損傷したフォルダーへの](#page-336-0) 315 [損傷した文書](#page-336-0) 315 [正しい順序](#page-60-0) 39 データベース・ファイル [異なるメンバー・セット](#page-314-0) 293 [作成日](#page-311-0) 290 [名前の変更](#page-312-0) 291 [方法](#page-310-0) 289 [メンバー・ロック](#page-311-0) 290 ALWOBJDIF ([オブジェクト差異許](#page-311-0) 可) [パラメーター](#page-311-0) 290 MAXMBRS ([最大メンバー数](#page-313-0)) パラ [メーター](#page-313-0) 292 MBROPT ([メンバー・オプション](#page-314-0)) [パラメーター](#page-314-0) 293 [テープ内容の判別](#page-388-0) 367 [ディレクトリー内のオブジェクト](#page-338-0) 317 [ネットワーク・サーバー記述](#page-341-0) 32[0,](#page-342-0) [321](#page-342-0) [ネットワーク・サーバー構成オブジェ](#page-342-0) [クト](#page-342-0) 321 [ネットワーク・サーバー・ホスト・ア](#page-342-0) [ダプター・データ](#page-342-0) 321 [ハード・リンク](#page-339-0) 318 [ファイル、トリガー・プログラムを使](#page-321-0) [用した](#page-321-0) 300 [「復元」メニューの使用](#page-266-0) 24[5, 246](#page-267-0) [プログラム](#page-328-0) 307 [最新のハードウェア機能を使用する](#page-329-0) [機能](#page-329-0) 308 [\\*MODULE](#page-329-0)、\*PGM、\*SRVPGM オ [ブジェクトの作成](#page-329-0) 308 [プログラム一時修正](#page-353-0) (PTF) 332 文書 [概要](#page-333-0) 312 [媒体エラー](#page-81-0) 60 文書ライブラリー・オブジェクト [記述情報](#page-337-0) 316 [媒体エラー](#page-81-0) 60

[復元](#page-252-0) *(*続き*)* [文書ライブラリー・オブジェクト](#page-252-0)  $(DLO)$ [概要](#page-333-0) 312 [文書の名前変更](#page-337-0) 316 別のシステム [ネットワーク属性](#page-211-0) 190 変更オブジェクト [オブジェクトによる](#page-358-0) 337 [ライブラリーによって](#page-357-0) 336 [累積](#page-357-0) 336 [累積しない](#page-358-0) 337 [編集記述](#page-205-0) 184 [保管ファイル・データ](#page-331-0) 310 [保守属性](#page-205-0) 184 [マウント解除された](#page-308-0) UDFS 287 [マウントされた](#page-309-0) UDFS 288 [メッセージ応答リスト](#page-206-0) 185 メンバー [名前の変更](#page-312-0) 291 ユーザー・プロファイル [プロシージャー](#page-275-0) 254 [別のシステム](#page-279-0) 258 ライセンス内部コード [開始](#page-170-0) 149 [準備](#page-170-0) 149 [手順](#page-171-0) 150 [配布媒体の使用](#page-170-0) 149 [ライセンス・プログラム](#page-333-0) 312 [概要](#page-194-0) 173 手動 [IPL 175](#page-196-0) [準備](#page-194-0) 173 [手順](#page-197-0) 176 [手順の選択](#page-195-0) 174 [導入オプションの選択](#page-202-0) 181 [配布媒体の使用](#page-195-0) 174 [理由](#page-194-0) 173 ライブラリー [概要](#page-300-0) 279 [媒体エラー](#page-80-0) 59 OPTION [パラメーター](#page-300-0) 279 \*ALLUSR [ライブラリー](#page-301-0) 280 \*IBM [ライブラリー](#page-301-0) 280 \*NONSYS [ライブラリー](#page-301-0) 280 [リンク](#page-339-0) 318 [論理区画](#page-299-0) 278 [論理ファイル](#page-315-0) 294 ALWOBJDIF ([オブジェクト差異許可](#page-280-0)) [パラメーター](#page-280-0) 25[9, 260](#page-281-0) DLO (文書ライブラリー・オブジェク ト) [概要](#page-333-0) 312 [最大数](#page-336-0) 315 Domino [サーバー](#page-344-0) 323 iSCSI [付属統合サーバー](#page-342-0) 321

[復元](#page-252-0) *(*続き*)* IXS または IXA [付属統合](#page-341-0) Windows [サーバー](#page-341-0) 320 PTF ([プログラム一時修正](#page-353-0)) 332 QAPZ [ファイル](#page-77-0) 56 QGPL (汎用) ライブラリー QAPZ [ファイル](#page-77-0) 56 QUSRSYS (ユーザー・システム) ライ ブラリー QAPZ [ファイル](#page-77-0) 56 [RSTSYSINF 332](#page-353-0) SAV オブジェクト [概要](#page-333-0) 312 [プロシージャー](#page-336-0) 315 [SAVSYSINF 332](#page-353-0) \*ALLOBJ ([全オブジェクト](#page-279-0)) 特殊権限 [258](#page-279-0)[, 428](#page-449-0)[, 429](#page-450-0)[, 431](#page-452-0) 復元 (RST) コマンド [使用方法](#page-338-0) 317 [制約事項](#page-349-0) 328 [文書の復元時における制約事項](#page-352-0) 331 [文書ライブラリー照会](#page-254-0) (QRYDOCLIB) コ [変更オブジェクト](#page-358-0) 337 [復元、論理区画の](#page-299-0) 278 「復元」メニュー オプション 21 ([システム全体](#page-267-0)) 246 オプション 22 ([システム・データの](#page-267-0) み[\) 246](#page-267-0) オプション 23 ([すべてのユーザー・デ](#page-267-0) ータ[\) 246](#page-267-0) [使用](#page-266-0) 245 [メニュー・オプションにより実行され](#page-267-0) [るオプション](#page-267-0) 246 [「復元オプションの指定」画面](#page-204-0) 183 [復元時のオブジェクト検査](#page-72-0) [\(QVFYOBJRST\)](#page-72-0) システム値 51 復元出力ファイル [形式](#page-84-0) 63 [フィールド記述](#page-86-0) 65 復元操作 [並列](#page-83-0) 62 [複製](#page-45-0) 24 [オブジェクト](#page-45-0) 24 [オブジェクト、ディレクトリー内の](#page-45-0) [24](#page-45-0) [構成](#page-45-0) 24 [変更オブジェクト](#page-45-0) 24 [不在時復元操作](#page-268-0) 247 物理ファイル [削除](#page-323-0) 302 [据え置き復元](#page-322-0) 301 プログラミングの例 [エスケープ状態の処理](#page-575-0) 554 [ジャーナル項目検索](#page-574-0) (RTVJRNE) コマ 文書ライブラリー・オブジェクト名変更 [ンドをプログラムで使用する](#page-574-0) 553 (RNMDLO) コマンド [プログラム](#page-330-0) 309 [再作成](#page-329-0) 308

[プログラム](#page-330-0) *(*続き*)* [妥当性検査値](#page-328-0) 307 [復元](#page-328-0) 307 [変換](#page-329-0) 308 プログラム一時修正 (PTF) [復元](#page-353-0) 332 プログラム障害 [回復方針](#page-96-0) 75 [プログラムの復元](#page-330-0) 309 [プログラムの復元時](#page-330-0) 309 プロファイル QDFTOWN (省略時所有者) [オブジェクトの復元](#page-280-0) 259 文書 復元 [概要](#page-333-0) 312 [損傷がある](#page-336-0) 315 [文書ライブラリー](#page-254-0) 233 [文書ライブラリー照会](#page-254-0) [\(QRYDOCLIB\) 233](#page-254-0) [マンド](#page-254-0) 233 [文書ライブラリー・オブジェクト](#page-254-0) [\(DLO\) 233](#page-254-0)[, 497](#page-518-0) [権限の復元](#page-337-0) 316 [再利用](#page-335-0) 314 [所有権の復元](#page-337-0) 316 名前の変更 [文書の復元](#page-338-0) 317 復元 [概要](#page-333-0) 312 [記述情報](#page-337-0) 316 [媒体エラー](#page-81-0) 60 [文書の名前変更](#page-337-0) 316 RST (復元) [コマンドを使って](#page-352-0) 331 RSTDLO [コマンドの最大数](#page-336-0) 315 [文書ライブラリー・オブジェクト](#page-518-0) (DLO) [の作成](#page-518-0) 497 [文書ライブラリー・オブジェクト回復](#page-335-0) [\(RCLDLO\)](#page-335-0) コマンド 314 [文書ライブラリー・オブジェクト復元](#page-254-0) [\(RSTDLO\) 233](#page-254-0) [文書ライブラリー・オブジェクト復元](#page-254-0) [\(RSTDLO\)](#page-254-0) コマンド 233 [概要](#page-333-0) 312 [記述情報の復元](#page-337-0) 316 [権限の復元](#page-337-0) 316 [出力](#page-334-0) 313 [所有権の復元](#page-337-0) 316 [媒体エラー](#page-81-0) 60 [文書の名前変更](#page-337-0) 316 DLO [の最大数](#page-336-0) 315 [文書の復元](#page-338-0) 317
弊社技術員 [ミラー保護回復処置](#page-374-0) 353 [並列復元操作](#page-83-0) 62 [変換](#page-330-0) 309 [プログラム](#page-329-0) 308 変更 記憶域しきい値 [システム補助記憶域プール](#page-505-0) [\(ASP\) 484](#page-505-0) [補助記憶域プール](#page-504-0) (ASP) 483 システム補助記憶域プール (ASP) [記憶域しきい値](#page-505-0) 484 補助記憶域プール (ASP) [記憶域しきい値](#page-504-0) 483 変更、システムの IPL 時の [回復中の](#page-209-0) 188 変更オブジェクト [他のシステムでの重複](#page-45-0) 24 [復元](#page-45-0) 24 [オブジェクトによる](#page-358-0) 337 [ディレクトリー](#page-358-0) 337 [ライブラリーによって](#page-357-0) 336 [累積](#page-357-0) 336 [累積しない](#page-358-0) 337 [保管](#page-45-0) 24 [変更オブジェクトの保管](#page-45-0)/復元 [\(SAVRSTCHG\)](#page-45-0) コマンド 24 編集記述 [回復](#page-274-0) 253 [復元](#page-205-0) 184 [保管](#page-45-0) 24 [暗号鍵マネージャー・コンポーネント](#page-404-0) [383](#page-404-0) [オブジェクト](#page-45-0) 24 [前のリリース・システム](#page-410-0) 389 [オブジェクト、ディレクトリー内の](#page-45-0)  $24$ [構成](#page-45-0) 24 [装置](#page-377-0) 356 [テープ内容の判別](#page-388-0) 367 [変更オブジェクト](#page-45-0) 24 [ライブラリー](#page-45-0) 24 [使用されたコマンドの判別](#page-388-0) 367 [保管および復元](#page-45-0) 24 保管ファイル・データ [復元](#page-331-0) 310 保管/復元 [\(SAVRSTDLO\) 24](#page-45-0) 保管/復元 [\(SAVRSTDLO\)](#page-45-0) コマンド 24 保管/復元 [\(SAVRST\)](#page-45-0) コマンド 24 保守属性 [復元](#page-205-0) 184 [「保守ツール・ユーザー・パスワードの変](#page-187-0) [更」画面](#page-187-0) 166 補助記憶域 (ASP) [使用率が高い](#page-225-0) 204

[補助記憶域プール](#page-94-0) 73 補助記憶域プール (ASP) 暗号化 [復元](#page-405-0) 384 オーバーフローした [ジャーナルのリセット](#page-521-0) 500 [ジャーナル・レシーバーの移動](#page-520-0) [499](#page-520-0) [補助記憶域プール](#page-496-0) (ASP) への割り当て [475](#page-496-0)[, 478](#page-499-0) [補助記憶装置構成](#page-493-0) 472 チェックリスト [新しいシステム](#page-473-0) 452 [ディスク装置の移動](#page-478-0) 45[7, 458](#page-479-0) [ディスク装置の除去](#page-482-0) 46[1, 463](#page-484-0) [入出力アダプターの追加](#page-477-0) 456 [を備えていないディスク装置の追加](#page-475-0) [454](#page-475-0) IOA [へのディスク装置の追加](#page-476-0) 455 [ミラー保護の処理](#page-542-0) 521 (ASP) [の削除](#page-481-0) 460 [ホット・スペア](#page-526-0) 505 保留中制約 IPL [中の編集](#page-222-0) 201 [保留中制約の編集検査](#page-223-0) (EDTCPCST) コマ [ンド](#page-223-0) 202 [「保留中制約の編集検査」画面](#page-212-0) 19[1, 201](#page-222-0) ポンプ ([ディスク・ポンプ](#page-98-0)) 77

# [マ行]

マイクロコード [復元](#page-170-0) 149 前のリリースから現行リリースへのサポー ト [現行リリース・システムでのデータの](#page-420-0) [復元](#page-420-0) 399 [構成オブジェクトを復元する際の考慮](#page-420-0) [事項](#page-420-0) 399 [前のリリース・システムでのデータの](#page-420-0) [保管](#page-420-0) 399 前のリリース・システム [オブジェクトの保管](#page-410-0) 389 [マテリアライズ照会表](#page-322-0) 301 ミラー装置 [再開](#page-370-0) 349 [置換](#page-370-0) 349 [中断](#page-369-0) 348 [ミラー保護](#page-542-0) 521 永続読み取りエラー [回復処置](#page-368-0) 347 [開始](#page-543-0) 522 回復処置 [エラーおよび障害](#page-368-0) 347 [弊社技術員が行う](#page-374-0) 353 [回復手順](#page-130-0) 109 [活動中のロード装置の障害](#page-378-0) 357

[ミラー保護](#page-542-0) *(*続き*)* [構成エラー](#page-545-0) 524 [構成規則](#page-542-0) 521 構成されていない装置 [置換のための使用](#page-372-0) 351 [再開](#page-375-0) 354 [終了](#page-546-0) 525 装置エラー [回復処置](#page-368-0) 347 [装置の置換](#page-370-0) 349 [停止](#page-546-0) 525 [ディスク装置の脱落](#page-376-0) 355 [ディスク・エラー処理](#page-375-0) 354 [入出力プロセッサーまたはバスの障害](#page-376-0) [355](#page-376-0) 不明の IPL [装置状況](#page-380-0) 359 [予備の構成されていない装置の使用](#page-372-0) [351](#page-372-0) ミラーリング 永続読み取りエラー [回復処置](#page-368-0) 347 装置エラー [回復処置](#page-368-0) 347 メッセージ [CPA3388 313](#page-334-0) [CPF7088 57](#page-78-0) [CPF8113 204](#page-225-0) [CPI0953 224](#page-245-0) [CPI0954 224](#page-245-0) メッセージ [CPF8113 204](#page-225-0) メッセージ [CPI0953 224](#page-245-0) メッセージ [CPI0954 224](#page-245-0) メッセージ応答リスト [復元](#page-206-0) 185 [メニュー](#page-209-0) 188 メンバー [損傷がある](#page-225-0) 204 名前の変更 [復元中](#page-312-0) 291 復元 [作成日](#page-311-0) 290 ALWOBJDIF ([オブジェクト差異許](#page-311-0) 可) [パラメーター](#page-311-0) 290 ロック [復元中](#page-311-0) 290 [メンバー・オプション](#page-314-0) (MBROPT) パラメ [ーター](#page-314-0) 293 [問題判別](#page-46-0) 25

# [ヤ行]

[ユーザー](#page-496-0) 47[5, 478](#page-499-0)[, 491](#page-512-0)[, 492](#page-513-0)[, 497](#page-518-0)[, 502](#page-523-0) [ユーザー情報](#page-163-0) 142 回復 [コマンドを使用した](#page-152-0) 131

[ユーザー情報](#page-163-0) *(*続き*)* [回復](#page-163-0) *(*続き*)* [手順の選択](#page-150-0) 129 ユーザー定義ファイル・システム [復元](#page-240-0) 21[9, 287](#page-308-0)[, 288](#page-309-0) [復元処置](#page-309-0) 288 [ユーザー定義ファイル・システム](#page-96-0) (UDFS) [ASP 75](#page-96-0) [ユーザー補助記憶域プール](#page-496-0) (ASP) 47[5,](#page-499-0) [478](#page-499-0)[, 491](#page-512-0)[, 492](#page-513-0)[, 497](#page-518-0)[, 502](#page-523-0) [オブジェクトの転送](#page-514-0) 493 [削除](#page-481-0) 460 [しきい値の変更](#page-504-0) 48[3, 484](#page-505-0) [ジャーナル・レシーバー](#page-519-0) 498 [ディスク装置の移動](#page-507-0) 486 [ディスク装置の除去](#page-509-0) 488 [必要なスペースの計算](#page-513-0) 492 ユーザー・データ [復元](#page-267-0) 246 ユーザー・ドメイン・オブジェクト [再利用](#page-66-0) 45 [ユーザー・ドメイン・オブジェクト許可](#page-66-0) [\(QALWUSRDMN\)](#page-66-0) システム値 45 ユーザー・プロファイル [復元](#page-275-0) 254 [別のシステムへの移動](#page-279-0) 258 IBM 提供 [損傷がある](#page-225-0) 204 \*ALLOBJ (全オブジェクト) 特殊権限 [復元](#page-279-0) 258 [ユーザー・プロファイルの復元](#page-275-0) [\(RSTUSRPRF\)](#page-275-0) コマンド 254 [用語](#page-94-0) 73 予備の構成されていない装置 [使用](#page-372-0) 351 [読み取りエラー](#page-376-0) 355 [読み取り書き込み保護](#page-493-0) 472 [読み取り書き込み保護、ディスク装置状況](#page-493-0) [472](#page-493-0) [読み取り不能セクター](#page-98-0) 77 [回復](#page-224-0) 203

## [ラ行]

[ライセンス内部コード](#page-95-0) 74 機能コードの使用 SRC ([システム参照](#page-175-0)) コード 154 [導入エラー画面](#page-580-0) 559 復元 [開始](#page-170-0) 149 [準備](#page-170-0) 149 [手順](#page-171-0) 150 [配布媒体の使用](#page-170-0) 149 [「ライセンス内部コードの](#page-188-0) IPL 進行中」 [画面](#page-188-0) 167

ライセンス・プログラム [復元](#page-333-0) 312 [概要](#page-194-0) 173 手動 [IPL 175](#page-196-0) [準備](#page-194-0) 173 [手順](#page-197-0) 176 [手順の選択](#page-195-0) 174 [導入オプションの選択](#page-202-0) 181 [配布媒体の使用](#page-195-0) 174 [理由](#page-194-0) 173 [ライセンス・プログラムの復元](#page-333-0) [\(RSTLICPGM\)](#page-333-0) コマンド 312 [ライブラリー](#page-252-0) 23[1, 236](#page-257-0) 移動 異なる [ASP 494](#page-515-0) ジャーナル処理された [復元](#page-304-0) 283 [専用権限の復元](#page-515-0) 494 [他のシステムでの重複](#page-45-0) 24 [復元](#page-45-0) 24 [概要](#page-300-0) 279 [媒体エラー](#page-80-0) 59 OPTION [パラメーター](#page-300-0) 279 \*ALLUSR [ライブラリー](#page-301-0) 280 \*IBM [ライブラリー](#page-301-0) 280 \*NONSYS [ライブラリー](#page-301-0) 280 [復元処理中のロック](#page-76-0) 55 変更のやり直し [ジャーナル変更の適用](#page-304-0) [\(APYJRNCHG\) 283](#page-304-0) [保管](#page-45-0) 24 [使用されたコマンドの判別](#page-388-0) 367 ライブラリーの保管 (SAVLIB) コマンド [使用されたコマンドの判別](#page-388-0) 367 [ライブラリーの保管](#page-45-0)/復元 (SAVRSTLIB) [コマンド](#page-45-0) 24 [ライブラリー復元](#page-252-0) (RSTLIB) コマンド [231](#page-252-0)[, 236](#page-257-0) [概要](#page-300-0) 279 [媒体エラー](#page-80-0) 59 [複数の並行](#page-302-0) 281 OPTION [パラメーター](#page-300-0) 279 \*ALLUSR [ライブラリー](#page-301-0) 280 \*IBM [ライブラリー](#page-301-0) 280 \*NONSYS [ライブラリー](#page-301-0) 280 ライブラリー・リスト 変更 [回復中の](#page-209-0) 188 [リセット](#page-245-0) 22[4, 226](#page-247-0) ジャーナル [オーバーフローした状態](#page-521-0) 500 [ジョブ番号カウンター](#page-204-0) 183 [リリース間サポート](#page-410-0) 389 リンク [復元](#page-339-0) 318

例 [エスケープ状態の処理](#page-575-0) 554 [ジャーナル項目検索](#page-574-0) (RTVJRNE) コマ [ンドをプログラムで使用する](#page-574-0) 553 データベース・ファイル [複数のメンバー](#page-310-0) 289 レシーバー [復元](#page-324-0) 303 レシーバー連鎖 切断されない [ジャーナル処理された変更の適用](#page-362-0) [341](#page-362-0) 切断される [ジャーナル処理された変更の適用](#page-363-0) [342](#page-363-0) [定義](#page-327-0) 306 レシーバー・ディレクトリー [訂正](#page-327-0) 306 ロック データベース・メンバー [復元中](#page-311-0) 290 [復元処理](#page-76-0) 55 論理区画 [復元](#page-299-0) 278 論理ファイル [復元](#page-315-0) 294

## [ワ行]

[を使用した回復](#page-131-0) 110

# [数字]

1 次 [74](#page-95-0) 1 次 [ASP 74](#page-95-0) 1 次グループ [復元](#page-281-0) 260 ALWOBJDIF ([オブジェクト差異許可](#page-281-0)) [パラメーター](#page-281-0) 260 2 次 [74](#page-95-0) 2 次 [ASP 74](#page-95-0) 34xx テープ装置用 [テープ構成の作成](#page-434-0) 41[3, 590](#page-611-0)[, 607](#page-628-0)

## **A**

A900 2000 SRC (システム参照コード) [回復](#page-213-0) 192 ALWOBJDIF (オブジェクト差異許可) パ ラメーター [権限リスト](#page-281-0) 260 [データベース・ファイル](#page-311-0) 290 [働き](#page-58-0) 37 [メンバー](#page-311-0) 290 [目的](#page-58-0) 37

API [QsrRestore 318](#page-339-0) APYJRNCHG (ジャーナル変更の適用) コ マンド [切断されないレシーバー連鎖](#page-362-0) 341 [切断されるレシーバー連鎖](#page-363-0) 342 [ASP 224](#page-245-0)[, 501](#page-522-0) [独立](#page-185-0) 164 ASP [グループ](#page-94-0) 73 ASP 属性の変更 [\(CHGASPA\)](#page-551-0) コマンド [530](#page-551-0) 「ASP [データの削除の確認」画面](#page-262-0) 241 ASP (補助記憶域プール) オーバーフローした [ジャーナルのリセット](#page-521-0) 500 [ジャーナル・レシーバーの移動](#page-520-0) [499](#page-520-0)

## **B**

[BRMS](#page-454-0) 同期 433

## **C**

CD-ROM [ライセンス・プログラムの復元](#page-195-0) 174 CPA3388 [メッセージ](#page-334-0) 313 CPF0975 メッセージ [回復中の](#page-213-0) 192 CPF7088 [メッセージ](#page-78-0) 57

## **D**

DLO ([文書ライブラリー・オブジェクト](#page-254-0)) [233](#page-254-0)[, 497](#page-518-0) [権限の復元](#page-337-0) 316 [再利用](#page-335-0) 314 [所有権の復元](#page-337-0) 316 名前の変更 [文書の復元](#page-338-0) 317 復元 [概要](#page-333-0) 312 [記述情報](#page-337-0) 316 [媒体エラー](#page-81-0) 60 [文書の名前変更](#page-337-0) 316 RST (復元) [コマンドを使って](#page-352-0) 331 RSTDLO [コマンドの最大数](#page-336-0) 315 Domino サーバー [回復](#page-344-0) 323 DPY/[活動状態](#page-494-0) 473 DPY/[活動状態、ディスク装置状況](#page-494-0) 473 DPY/[再作成](#page-494-0) 473 DPY/[再作成、ディスク装置状況](#page-494-0) 473 DPY/[再同期](#page-494-0) 473 DPY/[再同期、ディスク装置状況](#page-494-0) 473

[DPY/](#page-494-0)障害 473 DPY/[障害、ディスク装置状況](#page-494-0) 473 DPY/[非保護](#page-494-0) 473 DPY/[非保護、ディスク装置状況](#page-494-0) 473 [DPY/](#page-494-0)不明 473 DPY/[不明、ディスク装置状況](#page-494-0) 473 DSPDBR ([データベース関係表示](#page-323-0)) コマン ド [302](#page-323-0) 「DST [コンソール・モードの選択」画面](#page-187-0) [166](#page-187-0) DST ([専用保守ツール](#page-95-0)) 74 [オプション](#page-485-0) 464  $DST$  () [開始](#page-485-0) 464 [停止](#page-487-0) 466

## **E**

EDTCPCST ([保留中制約の編集検査](#page-223-0)) コマ [ンド](#page-223-0) 202 ENDSBS (サブシステム終了) コマンド [使用](#page-64-0) 43 [制限状態](#page-64-0) 43 QSYSWRK ([サブシステム・モニター](#page-64-0)) [サブシステム](#page-64-0) 43

#### **I**

IBM 提供のユーザー・プロファイル [損傷がある](#page-225-0) 204 ICF ファイル [ジャーナル項目の書き込み](#page-578-0) 557 IOA [ディスクの追加](#page-476-0) 455 「IPL [オプション」画面](#page-192-0) 17[1, 187](#page-208-0)[, 199](#page-220-0)[,](#page-433-0) [412](#page-433-0)[, 589](#page-610-0)[, 606](#page-627-0) IPL (初期プログラム・ロード) [アクセス・パスの再作成の編集](#page-220-0) 199 [異常終了後](#page-216-0) 195 オプション [回復中の](#page-209-0) 188 オプションの選択 [オペレーティング・システムの復元](#page-207-0) [186](#page-207-0) [オペレーティング・システムの復元](#page-196-0) [175](#page-196-0) [通常の](#page-82-0) 61 [通常の実行](#page-82-0) 61 [保留中制約の編集検査](#page-222-0) 201 IPL [ディスク装置のディスク関連障害](#page-376-0) [355](#page-376-0) IPL 装置 障害 [活動中のミラー](#page-378-0) 357 [不明状況](#page-380-0) 359

### **L**

LIC [エラー画面](#page-580-0) 559 [導入エラー画面](#page-580-0) 559 Linux [個々のファイルの復元](#page-344-0) 323

### **M**

MAXMBRS (最大メンバー数) パラメータ ー [復元中の超過](#page-313-0) 292 MBROPT ([メンバー・オプション](#page-314-0)) パラメ [ーター](#page-314-0) 293

## **O**

[ObjectConnect 21](#page-42-0) [システムがコマンドを実行する方法](#page-43-0) [22](#page-43-0) [ジョブ・フロー](#page-43-0) 22 [セットアップ](#page-43-0) 22

### **P**

「PTF [処理のためのプロダクトの選択」](#page-208-0) [画面](#page-208-0) 18[7, 198](#page-219-0) PTF (プログラム一時修正) [復元](#page-353-0) 332 PVTAUT [パラメーター](#page-283-0) 26[2, 494](#page-515-0)

## **Q**

QALWOBJRST ([オブジェクト復元可能操](#page-72-0) 作) [システム値](#page-72-0) 51 QALWUSRDMN ([ユーザー・ドメイン・](#page-66-0) [オブジェクト許可](#page-66-0)) システム値 45 QAOSDIAJRN (配布サービス) ジャーナル [ジャーナル処理された変更の適用](#page-364-0) 343 QAPZ ファイル [復元の試行](#page-77-0) 56 QASRRSTO 出力ファイル [形式](#page-84-0) 63 [フィールド記述](#page-86-0) 65 QAUDJRN (監査) ジャーナル [復元中の作成](#page-78-0) 57 QCALSRV (カレンダー・サーバー) サブ システム [終了](#page-64-0) 43 QCMN (通信) サブシステム [ObjectConnect 22](#page-43-0) QDFTOWN (省略時所有者) ユーザー・プ ロファイル [オブジェクトの復元](#page-280-0) 259

QDFTOWN (省略時所有者) ユーザー・プ ロファイル *(*続き*)* [記憶域の再利用手続き中の所有権の割](#page-66-0) [り当て](#page-66-0) 45 QNTC [ファイル・システム](#page-344-0) 323 [QPWRRSTIPL \(](#page-216-0)電源回復後の IPL) システ [ム値](#page-216-0) 195 QRCL (回復) ライブラリー [回復のための使用](#page-237-0) 216 [ジャーナル](#page-237-0) 216 [ジャーナル・レシーバー](#page-237-0) 216 [重複名](#page-66-0) 45 QRYDOCLIB ([文書ライブラリー照会](#page-254-0)) [233](#page-254-0) QRYDOCLIB ([文書ライブラリー照会](#page-254-0)) コ [マンド](#page-254-0) 233 QSOC (ObjectConnect) サブシステム [OptiConnect 22](#page-43-0) QSOCCT モード記述 [ObjectConnect 22](#page-43-0) [QSR \(ObjectConnect\)](#page-42-0) ライブラリー 21 [QsrRestore API 318](#page-339-0) QSYSMSG メッセージ待ち行列 [エラー・メッセージ](#page-375-0) 354 QSYSOPR メッセージ待ち行列 [エラー・メッセージ](#page-375-0) 354 QSYSWRK (サブシステム・モニター) サ ブシステム [終了](#page-64-0) 43 QUSER ユーザー・プロファイル [ObjectConnect 22](#page-43-0) QVFYOBJRST ([復元時のオブジェクト検](#page-72-0) 査) [システム値](#page-72-0) 51

## **R**

RCLDLO ([文書ライブラリー・オブジェク](#page-335-0) ト回復) [コマンド](#page-335-0) 314 RCLSTG (記憶域再利用) コマンド [オブジェクト所有権](#page-66-0) 45 [回復](#page-234-0) 213 [システムの処置](#page-65-0) 44 [実行する理由](#page-225-0) 204 [プロシージャー](#page-69-0) 4[8, 214](#page-235-0) [ユーザー・ドメイン・オブジェクト](#page-66-0) [45](#page-66-0) [QALWUSRDMN \(](#page-66-0)ユーザー・ドメイ [ン・オブジェクト許可](#page-66-0)) システム値 [45](#page-66-0) QRCL [内の重複名](#page-66-0) 45 RCVJRNE (ジャーナル項目受信) コマン ド [保管媒体に出力を書き込む](#page-576-0) 555 RNMDIRE (ディレクトリー項目の名前変 更) コマンド [メールの保管](#page-338-0) 317

RNMDLO (文書ライブラリー・オブジェ クト名変更) コマンド [文書の復元](#page-338-0) 317 RST (復元) コマンド [使用方法](#page-338-0) 317 [制約事項](#page-349-0) 328 [文書の復元時における制約事項](#page-352-0) 331 [変更オブジェクト](#page-358-0) 337 RSTAUT ([権限の復元](#page-281-0)) コマンド 260 [非制限状態のシステム](#page-284-0) 263 [RSTCFG \(](#page-295-0)構成復元) コマンド 274 RSTDLO ([文書ライブラリー・オブジェク](#page-254-0) [トの復元](#page-254-0)) 233 RSTDLO ([文書ライブラリー・オブジェク](#page-254-0) [トの復元](#page-254-0)) コマンド 233 [概要](#page-333-0) 312 [記述情報の復元](#page-337-0) 316 [権限の復元](#page-337-0) 316 [出力](#page-334-0) 313 [所有権の復元](#page-337-0) 316 [媒体エラー](#page-81-0) 60 [文書の名前変更](#page-337-0) 316 DLO [の最大数](#page-336-0) 315 RSTLIB ([ライブラリー復元](#page-252-0)) 23[1, 236](#page-257-0) RSTLIB ([ライブラリー復元](#page-252-0)) コマンド [231](#page-252-0)[, 236](#page-257-0) [概要](#page-300-0) 279 [媒体エラー](#page-80-0) 59 [複数の並行](#page-302-0) 281 OPTION [パラメーター](#page-300-0) 279 \*ALLUSR [ライブラリー](#page-301-0) 280 \*IBM [ライブラリー](#page-301-0) 280 \*NONSYS [ライブラリー](#page-301-0) 280 RSTLICPGM ([ライセンス・プログラムの](#page-333-0) 復元) [コマンド](#page-333-0) 312 RSTOBJ ([オブジェクトの復元](#page-303-0)) コマンド [282](#page-303-0) [複数の並行](#page-303-0) 282 RSTUSRPRF ([ユーザー・プロファイルの](#page-275-0) 復元) [コマンド](#page-275-0) 254 RTVJRNE (ジャーナル項目検索) コマン ド

[プログラムでの使用](#page-574-0) 553

#### **S**

SAVLIB (ライブラリーの保管) コマンド [使用されたコマンドの判別](#page-388-0) 367 [SAVRST \(](#page-45-0)保管/復元) コマンド 24 [SAVRSTCFG \(](#page-45-0)構成の保管/復元) コマンド  $24$ SAVRSTCHG ([変更オブジェクトの保管](#page-45-0)/ 復元) [コマンド](#page-45-0) 24 [SAVRSTDLO \(](#page-45-0)保管/復元) 24 [SAVRSTDLO \(](#page-45-0)保管/復元) コマンド 24

SAVRSTLIB ([ライブラリーの保管](#page-45-0)/復元) [コマンド](#page-45-0) 24 SAVRSTOBJ ([オブジェクトの保管](#page-45-0)/復元) [コマンド](#page-45-0) 24 SAVSTG (記憶域保管) 媒体 [回復中の使用](#page-392-0) 371 SAVSYS (システムの保管) 媒体 [定義](#page-170-0) 149 SQL [マテリアライズ照会表](#page-322-0) 301 SRC (システム参照コード) [ライセンス内部コードの使用](#page-175-0) 154 [A6xx 0277 531](#page-552-0) A900 2000 [回復](#page-213-0) 192 SRM (システム資源管理) 情報 [訂正、問題の](#page-296-0) 275 [SST 467](#page-488-0) SST ([システム保守ツール](#page-95-0)) 7[4, 467](#page-488-0) [オプション](#page-485-0) 464 S/36 環境 [回復](#page-299-0) 278

## **T**

TGTRLS (ターゲット・リリース) パラメ ーター [有効な値](#page-410-0) 389

#### **U**

[UDFS ASP 75](#page-96-0)

## [特殊文字]

[\(ASP\) 74](#page-95-0)[, 75](#page-96-0)[, 111](#page-132-0)[, 472](#page-493-0)[, 475](#page-496-0)[, 478](#page-499-0)[, 491](#page-512-0)[,](#page-513-0) [492](#page-513-0)[, 497](#page-518-0)[, 502](#page-523-0) [オブジェクトの転送](#page-514-0) 493 回復手順 [完全なデータの消失、オーバーフロ](#page-126-0) [ーしていない](#page-126-0) 105 [削除](#page-481-0) 460 [しきい値の変更](#page-504-0) 48[3, 484](#page-505-0) [ジャーナルの転送](#page-516-0) 495 [ディスク装置の移動](#page-507-0) 486 [ディスク装置の除去](#page-509-0) 488 [必要なスペースの計算](#page-513-0) 492 [フォルダーの移動](#page-516-0) 495 ユーザー [オブジェクトの転送](#page-514-0) 493 [削除](#page-481-0) 460 [しきい値の変更](#page-504-0) 48[3, 484](#page-505-0) [ジャーナル・レシーバー](#page-519-0) 498 [ディスク装置の移動](#page-507-0) 486 [ディスク装置の除去](#page-509-0) 488 [必要なスペースの計算](#page-513-0) 492

```
(ASP) (続き)
 ライブラリーの移動 494
(CHGASPA) ASP 属性の変更コマンド
530
(DST)
 開始 464
 停止 466
(SST) 467
(非 IPL ディスク装置の障害)
 回復手順
   一部のデータの消失 92
(補助記憶域プール) 83, 224, 226, 229,
235
 オーバーフローした
   オブジェクトの削除 228
 回復手順
   消失、オーバーフローしている 87
 判別、 オーバーフロー状態の 225
\overline{O}回復手順
   一部のデータの消失 104, 128
   完全なデータの消失、オーバーフロ
    ーしていない 95
   完全なデータの消失、オーバーフロ
    ーしている 99, 107
   データの消失なし 91
*ALLOBJ (全オブジェクト) 特殊権限
 復元 258
```
[復元後の訂正](#page-449-0) 42[8, 429](#page-450-0)[, 431](#page-452-0)

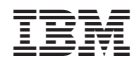

Printed in Japan

SD88-5008-09

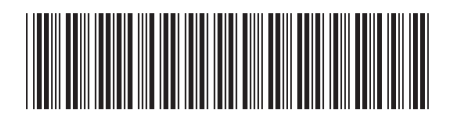

日本アイビーエム株式会社<br>- - - - - - - - - - - - - - - - -〒106-8711 東京都港区六本木3-2-12